# Foundry Switch and Router Command Line Interface Reference

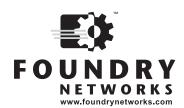

2100 Gold Street P.O. Box 649100 San Jose, CA 95164-9100 Tel 408.586.1700 Fax 408.586.1900

January 2006

Copyright © 2006 Foundry Networks, Inc. All rights reserved.

No part of this work may be reproduced in any form or by any means – graphic, electronic or mechanical, including photocopying, recording, taping or storage in an information retrieval system – without prior written permission of the copyright owner.

The trademarks, logos and service marks ("Marks") displayed herein are the property of Foundry or other third parties. You are not permitted to use these Marks without the prior written consent of Foundry or such appropriate third party.

Foundry Networks, BigIron, FastIron, IronView, JetCore, NetIron, ServerIron, TurboIron, IronWare, EdgeIron, IronPoint, the Iron family of marks and the Foundry Logo are trademarks or registered trademarks of Foundry Networks, Inc. in the United States and other countries.

F-Secure is a trademark of F-Secure Corporation. All other trademarks mentioned in this document are the property of their respective owners.

# **Contents**

# **CHAPTER 1** GETTING STARTED...... 1-1 AUDIENCE 1-2 RELATED PUBLICATIONS .......1-2 Warranty Coverage .......1-3 CHAPTER 2 USING THE COMMAND LINE INTERFACE ...... 2-1 EXEC COMMANDS ......2-2 PRIVILEGED LEVEL 2-2 CONFIG COMMANDS ......2-2 GLOBAL LEVEL ......2-2 REDUNDANCY LEVEL (LAYER 3 SWITCHES ONLY) ......2-3 INTERFACE LEVEL ......2-3 IPV6 Access List Level ......2-3 ROUTER RIP LEVEL (LAYER 3 SWITCHES ONLY) ......2-3 IPv6 RIP Level (Only on Foundry Devices that support IPv6) ......2-3 ROUTER OSPF LEVEL (LAYER 3 SWITCHES ONLY) ......2-3 OSPF Version 3 Level (Only on Foundry Devices that support IPv6) ......2-3 ROUTER IS-IS LEVEL (LAYER 3 SWITCHES ONLY) ......2-3 GLOBAL IS-IS LEVEL (ONLY ON FOUNDRY DEVICES THAT SUPPORT IPV6) ......2-3 IPv4 IS-IS Unicast Address Family Level (Foundry Devices that support IPv6 only) ......2-3 IPv6 IS-IS UNICAST ADDRESS FAMILY LEVEL

| (ONLY ON FOUNDRY DEVICES THAT SUPPORT IPV6)                       | 2-3  |
|-------------------------------------------------------------------|------|
| BGP LEVEL (LAYER 3 SWITCHES ONLY)                                 | 2-4  |
| GLOBAL BGP AND BGP4 UNICAST ADDRESS FAMILY LEVEL                  | 2-4  |
| BGP4 MULTICAST ADDRESS FAMILY LEVEL                               |      |
| (ONLY ON FOUNDRY DEVICES THAT SUPPORT IPV6)                       | 2-4  |
| IPv6 BGP Unicast Address Family Level                             |      |
| (ONLY ON FOUNDRY DEVICES THAT SUPPORT IPV6)                       | 2-4  |
| IP TUNNEL LEVEL (LAYER 3 SWITCHES ONLY)                           |      |
| IPv6 Tunnel Level (Layer 3 Switches only)                         | 2-4  |
| ROUTER MSDP LEVEL (LAYER 3 SWITCHES ONLY)                         | 2-4  |
| ROUTER DVMRP LEVEL (LAYER 3 SWITCHES ONLY)                        | 2-4  |
| ROUTER PIM LEVEL (LAYER 3 SWITCHES ONLY)                          | 2-5  |
| IPv6 Router PIM Level (Only on Foundry Devices that support IPv6) | 2-5  |
| BROADCAST FILTER LEVEL                                            | 2-5  |
| MULTICAST FILTER LEVEL                                            | 2-5  |
| ROUTE MAP LEVEL (LAYER 3 SWITCHES ONLY)                           | 2-5  |
| ROUTER VRRP LEVEL (LAYER 3 SWITCHES ONLY)                         | 2-5  |
| ROUTER VRRPE LEVEL (LAYER 3 SWITCHES ONLY)                        | 2-5  |
| MPLS Level                                                        | 2-5  |
| MPLS INTERFACE LEVEL                                              | 2-5  |
| MPLS POLICY LEVEL                                                 | 2-5  |
| MPLS PATH LEVEL                                                   | 2-5  |
| MPLS SIGNALLED LSP LEVEL                                          | 2-5  |
| MPLS SECONDARY PATH LEVEL                                         | 2-6  |
| MPLS RSVP LEVEL                                                   | 2-6  |
| MPLS STATIC LSP LEVEL                                             | 2-6  |
| MPLS VLL LEVEL                                                    | 2-6  |
| MPLS LDP LEVEL                                                    | 2-6  |
| MPLS VPLS LEVEL                                                   | 2-6  |
| VLAN LEVEL                                                        | 2-6  |
| METRO RING LEVEL                                                  | 2-6  |
| VSRP Level                                                        | 2-6  |
| TOPOLOGY GROUP LEVEL                                              | 2-6  |
| STP GROUP LEVEL                                                   | 2-6  |
| 802.1X PORT SECURITY LEVEL                                        | 2-7  |
| MAC PORT SECURITY LEVEL                                           | 2-7  |
| CPU PROTECTION LEVEL                                              | 2-7  |
| GVRP LEVEL                                                        | 2-7  |
| REAL SERVER LEVEL (LAYER 3 SWITCHES ONLY)                         | 2-7  |
| APPLICATION PORT LEVEL (LAYER 3 SWITCHES ONLY)                    | 2-7  |
| WEB AUTHENTICATION LEVEL AT THE VLAN LEVEL                        | 2-7  |
| VPN POLICY LEVEL                                                  | 2-7  |
| Wireless AP Level                                                 | 2-8  |
| Accessing the CLI                                                 | 2-8  |
| Navigating Among Command Levels                                   | 2-10 |
| CLI COMMAND STRUCTURE                                             | 2-10 |

| SEARCHING AND FILTERING OUTPUT                        | 2-10 |
|-------------------------------------------------------|------|
| SEARCHING AND FILTERING OUTPUT FROM SHOW COMMANDS     | 2-11 |
| SEARCHING AND FILTERING OUTPUT AT THEMORE PROMPT      | 2-12 |
| Using Special Characters in Regular Expressions       |      |
| SYNTAX SHORTCUTS                                      |      |
| SAVING CONFIGURATION CHANGES                          | 2-15 |
| CHAPTER 3                                             |      |
| COMMAND LIST                                          | 3-1  |
| O 4                                                   |      |
| CHAPTER 4                                             |      |
| USER EXEC LEVEL COMMANDS                              | 4-1  |
| CHAPTER 5                                             |      |
| PRIVILEGED EXEC LEVEL COMMANDS                        | 5-1  |
| CHAPTER 6                                             |      |
| GLOBAL CONFIG LEVEL COMMANDS                          | 6-1  |
| PERMIT AND DENY POLICIES                              |      |
| LAYER 4 POLICIES                                      |      |
| ADDITIONAL EXAMPLES OF LAYER 2 MAC FILTER DEFINITIONS |      |
| ABBREVIATING THE ADDRESS OR MASK                      |      |
| CHAPTER 7                                             |      |
| REDUNDANT MANAGEMENT MODULE                           |      |
| CONFIG LEVEL COMMANDS                                 | 7-1  |
|                                                       |      |
| CHAPTER 8                                             |      |
| INTERFACE LEVEL COMMANDS                              | 8-1  |
| CHAPTER 9                                             |      |
| TRUNK LEVEL COMMANDS                                  | 9-1  |
| CUARTER 10                                            |      |
| CHAPTER 10                                            |      |
| IP Access Lists Level Commands: Standard              | 10-1 |
| CHAPTER 11                                            |      |
| IP Access Lists Level Commands: Extended              | 11-1 |

| CHAPTER 12 IPv6 Access List Level Commands12-1                    |
|-------------------------------------------------------------------|
| CHAPTER 13 RIP LEVEL COMMANDS13-1                                 |
| CHAPTER 14 IPv6 RIP Level Commands14-1                            |
| CHAPTER 15 OSPF LEVEL COMMANDS15-1                                |
| CHAPTER 16 OSPF VERSION 3 LEVEL COMMANDS16-1                      |
| CHAPTER 17 IS-IS LEVEL COMMANDS17-1                               |
| CHAPTER 18 GLOBAL IS-IS LEVEL COMMANDS18-1                        |
| CHAPTER 19 IPv4 IS-IS UNICAST ADDRESS FAMILY LEVEL COMMANDS19-1   |
| CHAPTER 20 IPv6 IS-IS UNICAST ADDRESS FAMILY LEVEL COMMANDS20-1   |
| CHAPTER 21 BGP4 LEVEL COMMANDS21-1                                |
| CHAPTER 22 GLOBAL BGP AND BGP4 UNICAST ADDRESS LEVEL COMMANDS22-1 |
| CHAPTER 23 BGP4 MULTICAST ADDRESS FAMILY LEVEL COMMANDS23-1       |
| CHAPTER 24 VPNv4 Unicast Address Family Level Commands            |

| CHAPTER 25 IPv6 BGP Unicast Address Family Level Commands25-1 |
|---------------------------------------------------------------|
| CHAPTER 26 IP TUNNEL LEVEL COMMANDS26-1                       |
| CHAPTER 27 IPv6 Tunnel Level Commands27-1                     |
| CHAPTER 28 MSDP LEVEL COMMANDS28-1                            |
| CHAPTER 29 DVMRP LEVEL COMMANDS29-1                           |
| CHAPTER 30 IPv6 PIM Level Commands30-1                        |
| CHAPTER 31 PIM LEVEL COMMANDS31-1                             |
| CHAPTER 32 BROADCAST AND MULTICAST                            |
| FILTER LEVEL COMMANDS32-1                                     |
| BROADCAST FILTER COMMANDS                                     |
| CHAPTER 33 ROUTE MAP LEVEL COMMANDS33-1                       |
| CHAPTER 34 VRRP LEVEL COMMANDS34-1                            |
| CHAPTER 35 VRRPE LEVEL COMMANDS35-1                           |
| CHAPTER 36 MPLS LEVEL COMMANDS36-1                            |

# **CHAPTER 37**

| CHAPTER 38 MPLS POLICY LEVEL COMMANDS38-1                 |
|-----------------------------------------------------------|
| CHAPTER 39 MPLS PATH LEVEL COMMANDS39-1                   |
| CHAPTER 40 MPLS SIGNALLED LSP LEVEL COMMANDS40-1          |
| CHAPTER 41 MPLS SECONDARY PATH LEVEL COMMANDS41-1         |
| CHAPTER 42 MPLS RSVP LEVEL COMMANDS42-1                   |
| CHAPTER 43 MPLS STATIC LSP LEVEL COMMANDS43-1             |
| CHAPTER 44 MPLS VLL LEVEL COMMANDS44-1                    |
| CHAPTER 45 MPLS LDP LEVEL COMMANDS45-1                    |
| CHAPTER 46 MPLS VPLS LEVEL COMMANDS46-1                   |
| CHAPTER 47 VLAN LEVEL COMMANDS47-1                        |
| CHAPTER 48 WEB AUTHENTICATION LEVEL AT THE VLAN LEVEL48-1 |
| CHAPTER 49 VLAN TRANSLATION GROUPS LEVEL49-1              |

| CHAPTER 50 RATE LIMITING VLAN GROUPS LEVEL50-1     |
|----------------------------------------------------|
| CHAPTER 51 METRO RING LEVEL COMMANDS51-1           |
| CHAPTER 52 VSRP LEVEL COMMANDS52-1                 |
| CHAPTER 53 TOPOLOGY GROUP LEVEL COMMANDS53-1       |
| CHAPTER 54 STP GROUP LEVEL COMMANDS54-1            |
| CHAPTER 55 GVRP LEVEL COMMANDS55-1                 |
| CHAPTER 56 802.1X PORT SECURITY LEVEL COMMANDS56-1 |
| CHAPTER 57 MAC PORT SECURITY LEVEL COMMANDS57-1    |
| CHAPTER 58 CPU PROTECTION LEVEL COMMANDS58-1       |
| CHAPTER 59 REAL SERVER LEVEL COMMANDS59-1          |
| CHAPTER 60 APPLICATION PORT LEVEL COMMANDS60-1     |
| CHAPTER 61 WIRELESS AP LEVEL COMMANDS61-1          |
| CHAPTER 62 WIRELESS VPN POLICY LEVEL COMMANDS62-1  |

| Chapter 63                     |      |
|--------------------------------|------|
| Show Commands                  | 63-1 |
| APPENDIX A                     |      |
| COMMANDS THAT REQUIRE A RELOAD | A-1  |

# Chapter 1 Getting Started

#### Introduction

This reference describes the Command Line Interface (CLI) in the following devices:

- Enterprise IronWare software releases, which apply to the following products:
  - NetIron 400/800/1500 Chassis devices with IronCore or JetCore management modules
  - BigIron 4000/8000/15000 Chassis devices with IronCore or JetCore management modules
  - FastIron II, FastIron II Plus, and FastIron III with M2 or higher management modules
  - FastIron 400/800/1500 Chassis devices with JetCore modules
  - FastIron 4802 Stackable device
- Service Provider IronWare software releases, which apply to the following products:
  - NetIron 400/800/1500 Chassis devices with IronCore or JetCore management modules
  - BigIron 4000/8000/15000 Chassis devices with IronCore or JetCore management modules
  - NetIron 4802 Stackable device
  - FastIron 4802 Stackable device

NOTE: You cannot use this software on FastIron Chassis devices.

- Terathon devices that include the following:
  - BigIron MG8
  - NetIron 40G
  - NetIron IMR 640
- FastIron family releases that include the following devices:
  - · FastIron Edge Switch
  - FastIron Edge Switch X-Series
  - FastIron SuperX release
- IronPoint-FastIron Edge Switch (IP-FES) Release 01.3.00 through 01.4.01
- ServerIron product family

For a list of enhancements in this edition, see the Foundry Switch and Router Installation and Basic Configuration Guide.

For step-by-step instructions on how to install key features of the system, see the Foundry Switch and Router Installation and Basic Configuration Guide.

**NOTE:** Not all commands in this reference are supported on all Layer 2 Switch and Layer 3 Switch platforms. Also, Stackable devices and Chassis devices may also have differing commands.

This reference lists all the commands that appear at each command level for users with super-user access. If you are logged on with port-configuration access or read-only access, some of these commands will not be displayed and will not be available.

This reference does not describe the Layer 2 Switch and Layer 3 Switch diagnostic commands or the ServerIron Transparent Cache Switching (TCS), Server Load Balancing (SLB), or Firewall Load Balancing (FWLB) commands. For information about the ServerIron TCS, SLB, and FWLB commands, see the *Foundry ServerIron Installation and Configuration Guide*. For information about the diagnostics commands, see the *Foundry Diagnostic Guide*.

# **Audience**

This manual is designed for system administrators with a working knowledge of Layer 2 and Layer 3 switching and routing.

If you are using a Foundry Layer 3 Switch, you should be familiar with the following protocols if applicable to your network – IP, RIP, OSPF, IS-IS, BGP4, MBGP, MPLS, IGMP, PIM, DVMRP, IPX, AppleTalk, FSRP, VRRP, and VRRPE.

#### **Nomenclature**

This guide uses the following typographical conventions to show information:

Italic highlights the title of another publication and occasionally emphasizes a word or phrase.

**Bold** highlights a CLI command.

Bold Italic highlights a term that is being defined.

NOTE: A note emphasizes an important fact or calls your attention to a dependency.

WARNING: A warning calls your attention to a possible hazard that can cause injury or death.

CAUTION: A caution calls your attention to a possible hazard that can damage equipment.

#### **Related Publications**

The following Foundry Networks documents supplement the information in this guide.

- Foundry Switch and Router Installation and Basic Configuration Guide provides configuration guidelines for Layer 2 and Layer 3 devices and installation procedures for the Foundry devices with IronCore and JetCore modules.
- Foundry Security Guide provides procedures for securing management access to Foundry devices and for protecting against Denial of Service (DoS) attacks.
- Foundry Enterprise Configuration and Management Guide provides configuration information for enterprise routing protocols including IP, RIP, IP multicast, OSPF, BGP4, VRRP and VRRPE.

- Foundry NetIron Service Provider Configuration and Management Guide provides configuration information for IS-IS and MPLS for Foundry devices that support IS-IS and MPLS, except for the NetIron IMR 640.
- Foundry NetIron IMR 640 Service Provider Configuration and Management Guide provides configuration information for IS-IS and MPLS for for the NetIron IMR 640.
- Foundry Switch and Router Command Line Interface Reference provides a list and syntax information for all the Layer 2 Switch and Layer 3 Switch CLI commands.
- Foundry Diagnostic Guide provides descriptions of diagnostic commands that can help you diagnose and solve issues on Layer 2 Switches and Layer 3 Switches.
- Foundry BigIron Mg8 Switch Installation and Basic Configuration Guide provides installation procedures for the BigIron MG8. This guide also presents the management modules available in the device.
- Foundry NetIron 40G Switch Installation and Basic Configuration Guide provides installation procedures for the BigIron MG8. This guide also presents the management modules available in the device.
- NetIron IMR 640 Installation and Basic Configuration Guide provides procedures for installing modules into and connecting your DC power source(s) to the NetIron IMR 640 chassis, cabling the Ethernet interface ports, and performing a basic configuration of the software.
- Foundry Management Information Base Reference presents the Simple Network Management Protocol (SNMP) Management Information Base (MIB) objects that are supported in the Foundry devices.
- Foundry IPv6 Configuration Guide provide configuration information for IPv6 features.
- Foundry IronPoint Wireless LAN Configuration Guide presents the features for the IronPoint wireless LAN (WLAN).

To order additional copies of these manuals, do one of the following:

- Call 1.877.TURBOCALL (887.2622) in the United States or 1.408.586.1881 outside the United States.
- Send email to info@foundrynet.com.

# **How to Get Help**

Foundry Networks technical support will ensure that the fast and easy access that you have come to expect from your Foundry Networks products will be maintained.

#### **Web Access**

The latest product information and technical tips are always available to our customers from the Foundry Networks web site. You can access the web site at the following URL:

• http://www.foundrynetworks.com

#### **Email Access**

Technical requests can also be sent to the following email address:

support@foundrynet.com

#### **Telephone Access**

1.877.TURBOCALL (887.2622) United States

1.408.586.1881 Outside the United States

#### **Warranty Coverage**

Contact Foundry Networks using any of the methods listed above for information about the standard and extended warranties.

# **Chapter 2**

# **Using the Command Line Interface**

The CLI is a text-based interface for configuring and monitoring Foundry Layer 2 Switches and Layer 3 Switches. You can access the CLI through either a direct serial connection to the device or through a Telnet session.

The commands in the CLI are organized into the following levels:

- User EXEC Lets you display information and perform basic tasks such as pings and trace routes.
- Privileged EXEC Lets you use the same commands as those at the User EXEC level plus configuration commands that do not require saving the changes to the system-config file.
- CONFIG Lets you make configuration changes to the device. To save the changes across reboots, you
  need to save them to the system-config file. The CONFIG level contains sub-levels for individual ports, for
  VLANs, for routing protocols, and other configuration areas.

**NOTE:** By default, any user who can open a serial or Telnet connection to the Foundry device can access all these CLI levels. To secure access, you can configure Enable passwords or local user accounts, or you can configure the device to use Access Control Lists (ACLs), a RADIUS server, or a TACACS/TACACS+ server for authentication. See the *Foundry Security Guide*.

To display a list of available commands or command options, enter "?" or press Tab. If you have not entered part of a command at the command prompt, all the commands supported at the current CLI level are listed. If you enter part of a command, then enter "?" or press Tab, the CLI lists the options you can enter at the point in the command string.

The CLI supports command completion, so you do not need to enter the entire name of a command or option. As long as you enter enough characters of the command or option name to avoid ambiguity with other commands or options, the CLI understands what you are typing.

The CLI supports the following line editing commands. To enter a line-editing command, use the CTRL-key combination for the command by pressing and holding the CTRL key, then pressing the letter associated with the command.

**Table 2.1: CLI Line-Editing Commands** 

| Ctrl-Key Combination | Description                                       |
|----------------------|---------------------------------------------------|
| Ctrl-A               | Moves to the first character on the command line. |
| Ctrl-B               | Moves the cursor back one character.              |

Table 2.1: CLI Line-Editing Commands (Continued)

| Ctrl-Key Combination | Description                                                                                                    |
|----------------------|----------------------------------------------------------------------------------------------------|
| Ctrl-C               | Escapes and terminates command prompts and ongoing tasks (such as lengthy displays), and displays a fresh command prompt.        |
| Ctrl-D               | Deletes the character at the cursor.                                                                                             |
| Ctrl-E               | Moves to the end of the current command line.                                                                                    |
| Ctrl-F               | Moves the cursor forward one character.                                                                                          |
| Ctrl-K               | Deletes all characters from the cursor to the end of the command line.                                                           |
| Ctrl-L; Ctrl-R       | Repeats the current command line on a new line.                                                                                  |
| Ctrl-N               | Enters the next command line in the history buffer.                                                                              |
| Ctrl-P               | Enters the previous command line in the history buffer.                                                                          |
| Ctrl-U; Ctrl-X       | Deletes all characters from the cursor to the beginning of the command line.                                                     |
| Ctrl-W               | Deletes the last word you typed.                                                                                                 |
| Ctrl-Z               | Moves from any CONFIG level of the CLI to the Privileged EXEC level; at the Privileged EXEC level, moves to the User EXEC level. |

#### **EXEC Commands**

There are two different levels of EXEC commands, the *User Level* and the *Privileged Level*. The User level commands are at the top of the CLI hierarchy. These are the first commands that you have access to when connected to the device through the CLI. At this level, you can view basic system information and verify connectivity but cannot make any changes to the device configuration. To make changes to the configuration, you must move to other levels of the CLI hierarchy. This is accomplished by the User EXEC level command enable at initial log-on. This command takes you to the Privileged EXEC level, from which you can reach the configuration command levels.

### **Privileged Level**

The Privileged EXEC level commands primarily enable you to transfer and store software images and configuration files between the network and the system, and review the configuration.

You reach this level by entering enable [<password>] or enable <username> <password> at the User EXEC level.

#### **CONFIG Commands**

CONFIG commands modify the configuration of a Layer 2 Switch or Layer 3 Switch. This reference describes the following CONFIG CLI levels.

#### Global Level

The global CONFIG level allows you to globally apply or modify parameters for ports on the device. You reach this level by entering **configure terminal** at the privileged EXEC level.

# Redundancy Level (Layer 3 Switches only)

This redundancy level allows you to configure redundancy parameters for redundant management modules. You reach this level by entering the **redundancy** command at the global CONFIG level.

#### **Interface Level**

The interface level allows you to assign or modify specific port parameters on a port-by-port basis. You reach this level by entering **interface ethernet** <portnum>, **interface loopback** <num>, **interface ve** <num>, or **interface pos** <portnum> at the global CONFIG level.

#### **Trunk Level**

The trunk level allows you to change parameters for statically-configured trunk groups. You reach this level by entering a **trunk** command with the appropriate port parameters.

#### **IPV6 Access List Level**

The IPv6 access list level allows you to configure standard and extended ACLs for IPv6. You reach this level by entering the **ipv6 access-list** command at the global CONFIG level.

#### **Router RIP Level (Layer 3 Switches only)**

The RIP level allows you to configure parameters for the RIP routing protocol. You reach this level by entering the **router rip** command at the global CONFIG level.

#### IPv6 RIP Level (Only on Foundry devices that support IPv6)

The IPv6 RIP level allows you to configure parameters for the IPv6 RIP routing protocol. You reach this level by entering the **ipv6 router rip** command at the RIP level.

# Router OSPF Level (Layer 3 Switches only)

The OSPF level allows you to configure parameters for the OSPF routing protocol. You reach this level by entering the **router ospf** command at the global CONFIG level.

### OSPF Version 3 Level (Only on Foundry devices that support IPv6)

The OSPF version 3 level allows you to configure parameters for the OSPF version 3 routing protocol. You reach this level by entering the **ipv6 router ospf** command at the OSPF level.

# Router IS-IS Level (Layer 3 Switches only)

The IS-IS level allows you to configure parameters for the IS-IS routing protocol. You reach this level by entering the **router isis** command at the global CONFIG level.

#### Global IS-IS Level (Only on Foundry devices that support IPv6)

The global IS-IS level is present only on **Foundry** devices that support IPv6. It allows you to configure the IS-IS protocol itself. You reach this level by entering the **router isis** command at the global CONFIG level.

# IPv4 IS-IS Unicast Address Family Level (Foundry devices that support IPv6 only)

The IPv4 IS-IS unicast address family level is present only on Foundry devices that support IPv6. It allows you to configure IPv4 IS-IS unicast routes. You reach this level by entering the **address-family ipv4 unicast** command at the global IS-IS or IPv6 IS-IS unicast address family levels.

#### **IPv6 IS-IS Unicast Address Family Level**

#### (Only on Foundry devices that support IPv6)

The IPv6 IS-IS unicast address family level is present only on Foundry devices that support IPv6. It allows you to configure IPv6 IS-IS unicast routes. You reach this level by entering the **address-family ipv6 unicast** command at the global IS-IS or IPv4 IS-IS unicast address family levels.

# **BGP Level (Layer 3 Switches only)**

The BGP level allows you to configure Layer 3 Switches for Border Gateway Protocol version 4 (BGP4). You reach this level by entering the **router bgp** command at the global CONFIG level.

#### Global BGP and BGP4 Unicast Address Family Level

The global BGP and BGP4 unicast address family levels are present only on Foundry devices that support IPv6. The global BGP level allows you to configure the BGP routing protocol. The BGP4 unicast address family level allows you to configure a BGP4 unicast route. For backward compatibility, you can currently access BGP4 unicast address family commands at both global BGP configuration and BGP4 unicast address family configuration levels. Therefore, the global BGP and BGP4 unicast address family commands are documented together.

You reach the global BGP level by entering the **router bgp** command at the global CONFIG level. You reach the BGP4 unicast address family level by entering the **address-family ipv4 unicast** command at the global BGP level.

# BGP4 Multicast Address Family Level (Only on Foundry devices that support IPv6)

The BGP4 multicast address family level allows you to configure BGP4 multicast routes. You reach this level by entering the **address-family ipv4 multicast** command at the global BGP, BGP4 unicast address family, or IPv6 BGP unicast address family levels.

# IPv6 BGP Unicast Address Family Level (Only on Foundry devices that support IPv6)

The IPv6 BGP unicast address family level allows you to configure IPv6 BGP unicast routes. You reach this level by entering the **address-family ipv6 unicast** command at the global BGP, BGP4 unicast address family, or BGP4 multicast address family levels.

# IP Tunnel Level (Layer 3 Switches only)

The IP tunnel level allows you to define parameters for IP-in-IP tunnels to pass data through non-DVMRP and non-PIM IP multicast routers.

You reach this level by entering the ip tunnel... command at the interface CONFIG level.

#### IPv6 Tunnel Level (Layer 3 Switches only)

The IPv6 Tunnel level provides commands to configure IPv6 tunnels. You reach this level by entering the **interface tunnel** command at the CONFIG level:

# Router MSDP Level (Layer 3 Switches only)

The MSDP level allows you to configure details for the Multicast Source Discovery Protocol (MSDP). You reach this level by entering the **router msdp** command at the global CONFIG level.

## Router DVMRP Level (Layer 3 Switches only)

The DVMRP level allows you to configure details for the DVMRP multicast protocol. You reach this level by entering the **router dvmrp** command at the global CONFIG level.

# Router PIM Level (Layer 3 Switches only)

The PIM level allows you to configure parameters for the Protocol Independent Multicast (PIM) routing protocol. You reach this level by entering the **router pim** command at the global CONFIG level.

#### IPv6 Router PIM Level (Only on Foundry devices that support IPv6)

The IPv6 Router PIM level allows you to configure parameters for the Protocol Independent Multicast (PIM) routing protocol in IPv6. You reach this level by entering the **ipv6 router pim** command at the global CONFIG level.

#### **Broadcast Filter Level**

The broadcast filter level allows you to assign broadcast filters to specific ports. You reach this level by entering broadcast filter... at the global CONFIG level.

#### **Multicast Filter Level**

The multicast filter level allows you to assign multicast filters to specific ports. You reach this level by entering **multicast filter**... at the global CONFIG level.

# **Route Map Level (Layer 3 Switches only)**

The Route Map level allows you to configure parameters for a BGP4 route map. You reach this level by entering the **route-map** <name> command at the global CONFIG level.

# Router VRRP Level (Layer 3 Switches only)

The VRRP level allows you to configure parameters for the Virtual Router Redundancy Protocol (VRRP). You reach this level by entering the **router vrrp** command at the global CONFIG level, then entering the **ip vrrp vrid** <num> command at the interface configuration level.

# Router VRRPE Level (Layer 3 Switches only)

The VRRPE level allows you to configure parameters for VRRP Extended. You reach this level by entering the **router vrrp-extended** command at the global CONFIG level, then entering the **ip vrrp-extended vrid** <num> command at the interface configuration level.

#### **MPLS Level**

The MPLS level allows you to configure Multiprotocol Label Switching on Foundry NetIron Internet Routers. You reach this level by entering the **router mpls** command at the Global CONFIG level.

#### **MPLS Interface Level**

The MPLS interface level allows you to configure parameters for an individual MPLS-enabled interface. You reach this level by entering the **mpls-interface pos** <interface number> command at the MPLS level.

#### **MPLS Policy Level**

The MPLS policy level allows you to configure global MPLS parameters. You reach this level by entering the **policy** command at the MPLS level.

#### **MPLS Path Level**

The MPLS path level allows you to configure paths that specify a route across an MPLS domain. You reach this level by entering the **path** <path name> command at the MPLS level.

#### MPLS Signalled LSP Level

The MPLS signalled LSP level allows you to configure dynamically established LSPs. You reach this level by entering the **Isp** <name> command at the MPLS level.

#### MPLS Secondary Path Level

The MPLS secondary path level allows you to configure redundant paths for an LSP. You reach this level by entering the **secondary-path** <path name> command at the MPLS signalled LSP level.

#### MPLS RSVP Level

The MPLS RSVP level allows you to configure RSVP parameters for use in signalling LSPs. You reach this level by entering the **rsvp** command at the MPLS level.

#### MPLS Static LSP Level

The MPLS static LSP level allows you to configure static LSPs. You reach this level by entering the **static-lsp** <name> command at the MPLS level.

#### **MPLS VLL Level**

The MPLS VLL level allows you to configure MPLS Virtual Leased Line. You reach this level by entering the **vII** <name> command at the MPLS level.

#### **MPLS LDP Level**

The MPLS LDP level allows you to configure Label Distribution Protocol (LDP). You reach this level by entering the **Idp** command at the MPLS level.

#### **MPLS VPLS Level**

The MPLS VPLS level allows you to configure MPLS Virtual Private LAN Services. You reach this level by entering the **vpls** <name> command at the MPLS level.

#### **VLAN Level**

Policy-based VLANs allow you to assign VLANs on a protocol (IP, IPX, Decnet, AppleTalk, NetBIOS, Others), subnet (IP sub-net and IPX network), AppleTalk cable, port, or 802.1q tagged basis.

You reach this level by entering the vlan <vlan-id> by port command at the Global CONFIG Level.

#### **Metro Ring Level**

Metro rings provide Layer 2 connectivity and fast failover in ring topologies.

You reach this level by entering the metro-ring <ring-id> command at the Global CONFIG Level.

#### **VSRP** Level

The VSRP level allows you to configure parameters for the Virtual Switch Redundancy Protocol (VSRP). You reach this level by entering the **vsrp vrid** <num> command at the VLAN configuration level, then entering the **vsrp vrid** <num> command at the VLAN configuration level.

#### **Topology Group Level**

A topology group enables you to control the Layer 2 protocol configuration and Layer 2 state of a set of ports in multiple VLANs based on the configuration and states of those ports in a single master VLAN. One instance of the Layer 2 protocol controls all the VLANs.

You reach this level by entering the topology-group <group-id> command at the Global CONFIG Level.

#### **STP Group Level**

STP groups enable you to manage multiple port-based VLANs using the same spanning tree.

You reach this level by entering the stp-group <num> command at the Global CONFIG Level.

#### 802.1X Port Security Level

The 802.1X port security level allows you to configure the 802.1X port security. You reach this level by entering the **dot1x-enable** command at the at the Global level.

#### **MAC Port Security Level**

The MAC port security level allows you to configure the port security feature. You reach this level by entering the **port security** command at the at the Global or Interface levels.

#### **CPU Protection Level**

The CPU protection level allows you to configure the Control Plane Security feature. You reach this level by entering the **cpu-protection** command at the at the Global level.

#### **GVRP Level**

GARP VLAN Registration Protocol (GVRP) is a Generic Attribute Registration Protocol (GARP) application that provides VLAN registration service by means of dynamic configuration (registration) and distribution of VLAN membership information.

You reach the GVRP level by entering the gvrp-enable command at the Global CONFIG Level.

#### Real Server Level (Layer 3 Switches only)

The Real Server level allows you to configure router-based health check parameters for a Layer 3 Switch to assist with Globally-distributed Server Load Balancing (SLB). See the "Route Health Injection" chapter of the *Foundry Enterprise Configuration and Management Guide*. You reach this level by entering the **server real**... command at the global CONFIG level.

# **Application Port Level (Layer 3 Switches only)**

The Application Port level allows you to configure health check parameters for a TCP HTTP port. The commands at this level apply only when you are configuring a Layer 3 Switch to assist ServerIrons, third-party SLBs, or Web servers with globally-distributed SLB. See the "Route Health Injection" chapter of the *Foundry Enterprise Configuration and Management Guide*. You reach this level by entering the **server port http** | <tcp/udp-portnum> command at the global CONFIG level.

**NOTE:** If you enter **server port?**, numerous well-known port names are listed. The current software release supports only HTTP ports.

#### Web Authentication Level at the VLAN Level

Some devices support the Web Authentication feature. The commands for this feature is configured at the webauth level which is under the VLAN level. You enter the webauth level by entering commands such as the following:

```
IP-FES(config)#vlan 1
IP-FES(config-vlan-1)#webauth
IP-FES(config-vlan-1-webauth)#
```

NOTE: The level is available only on the devices that support Web Authentication.

#### **VPN Policy Level**

The VPN Policy level allows you to define the virtual LAN (VPN) servers that can terminate VPN traffic on the wireless LAN. You reach this level by entering commands such as the following at the Global level:

```
IP-FES(config)#wireless vpn-policy 100
IP-FES(config-wireless-vpn-policy-100)#
```

NOTE: The level is available only on the WLAN switches.

#### Wireless AP Level

The Wireless AP level allows you to identify the access points that participate in the wireless network. You reach this level by entering a command such as the following at the Global level.

```
IP-FES(config)# wireless access-point 000c.db81.3918
IP-FES(config-wireless-ap-000c.db81.3918)#
```

NOTE: The level is available only on the WLAN switches.

# **Accessing the CLI**

The CLI can be accessed through both serial and Telnet connections. For initial log on, you must use a serial connection. Once an IP address is assigned, you can access the CLI through Telnet.

**NOTE:** At initial log on, all you need to do is type **enable** at the prompt, then press Return. You only need to enter a password after a permanent password is entered at the Global CONFIG Level of the CLI.

Once connectivity to the device is established, you will see one of the following prompts:

FI4802-PREM>
BigIron>
FastIronII>
ServerIron>
FastIron>
NetIron>
TurboIron>

At this prompt ( > ), you are at the user EXEC level of the CLI command structure.

**NOTE:** If you install switch code on a router, the command prompt begins with "SW-" to indicate the software change. This is true even if you change the system name.

To reach the Global CONFIG Level, the uppermost level of the CONFIG commands, enter the following commands:

BigIron> enable User Level-EXEC commands
BigIron(config)# Privileged Level-EXEC commands
Global Level-CONFIG commands

You can then reach all other levels of the CONFIG command structure from this point.

**NOTE:** Layer 2 Switch configuration is done using the following CLI levels: global, interface, VLAN port and protocol.

**NOTE:** Layer 3 Switch configuration is done using the following CLI levels: global, interface, IP tunnel, VLAN, and router levels.

**NOTE:** The CLI prompt will change at each level of the CONFIG command structure, to easily identify the current level:

```
User Level EXEC Command
BigIron>
            Privileged Level EXEC Command
BigIron#
BigIron(config) #Global Level CONFIG Command
BigIron(config-if-5/1) #Interface Level CONFIG Command
BigIron(config-lbif-1) #Loopback Interface CONFIG Command
BigIron(config-ve-1) #Virtual Interface CONFIG Command
BigIron(config-trunk-4/1-4/8)#Trunk group CONFIG Command
BigIron(config-if-tunnel) #IP Tunnel Level CONFIG Command
{\tt BigIron(config-bcast-filter-id-1)\#} \textbf{Broadcast Filter Level CONFIG Command}
BigIron(config-mcast-filter-id-1)#Multicast Filter Level CONFIG Command
BigIron(config-bgp-router) #BGP Level CONFIG Command
BigIron(config-dvmrp-router)#DVMRP Level CONFIG Command
BigIron(config-ospf-router)#OSPF Level CONFIG Command
BigIron(config-isis-router)#IS-IS Level CONFIG Command
BigIron(config-pim-router)#PIM Level CONFIG Command
BigIron(config-msdp-router) #MSDP Level CONFIG Command
BigIron(config-redundancy)#Redundant Management Module CONFIG Command
BigIron(config-rip-router) #RIP Level CONFIG Command
BigIron(config-rs-realservername) #Real Server Level CONFIG Command
BigIron(config-port-80) #Application Port CONFIG Command
BigIron(config-bgp-routemap Map_Name)#Route Map Level CONFIG Command
BigIron(config-vlan-1) #VLAN Port-based Level CONFIG Command
BigIron(config-vlan-atalk-proto)#VLAN Protocol Level CONFIG Command
BigIron(config-stp-group-1)#STP Group CONFIG Command
BigIron(config-gvrp)#GVRP CONFIG Command
BigIron(config-cpu-protection) #Control Plane Security CONFIG Command
NetIron(config-mpls) #MPLS Level CONFIG Command
NetIron(config-mpls-interface) #MPLS Interface Level CONFIG Command
NetIron(config-mpls-policy)#MPLS Policy Level CONFIG Command
NetIron(config-mpls-path) #MPLS Path Level CONFIG Command
NetIron(config-mpls-lsp)#MPLS Signalled LSP Level CONFIG Command
NetIron(config-mpls-lsp-sec-path) #MPLS Secondary Path Level CONFIG Command
NetIron(config-mpls-rsvp)#MPLS RSVP Level CONFIG Command
NetIron(config-mpls-static-lsp) #MPLS Static LSP Level CONFIG Command
```

**NOTE:** The CLI prompt at the interface level includes the port speed. The speed is one of the following:

- e100 The interface is a 10/100 port.
- e1000 The interface is a Gigabit port.

For simplicity, the port speeds sometimes are not shown in example Interface level prompts in this manual.

#### **Navigating Among Command Levels**

To reach other CLI command levels, you need to enter certain commands. At each level there is a launch command that allows you to move either up or down to the next level.

#### **CLI Command Structure**

Many CLI commands may require textual or numeral input as part of the command. These fields are either required or optional depending on how the information is bracketed. For clarity, a few CLI command examples are explained below.

#### **EXAMPLE:**

**Syntax:** deny redistribute <value> all | bgp | rip | static address <ip-addr> <ip-mask> [match-metric <value> | set-metric <value>]

When an item is bracketed with "< >" symbols, the information requested is a variable and required.

When an item is not enclosed by "< >" or "[ ]" symbols, the item is a required keyword.

When an item is bracketed with "[ ]" symbols, the information requested is optional.

When two or more options are separated by a vertical bar, "I", you must enter one of the options as part of the command.

#### **EXAMPLE:**

Syntax: priority normal | high means enter either priority normal or priority high

For example, the command syntax above requires that either normal or high be entered as part of the command.

To get a quick display of available options at a CLI level or for the next option in a command string, enter a question mark (?) at the prompt or press TAB.

#### **EXAMPLE:**

To view all available commands at the user EXEC level, enter the following or press TAB at the User EXEC CLI level:

```
BigIron> ? <return> enable exit fastboot ping show stop-trace-route traceroute
```

You also can use the question mark (?) with an individual command, to see all available options or to check context.

#### **EXAMPLE:**

To view possible **copy** command options, enter the following:

# **Searching and Filtering Output**

You can filter CLI output from **show** commands and at the --More-- prompt. You can search for individual characters, strings, or construct complex regular expressions to filter the output.

#### Searching and Filtering Output from show commands

You can filter output from **show** commands to display lines containing a specified string, lines that do not contain a specified string, or output starting with a line containing a specified string. The search string is a regular expression consisting of a single character or string of characters. You can use special characters to construct complex regular expressions. See "Using Special Characters in Regular Expressions" on page 2-13 for information on special characters used with regular expressions.

#### Displaying Lines Containing a Specified String

The following command filters the output of the **show interface** command for port 3/11 so it displays only lines containing the word "Internet". This command can be used to display the IP address of the interface.

```
BigIron# show interface e 3/11 | include Internet Internet address is 192.168.1.11/24, MTU 1518 bytes, encapsulation ethernet
```

Syntax: <show-command> | include <regular-expression>

```
NOTE: The vertical bar ( | ) is part of the command.
```

Note that the regular expression specified as the search string is case sensitive. In the example above, a search string of "Internet" would match the line containing the IP address, but a search string of "internet" would not.

#### Displaying Lines That Do Not Contain a Specified String

The following command filters the output of the **show who** command so it displays only lines that do not contain the word "closed". This command can be used to display open connections to the Foundry device.

Syntax: <show-command> | exclude <regular-expression>

#### Displaying Lines Starting with a Specified String

The following command filters the output of the **show who** command so it displays output starting with the first line that contains the word "SSH". This command can be used to display information about SSH connections to the Foundry device.

```
BigIron# show who | begin SSH
SSH connections:
1     established, client ip address 192.168.9.210
     7 seconds in idle
2     closed
3     closed
4     closed
5     closed
```

Syntax: <show-command> | begin <regular-expression>

#### Searching and Filtering Output at the -- More-- Prompt

The --More-- prompt is displayed when output extends beyond a single page. From this prompt, you can press the Space bar to display the next page, the Return or Enter key to display the next line, or Ctrl-C or Q to cancel the display. You can also search and filter output from this prompt. For example:

```
BigIron# ?
                      Append one file to another
  append
  appletalk-ping
                      Ping AppleTalk node
                      ATM commands
                      Change flash card file attribute
  attrib
                      Boot system from bootp/tftp server/flash image
 boot.
 cd
                      Change flash card working slot or current directory
  chdir
                      Change flash card working slot or current directory
  clear
                      Clear table/statistics/keys
  clock
                      Set clock
 configure
                      Enter configuration mode
                      Copy between flash, flash card, tftp, config/code
  сору
                      Enable debugging functions (see also 'undebug')
  debug
                      Delete flash card files
  delete
 dir
                     List flash card files
 disable
                      Disable a module before removing it
 enable
                      Enable a disabled module
  erase
                      Erase image/configuration from flash
                      Exit Privileged mode
  exit.
                      Select fast-reload option
  fastboot
                      Format flash card
  format
                      Gigabit processor commands
  gignpa
                      Display hex dump of flash card file
 hd
 kill
                      Kill active CLI session
--More--, next page: Space, next line: Return key, quit: Control-c
```

At the --More-- prompt, you can press the forward slash key ( / ) and then enter a search string. The Foundry device displays output starting from the first line that contains the search string, similar to the **begin** option for **show** commands. For example:

```
--More--, next page: Space, next line: Return key, quit: Control-c /telnet
```

The results of the search are displayed:

```
searching...
  telnet
                     Telnet by name or IP address
  temperature
                     temperature sensor commands
  terminal
                     display syslog
 traceroute
                     TraceRoute to IP node
                     Disable debugging functions (see also 'debug')
 undebug
 undelete
                     Undelete flash card files
 whois
                     WHOIS lookup
  write
                     Write running configuration to flash or terminal
```

To display lines containing only a specified search string (similar to the **include** option for **show** commands) press the plus sign key ( + ) at the --More-- prompt and then enter the search string.

```
--More--, next page: Space, next line: Return key, quit: Control-c +telnet
```

The filtered results are displayed:

To display lines that do not contain a specified search string (similar to the **exclude** option for **show** commands) press the minus sign key ( - ) at the --More-- prompt and then enter the search string.

```
--More--, next page: Space, next line: Return key, quit: Control-c -telnet
```

The filtered results are displayed:

```
filtering...
  sync-standby
                     Synchronize active and standby module
 temperature
                     temperature sensor commands
  terminal
                     display syslog
  traceroute
                     TraceRoute to IP node
 undebug
                     Disable debugging functions (see also 'debug')
                     Undelete flash card files
 undelete
 whois
                     WHOIS lookup
                     Write running configuration to flash or terminal
  write
```

As with the commands for filtering output from **show** commands, the search string is a regular expression consisting of a single character or string of characters. You can use special characters to construct complex regular expressions. See the next section for information on special characters used with regular expressions.

#### **Using Special Characters in Regular Expressions**

You use a regular expression to specify a single character or multiple characters as a search string. In addition, you can include special characters that influence the way the software matches the output against the search string. These special characters are listed in the following table.

Table 2.2: Special Characters for Regular Expressions

| Character | Operation                                                                                                    |
|-----------|----------------------------------------------------------------------------------------------------|
|           | The period matches on any single character, including a blank space.                                                      |
|           | For example, the following regular expression matches "aaz", "abz", "acz", and so on, but not just "az":                  |
|           | a.z                                                                                                    |
| *         | The asterisk matches on zero or more sequential instances of a pattern.                                                   |
|           | For example, the following regular expression matches output that contains the string "abc", followed by zero or more Xs: |
|           | abcX*                                                                                                    |

**Table 2.2: Special Characters for Regular Expressions (Continued)** 

| Character | Operation                                                                                                    |
|-----------|----------------------------------------------------------------------------------------------------|
| +         | The plus sign matches on one or more sequential instances of a pattern.                                                                                                    |
|           | For example, the following regular expression matches output that contains "de", followed by a sequence of "g"s, such as "deg", "deggg", and so on:                                                                                                    |
|           | deg+                                                                                                    |
| ?         | The question mark matches on zero occurrences or one occurrence of a pattern.                                                                                                    |
|           | For example, the following regular expression matches output that contains "dg" or "deg":                                                                                                    |
|           | de?g                                                                                                    |
|           | <b>Note:</b> Normally when you type a question mark, the CLI lists the commands or options at that CLI level that begin with the character or string you entered. However, if you enter Ctrl-V and then type a question mark, the question mark is inserted into the command line, allowing you to use it as part of a regular expression. |
| ٨         | A caret (when not used within brackets) matches on the beginning of an input string.                                                                                                    |
|           | For example, the following regular expression matches output that begins with "deg":                                                                                                    |
|           | ^deg                                                                                                    |
| \$        | A dollar sign matches on the end of an input string.                                                                                                    |
|           | For example, the following regular expression matches output that ends with "deg":                                                                                                    |
|           | deg\$                                                                                                    |
| _         | An underscore matches on one or more of the following:                                                                                                    |
|           | • ,(comma)                                                                                                    |
|           | • { (left curly brace)                                                                                                    |
|           | } (right curly brace)                                                                                                    |
|           | • ((left parenthesis)                                                                                                    |
|           | ) (right parenthesis)                                                                                                    |
|           | The beginning of the input string                                                                                                    |
|           | The end of the input string                                                                                                    |
|           | A blank space                                                                                                    |
|           | For example, the following regular expression matches on "100" but not on "1002", "2100", and so on.                                                                                                    |
|           | _100_                                                                                                    |

**Table 2.2: Special Characters for Regular Expressions (Continued)** 

| Character | Operation                                                                                                    |
|-----------|----------------------------------------------------------------------------------------------------|
| []        | Square brackets enclose a range of single-character patterns.                                                                                                    |
|           | For example, the following regular expression matches output that contains "1", "2", "3", "4", or "5":                                                                                                  |
|           | [1-5]                                                                                                    |
|           | You can use the following expression symbols within the brackets. These symbols are allowed only inside the brackets.                                                                                   |
|           | • ^ – The caret matches on any characters <i>except</i> the ones in the brackets. For example, the following regular expression matches output that does <i>not</i> contain "1", "2", "3", "4", or "5": |
|           | [^1-5]                                                                                                    |
|           | The hyphen separates the beginning and ending of a range of characters. A match occurs if any of the characters within the range is present. See the example above.                                     |
| I         | A vertical bar separates two alternative values or sets of values. The output can match one or the other value.                                                                                         |
|           | For example, the following regular expression matches output that contains either "abc" or "defg":                                                                                                    |
|           | abcldefg                                                                                                    |
| ()        | Parentheses allow you to create complex expressions.                                                                                                    |
|           | For example, the following complex expression matches on "abc", "abcabc", or "defg", but not on "abcdefgdefg":                                                                                          |
|           | ((abc)+)I((defg)?)                                                                                                    |

If you want to filter for a special character instead of using the special character as described in the table above, enter "\" (backslash) in front of the character. For example, to filter on output containing an asterisk, enter the asterisk portion of the regular expression as "\\*".

BigIron# show ip route bgp | include \\*

#### Syntax Shortcuts

A command or parameter can be abbreviated as long as enough text is entered to distinguish it from other commands at that level. For example, given the possible commands **copy tftp**... and **config tftp**..., possible shortcuts are **cop tftp** and **con tftp** respectively. In this case, **co** does not properly distinguish the two commands.

# **Saving Configuration Changes**

You can make configuration changes while the device is running. The type of configuration change determines whether or not it becomes effective immediately or requires a save to flash (**write memory**) and reset of the system (**reload**), before it becomes active.

This approach in adopting configuration changes:

- Allows you to make configuration changes to the operating or running configuration of the device to address a short-term requirement or validate a configuration without overwriting the permanent configuration file, the startup configuration, that is saved in the system flash, and;
- Ensures that dependent or related configuration changes are all cut in at the same time.

In all cases, if you want to make the changes permanent, you need to save the changes to flash using the **write memory** command. When you save the configuration changes to flash, this will become the configuration that is initiated and run at system boot.

**NOTE:** Most configuration changes are dynamic and thus do not require a software reload. If a command requires a software reload to take effect, the documentation states this.

# Chapter 3 Command List

This chapter lists all the Layer 2 and Layer 3 commands on the following devices:

- Devices with IronCore and JetCore modules
- Terathon devices that include BigIron MG8, NetIron 40G, NetIron 640 IMR
- FastIron Edge Switches
- IronPoint FastIron Edge Switches

**NOTE:** This reference does not describe the Layer 2 Switch or Layer 3 Switch diagnostic commands. For information about the diagnostic commands, see the *Foundry Diagnostic Guide*.

The list is categorized by configuration levels, as presented in each chapter of this guide.

Click on a command to display the description for that command.

# **User EXEC Level Commands**

appletalk-ping
enable
enable <password>
enable <username> <password>
fastboot
ipx-ping
ping
ping
ping ipv6
show
stop-traceroute
traceroute
traceroute ipv6

# **Privileged EXEC Level Commands**

10gig copy append appletalk-ping atm boot tftp atm copy slot1 | slot2 flash

atm copy tftp flash

attrib

boot system bootp

boot system flash primary

boot system flash secondary

boot system slot1 | slot2

boot system tftp

cd

chdir

clear acl-on-arp

clear appletalk arp

clear appletalk cache

clear appletalk route

clear appletalk traffic

clear arp

clear atm map

clear auth-mac-table

clear dot1x mac-session

clear dot1x statistics

clear dvmrp cache

clear dvmrp flow

clear dvmrp route

clear fdp counters

clear fdp table

clear gvrp statistics

clear igmp traffic

clear ip acl-traffic

clear ip bgp neighbor

clear ip bgp routes

clear ip bgp traffic

clear ip bgp vrf

clear ip cache

clear ip dns cache-table

clear ip dr-aggregate

clear ip interface ethernet

clear ip msdp peer

clear ip msdp sa-cache

clear ip msdp statistics

clear ip multicast

clear ip multicast mcache

clear ip multicast statistics

clear ip multicast traffic

clear ip nat

clear ip rip local routes vrf

clear ip rip routes vrf

clear ip route

clear ip rpf

clear ip vrrp-stat

clear ipv6 access-list

clear ipv6 bgp dampening

clear ipv6 bgp flap-statistics

clear ipv6 bgp local routes

clear ipv6 bgp neighbor last-packet-with-error I notification-errors

clear ipv6 bgp neighbor soft-outbound | soft

clear ipv6 bgp neighbor traffic

clear ipv6 bgp neighbor flap-statistics

clear ipv6 bgp neighbor soft in prefix-filter

clear ipv6 bgp routes

clear ipv6 bgp traffic

clear ipv6 cache

clear ipv6 flows

clear ipv6 mld traffic

clear ipv6 neighbor

clear ipv6 rip route

clear ipv6 route

clear ipv6 traffic

clear ipv6 tunnel

clear ipx cache

clear ipx route

clear isis

clear link-aggregate

clear link-keepalive statistics

clear logging

clear mac vpls

clear mac-address

clear mpls rsvp statistics

clear mpls statistics

clear pim cache

clear pim counters

clear pim rp-map

clear public-key

clear srcip-security

clear statistics

clear statistics dos-attack

clear statistics rate-counters

clear statistics rate-limit

clear vlan byte-accounting

clear web-connection

clock

configure terminal

copy <from-card> <to-card>

copy flash flash

copy flash slot1 | slot2

copy flash system

copy flash tftp

copy running slot1 | slot2

copy running-config tftp

copy slot1 | slot2 flash

copy slot1 | slot2 running

copy slot1 | slot2 start

copy slot1|slot2 system

copy slot1 | slot2 tftp

copy start slot1 | slot2

copy startup-config tftp

copy tftp flash

copy tftp running-config

copy tftp slot1 | slot2

```
copy tftp startup-config
copy tftp system
ср
delete
dir
disable
dot1x initialize
dot1x re-authenticate
enable
erase flash primary
erase flash secondary
erase startup-config
exit
ext clear mac-vlan
ext refresh config-file
fastboot
fast-reload
force-sync-standby
format
hd
ipx-ping
Ip boot system flash
Ip boot system interactive
lp boot system mp
Ip boot system slot 1 | slot 2
lp boot system tftp
lp sync all
locate
md
mkdir
more
mrinfo
mtraceroute
ncopy flash primary | secondary slot1 | slot2 <to-name>
ncopy flash primary | secondary tftp
ncopy running slot1 | slot2 <to-name>
ncopy running-config tftp
ncopy slot1 | slot2 <from-name> flash primary | secondary
ncopy slot1 | slot2 < from-name > running
ncopy slot1 | slot2 <from-name> slot1 | slot2 [<to-name>]
ncopy slot1 | slot2 < from-name > start
ncopy slot1 | slot2 <from-name> tftp <ip-addr> [<to-name>]
ncopy start slot1 | slot2 <to-name>
ncopy startup-config tftp
ncopy tftp flash primary I secondary
ncopy tftp running-config
ncopy tftp <ip-addr> <from-name> slot1 | slot2 [<to-name>]
ncopy tftp startup-config
page-display
ping
ping atmvc
pos boot tftp
pos copy slot1 | slot2 flash
```

pos copy tftp flash power-off lp power-off snm power-on lp power-on snm pwd quit rconsole rconsole-exit rd reboot-standby reload reload atm reload pos rename reset rmdir set-fan-speed show skip-page-display sntp sync ssh no-show-host-keys ssh show-host-keys stop-traceroute sync-standby switchover telnet temperature shutdown temperature warning terminal monitor traceroute undelete vm boot vm copy flash flash vm copy tftp flash whois write memory

write terminal

### **Global CONFIG Level Commands**

aaa accounting
aaa authentication
aaa authorization
access-list (BigIron MG8, NetIron 40G, NetIron IMR 640, and JetCore Layer 2)
access-list delete
access-list deny (extended)
access-list deny (standard)
access-list permit (extended)
access-list permit (extended)
access-list rate-limit
access-list remark

access-list replace acl-denied-icmp-msg acl-duplication-check aggregated-vlan aggregated-vlan-copy-cos alias all-client appletalk arp-age appletalk arp retransmit-count appletalk arp retransmit-interval appletalk glean-packets appletalk qos socket appletalk rtmp-update-interval appletalk zip-query-interval arp arp vrf atm boot interactive auto-acl-rebind banner exec banner incoming banner motd boot system bootp boot system flash primary boot system flash secondary boot system slot1 | slot2 boot system tftp bootp-relay-max-hops broadcast filter broadcast limit cam-mode cam-mode ipv6 cam-partition cam-partition profile cdp run chassis name chassis poll-time chassis trap-log clear access-list clock summer-time clock timezone confirm-port-up console cpu-protection cpupro-action hardware max-entries cpupro-action hardware mode cpupro-action hardware ve-not-to-cpu cpupro-action hardware-flooding cpupro-action quick-aging

cpupro-action unknown-unicast-toggle-time

cpupro-condition sys cam cpupro-condition sys cpu

crypto random-number-seed

cpu-usage crypto key

crypto-ssl certificate generate

crypto-ssl certificate zeroize

default-max-frame-size

default-mtu

default-vlan-id

dhcp-gateway-list

dot1x-enable

enable

enable aaa console

enable-bootguard

enable password-display

enable password-min-length

enable skip-page-display

enable snmp config-radius

enable snmp config-tacacs

enable telnet authentication

enable telnet password

enable-acl-counter

end

exit

ext get config-file

fan init

fan-read-speed

fan read-temp

fan set-speed

fan-threshold

fast port-span

fast uplink-span

fdp holdtime

fdp run

fdp timer

flash <num>

flow-control

gig-default

gig-default auto-gig rfn

global-protocol-vlan

global-stp

gvrp-base-vlan-id

gvrp-enable

gvrp-max-leaveall-timer

hostname

hw-drop-acl-denied-packet

hw-module

inline power legacy

interface

interface group-ve

interface link-hold-down

intf-proc-bandwidth

ip access-list

ip access-list disable-log-to-cpu

ip access-list frag-rate-on-interface

ip access-list frag-rate-on-system

ip access-list logging-age

ip access-policy

- ip address
- ip arp-age
- ip as-path
- ip broadcast-zero
- ip cache-age
- ip community-list
- ip default-gateway
- ip default-network
- ip dhcp-valid-check
- ip directed-broadcast
- ip dns cache-entry
- ip dns domain-list
- ip dns domain-name
- ip dns poll-interval
- ip dns server-address
- ip domain-lookup
- ip dont-use-acl
- ip dr-aggregate
- ip extcommunity-list <num> route-map
- ip flow-aggregation cache
- ip flow-cache timeout
- ip flow-export destination
- ip flow-export enable
- ip flow-export origin-as
- ip flow-export protocol-disable
- ip flow-export source
- ip flow-export version
- ip forward-protocol
- ip helper-use-responder-ip
- ip high-perf
- ip hw-drop-on-def-route
- ip icmp
- ip icmp echo broadcast-request
- ip icmp redirects
- ip icmp unreachable
- ip igmp group-membership-time
- ip igmp max-response-time
- ip igmp query-interval
- ip igmp version
- ip ip-option-process
- ip irdp
- ip load-sharing
- ip load-sharing by-host
- ip load-sharing route-by-host
- ip mroute
- ip mtu
- ip multicast
- ip multicast age-interval
- ip multicast filter
- ip multicast hardware-drop
- ip multicast-perf
- ip multicast query-interval
- ip multicast-routing
- ip multicast use-I4-cam

- ip nat inside destination list
- ip nat inside destination static
- ip nat inside source list
- ip nat inside source static
- ip nat pool
- ip nat translation
- ip net-aggregate
- ip net-aggregate premium
- ip net-aggregate supreme
- ip next hop-movement log-disable
- ip pimsm-snooping
- ip policy prefer-direct-route
- ip policy route-map
- ip prefix-list
- ip proxy-arp
- ip radius source-interface
- ip rarp
- ip rebind-acl
- ip receive access-list
- ip route
- ip route vrf
- ip router-id
- ip session tcp-msl
- ip show-acl-service-number
- ip show-portname
- ip show-service-number-in-log
- ip show-subnet-length
- ip source-route
- ip ssh authentication-retries
- ip ssh client
- ip ssh idle-time
- ip ssh key-authentication
- ip ssh key-size
- ip ssh password-authentication
- ip ssh permit-empty-passwd
- ip ssh port
- ip ssh pub-key-file
- ip ssh rsa-authentication
- ip ssh scp
- ip ssh source-interface
- ip ssh timeout
- ip ssl certificate-data-file
- ip ssl port
- ip ssl private-key-file
- ip strict-acl-out
- ip strict-acl-tcp
- ip strict-acl-udp
- ip supernet aggregate
- ip supernet connected
- ip tacacs source-interface
- ip tcp burst-normal
- ip tcp keepalive
- ip tcp tcp-security
- ip telnet source-interface

ip tftp source-interface

ip ttl

ip vrf

ipv6 access-class

ipv6 access-list

ipv6 address

ipv6 dns domain-name

ipv6 dns server-address

ipv6 enable

ipv6 hop-limit

ipv6 icmp error-interval

ipv6 load-sharing

ipv6 load-sharing by-host

ipv6 mld max-response-time

ipv6 mld query-interval

ipv6 neighbor

ipv6 prefix-list

ipv6 route

ipv6 router ospf

ipv6 router pim

ipv6 router rip

ipv6 unicast-routing

ipx forward-filter

ipx gns-round-robin

ipx max-rip-entries

ipx max-sap-entries

ipx netbios-allow

ipx rip-filter

ipx rip-filter-group

ipx sap-access-list

ipx sap-filter

ipx sap-filter-group

jumbo

jumbo1920

jumbo2048

lacp system-priority

link-keepalive ethernet <portnum>

link-keepalive interval

link-keepalive retries

lock-address ethernet

log host ipv6

logging

lp boot system flash

Ip boot system interactive

lp boot system mp

Ip boot system slot 1 | slot 2

Ip boot system tftp

**Ip-slot-priority** 

mac-age-time

mac-authentication auth-fail-vlan-id

mac-authentication auth-passwd-format

mac-authentication disable-aging

mac-authentication enable

mac-authentication mac-filter

mac-authentication max-age

mac-authentication no-override-restrict-vlan

mac-authentication save-dynamicvlan-to-config

mac filter

mac filter log-enable

mcast-hw-replic-disable

mcast-hw-replic-oar

mirror-port

module

mpls-bgp-shortcut

multicast filter

multicast limit

mstp admin-edge-port

mstp admin-pt2pt-mac

mstp commit

mstp configuration instance

mstp configuration name

mstp configuration revision

mstp disable

mstp force-migration-check

mstp force-version

mstp forward-delay

mstp hello-time

mstp instance

mstp max-age

mstp hops

mstp name

mstp revision

mstp start

no

packet-logging

packet-logging flash

password-change

perf-mode

ping

policy-map

port aps | bootp

port security

port-priority

pos boot

privilege

protected link-group

pvlan-preference

qd-flow sink

qos map dscp-priority

qos map ip-prec-dscp

qos mechanism

qos name

gos profile

qos tagged-priority

gos-tos map cos-dscp

qos-tos map dscp-dscp

gos-tos map dscp-priority

qos-tos map ip-prec-dscp

quit

radius-server

rarp

rate-limit-arp

redundancy

relative-utilization

remote-management rebind

reverse-path-check

rl-vlan-group

rmon alarm

rmon event

rmon history

route-map

route-only

router appletalk

router bgp

router dvmrp

router fsrp

router ipx

router isis

router mpls

router msdp

router ospf

router ospf vrf

router pim

router rip

router vrrp

router vrrp-extended

router vsrp

scale-timer

server port

server real-name

server session-vm-limit

service password-encryption

set pcmcia

sflow destination

sflow enable

sflow export

sflow max-packet-size

sflow polling-interval

sflow sample

sflow source

sflow version

show

snm check-link-status

snm read-temperature

snmp disable

snmp-client

snmp-client ipv6

snmp-server community

snmp-server contact

snmp-server enable ethernet

snmp-server enable traps

snmp-server enable traps holddown-time

snmp-server enable vlan

snmp-server engineid

snmp-server group

snmp-server host

snmp-server host ipv6

snmp-server location

snmp-server pw-check

snmp-server trap-source

snmp-server user

snmp-server view

sntp poll-interval

sntp server

spanning-tree

spanning-tree <parameter>

spanning-tree 802-1w

spanning-tree 802-1w <parameter>

spanning-tree single 802-1w

spanning-tree single <parameter>

spanning-tree single rstp

srcip-security attack-protection auto-attack-recovery-time

srcip-security age enable

srcip-security attack protection detection-trigger

srcip-security attack protection enable

srcip-security attack-protection max-successive-attacks

srcip-security attack protection polling-interval

srcip-security attack protection retries

srcip-security disable

srcip-security enable

srcip-security log-limit

srcip-security max-age

srcip-security max-ipaddr-per-interface

srcip-security no-dynamic-learning

srcip-security no-probe-on-age

srcip-security trusted-net

ssh access-group

static-mac-address

stp-group

super-span

super-span-global

system hash-per-server-trunk

system-max

tacacs-server

tag-type

telnet access-group

telnet login-retries

telnet login-timeout

telnet server enable ethernet

telnet server enable vlan

telnet server suppress-reject-message

telnet-client

telnet-server

telnet-timeout

temp-poll-period

terminal length

tftp client enable vlan

topology-group

trunk

trunk deploy

unknown-unicast limit

use-dc-power

use-local-management-mac

unalias

username

virtual-interface-mac

vlan

vlan-dynamic-discovery

vlan-group

vlan max-vlans

vlan-l3jumbo

vlan-translate-group

vm boot

vm vm-map

vm vm-map per-port-dma

vm vm-map port-dma

vrrp-e slow-start

webauth-redirect-address

web access-group

web access-group ipv6

web-client

web-client ipv6

web-management

web-management enable vlan

web-management https

wireless access-point

wireless mobility domain

wireless mobility peer

wireless vpn-policy

write memory

write terminal

# Redundant Management Module CONFIG Level Commands

active-management

end

exit

force-sync-standby

no

quit

show

sync-standby

write memory

write terminal

### **Interface Level Commands**

appletalk cable-range appletalk deny appletalk deny additional-zones appletalk permit appletalk routing appletalk zone-name aps authenticate aps force aps group aps lockout aps manual aps protect aps revert aps timers aps working atm-hcsadd atm pvc atm-scram atm vc-per-vp auto-gig auto-polarity-disable bandwidth bcast-suppress broadcast limit cdp enable clock crc dhcp-gateway-list disable dot1x filter-strict-security dot1x multiple-hosts dot1x port-control dual-mode enable encapsulation end exit fdp enable flow-control frame-relay gig-default gig-default auto-gig rfn hello padding inline power (Chassis devices) inline power (FES) inline power configurepower (FES) inline power legacy-powerdevice configurepower (FES) inline power maxpower (Chassis devices) inline power priority (Chassis devices) inner-vlan-translate (BigIron MG8 and NetIron 40G) ip access-group ip access-group flow-mode ip access-group frag deny

appletalk address

- ip access-group frag deny
- ip access-group frag inspect
- ip access-group max-l4-cam
- ip access-group redirect-deny-to-interf
- ip access-group ve-traffic
- ip access-policy-group
- ip address
- ip arp-age
- ip bootp-gateway
- ip directed-broadcast
- ip dont-advertise
- ip dvmrp advertise-local
- ip dvmrp metric
- ip dvmrp ttl-threshold
- ip encapsulation
- ip follow
- ip follow acl
- ip fsrp address preference
- ip fsrp address track-port
- ip fsrp address vir-rtr-ip
- ip fsrp address vir-rtr-ip other-rtr-ip
- ip fsrp address keep-alive-time
- ip fsrp address router-dead-time
- ip helper-address
- ip icmp
- ip icmp redirects
- ip igmp port-version
- ip igmp static-group
- ip igmp tracking
- ip igmp version
- ip irdp
- ip jumbo-mtu
- ip metric
- ip mtu
- ip multicast boundary
- ip-multicast-disable
- ip nat inside
- ip nat outside
- ip ospf area
- ip ospf auth-change-wait-time
- ip ospf authentication-key
- ip ospf cost
- ip ospf database-filter
- ip ospf dead-interval
- ip ospf hello-interval
- ip ospf md5-authentication
- ip ospf network
- ip ospf network non-broadcast
- ip ospf network point-to-point
- ip ospf passive
- ip ospf priority
- ip ospf retransmit-interval
- ip ospf transmit-delay
- ip pim

- ip pim dr-priority
- ip pim-sparse
- ip pim ttl
- ip-policy
- ip policy frag-match-dst
- ip policy frag-match-src
- ip policy frag-match-src-dest
- ip policy route-map
- ip redirect
- ip rip
- ip rip filter-group
- ip rip learn-default
- ip rip metric-offset
- ip rip poison-reverse
- ip rip prefix-list
- ip rip route-map
- ip route-cache flow
- ip router isis
- ip tcp burst-normal
- ip tunnel
- ip use-acl-on-arp
- ip verify unicast external-interface
- ip verify unicast reverse-path
- ip verify unicast reverse-path external prefix-list
- ip vrf forwarding
- ip vrrp
- ip vrrp auth-type
- ip vrrp-extended
- ip vrrp-extended auth-type
- ip vsrp auth-type
- ipg10
- ipg100
- ipg1000
- ipv6 address
- ipv6 address [anycast]
- ipv6 enable
- ipv6 mld port-version
- ipv6 mld static-group
- ipv6 mtu
- ipv6 nd dad attempt
- ipv6 nd managed-config-flag
- ipv6 nd ns-interval
- ipv6 nd other-config-flag
- ipv6 nd prefix-advertisement
- ipv6 nd ra-interval
- ipv6 nd ra-lifetime
- ipv6 nd reachable-time
- ipv6 nd suppress-ra
- ipv6 ospf area
- ipv6 ospf cost
- ipv6 ospf dead-interval
- ipv6 ospf hello-interval
- ipv6 ospf instance
- ipv6 ospf mtu-ignore

ipv6 ospf network

ipv6 ospf passive

ipv6 ospf priority

ipv6 ospf retransmit-interval

ipv6 ospf transmit-delay

ipv6 pim-sparse

ipv6 redirects

ipv6 rip default-information

ipv6 rip enable

ipv6 rip metric-offset

ipv6 rip summary-address

ipv6 router isis

ipv6 router ospf

ipv6 router rip

ipv6 traffic-filter

ipx forward-filter-group

ipx gns-reply-disable

ipx netbios-allow

ipx network

ipx output-gns-filter

ipx rip-filter-group

ipx rip-max-packetsize

ipx rip-multiplier

ipx sap-filter-group

ipx sap-interval

ipx sap-max-packetsize

ipx sap-multiplier

ipx update-time

isis circuit-type

isis hello-interval

isis hello-multiplier

isis metric

isis passive

isis password

isis priority

keepalive

I2-session-switch

link-aggregate active I passive I off

link-aggregate configure

link-fault-signal

link-fault-signal legacy

load-interval

gool

mac access-group

mac deny-src-mac-filter-group

mac filter-group

mac filter-group log-enable

mac-authentication apply-mac-auth-filter

mac-authentication auth-fail-action block-traffic

mac-authentication auth-fail-action restrict-vlan

mac-authentication clear-mac-session

mac-authentication disable-aging

mac-authentication dos-protection enable

mac-authentication dos-protection mac-limit

mac-authentication enable mac-authentication enable-dynamic-vlan mac-authentication move-back-to-old-vlan management-ip-disable max-frame-size mdi-mdix merge-egress-priority monitor mtu multicast limit mvlan-mode no phy-mode port security port-name pos flag pos framing pos scramble-atm pos threshold priority pvst-mode qos qos mark gos trust qos-tos mark gos-tos trust quit rate-limit . . . access-group rate-limit control-packet rate-limit in | out rate-limit in access-group rate-limit in I out rate-limit in access-group rate-limit in priority rate-limit in vlan rate-limit input group rate-limit input | output rate-limit input | output fixed rate-limit...priority rate-limit strict-acl rate-limit...vlan-id route-only rpf-mode serv-trunk-per-pkt-lb sflow forwarding sflow sample show snmp-server enable traps link-change sonet-scram spanning-tree speed-duplex srcip-security age enable

srcip-security enable

srcip-security max-ipaddr-per-interface

srcip-security no-dynamic-learning srcip-security static stlb stp-boundary unknown-unicast limit voice-vlan vpls-bpdu-block wireless adc-ap wireless auto-port-deactivate wireless enable wireless full-comp-roaming wireless lock-adc-ap-discovery write memory write terminal x10g-phy-wan

### **Trunk Level Commands**

config-trunk-ind disable enable end exit monitor no

port-name

quit show

threshold write memory

write terminal

### **IP Access Lists Level Commands: Standard**

delete

deny

end

exit

insert

no

permit

quit

remark

replace

show

write memory

write terminal

### **IP Access Lists Level Commands: Extended**

delete

deny

end
exit
insert
no
permit
quit
remark
replace
show
write memory
write terminal

### **IPv6 Access List Level Commands**

deny deny icmp deny tcp deny udp deny <protocol> end exit no permit permit icmp permit tcp permit udp permit <protocol> quit remark remark-entry show write memory write terminal

### **RIP Level Commands**

default-metric deny redistribute ecmp-enable end exit filter filter-group ipv6 router rip learn-default neighbor no offset-list permit redistribute poison-local routes poison-reverse prefix-list quit

redistribution show timers timers-basic update-time use-vrrp-path write memory

write terminal

### **IPv6 RIP Level Commands**

distance
distribute-list
end
exit
no
poison-local-routes
poison-reverse
quit
redistribute
show
timers
write memory
write terminal

### **OSPF Level Commands**

area area ... sham link ... cost area <num> | <ip-addr> virtual-link <ip-addr> area range auto-cost reference-bandwidth clear ip ospf database-overflow-interval default-information-originate default-metric deny redistribute distance distribute-list domain-id domain-tag end exit external-Isdb-limit graceful-restart graceful-restart helper disable graceful-restart restart-timer graceful-restart restart-time ipv6 router ospf maximum-number-of-lsa max-routes metric-type

no

permit redistribute

quit

redistribution

redistribution rebind

rfc1583-compatibility

show

summary-address

timers Isa-group-pacing

timers spf

trap

write memory

write terminal

### **OSPF Version 3 Level Commands**

area

area <number> | <ipv4-address> virtual-link <router-id>

auto-cost reference-bandwidth

database-overflow-interval

default-information-originate

default-metric

distance

distribute-list prefix-list

distribute-list route-map

end

exit

external-Isdb-limit

log-status-change

metric-type

no

quit

redistribute

show

summary-address

timers Isa-group-pacing

timers spf

virtual-link-if-address

write memory

write terminal

### **IS-IS Level Commands**

area-password

clear isis

csnp-interval

default-information-originate

default-metric

disable-partial-spf-opt

distance

domain-password

hello padding

hostname

is-type

log-adjacency-changes

Isp-gen-interval

Isp-interval

Isp-refresh-interval

maximum-paths

max-lsp-lifetime

metric-style

net <area-id>.<system-id>.<sel>

redistribute bgp

redistribute connected

redistribute isis

redistribute ospf

redistribute rip

redistribute static

set-overload-bit

spf-interval

summary-address

### **Global IS-IS Level Commands**

address-family

area-password

cam-mode ip

cam-mode ipv6

csnp-interval

domain-password

end

exit

hello padding

hostname

is-type

log-adjacency-changes

Isp-gen-interval

Isp-interval

Isp-refresh-interval

max-lsp-lifetime

net

no

quit

retransmit-interval

set-overload-bit

show

spf-interval

write memory

write terminal

# **IPv4 IS-IS Unicast Address Family Level Commands**

address-family ipv6 unicast default-information-originate default-metric distance end exit exit-address-family maximum-paths metric-style no quit redistribute bgp redistribute connected redistribute isis redistribute ospf redistribute rip redistribute static show summary-address write memory

write terminal

# **IPv6 IS-IS Unicast Address Family Level Commands**

address-family ipv4 unicast adjacency-check default-information-originate default-metric distance end exit exit-address-family maximum-paths no quit redistribute bgp redistribute connected redistribute isis redistribute ospf redistribute rip redistribute static show summary-prefix write memory write terminal

### **BGP4 Level Commands**

address-filter aggregate-address always-compare-med as-path-filter as-path-ignore auto-summary bgp-redistribute-internal client-to-client-reflection cluster-id community-filter

compare-routerid

confederation

dampening

default-information-originate

default-local-preference

default-metric

distance

end

enforce-first-as

exit

fast-external-fallover

graceful-restart

local-as

max-attribute-entries

maximum-paths

max-neighbors

max-routes

med-missing-as-worst

multipath

neighbor

network

next-hop-enable-default

next-hop-mpls

next-hop-recursion

no

quit

readvertise

redistribute connected

redistribute ospf

redistribute rip

redistribute static

restart-timer

show

stale-routes-time

synchronization

table-map

timers

update-time

write memory

write terminal

### Global BGP and BGP4 Unicast Address Level Commands

address-family

address-filter

aggregate-address

always-compare-med

as-path-filter

as-path-ignore

auto-summary

bgp-redistribute-internal

client-to-client-reflection

cluster-id community-filter compare-routerid confederation dampening default-information-originate default-local-preference default-metric distance end enforce-first-as exit exit-address-family fast-external-fallover local-as maximum-paths med-missing-as-worst multipath neighbor network next-hop-enable-default next-hop-recursion no quit readvertise redistribute connected redistribute ospf redistribute rip redistribute static show table-map timers

# **BGP4 Multicast Address Family Level Commands**

address-family
aggregate-address
client-to-client-reflection
dampening
default-information-originate
default-metric
end
exit
exit-address-family
neighbor
network
no
quit
redistribute connected
redistribute ospf

update-time write memory write terminal redistribute rip redistribute static show table-map update-time write memory write terminal

# **VPNv4 Unicast Address Family Level Commands**

address-family
end
exit
neighbor <ip-addr> as-override
Neighbor <ip-addr> capability orf extended-community
neighbor <ip-addr> route-reflector-client
no
quit
show
write memory
write terminal

### **IPv6 BGP Unicast Address Family Level Commands**

address-family aggregate-address client-to-client-reflection dampening default-information-originate default-metric end exit exit-address-family maximum-paths multipath neighbor <ipv6-address> default-originate neighbor <ipv6-address> peer-group <peer-group-name> neighbor <peer-group-name> peer-group neighbor <ipv6-address> remote-as <as-number> neighbor <ipv6-address> route-map [in | out] <name> neighbor <ipv6-address> update-source <ipv4-address> | <interface> network next-hop-enable-default no quit redistribute show table-map update-time write memory write terminal

### **IP Tunnel Level Commands**

encap-control
end
exit
metric
no
quit
show
ttl-threshold
write memory
write terminal

### **IPv6 Tunnel Level Commands**

end
exit
ipv6 nd suppress-ra
ipv6 unnumbered
no
quit
tunnel destination
tunnel mode
tunnel source
show
write memory
write terminal

### **MSDP Level Commands**

end
exit
mesh-group
msdp-peer
no
originator -id
quit
sa-filter in
sa-filter originate
show
write memory
write terminal

### **DVMRP Level Commands**

default-gateway disable-dvmrp end exit graft-retransmit-timer nbr-timeout no probe-interval
prune-age
quit
report-interval
route-discard-timeout
route-expire-timeout
show
trigger-interval
write memory
write terminal

### **IPv6 PIM Level Commands**

end
exit
no
quit
show
ssm-enable
write memory
write terminal

### **PIM Level Commands**

bsr-candidate disable-pim end exit graft-retransmit-timer hardware-drop hello-timer highest-ip-rpf inactivity-timer message-interval nbr-timeout no prune-timer prune-wait quit rp-address rp-candidate show spt-threshold ssm-enable write memory

# **Broadcast and Multicast Filter Level Commands**

end exclude-ports

write terminal

exit
no
quit
show
write memory
write terminal
end
exclude-ports
exit
no
quit
show

write memory write terminal

# **Route Map Level Commands**

end
exit
match
no
quit
set
set mirror-interface
show
write memory
write terminal

# **VRRP Level Commands**

activate advertise backup backup backup-hello-interval dead-interval end exit hello-interval ip-address no non-preempt-mode owner quit show track-port write memory write terminal

### **VRRPE Level Commands**

activate advertise backup

backup backup-hello-interval dead-interval disable enable end exit hello-interval ip address ip-address no non-preempt-mode quit show track-port write memory

write terminal

### **MPLS Level Commands**

end exit ldp Idp-enable Isp mpls-interface path policy quit rsvp νII vpls vpls-cpu-protection show static-Isp write memory write terminal Level Commandsadmin-group end exit no quit reservable-bw show write memory write terminal

# **MPLS Policy Level Commands**

admin-group end exit no
propagate-ttl
quit
retry-limit
retry-time
show
traffic-engineering ospf
write memory
write terminal

### **MPLS Path Level Commands**

delete
end
exit
insert
loose
no
quit
show
strict
write memory
write terminal

# **MPLS Signalled LSP Level Commands**

cos cspf disable enable end exclude-any exit from hop-limit include-all include-any install metric no primary-path priority quit record secondary-path shortcuts show tie-breaking traffic-eng max-rate traffic-eng mean-rate traffic-eng max-burst write memory

write terminal

# **MPLS Secondary Path Level Commands**

cos cspf end exclude-any exit hop-limit include-all include-any no priority quit record show standby traffic-eng max-rate traffic-eng mean-rate traffic-eng max-burst write memory write terminal

### **MPLS RSVP Level Commands**

end
exit
no
quit
refresh-interval
refresh-multiple
show
write memory
write terminal

### **MPLS Static LSP Level Commands**

cos
disable
enable
end
exit
in-segment
install
metric
no
out-segment
quit
show
to
traffic-eng max-rate

traffic-eng mean-rate traffic-eng max-burst write memory write terminal

### **MPLS VLL Level Commands**

end
exit
no
quit
show
untagged
vlan
vll-peer
write memory
write terminal

### **MPLS LDP Level Commands**

advertise-labels for end exit hello-interval hello-interval target hello-timeout hello-timeout target no quit show write memory write terminal

# **MPLS VPLS Level Commands**

end
exit
no
quit
show
untagged
vlan
vpls-peer
write memory
write terminal

### **VLAN Level Commands**

add-vlan appletalk-cable-vlan atalk-proto byte-accounting decnet-proto default-gateway default-vlan-id disable-igmp-snooping disable-pimsm-snoop end exit group-router-interface hardware-flooding ip-proto ip-subnet ipv6-proto ipx-network ipx-proto management-vlan metro-ring multicast multicast-flooding multicast port-version multicast tracking netbios-proto no other-proto permit-l3jumbo priority pvlan mapping pvlan type quit remove-vlan router-interface rstp rstp <parameter> show spanning-tree spanning-tree 802-1w spanning-tree 802-1w <parameter> spanning-tree rstp spanning-tree single 802-1w static-mac-address super-span tagged unknown-unicast-flooding untagged uplink-switch ve-flooding-not-to-cpu vlan-cpu-protection vsrp vrid webauth write memory write terminal

### Web Authentication Level at the VLAN Level

```
add mac
attempt-max-num
authenticated-mac-age-time
block duration
block mac
cycle time
disable
dns-filter
end
exit
host-max-num
no
port-down-auth-mac-cleanup
quit
reauth-time
show
webpage custom-text
write memory
write terminal
```

# **VLAN Translation Groups Level**

```
cam-mode ip
cam-mode ipv6
clear
end
exit
no
port
quit
write terminal
```

# **Rate Limiting VLAN Groups Level**

```
cam-mode ip
cam-mode ipv6
clear
end
exit
no
quit
vlan
write terminal
```

# **Metro Ring Level Commands**

```
diagnostics
enable
end
exit
hello-time
master
```

name

no

preforwarding-time

quit

ring-interface

show

write memory

write terminal

### **VSRP Level Commands**

activate

advertise backup

backup

backup-hello-interval

dead-interval

disable

enable

end

exit

hello-interval

hold-down-interval

include-port

initial-ttl

ip address

ip-address

no

non-preempt-mode

quit

restart-ports

save-current-values

show

track-port

vsrp-aware

vsrp restart-port

write memory

write terminal

# **Topology Group Level Commands**

end

exit

master-vlan

member-group

member-vlan

member vlan vpls

no

quit

show

write memory

write terminal

# **STP Group Level Commands**

end
exit
master-vlan
member-group
member-vlan
no
quit
show
write memory
write terminal

### **GVRP Level Commands**

block-applicant block-learning default-timers enable end exit join-timer no quit show write memory write terminal

# **802.1X Port Security Level Commands**

auth-fail-action restricted-vlan auth-fail-max-attempts auth-fail-vlanid enable end exit global-filter-strict-security mac-session-aging max-age mac-session-aging no-aging maxreq multi-user-policy enable quit re-authentication servertimeout show supptimeout timeout quiet-period timeout re-authperiod timeout security-hold-time timeout tx-period write memory write terminal

# **MAC Port Security Level Commands**

age autosave deny-mac-addr enable end exit maximum no quit secure show violation deny violation restrict violation shutdown write memory write terminal

#### **CPU Protection Level Commands**

cpu-usage control-timer end exit max-vlans no quit show write memory write terminal

### **Real Server Level Commands**

end
exit
no
port <num> disable
port <num> keepalive
port <num> status-code
port <num> url
quit
show
write memory
write terminal

# **Application Port Level Commands**

end exit no quit show tcp keepalive write memory write terminal

### **Wireless AP Level Commands**

ap-vlan-id end exit no quit show write memory write terminal

# **Wireless VPN Policy Level Commands**

end
exit
no
quit
show
vpn-server
write memory
write terminal

### **Show Commands**

show 802-1w show 802-1w detail show aga show access-list show access-list accounting brief show access-list accounting ethernet show acl-on-arp show appletalk arp show access-list bindings show appletalk cache show appletalk globals show appletalk interface show appletalk route show appletalk traffic show appletalk zone show aps show arp show atm map show atm-state show atm vc show auth-mac-addresses authorized-mac show auth-mac-addresses unauthorized-mac show authenticated-mac-address

show authenticated-mac-address <address> show authenticated-mac-address configuration show auth-mac-address detail show cam show cam-partition show chassis show clock show configuration show controllers pos show cpu-protection show default show dot1x show dot1x config show dot1x ip-acl show dot1x mac-address-filter show dot1x mac-session show dot1x mac-session brief show dot1x statistics show fan-threshold show fdp entry show fdp interface show fdp neighbors show fdp traffic show flash show gvrp show gvrp statistics show gvrp vlan show inline power (Chassis devices) show inline power (FES) show inline power detail (Chassis devices) show interfaces show interfaces brief show interface ethernet rate-limit show interfaces tunnel show ip show ip access-lists show ip acl-traffic show ip as-path-access-lists show ip bgp <ip-addr> show ip bgp attribute-entries show ip bgp config show ip bgp dampened-paths show ip bgp filtered-routes show ip bgp flap-statistics show ip bgp neighbors show ip bgp peer-group show ip bgp routes show ip bgp summary show ip bgp vpnv4 show ip bgp vpnv4 neighbors show ip bgp vpnv4 rd show ip bgp vpnv4 routes show ip bgp vpnv4 routes summary show ip bgp vpnv4 tags

- show ip bgp vrf
- show ip bgp vrf <vrf-name> neighbors
- show ip bgp vrf <vrf-name> routes
- show ip bgp vrf <vrf-name> routes summary
- show ip cache
- show ip cache flow
- show ip cache flow aggregation
- show ip cam-failure
- show ip client-pub-key
- show ip community-access-lists
- show ip dr-aggregate
- show ip dns cache-table
- show ip dns poll-time-interval
- show ip dvmrp
- show ip dvmrp flowcache
- show ip dvmrp graft
- show ip dvmrp group
- show ip dvmrp interface
- show ip dvmrp mcache
- show ip dvmrp nbr
- show ip dvmrp prune
- show ip dvmrp route
- show ip dvmrp rpf
- show ip dvmrp traffic
- show ip dns domain-list
- show ip extcommunity-list
- show ip filter-cache
- show ip flow-cache
- show ip flow export
- show ip fsrp
- show ip igmp group
- show ip igmp interface
- show ip igmp traffic
- show ip interface
- show ip mbgp <ip-addr>[/<prefix>]
- show ip mbgp attribute-entries
- show ip mbgp config
- show ip mbgp dampened-paths
- show ip mbgp filtered-routes
- show ip mbgp flap-statistics
- show ip mbgp neighbors
- show ip mbgp peer-group
- show ip mbgp routes
- show ip mbgp summary
- show ip mroute
- show ip msdp peer
- show ip msdp sa-cache
- show ip msdp summary
- show ip multicast
- show ip multicast error
- show ip multicast group
- show ip multicast hardware
- show ip multicast igmp-snooping
- show ip multicast I2-group

show ip multicast mcache show ip multicast pim-snooping show ip multicast pimsm show ip multicast resource show ip multicast statistics show ip multicast traffic show ip multicast vlan show ip nat statistics show ip nat translation show ip net-aggregate show ip network vrf show ip ospf area show ip ospf border-routers show ip ospf config show ip ospf database external-link-state show ip ospf database grace-link-state show ip ospf database link-state opaque-area show ip ospf general show ip ospf interface show ip ospf database link-state show ip ospf neighbor show ip ospf neighbor detail show ip ospf redistribute show ip ospf routes show ip ospf trap show ip ospf virtual-link show ip ospf virtual-neighbor show ip ospf vrf show ip pim show ip pim bsr show ip pim error show ip pim flowcache show ip pim group show ip pim interface show ip pim mcache show ip pim nbr show ip pim prune show ip pim rp-candidate show ip pim rpf show ip pim rp-hash show ip pim rp-map show ip pim rp-set show ip pim sparse show ip pim traffic show ip pimsm-snooping show ip pimsm-snooping vlan show ip policy show ip prefix-height show ip prefix-lists show ip rip show ip rip vrf show ip route

show ip route vrf show ip rpf

```
show ip ssh
show ip static route vrf
show ip static-arp
show ip static-arp vrf
show ip tcp connections
show ip tcp status
show ip tcp vrf connections
show ip traffic
show ip vrf
show ip vrrp
show ip vrrp-extended
show ip vrrp vrid
show ipv6 access-list
show ipv6 access-list accounting brief
show ipv6 access-list accounting ethernet
show ipv6 bgp
show ipv6 bgp attribute-entries
show ipv6 bgp config
show ipv6 bgp dampened-paths
show ipv6 bgp filtered-routes
show ipv6 bgp filtered-routes detail
show ipv6 bgp flap-statistics
show ipv6 bgp neighbor
show ipv6 bgp neighbor <ipv6-address> advertised-routes
show ipv6 bgp neighbor <ipv6-address> attribute-entries
show ipv6 bgp neighbor <ipv6-address> flap-statistics
show ipv6 bgp neighbor <ipv6-address> received prefix-filter
show ipv6 bgp neighbor <ipv6-address> received-routes
show ipv6 bgp neighbor <ipv6-address> rib-out-routes
show ipv6 bgp neighbor <ipv6-address> routes best
show ipv6 bgp neighbor [<ipv6-address>] routes-summary
show ipv6 bgp neighbor last-packet-with-error
show ipv6 bgp peer-group
show ipv6 bgp routes
show ipv6 bgp routes detail
show ipv6 bgp summary
show ipv6 flows
show ipv6 cache
show ipv6 interface
show ipv6 interfaces tunnel
show ipv6 isis
show ipv6 isis config
show ipv6 isis counts
show ipv6 isis database
show ipv6 isis database detail
show ipv6 isis hostname
show ipv6 isis interface
show ipv6 isis memory
show ipv6 isis neighbor
show ipv6 isis path-table
show ipv6 isis redistributed-routes
show ipv6 isis routes
show ipv6 mld group
show ipv6 isis traffic
```

show ipv6 neighbor

show ipv6 ospf area

show ipv6 ospf database

show ipv6 ospf interface

show ipv6 ospf memory

show ipv6 ospf neighbor

show ipv6 ospf redistribute route

show ipv6 ospf routes

show ipv6 ospf spf node

show ipv6 ospf spf table

show ipv6 ospf spf tree

show ipv6 ospf virtual-link

show ipv6 ospf virtual-neighbor

show ipv6 prefix-lists

show ipv6 rip

show ipv6 rip route

show ipv6 route

show ipv6 router

show ipv6 tcp connections

show ipv6 tcp status

show ipv6 traffic

show ipv6 tunnel

show ipx

show ipx cache

show ipx interface

show ipx route

show ipx servers

show ipx traffic

show isis

show isis config

show isis counts

show isis database

show isis hostname

show isis interface

show isis neighbor

show isis routes

show isis traffic

show I2-cpupro actions

show I2-cpupro conditions

show link-aggregation

show link-keepalive

show logging

show mac vpls

show mac-address

show mac-address statistics

show media

show memory

show memory tcp

show metro

show module

show monitor

show mpls interface

show mpls ldp

show mpls ldp database

show mpls ldp interface

show mpls ldp neighbor

show mpls ldp path

show mpls ldp session

show mpls ldp target-peer

show mpls ldp traffic

show mpls ldp tunnel

show mpls lsp

show mpls lsp detail

show mpls path

show mpls route

show mpls rsvp

show mpls rsvp interface

show mpls rsvp interface detail

show mpls rsvp session

show mpls rsvp session detail

show mpls rsvp statistics

show mpls rsvp traffic

show mpls static-lsp

show mpls static-lsp detail

show mpls statistics

show mpls summary

show mpls ted data

show mpls ted data detail

show mpls vII brief

show mpls vII detail

show mpls vpls

show mpls vpls detail

show mpls vpls down

show mpls vpls id

show mpls vpls summary

show mstp

show packet-logging

show pcmci

show policy-map

show port security

show-portname

show port security autosave

show port security mac

show port security statistics

show pos

show priority-mapping

show process cpu

show protected-link-group

show ptrace

show gos

show qos-profiles

show qos-tos

show rate-limit adjusted-rate

show rate-limit counters

show rate-limit fixed

show rate-limit group

show rate-limit hardware-rate-limit-status

show relative-utilization

show reload

show rmon alarm

show rmon event

show rmon history

show rmon statistics

show route-map

show running-config

show server

show sflow

show snmp engineid

show snmp group

show snmp server

show snmp user

show sntp associations

show sntp status

show span

show span detail

show span pvst-mode

show span vlan

show srcip brief

show srcip-sec-table

show statistics

show statistics dos-attack

show super-span

show support I4

show tasks

show tech-support

show telnet

show terminal

show topology-group

show trunk

show users

show version

show vlan

show vlan-group

show vlans

show vm-map

show vm-state

show voice-vlan

show vsrp

show vsrp aware

show webauth

show webauth authenticating-list

show webauth authenticated-list

show webauth block-list

show web-connection

show who

show wireless access-point

show wireless ap-vlan

show wireless auto-port-deactivation

show wireless interface

show wireless mobility peers

wireless mobility statistics

show wireless stations

show wireless vpn-policy

| Faundry Cuitab and Dayton Command Line Interfere Defenses  |   |
|------------------------------------------------------------|---|
| Foundry Switch and Router Command Line Interface Reference | e |
|                                                            |   |
|                                                            |   |
|                                                            |   |
|                                                            |   |
|                                                            |   |
|                                                            |   |
|                                                            |   |
|                                                            |   |
|                                                            |   |
|                                                            |   |
|                                                            |   |
|                                                            |   |
|                                                            |   |
|                                                            |   |
|                                                            |   |
|                                                            |   |
|                                                            |   |
|                                                            |   |
|                                                            |   |
|                                                            |   |
|                                                            |   |
|                                                            |   |

# Chapter 4 User EXEC Level Commands

# appletalk-ping

Verifies connectivity to an AppleTalk network and node.

#### **EXAMPLE:**

To verify connectivity to node 50 on network 100, enter the following:

BigIron> appletalk-ping 100.50

Syntax: appletalk-ping <network.node>

Possible values: N/A
Default value: N/A

#### enable

At initial startup, you enter this command to access the privileged EXEC level of the CLI. You access subsequent levels of the CLI using the proper launch commands.

You can assign a permanent password with the enable password... command at the global level of the CONFIG command structure. To reach the global level, enter configure terminal. Until a password is assigned, you have access only to the user EXEC level.

# **EXAMPLE:**

BigIron> enable

Syntax: enable

Possible values: N/A

Default value: No system default

# enable <password>

Once an Enable password is defined for the device, you must enter this command along with the defined password to access the Privileged EXEC level of the CLI.

# **EXAMPLE:**

BigIron> en whatever

BigIron#

Syntax: enable <password>

Possible values: N/A

Default value: N/A

#### enable <username> <password>

If local access control, RADIUS authentication, or TACACS/TACACS+ authentication is configured on the device, you need to enter a user name and password to access the Privileged EXEC level.

#### **EXAMPLE:**

BigIron> en waldo whereis

BigIron#

Syntax: enable <username> <password>

Possible values: a valid username and password for the authentication method used by the device

Default value: N/A

#### fastboot

By default, this option is turned off, to provide a three-second pause to allow you to break into the boot prompt, if necessary. Use fastboot on to turn this option on and eliminate the three-second pause. To turn this feature off later, enter the command, **fastboot off**. Fastboot changes will be saved automatically but will not become active until after a system reset.

To execute an immediate reload of the boot code from the console without a three-second delay, enter the **fast reload** command. The fast reload command is available at the privileged EXEC level.

#### **EXAMPLE:**

BigIron> fastboot on **Syntax:** fastboot [on | off] **Possible values:** on or off

Default value: off

# ipx-ping

Verifies connectivity between a Foundry Layer 3 Switch and a target device that also supports IPX ping.

#### **EXAMPLE:**

To initiate the Foundry device to send 100000 pings to a target device with the IPX network number of A5001234 and node number of 00e0.52ab.4921, enter a command such as the following:

```
BigIron> ipx-ping a5001234 00e0.52ab.4921 count 100000
```

**Syntax:** ipx-ping <network-number> <node-number> [count <pings>] [timeout <milliseconds>] [ttl <number>] [verify] [quiet] [data <1-to-4 byte hex>] [size <byte>] [brief [max-print-per-sec <number>]]

The <network-number> parameter indicates the target device's assigned 4-byte external/internal network number.

The <node-number> parameter indicates the target device's assigned 6-byte node number. For a client, the node number is usually the client's MAC address. For a server, the node number is usually 0.0.1.

The optional **count** <pings> parameter indicates the number of pings the Foundry device sends to the target. You can specify from 1 – 4294967296 pings. The default is 1 ping.

The optional **timeout** <milliseconds> parameter specifies how many milliseconds the Foundry device waits for a reply from the pinged device. You can specify a timeout from 1 – 4294967296 milliseconds. The default is 5000 (5 seconds).

The optional **ttl** <number> parameter specifies the maximum number of hops to a target device as determined by IPX's transport control feature. You can specify a transport control value from 0 – 16. The default is 1.

The optional **verify** parameter verifies that the data in the echo packet (the reply packet) is the same as the data in the echo request (the ping). By default, the device does not verify the data.

The optional **quiet** parameter hides informational messages such as a summary of the ping parameters sent to the device and instead only displays messages indicating the success or failure of the ping. This option is disabled by default.

The optional **data** <1 – 4 byte hex> parameter lets you specify a specific data pattern for the payload instead of the default data pattern, "abcd", in the packet's data payload. The pattern repeats itself throughout the IPX ping message (payload) portion of the packet.

The optional **size** <br/>
| size < byte> parameter specifies the size of the IPX ping data portion of the packet. This is the payload and does not include the header. You can specify from 0 – 500. The default is 12.

**NOTE:** For numeric parameter values, the CLI does not check that the value you enter is within the allowed range. Instead, if you do exceed the range for a numeric value, the software rounds the value to the nearest valid value.

The optional **brief** parameter causes the Foundry device to display ping test characters. The Foundry device supports the following ping test characters:

- ! Indicates that a reply was received.
- . Indicates that the network server timed out while waiting for a reply.
- U Indicates that a destination unreachable error PDU was received.
- I Indicates that the user interrupted ping.

The optional **max-print-per-sec** < number > parameter specifies the maximum number of target responses the Foundry device can display per second while in brief mode. You can specify from 0 – 2047. The default is 2047.

Possible values: See above.

**Default value:** See above for the default values of the optional keywords.

#### ping

Verifies connectivity to a Foundry Layer 2 Switch, Layer 3 Switch, or other device. The command performs an ICMP echo test to confirm connectivity to the specified device.

NOTE: If you address the ping to the IP broadcast address, the device lists the first four responses to the ping.

#### **EXAMPLE:**

BigIron> ping 192.22.2.33

# **EXAMPLE:**

PE1# ping vrf blue 10.10.10.10

**Syntax:** ping <ip addr> | <hostname> [source <ip addr>] [count <num>] [timeout <msec>] [ttl <num>] [size <byte>] [quiet] [numeric] [no-fragment] [verify] [data <1-to-4 byte hex>] [brief] | vrf <vrf-name> <ip-address>

The required parameter is the IP address, the host name of the device, or the vrf option.

NOTE: The vrf option applies to release 02.1.00 and later for the NetIron IMR 640.

**NOTE:** If the device is a Foundry Layer 2 Switch or Layer 3 Switch, you can use the host name only if you have already enabled the Domain Name Server (DNS) resolver feature on the device from which you are sending the ping. See the "Configuring IP" chapter of the *Foundry Enterprise Configuration and Management Guide*.

The source <ip addr> specifies an IP address to be used as the origin of the ping packets.

The **count** <num> parameter specifies how many ping packets the device sends. You can specify from 1 – 4294967296. The default is 1.

The **timeout** <msec> parameter specifies how many milliseconds the Foundry device waits for a reply from the pinged device. You can specify a timeout from 1 – 4294967296 milliseconds. The default is 5000 (5 seconds).

The **ttl** <num> parameter specifies the maximum number of hops. You can specify a TTL from 1 – 255. The default is 64.

The **size** <br/> <br/> <br/> <br/> parameter specifies the size of the ICMP data portion of the packet. This is the payload and does not include the header. You can specify from 0 - 4000. The default is 16.

The **no-fragment** parameter turns on the "don't fragment" bit in the IP header of the ping packet. This option is disabled by default.

The **quiet** parameter hides informational messages such as a summary of the ping parameters sent to the device and instead only displays messages indicating the success or failure of the ping. This option is disabled by default.

The **verify** parameter verifies that the data in the echo packet (the reply packet) is the same as the data in the echo request (the ping). By default the device does not verify the data.

The **data** <1 – 4 byte hex> parameter lets you specify a specific data pattern for the payload instead of the default data pattern, "abcd", in the packet's data payload. The pattern repeats itself throughout the ICMP message (payload) portion of the packet.

**NOTE:** For numeric parameter values, the CLI does not check that the value you enter is within the allowed range. Instead, if you do exceed the range for a numeric value, the software rounds the value to the nearest valid value.

The **brief** parameter causes ping test characters to be displayed. The following ping test characters are supported:

- ! Indicates that a reply was received.
- . Indicates that the network server timed out while waiting for a reply.
- U Indicates that a destination unreachable error PDU was received.
- I Indicates that the user interrupted ping.

The <vrf-name> variable is the name of the VRF that you want to send a ping packet to.

The <ip-address> variable is the ip address containing the VRF that you want to send a ping packet to.

Possible values: see above

Default value: see above

# ping ipv6

Verifies the connectivity from a Foundry device that supports IPv6 to another IPv6 device by performing an ICMP for IPv6 echo test.

#### **EXAMPLE:**

To ping a device with the IPv6 address of 2001:3424:847f:a385:34dd::45 from the Foundry device, enter a command such as the following:

BigIron MG8# ping ipv6 2001:3424:847f:a385:34dd::45

**Syntax:** ping ipv6 <ipv6-address> [outgoing-interface [<port> | ve <number>]] [source <ipv6-address>] [count <number>] [timeout <milliseconds>] [ttl <number>] [size <bytes>] [quiet] [numeric] [no-fragment] [verify] [data <1-to-4 byte hex>] [brief]

The <ipv6-address> parameter specifies the address of the router. You must specify this address in hexadecimal using 16-bit values between colons as documented in RFC 2373.

The **outgoing-interface** keyword specifies a physical interface over which you can verify connectivity. If you specify a physical interface, such as an Ethernet interface, you must also specify the port number of the interface. If you specify a virtual interface, such as a VE, you must specify the number associated with the VE.

The **source** <ipv6-address> parameter specifies an IPv6 address to be used as the origin of the ping packets.

The **count** <number> parameter specifies how many ping packets the router sends. You can specify from 1 - 4294967296. The default is 1.

The **timeout** <milliseconds> parameter specifies how many milliseconds the router waits for a reply from the pinged device. You can specify a timeout from 1 - 4294967296 milliseconds. The default is 5000 (5 seconds).

The **ttl** <number> parameter specifies the maximum number of hops. You can specify a TTL from 1 - 255. The default is 64.

The **size** <bytes> parameter specifies the size of the ICMP data portion of the packet. This is the payload and does not include the header. You can specify from 0 - 4000. The default is 16.

The **no-fragment** keyword turns on the "don't fragment" bit in the IPv6 header of the ping packet. This option is disabled by default.

The **quiet** keyword hides informational messages such as a summary of the ping parameters sent to the device and instead only displays messages indicating the success or failure of the ping. This option is disabled by default.

The **verify** keyword verifies that the data in the echo packet (the reply packet) is the same as the data in the echo request (the ping). By default the device does not verify the data.

The **data** <1 - 4 byte hex> parameter lets you specify a specific data pattern for the payload instead of the default data pattern, "abcd", in the packet's data payload. The pattern repeats itself throughout the ICMP message (payload) portion of the packet.

**NOTE:** For parameters that require a numeric value, the CLI does not check that the value you enter is within the allowed range. Instead, if you do exceed the range for a numeric value, the software rounds the value to the nearest valid value.

The **brief** keyword causes ping test characters to be displayed. The following ping test characters are supported:

! Indicates that a reply was received.

. Indicates that the network server timed out while waiting for a reply.

U Indicates that a destination unreachable error PDU was received.

I Indicates that the user interrupted ping.

Possible values: See above

Default value: N/A

#### show

Displays a variety of configuration and statistical information about the device. See "Show Commands" on page 63-1.

#### stop-traceroute

Stops an initiated trace on a Foundry device.

# **EXAMPLE:**

BigIron> stop-traceroute

Syntax: stop-traceroute
Possible values: N/A
Default value: N/A

#### traceroute

Allows you to trace the path from the current Foundry device to a host address.

The CLI displays trace route information for each hop as soon as the information is received. Traceroute requests display all responses to a given TTL. In addition, if there are multiple equal-cost routes to the destination, the Foundry device displays up to three responses by default.

#### **EXAMPLE:**

BigIron> traceroute 192.33.4.7 minttl 5 maxttl 5 timeout 5

#### **EXAMPLE:**

PE1# traceroute vrf blue 10.10.10.10

**Syntax:** traceroute <host-ip-addr> icmp | udp [<dest-UDP-port>] [maxttl <value>] [minttl <value>] [numeric] [timeout <value>] [source-ip <ip addr>]

The following syntax applies to release 02.1.00 and later for the NetIron IMR 640:

Syntax: traceroute vrf < vrf-name > < ip-address >

Possible and default values:

icmp - Uses ICMP to trace the route. This parameter is supported in releases 07.8.00 and later.

**udp** [<dest-udp-port>] - Uses UDP to trace the route and optionally specifies the UDP destination port number or well-known name. If you do not specify UDP, the device uses ICMP to trace the route. This parameter is supported in software releases 07.8.00 and later.

minttl - minimum TTL (hops) value: Possible values are 1 - 255. Default value is 1 second.

maxttl - maximum TTL (hops) value: Possible values are 1 - 255. Default value is 30 seconds.

timeout - Possible values are 1 - 120. Default value is 2 seconds.

numeric - Lets you change the display to list the devices by their IP addresses instead of their names.

**source-ip** <ip addr> - Specifies an IP address to be used as the origin for the traceroute.

For the vrf option:

The <vrf-name> variable is the name of the VRF that you want to conduct a traceroute to.

The <ip-address> variable is the ip address containing the VRF that you want to conduct a traceroute to.

# traceroute ipv6

Traces a path from a Foundry device that supports IPv6 to an IPv6 host.

The CLI displays trace route information for each hop as soon as the information is received. Traceroute requests display all responses to a minimum TTL of 1 second and a maximum TTL of 30 seconds. In addition, if there are multiple equal-cost routes to the destination, the Foundry device displays up to three responses.

#### **EXAMPLE:**

To trace the path from the Foundry device to a host with an IPv6 address of 3301:23dd:349e:a384::34, enter the following command:

BigIron MG8> traceroute ipv6 3301:23dd:349e:a384::34

Syntax: traceroute ipv6 <ipv6-address>

The <ipv6-address> parameter specifies the address of an IPv6 host. You must specify this address in hexadecimal using 16-bit values between colons as documented in RFC 2373.

Possible values: See above

Default value: N/A

# **Chapter 5**

# **Privileged EXEC Level Commands**

# 10gig copy

Upgrades the Field-Programmable Gate Arrays (FPGAs) on a 10 Gigabit Ethernet module.

#### **EXAMPLE:**

```
BigIron# 10gig copy tftp 10.10.10.10 rxbmgr.bin
BigIron# 10gig copy tftp 10.10.10.10 rxpp.bin
BigIron# 10gig copy tftp 10.10.10.10 txaccum.bin
BigIron# 10gig copy tftp 10.10.10.10 txpp.bin
BigIron# 10gig copy tftp 10.10.10.10 ageram.bin
```

Syntax: 10gig copy tftp | slot1 | slot2 flash <ip-addr> <filename> [module <slotnum>]

**tftp I slot1 I slot2** parameter specifies the location of the FPGA file. The **tftp** parameter indicates that the file is on a TFTP server. The **slot1** and **slot2** parameters indicate that the file is on a PCMCIA flash card. Specify **slot1** if the file is on the flash card in PCMCIA slot 1. Specify **slot2** if the file is on the flash card in PCMCIA slot 2.

<ip-addr> - specifies the IP address of the TFTP server, if you specify tftp.

<filename> - specifies the FPGA file name.

**NOTE:** You can store and copy the FPGA files using any valid filename; however, Foundry recommends that you use the file names listed in the "Software Image Files" section of the release notes. The device uses information within the files to install them in the correct FPGAs. The **show flash** command lists the FPGAs.

Possible values: See above

Default value: N/A

# append

Appends a file on a PCMCIA flash card to the end of another file.

#### **EXAMPLE**:

```
BigIron# append newacls.cfg startup-config.cfg
```

This command appends a file called "newacls.cfg" to the end of a file called "startup-config.cfg" file. This example assumes that both files are present on the PCMCIA slot and in the subdirectory level that currently have the management focus.

The following command appends a file in the current subdirectory to the end of a file in another subdirectory:

```
BigIron# append newacls.cfg \TEST\startup-config.cfg
```

Syntax: append [<from-card> <to-card>] [\<from-dir-path>\]<from-name> [\<to-dir-path>\]<

The <from-card> and <to-card> parameters specify the source and destination flash cards when you are appending a file on one flash card to a file located on another flash card.

The [\<from-dir-path>\]<from-name> parameter specifies the file you are adding to the end of another file. If the file is not located in the current subdirectory (the subdirectory that currently has the management focus), specify the subdirectory path in front of the file name.

The [\<to-dir-path>\]<to-name> parameter specifies the file to which you are appending the other file. If the file is not located in the current subdirectory, specify the subdirectory path in front of the file name.

Possible values: See above

Default value: N/A

# appletalk-ping

Verifies connectivity to an AppleTalk network and node.

#### **EXAMPLE:**

To verify connectivity to node 50 on network 100, enter the following:

BigIron# appletalk-ping 100.50

Syntax: appletalk-ping <network.node>

Possible values: See above

Default value: N/A

#### atm boot tftp

Boots the ATM module from a TFTP server.

NOTE: This command applies only to the interactive boot method. See "atm boot interactive" on page 6-26.

#### **EXAMPLE:**

To boot the ATM module from a TFTP server, enter a command such as the following at the Privileged EXEC level of the CLI:

BigIron# atm boot tftp 209.157.22.26 A2R07205.bin

Syntax: atm boot tftp <ip-addr> <atm-image-file-name>

The <ip-addr> parameter specifies the IP address of the TFTP server.

The <atm-image-file-name> parameter lists the name of the image file you want the module to boot from the TFTP server.

Possible values: See above.

Default value: N/A

#### atm copy slot1 | slot2 flash

Copies an ATM image file from a flash card to an ATM module's flash memory.

# **EXAMPLE:**

To copy an ATM image file from a flash card onto all the ATM modules in the chassis, enter a command such as the following:

BigIron# atm copy slot1 flash A2R07205.bin primary

Syntax: atm copy slot1 | slot2 flash <atm-image-file-name> boot | primary | secondary [<slotnum>]

The command in this example copies an ATM image file named A2R07205.bin from the flash card in slot 1 to all the ATM modules in the chassis.

The **boot** parameter specifies that you are upgrading the boot code rather than the flash code.

The **primary** and **secondary** parameters identify either the primary or secondary flash on the module. For each command, the parameter specifies the destination of the copy operation.

The **slot** parameter specifies a chassis slot. This parameter is optional. If you specify a slot number, the upgrade affects only the module in the slot you specify. If you do not specify a slot, the upgrade affects all the ATM modules in the chassis.

- Slots in a four-slot chassis are numbered 1 − 4, from top to bottom.
- Slots in an eight-slot chassis are numbered 1 8, from left to right.
- Slots in a fifteen-slot chassis are numbered 1 15, from left to right.

To copy an ATM image file from a flash card onto a specific ATM module, enter a command such as the following:

```
BigIron# atm copy slot1 A2R07205.bin flash primary 4
```

The command in this example copies the specified image file onto the ATM module in chassis slot 4 only, but does not copy the file to other ATM modules in the chassis.

Possible values: See above.

Default value: N/A

# atm copy tftp flash

Upgrades the software in the primary flash on all ATM modules in a Chassis device.

#### **EXAMPLE:**

BigIron# atm copy tftp flash 109.157.22.26 A2R07205.bin primary

Syntax: atm copy tftp flash <tftp-server-ip-addr> <atm-image-file-name> boot | primary | secondary [<slotnum>]

The **boot** parameter specifies that you are upgrading the boot code rather than the flash code.

The **primary** and **secondary** parameters identify either the primary or secondary flash on the module. For each command, the parameter specifies the destination of the copy operation.

The **slot** parameter specifies a chassis slot. This parameter is optional. If you specify a slot number, the upgrade affects only the module in the slot you specify. If you do not specify a slot, the upgrade affects all the ATM modules in the chassis.

- Slots in a four-slot chassis are numbered 1 − 4, from top to bottom.
- Slots in an eight-slot chassis are numbered 1 − 8, from left to right.
- Slots in a fifteen-slot chassis are numbered 1 − 15, from left to right.

To upgrade the software on the secondary flash on the ATM module in chassis slot 6 only, enter the following command:

BigIron# atm copy tftp flash 109.157.22.26 A2R07205.bin secondary 6

Possible values: See above.

Default value: N/A

# attrib

Changes the read-write attribute of a file on a flash card in a Management IV module's PCMCIA slot.

The read-write attribute specifies whether a file on a flash card can be changed or deleted.

- Read-only You can display or copy the file but you cannot replace (copy over) or delete the file.
- Read-write You can replace (copy over) or delete the file. This is the default.

Use the following method to change the read-write attribute of a file.

# **EXAMPLE:**

To protect a file from accidental changes by changing the read-write attribute from read-write to read-only, enter a command such as the following:

BigIron# attrib ro goodcfg.cfg

Syntax: attrib [slot1 | slot2] ro | rw <file-name>

To determine the read-write attribute of a file, use the **dir** command to list the directory information for the file. Files set to read-only are listed with "R" in front of the file name. See "dir" on page 5-40.

To change all files on a flash card to read-only, enter a command such as the following:

```
BigIron# attrib ro *.*
```

This command changes the read-write attribute for all files on the flash card that currently has the management focus to read-only.

Possible values: See above.

Default value: rw (read-write)

# boot system bootp

Initiates a system boot from a BootP server. You can specify the preferred initial boot source and boot sequence in the startup-config file. If upon boot, the user-specified boot source and sequence fails, then by default, the Foundry Layer 2 Switch or Layer 3 Switch will attempt to load the software image from a different source. The following sources will be tried one at a time, in the order noted, until a software load is successful.

- · flash primary
- flash secondary
- bootp

If the image does not load successfully from the above sources, you are prompted to enter alternative locations from which to load an image:

- boot system bootp
- · boot system flash primary
- boot system flash secondary
- boot system tftp

# **EXAMPLE:**

BigIron# boot sys bootp

Syntax: boot system bootp

Possible values: N/A
Default value: N/A

# boot system flash primary

Initiates a system boot from the primary software image stored in flash.

# **EXAMPLE:**

BigIron# boot sys fl pri

Syntax: boot system flash primary

Possible values: N/A
Default value: N/A

# boot system flash secondary

Initiates a system boot from the secondary software image stored in flash.

#### **EXAMPLE:**

BigIron# boot sys fl sec

Syntax: boot system flash secondary

Possible values: N/A
Default value: N/A

# boot system slot1 | slot2

Initiates a system boot from an image file on a PCMCIA flash card.

#### **EXAMPLE:**

To reboot the device using a software image file on the flash card, enter a command such as the following at the Privileged Exec level of the CLI:

```
BigIron# boot system slot1 B2R07100.bin
```

The command in this example reboots the device using the image file B2R07100.bin located on the PCMCIA flash card in slot 1. This example assumes the image file is in the root directory on the flash card. If the image file is in a subdirectory, specify the subdirectory path. For example, to boot using an image in a subdirectory called "B2R", enter a command such as the following:

```
BigIron# boot system slot1 \B2R\B2R07100.bin
```

Syntax: boot system slot1 | slot2 [\<dir-path>\]<file-name>

The **slot1** | **slot2** parameter indicates the flash card slot.

The <file-name> parameter specifies the file name. If the file is in a subdirectory, specify the subdirectory path in front of the file name. If the file name you specify is not a full path name, the CLI assumes that the name (and path, if applicable) you enter are relative to the subdirectory that currently has the management focus.

Possible values: See above

Default value: N/A

# boot system tftp

Initiates a system boot of the software image from a TFTP server.

#### **EXAMPLE:**

BigIron# boot sys tftp 192.22.33.44 current.img

Syntax: boot system tftp <ip-addr> <filename>

Possible values: N/A

Default value: N/A

**NOTE:** Before entering the TFTP boot command, you must first assign an IP address, IP mask and default gateway (if applicable) at the boot prompt as shown.

#### **EXAMPLE:**

```
boot> ip address 192.22.33.44 255.255.255.0
boot> ip default-gateway 192.22.33.1
```

You now can proceed with the boot system tftp... command.

#### cd

Another form of the **chdir** command. See "chdir" on page 5-5.

# chdir

Switches the management focus from one flash card in a Management IV module's PCMCIA slot to the other slot.

The effect of file management commands depends on the flash card that has the management focus. For example, if you enter a command to delete a file, the software deletes the specified file from the flash card that currently has the management focus.

#### **EXAMPLE:**

To switch the focus of the CLI from one flash card to the other, enter a command such as the following:

BigIron# cd slot2
BigIron#

Syntax: cd | chdir slot1 | slot2
Syntax: cd | chdir <dir-name>

When you enter the **cd** command, the software changes the management focus to the slot or subdirectory path you specify, then displays a new command prompt.

If a slot you specify does not contain a flash card, the software displays the message shown in the following example.

BigIron# cd slot2
The system can not find the drive specified

To switch the management focus to a different subdirectory, enter a command such as the following:

BigIron# cd PLOOK
Current directory of slot1 is: \PLOOK

This command changes the focus from the root directory level ( \) to the subdirectory named "PLOOK".

If you specify an invalid subdirectory path, the CLI displays a message such as the following:

BigIron# cd PLOOK Path not found

If you are certain the path you specified exists, make sure you are at the correct level for reaching the path. For example, if you are already at the PLOOK level, the CLI cannot find the subdirectory "\PLOOK" because it is not a subdirectory from the level that currently has the management focus.

Possible values: N/A
Default value: N/A

# clear acl-on-arp

To clear the filter count for all interfaces on the device, enter a command such as the following:

BigIron(config)# clear acl-on-arp

Syntax: clear acl-on-arp

The command resets the filter count on all interfaces in a device back to zero

Possible values: N/A

Default value: N/A

# clear appletalk arp

Erases all data currently resident in the AppleTalk ARP table, as displayed by the **show appletalk arp** command.

#### **EXAMPLE:**

BigIron# clear appletalk arp

Syntax: clear appletalk arp
Possible values: N/A
Default value: N/A

# clear appletalk cache

Erases all learned data from non-local networks that is currently resident in the AppleTalk cache (forwarding table), as displayed by the **show appletalk cache** command.

#### **EXAMPLE:**

To remove all non-local entries from the AppleTalk cache, enter the following:

BigIron# clear appletalk cache

**NOTE:** Local routes are indicated by zeros in a show appletalk cache display. All entries not marked with 0.0 or 0000.0000.0000 will be erased.

Syntax: clear appletalk cache

Possible values: N/A

Default value: N/A

# clear appletalk route

Erases all learned routes and zones (non-local routes and zones) currently resident in the AppleTalk routing table, as displayed by the **show appletalk route** command.

#### **EXAMPLE:**

To remove all non-local entries from the AppleTalk routing table, enter the following:

BigIron# clear appletalk route

**NOTE:** Local routes are indicated by zeros as shown in the show appletalk route display. All entries not marked with 0.0 or 0000.0000.0000 will be erased.

Syntax: clear appletalk route

Possible values: N/A
Default value: N/A

# clear appletalk traffic

Erases all RTMP, ZIP, AEP, DDP, and AARP statistics for the Layer 3 Switch. You can display a summary of the statistics to be erased by entering the **show appletalk traffic** command.

#### **EXAMPLE:**

BigIron# clear appletalk traffic

Syntax: clear appletalk traffic

Possible values: N/A
Default value: N/A

#### clear arp

Removes all data from the ARP cache.

# **EXAMPLE:**

BigIron# clear arp

The following command clears all ARP entries for port 2 on the module in slot 3.

BigIron# clear arp ethernet 3/2

#### **EXAMPLE:**

To clear the ARP entries for a specified VRF, enter the following command:

PE1# clear arp vrf blue

**Syntax:** clear arp [ethernet <num> | mac-address <xxxx.xxxx.xxxx> [<mask>] | <ip-addr> [<ip-mask>]] [ vrf <vrf-name>]

NOTE: The vrf parameter applies to release 02.1.00 and later for the NetIron IMR 640

Specify the MAC address mask as "f"s and "0"s, where "f"s are significant bits. Specify IP address masks in standard decimal mask format (for example, 255.255.0.0).

The <vrf-name> parameter specifies the VRF you want to clear all ARP entries for.

Possible values: N/A

Default value: N/A

#### clear atm map

Clears learned ATM point-to-multipoint mappings and refreshes the interfaces that use Inverse ARP.

**NOTE:** This command applies only to ATM point-to-multipoint interfaces that use Inverse ARP. This command does not affect point-to-point interfaces or statically configured mappings.

#### **EXAMPLE:**

BigIron# clear atm map

Syntax: clear atm map
Possible values: N/A
Default value: N/A

#### clear auth-mac-table

Clears the internal table of authenticated MAC addresses maintained by the Multi-Device Port Authentication feature. You can clear the contents of the authenticated MAC address table either entirely, or just for the entries learned on a specified interface.

# **EXAMPLE:**

To clear the entire contents of the authenticated MAC address table, enter the following command:

BigIron(config)# clear auth-mac-table

To clear the authenticated MAC address table of entries learned on a specified interface, enter a command such as the following:

BigIron(config)# clear auth-mac-table e 3/1

Syntax: clear auth-mac-table [<portnum>]

Possible values: Port where the Multi-Device Port Authentication feature is enabled.

Default value: N/A

# clear dot1x mac-session

Clears the dot1x-mac-session for a specified MAC address in an 802.1X multiple-host configuration, so that the Client with that MAC address can be re-authenticated by the RADIUS server.

#### **EXAMPLE:**

BigIron# clear dot1x mac-session 00e0.1234.abd4

Syntax: clear dot1x mac-session <mac-address>

Possible values: MAC address to be re-authenticated.

Default value: N/A

#### clear dot1x statistics

Clears the 802.1X statistics counters. You can clear the 802.1X statistics counters on all interfaces at once, on individual interfaces, or on a range of interfaces.

#### **EXAMPLE:**

To clear the 802.1X statistics counters on all interfaces on the device:

BigIron# clear dot1x statistics all

To clear the 802.1X statistics counters on interface e 3/11:

BigIron# clear dot1x statistics e 3/11

Syntax: clear dot1x statistics all

Syntax: clear dot1x statistics <portnum>

Syntax: clear dot1x statistics <portnum> to <portnum>

Possible values: Port number

Default value: N/A

# clear dvmrp cache

Erases all DVMRP forwarding entries.

#### **EXAMPLE:**

BigIron# clear dvmrp cache

Syntax: clear dvmrp cache
Possible values: N/A
Default value: N/A

# clear dvmrp flow

Erases all information in the DVMRP flow cache, specifically source, group and forwarding index information.

#### **EXAMPLE:**

BigIron# clear dvmrp flow

Syntax: clear dvmrp

Possible values: N/A

Default value: N/A

#### clear dymrp route

Erases all DVMRP routing information that DVMRP exchanges with its peers.

#### **EXAMPLE:**

BigIron# clear dvmrp route

Syntax: clear dvmrp

Possible values: N/A

Default value: N/A

# clear fdp counters

Clears the counters for Foundry Discovery Protocol (FDP) and Cisco Discovery Protocol (CDP) statistics.

#### **EXAMPLE:**

BigIron# clear fdp counters

Syntax: clear fdp counters

Possible values: N/A

Default value: N/A

# clear fdp table

Clears the Foundry and Cisco neighbor information gathered from Foundry Discovery Protocol (FDP) and Cisco Discovery Protocol (CDP) packets.

# **EXAMPLE:**

BigIron# clear fdp table

Syntax: clear fdp table
Possible values: N/A
Default value: N/A

# clear gvrp statistics

Clears the GVRP statistics counters.

# **EXAMPLE:**

BigIron# clear gvrp statistics all

This command clears the counters for all ports. To clear the counters for a specific port only, enter a command such as the following:

BigIron# clear gvrp statistics ethernet 2/1

Syntax: clear gvrp statistics all | ethernet <portnum>

Possible values: See above

Default value: N/A

# clear igmp traffic

Clears all the multicast traffic information on all interfaces on the device.

# **EXAMPLE:**

BigIron# clear igmp traffic

Syntax: clear igmp traffic Possible values: N/A Default value: N/A

#### clear ip acl-traffic

Clears ACL statistics for IronCore flow-based (CPU-based) ACLs.

# **EXAMPLE:**

BigIron(config)# clear ip acl-traffic

Syntax: clear ip acl-traffic Possible values: N/A
Default value: N/A

# clear ip bgp neighbor

Closes a neighbor session and flushes all the routes exchanged by the Layer 3 Switch and the neighbor. You also can reset a neighbor session without closing it by resending the BGP route table (soft-outbound option).

See the "Closing or Resetting a Session With Neighbors" section of the "Configuring BGP" chapter in the *Foundry Enterprise Configuration and Management Guide* for more information.

#### **EXAMPLE:**

To close all neighbor sessions, enter the following command.

BigIron# clear ip bgp neighbor

Closes a neighbor session and flushes all the routes exchanged by the Layer 3 Switch and the neighbor.

#### **EXAMPLE:**

To resend routes to a neighbor without closing the neighbor session, enter a command such as the following:

BigIron# clear ip bgp neighbor 10.0.0.1 soft-outbound

Syntax: clear ip bgp neighbor all | <ip-addr> | <peer-group-name> | <as-num> [soft-outbound | soft [in | out]]

**Syntax:** clear ip bgp neighbor all | <ip-addr> | <peer-group-addr> [last-packet-with-error | notification-errors | traffic]

**Syntax:** clear ip bgp neighbor <ip-addr> [soft in prefix-filter]

The **all** I <ip-addr> I <peer-group-name> parameter indicates whether you are clearing BGP4 information for all neighbors, for an individual neighbor, or for a peer group. If you specify a neighbor's IP address, you are clearing information for only that neighbor. If you specify a peer group name, you are clearing information for all the neighbors within that peer group.

The **soft** [in | out] parameter specifies whether you want to refresh the routes received from the neighbor or sent to the neighbor:

- soft in does one of the following:
  - If you enabled soft reconfiguration for the neighbor or peer group, **soft in** updates the routes by comparing the route policies against the route updates that the Layer 3 Switch has stored. Soft reconfiguration does not request additional updates from the neighbor or otherwise affect the session with the neighbor.
  - If you did not enable soft reconfiguration, **soft in** requests the neighbor's entire BGP4 route table (Adj-RIB-Out), then applies the filters to add, change, or exclude routes.
  - If a neighbor does not support dynamic refresh, **soft in** resets the neighbor session.
- **soft out** updates all outbound routes, then sends the Layer 3 Switch's entire BGP4 route table (Adj-RIB-Out) to the neighbor, after changing or excluding the routes affected by the filters.

If you do not specify in or out, the Layer 3 Switch performs both options.

The **soft-outbound** option causes the device to compile a list of all the routes it would normally send to the neighbor at the beginning of a session. However, before sending the updates, the Foundry Layer 3 Switch also applies the filters and route maps you have configured to the list of routes. If the filters or route maps result in changes to the list of routes, the Layer 3 Switch sends updates to advertise, change, or even withdraw routes on the neighbor as needed. This ensures that the neighbor receives only the routes you want it to contain. Even if the neighbor already contains a route learned from the Layer 3 Switch that you later decided to filter out, using the **soft-outbound** option removes that route from the neighbor.

**NOTE:** The **soft-outbound** parameter updates all outbound routes by applying the new or changed filters, but sends only the existing routes affected by the new or changed filters to the neighbor. The **soft out** parameter updates all outbound routes, then sends the Layer 3 Switch's entire BGP4 route table (Adj-RIB-Out) to the neighbor, after changing or excluding the routes affected by the filters. Use **soft-outbound** if only the outbound policy is changed.

**NOTE:** The Foundry Layer 3 Switch does not automatically update outbound routes using a new or changed outbound policy or filter when a session with the neighbor goes up or down. Instead, the Layer 3 Switch applies a new or changed policy or filter when a route is placed in the outbound queue (Adj-RIB-Out).

To place a new or changed outbound policy or filter into effect, you must enter a **clear ip bgp neighbor** command regardless of whether the neighbor session is up or down. You can enter the command without optional parameters or with the **soft out** or **soft-outbound** option. Either way, you must specify a parameter for the neighbor (<ip-addr>, <as-num>, <peer-group-name>, or **all**).

The **last-packet-with-error** option clears the buffer containing the first 400 bytes of the last BGP4 packet that contained an error.

The notification-errors option clears the buffer containing the last NOTIFICATION message sent or received.

The **traffic** option clears the BGP4 message counter for the specified neighbor.

The **soft in prefix-filter** parameter sends an updated IP prefix list as an Outbound Route Filter (ORF) to the neighbor as part of its route refresh message to the neighbor. This parameter applies to the cooperative route filtering feature.

**NOTE:** If the Layer 3 Switch or the neighbor is not configured for cooperative filtering, the command sends a normal route refresh message.

Possible values: See above

Default value: N/A

# clear ip bgp routes

Clears BGP4 routes from the IP route table and resets the routes.

**NOTE:** The **clear ip bgp routes** command has the same effect as the **clear ip route** command, but applies only to routes that come from BGP4.

#### **EXAMPLE:**

BigIron# clear ip bgp routes

**Syntax:** clear ip bgp routes [<ip-addr>/<prefix-length>]

Possible values: See above

Default value: N/A

# clear ip bgp traffic

Clears the BGP4 message counter for all neighbors.

#### **EXAMPLE:**

BigIron# clear ip bgp traffic

Syntax: clear ip bgp traffic
Possible values: N/A
Default value: N/A

#### clear ip bgp vrf

Clears the route table for a specified VRF.

NOTE: This command applies to release 02.1.00 and later for the NetIron IMR 640.

#### **EXAMPLE:**

To clear the route table for a specific BGP VRF, enter the following command:

NetIron IMR640 Router# clear ip bgp vrf green

Syntax: clear ip bgp vrf <vrf-name> [dampening | flap-statistics | local | neighbor | routes | traffic]

The dampening parameter clears route flap dampening statistics.

The flap-statistics parameter clears route flap statistics.

The **local** parameter clears local information.

The **neighbor** parameter clears the BGP neighbor.

The routes parameter clears the BGP routes.

The traffic parameter clears BGP traffic counters.

# clear ip cache

Removes all entries from the IP cache.

# **EXAMPLE:**

BigIron# cl ip cache

Syntax: clear ip cache [ipaddr]

Possible values: N/A
Default value: N/A

# clear ip dns cache-table

Removes all entries from the DNS cace-table.

#### **EXAMPLE:**

BigIron#clear ip dns cache-table

Syntax: clear ip dns cache-table

Possible values: N/A
Default value: N/A

# clear ip dr-aggregate

Clears the default-route cache entries.

#### **EXAMPLE:**

BigIron# clear ip dr-aggregate

Syntax: clear ip dr-aggregate

Possible values: N/A
Default value: N/A

#### clear ip interface ethernet

Clears RPF statistics on a physical interface.

**NOTE:** This command applies to release 02.1.00 and later for the NetIron IMR 640.

Syntax: clear ip interface ethernet <slot/port>

The slot/port variables specify the interface that you want to clear RPF statistics for.

# clear ip msdp peer

Clears MSDP peer information.

# **EXAMPLE:**

BigIron# clear ip msdp peer 205.216.162.1 Remote connection closed

Syntax: clear ip msdp peer <ip-addr>

The command in this example clears the MSDP peer connection with MSDP router 205.216.162.1. The CLI displays a message to indicate when the connection has been successfully closed.

Possible values: N/A
Default value: N/A

#### clear ip msdp sa-cache

Clears entries from the MSDP Source Active cache.

#### **EXAMPLE:**

```
BigIron# clear ip msdp sa-cache
```

**Syntax:** clear ip msdp sa-cache [<source-addr> | <group-addr>]

The command in this example clears all the cache entries. Use the <source-addr> parameter to clear only the entries for a specified course. Use the <group-addr> parameter to clear only the entries for a specific group.

Possible values: N/A
Default value: N/A

# clear ip msdp statistics

Clears MSDP statistics.

#### **EXAMPLE:**

BigIron# clear ip msdp statistics

Syntax: clear ip msdp statistics [<ip-addr>]

The command in this example clears statistics for all the peers. To clear statistics for only a specific peer, enter the peer's IP address.

Possible values: N/A
Default value: N/A

# clear ip multicast

Clears learned IP multicast group flows on a device. This command applies to the IP multicast traffic reduction feature.

**NOTE:** Beginning with software release 07.7.00, this command is available on Layer 3 Switches. Prior to 07.7.00, it is available onlyon Layer 2 Switches.

# Example, Layer 2 Switch:

To clear all the IGMP flows learned by the Layer 2 Switch, enter the following command at the Privileged EXEC level of the CLI:

```
FastIronBigIron# clear ip multicast all
```

The following example shows IGMP report information listed by the **show ip multicast** command, followed by removal of the information by the **clear ip multicast all** command.

```
BigIron# show ip multicast
IP multicast is enabled - Active
VLAN ID 1
Active 192.168.2.30 Router Ports 4/13
Multicast Group: 239.255.162.5, Port: 4/4 4/13
Multicast Group: 239.255.162.4, Port: 4/10 4/13
FastIron# clear ip multicast all
FastIron# show ip multicast
IP multicast is enabled - Active
VLAN ID 1
Active 192.168.2.30 Router Ports 4/13
```

To clear the learned IGMP flows for a specific IP multicast group, enter a command such as the following:

```
FastIron# clear ip multicast group 239.255.162.5
```

The following example shows how to clear the IGMP flows for a specific group and retain reports for other groups.

```
FastIron# show ip multicast
IP multicast is enabled - Active
VLAN ID 1
Active 192.168.2.30 Router Ports 4/13
Multicast Group: 239.255.162.5, Port: 4/4 4/13
Multicast Group: 239.255.162.4, Port: 4/10 4/13
FastIron# clear ip multicast group 239.255.162.5

FastIron# show ip multicast
IP multicast is enabled - Active
VLAN ID 1
Active 192.168.2.30 Router Ports 4/13
Multicast Group: 239.255.162.4, Port: 4/10 4/13
```

# Example, Layer 3 Switch

To clear all the IGMP group flows learned by the Layer 3 Switch, enter the following command at the Privileged EXEC level of the CLI:

```
BigIron# clear ip multicast all
```

For example, the following example shows IGMP report information listed by the **show ip multicast igmp-snooping** command on the Layer 3 Switch:

```
BigIron# show ip multicast igmp-snooping
IP multicast is enabled - Active
VLAN ID 100
Router Ports
  Number of Multicast Groups: 5
       Group: 224.0.1.22 Num SG 0 Ports: 1/7
       IGMP report ports
                         : 1/7
       Group: 239.255.162.7 Num SG 2 Ports: 1/7 3/16
       IGMP report ports
                         : 1/7 3/16
       1
            Source: (154.154.154.154, 1/7) FID 0x08ab
       2
            Source: (170.170.170.170, 3/16) FID 0x08b3
  3
       Group: 239.255.163.6 Num SG 2 Ports: 3/16 1/7
       IGMP report ports
                         : 1/7 3/16
            Source: (154.154.154.154, 1/7) FID 0x08ba
            Source: (170.170.170.170, 3/16) FID 0x08bb
       Group: 239.255.163.7 Num SG 2 Ports: 1/7 3/16
       IGMP report ports
                         : 1/7 3/16
            Source: (154.154.154.154, 1/7) FID 0x08b7
            Source: (170.170.170.170, 3/16) FID 0x08ac
      Group: 239.255.162.6 Num SG 2 Ports: 3/16 1/7
       IGMP report ports
                         : 1/7 3/16
       1
            Source: (154.154.154.154, 1/7) FID 0x08ae
           Source: (170.170.170.170, 3/16) FID 0x08af
```

If you want to clear flows for group 239.255.162.7 and 239.255.162.6, enter the following command:

```
BigIron# clear ip multicast group 239.255.162.7
BigIron# clear ip multicast group 239.255.162.6
```

If you immediately enter the **show ip multicast igmp-snooping** command, the report shows that flow for groups 239.255.162.7 and 239.255.162.6 have been removed from the report:

```
BigIron# show ip multicast igmp-snooping
IP multicast is enabled - Active

VLAN ID 100
Router Ports
   Number of Multicast Groups: 3
   1     Group: 224.0.1.22 Num SG 0    Ports: 1/7
        IGMP report ports : 1/7
2     Group: 239.255.163.6 Num SG 2    Ports: 3/16 1/7
        IGMP report ports : 1/7 3/16
        1     Source: (154.154.154.154, 1/7) FID 0x08ba
        2     Source: (170.170.170.170, 3/16) FID 0x08bb
3     Group: 239.255.163.7 Num SG 2    Ports: 1/7 3/16
        IGMP report ports : 1/7 3/16
        IGMP report ports : 1/7 3/16
        Source: (154.154.154.154, 1/7) FID 0x08b7
        2     Source: (170.170.170.170, 3/16) FID 0x08ac
```

To remove all groups from the report, enter the following command:

```
BigIron# clear ip multicast all
```

If you immediately enter the **show ip multicast igmp-snooping** command, the report shows that flows from all groups have been cleared.

```
BigIron-6#show ip multicast igmp-snooping
IP multicast is enabled - Active
VLAN ID 100
Router Ports
Number of Multicast Groups: 0
```

Syntax: clear ip multicast all | group <group-id>

The all parameter clears the learned flows for all groups.

The **group** <group-id> parameter clears the flows for the specified group but does not clear the flows for other groups.

Possible values: N/A
Default value: N/A

# clear ip multicast mcache

Clears information about VLANs that are using the Layer 4CAM from the multicast forwarding cache.

NOTE: This command is available in Enterprise software release 08.0.00 and later.

#### **EXAMPLE:**

```
FastIron# clear ip multicast mcache
```

Syntax: clear ip multicast mcache

To clear the multicast forwarding cache of information about a specific VLAN that uses Layer 4 CAM, enter a command such as the following:

```
FastIron# clear ip multicast vlan 20
```

**Syntax:** clear ip multicast [vlan <vlan-id>]

Possible values: N/A
Default value: N/A

#### clear ip multicast statistics

Clears IP multicast statistics and resets them to zero.

**NOTE:** Beginning with software release 07.7.00, this command is available on Layer 3 Switches. Prior to 07.7.00, it is available onlyon Layer 2 Switches.

# **EXAMPLE:**

To clear IP multicast statistics, enter the following command

BigIron# clear ip multicast statistics

Syntax: clear ip multicast statistics

Possible values: N/A
Default value: N/A

# clear ip multicast traffic

Clears counters for IGMP V3 traffic.

NOTE: This command is available in Enterprise software release 08.0.00 and later.

#### **EXAMPLE:**

FastIron# clear ip multicast traffic

Syntax: clear ip multicast traffic

Possible values: N/A
Default value: N/A

# clear ip nat

Clears entries from the Network Address Translation (NAT) table.

# **EXAMPLE:**

To clear all dynamic entries from the NAT translation table, enter the following command:

BigIron# clear ip nat all

Syntax: clear ip nat all

To clear only the entries for a specific address entry, enter a command such as the following:

```
BigIron# clear ip nat inside 209.157.1.43 10.10.10.5
```

This command clears the inside NAT entry that maps private address 10.10.10.5 to Internet address 209.157.1.43. Here is the syntax for this form of the command.

Syntax: clear ip nat inside <global-ip> <private-ip>

If you use Port Address Translation, you can selectively clear entries based on the TCP or UDP port number assigned to an entry by the feature. For example, the following command clears one of the entries associated with Internet address 209.157.1.44 but does not clear other entries associated with the same address.

```
BigIron# clear ip nat inside 209.157.1.43 1081 10.10.10.5 80
```

The command above clears all inside NAT entries that match the specified global IP address, private IP address, and TCP or UDP ports.

Syntax: clear ip nat <protocol> inside <global-ip> <internet-tcp/udp-port> <private-ip> <private-tcp/udp-port>

The cprotocol> parameter specifies the protocol type and can be tcp or udp.

Possible values: See above

Default value: N/A

# clear ip rip local routes vrf

Clears all local RIP routes from a specified VRF.

NOTE: This command applies to release 02.1.00 and later for the NetIron IMR 640.

#### **EXAMPLE:**

Enter the following command:

PE1# clear ip rip local routes vrf blue

Syntax: clear ip rip local routes vrf <vrf-name>

# clear ip rip routes vrf

Clears all RIP routes from a specified VRF.

NOTE: This command applies to release 02.1.00 and later for the NetIron IMR 640.

# **EXAMPLE:**

Enter the following command:

PE1# clear ip rip routes vrf blue

Syntax: clear ip rip routes vrf < vrf-name>

# clear ip route

Clears all IP routes from memory.

# **EXAMPLE:**

BigIron# cl ip ro

**Syntax:** clear ip route [<ip-addr> <ip-mask>]

Possible values: The <ip-addr> <ip-mask> option clears the specified route from the IP route table, while leaving

other routes in the table.

Default value: N/A

# clear ip rpf

Clears the CAM entries created for unicast reverse path forwarding (RPF).

#### **EXAMPLE:**

BigIron# clear ip rpf

Syntax: clear ip rpf
Possible values: N/A
Default value: N/A

# clear ip vrrp-stat

Clears VRRP or VRRPE statistics.

# **EXAMPLE:**

BigIron# cl ip vrrp

Syntax: clear ip vrrp-stat

Possible values: N/A

Default value: N/A

# clear ipv6 access-list

Clears IPv6 ACL counters.

#### **EXAMPLE:**

BigIron MG8# cl ipv6 access-list

Syntax: clear ipv6 access-list

Possible values: N/A
Default value: N/A

# clear ipv6 bgp dampening

Un-suppresses routes by removing route flap dampening from the routes. The Foundry device that supports IPv6 allows you to un-suppress all routes at once or un-suppress individual routes.

#### **EXAMPLE:**

To un-suppress all the suppressed routes, enter a command such as the following:

BigIron MG8# clear ipv6 bgp dampening

To un-suppress only the route(s) for network 2001:e0ff::/32, enter a command such as the following:

BigIron MG8# clear ipv6 bgp dampening 2001:e0ff::/32

**Syntax:** clear ipv6 bgp dampening [<ipv6-prefix>/<prefix-length>]

You must specify the <ipv6-prefix> parameter in hexadecimal using 16-bit values between colons as documented in RFC 2373.

Possible values: See above

Default value: N/A

# clear ipv6 bgp flap-statistics

Clears all route flap dampening statistics or statistics for a specified IPv6 prefix or a regular expression.

NOTE: Clearing the dampening statistics for a route does not change the dampening status of the route.

#### **EXAMPLE:**

To clear all the route dampening statistics, enter a command such as the following:

BigIron MG8# clear ipv6 bgp flap-statistics

**Syntax:** clear ipv6 bgp flap-statistics [<ipv6-prefix>/<prefix-length> | neighbor <ipv6-address> | regular-expression <regular-expression>]

The <ipv6-prefix>//clears route flap dampening statistics for a specified IPv6 prefix. You must specify the <ipv6-prefix> parameter in hexadecimal using 16-bit values between colons as documented in RFC 2373. You must specify the cprefix-length> parameter as a decimal value. A slash mark (/) must follow the cipv6-prefix> parameter and precede the cprefix-length> parameter.

The **neighbor** <ipv6-address> parameter clears route flap dampening statistics only for routes learned from the neighbor with the specified IPv6 address.

The **regular-expression** <regular-expression> parameter is a regular expression. For more information about regular expressions, see the "Configuring BGP4" chapter in the *Foundry Enterprise Configuration and Management Guide*.

Possible values: See above

Default value: N/A

# clear ipv6 bgp local routes

Clears locally imported or routes redistributed into IPv6 BGP.

#### **EXAMPLE:**

BigIron MG8# clear ipv6 bgp local routes

Syntax: clear ipv6 bgp local routes

Possible values: See above

Default value: N/A

# clear ipv6 bgp neighbor last-packet-with-error | notification-errors

Clears the following IPv6 BGP neighbor diagnostic information in buffers:

- The first 400 bytes of the last packet that contained an error.
- The last NOTIFICATION message either sent or received by the neighbor.

You can clear the buffers for all neighbors, for an individual neighbor, or for all the neighbors within a specific peer group or AS.

#### **EXAMPLE:**

To clear these buffers for neighbor 2000:e0ff:37::1, enter a command such as the following command:

```
BigIron MG8# clear ipv6 bgp neighbor 2000:e0ff:37::1 last-packet-with-error BigIron MG8# clear ipv6 bgp neighbor 2000:e0ff:37::1 notification-errors
```

**Syntax:** clear ipv6 bgp neighbor all | <ipv6-address> | <peer-group-name> | <as-number> last-packet-with-error | notification-errors

The **all** | <ipv6-address> | <peer-group-name> | <as-num> specifies the neighbor. The <ipv6-address> parameter specifies a neighbor by its IPv6 address. You must specify this address in hexadecimal using 16-bit values between colons as documented in RFC 2373. The <peer-group-name> specifies all neighbors in a specific peer group. The <as-num> parameter specifies all neighbors within the specified AS. The **all** keyword specifies all neighbors.

The **last-packet-with-error** keyword clears the buffer containing the first 400 bytes of the last packet that contained errors.

The **notification-errors** keyword clears the notification error code for the last NOTIFICATION message sent or received.

Possible values: See above

Default value: N/A

#### clear ipv6 bgp neighbor soft-outbound | soft

Closes a neighbor session or resends route updates to a neighbor. You can specify all neighbors, a single neighbor, or all neighbors within a specific peer group or AS.

If you close a neighbor session, the Foundry device that supports IPv6 and the neighbor clear all the routes they learned from each other. When the Foundry device and neighbor establish a new IPv6 BGP session, they exchange route tables again. Use this method if you want the Foundry device to relearn routes from the neighbor and resend its own route table to the neighbor.

If you use the **soft-outbound** keyword, the Foundry device compiles a list of all the routes it would normally send to the neighbor at the beginning of a session. However, before sending the updates, the Foundry device also applies the filters and route maps you have configured to the list of routes. If the filters or route maps result in changes to the list of routes, the Foundry device sends updates to advertise, change, or even withdraw routes on the neighbor as needed. This ensures that the neighbor receives only the routes you want it to contain. Even if the neighbor already contains a route learned from the Foundry device that you later decided to filter out, using the

soft-outbound option removes that route from the neighbor. If no change is detected from the previously sent routes, an update is not sent.

#### **EXAMPLE:**

To close all neighbor sessions and thus flush all the routes exchanged by the Foundry device and all neighbors, enter a command such as the following:

BigIron MG8# clear ipv6 bgp neighbor all

**Syntax:** clear ipv6 bgp neighbor all | <ipv6-address> | <peer-group-name> | <as-number> [soft-outbound | soft [in | out]]

The **all** | <ipv6-address> | <peer-group-name> | <as-number> specifies the neighbor. The <ipv6-address> parameter specifies a neighbor by its IPv6 address. You must specify this address in hexadecimal using 16-bit values between colons as documented in RFC 2373. The <peer-group-name> specifies all neighbors in a specific peer group. The <as-number> parameter specifies all neighbors within the specified AS. The **all** keyword specifies all neighbors.

Use the **soft-outbound** keyword to perform a soft reset of a neighbor session and resend only route update changes to a neighbor.

Use the **soft in** parameter to perform a soft reset of a neighbor session and requests a route update from a neighbor.

Use the **soft out** parameter to perform a soft reset of a neighbor session and resend all routes to a neighbor.

Possible values: See above

Default value: N/A

# clear ipv6 bgp neighbor traffic

Clears the IPv6 BGP message counter (resets them to 0) for all neighbors, a single neighbor, or all neighbors within a specific peer group or AS.

#### **EXAMPLE:**

To clear the IPv6 BGP message counter for all neighbors within AS 1001, enter a command such as the following:

BigIron MG8# clear ipv6 bgp neighbor 1001 traffic

Syntax: clear ipv6 bgp neighbor all | <ipv6-address> | <peer-group-name> | <as-number> traffic

The **all** | <ipv6-address> | <peer-group-name> | <as-number> specifies the neighbor. The <ipv6-address> parameter specifies a neighbor by its IPv6 address. You must specify this address in hexadecimal using 16-bit values between colons as documented in RFC 2373. The <peer-group-name> specifies all neighbors in a specific peer group. The <as-number> parameter specifies all neighbors within the specified AS. The **all** keyword specifies all neighbors.

The **traffic** keyword clears the IPv6 BGP message counter.

Possible values: See above

Default value: N/A

#### clear ipv6 bgp neighbor flap-statistics

Clears all route flap dampening statistics for a specified IPv6 BGP neighbor.

NOTE: Clearing the dampening statistics for a neighbor does not change the dampening status of a route.

# **EXAMPLE:**

To clear all of the route flap dampening statistics for a neighbor, enter a command such as the following:

BigIron MG8# clear ipv6 bgp neighbor 2000:e0ff:47::1 flap-statistics

Syntax: clear ipv6 bgp neighbor <ipv6-address> flap-statistics

The <ipv6-address> parameter specifies a neighbor by its IPv6 address. You must specify this address in hexadecimal using 16-bit values between colons as documented in RFC 2373.

The flap-statistics keyword clears route flap dampening statistics for the specified neighbor.

Possible values: See above

Default value: N/A

# clear ipv6 bgp neighbor soft in prefix-filter

Performs a hard or soft reset of an IPv6 BGP neighbor session to send or receive ORFs. For more information about cooperative filtering, see the "Configuring BGP4" chapter in the *Foundry Enterprise Configuration and Management Guide*.

#### **EXAMPLE:**

To perform a hard reset of the IPv6 BGP session with neighbor 2000:e0ff:38::1 and send the ORFs to the neighbor when the neighbor comes up again, enter a command such as the following:

```
BigIron MG8# clear ipv6 bgp neighbor 2000:e0ff:38::1
```

If the neighbor sends ORFs to the Foundry device that supports IPv6, the Foundry device accepts them if the send capability is enabled.

To perform a soft reset of a neighbor session and send ORFs to the neighbor, enter a command such as the following:

BigIron MG8# clear ipv6 bgp neighbor peer\_group1 soft in prefix-list

Syntax: clear ipv6 bgp neighbor <ipv6-address> | <peer-group-name> [soft in prefix-filter]

The <ipv6-address> parameter specifies a neighbor by its IPv6 address. You must specify this address in hexadecimal using 16-bit values between colons as documented in RFC 2373.

The <peer-group-name> specifies all neighbors in a specific peer group.

If you use the **soft in prefix-filter** keyword, the router sends an updated IPv6 prefix list to the neighbor as part of its route refresh message to the neighbor.

Possible values: See above

Default value: N/A

# clear ipv6 bgp routes

Clears all IPv6 BGP routes or only those routes associated with a particular IPv6 prefix from the IPv6 route table and reset the routes. When cleared, the IPv6 BGP routes are removed from the IPv6 main route table and then restored again.

#### **EXAMPLE:**

To clear all IPv6 BGP routes and reset them, enter a command such as the following:

BigIron MG8# clear ipv6 bgp routes

Syntax: clear ip bgp routes [<ipv6-prefix>/<prefix-length>]

The <ipv6-prefix>/<prefix-length> parameter clears routes associated with a particular IPv6 prefix. You must specify the <ipv6-prefix> parameter in hexadecimal using 16-bit values between colons as documented in RFC 2373. You must specify the cprefix-length> parameter as a decimal value. A slash mark (/) must follow the <ipv6-prefix> parameter and precede the cprefix-length> parameter.

Possible values: See above

Default value: N/A

# clear ipv6 bgp traffic

Clears the message counters (reset them to 0) for all IPv6 BGP neighbors.

### **EXAMPLE:**

BigIron MG8# clear ipv6 bgp traffic

Syntax: clear ipv6 bgp traffic

Possible values: N/A

Default value: N/A

## clear ipv6 cache

Removes all entries from the IPv6 cache or entries based on the following:

- IPv6 prefix.
- IPv6 address.
- Interface type.

### **EXAMPLE:**

To remove entries for IPv6 address 2000:e0ff::1, enter a command such as the following:

BigIron MG8# clear ipv6 cache 2000:e0ff::1

**Syntax:** clear ipv6 cache [<ipv6-prefix>/<prefix-length> | <ipv6-address> | ethernet <port> | tunnel <number> | ve <number>]

The <ipv6-prefix> parameter specifies cache entries related to the specified prefix. Specify the <ipv6-prefix> parameter in hexadecimal using 16-bit values between colons as documented in RFC 2373. You must specify the cprefix-length> parameter as a decimal value. A slash mark (/) must follow the <ipv6-prefix> parameter and precede the cprefix-length> parameter.

The <ipv6-address> parameter specifies cache entries related to the specified address. Specify the <ipv6-address> parameter in hexadecimal using 16-bit values between colons as documented in RFC 2373.

The **ethernet I tunnel I ve** parameter specifies cache entries related to the specified interface. If you specify an Ethernet interface, also specify the port number associated with the interface. If you specify a VE or tunnel interface, also specify the VE or tunnel number, respectively.

Possible values: See above

Default value: N/A

# clear ipv6 flows

Delete all flows from the IPv6 session cache.

### **EXAMPLE:**

BigIron MG8# clear ipv6 flows

Syntax: clear ipv6 flows
Possible values: N/A
Default value: N/A

## clear ipv6 mld traffic

Deletes statistics on IPv6 MLD traffic.

### **EXAMPLE:**

BigIron MG8# clear ipv6 mld traffic

Syntax: clear ipv6 mld traffic

Possible values: N/A

Default value: N/A

## clear ipv6 neighbor

Removes all entries from the IPv6 neighbor table or entries based on the following:

- IPv6 prefix.
- IPv6 address.
- Interface type.

#### **EXAMPLE:**

To remove entries for Ethernet interface 1, enter a command such as the following:

```
BigIron MG8# clear ipv6 neighbor ethernet 1
```

Syntax: clear ipv6 neighbor [<ipv6-prefix>/<prefix-length> | <ipv6-address> | ethernet <port> | ve <number>]

The <ipv6-prefix>/<prefix-length> parameter specifies entries related to the specified prefix. Specify the <ipv6-prefix> parameter in hexadecimal using 16-bit values between colons as documented in RFC 2373. Specify the cprefix-length> parameter as a decimal value. A slash mark (/) must follow the <ipv6-prefix> parameter and precede the cprefix-length> parameter.

The <ipv6-address> parameter specifies entries related to the specified address. Specify the <ipv6-address> parameter in hexadecimal using 16-bit values between colons as documented in RFC 2373.

The **ethernet I ve** parameter specifies entries related to the specified interface. If you specify an Ethernet interface, also specify the port number associated with the interface. If you specify a VE, also specify the VE number.

Possible values: See above

Default value: N/A

## clear ipv6 rip route

Clears all IPv6 RIP routes from the IPv6 RIP route table and the IPv6 main route table and reset the routes.

#### **EXAMPLE:**

BigIron MG8# clear ipv6 rip route

Syntax: clear ipv6 rip route
Possible values: N/A

Default value: N/A

# clear ipv6 route

Clears all IPv6 routes or only those routes associated with a particular IPv6 prefix from the IPv6 route table and resets the routes.

# **EXAMPLE:**

To clear IPv6 routes associated with the prefix 2000:7838::/32, enter a command such as the following:

BigIron MG8# clear ipv6 route 2000:7838::/32

**Syntax:** clear ipv6 route [<ipv6-prefix>/<prefix-length>]

The <ipv6-prefix>/<prefix-length> parameter specifies routes associated with a particular IPv6 prefix. Specify the <ipv6-prefix> parameter in hexadecimal using 16-bit values between colons as documented in RFC 2373. Specify the cprefix-length> parameter as a decimal value. A slash mark (/) must follow the <ipv6-prefix> parameter and precede the cprefix-length> parameter.

Possible values: See above

Default value: N/A

# clear ipv6 traffic

Clears all IPv6 traffic statistics (reset all fields to zero).

### **EXAMPLE:**

BigIron MG8# clear ipv6 traffic

Syntax: clear ipv6 traffic Possible values: N/A Default value: N/A

## clear ipv6 tunnel

Clears all IPv6 tunnel statistics (resets all fields to zero) or statistics for a specified tunnel interface.

NOTE: On the BigIron MG8 and NetIron 40G, this command is available in software release 02.2.01 and later.

### **EXAMPLE:**

To clear statistics for tunnel 1, enter a command such as the following:

BigIron MG8# clear ipv6 tunnel 1

Syntax: clear ipv6 tunnel <number>

The <number> parameter specifies a tunnel interface with statistics you want to clear.

Possible values: N/A
Default value: N/A

# clear ipx cache

Clears all entries in the IPX cache.

# **EXAMPLE:**

BigIron# cl ipx ca

Syntax: clear ipx cache

Possible values: N/A

Default value: N/A

# clear ipx route

Clears all IPX routes and servers from memory.

## **EXAMPLE:**

BigIron# cl ipx rou

Syntax: clear ipx route

Possible values: N/A

Default value: N/A

# clear isis

Clears IS-IS information.

### **EXAMPLE:**

NetIron# clear isis all

This command clears all the following:

- Neighbors (closes the Layer 3 Switch's adjacencies with its IS-IS neighbors)
- Routes

- PDU statistics
- Error statistics

Syntax: clear isis all | counts | neighbor | route | traffic

The **all** parameter clears all the IS-IS information. Using this option is equivalent to entering separate commands with each of the other options.

The **counts** parameter clears the error statistics.

The **neighbor** parameter closes the Layer 3 Switch's adjacencies with its IS-IS neighbors and clears the neighbor statistics.

The route parameter clears the IS-IS route table.

The **traffic** parameter clears the PDU statistics.

**NOTE:** The **traffic** option also clears the values displayed in the **show isis interface** command's Control Messages Sent and Control Messages Received fields.

Possible values: N/A

Default value: N/A

## clear link-aggregate

Clears the 802.3ad link-aggregation information negotiated using LACP.

When a group of ports negotiates a trunk group configuration, the software stores the negotiated configuration in a table. You can clear the negotiated link aggregation configurations from the software. When you clear the information, the software does not remove link aggregation parameter settings you have configured. Only the configuration information negotiated using LACP is removed.

**NOTE:** The software automatically updates the link aggregation configuration based on LACPDU messages. However, clearing the link aggregation information can be useful if you are troubleshooting a configuration.

### **EXAMPLE:**

BigIron# clear link-aggregate

Syntax: clear link-aggregate

Possible values: N/A

Default value: N/A

#### clear link-keepalive statistics

Clears Uni-Directional Link Detection (UDLD) statistics.

## **EXAMPLE:**

BigIron# clear link-keepalive statistics

Syntax: clear link-keepalive statistics

Possible values: N/A

Default value: N/A

# clear logging

Removes all entries from the SNMP event log.

## **EXAMPLE:**

BigIron# cl logging

Syntax: clear logging

Possible values: N/A
Default value: N/A

### clear mac vpls

Clears the entries stored in the VPLS MAC database belonging to a VPLS instance.

### **EXAMPLE:**

NetIron# clear mac vpls name v1

Syntax: clear mac vpls name <name> | id <vpls-vcid> | ethernet <portnum> | label <label>

#### Possible values:

The name < name > parameter clears all entries associated with the named VPLS instance.

The id <vpls-vcid> parameter clears all entries associated with the specified VPLS ID.

The **ethernet** <portnum> parameter clears all entries on the specified port.

The label <label> parameter clears all entries associated with a local label

Default value: N/A

#### clear mac-address

Removes learned MAC address entries from the MAC address table.

#### **EXAMPLE:**

BigIron# clear mac-address ethernet 1/1

This command clears the learned MAC addresses for port 1/1. MAC addresses for other ports are not affected.

The following command clears all learned MAC addresses:

BigIron# clear mac-address

Syntax: clear mac-address [ethernet | pos <portnum>] | [vlan <vlan-id>] | [module <slotnum>]

Possible values: See above.

Default value: N/A

# clear mpls rsvp statistics

Clears the RSVP statistics counters.

# **EXAMPLE:**

BigIron# clear mpls rsvp

Syntax: clear mpls rsvp Possible values: N/A Default value: N/A

## clear mpls statistics

Clears the MPLS statistics counters.

#### **EXAMPLE:**

BigIron# clear mpls statistics

Syntax: clear mpls statistics

In release 02.1.00 and later for the NetIron IMR 640, the syntax is as follows:

Syntax: clear mpls statistics [label | tunnel | vrf | vpls [<vpls-name> | <vpls-id>]]

The label parameter clears in-label statistics.

The tunnel parameter clears MPLS tunnel statistics.

The vrf parameter clears vrf statistics.

The vpls parameter clears VPLS statistics.

The <vpls-name> variable is the configured name for a VPLS instance.

The <vpls-id> variable is the ID of a VPLS instance.

Possible values: N/A
Default value: N/A

# clear pim cache

Erases all forwarding entries from the PIM cache.

**EXAMPLE:** 

BigIron# cl pim cache

Syntax: clear pim cache

Possible values: N/A

Default value: N/A

# clear pim counters

Clears the counter for PIM errors.

**EXAMPLE:** 

BigIron# clear pim counters

Syntax: clear pim counters
Possible values: N/A
Default value: N/A

## clear pim rp-map

A new command in 07.6.03, the **clear pim rp-map** command allows you to update the entries in the static multicast forwarding table immediately after making RP configuration changes. This command is meant to be used with the **rp-address** command.

## **EXAMPLE:**

To update the entries in a PIM sparse static multicast forwarding table with new RP configuration, enter the following command at the privileged EXEC level of the CLI:

BigIron(config)# clear pim rp-map

Syntax: clear pim rp-map
Possible values: N/A
Default value: N/A

# clear public-key

Clears the public keys from the active configuration.

**EXAMPLE:** 

BigIron# clear public-key

Syntax: clear public-key
Possible values: N/A
Default value: N/A

### clear srcip-security

Clears the list of secure IP addresses for the source IP port security feature. You can clear the list of secure IP addresses for all interfaces, a single interface, or a specified secure IP address.

### **EXAMPLE:**

To clear the list of secure IP addresses for all interfaces, enter the following command:

```
BigIron# clear srcip-security
```

To clear a specified address from the list of secure IP addresses, enter a command such as the following:

```
BigIron# clear srcip-security 192.168.20.177
```

To clear the list of secure IP addresses for interface 1/1, enter the following commands:

BigIron# clear srcip-security ethernet 1/1 **Syntax:** clear srcip-security [<ip-address> | <portnum>]

Possible values: IP address or port number

Default value: N/A

#### clear statistics

Resets statistics counters to zero. You can clear all statistics (the default) or rate counters only. In addition, you can clear statistics for all slots and ports (the default) or specify particular slots or ports.

#### **EXAMPLE:**

BigIron# clear statistics

Syntax: clear statistics [ethernet <portnum>]

Syntax: clear statistics [slot <slot-num>]

Syntax: clear statistics [rate-counters [ethernet <portnum> | slot <slot-num>]]

Possible values: N/A

Default value: N/A

## clear statistics dos-attack

Resets counters for ICMP and TCP SYN packet burst thresholds.

#### **EXAMPLE:**

BigIron# clear statistics dos-attack

Syntax: clear statistics dos-attack

Possible values: N/A

Default value: N/A

## clear statistics rate-counters

Clears Adaptive Rate Limiting statistics or Denial of Service protection statistics.

# **EXAMPLE:**

BigIron# clear statistics rate-counters ethernet 1/1

This command clears the Adaptive Rate Limiting statistics that have been accumulated for port 1/1. In Service Provider Release 09.1.02, this command clears Fixed Rate Limiting statistics.

Syntax: clear statistics rate-counters [dos-attack | ethernet <portnum> | pos <portnum> | slot <slotnum>]

The **dos-attack** parameter clears statistics about ICMP and TCP SYN packets dropped because burst thresholds were exceeded. See the "Protecting Against Denial of Service Attacks" chapter in the *Foundry Security Guide*.

The other parameters clear Adaptive Rate Limiting statistics for the specified interface or module.

Possible values: N/A

Default value: N/A

#### clear statistics rate-limit

Resets the number of one-second intervals when received and transmitted traffic were dropped.

Entering a **show rate-limit fixed** command after clearing the rate limiting statistics, shows that the RX Enforced and TX Enforced have been reset.

### **EXAMPLE:**

BigIron(config)# clear statistics rate-limit

Syntax: clear statistics rate-limit

Possible values: N/A

Default value: N/A

# clear vlan byte-accounting

Clears the byte counter for a VLAN.

NOTE: On the BigIron MG8 and NetIron 40G, this command is available in software release 02.2.01

### **EXAMPLE:**

BigIron MG8(config)#clear vlan byte-accounting 10

Syntax: clear vlan byte-accounting <vlan-id> | all-vlans

Enter a VLAN ID if you want to clear the byte counters for a specific VLAN. Enter **all-vlans** to clear the byte counters for all VLANs.

Possible values: N/A

Default value: N/A

### clear web-connection

Clears all Web management interface sessions with the device. The sessions are immediately ended when you enter the command.

## **EXAMPLE:**

BigIron# cl web

Syntax: clear web-connection

Possible values: N/A

Default value: N/A

## clock

The system clock can be set for a Layer 2 Switch or Layer 3 Switch. This command allows you to set the time and date. The time zone must be set using the **clock timezone**... command at the global CONFIG level.

**NOTE:** Clock settings are not saved over power cycles; however, you can configure the system to reference an SNTP server at power up. This server will then automatically download the correct time reference for the network. For more details on this capability, reference the **sntp** command at the privileged EXEC level and the **sntp poll-interval** and **sntp server** commands at the global CONFIG level.

## **EXAMPLE:**

BigIron# clock set 10:15:05 10-15-98

Syntax: [no] clock set <hh:mm:ss> <mm-dd-yy> | <mm-dd-yyyy>

Possible values: N/A

Default value: N/A

### configure terminal

Launches you into the global CONFIG level.

### **EXAMPLE:**

BigIron# conf term
BigIron(config)#

Syntax: configure terminal
Possible values: N/A

Default value: N/A

## copy <from-card> <to-card>

Copies files from one PCMCIA flash card on a management module to the other card.

**NOTE:** This command does the same thing as the **ncopy slot1** | **slot2** <from-name> **slot1** | **slot2** <from-name> command. See "ncopy slot1 | slot2 <from-name> slot1 | slot2 (<to-name>)" on page 5-55.

### **EXAMPLE:**

To copy a file from one flash card to the other, enter the following command:

BigIron# copy slot1 slot2 sales.cfg

Syntax: copy <from-card> <to-card> [\<from-dir-path>\]<from-name> [[\<to-dir-path>\]<to-name>]

The command shown in the example above copies a file from the flash card in slot 1 to the flash card in slot 2. In this case, the software uses the same name for the original file and for the copy. Optionally, you can specify a different file name for the copy.

Possible values: See above.

Default value: N/A

### copy flash flash

Copies a software image between the primary and secondary flash storage locations.

## **EXAMPLE:**

Suppose you want to copy the software image stored in the primary flash into the secondary storage location. To do so, enter the following command.

BigIron# copy flash flash secondary

If you want to copy the image from the secondary flash to the primary flash, enter the following command.

BigIron# copy flash flash primary

In the **copy flash flash**...command, the first '**flash**' refers to the origin of the image and the second '**flash**' in the command points to the destination flash. Note that in the command above, when '**primary**' is entered, the system automatically knows that the origin flash is the secondary flash location.

Syntax: copy flash flash [primary | secondary]

Possible values: N/A

Default value: N/A

## copy flash slot1 | slot2

Copies a file from flash memory to a PCMCIA flash card on the management module.

**NOTE:** This command does the same thing as the **ncopy flash primary** | **secondary slot1** | **slot2** <to-name> command. See "ncopy flash primary | secondary slot1 | slot2 <to-name>" on page 5-52.

### **EXAMPLE:**

To copy a file from flash memory to a flash card, enter a command such as the following:

```
BigIron# copy flash slot2 BIS07000.bin primary Flash Card Write (128 KBytes per dot) .......
Write to slot2 BIS07000.bin succeeded
```

The command in this example copies a software image file from the primary area in flash memory onto the flash card in slot 2.

If the copy does not succeed, the software lists messages to indicate the reason the copy did not work. For example, the following messages indicate that the copy did not work because the slot specified for the copy does not contain a flash card.

```
BigIron# copy flash slot2 m4s.car secondary
The system can not find the drive specified
Write to slot2 m4s.car failed
```

Syntax: copy flash slot1 | slot2 [\<to-dir-path>\]<to-name> primary | secondary

Possible values: See above.

Default value: N/A

## copy flash system

Creates a script to download new software images to your BigIron MG8 or NetIron 40G and then specify its use. This CLI command first copies the download script specified to the system's memory. It then parses the script to perform the software download specified in the script.

```
BigIron MG8# copy flash system <download1>
```

Syntax: copy flash system <download-script>

The flash parameterspecifies that the script should be downloaded from the internal flash memory.

The <download-script> variable is the name of the script containing download specifications.

See the Foundry BigIron Mg8 Switch Installation and Basic Configuration Guide or the NetIron 40G Installation

Possible values: See above.

Default value: N/A

## copy flash tftp

Uploads a copy of the primary or secondary software image to a TFTP server.

**NOTE:** This command does the same thing as the **ncopy flash primary** | **secondary tftp** command. See "ncopy flash primary | secondary tftp" on page 5-52.

# **EXAMPLE:**

BigIron# copy flash tftp 192.22.33.4 test.img secondary

Syntax: copy flash tftp <ip-addr> <filename> primary | secondary

## **EXAMPLE:**

To copy the secondary boot image named test.img from flash memory to a TFTP server with the IPv6 address of 2001:7382:e0ff:7837::3, enter a command such as the following:

```
BigIron MG8# copy flash tftp 2001:7382:e0ff:7837::3 test.img secondary
```

Syntax: copy flash tftp <ipv6-address> <source-file-name> primary | secondary

The <ipv6-address> parameter specifies the address of the TFTP server. You must specify this address in hexadecimal using 16-bit values between colons as documented in RFC 2373.

The <source-file-name> parameter specifies the name of the file you want to copy to the IPv6 TFTP server.

The **primary** keyword specifies the primary boot image, while the **secondary** keyword specifies the secondary boot image.

Possible values: See above.

Default value: N/A

## copy running slot1 | slot2

Copies the device's running-config to a PCMCIA flash card. The running-config contains the device's currently active configuration information. When you copy the running-config to a flash card, you are making a copy of the device's current configuration, including any configuration changes you have not saved to the startup-config file.

**NOTE:** This command does the same thing as the **ncopy running slot1** | **slot2** <to-name> command. See "ncopy running slot1 | slot2 <to-name>" on page 5-53.

### **EXAMPLE:**

To copy the device's running configuration into a file on a flash card, enter a command such as the following:

```
BigIron# copy running slot1 runip.1 Write to slot1 run.sw succeeded
```

Syntax: copy running slot1 | slot2 [\<to-dir-path>\]<to-name>

Possible values: See above.

Default value: N/A

# copy running-config tftp

Uploads a copy of the running configuration file from the Layer 2 Switch or Layer 3 Switch to a designated TFTP server.

**NOTE:** This command does the same thing as the **ncopy running-config tftp** command. See "ncopy running-config tftp" on page 5-53.

## **EXAMPLE:**

BigIron# copy running-config tftp 192.22.3.44 newrun.cfg

Syntax: copy running-config tftp <ip-addr> <filename>

#### **EXAMPLE:**

To copy the running configuration to a TFTP server with the IPv6 address of 2001:7382:e0ff:7837::3 and name the file on the TFTP server newrun.cfg, enter a command such as the following:

BigIron MG8# copy running-config tftp 2001:7382:e0ff:7837::3 newrun.cfg

Syntax: copy running-config tftp <ipv6-address> <destination-file-name>

Specify the running-config keyword to copy the running configuration file to the specified IPv6 TFTP server.

The **tftp** <ipv6-address> parameter specifies the address of the TFTP server. You must specify this address in hexadecimal using 16-bit values between colons as documented in RFC 2373.

The <destination-file-name> parameter specifies the name of the file that is copied to the IPv6 TFTP server.

Possible values: See above.

Default value: N/A

# copy slot1 | slot2 flash

Copies a file from a PCMCIA flash card to the primary area in flash memory.

**NOTE:** This command does the same thing as the **ncopy slot1** | **slot2** < from-name > **flash primary** | **secondary** command. See "ncopy slot1 | slot2 < from-name > flash primary | secondary" on page 5-54.

#### **EXAMPLE:**

To copy a file from a flash card to the primary area in flash memory, enter a command such as the following:

Syntax: copy slot1 | slot2 flash [\<from-dir-path>\]<from-name> primary | secondary

Possible values: See above.

Default value: N/A

## copy slot1 | slot2 running

Loads ACLs from a running-config file into the device's active configuration.

For example, if the device's configuration includes a large set of Access Control Lists (ACLs), you can configure the ACLs offline in a text file on a PC, then save the file to the flash card. To load the ACLs, you can insert the flash card in the Foundry device, then copy the file to the device's running configuration.

**NOTE:** This feature allows you to preconfigure and load large sets of ACLs. If you accidentally try to load a running-config file that contains other types of configuration information using this method, the software might display error messages. This occurs when the device's parser encounters lines in the file that do not correspond to valid configuration commands.

**NOTE:** This command does the same thing as the **ncopy slot1** | **slot2** < from-name > running command. See "ncopy slot1 | slot2 < from-name > running" on page 5-54.

#### **EXAMPLE:**

To copy a running-config file from a flash card, enter a command such as the following:

BigIron# copy slot2 running runip.2

Syntax: copy slot1 | slot2 running [\<from-dir-path>\]<from-name>

The command in this example changes the device's active configuration based on the information in the file.

Possible values: See above.

Default value: N/A

### copy slot1 | slot2 start

Copies a startup-config file from a PCMCIA flash card to flash memory. By default, the device uses the startup-config in the primary area of flash memory to configure itself when you boot or reload the device.

The device cannot use a startup-config file on a flash card to configure itself. You cannot boot or reload from a flash card.

**NOTE:** This command does the same thing as the **ncopy slot1** | **slot2** < from-name > start command. See "ncopy slot1 | slot2 < from-name > start" on page 5-55.

### **EXAMPLE:**

To copy a startup-config file from a flash card to flash memory, enter a command such as the following:

```
BigIron# copy slot1 start test2.cfg
..Write startup-config done.
```

Syntax: copy slot1 | slot2 start [\<from-dir-path>\]<from-name>

This command copies a configuration file named test2.cfg from the flash card in slot 2 into the device's flash memory. The next time you reboot or reload the device, it uses the configuration information in test2.cfg.

Possible values: See above.

Default value: N/A

## copy slot1|slot2 system

Creates a script to download new software images to your BigIron MG8 or NetIron 40G and then specify its use. This CLI command first copies the download script specified to the system's memory. It then parses the script to perform the software download specified in the script.

```
BigIron MG8# copy slot1 system <download1>
```

Syntax: copy slot1|slot2 system <download-script>

If downloading from a PCMCIA card, use the **slot1** or **slot2** parameters to specify which PCMCIA slot on the management module to download the script from.

The **<download-script>** variable is the name of the script containing download specifications.

See the Foundry BigIron Mg8 Switch Installation and Basic Configuration Guide or the NetIron 40G Installation

Possible values: See above.

Default value: N/A

### copy slot1 | slot2 tftp

Copies a file from a PCMCIA flash card to a TFTP server.

**NOTE:** This command does the same thing as the **ncopy slot1** | **slot2** < from-name > **tftp** < ip-addr > [< to-name >] command. See "ncopy slot1 | slot2 < from-name > tftp < ip-addr > [< to-name >]" on page 5-55.

### **EXAMPLE:**

To copy a file from a flash card to a TFTP server, enter a command such as the following:

```
BigIron# copy slot1 tftp 192.168.1.17 notes.txt Uploading 254 bytes to tftp server ... Upload to TFTP server done.
```

**Syntax:** copy slot1 | slot2 tftp <ip-addr> [\<from-dir-path>\]<from-name> [<to-name>]

Possible values: See above.

Default value: N/A

## copy start slot1 | slot2

Copies the device's startup-config file from flash memory onto a PCMCIA flash card.

**NOTE:** This command does the same thing as the **ncopy start slot1** | **slot2** <to-name> command. See "ncopy start slot1 | slot2 <to-name>" on page 5-56.

#### **EXAMPLE:**

To copy the device's startup-config file from flash memory onto a flash card, enter a command such as the following:

BigIron# copy start slot1 mfgtest.cfg
Write to slot1 cfgtest.cfg succeeded

Syntax: copy start slot1 | slot2 [\<to-dir-path>\]<to-name>

Possible values: See above.

Default value: N/A

### copy startup-config tftp

Uploads a copy of the startup configuration file from the Layer 2 Switch or Layer 3 Switch to a TFTP server.

**NOTE:** This command does the same thing as the **ncopy startup-config tftp** command. See "ncopy startup-config tftp" on page 5-56.

#### **EXAMPLE:**

BigIron# copy startup-config tftp 192.22.3.44 new.cfg

Syntax: copy startup-config tftp <ip-addr> <filename>

### **EXAMPLE:**

To copy the startup configuration to a TFTP server with the IPv6 address of 2001:7382:e0ff:7837::3 and name the file on the TFTP server new.cfg, enter a command such as the following:

BigIron MG8# copy startup-config tftp 2001:7382:e0ff:7837::3 new.cfg

Syntax: copy startup-config tftp <ipv6-address> <destination-file-name>

Specify the startup-config keyword to copy the startup configuration file to the specified IPv6 TFTP server.

The **tftp** <ipv6-address> parameter specifies the address of the TFTP server. You must specify this address in hexadecimal using 16-bit values between colons as documented in RFC 2373.

The <destination-file-name> parameter specifies the name of the file that is copied to the IPv6 TFTP server.

Possible values: See above.

Default value: N/A

# copy tftp flash

Downloads a copy of a Foundry software image from a TFTP server into the system flash in the primary or secondary storage location.

**NOTE:** This command does the same thing as the **ncopy tftp flash** command. See "ncopy tftp flash primary I secondary" on page 5-56.

### **EXAMPLE:**

BigIron# copy tftp flash 192.22.33.4 test.img primary

To download into the secondary storage location, enter the command listed below instead:

BigIron# copy tftp flash 192.22.33.4 test.img secondary

Syntax: copy tftp flash <ip-addr> <filename> primary | secondary

# **EXAMPLE:**

To copy a boot image named test.img from an IPv6 TFTP server with the IPv6 address of 2001:7382:e0ff:7837::3 to the secondary storage location in the device's flash memory, enter a command such as the following:

BigIron MG8# copy tftp flash 2001:7382:e0ff:7837::3 test.img secondary

Syntax: copy tftp flash <ipv6-address> <source-file-name> primary | secondary

The <ipv6-address> parameter specifies the address of the TFTP server. You must specify this address in hexadecimal using 16-bit values between colons as documented in RFC 2373.

The <source-file-name> parameter specifies the name of the file you want to copy from the IPv6 TFTP server.

The **primary** keyword specifies the primary storage location in the device's flash memory, while the **secondary** keyword specifies the secondary storage location in the device's flash memory.

Possible values: See above.

Default value: N/A

## copy tftp running-config

Downloads a copy of a running-config from a TFTP server into the running-config of a Foundry device.

**NOTE:** This command does the same thing as the **ncopy tftp running-config** command. See "ncopy tftp running-config" on page 5-57.

#### **EXAMPLE:**

BigIron# copy tftp running-config 192.22.33.4 newrun.cfg

Syntax: copy tftp running-config <ip-addr> <filename>

### **EXAMPLE:**

To copy the newrun.cfg file from the IPv6 TFTP server and overwrite the Foundry device's running configuration file with the contents of newrun.cfg, enter a command such as the following.

BigIron MG8# copy tftp running-config 2001:7382:e0ff:7837::3 newrun.cfg overwrite

NOTE: To activate this configuration, you must reload (reset) the device.

Syntax: copy tftp running-config <ipv6-address> <source-file-name> [overwrite]

Specify the running-config keyword to copy the running configuration from the specified IPv6 TFTP server.

The <ipv6-address> parameter specifies the address of the TFTP server. You must specify this address in hexadecimal using 16-bit values between colons as documented in RFC 2373.

The <source-file-name> parameter specifies the name of the file that is copied from the IPv6 TFTP server.

The **overwrite** keyword specifies that the device should overwrite the current configuration file with the copied file. If you do not specify this parameter, the device copies the file into the current running configuration but does not overwrite the current configuration.

Possible values: See above.

Default value: N/A

# copy tftp slot1 | slot2

Copies a file from a TFTP server to a PCMCIA flash card.

**NOTE:** This command does the same thing as the **ncopy tftp** <ip-addr> <from-name> **slot1** | **slot2** [<to-name>] command. See "ncopy tftp <ip-addr> <from-name> slot1 | slot2 [<to-name>]" on page 5-57.

# **EXAMPLE:**

To copy a file from a TFTP server to a flash card, enter a command such as the following:

```
BigIron# copy tftp slot1 192.168.1.17 notes.txt
Downloading from tftp server ...
Tftp 254 bytes done, copy to slot1 ...
Write to slot1 cfg.cfg succeeded
```

**Syntax:** copy tftp slot1 | slot2 <ip-addr> <from-name> [[\<to-dir-path>\]<to-name>]

If the file name you specify is not on the TFTP server, the CLI displays messages such as those shown in the following example:

```
BigIron# copy tftp slot1 192.168.1.17 nots.txt
Downloading from tftp server ...

TFTP: received error request -- code 1 message File not found: C:/TFTP/nots.txt.

Error - can't download data from TFTP server, error code 17. Abort!
```

To simplify troubleshooting, especially when the file is present on your server but the command doesn't find it, the messages list the complete TFTP path name on your TFTP server.

Possible values: See above.

Default value: N/A

# copy tftp startup-config

Downloads a copy of a configuration file from a TFTP server into the startup configuration file of the Layer 2 Switch or Layer 3 Switch. To activate this configuration file, reload (reset) the system.

**NOTE:** This command does the same thing as the **ncopy tftp startup-config** command. See "ncopy tftp startup-config" on page 5-58.

### **EXAMPLE:**

BigIron# copy tftp startup-config 192.22.33.4 new.cfg

Syntax: copy tftp startup-config <ip-addr> <filename>

#### **EXAMPLE:**

To copy the new.cfg file from the IPv6 TFTP server and overwrite the Foundry device's startup configuration file with the contents of new.cfg, enter a command such as the following.

BigIron MG8# copy tftp startup-config 2001:7382:e0ff:7837::3 new.cfq overwrite

**NOTE:** To activate this configuration, you must reload (reset) the device.

**Syntax:** copy tftp startup-config <ipv6-address> <source-file-name> [overwrite]

Specify the startup-config keyword to copy the startup configuration from the specified IPv6 TFTP server.

The <ipv6-address> parameter specifies the address of the TFTP server. You must specify this address in hexadecimal using 16-bit values between colons as documented in RFC 2373.

The <source-file-name> parameter specifies the name of the file that is copied from the IPv6 TFTP server.

The **overwrite** keyword specifies that the device should overwrite the current configuration file with the copied file. If you do not specify this parameter, the device copies the file into the current startup configuration but does not overwrite the current configuration.

Possible values: See above.

Default value: N/A

## copy tftp system

Creates a script to download new software images to your BigIron MG8 or NetIron 40G and then specify its use. This CLI command first copies the download script specified to the system's memory. It then parses the script to perform the software download specified in the script.

```
BigIron MG8# copy tftp system 10.10.10.1 <download1>
```

Syntax: copy tftp system <ip-addr> <download-script>

The <ip-addr> variable is used to identify the location of the tftp server where the script will be downloaded from.

The <download-script> variable is the name of the script containing download specifications.

See the Foundry BigIron Mg8 Switch Installation and Basic Configuration Guide or the NetIron 40G Installation Guide for more details on this command.

Possible values: See above.

Default value: N/A

## ср

Copies files from flash memory to flash memory, from flash memory to a flash card or vice versa and from one flash card to another flash card.

### **EXAMPLE:**

To copy a file from flash memory, which has the current management focus, to flash memory, enter a command such as the following:

BigIron MG8# cp primary primary2

To copy a file from flash memory, which has the current management focus, to the flash card in slot 2, enter a command such as the following:

BigIron MG8# cp new.cfg /slot2/cfg/new.cfg

Syntax: cp [<source-dir-path>]<source-file-name> [<dest-dir-path>]<dest-file-name>

<source-dir-path> specifies the directory pathname of the source file. Specify this parameter if the source file is in a file system that does not have current management focus.

<source-file-name> specifies the name of the file you want to copy.

<dest-dir-path> specifies the directory pathname of the destination file. Specify this parameter if you want to copy the source file to a file system that does not have current management focus.

<dest-filename> specifies the name of the file you copied to a new destination.

# **EXAMPLE:**

To copy a file from a flash card in slot 2 to flash memory, which has current management focus, enter the following command:

BigIron MG8# cp /slot2/cfg/new.cfg new.cfg

## **EXAMPLE:**

To copy a file from a flash card in slot 1 to a flash card in slot 2, neither of which has current management focus, enter the following command:

BigIron MG8# cp /slot1/cfg/new.cfg /slot2/cfg/new.cfg

### delete

Deletes a file from a flash card. This command applies only to management modules with PCMCIA slots.

**NOTE:** By default, the delete option deletes all files on the flash card. Make sure you specify the files you want to delete.

NOTE: The software does not have an undelete option. Make sure you really want to delete the file.

#### **EXAMPLE:**

To delete a file on the flash card that has the management focus, enter a command such as the following:

BigIron# delete cfg.cfg

If the command is successful, the CLI displays a new command prompt.

Syntax: delete [slot1 | slot2] [<file-name>]

The command in this example deletes the specified file. To delete all files that contain a specific string of characters, enter a command such as the following:

```
BigIron# delete test*.*
```

This command deletes all files whose names start with "test". To delete all the files on a flash card, enter a command such as the following:

```
BigIron# delete slot2
```

The command in this example deletes all files on the flash card in slot 2. In this example, slot 1 has the management focus, but the files to be deleted are on the flash card in slot 2.

Possible values: See above.

Default value: Deletes all files on the flash card!

### dir

List the files on a flash card in a Management IV module's PCMCIA slot.

**NOTE:** By default, the software displays the contents of the flash card in the slot that has the management focus. However, you do not need to change the focus to list the files on another flash card. You can specify the other flash card when you display the files.

#### EXAMPLE

To display a directory of all the files on the flash card that has the management focus, enter the following command:

```
BigIron# dir
Volume in slot1 has no label
Volume Serial Number is 19ED-1725
Directory of slot1
01/01/2000 00:00a
                    685935
                                POS.BIN
01/01/2000 00:00a 2157693
                                M4R.BIN
01/01/2000 00:00a
                        184
                                A22.CFG
01/01/2000 00:00a
                        254
                             R CFG.CFG
01/01/2000 00:00a
                        256
                                STR.CFG
01/01/2000 00:00a
                   1027230
                                M5.BIN
01/01/2000 00:00a
                                A8.CFG
                        184
01/01/2000 00:00a
                    1029838
                                M4S.BIN
01/01/2000 00:00a
                    687026
                                P3R.BIN
01/01/2000
           00:00a
                    1029838
                                MM.BIN
             10 File(s)
                               6618438 bytes
                              74180608 bytes free
```

Syntax: dir [slot1 | slot2] [<file-name>]

To list only files that contain a specific pattern of characters in the name, enter a command such as the following:

```
BigIron# dir *.bin
Volume in slot1 has no label
Volume Serial Number is 19ED-1725
Directory of slot1
01/01/2000 00:00a
                     685935
                                 POS.BIN
01/01/2000 00:00a
                    2157693
                                 M4R.BIN
01/01/2000 00:00a
                    1027230
                                 M5.BIN
01/01/2000 00:00a
                    1029838
                                 M4S.BIN
01/01/2000 00:00a
                     687026
                                 P3R.BIN
01/01/2000 00:00a
                    1029838
                                 MM.BIN
               6 File(s)
                                6617560 bytes
```

74180608 bytes free

The command in this example lists all the image files on the flash card in the slot that has the management focus. (More specifically, the command lists all the files that end with ".bin".)

For information about the command's display, see the "Displaying a Directory of the Files on a Flash Card" section in the "Using Redundant Management Modules" chapter of the *Foundry Switch and Router Installation and Basic Configuration Guide*.

Possible values: See above.

Default value: Displays all files on the flash card that has the management focus.

### disable

Disables a forwarding module to prepare it for removal from a Chassis device.

When you remove a module from a Chassis device, disable the module first before removing it from the chassis. Disabling the module before removing it prevents a brief service interruption on other forwarding modules. The brief interruption can be caused by the Chassis device reinitializing other modules in the chassis when you remove an enabled module.

**NOTE:** This section does not apply to the active or standby management modules. The **disable module** and **enable module** commands are not applicable to management modules.

### **EXAMPLE:**

BigIron# disable module 3

This command disables the module in slot 3.

Syntax: disable module <slot-num>

The <slot-num> parameter specifies the slot number.

- Slots in a 4-slot chassis are numbered 1 − 4, from top to bottom.
- Slots in an 8-slot chassis are numbered 1 − 8, from left to right.
- Slots in a 15-slot chassis are numbered 1 15, from left to right.

**NOTE:** If you remove the module without first disabling it, the chassis re-initializes the other modules in the chassis, causing a brief interruption in service after which the chassis resumes normal operation.

If you decide after disabling a module that you do not want to remove the module, re-enable the module using the following command:

BigIron# enable module 3

Syntax: enable module <slot-num>

**NOTE:** You do not need to enable a module after inserting it in the chassis. The module is automatically enabled when you insert the module into a live chassis or when you power on the chassis.

**NOTE:** On all Chassis devices, if you plan to replace the removed module with a different type of module, you must configure the slot for the module. To configure a slot for a module, use the **module** command at the global CONFIG level of the CLI.

Possible values: See above

Default value: Enabled

#### dot1x initialize

Initializes 802.1X port security on a port.

### **EXAMPLE:**

BigIron# dot1x initialize e 3/1

**Syntax:** dot1x initialize <portnum> **Possible values:** Port number

Default value: N/A

### dot1x re-authenticate

Manually re-authenticates 802.1X-enabled Clients connected to a specified port.

## **EXAMPLE:**

BigIron# dot1x re-authenticate e 3/1

**Syntax:** dot1x re-authenticate <portnum> **Possible values:** 802.1X-enabled port

Default value: N/A

#### enable

Re-enables a forwarding module. See "disable" on page 5-41.

NOTE: The disable module and enable module commands are not applicable to management modules.

# erase flash primary

Erases the image stored in primary flash.

### **EXAMPLE:**

BigIron# er f pri

Syntax: erase flash primary

Possible values: N/A
Default value: N/A

## erase flash secondary

Erases the image stored in secondary flash.

# **EXAMPLE:**

BigIron# er f sec

Syntax: erase flash secondary

Possible values: N/A
Default value: N/A

## erase startup-config

Erases the configuration stored in the startup-config file.

# **EXAMPLE:**

BigIron# er start

Syntax: erase startup-config

Possible values: N/A
Default value: N/A

## exit

Moves activity up one level from the current level. In this case, activity will be moved to the user EXEC level.

#### **EXAMPLE:**

To move from the privileged EXEC level back to the user EXEC level, enter the following:

BigIron# exit

BigIron>
Syntax: exit

Possible values: N/A
Default value: N/A

#### ext clear mac-vlan

Clears entries that have been added to the MAC table from a MAC VLAN list. See the "Configuring Virtual LANs (VLANs)" chapter of the Foundry Switch and Router Installation and Basic Configuration Guide.

This command applies only to Stackable switches.

### **EXAMPLE:**

To clear MAC VLAN entries from the MAC table, enter the following command:

FastIron# ext clear mac-vlan

Syntax: ext clear mac-vlan [mac <mac-addr> <mask>] [vlan < vlan-id>]

If you enter **ext clear mac-vlan** without any of the optional parameters, all the entries added from MAC VLAN lists are cleared.

The mac <mac-addr> <mask> parameter clears only the entries that match the specified address and mask.

The vlan <vlan-id> parameter clears only the entries that match the specified VLAN.

Possible values: see above

Default value: all MAC VLAN entries are cleared

# ext refresh config-file

Updates the MAC table by loading the MAC addresses from a MAC VLAN list. This command enables you to load changes made to a MAC VLAN file without reloading the switch. This command adds the entries in the MAC VLAN list to the MAC table. Existing entries in the table are not cleared. See the "Configuring Virtual LANs (VLANs)" chapter of the *Foundry Switch and Router Installation and Basic Configuration Guide* for more information.

This command applies only to Stackable switches.

### **EXAMPLE:**

To clear MAC VLAN entries from the MAC table, enter the following command:

FastIron# ext refresh 209.157.22.3 MAC-VLAN.TXT

Syntax: ext refresh config-file <ip-addr> <external-file-name>

The <ip-addr> parameter specifies the IP address of the TFTP server on which you placed the MAC VLAN file.

The <external-file-name> parameter specifies the name of the MAC VLAN file.

Possible values: see above

Default value: N/A

## fastboot

Provides a configurable option to speed up the system startup time. By default, this option is turned off, providing a three-second pause to allow you to break into the boot prompt, if necessary. Use fastboot on to turn this option on and eliminate the three-second pause. To turn this feature off later, enter the command **fastboot off**. Fastboot changes will be saved automatically but will not become active until after a system reset.

To execute an immediate reload from the console of the boot code without a three-second delay, you can enter the **fast-reload** command.

### **EXAMPLE:**

BigIron# fastboot on **Syntax:** fastboot [on | off] **Possible values:** on or off

Default value: N/A

# fast-reload

Initiates an immediate fast boot. Fastboot requires a boot flash image version of 02.00.06 or later to be operational. You can use the CLI command **show flash** to check the boot image version number.

NOTE: The fast-reload command is a hidden command of the privileged level of the CLI.

#### **EXAMPLE:**

BigIron# fast-reload

Syntax: fast-reload

Possible values: N/A

Default value: Disabled

## force-sync-standby

Immediately synchronizes software between the active and standby management modules without comparison of these files. When you synchronize software, the active module copies the software you specify to the standby module, replacing the software on the standby module.

#### **EXAMPLE:**

To immediately synchronize the boot code on the standby module with the boot code on the active module, enter the following command at the Privileged EXEC level of the CLI:

BigIron MG8# force-sync-standby

Syntax: force-sync-standby

#### format

Reformats a flash card in a Management IV module's PCMCIA slot.

### **EXAMPLE:**

To reformat a flash card, enter the following command:

As shown in this example, the software formats the sector on the flash card, then verifies the formatting. In this example, the software did not find any bad sectors, so all the bytes on the card are available.

Syntax: format slot1 | slot2 [<label>]

The slot1 | slot2 parameter specifies the PCMCIA slot that contains the flash card you are formatting.

The <label> parameter specifies the label. You can specify up to 11 alphanumeric characters. You cannot use special characters or spaces.

Possible values: See above

Default value: N/A

#### hd

Displays the data in a file on a flash card in hexadecimal format. This command applies only to management modules with PCMCIA flash slots.

#### **EXAMPLE:**

To display the data in a file in hexadecimal format, enter a command such as the following:

```
BigIron# hd cfg.cfg
00000000: 76657220 30362e35 2e303054 35310a6d
                                                ver 06.5.00T51 m
00000010: 6f64756c 65203120 62692d34 2d706f72
                                                odule 1 bi-4-por
00000020: 742d6769 672d6d34 2d6d616e 6167656d
                                                t-gig-m4-managem
00000030: 656e742d 6d6f6475 6c650a6d 6f64756c
                                                ent-module modul
00000040: 65203220 62692d32 342d706f 72742d63
                                                e 2 bi-24-port-c
00000050: 6f707065 722d6d6f 64756c65 0a6d6f64
                                                opper-module mod
00000060: 756c6520 33206269 2d342d70 6f72742d
                                                ule 3 bi-4-port-
00000070: 6769672d 6d342d6d 616e6167 656d656e
                                                gig-m4-managemen
00000080: 742d6d6f 64756c65 0a6d6f64 756c6520
                                                t-module module
00000090: 34206269 2d342d70 6f72742d 6769672d
                                                4 bi-4-port-gig-
000000a0: 6d342d6d 616e6167 656d656e 742d6d6f
                                                m4-management-mo
000000b0: 64756c65 0a210a21 0a210a21 0a6d3220
                                                dule ! ! ! m2
000000c0: 61637469 76652d6d 616e6167 656d656e
                                                active-managemen
000000d0: 7420330a 69702061 64647265 73732031
                                                t 3 ip address 1
000000e0: 39322e31 36382e32 2e353820 3235352e
                                                92.168.2.58 255.
000000f0: 3235352e 3235352e 300a656e
                                                255.255.0 end
```

Syntax: hd [slot1 | slot2] <file-name>

Each row of hexadecimal output contains the following parts:

- The byte offset of the date that is displayed to the right of the offset
- A row of hexadecimal data
- The ASCII equivalent of the hexadecimal data shown in the row

Possible values: see above

Default value: N/A

# ipx-ping

Verifies connectivity between a Foundry Layer 3 Switch and a target device that also supports IPX ping.

## **EXAMPLE:**

To initiate the Foundry device to send 100000 pings to a target device with the IPX network number of A5001234 and node number of 00e0.52ab.4921, enter a command such as the following:

BigIron# ipx-ping a5001234 00e0.52ab.4921 count 100000

**Syntax:** ipx-ping <network-number> <node-number> [count <pings>] [timeout <milliseconds>] [ttl <number>] [verify] [quiet] [data <1-to-4 byte hex>] [size <byte>] [brief [max-print-per-sec <number>]]

The <network-number> parameter indicates the target device's assigned 4-byte external/internal network number.

The <node-number> parameter indicates the target device's assigned 6-byte node number. For a client, the node number is usually the client's MAC address. For a server, the node number is usually 0.0.1.

The optional **count** cpings> parameter indicates the number of pings the Foundry device sends to the target. You can specify from 1 - 4294967296 pings. The default is 1 ping.

The optional **timeout** <milliseconds> parameter specifies how many milliseconds the Foundry device waits for a reply from the pinged device. You can specify a timeout from 1 – 4294967296 milliseconds. The default is 5000 (5 seconds).

The optional **ttl** <number> parameter specifies the maximum number of hops to a target device as determined by IPX's transport control feature. You can specify a transport control value from 0 – 16. The default is 1.

The optional **verify** parameter verifies that the data in the echo packet (the reply packet) is the same as the data in the echo request (the ping). By default, the device does not verify the data.

The optional **quiet** parameter hides informational messages such as a summary of the ping parameters sent to the device and instead only displays messages indicating the success or failure of the ping. This option is disabled by default.

The optional **data** <1 – 4 byte hex> parameter lets you specify a specific data pattern for the payload instead of the default data pattern, "abcd", in the packet's data payload. The pattern repeats itself throughout the IPX ping message (payload) portion of the packet.

The optional **size** <byte> parameter specifies the size of the IPX ping data portion of the packet. This is the payload and does not include the header. You can specify from 0 – 500. The default is 12.

**NOTE:** For numeric parameter values, the CLI does not check that the value you enter is within the allowed range. Instead, if you do exceed the range for a numeric value, the software rounds the value to the nearest valid value.

The optional **brief** parameter causes the Foundry device to display ping test characters. The Foundry device supports the following ping test characters:

- ! Indicates that a reply was received.
- . Indicates that the network server timed out while waiting for a reply.
- U Indicates that a destination unreachable error PDU was received.
- I Indicates that the user interrupted ping.

The optional **max-print-per-sec** < number > parameter specifies the maximum number of target responses the Foundry device can display per second while in brief mode. You can specify from 0 – 2047. The default is 2047.

Possible values: See above.

**Default value:** See above for the default values of the optional keywords.

# kill

Terminates an active CLI session.

The **kill** command terminates the specified active CLI session and resets the CONFIG token. If the terminated session was a console, the console is sent back into User EXEC mode. If the terminated CLI session was a Telnet session, the Telnet connection is closed.

### **EXAMPLE:**

BigIron# kill telnet 1

Syntax: kill console | telnet <session-id>

Possible values: see above

#### Default value: N/A

To display the active console and Telnet CLI sessions:

```
BigIron# show who
Console connections:
  established
Telnet connections:
  1 established, client ip address 209.157.22.63
  2 closed
  3 closed
  4 closed
  5 closed
```

Syntax: show who

The **show who** command lists the status of the Console connection and the session ID and status of the five possible Telnet connections. Once you know the session ID of a Telnet connection, you can terminate it with the **kill** command.

### Ip boot system flash

Specifies an immediate boot for one interface module from either the primary or secondary Terathon IronWare software image in the interface module's flash memory.

#### **EXAMPLE:**

The following example specifies an immediate boot from the primary Terathon IronWare software image in the interface module's flash memory for the interface module installed in slot 1.

```
BigIron MG8# lp boot system flash primary 1
```

Syntax: Ip boot system flash primary I secondary <slot-number>

**primary** and **secondary** specify the primary or secondary Terathon IronWare software image in the interface module's flash memory.

<slot-number> specifies the BigIron MG8 or NetIron 40G chassis slot number that contains the interface module that will undergo an immediate boot. You can specify 1-8: 1 indicates the leftmost chassis slot, while 8 indicates the rightmost chassis slot.

Possible values: see above

Default value: N/A

# Ip boot system interactive

Specifies an immediate interactive boot for the specified interface module.

## **EXAMPLE:**

The following example specifies an immediate interactive boot for the interface module installed in slot 1.

```
lp boot system interactive 1
```

Syntax: Ip boot system interactive <slot-number>

<slot-number> specifies the BigIron MG8 or NetIron chassis slot number that contains the interface module that will undergo an immediate boot. You can specify 1 - 8: 1 indicates the leftmost chassis slot, while 8 indicates the rightmost chassis slot.

After you enter this command, the system enters the interface module's monitor mode. For example, to boot from the primary Terathon IronWare image in the interface module's flash memory, enter the following command at the monitor prompt:

LP MONITOR> boot system flash primary

Possible values: see above

Default value: N/A

## Ip boot system mp

Specifies an immediate boot for one interface module from either the primary or secondary Terathon IronWare software image in the management module's flash memory.

#### **EXAMPLE:**

The following example specifies an immediate boot from the primary Terathon IronWare software image in the management module's flash memory for the interface module installed in slot 1.

```
BigIron MG8# lp boot system mp primary 1
```

Syntax: Ip boot system mp primary I secondary <slot-number>

**primary** and **secondary** specify the primary or secondary Terathon IronWare software image in the management module's flash memory.

<slot-number> specifies the BigIron MG8 or NetIron 40G chassis slot number that contains the interface module that will undergo an immediate boot. You can specify 1 - 8: 1 indicates the leftmost chassis slot, while 8 indicates the rightmost chassis slot.

Possible values: see above

Default value: N/A

## Ip boot system slot 1 | slot 2

Specifies an immediate boot for one interface module from a specified management module's PCMCIA Slot.

#### **EXAMPLE:**

The following example specifies an immediate boot for the interface module installed in slot 1 from the management module's PCMCIA slot 1:

```
BigIron MG8# lp boot system slot1 primary 1
```

Syntax: Ip boot system slot1 | slot2 <filename> <slot-number>

slot1 and slot2 indicate the management module's PCMCIA slot from which to boot the interface module.

<filename> specifies the name of the image from which to boot the interface module.

<slot-number> specifies the BigIron MG8 or NetIron 40G chassis slot number that contains the interface module that will undergo an immediate boot. You can specify 1 - 8: 1 indicates the leftmost chassis slot, while 8 indicates the rightmost chassis slot.

Possible values: see above

Default value: N/A

# Ip boot system tftp

Specifies an immediate boot for one interface module from a specified TFTP server.

## **EXAMPLE:**

The following example specifies an immediate boot for the interface module installed in slot 1 from aTFTP server.

```
BigIron MG8# lp boot system tftp 123.123.123.123 primary 1
```

<ip-address> specifies the IP address of the TFTP server from which the interface module will be booted.

<filename> specifies the name of the image from which to boot the interface module.

<slot-number> specifies the BigIron MG8 or NetIron 40G chassis slot number that contains the interface module that will undergo an immediate boot. You can specify 1 - 8: 1 indicates the leftmost chassis slot, while 8 indicates the rightmost chassis slot.

Possible values: see above

Default value: N/A

# Ip sync all

Synchronize's the Terathon IronWare software images between the management module and one or all interface modules.

### **EXAMPLE:**

To immediately synchronize the Terathon IronWare software images between the management module and all interface module, enter the following commandl:

```
BigIron MG8# lp sync all 0
```

Syntax: Ip sync all <number> | <slot-number>

**all** indicates that the immediate synchronization applies to all interface modules in the BigIron MG8 chassis. If you specify the **all** keyword, you must also specify **0**, which indicates that the interface module type is a 4-port 10 Gigabit Ethernet interface module.

<slot-number> specifies the BigIron MG8 or NetIron 40G chassis slot number that contains the interface module that the immediate synchronization applies to. You can specify 1-8: 1 indicates the leftmost chassis slot, while 8 indicates the rightmost chassis slot.

Possible values: see above

Default value: N/A

#### locate

Displays or changes the save location for the startup-config file.

#### **EXAMPLE:**

BigIron# locate startup-config

Syntax: locate startup-config

#### **EXAMPLE:**

By default, when you save configuration changes, the changes are saved to the startup-config file on the device's flash memory module. If you want to change the save location to a PCMCIA slot, enter a command such as the following:

```
BigIron# locate startup-config slot1 router1.cfg
BigIron# write memory
```

The first command in this example sets the device to save configuration changes to the file named "router1.cfg" in the flash card in PCMCIA slot 1. The second command saves the running-config to the router1.cfg file on the flash card in slot 1.

**NOTE:** In this example, after you save the configuration changes using the **write memory** command, the router1.cfg file will include the command that designates PCMCIA slot1 as the save location for configuration changes.

Syntax: locate startup-config [[slot1 | slot2] <file-name>]

You can specify a relative path name or full path name as part of the file name.

Possible values: See above

Default value: N/A

### md

Another form of the md command. See "mkdir" on page 5-49.

# mkdir

Creates a subdirectory on a PCMCIA flash card.

#### **EXAMPLE:**

BigIron# mkdir slot1 \TEST

To verify successful creation of the subdirectory, enter a command to change to the new subdirectory level:

```
BigIron# chdir \TEST
Current directory of slot1 is: \TEST
```

Syntax: md | mkdir [slot1 | slot2] <dir-name>

You can enter either md or mkdir for the command name.

The **slot1** | **slot2** parameter specifies a PCMCIA slot. If you do not specify a slot, the command applies to the slot that currently has the management focus.

The <dir-name> parameter specifies the subdirectory name. You can enter a name that contains any combination of the following characters. Do not enter a backslash "/" in front of the name.

- · All upper and lowercase letters
- All digits
- Spaces
- Any of the following special characters:
  - \$
  - %
  - 1
  - -
  - •
  - @
  - ~
  - •
  - !
  - (
  - )
  - {
  - }
  - ^
  - #
  - &

You can use spaces in a file or subdirectory name if you enclose the name in double quotes. For example, to specify a subdirectory name that contains spaces, enter a string such as the following: "a long subdirectory name".

A subdirectory or file name can be a maximum of 256 characters long. A complete subdirectory path name cannot contain more than 263 characters.

The name is not case sensitive. You can enter upper- or lowercase letters. The CLI displays the name using uppercase letters.

Possible values: See above

Default value: N/A

# more

Displays the data in a file on a flash card in a Management IV module's PCMCIA slot.

#### **EXAMPLE:**

To display the contents of a file, enter a command such as the following:

```
BigIron# more cfg.cfg
ver 06.5.00T51
module 1 bi-4-port-gig-m4-management-module
module 2 bi-24-port-copper-module
module 3 bi-4-port-gig-m4-management-module
module 4 bi-4-port-gig-m4-management-module!
!
!

m2 active-management 3
ip address 192.168.2.58 255.255.255.0
end
```

Syntax: more [slot1 | slot2] <file-name>

This example shows the contents of a simple configuration file.

Possible values: See above.

Default value: N/A

#### mrinfo

Displays the PIM configuration of another PIM router.

## **EXAMPLE:**

```
BigIron# mrinfo 207.95.8.1
207.95.8.1 -> 207.95.8.10 [PIM/0 /1 ]
207.95.10.2 -> 0.0.0.0 [PIM/0 /1 /leaf]
209.157.25.1 -> 0.0.0.0 [PIM/0 /1 /leaf]
209.157.24.1 -> 0.0.0.0 [PIM/0 /1 /leaf]
207.95.6.1 -> 0.0.0.0 [PIM/0 /1 /leaf]
128.2.0.1 -> 0.0.0.0 [PIM/0 /1 /leaf]
```

The information in brackets indicates the following:

- The multicast interface type (always PIM; this display is not supported for DVMRP)
- The Time-to-Live (TTL) for the interface.
- The metric for the interface
- Whether the interface is connected to a leaf node ("leaf" indicates a leaf node and blank indicates another PIM router)

**NOTE:** This display shows the PIM interface configuration information, but does not show the link states for the interfaces.

Syntax: mrinfo <ip-addr>

**Possible values:** The <ip-addr> parameter specifies the IP address of the PIM router.

Default value: N/A

#### mtraceroute

Traces a PIM route.

## **EXAMPLE:**

To trace a PIM route to PIM source 209.157.24.62 in group 239.255.162.1:

BigIron# mtraceroute source 209.157.24.62 group 239.255.162.1

```
Type Control-c to abort
Tracing the route for tree 209.157.23.188

0 207.95.7.2
0 207.95.7.2 Thresh 0
1 207.95.7.1 Thresh 0
2 207.95.8.1 Thresh 0
3 207.157.24.162
```

Syntax: mtraceroute source <ip-addr> group <multicast-group>

Possible values: The source <ip-addr> parameter specifies the address of the route's source.

**NOTE:** In IP multicasting, a route is handled in terms of its source, rather than its destination. When you trace an IP route, you specify its destination, but when you trace a PIM route, you specify its source.

The group <multicast-group> parameter specifies the PIM group the source IP address is in.

Default value: N/A

## ncopy flash primary | secondary slot1 | slot2 <to-name>

Copies a file from flash memory to a PCMCIA flash card on the management module.

**NOTE:** This command does the same thing as the **copy flash slot1** | **slot2** command. See "copy flash slot1 | slot2" on page 5-31.

#### **EXAMPLE:**

To copy a file from flash memory to a flash card, enter a command such as the following:

```
BigIron# ncopy flash primary slot2 BIS07000.bin Flash Card Write (128 KBytes per dot) .......
Write to slot2 BIS07000.bin succeeded
```

The command in this example copies a software image file from the primary area in flash memory onto the flash card in slot 2.

If the copy does not succeed, the software lists messages to indicate the reason the copy did not work. For example, the following messages indicate that the copy did not work because the slot specified for the copy does not contain a flash card.

```
BigIron# ncopy flash secondary slot2 m4s.car
The system can not find the drive specified
Write to slot2 m4s.car failed
```

Syntax: ncopy flash primary | secondary slot1 | slot2 [\<to-dir-path>\]<to-name>

Possible values: See above.

Default value: N/A

# ncopy flash primary | secondary tftp

Uploads a copy of the primary or secondary software image to a TFTP server.

**NOTE:** This command does the same thing as the **copy flash tftp** command. See "copy flash tftp" on page 5-32.

## **EXAMPLE:**

```
BigIron# ncopy flash secondary tftp 192.22.33.4 test.img
```

Syntax: ncopy flash primary | secondary tftp <ip-addr> <from-name>

### **EXAMPLE:**

To copy the primary boot image named primary.img from flash memory to a TFTP server with the IPv6 address of 2001:7382:e0ff:7837::3, enter a command such as the following:

```
BigIron MG8# ncopy flash primary tftp 2001:7382:e0ff:7837::3 primary.img
```

Syntax: ncopy flash primary | secondary tftp <ipv6-address> <source-file-name>

The **primary** keyword specifies the primary boot image, while the **secondary** keyword specifies the secondary boot image.

The **tftp** <ipv6-address> parameter specifies the address of the TFTP server. You must specify this address in hexadecimal using 16-bit values between colons as documented in RFC 2373.

The <source-file-name> parameter specifies the name of the file you want to copy from flash memory.

Possible values: See above.

Default value: N/A

## ncopy running slot1 | slot2 <to-name>

Copies the device's running-config to a PCMCIA flash card. The running-config contains the device's currently active configuration information. When you copy the running-config to a flash card, you are making a copy of the device's current configuration, including any configuration changes you have not saved to the startup-config file.

**NOTE:** This command does the same thing as the **copy running slot1** | **slot2** <to-name> command. See "copy running slot1 | slot2" on page 5-33.

### **EXAMPLE:**

To copy the device's running configuration into a file on a flash card, enter a command such as the following:

```
BigIron# ncopy running slot1 runip.1 Write to slot1 run.sw succeeded
```

Syntax: ncopy running slot1 | slot2 [\<to-dir-path>\]<to-name>

Possible values: See above.

Default value: N/A

# ncopy running-config tftp

Uploads a copy of the running configuration file from the Layer 2 Switch or Layer 3 Switch to a TFTP server.

**NOTE:** This command does the same thing as the **copy running-config tftp** command. See "copy running-config tftp" on page 5-33.

# **EXAMPLE:**

BigIron# ncopy running-config tftp 192.22.3.44 newrun.cfg

Syntax: ncopy running-config tftp <ip-addr> <destination-file-name>

#### **EXAMPLE:**

To copy a device's running configuration to a TFTP server with the IPv6 address of 2001:7382:e0ff:7837::3 and name the destination file bakrun.cfg, enter a command such as the following:

```
BigIron MG8# ncopy running-config tftp 2001:7382:e0ff:7837::3 bakrun.cfg
```

Syntax: ncopy running-config tftp <ipv6-address> <destination-file-name>

Specify the **running-config** keyword to copy the device's running configuration.

The **tftp** <ipv6-address> parameter specifies the address of the TFTP server. You must specify this address in hexadecimal using 16-bit values between colons as documented in RFC 2373.

The <destination-file-name> parameter specifies the name of the running configuration that is copied to the IPv6 TFTP server.

Possible values: See above.

Default value: N/A

## ncopy slot1 | slot2 <from-name> flash primary | secondary

Copies a file from a PCMCIA flash card to the primary area in flash memory.

**NOTE:** This command does the same thing as the **copy slot1** | **slot2 flash** <from-name> **primary** | **secondary** command. See "copy flash slot1 | slot2" on page 5-31.

## **EXAMPLE:**

To copy a file from a flash card to the primary area in flash memory, enter a command such as the following:

Syntax: ncopy slot1 | slot2 [\<from-dir-path>\]<from-name> flash primary | secondary

Possible values: See above.

Default value: N/A

## ncopy slot1 | slot2 < from-name > running

Loads ACLs from a running-config file into the device's active configuration.

For example, if the device's configuration includes a large set of Access Control Lists (ACLs), you can configure the ACLs offline in a text file on a PC, then save the file to the flash card. To load the ACLs, you can insert the flash card in the Foundry device, then copy the file to the device's running configuration.

**NOTE:** This feature allows you to preconfigure and load large sets of ACLs. If you accidentally try to load a running-config file that contains other types of configuration information using this method, the software might display error messages. This occurs when the device's parser encounters lines in the file that do not correspond to valid configuration commands.

**NOTE:** This command does the same thing as the **copy slot1** | **slot2 running** < from-name > command. See "copy slot1 | slot2 running" on page 5-34.

#### **EXAMPLE:**

To copy a running-config file from a flash card, enter a command such as the following:

BigIron# ncopy slot2 runip.2 running

Syntax: ncopy slot1 | slot2 [\<from-dir-path>\]<from-name> running

The command in this example changes the device's active configuration based on the information in the file.

Possible values: See above.

Default value: N/A

# ncopy slot1 | slot2 <from-name> slot1 | slot2 [<to-name>]

Copies files from one PCMCIA flash card on a management module to the other card.

**NOTE:** This command does the same thing as the **copy** <from-card> <to-card> <from-name> [<to-name>] command. See "copy <from-card> <to-card>" on page 5-31.

#### **EXAMPLE:**

To copy a file from one flash card to the other, enter the following command:

BigIron# ncopy slot1 sales.cfg slot2

Syntax: ncopy slot1 | slot2 [\<from-dir-path>\]<from-name> slot1 | slot2 [\<to-dir-path>\]<to-name>]

The command shown in the example above copies a file from the flash card in slot 1 to the flash card in slot 2. In this case, the software uses the same name for the original file and for the copy. Optionally, you can specify a different file name for the copy.

Possible values: See above.

Default value: N/A

# ncopy slot1 | slot2 <from-name> start

Copies a startup-config file from a PCMCIA flash card to flash memory. By default, the device uses the startup-config in the primary area of flash memory to configure itself when you boot or reload the device.

**NOTE:** The device cannot use a startup-config file on a flash card to configure itself. You cannot boot or reload from a flash card.

**NOTE:** This command does the same thing as the **copy slot1** | **slot2 start** < from-name > command. See "copy slot1 | slot2 start" on page 5-34.

## **EXAMPLE:**

To copy a startup-config file from a flash card to flash memory, enter a command such as the following:

```
BigIron# ncopy slot1 test2.cfg start
..Write startup-config done.
```

Syntax: ncopy slot1 | slot2 [\<from-dir-path>\]<from-name> start

This command copies a configuration file named test2.cfg from the flash card in slot 2 into the device's flash memory. The next time you reboot or reload the device, it uses the configuration information in test2.cfg.

Possible values: See above.

Default value: N/A

# ncopy slot1 | slot2 <from-name> tftp <ip-addr> [<to-name>]

Copies a file from a PCMCIA flash card to a TFTP server.

**NOTE:** This command does the same thing as the **copy slot1** | **slot2 tftp** <ip-addr> <from-name> [<to-name>] command. See "copy slot1 | slot2 tftp" on page 5-35.

# **EXAMPLE:**

To copy a file from a flash card to a TFTP server, enter a command such as the following:

```
BigIron# ncopy slot1 notes.txt tftp 192.168.1.17 Uploading 254 bytes to tftp server ... Upload to TFTP server done.
```

**Syntax:** ncopy slot1 | slot2 [\<from-dir-path>\]<from-name> tftp <ip-addr> [<to-name>]

Possible values: See above.

Default value: N/A

## ncopy start slot1 | slot2 <to-name>

Copies the device's startup-config file from flash memory onto a PCMCIA flash card.

**NOTE:** This command does the same thing as the **copy start slot1** | **slot2** <to-name> command. See "copy start slot1 | slot2" on page 5-35.

### **EXAMPLE:**

To copy the device's startup-config file from flash memory onto a flash card, enter a command such as the following:

```
BigIron# ncopy start slot1 mfgtest.cfg
Write to slot1 cfgtest.cfg succeeded
```

Syntax: ncopy start slot1 | slot2 [\<to-dir-path>\]<to-name>

Possible values: See above.

Default value: N/A

## ncopy startup-config tftp

Uploads a copy of the startup configuration file from the Layer 2 Switch or Layer 3 Switch to a TFTP server.

**NOTE:** This command does the same thing as the **copy startup-config tftp** command. See "copy startup-config tftp" on page 5-36.

#### **EXAMPLE:**

BigIron# ncopy startup-config tftp 192.22.3.44 new.cfg

Syntax: ncopy startup-config tftp <ip-addr> <destination-file-name>

### **EXAMPLE:**

To copy a device's startup configuration to a TFTP server with the IPv6 address of 2001:7382:e0ff:7837::3 and name the destination file bakstart.cfg, enter a command such as the following:

```
BigIron MG8# ncopy startup-config tftp 2001:7382:e0ff:7837::3 bakstart.cfg
```

Syntax: ncopy startup-config tftp <ipv6-address> <destination-file-name>

Specify the startup-config keyword to copy the device's startup configuration.

The **tftp** <ipv6-address> parameter specifies the address of the TFTP server. You must specify this address in hexadecimal using 16-bit values between colons as documented in RFC 2373.

The <destination-file-name> parameter specifies the name of the startup configuration that is copied to the IPv6 TFTP server.

Possible values: See above.

Default value: N/A

## ncopy tftp flash primary | secondary

Downloads a copy of a Foundry Layer 2 Switch or Layer 3 Switch software image from a TFTP server into the system flash in the primary or secondary storage location.

**NOTE:** This command does the same thing as the **copy tftp flash primary** | **secondary** command. See "copy tftp flash" on page 5-36.

### **EXAMPLE:**

BigIron# ncopy tftp 192.22.33.4 test.img flash primary

To download into the secondary storage location, enter the command listed below instead:

BigIron# ncopy tftp 192.22.33.4 test.img flash secondary

Syntax: ncopy tftp <ip-addr> <from-name> flash primary | secondary

#### **EXAMPLE:**

To download the primary boot image named primary.img from a TFTP server with the IPv6 address of 2001:7382:e0ff:7837::3 to the device's primary storage location in flash memory, enter a command such as the following:

BigIron MG8# ncopy tftp 2001:7382:e0ff:7837::3 primary.img flash primary

Syntax: ncopy tftp <ipv6-address> <source-file-name> flash primary | secondary

The **tftp** <ipv6-address> parameter specifies the address of the TFTP server. You must specify this address in hexadecimal using 16-bit values between colons as documented in RFC 2373.

The <source-file-name> parameter specifies the name of the file you want to copy from the TFTP server.

The **primary** keyword specifies the primary location in flash memory, while the **secondary** keyword specifies the secondary location in flash memory.

Possible values: See above.

Default value: N/A

# ncopy tftp running-config

Downloads a copy of a running-config file from a TFTP server into the running-config of the Layer 2 Switch or Layer 3 Switch.

**NOTE:** This command does the same thing as the **copy tftp running-config** command. See "copy tftp running-config" on page 5-37.

## **EXAMPLE:**

BigIron# ncopy tftp 192.22.33.4 newrun.cfg running-config

Syntax: ncopy tftp <ip-addr> <from-name> running-config

### **EXAMPLE:**

To download a running configuration named newrun.cfg from a TFTP server with the IPv6 address of 2001:7382:e0ff:7837::3 to the device, enter a command such as the following:

BigIron MG8# ncopy tftp 2001:7382:e0ff:7837::3 newrun.cfg running-config

Syntax: ncopy tftp <ipv6-address> <source-file-name> running-config

The **tftp** <ipv6-address> parameter specifies the address of the TFTP server. You must specify this address in hexadecimal using 16-bit values between colons as documented in RFC 2373.

The <source-file-name> parameter specifies the name of the file you want to copy from the TFTP server.

Specify the **running-config** keyword to upload the specified file from the IPv6 TFTP server to the device. The device copies the specified file into the current running configuration but does not overwrite the current configuration.

Possible values: See above.

Default value: N/A

## ncopy tftp <ip-addr> <from-name> slot1 | slot2 [<to-name>]

Copies a file from a TFTP server to a PCMCIA flash card.

NOTE: This command does the same thing as the copy tftp slot1 | slot2 <ip-addr> <from-name> [<to-name>] command. See "copy tftp slot1 | slot2" on page 5-37.

### **EXAMPLE:**

To copy a file from a TFTP server to a flash card, enter a command such as the following:

```
BigIron# ncopy tftp 192.168.1.17 notes.txt slot1
Downloading from tftp server ...
Tftp 254 bytes done, copy to slot1 ...
Write to slot1 cfg.cfg succeeded
```

Syntax: ncopy tftp <ip-addr> <from-name> slot1 | slot2 [[\<to-dir-path>\]<to-name>]

If the file name you specify is not on the TFTP server, the CLI displays messages such as those shown in the following example:

```
BigIron# ncopy tftp 192.168.1.17 nots.txt slot1
Downloading from tftp server ...
TFTP: received error request -- code 1 message File not found: C:/TFTP/nots.txt.
Error - can't download data from TFTP server, error code 17. Abort!
```

To simplify troubleshooting, especially when the file is present on your server but the command doesn't find it, the messages list the complete TFTP path name on your TFTP server.

Possible values: See above.

Default value: N/A

## ncopy tftp startup-config

Downloads a copy of a configuration file from a TFTP server into the startup configuration file of the Layer 2 Switch or Layer 3 Switch. To activate this configuration file, reload (reset) the system.

NOTE: This command does the same thing as the copy tftp startup-config command. See "copy tftp startupconfig" on page 5-38.

## **EXAMPLE:**

```
BigIron# ncopy tftp 192.22.33.4 new.cfg startup-config
```

Syntax: ncopy tftp <ip-addr> <from-name> startup-config

### **EXAMPLE:**

To download a startup configuration named newstart.cfg from a TFTP server with the IPv6 address of 2001:7382:e0ff:7837::3 to the device, enter a command such as the following:

```
BigIron MG8# ncopy tftp 2001:7382:e0ff:7837::3 newstart.cfg startup-config
```

Syntax: ncopy tftp <ipv6-address> <source-file-name> startup-config

The tftp <ipv6-address> parameter specifies the address of the TFTP server. You must specify this address in hexadecimal using 16-bit values between colons as documented in RFC 2373.

The <source-file-name> parameter specifies the name of the file you want to copy from the TFTP server.

Specify the startup-config keyword to download the specified file from the IPv6 TFTP server to the device. The the device copies the specified file into the current startup configuration but does not overwrite the current configuration.

Possible values: See above.

Default value: N/A

# page-display

Enables page-by-page display of the configuration file. When you display or save the file, one "page" (window-full) of the file is displayed. The following line provides you with options to continue the display or to cancel:

```
--More--, next page: Space, next line: Return key, quit: Control-c
```

If you disable the page-display mode, the CLI displays the entire file without interruption.

Page-display mode is enabled by default. To disable it, enter the **skip-page-display** command.

NOTE: This command is equivalent to the enable skip-page-display command at the global CONFIG level.

### **EXAMPLE:**

BigIron# page-display

Syntax: page-display

Possible values: N/A

Default value: N/A

## ping

Verifies connectivity to a Foundry Layer 2 Switch or Layer 3 Switch or other device. The command performs an ICMP echo test to confirm connectivity to the specified device.

NOTE: If you address the ping to the IP broadcast address, the device lists the first four responses to the ping.

#### **EXAMPLE:**

BigIron# ping 192.22.2.33

**Syntax:** ping <ip addr> | <hostname> [source <ip addr>] [count <num>] [timeout <msec>] [ttl <num>] [size <byte>] [quiet] [numeric] [no-fragment] [verify] [data <1-to-4 byte hex>] [brief]

The only required parameter is the IP address or host name of the device.

**NOTE:** If the device is a Foundry Layer 2 Switch or Layer 3 Switch, you can use the host name only if you have already enabled the Domain Name Server (DNS) resolver feature on the device from which you are sending the ping. See the "Configuring Basic Features" chapter of the *Foundry Enterprise Configuration and Management Guide*.

The **source** <ip addr> specifies an IP address to be used as the origin of the ping packets.

The **count** <num> parameter specifies how many ping packets the device sends. You can specify from 1 – 4294967296. The default is 1.

The **timeout** <msec> parameter specifies how many milliseconds the Foundry device waits for a reply from the pinged device. You can specify a timeout from 1 – 4294967296 milliseconds. The default is 5000 (5 seconds).

The ttl <num> parameter specifies the maximum number of hops. You can specify a TTL from 1 – 255. The default is 64.

The **size** <br/> <br/> <br/> <br/> parameter specifies the size of the ICMP data portion of the packet. This is the payload and does not include the header. You can specify from 0 - 4000. The default is 16.

The **no-fragment** parameter turns on the "don't fragment" bit in the IP header of the ping packet. This option is disabled by default.

The **quiet** parameter hides informational messages such as a summary of the ping parameters sent to the device and instead only displays messages indicating the success or failure of the ping. This option is disabled by default.

The **verify** parameter verifies that the data in the echo packet (the reply packet) is the same as the data in the echo request (the ping). By default the device does not verify the data.

The **data** <1-4 byte hex> parameter lets you specify a specific data pattern for the payload instead of the default data pattern, "abcd", in the packet's data payload. The pattern repeats itself throughout the ICMP message (payload) portion of the packet.

**NOTE:** For numeric parameter values, the CLI does not check that the value you enter is within the allowed range. Instead, if you do exceed the range for a numeric value, the software rounds the value to the nearest valid value.

The **brief** parameter causes ping test characters to be displayed. The following ping test characters are supported:

- ! Indicates that a reply was received.
- Indicates that the network server timed out while waiting for a reply.
- U Indicates that a destination unreachable error PDU was received.
- I Indicates that the user interrupted ping.

Possible values: see above

Default value: see above

# ping atmvc

Verifies configuration of an ATM PVC.

### **EXAMPLE:**

```
BigIron# ping atmvc 3/1 0 13
ATM: OAM: sending loopback request on ATM port 3/1, vpi 0, vci 13
BigIron#
ATM: OAM :loopback response received on 3/1, 0,13
```

This example shows the output that results from a successful ping. The command sends the ping from ATM port 3/1 on VPI 0, VCI 13. The device at the other end of the link is configured for the same VPI and VCI and responds to the ping.

Syntax: ping atmvc <portnum> <vpi> <vci>

The <portant parameter specifies the port on which the VC is configured on the local device (the device on which you are entering the command).

The <vpi> and <vci> parameters specify the virtual path and virtual channel, which together make the VC.

Possible values: see above

Default value: N/A

# pos boot tftp

Boots the POS module from a TFTP server.

#### **EXAMPLE:**

```
BigIron# pos boot tftp 209.157.22.26 B2R06000
```

Syntax: pos boot tftp <tftp-server-ip-addr> <pos-image-file-name>

Possible values: The <tftp-server-ip-addr> parameter specifies the IP address of the TFTP server.

The <pos-image-file-name> parameter lists the name of the image file you want the module to boot from the TFTP server.

Default value: N/A

# pos copy slot1 | slot2 flash

Allows you to upgrade the system software in the primary flash on all POS modules by copying a software image file from a PCMCIA flash card. By default, the flash code on all the POS modules in the chassis is upgraded. If you want to upgrade only a particular module, you can specify the module's slot number.

### **EXAMPLE:**

To copy a POS image file from a flash card onto all the POS modules in the chassis, enter a command such as the following:

BigIron# pos copy slot1 flash P2R07000.bin primary

Syntax: pos copy slot1 | slot2 flash <pos-image-file-name> boot | primary | secondary [slot]

The command in this example copies a POS image file named P2R07000.bin from the flash card in slot 1 to all the POS modules in the chassis.

The **boot** parameter specifies that you are upgrading the boot code rather than the flash code.

The **primary** and **secondary** parameters identify either the primary or secondary flash on the module. For each command, the parameter specifies the destination of the copy operation.

The **slot** parameter specifies a chassis slot. This parameter is optional. If you specify a slot number, the upgrade affects only the module in the slot you specify. If you do not specify a slot, the upgrade affects all the POS modules in the chassis.

- Slots in a four-slot chassis are numbered 1 − 4, from top to bottom.
- Slots in an eight-slot chassis are numbered 1 − 8, from left to right.
- Slots in a fifteen-slot chassis are numbered 1 − 15, from left to right.

To copy a POS image file from a flash card onto a specific POS module, enter a command such as the following:

```
BigIron# pos copy slot1 P2R07000.bin flash primary 4
```

The command in this example copies the specified image file onto the POS module in chassis slot 4 only, but does not copy the file to other POS modules in the chassis.

Possible values: See above.

Default value: If you do not specify a slot, the flash code on all the POS modules in the chassis is upgraded.

# pos copy tftp flash

Allows you to upgrade the system software in the primary flash on all POS modules by downloading a software image file from a TFTP server. By default, the flash code on all the POS modules in the chassis is upgraded. If you want to upgrade only a particular module, you can specify the module's slot number.

#### **EXAMPLE:**

BigIron# pos copy tftp flash 109.157.22.26 P2R05300 primary

Syntax: pos copy tftp flash <tftp-server-ip-addr> <pos-image-file-name> boot | primary | secondary [<slot-num>]

The **boot** parameter specifies that you are upgrading the boot code rather than the flash code.

The **primary** and **secondary** parameters identify either the primary or secondary flash on the module. For each command, the parameter specifies the destination of the copy operation.

The **slot** parameter specifies a chassis slot. This parameter is optional. If you specify a slot number, the upgrade affects only the module in the slot you specify. If you do not specify a slot, the upgrade affects all the POS modules in the chassis.

- Slots in a four-slot chassis are numbered 1 − 4, from top to bottom.
- Slots in an eight-slot chassis are numbered 1 − 8, from left to right.
- Slots in a fifteen-slot chassis are numbered 1 15, from left to right.

**Default value:** If you do not specify a slot, the flash code on all the POS modules in the chassis is upgraded.

# power-off lp

Disables power to a specified interface module.

### **EXAMPLE:**

To disable power to the interface module in chassis slot 1, enter the following command:

BigIron MG8# power-off lp 1

Syntax: power-off lp <slot-number>

<slot-number> indicates the chassis slot number for which you are disabling the power. You can specify slots 1 – 8: 1 indicates the leftmost chassis slot, while 8 indicates the rightmost chassis slot.

Possible values: See above.

Default value: N/A

## power-off snm

Disables power to the switch fabric module.

#### **EXAMPLE:**

To disable power to the switch fabric module, enter the following command:

BigIron MG8# power-off snm 0

Syntax: power-off snm 0

Possible values: N/A

Default value: N/A

## power-on lp

Re-enables power to a specified interface module whose power was disabled using the power-off Ip command.

# **EXAMPLE:**

To re-enable power to the interface module in chassis slot 1, enter the following command:

BigIron MG8# power-on lp 1

Syntax: power-on lp <slot-number>

<slot-number> indicates the chassis slot number for which you are disabling the power. You can specify slots 1 – 8: 1 indicates the leftmost chassis slot, while 8 indicates the rightmost chassis slot.

Possible values: See above.

Default value: N/A

# power-on snm

Re-enables power to the switch fabric module whose power was disabled using the power-off snm command...

#### **EXAMPLE**

To re-enable power to the switch fabric module, enter the following command:

BigIron MG8# power-on snm 0

Syntax: power-on snm 0

Possible values: N/A

Default value: N/A

## pwd

Indicates which flash card in a Management IV module's PCMCIA slot has the management focus.

The management focus determines the default flash card for a file management operation. For example, when you list a directory of the files on a flash card, the PCMCIA slot parameter is optional. If you do not specify the

slot, the software displays the contents of the flash card in the slot that currently has the management focus. As another example, the command for deleting a file from a flash card does not require that you specify the PCMCIA slot. If you do not specify the slot, the command deletes the file from the flash card that has the management focus.

When you power on or reload a device, if the management module contains only one flash card, the slot that contains the flash card receives the management focus by default. If both slots contain flash cards, slot 1 receives the management focus by default.

### **EXAMPLE:**

To display which flash card currently has the management focus, enter the following command:

```
BigIron# pwd
slot1
```

Syntax: pwd

In this example, the flash card in slot 1 has the management focus.

Possible values: N/A
Default value: N/A

# quit

Returns you from any level of the CLI to the User EXEC mode.

### **EXAMPLE:**

```
BigIron# quit
BigIron>

Syntax: quit
```

Possible values: N/A

Default value: N/A

# rconsole

Logs in to a Velocity Switching Processor (VSP) CPU on the Velocity Management Module.

## **EXAMPLE:**

```
BigIron# rconsole 2 1
BigIron2/1 #
```

This command changes the management session from the module's Management Processor (MP) to VSP CPU 1 on the Velocity Management Module in slot 2. Notice that the end of the command prompt changes to indicate the slot number and VSP CPU number.

Syntax: rconsole <slotnum> <cpunum>

The <slotnum> parameter specifies the chassis slot that contains the module.

- Slots in a four-slot chassis are numbered 1 − 4, from top to bottom.
- Slots in an eight-slot chassis are numbered 1 8, from left to right.
- Slots in a fifteen-slot chassis are numbered 1 − 15, from left to right.

The <cpunum> parameter specifies the VSP CPU. The VSP CPUs are numbered from 1 – 3.

To log out of a VSP, enter the rconsole-exit command.

For more information, see the "Using the Velocity Management Module" chapter in the Foundry Switch and Router Installation and Basic Configuration Guide.

Possible values: See above.

Default value: Disabled

#### rconsole-exit

Logs out of a Velocity Switching Processor (VSP) CPU on the Velocity Management Module.

#### **EXAMPLE:**

To log out from a management session with a VSP CPU, enter the following command at the VSP command prompt:

BigIron2/1 # rconsole-exit
BigIron#

Syntax: rconsole-exit

**NOTE:** You must enter the entire command name (**rconsole-exit**). The CLI will not accept abbreviated forms of the command.

Possible values: See above.

Default value: N/A

#### rd

Another form of the **rmdir** command. See "rmdir" on page 5-66.

# reboot-standby

Reboot the standby module only, maintaining its current standby role.

#### **EXAMPLE:**

BigIron MG8# reboot-standby

Syntax: reboot-standby
Possible values: N/A
Default value: N/A

# reload

Initiates a system reset. All configuration changes made since the last reset or start of the Layer 2 Switch or Layer 3 Switch will be saved to the startup configuration file.

#### **EXAMPLE:**

BigIron# reload

**Syntax:** reload [after <dd:hh:mm>] | [at <hh:mm:ss> <mm-dd-yy>] | [cancel] [primary | secondary]

# Possible values:

after <dd:hh:mm> causes the system to reload after the specified amount of time has passed.

at <hh:mm:ss> <mm-dd-yy> causes the system to reload at exactly the specified time.

cancel cancels the scheduled reload

primary I secondary specifies whether the reload is to occur from the primary code flash module or the secondary code flash module. The default is primary.

**NOTE:** The **reload** command must be typed in its entirety.

Default value: N/A

## reload atm

Reloads the software on an individual ATM module, without also reloading the management module.

#### **EXAMPLE:**

BigIron# reload atm 2

This command reloads the ATM module in slot 2. Messages are displayed in the CLI to show the status of the reload. The management module is not also reloaded and thus continues to operate while the ATM module is being reloaded.

**Syntax:** reload atm <slotnum> **Possible values:** See above.

Default value: N/A

# reload pos

Reloads the software on an individual POS module, without also reloading the management module.

## **EXAMPLE:**

```
BigIron# reload pos 2

POS MODULE (2) App CPU in running mode:

CPU 1 in state of POS_STATE_RUNNING

CPU 2 in state of POS_STATE_RUNNING

Taking down module 2 ...

Module 2 is now deleted

BigIron#Detected module 2 being inserted

Bringing up module 2 ...

POS module at slot 2 is up and running

All POS Modules Up (1)
```

This command reloads the POS module in slot 2. Messages are displayed in the CLI to show the status of the reload. The management module is not also reloaded and thus continues to operate while the POS module is being reloaded.

**Syntax:** reload pos <slotnum> **Possible values:** See above.

Default value: N/A

#### rename

Renames a file on a flash card in a Management IV module's PCMCIA slot.

## **EXAMPLE:**

To rename a file, enter a command such as the following:

BigIron# rename oldname newname

Syntax: rename [slot1 | slot2] <old-name> <new-name>

If the command is successful, the CLI displays a new command prompt.

Possible values: See above.

Default value: N/A

#### reset

Forces the active redundant management module in a Chassis device that contains redundant management modules to switch over to the standby module, thus making it the active redundant management module.

NOTE: This command applies only to devices containing redundant management modules.

### **EXAMPLE:**

To switch over to the redundant management module in chassis slot 2, enter a command such as the following:

BigIron# reset 2

Syntax: reset <slot-num>

Specify the slot number containing the currently active management module. Do not specify the slot number containing the standby module to which you want to switch over.

Possible values: 'Reset' must be typed in its entirety.

Default value: N/A

#### rmdir

Removes a subdirectory from a PCMCIA flash card.

### **EXAMPLE:**

BigIron# rmdir \TEST

Syntax: rd | rmdir [slot1 | slot2] <dir-name>

You can enter either rd or rmdir for the command name.

The slot1 | slot2 parameter specifies a PCMCIA slot.

The <dir-name> parameter specifies the subdirectory you want to delete. You can enter a path name if the subdirectory is not in the current directory.

NOTE: You can remove a subdirectory only if the subdirectory does not contain files or other subdirectories.

If you receive a message such as the following, enter the **pwd** command to verify that the management focus is at the appropriate level of the directory tree.

BigIron# rmdir \TEST
File not found

Possible values: See above.

Default value: N/A

## set-fan-speed

Manually sets the speed of one or both fans on the NetIron 40G and BigIron MG8 chassis.

Prior to Terathon IronWare software release 02.1.00, the following two commands were used for setting fan speed:

In the Privileged EXEC mode:

set-fan-speed

In Global CONFIG mode:

fan init/read-temperature/read-speed/set-speed

In Terathon IronWare software release 02.1.00 and later, both of these commands have been eliminated, and replaced with the following:

Syntax: set-fan-speed [auto | low | med | med-hi | high | auto ]

#### **EXAMPLE:**

Prior to Terathon IronWare software release 02.1.00, to manually set the fan speed of fan 0 to medium-high, enter the following:

BigIron MG8# set-fan-speed 0 2

Syntax: set-fan-speed <fan> <fan-speed>

For the fan parameter, you can specify the following:

- 0 The system sets the speed of fan 0.
- 1 The system sets the speed of fan 1.
- 2 The system sets the speed of both fan 0 and fan 1.

For the fan-speed parameter, you can specify the following:

0 - The system sets the fan speed to low.

- 1 The system sets the fan speed to medium.
- 2 The system sets the fan speed to medium-high.
- 3 The system sets the fan speed to high.

Possible values: see above

Default value: N/A

In Terathon IronWare software release 02.1.00 and later, the command syntax is as follows:

Syntax: set-fan-speed [auto | low | med | med-hi | high | auto ]

The **auto** parameter set the fan speed to be adjusted by the monitoring service. This is the default setting. Since the "temperature monitoring service" sets both fans to the same speed, the new command also affects both fans.

The high parameter sets the fan speed to 100% of full speed.

The low parameter sets the fan speed to 50% of full speed

The **med** parameter sets the fan speed to 75% of full speed

The **med-hi** parameter sets the fan speed to 90% of full speed

If set the fan speed to anything other than "auto", the fan mode becomes manual. In manual mode, the "temperature monitoring service" is stopped, and the fan speed will not change regardless of temperature changes to the chassis.

This command can be saved like other configuration commands.

Using the show chassis command you can determine if the chassis is in "auto mode" or "manual mode.

#### show

Displays a variety of configuration and statistical information about the Layer 2 Switch or Layer 3 Switch. See "Show Commands" on page 63-1.

# skip-page-display

Disables page-display mode. Page-display mode displays the file one page at a time and prompts you to continue or cancel the display. When page-display mode is disabled, if you display or save the configuration file, the CLI displays the entire file without interruption.

Serial console and Telnet CLI users can individually enable or disable page-display mode without affecting the page-display mode of other CLI users.

Page display mode is enabled by default.

NOTE: This command is equivalent to the no enable skip-page-display command at the global CONFIG level.

# **EXAMPLE:**

BigIron# skip-page-display

Syntax: skip-page-display
Possible values: N/A
Default value: N/A

# sntp sync

Synchronizes the device's time counter with your SNTP server time. This will allow a system to automatically retrieve clock references from a designated SNTP server in the network.

You define the SNTP server using the **sntp server**... command found at the global CONFIG level. You can also define how often the clock references are validated between the Foundry Layer 2 Switch or Layer 3 Switch and the SNTP server by using the **sntp poll-interval** command found at the global CONFIG level.

**NOTE:** Configure the **clock timezone** parameter before configuring an SNTP server.

#### **EXAMPLE:**

BigIron# sntp sync

Syntax: sntp sync

Possible values: N/A

Default value: N/A

# ssh no-show-host-keys

Configures the Foundry device to hide the RSA host key pair in the running-config file.

#### **EXAMPLE:**

BigIron# ssh no-show-host-keys

Syntax: ssh no-show-host-keys

Possible values: N/A
Default value: N/A

# ssh show-host-keys

Configures the Foundry device to display the RSA od DSA host key pair in the running-config file after you have hidden it with the **ssh no-show-host-keys** command,

#### **EXAMPLE:**

BigIron# ssh show-host-keys

Syntax: ssh show-host-keys

Possible values: N/A
Default value: N/A

## stop-traceroute

Stops an initiated trace on a Foundry Layer 2 Switch or Layer 3 Switch.

## **EXAMPLE:**

BigIron# stop-traceroute

Syntax: stop-trace-route
Possible values: N/A
Default value: N/A

## sync-standby

Immediately synchronizes software between the active and standby management modules. When you synchronize software, the active module copies the software you specify to the standby module, replacing the software on the standby module.

# **EXAMPLE:**

To immediately synchronize the boot code on the standby module with the boot code on the active module, enter the following command at the Privileged EXEC level of the CLI:

BigIron# sync-standby boot

Syntax: sync-standby boot

To immediately synchronize the flash code (system software) on the standby module with the boot code on the active module, enter the following command at the Privileged EXEC level of the CLI:

BigIron# sync-standby code

Syntax: sync-standby code

**NOTE:** The **sync-standby code** command does not synchronize the VSP CPUs (non-management CPUs) on the VM1. To synchronize the VSP CPUs, use the following command:

vm copy tftp flash <tftp-server-ip-addr> <image-file-name> primary I secondary

This command upgrades the VSP CPU flash code on all VSP CPUs on both VM1 modules in the chassis.

To immediately synchronize the running-config on the standby module with the running-config on the active module, enter the following command at the Privileged EXEC level of the CLI:

BigIron# sync-standby running-config

Syntax: sync-standby running-config

To immediately synchronize the startup-config file on the standby module with the startup-config file on the active module, enter the following command at the Privileged EXEC level of the CLI:

BigIron# sync-standby startup-config

Syntax: sync-standby startup-config

Possible values: See above

Default value: N/A

#### switchover

Causes a BigIron MG8 or NetIron 40G to switch over to the standby management module (and thus make it the active module.

## **EXAMPLE:**

BigIron MG8#switchover

Syntax: switchover
Possible values: N/A
Default value: N/A

## telnet

Allows a Telnet connection to a remote Layer 2 Switch or Layer 3 Switch using the console. Up to five read-access Telnet sessions are supported on a Foundry Layer 2 Switch or Layer 3 Switch at one time. Write access through Telnet is limited to one session and only one outgoing Telnet session is supported on a Layer 2 Switch or Layer 3 Switch at one time. To see the number of open Telnet sessions at any time, enter the command **show telnet**.

## **EXAMPLE:**

BigIron# telnet 208.96.6.101

Syntax: telnet <ip-addr> | <hostname> [<portnum>]

The <portnum> parameter can be a port number between 1 – 65535.

# **EXAMPLE:**

To establish a Telnet connection to a remote host with the IPv6 address of 3001:2837:3de2:c37::6, enter a command such as the following:

BigIron MG8# telnet 3001:2837:3de2:c37::6

Syntax: telnet <ipv6-address> [<port-number> | outgoing-interface ethernet <port> | ve <number> |

The <ipv6-address> parameter specifies the address of a remote host. You must specify this address in hexadecimal using 16-bit values between colons as documented in RFC 2373.

The <port-number> parameter specifies the port number on which the Foundry device establishes the Telnet connection. You can specify a value between 1 - 65535. If you do not specify a port number, the Foundry device establishes the Telnet connection on port 23.

If the IPv6 address you specify for the **telnet** <ipv6-address> command is a link-local address, you must specify the **outgoing-interface** ethernet <port> I ve <number> parameter. This parameter specifies the interface that must be used to reach the remote host. If you specify an Ethernet interface, also specify the port number associated with the interface. If you specify a VE interface, also specify the VE number.

Possible values: See above.

Default value: If you do not specify a port number, the Telnet connection is established on port 23.

## temperature shutdown

Changes the shutdown temperature of a module containing a temperature sensor. If the temperature matches or exceeds the shutdown temperature, the software sends a Syslog message to the Syslog buffer and also to the Syslog server if configured. The software also sends an SNMP trap to the SNMP trap receiver, if you have configured the device to use one.

If the temperature equals or exceeds the shutdown temperature for five consecutive polls of the temperature by the software, the software shuts down the module to prevent damage.

#### **EXAMPLE:**

To change the shutdown temperature from 55 to 57 degrees Celsius, enter the following command:

BigIron# temperature shutdown 57

Syntax: temperature shutdown <value>

The <value> can be 0 - 125.

Possible values: 0 - 125 degrees Celsius

Default value: 55

## temperature warning

Changes the warning temperature of a module containing a temperature sensor. If the temperature of the module reaches the warning value, the software sends a Syslog message to the Syslog buffer and also to the Syslog server, if configured. In addition, the software sends an SNMP trap to the SNMP trap receiver, if you have configured the device to use one.

**NOTE:** You cannot set the warning temperature to a value higher than the shutdown temperature.

#### **EXAMPLE:**

To change the warning temperature from 45 to 47 degrees Celsius, enter the following command:

BigIron# temperature warning 57

Syntax: temperature warning <value>

The <value> can be 0 - 125.

Possible values: 0 - 125 degrees Celsius

**Default value: 45** 

## terminal monitor

Enables real-time display of Syslog messages for a Telnet or SSH session.

**NOTE:** You first must enable real-time display by entering the **logging console** command at the global CONFIG level of the CLI. You can enter this command from the serial console or from a Telnet or SSH session. See "logging" on page 6-130.

#### **EXAMPLE:**

To enable the real-time display for a Telnet or SSH session, enter the following command from the Privileged EXEC level of the session:

```
telnet@BigIron# terminal monitor
Syslog trace was turned ON
```

Syntax: terminal monitor

Notice that the CLI displays a message to indicate the status change for the feature. To disable the feature in the management session, enter the **terminal monitor** command again. The command toggles the feature on and off.

```
telnet@BigIron# terminal monitor
Syslog trace was turned OFF
```

Here is an example of how the Syslog messages are displayed:

```
telnet@BigIron# terminal monitor
Syslog trace was turned ON
SYSLOG: <9>BigIron, Power supply 2, power supply on left connector, failed
SYSLOG: <14>BigIron, Interface ethernet 1/6, state down
SYSLOG: <14>BigIron, Interface ethernet 1/2, state up
```

Possible values: N/A

Default value: Disabled

#### traceroute

Allows you to trace the path from the current Foundry Layer 2 Switch or Layer 3 Switch to a host address.

The CLI displays trace route information for each hop as soon as the information is received. Traceroute requests display all responses to a given TTL. In addition, if there are multiple equal-cost routes to the destination, the Foundry device displays up to three responses by default.

## **EXAMPLE:**

```
BigIron> traceroute 192.33.4.7 minttl 5 maxttl 5 timeout 5
```

**Syntax:** traceroute <host-ip-addr> [maxttl <value>] [minttl <value>] [numeric] [timeout <value>] [source-ip <ip addr>]

Possible and default values:

minttl - minimum TTL (hops) value: Possible values are 1 - 255. Default value is 1 second.

maxttl - maximum TTL (hops) value: Possible values are 1 - 255. Default value is 30 seconds.

timeout - Possible values are 1 - 120. Default value is 2 seconds.

numeric - Lets you change the display to list the devices by their IP addresses instead of their names.

source-ip <ip addr> - Specifies an IP address to be used as the origin for the traceroute.

#### undelete

Recovers a file deleted from a PCMCIA flash card.

**NOTE:** When you delete a file from a flash card, the CLI leaves the file intact but removes the first letter in the file name from the file directory. However, if you save file changes or new files that use part of the space occupied by the deleted file, you cannot undelete the file. The **undelete** command lists only the files that can be undeleted.

#### **EXAMPLE:**

```
BigIron# undelete
Undelete file "?LD.CFG" ? (enter 'y' or 'n'): y
Input one character: 0
```

File recovered successfully and named to OLD.CFG

The command in this example starts the undelete process for the flash card and subdirectory that currently have the management focus. For each file that can be undeleted, the CLI displays the remaining name entry in the file directory and prompts you for the first character of the file name. You can enter any valid file name character. You do not need to enter the character that was used before in the deleted file name.

Once you enter a character and the CLI undeletes the file, the CLI continues with the next file that can be undeleted. For each file, specify "y" or "n", and specify a first character for the files that you select to undelete.

To end the undelete process, enter the CTRL + C key combination.

Syntax: undelete [slot1 | slot2] [\<to-dir-path>]

Possible values: See above

Default value: N/A

# vm boot

Boots software on the Velocity Management Module. To use this command, you must set the module's boot source to be interactive. See "vm boot" on page 6-220.

#### **EXAMPLE:**

After you set the boot source to interactive and reboot, enter a command such as the following at the Privileged EXEC level of the CLI to boot the VSPs:

BigIron# vm boot tftp 192.168.1.170 VSP07300.bin

This command copies the Velocity Switching Processor (VSP) flash code image from the specified TFTP server to a VSP address space from which the VSP can boot.

Syntax: vm boot primary | secondary | tftp <ip-addr> <image-file-name>

Possible values: See above

Default value: N/A

# vm copy flash flash

Copies software from one flash area to the other on a Velocity Management Module.

#### EXAMPLE

To copy the flash code from the primary flash to the secondary flash, enter a command such as the following:

BigIron# vm copy flash flash secondary

Syntax: vm copy flash flash primary I secondary

The **primary** and **secondary** parameters identify either the primary or secondary flash as the destination of the copy operation.

Possible values: See above

Default value: N/A

### vm copy tftp flash

Upgrades software on a Velocity Management Module.

**NOTE:** The command upgrades either the Management Processor (MP) or Velocity Switching Processor (VSP) software, depending on the type of flash image you copy. To upgrade both types of software, you need to enter the command twice.

# **EXAMPLE:**

BigIron# vm copy tftp flash 109.157.22.26 VSP 07300.bin primary

This command upgrades the VSPs by copying a flash code image from a TFTP server to the primary flash for each of the VSPs on the module.

Syntax: vm copy tftp flash <tftp-server-ip-addr> <image-file-name> boot | primary | secondary

The **boot** parameter indicates that are upgrading boot code.

The **primary** and **secondary** parameters indicate that you are upgrading flash code and identify either the primary or secondary flash area as the destination of the copy operation.

Possible values: See above

Default value: N/A

# whois

Performs a whois lookup on a specified domain.

#### **EXAMPLE:**

BigIron# whois boole.com

Syntax: whois <host-ip-addr> | <domain>

Possible values: <nost-ip-addr> is a valid IP address; <domain> is a valid domain name.

NOTE: A DNS gateway must be defined in order to use this command.

Default value: N/A

## write memory

Saves the running configuration into the startup-config file.

### **EXAMPLE:**

BigIron# write memory

Syntax: write memory
Possible values: N/A
Default value: N/A

# write terminal

Displays the running configuration on the terminal screen.

NOTE: This command is equivalent to the show running-config command.

# **EXAMPLE:**

BigIron# wr t

Syntax: write terminal Possible values: N/A Default value: N/A

| Foundry Switch and Router Command Line Interface Reference |  |
|------------------------------------------------------------|--|
|                                                            |  |
|                                                            |  |
|                                                            |  |
|                                                            |  |
|                                                            |  |
|                                                            |  |
|                                                            |  |
|                                                            |  |
|                                                            |  |
|                                                            |  |
|                                                            |  |
|                                                            |  |
|                                                            |  |
|                                                            |  |
|                                                            |  |
|                                                            |  |
|                                                            |  |
|                                                            |  |
|                                                            |  |

# Chapter 6 Global CONFIG Level Commands

# aaa accounting

Configures RADIUS or TACACS+ accounting for recording information about user activity and system events. When you configure accounting on a Foundry device, information is sent to an accounting server when specified events occur, such as when a user logs into the device or the system is rebooted.

#### **EXAMPLE:**

To send an Accounting Start packet to a TACACS+ accounting server when an authenticated user establishes a Telnet or SSH session on the Foundry device, and an Accounting Stop packet when the user logs out:

BigIron(config)# aaa accounting exec default start-stop tacacs+

Syntax: [no] aaa accounting exec default start-stop radius | tacacs+ | none

You can configure accounting for CLI commands by specifying a privilege level whose commands require accounting. For example, to configure the Foundry device to perform RADIUS accounting for the commands available at the Super User privilege level (that is; all commands on the device), enter the following command:

BigIron(config)# aaa accounting commands 0 default start-stop radius

Syntax: [no] aaa accounting commands <privilege-level> default start-stop radius | tacacs+ | none

The <privilege-level> parameter can be one of the following:

- 0 Records commands available at the Super User level (all commands)
- 4 Records commands available at the Port Configuration level (port-config and read-only commands)
- 5 Records commands available at the Read Only level (read-only commands)

You can configure accounting to record when system events occur on the Foundry device. System events include rebooting and when changes to the active configuration are made.

The following command causes an Accounting Start packet to be sent to a TACACS+ accounting server when a system event occurs, and a Accounting Stop packet to be sent when the system event is completed:

BigIron(config)# aaa accounting system default start-stop tacacs+

Syntax: [no] aaa accounting system default start-stop radius | tacacs+ | none

Possible values: see above

Default value: N/A

# aaa authentication

Defines an authentication-method list for access to a Layer 2 Switch or Layer 3 Switch.

#### **EXAMPLE:**

To configure an access method list, enter a command such as the following:

BigIron(config)# aaa authentication web-server default local

This command configures the device to use the local user accounts to authenticate access to the device through the Web management interface. If the device does not have a user account that matches the user name and password entered by the user, the user is not granted access.

To configure the device to consult a RADIUS server first for Enable access, then consult the local user accounts if the RADIUS server is unavailable, enter the following command:

BigIron(config)# aaa authentication enable default radius local

**Syntax:** [no] aaa authentication snmp-server | web-server | enable | login | dot1x default <method1> [<method2>] [<method3>] [<method4>] [<method5>] [<method5>]

Syntax: [no] aaa authentication login privilege-mode

The **snmp-server** | **web-server** | **enable** | **login** | **dot1x** parameter specifies the type of access this authentication-method list controls. You can configure one authentication-method list for each type of access.

The **aaa authentication login privilege-mode** command configures the device so that a user enters Privileged EXEC mode after a Telnet or SSH login.

**NOTE:** TACACS/TACACS+ is supported only for enable and login. RADIUS is supported only for enable, login, and dot1x.

The <method1> parameter specifies the primary authentication method. The remaining optional <method> parameters specify the secondary methods to try if an error occurs with the primary method. A method can be one of the values listed in the Method Value column in the following table.

**Table 6.1: Authentication Method Values** 

| Method Value | Description                                                                                                    |
|--------------|----------------------------------------------------------------------------------------------------|
| tacacs<br>or | A TACACS/TACACS+ server. You can use either parameter. Each parameter supports both TACACS and TACACS+. You also must identify the server to the device using the <b>tacacs-server</b> command. |
| tacacs+      |                                                                                                    |
| radius       | A RADIUS server. You also must identify the server to the device using the <b>radius-server</b> command.                                                                                        |
| local        | A local user name and password you configured on the device. Local user names and passwords are configured using the <b>username</b> command.                                                   |
| line         | The password you configured for Telnet access. The Telnet password is configured using the <b>enable telnet password</b> command.                                                               |
| enable       | The super-user "enable" password you configured on the device. The enable password is configured using the <b>enable super-user-password</b> command.                                           |
| none         | No authentication is used. The device automatically permits access.                                                                                                    |

Possible values: see above

Default value: N/A

### aaa authorization

Configures authorization for controlling access to management functions in the CLI. Foundry devices support RADIUS and TACACS+ authorization.

- When RADIUS authorization is enabled, the Foundry device consults the list of commands supplied by the RADIUS server during authentication to determine whether a user can execute a command he or she has entered.
- Two kinds of TACACS+ authorization are supported: Exec authorization determines a user's privilege level
  when they are authenticated; Command authorization consults a TACACS+ server to get authorization for
  commands entered by the user

#### **EXAMPLE:**

You enable command authorization by specifying a privilege level whose commands require authorization. For example, to configure the Foundry device to perform RADIUS authorization for the commands available at the Super User privilege level (that is; all commands on the device), enter the following command:

BigIron(config)# aaa authorization commands 0 default radius

Syntax: [no] aaa authorization commands <pri>privilege-level> default tacacs+ | radius | none

The <pri>parameter can be one of the following:

- 0 Authorization is performed for commands available at the Super User level (all commands)
- 4 Authorization is performed for commands available at the Port Configuration level (port-config and readonly commands)
- 5 Authorization is performed for commands available at the Read Only level (read-only commands)

**NOTE:** TACACS+ and RADIUS command authorization is performed only for commands entered from Telnet, SSH, or console sessions. No authorization is performed for commands entered using the Web management interface, or IronView Network Manager.

**NOTE:** Since RADIUS authorization relies on the command list supplied by the RADIUS server during authentication, you cannot perform RADIUS authorization without RADIUS authentication.

When TACACS+ exec authorization is configured, the Foundry device consults a TACACS+ server to determine the privilege level for an authenticated user. To configure TACACS+ exec authorization, on the Foundry device, enter the following command:

BigIron(config)# aaa authorization exec default tacacs+

Syntax: [no] aaa authorization exec default tacacs+ I none

Possible values: see above

Default value: N/A

# access-list (BigIron MG8, NetIron 40G, NetIron IMR 640, and JetCore Layer 2)

**NOTE:** This command is available on JetCore devices running Service Provider release 09.1.00 or later and on BigIron MG8 and NetIron 40G running software release 02.1.00 and later.

Configures Layer 2 ACLs, which filter incoming traffic based on Layer 2 MAC header fields in the Ethernet/IEEE 802.3 frame. Specifically, Layer 2 ACLs filter incoming traffic based on any of the following Layer 2 fields in the MAC header:

- Source MAC address and source MAC mask
- Destination MAC address and destination MAC mask
- VLAN ID
- Ethernet type

The Layer 2 ACL feature is unique to Foundry JetCore devices, BigIron MG8, and NetIron 40G. It differs from the existing software-based MAC address filters. MAC address filters use the CPU to filter traffic, hence, performance is limited by the CPU's processing power. Layer 2 ACLs are implemented in JetCore hardware and can thus filter traffic at line-rate speed.

#### **EXAMPLE:**

```
NetIron4000(config)# access-list 400 deny any any any etype appletalk NetIron4000(config)# access-list 400 deny any any any etype ipx-raw NetIron4000(config)# access-list 400 deny any any any etype ipx-snap NetIron4000(config)# access-list 400 deny any any any etype ipx-llc NetIron4000(config)# access-list 400 permit any any 100
```

This configuration creates a Layer 2 ACL with an ID of 400. When applied to an interface, this Layer 2 ACL table will deny all AppleTalk and IPX traffic, and permit all other traffic in VLAN 100.

**Syntax:** [no] access-list <num> permit | deny <src-mac> <mask> | any <dest-mac> <mask> | any [<vlan-id> | any [etype <etype-str>] [log-enable]]

#### Possible values:

The <num> parameter specifies the Layer 2 ACL table that the clause belongs to. The table ID can range from 400 to 499. You can define a total of 100 Layer 2 ACL tables.

The **permit** | **deny** argument determines the action to be taken when a match occurs.

The <src-mac> <mask> | any parameter specifies the source MAC address. You can enter a specific address and a comparison mask or the keyword any to filter on all MAC addresses. Specify the mask using F's and zeros. For example, to match on the first two bytes of the address aabb.ccdd.eeff, use the mask ffff.0000.0000. In this case, the clause matches all source MAC addresses that contain "aabb" as the first two bytes and any values in the remaining bytes of the MAC address. If you specify any, you don't need to specify a mask and the clause matches on all MAC addresses.

The <dest-mac> <mask> | any parameter specifies the destination MAC address. The syntax rules are the same as those for the <src-mac> <mask> | any parameter.

The optional <vlan-id> | any parameter specifies the vlan-id to be matched against the vlan-id of the incoming packet. You can specify any to ignore the vlan-id match.

The optional **etype** <etype-str> argument specifies the Ethernet type field of the incoming packet to match. On JetCore devices, the <etype-str> can be one of the following keywords:

- IPV4 (Etype=0x0800, IP version 4)
- IPV4-Len-5 (Etype=0x0800, IPV4, HeaderLen 20 bytes)
- IPV4-IGMP (Etype=0x0800, IPV4, Protocol=2)
- IPV4-IGMP-Len-5 (Etype=0x0800, IPV4-L5, Protocol=2)
- ARP (Etype=0x0806, IP ARP)
- IPX-Raw (Etype<1536, DSAP-SSAP = 0xFFFF)
- IPX-LLC (Etype<1536, DSAP-SSAP = 0xE0E0)</li>
- IPX-SNAP (Etype<1536, DSAP-SSAP = 0xAAAA\_03, Snap\_Etype=0x8137)</li>
- IPX-8137 (Etype=0x8137)
- AppleTalk (Etype<1536, DSAP-SSAP = 0xAAAA\_03, Snap\_Etype=0x809B)</li>
- Apple Talk ARP (Etype<1536, DSAP-SSAP = 0xAAAA\_03, Snap\_Etype=0x80F3)</li>
- Net Bios (Etype<1536, DSAP-SSAP = 0xF0F0/0xF0F1)</li>
- IP SNAP (Etype<1536, DSAP-SSAP = 0xAAAA\_03, Snap\_Etype=0x0800)</li>
- IPV6 (Etype=0x86DD, IP version 6)

On BigIron MG8 and NetIron 40G running software release 02.1.00 and later, as well as on NetIron IMR 640 running release 02.0.02 and later, you can configure Layer 2 ACLs to use the **etype** argument to filter on the following etypes:

- IPV4-Len-5 (Etype=0x0800, IPV4, with header length = 20 bytes)
- ARP (Etype=0x0806, IP ARP)
- IPv6 (Etype=0x86dd, IP version 6)

The optional <log-enable> parameter enables the logging mechanism. The device accepts this command only when a **deny** clause is configured. When you enable logging for a Layer 2 ACL, all traffic matching the clause is sent to the CPU for processing and traffic is denied by the CPU. The CPU creates a log entry for the first packet that is denied and once every 10 seconds thereafter. The logging mechanism includes sending SNMP traps and log messages to the Syslog servers and writing the log entry to the log buffer on the device.

**NOTE:** Traffic denied by the implicit deny mechanism is not subject to logging. The implicit deny mechanism kicks in when the traffic does not match any of the clauses specified and there is no **permit any any** clause specified at the end.

Use the [no] parameter to delete the Layer 2 ACL clause from the table. When all clauses are deleted from a table, the table is automatically deleted from the system.

Default value: N/A

## access-list delete

Deletes a specific ACL entry or comment from anywhere in the extended ACL. This command is available on devices running Enterprise IronWare software release 07.8.00 and later.

```
BigIron(config)# access-list 99 delete 2
```

**Syntax:** [no] access-list <acl-number> delete line-number> [remark]

The line-number> parameter specifies the ACL entry to be deleted. The <acl-num> parameter allows you to specify an ACL number if you prefer. If you specify a number, enter a number from 1 – 99 for standard ACLs or 100 – 199 for extended ACLs.

Use the remark parameter to delete the comment for the specified ACL entry.

Possible values: See above

Default value: N/A

# access-list deny (extended)

Configures extended ACLs that deny packets based on the following information:

- IP protocol
- · Source IP address or host name
- · Destination IP address or host name
- Source TCP or UDP port (if the IP protocol is TCP or UDP)
- Destination TCP or UDP port (if the IP protocol is TCP or UDP)

# **EXAMPLE:**

```
BigIron(config)# access-list 101 deny tcp host 209.157.22.26 any eq telnet log
BigIron(config)# access-list 101 permit ip any any
BigIron(config)# int eth 1/1
BigIron(config-if-1/1)# ip access-group 101 in
BigIron(config)# write memory
```

Syntax: [no] access-list <num> deny <ip-protocol>

<source-ip-address>[/<subnet-mask>] | any | host <source-host-ip-address> | host <source-hostname> <wildcard>

[<operator> <source-tcp/udp-port>]
 <destination-ip-address>[/<subnet-mask>] | any | host <destination-host-ip-address> | host <destination-hostname> <wildcard>
[<operator> <destination-tcp/udp-port>]
[<icmp-type> | <icmp-type-number> <icmp-code-number>]
[dscp-cos-mapping]
[dscp-marking <dscp-value> 802.1p-priority-marking <0 - 7> internal priority-marking <0 - 7>]
[dscp-marking <dscp-value> dscp-cos-mapping]
[dscp-mapping <dscp-value>]
[established]
[ip-pkt-len <value>]
[log]
[precedence <name> | <num>]
[tos <num>]
[priority 0 | 1 | 2 | 3]

The <num> parameter indicates the ACL number and can be from 100 – 199 for an extended ACL.

The **deny** parameter drops the traffic that matches the policy.

[priority-force 0 | 1 | 2 | 3] [priority-mapping <8021p-value>]

The <ip-protocol> parameter indicates the type of IP packet you are filtering. In release 07.6.01 and later, you can specify a well-known name for any protocol whose number is less than 255. For other protocols, you must enter the number. Enter "?" instead of a protocol to list the well-known names recognized by the CLI.

The <source-ip-address> parameter specifies the source IP address to be matched. If you want the policy to match on all source addresses, enter **any**. You can also enter **host** and the IP address or name of the source host.

**NOTE:** On devices running Enterprise software release 08.0.00 and later, source host name can be entered instead of source IP address.

The <wildcard> parameter specifies the portion of the source address to match against. The <wildcard> is a four-part value in dotted-decimal notation (IP address format) consisting of ones and zeros. Zeros in the mask mean the packet's source address must match the <source-ip>. Ones mean any value matches. For example, the <source-ip> and <wildcard> values 209.157.22.26 0.0.0.255 mean that all hosts in the Class C sub-net 209.157.22.x match the policy.

If you prefer to specify the wildcard (mask value) in Classless Interdomain Routing (CIDR) format, you can enter a forward slash after the IP address, then enter the number of significant bits in the mask. For example, you can enter the CIDR equivalent of "209.157.22.26 0.0.0.255" as "209.157.22.26/24".

**NOTE:** When you save ACL policies to the startup-config file, the software changes your IP address values if appropriate to contain zeros where the packet value must match. For example, if you specify 209.157.22.26/24 or 209.157.22.26 255.255.255.0, then save the startup-config file, the values appear as 209.157.22.0/24 (if you have enabled display of sub-net lengths) or 209.157.22.0 255.255.255.0 in the startup-config file.

If you enable the software to display IP sub-net masks in CIDR format, the mask is saved in the file in "/<mask-bits>" format. To enable the software to display the CIDR masks, enter the **ip show-subnet-length** command at the global CONFIG level of the CLI. You can use the CIDR format to configure the ACL entry regardless of whether the software is configured to display the masks in CIDR format.

**NOTE:** If you use the CIDR format, the ACL entries appear in this format in the running-config and startup-config files, but are shown with sub-net mask in the display produced by the **show ip access-list** command.

The <destination-ip-address> parameter specifies the destination address to be matched. If you want the policy to match on all destination addresses, enter **any**. You can also enter **host** and enter the IP address or name of the destination host.

**NOTE:** On devices running Enterprise software release 08.0.00 and later, destination host name can be entered instead of destination IP address.

The <operator> parameter specifies a comparison operator for the TCP or UDP port number. This parameter applies only when you specify "tcp" or "udp" as the IP protocol. For example, if you are configuring an entry for HTTP, specify **tcp eq http**. You can enter one of the following operators:

- eq The policy applies to the TCP or UDP port name or number you enter after eq.
- **gt** The policy applies to TCP or UDP port numbers greater than the port number or the numeric equivalent of the port name you enter after **gt**.
- It The policy applies to TCP or UDP port numbers that are less than the port number or the numeric equivalent of the port name you enter after It.
- neq The policy applies to all TCP or UDP port numbers except the port number or port name you enter after neq.
- range The policy applies to all TCP or UDP port numbers that are between the first TCP or UDP port name or number and the second one you enter following the range parameter. The range includes the port names or numbers you enter. For example, to apply the policy to all ports between and including 23 (Telnet) and 53 (DNS), enter the following: range 23 53. The first port number in the range must be lower than the last number in the range.
- **established** This operator applies only to TCP packets. If you use this operator, the policy applies to TCP packets that have the ACK (Acknowledgment) or RST (Reset) bits set on (set to "1") in the Control Bits field of the TCP packet header. Thus, the policy applies only to established TCP sessions, not to new sessions. See Section 3.1, "Header Format", in RFC 793 for information about this field.

**NOTE:** This operator applies only to destination TCP ports, not source TCP ports.

The <tcp/udp-port> parameter specifies the TCP or UDP port number or well-known name. In release 07.6.01 and later, you can specify a well-known name for any application port whose number is less than 1024. For other application ports, you must enter the number. Enter "?" instead of a port to list the well-known names recognized by the CLI.

The <icmp-type> parameter specifies the ICMP protocol type if you specified "icmp" for <ip-protocol>. The parameter is supported in Enterprise IronWare software release 07.2.06 and later. It can have one of the following values, depending on the software version the device is running:

- any-icmp-type
- echo
- echo-reply
- information-request
- log
- mask-reply
- · mask-request
- · parameter-problem
- redirect
- source-quench
- time-exceeded
- · timestamp-reply
- timestamp-request
- unreachable

### <num>

The <num> parameter can be a value from 0 - 255. If you do not specify a message type, the ACL applies to all types of ICMP messages.

Devices running Enterprise IronWare sotftware release 07.8.00 and later can specify the <icmp-type-number> <icmp-code-number> instead of the <icmp-type>. The valid <type-number> and <code-number> combinations are listed in Table 6.2.

Table 6.2: ICMP Message Types and Codes

| ICMP Message Type                                                         | Type Number | Code Number |
|---------------------------------------------------------------------------|-------------|-------------|
| administratively-prohibited                                               | 3           | 13          |
| any-icmp-type                                                             | х           | х           |
| destination-host-prohibited                                               | 3           | 10          |
| destination-host-unknown                                                  | 3           | 7           |
| destination-net-prohibited                                                | 3           | 9           |
| destination-network-unknown                                               | 3           | 6           |
| echo                                                                      | 8           | 0           |
| echo-reply                                                                | 0           | 0           |
| general-parameter-problem                                                 | 12          | 1           |
| <b>Note:</b> This message type indicates that required option is missing. |             |             |
| host-precedence-violation                                                 | 3           | 14          |
| host-redirect                                                             | 5           | 1           |
| host-tos-redirect                                                         | 5           | 3           |
| host-tos-unreachable                                                      | 3           | 12          |
| host-unreachable                                                          | 3           | 1           |
| information-request                                                       | 15          | 0           |
| log                                                                       |             |             |
| mask-reply                                                                | 18          | 0           |
| mask-request                                                              | 17          | 0           |
| net-redirect                                                              | 5           | 0           |
| net-tos-redirect                                                          | 5           | 2           |
| net-tos-unreachable                                                       | 3           | 11          |
| net-unreachable                                                           | 3           | 0           |
| packet-too-big                                                            | 3           | 4           |
| parameter-problem                                                         | 12          | 0           |
| Note: This message includes all parameter problems                        |             |             |

Table 6.2: ICMP Message Types and Codes

| ICMP Message Type                            | Type Number | Code Number |  |  |
|----------------------------------------------|-------------|-------------|--|--|
| port-unreachable                             | 3           | 3           |  |  |
| precedence-cutoff                            | 3           | 15          |  |  |
| protocol-unreachable                         | 3           | 2           |  |  |
| reassembly-timeout                           | 11          | 1           |  |  |
| redirect                                     | 5           | х           |  |  |
| Note: This includes all redirects.           |             |             |  |  |
| router-advertisement                         | 9           | 0           |  |  |
| router-solicitation                          | 10          | 0           |  |  |
| source-host-isolated                         | 3           | 8           |  |  |
| source-quench                                | 4           | 0           |  |  |
| source-route-failed                          | 3           | 5           |  |  |
| time-exceeded                                | 11          | 0           |  |  |
| timestamp-reply                              | 14          | 0           |  |  |
| timestamp-request                            | 13          | 0           |  |  |
| ttl-exceeded                                 | 11          | 0           |  |  |
| unreachable                                  | 3           | х           |  |  |
| Note: This includes all unreachable messages |             |             |  |  |

The **dscp-cos-mapping** parameter applies only to the FES X-Series. This parameter maps the DSCP value in incoming packets to a hardware table that provides mapping of each of the 0-63 DSCP values, and distributes them among eight traffic classes (internal priorities) and eight 802.1p priorities.

The **dscp-marking** <dscp-value> parameter maps a DSCP value to an internal forwarding priority. The DSCP value can be from 0-63.

**802.1p-priority-marking** <0 – 7> applies only to the FES X-Series. This parameter re-marks the packets of the 802.1q traffic that matches the ACL with this new 802.1p priority, or marks the packets of the non-802.1q traffic that matches the ACL with this 802.1p priority, later at the outgoing 802.1q interface.

The **internal priority-marking** <0 – 7> parameter applies on to the FES X-Series. This parameter assigns traffic that matches the ACL to a hardware forwarding queue. In addition to changing the internal forwarding priority, if the outgoing interface is an 802.1q interface, this option maps the specified priority to its equivalent 802.1p (CoS) priority and marks the packet with the new 802.1p priority. For more information about QoS priorities on the FES X-Series, see the chapter "Hardware-Based IP Access Control Lists (ACLs)" in the *Foundry Enterprise Configuration and Management Guide*.

**NOTE:** The **Internal priority-marking** and **dscp-cos-mapping** parameters override port-based priority settings.

The **dscp-mapping** <dscp-value> parameter matches on the packet's DSCP value.

NOTE: This option does not change the packet's priority through the device or mark the packet.

The **established** parameter applies only to TCP packets that have the ACK (Acknowledgment) or RST (Reset) bits set on (set to "1") in the Control Bits field of the TCP packet header. Thus, the policy applies only to established TCP sessions, not to new sessions. See Section 3.1, "Header Format", in RFC 793 for information about this field.

The **ip-pkt-len** <value> parameter enables you to filter ICMP packets based on the IP packet length. This parameter matches on the total length field in the IP header of ICMP packets. The IP packet length value can be from 1 -65535.

**NOTE:** This parameter is supported in software release 07.7.00 and later, and applies only if you specified **icmp** as the <ip-protocol> value.

The log parameter enables SNMP traps and Syslog messages for packets denied by the ACL.

The **precedence** <name> | <num> parameter of the **ip access-list** command specifies the IP precedence. The **precedence** option for an IP packet is set in a three-bit field following the four-bit header-length field of the packet's header. You can specify one of the following:

- **critical** or **5** The ACL matches packets that have the critical precedence. If you specify the option number instead of the name, specify number **5**.
- **flash** or **3** The ACL matches packets that have the flash precedence. If you specify the option number instead of the name, specify number **3**.
- flash-override or 4 The ACL matches packets that have the flash override precedence. If you specify the option number instead of the name, specify number 4.
- **immediate** or **2** The ACL matches packets that have the immediate precedence. If you specify the option number instead of the name, specify number **2**.
- **internet** or **6** The ACL matches packets that have the internetwork control precedence. If you specify the option number instead of the name, specify number **6**.
- **network** or **7** The ACL matches packets that have the network control precedence. If you specify the option number instead of the name, specify number **7**.
- **priority** or **1** The ACL matches packets that have the priority precedence. If you specify the option number instead of the name, specify number **1**.
- routine or 0 The ACL matches packets that have the routine precedence. If you specify the option number instead of the name, specify number 0.

You can specify one of the following:

- max-reliability or 2 The ACL matches packets that have the maximum reliability ToS. The decimal value for this option is 2.
- max-throughput or 4 The ACL matches packets that have the maximum throughput ToS. The decimal value for this option is 4.
- min-delay or 8 The ACL matches packets that have the minimum delay ToS. The decimal value for this
  option is 8.
- min-monetary-cost or 1 The ACL matches packets that have the minimum monetary cost ToS. The decimal value for this option is 1.

NOTE: This value is not supported on JetCore and 10 Gigabit Ethernet modules

- normal or 0 The ACL matches packets that have the normal ToS. The decimal value for this option is 0.
- <num> A number from 0 15 that is the sum of the numeric values of the options you want. The ToS field is a four-bit field following the Precedence field in the IP header. You can specify one or more of the following. To select more than one option, enter the decimal value that is equivalent to the sum of the numeric values of all the ToS options you want to select. For example, to select the max-reliability and min-delay options, enter number 10. To select all options, select 15.

The **priority** option enables you to assign traffic that matches the ACL to a specific hardware forwarding queue (qosp0, qosp1, qosp2, or qosp3). The **0 I 1 I 2 I 3** parameter specifies the QoS queue:

- 0 gosp0
- 1 qosp1
- 2 qosp2
- 3 qosp3

**NOTE:** This **priority** option provides the same function as the Layer 4 IP access policies supported on BigIron Chassis devices. If you configure both a Layer 4 IP access policy and an extended ACL to set the hardware forwarding priority for the same traffic, the device uses the ACL instead of the IP access policy.

The **priority-force** parameter allows you assign packets of outgoing traffic that match the ACL to a specific hardware forwarding queue, even though the incoming packet may be assigned to another queue. Specify one of the following QoS queue:

- 0 gosp0
- 1 qosp1
- 2 qosp2
- 3 qosp3

The priority-mapping <8021p-value> parameter matches on the packet's 802.1p priority.

**NOTE:** This option does not change the packet's priority through the device or mark the packet. This option is not supported on 10 Gigabit Ethernet modules.

The tos <name> | <num> parameter of the ip access-list command specifies the IP ToS.

Apply the ACL to a port and specify if it is for incoming or outgoing traffic using the **ip access-group** command. For information on the command, see "ip access-group" on page 8-22.

# access-list deny (standard)

Creates standard ACLs that deny packets based on source IP address. You can configure up to 99 standard ACLs. You can configure up to 1024 individual ACL entries. There is no limit to the number of ACL entries an ACL can contain except for the system-wide limitation of 1024 total ACL entries.

Starting in software release 07.6.03, you can use standard ACLs to control the following multicast features:

- Limit the number of multicast groups that are covered by a static rendezvous point (RP). See "rp-address" on page 31-5.
- Control which multicast groups for which candidate RPs sends advertisement messages to bootstrap routers. See "rp-candidate" on page 31-6.
- Identify which multicast group packets will be forwarded or blocked on an interface. See "ip multicast boundary" on page 8-38.

# **EXAMPLE:**

To configure a standard ACL and apply it to outgoing traffic on port 1/1, enter the following commands.

```
BigIron(config)# access-list 1 deny host IPHost1 log
BigIron(config)# access-list 1 permit any
BigIron(config)# int eth 1/1
BigIron(config-if-1/1)# ip access-group 1 out
BigIron(config-if-1/1)# write memory
```

The last ACL entry in this ACL permits all packets that are not explicitly denied by the ACL entry.

**Syntax:** [no] access-list <num> deny <source-ip-address> | any | host <ip-address> | host <hostname> | <wildcard> [log]

The <num> parameter is the access list number and can be from 1-99.

The **deny** parameter allows packets that match a policy.

The <source-ip-address> parameter specifies the source IP address. Alternatively, you can specify the host name.

**NOTE:** To specify the host name instead of the IP address, the host name must be configured using the Foundry device's DNS resolver. To configure the DNS resolver name, use the **ip dns server-address**... command at the global CONFIG level of the CLI.

The <wildcard> parameter specifies the mask value to compare against the host address specified by the <source-ip> parameter. The <wildcard> is a four-part value in dotted-decimal notation (IP address format) consisting of ones and zeros. Zeros in the mask mean the packet's source address must match the <source-ip>. Ones mean any value matches. For example, the <source-ip> and <wildcard> values 209.157.22.26 0.0.0.255 mean that all hosts in the Class C sub-net 209.157.22.x match the policy.

If you prefer to specify the wildcard (mask value) in CIDR format, you can enter a forward slash after the IP address, then enter the number of significant bits in the mask. For example, you can enter the CIDR equivalent of "209.157.22.26 0.0.0.255" as "209.157.22.26/24".

**NOTE:** When you save ACL policies to the startup-config file, the software changes your <source-ip> values if appropriate to contain zeros where the packet value must match. For example, if you specify 209.157.22.26/24 or 209.157.22.26 255.255.255.0, then save the startup-config file, the values appear as 209.157.22.0/24 (if you have enabled display of sub-net lengths) or 209.157.22.0 255.255.255.0 in the startup-config file.

If you enable the software to display IP sub-net masks in CIDR format, the mask is saved in the file in "/<mask-bits>" format. To enable the software to display the CIDR masks, enter the **ip show-subnet-length** command at the global CONFIG level of the CLI. You can use the CIDR format to configure the ACL entry regardless of whether the software is configured to display the masks in CIDR format.

**NOTE:** If you use the CIDR format, the ACL entries appear in this format in the running-config and startup-config files, but are shown with sub-net mask in the display produced by the **show ip access-list** command.

The **host** <source-ip> | **host** <hostname> parameter lets you specify a host IP address or name. When you use this parameter, you do not need to specify the mask. A mask of all zeros (0.0.0.0) is implied.

**NOTE:** On devices running Enterprise software release 08.0.00 and later, source and destination host names can be entered instead of source and destination IP addresses.

The any parameter configures the policy to match on all host addresses.

The **log** argument configures the device to generate Syslog entries and SNMP traps for packets that are permitted or denied by the access policy.

Apply the ACL to a port and specify if it is for incoming or outgoing traffic using the "ip access-group" on page 8-22.

Possible values: See above

Default value: N/A

# access-list insert

Inserts a new ACL entry or a remark into a specific order in an ACL. After the new entry is inserted, the ACL list is renumbered. This command is available on devices running Enterprise IronWare software release 07.8.00 and later.

BigIron(config)# access-list 99 insert 2 deny 5.6.7.8

Syntax: [no] access-list <acl-number> insert line-number> deny <options> | permit <options> | remark <comment-text>

The <acl-num> parameter identifies the numbered ACL into which the new entry will be inserted. This number can be from 1 - 99 for standard ACLs or from 100 - 199 for extended ACLs.

The **insert** <ine-num> parameter indicates where the new ACL entry will be inserted. After the new entry is inserted, the ACL list is renumbered.

Use the **deny** coptions> parameter if you want to create a filter that blocks traffic. See the "access-list deny (extended)" on page 6-5 and "access-list deny (standard)" on page 6-11 command for coptions> you can use to deny the traffic.

Use the **permit** <options> parameter if you want to create a filter that allows traffic. See the "access-list permit (extended)" on page 6-13 and "access-list permit (extended)" on page 6-13 command for <options> you can use to allow the traffic.

Use the **remark** <comment-text> to replace the comment to the ACL entry. The remark can have up to 128 characters in length.

Possible values: See above

Default value: N/A

# access-list permit (extended)

Configures extended ACLs that permit packets based on the following information:

- IP protocol
- · Source IP address or host name
- · Destination IP address or host name
- Source TCP or UDP port (if the IP protocol is TCP or UDP)
- Destination TCP or UDP port (if the IP protocol is TCP or UDP)

# **EXAMPLE:**

```
BigIron(config)# access-list 101 permit tcp host 209.157.22.26 any eq telnet log
BigIron(config)# access-list 101 permit ip any any
BigIron(config)# int eth 1/1
BigIron(config-if-1/1)# ip access-group 101 in
BigIron(config)# write memory
Syntax: [no] access-list <num> permit <ip-protocol>
<source-ip-address>[/<subnet-mask>] | any | host <source-host-ip-address> | host <source-hostname>
<wildcard>
[<operator> <source-tcp/udp-port>]
<destination-ip-address>[/<subnet-mask>] | any | host <destination-host-ip-address> | host <destination-</pre>
hostname> <wildcard>
[<operator> <destination-tcp/udp-port>]
[<icmp-type> | <icmp-type-number> <icmp-code-number>]
[dscp-cos-mapping]
[dscp-marking <dscp-value> 802.1p-priority-marking <0 - 7> internal priority-marking <0 - 7>]
[dscp-marking <dscp-value> dscp-cos-mapping]
[dscp-mapping <dscp-value>]
[established]
[ip-pkt-len <value>]
[log]
[precedence <name> | <num>]
[tos <num>]
[priority 0 | 1 | 2 | 3]
[priority-force 0 | 1 | 2 | 3]
[priority-mapping <8021p-value>]
```

The <num> parameter indicates the ACL number and can be from 100 – 199 for an extended ACL.

The permit parameter allows the traffic that matches the policy.

The <ip-protocol> parameter indicates the type of IP packet you are filtering. In release 07.6.01 and later, you can specify a well-known name for any protocol whose number is less than 255. For other protocols, you must enter the number. Enter "?" instead of a protocol to list the well-known names recognized by the CLI.

The <source-ip-address> parameter specifies the source IP address to be matched. If you want the policy to match on all source addresses, enter **any**. You can also enter **host** and the IP address or name of the source host.

**NOTE:** On devices running Enterprise software release 08.0.00 and later, source host name can be entered instead of source IP address.

The <wildcard> parameter specifies the portion of the source address to match against. The <wildcard> is a four-part value in dotted-decimal notation (IP address format) consisting of ones and zeros. Zeros in the mask mean the packet's source address must match the <source-ip>. Ones mean any value matches. For example, the <source-ip> and <wildcard> values 209.157.22.26 0.0.0.255 mean that all hosts in the Class C sub-net 209.157.22.x match the policy.

If you prefer to specify the wildcard (mask value) in Classless Interdomain Routing (CIDR) format, you can enter a forward slash after the IP address, then enter the number of significant bits in the mask. For example, you can enter the CIDR equivalent of "209.157.22.26 0.0.0.255" as "209.157.22.26/24".

**NOTE:** When you save ACL policies to the startup-config file, the software changes your IP address values if appropriate to contain zeros where the packet value must match. For example, if you specify 209.157.22.26/24 or 209.157.22.26 255.255.255.0, then save the startup-config file, the values appear as 209.157.22.0/24 (if you have enabled display of sub-net lengths) or 209.157.22.0 255.255.255.0 in the startup-config file.

If you enable the software to display IP sub-net masks in CIDR format, the mask is saved in the file in "/<mask-bits>" format. To enable the software to display the CIDR masks, enter the **ip show-subnet-length** command at the global CONFIG level of the CLI. You can use the CIDR format to configure the ACL entry regardless of whether the software is configured to display the masks in CIDR format.

**NOTE:** If you use the CIDR format, the ACL entries appear in this format in the running-config and startup-config files, but are shown with sub-net mask in the display produced by the **show ip access-list** command.

The <destination-ip-address> parameter specifies the destination address to be matched. If you want the policy to match on all destination addresses, enter **any**. You can also enter **host** and enter the IP address or name of the destination host.

**NOTE:** On devices running Enterprise software release 08.0.00 and later, destination host name can be entered instead of destination IP address.

The <operator> parameter specifies a comparison operator for the TCP or UDP port number. This parameter applies only when you specify "tcp" or "udp" as the IP protocol. For example, if you are configuring an entry for HTTP, specify **tcp eq http**. You can enter one of the following operators:

- eq The policy applies to the TCP or UDP port name or number you enter after eq.
- **gt** The policy applies to TCP or UDP port numbers greater than the port number or the numeric equivalent of the port name you enter after **gt**.
- It The policy applies to TCP or UDP port numbers that are less than the port number or the numeric equivalent of the port name you enter after It.
- neq The policy applies to all TCP or UDP port numbers except the port number or port name you enter after neq.
- range The policy applies to all TCP or UDP port numbers that are between the first TCP or UDP port name
  or number and the second one you enter following the range parameter. The range includes the port names
  or numbers you enter. For example, to apply the policy to all ports between and including 23 (Telnet) and 53
  (DNS), enter the following: range 23 53. The first port number in the range must be lower than the last
  number in the range.

established – This operator applies only to TCP packets. If you use this operator, the policy applies to TCP packets that have the ACK (Acknowledgment) or RST (Reset) bits set on (set to "1") in the Control Bits field of the TCP packet header. Thus, the policy applies only to established TCP sessions, not to new sessions. See Section 3.1, "Header Format", in RFC 793 for information about this field.

**NOTE:** This operator applies only to destination TCP ports, not source TCP ports.

The <tcp/udp-port> parameter specifies the TCP or UDP port number or well-known name. In release 07.6.01 and later, you can specify a well-known name for any application port whose number is less than 1024. For other application ports, you must enter the number. Enter "?" instead of a port to list the well-known names recognized by the CLI.

The <icmp-type> parameter specifies the ICMP protocol type if you specified "icmp" for <ip-protocol>. The parameter is supported in Enterprise IronWare software release 07.2.06 and later. It can have one of the following values, depending on the software version the device is running:

- · any-icmp-type
- echo
- · echo-reply
- information-request
- log
- mask-reply
- · mask-request
- parameter-problem
- redirect
- source-quench
- · time-exceeded
- timestamp-reply
- timestamp-request
- unreachable
- <num>

The <num> parameter can be a value from 0 - 255. If you do not specify a message type, the ACL applies to all types of ICMP messages.

Devices running Enterprise IronWare software release 07.8.00 and later can specify the <icmp-type-number> <icmp-code-number> instead of the <icmp-type>. The valid <type-number> and <code-number> combinations are listed in Table 6.9.

The **dscp-cos-mapping** parameter applies only to the FES X-Series. This parameter maps the DSCP value in incoming packets to a hardware table that provides mapping of each of the 0 – 63 DSCP values, and distributes them among eight traffic classes (internal priorities) and eight 802.1p priorities.

The **dscp-marking** <dscp-value> parameter maps a DSCP value to an internal forwarding priority. The DSCP value can be from 0-63.

**802.1p-priority-marking** <0-7> applies only to the FES X-Series. This parameter re-marks the packets of the 802.1q traffic that matches the ACL with this new 802.1p priority, or marks the packets of the non-802.1q traffic that matches the ACL with this 802.1p priority, later at the outgoing 802.1q interface.

The **internal priority-marking** <0 – 7> parameter applies on to the FES X-Series. This parameter assigns traffic that matches the ACL to a hardware forwarding queue. In addition to changing the internal forwarding priority, if the outgoing interface is an 802.1q interface, this option maps the specified priority to its equivalent 802.1p (CoS) priority and marks the packet with the new 802.1p priority. For more information about QoS priorities on the FES X-Series, see the chapter "Hardware-Based IP Access Control Lists (ACLs)" in the *Foundry Enterprise Configuration and Management Guide*.

**NOTE:** The **Internal priority-marking** and **dscp-cos-mapping** parameters override port-based priority settings.

The **dscp-mapping** <dscp-value> parameter matches on the packet's DSCP value.

NOTE: This option does not change the packet's priority through the device or mark the packet.

The **established** parameter applies only to TCP packets that have the ACK (Acknowledgment) or RST (Reset) bits set on (set to "1") in the Control Bits field of the TCP packet header. Thus, the policy applies only to established TCP sessions, not to new sessions. See Section 3.1, "Header Format", in RFC 793 for information about this field.

The **ip-pkt-len** <value> parameter enables you to filter ICMP packets based on the IP packet length. This parameter matches on the total length field in the IP header of ICMP packets. The IP packet length value can be from 1 -65535.

**NOTE:** This parameter is supported in software release 07.7.00 and later, and applies only if you specified **icmp** as the <ip-protocol> value.

The log parameter enables SNMP traps and Syslog messages for packets denied by the ACL.

The **precedence** <name> | <num> parameter of the **ip access-list** command specifies the IP precedence. The **precedence** option for an IP packet is set in a three-bit field following the four-bit header-length field of the packet's header. You can specify one of the following:

- critical or 5 The ACL matches packets that have the critical precedence. If you specify the option number
  instead of the name, specify number 5.
- flash or 3 The ACL matches packets that have the flash precedence. If you specify the option number instead of the name, specify number 3.
- **flash-override** or **4** The ACL matches packets that have the flash override precedence. If you specify the option number instead of the name, specify number **4**.
- **immediate** or **2** The ACL matches packets that have the immediate precedence. If you specify the option number instead of the name, specify number **2**.
- **internet** or **6** The ACL matches packets that have the internetwork control precedence. If you specify the option number instead of the name, specify number **6**.
- **network** or **7** The ACL matches packets that have the network control precedence. If you specify the option number instead of the name, specify number **7**.
- priority or 1 The ACL matches packets that have the priority precedence. If you specify the option number instead of the name, specify number 1.
- routine or 0 The ACL matches packets that have the routine precedence. If you specify the option number instead of the name, specify number 0.

You can specify one of the following:

- max-reliability or 2 The ACL matches packets that have the maximum reliability ToS. The decimal value for this option is 2.
- max-throughput or 4 The ACL matches packets that have the maximum throughput ToS. The decimal value for this option is 4.
- min-delay or 8 The ACL matches packets that have the minimum delay ToS. The decimal value for this

option is 8.

• min-monetary-cost or 1 – The ACL matches packets that have the minimum monetary cost ToS. The decimal value for this option is 1.

NOTE: This value is not supported on JetCore and 10 Gigabit Ethernet modules

- normal or 0 The ACL matches packets that have the normal ToS. The decimal value for this option is 0.
- <num> A number from 0 15 that is the sum of the numeric values of the options you want. The ToS field is a four-bit field following the Precedence field in the IP header. You can specify one or more of the following. To select more than one option, enter the decimal value that is equivalent to the sum of the numeric values of all the ToS options you want to select. For example, to select the max-reliability and min-delay options, enter number 10. To select all options, select 15.

The **priority** option enables you to assign traffic that matches the ACL to a specific hardware forwarding queue (gosp0, gosp1, gosp2, or gosp3). The **0 | 1 | 2 | 3** parameter specifies the QoS queue:

- 0 qosp0
- 1 qosp1
- 2 qosp2
- 3 qosp3

**NOTE:** This **priority** option provides the same function as the Layer 4 IP access policies supported on BigIron Chassis devices. If you configure both a Layer 4 IP access policy and an extended ACL to set the hardware forwarding priority for the same traffic, the device uses the ACL instead of the IP access policy.

The **priority-force** parameter allows you assign packets of outgoing traffic that match the ACL to a specific hardware forwarding queue, even though the incoming packet may be assigned to another queue. Specify one of the following QoS queue:

- 0 qosp0
- 1 qosp1
- 2 qosp2
- 3 qosp3

The priority-mapping <8021p-value> parameter matches on the packet's 802.1p priority.

**NOTE:** This option does not change the packet's priority through the device or mark the packet. This option is not supported on 10 Gigabit Ethernet modules.

The tos <name> I <num> parameter of the ip access-list command specifies the IP ToS.

Apply the ACL to a port and specify if it is for incoming or outgoing traffic using the "ip access-group" on page 8-22.

## access-list permit (standard)

Creates standard ACLs that permit packets based on source IP address. You can configure up to 99 standard ACLs. You can configure up to 1024 individual ACL entries. There is no limit to the number of ACL entries an ACL can contain except for the system-wide limitation of 1024 total ACL entries.

Starting in software release 07.6.03, you can use standard ACLs to control the following multicast features:

- Limit the number of multicast groups that are covered by a static rendezvous point (RP). See "rp-address" on page 31-5.
- Control which multicast groups for which candidate RPs sends advertisement messages to bootstrap routers. See "rp-candidate" on page 31-6.

• Identify which multicast group packets will be forwarded or blocked on an interface. See "ip multicast boundary" on page 8-38.

#### **EXAMPLE:**

To configure a standard ACL and apply it to outgoing traffic on port 1/1, enter the following commands.

```
BigIron(config)# access-list 1 permit host IPHost1 log
BigIron(config)# access-list 1 deny 10.10.10.1 log
BigIron(config)# access-list 1 permit any
BigIron(config)# int eth 1/1
BigIron(config-if-1/1)# ip access-group 1 out
BigIron(config-if-1/1)# write memory
```

The last ACL entry in this ACL permits all packets that are not explicitly denied by the the ACL entries.

**Syntax:** [no] access-list <num> deny <source-ip-address> | any | host <ip-address> | host <hostname> | <wildcard> [log]

The <num> parameter is the access list number and can be from 1 - 99.

The **permit** parameter allows packets that match a policy .

The <source-ip-address> parameter specifies the source IP address. Alternatively, you can specify the host name.

**NOTE:** To specify the host name instead of the IP address, the host name must be configured using the Foundry device's DNS resolver. To configure the DNS resolver name, use the **ip dns server-address**... command at the global CONFIG level of the CLI.

The <wildcard> parameter specifies the mask value to compare against the host address specified by the <source-ip> parameter. The <wildcard> is a four-part value in dotted-decimal notation (IP address format) consisting of ones and zeros. Zeros in the mask mean the packet's source address must match the <source-ip>. Ones mean any value matches. For example, the <source-ip> and <wildcard> values 209.157.22.26 0.0.0.255 mean that all hosts in the Class C sub-net 209.157.22.x match the policy.

If you prefer to specify the wildcard (mask value) in CIDR format, you can enter a forward slash after the IP address, then enter the number of significant bits in the mask. For example, you can enter the CIDR equivalent of "209.157.22.26 0.0.0.255" as "209.157.22.26/24".

**NOTE:** When you save ACL policies to the startup-config file, the software changes your <source-ip> values if appropriate to contain zeros where the packet value must match. For example, if you specify 209.157.22.26/24 or 209.157.22.26 255.255.255.0, then save the startup-config file, the values appear as 209.157.22.0/24 (if you have enabled display of sub-net lengths) or 209.157.22.0 255.255.255.0 in the startup-config file.

If you enable the software to display IP sub-net masks in CIDR format, the mask is saved in the file in "/<mask-bits>" format. To enable the software to display the CIDR masks, enter the **ip show-subnet-length** command at the global CONFIG level of the CLI. You can use the CIDR format to configure the ACL entry regardless of whether the software is configured to display the masks in CIDR format.

**NOTE:** If you use the CIDR format, the ACL entries appear in this format in the running-config and startup-config files, but are shown with sub-net mask in the display produced by the **show ip access-list** command.

The **host** <source-ip> | **host** <hostname> parameter lets you specify a host IP address or name. When you use this parameter, you do not need to specify the mask. A mask of all zeros (0.0.0.0) is implied.

**NOTE:** On devices running Enterprise software release 08.0.00 and later, source and destination host names can be entered instead of source and destination IP addresses.

The any parameter configures the policy to match on all host addresses.

The **log** argument configures the device to generate Syslog entries and SNMP traps for packets that are permitted or denied by the access policy.

Apply the ACL to a port and specify if it is for incoming or outgoing traffic using the "ip access-group" on page 8-22.

Possible values: see above

Default value: N/A

### access-list rate-limit

Configures a rate-limiting ACL.

**NOTE:** After you configure the rate limiting policy, you need to apply the policy to an interface for the policy to take effect. See "rate-limit input I output" on page 7-70.

## **EXAMPLE:**

The following command configures a rate limit ACL to characterize the traffic. In this case, the rate policy is for a specific host, so the rate limit ACL specifies a host MAC address.

BigIron(config)# access-list rate-limit 100 aaaa.bbbb.cccc

The <num> parameter specifies the ACL number.

The <mac-addr> | | mask | mask parameter specifies a MAC address, an IP precedence, or a mask value representing a set of IP precedence values.

To specify a MAC address, enter the address in the following format: xxxx.xxxx.xxxx.

To specify an IP precedence, specify one of the following:

- **0** The ACL matches packets that have the routine precedence.
- 1 The ACL matches packets that have the priority precedence.
- 2 The ACL matches packets that have the immediate precedence.
- 3 The ACL matches packets that have the flash precedence.
- 4 The ACL matches packets that have the flash override precedence.
- 5 The ACL matches packets that have the critical precedence.
- 6 The ACL matches packets that have the internetwork control precedence.
- **7** The ACL matches packets that have the network control precedence.

To specify a mask value for a set of IP precedence values, enter **mask** followed by a two-digit hexadecimal number for the precedence values.

The precedence values are in an 8-bit field in the IP packet header. To calculate the hexadecimal number for a combination of precedence values, write down the values for the entire field to create the binary number for the mask value, then convert the number to hexadecimal. For example, to specify a mask for precedences 2, 4, and 5, write down the following values for the precedence field:

| Bit Positions | 8 | 7 | 6 | 5 | 4 | 3 | 2 | 1 |
|---------------|---|---|---|---|---|---|---|---|
| Precedence    | 7 | 6 | 5 | 4 | 3 | 2 | 1 | 0 |
| Bit Pattern   | 0 | 0 | 1 | 1 | 0 | 1 | 0 | 0 |

Then, reading the digits from right to left, convert the number to hexadecimal. In this case, 00110100 binary becomes 0x34. Enter the mask as **mask 34**.

For simplicity, you can convert the digits in groups of four bits each.

For example, you can convert bits 1-4 (binary 0100) to get hexadecimal "4" for the right digit. Then convert bits 5-8 (binary 0011) to get hexadecimal "3" for the left digit. The result is "34".

Alternatively, you can enter the entire eight-bit binary number in a calculator, then convert the number to hexadecimal. For example, you can enter the binary number "00110100" and convert it to hexadecimal to get "34". (Without the leading zeros, enter "110100".)

The least significant digit is the rightmost digit (bit position 1) and the most significant digit is the leftmost digit (bit position 8).

Possible values: See above

Default value: N/A

## access-list remark

Creates a remark for the next ACL entry that you will be creating.

#### **EXAMPLE:**

Biglron(config)# access-list 101 remark Stop igmp traffic

Syntax: [no] access-list <num> remark <comment-text>

Enter a number for the <acl-num> parameter. Enter a number from 1 - 99 for standard ACLs or 100 - 199 for extended ACLs.

Enter up to 128 characters for <comment-text>. When you use this command, the comment must be entered separately from the actual ACL entry; that is, you cannot enter the ACL entry and the ACL comment with the same **access-list** command. Also, in order for the remark to be displayed correctly in the output of **show** commands, the comment must be entered immediately before the ACL entry it describes.

Possible values: See above

Default value: N/A

## access-list replace

Replaces the definition or remark of an existing ACL entry. This command is available on devices running Enterprise IronWare software release 07.8.00 and later.

To insert a new ACL entry in line 2 of ACL 99.

BigIron(config)# access-list 99 replace 2 deny 5.6.7.8

Syntax: [no] access-list <acl-number> replace line-number> deny <options> | permit <options> | remark <comment-text>

# **Possile Values:**

Enter a number for the <acl-num> parameter. Enter a number from 1 - 99 for standard ACLs or 100 - 199 for extended ACLs.

The **replace** < line-number > parameter specifies the ACL entry to be replaced.

Use the **deny** <options> parameter if you want to create a filter that blocks traffic. See the "access-list deny (extended)" on page 6-5 and "access-list deny (standard)" on page 6-11 command for <options> you can use to deny the traffic.

Use the **permit** <options> parameter if you want to create a filter that allows traffic. See the "access-list permit (extended)" on page 6-13 and "access-list permit (standard)" on page 6-17 command for <options> you can use to allow the traffic.

Use the **remark** <comment-text> to replace the comment to the ACL entry. The remark can have up to 128 characters in length.

Possible values: See above

Default value: N/A

## acl-denied-icmp-msg

Enables a Layer 3 Switch to send an ICMP unreachable message to a device when an ACL denies a packet from the device.

By default, a Foundry device does not send a message to another device when an ACL on the Foundry device denies a packet from the other device.

NOTE: This command applies only to Layer 3 Switches.

**NOTE:** This command does not take effect in the following cases:

- -Hardware-based ACLs are enabled.
- —The hw-drop-acl-denied-packet command is in effect.

In either case, all packets denied by the ACL are dropped by hardware without sending an ICMP message.

## **EXAMPLE:**

BigIron(config)# acl-denied-icmp-msg

Syntax: [no] acl-denied-icmp-msg

The command applies globally to all ACLs configured on the device.

Possible values: N/A

Default value: Disabled

## acl-duplication-check

Enables software checking for duplicate ACL entries. By default, the BigIron MG8 or NetIron 40G software does not check for duplicate ACL entries.

BigIron MG8(config)# acl-duplication-check

Syntax: [no] acl-duplication-check

Possible values: N/A

Default value: Disabled

## aggregated-vlan

Enables a larger Ethernet frame size for VLAN aggregation. This feature changes the maximum Ethernet size to 1530 bytes.

**NOTE:** Use this command when you are configuring Super Aggregated VLANs. See the "Configuring VLANs" chapter of the *Foundry Switch and Router Installation and Basic Configuration Guide.* 

**NOTE:** This command is not applicable on the BigIron MG8 and NetIron 40G. The BigIron MG8 and NetIron 40G automatically enables the Super Aggregate VLAN mode when you tag the device.

## **EXAMPLE:**

BigIron(config)# aggregated-vlan

Syntax: [no] aggregated-vlan

Possible values: N/A

Default value: Disabled

# aggregated-vlan-copy-cos

Configures an untagged interface to copy the QoS bits from the tag value set by the edge device to the tag value set by the core device. The Foundry device copies the QoS bits when it adds the additional tag type as the packets enter the core network. This way, the Foundry device can prioritize SAV traffic transmitted through the network core.

**NOTE:** Use this command when you are configuring Super Aggregated VLANs. See the "Configuring VLANs" chapter of the *Foundry Switch and Router Installation and Basic Configuration Guide.* 

#### **EXAMPLE:**

To enable the Foundry device to copy the QoS marking from packets entering interface e 4/1 to the tag value set by the core device when it applies the additional 802.1Q tag type, enter the following command on the untagged port of the core device. After entering this command, the Foundry device will prioritize high-priority customer traffic as it traverses through the core of the network.

```
BigIron MG8(config)# int e 4/1
BigIron MG8(config-if-e1000-4/1)# aggregated-vlan-copy-cos
```

Syntax: [no] aggregated-vlan-copy-cos

Possible values: N/A

Default value: Disabled

## alias

Creates an alias for a CLI command. An alias serves as a shorthand version of a longer CLI command. For example, you can create an alias called **shoro** for the CLI command **show ip route**. Then when you enter **shoro** at the command prompt, the **show ip route** command is executed.

**NOTE:** This command is available in Enterprise software release 08.0.00 and later.

# **EXAMPLE:**

BigIron(config)# alias shoro = show ip route

Syntax: [no] alias <alias-name> = <cli-command>

The <alias-name> must be a single word, without spaces. The <cli-command> can be up to <??> characters long, including spaces.

Enter the complete CLI command for the <cli-command> parameter.

When using the alias command:

- You cannot include additional parameters with the alias at the command prompt. For example, after you
  create the shoro alias, shoro bgp would not be a valid command.
- If configured for a command, authentication, authorization, and accounting is performed on the actual command, not on the alias.
- To save an alias definition to the device's startup-config file, use the write memory command.

NOTE: You can also use the unalias command to remove the alias.

## all-client

Restricts management access to the Foundry device to the host whose IP address you specify. No other device except the one with the specified IP address can access the Foundry device through Telnet (CLI), the Web (Web management interface), or SNMP (IronView Network Manager).

If you want to restrict access for some of the management platforms but not all of them, use one or two of the following commands:

• snmp-client – restricts IronView Network Manager access and all other SNMP access. See "snmp-client" on

page 6-182.

- telnet-client restricts Telnet access. See "telnet-client" on page 6-211.
- web-client restricts web access. See "web-client" on page 6-222.

#### **EXAMPLE:**

To restrict all management access to the Foundry device to the host with IP address 209.157.22.26, enter the following command:

BigIron(config)# all-client 209.157.22.26

Syntax: [no] all-client <ip-addr>

**Possible values:** a valid IP address. You can enter one IP address with the command. You can use the command up to ten times for up to ten IP addresses.

Default value: N/A

# appletalk arp-age

Defines how long an AppleTalk ARP entry will remain active before being aged out.

### **EXAMPLE:**

BigIron(config)# appletalk arp-age 115

Syntax: [no] appletalk arp-age <1 - 240>

Possible values: 1 - 240 minutes

Default value: 10 minutes

## appletalk arp retransmit-count

Allows you to modify the maximum number of times that a packet will be sent out for ARP cache informational updates. The packet will be sent out to the maximum amount defined, until the information is received.

If no response is received before the count number expires, no additional packets will be sent.

## **EXAMPLE:**

To modify the number of times packet requests will be sent out for ARP updates from the default value of 2 to 8, enter the following:

BigIron(config)# appletalk arp retransmit-count 8

Syntax: [no] appletalk arp retransmit-count <value>

Possible values: 1 - 10

Default value: 2

## appletalk arp retransmit-interval

Allows you to modify the interval between the transmission of ARP packets.

# **EXAMPLE:**

To modify the retransmission interval from the default value of 1 to 15 seconds, enter the following:

BigIron(config)# appletalk arp retransmit-interval 15

Syntax: [no] appletalk arp retransmit-interval <value>

Possible values: 1 – 120 seconds

Default value: 1

## appletalk glean-packets

When the **glean-packets** parameter is enabled on an AppleTalk router, it will try to learn the MAC address from the packet instead of sending out an AARP request.

To enable glean packets on an AppleTalk router, enter the following:

BigIron(config)# appletalk glean-packets

Syntax: [no] appletalk glean-packets

Possible values: enabled or disabled

Default value: disabled

## appletalk gos socket

You can use the Quality of Service (QoS) socket parameter to assign a higher priority to specific AppleTalk sockets. Enter a value from 0 – 7 (Chassis devices, the FastIron 4802, or the TurboIron/8) or either normal or high (Stackable Layer 3 Switches).

For information about Foundry QoS, see the "IronClad Quality of Service" chapter in the *Foundry Enterprise Configuration and Management Guide*.

## **EXAMPLE:**

To assign socket 123 to the premium queue, enter the following command:

BigIron(config)# appletalk qos socket 123 priority 7

Here is the syntax for Chassis devices, the FastIron 4802, and the TurboIron/8 (Layer 3 Switches).

Syntax: [no] appletalk qos socket <num> priority <num>

Here is the syntax for Stackable Layer 3 Switches.

Syntax: [no] appletalk qos socket <num> high | normal

The first <num> parameter specifies the socket number.

The second <num> parameter (Chassis devices) can be from 0-7 and specifies the IEEE 802.1 equivalent to one of the four QoS gueues.

The **high** I **normal** parameter (Stackable devices) indicates the priority level.

Possible values: See above.

**Default value:** By default, all AppleTalk sockets are in the best effort queue (Chassis devices, the FastIron 4802, and the TurboIron/8) or normal queue (Stackable Layer 3 Switches).

## appletalk rtmp-update-interval

Allows you to modify how often RTMP updates are sent out on AppleTalk interfaces.

### **EXAMPLE:**

To change the value to 50 seconds from a default value of 10 seconds, enter the following:

BigIron(config)# appletalk rtmp-update-interval 50

Syntax: [no] appletalk rtmp-update-interval <seconds>

Possible values: 1 - 3600 seconds

Default value: 10 seconds

# appletalk zip-query-interval

Allows you to modify how often ZIP query messages are retransmitted.

### **EXAMPLE:**

To change the ZIP query interval to 30 seconds from a default value of 10 seconds, enter the following:

BigIron(config)# appletalk zip-query-interval 30

Syntax: [no] appletalk zip-query-interval <seconds>

Possible values: 1 - 1000 seconds

Default value: 10 seconds

### arp

Enters a static IP ARP entry for static routes on a Foundry Layer 3 Switch. This command is not available on Foundry Layer 2 Switches.

## **EXAMPLE:**

```
BigIron(config)# arp 1 192.53.4.2 1245.7654.2348 e 4/11
or
BigIron(config)# arp 1 200.200.200.2 0004.809e.2e15 multi-ports e 1/21 to 1/22
```

**Syntax:** [no] arp <num> <ip-addr> <mac-addr> ethernet <portnum> | multi-ports ethernet <portnum> [to <portnum>] [ethernet <portnum>]

The <num> parameter specifies the entry number. You can specify a number from 1 up to the maximum number of static entries allowed on the device.

The <ip-addr> command specifies the IP address of the device that has the MAC address of the entry.

The <mac-addr> parameter specifies the MAC address of the entry.

The **ethernet** <portnum> command specifies the port number attached to the device that has the MAC address of the entry.

NOTE: The clear arp command clears learned ARP entries but does not remove any static ARP entries.

On devices running Enterprise software release 08.0.00 and later, you can use the **multi-ports** ethernet <portnum> [to <portnum>] [ethernet <portnum>] parameter to create a route that sends unicast Layer 3 traffic to multiple outgoing ports. The parameter creates a static ARP entry that specifies multiple ports for an IP address.

**Possible values:** The maximum number of ARP entries you can add depends on the device. To display the maximum number you can configure on your device, enter the **show default values** command and look at the row of information for the **ip-arp** parameter. See "show default" on page 63-29.

Default value: N/A

## arp vrf

Configures a static ARP entry to a VRF.

NOTE: This command applies to release 02.1.00 and later for the NetIron IMR 640.

## **EXAMPLE:**

Enter the following command at the global configuration level:

```
PE1(config)# [no] arp vrf green <num> <ip-addr> <mac-addr> ethernet <portnum>
```

Syntax: [no] arp vrf <vrf-name> <num> <ip-addr> <mac-addr> ethernet <portnum>

The <vrf-name> parameter specifies the VRF you are configuring a static ARP entry for.

The <num> parameter specifies the entry number. You can specify a number from 1 up to the maximum number of static entries allowed on the device. You can allocate more memory to increase this amount. To do so, enter the system-max ip-static-arp <num> command at the global CONFIG level of the CLI.

The <ip-addr> command specifies the IP address of the device that has the MAC address of the entry.

The <mac-addr> parameter specifies the MAC address of the entry.

The ethernet <portnum> command specifies the port number attached to the device that has the MAC address of the entry.

## atm boot interactive

Changes the boot source for an ATM module.

#### **EXAMPLE:**

To change the boot source from the ATM module's primary flash to its secondary flash, enter the following commands:

```
BigIron(config)# atm boot secondary
BigIron(config)# write memory
```

Syntax: atm boot interactive | primary | secondary

The **primary** and **secondary** parameters identify either the primary or secondary flash on the ATM module.

The **interactive** parameter enables you to enter a separate command after the module comes up to boot the module from a TFTP server. If you use this method, you also need to use the **atm boot tftp...** command to boot the module after the module comes up. See "atm boot tftp" on page 5-2.

Possible values: See above

Default value: primary

### auto-acl-rebind

Enables automatic unbinding and rebinding of ACLs. Use this command if you going to copy a configuration file containing ACLs into the device's running-config.

# **EXAMPLE:**

```
BigIron(config)# auto-acl-rebind
BigIron(config)# end
BigIron# copy tftp running newacls.cfg
```

Syntax: [no] auto-acl-rebind

Possible values: Enabled or disabled

**Default value:** Disabled

## banner exec

Configures the Foundry device to display a message when a user enters the Privileged EXEC CLI level.

## **EXAMPLE:**

```
BigIron(config)# banner exec $ (Press Return)
Enter TEXT message, End with the character '$'.
You are entering Privileged EXEC level
Don't foul anything up! $
```

Syntax: [no] banner exec <delimiting-character>

A delimiting character is established on the first line of the **banner exec** command. You begin and end the message with this delimiting character. The delimiting character can be any character except " (double-quotation mark) and cannot appear in the banner text. In this example, the delimiting character is \$ (dollar sign). The text in between the dollar signs is the contents of the banner. The banner text can be up to 2048 characters long and can consist of multiple lines. To remove the banner, enter the **no banner exec** command.

Possible values: N/A
Default value: N/A

# banner incoming

Configures the Foundry device to display a message on the Console when a user establishes a Telnet session. This message indicates where the user is connecting from and displays a configurable text message.

## **EXAMPLE:**

```
BigIron(config)# banner incoming $ (Press Return)
```

```
Enter TEXT message, End with the character '$'.
Incoming Telnet Session!! $
```

When a user connects to the CLI using Telnet, the following message appears on the Console:

```
Telnet from 209.157.22.63 Incoming Telnet Session!!
```

Syntax: [no] banner incoming <delimiting-character>

A delimiting character is established on the first line of the **banner incoming** command. You begin and end the message with this delimiting character. The delimiting character can be any character except " (double-quotation mark) and cannot appear in the banner text. In this example, the delimiting character is \$ (dollar sign). The text in between the dollar signs is the contents of the banner. The banner text can be up to 2048 characters long and can consist of multiple lines. To remove the banner, enter the **no banner incoming** command.

Possible values: N/A
Default value: N/A

## banner motd

Configures the Foundry device to display a message on a user's terminal when he or she establishes a Telnet CLI session.

#### **EXAMPLE:**

To display the message "Welcome to BigIron 15000!" when a Telnet CLI session is established:

```
BigIron(config)# banner motd $ (Press Return)
Enter TEXT message, End with the character '$'.
Welcome to BigIron 15000! $
```

Syntax: [no] banner <delimiting-character> | [motd <delimiting-character>]

A delimiting character is established on the first line of the **banner motd** command. You begin and end the message with this delimiting character. The delimiting character can be any character except " (double-quotation mark) and cannot appear in the banner text. In this example, the delimiting character is \$ (dollar sign). The text in between the dollar signs is the contents of the banner. The banner text can be up to 2048 characters long and can consist of multiple lines. To remove the banner, enter the **no banner motd** command.

When you access the Web management interface, the banner is displayed on the login panel.

**NOTE:** The **banner** <delimiting-character> command is equivalent to the **banner motd** <delimiting-character> command.

Possible values: N/A

Default value: N/A

# boot system bootp

Configures the device to use BootP as the primary boot source.

**NOTE:** If you enter another **boot system** command at the global CONFIG level after entering this command, the software adds the new boot source as the primary source and changes the previously entered source to be the secondary source.

## **EXAMPLE:**

BigIron(config)# boot system bootp

Syntax: boot system bootp

Possible values: N/A

Default value: primary flash

## boot system flash primary

Configures the device to use the primary flash location as the primary boot source. This is the default primary boot source.

**NOTE:** If you enter another **boot system** command at the global CONFIG level after entering this command, the software adds the new boot source as the primary source and changes the previously entered source to be the secondary source.

#### **EXAMPLE:**

BigIron(config)# boot system flash primary

Syntax: boot system flash primary

Possible values: N/A

Default value: primary flash

# boot system flash secondary

Configures the device to use the secondary flash location as the primary boot source.

**NOTE:** If you enter another **boot system** command at the global CONFIG level after entering this command, the software adds the new boot source as the primary source and changes the previously entered source to be the secondary source.

#### **EXAMPLE:**

BigIron(config)# boot system flash secondary

Syntax: boot system flash secondary

Possible values: N/A

Default value: primary flash

# boot system slot1 | slot2

Configures the device to use a PCMCIA flash card as the primary boot source.

## **EXAMPLE:**

BigIron(config)# boot system slot2 B2R07100.bin

The command in this example sets PCMCIA slot 1 as the primary boot source for the device. When you reload the software or power cycle the device, the device looks for the flash image file you specify on the flash card in the slot you specify.

Syntax: boot system slot1 | slot2 <file-name>

**NOTE:** The command syntax is the same for immediately reloading and for changing the primary boot source, except the <file-name> must be the full path name. You cannot specify a relative path name. If the first character in the path name is not a backslash (\), the CLI treats the name you specify as relative to the root directory.

If you enter multiple **boot system** commands at the global CONFIG level, the software places them in the running-config in the order you enter them, and saves them to the startup-config file in the same order when you save the configuration. When you reload or power cycle the device, the device tries the boot sources in the order they appear in the startup-config file and running-config.

Possible values: See above

Default value: N/A

# boot system tftp

Configures the device to use a TFTP server as the primary boot source.

**NOTE:** If you enter another **boot system** command at the global CONFIG level after entering this command, the software adds the new boot source as the primary source and changes the previously entered source to be the secondary source.

## **EXAMPLE:**

```
BigIron(config)# boot sys tftp 192.22.33.44 current.img
```

**NOTE:** Before entering the TFTP boot command, you must first assign an IP address, IP mask and default gateway (if applicable) at the boot prompt as shown.

## **EXAMPLE:**

```
boot> ip address 192.22.33.44 255.255.255.0
boot> ip default-gateway 192.22.33.1
```

You now can proceed with the **boot system tftp**... command.

Syntax: boot system tftp <ip-addr> <filename>

Possible values: N/A

Default value: primary flash

## bootp-relay-max-hops

Defines the maximum number of hops that a BootP request will be allowed to traverse before being dropped.

#### **EXAMPLE:**

```
BigIron(config)# bootp-relay-max-hops 5
```

Syntax: bootp-relay-max-hops <value>

Possible values: 1 – 15

Default value: 4

# broadcast filter

Configures a Layer 2 broadcast packet filter. You can filter on all broadcast traffic or on IP UDP broadcast traffic.

## **EXAMPLE:**

To configure a Layer 2 broadcast filter to filter all types of broadcasts, then apply the filter to ports 1/1, 1/2, and 1/3, enter the following commands:

```
BigIron(config)# broadcast filter 1 any
BigIron(config-bcast-filter-id-1)# exclude-ports ethernet 1/1 to 1/3
BigIron(config-bcast-filter-id-1)# write memory
```

### **EXAMPLE:**

To configure two filters, one to filter IP UDP traffic on ports 1/1 - 1/4, and the other to filter all broadcast traffic on port 4/6, enter the following commands:

```
BigIron(config)# broadcast filter 1 ip udp
BigIron(config-bcast-filter-id-1)# exclude-ports ethernet 1/1 to 1/4
BigIron(config-bcast-filter-id-1)# exit
BigIron(config)# broadcast filter 2 any
BigIron(config-bcast-filter-id-2)# exclude-ports ethernet 4/6
BigIron(config-bcast-filter-id-2)# write memory
```

### **EXAMPLE:**

To configure an IP UDP broadcast filter and apply that applies only to port-based VLAN 10, then apply the filter to two ports within the VLAN, enter the following commands:

```
BigIron(config)# broadcast filter 4 ip udp vlan 10
```

BigIron(config-bcast-filter-id-4)# exclude-ports eth 1/1 eth 1/3
BigIron(config-bcast-filter-id-4)# write memory

Syntax: [no] broadcast filter <filter-id> any | ip udp [vlan <vlan-id>]

The <filter-id> specifies the filter number and can a number from 1-8. The software applies the filters in ascending numerical order. As soon as a match is found, the software takes the action specified by the filter (block the broadcast) does not compare the packet against additional broadcast filters.

You can specify **any** or **ip udp** as the type of broadcast traffic to filter. The **any** parameter prevents all broadcast traffic from being sent on the specified ports. The **ip udp** parameter prevents all IP UDP broadcasts from being sent on the specified ports but allows other types of broadcast traffic.

If you specify a port-based VLAN ID, the filter applies only to the broadcast domain of the specified VLAN, not to all broadcast domains (VLANs) on the device.

As soon as you press Enter after entering the command, the CLI changes to the configuration level for the filter you are configuring. You specify the ports to which the filter applies at the filter's configuration level.

Syntax: [no] exclude-ports ethernet <portnum> to <portnum>

Or

Syntax: [no] exclude-ports ethernet <portnum> ethernet <portnum>

These commands specify the ports to which the filter applies.

**NOTE:** This is the same command syntax as that used for configuring port-based VLANs. Use the first command for adding a range of ports. Use the second command for adding separate ports (not in a range). You also can combine the syntax. For example, you can enter **exclude-ports ethernet 1/4 ethernet 2/6 to 2/9**.

Possible values: see above

Default value: N/A

# broadcast limit

Specifies the maximum number of broadcast packets the device can forward each second. By default the device sends broadcasts and all other traffic at wire speed and is limited only by the capacities of the hardware. However, if other devices in the network cannot handle unlimited broadcast traffic, this command allows you to relieve those devices by throttling the broadcasts at the Foundry device.

**NOTE:** The broadcast limit does not affect multicast or unicast traffic. However, you can use the **multicast limit** and **unknown-unicast limit** commands to control these types of traffic. See "multicast limit" on page 6-143 and "unknown-unicast limit" on page 6-215.

**NOTE:** On BigIron MG8 and NetIron 40G, the broadcast limit is configured at the global level, but the value you enter applies to each management module (slot) installed on the device.

## **EXAMPLE:**

BigIron(config)# broadcast limit 30000

Syntax: [no] broadcast limit <num>

**Possible values:** 0 – 4294967295; if you specify 0, limiting is disabled.

Default value: N/A

## cam-mode

Configures CAM mode to be static or dynamic. Setting the CAM mode to static enables FDR.

### **EXAMPLE:**

BigIron MG8(config)# cam-mode ip static

You must reload the router for this command to take effect.

Syntax: [no] cam-mode ip [dynamic | static] ]

The **dynamic** parameter configures the BigIron MG8 or NetIron 40G for dynamic CAM mode.

The **static** parameter configures the BigIron MG8 or NetIron 40G for static CAM mode also known as Foundry Direct Routing (FDR).

Possible values: N/A

Default value: Dynamic

## cam-mode ipv6

Configures the CAM mode to support network-based ECMP load sharing for IPv6.

### **EXAMPLE:**

BigIron MG8(config)# cam-mode ipv6 dynamic

Syntax: [no] cam-mode ipv6 [dynamic | static | host ]

The **dynamic** parameter configures the BigIron MG8 and NetIron 40G for network-based ECMP load sharing using the dynamic CAM mode.

The **static** parameter configures the BigIron MG8 and NetIron 40G for network-based ECMP load sharing using the static CAM mode.

The **host** parameter configures the BigIron MG8 and NetIron 40G for host-based ECMP load sharing using the dynamic CAM mode.

You must reload the router for this command to take effect.

Possible values: N/A
Default value: N/A

# cam-partition

Specifies CAM partition percentages on the device. See the *Foundry Diagnostic Guide* for information on how to configure this feature.

## **EXAMPLE:**

NOTE: See the example following this one for the command syntax on the BigIron MG8.

```
BigIron(config)# cam-partition 12 0 13 100 14 0
Slot 1 (DMA 0) CAM Partition:
    IronCore Module, Total Size 1Mbits
    L2 232.530029Mbits 88789.002929%, L3 0.75Mbits 75%, L4 232.655029Mbits 88801
.502929%
    L3 = 12288 (level2 = 2048, level3 = 2048), Pool0 = 2048, Pool1 = 2048, Pool2 = 544488408, Pool3 = 0
Slot 1 (DMA 2) CAM Partition:
    IronCore Module, Total Size 1Mbits
    L2 232.530029Mbits 88789.002929%, L3 0.75Mbits 75%, L4 232.655029Mbits 88801
.502929%
    L3 = 12288 (level2 = 2048, level3 = 2048), Pool0 = 2048, Pool1 = 2048, Pool2 = 544488408, Pool3 = 0
Cold start required. Please write memory and then reload or power cycle.
```

Syntax: [no] cam-partition |2 <percent> |3 <percent> |4 <percent> (router image)

Syntax: [no] cam-partition I2 <percent> I4 <percent> (switch image)

NOTE: You must reload the software after enabling this protocol to place the change into effect.

Possible values: 1 - 100

On devices running a router image, you cannot set CAM to zero percent (0%). Also, the minimum value for Layer 4 CAM is one-fourth or 25% of the total CAM

**Default value:** See the *Foundry Diagnostic Guide* for the default CAM partitions.

#### **EXAMPLE:**

To specify CAM partitions on the BigIron MG8, enter commands such as the following:

```
BigIron MG8(config)# cam-partition session 25% mac 12.5% ip 62.5%
BigIron MG8(config)# write memory
BigIron MG8(config)# exit
BigIron MG8# reload
```

These commands increase the Layer 4 partition to 25%, maintain the default setting of the Layer 2 partition at 12.5%, and decrease the Layer 3 partition to 62.5%.

NOTE: After resizing the CAM partitions, you must save the configuration and reload the software.

Syntax: [no] cam-partition ip <number>% mac <number>% session <number>%

#### Possible values:

You can specify the **ip**, **mac**, and **session** keywords in any order. If the Foundry device is running Terathon IronWare switch software, you must specify the **mac** keyword with a minimum of 1% of CAM assigned to it. If the Foundry device is running Terathon IronWare Layer 3 Switch software, you must specify the **mac** and **ip** keywords with a minimum of 1% of CAM assigned to each.

The <number> parameter specifies the percentage of the CAM assigned to a partition. With the **ip** and **mac** keywords, you can specify a number in increments of 0.5, for example, 86.5 or 88. With the session keyword, you can specify a number in increments of 12.5, for example, 25 and 37.5.

Default values: See the Foundry Diagnostic Guide for the default CAM partitions.

## cam-partition profile

Adjusts the CAM partition to optimize the router for the appropriate applications.

NOTE: This command applies to release 02.1.00 and later for the NetIron IMR 640.

# **EXAMPLE:**

```
NetIron IMR640 Router(config) cam-partition profile ipv4
```

Syntax: [no] cam-partition profile [ ipv4 | ipv4-ipv6 | ipv4-vpls | ipv4-vpn | ipv6 | l2-metro | l2-metro-2 | mpls-l3vpn | mpls-l3vpn-2 | mpls-vpls | mpls-vpls-2 | mpls-vpls | multi-service | rpf ]

The **ipv4** parameter adjusts the CAM partitions, as described in Table 6.3, to optimize the router for IPv4 applications.

The **ipv4-ipv6** parameter adjusts the CAM partitions, as described in Table 6.4, to optimize the router for IPv4 and IPv6 dual stack applications

The **ipv4-vpls** parameter adjusts the CAM partitions, as described in Table 6.4, to optimize the router for IPv4 and MPLS VPLS applications

The **ipv4-vpn** parameter adjusts the CAM partitions, as described in Table 6.4, to optimize the router for IPv4 and MPLS Layer-3 VPN applications

The **ipv6** parameter adjusts the CAM partitions, as described in Table 6.3, to optimize the router for IPv6 applications.

The **I2-metro** parameter adjusts the CAM partitions, as described in Table 6.3, to optimize the router for Layer 2 Metro applications.

The **I2-metro-2** parameter provides another alternative to **I2-metro** to optimize the router for Layer 2 Metro applications. It adjusts the CAM partitions, as described in Table 6.4.

The **mpls-I3vpn** parameter adjusts the CAM partitions, as described in Table 6.3, to optimize the router for Layer 3, BGP/MPLS VPN applications.

The **mpls-l3vpn-2** parameter provides another alternative to **mpls-l3vpn** to optimize the router for Layer 3, BGP/MPLS VPN applications. It adjusts the CAM partitions, as described in Table 6.4.

The **mpls-vpls** parameter adjusts the CAM partitions, as described in Table 6.3, to optimize the router for MPLS VPLS applications.

The **mpls-vpls-2** parameter provides another alternative to **mpls-vpls** to optimize the router for MPLS VPLS applications. It adjusts the CAM partitions, as described in Table 6.4.

The **mpls-vpn-vpls** parameter adjusts the CAM partitions, as described in Table 6.4, to optimize the router for MPLS Layer-3 and Layer-2 VPN applications.

The **multi-service** parameter adjusts the CAM partitions, as described in Table 6.4, to optimize the router for Multi-Service applications.

The **rpf** parameter adjusts the CAM partitions, as described in Table 6.4, to optimize the router for Reverse Path Forwarding check applications.

NOTE: You must reload your NetIron IMR 640 system for this command to take effect.

For NetIron IMR 640, CAM partitioning options were introduced in release 02.0.02. In that release, the six profiles shown in Table 6.3 were made available for adjusting your CAM allocation to accommodate a variety of different applications. With this release, we are adding nine additional profiles as shown in Table 6.4.

Table 6.3: CAM Partitioning Profiles Available in Release 2.0.02 and 2.0.03

| Partition               | Default<br>Profile    | ipv4<br>Profile       | ipv6<br>Profile       | I2-metro<br>Profile   | mpls-l3vpn<br>Profile | mpls-vpls<br>Profile  |
|-------------------------|-----------------------|-----------------------|-----------------------|-----------------------|-----------------------|-----------------------|
| IPv4                    | Logical size:<br>256K | Logical size:<br>736K | Logical size:<br>64K  | Logical size:<br>512K | Logical size:<br>512K | Logical size:<br>512K |
| IPv6                    | Logical size:<br>64K  | 0                     | Logical size:<br>112K | 0                     | 0                     | 0                     |
| MAC                     | Logical size:<br>64K  | Logical size:<br>16K  | Logical size:<br>32K  | Logical size:<br>256K | Logical size:<br>16K  | Logical size:<br>128K |
| IPv4 VPN                | Logical size:<br>64K  | 0                     | 0                     | 0                     | Logical size:<br>112K | 0                     |
| IPv4 Inbound<br>ACL     | Logical size:<br>48K  | Logical size:<br>64K  | Logical size:<br>16K  | 0                     | Logical size:<br>64K  | Logical size:<br>64K  |
| IPv6 Inbound<br>ACL     | Logical size:<br>4K   | 0                     | Logical size:<br>24K  | 0                     | 0                     | 0                     |
| lpv4<br>Outbound<br>ACL | Logical size:<br>48K  | Logical size:<br>64K  | Logical size:<br>16K  | Logical size:<br>64K  | Logical size:<br>64K  | Logical size:<br>64K  |
| lpv6<br>Outbound<br>ACL | Logical size:<br>4K   | 0                     | Logical size:<br>12K  | 0                     | 0                     | 0                     |

Table 6.4: CAM Partitioning Profiles available in Release 2.0.03

| Partition   | multi-<br>service<br>Profile | mpls-<br>vpn-<br>vpls<br>Profile | ipv4-<br>vpn<br>Profile  | I2-<br>metro-2<br>Profile | mpls-<br>l3vpn-2<br>Profile | mpls-<br>vpls-2<br>Profile | IPv4-<br>IPv6<br>Profile | rpf<br>Profile           | ipv4-<br>vpls<br>Profile |
|-------------|------------------------------|----------------------------------|--------------------------|---------------------------|-----------------------------|----------------------------|--------------------------|--------------------------|--------------------------|
| IPv4        | Logical<br>size:<br>256K     | Logical<br>size:<br>128K         | Logical<br>size:<br>256K | Logical<br>size:<br>64K   | Logical<br>size:<br>128K    | Logical<br>size:<br>128K   | Logical<br>size:<br>256K | Logical<br>size:<br>512K | Logical<br>size:<br>256K |
| IPv6        | Logical<br>size:<br>32K      | 0                                | 0                        | 0                         | 0                           | 0                          | Logical<br>size:<br>64K  | 0                        | 0                        |
| MAC         | Logical<br>size:<br>64K      | Logical<br>size:<br>64K          | 0                        | Logical<br>size:<br>448K  | Logical<br>size:<br>16K     | Logical<br>size:<br>16K    | Logical<br>size:<br>32K  | Logical<br>size:<br>64K  | 0                        |
| IPv4<br>VPN | Logical<br>size:<br>128K     | Logical<br>size:<br>256K         | Logical<br>size:<br>288K | 0                         | Logical<br>size:<br>304K    | 0                          | 0                        | 0                        | 0                        |

Table 6.4: CAM Partitioning Profiles available in Release 2.0.03

| Partition                | multi-<br>service<br>Profile | mpls-<br>vpn-<br>vpls<br>Profile | ipv4-<br>vpn<br>Profile | I2-<br>metro-2<br>Profile | mpls-<br>l3vpn-2<br>Profile | mpls-<br>vpls-2<br>Profile | IPv4-<br>IPv6<br>Profile | rpf<br>Profile          | ipv4-<br>vpls<br>Profile |
|--------------------------|------------------------------|----------------------------------|-------------------------|---------------------------|-----------------------------|----------------------------|--------------------------|-------------------------|--------------------------|
| IPv4<br>Inbound<br>ACL   | Logical<br>size:<br>16K      | Logical<br>size:<br>32K          | Logical<br>size:<br>32K | Logical<br>size:<br>16K   | Logical<br>size:<br>64K     | Logical<br>size:<br>64K    | Logical<br>size:<br>48K  | Logical<br>size:<br>96K | Logical<br>size:<br>32K  |
| IPv6<br>Inbound<br>ACL   | Logical<br>size:<br>4K       | 0                                | 0                       | 0                         | 0                           | 0                          | Logical<br>size:<br>16K  | 0                       | 0                        |
| Ipv4<br>Outboun<br>d ACL | Logical<br>size:<br>32K      | Logical<br>size:<br>64K          | Logical<br>size:<br>64K | Logical<br>size:<br>64K   | Logical<br>size:<br>64K     | Logical<br>size:<br>64K    | Logical<br>size:<br>32K  | Logical<br>size:<br>64K | Logical<br>size:<br>64K  |
| Ipv6<br>Outboun<br>d ACL | Logical<br>size:<br>8K       | 0                                | 0                       | 0                         | 0                           | 0                          | Logical<br>size:<br>8K   | 0                       | 0                        |
| VPLS<br>MAC              | Logical<br>size:<br>64K      | Logical<br>size:<br>64K          | Logical<br>size:<br>32K | 0                         | 0                           | Logical<br>size:<br>304K   | 0                        | 0                       | Logical<br>size:<br>288K |

# cdp run

Enables a Foundry device to intercept and display Cisco Discovery Protocol (CDP) packets.

On the FastIron Edge Switch Power over Ethernet (POE) devices running software release 03.1.00 or later, this command enables the detection of CDP power requirements. For more information, see the FastIron Edge Switch Installation and Basic Configuration Guide.

**NOTE:** When you enable interception of CDP packets, the Foundry device drops the packets. As a result, Cisco devices will no longer receive the packets.

# **EXAMPLE:**

BigIron(config)# cdp run

Syntax: [no] cdp run

The feature is disabled by default.

Possible values: N/A

Default value: Disabled

# chassis name

Assigns an administrative ID to the device.

**NOTE:** This command does not change the CLI prompt. To change the CLI prompt, use the **hostname** command. See "hostname" on page 6-57.

## **EXAMPLE:**

BigIron(config)# chassis name routernyc

Syntax: [no] chassis name <text>

Possible values: Up to 32 alphanumeric characters

Default value: Null string

# chassis poll-time

Changes the number of seconds between polls of the power supply, fan, and temperature status.

Use the **show chassis** command to display the hardware status.

## **EXAMPLE:**

To change the hardware poll time from 60 seconds (the default) to 30 seconds:

BigIron(config)# chassis poll-time 30

**Syntax:** chassis poll-time <num> **Possible values:** 0 – 65535

Default value: 60

# chassis trap-log

Disables or re-enables status polling for individual power supplies and fans. When you disable status polling, a fault in the power supply does not generate a trap in the system log.

#### **EXAMPLE:**

To disable polling of power supply 2, enter the following command:

BigIron(config)# no chassis trap-log ps2

Syntax: [no] chassis trap-log ps1 | ps2 | ps3 | ps4 | fan1 | fan2 | fan3 | fan4

Possible values: see above

To disable a fan failure trap or power supply trap, use one of the following values:

- ps1
- ps2
- ps3
- ps4
- fan1
- fan2
- fan3
- fan4

Default value: all traps enabled

## clear access-list

Clears statistics on the ACL account report.

NOTE: This command applies to release 02.0.02 and later for the NetIron IMR 640.

## **EXAMPLE:**

NetIron IMR640 Router(config)# clear access-list all

Syntax: clear access-list all | ethernet <slot>/<port> | ve <ve-num>

Enter all to clear all statistics for all ACLs.

Use **ethernet** <slot>/<port> to clear statistics for ACLs a physical port.

Use **ve** <ve-number> to clear statistics for all ACLs bound to ports that are members of a virtual routing interface.

## clock summer-time

Causes daylight savings time to be automatically activated and deactivated for the relevant time zones.

#### **EXAMPLE:**

BigIron# clock summer-time

Syntax: [no] clock summer-time

Possible values: N/A

Default value: N/A

#### clock timezone

Allows you to define the time zone of the clock. This parameter is used in conjunction with the **clock set** command or for timestamps obtained from an SNTP server. The **clock set**... command is configured at the privileged EXEC level of the CLI.

NOTE: Use this clock command before all others to ensure accuracy of the clock settings.

**NOTE:** For those time zones that recognize daylight savings time, the **clock summer-time** command will also need to be defined.

**NOTE:** Clock settings are not saved over power cycles; however, you can configure the system to reference an SNTP server at power up. This server will then automatically download the correct time reference for the network. The local device will then adjust the time according to its time zone setting. For more details on setting up an SNTP reference clock, refer to the **sntp** command at the privileged EXEC level and the **sntp poll-interval** and **sntp server** commands at the global CONFIG level.

### **EXAMPLE:**

BigIron# clock timezone us eastern

Syntax: [no] clock timezone gmt gmt | us <timezone>

**Possible values:** The following time zones can be entered for US or GMT:

- US time zones: alaska, aleution, arizona, central, east-indiana, eastern, hawaii, michigan, mountain, pacific, samoa
- GMT time zones: gmt+12, gmt+11, gmt+10...fmt+01, gmt+00, gmt-01...gmt-10, gmt-11, gmt-12

Default value: pacific

# confirm-port-up

Reduces the number of up-status confirmations the software requires before bringing a port up for use. This command is useful for network interface cards (NICs) that are designed to come up very quickly in certain applications and are sensitive to the slight delay caused by the Foundry ports as they wait for the multiple status indications before coming up. You can configure a Foundry device to reduce the number of status indications the software requires before bringing up a 10/100Base-Tx port.

**NOTE:** Do not use this command unless advised to do so by Foundry technical support.

By default, the devices wait for multiple indications that a port is good before bringing the port up. Specific types of networking devices are sensitive to the very slight delay caused by the multiple status indications. In this case, you can use one of the following methods to reduce the number of status indications the software requires before bringing up a 10/100Base-Tx port.

For Chassis devices, you can set this parameter on individual ports. For Stackable devices, you can set the parameter globally for all 10/100 ports.

By default, Chassis devices and the Turbolron/8 bring a 10/100 Base-Tx port up after receiving three consecutive up-status indications for the port. You can reduce this number to just one indication. To reduce the up-status indications required to bring up 10/100 ports 1/1 - 1/8 to just one, enter the following commands:

```
BigIron(config)# int ethernet 1/1 to 1/8
BigIron(config-mif-1/1-1/8)# confirm-port-up 1
BigIron(config-mif-1/1-1/8)# write memory
```

Syntax: [no] confirm-port-up < num>

The <num> parameter specifies the number of indications required by the software and can be from 1 - 10. The default for Chassis devices and the Turbolron/8 is 3.

#### **EXAMPLE:**

By default, Stackable devices bring a 10/100 Base-Tx port up after receiving ten consecutive up-status indications for the port. You can reduce this number to as few as one indication.

To reduce the up-status indications required to bring up 10/100 ports on a Stackable device, enter the following commands:

```
NetIron(config) confirm-port-up 1
NetIron(config) write memory
```

Syntax: [no] confirm-port-up < num>

The <num> parameter specifies the number of indications required by the software and can be from 1-10. The default for Stackable devices is 10.

Possible values: 1 - 10

Default value: 10 for Stackable devices; 3 for Chassis devices

## console

Times out idle serial management sessions.

By default, a Foundry device does not time out serial CLI sessions. A serial session remains open indefinitely until you close it. You can configure the device to time out serial CLI sessions if they remain idle for a specified number of minutes. You can configure an idle timeout value from 0 – 240 minutes. The default is 0.

**NOTE:** If a session times out, the device does not close the connection. Instead, the CLI changes to the User EXEC mode (for example: BigIron>).

# **EXAMPLE:**

To configure the idle timeout for serial CLI sessions, enter a command such as the following:

```
BigIron(config)# console timeout 20
```

This command configures the idle timeout value to 20 minutes.

Syntax: [no] console timeout <num>

The <num> parameter specifies the number of minutes the serial CLI session can remain idle before it times out. You can specify from 0 - 240 minutes. The default is 0 (sessions never time out).

Possible values: 0 - 240 minutes

Default value: 0 (sessions never time out)

## cpu-protection

Places the CLI at the CPU protection configuration level. This command applies to JetCore devices running Service Provider software release 09.1.00 or higher.

For information on configuring the CLI commands at this configuration level, see "Configuring Control Plane Security" in the *Foundry Security Guide*.

#### **EXAMPLE:**

BigIron(config)# cpu-protection
BigIron(config-cpu-protection)#

Syntax: [no] cpu-protection

Possible values: N/A

Default value: N/A

## cpupro-action hardware max-entries

Configures the number of CAM entries allocated for each type of traffic when the Foundry device performs hardware flooding. To accommodate the hardware flooding/dropping actions, the device allocates Layer 2 CAM entries to match broadcast traffic, multicast traffic, and unknown unicast traffic. These Layer 2 CAM entries exist in three sections of Layer 2 CAM space, one section for each type of traffic. By default, each of these sections consists of 256 CAM entries. This command allows you change this number of CAM entries.

## **EXAMPLE:**

To allocate 128 CAM entries for unknown-unicast flooding, enter the following command:

BigIron(config)# cpupro-action hardware unknown-unicast-flooding max-entries 128

Syntax: [no] cpupro-action hardware broadcast-flooding | multicast-flooding | unknown-unicast-flooding max-entries < entries>

Possible values: 1 – 256 CAM entries

Default value: 256 CAM entries

# cpupro-action hardware mode

Specifies whether to flood to drop when traffic unknown-unicast, broadcast, or multicast traffic actions are enabled.

## **EXAMPLE:**

To cause unknown-unicast traffic to be dropped when the device enters exhausted mode, enter the following command:

BigIron(config)# cpupro-action hardware unknown-unicast-flooding mode drop

Syntax: [no] cpupro-action hardware broadcast-flooding | multicast-flooding | unknown-unicast-flooding mode flood | drop

**Possible values:** The **flood** parameter causes the device to forward the traffic in hardware, flooding it to all ports in the VLAN. The **drop** parameter configures the device to drop the traffic.

Default value: flood

# cpupro-action hardware ve-not-to-cpu

Globally allows hardware flooding on virtual routing interfaces and disables the device from copying packets to the CPU. By default, hardware flooding on virtual routing interfaces causes the device to copy packets to the CPU. This command configures the device to allow hardware flooding without copying packets to the CPU.

### **EXAMPLE:**

BigIron(config)# cpupro-action hardware ve-not-to-cpu

Syntax: [no] cpupro-action hardware ve-not-to-cpu

Possible values: N/A

Default value: See above.

# cpupro-action hardware-flooding

Activates the CPU protection feature, causing the device to perform hardware flooding when thresholds related to high CAM usage are exceeded. Hardware flooding actions are supported on JetCore devices only.

### **EXAMPLE:**

BigIron(config)# cpupro-action hardware-flooding enable

#### **EXAMPLE:**

In Enterprise software release 07.8.01, the following commands add a port to VLAN 111 and refresh the Layer 2 CAM used for hardware flooding:

```
BigIron(config)# vlan 111
BigIron(config-vlan-111)# untagged e 2/20
BigIron(config-vlan-111)# exit
BigIron(config)# cpupro-action hardware-flooding refresh
```

#### **EXAMPLE:**

In Enterprise software release 07.8.01, to disable hardware flooding for multicast traffic for all VLANs configured on the device, enter the following command:

```
BigIron(config)# no cpupro-action hardware-flooding multicast-flooding on
```

**Syntax:** [no] cpupro-action hardware-flooding enable | refresh | [multicast-flooding | broadcast-flooding | unknown-unicast-flooding] [on | off]]

**NOTE:** The refresh, multicast-flooding, broadcast-flooding, and unknown-unicast-flooding options apply to Enterprise software release 07.8.01.

Possible values: N/A

Default value: The CPU protection feature is disabled by default.

## cpupro-action quick-aging

Activates the CPU protection feature, causing the device to perform dynamic aging adjustment control when thresholds related to high CPU usage are exceeded.

When the device performs dynamic aging adjustment control, the age limit value for CAM entries is dynamically changed to a smaller value, decreasing from 70 seconds to 35 seconds. When the system re-enters normal mode, the age limit value for CAM entries goes back to 70 seconds. Dynamic aging adjustment control is supported on both IronCore and JetCore devices.

## **EXAMPLE:**

BigIron(config)# cpupro-action quick-aging enable

Syntax: [no] cpupro-action quick-aging enable

Possible values: N/A

Default value: The CPU protection feature is disabled by default.

# cpupro-action unknown-unicast-toggle-time

Configures how often unknown unicast traffic is sent to the CPU. The device alternates between flooding unknown unicast traffic and sending it to the CPU according to the specified toggle time interval.

**NOTE:** This command applies to Enterprise software release 07.8.01.

# **EXAMPLE:**

If you specify a toggle time interval of 10 seconds, the device will alternately flood unknown unicast traffic for 10 seconds, then send unknown unicast traffic to the CPU for 10 seconds.

To specify a toggle time of 10 seconds on the Foundry device, enter the following command:

BigIron(config)# cpupro-action unknown-unicast-toggle-time 10

Syntax: [no] cpupro-action unknown-unicast-toggle-time <interval>

**Possible values:** The <interval> can be from 1 - 60 seconds.

Default value: 5 seconds

# cpupro-condition sys cam

Modifies the default percentages for the CAM usage condition.

### **EXAMPLE:**

BigIron(config)# cpupro-condition sys cam declaring 95 clearing 60

Syntax: [no] cpupro-condition sys cam declaring <percent> clearing <percent>

**Possible values:** The **declaring** <percent> parameter specifies the threshold for CAM utilization percentage that will send the device from normal to exhausted mode. The **clearing** <percent> parameter specifies the threshold for CAM utilization percentage that will send the device from exhausted mode back to normal mode. The percentage specified in the declaring parameter must be greater that the percentage specified in the clearing parameter.

**Default value:** The declaring watermark is Layer 2 CAM usage at 90%, and the clearing watermark is Layer 2 CAM usage at 60%.

# cpupro-condition sys cpu

Modifies the default percentages for the CPU utilization condition.

#### **EXAMPLE:**

BigIron(config)# cpupro-condition sys cpu declaring 95 clearing 60

Syntax: [no] cpupro-condition sys cpu declaring <percent> clearing <percent>

**Possible values:** The **declaring** <percent> parameter specifies the threshold for CPU utilization percentage that will send the device from normal to exhausted mode. The **clearing** <percent> parameter specifies the threshold for CPU utilization percentage that will send the device from exhausted mode back to normal mode. The percentage specified in the declaring parameter must be greater that the percentage specified in the clearing parameter.

Default value: The declaring watermark is CPU usage at 90%, and the clearing watermark is CPU usage at 60%.

## cpu-usage

Enables and disables a BigIron MG8 or NetIron 40G system to perform usage averaging calculations on tasks handled by the management module's CPU. If you enable the calculation performance, you can display usage averages for all tasks performed by the management module's CPU for an interval of up to 1 hour through the **show cpu** command

# **EXAMPLE:**

To enable usage averaging calculations:

BigIron MG8(config)# cpu-usage on

Syntax: cpu-usage on I off

on enables performance of usage averaging calculations.

off disables performance of usage averaging calculations.

Possible values: See above.

**Default value:** Performance of the calculations is disabled. When disabled, you can use the **show cpu** command without optional parameters to display usage averages for all tasks performed by the management module's CPU in the last 1 second.

## crypto key

Configures a host RSA public and private key pair for SSH. The host RSA key pair is stored in the Foundry device's system-config file. Only the public key is readable. The host RSA key pair is used to negotiate a session key and encryption method with the SSH clients trying to connect to it.

## **EXAMPLE 1:**

To generate a public and private host RSA key pair for the Foundry device:

```
BigIron(config)# crypto key generate rsa
BigIron(config)# wri mem
```

A host RSA key pair is stored in the system-config file, and SSH is enabled on the device. On BigIron MG8 and NetIron 40G devices running software release 02.2.01 and later, a DSA key pair is generated.

#### **EXAMPLE 2:**

To delete the host RSA key pair from the system-config file:

```
BigIron(config)# crypto key zeroize rsa
BigIron(config)# wri mem
```

The host RSA key pair is deleted from the system-config file, and SSH is disabled on the device.

**NOTE:** The SSH key generation process causes UDLD-enabled interfaces to go down instantaneously. This in turn requires the reconvergence of the route tables on the routers across the network. Non-UDLD-enabled interfaces do not experience this issue.

Syntax: [no] crypto key generate | zeroize rsa

NOTE: The rsa option is not supported in SSHv2.

Possible values: N/A
Default value: N/A

# crypto random-number-seed

Creates a new seed for generating a random number that is used for generating the dynamically created server RSA key pair for SSH.

NOTE: This command is supported in SSHv1.

### **EXAMPLE:**

BigIron(config)# crypto random-number-seed generate

Syntax: [no] crypto random-number-seed generate

Possible values: N/A
Default value: N/A

## crypto-ssl certificate generate

Generates an SSL certificate.

## **EXAMPLE:**

After you have imported the digital certificate, generate the SSL certificate by entering the following command:

```
BigIron(config)# crypto-ssl certificate generate
```

Syntax: [no] crypto-ssl certificate generate

If you did not already import a digital certificate from a client, the device can create a default certificate. To do this, enter the following command:

BigIron(config)# crypto-ssl certificate generate default

Syntax: [no] crypto-ssl certificate generate default

Possible values: N/A

Default value: N/A

# crypto-ssl certificate zeroize

Deletes the SSL certificate on the device.

### **EXAMPLE:**

BigIron(config)# crypto-ssl certificate zeroize

Syntax: [no] crypto-ssl certificate zeroize

Possible values: N/A
Default value: N/A

## default-max-frame-size

Globally increases the MTU size on the BigIron MG8.

NOTE: To increase the MTU size on devices other than the BigIron MG8, use the default-mtu command.

On the BigIron MG8, you can configure an MTU up to 14336 bytes, on a global or individual interface basis.

## **EXAMPLE:**

To globally enable jumbo support on all ports, enter commands such as the following:

```
BigIron MG8(config)# default-max-frame-size 7168
BigIron MG8(config)# write memory
BigIron MG8(config)# end
BigIron MG8# reload
```

Syntax: [no] default-max-frame-size <num>

The <num> parameter specifies the maximum number of bytes an Ethernet frame can have in order to be forwarded on a port. You can specify from 64 - 14436 bytes. The default is 1518.

To enable jumbo support on an individual port, see "mtu" on page 8-91.

**NOTE:** You must save the configuration change and then reload the software to place the jumbo support into effect.

**Possible values:** 64 – 14436

Default value: 1518

## default-mtu

Globally increases the MTU size.

**NOTE:** This command applies only to JetCore modules.

NOTE: See default-max-frame-size for MTU configuration on the BigIron MG8.

On JetCore stackable devices, you can configure an MTU up to 7168 bytes, on a global or individual interface basis.

On JetCore Chassis devices, you can configure an MTU up to 14336 bytes, on a global or individual interface basis.

To globally enable jumbo support on all ports, enter commands such as the following:

```
BigIron(config)# default-mtu 7168
BigIron(config)# write memory
BigIron(config)# end
BigIron# reload
```

Syntax: [no] default-mtu <num>

The <num> parameter specifies the maximum number of bytes an Ethernet frame can have in order to be forwarded on a port. You can specify from 64 – 14436 bytes on a JetCore Chassis device, or 64 – 7168 bytes on a JetCore stackable device. The default is 1518.

If the 802.1X authentication is used and 802.1X supplicant will be sending packet that is greater than 1500 MTU, then set **default-mtu** to 1700 bytes.

To enable jumbo support on an individual port, see "mtu" on page 8-91.

**NOTE:** You must save the configuration change and then reload the software to place the jumbo support into effect.

#### Possible values:

64 - 14436 bytes on JetCore Chassis device

64 - 7168 on a JetCore stackable device

Default value: 1518

## default-vlan-id

When you enable port-based VLAN operation, all ports are assigned to VLAN 1 by default. As you create additional VLANs and assign ports to them, the ports are removed from the default VLAN. All ports that you do not assign to other VLANs remain members of default VLAN 1. This behavior ensures that all ports are always members of at least one VLAN.

You can change the VLAN ID for the default VLAN by entering the following command at the global CONFIG level of the CLI:

```
BigIron(config)# default-vlan-id 4095
```

You must specify a valid VLAN ID that is not already in use. For example, if you have already defined VLAN 10, do not try to use "10" as the new VLAN ID for the default VLAN. Valid VLAN IDs are numbers from 1 – 4095.

**NOTE:** Changing the default VLAN name does not change the properties of the default VLAN. Changing the name allows you to use the VLAN ID "1" as a configurable VLAN.

# dhcp-gateway-list

This parameter must be defined when the feature, DHCP Assist, is enabled on a Foundry Layer 2 Switch. A gateway address must be defined for each sub-net that will be requesting addresses from a DHCP server. This allows the stamping process to occur. Each gateway address defined on the switch corresponds to an IP address of the Foundry router interface or other router involved.

Up to eight addresses can be defined for each gateway list in support of ports that are multi-homed. When multiple IP addresses are configured for a gateway list, the switch inserts the addresses into the discovery packet in a round robin fashion.

Up to 32 gateway lists can be defined for each switch.

**NOTE:** For more details on this command and the DHCP Assist feature, see the "Configuring IP" chapter of the Foundry Enterprise Configuration and Management Guide.

To define the sub-net address 192.95.5.1 as a gateway address and assign it to interface 4/11, enter the following:

```
FastIronII(config)# dhcp-gateway-list 1 192.95.5.1
FastIronII(config)# int e 4/11
FastIronII(config-if-4/11)# dhcp-gateway-list 1
```

Syntax: [no] dhcp-gateway-list <num> <ip-addr>

Possible values: N/A
Default value: N/A

### dot1x-enable

Enables 802.1X port security on a Foundry device and launches you into the dot1x configuration level.

802.1X is supported on the following devices:

- Devices running Enterprise software release 07.6.01 and later
- BigIron MG8 and NetIron 40G devices running software release 02.1.00
- FES software release 03.0.00 and later
- FESX software release 01.0.00 and later

#### **EXAMPLE:**

BigIron(config)# dot1x-enable
BigIron(config-dot1x)#

Syntax: [no] dot1x-enable
Possible values: N/A
Default value: disabled

## enable

Three levels of passwords can be assigned to provide a range of access point for various users within the network.

The three levels are:

- Super user: This user has unlimited access to all levels of the CLI. This level is generally reserved for system administration. The super user is also the only user that can assign a password access level to another user.
- Configure Port: This user has the ability to configure interface parameters only. The user can also use the show commands.
- Read only: A user with this password level is able to use only the **show** commands. No configuration is allowed with this access type.

# **EXAMPLE:**

```
BigIron(config)# enable super-user-password Larry
BigIron(config)# enable read-only-password Moe
BigIron(config)# enable port-config-password Curly
```

Syntax: [no] enable super-user-password | read-only-password | port-config-password <text>

**Possible values:** Up to 32 alphanumeric characters can be assigned in the <text> field. The password cannot begin with a number.

Default value: No system default

## enable aaa console

Configures the device to perform command authorization and command accounting for commands entered at the console.

BigIron(config)# enable aaa console

Syntax: [no] enable aaa console

**NOTE:** If you have previously configured the device to perform command authorization using a RADIUS server, entering the **enable aaa console** command may prevent the execution of any subsequent commands entered on the console.

This happens because RADIUS command authorization requires a list of allowable commands from the RADIUS server. This list is obtained during RADIUS authentication. For console sessions, RADIUS authentication is performed only if you have configured Enable authentication and specified RADIUS as the authentication method (for example, with the **aaa authentication enable default radius** command). If RADIUS authentication is never performed, the list of allowable commands is never obtained from the RADIUS server. Consequently, there would be no allowable commands on the console.

**NOTE:** In releases prior to 07.8.00, the **enable aaa console** command only enabled command authorization and command accounting for CLI commands entered at the console. Starting with release 07.8.00, AAA support for commands entered at the console can include the following:

- Login prompt that uses AAA authentication, using authentication-method Lists
- Exec Authorization
- Exec Accounting
- System Accounting

Possible values: N/A

Default value: N/A

# enable-bootguard

Prevents an unauthorized user from booting the Foundry device using the default-config (that is, the configuration used for new devices that do not have a startup-config file) and prevents the unauthorized user to gain access to other devices in the network.

NOTE: This command is available in Enterprise software release 08.0.00 and later.

When this feature is enabled, the Foundry device sets an internal flag whenever you save the running-config to flash memory (with the **write memory** command):

- If the configuration bootguard feature is enabled, and a Super User password exists in the saved configuration, then the flag is set to ON.
- If the configuration bootguard feature is not enabled, or there is no Super User password configured on the device, then the flag is set to OFF.

The setting for the internal flag is saved in non-volatile memory, so it is saved across software reloads. When the Foundry device is booted, it checks the value of the configuration bootguard flag. Depending on the value of the flag, the Foundry device does one of the following:

- If the flag is ON, and the device is being booted with the default configuration, then the startup-config file in flash memory is erased.
- If the flag is ON, and the device is being booted with a configuration other than the default configuration, then the device boots normally.
- If the flag is OFF, then the device boots normally.

### **EXAMPLE:**

BigIron(config)# enable-bootguard

BigIron(config)# write memory

Syntax: [no] enable-bootguard

Possible values: N/A
Default value: Disable

## enable password-display

Enables clear-text display of passwords and authentication strings in the output of some show commands:

- Enables display of SNMP community strings in the output of the show snmp server command
- Enables display of MD5 authentication strings for BGP4 neighbors and peer groups in the output of the show ip bgp neighbors command
- Enables display of passwords and MD5 authentication strings for OSPF virtual links in the output of the show ip ospf virtual-links command

**NOTE:** This command does not override encryption of passwords and authentication strings in the running-config and startup-config file.

## **EXAMPLE:**

BigIron(config)# enable password-display

Syntax: [no] enable password-display

Possible values: N/A

Default value: Disabled

## enable password-min-length

Configures the device to require that Line (Telnet), Enable, and Local passwords be at least a specified length.

## **EXAMPLE:**

BigIron(config)# enable password-min-length 8

Syntax: [no] enable password-min-length <number-of-characters>

Possible values: 1 - 48

**Default value:** By default, the Foundry device imposes no minimum length on the Line, Enable, or Local passwords.

## enable skip-page-display

Removes the stop page display characteristic for the **write terminal** command. For example, by default, when you enter the command **write terminal**, the full configuration file displayed will generally involve more than a single page display. You are prompted to press the Return key to view the next page of information. When this command is enabled, this page-by-page prompting will be removed and the entire display will roll on the screen until the end is reached.

To re-enable the stop page display characteristic, enter the no enable skip-page-display command.

# **EXAMPLE:**

To remove the page-by-page display of configuration information, enter the following:

BigIron(config)# enable skip-page-display

Syntax: [no] enable skip-page-display

Possible values: N/A

Default value: Disabled

# enable snmp config-radius

Enables users of IronView Network Manager or other SNMP management applications to configure RADIUS authentication parameters on the Foundry device.

#### **EXAMPLE:**

To enable IronView Network Manager users to configure RADIUS authentication parameters on the Foundry device, enter the following:

BigIron(config)# enable snmp config-radius

Syntax: [no] enable snmp config-radius

Possible values: N/A

Default value: Disabled

NOTE: For all Foundry devices, RADIUS Challenge is supported for 802.1x authentication but not for login

authentication.

# enable snmp config-tacacs

Enables users of IronView Network Manager or other SNMP management applications to configure TACACS/TACACS+ authentication parameters on the Foundry device.

#### **EXAMPLE:**

To enable IronView Network Manager users to configure TACACS/TACACS+ authentication parameters on the Foundry device, enter the following:

BigIron(config)# enable snmp config-tacacs

Syntax: [no] enable snmp config-tacacs

Possible values: N/A

Default value: Disabled

NOTE: For all Foundry devices, multiple challenges are supported for TACACS+ login authentication.

# enable telnet authentication

Allows you to use local access control, a RADIUS server, or a TACACS/TACACS+ server to authenticate telnet access to the device.

# **EXAMPLE:**

BigIron(config)# enable telnet authentication

Syntax: [no] enable telnet authentication

Possible values: N/A

Default value: Disabled

# enable telnet password

Allows you to assign a password for Telnet session access. To close a Telnet session, enter logout.

# **EXAMPLE:**

BigIron(config)# enable telnet password secretsalso

Syntax: [no] enable telnet password <text>

Possible values: Up to 32 alphanumeric characters can be assigned as the password.

Default value: No system default.

## enable-acl-counter

Enables ACL accounting. Once accounting is enabled, you can disable it with the **no enable-acl-counter** command. Disabling and then re-enabling ACL accounting resets the counters to zero.

## **EXAMPLE:**

BigIron(config)# enable-acl-counter

Syntax: [no] enable-acl-counter

Possible values: N/A

Default value: By default, ACL accounting is disabled.

## end

Moves activity to the privileged EXEC level from any level of the CLI, with the exception of the user level.

#### **EXAMPLE:**

To move to the privileged level, enter the following from any level of the CLI.

BigIron(config)# end

BigIron#

Syntax: end

Possible values: N/A
Default value: N/A

#### exit

Moves activity up one level from the current level. In this case, activity will be moved to the privileged level.

### **EXAMPLE:**

To move from the global level, back to the privileged level, enter the following:

BigIron(config)# exit

BigIron#

Syntax: exit

Possible values: N/A

Default value: N/A

# ext get config-file

Identifies the location of a MAC VLAN file. Use this command when configuring a Stackable Layer 2 Switch to load an external MAC VLAN list. See the "Configuring Virtual LANs (VLANs)" chapter of the *Foundry Switch and Router Installation and Basic Configuration Guide*.

This command applies only to the FastIron Backbone Layer 2 Switch.

# **EXAMPLE:**

To move from the global level, back to the privileged level, enter the following:

FastIron(config)# ext get config-file 209.157.22.3 MAC-VLAN.TXT

Syntax: [no] ext get config-file <ip-addr> <external-file-name>

The <ip-addr> specifies the IP address of the TFTP server.

The <external-file-name> parameter specifies the name of the text file containing the ext mac-vlan commands.

Possible values: see above

Default value: N/A

## fan init

Manually initializes the fan control modules on the BigIron MG8 or NetIron 40G chassis.

## **EXAMPLE:**

To manually initialize both fan control modules, enter the following:

```
BigIron MG8(config)# fan 2 init
```

Syntax: fan <fan> init

For the fan parameter, you can specify the following:

- 0 The system initializes fan 0.
- 1 The system initializes fan 1.
- 2 The system initializes both fan 0 and fan 1.

Possible values: see above

Default value: N/A

## fan-read-speed

Displays the status and speed of one or both of the two four-speed fans in the BigIron MG8 or NetIron 40G chassis.

#### **EXAMPLE:**

To display the status and speed of both four-speed fans, enter the following command:

```
BigIron MG8# fan 2 read-speed
Fan0: Status = OK, Speed = LOW, ISP
Fan1: Status = OK, Speed = LOW, ISP
```

Syntax: fan <fan> read-speed

For the fan parameter, you can specify the following:

- 0 The system initializes fan 0.
- 1 The system initializes fan 1.
- 2 The system initializes both fan 0 and fan 1.

**NOTE:** "Fan 0" refers to the fan marked "Fan A" on the BigIron MG8 chassis rear, and "Fan 1" refers to the fan marked "Fan B."

The displays show the following information:

Table 6.5: Fan Status and Speed Fields

| This Field | Displays                                                                                                    |
|------------|----------------------------------------------------------------------------------------------------|
| Status     | The status can be one of the following:                                                                                    |
|            | OK – The fan is functioning properly and is keeping the temperature of each module within an acceptable temperature range. |
|            | Failed – The fan is not functioning properly or the fan control module cannot control the fan.                             |

Table 6.5: Fan Status and Speed Fields (Continued)

| This Field | Displays                                                        |  |  |  |
|------------|-----------------------------------------------------------------|--|--|--|
| Speed      | The speed can be one of the following:                          |  |  |  |
|            | LOW – The fan is functioning at 50 percent of capacity.         |  |  |  |
|            | MEDIUM – The fan is functioning at 75 percent of capacity.      |  |  |  |
|            | MEDIUM-HIGH – The fan is functioning at 90 percent of capacity. |  |  |  |
|            | HIGH – The fan is functioning at 100 percent of capacity.       |  |  |  |
| ISP        | The fan is a version suited for use in an ISP setting.          |  |  |  |

Possible values: see above

Default value: N/A

## fan read-temp

Displays the temperature of one or both fan modules on the BigIron MG8 or NetIron 40G chassis.

#### **EXAMPLE:**

To display the temperature of both fan control modules, enter the following command:

BigIron MG8# fan 2 read-temp
Fan0: Temperature = 31.40C
Fan1: Temperature = 33.6C

Syntax: fan <fan> read-temp

For the <fan> parameter, you can specify the following:

- 0 The system reads the temperature of fan 0.
- 1 The system reads the temperature of fan 1.
- 2 The system reads the temperature of both fan 0 and fan 1.

Possible values: see above

Default value: N/A

# fan set-speed

Manually sets the speed of one or both fans on the BigIron MG8 or NetIron 40G chassis.

## **EXAMPLE:**

To manually set the fan speed of fan 0 to medium-high, enter the following:

BigIron MG8(config)# fan 0 set-speed 2

Syntax: fan <fan> set-speed <fan-speed>

For the **fan** parameter, you can specify the following:

- 0 The system sets the speed of fan 0.
- 1 The system sets the speed of fan 1.
- 2 The system sets the speed of both fan 0 and fan 1.

For the fan-speed parameter, you can specify the following:

- 0 The system sets the fan speed to low.
- 1 The system sets the fan speed to medium.
- 2 The system sets the fan speed to medium-high.
- 3 The system sets the fan speed to high.

Possible values: see above

Default value: N/A

## fan-threshold

Allows you to set fan speed based on high and low temperature thresholds. Temperature thresholds can be set individually for interface modules, management module, and switch fabric.

- If the temperature of all modules falls between the low and high thresholds for a fan speed, the fan continues to operate at that fan speed.
- If the temperature of a management module or the switch fabric module or two interface modules exceeds the high threshold specified for a fan speed, the fan increases its speed to the next higher speed. If the temperature of any of these module(s) exceeds the high threshold for the high speed for 3 minutes (the actual number of polls is determined by the setting of the **temp-poll-period** command), the system shuts down the module(s) to prevent damage.
- If the temperature of a management module, the switch fabric module, and all interface modules falls below
  the low threshold for a fan speed, the fan decreases its speed to the next lower speed. If the temperature of all
  modules falls below the high threshold for the low speed, the fan operates at the low speed.

## **EXAMPLE:**

To change the low and high thresholds of the medium fan speed for the management modules to 56° C and 72° C, respectively, enter the following command at the global CONFIG level of the CLI:

BigIron MG8(config)# fan-threshold mp med 56 72

**Syntax:** fan-threshold <module> [low <high-threshold>] [med <low-threshold> <high-threshold>] [med-hi <lowthreshold> <high-threshold>] [hi <low-threshold> <high-threshold>]

Possible values: N/A

Default value: Table 6.6 outlines the default low and high temperature thresholds for each module and fan speed.

Table 6.6: Default Low and High Temperature Thresholds For Modules and Fan Speeds

| Fan Speed            | Low Temperature<br>Threshold | High Temperature<br>Threshold |  |  |  |  |  |  |
|----------------------|------------------------------|-------------------------------|--|--|--|--|--|--|
| Management m         | Management modules           |                               |  |  |  |  |  |  |
| High                 | 77° C                        | 85° C                         |  |  |  |  |  |  |
| Medium-high          | 67° C                        | 80° C                         |  |  |  |  |  |  |
| Medium               | 57° C                        | 70° C                         |  |  |  |  |  |  |
| Low                  | -                            | 60° C                         |  |  |  |  |  |  |
| Interface modu       | Interface modules            |                               |  |  |  |  |  |  |
| High                 | 72° C                        | 85° C                         |  |  |  |  |  |  |
| Medium-high          | 67° C                        | 80° C                         |  |  |  |  |  |  |
| Medium               | 62° C                        | 75° C                         |  |  |  |  |  |  |
| Low                  | _                            | 70° C                         |  |  |  |  |  |  |
| Switch fabric module |                              |                               |  |  |  |  |  |  |
| High                 | 72° C                        | 85° C                         |  |  |  |  |  |  |
| Medium-high          | 67° C                        | 80° C                         |  |  |  |  |  |  |
| Medium               | 62° C                        | 75° C                         |  |  |  |  |  |  |
| Low                  | _                            | 70° C                         |  |  |  |  |  |  |

## fast port-span

Configures the Fast Port Span feature, which allows faster STP convergence on ports that are attached to end stations.

## **EXAMPLE:**

To enable Fast Port Span:

BigIron(config)# fast port-span

## **EXAMPLE:**

To exclude a port from Fast Port Span, while leaving Fast Port Span enabled globally:

BigIron(config)# fast port-span exclude ethernet 1/1

Syntax: [no] fast port-span [exclude ethernet <portnum> [ethernet <portnum>... | to <portnum>]

Possible values: Valid port numbers

Default value: Enabled

# fast uplink-span

Configures the Fast Uplink Span feature, which reduces the convergence time for uplink ports to another device to just four seconds (two seconds for listening and two seconds for learning).

## **EXAMPLE:**

To configure a group of ports for Fast Uplink Span, enter the following commands:

BigIron(config)# fast uplink-span ethernet 4/1 to 4/4

Syntax: [no] fast uplink-span [ethernet <portnum> [ethernet <portnum>... | to <portnum>]

Possible values: Ports that have redundant uplinks on a wiring closet switch.

Default value: Disabled

# fdp holdtime

Changes the FDP hold time. By default, a Foundry device that receives an FDP update holds the information until one of the following events occurs:

- The device receives a new update.
- 180 seconds have passed since receipt of the last update. This is the hold time.

Once either of these events occurs, the device discards the update.

## **EXAMPLE:**

BigIron(config)# fdp holdtime 360

Syntax: [no] fdp holdtime <secs>

The <secs> parameter specifies the number of seconds a Foundry device that receives an FDP update can hold the update before discarding it.

Possible values: 10 - 255 seconds

Default value: 180 seconds

## fdp run

Enables a Foundry device to send Foundry Discovery Protocol (FDP) packets. The Foundry Discovery Protocol (FDP) enables Foundry devices to advertise themselves to other Foundry devices on the network.

# **EXAMPLE:**

BigIron(config)# fdp run

Syntax: [no] fdp run
Possible values: N/A

Default value: Disabled

# fdp timer

Changes the FDP update timer.

BigIron(config)# fdp timer 120

Syntax: [no] fdp timer <secs>

The <secs> parameter specifies the number of seconds between updates.

Possible values: 5 - 900 seconds

Default value: 60 seconds

### flash <num>

Changes the block size for TFTP file transfers.

When you use TFTP to copy a file to or from a device, the device transfers the data in blocks of 8192 bytes by default. You can change the block size to one of the following if needed:

- 4096
- 2048
- 1024
- 512
- 256
- 128
- 64
- 32
- 16

## **EXAMPLE:**

To change the block size for TFTP file transfers, enter a command such as the following at the global CONFIG level of the CLI:

```
BigIron(config)# flash 2047
set flash copy block size to 2048
```

Syntax: [no] flash <num>

The software rounds up the <num> value you enter to the next valid power of two, and displays the resulting value. In this example, the software rounds the value up to 2048.

**NOTE:** If the value you enter is one of the valid powers of two for this parameter, the software still rounds the value up to the next valid power of two. Thus, if you enter 2048, the software rounds the value up to 4096.

Possible values: See above

Default value: 8192

# flow-control

Allows you to turn flow control (802.3x) for full-duplex ports on or off (no). By default, flow control is on. To turn the feature off, enter the command **no flow-control**.

### **EXAMPLE:**

BigIron(config)# no flow-control

To turn the feature back on later, enter the following command:

BigIron(config)# flow-control

Syntax: [no] flow-control Possible values: N/A Default value: on

# gig-default

Changes the default negotiation mode for Gigabit ports on Chassis devices. You can configure the default Gigabit negotiation mode to be one of the following:

- Negotiate-full-auto The port first tries to perform a handshake with the other port to exchange capability
  information. If the other port does not respond to the handshake attempt, the port uses the manually
  configured configuration information (or the defaults if an administrator has not set the information). This is
  the default for Chassis devices (including the Turbolron/8).
- Auto-Gigabit The port tries to perform a handshake with the other port to exchange capability information.
- Negotiation-off The port does not try to perform a handshake. Instead, the port uses configuration information manually configured by an administrator.

See the "Configuring Basic Features" chapter of the Foundry Switch and Router Installation and Basic Configuration Guide for more information.

**NOTE:** This command does not apply to Stackable devices. To change the negotiation mode for a Stackable Gigabit Ethernet port, use the [no] auto-gig command at the Interface level. See "auto-gig" on page 8-10.

#### **EXAMPLE:**

To change the mode globally to negotiation-off, enter the following command:

BigIron(config)# gig-default neg-off

To override the global default on an individual Gigabit port, see "gig-default" on page 8-17.

Syntax: [no] gig-default neg-full-auto | auto-gig | neg-off

Possible values: see above

Default value: neg-full-auto

# gig-default auto-gig rfn

NOTE: This command is supported in software releases 07.8.00 and later, and on fiber ports only.

Globally enables the transmit ports to notify the remote ports whenever a fiber cable is either physically disconnected or has failed. When this feature is enabled, the device disables the link and turns OFF both LEDs associated with the ports.

For more information about this command, see the Foundry Switch and Router Installation and Basic Configuration Guide.

### **EXAMPLE:**

To enable Remote Fault Notification (RFN) globally, on the entire device, enter the following command:

BigIron(config)# gig-default auto-gig rfn

To disable RFN after enabling it, use the **no** parameter with the command.

Syntax: [no] gig-default auto-gig rfn

Possible values: N/A

Default value: Disabled

## global-protocol-vlan

The software places this command into the configuration the first time you configure a protocol VLAN. When you save the configuration to the startup-config file, the software places the command in the file.

NOTE: The protocol VLAN flag is not directly configurable. This command is used only by the software.

## global-stp

Allows STP configuration using IronView Network Manager.

The software automatically places this command in the configuration when you select the option from within IronView Network Manager to allow STP configuration using the application. If you deselect the option to configure STP, the software removes the command from the configuration.

**NOTE:** This command applies only to configuring STP using IronView Network Manager. The command does not affect the ability to configure STP using the CLI or the Web management interface.

#### **EXAMPLE:**

Allow IronView Network Manager to manage this command.

Syntax: [no] global-stp

Possible values: see above

Default value: Disabled

## gvrp-base-vlan-id

Changes the GVRP base VLAN ID.

By default, GVRP uses VLAN 4093 as a base VLAN for the protocol. All ports that are enabled for GVRP become tagged members of this VLAN. If you need to use VLAN ID 4093 for a statically configured VLAN, you can change the GVRP base VLAN ID.

NOTE: If you want to change the GVRP base VLAN ID, you must do so before enabling GVRP.

## **EXAMPLE:**

BigIron(config)# gvrp-base-vlan-id 1001

This command changes the GVRP VLAN ID from 4093 to 1001.

Syntax: [no] gvrp-base-vlan-id <vlan-id>

The <vlan-id> parameter specifies the new VLAN ID. You can specify a VLAN ID from 2 – 4092 or 4095.

**Possible values:** 2 – 4092 or 4095

Default value: 4093

# gvrp-enable

Enables GVRP and changes the CLI to the GVRP configuration level.

## **EXAMPLE:**

BigIron(config)# gvrp-enable
BigIron(config-gvrp)#

Syntax: [no] gvrp-enable

For information about the commands at the GVRP configuration level, see "GVRP Level Commands" on page 55-1

Possible values: N/A

Default value: Disabled

# gvrp-max-leaveall-timer

Increases the maximum value you can specify for the GVRP Leaveall timer.

By default, the highest value you can specify for the Leaveall timer is 300000 ms. You can increase the maximum configurable value of the Leaveall timer to 1000000 ms.

**NOTE:** You must enter this command before enabling GVRP. Once GVRP is enabled, you cannot change the maximum Leaveall timer value.

**NOTE:** This command does not change the default value of the Leaveall timer itself. The command only changes the maximum value to which you can set the Leaveall timer.

#### **EXAMPLE:**

BigIron(config)# gvrp-max-leaveall-timer 1000000

Syntax: [no] gvrp-max-leaveall-timer <ms>

The <ms> parameter specifies the maximum number of ms to which you can set the Leaveall timer. You can specify from 300000 – 1000000 (one million) ms. The value must be a multiple of 100 ms. The default is 300000 ms.

**Possible values:** 300000 – 1000000 (one million) ms

Default value: 300000 ms

## hostname

Changes the hostname field to more easily identify Foundry devices within the network.

### **EXAMPLE:**

To change the hostname to "Router1" from the default, "BigIron", enter the following:

BigIron(config)# hostname Router1

Router1(config)#

Syntax: [no] hostname <text>

Possible values: Up to 32 alphanumeric characters can be assigned to hostname text string.

Default value: The product name

# hw-drop-acl-denied-packet

Enables hardware filtering of packets denied by ACLs.

By default, packets denied by ACLs are filtered by the CPU. You can enable the device to create Content Addressable Memory (CAM) entries for packets denied by ACLs. This causes the filtering to occur in hardware instead of in the CPU.

When you enable hardware filtering of denied packets, the first time the device filters a packet denied by an ACL, the device sends the packet to the CPU for processing. The CPU also creates a CAM entry for the denied packet. Subsequent packets with the same address information are filtered using the CAM entry. The CAM entry ages out after two minutes if not used.

#### **EXAMPLE:**

BigIron(config)# hw-drop-acl-denied-packet

Syntax: [no] hw-drop-acl-denied-packet

Possible values: N/A

Default value: Disabled

### hw-module

Specifies a hardware module to which to change the CAM partition. See the *Foundry Diagnostic Guide* for more information on CAM partitioning.

#### **EXAMPLE:**

BigIron(config)# hw-module 3
BigIron(config-module-3/8)#

**Syntax:** [no] hw-module <module> **Possible values:** Module number

Default value: N/A

## inline power legacy

**NOTE:** This command applies to Chassis device using the J-B24E-POE or J-F24E-POE Power over Ethernet modules.

Enables Power Over Ethernet for 802.3af non-compliant devices

On the J-B24E-POE or J-F24E-POE modules, Power over Ethernet is disabled by default for 802.3af non-compliant devices connected to the port. You can use this command to enable Power over Ethernet for 802.3af non-compliant devices on a per-slot basis.

### **EXAMPLE:**

To configure the ports on a J-B24E-POE or J-F24E-POE module in slot 6 to provide power for devices that are not 802.3af-compliant (for example, legacy devices such as Cisco VoIP phones), enter the following command:

BigIron(config)# inline power legacy 6

Syntax: [no] inline power legacy <slot>

The following legacy devices are currently supported on the J-B24E-POE or J-F24E-POE modules. Other legacy devices may have been tested with the J-B24E-POE or J-F24E-POE modules after the release of this document. Contact your Foundry account representative about installing legacy devices that are not included in this list.

Table 6.7: Legacy Devices Supported on the J-B24E-POE or J-F24E-POE modules

| Legacy Device                                                                    | Firmware                       |
|----------------------------------------------------------------------------------|--------------------------------|
| Cisco IP Phone 7910, 7940, and 7960 Series                                       | Cisco Call Manager version 3.1 |
| Cisco Aironet 350 and 1200 Series Access Point                                   | EnterpriseAP version 12.0      |
| Intel PRO/Wireless 5000 LAN Access Point and PRO/Wireless 5000 Dual Access Point | Version 1.2                    |
| Sony SNC-VL10N Video Network Color Camera                                        | Version 1.4.6                  |

**NOTE:** Although Foundry has attempted to provide accurate information in these materials, Foundry assumes no legal responsibility for the accuracy or completeness of the information. More specific information is available on request from Foundry. Please note that Foundry's product information does not constitute or contain any guarantee, warranty or legally binding representation, unless expressly identified as such in a duly signed writing.

Possible values: Slot where a Power over Ethernet module is installed.

Default value: N/A

## interface

Accesses the interface CONFIG level of the CLI. You can define a physical interface, loopback interface, virtual interface (ve), Asynchronous Transfer Mode (ATM) interface, or Packet Over SONET (POS) interface at the Interface level.

For information about ATM interfaces, see the "Using Asynchronous Transfer Mode Modules" chapter in the

Foundry Switch and Router Installation and Basic Configuration Guide.

For information about POS interfaces, see the "Using Packet Over SONET Modules" chapter in the Foundry Switch and Router Installation and Basic Configuration Guide.

By default, you can add up to 24 IP addresses to a physical, virtual, or loopback interface.

You can configure up to 64 virtual interfaces on a Stackable Layer 3 Switch and up to 255 virtual interfaces on a Chassis Layer 3 Switch.

You can configure up to four loopback interfaces on a Stackable Layer 3 Switch and up to eight loopback interfaces on a Chassis Layer 3 Switch.

NOTE: You also can increase the total number of IP sub-net interfaces that you can configure on a Layer 3 Switch. See "system-max" on page 6-204.

#### **EXAMPLE:**

To change the configuration for port 1 on a Stackable device, enter the following:

```
FastIron(config)# inter e 1
FastIron(config-if-1)#
```

NOTE: To change the port for a Chassis device, you also need to enter the slot number of the module on which the port resides.

Syntax: [no] interface atm <slot>/<port>.<subif> [multipoint | point-to-point]

Syntax: [no] interface ethernet <portnum> [to <portnum>]

Syntax: [no] interface loopback < num>

Syntax: interface pos <slot>/<port>

Syntax: interface ve < num>

### **EXAMPLE:**

To add a virtual interface to a Layer 3 Switch, enter the following. Use commands at the Virtual Interface level (vif) to configure the interface.

```
BigIron(config)# inter ve 1
BigIron(config-vif-1)#
```

Syntax: [no] interface ve < num>

The <num> parameter specifies the virtual interface number. You can specify from 1 to the maximum number of virtual interfaces supported on the device. To display the maximum number of virtual interfaces supported on the device, enter the show default values command. The maximum is listed in the System Parameters section, in the Current column of the virtual-interface row.

Possible values: See above

Default value: N/A

**EXAMPLE:** 

To add a loopback interface to a Layer 3 Switch, enter the following:

```
BigIron(config)# int loopback 1
BigIron(config-lbif-1)# ip address 10.0.0.1/24
```

Syntax: [no] interface loopback <num>

**Possible values:** 1 - 4 (Stackable devices); 1 - 15 (Chassis devices)

Default value: N/A

**NOTE:** For information about the commands you can enter at the interface configuration level, see "Interface Level Commands" on page 8-1.

### **EXAMPLE:**

To configure a point-to-point ATM interface, enter commands such as the following:

```
BigIron(config)# interface atm 3/1.1
BigIron(config-subif-3/1.1)# atm pvc 1 200 cbr 10000
```

To configure a point-to-multipoint ATM interface, enter commands such as the following:

```
BigIron(config)# interface atm 4/1 multipoint
BigIron(config-subif-4/1.1)# atm pvc 1 1 cbr 10000 ip inarp
BigIron(config-subif-4/1.1)# atm pvc 1 2 cbr 20000 ip inarp
BigIron(config-subif-4/1.1)# atm pvc 1 3 cbr 25000 ip inarp
BigIron(config-subif-4/1.1)# ip address 10.10.10.4
```

The first command configures a point-to-multipoint ATM interface. The remaining commands configure PVCs on the interface. In this example, all three PVCs use Inverse ARP to resolve the remote IP addresses.

**Syntax:** [no] interface atm <slot>/<port>.<subif> [multipoint | point-to-point]

For information about the commands at the subinterface level, see "atm pvc" on page 8-6.

Possible values: See above.

Default value: None configured

## interface group-ve

Begins configuration of a virtual interface group. A virtual interface group allows you to configure virtual interface attributes one time, then apply the attributes to multiple virtual interfaces.

**NOTE:** This feature applies only to VLAN groups. See the "Configuring Virtual LANs (VLANs)" chapter of the Foundry Switch and Router Installation and Basic Configuration Guide.

#### **EXAMPLE:**

To configure a virtual interface group, enter commands such as the following:

```
BigIron(config)# vlan-group 1
BigIron(config-vlan-group-1)# group-router-interface
BigIron(config-vlan-group-1)# exit
BigIron(config)# interface group-ve 1
BigIron(config-vif-group-1)# ip address 10.10.10.1/24
```

These commands enable VLAN group 1 to have a group virtual interface, then configure virtual interface group 1. The software always associates a virtual interface group only with the VLAN group that has the same ID. In this example, the VLAN group ID is 1, so the corresponding virtual interface group also must have ID 1.

Syntax: [no] group-router-interface
Syntax: interface group-ve <num>

Syntax: [no] ip address <ip-addr> <ip-mask> [secondary]

or

**Syntax:** [no] ip address <ip-addr>/<mask-bits> [secondary]

The **router-interface-group** command enables a VLAN group to use a virtual interface group. Enter this command at the configuration level for the VLAN group. This command configures the VLAN group to use the virtual interface group that has the same ID as the VLAN group. You can enter this command when you configure the VLAN group for the first time or later, after you have added tagged ports to the VLAN and so on.

The <num> parameter in the **interface group-ve** <num> command specifies the ID of the VLAN group with which you want to associate this virtual interface group. The VLAN group must already be configured and enabled to use a virtual interface group. The software automatically associates the virtual interface group with the VLAN group that has the same ID. You can associate a virtual interface group only with the VLAN group that has the same ID.

The syntax and usage for the **ip address** command is the same as when you use the command at the interface level to add an IP interface.

Possible values: See above

Default value: N/A

## interface link-hold-down

Delays initialization of the device's ports following a software reload.

By default, the software brings up the ports on a Foundry device as soon as the software has fully finished booting. Some devices attached to the Foundry device might require more time to properly initialize and establish a link with the Foundry device.

NOTE: This feature does not apply to Layer 2 Switches.

In this case, you can configure the software to delay bringing up the device's ports for an additional number of milliseconds, up to 100 (one second).

**NOTE:** The actual amount of time it takes to bring a port up is slightly longer than the hold-down time. After fully booting the software, the device initializes the ports, which takes an additional few seconds.

### **EXAMPLE:**

To delay port initialization on a Foundry device, enter a command such as the following at the global CONFIG level for the port:

BigIron(config)# interface link-hold-down 50

This command delays initialization of the device's ports for 50 milliseconds (one half second) following completion of a software reload.

Syntax: [no] interface link-hold-down <msecs>

The <msecs> parameter specifies the number of milliseconds to wait before initializing the ports. You can specify from 0 - 100. The default is 0.

Possible values: See above

Default value: Disabled

### intf-proc-bandwidth

Limits the rate at which traffic directed to IP interfaces on the Foundry device is sent to the management CPU for processing. This can prevent the management CPU from being overwhelmed when a high rate of traffic is directed to IP interfaces.

When this feature is enabled, the Foundry device rate-limits traffic for which Layer 3 CAM entries have been programmed without next-hop information (zeros). This includes IP traffic, NAT, and local sub-net interface traffic. The rate limit is applied to IP interface traffic on a per DMA basis; that is, the specified rate limit applies to the ports controlled by a given DMA.

**NOTE:** This command is available in Enterprise software release 08.0.00 and later.

### **EXAMPLE:**

BigIron(config)# intf-proc-bandwidth med

Syntax: [no] intf-proc-bandwidth low | med | high

The low keyword sets the available processing bandwidth to 1,000,000 bits per second (bps).

The **med** keyword sets the available processing bandwidth to 5,000,000 bps.

The high keyword sets the available processing bandwidth to 20,000,000 bps.

Possible values: See above.

Default value: 100 Mbps.

## ip access-list

Configures a named IP ACL.

You can use this command to configure a standard or extended IP ACL.

The **ip access-list** command can be used to configure numbered and named ACLs. You can also configure numbered ACLs using the **access-list** command.

When you use the **ip access-list** command, you can configure named ACLs as well as numbered ACL. Also, when you enter the **ip access-list** command, you specify the ID (name or number) and the ACL type (standard or extended). The command then places you at the named ACL configuration level. Once you enter the configuration level for the named ACL, the command syntax is the same as the syntax for numbered ACLs.

#### **EXAMPLE:**

To configure a named standard ACL entry, enter commands such as the following.

```
BigIron(config)# ip access-list standard Net1
BigIron(config-std-nac1)# deny host 209.157.22.26 log
BigIron(config-std-nac1)# deny 209.157.29.12 log
BigIron(config-std-nac1)# deny host IPHost1 log
BigIron(config-std-nac1)# permit any
BigIron(config-std-nac1)# exit
BigIron(config)# int eth 1/1
BigIron(config-if-1/1)# ip access-group Net1 out
```

The commands in this example configure a standard ACL named "Net1". The entries in this ACL deny packets from three source IP addresses from being forwarded on port 1/1. Since the implicit action for an ACL is "deny", the last ACL entry in this ACL permits all packets that are not explicitly denied by the first three ACL entries. For an example of how to configure the same entries in a numbered ACL, see the "Configuring Standard ACLs" section of the "Using Access Control Lists (ACLs)" chapter in the *Foundry Enterprise Configuration and Management Guide*.

Notice that the command prompt changes after you enter the ACL type and name. The "std" in the command prompt indicates that you are configuring entries for a standard ACL. For an extended ACL, this part of the command prompt is "ext". The "nacl" indicates that are configuring a named ACL.

```
Syntax: [no] ip access-list extended | standard <string> | <num> [delete line-number> | insert line-number> | replace line-number> [remark [<comment-text>]]] <options>
```

The **extended** I **standard** parameter indicates the ACL type.

The <string> parameter is the ACL name. You can specify a string of up to 256 alphanumeric characters. You can use blanks in the ACL name if you enclose the name in quotation marks (for example, "ACL for Net1"). The <num> parameter allows you to specify an ACL number if you prefer. If you specify a number, you can specify from 1 – 99 for standard ACLs or 100 – 199 for extended ACLs.

Possible values: See above

Default value: N/A

# ip access-list disable-log-to-cpu

Globally disables ACL logging.

This command is useful for JetCore devices. Hardware-based ACLs do not support the **log** option. Even when hardware-based ACLs are enabled, if an ACL entry has the **log** option, traffic that matches that ACL is sent to the CPU for processing.

If your configuration already contains ACLs that you want to use with hardware-based ACLs, but some of the ACLs contain the **log** option, you can globally disable ACL logging without the need to remove the **log** option from each ACL entry. When you globally disable ACL logging, the ACL entries remain unchanged but the **log** option is ignored and the ACL can use the hardware-based ACL mode.

### **EXAMPLE:**

BigIron(config)# ip access-list disable-log-to-cpu

Syntax: [no] ip access-list disable-log-to-cpu

To re-enable ACL logging, enter the following command:

BigIron(config)# no ip access-list disable-log-to-cpu

Possible values: N/A

Default value: ACL logging is enabled

### ip access-list frag-rate-on-interface

Sets the fragment threshold for JetCore rule-based ACLs, for individual interfaces. If an individual interface receives more than the specified maximum number of fragments, the device takes the exceed action you specify.

The device can send to the CPU only the number of fragments you specify per second, regardless of which interfaces the fragments come in on. If the threshold is exceeded, the device takes the exceed action you specify.

By default, when you enable CPU filtering of packet fragments, all fragments are sent to the CPU.

NOTE: This command applies only to JetCore devices.

## **EXAMPLE:**

BigIron(config)# ip access-list frag-rate-on-interface 5000 exceed-action forward
reset-interval 5

This command sets the fragment threshold at 5,000 for individual interfaces. If any interface on the device receives more than 5,000 fragments in a one-second interval, the device takes the specified action. In this case, the action is to forward the fragments in hardware without filtering them. The device continues forwarding fragments in hardware for five minutes before beginning to send fragments to the CPU again.

Syntax: [no] ip access-list frag-rate-on-interface <num> exceed-action drop | forward reset-interval <mins>

The <num> parameter specifies the maximum number of fragments the device or an individual interface can receive and send to the CPU in a one-second interval.

The <num> parameter specifies the maximum number of fragments per second. You can specify from 300 – 8000.

The **drop I forward** parameter specifies the action to take if the threshold (<num> parameter) is exceeded:

- drop fragments are dropped without filtering by the ACLs
- forward fragments are forwarded in hardware without filtering by the ACLs

The <mins> parameter specifies the number of minutes the device will enforce the drop or forward action after a threshold has been exceeded. You can specify from 1-30 minutes.

Possible values: see above

Default value: see above

# ip access-list frag-rate-on-system

Sets the fragment threshold for JetCore rule-based ACLs, for the entire device. The device can send to the CPU only the number of fragments you specify per second, regardless of which interfaces the fragments come in on. If the threshold is exceeded, the device takes the exceed action you specify.

By default, when you enable CPU filtering of packet fragments, all fragments are sent to the CPU.

NOTE: This command applies only to JetCore devices.

### **EXAMPLE:**

BigIron(config)# ip access-list frag-rate-on-system 15000 exceed-action drop resetinterval 10

This command sets the fragment threshold at 15,000 per second, for the entire device. If the device receives more than 15,000 packet fragments in a one-second interval, the device takes the specified action. The action specified with this command is to drop the excess fragments and continue dropping fragments for a holddown time of ten minutes. After the ten minutes have passed, the device starts sending fragments to the CPU again for processing.

Syntax: [no] ip access-list frag-rate-on-system <num> exceed-action drop | forward reset-interval <mins>

The <num> parameter specifies the maximum number of fragments the device or an individual interface can receive and send to the CPU in a one-second interval.

The <num> parameter specifies the maximum number of fragments per second. You can specify from 600 – 12800.

The drop I forward parameter specifies the action to take if the threshold (<num> parameter) is exceeded:

- drop fragments are dropped without filtering by the ACLs
- forward fragments are forwarded in hardware without filtering by the ACLs

The <mins> parameter specifies the number of minutes the device will enforce the drop or forward action after a threshold has been exceeded. You can specify from 1 - 30 minutes.

Possible values: see above

Default value: see above

### ip access-list logging-age

Configures the Layer 4 session log timer, which is used for keeping track of packets explicitly denied by an ACL. In releases prior to 07.6.03, the timer interval was set to 5 minutes and was not configurable.

The timer keeps track of all packets explicitly denied by the ACL entries. When the timer expires, the software generates a single Syslog entry for each ACL entry that has denied a packet. The message indicates the number of packets denied by the ACL entry from the time that the timer was started. If no ACL entries explicitly permit or deny packets during an entire timer interval, the timer stops. The timer restarts when an ACL entry explicitly permits or denies a packet.

To store information about denied packets during the timer interval, the device makes entries in its Layer 4 session table. If a large number of packets are denied by the ACL during the timer interval, it can consume a large portion of the device's Layer 4 resources. To prevent this from happening, starting in release 07.6.03, you can configure the timer interval to be a shorter length of time.

### **EXAMPLE:**

For example, to set the timer interval to 2 minutes, enter the following command:

BigIron(config)# ip access-list logging-age 2

Syntax: [no] ip access-list logging-age <minutes>

Possible values: You can set the timer to between 1 and 10 minutes.

Default: The default is 5 minutes.

### ip access-policy

Configures permit and deny policies and Layer 4 QoS policies on Layer 2 Switches and Layer 3 Switches. See the "Policies and Filters" appendix of the *Foundry Enterprise Configuration and Management Guide* for more information.

**NOTE:** Access policies on Layer 3 Switches can permit or deny packets (filter) or allocate packets to specific QoS levels. Access policies on Layer 2 Switches can only allocate traffic to specific QoS levels.

**NOTE:** After you configure an IP access policy, you need to apply it to specific ports using the **ip access-policy-group** command at the Interface level of the CLI. See "ip access-policy-group" on page 8-26.

## **Permit and Deny Policies**

IP access policies are rules that determine whether the device forwards or drops IP packets. You create an IP access policy by defining an IP filter, then applying it to an interface. The filter consists of source and destination IP information and the action to take when a packet matches the values in the filter. You can configure an IP filter to permit (forward) or deny (drop) the packet.

**NOTE:** You can configure permit and deny IP access policies only on Layer 3 Switches, not on Layer 2 Switches. On Layer 2 Switches, the **ip access-policy** command configures Layer 4 QoS.

You can apply an IP filter to inbound or outbound packets. When you apply the filter to an interface, you specify whether the filter applies to inbound packets or outbound packets. Thus, you can use the same filter on multiple interfaces and specify the filter direction independently on each interface.

#### **EXAMPLE:**

To configure an IP access policy to explicitly permit HTTP traffic (TCP port 80) from IP address 10.0.0.1 on port 1/2, enter the following commands:

```
BigIron(config)# ip access-policy 2 permit 10.0.0.1 255.0.0.0 tcp eq 80
BigIron(config)# int e 1/2
BigIron(config-if-1/2)# ip access-policy-group in 2
```

Here is the syntax for Chassis devices.

Syntax: [no] ip access-policy <num> deny | permit <ip-addr> <mask> | any <ip-addr> <ip-mask> | any icmp | igmp | igrp | ospf | tcp | udp | <num> [<operator> [<tcp/udp-port-num>]] [log]

Syntax: [no] ip access-policy-group in | out <policy-list>

Here is the syntax for Stackable devices.

Syntax: [no] ip access-policy <num> deny | permit <ip-addr> <mask> | any <ip-addr> <ip-mask> | any tcp | udp [<operator> [<tcp/udp-port-num>]] [log]

Syntax: [no] ip access-policy-group in | out <policy-list>

The <num> parameter is the policy number.

The deny | permit parameter specifies the action the router takes if a packet matches the policy.

- If you specify deny, the router drops the packet.
- If you specify permit, the router forwards the packet.

The <ip-addr> <ip-mask> | any <ip-addr> <ip-mask> | any parameters specify the source and destination IP addresses. If you specify a particular IP address, you also need to specify the mask for that address. If you specify any to apply the policy to all source or destination addresses, you do not need to specify any again for the mask. Make sure you specify a separate address and mask or any for the source and destination address.

The **icmp** | **igmp** | **ospf** | **tcp** | **udp** | <num> parameter specifies the Layer 4 port to which you are applying the policy. If you specify **tcp** or **udp**, you also can use the optional <operator> and <tcp/udp-port-num> parameters to fine-tune the policy to apply to specific TCP or UDP ports.

The <operator> parameter applies only if you use the tcp or udp parameter above. Use the <operator> parameter to specify the comparison condition for the specific TCP or UDP ports. For example, if you are configuring QoS for HTTP, specify **tcp eq http**. You can enter one of the following operators:

- eq The policy applies to the TCP or UDP port name or number you enter after eq.
- **gt** The policy applies to TCP or UDP port numbers greater than the port number or the numeric equivalent of the port name you enter after **gt**.
- It The policy applies to TCP or UDP port numbers that are less than the port number or the numeric equivalent of the port name you enter after It.
- neq The policy applies to all TCP or UDP port numbers except the port number or port name you enter after neq.
- range The policy applies to all TCP or UDP port numbers that are between the first TCP or UDP port name
  or number and the second one you enter following the range parameter. The range includes the port names
  or numbers you enter. For example, to apply the policy to all ports between and including 23 (Telnet) and 53
  (DNS), enter the following: range 23 53. The first port number in the range must be lower than the last
  number in the range.
- established This operator applies only to TCP packets. If you use this operator, the policy applies to TCP packets that have the ACK (Acknowledgment) or RST (Reset) bits set on (set to "1") in the Control Bits field of the TCP packet header. Thus, the policy applies only to established TCP sessions, not to new sessions. See Section 3.1, "Header Format", in RFC 793 for information about this field.

The **log** parameter applies only to deny policies. This parameter generates a Syslog entry for packets that are denied by the policy. See Example 4 in "show logging" on page 63-258.

### **Layer 4 Policies**

## **EXAMPLE:**

To assign a priority of 4 to all HTTP traffic on port 3/12 on an Biglron Layer 3 Switch, enter the following:

```
BigIron(config)# ip access-policy 1 priority 4 any any tcp eq http
BigIron(config)# int e 3/12
BigIron(config-if-3/12)# ip access-policy-group out 1
```

Here is the syntax for Chassis devices, the FastIron 4802, and the TurboIron/8.

**Syntax:** [no] ip access-policy <num> priority <0-7> <ip-addr> <ip-mask> | any <ip-addr> <ip-mask> | any tcp | udp [<operator> [<tcp/udp-port-num>]]

Syntax: [no] ip access-policy-group in I out <policy-list>

Here is the syntax for Stackable devices.

**Syntax:** [no] ip access-policy <num> high | normal <ip-addr> <ip-mask> | any <ip-addr> <ip-mask> | any tcp | udp [<operator> [<tcp/udp-port-num>]]

Syntax: [no] ip access-policy-group in | out <policy-list>

The <num> parameter is the policy number.

The **priority** <0-7> and **high** | **normal** parameters specify the QoS priority level. The defaults are 0 (normal priority) and **normal**. The highest priority on a Chassis device, the FastIron 4802, or the Turbolron/8 is 7.

The <ip-addr> <ip-mask> | any <ip-addr> <ip-mask> | any parameters specify the source and destination IP addresses. If you specify a particular IP address, you also need to specify the mask for that address. If you specify any to apply the policy to all source or destination addresses, you do not need to specify any again for the mask. Make sure you specify a separate address and mask or any for the source and destination address.

The **icmp** | **igmp** | **ospf** | **tcp** | **udp** | <num> parameter specifies the Layer 4 port to which you are applying the policy. If you specify tcp or udp, you also can use the optional <operator> and <tcp/udp-port-num> parameters to fine-tune the policy to apply to specific TCP or UDP ports.

The <operator> parameter applies only if you use the tcp or udp parameter above. Use the <operator> parameter to specify the comparison condition for the specific TCP or UDP ports. For example, if you are configuring QoS for HTTP, specify **tcp eq http**. You can enter one of the following operators:

- eq The policy applies to the TCP or UDP port name or number you enter after eq.
- **gt** The policy applies to TCP or UDP port numbers greater than the port number or the numeric equivalent of the port name you enter after **gt**.
- It The policy applies to TCP or UDP port numbers that are less than the port number or the numeric equivalent of the port name you enter after It.
- neq The policy applies to all TCP or UDP port numbers except the port number or port name you enter after neq.
- range The policy applies to all TCP or UDP port numbers that are between the first TCP or UDP port name or number and the second one you enter following the range parameter. The range includes the port names or numbers you enter. For example, to apply the policy to all ports between and including 23 (Telnet) and 53 (DNS), enter the following: range 23 53. The first port number in the range must be lower than the last number in the range.
- **established** This operator applies only to TCP packets. If you use this operator, the QoS policy applies to TCP packets that have the ACK (Acknowledgment) or RST (Reset) bits set on (set to "1") in the Control Bits field of the TCP packet header. Thus, the policy applies only to established TCP sessions, not to new sessions. See Section 3.1, "Header Format", in RFC 793 for information about this field.

# ip address

Assigns an IP address and network mask to a Layer 2 Switch to support Telnet and SNMP management.

#### **EXAMPLE:**

```
FastIron(config)# ip address 192.22.3.44 255.255.255.0
FastIron(config)# ip address 192.22.3.44/24
Syntax: [no] ip address <ip-addr> <ip-mask>
```

or

Syntax: ip address <ip-addr>/<mask-bits>

Possible values: N/A

Default value: N/A

## ip arp-age

Defines how long an ARP entry will be resident in the ARP cache before it is aged out.

### **EXAMPLE:**

```
BigIron(config)# ip arp-age 20
```

Syntax: [no] ip arp-age <num>

The <num> parameter specifies the number of minutes and can be from 0-240. The default is 10. If you specify  $\mathbf{0}$ , aging is disabled.

Possible values: 0 - 240 minutes

Default value: 10 minutes

# ip as-path

Configures an AS-path ACL. You can use AS-path ACLs to permit or deny routes based on their AS path information.

#### **EXAMPLE:**

To configure an AS-path list that uses ACL 1, enter a command such as the following:

```
BigIron(config)# ip as-path access-list 1 permit 100
BigIron(config)# router bgp
BigIron(config-bgp-router)# neighbor 10.10.10.1 filter-list 1 in
```

The **ip as-path** command configures an AS-path ACL that permits routes containing AS number 100 in their AS paths. The **neighbor** command then applies the AS-path ACL to advertisements and updates received from neighbor 10.10.10.1. In this example, the only routes the Layer 3 Switch permits from neighbor 10.10.10.1 are those whose AS-paths contain AS-path number 100.

Syntax: [no] ip as-path access-list <string> [seq <seq-value>] deny | permit <regular-expression>

The <string> parameter specifies the ACL name. (If you enter a number, the CLI interprets the number as a text string.)

The **seq** <seq-value> parameter is optional and specifies the AS-path list's sequence number. You can configure up to 199 entries in an AS-path list. If you do not specify a sequence number, the software numbers them in increments of 5, beginning with number 5. The software interprets the entries in an AS-path list in numerical order, beginning with the lowest sequence number.

The **deny** | **permit** parameter specifies the action the software takes if a route's AS-path list matches a match statement in this ACL. To configure the AS-path **match** statements in a route map, use the **match as-path** command. See "match" on page 33-1.

The <regular-expression> parameter specifies the AS path information you want to permit or deny to routes that match any of the match statements within the ACL. You can enter a specific AS number or use a regular expression. For the regular expression syntax, see the "Configuring BGP4" chapter of the *Foundry Enterprise Configuration and Management Guide*.

The **neighbor** command uses the **filter-list** parameter to apply the AS-path ACL to the neighbor. See "neighbor" on page 21-12.

Possible values: see above

Default value: N/A

### ip broadcast-zero

Enables or disables support for zero-based IP sub-net broadcasts. By default, the Layer 3 Switch treats IP packets with all ones in the host portion of the address as IP broadcast packets, but does not treat packets with all zeros in the host portion as IP sub-net broadcasts.

**NOTE:** When you enable the Layer 3 Switch for zero-based sub-net broadcasts, it still treats IP packets with all ones the host portion as IP sub-net broadcasts too. Thus, the Layer 3 Switch can be configured to support all ones only (the default) or all ones and all zeroes.

## **EXAMPLE:**

To enable the Layer 3 Switch for zero-based IP sub-net broadcasts in addition to ones-based IP sub-net broadcasts, enter the following command.

BigIron(config)# ip broadcast-zero

Syntax: [no] ip broadcast-zero

Possible values: enabled or disabled

Default value: disabled

### ip cache-age

Removes the IP cache if it has been idle for a specified number of minutes.

## **EXAMPLE:**

To clear the IP cache if it has been idle for 4 minutes, enter the following command:

BigIron(config)# ip cache-age 4

Syntax: [no] ip cache-age <1-7>

Possible values: 1-7 is the number of minutes

Default value: 5 minutes

### ip community-list

Configures a community ACL. You can use community ACLs to permit or deny routes based on their communities.

## **EXAMPLE:**

To configure community ACL 1, enter a command such as the following:

BigIron(config)# ip community-list 1 permit 123:2

This command configures a community ACL that permits routes that contain community 123:2.

**NOTE:** See "match" on page 33-1 for information about how to use a community list as a match condition in a route map.

Syntax: [no] ip community-list standard <string> [seq <seq-value>] deny | permit <community-num>

**Syntax:** [no] ip community-list extended <string> [seq <seq-value>] deny | permit <community-num> | <reqular-expression>

The <string> parameter specifies the ACL name. (If you enter a number, the CLI interprets the number as a text string.)

The **standard** or **extended** parameter specifies whether you are configuring a standard community ACL or an extended one. A standard community ACL does not support regular expressions whereas an extended one does. This is the only difference between standard and extended IP community lists.

The **seq** <seq-value> parameter is optional and specifies the community list's sequence number. You can configure up to 199 entries in a community list. If you do not specify a sequence number, the software numbers them in increments of 5, beginning with number 5. The software interprets the entries in a community list in numerical order, beginning with the lowest sequence number.

The **deny** | **permit** parameter specifies the action the software takes if a route's community list matches a match statement in this ACL. To configure the community-list match statements in a route map, use the **match community** command.

The <community-num> parameter specifies the community type or community number. This parameter can have the following values:

- <num>:<num> A specific community number
- internet The Internet community
- no-export The community of sub-ASs within a confederation. Routes with this community can be exported
  to other sub-ASs within the same confederation but cannot be exported outside the confederation to other
  ASs or otherwise sent to EBGP neighbors.
- local-as The local sub-AS within the confederation. Routes with this community can be advertised only
  within the local subAS.
- no-advertise Routes with this community cannot be advertised to any other BGP4 routers at all.

The <regular-expression> parameter is a regular expression. For syntax information for the regular expressions, see the "Using Regular Expressions" section of the "Configuring BGP4" chapter in the *Foundry Enterprise Configuration and Management Guide*. You can specify a regular expression only in an extended community ACL.

Possible values: see above

Default value: N/A

## ip default-gateway

Assigns an IP address and mask to a Layer 2 Switch to support Telnet and SNMP management.

This command is not available on Foundry Layer 3 Switches.

#### **EXAMPLE:**

```
FastIron(config)# ip default-gateway 192.22.33.100
```

Syntax: [no] ip default-gateway <ip-addr>

Possible values: N/A
Default value: N/A

## ip default-network

Configures a default network route, use one of the following methods. You can configure up to four default network routes.

#### **EXAMPLE:**

To configure a default network route, enter commands such as the following:

```
BigIron(config)# ip default-network 209.157.22.0
BigIron(config)# write memory
```

Syntax: [no] ip default-network <ip-addr>

The <ip-addr> parameter specifies the network address.

To verify that the route is in the route table, enter the following command at any level of the CLI:

```
BigIron(config)# show ip route
```

```
Total number of IP routes: 2
Start index: 1 B:BGP D:Connected R:RIP S:Static O:OSPF *:Candidate default
                     NetMask
      Destination
                                           Gateway
                                                              Port Cost
                                                                            Type
                        255.255.255.0
255.255.255.0
      209.157.20.0
209.157.22.0
                                           0.0.0.0
                                                              lb1
                                                                     1
                                                                            D
                                           0.0.0.0
                                                              4/11
                                                                             *D
```

This example shows two routes. Both of the routes are directly attached, as indicated in the Type column. However, one of the routes is shown as type "\*D", with an asterisk (\*). The asterisk indicates that this route is a candidate default network route.

Possible values: valid IP network address

Default value: N/A

# ip dhcp-valid-check

Disables the forwarding of Microsoft RIS DHCP packets. In releases prior to 07.2.08, Foundry devices did not forward Microsoft RIS DHCP packets. Starting with release 07.2.08, Microsoft RIS DHCP packets are forwarded by default, but you can disable forwarding of these packets with this command.

#### **EXAMPLE:**

BigIron(config)# ip dhcp-valid-check

Syntax: [no] ip dhcp-valid-check

Possible values: N/A

**Default value:** disabled (Microsoft RIS DHCP packets are forwarded)

## ip directed-broadcast

Enables or disables forwarding of directed IP broadcasts on a Layer 3 Switch.

#### **EXAMPLE:**

BigIron(config)# ip directed-broadcast

Syntax: [no] ip directed-broadcast

Possible values: N/A

Default value: disabled

## ip dns cache-entry

Manually adds entries to the DNS cache table if you know a host's complete, qualified name and its IP address. To add host names and their IP addresses to the DNS cache table, enter commands such as the following:

NOTE: This command is available in Enterprise software release 08.0.00 and later.

#### **EXAMPLE:**

BigIron(config)#ip dns cache-entry www.foundrynet.com 63.236.63.244 720 dynamic-cache-entry

Syntax: [no] ip dns cache-entry <host-name> <ip-address> <ttl-value> dynamic-cache entry | static-cache-entry

Enter the a complete, qualified name for <host-name>. For example, enter www.company.com or host.company.com.

Enter the IP address of the host. This must be the correct IP address for the host.

Enter a time to live (TTL) value for <ttl-value>. The TTL determines how many minutes host information stays in the DNS cache table if it has been dynamically added. Once the TTL value expires, the dynamically added host is removed from the table. If the host is added as a static host, the TTL value never changes and the entry does not expire unless it is manually removed from the table.

Enter **dynamic-cache-entry** if you want the host to be listed in the DNS cache table for the duration of the TTL value you entered. Once the TTL value expires, the domain is removed from the DNS cache table.

Enter static-cache-entry if you want the domain to remain in the DNS cache table until it is manually cleared.

Use the **no** form of the command to manually remove an entry from the DNS cache table; however, you must enter the entire entry to delete the entry. For example, you must enter:

BigIron(config)#no ip dns cache-entry www.foundrynet.com 63.236.63.244 720 dynamiccache-entry

Use the clear ip dns cache-table command to clear all the entries in the DNS cache table.

Possible values: See above.

Default value: See above.

## ip dns domain-list

If you want to use more than one domain name to resolve host names, you can create a list of domain names.

**NOTE:** This command is available in Enterprise software release 08.0.00 and later.

### **EXAMPLE:**

```
BigIron(config)#ip dns domain-list facilities.company.com
BigIron(config)#ip dns domain-list support.company.com
BigIron(config)#ip dns domain-list eng.company.com
BigIron(config)#
```

The domain names are tried in the order you enter them.

**Syntax:** [no] ip dns domain-list <domain-name>
Enter the full domain name for <domain-name>.

Use the **no** form of the command to remove a domain name.

Possible values: See above.

Default value: N/A

### ip dns domain-name

Defines one domain name for a range of addresses on the Foundry Layer 2 Switch or Layer 3 Switch. This eliminates the need to type in the domain name. It will automatically be appended to the hostname.

#### **EXAMPLE:**

BigIron(config)# ip dns domain-name newyork.com

Syntax: [no] ip dns domain-name

Possible values: N/A
Default value: N/A

### ip dns poll-interval

Defines the DNS polling interval. This polling interval determines how often the Foundry device pings a host in the DNS cache table to determine if the information for that host has changed. If the ping request is successful, an OK value is entered for the host in the DNS cache table. If the host has been added as a dynamic entry, it's current TTL value is also updated. If the ping request is unsuccessful (for example, if the hosts's IP address is no longer valid) an EX value is entered for the host.

NOTE: This command is available in Enterprise software release 08.0.00 and later.

## **EXAMPLE:**

BigIron(config)#ip dns poll-interval 7

Syntax: [no] ip dns poll-interval <minutes>

Enter the polling interval in minutes.

Possible values: See above.

Default value: 1 minute

### ip dns server-address

Up to four DNS servers can be defined for each DNS entry. The first entry serves as the primary default address (207.95.6.199). If a query to the primary address fails to be resolved after three attempts, the next gateway address will be queried for three times as well. This process will continue for each defined gateway address until a query is resolved. The order in which the default gateway addresses are polled is tied to the order in which they are entered when initially defined as shown in the example.

### **EXAMPLE:**

BigIron(config)# ip dns server-address 207.95.6.199 205.96.7.1 5 208.95.7.25 201.98.7.15

Syntax: [no] ip dns server-address <ip-addr> [<ip-addr>] [<ip-addr>] [<ip-addr>]

Possible values: Up to four IP addresses

Default value: N/A

## ip domain-lookup

Verifies the DNS host name for an IP address or the IP address for a DNS host name.

NOTE: This command is available in Enterprise software release 08.0.00 and later.

### **EXAMPLE:**

BigIron#ip domain-lookup 66.151.144.5

```
Host Flag TTL/min Type Address border2.pc0-0-bbnet1.sje.pnap.net (TMP,OK) 720 IP 66.151.144.5
```

### You can also enter the following:

```
BigIron#ip domain-lookup border2
Host Flag TTL/min Type Address
border2.pc0-0-bbnet1.sje.pnap.net (TMP,OK) 720 IP 66.151.144.5
BigIron#
```

Syntax: [no] ip domain-loopkup <ip-address> | <host-name>

Enter an IP address to obtain the host name. Enter the host name to obtain the IP address.

The complete, qualified host name, along with its IP address and TTL value are displayed.

Possible values: See above.

Default value: N/A

## ip dont-use-acl

Disables all packet-forwarding IP ACLs (those associated with specific ports) and also prevents you from associating an IP ACL with a port. However, the command does not remove existing IP ACLs from the startup-config file. In addition, the command does not affect IP ACLs used for controlling management access to the device.

**NOTE:** A Layer 3 Switch cannot actively use both IP access policies and IP ACLs for filtering IP traffic. When you boot a Layer 3 Switch with software release 06.5.00 or higher, the software checks the device's startup-config file for **ip access-policy-group** commands, which associate IP access policies with ports. If the software finds an **ip access-policy-group** command in the file, the software disables all packet-forwarding IP ACLs (those associated with specific ports) and also prevents you from applying an IP ACL to a port.

The next time you save the startup-config file, the software adds the **ip dont-use-acl** command near the top of the file, underneath the ver (software version) statement.

## **EXAMPLE:**

## Disabling ACL Mode

If the ACL mode is enabled, a message is displayed when you try to apply an IP access policy to a port, as shown in the following CLI example:

```
\label{eq:bigIron} \begin{tabular}{ll} BigIron(config-if-el000-1/1) \# ip access-policy-group 1 in \\ Must disable ACL mode first by using ip dont-use-acl command, write memory and reload \\ \end{tabular}
```

To disable the ACL mode, enter the following commands:

```
BigIron(config-if-e1000-1/1)# exit
BigIron(config)# ip dont-use-acl
BigIron(config)# write memory
BigIron(config)# end
BigIron# reload
```

## **EXAMPLE:**

## **Enabling ACL Mode**

If you try to apply an IP ACL to a port when the ACL mode is disabled (when the **ip dont-use-acl** command is in effect), a message is displayed, as shown in the following CLI example:

```
\label{eq:bigIron} \begin{tabular}{ll} BigIron(config-if-el000-1/1) \# ip access-group 1 out \\ Must enable ACL mode first by using no ip dont-use-acl command and removing all ip access-policy-group commands from interfaces, write memory and reload \\ \end{tabular}
```

As the message states, if you want to use IP ACLs, you must first enable the ACL mode. To do so, use either of the following methods.

To enable the ACL mode, enter the following commands:

```
BigIron(config-if-e1000-1/1)# exit
BigIron(config)# no ip dont-use-acl
BigIron(config)# write memory
BigIron(config)# end
BigIron# reload
```

The write memory command removes the **ip dont-use-acl** command from the startup-config file. The reload command reloads the software. When the software finishes loading, you can apply IP ACLs to ports.

The commands that configure the IP access policies and apply them to ports remain in the startup-config file in case you want to use them again, but they are disabled. If you later decide you want to use the IP access policies again instead of IP ACLs, you must disable the IP ACL mode again. See Example 1 above.

Syntax: [no] ip dont-use-acl

Possible values: N/A

Default value: see above

## ip dr-aggregate

Optimizes the CAM for devices that have few explicit routes (about 30 or fewer) and use the default route for most of the traffic.

Without CAM default route aggregation, the device programs a CAM entry for each destination that uses an explicit route in the route table and also programs a separate CAM entry for each destination that uses the default route. For example, suppose the IP route table contains two explicit routes, 20.0.0.x and 30.0.0.x and uses the default route for all other destinations. When the device needs to forward traffic to 20.0.0.x, the device uses the existing CAM entry for the destination. If this is the first time the device is forwarding traffic to the destination and the CAM entry therefore hasn't been programmed yet, the device programs the entry for 20.0.0.x.

The same process occurs for traffic destined to a network that doesn't have an explicit route in the IP route table. When the device needs to forward traffic to a destination that requires the default route, the device creates a CAM entry for the destination network. For example, if the device needs to forward traffic to 40.40.40.x and 40.41.41.x, the device creates two CAM entries, one for 40.40.40.x and another for 40.41.41.x.

When the device needs to forward traffic on the default route, the device attempts to build an aggregate route that does not conflict with an explicit route in the IP route table. (A conflict occurs if an explicit host route in the table overlaps with the aggregate.)

For example, with CAM default route aggregation enabled, the device creates a single CAM entry, 40.0.0.0/8, for 40.40.40.x and 40.41.41.x. In fact, traffic for any network that overlaps with 40.0.0.0/8 uses the same CAM entry.

The device begins with a /8 aggregate.

- If there are no conflicts with explicit routes, the device programs the /8 aggregate into the CAM.
- If there is a conflict, the device tries a /12 aggregate, and so on in increments of 4 (/16, /20, /24, and so on) until a non-conflicting entry can be programmed into the CAM.

NOTE: CAM default route aggregation requires a default route in the IP route table.

Compare with "ip net-aggregate" on page 6-94.

### **EXAMPLE:**

BigIron(config)# ip dr-aggregate

Syntax: [no] ip dr-aggregate

Possible values: N/A

Default value: Disabled

## ip extcommunity-list <num> route-map

Defines an IP extended community list.

NOTE: This command applies to release 02.1.00 and later for the NetIron IMR 640.

#### **EXAMPLE:**

To define the IP extended community list 20 to define route target RT 100:6 to be denied, enter the following command:

```
PE1(config)#ip extcommunity-list 20 route-map deny rt 100:6
```

Syntax: [no] ip extcommunity-list <num> route-map permit | deny [rt <route-target>] [soo <route-target>]

The <num> variable defines extended community list number.

The **permit I deny** parameter indicates that action the router takes if the match is true.

The <route-target> variable specifies the route target that will be applied to filtering.

The <soo> variable specifies the site of origin.

## ip flow-aggregation cache

Configures an aggregate cache for NetFlow.

### **EXAMPLE:**

```
BigIron(config)# ip flow-aggregation cache as
BigIron(config-flow-cache_as)#
```

This command begins configuration for the AS aggregate cache. Notice that the CLI prompt changes to the configuration level for the aggregate cache. At the aggregate cache's configuration level, you can change cache parameters. Here is an example:

```
BigIron(config)# ip flow-aggregation cache as
BigIron(config-flow-cache_as)# cache entries 2046
BigIron(config-flow-cache_as)# cache timeout inactive 200
BigIron(config-flow-cache_as)# cache timeout active 45
BigIron(config-flow-cache_as)# export destination 10.42.42.1 9992
BigIron(config-flow-cache_as)# enabled
```

The **cache** commands change cache parameters. The **enable** command enables the cache. A cache does not go into effect until you enable it.

Syntax: [no] ip flow-aggregation cache as | destination-prefix | prefix | protocol-port | source-prefix

The as I destination-prefix I prefix I protocol-port I source-prefix parameter specifies the cache type.

- as Configures an AS cache. Flows are aggregated based on AS number.
- **destination-prefix** Configures a destination prefix cache. Flows are aggregated based on destination network prefix.
- prefix Configures a prefix cache. Flows are aggregated based on both source and destination network prefixes.
- protocol-port Configures a protocol port cache. Flows are aggregated based on source and destination IP protocol port.
- source-prefix Configures a source prefix cache. Flows are aggregated based on source network prefix.

The following command specifies the collector. You can specify one collector for an aggregate cache.

Syntax: [no] export destination <ip-addr> <udp-portnum>

The following command specifies the maximum number of flows the cache can contain.

Syntax: [no] cache entries < num>

The <num> parameter specifies the maximum number of flows and can be from 1024 – 524288. The default is 4096.

The following commands specify the active and inactive timeouts.

Syntax: [no] cache timeout inactive <secs>

Syntax: [no] cache timeout active <mins>

The **inactive** <secs> parameter specifies the maximum number of seconds an inactive flow can remain in the cache.

The active <mins> parameter specifies the maximum number of minutes an active flow can remain in the cache.

The following command enables the cache.

Syntax: [no] enabled

NOTE: The enabled command is required to enable the cache. The cache commands are optional.

Possible values: See above

Default value: None configured

## ip flow-cache timeout

Changes an age timer for NetFlow.

NetFlow uses the following age timers to age flows out of the cache for export.

- Inactive The inactive timer ages out a flow after it has been unused for the specified number of seconds.
- Active The active timer ages out a flow that is in use if the flow has remained in use continuously for the specified number of minutes.

**NOTE:** In addition to using these timers, NetFlow also ages out normally terminated TCP flows, and ages out flows when the cache becomes full.

**NOTE:** The main flow cache and the aggregate caches (if you configure them) use separate timeouts. Changing the main flow cache's timeouts does not affect the timeouts for the aggregate caches.

### **EXAMPLE:**

BigIron(config)# ip flow-cache timeout active 45

This command changes the maximum age for active flows to 45 minutes.

Syntax: [no] ip flow-cache timeout active <mins> | inactive <secs>

The **active** <mins> parameter specifies the maximum number of minutes an active flow can remain in the cache. You can specify from 1 - 60 minutes. The default is 30 minutes.

The **inactive** <secs> parameter specifies the maximum number of seconds an inactive flow can remain in the cache. You can specify from 10 – 600 seconds. The default is 60 seconds.

Possible values: See above

Default value: See above

## ip flow-export destination

Specifies a data export collector for NetFlow.

### **EXAMPLE:**

BigIron(config)# ip flow-export destination 10.10.10.1 8080 1

Syntax: [no] ip flow-export destination <ip-addr> <udp-portnum> [<collector-id>]

The <ip-addr> parameter specifies the IP address of the collector.

The <udp-portnum> specifies the UDP port on the collector that listens for the exported flow packets.

The <collector-id> is a number from 1 – 10. This number applies only to the Foundry device and is not related to configuration information on the collector itself.

- If you are specifying more than one collector, make sure you also specify the collector ID and use a different ID for each collector.
- If you are specifying only one collector, you do not need to specify the ID. In this case, the software automatically assigns ID 1 to the collector.

**NOTE:** If you do not specify the collector ID, the software always uses ID 1. If you already have added a collector whose ID is 1, and you add another collector with ID 1, the software replaces the older collector with the new collector.

Possible values: See above

Default value: See above

## ip flow-export enable

Enables NetFlow.

## **EXAMPLE:**

BigIron(config)# ip flow-export enable

Syntax: [no] ip flow-export enable

**NOTE:** This command enables the feature globally. However, to begin flow collection and export, you must enable collection for individual interfaces. NetFlow collects and exports flows only for the interfaces on which you enable the feature.

**NOTE:** If you plan to use aggregate caches instead, you do not need to globally enable NetFlow or specify collector information. Instead, you perform this configuration as part of the aggregate cache configuration.

Possible values: N/A

Default value: Disabled

#### ip flow-export origin-as

Enables collection and export of the AS information for NetFlow.

## **EXAMPLE:**

BigIron(config)# ip flow-export peer-as

Syntax: [no] ip flow-export origin-as I peer-as

The **origin-as** I **peer-as** parameter specifies the type of AS information you want to enable. You can enable one or the other but not both. By default, neither type of AS information is enabled.

Possible values: N/A

Default value: No AS information is collected

### ip flow-export protocol-disable

Reduces flow exports to NetFlow collectors.

By default, NetFlow exports flows for all IP protocols (TCP, UDP, IGRP, OSPF, and so on).

### **EXAMPLE:**

BigIron(config)# ip flow-export protocol-disable udp

Syntax: [no] ip flow-export protocol-disable tcp | udp | other

The **tcp I udp I other** parameter specifies the protocol for which you are disabling export. You can specify one of the following:

- tcp TCP
- udp udp
- other All IP protocols except TCP and UDP

Possible values: See above

Default value: All protocols are exported

## ip flow-export source

Specifies a source interface for NetFlow.

By default, the Foundry device uses the port that is connected to a collector as the source interface for flows exported to that collector. You can specify an Ethernet port or POS port, a loopback interface, or the null interface as the source for NetFlow export packets.

- Ethernet or POS port NetFlow sends the export packets out the specified interface.
- Loopback interface NetFlow sends the export packets from the specified loopback address, using a physical
  port connected to the collector to transmit the packet.
- Null interface NetFlow continues to collect flows but does not export them to the collector. Use this type of
  interface when you want to administratively stop flow export without stopping flow collection and without
  removing configuration information.

### **EXAMPLE:**

```
BigIron(config)# ip flow-export source ethernet 1/1
```

This command configures port 1/1 to be the source interface for NetFlow packets. Since the command does not specify the collector ID, NetFlow exports the flows to collector 1.

To specify the collector ID, enter a command such as the following:

```
BigIron(config)# ip flow-export source ethernet 1/1 2
```

This command uses port 1/1 as the source for flows exported to collector 2.

Syntax: [no] ip flow-export source ethernet | pos | loopback <portnum> [<collector-id>]

Syntax: [no] ip flow-export source null [<collector-id>]

The ethernet I pos I loopback <portnum> specifies a physical port or loopback interface.

The **null** parameter discards the export packets instead of sending them to a collector. However, NetFlow continues to collect flows.

The <collector-id> specifies the collector. If you do not specify the collector ID, the device assumes you mean collector 1.

Possible values: See above

Default value: The interface connected to the collector.

### ip flow-export version

Changes the format version for data export packets sent by NetFlow.

By default, NetFlow uses format version 5 for exporting flows from the main cache to the external collector.

```
BigIron(config)# ip flow-export version 1
```

Syntax: [no] ip flow-export version 1 | 5

**NOTE:** The format for the main cache is not related to the format for aggregate caches. The software automatically uses format 8 for export packets from the aggregate caches.

Possible values: See above

**Default value:** 5

## ip forward-protocol

This command is used in conjunction with the UDP helper feature to define the type of application traffic (port number socket) that is being forwarded to the server.

This command is not supported on Foundry Layer 2 Switches.

#### **EXAMPLE:**

BigIron(config)# ip forward-protocol udp snmp-trap

Syntax: [no] ip forward-protocol udp <udp-port-name> | <udp-port-num>

### Possible values:

| number  | echo        | snmp-trap |
|---------|-------------|-----------|
| bootpc  | mobile-ip   | tacacs    |
| bootps  | netbios-dgm | talk      |
| discard | netbios-ns  |           |
| dnsix   | ntp         |           |
| tftp    | snmp        |           |

In addition, you can specify any UDP application by using the application's UDP port number.

**Default value:** By default, when an IP helper address is configured on an interface, UDP broadcast forwarding is enabled for the following UDP packet types: bootps, domain, tftp, time, netbios-dgm, netbios-ns and tacacs.

## ip helper-use-responder-ip

Configures the Foundry device so that a BOOTP/DHCP reply to a client contains the server's IP address as the source address instead of the router's IP address.

## **EXAMPLE:**

```
BigIron(config)# ip helper-use-responder-ip
```

Syntax: [no] ip helper-use-responder-ip

Possible values: N/A

Default value: N/A

## ip high-perf

Disables the unicast high-performance mode.

**NOTE:** To place a change to the high-performance mode into effect, you must reload the software after saving the change to the startup-config file.

### **EXAMPLE:**

To disable the high-performance mode, enter the following commands:

BigIron(config)# no ip high-perf

```
BigIron(config)# write memory
BigIron(config)# end
BigIron# reload
```

To enable the high-performance mode, enter the following commands:

```
BigIron(config)# ip high-perf
BigIron(config)# write memory
BigIron(config)# end
BigIron# reload
```

Syntax: [no] ip high-perf
Possible values: N/A
Default value: Enabled

**NOTE:** The feature is disabled by default in software releases earlier than 07.5.01.

## ip hw-drop-on-def-route

Configures the Foundry device to drop default route traffic sent to the null0 interface in hardware.

#### **EXAMPLE:**

```
BigIron(config)# ip route 0.0.0.0 0.0.0.0 null0
BigIron(config)# ip hw-drop-on-def-route
```

Syntax: [no] ip hw-drop-on-def-route

Possible values: N/A

**Default value:** In releases prior to 07.7.00, traffic sent to the null0 interface was dropped in software. In release 07.7.00 and later, non-default route traffic sent to the null0 interface is dropped in hardware. Default route traffic is dropped in software unless this command is configured.

## ip icmp

Causes the Foundry device to drop ICMP packets when excessive numbers are encountered, as is the case when the device is the victim of a Smurf attack. This command allows you to set threshold values for ICMP packets targeted at the router and drop them when the thresholds are exceeded.

### **EXAMPLE:**

In the following example, if the number of ICMP packets received per second exceeds 5,000, the excess packets are dropped. If the number of ICMP packets received per second exceeds 10,000, the device drops all ICMP packets for the next 300 seconds (five minutes).

```
BigIron(config)# ip icmp burst-normal 5000 burst-max 10000 lockup 300
```

You can set threshold values for ICMP packets received on an interface and drop them when the thresholds are exceeded. For example:

```
BigIron(config)# int e 3/11
BigIron(config-if-e100-3/11)# ip icmp burst-normal 5000 burst-max 10000 lockup 300
```

Syntax: [no] ip icmp burst-normal <value> burst-max <value> lockup <seconds>

The burst-normal value can be from 1 - 100000.

The burst-max value can be from 1 - 100000.

The lockup value can be from 1 - 10000.

The number of incoming ICMP packets per second are measured and compared to the threshold values as follows:

- If the number of ICMP packets exceeds the burst-normal value, the excess ICMP packets are dropped.
- If the number of ICMP packets exceeds the burst-max value, all ICMP packets are dropped for the number of

seconds specified by the lockup value. When the lockup period expires, the packet counter is reset and measurement is restarted.

**Possible values:** The burst-normal and burst-max values can be between 1 – 100000 packets. The burst-normal value must be smaller than the burst-max value. The lockup value can be between 1 – 10000 seconds.

Default value: N/A

## ip icmp echo broadcast-request

Disables ICMP echo (ping) replies. By default, Foundry devices are enabled to respond to broadcast ICMP echo packets, which are ping requests. You can disable response to ping requests on a global basis.

### **EXAMPLE:**

To disable response to broadcast ICMP echo packets (ping requests), enter the following command:

BigIron(config)# no ip icmp echo broadcast-request

Syntax: [no] ip icmp echo broadcast-request

If you need to re-enable response to ping requests, enter the following command:

BigIron(config)# ip icmp echo broadcast-request

Possible values: enabled or disabled

Default value: enabled

## ip icmp redirects

Disables ICMP redirect messages on a global basis.

**NOTE:** The device forwards misdirected traffic to the appropriate router, even if you disable the redirect messages.

#### **EXAMPLE:**

To disable ICMP redirect messages globally, enter the following command at the global CONFIG level of the CLI:

BigIron(config)# no ip icmp redirects

Syntax: [no] ip icmp redirects

Possible values: N/A

Default value: Redirect messages are enabled

## ip icmp unreachable

Disables ICMP Destination Unreachable messages. By default, when a Foundry device receives an IP packet that the device cannot deliver, the device sends an ICMP Unreachable message back to the host that sent the packet. You can selectively disable a Foundry device's response to the following types of ICMP Unreachable messages:

- Administration The packet was dropped by the Foundry device due to a filter or ACL configured on the device.
- Fragmentation-needed The packet has the Don't Fragment bit set in the IP Flag field, but the Foundry
  device cannot forward the packet without fragmenting it.
- Host The destination network or sub-net of the packet is directly connected to the Foundry device, but the
  host specified in the destination IP address of the packet is not on the network.
- Network The Foundry device cannot reach the network specified in the destination IP address of the packet.
- Port The destination host does not have the destination TCP or UDP port specified in the packet. In this
  case, the host sends the ICMP Port Unreachable message to the Foundry device, which in turn sends the
  message to the host that sent the packet.
- Protocol The TCP or UDP protocol on the destination host is not running. This message is different from the Port Unreachable message, which indicates that the protocol is running on the host but the requested

protocol port is unavailable.

Source-route-failure – The device received a source-routed packet but cannot locate the next-hop IP address
indicated in the packet's Source-Route option.

#### **EXAMPLE:**

To disable all ICMP Unreachable messages, enter the following command:

```
BigIron(config)# no ip icmp unreachable
```

**Syntax:** [no] ip icmp unreachable [network | host | protocol | administration | fragmentation-needed | port | source-route-fail]

If you enter the command without specifying a message type (as in the example above), all types of ICMP Unreachable messages listed above are disabled. If you want to disable only specific types of ICMP Unreachable messages, you can specify the message type. To disable more than one type of ICMP message, enter the **no ip icmp unreachable** command for each messages type.

The **network** parameter disables ICMP Network Unreachable messages.

The host parameter disables ICMP Host Unreachable messages.

The **protocol** parameter disables ICMP Protocol Unreachable messages.

The administration parameter disables ICMP Unreachable (caused by Administration action) messages.

The **fragmentation-needed** parameter disables ICMP Fragmentation-Needed But Don't-Fragment Bit Set messages.

The port parameter disables ICMP Port Unreachable messages.

The source-route-fail parameter disables ICMP Unreachable (caused by Source-Route-Failure) messages.

To disable ICMP Host Unreachable messages and ICMP Network Unreachable messages but leave the other types of ICMP Unreachable messages enabled, enter the following commands instead of the command shown above:

```
BigIron(config)# no ip icmp unreachable host
BigIron(config)# no ip icmp unreachable network
```

If you have disabled all ICMP Unreachable message types but you want to re-enable certain types, you can do so entering commands such as the following:

```
BigIron(config)# ip icmp unreachable host
BigIron(config)# ip icmp unreachable network
```

The commands shown above re-enable ICMP Unreachable Host messages and ICMP Network Unreachable messages.

Possible values: see above

Default value: all types of ICMP Destination Unreachable messages are enabled

## ip igmp group-membership-time

Defines how long a group will remain on an interface in the absence of a group report, if DVMRP is enabled on the router.

**NOTE:** You must enter the **ip multicast-routing** command before entering this command. Otherwise, the command does not take effect and the software uses the default value.

#### **EXAMPLE:**

```
BigIron(config)# ip igmp group-membership-time 240
```

Syntax: [no] ip igmp group-membership-time <value>

For <value>, enter the following:

For IGMP V1 and V2: 1 – 7200 seconds

For IGMP V3: 20 – 7200 seconds and the default value is 140 seconds.

Possible values: See above Default value: 140 seconds

## ip igmp max-response-time

Defines how many seconds the Layer 3 Switch will wait for an IGMP response from an interface before concluding that the group member on that interface is down and removing the interface from the group.

**NOTE:** You must enter the **ip multicast-routing** command before entering this command. Otherwise, the command does not take effect and the software uses the default value.

### **EXAMPLE:**

BigIron(config)# ip igmp max-response-time 8

Syntax: [no] ip igmp max-response-time <value>

Possible values: 1 - 10 seconds

Default value: 5 seconds

## ip igmp query-interval

Defines how often the router will query an interface for group membership.

**NOTE:** You must enter the **ip multicast-routing** command before entering this command. Otherwise, the command does not take effect and the software uses the default value.

#### **EXAMPLE:**

BigIron(config)# ip igmp query 120

Syntax: [no] ip igmp query-interval <value>

For <value>, enter the following:

- For IGMP V1 and V2: 1 3600 seconds
- For IGMP V3: 10 3,600 seconds, but the value you enter must be a little more than twice the group membership time.

Possible values: See above Default value: 60 seconds

### ip igmp version

Globally specifies the IGMP version on a Foundry device.

## **EXAMPLE:**

BigIron(config)# ip igmp version 3

Syntax: [no] ip igmp version <version-number>

Enter 1, 2, or 3 for <version-number>. Version 2 is the default version.

Possible values: See above

Default value: N/A

## ip ip-option-process

Prevents attack contained in the option field of an IP packet header.

NOTE: On the BigIron MG8 and NetIron 40G, this command is available in software release 02.2.01 and later.

#### **EXAMPLE:**

BigIron MG8(config)#ip ip-option-process

Syntax: ip ip-option-process

Possible values: N/A

Default value: Disabled

### ip irdp

Enables a router to advertise its network IP addresses to the network. The router will also answer queries. IRDP stands for ICMP Router Discovery Protocol (IRDP). The ICMP Router Discovery Protocol (IRDP) is used by Foundry Layer 3 Switches to advertise the IP addresses of its router interfaces to directly attached hosts. IRDP is disabled by default.

When IRDP is enabled, the Layer 3 Switch periodically sends Router Advertisement messages out all its IP interfaces. The messages advertise the Layer 3 Switch's IP addresses to directly attached hosts who listen for the messages. In addition, hosts can be configured to query the Layer 3 Switch for the information by sending Router Solicitation messages.

Some types of hosts use Router Solicitation messages to discover their default gateway. When IRDP is enabled on the Foundry Layer 3 Switch, it responds to the Router Solicitation messages. Some clients interpret this response to mean that the Layer 3 Switch is the default gateway. If another router is actually the default gateway for these clients, leave IRDP disabled on the Foundry Layer 3 Switch.

When IRDP is enabled, the Layer 3 Switch sends the Router Advertisement messages every 450 – 600 seconds. The interval the device selects is random for each message and is not affected by traffic loads or other network factors. The interval is not configurable.

### **EXAMPLE:**

BigIron(config)# ip irdp

Syntax: [no] ip irdp

Possible values: n/a

Default value: disabled

## ip load-sharing

Allows traffic being sent from one router to another to be sent across multiple paths of equal cost for faster transmission when using OSPF or BGP4 routing. OSPF or BGP4 routing must be enabled on the router for this command to operate. IP load sharing is enabled by default.

See the "Configuring IP" chapter of the Foundry Enterprise Configuration and Management Guide for more information about this feature.

### **EXAMPLE:**

BigIron(config)# [no] ip load-sharing 6

Syntax: ip load-sharing [<num>]

The <num> parameter specifies the number of equal paths across which the Layer 3 Switch will load share traffic to a given destination. You can specify from 2-8. The destinations among which the device load shares can be network addresses or individual host addresses, depending on the load sharing method that is enabled. See "ip load-sharing by-host".

Possible values: 2 - 8

Default value: 4

## ip load-sharing by-host

Disables network-based load sharing (load sharing using destination address aggregation) and configures the Layer 3 Switch to instead perform load sharing based on individual host destination addresses.

See the "Configuring IP" chapter of the Foundry Enterprise Configuration and Management Guide for more information about this feature.

#### **EXAMPLE:**

To enable host-based IP load sharing, enter the following command:

BigIron(config)# ip load-sharing by-host

This command enables host-based IP load sharing on the device. The command also disables network-based IP load-sharing (the default) at the same time.

Syntax: [no] ip load-sharing by-host

**NOTE:** The VM1 uses hash-based load balancing regardless of the type of IP load sharing enabled (**by-host** or **by-network**). On the VM1, a hash value is calculated based on the source and destination IP addresses. Each of the paths to a given destination is associated with one of the possible hash values, and the traffic flow is assigned to a path based on its calculated hash value.

Possible values: see above

Default value: disabled

# ip load-sharing route-by-host

Overrides network-based IP load sharing for a specific destination network. Use this feature when you want to use network-based load sharing by default but also want to use host-based load sharing for specific destinations (hosts or sub-nets).

**NOTE:** This feature applies only to Chassis Layer 3 Switches. Stackable Layer 3 Switches perform host-based load sharing for all destinations and cannot be configured for network-based load sharing. Use this feature only when network-based load sharing is enabled.

When you configure host-based load sharing for a specific destination network, the Layer 3 Switch distributes traffic to hosts on the network evenly across the available paths. For other networks, the Layer 3 Switch uses a single path for all traffic to hosts on a given network.

**NOTE:** The host-based load sharing for the destination takes effect only if the IP route table contain an entry that exactly matches the destination network you specify. For example, if you configure host-based load sharing for destination network 207.95.7.0/24, the IP route table must contain a route entry for that network. In fact, for load sharing to occur, the IP route table needs to contain multiple equal-cost paths to the network.

## **EXAMPLE:**

To enable host-based load sharing for a specific destination network, enter a command such as the following at the global CONFIG level of the CLI:

```
BigIron(config)# ip load-sharing route-by-host 207.95.7.0/24
```

This command configures the Layer 3 Switch to use host-based load sharing for traffic to destinations on the 207.95.7.0/24 network. The Layer 3 Switch uses network-based load sharing for traffic to other destination networks.

Syntax: [no] ip load-sharing route-by-host <ip-addr> <ip-mask>

or

Syntax: [no] ip load-sharing route-by-host <ip-addr>/<mask-bits>

You can disable host-based load sharing for specific destination networks or for all networks. When you disable host-based load sharing for a destination network (or for all destination networks), the software removes the host-based forwarding cache entries for the destination network(s) and uses network-based forwarding entries instead.

**NOTE:** This method applies only to networks for which you have explicitly enabled host-based load sharing. If you have enabled host-based load sharing globally but want to change to network-based load sharing, enter the **no ip load-sharing by-host** command at the global CONFIG level of the CLI.

To disable host-based load sharing for all the destination networks for which you have explicitly enabled the host-based load sharing, enter the following command at the global CONFIG level of the CLI:

BigIron(config)# no ip load-sharing route-by-host

To disable host-based load sharing for a specific destination network, enter a command such as the following:

BigIron(config)# no ip load-sharing route-by-host 207.95.7.0/24

This command removes the host-based load sharing for the 208.95.7.0/24 network, but leaves the other host-based load sharing configurations intact.

Possible values: a network address

Default value: disabled

## ip mroute

Configures a static multicast route. If you configure more than one static multicast route, the Layer 3 Switch always uses the most specific route that matches a multicast source address. Thus, if you want to configure a multicast static route for a specific multicast source and also configure another multicast static route for all other sources, you can configure two static routes.

**NOTE:** Static multicast routes are not supported for DVMRP.

#### **EXAMPLE:**

BigIron(config)# ip mroute 1 207.95.10.0/24 interface ethernet 1/2 distance 1

Syntax: [no] mroute <routenum> <ip-addr> interface ethernet <portnum> | ve <num> [distance <num>]

Or

Syntax: [no] mroute <routenum> <ip-addr> rpf-address <rpf-num>

**Possible values:** The <ip-addr> parameter specifies the PIM source for the route.

NOTE: In IP multicasting, a route is handled in terms of its source, rather than its destination.

You can use the **ethernet** <portnum> parameter to specify a physical port or the ve <num> parameter to specify a virtual interface.

**NOTE:** The **ethernet** <portnum> parameter does not apply to PIM SM.

The **distance** <num> parameter sets the administrative distance for the route. When comparing multiple paths for a route, the Layer 3 Switch prefers the path with the lower administrative distance.

**NOTE:** Regardless of the administrative distances, the Layer 3 Switch always prefers directly connected routes over other routes.

The rpf-address <rpf-num> parameter specifies an RPF number.

Default value: N/A

#### ip mtu

Defines the maximum transmission unit (MTU) for IP packets on globally..

#### EXAMPLE:

To change the MTU for an interface to 1000, enter the following:

BigIron(config)#ip mtu 1000

Syntax: ip mtu <572 - 1492> (Ethernet SNAP); ip mtu <572 - 1500> (Ethernet II);

**Possible values:** SNAP type: 572 – 1492; Ethernet type: 572 – 1500, but can be larger for BigIron MG8 and NetIron 40G devices running software release 02.2.01 and later, depending on the following:

- For a physical port, the maximum value of the MTU is the equal to the maximum frame size of the port minus 18 (Layer 2 MAC header + CRC).
- For a virtual routing interface, the maximum value of the MTU is the maximum frame size configured for the VLAN to which it is associated, minus 18 (Layer 2 MAC header + CRC). If a maximum frame size for a VLAN is not configured, then configure the MTU based on the smallest maximum frame size of all the ports of the VLAN that corresponds to the virtual routing interface, minus 18 (Layer 2 MAC header + CRC).

Default value: Ethernet type: 1500; SNAP type: 1492

## ip multicast

Globally enables or disables the IP Multicast Traffic Reduction feature.

Prior to software release 07.7.00, this command is available only on Layer 2 Switches. Beginning with software release 07.7.00, this command is available on Layer 3 Switches.

By default, Foundry devices forward all IP multicast traffic out all ports except the port on which the traffic was received. To reduce multicast traffic through the device, you can enable IP Multicast Traffic Reduction. This feature configures the device to forward multicast traffic only on the ports attached to multicast group members. The device determines the ports that are attached to multicast group members based on entries in the IGMP table. Each entry in the table consists of a MAC address and the device ports from which the device has received Group Membership reports for that group.

**NOTE:** Layer 2 Switches only: In software releases earlier than 07.1.10, you must reload the software after making this configuration change and saving it to the startup-config file. If you are using software release 07.1.10 or later, you do not need to reload the software.

After you enable IP Multicast Traffic Reduction, when the device receives traffic for an IP multicast group, the device looks in the IGMP table for an entry corresponding to that group. If the device finds an entry, the device forwards the group traffic out the ports listed in the group entry. If the table does not contain an entry corresponding to that group, the device broadcasts the traffic.

**NOTE:** Layer 3 Switches: If the "route-only" feature is enabled on Layer 3 Switches, then IP Multicast Traffic Reduction will not work. Also, IP Multicast Traffic Reduction is not supported on the default VLAN of Layer 3 Switches.

#### **EXAMPLE:**

```
BigIron(config)# ip multicast passive
BigIron(config)# write memory
BigIron(config)# end
BigIron# reload
```

Syntax: [no] ip multicast [active | passive] [version 2 | 3]

When you enable IP Multicast Traffic Reduction on the device, IGMP also is enabled. The device uses IGMP to maintain a table of the Group Membership reports received by the device. You can use active or passive IGMP mode. The default mode is passive.

Active – When active IGMP mode is enabled, a device actively sends out IGMP queries to identify IP
multicast groups on the network and makes entries in the IGMP table based on the Group Membership
reports received from the network.

**NOTE:** Routers in the network generally handle this operation. Use the active IGMP mode only when the device is in a stand-alone switched network with no external IP multicast router attachments. In this case, enable the active IGMP mode on only one of the devices and leave the other devices configured for passive IGMP mode.

Passive – When passive IGMP mode is enabled, the device listens for IGMP Group Membership reports but
does not send IGMP queries. The passive mode is sometimes called "IGMP snooping". Use this mode when
another device in the network is actively sending queries.

Use **version** to optionally specify the IGMP version for individual VLANs, or individual ports within VLANs. If no IGMP version is specified for a VLAN, then the globally configured IGMP version is used. If an IGMP version is specified for individual ports in a VLAN, those ports use that version, instead of the version specified for the VLAN or the globally specified version.

Possible values: See above.

Default value: See above.

## ip multicast age-interval

Changes the IGMP age interval on devices configured for IP Multicast Traffic Reduction.

Prior to software release 07.7.00, this command is available only on Layer 2 Switches. Beginning with software release 07.7.00, this command is also available on Layer 3 Switches.

When the device receives a Group Membership report, it makes an entry in the IGMP group table for the group in the report. The age interval specifies how long the entry can remain in the table without the device receiving another Group Membership report.

**NOTE:** Layer 2 Switches only: In software releases earlier than 07.1.10, you must reload the software after making this configuration change and saving it to the startup-config file. If you are using software release 07.1.10 or later, you do not need to reload the software.

## **EXAMPLE:**

To modify the age interval, enter a command such as the following:

BigIron(config)# ip multicast age-interval 280

Syntax: [no] ip multicast age-interval <interval>

The <interval> parameter specifies the interval between queries. You can specify a value from 10 - 1220 seconds. The default is 140 seconds.

Possible values: 10 - 1220 seconds

Default value: 140 seconds

#### ip multicast filter

Enables IP multicast filtering on devices that are enabled for IP Multicast Traffic Reduction.

Prior to software release 07.7.00, this command is available only on Layer 2 Switches. Beginning with software release 07.7.00, this command is also available on Layer 3 Switches.

By default, devices forward multicast traffic for all valid multicast groups. You can configure a device to filter out all multicast traffic for groups other than the ones for which the device has received Group Membership reports.

When device starts up, it forwards all multicast groups even though multicast traffic filters are configured. This process continues until the device receives a group membership report. Once the group membership report is received, the device drops all multicast packets for groups other than the ones for which the device has received the group membership report. The device then forwards traffic for only for the groups in the membership report.

**NOTE:** Layer 2 Switches only: In software releases earlier than 07.1.10, you must reload the software after making this configuration change and saving it to the startup-config file. If you are using software release 07.1.10 or later, you do not need to reload the software.

#### **EXAMPLE:**

To enable IP multicast filtering, enter the following command:

FastIron(config)# ip multicast filter

Syntax: [no] ip multicast filter

Possible values: N/A

Default value: Disabled

## ip multicast hardware-drop

Causes IGMP V3 traffic to be dropped in hardware when there are no clients for a flow if the **ip multicast filter** command is configured. Note that this feature does not apply to VLANs using Layer 2 CAM.

NOTE: This command is available in Enterprise software release 08.0.00 and later.

### **EXAMPLE:**

BigIron(config) # ip multicast hardware-drop

Syntax: [no] ip multicast hardware-drop

Possible values: N/A

Default value: N/A

## ip multicast-perf

Enables the device to forward all the fragments of fragmented IP multicast packet through hardware. By default, a Foundry Layer 3 Switch forwards the first fragment of a fragmented IP multicast packet through hardware, but forwards the remaining fragments through the software.

NOTE: This feature applies only to Layer 3 Switches, not to Layer 2 Switches.

### **EXAMPLE:**

BigIron(config)# ip multicast-perf
BigIron(config)# write memory
BigIron(config)# end
BigIron# reload

Syntax: [no] ip multicast-perf

NOTE: You must save the configuration and reload the software to place the change into effect.

Possible values: N/A

Default value: Disabled

## ip multicast query-interval

Changes the IGMP query interval for IP Multicast Traffic Reduction. This command specifies how often a device enabled for active IP Multicast Traffic Reduction sends Group Membership queries.

Prior to software release 07.7.00, this command is available only on Layer 2 Switches. Beginning with software release 07.7.00, this command is also available on Layer 3 Switches.

**NOTE:** The query interval applies only to the active mode of IP Multicast Traffic reduction.

**NOTE:** Layer 2 Switches only: In software releases earlier than 07.1.10, you must reload the software after making this configuration change and saving it to the startup-config file. If you are using software release 07.1.10 or later, you do not need to reload the software.

#### **EXAMPLE:**

To modify the query interval, enter a command such as the following:

BigIron(config)# ip multicast query-interval 120

Syntax: [no] ip multicast query-interval <interval>

The <interval> parameter specifies the interval between queries. You can specify a value from 10 – 600 seconds.

The default is 60 seconds.

Possible values: 10 - 600 seconds

Default value: 60 seconds

## ip multicast-routing

Allows you to change the following global IP Multicast parameters:

- IGMP query interval
- IGMP group membership time
- IGMP maximum response time

**NOTE:** You must enter the **ip multicast-routing** command before changing these parameters. Otherwise, the changes do not take effect and the software uses the default values.

### **EXAMPLE:**

BigIron(config)# ip multicast-routing

Syntax: [no] ip multicast-routing

Possible values: N/A

Default value: Disabled

## ip multicast use-I4-cam

Configure the device so that Layer 4 CAM is used for all VLANs on Foundry devices running switch code.

On Foundry devices running switch code, the default for IGMP snooping is to use Layer 2 CAM, which matches on destination MAC address. Since IGMP V3 is a source-specific protocol, it requires Layer 4 CAM.

When you configure IGMP V3 on a VLAN, Layer 4 CAM is used for that VLAN. If IGMP V2 snooping is configured on a VLAN, Layer 2 CAM is used for that VLAN. Thus, some VLANs can use Layer 2 CAM, while others use Layer 4 CAM.

On Foundry devices running router code, Layer 4 CAM is used for all VLANs.

**NOTE:** This command is available in Enterprise software release 08.0.00 and later.

## **EXAMPLE:**

BigIron(config)# ip multicast use-14-cam

Syntax: [no] ip multicast use-I4-cam

Possible values: N/A

Default value: N/A

## ip nat inside destination list

Configures a source IP address list for dynamic inside destination NAT. You also need to configure an IP ACL and an address pool. See "ip nat pool" on page 6-93.

### **EXAMPLE:**

To configure dynamic inside-destination NAT, enter commands such as the following at the global CONFIG level of the CLI:

```
BigIron(config)# access-list 1 permit 209.157.1.2/24
BigIron(config)# ip nat pool InAdds 10.10.10.0 10.10.10.254 prefix-length 24
BigIron(config)# ip nat inside destination list 1 pool InAdds
```

These commands configure a standard ACL for the public network 10.10.10.x/24, then enable inside-destination NAT for the network. Make sure you specify **permit** in the ACL, rather than **deny**. If you specify **deny**, the Foundry device will not provide NAT for the addresses.

Syntax: [no] ip nat inside destination list <acl-name-or-num> pool <pool-name>

The **inside destination** parameter specifies that the translation applies to public addresses sending traffic to private addresses.

The **list** <acl-id> parameter specifies an IP ACL (standard or extended). You can specify a numbered or named ACL.

NOTE: Named ACLs are not supported with NAT. You must use a numbered ACL.

The **pool** parameterspecifies the pool. You must create the pool before you can use it with this command.

Possible values: See above

Default value: Not configured

### ip nat inside destination static

Configures static inside destination NAT for an IP address.

## **EXAMPLE:**

To configure static inside-destination NAT for an IP address, enter a command such as the following:

```
BigIron(config)# ip nat inside destination static 209.157.1.69 10.10.10.69
```

The command in this example statically maps the Internet address 209.157.1.69 to the private address 10.10.10.69.

To include TCP or UDP application port numbers in the translation, enter a command such as the following:

BigIron(config)# ip nat inside destination static tcp 209.157.1.69 80 10.10.10.69

This command provides the same IP address translation as the previous command example. However, this command also translates TCP port 80 to TCP port 8080. The translation applies to the destination port, for inbound traffic.

Syntax: [no] ip nat inside destination static <private-ip> <qlobal-ip>

Syntax: [no] ip nat inside destination static tcp | udp <private-ip> <private-tcp/udp> <qlobal-ip> <qlobal-ip> <ql

The **inside destination** parameter specifies that the mapping applies to the Internet address sending traffic to the private network.

The <pri>private-ip> parameter specifies the private IP address.

The <global-ip> parameter specifies the Internet address.

**NOTE:** Neither of the IP address parameters needs a network mask.

The **tcp I udp** parameter indicates that you are creating a static mapping for a specify application (TCP or UDP port).

The <global-tcp/udp> parameter specifies the application port on the public host.

The <private-tcp/udp> parameter specifies the application port on the private host.

Possible values: See above

Default value: Not configured

### ip nat inside source list

Configures a source IP address list for dynamic inside source NAT. You also need to configure an IP ACL and an address pool. See "ip nat pool" on page 6-93.

#### **EXAMPLE:**

```
BigIron(config)# access-list 1 permit 10.10.10.0/24
BigIron(config)# ip nat pool OutAdds 209.157.1.2 209.157.2.254 prefix-length 24
BigIron(config)# ip nat inside source list 1 pool OutAdds
```

These commands configure a standard ACL for the private sub-net 10.10.10.x/24, then enable inside NAT for the sub-net. Make sure you specify permit in the ACL, rather than deny. If you specify deny, the Foundry device will not provide NAT for the addresses.

Syntax: [no] ip nat inside source list <acl-name-or-num> pool <pool-name> [overload]

This command associates a private address range with a pool of Internet addresses and optionally enables the Port Address Translation feature.

The **inside source** parameter specifies that the translation applies to private addresses sending traffic to global addresses (Internet addresses).

The list <acl-id> parameter specifies a standard or extended ACL. You can specify a numbered or named ACL.

NOTE: Named ACLs are not supported with NAT. You must use a numbered ACL.

The **pool** parameterspecifies the pool. You must create the pool before you can use it with this command.

The overload parameter enables the Port Address Translation feature. Use this parameter if the IP address pool does not contain enough addresses to ensure NAT for each private address. The Port Address Translation feature conserves Internet addresses by mapping the same Internet address to more than one private address and using a TCP or UDP port number to distinguish among the private hosts. The device supports up to 50 global IP addresses with this feature enabled.

Possible values: See above

Default value: Not configured

### ip nat inside source static

Configures static inside source NAT for an IP address.

### **EXAMPLE:**

```
BigIron(config)# ip nat inside source static 10.10.10.69 209.157.1.69
```

The commands in this example statically map the private address 10.10.10.69 to the Internet address 209.157.1.69.

Syntax: [no] ip nat inside source static <private-ip> <global-ip>

This command associates a specific private address with a specific Internet address. Use this command when you want to ensure that the specified addresses are always mapped together.

The **inside source** parameter specifies that the mapping applies to the private address sending traffic to the Internet.

The <pri>private-ip> parameter specifies the private IP address.

The <global-ip> parameter specifies the Internet address. The device supports up to 256 global IP addresses.

Neither of the IP address parameters needs a network mask.

Possible values: See above

Default value: Not configured

# ip nat pool

Configures a pool for use in a source IP address list for dynamic NAT.

#### **EXAMPLE:**

```
BigIron(config)# access-list 1 permit 10.10.10.0/24
BigIron(config)# ip nat pool OutAdds 209.157.1.2 209.157.2.254 prefix-length 24
BigIron(config)# ip nat inside source list 1 pool OutAdds
```

These commands configure a standard ACL for the private sub-net 10.10.10.x/24, then enable inside NAT for the sub-net. Make sure you specify permit in the ACL, rather than deny. If you specify deny, the Foundry device will not provide NAT for the addresses.

**Syntax:** [no] ip nat pool <pool-name> <start-ip> <end-ip> netmask <ip-mask> | prefix-length <length> [type match-host | rotary]

This command configures the address pool.

The <pool-name> parameter specifies the pool name. The name can be up to 255 characters long and can contain special characters and internal blanks. If you use internal blanks, you must use quotation marks around the entire name.

The <start-ip> parameter specifies the IP address at the beginning of the pool range. Specify the lowest-numbered IP address in the range.

The <end-ip> parameter specifies the IP address at the end of the pool range. Specify the highest-numbered IP address in the range.

**NOTE:** The address range cannot contain any gaps. Make sure you own all the IP addresses in the range. If the range contains gaps, you must create separate pools containing only the addresses you own.

The **netmask** <ip-mask> | **prefix-length** <length> parameter specifies a classical sub-net mask (example: **netmask** 255.255.255.25.0) or the length of a Classless Interdomain Routing prefix (example: **prefix-length** 24).

**NOTE:** The maximum number of global IP addresses you can configure depends on how much memory the Layer 3 Switch has and whether you enable the Port Address Translation feature. Regardless of the amount of memory, you cannot configure more than 256 global IP addresses.

The **type match-host I rotary** parameter specifies the method the software uses to assign the host portion of the translated address.

- match-host The software uses the same host address as the untranslated address. For example, if the untranslated address is 192.2.4.69 and the host portion of the address is 69, the translated address also uses the host address 69. This method results in the translated addresses always having the same host addresses as their untranslated counterparts.
- rotary The software assigns a host address from 1 254, beginning with 1 for the first translated address. This is the default.

Possible values: N/A

Default value: Disabled

### ip nat translation

Changes the age timeout for NAT translations.

#### **EXAMPLE:**

To change the age timeout for all entries that do not use Port Address Translation to 1800 seconds (one half hour), enter a command such as the following at the global CONFIG level of the CLI:

BigIron(config)# ip nat timeout 1800

Syntax: [no] ip nat translation timeout | udp-timeout | tcp-timeout | finrst-timeout | dns-timeout <secs>

Use one of the following parameters to specify the dynamic entry type:

- timeout All entries that do not use Port Address Translation. The default is 120 seconds.
- udp-timeout Dynamic entries that use Port Address Translation based on UDP port numbers. The default is 120 seconds.
- tcp-timeout Dynamic entries that use Port Address Translation based on TCP port numbers. The default is 120 seconds.
- finrst-timeout TCP FIN (finish) and RST (reset) packets, which normally terminate TCP connections. The
  default is 120 seconds.
- dns-timeout Connections to a Domain Name Server (DNS). The default is 120 seconds.

The <secs> parameter specifies the number of seconds. For each entry type, you can enter a value from 1 – 3600.

Possible values: See above

Default value: See above

### ip net-aggregate

Optimizes the CAM for devices that have very large IP route tables (100,000 or more), where most of those routes use the same next hops as the default route.

When you enable standard optimization of CAM network aggregation, the feature divides the IP address space into 4096 aggregates. Each aggregate has a 12-bit prefix (/12).

With standard optimization of CAM network aggregation enabled, the device forwards IP traffic as follows:

The device checks the CAM for an entry with the traffic's destination.

- If the CAM contains an entry, the device uses the entry.
- If the CAM does not contain an entry, the device checks to see whether all explicit routes in the IP route table that are in the same /12 aggregate as the needed route (all routes that overlap with the /12 aggregate), have the same set of next hops as the default route.
  - If all explicit routes in the IP route table that are within the same /12 aggregate use the same next hops as the default route, the device programs a single CAM entry that aggregates the route information for all routes within the aggregate. The device uses this single CAM entry to forward traffic to any destination within the aggregate.
  - If one or more explicit routes within the same /12 aggregate uses a next hop that is not also used by the default route, the device does not program an aggregate entry into the CAM but instead programs a separate route entry for the individual destination network.

After programming a CAM entry for the traffic's destination, the device uses the entry to forward further traffic to the same destination. If the device was able to program an aggregate entry, the device uses the entry for traffic to any destination within the aggregate.

**NOTE:** CAM network aggregation requires a default route in the IP route table.

Compare with "ip dr-aggregate" on page 6-74, "ip net-aggregate premium" on page 6-95, and "ip net-aggregate supreme" on page 6-95.

#### **EXAMPLE:**

BigIron(config)# ip net-aggregate

Syntax: [no] ip net-aggregate [<secs>]

The <secs> parameter specifies the update interval and can be from 1 – 60 seconds. The default is 1 second. Specifying a longer interval can help conserve CPU resources.

Possible values: See above Default value: Disabled

# ip net-aggregate premium

**NOTE:** This command is supported in software releases 07.8.00 and later.

Optimizes the CAM for devices that have very large IP route tables (100,000 or more), where most of those routes use the same next hops as the default route.

When you enable premium optimization of CAM network aggregation, the software divides the IP address space into 8192 (2<sup>13</sup>) aggregate entries and applies a 13-bit prefix to each aggregate entry.

With premium optimization of CAM network aggregation enabled, the device forwards IP traffic as follows:

The device checks the CAM for an entry with the traffic's destination.

- If the CAM contains an entry, the device uses the entry.
- If the CAM does not contain an entry, the device checks to see whether all explicit routes in the IP route table that are in the same /13 aggregate as the needed route (all routes that overlap with the /13 aggregate), have the same set of next hops as the default route.
  - If all explicit routes in the IP route table that are within the same /13 aggregate use the same next hops as the default route, the device programs a single CAM entry that aggregates the route information for all routes within the aggregate. The device uses this single CAM entry to forward traffic to any destination within the aggregate.
  - If one or more explicit routes within the same /13 aggregate uses a next hop that is not also used by the default route, the device does not program an aggregate entry into the CAM but instead programs a separate route entry for the individual destination network.

After programming a CAM entry for the traffic's destination, the device uses the entry to forward further traffic to the same destination. If the device was able to program an aggregate entry, the device uses the entry for traffic to any destination within the aggregate.

**NOTE:** CAM network aggregation requires a default route in the IP route table.

Compare with "ip dr-aggregate" on page 6-74, "ip net-aggregate" on page 6-94, and "ip net-aggregate supreme" on page 6-95.

# **EXAMPLE:**

BigIron(config)# ip net-aggregate premium

Syntax: [no] ip net-aggregate premium

Possible values: N/A

Default value: Disabled

# ip net-aggregate supreme

**NOTE:** This command is supported in software releases 07.8.00 and later.

Optimizes the CAM for devices that have very large IP route tables (100,000 or more), where most of those routes use the same next hops as the default route.

When you enable supreme optimization of CAM network aggregation, the software divides the IP address space into 16,384 (2<sup>14</sup>) aggregate entries and applies a 14-bit prefix to each aggregate entry.

With supreme optimization of CAM network aggregation enabled, the device forwards IP traffic as follows:

The device checks the CAM for an entry with the traffic's destination.

- If the CAM contains an entry, the device uses the entry.
- If the CAM does not contain an entry, the device checks to see whether all explicit routes in the IP route table that are in the same /14 aggregate as the needed route (all routes that overlap with the /14 aggregate), have the same set of next hops as the default route.
  - If all explicit routes in the IP route table that are within the same /14 aggregate use the same next hops as the default route, the device programs a single CAM entry that aggregates the route information for all routes within the aggregate. The device uses this single CAM entry to forward traffic to any destination within the aggregate.
  - If one or more explicit routes within the same /14 aggregate uses a next hop that is not also used by the default route, the device does not program an aggregate entry into the CAM but instead programs a separate route entry for the individual destination network.

After programming a CAM entry for the traffic's destination, the device uses the entry to forward further traffic to the same destination. If the device was able to program an aggregate entry, the device uses the entry for traffic to any destination within the aggregate.

**NOTE:** CAM network aggregation requires a default route in the IP route table.

Compare with "ip dr-aggregate" on page 6-74, "ip net-aggregate" on page 6-94, and "ip net-aggregate premium" on page 6-95.

#### **EXAMPLE:**

BigIron(config)# ip net-aggregate supreme

Syntax: [no] ip net-aggregate supreme

Possible values: N/A

Default value: Disabled

# ip next hop-movement log-disable

Disables logging of movement for the next hop router from one port to another.

# **EXAMPLE:**

BigIron(config)# ip next-hop-movement log-disable

Syntax: [no] ip next-hop-movement log-disable

Possible values: N/A

Default value: N/A

# ip pimsm-snooping

Enables PIM SM snooping, which provides multicast traffic reduction.

**NOTE:** Prior to software release 07.7.00, this command applies only to Layer 2 Switches. Beginning with software release 07.7.00, this command can be used on Layer 3 Switches.

PIM SM traffic snooping eliminates superfluous PIM SM traffic by configuring the device to forward IP multicast group traffic only on the ports that are attached to receivers for the group.

PIM SM traffic snooping requires IP multicast traffic reduction to be enabled on the device. IP multicast traffic reduction configures the device to listen for IGMP messages. PIM SM traffic snooping provides a finer level of multicast traffic control by configuring the device to listen specifically for PIM SM join and prune messages sent from one PIM SM router to another through the Layer 2 Switch.

NOTE: This feature applies only to PIM SM version 2 (PIM V2).

#### **EXAMPLE:**

To enable PIM SM traffic snooping, enter the following commands at the global CONFIG level of the CLI:

```
BigIron(config)# ip multicast
BigIron(config)# ip pimsm-snooping
```

The first command enables IP multicast traffic reduction. This feature is similar to PIM SM traffic snooping but listens only for IGMP information, not PIM SM information. You must enable both IP multicast traffic reduction and PIM SM traffic snooping to enable the Layer 2 Switch to listen for PIM SM join and prune messages.

Syntax: [no] ip multicast [active | passive]

This command enables IP multicast traffic reduction. The **active I passive** parameter specifies the mode. The PIM SM traffic snooping feature assumes that the network has routers that are running PIM SM. Therefore, you must use the passive mode.

Syntax: [no] ip pimsm-snooping

This command enables PIM SM traffic snooping.

To disable the feature, enter the following command:

```
BigIron(config)# no ip pimsm-snooping
```

If you also want to disable IP multicast traffic reduction, enter the following command:

```
BigIron(config)# no ip multicast
```

Possible values: N/A

Default value: Disabled

# ip policy prefer-direct-route

Configures a Policy-Based Routing (PBR) policies to always use the most direct route available.

NOTE: This command applies only to JetCore devices running software release 07.6.01 or later.

### **EXAMPLE:**

BigIron(config)# ip policy prefer-direct-route

Syntax: [no] ip policy prefer-direct-route

Possible values: N/A

Default value: Disabled

#### ip policy route-map

Enables Policy-Based Routing (PBR) on the Layer 3 Switch.

#### **EXAMPLE:**

To enable PBR globally, enter a command such as the following:

```
BigIron(config)# ip policy route-map test-route
```

This command applies a route map named "test-route" to all interfaces on the device for PBR.

Syntax: [no] ip policy route-map <map-name>

Possible values: the name of a configured route map

Default value: N/A

# ip prefix-list

Configures an IP prefix list. You can configure a range of IP prefixes for routes you want to send to or receive from individual neighbors.

#### **EXAMPLE:**

To configure an IP prefix list and apply it to a neighbor, enter commands such as the following:

```
BigIron(config)# ip prefix-list Routesfor20 permit 20.20.0.0/24
BigIron(config)# router bgp
BigIron(config-bgp-router)# neighbor 10.10.10.1 prefix-list Routesfrom20 out
```

These commands configure an IP prefix list named Routesfor20, which permits routes to network 20.20.0.0/24. The **neighbor** command configures the Layer 3 Switch to use IP prefix list Routesfor20 to determine which routes to send to neighbor 10.10.10.1. The Layer 3 Switch sends routes that go to 20.20.x.x to neighbor 10.10.10.1 because the IP prefix list explicitly permits these routes to be sent to the neighbor.

**Syntax:** [no] ip prefix-list <name> [seq <seq-value>] [description <string>] deny | permit <network-addr>/<mask-bits> [ge <ge-value>] [le <le-value>]

The <name> parameter specifies the prefix list name. You use this name when applying the prefix list to a neighbor.

The description <string> parameter is a text string describing the prefix list.

The **seq** <seq-value> parameter is optional and specifies the IP prefix list's sequence number. You can configure up to 100 prefix list entries. If you do not specify a sequence number, the software numbers them in increments of 5, beginning with prefix list entry 5. The software interprets the prefix list entries in numerical order, beginning with the lowest sequence number.

The deny | permit parameter specifies the action the software takes if a neighbor's route is in this prefix list.

The **prefix-list** matches only on this network unless you use the **ge** <ge-value> or **le** <le-value> parameters. (See below.)

The <network-addr>/<mask-bits> parameter specifies the network number and the number of bits in the network mask.

You can specify a range of prefix length for prefixes that are more specific than <network-addr>/<mask-bits>.

- If you specify only **ge** <ge-value>, then the mask-length range is from <ge-value> to 32.
- If you specify only le <le-value>, then the mask-length range is from length to <le-value>.

The <ge-value> or <le-value> you specify must meet the following condition:

```
length < ge-value <= le-value <= 32
```

If you do not specify **ge** <ge-value> or **le** <le-value>, the prefix list matches only on the exact network prefix you specify with the <network-addr>/<mask-bits> parameter.

For the syntax of the neighbor command shown in the example above, see "neighbor" on page 21-12.

Possible values: see above

Default value: N/A

# ip proxy-arp

Allows a router to act as a proxy for devices on its interfaces when responding to ARP requests.

# **EXAMPLE:**

```
BigIron(config)# ip proxy
```

Syntax: [no] ip proxy-arp

Possible values: On or off

Default value: Off

# ip radius source-interface

Configures the device to use the lowest-numbered IP address configured on an interface as the source for all RADIUS packets from the device. The software uses the lowest-numbered IP address configured on the interface as the source IP address for the packets.

#### **EXAMPLE:**

To specify the lowest-numbered IP address configured on a virtual interface as the device's source for all RADIUS packets, enter commands such as the following:

```
BigIron(config)# int ve 1
BigIron(config-vif-1)# ip address 10.0.0.3/24
BigIron(config-vif-1)# exit
BigIron(config)# ip radius source-interface ve 1
```

The commands in this example configure virtual interface 1, assign IP address 10.0.0.3/24 to the interface, then designate the interface as the source for all RADIUS packets from the Layer 3 Switch.

Syntax: [no] ip radius source-interface atm <portnum>.<subif> | ethernet <portnum> | loopback <num> | ve <num>

Possible values: see above

**Default value:** The lowest-numbered IP address configured on the interface through which the packet is sent. The address therefore changes, by default, depending on the interface.

# ip rarp

Enables Reverse Addressing Resolution Protocol (RARP) and allows the router to assign IP addresses for hosts based on their MAC addresses. A router will check the RARP table for an IP match to a MAC address sent from a host. If the table contains an entry for the MAC address, the router will answer back with the IP address.

# **EXAMPLE:**

```
BigIron(config)# ip rarp

Syntax: [no] ip rarp

Possible values: N/A

Default value: N/A
```

# ip rebind-acl

Reapplies ACLs to their interfaces.

NOTE: This command applies on JetCore devices running software release 07.6.01 or later.

For flow-based and hardware-based ACLs, if you make an ACL configuration change, you must reapply the ACLs to their interfaces to place the change into effect. An ACL configuration change includes any of the following:

- · Adding, changing, or removing an ACL or an entry in an ACL
- Changing a PBR policy
- Changing the port membership of a VLAN that has an ACL on its virtual routing interface
- Enabling or disabling the TCP strict mode or UDP strict mode (flow-based ACLs only)
- Changing JetCore ToS-based QoS mappings (since JetCore QoS uses the Layer 4 CAM)

# **EXAMPLE:**

```
BigIron(config)# ip rebind-acl all
```

This command reapplies all ACLs to their interfaces.

To reapply a specific ACL, enter a command such as the following:

```
BigIron(config)# ip rebind-acl 101
```

This command reapplies ACL 101 only.

Syntax: [no] ip rebind-acl <num> | <name> | all

Possible values: See above.

Default value: N/A

# ip receive access-list

Works with extended ACLs to protect all protocols and applications from denial of service attacks.

**NOTE:** This command is available in Enterprise software release 08.0.00 and later and on the BigIron MG8 and NetIron 40G, this command is available in software release 02.2.01 and later.

# **EXAMPLE:**

On a Layer 2 Switch, enter commands such as the following:

```
FastIron(config) # vlan 3 by port
FastIron(config-vlan-3) # untagged ethe 3/1 to 3/5
FastIron(config-vlan-3) # exit

FastIron(config) # ip address 10.10.11.1 255.255.255.0
FastIron(config) # access-list 100 deny tcp 10.10.11.0/24 any eq telnet
FastIron(config) # ip receive access-list 100 vlan 3
```

#### **EXAMPLE:**

On a Layer 3 Switch, you can enter the ip receiveenter commands such as the following:

```
BigIron(config) # vlan 3 by port
BigIron(config-vlan-3) # untagged ethe 3/1 to 3/5
BigIron(config-vlan-3) # exit

BigIron(config) # interface ve 3
BigIron(config-ve-3) # ip address 10.10.11.1 255.255.255.0

BigIron(config-ve-3) # exit

BigIron(config) # access-list 100 permit tcp host 10.10.11.254 any eq telnet
BigIron(config) # access-list 100 permit tcp host 192.168.2.254 any eq telnet
BigIron(config) # access-list 100 permit tcp host 192.168.12.254 any eq telnet
BigIron(config) # access-list 100 permit tcp host 192.64.22.254 any eq telnet
BigIron(config) # access-list 100 deny any
BigIron(config) # ip receive access-list 100 vlan 3
```

Syntax: [no] ip receive access-list <ext ACL num> vlan <vlan num> l all

where <ext ACL num> is an extended ACL number from 100 – 199. Note that extended named ACLs are not supported.

<vlan num> is a valid VLAN number. Either enter the VLAN number or all to apply the command globally, on the entire device.

Possible values: See above.

Default value: N/A

#### ip route

Allows you to configure static IP routes on a Layer 3 Switch.

#### **EXAMPLE**

```
BigIron(config)# ip route 192.128.2.0 255.255.255.0 209.157.22.1
```

Syntax: [no] ip route <dest-ip-addr> <dest-mask>

<next-hop-ip-addr> |

atm <slotnum>/<portnum>.<subif> | ethernet <portnum> | pos <portnum> | ve <num> [<metric>] [distance <num>] [lsp <name> | static-lsp <name>] | null0

or

Syntax: [no] ip route <dest-ip-addr>/<mask-bits>
<next-hop-ip-addr> |
atm <slotnum>/<portnum>.<subif> | ethernet <portnum> | pos <portnum> | ve <num> |
[<metric>] [distance <num>] [lsp <name> | static-lsp <name>] | null0
[tag <value>]

The <dest-ip-addr> is the route's destination. The <dest-mask> is the network mask for the route's destination IP address. Alternatively, you can specify the network mask information by entering a forward slash followed by the number of bits in the network mask. For example, you can enter 192.0.0.0 255.255.255.0 as 192.0.0.0/.24. You can enter multiple static routes for the same destination for load balancing or redundancy. See the "Defining Static IP Routes" section in the "Configuring IP" chapter in the *Foundry Enterprise Configuration and Management Guide*.

The <next-hop-ip-addr> is the IP address of the next-hop router (gateway) for the route.

If you do not want to specify a next-hop IP address, you can instead specify a port or interface number on the Layer 3 Switch. The <num> parameter is a virtual interface number. If you instead specify an Ethernet or POS port, the <portnum> is the port's number (including the slot number, if you are configuring a BigIron or FastIron II). In this case, the Layer 3 Switch forwards packets destined for the static route's destination network to the specified interface. Conceptually, this feature makes the destination network like a directly connected network, associated with a specific Layer 3 Switch interface.

**NOTE:** The port or virtual interface you use for the static route must have at least one IP address configured on it. The address does not need to be in the same sub-net as the destination network.

**NOTE:** You cannot specify **null0** or another interface as the next hop in the Base Layer 3 image, except on BigIron MG8 and NetIron 40G devices running software release 02.2.01 and later.

The <metric> parameter can be a number from 1 – 16. The default is 1.

**NOTE:** If you specify 16, RIP considers the metric to be infinite and thus also considers the route to be unreachable.

The **distance** <num> parameter specifies the administrative distance of the route. When comparing otherwise equal routes to a destination, the Layer 3 Switch prefers lower administrative distances over higher ones, so make sure you use a low value for your default route. The default is 1.

NOTE: You can also assign the default router as the destination by entering 0.0.0.0 0.0.0.0.

The **Isp** and **static-Isp** parameters specify the name of an MPLS LSP; packets matching the specified prefix are assigned to the LSP. The default metric is 1 (distance 1).

**NOTE:** The Layer 3 Switch will replace the static route if the router receives a route with a lower administrative distance. See the "Configuring BGP4" chapter of the *Foundry Enterprise Configuration and Management Guide* for a list of the default administrative distances for all types of routes.

Use the **tag** <value> parameter to configure static routes with a tag value that is used to color routes and filter routes during a redistribution process. When tagged static routes are distributed to OSPF or to a protocol that can carry tag information, they are redistributed with their tag values. Enter 0 – 4294967295 for **tag** <value>. The default is 0, meaning no tag.

The syntax above is for all types of static routes except "null" routes. To configure a null static route, use the following syntax.

Syntax: [no] ip route <ip-addr> <ip-mask> null0 [<metric>] [distance <num>]

or

Syntax: [no] ip route <ip-addr>/<mask-bits> null0 [<metric>] [distance <num>]

The **null0** parameter indicates that this is a null route. You must specify this parameter to make this a null route. For more information, see the "Configuring IP" chapter of the *Foundry Enterprise Configuration and Management Guide*.

# ip route vrf

Configures a static route entry to a VRF. Enter this command at the global configuration level.

NOTE: This command applies to release 02.1.00 and later for the NetIron IMR 640.

Syntax: [no] ip route vrf <vrf-name> <dest-ip-addr>/<mask-bits> <next-hop-ip-addr> [<metric>]

The <vrf-name> parameter specifies the VRF you are creating a static route to.

The <dest-ip-addr> is the route's destination. The <dest-mask> is the network mask for the route's destination IP address. Alternatively, you can specify the network mask information by entering a forward slash followed by the number of bits in the network mask. For example, you can enter 192.0.0.0 255.255.255.0 as 192.0.0.0/.24. To configure a default route, enter 0.0.0.0 for <dest-ip-addr> and 0.0.0.0 for <dest-mask> (or 0 for the <mask-bits> if you specify the address in CIDR format). Specify the IP address of the default gateway using the <next-hop-ipaddr> parameter.

The <next-hop-ip-addr> is the IP address of the next-hop router (gateway) for the route.

The <metric> parameter specifies the cost of the route and can be a number from 1 - 16. The default is 1.

# ip router-id

Assigns a router ID to a Foundry Layer 3 Switch. OSPF and BGP4 use router IDs to identify routers. A Layer 3 Switch can have one router ID, which is used by both OSPF and BGP4 if both are enabled.

Router IDs are in IP address format (for example, 1.1.1.1). The default router ID is the IP address configured on the lowest numbered loopback interface configured on the Layer 3 Switch. If the device does not have any loopback interfaces, the default router ID is the lowest numbered IP interface configured on the device. This ensures that the router ID on each router is unique even if you use the default value.

#### **EXAMPLE:**

BigIron(config)# ip router-id 1.1.1.1

Syntax: [no] ip router-id <ip-addr>

Possible values: N/A

Default value: the numerically lowest IP address configured on the Layer 3 Switch

# ip session tcp-msl

**NOTE:** This command is supported in software release 07.7.00 and later.

Sets the amount of time a session table entry stays in the delete queue following a TCP FIN from a client.

By default, upon receiving a TCP FIN (finish) from a client, the Foundry device puts the session in a delete queue and ages out the session table entry in 8 seconds. In software release 07.7.00, you can optionally configure the device to age out session table entries in 0 to 40 seconds.

# **EXAMPLE:**

BigIron(config)# ip session tcp-msl 16

This command causes the device to age out the session table entry in 16 seconds.

Syntax: [no] ip session tcp-msl <seconds>

Possible values:

<seconds> can be from 0 - 40 seconds

To set the TCP fast aging interval to the default (8 seconds) after you have configured an interval other than the default interval, use the **no** parameter or enter **ip session tcp-msl 0**.

Default value: 8 seconds

# ip show-acl-service-number

NOTE: This command is available in software releases 07.6.05 and later.

Changes the display of TCP/UDP application information from the TCP/UDP well-known port name to the TCP/UDP port number. For example, entering the following command causes the Foundry device to display **80** (the port number) instead of **http** (the well-known port name) in the output of **show** commands and other commands that contain application port information.

#### **EXAMPLE:**

BigIron(config)# ip show-acl-service-number

Syntax: [no] ip show-acl-service-number

Possible values: N/A

Default value: By default, Foundry devices display TCP/UDP application information in named notation.

### ip show-portname

Displays the name of the interface instead of its number. By default an interface's slot number (if applicable) and port number are displayed when you display Syslog messages. In software release 07.6.02 and later, if you want to display the name of the interface instead of its number, enter a command such as the following:

#### **EXAMPLE:**

BigIron(config)# ip show-portname

This command is applied globally to all interfaces on Layer 2 Switches and Layer 3 Switches.

Syntax: [no] Ip show-portname

When you display the messages in the Syslog, you see the interface name under the Dynamic Log Buffer section. The actual interface number is appended to the interface name. For example, if the interface name is "lab" and its port number is "2", you see "lab2". For an example screen display, see the *Foundry Switch and Router Installation and Basic Configuration Guide*.

Possible values: N/A
Default value: N/A

# ip show-service-number-in-log

Changes the display of TCP/UDP application information from the TCP/UDP well-known port name to the TCP/UDP port number. For example, entering the following command causes the Foundry device to display **http** (the well-known port name) instead of **80** (the port number) in the output of **show** commands, and other commands that contain application port information. By default, Foundry devices display TCP/UDP application information in named notation.

#### **EXAMPLE:**

BigIron(config)# ip show-service-number-in-log

Syntax: [no] ip show-service-number-in-log

Possible values: N/A
Default value: N/A

# ip show-subnet-length

Changes display of network mask information from class-based notation (xxx.xxx.xxx.xxx) to Classless Interdomain Routing (CIDR) notation. By default, Foundry devices display network mask information in class-based notation.

### **EXAMPLE:**

BigIron(config)# ip show-subnet-length

Syntax: [no] ip show-subnet-length

Possible values: N/A

Default value: Disabled

# ip source-route

Disables or re-enables forwarding of IP source-routed packets.

#### **EXAMPLE:**

To disable forwarding of IP source-routed packets, enter the following command:

BigIron(config)# no ip source-route

Syntax: [no] ip source-route

To re-enable forwarding of source-routed packets, enter the following command:

BigIron(config)# ip source-route

Possible values: N/A

Default value: Disabled

# ip ssh authentication-retries

Sets the number of SSH authentication retries.

#### **EXAMPLE:**

The following command changes the number of authentication retries to 5:

BigIron(config)# ip ssh authentication-retries 5

Syntax: [no] ip ssh authentication-retries < number>

Possible values: 1 – 5

Default value: 3

# ip ssh client

Restricts SSH management access to the Foundry device to the host whose IP address you specify. No other device except the one with the specified IP address can access the Foundry device's CLI through SSH.

#### **EXAMPLE:**

To restrict SSH access to the Foundry device to the host with IP address 209.157.22.26, enter the following command:

```
BigIron(config)# ip ssh client 209.157.22.26
```

Syntax: [no] ip ssh client <ip-addr>

Starting in release 07.8.00, you can restrict SSH access to the Foundry device based on the MAC address of a connecting client. For example, the following command allows SSH access to the Foundry device only to the host with IP address 209.157.22.39 *and* MAC address 0007.e90f.e9a0:

```
BigIron(config)# ip ssh client 209.157.22.39 0007.e90f.e9a0
```

Syntax: [no] ip ssh client <ip-addr> <mac-addr>

The following command allows SSH access to the Foundry device to a host with any IP address and MAC address 0007.e90f.e9a0:

BigIron(config)# ip ssh client any 0007.e90f.e9a0

Syntax: [no] ip ssh client <mac-addr>

**Possible values:** A valid address. You can enter one IP address with the command. You can use the command up to ten times for up to ten IP addresses.

Default value: N/A

# ip ssh idle-time

Sets the amount of time an SSH session can be inactive before the Foundry device closes it.

#### **EXAMPLE:**

BigIron(config)# ip ssh idle-time 30

**Syntax:** [no] ip ssh idle-time <minutes> **Possible values:** 0 – 240 minutes

Default value: 0 minutes

# ip ssh key-authentication

Enables and disable the DSA challenge-response authentication.

**NOTE:** On the BigIron MG8 and NetIron 40G, this command is available in software release 02.2.01 and later. Also, disabling both this command and the "ip ssh password-authentication" on page 6-106 deactivates the SSH server us disables the SSH.

# **EXAMPLE:**

To enable DSA challenge-response authentication:

BigIron(config)# ip ssh key-authentication yes

To disable DSA challenge-response authentication:

BigIron(config)# ip ssh key-authentication no

Syntax: ip ssh key-authentication yes I no

Possible values: Yes or No

Default value: DSA challenge authentication is disabled

### ip ssh key-size

Sets the SSH key size.

NOTE: This command is supported in SSHv1.

# **EXAMPLE:**

The following command changes the server RSA key size to 896 bits:

BigIron(config)# ip ssh key-size 896

Syntax: [no] ip ssh key-size <number>

**NOTE:** The size of the host RSA key that resides in the system-config file is always 1024 bits and cannot be changed.

Possible values: 512 - 896 bits

Default value: 768 bits

### ip ssh password-authentication

Disables SSH password authentication.

After the SSH server on the Foundry device negotiates a session key and encryption method with the connecting client, user authentication takes place. Of the methods of user authentication available in SSH, Foundry's implementation of SSH supports password authentication only.

With password authentication, users are prompted for a password when they attempt to log into the device (unless empty password logins are not allowed; see "ip ssh permit-empty-passwd"). If there is no user account that matches the user name and password supplied by the user, the user is not granted access.

You can deactivate password authentication for SSH. However, since password authentication is the only user authentication method supported for SSH, this means that no user authentication is performed at all. Deactivating password authentication essentially disables the SSH server entirely.

#### **EXAMPLE:**

To deactivate password authentication:

BigIron(config)# ip ssh password-authentication no

Syntax: [no] ip ssh password-authentication no I yes

Possible values: N/A

Default value: Enabled

# ip ssh permit-empty-passwd

Enables empty password SSH logins. By default, empty password logins are not allowed. This means that users with an SSH client are always prompted for a password when they log into the device. To gain access to the device, each user must have a user name and password. Without a user name and password, a user is not granted access. See the *Foundry Security Guide* for information on setting up user names and passwords on Foundry devices.

If you enable empty password logins, users are not prompted for a password when they log in. Any user with an SSH client can log in without being prompted for a password.

# **EXAMPLE:**

To enable empty password logins:

BigIron(config)# ip ssh permit-empty-passwd yes

Syntax: [no] ip ssh permit-empty-passwd no I yes

Possible values: N/A

Default value: Disabled

### ip ssh port

Changes the TCP port used for SSH. By default, SSH traffic occurs on TCP port 22. You can change this port number.

#### **EXAMPLE:**

The following command changes the SSH port number to 2200:

BigIron(config)# ip ssh port 2200

Note that if you change the default SSH port number, you must configure SSH clients to connect to the new port. Also, you should be careful not to assign SSH to a port that is used by another service. If you change the SSH port number, Foundry recommends that you change it to a port number greater than 1024.

Syntax: [no] ip ssh port <number>

Possible values: a valid TCP port number

Default value: 22

# ip ssh pub-key-file

Causes a public key file to be loaded onto the Foundry device.

NOTE: This command is supported in SSHv1.

#### **EXAMPLE:**

To cause a public key file called pkeys.txt to be loaded from the Management IV module's PCMCIA flash card each time the Foundry device is booted, enter the following command:

BigIron(config)# ip ssh pub-key-file slot1 pkeys.txt

Syntax: [no] ip ssh pub-key-file slot1 | slot2 <filename>

To cause a public key file called pkeys.txt to be loaded from a TFTP server each time the Foundry device is booted, enter a command such as the following:

BigIron(config)# ip ssh pub-key-file tftp 192.168.1.234 pkeys.txt

**NOTE:** This command is not supported on the BigIron MG8.

Syntax: [no] ip ssh pub-key-file tftp <tftp-server-ip-addr> <filename>

To reload the public keys from the file on the TFTP server or PCMCIA flash card, enter the following command:

BigIron(config)# ip ssh pub-key-file reload

Syntax: [no] ip ssh pub-key-file reload

To make the public keys in the active configuration part of the startup-config file, enter the following commands:

BigIron(config)# ip ssh pub-key-file flash-memory
BigIron(config)# write memory

**NOTE:** This command is not supported on the BigIron MG8.

Syntax: [no] ip ssh pub-key-file flash-memory

Possible values: N/A
Default value: N/A

# ip ssh rsa-authentication

Disables or re-enables RSA challenge-response authentication.

#### **EXAMPLE:**

To disable RSA challenge-response authentication:

BigIron(config)# ip ssh rsa-authentication no

Syntax: [no] ip ssh rsa-authentication yes I no

Possible values: yes or no

**Default value:** RSA challenge-response authentication is enabled by default.

# ip ssh scp

Disables or re-enables Secure Copy (SCP).

# **EXAMPLE:**

To disable SCP:

BigIron(config)# ip ssh scp disable

Syntax: [no] ip ssh scp disable I enable

Possible values: disable or enable

Default value: SCP is enabled by default.

NOTE: If you disable SSH, SCP is also disabled.

# ip ssh source-interface

Configures the device to use the lowest-numbered IP address configured on an interface as the source for all SSH packets from the device. The software uses the lowest-numbered IP address configured on the interface as the source IP address for the packets.

#### **EXAMPLE:**

To specify the lowest-numbered IP address configured on a virtual interface as the device's source for all SSH packets, enter commands such as the following:

```
BigIron(config)# int ve 1
BigIron(config-vif-1)# ip address 10.0.0.3/24
BigIron(config-vif-1)# exit
BigIron(config)# ip ssh source-interface ve 1
```

The commands in this example configure virtual interface 1, assign IP address 10.0.0.3/24 to the interface, then designate the interface as the source for all SSH packets from the Layer 3 Switch.

Syntax: [no] ip ssh source-interface atm <portnum>.<subif> | ethernet <portnum> | loopback <num> | ve <num>

Possible values: see above

**Default value:** The lowest-numbered IP address configured on the interface through which the packet is sent. The address therefore changes, by default, depending on the interface.

# ip ssh timeout

Changes the SSH timeout value. When the SSH server attempts to negotiate a session key and encryption method with a connecting client, it waits a maximum of 120 seconds for a response from the client. If there is no response from the client after 120 seconds, the SSH server disconnects.

#### FXAMPLE:

BigIron(config)# ip ssh timeout 60

**Syntax:** [no] ip ssh timeout <seconds> **Possible values:** 1 – 120 second

Default value: 120 seconds

# ip ssl certificate-data-file

Imports a digital certificate file using TFTP.

To allow a client to communicate with the Foundry device using an SSL connection, you configure a set of digital certificates and RSA public-private key pairs on the device. A digital certificate is used for identifying the connecting client to the server. It contains information about the issuing Certificate Authority, as well as a public key. You can either import digital certificates and private keys from a server, or you can allow the Foundry device to create them. This command allows you to import a digital certificate using TFTP.

#### **EXAMPLE:**

```
BigIron(config)# ip ssl certificate-data-file tftp 192.168.9.210 certfile
```

Syntax: [no] ip ssl certificate-data-file tftp <ip-addr> <certificate-filename>

**Possible values:** The <ip-addr> is the IP address of a TFTP server that contains the digital certificate. The <certificate-filename> is the name of the digital certificate. The digital certificate file can be no larger than 2048 bytes.

Default value: N/A

# ip ssl port

Specifies a port for SSL communication.

### **EXAMPLE:**

BigIron(config)# ip ssl port 334

Syntax: [no] ip ssl port <port-number>

Possible values: Port number

Default value: 443

# ip ssl private-key-file

Imports a private key file using TFTP.

To allow a client to communicate with the Foundry device using an SSL connection, you configure a set of digital certificates and RSA public-private key pairs on the device. A digital certificate is used for identifying the connecting client to the server. It contains information about the issuing Certificate Authority, as well as a public key. You can either import digital certificates and private keys from a server, or you can allow the Foundry device to create them. This command allows you to import a private key file using TFTP.

#### **EXAMPLE:**

BigIron(config)# ip ssl private-key-file tftp 192.168.9.210 keyfile

Syntax: [no] ip ssl private-key-file tftp <ip-addr> <key-filename>

The <ip-addr> is the IP address of a TFTP server that contains the digital certificate or private key.

**Possible values:** The <ip-addr> is the IP address of a TFTP server that contains the private key file. The <key-filename> is the name of the private key file.

Default value: N/A

# ip strict-acl-out

Enables the software to process outbound ACLs as in releases prior to 07.6.01. You can enable this feature in software releases 07.6.05 and later.

In releases prior to 07.6.01, an outbound ACL implicitly subjects examination of all inbound traffic to all inbound ACLs, in order to determine whether to forward the traffic. For TCP traffic, only TCP control traffic is subject to examination by the inbound ACLs. Non-control TCP traffic is not subject to examination.

In releases 07.6.01 and later, an outbound ACL subjects examination of the inbound traffic to the outbound ACL only. This method is more efficient, as the software examines only the traffic that is subject to the ACL.

# **EXAMPLE:**

BigIron(config)# ip strict-acl-out
BigIron(config)# ip rebind-acl all

Syntax: [no] ip strict-acl-out

Possible value: N/A

Default value: Disabled

### ip strict-acl-tcp

Enables the strict ACL TCP mode.

By default, when you use ACLs to filter TCP traffic, the Foundry device does not compare all TCP packets against the ACLs. Instead, the device compares TCP control packets against the ACLs, but not data packets. Control packets include packet types such as SYN (Synchronization) packets, FIN (Finish) packets, and RST (Reset) packets.

In normal TCP operation, TCP data packets are present only if a TCP control session for the packets also is established. For example, data packets for a session never occur if the TCP SYN for that session is dropped. Therefore, by filtering the control packets, the Foundry device also implicitly filters the data packets associated with the control packets. This mode of filtering optimizes forwarding performance for TCP traffic by forwarding data packets without examining them. Since the data packets are present in normal TCP traffic only if a corresponding TCP control session is established, comparing the packets for the control session to the ACLs is sufficient for filtering the entire session including the data.

However, it is possible to generate TCP data packets without corresponding control packets, in test or research situations for example. In this case, the default ACL mode does not filter the data packets, since there is no corresponding control session to filter. To filter this type of TCP traffic, use the strict ACL TCP mode. This mode compares all TCP packets to the configured ACLs, regardless of whether the packets are control packets or data packets. If the ACLs permit the packet, the device creates a session entry for forwarding other TCP packets with the same Layer 3 and Layer 4 addresses.

**NOTE:** Regardless of whether the strict mode is enabled or disabled, the device always compares TCP control packets against the configured ACLs before creating a session entry for forwarding the traffic.

**NOTE:** If the device's configuration currently has ACLs associated with interfaces, remove the ACLs from the interfaces before changing the ACL mode.

#### **EXAMPLE:**

To enable the strict ACL TCP mode, enter the following command at the global CONFIG level of the CLI:

BigIron(config)# ip strict-acl-tcp

Syntax: [no] ip strict-acl-tcp

This command configures the device to compare all TCP packets against the configured ACLs before forwarding them.

To disable the strict ACL mode and return to the default ACL behavior, enter the following command:

BigIron(config)# no ip strict-acl-tcp

Possible values: N/A

Default value: Disabled

### ip strict-acl-udp

Configures the device to send all UDP packets to the CPU for ACL processing.

By default, when you use ACLs to filter UDP traffic, the Foundry device does not compare all UDP packets against the ACLs. Instead, the device compares the source and destination information against entries in the session table. The session table contains forwarding entries based on Layer 3 and Layer 4 information.

- If the session table contains a matching entry, the device forwards the packet, assuming that the first packet the device received that contains the same address information was permitted by the ACLs.
- If the session table does not contain a matching entry, the device sends the packet to the CPU, where the
  software compares the packet against the ACLs. If the ACLs permit the packet (explicitly by a permit ACL
  entry or implicitly by the absence of a deny ACL entry), the CPU creates a session table entry for the packet's
  forwarding information and forwards the packet.

For tighter control, the software provides the strict ACL UDP mode. When you enable strict UDP processing, the device sends every UDP packet to the CPU and compares the packet against the configured ACLs.

**NOTE:** If the device's configuration currently has ACLs associated with interfaces, remove the ACLs from the interfaces before changing the ACL mode.

#### **EXAMPLE:**

To enable the strict ACL UDP mode, enter the following command at the global CONFIG level of the CLI:

BigIron(config)# ip strict-acl-udp

Syntax: [no] ip strict-acl-udp

This command configures the device to compare all UDP packets against the configured ACLs before forwarding

them.

To disable the strict ACL mode and return to the default ACL behavior, enter the following command:

BigIron(config)# no ip strict-acl-udp

Possible values: N/A

Default value: Disabled

# ip supernet aggregate

Enables CAM aggregation for supernet routes. This command applies to devices running Service Provider software release 09.1.01 or higher.

In releases prior to 09.1.01, when the Foundry device programs the CAM entry for a supernet route, it also programs CAM entries for all of the subsequent child routes, even if the next hop of the child routes is the same as the parent route. When the next hop of a child route is the same as its parent, the additional CAM entries for the child route may be superfluous, and may consume CAM space unnecessarily.

Starting with Service Provider software release 09.1.01, you can configure the device to aggregate the CAM entries for child routes into the parent route when the next hop of the child routes is the same as that of the parent route, thus conserving CAM space.

A CAM entry for a child route is aggregated into its parent route if it has the same next hop as the one its parent is using. Once the CAM entry for a child route is aggregated into its parent, the next hop it uses is whatever its parent is using, regardless of the next hop child route was using before. The children of this child route (that is, the grandchildren of the parent route) aggregate also based on the next hop chosen by the parent route. As long as the grandchildren all have the next hop, they can all aggregate into their grandparent route. However, if a child route cannot aggregate into its parent route, its own children will try to aggregate into it, based on the next hop it is using.

See "CAM Aggregation for Supernet Routes" in the Foundry Diagnostic Guide for more information.

### **EXAMPLE:**

To enable CAM aggregation for supernet routes, enter the following command:

BigIron(config)# ip supernet aggregate

Syntax: [no] ip supernet aggregate

Possible values: N/A

Default value: Disabled

# ip supernet connected

Configures the device to program directly connected routes as supernet routes in CAM. This command applies to Foundry devices running Service Provider software release 09.1.01 or higher and to devices running Enterprise software release 07.8.00 or higher.

By default, for supernet routes of directly connected routes, the Foundry device creates 32-bit host CAM entries for traffic using these routes. If a network has traffic destined to a large number of different hosts, creating the 32-bit supernet routes can consume a large portion of CAM space.

Starting with Service Provider software release 09.1.01, you can configure the device to program supernet CAM entries for directly connected routes as network CAM entries, rather than as 32-bit host CAM entries. Programming directly connected routes as supernet routes avoids having to create a 32-bit CAM entry for each directly connected route, thus conserving CAM space. Traffic for the connected routes is forwarded by the CPU.

See "CAM Support for Directly Connected Routes" in the Foundry Diagnostic Guide for more information.

#### **EXAMPLE:**

To configure the device to program directly connected routes as supernet routes in CAM, enter the following command:

NetIron(config)# ip supernet connected

Syntax: [no] ip supernet connected

This feature takes effect immediately after you enter the **ip supernet connected** command. CAM entries that have already been programmed are not affected, however; consequently, you may want to save the configuration and restart the Foundry device after enabling the feature.

Possible values: N/A

Default value: Disabled

# ip tacacs source-interface

Configures the device to use the first IP address configured on an interface as the source for all TACACS/ TACACS+ packets from the device. The software uses the lowest-numbered IP address configured on the interface as the source IP address for the packets.

#### **EXAMPLE:**

To specify the lowest-numbered IP address configured on a virtual interface as the device's source for all TACACS/TACACS+ packets, enter commands such as a the following:

```
BigIron(config)# int ve 1
BigIron(config-vif-1)# ip address 10.0.0.3/24
BigIron(config-vif-1)# exit
BigIron(config)# ip tacacs source-interface ve 1
```

The commands in this example configure virtual interface 1, assign IP address 10.0.0.3/24 to the interface, then designate the interface as the source for all TACACS/TACACS+ packets from the Layer 3 Switch.

Syntax: [no] ip tacacs source-interface atm <portnum>.<subif> | ethernet <portnum> | loopback <num> | ve <num>

Possible values: see above

**Default value:** The lowest-numbered IP address configured on the interface through which the packet is sent. The address therefore changes, by default, depending on the interface.

# ip tcp burst-normal

Causes the Foundry device to drop TCP SYN packets when excessive numbers are encountered, as is the case when the device is the victim of a TCP SYN attack. This command allows you to set threshold values for TCP SYN packets targeted at the router and drop them when the thresholds are exceeded.

### **EXAMPLE:**

In the following example, if the number of TCP SYN packets received per second exceeds 10, the excess packets are dropped. If the number of TCP SYN packets received per second exceeds 100, the device drops all TCP SYN packets for the next 300 seconds (five minutes).

```
BigIron(config)# ip tcp burst-normal 10 burst-max 100 lockup 300
```

You can set threshold values for TCP SYN packets received on an interface and drop them when the thresholds are exceeded. For example:

```
BigIron(config)# int e 3/11
BigIron(config-if-e100-3/11)# ip tcp burst-normal 10 burst-max 100 lockup 300
```

Syntax: [no] ip top burst-normal <value> burst-max <value> lockup <seconds>

The burst-normal value can be from 1 – 100000.

The burst-max value can be from 1 - 100000.

The lockup value can be from 1 - 10000.

The number of incoming TCP SYN packets per second are measured and compared to the threshold values as follows:

- If the number of TCP SYN packets exceeds the burst-normal value, the excess TCP SYN packets are dropped.
- If the number of TCP SYN packets exceeds the burst-max value, all TCP SYN packets are dropped for the number of seconds specified by the lockup value. When the lockup period expires, the packet counter is reset and measurement is restarted.

**Possible values:** The burst-normal and burst-max values can be between 1 – 100000 packets. The burst-normal value must be smaller than the burst-max value. The lockup value can be between 1 – 10000 seconds.

Default value: N/A

# ip tcp keepalive

Changes TCP keepalive parameters.

The Foundry device sends keepalive messages to another device if there is no activity on a given TCP session with the device for a certain period. For example, if a Telnet client or BGP4 neighbor's TCP session with the Foundry device is inactive for two minutes (the default keepalive timeout), the Foundry device sends a TCP keepalive message to the device. If the device responds to the keepalive message, the Foundry device continues using the session. If the device does not respond, the Foundry device assumes that the other end is dead and terminates the session.

By default, the Foundry device sends a keepalive message when a session has been inactive for 120 seconds. The Foundry device sends up to three keepalive messages, at 60-second intervals. If the other device does not respond within 60 seconds after the last message is sent, the Foundry device terminates the session.

#### **EXAMPLE:**

BigIron(config)# ip tcp keepalive 300 60 5

Syntax: [no] ip tcp keepalive <timeout> <interval> <nummsgs>

The <timeout> parameter specifies the number of seconds the Foundry device allows a TCP session to be inactive before sending a keepalive packet. You can specify any number of seconds for the timeout. If you specify 0, TCP keepalive messages are disabled, in which case the Foundry device assumes that all open TCP sessions are active. The default timeout is 120 seconds.

The <interval> parameter specifies the number of seconds between TCP keepalive messages. You can specify any number of seconds. The default is 60 seconds.

The <nummsgs> parameter specifies the number of TCP keepalive messages the Foundry device will send. The Foundry device sends one message at each keepalive interval. If the other device does not respond within the keepalive interval after the last message is sent, the Foundry device terminates the session. You can specify any number of messages. The default is 3 messages.

Possible values: See above

Default value: timeout is 120 seconds; interval is 60 seconds; number of messages is 3

#### ip tcp tcp-security

**NOTE:** This command is supported starting in software release 07.6.06.

Enables a TCP security feature that improves upon the handling of TCP inbound segments. This enhancement eliminates or minimizes the possibility of a TCP reset attack, in which a perpetrator attempts to prematurely terminate an active TCP session, and a data injection attack, wherein an attacker injects or manipulates data in a TCP connection.

The TCP security enhancement prevents and protects against the following three types of attacks:

- Blind TCP reset attack using the reset (RST) bit.
- Blind TCP reset attack using the synchronization (SYN) bit

#### Blind TCP packet injection attack

The TCP security enhancement is automatically enabled in software releases 07.6.06 and later. If necessary, you can disable this feature. When you disable this feature, the Foundry device reverts to the original behavior (i.e., processes TCP segments as in releases prior to 07.6.06).

For more information about TCP security and the enhancements in 07.6.06, see the Foundry Security Guide.

#### **EXAMPLE:**

To disable the TCP security enhancement, enter the following command at the Global CONFIG level of the CLI:

```
BigIron(config)# no ip tcp tcp-security
```

To re-enable the TCP security enhancement once it has been enabled, enter the following command:

```
BigIron(config)# ip tcp tcp-security
```

Syntax: [no] ip tcp tcp-security

Possible values: N/A

Default value: Enabled

# ip telnet source-interface

Configures the device to use the lowest-numbered IP address configured on an interface as the source for all Telnet packets from the device. The software uses the lowest-numbered IP address configured on the interface as the source IP address for the packets.

**NOTE:** When you specify a single Telnet source, you can use only that source address to establish Telnet management sessions with the Foundry device.

#### **EXAMPLE:**

To specify the lowest-numbered IP address configured on a loopback interface as the device's source for all Telnet packets, enter commands such as a the following:

```
BigIron(config)# int loopback 2
BigIron(config-lbif-2)# ip address 10.0.0.2/24
BigIron(config-lbif-2)# exit
BigIron(config)# ip telnet source-interface loopback 2
```

The commands in this example configure loopback interface 2, assign IP address 10.0.0.2/24 to the interface, then designate the interface as the source for all Telnet packets from the Layer 3 Switch.

Syntax: [no] ip telnet source-interface atm <portnum>.<subif> | ethernet <portnum> | loopback <num> | ve <num>

The following commands configure an IP interface on an Ethernet port and designate the address port as the source for all Telnet packets from the Layer 3 Switch.

```
BigIron(config)# interface ethernet 1/4
BigIron(config-if-1/4)# ip address 209.157.22.110/24
BigIron(config-if-1/4)# exit
BigIron(config)# ip telnet source-interface ethernet 1/4
```

Possible values: see above

**Default value:** The lowest-numbered IP address configured on the interface through which the packet is sent. The address therefore changes, by default, depending on the interface.

#### ip tftp source-interface

Configures the device to use the lowest-numbered IP address configured on an interface as the source for all TFTP packets from the device. The software uses the lowest-numbered IP address configured on the interface as the source IP address for the packets.

#### **EXAMPLE:**

To specify the lowest-numbered IP address configured on a virtual interface as the device's source for all TFTP packets, enter commands such as the following:

```
BigIron(config)# int ve 1
BigIron(config-vif-1)# ip address 10.0.0.3/24
BigIron(config-vif-1)# exit
BigIron(config)# ip tftp source-interface ve 1
```

The commands in this example configure virtual interface 1, assign IP address 10.0.0.3/24 to the interface, then designate the interface's address as the source address for all TFTP packets

Syntax: [no] ip tftp source-interface atm <portnum>.<subif> | ethernet <portnum> | loopback <num> | ve <num>

Possible values: see above

**Default value:** The default is the lowest-numbered IP address configured on the port through which the packet is sent. The address therefore changes, by default, depending on the port.

# ip ttl

Sets the maximum time that a packet will live on the network.

This command applies both to Layer 3 Switches and to Layer 2 Switches (including the ServerIron).

#### **EXAMPLE:**

```
BigIron(config)# ip ttl 25
BigIron(config)# exit
BigIron# write memory

Syntax: [no] ip ttl <hops>
Possible values: 1 - 255 hops

Default value: 64 hops
```

# ip vrf

Defines a Virtual Routing and Forwarding (VRF) routing instance. Configures a VRF table on the router with the name **vrf\_name** and puts the router in config-vrf mode.

# EXAMPLE:

To define the VRF routing instance VPN1 on a Provider Edge (PE) router, enter the following command:

```
PE(config)#[no]ip vrf VPN1
```

Syntax: [no] ip vrf <vrf\_name> [max-routes <num>]

The <vrf\_name> parameter specifies a name for the VRF being created.

The max-routes parameter can be used to set the maximum number of routes (the <num> variable) that the VRF will accept. The default value for <num> is 5120. The acceptable range is from 128 to 262143.

#### ipv6 access-class

Controls incoming and outgoing connections to and from a router. To control the connections, you must create an ACL and then apply the ACL to incoming or outgoing connections to the router.

# **EXAMPLE:**

To permit incoming connections from remote hosts (2000:2383:e0bb::2/128 and 2000:2383:e0bb::3/128) to a router (30ff:3782::ff89/128), enter commands such as the following:

```
BigIron MG8(config)# ipv6 access-list remote-hosts permit 2000:2383:e0bb::2/128 30ff:3782::ff89/128 priority 10
BigIron MG8(config)# ipv6 access-list remote-hosts permit 2000:2383:e0bb::3/128 30ff:3782::ff89/128 priority 20
```

BigIron MG8(config)# ipv6 access-class remote-hosts in

Because of the implicit deny command at the end of each IPv6 ACL, the router denies incoming connections from all other IPv6 hosts.

Syntax: [no] ipv6 access-class <ipv6-acl-name> in I out

For the <ipv6-acl-name> parameter, specify the name of an IPv6 ACL created using the **ipv6 access-list** command.

The in keyword applies the specified IPv6 ACL to incoming connections from remote hosts to the router.

The **out** keyword applies the specified IPv6 ACL to outgoing connections from the router to remote hosts.

Possible values: See above

# ipv6 access-list

Creates IPv6 ACLs. You can configure up to 100 ACLs; however, the total number of all conditional statements on a device cannot exceed 1024, which can be either in a single ACL or in multiple ACLs. Each statement is applied to packets in the order in which they are specified.

NOTE: Unlike IPv4, there is no distinction between standard and extended ACLs in IPv6.

After you enter the **ipv6 access-list** command, the Foundry device enters the IPv6 Access List configuration level, where you can access several commands for configuring IPv6 ACL entries. For information about these commands, see "IPv6 Access List Level Commands" on page 12-1.

#### **EXAMPLE:**

BigIron(config)# ipv6 access-list netw
BigIron(config-ipv6-access-list-netw)#

Syntax: [no] ipv6 access-list <acl name>

The <name> parameter specifies a name for the IPv6 ACL. An IPv6 ACL name cannot start with a numeral, for example, 1access. Also, an IPv4 ACL and an IPv6 ACL cannot share the same name.

## ipv6 address

Configure a global or site-local IPv6 address as a switch's system-wide address.

NOTE: This command is available on BigIron MG8 when it is configured as a switch with the CHD code enabled.

#### **EXAMPLE:**

To configure a global or site-local IPv6 address with a manually configured interface ID, as a switch's system-wide address:

BigIron MG8(config)#ipv6 address 2001:200:12D:1300:240:D0FF:FE48:4000:1/64

# **EXAMPLE:**

To configure a global or site-local IPv6 address with an automatically computed EUI-64 interface ID in the low order 64-bits s the system-wide address, enter commands such as the following:

BigIron(config)# ipv6 address 2001:200:12D:1300::/64 eui-64

Syntax: [no] ipv6 address <ipv6-prefix>/<prefix-length> [eui-64]

You must specify the <ipv6-prefix> parameter in hexadecimal using 16-bit values between colons as documented in RFC 2373.

You must specify the refix-length> parameter as a decimal value. A slash mark (/) must follow the <ipv6-prefix-parameter and precede the <pre>prefix-length> parameter.

The **eui-64** keyword configures the global or site-local address with an EUI-64 interface ID in the low-order 64 bits. The interface ID is automatically constructed in IEEE EUI-64 format using the interface's MAC address.

### ipv6 dns domain-name

Defines an IPv6 DNS domain name.

#### **EXAMPLE:**

To define an IPv6 domain name as "Foundrynet.com" use the following command:

BigIron(config)# ipv6 dns domain-name Foundrynet.com

Syntax: [no] ipv6 dns domain-name <domain name>

# ipv6 dns server-address

Defines an IPv6 DNS server address.

#### **EXAMPLE:**

To define an IPv6 server address as "200: :1" use the following command:

BigIron(config)# ipv6 dns server-address 200::1

Syntax: [no] ipv6 dns server-address <ipv6-addr> [<ipv6-addr>] [<ipv6-addr>] [<ipv6-addr>]

# ipv6 enable

In BigIron MG8 software release 02.1.00 and later, this command enables IPv6 and automatically confiugres a global interface.

#### **EXAMPLE:**

To enable IPv6 and configure a global interface on BigIron MG8 devices running software release 02,1,00 and lager, enter the following commands:

BigIron MG8(config)# ipv6 enable

Syntax: [no] ipv6 enable
Possible values: N/A
Default value: N/A

# ipv6 hop-limit

Limits the number of hops an IPv6 packet can traverse.

#### **EXAMPLE:**

To change the maximum number of hops to 70, you can enter commands such as the following:

BigIron MG8(config)# ipv6 hop-limit 70

Syntax: [no] ipv6 hop-limit <number>

Possible values: 1 - 255

Default value: 64

# ipv6 icmp error-interval

Adjust the following elements related to the token bucket algorithm:

- The interval at which tokens are added to the bucket.
- The maximum number of tokens in the bucket. The default is 10 tokens.

To illustrate how this algorithm works, imagine a virtual bucket that contains a number of tokens. Each token represents the ability to send one ICMP error message. Tokens are placed in the bucket at a specified interval until the maximum number of tokens allowed in the bucket is reached. For each error message that ICMP sends, a token is removed from the bucket. If ICMP generates a series of error messages, messages can be sent until the bucket is empty. If the bucket is empty of tokens, error messages cannot be sent until a new token is placed in the bucket.

#### **EXAMPLE:**

To adjust the interval to 1000 milliseconds and the number of tokens to 100 tokens, enter the following command:

BigIron MG8(config)# ipv6 icmp error-interval 1000 100

**Syntax:** [no] ipv6 icmp error-interval <interval> [<number-of-tokens>]

The <interval> parameter specifies the interval in milliseconds at which tokens are placed in the bucket. You can specify a range from 0 – 2147483647. To disable ICMP rate limiting, set the interval to zero.

The <number-of-tokens> parameter specifies the number of tokens the bucket can store. You can specify a range from 1 – 200.

**NOTE:** If you retain the default interval value or explicitly set the value to 100 milliseconds, output from the **show run** command does not include the setting of the **ipv6 icmp error-interval** command because the setting is the default.

Also, if you configure the interval value to a number that does not evenly divide into 100000 (100 milliseconds), the system rounds up the value to a next higher value that does divide evenly into 100000. For example, if you specify an interval value of 150, the system rounds up the value to 200.

Possible values: See above

**Default value:** ICMP rate limiting is enabled by default. The default interval at which tokens are added to the bucket is 100 milliseconds. The default number of tokens in the bucket is 10.

### ipv6 load-sharing

Enables and disables ECMP load sharing and specifies the number of sharing paths.

#### **EXAMPLE:**

ECMP load sharing for IPv6 is enabled by default. To disable this feature, enter the following command:

BigIron(config)# no ipv6 load-sharing

If you want to re-enable the feature after disabling it, enter the following command:

BigIron(config)# ipv6 load-sharing

By default, IPv6 ECMP load sharing allows traffic to be balanced across up to four equal paths. You can change the maximum number of paths the device supports to a value from 2 – 8.To change the number of ECMP load sharing paths for IPv6 to 8, enter the following command:

BigIron(config)# ipv6 load-sharing 8

Syntax: [no] ipv6 load-sharing [<num>]

<num> specifies the number of paths and can be from 2-8.

Possible values: as shown above

Default value: ECMP load sharing is enabled by default. The default number of paths is 4

# ipv6 load-sharing by-host

Enables host-based ECMP load sharing on a device. This command also disables network-based ECMP load-sharing at the same time.

### **EXAMPLE:**

To enable host-based ECMP load sharing, enter the following command:

BigIron(config)# ipv6 load-sharing by-host

Syntax: [no] ipv6 load-sharing by-host

Possible values: N/A

Default value: Network-based ECMP load sharing.

# ipv6 mld max-response-time

Defines the maximum amount of time a multicast listener has to respond to queries.

#### **EXAMPLE:**

BigIron MG8(config)#ipv6 mld max-response-time 5

Syntax: [no] ipv6 mld max-response-time < seconds>

Possible values: 1 - 10 seconds

Default value: 5 seconds

# ipv6 mld query-interval

Defines the frequency at which MLD guery messages are sent.

#### **EXAMPLE:**

BigIron MG8(config)#ipv6 mld query-interval 50

Syntax: [no] ipv6 mld query-interval <seconds>

Possible values: 1 - 3600 seconds

Default value: 60 seconds.

# ipv6 neighbor

Adds a static entry to the IPv6 neighbor discovery cache, which causes a neighbor to be reachable at all times without using neighbor discovery. A static entry in the IPv6 neighbor discovery cache functions like a static ARP entry in IPv4.

#### **EXAMPLE:**

To add a static entry for a neighbor with the IPv6 address 3001:ffe0:2678:47b and link-layer address 0004.6a2b.8641 that is reachable through Ethernet interface 1, enter the following command:

BigIron MG8(config)# ipv6 neighbor 3001:ffe0:2678:47b ethernet 1 0004.6a2b.8641

Syntax: [no] ipv6 neighbor <ipv6-address> ethernet <port> | ve <ve-number> [ethernet <port>] link-layer-address>

The <ipv6-address> parameter specifies the address of the neighbor.

The **ethernet I ve** parameter specifies the interface through which to reach a neighbor. If you specify an Ethernet interface, specify the port number of the Ethernet interface. If you specify a VE, specify the VE number and then the Ethernet port numbers associated with the VE. The link-layer address is a 48-bit hardware address of the neighbor.

Possible values: See above

Default value: N/A

#### ipv6 prefix-list

Configures up to 100 IPv6 prefix lists, which you can use for basic traffic filtering. An IPv6 prefix list is composed of one or more conditional statements that pose an action (permit or deny) if a packet matches a specified prefix. In prefix lists with multiple statements, you can specify a sequence number for each statement. The specified sequence number determines the order in which the statement appears in the prefix list.

You can configure an IPv6 prefix list on a global basis, then use it as input to other commands or processes, such as route aggregation, route redistribution, route distribution, route maps, and so on. When an interface sends or receives an IPv6 packet, it applies the statement(s) within the IPv6 prefix list in their order of appearance to the packet. As soon as a match occurs, the Foundry device that supports IPv6 takes the specified action (permit or deny the packet) and stops further comparison for that packet.

You can use permit statements in the prefix list to specify the traffic that you want to send to the other feature. If you use deny statements, the traffic specified by the deny statements is not supplied to the other feature.

#### **EXAMPLE:**

To configure an IPv6 prefix list that permits the inclusion of routes with the IPv6 prefix 2001::/16 in IPv6 RIP routing updates sent from Ethernet interface 1, enter commands such as the following:

```
BigIron MG8(config)# ipv6 prefix-list routesfor2001 permit 2001::/16
BigIron MG8(config)# ipv6 router rip
BigIron MG8(config-ripng-router)# distribute-list prefix-list routesfor2001 out ethernet 1
```

**Syntax:** [no] ipv6 prefix-list <name> [seq <sequence-number>] deny <ipv6-prefix>/<prefix-length> | permit <ipv6-prefix>/<prefix-length> | description <string> [ge <ge-value>] [le <le-value>]

The <name> parameter specifies the prefix list name. You use this name when using the prefix list as input to command or route map.

The **seq** <seq-number> parameter is optional and specifies the IPv6 prefix list's sequence number. If you do not specify a sequence number, the software numbers them in increments of 5, beginning with prefix list entry 5. The router interprets the prefix list entries in numerical order, beginning with the lowest sequence number.

The **description** <string> parameter is a text string describing the prefix list.

The **deny** <ipv6-prefix>/<prefix>length> | **permit** <ipv6-prefix>/<prefix-length> parameters specify the action the router takes if a packet contains a route specified in this prefix list.

You must specify the <ipv6-prefix> parameter in hexadecimal using 16-bit values between colons as documented in RFC 2373.

You must specify the refix-length> parameter as a decimal value. A slash mark (/) must follow the <ipv6-prefix-parameter and precede the <pre>prefix-length> parameter.

The prefix list matches only on the specified prefix/prefix length unless you use the **ge** prefix-length> or **le** cprefix-length> parameters. (See below.)

You can specify a range of prefix lengths for prefixes that are more specific than <ipv6-prefix>/<prefix-length>.

- If you specify only ge <ge-value>, then the range is from <ge-value> to 128.
- If you specify only le <le-value>, then the range is from <le-value> to the prefix-length> parameter.

The <ge-value> or <le-value> you specify must meet the following condition:

```
prefix-length < ge-value <= le-value <= 128
```

If you do not specify **ge** <ge-value> or **le** <le-value>, the prefix list matches only on the exact prefix you specify with the <ipv6-prefix>//cprefix-length> parameter.

To delete the prefix list entry, use the **no** form of this command.

Possible values: See above

Default value: N/A

# ipv6 route

Configures a static IPv6 route, which is a manually configured route that creates a path between two IPv6 routers. You can configure a static IPv6 route to be redistributed into a routing protocol, but you cannot redistribute routes learned by a routing protocol into the static IPv6 routing table.

Before configuring a static IPv6 route, you must enable the forwarding of IPv6 traffic on the router using the **ipv6 unicast-routing** command and enable IPv6 on at least one interface by configuring an IPv6 address or explicitly enabling IPv6 on that interface. For more information, see the "ipv6 unicast-routing" on page 6-123, "ipv6 address" on page 8-59, and "ipv6 enable" on page 8-60, respectively.

# **EXAMPLE:**

To configure a static IPv6 route for a destination network with the prefix 8eff::0/32, a next-hop gateway with the global address 4fee:2343:0:ee44::1, and an administrative distance of 110, enter a command such as the following:

BigIron MG8(config)# ipv6 route 8eff::0/32 4fee:2343:0:ee44::1 distance 110

**Syntax:** [no] ipv6 route <dest-ipv6-prefix>/<prefix-length> <next-hop-ipv6-address> [<metric>] [distance <number>]

To configure a static IPv6 route for a destination network with the prefix 8eff::0/32 and a next-hop gateway with the link-local address fe80::1 that the router can access through Ethernet interface 1, enter a command such as the following:

BigIron MG8(config)# ipv6 route 8eff::0/32 ethernet 1 fe80::1

**Syntax:** [no] ipv6 route <dest-ipv6-prefix>/<prefix-length> <interface> <port> <next-hop-ipv6-address> [<metric>] [distance <number>]

To configure a static IPv6 route for a destination network with the prefix 8eff::0/32 and a next-hop gateway that the router can access through tunnel 1, enter the following command:

BigIron MG8(config)# ipv6 route 8eff::0/32 tunnel 1

Syntax: [no] ipv6 route <dest-ipv6-prefix>/<prefix-length> <interface> <port> [<metric>] [distance <number>]

Table 6.8 describes the parameters associated with this command and indicates the status of each parameter.

Table 6.8: Static IPv6 route parameters

| Parameter                                                             | Configuration Details                                                                                                    | Status                                |
|-----------------------------------------------------------------------|----------------------------------------------------------------------------------------------------|---------------------------------------|
| The IPv6 prefix and prefix length of the route's destination network. | You must specify the <dest-ipv6-<br>prefix&gt; parameter in hexadecimal<br/>using 16-bit values between colons<br/>as documented in RFC 2373.</dest-ipv6-<br>                                                  | Mandatory for all static IPv6 routes. |
|                                                                       | You must specify the <pre>cprefix-length&gt; parameter as a decimal value. A slash mark (/) must follow the <ipv6- prefix=""> parameter and precede the <pre>cprefix-length&gt; parameter.</pre></ipv6-></pre> |                                       |

Table 6.8: Static IPv6 route parameters (Continued)

| Parameter                                                                                | Configuration Details                                                                                                    | Status                                                                           |
|------------------------------------------------------------------------------------------|----------------------------------------------------------------------------------------------------|----------------------------------------------------------------------------------|
| The route's next-hop gateway, which can be one of the following:                         | You can specify the next-hop gateway as one of the following types of IPv6 addresses:                                                                                            | Mandatory for all static IPv6 routes.                                            |
| <ul> <li>The IPv6 address of a next-hop gateway.</li> <li>A tunnel interface.</li> </ul> | A global address.                                                                                                    |                                                                                  |
|                                                                                          | A link-local address.                                                                                                    |                                                                                  |
|                                                                                          | If you specify a global address, you do not need to specify any additional parameters for the next-hop gateway.                                                                  |                                                                                  |
|                                                                                          | If you specify a link-local address, you must also specify the interface through which to access the address. You can specify one of the following interfaces:                   |                                                                                  |
|                                                                                          | An Ethernet interface.                                                                                                    |                                                                                  |
|                                                                                          | A tunnel interface.                                                                                                    |                                                                                  |
|                                                                                          | A virtual interface (VE).                                                                                                    |                                                                                  |
|                                                                                          | If you specify an Ethernet interface, also specify the port number associated with the interface. If you specify a VE or tunnel interface, also specify the VE or tunnel number. |                                                                                  |
|                                                                                          | You can also specify the next-hop gateway as a tunnel interface. If you specify a tunnel interface, also specify the tunnel number.                                              |                                                                                  |
| The route's metric.                                                                      | You can specify a value from 1 – 16.                                                                                                    | Optional for all static IPv6 routes. (The default metric is 1.)                  |
| The route's administrative distance.                                                     | You must specify the <b>distance</b> keyword and any numerical value.                                                                                                    | Optional for all static IPv6 routes. (The default administrative distance is 1.) |

Possible values: See above

Default value: N/A

# ipv6 router ospf

Enables OSPF version 3 globally on a Foundry device that supports IPv6.

After you enter ipv6 router ospf command, the Foundry device enters the IPv6 OSPF configuration level, where you can access several commands that allow you to configure OSPF version 3. For information about these commands, see "OSPF Version 3 Level Commands" on page 16-1.

# **EXAMPLE:**

BigIron MG8(config)#ipv6 router ospf
BigIron MG8(config-ospf6-router)#

Syntax: [no] ipv6 router ospf

To disable OSPF version 3, enter the **no** form of this command.

Possible values: See above.

Default value: OSPF version 3 is disabled.

# ipv6 router pim

Enters the IPv6 PIM configuration level.

### **EXAMPLE:**

BigIron MG8(config)# ipv6 router pim

Possible values: N/A
Default value: N/A

# ipv6 router rip

Enables IPv6 RIP globally on a Foundry device that supports IPv6. To enable IPv6 RIP, you must enable it globally on the Foundry device and also on individual interfaces. For information about enabling IPv6 RIP on individual interfaces, see "ipv6 router rip" on page 8-71.

After you enter the **ipv6 router rip** command, the Foundry device enters the IPv6 RIP configuration level, where you can access several commands that allow you to configure IPv6 RIP. For information about these commands, see "IPv6 RIP Level Commands" on page 14-1.

NOTE: Enabling IPv6 RIP globally on the Foundry device does not enable it on individual router interfaces.

#### **EXAMPLE:**

BigIron MG8(config)#ipv6 router rip
BigIron MG8(config-ripng-router)#

Syntax: [no] ipv6 router rip

To disable IPv6 RIP globally, use the **no** form of this command.

Possible values: See above.

Default value: IPv6 RIP is disabled.

## ipv6 unicast-routing

Enables the forwarding of IPv6 traffic globally on a Foundry devices that support IPv6. To disable the forwarding of IPv6 traffic globally on the Foundry device, enter the **no** form of this command.

### **EXAMPLE:**

BigIron MG8(config)# ipv6 unicast-routing

Syntax: [no] ipv6 unicast-routing

Possible values: N/A

Default value: IPv6 routing is disabled.

# ipx forward-filter

Defines forward filters for IPX routes.

IPX must be enabled on the Foundry Layer 2 Switch (excluding FastIron Workgroup) or Layer 3 Switch and a network number and frame type defined for each IPX interface, for this command to be operational.

## **EXAMPLE:**

```
BigIron(config)# ipx forward-filter 2 permit 1110005 451 11101050 120 any
```

Syntax: [no] ipx forward-filter <index> permit | deny <source-network-number> | any <source-node-number> | any <destination-network-number> | any <destination-socket-number> | any <

Possible values: up to 32 forward filters

Default value: N/A

# ipx gns-round-robin

Configures the Layer 3 Switch to use round-robin to rotate among servers of a given service type when responding to GNS requests, instead of the default behavior of responding with the most recently learned server supporting the requested service.

#### **EXAMPLE:**

To enable the Layer 3 Switch to use round-robin to select servers for replies to GNS requests:

BigIron(config)# ipx gns-round-robin

Syntax: [no] ipx gns-round-robin

Possible values: N/A

Default value: N/A

# ipx max-rip-entries

Defines the maximum number of IPX/RIP routes that will be stored and forwarded. IPX must be enabled on the router for this command to be operational.

**NOTE:** This command is only available on routers installed with release 3.0 software. In release 4.0, this parameter is set using the **system-max** command at the global CONFIG level.

#### **EXAMPLE:**

BigIron(config)# ipx max-rip-entries 3500

Syntax: [no] ipx max-rip-entries <value>

Possible values: 64 - 8192

Default value: 2048

# ipx max-sap-entries

Defines the number of IPX/SAP server entries that will be stored and forwarded. IPX must be enabled on the router for this command to be operational.

**NOTE:** This command is only seen on routers installed with release 3.0 software. In release 4.0, this parameter is set using the **system-max** command at the global CONFIG level.

### **EXAMPLE:**

BigIron(config)# ipx max-sap-entries 4000

Syntax: [no] ipx max-sap-entries <value>

Possible values: 128 - 8192

Default value: 4096

# ipx netbios-allow

Enables NetBIOS broadcasts (type 20) to be routed over IPX. IPX must be enabled on the router and a network number and frame type defined for each IPX interface.

# **EXAMPLE:**

BigIron(config)# ipx netbios-allow

Syntax: [no] ipx netbios-allow

Possible values: N/A

Default value: disabled

# ipx rip-filter

Defines IPX/RIP filters for the router. IPX must be enabled on the router for this command to be operational.

#### **EXAMPLE:**

```
BigIron(config)# ipx rip-filter 2 permit 11005000 fffff00

OR-
```

BigIron(config)# ipx rip-filter 2 permit any any

Syntax: [no] ipx rip-filter <index> permit | deny <network-number> | any <network-mask> | any

Possible values: up to 32 RIP filters can be defined for a router

Default value: N/A

### ipx rip-filter-group

Allows a group of filters to be applied globally to all IPX interfaces at the Global Level, or individually to an IPX interface at the Interface Level. The filter can be applied to either incoming or outgoing traffic.

#### **EXAMPLE:**

To apply previously defined filters 1, 2, 3, and 10 to all incoming IPX RIP routes across all interfaces, enter the following command:

```
BigIron(config)# ipx rip-filter-group in 1 2 3 10
```

To apply filters on an individual interface (e.g. interface 4/11) basis versus globally, enter the following:

```
BigIron(config)# int e 4/11
BigIron(config-if-4/11)# ipx rip-filter-group in 1 2 3 10
```

Syntax: [no] ipx rip-filter-group in | out <index>

Possible values: in I out, filter I ds

Default value: disabled

# ipx sap-access-list

Configures access lists for filtering Service Advertisement Protocol (SAP) replies sent on a Layer 3 Switch's IPX interfaces. You configure IPX SAP access lists on a global basis, then apply them to the IPX inbound or outbound filter group on specific interfaces. You can configure up to 32 access lists. The same access list can be applied to multiple interfaces.

# **EXAMPLE:**

```
BigIron(config-ipx-router)# ipx sap-access-list 10 deny efef.1234.1234.1234
```

**Syntax:** [no] ipx sap-access-list <num> deny | permit <network>[.<node>] [<network-mask>.<node-mask>] [<service-type>[<server-name>]]

**Possible values:** The <num> parameter specifies the access list number and can be from 1-32.

The deny | permit parameter specifies whether the Layer 3 Switch allows the SAP update or denies it.

The <network>[.<node>] parameter specifies the IPX network. Optionally, you also can specify a specific node (host) on the network. The <network> parameter can be an eight-digit hexadecimal number from 1 – FFFFFFE. To specify all networks ("any"), enter -1 as the network number. If the network number has leading zeros, you do not need to specify them. For example, you can specify network 0000abab as "abab".

The node is a 48-bit value represented by three four-digit numbers joined by periods; for example, 1234.1234.1234.

The [<network-mask>.<node-mask>] parameter lets you specify a comparison mask for the network and node. The mask consists of zeros (0) and ones (f). Ones indicate significant bits. For example, to configure a mask that matches on network abcdefxx, where xx can be any value and the node address can be any value, specify the following mask: ffffff00.0000.0000.0000

The **in** | **out** parameter of the **ipx sap-filter-group** command specifies whether the ACLs apply to incoming traffic or outgoing traffic.

#### Default value: N/A

# ipx sap-filter

Defines IPX/SAP filters for all IPX interfaces on the router. The IPX network number and frame type must be defined for the interfaces for this command to be operational.

#### **EXAMPLE:**

```
BigIron(config)# ipx sap-filter 5 permit any server1
-OR-
BigIron(config)# ipx sap-filter 5 permit 0004 any
```

Syntax: [no] ipx sap-filter <index> permit | deny <server-type> | any <server-name> | any

Possible values: Filter IDs

Default value: Disabled

# ipx sap-filter-group

Allows a group of defined IPX/SAP filters to be applied either globally (at the Global Level) or individually (at the Interface Level) to IPX interfaces on the router.

The filter can be applied to either incoming or outgoing traffic.

#### **EXAMPLE:**

To apply previously defined filters 2, 3, and 10 to all incoming IPX SAP server traffic across all interfaces, enter the following command:

```
BigIron(config)# ipx sap-filter-group in 2 3 5
```

To apply filters on an individual interface basis instead of a global basis (for example, apply a filter to interface 4/11), enter the following:

```
BigIron(config)# int 4/11
BigIron(config-if)# ipx sap-filter-group in 2 3 5
```

**Syntax:** [no] ipx sap-filter-group in I out <index> **Possible values:** in or out, defined filter indexes

Default value: N/A

# jumbo

**NOTE:** This command applies to software releases prior to 07.6.02, and FES software releases 03.0.00 and later on the FES12GCF. In software releases 07.6.02 and later, this command has been changed to **jumbo1920**. If the 8012.1X authentication is used and the 802.1X supplicant will be sending packet that is greater than 1500 MTU, then **jumbo 1920** must be configured. (See page "jumbo1920" on page 6-127 for a description of the command.)

Globally changes the MTU for packets between ATM or POS and Ethernet interfaces to 1920 bytes.

**NOTE:** This command applies to and devices, and applies only to traffic between ATM or POS and Ethernet ports on the device.

The global MTU size determines the fragmentation boundary for packets received from an ATM or POS interface that need to be forwarded to an Ethernet interface. For example, if the global MTU is 1500 and the ATM MTU is 9180, the device fragments a 9180-byte packet received on the ATM interface into seven fragments and forwards the fragments to a destination Ethernet port. If the global MTU is 1920, the device fragments a 9180-byte packet into only five fragments. If ATM receives a packet of up to 1920 bytes, it will not fragment the packet. If ATM receives a packet of more than 1920 bytes, then it fragments the packet into chunks of 1872 bytes until the last fragment is sent.

**NOTE:** If you set the MTU of a port to a value lower than the global MTU and from 576 – 1499, the port fragments the packets. However, if the port's MTU is exactly 1500 and this is larger than the global MTU, the port drops the packets.

**NOTE:** You must save the configuration change and then reload the software to place the jumbo support into effect.

**NOTE:** This command does not affect the global MTU for traffic between Ethernet ports. The Ethernet MTU is still listed as 1492 or 1500 bytes.

**NOTE:** Regardless of the setting of the global MTU, the MTU for ATM PVCs is configurable up to 9180 bytes and is 4470 bytes by default.

#### **EXAMPLE:**

To change the global MTU to 1920, enter the following commands:

```
BigIron(config)# jumbo
BigIron(config)# write memory
BigIron(config)# end
BigIron# reload
```

Syntax: [no] jumbo

Possible values: N/A

Default value: Disabled

### jumbo1920

**NOTE:** This command applies to IronCore devices running software release 07.6.02 or later. Prior to 07.6.02, this command was called **jumbo**. See page "jumbo" on page 6-126 for a description of the command.

**NOTE:** If the 802.1X authentication is used and the 802.1X supplicant will be sending packet that is greater than 1500 MTU, then **jumbo 1920** must be configured.

Configures some Ethernet interfaces on an IronCore device to have an MTU of 1518 bytes and others to have an MTU of 1920 bytes. Software releases prior to 07.6.02 supported an MTU of 1920 bytes, but it had to be applied globally to all interfaces on the device.

The fragmentation boundary for packets received from an ATM interface that need to be forwarded to an Ethernet interface is based on the MTU of the outbound Ethernet interface. For example, if the MTU on an Ethernet interface is 1518, and the ATM MTU is 9180, the device fragments the IP payload of a 9180-byte packet received on the ATM interface into seven fragments and forwards the fragments to the destination Ethernet port. If the MTU on another Ethernet interface is 1920, the device fragments the IP payload of a 9180-byte packet into only five fragments. If ATM receives a packet of up to 1902 bytes, it will not fragment the packet. If ATM receives a packet of more than 1902 bytes, then the device fragments the packet into chunks of 1872 bytes until the last fragment is sent.

For VE traffic, the fragmentation boundary is based on the MTU of the physical outbound interface. No fragmentation is performed on Layer 2 frames. Layer 2 frames that exceed the MTU of the outbound interface are dropped.

# **EXAMPLE:**

To change the default MTU for Ethernet interfaces to 1920 bytes, enter the following command:

```
BigIron(config)# jumbo1920
BigIron(config)# write memory
```

```
BigIron(config)# end
BigIron# reload
```

Syntax: [no] jumbo1920
Possible values: N/A
Default value: Disabled

### jumbo2048

Enables mini-jumbo frame support on all ports of an FES device. The default maximum frame size on an FES device is 1518 bytes for untagged ports, and 1536 bytes for tagged ports, including the 4-byte CRC. You can configure the FES device to accept larger frames by enabling mini-jumbo frame support on the device.

**NOTE:** After you enable or disable mini-jumbo frame support, you must save the change to the startup-config file and reload the software in order for the change to take effect.

To enable mini-jumbo frame support on an FES device, enter the following commands:

```
FES12GCF Router(config)# jumbo2048
FES12GCF Router(config)# write memory
FES12GCF Router(config)# end
FES12GCF Router# reload
```

Syntax: [no] jumbo2048

Possible values: N/A

Default value: Disabled

When mini-jumbo frame support is enabled, the **show interface** command for an interface will indicate that the interface's MTU is 2048 bytes.

# lacp system-priority

Configures 802.3ad link aggregation priority of the device.

**NOTE:** This command is available on the BigIron MG8 and NetIron 40G running software release 02.2.01 and later.

# **EXAMPLE:**

```
BigIron MG8(config)#lacp system-priority 10
```

Syntax: lacp system-priority

Possible values: 0 – 65535. A higher value indicates a lower priority.

Default value: 1

# link-keepalive ethernet <portnum>

Enables Uni-Directional Link Detection (UDLD) on a trunk group.

#### **EXAMPLE:**

To enable UDLD on a port, enter a command such as the following at the global CONFIG level of the CLI:

```
BigIron(config)# link-keepalive ethernet 1/1
```

To enable the feature on a trunk group, enter commands such as the following:

```
\label{eq:bigIron}  \mbox{BigIron(config)$\# link-keepalive ethernet $1/1$ ethernet $1/2$} \\ \mbox{BigIron(config)$\# link-keepalive ethernet $1/3$ ethernet $1/4$} \\
```

These commands enable UDLD on ports 1/1 - 1/4. You can specify up to two ports on the same command line.

To allows ports to receive and send UDLD control packets tagged with a specific VLAN ID, enter commands such as the following:

BigIron(config)# link-keepalive ethernet 1/18 vlan 22

This commands enables UDLD on port 1/18 and allows UDLD control packet tagged with VLAN 22 to be received and sent on port 1/18.

Syntax: [no] link-keepalive ethernet <portnum> [ethernet <portnum>] [vlan <vlan-id>]

Possible values: See above Default value: Disabled

# link-keepalive interval

Changes the Uni-Directional Link Detection (UDLD) interval.

#### FXAMPLE:

BigIron(config)# link-keepalive interval 3

Syntax: [no] link-keepalive interval < num>

The <num> parameter specifies how often the ports send a UDLD packet.

Possible values: 1 – 60, in 100 ms increments

Default value: 5 (500 ms)

## link-keepalive retries

Changes the maximum number of keepalive attempts the Uni-Directional Link Detection (UDLD) feature makes before taking down a port.

### **EXAMPLE:**

BigIron(config)# link-keepalive retries 4

Syntax: [no] link-keepalive retries < num>

The <num> parameter specifies the maximum number of times the port will try the health check.

Possible values: 3 – 10

Default value: 5

# lock-address ethernet

Allows you to limit the number of devices that have access to a specific port. Access violations are reported by SNMP traps.

## **EXAMPLE:**

BigIron(config)# lock-address eth 4/11 addr 15

Syntax: [no] lock-address ethernet <portnum> [addr-count <number>]

Possible values: Address count: 1 - 2,048

Default value: Address count: 8

# log host ipv6

Specifies an IPv6 Syslog server.

NOTE: This command is available in FES software release 03.4.01 and later.

# **EXAMPLE:**

FES Switch(config) # log host ipv6 2000:2383:e0bb::4/128

**Syntax:** [no] log host ipv6 <ipv6-address> [<udp-port-num>]

The <ipv6-address> you specify must be in hexadecimal using 16-bit values between colons as documented in RFC 2373.

The <udp-port-num> optional parameter specifies the UDP application port used for the Syslog facility.

Possible values: See above.

Default value: N/A

# logging

You can save SNMP traps locally to an event log on the Layer 2 Switch or Layer 3 Switch by turning this feature on. You also can configure the device to use up to six third-party Syslog servers and modify the message level and facility using this command. In addition, you can change the number of log messages the local Syslog buffer will retain.

### **EXAMPLE:**

To disable logging of SNMP traps to a locally saved event log, enter the following command:

BigIron(config)# no logging on

To re-enable logging, enter the following command:

BigIron(config)# logging on

**Syntax:** [no] logging on [<udp-port>]

Possible values: See above

Default value: on (enabled); UDP port 514

**EXAMPLE:** 

**NOTE:** The syntax in this example applies to releases prior to 07.7.00. See the next example for the command syntax in releases 07.7.00 and later.

To specify two third-party Syslog servers to receive Syslog messages in addition to the device's local Syslog buffer, enter commands such as the following. You can specify up to six servers.

BigIron(config)# logging 10.0.0.99
BigIron(config)# logging 209.157.23.69

Syntax: [no] logging <ip-addr> | <server-name>

**NOTE:** If you specify more than one Syslog server, the Foundry device uses the same facility and message level for messages to all the servers.

Possible values: N/A
Default value: N/A

**EXAMPLE:** 

**NOTE:** The syntax in this example applies to releases 07.7.00 and later, and BigIron MG8 software releases 01.0.01 and later. See the prior example for the command syntax in releases prior to 07.7.00 and 01.0.01.

To specify two third-party Syslog servers to receive Syslog messages in addition to the device's local Syslog buffer, enter commands such as the following. You can specify up to six servers.

BigIron(config)# logging host 10.0.0.99
BigIron(config)# logging host 209.157.23.69

Syntax: [no] logging host <ip-addr> | <server-name>

**NOTE:** If you specify more than one Syslog server, the Foundry device uses the same facility and message level for messages to all the servers.

Possible values: N/A

Default value: N/A

## **EXAMPLE:**

To change the logging facility from the default facility user to local7, enter the following command:

BigIron(config)# logging local7

Syntax: [no] logging facility <facility-name>

## Possible values:

- kern kernel messages
- user random user-level messages
- mail mail system
- daemon system daemons
- auth security/authorization messages
- syslog messages generated internally by Syslog
- **Ipr** line printer subsystem
- **news** netnews subsystem
- uucp uucp subsystem
- sys9 cron/at subsystem
- sys10 reserved for system use
- sys11 reserved for system use
- sys12 reserved for system use
- sys13 reserved for system use
- sys14 reserved for system use
- cron cron/at subsystem
- local0 reserved for local use
- local1 reserved for local use
- local2 reserved for local use
- local3 reserved for local use
- local4 reserved for local use
- local5 reserved for local use
- local6 reserved for local use
- local7 reserved for local use

## Default value: user

## **EXAMPLE:**

To disable logging of debugging and informational messages, enter the following commands:

BigIron(config)# no logging buffered debugging
BigIron(config)# no logging buffered informational

Syntax: [no] logging buffered <level>

Possible values: The <level> can be emergencies, alerts, critical, errors, warnings, notifications, informational, or debugging.

Default value: All message levels are enabled by default. You can disable message levels individually.

#### **EXAMPLE:**

To change the local buffer capacity from the default 50 to 100, enter the following command:

BigIron(config)# logging buffered 100

Syntax: [no] logging buffered <num-entries>

**Possible values:** For releases 07.6.034 and later, <num entries> can be from 1 - 1000 on on all devices. For releases prior to 07.6.034, <num-entries> can be from 1 - 1000 on Layer 3 Switches and from 1 - 100 on other devices. The change takes effect immediately and does not require you to reload the software.

Default value: default local buffer capacity on all devices is 50 entries.

### **EXAMPLE:**

By default, a message is logged whenever a user logs into or out of the CLI's User EXEC or Privileged EXEC mode. If you want to disable logging of users' CLI access, enter the following command:

BigIron(config)# no logging enable user-login

Syntax: [no] logging enable user-login

Possible values: N/A

Default value: User logins are logged by default.

#### **EXAMPLE:**

To enable real-time display of Syslog messages in the CLI, enter the following command at the global CONFIG level of the CLI:

BigIron(config)# logging console

Syntax: [no] logging console

This command enables the real-time display of Syslog messages on the serial console. You can enter this command from the serial console or a Telnet or SSH session.

To also enable the real-time display for a Telnet or SSH session, enter the **terminal monitor** command from the Privileged EXEC level of the session. See "terminal monitor" on page 5-70.

Possible values: N/A

Default value: Logging to the console is disabled by default.

# Ip boot system flash

Specifies an automatic boot for all interfaces modules or a specified interface module from either the primary or secondary Terathon IronWare software image in the interface module's flash memory. Provided that you save this configuration by entering the **write memory** command, the system will implement the automatic boot starting with the next software reload or system reset and each reload or reset after that.

## **EXAMPLE:**

The following example specifies an automatic boot from the primary Terathon IronWare software image in the interface module's flash memory for all interface modules.

BigIron MG8(config)# lp boot system flash primary all

Syntax: [no] Ip boot system flash primary I secondary all I <slot-number>

**primary** and **secondary** specify the primary or secondary Terathon IronWare software image in the interface module's flash memory.

**all** I <slot-number> parameter specifies that the automatic boot applies to all interface modules in the BigIron MG8 or NetIron 40G chassis or to an interface module in the specified chassis slot number only. You can specify 1 – 8: 1 indicates the leftmost chassis slot, while 8 indicates the rightmost chassis slot.

Possible values: see above

Default value: N/A

# Ip boot system interactive

Specifies an automatic interactive boot for all interface modules or a specified interface module. Provided that you save this configuration by entering the **write memory** command, the system will implement the automatic boot starting with the next software reload or system reset and each reload or reset after that.

### **EXAMPLE:**

The following example specifies an automatic interactive boot for all interface modules.

BigIron MG8(config)# lp boot system interactive all

Syntax: [no] Ip boot system interactive all I <slot-number>

**all** I <slot-number> parameter specifies that the automatic boot applies to all interface modules in the BigIron MG8 or NetIron 40G chassis or to an interface module in the specified chassis slot number only. You can specify 1 - 8: 1 indicates the leftmost chassis slot, while 8 indicates the rightmost chassis slot.

At the next reload or system reset, the system enters the interface module's monitor mode. For example, to boot from the primary Terathon IronWare software image in the interface module's flash memory, enter the following command at the monitor prompt:

LP MONITOR> boot system flash primary

Possible values: see above

Default value: N/A

# Ip boot system mp

Specifies an automatic boot for all interface modules or a specified interface module from either the primary or secondary Terathon IronWare image in the management module's flash memory. Provided that you save this configuration by entering the **write memory** command, the system will implement the automatic boot starting with the next software reload or system reset and each reload or reset after that.

# **EXAMPLE:**

The following example specifies an automatic boot from the primary Terathon IronWare image in the management module's flash memory for all interface modules.

BigIron MG8(config)# lp boot system mp primary all

Syntax: [no] Ip boot system mp primary | secondary all | <slot-number>

**primary** and **secondary** specify the primary or secondary Terathon IronWare image in the management module's flash memory.

**all** I <slot-number> specifies that the automatic boot applies to all interface modules in the BigIron MG8 or NetIron 40G chassis or to an interface module in the specified chassis slot number only. You can specify 1 - 8: 1 indicates the leftmost chassis slot, while 8 indicates the rightmost chassis slot.

Possible values: see above

Default value: N/A

# Ip boot system slot 1 | slot 2

Specifies an automatic boot for all interface modules or a specified interface module from a specified management module's PCMCIA Slot. Provided that you save this configuration by entering the **write memory** command, the system will implement the automatic boot starting with the next software reload or system reset and each reload or reset after that.

## **EXAMPLE:**

The following example specifies an automatic boot for all interface modules from the management module's PCMCIA slot 1:

BigIron MG8(config)# lp boot system slot1 primary all

Syntax: [no] lp boot system slot1 | slot2 <filename> all | <slot-number>

slot1 and slot2 indicate the management module's PCMCIA slot from which to boot the interface module.

<filename> specifies the name of the image from which to boot the interface module.

**all** I <slot-number> specifies that the automatic boot applies to all interface modules in the BigIron MG8 or NetIron 40G chassis or to an interface module in the specified chassis slot number only. You can specify 1 - 8: 1 indicates the leftmost chassis slot, while 8 indicates the rightmost chassis slot.

Possible values: see above

Default value: N/A

## Ip boot system tftp

Specifies an automatic boot for all interface modules or a specified interface module from a specified TFTP server. Provided that you save this configuration by entering the **write memory** command, the system will implement the automatic boot starting with the next software reload or system reset and each reload or reset after that.

### **EXAMPLE:**

The following example specifies an automatic boot for all interface modules from a TFTP server.

```
BigIron MG8(config)# lp boot system tftp 123.123.123.123 primary all
```

<ip-address> specifies the IP address of the TFTP server from which the interface module will be booted.

<filename> specifies the name of the image from which to boot the interface module.

**all** I <slot-number> specifies that the automatic boot applies to all interface modules in the BigIron MG8 or NetIron 40G chassis or to an interface module in the specified chassis slot number only. You can specify 1 - 8: 1 indicates the leftmost chassis slot, while 8 indicates the rightmost chassis slot.

Possible values: see above

Default value: N/A

## **Ip-slot-priority**

Prioritizes BigIron MG8 or NetIron 40G chassis slots in which the interface modules are installed. If you assign the same priority to all slots, the leftmost slot has the highest priority, while the rightmost slot has the lowest priority.

## **EXAMPLE:**

To set the priority of chassis slot 1 to the highest priority (8), enter the following command:

```
BigIron MG8(config)# lp-slot-priority 1 8
```

Syntax: [no] lp-slot-priority <slot-number> <priority>

<slot-number> indicates that the chassis slot number for which you are changing the priority. You can specify slots 1 – 8: 1 indicates the leftmost chassis slot, while 8 indicates the rightmost chassis slot.

<priority> indicates that the priority of the chassis slot if the chassis loses power. You can specify a value of 1-8, where 1 is the lowest priority and 8 is the highest priority. You can set one, some, or all chassis slots to the same priority or each chassis slot to a different priority.

Possible values: see above

Default value: N/A

## mac-age-time

This parameter sets the aging period for ports on the device, defining how long a port address remains active in the address table.

## **EXAMPLE:**

BigIron(config)# mac-age 600
Syntax: [no] mac-age-time <age-time>

Possible values: The <age-time> can be 0 or a number from 67 - 65535. If you specify 0, the entries do not age.

Default value: 300 seconds

## mac-authentication auth-fail-vlan-id

When RADIUS authentication for a MAC address fails, and the the device is configured to move the port on which the traffic was received to a restricted VLAN, this command specifies the ID of this restricted VLAN.

NOTE: On the BigIron MG8 and NetIron 40G, this command is available in software release 02.2.01.

### **EXAMPLE:**

BigIron(config)# mac-authentication auth-fail-vlan-id 200

Syntax: [no] mac-authentication auth-fail-vlan-id <vlan-id>

**Possible values:** The restricted VLAN must already exist on the device. You cannot configure the restricted VLAN to be a non-existent VLAN. If the port is a tagged or dual-mode port, you cannot use a restricted VLAN as the authentication-failure action. If the ID for the restricted VLAN is not specified at the interface level, the global restricted VLAN ID applies for the interface.

Default value: Disabled

# mac-authentication auth-passwd-format

Specifies the format of the MAC addresses sent to the RADIUS server for the Multi-Device Port Authentication feature. When Multi-Device Port Authentication is configured, the Foundry device authenticates MAC addresses by sending username and password information to a RADIUS server. The username and password is the MAC address itself; that is, the device uses the MAC address for both the username and the password in the request sent to the RADIUS server.

NOTE: On the BigIron MG8 and NetIron 40G, this command is available in software release 02.2.01.

### **EXAMPLE:**

BigIron(config)# mac-authentication auth-passwd-format xxxx.xxxx.xxxx

**Possible values:** Each option configures the device to send the MAC address in a different format. For example, abcd.4321.34e0, ab-cd-43-21-34-e0, or abcd432134e0.

**Default value:** By default, the MAC address is sent to the RADIUS server in the format *xxxxxxxxxxxxx*.

# mac-authentication disable-aging

Disables aging for authenticated MAC addresses. MAC addresses that have been authenticated or denied by a RADIUS server are aged out if no traffic is received from the MAC address for a certain period of time.

- Authenticated MAC addresses or non-authenticated MAC addresses that have been placed in the restricted VLAN are aged out if no traffic is received from the MAC address over the device's normal MAC aging interval.
- Non-authenticated MAC addresses that are blocked by the device are aged out if no traffic is received from
  the address over a fixed hardware aging period (70 seconds), plus a configurable software aging period. (See
  the next section for more information on configuring the software aging period).

You can optionally disable aging for MAC addresses subject to authentication.

# **EXAMPLE:**

BigIron(config)# mac-authentication disable-aging

Syntax: [no] mac-authentication disable-aging [denied-only | permitted-only]

NOTE: The denied-only or permitted-only options are available only on the Biglron MG8 and NetIron 40G.

The **denied-only** parameter prevents denied sessions from being aged out, but ages out permitted sessions.

The **permitted-only** parameter prevents permitted (authenticated and restricted) sessions from being aged out and ages denied sessions.

Possible values: N/A

Default value: N/A

#### mac-authentication enable

Enables the Multi-Device Port Authentication feature. To enable Multi-Device Port Authentication, you first enable the feature globally on the device, then enable it on individual interfaces.

NOTE: On the BigIron MG8 and NetIron 40G, this command is available in software release 02.2.01.

## **EXAMPLE:**

To globally enable Multi-Device Port Authentication on the device, enter the following command:

BigIron(config)# mac-authentication enable

Syntax: [no] mac-authentication enable

To enable MAC authentication on an individual interface, see "mac-authentication enable" on page 8-86:

**Possible values:** The **all** option enables the feature on all interfaces at once.

Default value: Disabled

## mac-authentication mac-filter

Specifies a MAC address filter for use with the Multi-Device Port Authentication feature. MAC address filters used in this way specify MAC addresses that do not have to go through Multi-Device Port Authentication. These MAC addresses are considered pre-authenticated, and are not subject to RADIUS authentication.

You should use a MAC address filter when the RADIUS server itself is connected to an interface where MAC authentication is enabled. If a MAC address filter is not defined for the MAC address of the RADIUS server and applied on the interface, the RADIUS authentication process would fail since the device would drop all packets from the RADIUS server itself.

NOTE: On the BigIron MG8 and NetIron 40G, this command is available in software release 02.2.01.

# **EXAMPLE:**

The following command defines a MAC address filter for address 0010.dc58.aca4:

BigIron(config)# mac-authentication mac-filter 1 0010.dc58.aca4

Syntax: [no] mac-authentication mac-filter <filter-num> permit | deny <src-mac> <mask> | any <dest-mac> <mask> | any etype | IIc | snap eq | qt | It | neq <frame-type>

Possible values: See "mac filter", below.

Default value: N/A

# mac-authentication max-age

Specifies the aging time for blocked MAC addresses. When the Foundry device is configured to drop traffic from non-authenticated MAC addresses, traffic from the blocked MAC addresses is dropped in hardware, without being sent to the CPU. A Layer 2 CAM entry is created that drops traffic from the blocked MAC address in hardware. If no traffic is received from the blocked MAC address for a certain amount of time, this Layer 2 CAM entry is aged out. If traffic is subsequently received from the MAC address, then an attempt can be made to authenticate the MAC address again.

Aging of the Layer 2 CAM entry for a blocked MAC address occurs in two phases, known as *hardware aging* and *software aging*. The hardware aging period is fixed at 70 seconds and is non-configurable. The software aging time is configurable through the CLI.

Once the Foundry device stops receiving traffic from a blocked MAC address, the hardware aging begins and lasts for a fixed period of time. After the hardware aging period ends, the software aging period begins. The software aging period lasts for a configurable amount of time (by default 120 seconds). After the software aging period

ends, the blocked MAC address ages out, and can be authenticated again if the Foundry device receives traffic from the MAC address.

NOTE: On the BigIron MG8 and NetIron 40G, this command is available in software release 02.2.01.

## **EXAMPLE:**

To change the length of the software aging period for blocked MAC addresses, enter a command such as the following:

BigIron(config)# mac-authentication max-age 180

Syntax: [no] mac-authentication max-age <seconds>

Possible values: You can specify from 1 – 65535 seconds.

Default value: The default is 120 seconds.

### mac-authentication no-override-restrict-vlan

Keeps a port that has been assigned to the restricted VLAN in the restricted VLAN, even if a subsequent RADIUS Access-Accept message specifies a different VLAN for the port.

If a previous authentication attempt for a MAC address failed, and as a result the port was placed in the restricted VLAN, but a subsequent authentication attempt was successful, the RADIUS Access-Accept message may specify a VLAN for the port. By default, the Foundry device moves the port out of the restricted VLAN and into the RADIUS-specified VLAN. You can optionally configure the device to ignore the RADIUS-specified VLAN in the RADIUS Access-Accept message, and leave the port in the restricted VLAN.

NOTE: On the BigIron MG8 and NetIron 40G, this command is available in software release 02.2.01.

### **EXAMPLE:**

 ${\tt BigIron(config)\#\ mac-authentication\ no-override-restrict-vlan}$ 

Syntax: [no] mac-authentication no-override-restrict-vlan

Possible values: N/A

Default value: Disabled

## mac-authentication save-dynamic vlan-to-config

Configures the Foundry device to save the RADIUS-specified VLAN assignments to the device's running-config file.

NOTE: On the BigIron MG8 and NetIron 40G, this command is available in software release 02.2.01.

### **EXAMPLE:**

BigIron(config)# mac-authentication save-dynamicvlan-to-config

Syntax: [no] mac-authentication save-dynamicvlan-to-config

Possible values: N/A

**Default value:** By default, the dynamic VLAN assignments are not saved to the running-config file. Entering the **show running-config** command does not display dynamic VLAN assignments, although they can be displayed with the **show vlan** and **show auth-mac-address detail** commands.

### mac filter

Allows you to filter on MAC addresses.

**NOTE:** MAC filters do not block management access to the Foundry device. For example, if you apply a filter to block a specific host, the filter blocks switch traffic from the host but does not prevent the host from establishing a management connection to the device through Telnet. To block management access, use an Access Control List (ACL). See the "IP Access Control Lists (ACLs) chapter in the *Foundry Enterprise Configuration and Management Guide*.

**NOTE:** You cannot use Layer 2 filters to filter Layer 4 information. To filter Layer 4 information, use IP access policies.

### **EXAMPLE:**

To configure and apply a MAC filter, enter commands such as the following:

```
BigIron(config)# mac filter 1 deny 3565.3475.3676 fffff.0000.0000 any etype eq 806
BigIron(config)# mac filter 1 permit any any
BigIron(config)# int e 1/1
BigIron(config-if-1/1)# mac filter-group 1
```

These commands configure a filter to deny ARP traffic with a source MAC address that begins with "3565" to any destination. The second filter permits all traffic that is not denied by another filter.

NOTE: Once you define a MAC filter, the device drops Layer 2 traffic that does not match a MAC permit filter.

Syntax: [no] mac filter <filter-num> permit | deny <src-mac> <mask> | any <dest-mac> <mask> | any etype | IIc | snap eq | gt | It | neq <frame-type>

### Possible values:

The <filter-num> can be a number from 1 – 128.

The permit | deny argument determines the action the software takes when a match occurs.

The <src-mac> <mask> | any parameter specifies the source MAC address. You can enter a specific address value and a comparison mask or the keyword any to filter on all MAC addresses. Specify the mask using f's (ones) and zeros. For example, to match on the first two bytes of the address aabb.ccdd.eeff, use the mask ffff.0000.0000. In this case, the filter matches on all MAC addresses that contain "aabb" as the first two bytes. The filter accepts any value for the remaining bytes of the MAC address. If you specify any, do not specify a mask. In this case, the filter matches on all MAC addresses.

The <dest-mac> <mask> | any parameter specifies the destination MAC address. The syntax rules are the same as those for the <src-mac> <mask> | any parameter.

Use the **etype** | **IIc** | **snap** argument if you want to filter on information beyond the source and destination address. The MAC filter allows for you to filter on the following encapsulation types:

- etype (Ethertype) a two byte field indicating the protocol type of the frame. This can range from 0x0600 to 0xFFFF.
- IIc (IEEE 802.3 LLC1 SSAP and DSAP) a two byte sequence providing similar function as the EtherType but for an IEEE 802.3 frame.
- snap (IEEE 802.3 LLC1 SNAP) a specific LLC1 type packet.

To determine which type of frame is used on your network, use a protocol analyzer. If byte 12 of an Ethernet packet is equal to or greater than 0600 (hex), it is an Ethernet framed packet. Any number below this indicates an IEEE 802.3 frame (byte 12 will now indicate the length of the data field). Some well-known Ethernet types are 0800 (TCP/IP), 0600 (XNS), and 8137 (Novell Netware). Refer to RFC 1042 for a complete listing of EtherTypes.

For IEEE 802.3 frame, you can further distinguish the SSAP and DSAP of LLC header. Some well-known SAPs include: FE (OSI), F0 (NetBIOS), 42 (Spanning Tree BPDU), and AA (SNAP). Usually the DSAP and SSAP are the same.

**NOTE:** You must type in both bytes, otherwise the software will fill the field, left justified with a 00. Refer to RFC 1042 for a complete listing of SAP numbers.

SNAP is defined as an IEEE 802.3 frame with the SSAP, DSAP, and control field set to AA, AA, and 03. Immediately following these is a five-byte SNAP header. The first three bytes in this header are not used by the MAC filters. However, the next two bytes usually are set to the EtherType, so you can define the EtherType inside the SNAP header that you want to filter on.

The eq | gt | lt | neq argument specifies the possible operator: eq (equal), gt (greater than), lt (less than) and neq (not equal).

The <frame-type> argument is a hexadecimal number for the frame type. For example, the hex number for ARP is 806.

Default value: N/A

# **Additional Examples of Layer 2 MAC Filter Definitions**

BigIron(config)# mac filter 1 permit any any etype eq 0800

This filter configures the device to permit (forward) any inbound packet with the Ethertype field set to 0800 (IP).

BigIron(config)# mac filter 2 deny 0080.0020.000 ffff.ffff.0000 any etype eq 0800

This filter configures the device to deny an inbound packet with the first four bytes set to 0800.0020.xxxx and an EtherType field set to 0800 (IP). The destination field does not matter.

BigIron(config)# mac filter 3 deny any 00e0.5200.1234 ffff.ffff.ffff snap eq 0800

This filter configures the device to deny any inbound IEEE 802.3 packet with a destination set to 00e0.5200.1234 and a SNAP EtherType set to 0800. The source address does not matter.

BigIron(config)# mac filter 32 permit any any

This filter permits all packets. This filter is used as the last filter assigned in a filter-group that has previous deny filters in the group.

# **Abbreviating the Address or Mask**

Address and Mask abbreviations are allowed. However, be careful when configuring them. The default fill character is a 0 and it will fill a byte range as left-justified. This applies only to the MAC address and mask. A range of frame types cannot be filtered. Each frame type must be entered. Here are some examples.

BigIron(config) # mac filter 1 deny 0800.0700 ffff.ff00 any

This command expands to the following: mac filter 1 deny 0800.0700.0000 ffff.ff00.0000

The filter shown above denied forwarding of an inbound frame that has the source address set to 080007 as the first three bytes. All other information is not significant.

Here is another example of the fill feature.

BigIron(config)# mac filter 2 deny 0260.8C00.0102 0.0.ffff any

This command expands to the following: mac filter 1 deny 0260.8C00.0102 0000.0000.ffff any

Since the fill character is 0's and the fill is left justified, certain filters will not allow for abbreviations. For example, suppose you want to deny an inbound packet that contained a broadcast destination address. Enter the following command:

BigIron(config)# mac filter 5 deny any ff ff

This command contains a destination of address all F's and mask of F's. The command expands to the following:

BigIron(config)# mac filter 1 deny any 00ff.0000.0000 00ff.0000.0000

Here is another example for DSAP and SSAP.

BigIron(config)# mac filter 10 deny any any llc eq F0

This command expands to the following: mac filter 2 deny any any IIc eq 00f0

If you want to filter on both the SSAP and DSAP, then the following example shows this:

```
BigIron(config)# mac filter 4 deny any 0020.0010.1000 ffff.ffff.0000 llc eq e0e0
```

# mac filter log-enable

Enables logging of packets that are denied by Layer 2 MAC filters. When you enable this feature, the device generates Syslog entries and SNMP traps for denied packets.

See "show logging" on page 63-258 for information about log entries generated by this feature.

### **EXAMPLE:**

```
BigIron(config)# mac filter log-enable
```

Syntax: [no] mac filter log-enable

Possible values: N/A

Default value: Disabled

# mcast-hw-replic-disable

Disables hardware multicast forwarding for tagged ports.

**NOTE:** This command applies to Layer 3 multicast traffic on JetCore Layer 3 Switches only. All Layer 2 multicast traffic on JetCore or IronCore devices is forwarded by the CPU.

## **EXAMPLE:**

```
BigIron(config)# mcast-hw-replic-disable
BigIron(config)# write memory
BigIron(config)# end
BigIron# reload
```

Syntax: [no] mcast-hw-replic-disable

NOTE: You must save the configuration change and reload the software to place the change into effect.

Possible values: N/A

Default value: Enabled on JetCore Layer 3 devices. Disabled on all other devices.

## mcast-hw-replic-oar

Enables hardware forwarding of multicast traffic in one-armed-router configurations.

**NOTE:** This command applies to Layer 3 multicast traffic on JetCore Layer 3 Switches only. All Layer 2 multicast traffic on JetCore or IronCore devices is forwarded by the CPU. This command is supported in software release 07.6.01 and later.

By default, JetCore devices running software releases later than 07.5.05D forward multicast traffic destined to multiple VLANs on tagged ports, without the need to send the traffic to the CPU for forwarding. However, this default behavior does not apply to one-armed-router configurations, in which traffic received on a port is destined to another VLAN on the same port.

For example, assume that ports 1/1 and 1/2 are members of two port-based VLANs (10 and 20), and each VLAN has a virtual routing interface. If port 1/1 receives multicast traffic from VLAN 10 and needs to forward the traffic to the virtual routing interface on VLAN 20, the device forwards the traffic to port 1/2 in hardware but uses the CPU to process the same traffic for forwarding back onto port 1/1.

You can enable the device to forward multicast traffic in hardware even in one-armed-router configurations. When you enable this support, the devices still forward multicast traffic between ports in hardware.

**NOTE:** You cannot use sFlow or port monitoring and hardware forwarding of multicast traffic in one-armed-router configurations on the same device. If you plan to enable hardware forwarding of multicast traffic in one-armed-router configurations, you must first make sure that sFlow and port monitoring are disabled on all ports. If either of these features is enabled when you enable multicast traffic in one-armed-router configurations, you may get unexpected results.

# **EXAMPLE:**

BigIron(config)# mcast-hw-replic-oar
BigIron(config)# write memory
BigIron(config)# end
BigIron# reload

Syntax: [no] mcast-hw-replic-oar

NOTE: You must save the configuration change and reload the software to place the change into effect.

**NOTE:** For hardware forwarding of multicast traffic in one-armed-router configurations to take effect, hardware forwarding of multicast traffic on tagged ports must be enabled. If you disable hardware forwarding of multicast traffic on tagged ports (by entering the **mcast-hw-replic-disable** command), the **mcast-hw-replic-oar** command does not take effect.

Possible values: N/A

Default value: Disabled

## mirror-port

Enables and assigns a specific port to operate as a mirror port for other ports. After you enable the feature, you can connect an external traffic analyzer to the port for traffic analysis.

Use the following considerations when configuring mirroring for inbound traffic on a Chassis device or a FastIron 4802 (Stackable device). The guidelines are applicable whether you configure multiple mirror ports or just one mirror port.

Guidelines for Chassis devices:

- Configure only one mirror port to monitor input traffic on a given module. If you configure multiple mirror ports on the same module, the inbound traffic for all the monitored ports on the module is sent to all the mirror ports on the same module. For example, if you configure ports 1/1 and 1/13 as mirror ports, then enable monitoring of inbound traffic on ports 1/2 and 1/14, the traffic from both ports is mirrored to both the mirror ports, 1/1 and 1/13. This occurs regardless of the mirror ports you assign to the monitor ports.
- When inbound traffic on a monitored port on one module is switched normally to another module, the
  switched traffic will be mirrored to the mirror ports on the other module. For example, if inbound traffic on a
  monitored port on the module in slot 1 is switched to the module in slot 2, mirror ports on the module in slot 2
  will receive copies of the traffic. These guidelines do not apply to outbound traffic.

These guidelines do not apply to outbound traffic.

Guidelines for the FastIron 4802:

- In the current release, you cannot monitor inbound traffic on Gigabit ports 49 50 if they are configured as a trunk group. This restriction does not apply if the ports are not configured as a trunk group.
- If you configure more than one mirror port to monitor inbound traffic on the same IPC, each of the mirror ports
  on the IPC receives all the inbound traffic from all the monitored ports on the same IPC.
- When inbound traffic on a monitored port on one IPC is switched normally to another IPC, the switched traffic
  will be mirrored to the mirror ports on the other IPC. For example, if inbound traffic on a monitored port on
  IPC 1 is switched to IPC 2, mirror ports on IPC 2 will receive copies of the traffic.

These guidelines do not apply to monitoring outbound traffic. You can monitor traffic between IPCs and use multiple mirror ports.

#### **EXAMPLE:**

To assign port 1 on module 1 as the mirror port and port 5 on the same module as the port to be monitored, enter the following:

```
BigIron(config)# mirror-port ethernet 1/1
BigIron(config)# interface ethernet 1/5
BigIron(config-if-1/5)# monitor both
```

Syntax: [no] mirror-port ethernet <portnum> [input | output]

The <portangle parameter specifies the port. You can configure up to 64 mirror ports on a Chassis device and up to 50 mirror ports on a FastIron 4802.

The [input | output] parameter is optional and applies only to the FastIron Edge Switch (FES) X-Series and to Terathon devices. This parameter configures the mirror port exclusively for ingress or egress traffic. If you do not specify one, the device mirrors both ingress and egress traffic.

**NOTE:** For more information about port mirroring and monitoring on the FES X-Series, see the *Installation and Basic Configuration Guide for the FES and FES X-Series*.

NOTE: On Terathon devices, you cannot monitor outbound traffic from one armed router traffic.

Possible values: See above

Default value: Not configured

### module

Adds a hardware module to a Chassis device.

## **EXAMPLE:**

To add an 8-port Gigabit Ethernet management module to slot 3 in a BigIron 8000, enter the following command:

BigIron(config)# module 3 bi-8-port-gig-management-module

Syntax: [no] module <slot-num> <module-type>

The <slot-num> parameter indicates the chassis slot number.

- Slots on a 4-slot chassis are numbered 1 − 4, from top to bottom.
- Slots on an 8-slot chassis are numbered 1 8, from left to right.
- Slots on a 15-slot chassis are numbered 1 − 15, from left to right.

The <module-type> parameter specifies the module. For a list of the valid module types, enter **module** <slot-num> ? at the CLI prompt.

Possible values: see above

Default value: N/A

## mpls-bgp-shortcut

Configures BGP to use MPLS routes. This command applies to Service Provider release 09.1.00 and higher.

In releases prior to 09.1.00, by default BGP favors routes in the MPLS routing table over other routes. When BGP needs to resolve a BGP next-hop address, it initially performs a lookup in the MPLS routing table. If a match is found, BGP injects MPLS tunnel routes for the destination into the main routing table. If a match is not found in the MPLS routing table, BGP can use the IGP shortest path to resolve the BGP next-hop address.

Starting with release 09.1.00, the default behavior has changed. BGP no longer uses the MPLS routing table by default. You must instead explicitly configure the device to have BGP use the routes in the MPLS routing table.

### **EXAMPLE:**

NetIron(config)# mpls-bgp-shortcut

Syntax: [no] mpls-bgp-shortcut

NOTE: This command requires you to reload the software for it to take effect.

Possible values: N/A

**Default value:** By default, this command is disabled; that is, BGP does not use the MPLS routing table to resolve BGP routes. When the command is enabled, BGP behaves as it did in releases prior to 09.1.00 – it always prefers MPLS routes for BGP route resolution.

### multicast filter

Configures a Layer 2 filter for multicast packets. You can filter on all multicast packets or on specific multicast groups.

### **EXAMPLE:**

To configure a Layer 2 multicast filter to filter all multicast groups, then apply the filter to ports 2/4, 2/5, and 2/8, enter the following commands:

```
BigIron(config)# multicast filter 1 any
BigIron(config-mcast-filter-id-1)# exclude-ports ethernet 2/4 to 2/5 ethernet 2/8
BigIron(config-mcast-filter-id-1)# write memory
```

#### **FXAMPLE**

To configure a multicast filter to block all multicast traffic destined for multicast addresses 0100.5e00.5200 – 0100.5e00.52ff on port 4/8, enter the following commands:

```
BigIron(config)# multicast filter 2 any 0100.5e00.5200 ffff.ffff.ff00
BigIron(config-mcast-filter-id-2)# exclude-ports ethernet 4/8
BigIron(config-mcast-filter-id-2)# write memory
```

The software calculates the range by combining the mask with the multicast address. In this example, all but the last two bits in the mask are "significant bits" (ones). The last two bits are zeros and thus match on any value.

Syntax: [no] multicast filter <filter-ID> any | ip udp mac <multicast-address> | any [mask <mask>] [vlan <vlan-id>]

The parameter values are the same as for the **broadcast filter** command (see "broadcast filter" on page 6-29). In addition, the **multicast filter** command requires the **mac** <multicast-address> | **any** parameter, which specifies the multicast address. Enter **mac** any to filter on all multicast addresses. Enter **mac** followed by a specific multicast address to filter only on that multicast address.

To filter on a range of multicast addresses, use the **mask** <mask> parameter. For example, to filter on multicast groups 0100.5e00.5200 – 0100.5e00.52ff, use mask ffff.ffff.ff00. The default mask matches all bits (is all Fs). You can leave the mask off if you want the filter to match on all bits in the multicast address.

Possible values: see above

Default value: N/A

## multicast limit

Specifies the maximum number of multicast packets the device can forward each second. By default the device sends multicasts and all other traffic at wire speed and is limited only by the capacities of the hardware. However, if other devices in the network cannot handle unlimited multicast traffic, this command allows you to relieve those devices by throttling the multicasts at the Foundry device.

**NOTE:** The multicast limit does not affect broadcast or unicast traffic. However, you can use the **broadcast limit** and **unknown-unicast limit** commands to control these types of traffic. See "broadcast limit" on page 6-30 and "unknown-unicast limit" on page 6-215.

**NOTE:** On BigIron MG8 and NetIron 40G, the multicast limit is configured at the global level, but the value you enter applies to each management module (slot) installed on the device.

## **EXAMPLE:**

BigIron(config)# multicast limit 30000

Syntax: [no] multicast limit <num>

Possible values: 0 – 4294967295; if you specify 0, limiting is disabled.

Default value: N/A

## mstp admin-edge-port

Defines which ports are to be edge ports for an MSTP region. If a port is connected to an end device such as a PC, the port can be configured as an edge port. These edge ports connect to devices that are not running STP, RSTP or MSTP such as a host.

**NOTE:** This command is available devices running Enterprise software release 08.0.00 and later and on the BigIron MG8 and NetIron 40G running software release 02.2.01 and later.

## **EXAMPLE:**

BigIron(config)# mstp admin-edge-port ethernet 3/1

Syntax: [no] mstp admin-edge-port ethernet <slot/port>

The <slot/port> parameter specifies a port or range of ports as edge ports in the instance they are configured in.

Possible values: See above.

Default value: See above.

## mstp admin-pt2pt-mac

Sets a point-to-point link between ports to increase the speed of convergence.

**NOTE:** This command is available devices running Enterprise software release 08.0.00 and later and on the BigIron MG8 and NetIron 40G running software release 02.2.01 and later.

## **EXAMPLE:**

BigIron(config)# mstp admin-pt2pt-mac ethernet 2/5 ethernet 4/5

Syntax: [no] mstp admin-pt2pt-mac ethernet <slot/port>

The <slot/port> parameter specifies a port or range of ports to be configured for point-to-point links to increase the speed of convergence.

Possible values: See above.

Default value: None.

# mstp commit

Applies changes to an MSTP configuration identifier while MSTP is operational. If MSTP is not operational, any configuration ID changes are applied immediately and there's no need to use "commit" command.

**NOTE:** This command is available in Enterprise software release 08.0.00 and later. It is not required on the BigIron MG8 and NetIron 40G.

# **EXAMPLE:**

BigIron(config)# mstp commit

Syntax: [no] mstp commit

Possible values: None.

Default value: None.

## mstp configuration instance

An MSTP instance is configured with an MSTP ID for each region. Each region can contain one or more VLANs.

**NOTE:** This command is available in Enterprise software release 08.0.00 and later. Use the **mstp instance** command to configure an MSTP instance on the BigIron MG8 and NetIron 40G.

#### **EXAMPLE:**

BigIron(config)# mstp configuration instance 7 vlan 4 to 7

**Syntax:** [no] mstp configuration <instance-number> [vlan <number>] [ethernet <slot/port> priority <port-priority>] path-cost <cost>]

The **instance** parameter defines the number for the instance of MSTP that you are configuring. Enter 0 - 4094. There is no default.

Use the **vlan** parameter to assign one or more VLANs or a range of VLANs to the instance defined in this command.

You can configure a priority and path cost for an MSTP instance for an interface using the **ethernet** <slot/port> parameter parameter.

Set a **priority** to the instance that gives it forwarding preference over lower priority instances within a VLAN or on the switch. A higher number for the priority variable means a lower forwarding priority. Acceptable values are 0 - 240 in increments of 16. The default value is 128.

A **path-cost** can be assigned to a port to bias traffic towards or away from a path during periods of rerouting. Possible values are 1 - 200000000. The default values for Ethernet interfaces are: 100 for 10 Mbps, 19 for 100 Mbps, 4 for Gigabit Ethernet, and 2 for 10 Gigabit Ethernet.

Possible values: See above.

Default value: See above.

# mstp configuration name

Defines the MSTP name of the device.

**NOTE:** This command is available in Enterprise software release 08.0.00 and later. Use the **mstp name** command to configure an MSTP name on the BigIron MG8 and NetIron 40G.

## **EXAMPLE:**

BigIron(config)# mstp configuration name foundry [no] mstp configuration name <name>

**Syntax:** [no] mstp configuration name <string> **Possible values:** Up to 31 ASCII characters

Default value: MAC address of the switch expressed as a string

## mstp configuration revision

Defines the MSTP revision used by the device.

**NOTE:** This command is available in Enterprise software release 08.0.00 and later. Use the **mstp revision** command to configure an MSTP revision on the BigIron MG8 and NetIron 40G.

## **EXAMPLE:**

BigIron(config)# mstp configuration name foundry revision 4

Syntax: [no] mstp configuration revision <rev-number>

Possible values: 0 and 65535

Default value: 0

### mstp disable

Disables MSTP on an interface.

**NOTE:** This command is available in Enterprise software release 08.0.00 and later and on the BigIron MG8 and NetIron 40G running software release 02.2.01 and later.

### **EXAMPLE:**

BigIron(config)# mstp disable 2/1

Syntax: [no] mstp disable <slot/port>

The <slot/port> variable is location of the port that you want to disable MSTP for.

Possible values: None.

Default value: None.

# mstp force-migration-check

Forces a port to transmit a BPDU of the version that is configured on this device (3 is default):

**NOTE:** This command is available in Enterprise software release 08.0.00 and later later and on the BigIron MG8 and NetIron 40G running software release 02.2.01 and later.

### **EXAMPLE:**

BigIron(config)# mstp force-migration-check ethernet 3/1

Syntax: [no] mstp force-migration-check ethernet <slot/port>

The <slot/port> variable specifies the port or ports that you want to transmit an MSTP BPDU from.

Possible values: None.

Default value: None.

### mstp force-version

Forces the bridge to send BPDUs to MSTP in a specific format and defines how the BPDUs are to be sent.

**NOTE:** This command is available devices running Enterprise software release 08.0.00 and later and on the Biglron MG8 and NetIron 40G running software release 02.2.01 and later.

### **EXAMPLE:**

BigIron(config)# mstp force-version 0 forward-delay 10 hello-time 4 max-age 8 max-hops 9

**Syntax:** [no] mstp force-version <mode-number> forward-delay <value> hello-time <value> max-age <value> max-hops <value>

The **force-version** parameter forces the bridge to send BPDUs in a specific format. You can specify one of the following <mode-number> values:

- 0 The STP compatibility mode. Only STP BPDUs will be sent.
- 2 The RSTP compatibility mode. Only RSTP BPDUS will be sent.
- 3 MSTP mode. In this default mode, only MSTP BPDUS will be sent.

For the configured force-version, the **forward-delay** <value> specifies how long a port waits before it forwards an RST BPDU after a topology change. This can be a value from 4 – 30 seconds. The default is 15 seconds.

For the configured force-version, the **hello-time** <value> parameter specifies the interval between two hello packets. The parameter can have a value between 1 – 10 seconds. The default is 2 seconds.

For the configured force-version, the **max-age** <value> parameter specifies the amount of time the device waits to receive a hello packet before it initiates a topology change. You can specify a value between 6 – 40 seconds. The default value is 20 seconds.

For the configured force-version, the **max-hops** <value> parameter specifies the maximum hop count. You can specify a value between 1 – 40 hops. The default value is 20 hops.

Possible values: See above.

Default value: See above.

# mstp forward-delay

Specifies how long a port waits before it forwards an RST BPDU after a topology change.

**NOTE:** This command is available on the BigIron MG8 and NetIron 40G running software release 02.2.01 and later.

## **EXAMPLE:**

BigIron MG8(config)# mstp forward-delay 10

Syntax: [no] mstp forward-delay <number>

Possible values: 4 – 30 seconds

Default value: 15 seconds

## mstp hello-time

Specifies the interval between two hello packets.

**NOTE:** This command is available on the BigIron MG8 and NetIron 40G running software release 02.2.01 and later.

# **EXAMPLE:**

BigIron(config)# mstp hello-time 4

Syntax: [no] mstp hello-time < seconds>

Possible values: 1 - 10 seconds

Default value: 2 seconds

# mstp instance

An MSTP instance is configured with an MSTP ID for each region. Each region can contain one or more VLANs.

**NOTE:** This command is available devices running Enterprise software release 08.0.00 and later and On the BigIron MG8 and NetIron 40G running software release 02.2.01 and later. However, on devices running Enterprise software releases, you must create the instance first using the **mstp configuration instance** command.

# **EXAMPLE:**

BigIron(config)# mstp instance 7 vlan 4 to 7

The **instance** parameter defines the number for the instance of MSTP that you are configuring. Enter 0 - 4094. There is no default.

Use the **vlan** parameter to assign one or more VLANs or a range of VLANs to the instance defined in this command.

You can configure a priority and path cost for an MSTP instance for an interface using the **ethernet** <slot/port> parameter parameter.

Set a **priority** <port-priority> to the instance that gives it forwarding preference over lower priority instances within a VLAN or on the switch. A higher number for the priority variable means a lower forwarding priority. Acceptable values are 0 - 240 in increments of 16. The default value is 128.

A **path-cost** can be assigned to a port to bias traffic towards or away from a path during periods of rerouting. Possible values are 1 - 200000000. The default values for Ethernet interfaces are: 100 for 10 Mbps, 19 for 100 Mbps, 4 for Gigabit Ethernet, and 2 for 10 Gigabit Ethernet.

You can set a bridge priority by entering a value for **priority** <br/> <br/> <br/> <br/> Ariority <br/> <br/> <br/> This priority applies to the instance to give it forwarding preference over lower priority instances within a VLAN or on the switch. A higher number for the priority variable means a lower forwarding priority. Acceptable values are 0 - 61440 in increments of 4096. The default value is 32768.

Possible values: See above.

Default value: See above.

# mstp max-age

Specifies the amount of time the device waits to receive a hello packet before it initiates a topology change.

**NOTE:** This command is available on the BigIron MG8 and NetIron 40G running software release 02.2.01 and later.

### **EXAMPLE:**

BigIron(config)# mstp max-age 8
Syntax: [no] mstp max-age <seconds>

Possible values: 6 - 40 seconds

Default value: 20 seconds

# mstp hops

Specifies the maximum hop count.

**NOTE:** This command is available on the BigIron MG8 and NetIron 40G running software release 02.2.01 and later.

### **EXAMPLE:**

BigIron(config)# mstp max-hops 9

Syntax: [no] mstp max-hops <number.

Possible values: 1- 40 hops

Default value: 20 hops

# mstp name

Assigns an MSTP name to the device.

**NOTE:** This command is available on the BigIron MG8 and NetIron 40G running software release 02.2.01 and later. Use the **mstp configuration name** command to configure an MSTP name on devices running Enterprise software release 08.0.00 and later.

### **EXAMPLE:**

BigIron MG8(config)# mstp name foundry

Syntax: [no] mstp name <name>

Possible values: Up to 31 ASCII characters

Default value: The MAC address of the switch expressed as a string

### mstp revision

Configures the MSTP revision number.

**NOTE:** This command is available on the BigIron MG8 and NetIron 40G running software release 02.2.01 and later. Use the **mstp configuration revision** command to configure an MSTP revision number on devices running Enterprise software release 08.0.00 and later.

#### **EXAMPLE:**

BigIron MG8(config)# mstp revision 4

Syntax: [no] mstp revision <revision-number>

The revision parameter specifies the revision level for MSTP that you are configuring on the switch.

Possible values: 0 and 65535

Default value: 0

## mstp start

Enables MSTP to use a command such as the following at the Global Configuration level:

**NOTE:** This command is available in Enterprise software release 08.0.00 and later and on the BigIron MG8 and NetIron 40G running software release 02.2.01 and later.

### **EXAMPLE:**

BigIron(config)# mstp start

Syntax: [no] start

Possible values: None.

Default value: None.

### no

Disables other commands. To disable a command, place the word no before the command.

# packet-logging

Enables or disables logging of packets transmitted, received, or both transmitted and received by a management or interface module in the BigIron MG8 or NetIron 40G chassis.

# **EXAMPLE:**

To enable packet logging of packets transmitted and received by the interface module:

```
BigIron MG8(config)# packet-logging 1 start 0
```

Syntax: [no] packet-logging <slot-number> start <packet-direction> | stop

**<slot-number>** you can specify 1-10. 1-8 indicate interface modules: 1 indicates the interface module installed in the leftmost chassis slot, while 8 indicates the module installed in the rightmost chassis slot. 9-10 indicate management modules: 9 indicates the module installed in the top slot, while 10 indicates the module installed in the bottom slot.

**start** - enables packet logging and writes the log to the system's memory. If you enable packet logging, you can display the packet log using the **show packet-logging** command.

You must also specify the direction of packets that you want logged by entering one of the following for the cpacket-direction> parameter:

0 – Logs packets transmitted and received by the specified module.

- 1 Logs packets received by the specified module.
- 2 Logs packets transmitted by the specified module.

stop - Stops packet logging.

Possible values: As described above.

**Default value:** Default state is packet-logging disabled.

# packet-logging flash

Copies the the packet log in the system's memory to the management module's flash memory.

### **EXAMPLE:**

To copy a log of packets transmitted and received by the interface module installed in chassis slot 1 to the management module's flash memory:

BigIron MG8(config)# packet-logging 1 flash 0

Syntax: [no] packet-logging <slot-number> flash <packet-direction>

<slot-number> you can specify 1-10. 1-8 indicate interface modules: 1 indicates the interface module installed in the leftmost chassis slot, while 8 indicates the module installed in the rightmost chassis slot. 9-10 indicate management modules: 9 indicates the module installed in the top slot, while 10 indicates the module installed in the bottom slot.

You must also specify the direction of packets that you want logged by entering one of the following for the cpacket-direction> parameter:

- 0 Logs packets transmitted and received by the specified module.
- 1 Logs packets received by the specified module.
- 2 Logs packets transmitted by the specified module.

Possible values: As described above.

Default value: Default state is for packets not to be copied to flash.

# password-change

Allows you to define those access points from which the system password can be defined. Options are **cli**, **console-cli**, **telnet-cli**, or **any**. The **any** option allows the password to be modified from a serial port, Telnet session, or through IronView Network Manager, at any level of the user interface.

## **EXAMPLE:**

To allow password changes from a serial port console connection only, enter the following command:

BigIron(config)# password-change console-cli

Syntax: [no] password-change cli | console-cli | telnet-cli | any

Possible values: cli, console-cli, telnet-cli, or any

Default value: None

# perf-mode

Allows you to define the performance mode as 'high' to allow flow control to activate at an earlier stage, when heavy congestion exists on the network. This feature must be saved to memory and the system reset before it becomes active.

## **EXAMPLE:**

BigIron(config)# perf-mode hi

Syntax: [no] perf-mode normal | hi

Possible values: normal | hi

Default value: normal

## ping

Verifies connectivity to a Foundry Layer 2 Switch or Layer 3 Switch or other device. The command performs an ICMP echo test to confirm connectivity to the specified device.

NOTE: If you address the ping to the IP broadcast address, the device lists the first four responses to the ping.

### **EXAMPLE:**

BigIron(config)# ping 192.22.2.33

**Syntax:** [no] ping <ip addr> | <hostname> [source <ip addr>] [count <num>] [timeout <msec>] [ttl <num>] [size <byte>] [quiet] [numeric] [no-fragment] [verify] [data <1-to-4 byte hex>] [brief]

The only required parameter is the IP address or host name of the device.

**NOTE:** If the device is a Foundry Layer 2 Switch or Layer 3 Switch, you can use the host name only if you have already enabled the Domain Name Server (DNS) resolver feature on the device from which you are sending the ping. See the "Configuring IP" chapter of the *Foundry Enterprise Configuration and Management Guide*.

The source <ip addr> specifies an IP address to be used as the origin of the ping packets.

The **count** <num> parameter specifies how many ping packets the device sends. You can specify from 1 – 4294967296. The default is 1.

The **timeout** <msec> parameter specifies how many milliseconds the Foundry device waits for a reply from the pinged device. You can specify a timeout from 1 - 4294967296 milliseconds. The default is 5000 (5 seconds).

The ttl <num> parameter specifies the maximum number of hops. You can specify a TTL from 1 – 255. The default is 64.

The **size** <br/> <br/> <br/> <br/> parameter specifies the size of the ICMP data portion of the packet. This is the payload and does not include the header. You can specify from 0 - 4000. The default is 16.

The **no-fragment** parameter turns on the "don't fragment" bit in the IP header of the ping packet. This option is disabled by default.

The **quiet** parameter hides informational messages such as a summary of the ping parameters sent to the device and instead only displays messages indicating the success or failure of the ping. This option is disabled by default.

The **verify** parameter verifies that the data in the echo packet (the reply packet) is the same as the data in the echo request (the ping). By default the device does not verify the data.

The **data** <1 – 4 byte hex> parameter lets you specify a specific data pattern for the payload instead of the default data pattern, "abcd", in the packet's data payload. The pattern repeats itself throughout the ICMP message (payload) portion of the packet.

**NOTE:** For numeric parameter values, the CLI does not check that the value you enter is within the allowed range. Instead, if you do exceed the range for a numeric value, the software rounds the value to the nearest valid value.

The **brief** parameter causes ping test characters to be displayed. The following ping test characters are supported:

- ! Indicates that a reply was received.
- Indicates that the network server timed out while waiting for a reply.
- U Indicates that a destination unreachable error PDU was received.
- I Indicates that the user interrupted ping.

Possible values: see above

Default value: see above

## policy-map

Configures a rate-limiting policy map.

NOTE: This command applies to release 02.0.02 and later for the NetIron IMR 640.

## **EXAMPLE:**

NetIron IMR640 Router(config)# policy-map map1 cir 1000000 cbs 2000000 eir 1000000 ebs 2000000 excess-priority 1 excess-dscp 30

The command configures the rate limiting policy map map1 to limit CIR rate to 1000000 the CBS rate to 2000000, the EIR rate to 1000000 and the EBS to 2000000. In addition, traffic that exceeds the bandwidth available in the CIR bucket will have its packets priority queue set to 1 and its DSCP set to 30. This command only creates a policy, it must be applied to one or more ports to be operational.

**Syntax:** [no] policy-map <map-name> cir <cir-rate> cbs <cbs-rate> [eir <eir-rate> ebs <ebs-rate> excess-priority <priority-num> [excess-dscp <dscp-num>]]

The map-name variable is the name you will use to reference the policy map in rate limit command. It can be a character string up to 64 characters long.

The **cir** parameter defines the value of the Committed Information Rate (CIR) as the rate defined in the <cir-rate>variable. Acceptable values are: 0 - 10000000000 bps in increments of 53,328 bps.

The **cbs** parameter defines the value of the Committed Burst Size (CBS) as the rate defined in the <cbs-rate> variable. Acceptable values are: 1250 - 1250000000 bytes in increments of 1 byte.

The **eir** parameter defines the value of the Excess Information Rate (EIR) as the rate defined in the <eir-rate> variable. Acceptable values are: 0 - 10000000000 bps in increments of 53,328 bps.

The **ebs** parameter defines the value of the Excess Burst Size (EBS) as the rate defined in the <ebs-rate> variable. Acceptable values are: 1250 - 1250000000 bytes in increments of 1 byte.

The **excess-priority** parameter specifies that traffic whose bandwidth requirements exceeds what is available in the CIR bucket and is sent to the EIR bucket will have its packets priority queue set to the value set in the <pri>riority-num> variable. Acceptable values for the <pri>riority-num> are 0-3.

The **excess-dscp** parameter specifies that traffic whose bandwidth requirements exceeds what is available in the CIR bucket and is sent to the EIR bucket will have its packets DSCP priority set to the value set in the <dscp-num> variable. Acceptable values for the <dscp-num> are 0-63.

# port aps I bootp

Closes UDP port 67 or 1972.

The software on a Foundry device leaves some UDP ports open by default, even when they are not in use. To enhance security, you can close the following UDP ports:

- BootP server well known port 67
- SONET Automatic Protection Switching (APS) well known port 1972

**NOTE:** Closing one of these ports will prevent the device from receiving messages for the application associated with the closed port. For example, closing the BootP server port will prevent clients from being able to use BootP to boot over the network, if they use the Foundry device to reach the BootP server.

### **EXAMPLE:**

To close a UDP port, enter a command such as the following at the global CONFIG level of the CLI:

BigIron(config)# no port aps

This command closes the APS port.

To re-open a UDP port, enter a command such as the following:

BigIron(config)# port aps

Syntax: [no] port aps I bootp

The aps I bootp parameter indicates the UDP port you are closing or re-opening.

Possible values: aps or bootp

Default value: both UDP ports are open

# port security

Enables the MAC port security feature globally on all interfaces and launches you into the global port security configuration level.

### **EXAMPLE:**

BigIron(config)# port security
BigIron(config-port-security)#

Syntax: [no] port security
Possible values: N/A
Default value: Disabled

## port-priority

Enables ToS-based QoS on a JetCore device. For information about this feature, see the "JetCore Type of Service (ToS) Based QoS" chapter in the *Foundry Enterprise Configuration and Management Guide*.

NOTE: This command is supported in release 07.6.01 and later and applies only to JetCore devices.

## **EXAMPLE:**

BigIron(config)# port-priority

Syntax: [no] port-priority

This command enables the feature on all interfaces.

Possible values: N/A

Default value: Disabled

# pos boot

Changes the boot source for the POS module.

# **EXAMPLE:**

To change the boot source from the POS module's primary flash to its secondary flash:

BigIron(config)# pos boot secondary

Syntax: [no] pos boot interactive | primary | secondary

**Possible values:** The **primary** and **secondary** parameters identify either the primary or secondary flash on the POS module.

The **interactive** parameter enables you to enter a separate command after the module comes up to boot the module from a TFTP server. If you use this method, you also need to use the **pos boot tftp**... command at the Privileged EXEC level to boot the module after the module comes up.

Default value: N/A

## privilege

Augments the default access privileges for an access level. When you configure a user account, you can give the account one of three privilege levels: full access, port-configuration access, and read-only access. Each privilege level provides access to specific areas of the CLI by default:

- Full access provides access to all commands and displays.
- Port-configuration access gives access to:
  - The User EXEC and Privileged EXEC levels, and the port-specific parts of the CONFIG level
  - All interface configuration levels
- · Read-only access gives access to:
  - The User EXEC and Privileged EXEC levels

## **EXAMPLE:**

To enhance the port-configuration privilege level so users also can enter **ip** commands at the global CONFIG level (useful for adding IP addresses for multinetting), enter the following command:

```
BigIron(config)# privilege configure level 4 ip
```

In this command, **configure** specifies that the enhanced access is for a command at the global CONFIG level of the CLI. The **level 4** parameter indicates that the enhanced access is for privilege level 4 (port-configuration). All users with port-configuration privileges will have the enhanced access. The **ip** parameter indicates that the enhanced access is for the IP commands. Users who log in with valid port-configuration level user names and passwords can enter commands that begin with "ip" at the global CONFIG level.

Syntax: [no] privilege <cli-level> level <privilege-level> <command-string>

The <cli-level> parameter specifies the CLI level and can be one of the following values:

- exec EXEC level; for example, BigIron> or BigIron#
- configure CONFIG level; for example, BigIron(config)#
- interface interface level; for example, BigIron(config-if-6)#
- virtual-interface virtual-interface level; for example, BigIron(config-vif-6)#
- rip-router RIP router level; for example, Biglron(config-rip-router)#
- ospf-router OSPF router level; for example, BigIron(config-ospf-router)#
- dvmrp-router DVMRP router level; for example, BigIron (config-dvmrp-router)#
- pim-router PIM router level; for example, BigIron (config-pim-router) #
- bgp-router BGP4 router level; for example, BigIron(config-bgp-router)#
- port-vlan Port-based VLAN level; for example, BigIron(config-vlan)#
- protocol-vlan Protocol-based VLAN level

The <pri>rivilege-level> indicates the privilege level you are augmenting.

The **level** parameter specifies the privilege-level. You can specify one of the following:

- 0 Full access (super-user)
- 4 Port-configuration access
- 5 Read-only access

The <command-string> parameter specifies the command you are allowing users with the specified privilege level to enter. To display a list of the commands at a CLI level, enter "?" at that level's command prompt and press Return.

## protected link-group

NOTE: This command is supported on the FastIron Edge Switch running software release 03.1.00 or later.

Minimizes disruption to the network by protecting critical links from loss of data and power. In a protected link group, one port in the group acts as the primary or active link, and the other ports act as secondary or standby links. The active link carries the traffic. If the active link goes down, one of the standby links takes over.

For more information about this feature, see the FastIron Edge Switch Installation and Basic Configuration Guide.

### **EXAMPLE:**

To create a protected link group:

1. Specify the member ports in the protected link group. Enter a command such as the following:

```
FastIron 4802(config)# protected-link-group 10 e 1 to 4
```

2. Optionally specify which port will be the active port for the protected link group. Enter a command such as the following:

```
FastIron 4802(config)# protected-link-group 10 active-port e 1
```

**NOTE:** If you do not explicitly configure an active port, the Foundry device automatically assigns one as the first port in the protected link group to come up.

These commands configure port e1 as the active port and ports e2 – e4 as standby ports. If port 1 goes down, the Foundry device enables the first available standby port, and switches the traffic to that port. Since the above configuration consists of a statically configured active port, the active port preempts other ports in the protected link group.

Syntax: [no] protected-link-group <group-ID> ethernet <portnum> to <portnum>

Syntax: [no] protected-link-group <group-ID> active-port ethernet <portnum>

### Possible values:

The  $\langle$ group-ID $\rangle$  parameter specifies the protected link group number. Enter a number from 1 – 32.

Each ethernet parameter introduces a port group.

The <portnum> to <portnum> parameters specify the ports in the protected link group.

The **active-port ethernet** <portnum> parameter defines the active port.

Default value: Not configured

# pvlan-preference

Allows or restricts forwarding of broadcast or unknown unicast packets by a primary private VLAN to its community and isolated VLANs.

This forwarding restriction does not apply to traffic from the private VLAN. The primary port does forward broadcast and unknown unicast packets that are received from the isolated and community VLANs.

If you want to remove the forwarding restriction, you can enable the primary port to forward broadcast or unknown unicast traffic, if desired, using the following CLI method. You can enable or disable forwarding of broadcast or unknown unicast packets separately.

**NOTE:** You also can use MAC address filters to control the traffic forwarded into and out of the private VLAN. In addition, if you are using a Layer 2 Switch, you also can use ACLs.

## **EXAMPLE:**

To configure the ports in the primary VLAN to forward broadcast or unknown unicast traffic received from sources outside the private VLAN, enter the following commands at the global CONFIG level of the CLI:

```
BigIron(config)# pvlan-preference broadcast flood
BigIron(config)# pvlan-preference unknown-unicast flood
```

These commands enable forwarding of broadcast and unknown-unicast packets to ports within the private VLAN. To again disable forwarding, enter a command such as the following:

```
BigIron(config)# no pvlan-preference broadcast flood
```

This command disables forwarding of broadcast packets within the private VLAN.

Syntax: [no] pvlan-preference broadcast | unknown-unicast flood

Possible values: See above

Default value: Forwarding is disabled

## qd-flow sink

Specifies the threshold values for flow control.

**NOTE:** To use this enhancement, 802.3x flow control must be enabled globally on the device. By default, 802.3x flow control is enabled on Foundry devices, but can be disabled with the **no flow-control** command.

### **EXAMPLE:**

```
BigIron(config)# qd-flow sink 75 sunk 50 slot 4 1 1 0 0
```

Syntax: [no] qd-flow sink <sinking-threshold> sunk <sunk-threshold> slot <slot> <flag> <flag> <flag>

## Possible values:

When the <sinking-threshold> is reached, the Foundry device sends out 802.3x PAUSE frames telling the sender to stop sending traffic for a period of time.

When the <sunk-threshold> is reached, the Foundry device drops traffic at the specified priority level.

The <slot> parameter specifies the location of the module where the thresholds are to take effect.

The <flag> parameters indicate whether to drop traffic at each priority if the number of available buffers falls below the <sunk-threshold>. Each <flag> parameter represents a priority level: 0, 1, 2, 3. To drop traffic at a priority level, set its <flag> parameter to 1. For example, to drop traffic at priority 0 and 1, enter 1 1 0 0 for the <flag> parameters. By default, the lowest priority traffic is dropped.

Default value: N/A

# qos map dscp-priority

Configures QoS by changing the DSCP forwarding priority mappings for DSCP ranges.

**NOTE:** This command is supported only on the Netlron stackable Layer 3 Switch, and is available only in software release 07.1.16 or higher. The command is not supported in software release 07.2.x.

# **EXAMPLE:**

To change the DSCP to forwarding priority mappings for all the DSCP ranges, enter commands such as the following at the global CONFIG level of the CLI:

```
NetIron(config)# qos map dscp-priority 0 2 3 4 to 1
NetIron(config)# qos map dscp-priority 8 to 5
NetIron(config)# qos map dscp-priority 16 to 4
NetIron(config)# qos map dscp-priority 24 to 2
NetIron(config)# qos map dscp-priority 32 to 0
NetIron(config)# qos map dscp-priority 40 to 7
NetIron(config)# qos map dscp-priority 48 to 3
NetIron(config)# qos map dscp-priority 56 to 6
```

These commands configure the mappings displayed in the DSCP to forwarding priority portion of the QoS information display. To read this part of the display, select the first part of the DSCP value from the d1 column and select the second part of the DSCP value from the d2 row. For example, to read the DSCP to forwarding priority mapping for DSCP value 24, select 2 from the d1 column and select 4 from the d2 row. The mappings that are changed by the command above are shown below in bold type.

NetIron(config-if-1)# show qos

...portions of table omitted for simplicity...

DSCP-Priority map: (dscp = d1d2)

| d2 | 0 | 1 | 2 | 3 | 4 | 5 | 6 | 7 | 8 | 9 |
|----|---|---|---|---|---|---|---|---|---|---|
| d1 |   |   |   |   |   |   |   |   |   |   |
|    | + |   |   |   |   |   |   |   |   |   |
| 0  | 1 | 0 | 1 | 1 | 1 | 0 | 0 | 0 | 5 | 1 |
| 1  | 6 | 1 | 1 | 1 | 1 | 1 | 4 | 2 | 2 | 2 |
| 2  | 2 | 2 | 2 | 2 | 2 | 3 | 3 | 3 | 3 | 3 |
| 3  | 3 | 3 | 0 | 4 | 4 | 4 | 4 | 4 | 4 | 4 |
| 4  | 7 | 5 | 5 | 5 | 5 | 5 | 5 | 5 | 3 | 6 |
| 5  | 6 | 6 |   |   |   | 6 | 6 | 7 | 7 | 7 |
| 6  | 7 | 7 | 7 | 7 |   |   |   |   |   |   |

Syntax: [no] gos map dscp-priority <dscp-value> [<dscp-value> ...] to <priority>

The <dscp-value> [<dscp-value> ...] parameter specifies the DSCP value ranges you are remapping. You can specify up to seven DSCP values in the same command, to map to the same forwarding priority. The first command in the example above maps priority 1 to DSCP values 0, 2, 3, and 4.

The <pri>parameter specifies the forwarding priority.

Possible values: See above

Default value: See the "DSCP-Priority map" section in the show qos output

# qos map ip-prec-dscp

Configures QoS by changing IP precedence to DSCP mappings.

**NOTE:** This command is supported only on the Netlron stackable Layer 3 Switch, and is available only in software release 07.1.16 or higher. The command is not supported in software release 07.2.x.

# **EXAMPLE:**

To change the IP precedence to DSCP mappings, enter a command such as the following at the global CONFIG level of the CLI:

NetIron(config)# qos map ip-prec-dscp 0 32 24 48 16 8 56 40

These commands configure the mappings displayed in the IP precedence to DSCP portion of the QoS information display.

NetIron(config-if-1)# show qos

...portions of table omitted for simplicity...

IP Precedence-DSCP map:

| ip-prec: | 0 | 1  | 2  | 3  | 4  | 5 | 6  | 7  |
|----------|---|----|----|----|----|---|----|----|
|          |   |    |    |    |    |   |    |    |
| dscp:    | 0 | 32 | 24 | 48 | 16 | 8 | 56 | 40 |

Syntax: [no] gos map ip-prec-dscp <dscp1> <dscp2> <dscp3> <dscp5> <dscp5> <dscp6> <dscp7> <dscp8>

The <dscp1> ... <dscp8> parameters specify the DSCP values you are mapping to the IP precedence values. You must enter DSCP values for all eight IP precedence values, in order from IP precedence value 0 – 7.

Possible values: See above

Default value: See the "IP Precedence-DSCP map" section in the show qos output

# qos mechanism

Configures the queuing method used for QoS. Two queuing methods are available:

Weighted (the default) – A weighted fair queuing algorithm is used to rotate service among the four queues.
The rotation is based on the weights you assign to each queue. This is the default queuing method and uses
a default set of queue weights. This method rotates service among the four queues, forwarding a specific
number of packets in one queue before moving on to the next one.

The number of packets serviced during each visit to a queue depends on the percentages you configure for the queues. The software automatically converts the percentages you specify into weights for the queues.

Strict – The software assigns the maximum weights to each queue, to cause the queuing mechanism to serve
as many packets in one queue as possible before moving to a lower queue. This method biases the queuing
mechanism to favor the higher queues over the lower queues. For example, strict queuing processes as
many packets as possible in qosp3 before processing any packets in qosp2, then processes as many packets
as possible in qosp2 before processing any packets in qosp1, and so on.

# **EXAMPLE:**

To change the queuing method from weighted fair queuing to strict queuing:

BigIron(config)# qos mechanism strict

Syntax: [no] qos mechanism strict | weighted

Possible values: See above Default value: weighted

## qos name

Changes the QoS queue names from their defaults. The default queue names are qosp3, qosp2, qosp1, and qosp0.

# **EXAMPLE:**

To rename gueue gosp3 (the premium gueue) to "92-octane":

BigIron(config)# qos name qosp3 92-octane
BigIron(config)# write memory

Syntax: [no] qos name <old-name> <new-name>

Possible values: The <old-name> parameter specifies the name of the queue before the change.

The <new-name> parameter specifies the new name of the queue. You can specify an alphanumeric string up to 32 characters long.

## qos profile

Changes the minimum guaranteed bandwidth percentages of the queues. If you change the percentages for the queues, the software changes the weights, which changes the number of visits a queue receives during a full queue cycle and also the number of packets sent from each queue during each visit. For example, if you change the percentages so that queue qosp3 receives a weight of 5, then the system processes five packets in that queue during each visit to the queue.

**NOTE:** The weighted fair queuing method is based on packet-level scheduling. As a result, a queue's bandwidth percentage does not necessarily reflect the exact bandwidth share the queue receives. This is due to the effects of variable size packets.

### **EXAMPLE:**

To change the minimum guaranteed bandwidth percentages of the queues on a device that supports four queues:

```
BigIron(config)# qos profile qosp3 75 qosp2 10 qosp1 10 qosp0 5

Profile qosp3 : PREMIUM bandwidth requested 75% calculated 75%

Profile qosp2 : HIGH bandwidth requested 10% calculated 13%

Profile qosp1 : NORMAL bandwidth requested 10% calculated 8%

Profile qosp0 : BEST-EFFORT bandwidth requested 5% calculated 4%

BigIron(config)# write memory
```

## **EXAMPLE:**

To change the minimum guaranteed bandwidth percentages of the queues on a device that supports eight queues:

```
FESX424 Switch(config)# gos profile gosp7 25 gosp6 15 gosp5 12 gosp4 12 gosp3 10
qosp2 10 qosp1 10 qosp0 6
Profile gosp7
               : Priority7
                              bandwidth requested 25% calculated 25%
                              bandwidth requested 15% calculated 15%
Profile gosp6
               : Priority6
               : Priority5
                              bandwidth requested 12% calculated 12%
Profile gosp5
                              bandwidth requested 12% calculated 12%
                : Priority4
Profile qosp4
Profile gosp3
                : Priority3
                             bandwidth requested 10% calculated 10%
               : Priority2
Profile qosp2
                             bandwidth requested 10% calculated 10%
Profile qosp1
               : Priority1
                              bandwidth requested 10% calculated 10%
Profile qosp0
               : Priority0
                              bandwidth requested 6% calculated 6%
```

Notice that the CLI displays the percentages you request and the percentages the device can provide based on your request. The values are not always the same, as explained below.

The following syntax applies to Foundry devices that support four queues:

**Syntax:** [no] qos profile <queue> <percentage> <queue> <percentage> <queue> <percentage>

The following syntax applies to Foundry devices that support eight queues:

```
Syntax: [no] qos profile <queue> <percentage> <queue> <percentage> <queue> <queue> <queue
```

Each <queue> parameter specifies the name of a queue. You can specify the queues in any order on the command line, but you must specify each queue.

The <percentage> parameter specifies a number for the percentage of the device's outbound bandwidth that is allocated to the queue. Note the following:

- The total of the percentages you enter must equal 100.
- On devices that have four queues, the percentage for the premium queue (the highest priority queue) must be at least 50.
- On devices that have four queues, if you enter percentages that are less than the minimum percentages supported for a queue, the CLI recalculates the percentages to fall within the supported minimums.
- The FES X-Series queues require a minimum bandwidth percentage of 3% for each priority. When jumbo frames are enabled, the minimum bandwidth requirement is 8%. If these minimum values are not met, QoS may not be accurate.
- The FES X-Series does not adjust the bandwidth percentages you enter. BigIron QoS does adjust the bandwidth percentages to ensure that each queue has at least its required minimum bandwidth percentage.
- When sFlow is enabled, the FES X-Series supports seven priorities instead of eight. When sFlow is enabled,
   Priority 1 is not used. Any values assigned to queue 1 will be directed to queue 0.

Possible values: See above.

### **Default value:**

The following table lists the default minimum guaranteed bandwidth percentages of the queues on devices that support four queues:

| Queue | Default Minimum Percentage of Bandwidth |               |  |  |  |  |  |  |  |
|-------|-----------------------------------------|---------------|--|--|--|--|--|--|--|
|       | Chassis devices and Turbolron/8         | Fastiron 4802 |  |  |  |  |  |  |  |
| qosp3 | 80%                                     | 75%           |  |  |  |  |  |  |  |
| qosp2 | 15%                                     | 15%           |  |  |  |  |  |  |  |
| qosp1 | 3.3%                                    | 5%            |  |  |  |  |  |  |  |
| qosp0 | 1.7%                                    | 5%            |  |  |  |  |  |  |  |

| Queue | Default Minimum Percentage of Bandwidth |
|-------|-----------------------------------------|
| qosp3 | 80%                                     |
| qosp2 | 15%                                     |
| qosp1 | 3.3%                                    |
| qosp0 | 1.7%                                    |

# qos tagged-priority

Allows you to reassign 802.1p priorities to different QoS queues. Tagged priority applies to tagged packets that come in from tagged ports. These packets have a tag in the header that specifies the packet's VLAN ID and its 802.1p priority tag value, which is 3 bits long.

You can specify how the Foundry device interprets the 3-bit priority information by reassigning the priority levels to other queues. For example, if you want the device to disregard the 802.1p priority and instead assign the priority based on other items (VLAN, port, and so on), you can configure the device to set all the 802.1p priorities to the best-effort queue (qosp0). If a tagged packet's 802.1p priority level is always in the qosp0 queue, then the packet's outbound queue is affected by other items such as incoming port, VLAN, and so on.

# **EXAMPLE:**

To reassign all 802.1p priority levels 2 – 7 to the best-effort gueue (gosp0), enter the following commands:

```
BigIron(config)# qos tagged-priority 2 qosp0
BigIron(config)# qos tagged-priority 3 qosp0
BigIron(config)# qos tagged-priority 4 qosp0
BigIron(config)# qos tagged-priority 5 qosp0
BigIron(config)# qos tagged-priority 6 qosp0
BigIron(config)# qos tagged-priority 7 qosp0
BigIron(config)# write memory
```

Syntax: [no] gos tagged-priority <num> <queue>

The <num> parameter can be from 0 – 7 and specifies the IEEE 802.1 equivalent to one of the four QoS queues.

The <queue> parameter specifies the queue to which you are reassigning the priority level. You must specify one of the named queues. The default names are qosp3, qosp2, qosp1, and qosp0. The example above reassigns the 802.1p levels to queue qosp0. (There is no need to reassign levels 0 and 1 in this case, because they are already assigned to qosp0 by default.)

Possible values: See above.

**Default value:** By default, a Foundry device interprets the prioritization information in the 3-bit priority tag as follows:

| Priority Level | Queue |
|----------------|-------|
| 6, 7           | qosp3 |
| 4, 5           | qosp2 |
| 2, 3           | qosp1 |
| 0, 1           | qosp0 |

# qos-tos map cos-dscp

Changes the Class of Service (CoS) to DiffServ Control Point (DSCP) mappings used by the JetCore IP ToS-based QoS feature. The CoS -> DSCP mappings are used if the trust level is CoS and DSCP marking is enabled.

NOTE: This command is supported in release 07.6.01 and later and applies only to JetCore devices.

**NOTE:** ToS-based QoS must be enabled. See "port-priority" on page 6-153.

**NOTE:** To place a mapping change into effect, you must enter the **ip rebind-acl all** command at the global CONFIG level of the CLI after making the mapping change.

## **EXAMPLE:**

```
BigIron(config)# qos-tos map cos-dscp 0 33 25 49 17 7 55 41
BigIron(config)# ip rebind-acl all
```

This command configures the mappings displayed in the COS-DSCP map portion of the QoS information display.

```
BigIron(config-if-1/1)# show gos-tos
```

...portions of table omitted for simplicity...

```
COS-DSCP map:

COS: 0 1 2 3 4 5 6 7
```

-----

```
dscp: 0 33 25 49 17 7 55 41
```

For information about the rest of this display, see the "Displaying Configuration Information" section in the "JetCore Type of Service (ToS) Based QoS" chapter of the *Foundry Enterprise Configuration and Management Guide*.

Syntax: [no] gos-tos cos-dscp <dscp0> <dscp1> <dscp2> <dscp3> <dscp4> <dscp5> <dscp6> <dscp7>

The <dscp1> ... <dscp8> parameters specify the DSCP values you are mapping to the eight CoS values. You must enter DSCP values for all eight CoS values, in order from CoS value 0 – 7.

Possible values: See above

Default value:

| CoS (802.1p) | 0 | 1 | 2  | 3  | 4  | 5  | 6  | 7  |
|--------------|---|---|----|----|----|----|----|----|
| DSCP value   | 0 | 8 | 16 | 24 | 32 | 40 | 48 | 56 |

## qos-tos map dscp-dscp

Changes a DSCP to DSCP mapping used by the JetCore IP ToS-based QoS feature.

NOTE: This command is supported in release 07.6.01 and later and applies only to JetCore devices.

NOTE: ToS-based QoS must be enabled. See "port-priority" on page 6-153.

**NOTE:** To place a mapping change into effect, you must enter the **ip rebind-acl all** command at the global CONFIG level of the CLI after making the mapping change.

### **EXAMPLE:**

```
BigIron(config)# qos-tos map dscp-dscp 0 10
BigIron(config)# ip rebind-acl all
```

This command changes the mapping of DSCP value 0 from 0 to 10.

**Syntax:** [no] qos-tos map dscp-dscp <old-dscp-value> [<old-dscp-value>...] to <new-dscp-value> [<new-dscp-value>...]

You can change up to eight DSCP values in the same commend. Make sure you enter the old values and their new values in the same order.

Possible values: See above

**Default value:** The device maps a packet's DSCP value to the same DSCP value. For example, if the packet has DSCP value 63 when the packet is received, the packet still has DSCP value 63 when the packet is placed in the hardware forwarding queue.

## qos-tos map dscp-priority

Change a DSCP to internal forwarding priority mapping used by the JetCore IP ToS-based QoS feature.

NOTE: This command is supported in release 07.6.01 and later and applies only to JetCore devices.

NOTE: ToS-based QoS must be enabled. See "port-priority" on page 6-153.

**NOTE:** To place a mapping change into effect, you must enter the **ip rebind-acl all** command at the global CONFIG level of the CLI after making the mapping change.

### **EXAMPLE:**

```
BigIron(config)# qos-tos map dscp-priority 0 2 3 4 to 1
BigIron(config)# qos-tos map dscp-priority 8 to 5
BigIron(config)# qos-tos map dscp-priority 16 to 4
BigIron(config)# qos-tos map dscp-priority 24 to 2
BigIron(config)# qos-tos map dscp-priority 32 to 0
BigIron(config)# qos-tos map dscp-priority 40 to 7
BigIron(config)# qos-tos map dscp-priority 48 to 3
BigIron(config)# qos-tos map dscp-priority 56 to 6
BigIron(config)# ip rebind-acl all
```

These commands configure the mappings displayed in the DSCP to forwarding priority portion of the QoS information display. To read this part of the display, select the first part of the DSCP value from the d1 column and select the second part of the DSCP value from the d2 row. For example, to read the DSCP to forwarding priority mapping for DSCP value 24, select 2 from the d1 column and select 4 from the d2 row. The mappings that are changed by the command above are shown below in bold type.

```
BigIron(config-if-1/1)# show qos-tos
```

...portions of table omitted for simplicity...

DSCP-Priority map: (dscp = d1d2)

| d2     | 0     | 1 | 2 | 3 | 4 | 5 | 6 | 7 | 8 | 9 |
|--------|-------|---|---|---|---|---|---|---|---|---|
| d1<br> | <br>+ |   |   |   |   |   |   |   |   |   |
| 0      | 1     | 0 | 1 | 1 | 1 | 0 | 0 | 0 | 5 | 1 |
| 1      | 6     | 1 | 1 | 1 | 1 | 1 | 4 | 2 | 2 | 2 |
| 2      | 2     | 2 | 2 |   | 2 | 3 | 3 | 3 | 3 | 3 |
| 3      | 3     | 3 | 0 | 4 | 4 | 4 | 4 | 4 | 4 | 4 |
| 4      | 7     | 5 | 5 | 5 | 5 | 5 | 5 | 5 |   | 6 |
| 5      | 6     | 6 | 6 | 6 | 6 | 6 | 6 | 7 | 7 | 7 |
| 6      | 7     | 7 | 7 | 7 |   |   |   |   |   |   |

For information about the rest of this display, see the "Displaying Configuration Information" section in the "Type of Service (ToS) Based QoS" chapter of the Foundry Enterprise Configuration and Management Guide.

Syntax: [no] gos-tos map dscp-priority <dscp-value> [<dscp-value> ...] to <pri>priority>

The <dscp-value> [<dscp-value> ...] parameter specifies the DSCP value ranges you are remapping. You can specify up to seven DSCP values in the same command, to map to the same forwarding priority. The first command in the example above maps priority 1 to DSCP values 0, 2, 3, and 4.

The <pri>riority> parameter specifies the internal forwarding priority.

Possible values: See above

Default value:

| DSCP value                         | 0 – 7 | 8 – 15 | 16 – 23 | 24 – 31 | 32 – 41 | 40 – 47 | 48 – 55 | 56 – 63 |
|------------------------------------|-------|--------|---------|---------|---------|---------|---------|---------|
| Internal<br>Forwarding<br>Priority | 0     | 1      | 2       | 3       | 4       | 5       | 6       | 7       |

# qos-tos map ip-prec-dscp

Changes the IP precedence to DSCP mappings used by the IP ToS-based QoS feature. The IP precedence -> DSCP mappings are used if the trust level is IP Precedence and DSCP marking is enabled.

NOTE: This command is supported in release 07.6.01 and later and applies only to JetCore devices.

NOTE: ToS-based QoS must be enabled. See "port-priority" on page 6-153.

**NOTE:** To place a mapping change into effect, you must enter the **ip rebind-acl all** command at the global CONFIG level of the CLI after making the mapping change.

### **EXAMPLE:**

BigIron(config)# qos-tos map ip-prec-dscp 0 32 24 48 16 8 56 40
BigIron(config)# ip rebind-acl all

This command configures the mappings displayed in the IP Precedence-DSCP map portion of the QoS information display.

BigIron(config-if-1/1)# show qos-tos

...portions of table omitted for simplicity...

IP Precedence-DSCP map:

For information about the rest of this display, see the "Displaying Configuration Information" section in the "JetCore Type of Service (ToS) Based QoS" chapter of the *Foundry Enterprise Configuration and Management Guide*.

Syntax: [no] qos-tos map ip-prec-dscp <dscp1> <dscp2> <dscp3> <dscp4> <dscp5> <dscp6> <dscp7> <dscp8>

The <dscp1> ... <dscp8> parameters specify the DSCP values you are mapping to the IP precedence values. You must enter DSCP values for all eight IP precedence values, in order from IP precedence value 0 – 7.

Possible values: See above

Default value:

| IP<br>precedence | 0 | 1 | 2  | 3  | 4  | 5  | 6  | 7  |
|------------------|---|---|----|----|----|----|----|----|
| DSCP value       | 0 | 8 | 16 | 24 | 32 | 40 | 48 | 56 |

### quit

Returns you from any level of the CLI to the User EXEC mode.

# **EXAMPLE:**

BigIron(config)# quit

BigIron>

Syntax: quit

Possible values: N/A
Default value: N/A

### radius-server

Identifies a RADIUS server and sets other RADIUS authentication parameters for authenticating access to the Foundry device.

#### **EXAMPLE:**

BigIron(config)# radius-server host 209.157.22.99

Syntax: [no] radius-server host <ip-addr> | <server-name> [auth-port <number>] [acct-port <number>]

<ip-addr> | <server-name> is either an IP address or an ASCII text string.

<auth-port> is the Authentication port number; it is an optional parameter. The default is 1645.

<acct-port> is the Accounting port number; it is an optional parameter. The default is 1646.

**Syntax:** [no] radius-server [key 0 | 1 < key-string>] [timeout < number>] [retransmit < number>] [dead-time < number>]

The **key** <key-string> parameter specifies the value that the Foundry device sends to the server when trying to authenticate user access. The RADIUS server uses the key to determine whether the Foundry device has authority to request authentication from the server. The key can be from 1 – 32 characters in length and cannot include any space characters.

**Syntax:** [no] radius-server host <ip-addr> | <server-name> [auth-port <number> acct-port <number> default key <string> dot1x]

The **default key** <string> **dot1x** parameter indicates that this RADIUS server supports the 802.1X standard. A RADIUS server that supports the 802.1X standard can also be used to authenticate non-802.1X authentication requests.

**NOTE:** To implement 802.1X port security, at least one of the RADIUS servers identified to the Foundry device must support the 802.1X standard.

When you display the configuration of the Foundry device, the RADIUS key is encrypted. For example:

```
BigIron(config)# radius-server key 1 abc
BigIron(config)# write terminal
...
radius-server host 1.2.3.5
radius key 1 $!2d
```

**NOTE:** Encryption of the RADIUS keys is done by default. The **0** parameter disables encryption. The **1** parameter is not required; it is provided for backwards compatibility.

The timeout <number> is how many seconds to wait before declaring a RADIUS server timeout for the authentication request. The default timeout is 3 seconds. The range of possible timeout values is from 1 – 15.

The retransmit <number> is the maximum number of retransmission attempts. When an authentication request timeout, the Foundry software will retransmit the request up to the maximum number of retransmissions configured. The default retransmit value is 3 seconds. The possible retransmit value is from 1 - 5.

The **dead-time** parameter is not used in this software release. When the software allows multiple authentication servers, this parameter will specify how long the Foundry device waits for the primary authentication server to reply before deciding the server is dead and trying to authenticate using the next server. The dead-time value can be from 1-5 seconds. The default is 3.

You can designate a server to handle a specific AAA task. For example, you can designate one RADIUS server to handle authorization and another RADIUS server to handle accounting. You can specify individual servers for authentication and accounting, but not for authorization. You can set the RADIUS key for each server.

**Syntax:** [no] radius-server host <ip-addr> | <server-name> [authentication-only | accounting-only | default] [key 0 | 1 <string>]

The **default** parameter causes the server to be used for all AAA functions.

Possible values: see above

Default value: see above

### rarp

Enters a static IP RARP entry for static routes on a Foundry Layer 3 Switch.

#### **EXAMPLE:**

```
BigIron(config)# rarp 1 1245.7654.2348 192.53.4.2
BigIron(config)# exit
BigIron# write memory
```

Syntax: [no] rarp <number> <mac-addr>.<ip-addr>

The <number> parameter identifies the RARP entry number. You can specify an unused number from 1 to the maximum number of RARP entries supported on the device.

The <mac-addr> parameter specifies the MAC address of the RARP client.

The <ip-addr> parameter specifies the IP address the Layer 3 Switch will give the client in response to the client's RARP request.

Possible values: See above

Default value: N/A

## rate-limit-arp

Limit the number of ARP packets the Foundry device accepts during each second.

By default, the software does not limit the number of ARP packets the device can receive. Since the device sends ARP packets to the CPU for processing, if a device in a busy network receives a high number of ARP packets in a short period of time, some CPU processing might be deferred while the CPU processes the ARP packets.

To prevent the CPU from becoming flooded by ARP packets in a busy network, you can restrict the number of ARP packets the device will accept each second. When you configure an ARP rate limit, the device accepts up to the maximum number of packets you specify, but drops additional ARP packets received during the one-second interval. When a new one-second interval starts, the counter restarts at zero, so the device again accepts up to the maximum number of ARP packets you specified, but drops additional packets received within the interval.

# **EXAMPLE:**

To limit the number of ARP packets the device will accept each second, enter a command such as the following at the global CONFIG level of the CLI:

```
BigIron(config)# rate-limit-arp 100
```

This command configures the device to accept up to 100 ARP packets each second. If the device receives more than 100 ARP packets during a one-second interval, the device drops the additional ARP packets during the remainder of that one-second interval.

Syntax: [no] rate-limit-arp <num>

The <num> parameter specifies the number of ARP packets and can be from 0 – 100. If you specify 0, the device will not accept any ARP packets.

**NOTE:** If you want to change a previously configured the ARP rate limiting policy, you must remove the previously configured policy using the **no rate-limit-arp** < num> command before entering the new policy.

Possible values: See above Default value: No limit

# redundancy

Changes the CLI to the configuration level for redundant management modules.

### relative-utilization

Allows you to configure uplink utilization lists that display the percentage of a given uplink port's bandwidth that is used by a specific list of downlink ports. The percentages are based on 30-second intervals of RMON packet statistics for the ports. Both transmit and receive traffic is counted in each percentage.

**NOTE:** This feature is intended for ISP or collocation environments in which downlink ports are dedicated to various customers' traffic and are isolated from one another. If traffic regularly passes between the downlink ports, the information displayed by the utilization lists does not provide a clear depiction of traffic exchanged by the downlink ports and the uplink port.

Each uplink utilization list consists of the following:

- Utilization list number (1, 2, 3, or 4)
- · One or more uplink ports
- One or more downlink ports

Each list displays the uplink port and the percentage of that port's bandwidth that was utilized by the downlink ports over the most recent 30-second interval. You can configure up to four bandwidth utilization lists.

### **EXAMPLE:**

To configure a link utilization list with port 1/1 as the uplink port and ports 1/2 and 1/3 as the downlink ports.

BigIron(config)# relative-utilization 1 uplink eth 1/1 downlink eth 1/2 to 1/3

**Syntax:** [no] relative-utilization <num> uplink ethernet <portnum> [to <portnum> | <portnum> ...] downlink ethernet <portnum> [to <portnum> | <portnum> ...]

**Possible values:** The <num> parameter specifies the list number. You can configure up to four lists. Specify a number from 1-4.

The **uplink ethernet** parameters and the port number(s) you specify after the parameters indicate the uplink port(s).

The **downlink ethernet** parameters and the port number(s) you specify after the parameters indicate the downlink port(s).

Default value: N/A

### remote-management rebind

Configures a JetCore Layer 3 Switch to perform hardware filtering for remote access. When you make changes to the ACL configuration and/or make changes to the management VLAN, you must enter this command after making the configuration changes:

### **EXAMPLE:**

BigIron(config)# remote-management rebind

Syntax: [no] remote-management rebind

Possible values: N/A
Default value: N/A

### reverse-path-check

Enables Reverse Path Forwarding (RPF) globally on a BigIron MG8 or NetIron 40G running software release 02.2.00 and later.

BigIron MG8(config)# reverse-path-check

Syntax: [no] reverse-path-check

You must reload the device when you use this command.

Possible values: N/A

Default value: N/A

## rl-vlan-group

Creates a group for rate limiting VLANs.

## **EXAMPLE:**

BigIron MG8(config)# rl-vlan-group <number>

Syntax: [no] rl-vlan-group-number

Enter a number for the rate limiting VLAN Group.

Possible values: See above.

Default value: N/A

## rmon alarm

Defines what MIB objects are monitored, the type of thresholds that will be monitored (falling, rising or both), the value of those thresholds, and the sample type (absolute or delta).

An **alarm** event will be reported each time that a threshold is exceeded. The alarm entry also defines the action (event) to take should the threshold be exceeded.

A sample CLI alarm entry and its syntax is shown below:

#### **EXAMPLE:**

 $\label{eq:bigInon} \text{BigIron}(\texttt{config}) \# \ \texttt{rmon alarm 1 ifInOctets.6 10 delta rising-threshold 100 1 falling threshold 50 1 owner nyc02}$ 

**Syntax:** [no] rmon alarm <entry-number> <MIB-object.interface-number> <sampling-time> <sample-type> <threshold-type> <threshold-value> <event-number> <threshold-type> <threshold-value> <event-number> owner <text>

# Possible values:

Threshold type: rising-threshold or falling threshold

Sample type: delta or absolute

Default value: N/A

# rmon event

There are two elements to the RMON event group 9, the event control table and the event log table.

The event control table defines the action to be taken when an alarm is reported. Defined events can be displayed by entering the CLI command **show event**.

The event log table collects and stores reported events for retrieval by an RMON application.

# **EXAMPLE:**

 $\label{eq:bigIron} \mbox{BigIron(config)$\# rmon event $1$ description `testing a longer string' log-and-trap public owner nyc02$ 

Syntax: [no] rmon event <event-entry> description <text-string> log | trap | log-and-trap owner <rmon-station>

Possible values: N/A

Default value: N/A

# rmon history

All active Foundry Layer 2 Switch and Layer 3 Switch ports by default will generate two RMON history (group 2) control data entries. If a port becomes inactive, then the two entries will automatically be deleted.

Two history entries are generated for each device by default:

a sampling of statistics every 30 seconds

a sampling of statistics every 30 minutes

You can modify how many of these historical entries are saved in an event log (buckets) as well as how often these intervals are taken. The station (owner) that collects these entries can also be defined.

To review the control data entry for each port or interface, enter the show rmon history command.

### **EXAMPLE:**

BigIron(config)# rmon history 1 interface 1 buckets 10 interval 10 owner nyc02

**Syntax:** [no] rmon history <entry-number> interface <portnum> buckets <number> interval <sampling-interval> owner <text-string>

Possible values: Buckets: 1 – 50 entries.

Default value: N/A

### route-map

Creates a route map and places you in the Route Map CONFIG level of the CLI. A route map is a named set of match conditions and parameter settings that the router can use to modify route attributes and to control redistribution of the routes into other protocols. See the "Configuring BGP4" chapter of the *Foundry Enterprise Configuration and Management Guide*.

### **EXAMPLE:**

To add instance 1 of a route map named "GET\_ONE" with a permit action, enter the following command.

```
BigIron(config)# route-map GET_ONE permit 1
BigIron(config-routemap GET_ONE)#
```

Syntax: [no] route-map <map-name> permit | deny <num>

As shown in this example, the command prompt changes to the Route Map level. You can enter the **match** and **set** statements at this level. See "Route Map Level Commands" on page 33-1. Also see the "Configuring BGP4" chapter of the *Foundry Enterprise Configuration and Management Guide*.

The <map-name> is a string of characters that names the map. Map names can be up to 32 characters in length.

The **permit** I **deny** parameter specifies the action the router will take if a route matches a match statement.

- If you specify **deny**, the Layer 3 Switch does not advertise or learn the route.
- If you specify **permit**, the Layer 3 Switch applies the **match** and **set** statements associated with this route map instance.

The <num> parameter specifies the instance of the route map you are defining. Each route map can have up to 50 instances. Routes are compared to the instances in ascending numerical order. For example, a route is compared to instance 1, then instance 2, and so on.

To delete a route map, enter a command such as the following. When you delete a route map, all the permit and deny entries in the route map are deleted.

```
BigIron(config)# no route-map Map1
```

This command deletes a route map named "Map1". All entries in the route map are deleted.

To delete a specific instance of a route map without deleting the rest of the route map, enter a command such as the following:

```
BigIron(config)# no route-map Map1 permit 10
```

This command deletes the specified instance from the route map but leaves the other instances of the route map intact.

Possible values: N/A

Default value: N/A

## route-only

Globally disables Layer 2 switching on a Foundry Layer 3 Switch.

**NOTE:** Make sure you really want to disable all Layer 2 switching operations before you use this option. Consult your reseller or Foundry Networks for information.

**NOTE:** As an alternative to disabling switching globally, you can disable it on individual interfaces. See "route-only" on page 8-110.

### **EXAMPLE:**

BigIron(config)# route-only
BigIron(config)# exit
BigIron# write memory
BigIron# reload

Syntax: [no] route-only Possible values: N/A Default value: Enabled

# router appletalk

This is a launch command that allows you to move to the AppleTalk configuration level.

### **EXAMPLE:**

BigIron(config)# router appletalk
BigIron(config-atalk-router)# end
BigIron# write memory
BigIron# reload

**NOTE:** You must reset the system when AppleTalk is first enabled on the router using the **router appletalk** command. If you have previously reset the system and defined AppleTalk interface(s), and the interface configuration represents an addition, then no reset of the system is required.

Syntax: [no] router appletalk

Possible values: N/A

Default value: disabled

## router bap

This is a launch command that allows you to move to the BGP configuration level.

**NOTE:** If you disable BGP4 by entering the **no router bgp** command, all BGP4 configuration information is deleted. To disable BGP4 without losing the configuration information, use the **no local-as** command to disable the local AS instead. See "local-as" on page 21-9.

# **EXAMPLE:**

BigIron(config)# router bgp
BigIron(config-bgp-router)#

Syntax: [no] router bgp Possible values: N/A Default value: disabled

# router dvmrp

This is a launch command that allows you to move to the DVMRP configuration level.

In releases prior to software release 07.8.00, the behavior of the [no] router dvmrp command was as follows:

- Foundry Layer 3 Switches required a software reload whenever you enabled DVMRP using the router dvmrp command.
- Entering a no router dvmrp command removed all configuration for PIM multicast on a Layer 3 Switch (router pim level) and all PIM and PIM-Sparse (ip pim and ip pim-sparse) configuration on all interfaces.

Beginning with software release 07.8.00:

- Entering router dvmrp command to enable DVMRP does not require a software reload.
- Entering a no router dvmrp command removes all configuration for PIM multicast on a Layer 3 Switch (router pim level) only.

### **EXAMPLE:**

```
BigIron(config)# router dvmrp
BigIron(config-dvmrp-router)# write memory
BigIron(config-dvmrp-router)# end
BigIron# reload
```

Syntax: [no] router dvmrp
Possible values: N/A
Default value: disabled

# router fsrp

This is a launch command that enables the FSRP feature. FSRP allows redundant paths to be assigned. Parameters for FSRP are set using the Interface level command **ip fsrp address** <ip-addr>...

#### **EXAMPLE:**

To enable FSRP on the Layer 3 Switch, enter the following:

```
BigIron(config)# router fsrp
BigIron(config-fsrp-router)# write memory
BigIron(config-fsrp-router)# end
BigIron# reload
```

Syntax: [no] router fsrp Possible values: N/A Default value: disabled

### router ipx

Activates IPX routing on a Layer 3 Switch.

NOTE: You must reload the software after enabling this protocol to place the change into effect.

# **EXAMPLE:**

```
BigIron(config)# router ipx
BigIron(config-ipx-router)# write memory
BigIron(config-ipx-router)# end
BigIron# reload
```

Syntax: [no] router ipx
Possible values: N/A
Default value: disabled

### router isis

Activates IS-IS routing on a Foundry Layer 3 Switch and launches you into the IS-IS configuration level or the global IS-IS configuration level (for Foundry devices that support IPv6).

**NOTE:** You must enable the protocol globally and also on individual interfaces. Globally enabling the protocol does not enable it on individual interfaces. To enable IS-IS on an interface, see "ip router isis" on page 8-53.

# **EXAMPLE:**

```
NetIron(config)# router isis
ISIS: Please configure NET!
```

The command in this example globally enables IS-IS and changes the CLI to the IS-IS configuration level. If you have not already configured a NET for the IS-IS, the message shown in this example is displayed. To configure a NET, use the **net** command. See "net <area-id>.<system-id>.<sel>" on page 17-8.

Syntax: [no] router isis
Possible values: N/A
Default value: disabled

# router mpls

Activates MPLS on a Foundry NetIron and launches you into the MPLS configuration level.

**NOTE:** You must enable MPLS globally and also on individual interfaces. Globally enabling MPLS does not enable it on individual interfaces. To enable MPLS on an interface, see "mpls-interface" on page 36-2.

## **EXAMPLE:**

```
BigIron(config)# router mpls
BigIron(config-mpls)
```

Syntax: [no] router mpls

Possible values: N/A

Default value: disabled

# router msdp

Activates Multicast Source Discovery Protocol (MSDP) on a Layer 3 Switch and places the CLI at the MSDP configuration level.

NOTE: You must reload the software after enabling this protocol to place the change into effect.

On the BigIron MG8 and NetIron 40G, this command is available in software release 02.2.01 and later.

Also, routers that run MSDP must also run BGP. The source address used by the MSDP router must be the same source address used by BGP.

### **EXAMPLE:**

```
BigIron(config)# router msdp
BigIron(config-msdp-router)# write memory
BigIron(config-msdp-router)# end
BigIron# reload
```

Syntax: [no] router msdp
Possible values: N/A
Default value: disabled

## router ospf

Activates OSPF routing on a Foundry Layer 3 Switch and launches you into the OSPF configuration level.

## **EXAMPLE:**

```
BigIron(config)# router ospf
```

BigIron(config-ospf-router)#

Syntax: [no] router ospf Possible values: N/A Default value: disabled

# router ospf vrf

Defines an OSPF instance in a VRF.

NOTE: This command applies to release 02.1.00 and later for the NetIron IMR 640.

#### **EXAMPLE:**

To define an OSPF instance in VRF VPN1, enter the following command at the OSPF Config level:

```
PE1(config)# router ospf vrf VPN1
```

Syntax: [no] outer ospf vrf <vrf\_name>

The <vrf\_name> value specifies the name of the VRF that you are creating an instance of OSPF in.

### router pim

Activates PIM multicast on a Layer 3 Switch.

In releases prior to software release 07.8.00, the behavior of the [no] router pim command was as follows:

- Foundry Layer 3 Switches required a software reload whenever you enabled PIM using the router pim command.
- Entering a **no router pim** command removed all configuration for PIM multicast on a Layer 3 Switch (**router pim** level) and all PIM and PIM-Sparse (**ip pim** and **ip pim-sparse**) configuration on all interfaces.

Beginning with software release 07.8.00:

- Entering **router pim** command to enable PIM does not require a software reload.
- Entering a no router pim command removes all configuration for PIM multicast on a Layer 3 Switch (router pim level) only.

Use the disable-pim command if you want to disable PIM, but want to retain PIM configuration.

### **EXAMPLE:**

```
BigIron(config)# router pim
BigIron(config-pim-router)# write memory
BigIron(config-pim-router)# end
BigIron# reload
Syntax: [no] router pim
```

Possible values: N/A

Default value: disabled

# router rip

Activates RIP routing on a Layer 3 Switch and launches you into that configuration level to assign or modify RIP parameters.

**NOTE:** You must enable the protocol globally and also on individual interfaces. Globally enabling the protocol does not enable it on individual interfaces. To enable RIP on an interface, see "ip rip" on page 8-50.

## **EXAMPLE:**

BigIron(config)# router rip

```
BigIron(config-rip-router)# write memory
BigIron(config-rip-router)# end
BigIron# reload
```

Syntax: [no] router rip
Possible values: N/A
Default value: disabled

# router vrrp

Enables VRRP.

# **EXAMPLE:**

BigIron(config)# router vrrp

Syntax: [no] router vrrp Possible values: N/A Default value: disabled

# router vrrp-extended

Enables VRRP Extended (VRRPE).

### **EXAMPLE:**

BigIron(config)# router vrrp-extended

Syntax: [no] router vrrp-extended

Possible values: N/A

Default value: disabled

## router vsrp

Disables or re-enables the Virtual Switch Redundancy Protocol (VSRP) on a Layer 3 Switch. VSRP is an alternative to STP that provides Layer 2 and Layer 3 redundancy and sub-second failover in mesh topologies.

# **EXAMPLE:**

On a Layer 3 Switch, if you want to use VRRP or VRRPE for Layer 3 redundancy instead of VSRP, you need to disable VSRP first. To disable VSRP:

BigIron(config)# no router vsrp

To re-enable VSRP:

BigIron(config)# router vsrp

Syntax: [no] router vsrp

**NOTE:** Since VRRP and VRRPE do not apply to Layer 2 Switches, there is no need to disable VSRP and there is no command to do so. The protocol is always enabled.

Possible values: N/A

**Default value:** VSRP is enabled by default on Layer 2 Switches and Layer 3 Switches. You can disable VSRP on Layer 3 Switches but not on Layer 2 Switches.

# scale-timer

Changes the timer scale.

The *timer scale* is a value used by the software to calculate the timers. By default, the scale value is 1. If you increase the timer scale, each timer's value is divided by the scale value.

To achieve sub-second failover times, you can shorten the duration of all VSRP timers by adjusting the timer scale. Using the timer scale to adjust VSRP timer values enables you to easily change all the timers while preserving the ratios among their values. Here is an example.

| Timer                 | Timer Scale | Timer Value |
|-----------------------|-------------|-------------|
| Hello interval        | 1           | 1 second    |
|                       | 2           | 0.5 seconds |
| Dead interval         | 1           | 3 seconds   |
|                       | 2           | 1.5 seconds |
| Backup Hello interval | 1           | 60 seconds  |
|                       | 2           | 30 seconds  |
| Hold-down interval    | 1           | 2 seconds   |
|                       | 2           | 1 second    |

If you configure the device to receive its timer values from the Master, the Backup also receives the timer scale value from the Master.

**NOTE:** The Backups always use the value of the timer scale received from the Master, regardless of whether the timer values that are saved in the configuration are the values configured on the Backup or the values received from the Master.

## **EXAMPLE:**

To change the timer scale, enter a command such as the following at the global CONFIG level of the CLI:

BigIron(config)# scale-timer 2

This command changes the scale to 2. All VSRP timer values will be divided by 2.

Syntax: [no] scale-timer <num>

The <num> parameter specifies the multiplier. You can specify a timer scale from 1 – 10.

Possible values: 1 - 10

Default value: 1

## server port

Adds a profile for an application TCP or UDP port. This command applies only when you are using a Layer 3 Switch for the Globally-distributed Server Load Balancing (SLB) feature. See the "Route Health Injection" chapter of the *Foundry Enterprise Configuration and Management Guide*. When you add a profile for an application port, the health check for the port is automatically enabled.

### **EXAMPLE:**

To add a profile for TCP port 80 and thus enable its health check, enter the following commands:

BigIron(config)# server port 80

BigIron(config-port-80)#

Syntax: [no] server port <num>

See for "Application Port Level Commands" on page 60-1 for information about the commands you can enter at the Application Port level.

Possible values: TCP port number

### Default value: N/A

#### server real-name

Identifies a Web server for Globally-distributed Server Load Balancing (SLB). Globally-distributed SLB allows the same web site (and same IP address) to reside on multiple servers, which usually are in geographically dispersed locations. See the "Route Health Injection" chapter of the *Foundry Enterprise Configuration and Management Guide*.

Use the server **real-name** command to identify the web sites for which the Foundry Layer 3 Switch is helping to provide geographically-distributed SLB.

### **EXAMPLE:**

```
BigIron(config)# server real S2 209.157.22.249
BigIron(config-rs-S2)# port http keepalive
```

Syntax: [no] server real-name <name> <vip>

The <name> parameter identifies the ServerIron, third-party SLB, or real server. This value does not need to match a value on the ServerIron, third-party SLB, or real server. The value simply identifies the ServerIron, third-party SLB, or real server uniquely on the Layer 3 Switch.

The <vip> parameter is the IP address of the web site. If the web server is directly attached to the Layer 3 Switch, this is the IP address of the IP address on the web server. If the web server is attached to a ServerIron or third-party SLB, the VIP is the virtual IP address configured on the ServerIron or third-party SLB for the web site.

Possible values: see above

Default value: N/A

#### server session-vm-limit

Changes the maximum number of Layer 4 sessions the individual Velocity Switching Processor (VSPs) on the Velocity Management Module can have.

# **EXAMPLE:**

```
BigIron(config)# server session-vm-limit 1000000
```

Syntax: [no] server session-vm-limit <num>

The <num> parameter indicates the maximum number of Layer 4 sessions (main cache flows) the VM can have. You can specify from 32768 – 5000000 (five million). The default is 2000000 (two million).

The command applies to all the VSPs.

You must reload the software to place the change into effect. Enter the following commands to reload the software.

```
BigIron(config)# exit
BigIron# reload
```

Possible values: 32768 - 5000000 (five million)

Default value: 2000000 (two million)

## service password-encryption

Enables password encryption. When encryption is enabled, users cannot learn the device's passwords by viewing the configuration file. Password encryption is enabled by default.

**NOTE:** Password encryption does not encrypt the password in Telnet packets sent to the device. This feature applies only to the configuration file.

### **EXAMPLE:**

BigIron(config)# no service password-encryption

Syntax: [no] service password-encryption

Possible values: N/A

Default value: Enabled

### set pcmcia

Changes parameters for a 3Com Megahertz 10/100 LAN PC Card (model 3CCFE574BT) inserted in a PCMCIA flash card slot. You can use the PC Card as a management interface to the Foundry device.

NOTE: This feature supports 3Com Megahertz 10/100 LAN PC Card model 3CCFE574BT only.

**NOTE:** This command applies only to the Management IV module.

For PC Card information, see www.pc-card.com.

You can change the following parameter settings.

- Port speed (10 Mbps, 100 Mpbs, or auto-sensing) The default is 10 Mbps.
- Mode (half-duplex or full-duplex) The default is half-duplex.
- 802.3x Flow control (applies only to full-duplex mode) Disabled by default.
- IP address of the management port (applies only to Layer 3 code) None configured by default.

#### **EXAMPLE:**

To change the port speed, enter a command such as the following at the global CONFIG level of the CLI:

BigIron(config)# set pcmcia slot1 auto

Syntax: [no] set pcmcia slot1 | slot2 10 | 100 | auto

The slot1 | slot2 parameter specifies the PCMCIA slot. There is no default.

The 10 | 100 | auto parameter specifies the port speed. The default is 10 Mbps.

# **EXAMPLE:**

To change the mode, enter a command such as the following at the global CONFIG level of the CLI:

BigIron(config)# set pcmcia slot1 full

Syntax: [no] set pcmcia slot1 | slot2 full | half

The slot1 | slot2 parameter specifies the PCMCIA slot. There is no default.

The **full** | **half** parameter specifies the mode. The default is **half** (half-duplex).

# **EXAMPLE:**

To enable 802.3x flow control, enter the following command at the global CONFIG level of the CLI:

BigIron(config)# set pcmcia slot2 flow-control

Syntax: [no] set pcmcia slot1 | slot2 flow-control

# **EXAMPLE:**

To configure an IP address on the management port, enter a command such as the following at the global CONFIG level of the CLI:

BigIron(config)# set pcmcia slot1 ip 10.10.10.2/24

Syntax: [no] set pcmcia slot1 | slot2 ip <ip-addr> <ip-mask>

or

Syntax: [no] set pcmcia slot1 | slot2 ip <ip-addr>/<mask-bits>

Possible values: See above

Default value: See above

### sflow destination

Specifies the collector for sFlow data.

### **EXAMPLE:**

BigIron(config)# sflow destination 10.10.10.1

This command specifies a collector with IP address 10.10.10.1, listening for sFlow data on UDP port 6343.

**Syntax:** [no] sflow destination <ip-addr> [<dest-udp-port>]

The <ip-addr> parameter specifies the collector's IP address.

The <dest-udp-port> parameter specifies the UDP port on which the sFlow collector will be listening for exported sFlow data. The default port number is 6343.

NOTE: The default UDP port is present in release 07.5.06 and later only. Earlier releases do not have a default.

Possible values: See above

Default value: UDP port 6343. There is no default for the IP address.

### sflow enable

Globally enables sFlow.

NOTE: You also must enable sFlow forwarding on individual interfaces. See "sflow forwarding" on page 8-111.

### **EXAMPLE:**

BigIron(config)# sflow enable

Syntax: [no] sflow enable
Possible values: N/A
Default value: Disabled

# sflow export

Defines what information the sFlow agent on the Foundry device exports to the sFlow collector.

NOTE: This command is available in Enterprise software release 08.0.00 and later.

## **EXAMPLE:**

```
BigIron(config)# sflow export system-info 30
BigIron(config)# sflow export cpu-traffic
BigIron(config)# sflow export cpu-traffic 2048
```

**Syntax:** [no] sflow export system-info [<seconds>] | cpu-traffic [<sampling-rate>]

By default, CPU usage information and memory usage information are not exported. If you want to export this information, use the **system-info** option. If the **system-info** option is entered, the default polling interval for exporting CPU and memory usage information is 300 seconds (5 minutes). You can change this interval by specifying a polling interval from 5 seconds to 1,800 seconds (30 minutes).

By default, the sFlow agent does not send data destined to the CPU to the sFlow collector. Use the **cpu-traffic** option to enable the sFlow agent on a Foundry device to export data destined to the CPU to the sFlow collector. You can specify the sampling rate for the CPU data that will be exported to the sFlow collector by entering a value for <sampling-rate>. The sampling rate is the average ratio of the number of packets incoming on an sFlowenabled port, to the number of flow samples taken from those packets. The default sampling rate depends on the Foundry device being configured.

Possible values: See above.

Default value: See above.

# sflow max-packet-size

Specifies the maximum size in bytes of the flow sample sent to the sFlow collector. If a packet is larger than the specified maximum size, then only the contents of the packet up to the specified maximum number of bytes is exported. If the size of the packet is smaller than the specified maximum, then the entire packet is exported.

NOTE: This command is available in Enterprise software release 08.0.00 and later.

#### **EXAMPLE:**

BigIron(config)# sflow max-packet-size 1024

Syntax: [no] sflow max-packet-size <size>

For both sFlow version 2 and version 5, the default maximum flow sample size is 256 bytes.

For sFlow version 5, the maximum flow sample size is 1300 bytes (1000 bytes for devices managed by the VM1).

Possible values: See above.

Default value: See above.

# sflow polling-interval

Changes the sFlow polling interval.

The polling interval defines how often the MIB objects for network interface statistics are polled. The interval value applies to all interfaces on which sFlow is enabled.

### **EXAMPLE:**

To change the interval, enter a command such as the following at the global CONFIG level of the CLI:

BigIron(config)# sflow polling-interval 30

Syntax: [no] sflow polling-interval <secs>

The <secs> parameter specifies the interval and can be from 1 to any higher value. The default is 20 seconds. If you specify 0, counter data sampling is disabled.

Possible values: 1 to any higher value

Default value: 20 seconds

# sflow sample

Globally changes the average packet sampling rate for sFlow.

NOTE: You also can specify the sampling rate for an individual interface. See "sflow sample" on page 8-111.

### **EXAMPLE:**

BigIron(config)# sflow sample 2048

Syntax: [no] sflow sample <num>

The <num> parameter specifies the average number of packets from which each sample will be taken. The software rounds the value you enter to the next higher odd power of 2. This value becomes the actual default sampling rate and is one of the following. For example, if the configured sampling rate is 1000, then the actual rate is 2048 and 1 in 2048 packets are sampled by the hardware.

**NOTE:** On the FastIron Edge Switch, the configured sampling rate and the actual rate are the same. The FES software does not adjust the configured sampling rate.

- 2
- 8

- 32
- 128
- 512
- 2048
- 8192
- 32768
- 131072
- 524288
- 2097152
- 8388608
- 33554432
- 134217728
- 536870912
- 2147483648

The default is 512 packets.

Possible values: See above

**Default value:** In releases prior to 07.6.03, the default sampling rate is 512 packets. In software releases 07.6.03 and later, the default sampling rate depends on the device being configured. The following are the new default sFlow sampling rates:

Stackables: 128

4-slot chassis: 2048
8-slot chassis: 8192
15-slot chassis: 8192
Biglron MG8: 2048

## sflow source

Specifies the source interface for exporting data to the sFlow collector.

**NOTE:** This command does not apply to release 07.6.00 or later.

By default, the Foundry device uses the port that is connected to a collector as the source interface for flows exported to that collector. You can specify an Ethernet port or POS port, a loopback interface, or the null interface as the source for sFlow export packets.

- Ethernet or POS port sFlow sends the export packets out the specified interface. To load balance the export of flows from the main cache to a given collector, configure multiple source interfaces for the collector.
- Loopback interface sFlow sends the export packets from the specified loopback address, using a physical port connected to the collector to transmit the packet.
- Null interface sFlow continues to collect flows but does not export them to the collector. Use this type of
  interface when you want to administratively stop flow export without stopping flow collection and without
  removing configuration information.

### **EXAMPLE:**

BigIron(config)# sflow source ethernet 1/1

This command configures port 1/1 to be the source interface for sFlow packets.

Syntax: [no] sflow source ethernet | pos | loopback <portnum>

Syntax: [no] sflow source null

The ethernet I pos I loopback <portnum> specifies a physical port or loopback interface.

The **null** parameter discards the export packets instead of sending them to a collector. However, the sFlow agent continues to collect samples.

Possible values: See above

Default value: The interface connected to the collector

#### sflow version

By default the sFlow agent on the Foundry device exports sFlow data in version 2 format. You can optionally change this setting so that the sFlow agent on the Foundry device exports data in version 5 format.

NOTE: This command is available in Enterprise software release 08.0.00 and later.

### **EXAMPLE:**

BigIron(config)# sflow version 5

Syntax: [no] sflow version 2 | 5

Enter 2 to export sFlow data in version 2 format, or 5 to export it in version 5 format.

Possible values: See above.

Default value: 2

#### show

Displays a variety of configuration and statistical information about the Layer 2 Switch or Layer 3 Switch. See "Show Commands" on page 63-1.

# snm check-link-status

Displays the link between each of the five SXPNT ASICs on the switch fabric module and interface modules installed in the chassis.

### **EXAMPLE:**

To monitor the link between each of the five SXPNT ASICs on the switch fabric module and interface modules installed in the chassis:

```
BigIron MG8# snm 0 check-link-status

------Cards Present in Slots 0-7------
Card in Slot 0
Card in Slot 4

-----SXPNT Link Status------
Serdes#(0-7) 0 1 2 3 4 5 6 7
Slot#(0-7) 7 1 6 5 2 0 4 3
Device#
SXPNT #0 UP UP UP UP UP UP UP UP
SXPNT #1 UP UP UP UP UP UP UP
SXPNT #2 UP UP UP UP UP UP UP UP
SXPNT #3 UP UP UP UP UP UP UP
SXPNT #4 UP UP UP UP UP UP UP
SXPNT #4 UP UP UP UP UP UP UP
```

Syntax: [no] snm <module> check-link-status

**module** indicates that the switch fabric module for which you are checking the link status. Currently, you can specify 0 only, which indicates the switch fabric module in chassis slot SF.

**UP** in the SXPNT Link Status table indicates that the link between the SXPNT ASIC and the interface module is functioning properly.

**DOWN** in the SXPNT Link Status table indicates that the link between the SXPNT ASIC and the interface module is down and not functioning properly.

Possible values: N/A
Default value: N/A

## snm read-temperature

Displays the temperature of each of the five SXPNT ASICs on the switch fabric module.

### **EXAMPLE:**

To display the temperature of each of the five SXPNT ASICs on the switch fabric module:

```
BigIron MG8# snm 0 read-temperature SNM0/SXPNT0 temp is 41.87C SNM0/SXPNT1 temp is 48.71C SNM0/SXPNT2 temp is 43.3C SNM0/SXPNT3 temp is 45.0C SNM0/SXPNT4 temp is 39.40C
```

Syntax: [no] snm <module> read-temperature

<module> indicates that the switch fabric module for which you are checking the temperature.
Currently, you can specify 0 only, which indicates the switch fabric module in chassis slot SF.

Possible values: N/A
Default value: N/A

# snmp disable

Disables SNMP management on the Foundry device.

# **EXAMPLE:**

To disable SNMP management of the device:

```
BigIron(config)# snmp disable
```

To later re-enable SNMP management of the device:

```
BigIron(config)# no snmp disable
```

Syntax: [no] snmp disable
Possible values: N/A
Default value: N/A

### snmp-client

Restricts SNMP management access to the Foundry device to the host whose IP address you specify. No other device except the one with the specified IP address can access the Foundry device through IronView Network Manager or any other SNMP application.

If you want to restrict access from Telnet or the Web, use one or both of the following commands:

- telnet-client restricts Telnet access. See "telnet-client" on page 6-211.
- web-client restricts Web access. See "web-client" on page 6-222.

If you want to restrict all management access, you can use the commands above and the **snmp-client** command or you can use the following command: **all-client**. See "all-client" on page 6-22.

# **EXAMPLE:**

To restrict SNMP access (which includes IronView Network Manager) to the Foundry device to the host with IP address 209.157.22.26, enter the following command:

BigIron(config)# snmp-client 209.157.22.26

Syntax: [no] snmp-client <ip-addr>

Possible values: a valid IP address. You can enter one IP address with the command. You can use the

command up to ten times for up to ten IP addresses.

Default value: N/A

# snmp-client ipv6

Restricts SNMP access (which includes IronView Network Manager) to the Foundry device to the IPv6 host with the specified IP address.

NOTE: This command is available in FES software release 03.4.01 and later.

## **EXAMPLE:**

FES Switch(config) # snmp-client ipv6 2001:efff:89::23

Syntax: [no] snmp-client ipv6 <ipv6-address>

The <ipv6-address> you specify must be in hexadecimal format using 16-bit values between colons as documented in RFC 2373.

# snmp-server community

Assigns an SNMP community string for the system:

- read-only (public)
- read-write (private)

### **EXAMPLE:**

BigIron(config)# snmp-server community planet1 ro view admin 2

**Syntax:** [no] snmp-server community [0 | 1] <string> ro | rw [view <viewname>] (<standard-acl-name> | <standard-acl-id>]

The <string> parameter specifies the community string name.

The **ro** | **rw** parameter specifies whether the string has read-only (ro) or read-write (rw) privileges to the assigned view.

The **0** | **1** parameter affects encryption for display of the string in the running-config and the startup-config file. Encryption is enabled by default.

When encryption is enabled, the community string is encrypted in the CLI regardless of the access level you are using. In the Web management interface, the community string is encrypted at the read-only access level but is visible at the read-write access level.

The encryption option can be omitted (the default) or can be one of the following.

- 0 Disables encryption for the community string you specify with the command. The community string is shown as clear text in the running-config and the startup-config file. Use this option of you do not want display of the community string to be encrypted.
- 1 Assumes that the community string you enter is the encrypted form, and decrypts the value before using
  it.

**NOTE:** If you want the software to assume that the value you enter is the clear-text form, and to encrypt display of that form, do not enter **0** or **1**. Instead, omit the encryption option and allow the software to use the default behavior.

If you specify encryption option 1, the software assumes that you are entering the encrypted form of the community string. In this case, the software decrypts the community string you enter before using the value for authentication. If you accidentally enter option 1 followed by the clear-text version of the community string, authentication will fail because the value used by the software will not match the value you intended to use.

The **view** <viewstring> parameter is optional. It allows you to associate a view to the members of this community string. If no view is specified, access to the full MIB is granted.

The <standard-acl-name> | <standard-acl-id> parameter is optional. It allows you to specify which ACL group will be used to filter incoming SNMP packets. You can enter either the ACL name or its ID.

**NOTE:** When **snmp-server community** is configured, all incoming SNMP packets are validated first by their community strings and then by their bound ACLs. Before software release 07.7.00, packets are denied if filters are not configured for an ACL. Beginning with software release 07.7.00, packets are permitted if no filters are configured for an ACL.

Possible values: See above

**Default value:** The default read-only (**ro**) community string is "public". Foundry devices do not have a default read-write (**rw**) community string.

# snmp-server contact

Identifies a system contact. You can designate a contact name for the Layer 2 Switch or Layer 3 Switch and save it in the configuration file for later reference. You can later access contact information using the **show snmp server** command.

### **EXAMPLE:**

BigIron(config)# snmp-server contact administrator

Syntax: [no] snmp-server contact <text>

Possible values: up to 32 alphanumeric characters for the system contact text string

Default value: N/A

# snmp-server enable ethernet

Allows SNMP access only to clients on a specific port.

## **EXAMPLE:**

The following example configures the device to allow SNMP access only to clients connected to Ethernet port 7/11

BigIron(config)# snmp-server enable ethernet 7/11

Syntax: [no] snmp-server enable ethernet <portnum>

Possible values: An Ethernet port

Default value: N/A

### snmp-server enable traps

When the command is preceded with **no**, the command is used to stop certain traps from being generated by a system. The following SNMP traps are collected by default:

- authentication key
- bgp
- cold-start

- link-up
- link-down
- new-root
- · topology-change
- power-supply-failure
- · locked-address-violation

#### **EXAMPLE:**

To stop reporting incidences of links that are down, enter the following commands:

BigIron(config)# no snmp-server enable traps link-down

Syntax: [no] snmp-server enable traps <trap-type>

Possible values: trap type (for example, cold-start, new-root, and so on)

Default value: All of the following SNMP traps are enabled and will be generated by default for a system:

- authentication key
- bgp
- cold-start
- link-up
- link-down
- new-root
- topology-change
- power-supply-failure
- locked-address-violation

### snmp-server enable traps holddown-time

Changes the holddown time for SNMP traps.

When a Foundry device starts up, the software waits for Layer 2 convergence (STP) and Layer 3 convergence (OSPF) before beginning to send SNMP traps to external SNMP servers. Until convergence occurs, the device might not be able to reach the servers, in which case the messages are lost.

By default, a Foundry device uses a one-minute holddown time to wait for the convergence to occur before starting to send SNMP traps. After the holddown time expires, the link up trap remembers which ports are up during the holddown them and the device sends the traps, including traps such as "cold start" or "warm start" that occur before the holddown time expires.

# **EXAMPLE:**

BigIron(config)# snmp-server enable traps holddown-time 30

The command in this example changes the holddown time for SNMP traps to 30 seconds. The device waits 30 seconds to allow convergence in STP and OSPF before sending traps to the SNMP trap receiver.

Syntax: [no] snmp-server enable traps holddown-time <secs>

The <secs> parameter specifies the number of seconds and can be from 1 - 600 (ten minutes). The default is 60 seconds.

Possible values: 1 - 600 seconds

Default value: 60 seconds

# snmp-server enable vlan

Allows SNMP access only to clients in a specific VLAN.

#### **EXAMPLE:**

The following example configures the device to allow SNMP access only to clients connected to ports within port-based VLAN 40. Clients connected to ports that are not in VLAN 40 are denied access.

BigIron(config)# snmp-server enable vlan 40

Syntax: [no] snmp-server enable vlan <vlan-id>

Possible values: A VLAN ID

Default value: N/A

# snmp-server engineid

Changes the default engine ID to a user-defined one. (For SNMP version 3.) An SNMP engine ID identifies an SNMP management entity.

### **EXAMPLE:**

BigIron(config)# snmp-server engineid local 800007c70300e05290ab60

Syntax: [no] snmp-server engineid local <hex-string>

The local parameter indicates that engine ID to be entered is the ID of this device.

**NOTE:** Since the current implementation of SNMP version 3 does not support Notification, remote engine IDs cannot be configured at this time.

The <hex-string> variable consists of 11 octets, entered as hexadecimal values. There are two hexadecimal characters in each octet. There should be an even number of hexadecimal characters in an engine ID.

The default engine ID has a maximum of 11 octets:

- Octets 1 through 4 represent the agent's SNMP management private enterprise number as assigned by the
  Internet Assigned Numbers Authority (IANA). The most significant bit of Octet 1 is "1". For example,
  "000007c7" is the ID for Foundry Networks in hexadecimal. With Octet 1 always equal to "1", the first four
  octets in the default engine ID is always "800007c7" (which is 1991 in decimal).
- Octet 5 is always 03 in hexadecimal and indicates that the next set of values represent a MAC address.
- Octets 6 through 11 form the MAC address of the lowest port in the management module.

**NOTE:** Engine ID must be a unique number among the various SNMP engines in the management domain. Using the default engine ID ensures the uniqueness of the numbers.

Possible values: See above.

Default value: Default engine ID.

# snmp-server group

Maps SNMP users to SNMP views. For each SNMP group, you can configure a read view, a write view, or both. Users who are mapped to a group will use its views for access control. (For SNMP version 3.)

### FXAMPLE:

BigIron(config)# snmp-server group admin v3 auth read v1default write v1default

Syntax: [no] snmp-server group <groupname>

v1 | v2 | v3 auth | noauth

[access <standard-acl-id>] [read <viewstring> | write <viewstring>]

**NOTE:** This command is not used for SNMP version 1 and SNMP version 2. In these versions, groups and group views are created internally using community strings. When a community string is created, two groups are created, based on the community string name. One group is for SNMP version 1 packets, while the other is for SNMP version 2 packets.

The group <groupname> parameter defines the name of the SNMP group to be created.

The v1, v2, or v3 parameter indicates which version of SNMP is used. In most cases, you will be using v3.

The **auth** | **noauth** parameter determines whether or not authentication will be required to access the supported views. If auth is selected, then only authenticated packets are allowed to access the view specified for the user group. Selecting **noauth** means that no authentication is not required to access the specified view.

The access <standard-acl-id> parameter is optional. It allows incoming SNMP packets to be filtered based on the standard ACL attached to the group.

The **read** <viewstring> | **write** <viewstring> parameter is optional. It indicates that users who belong to this group have either read or write access to the portion of the MIB specified by the <viewstring>.

The <viewstring> variable is the name of the view to which the SNMP group members have access. If no view is specified, then the group has no access to the MIB.

The value of <viewstring> is defined using the **snmp-server view** command. The SNMP agent comes with the "v1default" view; however, it must be specified when defining a group. The "v1default" view provides access to the entire MIB. The "v1default" view also allows SNMP version 3 to be backwards compatibility with SNMP version 1 and version 2.

**NOTE:** If you will be using a view other than the "v1default" view, that view must be exist before creating the user group. See the section "snmp-server view" on page 6-190.

To delete a group, use the no parameter before the command.

Possible values: See above.

Default value: N/A

### snmp-server host

Assigns or removes a station as an SNMP trap receiver. To assign the trap receiver, use the command **snmp-server host**. To later remove the trap receiver feature, enter **no snmp-server host**.

# **EXAMPLE:**

To specify an SNMP trap receiver and change the UDP port that will be used to receive traps, enter a command such as the following:

```
BigIron(config)# # snmp-server host 2.2.2.2 0 mypublic port 200
BigIron(config)# write memory
```

**Syntax:** [no] snmp-server host <ip-addr> [0 | 1] <string> [port <value>]

The <ip-addr> parameter specifies the IP address of the trap receiver.

The 0 l 1 parameter specifies whether you want the software to encrypt the string (1) or show the string in the clear (0). The default is 0.

The <string> parameter specifies an SNMP community string configured on the Foundry device. The string can be a read-only string or a read-write string. The string is not used to authenticate access to the trap host but is instead a useful method for filtering traps on the host. For example, if you configure each of your Foundry devices that use the trap host to send a different community string, you can easily distinguish among the traps from different Foundry devices based on the community strings.

The command in the example above adds trap receiver 2.2.2.2 and configures the software to encrypt display of the community string. When you save the new community string to the startup-config file (using the **write memory** command), the software adds the following command to the file:

```
snmp-server host 2.2.2.2 1 <encrypted-string>
```

To add a trap receiver and configure the software to encrypt display of the community string in the CLI and Web management interface, enter commands such as the following:

```
BigIron(config)# snmp-server host 2.2.2.2 0 BigIron-12
BigIron(config)# write memory
```

The **port** <value> parameter allows you to specify which UDP port will be used by the trap receiver. This parameter allows you to configure several trap receivers in a system. With this parameter, IronView Network Manager Network Manager and another network management application can coexist in the same system. Foundry devices can be configured to send copies of traps to more than one network management application.

Possible values: IP address of trap receiver station, community string

Default value: no system default

# snmp-server host ipv6

Specifies an IPv6 host as a trap receiver to ensure that all SNMP traps sent by the Foundry device will go to the same SNMP trap receiver or set of receivers, typically one or more host devices on the network.

NOTE: This command is available in FES software release 03.4.01 and later.

### **EXAMPLE:**

```
FES Switch(config) # snmp-server host ipv6 2001:efff:89::13
```

Syntax: [no] snmp-server host ipv6 <ipv6-address>

The <ipv6-address> you specify must be in hexadecimal format using 16-bit values between colons as documented in RFC 2373.

Possible values: N/A

Default value: N/A

# snmp-server location

Identifies a system location for the Layer 2 Switch or Layer 3 Switch. This information is saved in the configuration file for later reference. You can later access system location information using the **show snmp server** command.

### **EXAMPLE:**

```
BigIron(config)# snmp-server location Gertrude_lane
```

Syntax: [no] snmp-server location <text>

Possible values: up to 32 alphanumeric characters for the snmp-server location text string

Default value: N/A

# snmp-server pw-check

Disables password checking for SNMP set requests. If a third-party SNMP management application does not add a password to the password field when it sends SNMP set requests to a Foundry device, by default the Foundry device rejects the request. You can disable this password checking with the **no snmp-server pw-check** command.

### **EXAMPLE:**

BigIron(config)# no snmp-server pw-check

Syntax: [no] snmp-server pw-check

Possible values: N/A
Default value: N/A

## snmp-server trap-source

Specifies a port, loopback interface, or virtual interface whose lowest-numbered IP address the Foundry device must use as the source for all SNMP traps sent by the device.

#### **EXAMPLE:**

To specify a loopback interface as the device's SNMP trap source, enter commands such as the following:

```
BigIron(config)# int loopback 1
BigIron(config-lbif-1)# ip address 10.0.0.1/24
BigIron(config-lbif-1)# exit
BigIron(config)# snmp-server trap-source loopback 1
```

The commands in this example configure loopback interface 1, assign IP address 10.00.1/24 to the loopback interface, then designate the interface as the SNMP trap source for this Layer 3 Switch. Regardless of the port the Foundry device uses to send traps to the receiver, the traps always arrive from the same source IP address.

Syntax: [no] snmp-server trap-source loopback <num> | ethernet <portnum> | pos <portnum> | ve <num>

The <num> parameter is a loopback interface or virtual interface number. If you specify an Ethernet or POS port, the <portnum> is the port's number (including the slot number, if you are configuring a Chassis device). The lowest-numbered address on the specified interface is used as the trap source.

Possible values: Valid Ethernet port, POS port, loopback interface, or virtual interface

Default value: N/A

### snmp-server user

Creates an SNMP user, defines the group to which the user will be associated, defines the type of authentication to be used for SNMP access by the user.

### **EXAMPLE:**

BigIron(config)# snmp-s user bob admin v3 access 2 encrypted auth md5 md5authstring

**Syntax:** [no] snmp-server user <name> <groupname> v3 [[access <standard-acl-id>] [encrypted] [auth md5 <md5-password> | sha <sha-password>] [priv [encrypted] des <des-password>]]]

The <name> parameter defines the SNMP user name or security name used to access the management module.

The <groupname> parameter identifies the SNMP group to which this user is associated or mapped. All users must be mapped to an SNMP group. Groups are defined using the **snmp-server group** command.

**NOTE:** The SNMP group to which the user account will be mapped should be configured before creating the user accounts; otherwise, the group will be created without any views. Also, ACL groups must be configured before configuring user accounts.

The v3 parameter is required.

The **access** <standard-acl-id> parameter is optional. It indicates that incoming SNMP packets are filtered based on the ACL attached to the user account.

**NOTE:** The ACL specified in a user account overrides the ACL assigned to the group to which the user is mapped. If no ACL is entered for the user account, then the ACL configured for the group will be used to filter packets.

The **encrypted** parameter means that the MD5 or SHA password will be a digest value. MD5 has 16 octets in the digest. SHA has 20. The digest string has to be entered as a hexadecimal string. In this case, the agent need not generate any explicit digest. If the **encrypted** parameter is not used, the user is expected to enter the authentication password string for MD5 or SHA. The agent will convert the password string to a digest, as described in RFC 2574.

The **auth md5 I sha** parameter is optional. It defines the type of encryption that the user must have to be authenticated. Choose between MD5 or SHA encryption. MD5 and SHA are two authentication protocols used in SNMP version 3.

The <md5-password> and <sha-password> define the password the user must use to be authenticated. These password must have a minimum of 8 characters. If the encrypted parameter is used, then the digest has 16 octets for MD5 or 20 octets for SHA.

**NOTE:** Once a password string is entered, the generated configuration displays the digest (for security reasons), not the actual password.

The **priv [encrypted] des** <des-password> parameter is optional. It defines the type of encryption that will be used to encrypt the privacy password. If the "encryption" keyword is used, enter a 16-octet DES key in hexadecimal format for the des-password. If the "encryption" keyword is not used enter a password string. The agent will generate a suitable 16-octet DES key from the password string.

Currently, DES is the only encryption type supported for priv password.

To delete a user account, use the no parameter before the command.

Possible values: See above.

Default value: N/A

### snmp-server view

Configures an SNMP view. You can use an SNMP view as an argument with other commands.

SNMP views are named groups of MIB objects that can be associated with user accounts to allow limited access for viewing and modification of SNMP statistics and system configuration. SNMP views can also be used with other commands that take SNMP views as an argument. SNMP views reference MIB objects using object names, numbers, wildcards, or a combination of the three. The numbers represent the hierarchical location of the object in the MIB tree. You can reference individual objects in the MIB tree or a subset of objects from the MIB tree.

NOTE: The snmp-server view command supports the MIB objects as defined in RFC 1445.

# **EXAMPLE:**

To add an SNMP view, use the following CLI method:

```
BigIron(config)# snmp-server view Maynes system included
BigIron(config)# snmp-server view Maynes system.2 excluded
BigIron(config)# snmp-server view Maynes 2.3.*.6
BigIron(config)# write mem
```

Syntax: [no] snmp-server view <name> <mib-tree> included | excluded

The <name> parameter can be any alphanumeric name you choose to identify the view. The names cannot contain spaces.

The <mib-tree> parameter is the name of the MIB object or family. MIB objects and MIB sub-trees can be identified by name or by the numbers representing the position of the object or sub-tree in the MIB hierarchy. You can use a wildcard (\*) in the numbers to specify a sub-tree family.

The **included** | **excluded** parameter specifies whether the MIB objects identified by the <mib-family> parameter are included in the view or excluded from the view.

**NOTE:** All MIB objects are automatically excluded from any view unless they are explicitly included; therefore, when creating views using the **snmp-server view** command, indicate which portion of the MIB you want users to access

For example, you may want to allow a community string called "admin" to view the Foundry MIBs area, which starts with the 1.3.6.1.4.1.1991 object identifier. Enter the following command:

```
BigIron(config)# snmp-server view admin 1.3.6.1.4.1.1991 included
```

Within an inclusion scope, you can exclude portions of the MIB. For example, if you want to exclude the snAgentSys objects, which begin with 1.3.6.1.4.1.1991.1.1.2 object identifier from the admin view, enter a second command such as the following:

BigIron(config)# snmp-server view admin 1.3.6.1.4.1.1991.1.1.2 excluded

Note that the exclusion is within the scope of the inclusion.

To delete a view, use the no parameter before the command.

Possible values: See above

Default value: N/A

# sntp poll-interval

This parameter sets how often clock updates are requested from an SNTP server.

#### **EXAMPLE:**

To configure the Layer 2 Switch or Layer 3 Switch to poll for clock updates from an SNTP server every 15 minutes, enter the following:

BigIron(config)# sntp poll-interval 900

Syntax: [no] sntp poll-interval <1 - 65535>

Possible values: 1 - 65535 seconds

Default value: 1800 seconds

## sntp server

Allows you to define the SNTP server that will be used for clock synchronization for the Foundry device. You can enter the SNTP server's IP address or its host name.

Up to three SNTP server entries can be defined.

#### **EXAMPLE:**

To define the SNTP server (IP address 192.1.4.69) that will be polled by the Layer 2 Switch or Layer 3 Switch for time updates, enter:

BigIron(config)# sntp server 192.1.4.69

**Syntax:** [no] sntp server <ip-addr> | <hostname> [<version>]

The <version> parameter specifies the SNTP version the server is running and can be from 1-4. The default is 1. You can configure up to three SNTP servers by entering three **separate sntp server** commands.

Possible values: See above.

Default value: N/A

### spanning-tree

Enables or disables (no) Spanning Tree on the device. This change can be viewed by the **show spanning tree** command.

- For Layer 2 Switches, this feature is enabled by default.
- · For Layer 3 Switches, this feature is disabled by default.

To disable this feature, enter **no spanning-tree**. To later re-enable spanning tree on the router, enter **spanning-tree**.

Also, once 802.1W has been enabled on a device (see the "spanning-tree 802-1w" on page 6-193 command), use this command to disable and re-enable 802.1W on a port.

# **EXAMPLE:**

To disable spanning tree, enter the following:

BigIron(config)# no span

### **EXAMPLE:**

To enable spanning tree, enter the following:

BigIron(config)# spanning-tree

#### **EXAMPLE:**

To disable 802.1W on a port, enter the following:

```
BigIron(config)# interface 1/1
BigIron(config-if-1/1)# no spanning-tree
```

Syntax: [no] spanning-tree
Possible values: N/A

Default value: Enabled on Layer 2 Switches. Disabled on Layer 3 Switches.

## spanning-tree <parameter>

Spanning Tree bridge and port parameters are configurable using one CLI command. When no port-based VLANs are active on the system, spanning tree parameters are set at the Global CONFIG Level.

When port-based VLANs are active on the system, spanning tree protocol bridge and port parameters can be configured at the VLAN Level (see "spanning-tree" on page 47-17). Additionally, you can disable or enable STP on an interface basis.

**NOTE:** If VLANs are active on a Layer 2 Switch or Layer 3 Switch, spanning-tree will not be seen as an option at the Global CONFIG Level of the CLI but will be an option of the VLAN Level.

All bridge and port parameters have default values and do not need to be modified unless required to match network needs. Additionally, all values will be globally applied to the Layer 2 Switch or Layer 3 Switch. By default this feature is enabled on Layer 2 Switches and disabled on Layer 3 Switches.

You can modify the following STP Parameters:

- Bridge parameters—forward delay, maximum age, hello time, and priority
- Port parameters—priority and path cost

# **EXAMPLE:**

To enable spanning tree on a system in which no port-based VLANs are active and change the hello-time from the default value of 2 to 8 seconds, enter the following commands.

```
BigIron(config)# span hello-time 8
BigIron(config)# span ethernet 1/5 path-cost 15 priority 64
```

Here is the syntax for global STP parameters.

**Syntax:** [no] spanning-tree [forward-delay <value>] | [hello-time <value>] | [maximum-age <value>] | [priority <value>]

Here is the syntax for port STP parameters.

Syntax: [no] spanning-tree ethernet | pos <portnum> path-cost <value> | priority <value>

Possible values: see below

Bridge Parameters:

- forward-delay: Possible values: 4 30 seconds. Default is 15 seconds.
- max-age: Possible values: 6 40 seconds. Default is 20 seconds.
- hello-time: Possible values: 1 10 seconds. Default is 2 seconds.
- priority: Possible values: 1 65535. Default is 32768. A higher numerical value means a lower priority; thus, the highest priority is 0.

Port Parameters:

- path: Possible values: 1 65535. Default: The default depends on the port type:
  - 10 Mbps 100

- 100 Mbps 19
- Gigabit 4
- 10 Gigabit 2
- OC-3c 200
- OC-12c 80
- OC-48c 20
- **priority**: possible values are 8 252, in increments of 4. Default is 128. A higher numerical value means a lower priority; thus, the highest priority is 8.

**NOTE:** The range in software releases earlier than 07.5.01 is 0-255. If you are upgrading a device that has a configuration saved under an earlier software release, and the configuration contains a value from 0-7 for a port's STP priority, the software changes the priority to the default when you save the configuration while running the new release.

# spanning-tree 802-1w

Enables 802.1W on all ports of a device running the Spanning Tree Protocol. The 802.1W feature is Foundry's implementation of the IEEE 802.1W standard Rapid Spanning Tree Protocol (RSTP). Foundry's earlier implementation of RSTP, which was 802.1W Draft 3, provided only a subset of the IEEE 802.1W standard; whereas, this implementation provides the full standard. This new implementation of the protocol is referred to as 802.1W. The implementation of the 802.1W Draft 3 is referred to as RSTP Draft 3. (See the command "spanning-tree single rstp" on page 6-196 to enable RSTP Draft 3.)

# **EXAMPLE:**

To enable 802.1W on a device, enter commands such as the following:

BigIron(config)# spanning-tree 802-1w

Syntax: [no] spanning-tree 802-1w

Possible Values: N/A

Default values: Disabled

## spanning-tree 802-1w <parameter>

Configures 802.1W bridge and port parameters once 802.1W has been enabled on the device. There are two versions of this command. The first one configures bridge parameters; the other configures port parameters.

### **Bridge Parameters:**

Configuration changes using these parameters are applied to all ports on the bridge.

### **EXAMPLE:**

To change 802.1W bridge parameters, enter a commands such as the following:

```
\label{eq:bigIron}  \text{BigIron}(\text{config}) \# \text{ spanning-tree } 802\text{-1w forward-delay } 20 \text{ hello-time } 3 \text{ max-age } 10 \\ \text{priority } 10
```

The command in this example changes the parameter on a device on which you have not configured port-based VLANs. The change applies to the default VLAN. If you have configured a port-based VLAN on the device, you can configure the parameters only at the configuration level for individual VLANs. (See "spanning-tree 802-1w" on page 47-18 for an example.)

**Syntax:** [no] spanning-tree 802-1w [forward-delay <value>] | [hello-time <value>] | [max-age <time>] | [force-version <value>] | [priority <value>]

The **forward-delay** <value> parameter specifies how long a port waits before it forwards an RST BPDU after a topology change. This can be a value from 4 – 30 seconds. The default is 15 seconds.

The **hello-time** <value> parameter specifies the interval between two hello packets. This parameter can have a value from 1 - 10 seconds. The default is 2 seconds; however, set this value to at least 4 seconds to provide enough time for BPDUs to reach the root bridge from non-root bridge.

The **max-age** <value> parameter specifies the amount of time the device waits to receive a hello packet before it initiates a topology change. You can specify a value from 6 - 40 seconds. The default is 20 seconds.

Beginning with software release 07.6.03, the value of **max-age** must be greater than the value of **forward-delay** to ensure that the downstream bridges do not age out faster than the upstream bridges (those bridges that are closer to the root bridge).

The **force-version** <value> parameter forces the bridge to send BPDUs in a specific format. You can specify one of the following values:

- 0 The STP compatibility mode. Only STP (or legacy) BPDUs will be sent.
- 2 The default. RST BPDUs will be sent unless a legacy bridge is detected. If a legacy bridge is detected, STP BPDUs will be sent instead.

The default is 2.

The **priority** <value> parameter specifies the priority of the bridge. You can enter a value from 0 – 65535. A lower numerical value means a the bridge has a higher priority. Thus, the highest priority is 0. The default is 32768.

You can specify some or all of these parameters on the same command line. If you specify more than one parameter, you must specify them in the order shown above, from left to right.

Possible values: See above

Default values: See above

#### **Port Parameters:**

These commands can be entered on individual ports or on multiple ports, such as all ports that belong to a VLAN.

## **EXAMPLE:**

You can change the following 802.1W port parameters using the following methods.

```
BigIron(config)# vlan 10
BigIron(config-vlan-10)# spanning-tree 802-1w ethernet 1/5 path-cost 15 priority 64
```

**Syntax:** [no] spanning-tree 802-1w ethernet <portnum> path-cost <value> | priority <value> | [admin-edge-port] | [admin-pt2pt-mac] | [force-migration-check]

The ethernet I pos <portnum> parameter specifies the interface used.

The **path-cost** <value> parameter specifies the cost of the port's path to the root bridge. 802.1W prefers the path with the lowest cost. You can specify a value from 1 - 20,000,000. Table 6.9 shows the recommended path cost values from the IEEE standards.

| Link Speed                        | Recommended<br>(Default) 802.1W Path<br>Cost Values | Recommended 802.1W Path<br>Cost Range |
|-----------------------------------|-----------------------------------------------------|---------------------------------------|
| Less than 100 kilobits per second | 200,000,000                                         | 20,000,000 - 200,000,000              |
| 1 Megabit per second              | 20,000,000                                          | 2,000,000 - 200,000,000               |
| 10 Megabits per second            | 2,000,000                                           | 200,000 - 200,000,000                 |
| 100 Megabits per second           | 200,000                                             | 20,000 - 200,000,000                  |
| 1 Gigabit per second              | 20,000                                              | 2,000 - 200,000,000                   |

Table 6.9: Recommended Path Cost Values of 802.1W

Table 6.9: Recommended Path Cost Values of 802.1W

| Link Speed              | Recommended<br>(Default) 802.1W Path<br>Cost Values | Recommended 802.1W Path<br>Cost Range |
|-------------------------|-----------------------------------------------------|---------------------------------------|
| 10 Gigabits per second  | 2,000                                               | 200 – 20,000                          |
| 100 Gigabits per second | 200                                                 | 20 – 2,000                            |
| 1 Terabits per second   | 20                                                  | 2 – 200                               |
| 10 Terabits per second  | 2                                                   | 1 – 20                                |
| OC-3c                   | 128,000                                             | 12,800 – 1,280,000                    |
| OC-12c                  | 32,000                                              | 3,200 – 320,000                       |
| OC-48c                  | 8,000                                               | 800 – 80,000                          |
| OC-192c                 | 2,000                                               | 200 – 20,000                          |

The **priority** <value> parameter specifies the preference that 802.1W gives to this port relative to other ports for forwarding traffic out of the topology. You can specify a value from 8 – 255. The default is 128. A higher numerical value means a lower priority. The highest priority is 8.

Set the **admin-edge-port** to enabled or disabled. If set to enabled, then the port becomes an edge port in the domain.

Set the **admin-pt2pt-mac** to enabled or disabled. If set to enabled, then a port is connected to another port through a point-to-point link. The point-to-point link increases the speed of convergence. This parameter, however, does not auto-detect whether or not the link is a physical point-to-point link.

The **force-migration-check** parameter forces the specified port to sent one RST BPDU. If only STP BPDUs are received in response to the sent RST BPDU, then the port will go return to sending STP BPDUs.

Possible Values: See above

Default values: See above

# spanning-tree single 802-1w

Enables 802.1W on all ports of a single spanning tree.

### **EXAMPLE:**

Enter a command such as the following:

BigIron(config)# spanning-tree single 802-1w

Syntax: [no] spanning-tree single 802-1w

Possible values: N/A

Default value: Disabled

# spanning-tree single <parameter>

Configures single spanning tree. Single spanning tree enables you to configure a single instance of the Spanning Tree Protocol (SSTP) to run on all the port-based VLANs on a device.

SSTP uses the same parameters, with the same value ranges and defaults, as the default STP on Foundry devices (multiple-instance STP or "MSTP"), which is described in the previous section.

When you enable SSTP, all VLANs in which STP is enabled are added to the single spanning tree. VLANs in which STP is disabled are excluded from the single spanning tree.

# spanning-tree single rstp

Enables 802.1W Draft 3 Rapid Spanning Tree on a device that is running Single Spanning Tree.

**NOTE:** To enable 802.1W Draft 3 on a device that is not running Single Spanning Tree, enter the **spanning-tree rstp** command at the VLAN configuration level. See "spanning-tree rstp" on page 47-21.

802.1W Draft 3 enhances STP by providing a fast failover mechanism for a root port that fails on a non-root bridge. 802.1W Draft 3 provides a subset of the capabilities described in the 802.1W STP specification.

#### **EXAMPLE:**

To enable 802.1W Draft 3 on a device that is running single STP, enter the following command at the global CONFIG level of the CLI:

BigIron(config)# spanning-tree single rstp

Syntax: [no] spanning-tree single rstp

This command enables 802.1W Draft 3 on the whole device.

**NOTE:** This command does not also enable single STP. To enable single STP, first enter the **spanning-tree single** command without the **rstp** parameter. After you enable single STP, enter the **spanning-tree single rstp** command to enable RSTP.

To disable 802.1W Draft 3 on a device that is running single STP, enter the following command:

BigIron(config)# no spanning-tree single rstp

Possible values: N/A

Default value: Disabled

# srcip-security attack-protection auto-attack-recovery-time

Specifies the attack recovery time for the attack protection feature.

When the Foundry device takes action against an attack, it creates a Layer 4 CAM entry that drops packets from addresses other than those currently in the list of secure IP addresses. This Layer 4 CAM entry is removed after a configurable amount of time, after which the Foundry device is considered "recovered" from the attack, and can again dynamically learn secure IP addresses.

# **EXAMPLE:**

BigIron(config)# srcip-security attack-protection auto-attack-recovery-time 120

Syntax: [no] srcip-security attack-protection auto-attack-recovery-time < seconds>

Possible values: 1 - 65535 seconds

Default value: 300 seconds

# srcip-security age enable

Enables aging of dynamically learned secure IP addresses.

By default, aging of dynamically learned secure IP addresses is disabled so that dynamically learned secure IP addresses never age out. When aging is enabled, dynamically learned secure IP addresses are aged out of the list of secure IP addresses for the interface according to the **srcip-security max-age** setting.

### **EXAMPLE:**

To enable aging for dynamically learned secure addresses for all interfaces on the Foundry device, enter the following command:

BigIron(config)# srcip-security age enable

Syntax: [no] srcip-security age enable

Possible values: N/A

Default value: Disabled

# srcip-security attack protection detection-trigger

Specifies the attack protection threshold for the source IP port security feature.

### **EXAMPLE:**

To specify the threshold for the attack protection feature, first make sure a value for the **max-ipaddr-per-interface** parameter has been defined, then enter a command such as the following:

BigIron(config)# srcip-security attack protection detection-trigger 4

Syntax: [no] srcip-security attack protection detection-trigger < number>

The default value for the **detection-trigger** parameter is 5. If the **max-ipaddr-per-interface** value is 32, then the threshold for the attack protection feature is 160 validation attempts over the polling interval.

Possible values: 1 - 100

Default value: 5

# srcip-security attack protection enable

Enables the attack protection component of the source IP port security feature on an interface.

#### **EXAMPLE:**

To enable the attack protection feature for an interface, first make sure the source IP port security feature has been enabled globally or on an interface, then enter the following command:

BigIron(config)# srcip-security attack protection enable e 3/11

Syntax: [no] srcip-security attack protection enable <portnum>

Possible values: N/A

**Default value:** By default, the attack protection feature is disabled.

## srcip-security attack-protection max-successive-attacks

Specifies the maximum number of attacks for the attack protection feature.

After the Foundry device recovers from an attack, if a subsequent attack is detected within the amount of time specified with the **attack-recovery-time** parameter, then the attack is considered a "successive" attack. By default, after three successive attacks, the current list of secure IP addresses is frozen, and the source IP port security feature must be re-enabled on the interface in order for new addresses to be added to the list of secure IP addresses. You can specify the maximum number of attacks with the **max-successive-attacks** parameter.

For example, if the **max-successive-attacks** parameter is set to 2, and the attack recovery time is 30 seconds, then the following takes place when the device detects an attack:

- The device creates a Layer 4 CAM entry denying traffic from all addresses except those in the list of secure IP addresses.
- 2. After 30 seconds, the Layer 4 CAM entry is removed.
- If an attack is detected in the 30 seconds following the removal of the Layer 4 CAM entry, then it considered a successive attack. Step 1 and Step 2 are repeated until the number of successive attacks detected exceeds 2.
- 4. If the number of successive attacks detected exceeds 2, the Layer 4 CAM entry is not removed, and you must manually re-enable source IP port security on the interface.

# **EXAMPLE:**

BigIron(config)# srcip-security attack-protection max-successive-attacks 5

Syntax: [no] srcip-security attack-protection max-successive-attacks <number>

Possible values: You can specify from 1 - 65535 successive attacks.

Default value: 3 successive attacks

# srcip-security attack protection polling-interval

Specifies the polling interval for the attack protection feature. If the attack protection threshold is exceeded during the polling interval, then the Foundry device considers it to be an attack.

# **EXAMPLE:**

BigIron(config)# srcip-security attack protection polling-interval 5

Syntax: [no] srcip-security attack protection polling-interval <seconds>

Possible values: 1 - 300 seconds

Default value: 10 seconds

# srcip-security attack protection retries

Specifies the number of polling intervals over which an attack is detected before an action is taken by the attack protection feature. If an attack is detected over a consecutive number of polling intervals, then the device takes action against the attack.

#### **EXAMPLE:**

BigIron(config)# srcip-security attack protection retries 4

Syntax: [no] srcip-security attack protection retries < number>

Possible values: 1 - 10

Default value: 3 polling intervals

## srcip-security disable

Disables the source IP port security feature.

#### **EXAMPLE:**

To disable the feature on all currently active interfaces:

BigIron(config)# srcip-security disable

To disable the feature on an interface:

BigIron(config)# srcip-security disable e 1/1

To disable the feature on multiple interfaces:

BigIron(config)# srcip-security disable e 1/1 to 1/24

Syntax: [no] srcip-security disable [<slot/port> [to <slot/port>]]

Possible values: Port number or range of port numbers.

**Default value:** By default, the source IP port security feature is disabled.

# srcip-security enable

Enables the source IP port security feature on a specified interface.

# **EXAMPLE:**

To enable the feature on a single interface:

BigIron(config)# srcip-security enable e 1/1

To enable the feature on multiple interfaces:

BigIron(config)# srcip-security enable e 1/1 to 1/24

**Syntax:** [no] srcip-security enable ethernet <slot/port> [to <slot/port>]

**NOTE:** To disable the source IP port security feature at the Global CONFIG level, use the srcip-security disable command

Possible values: Port number or range of port numbers.

Default value: Disabled

# srcip-security log-limit

Sets a limit as to how many spoofed IP address can be logged.

BigIron(config)# srcip-security log-limit 1000

Syntax: [no] srcip-security log-limit < number>

Possible values: 1 - 65535

Default value: 10

# srcip-security max-age

Specifies the maximum age for dynamically learned secure IP addresses.

By default, dynamically learned secure IP addresses are not aged out of the list of secure IP addresses for an interface, but they can be if you configure the **srcip-security age enable** command. See page "srcip-security age enable" on page 6-196 for information on this command.

When aging is enabled for for dynamically learned secure IP addresses, they can be aged out after a specified amount of time (by default, 180 seconds). You can set the aging time for dynamically learned secure IP addresses. This setting applies to all ports where the feature is enabled.

### **EXAMPLE:**

To set the aging time for dynamically learned secure addresses to 60 seconds, enter the following command:

BigIron(config)# srcip-security max-age 60

Syntax: [no] srcip-security max-age <seconds>

Possible values: You can set the aging time for dynamically learned secure IP addresses to between 10 – 65535

seconds.

Default value: 180 seconds.

# srcip-security max-ipaddr-per-interface

Specifies the maximum number of secure IP addresses for an interface.

You can adjust the maximum number of secure IP addresses either globally or for a specific interface. The value specified for an interface takes precedence over the global maximum value. If the value specified for an interface is different from the global value, changing the global value does not change the value for the interface. For trunk groups, the maximum value specified for the primary port applies to the secondary ports.

### **EXAMPLE:**

To change the global maximum to 32 secure IP addresses, enter the following command:

BigIron(config)# srcip-security max-ipaddr-per-interface 32

Syntax: [no] srcip-security max-ipaddr-per-interface < number>

After you enter this command, each interface on which the feature is enabled can have up to 32 addresses in its list of secure IP addresses.

**NOTE:** If you set the maximum number of secure IP addresses to be less than the number of secure IP address that are currently active on the device, then all addresses are removed from the secure IP address table, and addresses will be re-learned up to the new maximum number of secure IP addresses.

Possible values: 1 - 128

**Default value:** By default, each interface on which source IP port security is enabled can have up to 64 addresses in its list of secure IP addresses.

## srcip-security no-dynamic-learning

Disables dynamic learning of secure IP addresses. When you enable the source IP port security feature on an interface, dynamic learning of secure IP addresses is done by default.

### **EXAMPLE:**

To disable dynamic learning of secure IP addresses for all interfaces on the Foundry device, enter the following command:

BigIron(config)# srcip-security no-dynamic-learning

Syntax: [no] srcip-security no-dynamic-learning

When dynamic learning of secure IP addresses is disabled, the dynamically learned addresses are deleted from the system.

When no-dynamic-learning is disabled globally with the (**no srcip-security no-dynamic-learning** command), then the **srcip-security no-dynamic-learning** commands are removed from the individual ports where they had been configured.

**NOTE:** Use this command with caution. Under the following circumstances, the Foundry device could allow all traffic to be forwarded regardless of the source IP port security settings configured on the device:

- The source IP port security feature is enabled on an interface
- The total number of IP addresses in the secure IP address table that have either ACTIVE or VALIDATED status has not reached the limit specified with the srcip-security max-ipaddr-per-interface command.
- Dynamic learning of secure IP addresses is then disabled with the srcip-security no-dynamic-learning command

If all of these circumstances are true, then the device will forward all traffic without regard to source IP port security settings. To avoid this situation, make sure that the secure IP address table is populated to the limit specified with the **srcip-security max-ipaddr-per-interface** command before disabling dynamic learning of secure IP addresses.

Possible values: N/A

**Default value:** Dynamic learning of secure IP addresses is done by default when the source IP port security feature is enabled.

# srcip-security no-probe-on-age

Disables ARP probing when dynamically learned addresses reach the max-age value.

When dynamically learned secure IP addresses are validated, they remain secure for the time period configured with the **srcip-security max-age** command. After this time period expires, the Foundry device sends an ARP request to the address. If a response is received from the connected host, the address remains secure for another time period, after which the Foundry device sends another ARP request to the address, and so on. If an ARP response is not received from the host, then the address is aged out of the list of secure IP addresses.

You can use this command to prevent the device from sending ARP requests to dynamically learned secure IP addresses when they reach the aging time configured with the **srcip-security max-age** command.

### **EXAMPLE:**

BigIron(config)# srcip-security no-probe-on-age

Syntax: [no] srcip-security no-probe-on-age

Possible values: N/A
Default value: N/A

## srcip-security trusted-net

Specifies a trusted sub-net for secure IP addresses. When a trusted sub-net is specified, the secure IP addresses are validated against the sub-net. Any IP address on this sub-net is considered a secure IP address.

#### **EXAMPLE:**

BigIron(config)# srcip-security trusted-net 192.168.0.0/16

Syntax: [no] srcip-security trusted-net <network-address>/<subnet-mask>

Possible values: Network IP address, mask bits. You can have up to 6 trusted subnets.

Default value: N/A

# ssh access-group

Specifies an ACL that restricts SSH access to management functions on the device.

# **EXAMPLE:**

To configure an ACL that restricts SSH access the device:

```
BigIron(config)# access-list 12 deny host 209.157.22.98 log
BigIron(config)# access-list 12 deny 209.157.23.0 0.0.0.255 log
BigIron(config)# access-list 12 deny 209.157.24.0/24 log
BigIron(config)# access-list 12 permit any
BigIron(config)# ssh access-group 12
BigIron(config)# write memory
```

Syntax: [no] ssh access-group <num>

The <num> parameter specifies the number of a standard ACL and must be from 1 – 99.

These commands configure ACL 12, then apply the ACL as the access list for SSH access. The device denies SSH access from the IP addresses listed in ACL 12 and permits SSH access from all other IP addresses. Without the last ACL entry for permitting all packets, this ACL would deny SSH access from all IP addresses.

Possible values: see above

Default value: N/A

# static-mac-address

Allows you to define a static MAC address for a port on a Foundry device to ensure the device is not aged out. When defining the MAC address entry, you can also define the port's priority and whether or not it is a router-type or host-type.

**NOTE:** Foundry recommends that you configure a static ARP entry to match the static MAC entry. In fact, the software automatically creates a static MAC entry when you create a static ARP entry. See "arp" on page 6-25.

**NOTE:** The location of the **static-mac-address** command in the CLI depends on whether you configure port-based VLANs on the device. If the device does not have more than one port-based VLAN (VLAN 1, which is the default VLAN that contains all the ports), the static-mac-address command is at the global CONFIG level of the CLI. If the device has more than one port-based VLAN, then the **static-mac-address** command is not available at the global CONFIG level. In this case, the command is available at the configuration level for each port-based VLAN.

# **EXAMPLE:**

```
BigIron(config) # static 1145.5563.67FF e12 2/7 router-type
```

Here is the syntax for Chassis devices, the FastIron 4802, and the TurboIron/8.

**Syntax:** [no] static-mac-address <mac-addr> ethernet <portnum> [to <portnum> ethernet <portnum>] [priority <number>] [host-type | router-type | fixed-host]

Here is the syntax for Stackable devices.

**Syntax:** [no] static-mac-address <mac-addr> ethernet <portnum> [priority <number>] [host-type | router-type]

**Possible values:** You configure up to 255 static MAC addresses on devices running Service Provider IronWare software releases 09.1.00.

Furthermore, on JetCore Chassis devices running Service Provider IronWare software releases 09.1.00, the MAC table can now have up to 1 million dynamic and static MAC entries. Previously, the MAC table can hold only up to 64,000 entries. The MAC entries are stored in the CAM. The ability of the CAM to store up to a million MAC entries, depends on the following factors:

- The number of source MAC address being learned by the CAM.
- · The number of destination MAC addresses being forwarded by the CAM
- The distribution of the MAC entries across ports. For example, it one port is learning all the source MAC addresses, the available of the CAM for that port will be depleted.

Also, a large number of MAC entries in the MAC table could increase CPU utilization. To alleviate the load on the CPU, use this feature with the Control Plane Security option.

The priority can be 0-7 (0 is lowest and 7 is highest) for Chassis devices, the FastIron 4802, or the TurboIron/8, and either normal-priority or high-priority for Stackable devices.

Default value: host-type; 0 or normal priority

# stp-group

Begins configuration of an STP group. An STP group enables you to manage multiple port-based VLANs in the same spanning tree, without using the Single Span feature. When you enter this command, the CLI changes to the STP group configuration level. (See "STP Group Level Commands" on page 54-1.)

#### **EXAMPLE:**

```
BigIron(config)# stp-group 1
BigIron(config-stp-group-1)# master-vlan 2
BigIron(config-stp-group-1)# member-vlan 3 to 4
BigIron(config-stp-group-1)# exit
BigIron(config)# stp-group 2
BigIron(config-stp-group-2)# master-vlan 12
BigIron(config-stp-group-2)# member-vlan 13 to 14
```

These commands configure two STP groups and add VLANs to those groups. All the VLANs in an STP group are managed in the same spanning tree. For information about the commands at the STP group configuration level, see "STP Group Level Commands" on page 54-1.

Syntax: [no] stp-group <num>

The <num> parameter specifies the STP group ID and can be from 1 - 32.

Possible values: 1 – 32

Default value: N/A

# super-span

Globally enables the SuperSpan<sup>™</sup> feature on the BigIron MG8.

**NOTE:** Use the **super-span-global** command to enable SuperSpan on devices other than the BigIron MG8.

Use this command after you configure the SuperSpan boundary interfaces. (See "stp-boundary" on page 8-115.) You can enable SuperSpan globally or on an individual VLAN level. If you enable the feature globally, the feature is enabled on all VLANs. To enable or disable SuperSpan in an individual VLAN, see "super-span" on page 47-22.

**NOTE:** If you enable the feature globally, then create a new VLAN, the new VLAN inherits the global SuperSpan state. For example, if SuperSpan is globally enabled when you create a VLAN, SuperSpan also is enabled in the new VLAN.

For information about this feature, see the "SuperSpan™" section in the "Configuring Spanning Tree Protocol (STP) and IronSpan" chapter of the Foundry Switch and Router Installation and Basic Configuration Guide.

#### EXAMPLE:

BigIron MG8(config)# super-span

Syntax: [no] super-span [preforward-delay <secs>]

The <secs> parameter specifies the length of the Preforwarding state. You can specify from 3 – 30 seconds. The default is 5 seconds.

Possible values: 3 – 30 seconds for the Preforwarding state

Default value: Disabled; when SuperSpan is enabled, the default length for the Preforwarding state is 5 seconds.

# super-span-global

Globally enables the SuperSpan<sup>™</sup> feature.

NOTE: Use the super-span command to enable SuperSpan on the BigIron MG8.

Use this command after you configure the SuperSpan boundary interfaces. (See "stp-boundary" on page 8-115.) You can enable SuperSpan globally or on an individual VLAN level. If you enable the feature globally, the feature is enabled on all VLANs. To enable or disable SuperSpan in an individual VLAN, see "super-span" on page 47-22.

**NOTE:** If you enable the feature globally, then create a new VLAN, the new VLAN inherits the global SuperSpan state. For example, if SuperSpan is globally enabled when you create a VLAN, SuperSpan also is enabled in the new VLAN.

For information about this feature, see the "SuperSpan™" section in the "Configuring Spanning Tree Protocol (STP) and IronSpan" chapter of the *Foundry Switch and Router Installation and Basic Configuration Guide*.

#### **EXAMPLE:**

BigIron(config)# super-span-global

Syntax: [no] super-span-global [preforward-delay <secs>]

The <secs> parameter specifies the length of the Preforwarding state. You can specify from 3 – 30 seconds. The default is 5 seconds.

Possible values: 3 – 30 seconds for the Preforwarding state

**Default value:** Disabled; when SuperSpan is enabled, the default length for the Preforwarding state is 5 seconds.

# system hash-per-server-trunk

**NOTE:** This features applies to software releases 07.7.00 and later.

Specifies the maximum number of hash buckets per server trunk.

Increasing the number of hash buckets per server trunk enhances the speed and efficiency at which the Foundry device forwards and load balances IP packets on server trunk ports.

#### **EXAMPLE:**

```
BigIron(config)# system hash-per-server-trunk 64
BigIron(config)# write mem
BigIron(config)# end
BigIron# reload
```

NOTE: You must reload the software to place this configuration in effect.

Syntax: [no] system hash-per-server-trunk <max number of hash buckets>

Possible values:

<max number of hash buckets> can be 32, 64, 128, or 256.

#### **Default values:**

- On the BigIron 15000, the default is 16.
- On the BigIron 4000 and BigIron 8000, the default is 256.

# system-max

Allows you to modify the default settings for parameters that use system memory. The configurable parameters and their defaults and maximums differ depending on the device. To display the configurable parameters, their defaults, and the maximum configurable values for each, enter the following command at any level of the CLI: **show default values**. See "show default" on page 63-29.

**NOTE:** You must save the configuration (**write memory**), then reload the software to place this command into effect.

**NOTE:** You do not need to reload the software for the **pim-max-int-group** or **dvmrp-max-int-group** option.

**NOTE:** Beginning with software release 07.6.02, there is no longer a limit to the number of interface groups that can be configured for PIM and DVMRP; therefore, the **system-max pim-max-int-group** and the **system-max dvmrp-max-int-group** commands have been removed from the CLI.

#### **EXAMPLE:**

To define the maximum number of repeated DVMRP traffic being sent from the same source address and being received by the same destination address, enter a command such as the following:

BigIron(config)# system-max dvmrp-mcache 500

Syntax: [no] system-max dvmrp-mcache <num>

**Possible values:** The <num> parameter specifies the maximum number of multicast cache entries for DVMRP. Enter a number from 128 – 2048.

Default value: The default is 512.

#### **EXAMPLE:**

To increase the number of VLANS that can have Layer-2 CPU protection, enter the command such as the following:

NetIron IMR640 Router(config)# system-max hw-flooding 40

By default, a maximum of 8 VLANs can have Layer-2 CPU protection enabled.

To configure a larger CAM resource for VPLS CPU protection, use the command such as the following:

NetIron IMR640 Router(config)# system-max hw-flooding 40

By default, 8 CAM entries are available.

When using VPLS CPU protection, you must have adequate CAM resources available. Each end-point and each uplink port requires a single CAM entry. Also, if an end-point is a trunk port, one entry is required for each port in the trunk. To determine the number of entries required on your system, add the number VPLS end-points, ports within a trunk port used as an end-point, and uplink ports. Use this number with the **system-max hw-flooding** command to provide adequate CAM resources.

NOTE: The hw-flooding parameter applies to release 02.1.00 and later for the NetIron IMR 640.

Syntax: [no] system-max hw-flooding <number>

The <number> variable is the number of VLANs that you want to support with Layer-2 CPU protection. It is also the number of CAM entries that you want to make available.

NOTE: You must reload your system for the system-max command to take effect.

#### **EXAMPLE:**

To define the maximum number of IP next hops and routes supported on the device, enter a command such as the following:

FES Router(config)# system-max hw-ip-next-hop 3072

Syntax: [no] system-max hw-ip-next-hop <num>

Default value: 2048

#### **EXAMPLE:**

To define the number of hardware logical interface pairs (physical port and VLAN pairs) supported on the device, enter a command such as the following:

FES Router(config)# system-max hw-logical-interface 2048

Syntax: [no] system-max hw-logical-interface <num>

**Possible values:** <num> can be a value from 0 to 4096. When this parameter is set to 4096 (the maximum value), the limit is not enforced. If you enter a number less than 4096, the limit is the total number of physical port and VLAN pairs that are IP-enabled in the system.

Default value: 4096

#### **EXAMPLE:**

To define the maximum number of output interfaces (clients) supported on the device, enter a command such as the following:

FES Router(config)# system-max hw-ip-mcast-mll 2048

Syntax: [no] system-max hw-ip-mcast-mll <num>

**Possible values:** <num> can be a value from 0 to 4096. If a given source or group has clients in n tagged VLANs on the router, then n + 1 mll entries are consumed for that source or group entry.

Default value: 1024

# **EXAMPLE:**

To increase the system capacity of a BigIron for IP routes from the default 10000 to 50000, enter the following command:

BigIron(config)# system-max ip-route 50000

Syntax: [no] system-max <parameter> <value>

**Possible values:** These depend on the device you are configuring. See the System Parameters section in the show default values display. The CLI will display the acceptable range if you enter a value that is outside the range.

**Default value:** These depend on the device you are configuring. See the System Parameters section in the show default values display. The CLI will display the acceptable range if you enter a value that is outside the range.

# **EXAMPLE:**

If the software running on a device allows it, you can increase the number of ACL statements that can be created.

BigIron(config)# system-max ip-filter-sys 8192

Syntax: [no] system-max ip-filter-sys <num>

Possible values: <num>:

On JetCore and 10-Gigabit Ethernet devices running software release 07.8.00 or later Layer 3 Switch code,

from 4096 to 8192 statements. The default is 4096.

- On BigIron MG8 running software release 02.1.00, up to 4096 statements
- On NetIron 40G running software release 02.1.00, up to 40,960 statements

Default value: See above.

# **EXAMPLE:**

On devices running Service Provider software Release 09.1.02 and later, you can configure the maximum number of static routes that can be configured on a device by entering a command such as the following:

NetIron(config)# system-max ip-static-route 8192

Syntax: [no] system-max ip-static-route <num>

NOTE: You must reload the software for the change to take effect.

Possible values: 4096 to 8192.

Default value: Depends on the device.

#### **EXAMPLE:**

To define the maximum number of entries for the Multicast Flow table, enter a command such as the following:

BigIron(config)# system-max multicast-flow 2048

Syntax: [no] system-max multicast-flow <num>

**Possible values:** The <num> parameter specifies the maximum number of PIM and DVMRP multicast cache flows that can be stored in the CAM. Enter a number from 512 – 2048.

Default value: The default is 1024.

NOTE: Do not set this maximum too high since you may run out of resources in the CAM.

# **EXAMPLE:**

To define the maximum number of repeated PIM traffic being sent from the same source address and being received by the same destination address, enter a command such as the following:

BigIron(config)# system-max pim-mcache 999

Syntax: [no] ystem-max pim-mcache <num>

**Possible values:** The <num> parameter specifies the maximum number of multicast cache entries for PIM. Enter a number from 256 – 4096.

Default: The default is 1024.

# **EXAMPLE:**

To increase the number of SNMP views available on a Foundry device:

BigIron(config)# system-max view 15

Syntax: [no] system-max view < number-of-views>

This command specifies the maximum number of SNMPv2 and v3 views that can be configured on a device.

Possible values: The number of views can be from 10 - 65536.

Default value: The default is 10 views.

A view can be configured using command "snmp-server view" on page 6-190.

# **EXAMPLE:**

To specify the amount of Content Addressable Memory (CAM) space to reserve with hardware multicasting:

NOTE: This parameter is supported on the BigIron MG8 only.

1. Enter the required CAM space, save it to the startup-up config file, then reload the device:

```
BigIron MG8(config-vlan-2)# system-max vlan-multicast-flooding 200
BigIron MG8(config-vlan-2)# exit
BigIron MG8(config)# write mem
BigIron MG8(config)# end
BigIron MG8# reload
```

**NOTE:** After entering the **system-max vlan-multicast-flooding** command, you must reboot the Foundry device to place the configuration change into effect.

2. Enable multicast flooding on the VLAN:

```
BigIron MG8(config)# vlan 2
BigIron MG8(config-vlan-2)# multicast-flooding
```

**Syntax:** [no] system-max vlan-multicast-flooding <value> **Possible values:** The <value> can be from 0 – 4095.

Default value: The default is 0.

# **EXAMPLE:**

To globally specify a different maximum size for the VPLS MAC database, enter a command such as the following:

NetIron IMR640 Router(config)# system-max vpls-mac 4096

Syntax: [no] system-max vpls-mac <number-of-entries>

NOTE: This command applies to release 02.1.00 and later for the NetIron IMR 640.

**NOTE:** You must reload your system for this command to take effect.

#### **EXAMPLE:**

To change the maximum number of number of VPLS instances to 8192, enter the following command:

NetIron IMR640 Router(config)# system-max vpls-num 8192

Syntax: [no] system-max vpls-num <number-of-VPLS-instances>

NOTE: This command applies to release 02.1.00 and later for the NetIron IMR 640.

**NOTE:** You must reload your system for this command to take effect.

#### **EXAMPLE:**

To increase the maximum number of configurable BGP aggregate addresses:

**NOTE:** This parameter is supported on Foundry devices running Service Provider software release 09.1.00 and higher.

BigIron(config)# system-max bgp-aggregate-address 256

Syntax: [no] system-max bgp-aggregate-address <number>

**Possible values:** The <number> can be from 20 - 256.

Default value: The default is 20.

# tacacs-server

Identifies a TACACS or TACACS+ server and sets other TACACS/TACACS+ parameters for authenticating access to the Foundry device.

#### **EXAMPLE:**

```
BigIron(config)# tacacs-server host 209.157.22.99
```

**Syntax:** [no] tacacs-server host <ip-addr> | <server-name> [auth-port <number>]

The only required parameter is the IP address or host name of the server. You can enter this command up to three times, to add up to three servers. During authentication, the device tries to reach the servers in the order you add them.

**NOTE:** To specify the server's host name instead of its IP address, you must first identify a DNS server using the **ip dns server-address** <ip-addr> command at the global CONFIG level. See the "Configuring IP" chapter of the Foundry Enterprise Configuration and Management Guide.

The **auth-port** parameter specifies the UDP port number of the authentication port on the server. The default port number is 49.

Syntax: [no] tacacs-server [key 0 | 1 | <string>] [timeout <number>] [retransmit <number>] [dead-time <number>]

The **key** parameter specifies the value that the Foundry device sends to the server when trying to authenticate user access. The TACACS+ server uses the key to determine whether the Foundry device has authority to request authentication from the server. The key can be from 1-32 characters in length and cannot include any space characters.

**NOTE:** Encryption of the TACACS+ keys is done by default. The **0** parameter disables encryption. The **1** parameter is not required; it is provided for backwards compatibility.

The **timeout** parameter specifies how many seconds the Foundry device waits for a response from the TACACS/TACACS+ server before either retrying the authentication request or determining that the TACACS/TACACS+ server is unavailable and moving on to the next authentication method in the authentication-method list. The timeout can be from 1-15 seconds. The default is 3 seconds.

The **retransmit** parameter specifies how many times the Foundry device will resend an authentication request when the TACACS/TACACS+ server does not respond. The retransmit value can be from 1-5 times. The default is 3 times.

The dead-time parameter specifies how long the Foundry device waits for the primary authentication server to reply before deciding the server is dead and trying to authenticate using the next server. The dead-time value can be from 1-5 seconds. The default is 3.

In a TACACS+ configuration, you can designate a server to handle a specific AAA task. For example, you can designate one TACACS+ server to handle authorization and another TACACS+ server to handle accounting. You can set the TACACS+ key for each server.

For example, to specify different TACACS+ servers for authentication, authorization, and accounting:

```
BigIron(config)# tacacs-server host 1.2.3.4 auth-port 49 authentication-only key abc BigIron(config)# tacacs-server host 1.2.3.5 auth-port 49 authorization-only key def BigIron(config)# tacacs-server host 1.2.3.6 auth-port 49 accounting-only key ghi
```

**Syntax:** [no] tacacs-server host <ip-addr> | <server-name> [authentication-only | authorization-only | accounting-only | default] [key <string>]

The **default** parameter causes the server to be used for all AAA functions.

After authentication takes place, the server that performed the authentication is used for authorization and/or accounting. If the authenticating server cannot perform the requested function, then the next server in the configured list of servers is tried; this process repeats until a server that can perform the requested function is found, or every server in the configured list has been tried.

Possible values: see above

Default value: see above

# tag-type

This parameter defines the value that will be sent out on a packet to indicate it is part of a tagged VLAN port. The 802.1p/q standard recognizes the value of 8100 for this purpose. Other values can be assigned to this parameter but are not recommended, unless you are configuring 802.1q tag-type translation (for more information about this feature, see the *Foundry Switch and Router Installation and Basic Configuration Guide*).

# **EXAMPLE:**

```
BigIron(config)# tag-type 8100
```

Syntax: [no] tag-type <hex-value> [e <slot number>/<port number> [to <port number>]]

# Possible values:

<hex value> is a hexadecimal value from 0 – ffff. If you are configuring 802.1q tag-type translation (available in Service Provider release 09.1.00 and on the BigIron MG8 Switch), you must specify a value other than 8100.

The <slot number> parameter specifies the slot number on a Foundry Chassis device. This parameter is not applicable to stackable devices. This parameter is available on the BigIron MG8, and devices running Service Provider release 09.1.00 and later. This parameter is used to configure 802.1g tag-type translation.

The <port number> to <port number> parameter specifies the interface(s) that will use the defined tag type. This parameter is available on the BigIron MG8, FastIron Edge Switches, and devices running Service Provider release 09.1.00 and later. This parameter is used to configure 802.1q-in-q tagging and 802.1q tag-type translation.

The <port number> to <port number> parameter operates with the following rule:

- If the interfaces specified in the command <port number> to <port number> are part of a multi-slot trunk, all of the interfaces that are part of the multi-slot trunk will be configured with the specified tag-type.
- If you specify a single port number, the 802.1Q tag-type applies to all ports within the port region. For example, if you enter the command **tag-type 9100 e 1**, the Foundry device automatically applies the 802.1Q tag to ports 1 8 since all of these ports are in the same port region (controlled by the same DMA). Use the **show running-config** command at any level of the CLI to view port regions. Note that on Gigabit Ethernet modules, ports 1 and 2 belong to the same port region.
- On the BigIron MG8, FastIron Edge Switches, and devices running Service Provider release 09.1.00 and later.. If you do not specify a port or range of ports, the 802.1Q tag-type applies to all Ethernet ports on the device.

Default value: 8100

# telnet access-group

Specifies an ACL that restricts Telnet access to management functions on the device.

# **EXAMPLE:**

To configure an ACL that restricts Telnet access the device:

```
BigIron(config)# access-list 12 deny host 209.157.22.98 log
BigIron(config)# access-list 12 deny 209.157.23.0 0.0.0.255 log
BigIron(config)# access-list 12 deny 209.157.24.0/24 log
BigIron(config)# access-list 12 permit any
BigIron(config)# telnet access-group 12
BigIron(config)# write memory
```

Syntax: [no] telnet access-group <num>

The <num> parameter specifies the number of a standard ACL and must be from 1 - 99.

These commands configure ACL 12, then apply the ACL as the access list for Telnet access. The device denies Telnet access from the IP addresses listed in ACL 12 and permits Telnet access from all other IP addresses. Without the last ACL entry for permitting all packets, this ACL would deny Telnet access from all IP addresses.

Possible values: see above

#### Default value: N/A

# telnet login-retries

Specifies the maximum number of login attempts for Telnet access.

If you are connecting to the Foundry device using Telnet, the device prompts you for a username and password. By default, you have up to 4 chances to enter a correct username and password. If you do not enter a correct username or password after 4 attempts, the Foundry device disconnects the Telnet session.

Starting with release 07.8.00, you can use this command to specify the number of attempts a Telnet user has to enter a correct username and password before the device disconnects the Telnet session.

#### **FXAMPLF:**

To allow a Telnet user up to 5 chances to enter a correct username and password, enter the following command:

```
BigIron(config)# telnet login-retries 5
```

Syntax: [no] telnet login-retries < number>

**Possible values:** You can specify from 0 – 5 attempts.

Default value: 4 attempts

# telnet login-timeout

Changes the login timeout period for Telnet sessions.

#### **EXAMPLE:**

To change the login timeout period for Telnet sessions to 5 minutes:

BigIron(config)# telnet login-timeout 5

Syntax: [no] telnet login-timeout <minutes>

Possible values: 1 - 10 minutes

Default value: 1 minute

#### telnet server enable ethernet

NOTE: This command is supported in software releases 07.8.00 and later.

Allows Telnet access only to a specific interface.

# **EXAMPLE:**

The following command configures the device to allow Telnet management access only to a client connected to port 1 in slot 1:

BigIron(config)# telnet server enable e1/1

Syntax: [no]telnet server enable ethernet <slot>/<port>

Possible values: N/A
Default value: N/A

# telnet server enable vlan

Allows Telnet access only to clients in a specific VLAN.

# **EXAMPLE:**

The following command configures the device to allow Telnet management access only to clients connected to ports within port-based VLAN 10. Clients connected to ports that are not in VLAN 10 are denied management access.

BigIron(config)# telnet server enable vlan 10

Syntax: [no] telnet server enable vlan <vlan-id>

Possible values: N/A
Default value: N/A

#### telnet server suppress-reject-message

Suppresses the rejection message the device sends in response to a denied Telnet client.

If you enable suppression of the connection rejection message, a denied Telnet client does not receive a message from the Foundry device. Instead, the denied client simply does not gain access.

# **EXAMPLE:**

To suppress the connection rejection message sent by the device to a denied Telnet client, enter the following command at the global CONFIG level of the CLI:

BigIron(config)# telnet server suppress-reject-message

Syntax: [no] telnet server suppress-reject-message

Possible values: N/A

Default value: Disabled

# telnet-client

Restricts Telnet management access to the Foundry device to the host whose IP address you specify. No other device except the one with the specified IP address can access the Foundry device's CLI through Telnet.

If you want to restrict access from SNMP or the Web, use one or two of the following commands:

- snmp-client restricts SNMP access (including IronView Network Manager). See "snmp-client" on page 6-182.
- web-client restricts web access. See "web-client" on page 6-222.

If you want to restrict all management access, you can use the commands above and the **telnet-client** command or you can use the following command: **all-client**. See "all-client" on page 6-22.

# **EXAMPLE:**

To restrict Telnet access (which includes IronView Network Manager) to the Foundry device to the host with IP address 209.157.22.26, enter the following command:

BigIron(config)# telnet-client 209.157.22.26

Syntax: [no] telnet-client <ip-addr>

Starting in release 07.8.00, you can restrict Telnet access to the Foundry device based on the MAC address of a connecting client. For example, the following command allows Telnet access to the Foundry device only to the host with IP address 209.157.22.39 *and* MAC address 0007.e90f.e9a0:

BigIron(config)# telnet-client 209.157.22.39 0007.e90f.e9a0

Syntax: [no] telnet-client <ip-addr> <mac-addr>

The following command allows Telnet access to the Foundry device to a host with any IP address and MAC address 0007.e90f.e9a0:

BigIron(config)# telnet-client any 0007.e90f.e9a0

Syntax: [no] telnet-client any <mac-addr>

**Possible values:** A valid address. You can enter one IP address with the command. You can use the command up to ten times for up to ten IP addresses.

Default value: N/A

#### telnet-server

Enables or disables Telnet access to a Foundry device. By default, Telnet access is allowed on a system.

#### **EXAMPLE:**

To disable Telnet access to a Foundry device, enter the following:

BigIron(config)# no telnet-server

Syntax: [no] telnet-server

Possible values: Enabled or disabled

**Default value:** Enabled

# telnet-timeout

Defines how many minutes a Telnet session can remain idle before it is timed out. An idle Telnet session is a session that is still sending TCP ACKs in response to keepalive messages from the Foundry device, but is not being used to send data.

By default, the Telnet timeout is zero (which means Telnet sessions do not time out).

**NOTE:** Foundry devices also have another, non-configurable Telnet timer used to close sessions that have ended abnormally. This mechanism is enabled regardless of the setting of the Telnet timeout. The Foundry device sends TCP keepalive messages to the Telnet client once a minute. If the client fails to respond to two consecutive keepalive messages, the Foundry device concludes that the TCP session has ended abnormally and immediately ends the session. A typical cause of a session ending abnormally is the client rebooting during the TCP session.

#### **EXAMPLE:**

BigIron(config)# telnet-timeout 120

Syntax: [no] telnet-timeout <0 - 240>
Possible values: 0 - 240 minutes

Default value: 0 minutes (no timeout)

# temp-poll-period

Changes the interval at which the system reads the temperature sensors on each module.

# **EXAMPLE:**

The following command sets the temp-poll-period to 120 seconds.

BigIron MG8(config)# temp-poll-period 120

Syntax: [no] temp-poll-period <seconds>

Possible values: 30 – 120 seconds. Setting this parameter to 0 disables the system from polling the temperature

sensor on each module.

Default value: 60 seconds

# terminal length

Specifies how many lines to display on the screen during the current CLI session. This command is useful when reading multiple lines of displayed information, especially those that do not fit on one screen.

#### EXAMPLE:

To specify the maximum number of lines displayed on one page, enter a command such as the following:

BigIron(config)# terminal length 15

Syntax: [no] terminal length < number-of-lines>

**Possible values:** The <number-of-lines> parameter indicates the maximum number of lines that will display on a full screen of text during the current session. If the displayed information requires more than one page, the terminal pauses. Pressing the space bar displays the next page.

**Default:** The default <number-of-lines> is 24. Entering a value of 0 prevents the terminal from pausing between multiple output pages:

# tftp client enable vlan

Allows TFTP access only to clients in a specific VLAN.

# **EXAMPLE:**

The following example configures the device to allow TFTP access only to clients connected to ports within port-based VLAN 40. Clients connected to ports that are not in VLAN 40 are denied access.

```
BigIron(config)# tftp client enable vlan 40
```

Syntax: [no] tftp client enable vlan <vlan-id>

Possible values: N/A
Default value: N/A

# topology-group

Creates a topology group.

A topology group is a named set of VLANs that share a Layer 2 topology. Topology groups simplify configuration and enhance scalability of Layer 2 protocols by allowing you to run a single instance of a Layer 2 protocol on multiple VLANs.

You can use topology groups with the following Layer 2 protocols:

- STP
- MRP
- VSRP
- 802.1W

# **EXAMPLE:**

```
BigIron(config)# topology-group 2
BigIron(config-topo-group-2)# master-vlan 2
BigIron(config-topo-group-2)# member-vlan 3
BigIron(config-topo-group-2)# member-vlan 4
BigIron(config-topo-group-2)# member-vlan 5
BigIron(config-topo-group-2)# member-group 2
```

Syntax: [no] topology-group <group-id>

The <group-id> parameter specifies the topology group ID and can be from 1 – 256.

For information about the other commands in this example, see "Topology Group Level Commands" on page 53-1.

Possible values: See above

Default value: N/A

# trunk

Allows you to add a trunk group and connect the ports in the group to a switch, router, or server for high-speed connections.

See the "Configuring Trunk Groups and Dynamic Link Aggregation" chapter of the *Foundry Switch and Router Installation and Basic Configuration Guide* for trunk configuration rules and more examples.

**NOTE:** The ports in a trunk group make a single logical link. Therefore, all the ports in a trunk group must be connected to the same device at the other end.

**NOTE:** Trunking is supported on POS OC-3 and OC-12 ports but not on OC-48 ports. Server trunking of POS ports is supported only for Layer 2 and requires software release 07.6.01 or later.

**NOTE:** You can trunk two 10 Gigabit Ethernet ports together. The first port must be in an odd-numbered chassis slot and the second port must be in the following even-numbered slot.

**NOTE:** If you are running a software release earlier than 07.5.00, you must save the configuration (**write memory**), then reload the software to place this command into effect. On devices running 07.5.00 or later, you can dynamically place trunk configuration changes into effect by entering the **trunk deploy** command at the global CONFIG level of the CLI. The BigIron MG8 automatically places a trunk configuration command into effect without the **trunk deploy** command.

# **EXAMPLE:**

To assign ports 1 and 2 to a trunk group, enter the following command:

```
BigIron(config)# trunk switch e 1/1 to 1/2
```

A trunk group must then also be configured on the connecting Layer 2 Switch or Layer 3 Switch at the other end of the trunk group. The **switch** parameter in this command can refer to another Foundry Layer 2 Switch or Layer 3 Switch.

If you are going to connect to a server, then enter the following command:

```
BigIron(config)# trunk server e 1/1 to 1/2
```

This will connect a trunk group of ports 1 and 2 to a server.

**Syntax:** [no] trunk [server | switch] ethernet | pos <primary-portnum> to <portnum> ethernet | pos <primary-portnum> to <portnum>

The **server** I **switch** parameter specifies whether the trunk ports will be connected to a server or to another Layer 2 Switch or Layer 3 Switch. This parameter affects the type of load balancing performed by the device. See the "Configuring Trunk Groups and Dynamic Link Aggregation" chapter of the *Foundry Switch and Router Installation and Basic Configuration Guide.* The default is **switch**. Note that this parameter is not supported on the FES X-Series.

Each ethernet or pos parameter introduces a port group.

The <pri>portnum> to <portnum> parameters specify the ports. The first port must be a primary port and the remaining ports must be the ports that follow it. The primary port is always the lowest number in the port range.

# **EXAMPLE:**

To configure a trunk group consisting of two groups of ports, 1/1 - 1/4 on module 1 and 4/5 - 5/8 on module 4, enter the following commands:

```
BigIron(config)# trunk ethernet 1/1 to 1/4 ethernet 4/5 to 4/8
BigIron(config)# write memory
BigIron(config)# trunk deploy
```

**Syntax:** [no] trunk [server | switch] ethernet <primary-portnum> to <portnum> ethernet <primary-portnum> to <portnum>

The **server** | **switch** parameter specifies whether the trunk ports will be connected to a server or to another Layer 2 Switch or Layer 3 Switch. This parameter affects the type of load balancing performed by the Foundry device. See the "Configuring Trunk Groups and Dynamic Link Aggregation" chapter of the *Foundry Switch and Router Installation and Basic Configuration Guide*. The default is **switch**. Note that this parameter is not supported on the FES X-Series.

Each ethernet or pos parameter introduces a port group.

The <pri>rimary-portnum> to <portnum> parameters specify a port group. Notice that each port group in this example begins with a primary port. After you enter this command, the primary port of the first port group specified (which must be the group with the lower port numbers) becomes the primary port for the entire trunk group. For Gigabit Ethernet modules, the primary ports are 1, 3, 5, and 7. Note that on the FES X-Series, you can select any port in a group to be the primary port.

Possible values: see above

Default value: N/A

# trunk deploy

Dynamically places trunk configuration changes into effect.

**NOTE:** You still need to save the trunk configuration changes to the startup-config file in order for the changes to be retained following a software reload.

**NOTE:** You do not need to enter this command on the BigIron MG8, which automatically places the trunk configuration into effect with the **trunk ethernet** command.

# **EXAMPLE:**

BigIron(config)# trunk ethernet 1/1 to 1/8
BigIron(config-trunk-1/1-1/8)# write memory
BigIron(config-trunk-1/1-1/8)# exit
BigIron(config)# trunk deploy

Syntax: [no] trunk deploy
Possible values: N/A
Default value: N/A

# unknown-unicast limit

Specifies the maximum number of unknown-unicast packets the device can forward each second. By default the device sends unknown unicasts and all other traffic at wire speed and is limited only by the capacities of the hardware. However, if other devices in the network cannot handle unlimited unknown-unicast traffic, this command allows you to relieve those devices by throttling the unknown unicasts at the Foundry device.

**NOTE:** The unknown-unicast limit does not affect broadcast or multicast traffic. However, you can use the **broadcast limit** and **multicast limit** commands to control these types of traffic. See "broadcast limit" on page 6-30 and "multicast limit" on page 6-143.

**NOTE:** On BigIron MG8 and NetIron 40G, the unknow-unicast limit is configured at the global level, but the value you enter applies to each management module (slot) installed on the device.

# **EXAMPLE:**

BigIron(config)# unknown-unicast limit 30000

Syntax: [no] unknown-unicast limit < num>

Possible values: 0 – 4294967295; if you specify 0, limiting is disabled.

Default value: N/A

# use-dc-power

Configures the BigIron MG8 chassis to use an external DC power source, you must enable the chassis to recognize the DC power source.

#### **EXAMPLE:**

The following command enables a BigIron MG8 chassis to use an external DC power source:

BigIron MG8(config)# use-dc-power

# **EXAMPLE:**

The following command disables the chassis from recognizing the DC power source (and as a result, enabling the chassis to recognize the AC power supplies):

```
BigIron MG8(config)# no use-dc-power
```

Syntax: [no] use-dc-power Possible values: N/A

Default value: DC power not enabled

# use-local-management-mac

Configures a FES device running software release 03.4.00 or later, to use a different MAC address for Layer 2 management traffic than for switched traffic. When you issue the command **use-local-management-mac**, the Foundry device will change a local bit in the first port's MAC address and will use this MAC address for management traffic. Switched traffic will continue to use the first port's MAC address without the local bit setting.

# **EXAMPLE:**

```
FES Switch(config)# use-local-management-mac
FES Switch(config)# write memory
FES Switch(config)# end
FES Switch# reload
```

NOTE: You must save the configuration and reload the software to place the change into effect.

Syntax: [no] use-local-management-mac

Possible values: N/A
Default value: N/A

# unalias

Removes an alias for a CLI command, which was created using the **alias** command. This command is the same as entering a **no alias** command.

**NOTE:** This command is available in Enterprise software release 08.0.00 and later.

# **EXAMPLE:**

BigIron(config)# unalias wrsbc

Syntax: [no] unalias <alias-name>

The specified <alias-name> must be the name of an alias already configured on the Foundry device.

Possible values: Configured alias names.

Default value: N/A

#### username

Configures a local user account. For each user account, you specify the user name. You also can specify the following parameters:

- A password
- The privilege level, which can be one of the following:
- Full access (super-user). This is the default.
- Port-configuration access
- Read-only access

#### **EXAMPLE:**

To configure a user account, enter a command such as the following at the global CONFIG level of the CLI.

```
BigIron(config)# username wanda password willy
```

This command adds a user account for a super-user with the user name "wanda" and the password "willy", with privilege level super-user. This user has full access to all configuration and display features.

**NOTE:** If you configure user accounts, you must add a user account for super-user access before you can add accounts for other access levels. You will need the super-user account to make further administrative changes.

```
BigIron(config)# username waldo privilege 5 password staff11
```

This command adds a user account for user name "waldo", password "staff11", with privilege level read-only. Waldo can look for information but cannot make configuration changes.

Syntax: [no] username <user-string> privilege <privilege-level> password | nopassword <password-string>

You can enter up to 255 characters for <user-string>.

The **privilege** parameter specifies the privilege-level. You can specify one of the following:

- **0** Full access (super-user)
- 4 Port-configuration access
- 5 Read-only access

The default privilege level is 0. If you want to assign full access to the user account, you can enter the command without "privilege 0", as shown in the command example above.

The **password** | **nopassword** parameter indicates whether the user must enter a password. If you specify **password**, enter the string for the user's password. You can enter up to 255 characters for password-string>.

**NOTE:** You must be logged on with super-user access (privilege level 0, or with a valid Enable password for super-user access) to add user accounts or configure other access parameters.

#### virtual-interface-mac

Specifies the MAC address for virtual routing interfaces.

By default, a Foundry device uses the MAC address of the first port (1 or 1/1) as the MAC address for all virtual routing interfaces configured on the device. You can specify a different MAC address for the virtual routing interfaces. If you specify another MAC address for the virtual routing interfaces, the address applies to all the virtual routing interfaces configured on the device.

#### **EXAMPLE:**

```
BigIron(config)# virtual-interface-mac aaaa.bbbb.cccc
BigIron(config)# write memory
BigIron(config)# end
BigIron# reload
```

Syntax: [no] virtual-interface-mac <mac-addr>

Enter the MAC address in the following format: HHHH.HHHHHHHHH

**NOTE:** You must save the configuration and reload the software to place the change into effect.

Possible values: A MAC address belonging to one of the device's ports

**Default value:** The MAC address of the first port on the device

# vlan

Creates or changes the CLI focus to a port-based VLAN.

#### **EXAMPLE:**

BigIron(config)# vlan 200 by port

BigIron(config)# vlan 200 name Prod Marketing

Syntax: [no] vlan <num> by port

Syntax: [no] vlan <num> name <string>

**NOTE:** The second command is optional and also creates the VLAN if the VLAN does not already exist. You can enter the first command after you enter the second command if you first exit to the global CONFIG level of the CLI.

**Possible values:** VLAN ID 1 – 4096; VLAN name can be a string up to 16 characters. You can use blank spaces in the name if you enclose the name in double quotes (for example, "Prod Marketing".)

Default value: n/a

# vlan-dynamic-discovery

Disables or re-enables dynamic discovery of protocol VLANs on switch-to-switch links. This feature enables switch-to-switch links to be automatically included in protocol VLANs that have dynamic port membership.

#### **EXAMPLE:**

To disable the feature, enter the following command:

BigIron(config)# no vlan-dynamic-discovery

**Syntax:** [no] vlan-dynamic-discovery **Possible values:** Enabled or disabled

**Default value:** Enabled

# vlan-group

Configures a VLAN group. A VLAN group enables you to easily configure multiple VLANs that have identical parameters.

You can add a virtual interface group to each VLAN group. See "interface group-ve" on page 6-60.

# **EXAMPLE:**

To configure a VLAN group, enter commands such as the following:

```
BigIron(config)# vlan-group 1 vlan 2 to 1000
BigIron(config-vlan-group-1)# tagged 1/1 to 1/2
```

The first command in this example begins configuration for VLAN group 1, and assigns VLANs 2 through 1000 to the group. The second command adds ports 1/1 and 1/2 as tagged ports. Since all the VLANs in the group share the ports, you must add the ports as tagged ports.

Syntax: [no] vlan-group <num> vlan <vlan-id> to <vlan-id>

Syntax: [no] tagged ethernet | pos <portnum> [to <portnum> | ethernet <portnum>]

The <num> parameter with the vlan-group command specifies the VLAN group ID and can be from 1-32. The **vlan** <vlan-id> **to** <vlan-id> parameters specify a contiguous range (a range with no gaps) of individual VLAN IDs. Specify the low VLAN ID first and the high VLAN ID second. The command adds all the specified VLANs to the VLAN group.

**NOTE:** The device's memory must be configured to contain at least the number of VLANs you specify for the higher end of the range. For example, if you specify 2048 as the VLAN ID at the high end of the range, you first must increase the memory allocation for VLANs to 2048 or higher. Additionally, on Layer 3 Switches, if you allocate additional memory for VLANs, you also need to allocate the same amount of memory for virtual

interfaces, before you configure the VLAN groups. This is true regardless of whether you use the virtual interface groups. The memory allocation is required because the VLAN groups and virtual interface groups have a one-to-one mapping.

If a VLAN within the range you specify is already configured, the CLI does not add the group but instead displays an error message. In this case, create the group by specifying a valid contiguous range. Then add more VLANs to the group after the CLI changes to the configuration level for the group. See the following example.

You can add and remove individual VLANs or VLAN ranges from at the VLAN group configuration level. For example, if you want to add VLANs 1001 and 1002 to VLAN group 1 and remove VLANs 900 through 1000, enter the following commands:

```
BigIron(config-vlan-group-1)# add-vlan 1001 to 1002
BigIron(config-vlan-group-1)# remove-vlan 900 to 1000
```

Syntax: [no] add-vlan <vlan-id> [to <vlan-id>]

Syntax: [no] remove-vlan <vlan-id> [to <vlan-id>]

Possible values: See above

Default value: n/a

#### vlan max-vlans

Allows you to assign a set number of VLANs to be supported on a Layer 2 Switch or Layer 3 Switch. This allows you to set a smaller value than the default to preserve memory on the system.

#### **EXAMPLE:**

BigIron(config)# vlan max-vlans 200

Syntax: [no] vlan max-vlans <value>

Possible values: 1 - 1,024

Default value: 32

# vlan-l3jumbo

Activates per-VLAN forwarding of jumbo packets on the device.

When you configure the MTU on a port, the port is capable of transmitting jumbo packets. However, on a tagged port, there may be a need to treat packets for one VLAN differently from packets for another VLAN. Starting with release 07.8.00, you can configure the device to forward jumbo packets based on the packets' VLAN membership. Jumbo-sized packets can be forwarded on one VLAN, while another VLAN can be restricted to forwarding standard-sized packets.

# **EXAMPLE:**

BigIron(config)# vlan-13jumbo

Syntax: [no] vlan-l3jumbo
Possible values: N/A
Default value: Disabled

# vlan-translate-group

Creates a group for VLAN translation

BigIron MG8(config)# vlan-translate-group <number>

Syntax: [no] vlan-translate-group < number>

Enter a number for the group.

Possible values: See above.

Default value: N/A

#### vm boot

Changes the default boot source for a Velocity Management Module.

# **EXAMPLE:**

```
BigIron(config)# vm boot secondary
BigIron(config)# write memory
```

This command configures the module to boot from the secondary flash by default.

To configure the module to pause during booting to allow you to specify the boot source, enter the following command:

BigIron(config)# vm boot interactive

**NOTE:** The **write memory** command saves the change to the startup-config file. You must save the configuration change for the change to remain in effect after you reboot.

Syntax: [no] vm boot primary | secondary | interactive

The **primary** and **secondary** parameters specify a flash memory location. The **interactive** parameter causes the device to pause during bootup to allow you to specify the boot source for the VSPs. You must use this method if you want to boot the VSPs from a TFTP server. Otherwise, the **interactive** parameter is used for troubleshooting.

Possible values: See above Default value: primary

# vm vm-map

Maps a forwarding module to a specific Velocity Switching Processor (VSP) on the Velocity Management Module.

#### EXAMPLE:

```
BigIron(config)# vm vm-map slot 3 vm-slot 2 vm-cpu 1
```

This command remaps processing for the modules in slot 3 to VSP CPU 1 on the VM1 in slot 2.

Syntax: [no] vm vm-map <from-slotnum> vm-slot <to-slotnum> vm-cpu <cpunum>

The <from-slotnum> parameter specifies the slot that contains the forwarding module.

The <to-slotnum> parameter specifies the slot that contains the VM1.

The <cpunum> parameter specifies the VSP CPU on <to-slotnum> that will perform the processing. The VSM CPUs are numbered from 1 - 3.

Possible values: See above

Default value: Allocations are based on module weight and occur during software reload.

# vm vm-map per-port-dma

Configures the VM1 to use per-DMA VSP load sharing. This command allows the VM1 to assign DMAs to VSPs dynamically. When the device is started or reset, the VM1 load balances processing by assigning DMAs to the VSPs according to the total bandwidth of the DMAs. See "VSP Load Sharing on a Per-DMA Basis" in the *Foundry Switch and Router Installation and Basic Configuration Guide* for more information.

#### **EXAMPLE:**

BigIron(config)# vm vm-map per-port-dma

Syntax: [no] vm vm-map per-port-dma

Possible values: N/A

**Default value:** If the **vm vm-map per-port-dma** command is in the Foundry device's configuration when the device is started or reset, the VM1 uses per-DMA VSP load sharing. Otherwise, the VM1 uses per-module VSP load sharing to balance forwarding among the VSPs.

If any ports or modules are statically assigned to VSPs, then those assignments are made prior to any dynamic assignments. You can have both per-module static assignments and per-DMA static assignments in a configuration.

# vm vm-map port-dma

Assigns ports to individual VSPs statically. Forwarding for all of the ports controlled by the specified port's DMA are handled by the specified VSP. See "VSP Load Sharing on a Per-DMA Basis" in the *Foundry Switch and Router Installation and Basic Configuration Guide* for more information.

#### **EXAMPLE:**

BigIron(config)# vm vm-map port-dma 2/1 vm-slot 1 vm-cpu 1

This command assigns the DMA that controls port 2/1 to VSP 1 on the VM1 in slot 1:

Syntax: [no] vm vm-map port-dma <port> vm-slot <slot> vm-cpu <vsp-cpu>

#### Possible values:

The <port> parameter is one of the ports controlled by the DMA that you want to assign to a VSP. To assign a DMA to a VSP, you specify any of the ports controlled by the DMA as the <port> parameter. Forwarding for all of the ports controlled by the DMA is then handled by the specified VSP.

The <slot> parameter specifies the slot that contains the VM1.

The <vsp-cpu> parameter specifies the VSP CPU on <slot> that will perform the processing. The VSM CPUs are numbered from 1 – 3.

Default value: Allocations are based on module weight and occur during software reload.

# vrrp-e slow-start

Enables the VRRPE slow start timer feature, which causes a specified amount of time to elapse between the time the Master is restored and when it takes over from the Backup. This interval allows time for OSPF convergence when the Master is restored.

When the VRRPE slow start timer is enabled, if the Master goes down, the Backup takes over immediately. If the Master subsequently comes back up again, the amount of time specified by the VRRPE slow start timer elapses (in this example, 30 seconds) before the Master takes over from the Backup.

The VRRPE slow start timer is effective only if another VRRPE Master (Standby) is detected. It is not effective during the initial bootup.

**NOTE:** The VRRPE slow start timer applies only to VRRPE configurations on devices running Enterprise software release 08.0.00 and later. It does not apply to VRRP configurations.

# **EXAMPLE:**

BigIron(config)# vrrp-e slow-start 30

Syntax: [no] vrrp-e slow-start < seconds>

Possible values: see above

Default value: Disabled

# webauth-redirect-address

Redirects a user who enters a valid URL address (one that exists) to a Web Authentication address and displays the Welcome page for Web Authentication. You can change this address so that the address matches the name on the security certificates.

NOTE: This command is available only on WLAN switches.

# **EXAMPLE:**

WLAN(config) #webauth-redirect-address my.domain.net

Entering "my.domain.net" redirects the browser to https://my.domain.net/webauth.htm when the user enters a valid URL on the Web browser.

Syntax: [no] webauth-redirect-address <string>

**Possible values:** You can enter any value for <string>, but entering the name on the security certificate prevents the display of error messages. The error messages inform you that the security certificate does not match the name of the site.

Default value: IP address of the authenticating device, such as a WLAN switch

# web access-group

Specifies an ACL that restricts Web management access to management functions on the device.

#### **EXAMPLE:**

To configure an ACL that restricts Web management access the device:

```
BigIron(config)# access-list 12 deny host 209.157.22.98 log
BigIron(config)# access-list 12 deny 209.157.23.0 0.0.0.255 log
BigIron(config)# access-list 12 deny 209.157.24.0/24 log
BigIron(config)# access-list 12 permit any
BigIron(config)# web access-group 12
BigIron(config)# write memory
```

Syntax: [no] web access-group <num>

The <num> parameter specifies the number of a standard ACL and must be from 1 – 99.

These commands configure ACL 12, then apply the ACL as the access list for Web management access. The device denies Web management access from the IP addresses listed in ACL 12 and permits Web management access from all other IP addresses. Without the last ACL entry for permitting all packets, this ACL would deny Web management access from all IP addresses.

Possible values: see above

Default value: N/A

# web access-group ipv6

Specifies an IPv6 ACL that restricts Web management access to management functions on the device.

NOTE: This command is available in FES software release 03.4.01 and later.

# **EXAMPLE:**

```
FES Switch(config)# access-list 12 deny host 2000:2383:e0bb::2/128 log
FES Switch(config)# access-list 12 deny 30ff:3782::ff89/128 log
FES Switch(config)# access-list 12 deny 3000:4828::fe19/128 log
FES Switch(config)# access-list 12 permit any
FES Switch(config)# web access-group ipv6 12
```

Syntax: [no] web access-group ipv6 <ipv6 ACL name>

where <ipv6 ACL name> is a valid IPv6 ACL.

Possible values: See above.

Default value: N/A

# web-client

Restricts Web management access to the Foundry device to the host whose IP address you specify. No other device except the one with the specified IP address can access the Foundry device's Web management interface.

If you want to restrict access from SNMP or Telnet, use one or two of the following commands:

• snmp-client – restricts SNMP access (including IronView Network Manager). See "snmp-client" on page 6-

182.

telnet-client – restricts Telnet access to the CLI. See "telnet-client" on page 6-211.

If you want to restrict all management access, you can use the commands above and the **web-client** command or you can use the following command: **all-client**. See "all-client" on page 6-22.

#### **EXAMPLE:**

To restrict Web access to the Foundry device to the host with IP address 209.157.22.26, enter the following command:

BigIron(config)# web-client 209.157.22.26

Syntax: [no] web-client <ip-addr>

**Possible values:** a valid IP address. You can enter one IP address with the command. You can use the command up to ten times for up to ten IP addresses.

Default value: N/A

# web-client ipv6

Restricts Web management access to the Foundry device to the IPv6 host whose IP address you specify. No other device except the one with the specified IPv6 address can access the Foundry device's Web management interface.

**NOTE:** This command is available in FES software release 03.4.01 and later.

# **EXAMPLE:**

FES Switch(config) # web client ipv6 3000:2383:e0bb::2/128

Syntax: [no] web client ipv6 <ipv6-address>

The <ipv6-address> you specify must be in hexadecimal format using 16-bit values between colons as documented in RFC 2373.

Possible values: See above

Default value: N/A

# web-management

Sets configuration options on the Web management interface. By default the Web management interface is enabled.

# **EXAMPLE:**

To disable the Web management interface on a Foundry device, enter the following:

BigIron(config)# no web-management

You can also enter the following command:

BigIron(config)# web-management tcp-port 168

**Syntax:** [no] web-management [allow-no-password | enable [vlan <vlan-id>] | front-panel | hp-top-tools | list-menu] [tcp-port <port-number>]

# Possible values:

The allow-no-password option disables password authentication for the Web management interface.

The **enable** option enables the Web management interface on the Foundry device.

The **front-panel** option causes the front panel frame, which contains a graphic depicting the Layer 2 Switch or Layer 3 Switch, to be displayed on the Web management interface.

The **hp-top-tools** parameter disables TCP port 280. By default, TCP ports 80 and 280 are enabled on the Foundry device. TCP port 80 (HTTP) allows access to the device's Web management interface. TCP port 280 allows access to the device by ProCurve Manager.

The **list-menu** option causes the List (pre-06.0.00) menu to be displayed on the Web management interface, instead of the Tree menu.

The **tcp-port** ,port-number> option specifies the port to be used to access the device's Web management interface. If IronView Network Manager is being used to manage the device, its Element Manager will query the device for the Web management port before it sends HTTP packets to the device.

**Default value:** Password authentication and the front panel are enabled by default. The List menu is disabled by default. (This means the Tree menu is enabled by default.)

# web-management enable vlan

Allows Web management access only to clients in a specific VLAN.

# **EXAMPLE:**

The following example configures the device to allow Web management access only to clients connected to ports within port-based VLAN 10. Clients connected to ports that are not in VLAN 10 are denied management access.

BigIron(config)# web-management enable vlan 10

Syntax: [no] web-management enable vlan <vlan-id>

Possible values: N/A

Default value: N/A

# web-management https

Enables the SSL server on the Foundry device for Web management.

Starting with release 07.8.00, Foundry devices support Secure Sockets Layer (SSL) for configuring the device using the Web Management interface. When enabled, the SSL protocol uses digital certificates and public-private key pairs to establish a secure connection to the Foundry device. Digital certificates serve to prove the identity of a connecting client, and public-private key pairs provide a means to encrypt data sent between the device and the client.

# **EXAMPLE:**

To enable the SSL server on the Foundry device, enter the following command:

BigIron(config)# web-management https

Syntax: [no] web-management http | https

You can enable either the HTTP or HTTPs servers with this command. You can disable both the HTTP and HTTPs servers by entering the following command:

BigIron(config)# no web-management

**Syntax:** no web-management **Possible values:** See above

Default value: N/A

# wireless access-point

Places the CLI in the wireless-ap configuration level, where you configure access point VLAN assignments. These VLANs allow wireless clients to roam from one access point to another, even if the access points are in different domains.

NOTE: This command is available only on WLAN switches, running IP-FES software release 01.3.07.

# **EXAMPLE:**

WLAN(config)# wireless access-point 000c.db81.3918 WLAN(config-wireless-ap-000c.db81.3918)#

Possible values: Access point MAC addresses

Default value: None

# wireless mobility domain

Places a WLAN switch in a mobility domain.

**NOTE:** This command is available only on WLAN switches.

# **EXAMPLE:**

WLAN(config)# wireless mobility domain 100 WLAN(config)#write memory

Syntax: [no] wireless mobility domain < number>

Enter a value for the domain number.

NOTE: A WLAN switch can be in only one mobility domain.

Possible values: 1 - 65535

Default value: N/A

# wireless mobility peer

NOTE: This command is available only on WLAN switches.

# **EXAMPLE:**

WLAN(config)# wireless mobility domain 100
WLAN(config)# wireless mobility peer 10.10.10.2
WLAN(config)#write memory

Syntax: [no] wireless mobility peer <ip-address>

Enter the IP address of the WLAN switch that will be this switch's peer. Include all WLAN switches that will be a WLAN switch's peer.

The configuration is entered on each WLAN switch peer.

Possible values: See above.

Default value: N/A

#### wireless vpn-policy

Creates a VPN policy and places the CLI in the Wireless VPN Policy level. Once at the Wireless VPN policy level, you can configure policies that specify which virtual private network (VPN) server will be used to terminate VPN traffic on the wireless network. The policies are then applied to inbound WLAN switch interfaces to which access points are connected. Once a policy is applied to an interface, the interface permits VPN traffic only to the VPN server specified in the policy. All other traffic is denied.

**NOTE:** This command is available only on WLAN switches.

#### **EXAMPLE:**

WLAN(config)#wireless vpn-policy 100
WLAN(config-wireless-vpn-policy-100)#

Syntax: [no] wireless vpn-policy <policy-number>

Possible values: 1 - 65535

Default value: N/A

# write memory

Saves the running configuration into the startup-config file.

# **EXAMPLE:**

BigIron(config)# write memory

Syntax: write memory Possible values: N/A Default value: N/A

# write terminal

Displays the running configuration of the Foundry device on the terminal screen. In software releases 07.6.03 and later, this command also displays the size of the running-config file.

**NOTE:** This command is equivalent to the **show running-config** command.

# **EXAMPLE:**

BigIron(config)# write terminal

Syntax: write terminal Possible values: N/A Default value: N/A

# Chapter 7

# Redundant Management Module CONFIG Level Commands

# active-management

In Chassis devices containing redundant management modules, you can change the default assignment of the active management module. By default, the redundant management module in the lower slot number becomes the active redundant management module. You must use this command to override the default and make the redundant management module in the higher slot number the default active module.

NOTE: This command applies only to devices containing redundant management modules.

**NOTE:** The change does not take effect until you reload the system. If you save the change to the active module's system-config file before reloading, the change persists across system reloads. Otherwise, the change affects only the next system reload.

# **EXAMPLE:**

To override the default and specify the active redundant management module, enter the following commands:

```
BigIron(config)# redundancy
BigIron(config-redundancy)# active-management 5
```

This command overrides the default and makes the redundant management module in slot 5 the active module following the next reload. The change affects only the next reload and does not remain in effect for future reloads.

Syntax: active-management <slot-num>

- Slots on a 4-slot chassis are numbered 1 − 4, from top to bottom.
- Slots on an 8-slot chassis are numbered 1 8, from left to right.
- Slots on a 15-slot chassis are numbered 1 15, from left to right.

To make the change permanent across future reloads, enter the **write memory** command to save the change to the startup-config file, as shown in the following example:

```
BigIron(config)# redundancy
BigIron(config-redundancy)# active-management 5
BigIron(config-redundancy)# write memory
```

**NOTE:** If you do not save the change to the startup-config file, the change affects only the next reload.

#### end

Moves activity to the privileged EXEC level from any level of the CLI, with the exception of the user level.

# **EXAMPLE:**

To move to the privileged level, enter the following from any level of the CLI.

```
BigIron(config-redundancy)# end
BigIron#
```

Syntax: end

Possible values: N/A

Default value: N/A

# exit

Moves activity up one level from the current level. In this case, activity will be moved to the privileged level.

#### **FXAMPIF**

To move from the global level, back to the privileged level, enter the following:

```
BigIron(config-redundancy)# exit
BigIron#
```

Syntax: exit

Possible values: N/A
Default value: N/A

# force-sync-standby

Immediately synchronizes software between the active and standby management modules without comparison of these files. When you synchronize software, the active module copies the software you specify to the standby module, replacing the software on the standby module.

# **EXAMPLE:**

To immediately synchronize the boot code on the standby module with the boot code on the active module, enter the following command at the Privileged EXEC level of the CLI:

```
BigIron MG8# force-sync-standby
```

Syntax: force-sync-standby

#### no

Disables other commands. To disable a command, place the word  $\emph{no}$  before the command.

# quit

Returns you from any level of the CLI to the User EXEC mode.

#### **EXAMPLE:**

```
BigIron(config-redundancy)# quit
BigIron>
```

Syntax: quit

Possible values: N/A

Default value: N/A

# show

Displays a variety of configuration and statistical information about the device. See "Show Commands" on page 63-1.

# sync-standby

Automates synchronization of software between active and standby redundant management modules.

# **EXAMPLE:**

To change the automatic synchronization setting, use one of the following commands:

**Syntax:** [no] sync-standby boot **Syntax:** [no] sync-standby code

Syntax: [no] sync-standby startup-config

Syntax: [no] sync-standby running-config [<num>]

To disable automatic synchronization of the boot code, flash code, or startup-config file, enter "no" in front of the command.

The <num> parameter with the **sync-standby running-config** command specifies the synchronization interval. You can specify from 4-20 seconds. The default is 10 seconds. To disable automatic synchronization of the running-config, set the synchronization interval (the <num> parameter) to 0.

Possible values: See above

**Default value:** Automatic synchronization of the flash code, running-config, and system-config file is enabled by default. Automatic synchronization of the boot code is disabled by default. The default synchronization interval for the running-config is 10 seconds.

# write memory

Saves the running configuration into the startup-config file.

# **EXAMPLE:**

BigIron(config-redundancy)# wr mem

Syntax: write memory Possible values: N/A Default value: N/A

#### write terminal

Displays the running configuration of the Foundry device on the terminal screen.

**NOTE:** This command is equivalent to the **show running-config** command.

# **EXAMPLE:**

BigIron(config-redundancy)# wr term

Syntax: write terminal Possible values: N/A Default value: N/A

| oundry Switch and Router Command Line Interface Reference |  |
|-----------------------------------------------------------|--|
|                                                           |  |
|                                                           |  |
|                                                           |  |
|                                                           |  |
|                                                           |  |
|                                                           |  |
|                                                           |  |
|                                                           |  |
|                                                           |  |
|                                                           |  |
|                                                           |  |
|                                                           |  |
|                                                           |  |
|                                                           |  |
|                                                           |  |
|                                                           |  |
|                                                           |  |

# Chapter 8 Interface Level Commands

# appletalk address

Assigns AppleTalk addresses to a seed router.

#### **EXAMPLE:**

To assign an AppleTalk address of 10.5 to interface 3, module 2, enter the following:

```
BigIron(config)# int e 2/3
```

BigIron(config-if-2/3)# appletalk address 10.5

Syntax: appletalk address < node.network>

Possible values: N/A
Default value: N/A

# appletalk cable-range

Assigns network numbers (cable range) to an AppleTalk seed router.

# **EXAMPLE:**

To support network numbers from 10 – 50 on interface 3 (module 2):

```
BigIron(config)# int e 2/3
```

BigIron(config-if-2/3)# appletalk cable-range 10 - 50

Syntax: appletalk cable-range <network-number> | <network-number - network-number>

Possible values: N/A
Default value: N/A

# appletalk deny

Restricts access to an AppleTalk zone.

# **EXAMPLE:**

To deny Marketing (interface 2/1) and Field Service (interface e 2/3) zones access to the Finance server, enter the following:

```
BigIron(config)# int e 2/1
BigIron(config-if-2/1)# appletalk deny zone finance
BigIron(config-if-2/1)# exit
```

```
BigIron(config)# int e 2/3
BigIron(config-if-2/3)# appletalk deny zone finance
```

Syntax: appletalk deny zone <name> | additional-zones rtmp-filtering | no-rtmp-filtering

Possible values: N/A
Default value: N/A

# appletalk deny additional-zones

Denies access to Appletalk zones not specifically addressed in permit zone filters.

#### **EXAMPLE:**

```
BigIron(config)# int e 2/1
BigIron(config-if-2/1)# appletalk permit zone HR
BigIron(config-if-2/1)# appletalk deny additional-zones
```

Syntax: appletalk deny additional-zones [rtmp-filtering | no-rtmp-filtering]

Possible values: The rtmp-filtering option causes the denied network numbers of the filtered zone to be

removed from the RTMP packets.

Default value: N/A

# appletalk permit

Allows access to an AppleTalk zone.

# **EXAMPLE:**

To allow the Marketing (interface 2/1) and Field Service (interface e 2/3) zones access to the Finance server, enter the following:

```
BigIron(config)# int e 2/1
BigIron(config-if-2/1)# appletalk permit zone finance
BigIron(config-if-2/1)# exit
BigIron(config)# int e 2/3
BigIron(config-if-2/3)# appletalk permit zone finance
```

Syntax: appletalk permit zone <name>

Possible values: N/A
Default value: N/A

# appletalk routing

Enables AppleTalk routing on a seed router.

You also can use this command, when preceded by **no** (**no appletalk routing**) to disable routing on an interface. Disable routing when you need to make configuration changes to the seed router. After all the changes are made, re-enable routing on the interface using the **appletalk routing** command.

# **EXAMPLE:**

To enable AppleTalk routing on interface 2/1, enter the following:

```
BigIron(config)# int e 2/1
BigIron(config-if-2/1)# appletalk routing
```

Syntax: [no] appletalk routing

Possible values: N/A
Default value: N/A

# appletalk zone-name

Assigns AppleTalk zones to a seed router.

# **EXAMPLE:**

To assign Marketing and Sales zones to interface 2/1, enter the following:

```
BigIron(config)# int e 2/1
BigIron(config-if-2/1)# appletalk zone sales
BigIron(config-if-2/1)# appletalk zone marketing
```

Syntax: appletalk zone-name <name>

Possible values: N/A

Default value: N/A

# aps authenticate

Specifies an authentication string that must be part of each packet sent between the process controlling a POS APS working interface and the process controlling a POS APS protect interface.

#### **EXAMPLE:**

```
BigIronA(config)# interface pos 2/1
BigIronA(config-posif-2/1)# aps working 1
BigIronA(config-posif-2/1)# aps authenticate mulvaney
BigIronA(config-posif-2/1)# exit
BigIronB(config)# interface pos 3/1
BigIronB(config-posif-3/1)# aps protect 1 10.0.0.1
BigIronB(config-posif-3/1)# aps authenticate mulvaney
BigIronB(config-posif-3/1)# exit
```

NOTE: The same authentication string must be configured on both the working and protect interfaces.

Syntax: [no] aps authenticate <string>

Possible values: N/A

Default value: N/A

# aps force

Manually forces a POS APS protect interface to take over as a working interface. This command is useful when you want to bring down a working interface for maintenance purposes.

# **EXAMPLE:**

```
BigIron(config)# interface pos 3/1
BigIron(config-posif-3/1)# aps protect 1 10.0.0.1
BigIron(config-posif-3/1)# aps force 1
BigIron(config-posif-3/1)# exit
```

Syntax: [no] aps force < circuit-number>

The <circuit-number> is a valid POS APS circuit number. In addition, you can specify 0 as the <circuit-number> (aps force 0) to manually force traffic from the protect interface to the working interface.

The switchover takes place immediately after you enter the command on the protect interface. The **aps force** command is not saved if you write the active configuration to memory.

Possible values: N/A
Default value: N/A

# aps group

Allows more than one APS working/protect interface pair to be configured on a device.

# **EXAMPLE:**

To configure more than one protect or working interface on a router, you assign each interface to a group using the **aps group** command. For example, suppose interface 3/1 on BigIronB serves as the protect interface to working interface 2/1 on BigIronA, and interface 2/2 on BigIronA serves as the protect interface to working interface 3/2 on BigIronB. To implement this configuration, you place each APS working/protect circuit pair in a separate APS group.

The following commands configure the working interface for APS group 50 and protect interface for APS group 60 on BigIronA:

```
BigIronA(config)# interface loopback 1
BigIronA(config-lbif-1)# ip address 10.0.0.1/24
BigIronA(config-lbif-1)# exit

BigIronA(config)# interface pos 2/1
BigIronA(config-posif-2/1)# aps group 50
BigIronA(config-posif-2/1)# aps working 1
BigIronA(config-posif-2/1)# exit

BigIronA(config)# interface pos 2/2
BigIronA(config-posif-2/2)# aps group 60
BigIronA(config-posif-2/2)# aps protect 1 10.0.0.2
BigIronA(config-posif-2/2)# exit
```

The following commands configure the working and protect interfaces on BigIronB:

```
BigIronB(config)# interface loopback 2
BigIronB(config-lbif-2)# ip address 10.0.0.2/24
BigIronB(config-lbif-2)# exit

BigIronB(config)# interface pos 3/1
BigIronB(config-posif-3/1)# aps group 50
BigIronB(config-posif-3/1)# aps protect 1 10.0.0.1
BigIronB(config-posif-3/1)# exit

BigIronB(config)# interface pos 3/2
BigIronB(config-posif-3/2)# aps group 60
BigIronB(config-posif-3/2)# aps working 1
BigIronB(config-posif-3/2)# exit
```

Syntax: [no] aps group <group-number>

Possible values: N/A

Default value: The default APS group number is 0.

# aps lockout

Prevents an APS protect interface from taking over from a working interface. If the working interface malfunctions, no switchover to the protect interface takes place.

#### **EXAMPLE:**

To prevent a protect interface from becoming a working interface, enter commands such as the following on the protect interface:

```
BigIron(config)# interface pos 3/1
BigIron(config-posif-3/1)# aps protect 1 10.0.0.1
BigIron(config-posif-3/1)# aps lockout
BigIron(config-posif-3/1)# exit
```

**Syntax:** [no] aps lockout **Possible values:** N/A

#### Default value: N/A

# aps manual

Manually causes a switchover from a working interface to a protect interface. This command can be used when you want to bring a working interface down for maintenance, or if want to bring an interface back up without waiting for the WTR (wait-to-restore) interval specified by the **aps revert** command.

#### **EXAMPLE:**

To cause traffic on a working interface to switch over to the protect interface, enter commands such as the following:

```
BigIron(config)# interface pos 2/1
BigIron(config-posif-2/1)# aps working 1
BigIron(config-posif-2/1)# aps manual 1
BigIron(config-posif-2/1)# exit
```

Syntax: [no] aps manual <circuit-number>

**Possible values:** The <circuit-number> is a valid POS APS circuit number. In addition, you can specify 0 as the <circuit-number> (aps manual 0) to manually force traffic from the protect interface to the working interface.

Default value: N/A

# aps protect

Specifies the circuit this interface is protecting, as well as the IP address of the router where the working interface resides.

#### **EXAMPLE:**

```
BigIronB(config)# interface pos 3/1
BigIronB(config-posif-3/1)# aps group 1
BigIronB(config-posif-3/1)# aps protect 1 10.0.0.1
BigIronB(config-posif-3/1)# exit
```

Syntax: [no] aps protect < circuit-number> < ip-addr>

**Possible values:** The <circuit-number> is the circuit this interface is protecting; the <ip-addr> is the IP address of the router where the working interface resides. The <ip-addr> is normally the loopback address of the router. If the device is a Layer 2 Switch, this is the management IP address.

Default value: N/A

# aps revert

Configures an APS interface to automatically revert to being a working interface after it has been available for a specified amount of time.

# **EXAMPLE:**

To cause an interface to switch back to being a working interface 3 minutes after becoming available, enter commands such as the following:

```
BigIron(config)# interface pos 2/1
BigIron(config-posif-2/1)# aps protect 1
BigIron(config-posif-2/1)# aps revert 3
BigIron(config-posif-2/1)# exit
```

Syntax: [no] aps revert <minutes>

Possible values: N/A

Default value: N/A

# aps timers

Configures the interval at which the process controlling the POS APS protect interface sends hello packets to the process controlling the working interface, as well as how long the process controlling the protect interface waits for a response before declaring the working interface down.

# **EXAMPLE:**

To configure the protect interface process to send hello packets every 3 seconds and wait a maximum of 6 seconds for a response, enter commands such as the following on the protect interface:

```
BigIron(config)# interface pos 3/1
BigIron(config-posif-3/1)# aps protect 1 10.0.0.1
BigIron(config-posif-3/1)# aps timers 3 6
BigIron(config-posif-3/1)# exit
```

Syntax: [no] aps timers <hello-timer> <response-timer>

# Possible values:

The <hello-timer> is the interval between hello packets. The default is 1 second.

The <response-timer> is the amount of time the protect interface process waits for a response from the working interface process before declaring the working interface down. The default is 3 seconds.

Default value: See above.

# aps working

Configures a POS APS working interface

#### **EXAMPLE:**

```
BigIronA(config)# interface pos 2/1
BigIronA(config-posif-2/1)# aps working 1
BigIronA(config-posif-2/1)# exit
```

Syntax: [no] aps working <circuit-number>

**Possible values:** The <circuit-number> on the working interface corresponds to a circuit number on a protect interface.

Default value: N/A

# atm-hcsadd

Disables or re-enable the CRC for header checksums in ATM cells.

By default, Foundry ATM ports add a CRC for the header checksum in an ATM cell. Some ATM switches add the CRC by default while others do not. Check the documentation for your ATM switch to determine the setting for your switch. The setting of the CRC mode affects both send and receive traffic on the port.

# **EXAMPLE:**

To disable the CRC for ATM interface 4/1, enter the following commands:

```
BigIron(config)# interface atm 4/1
BigIron(config-atmif-4/1)# no atm-hcsadd
```

Syntax: [no] atm-hcsadd

To re-enable the feature, enter the following command:

```
BigIron(config-atmif-4/1)# atm-hcsadd
```

Possible values: N/A

Default value: Enabled

# atm pvc

Configures a Virtual Circuit (VC). You can configure the following parameters:

- The link type (point-to-point or point-to-multipoint)
- The VC's VPI and VCI
- The VC's CoS type and the values for the applicable CoS parameters
- For point-to-multipoint links, the source of the remote IP address (user-configured or learned through Inverse ARP)

Configure the parameters to match the VC and CoS settings on the ATM switch at the other end of the link.

## **EXAMPLE:**

To configure a PVC and specify CoS parameters for the PVC, first enter a command such as the following to change the CLI to the ATM sub-interface configuration level:

```
BigIron(config)# interface atm 4/1.1
BigIron(config-subif-4/1.1)#
```

The command in this example changes the CLI to the configuration level for sub-interface 1 on port 1 of the ATM module in chassis slot 4. The CLI prompt changes to indicate the configuration level.

Syntax: interface atm <slot>/<port>.<subif>

The <slot>/<port> parameter specifies the chassis slot and the port number on the ATM module in the specified slot. The <subif> parameter specifies a sub-interface on the ATM port. You can configure up to 4095 sub-interfaces on an ATM port, with a per chassis maximum of 4095 total. Specify a number from 1 – 4095 for the sub-interface.

After changing to the configuration level for a sub-interface, enter a command such as the following:

```
BigIron(config-subif-4/1.1)# atm pvc 1 200 cbr 10000
```

This command adds a PVC with virtual path 1 and virtual channel 200, and configures CoS parameters for CBR. The **cbr** parameter indicates that the CoS method is CBR. The value following **cbr** indicates the Peak Cell Rate (PCR), in this case 10,000 kilobits per second (10 Mbps).

The following command configures a PVC for VBR:

```
BigIron(config-subif-4/1.1)# atm pvc 1 300 vbr 10000 5000 200
```

This example specifies that the maximum data rate on ATM VC 1, 300 is 10000 kilobits, while the average data rate is 5000 kilobits. The VC can accommodate a maximum burst size of 200 cells.

Syntax: [no] atm pvc <vpi> <vci> cbr <pcr>

or

Syntax: [no] atm pvc <vpi> <vci> vbr <pcr> <scr> <mbs>

or

Syntax: [no] atm pvc <vpi> <vci> ubr

The **pvc** <vpi> <vci> parameter specifies the virtual path and virtual channel of the PVC. Each PVC has a unique combination of virtual path and virtual channel. You can specify a number from 0-3 for the VPI. You can specify a number from 0-1023 for the VCI. You can use a given VPI and VCI combination only once on a given ATM port. However, you can use the same combination on other ATM ports on the same module or in the same chassis.

The **cbr** <pcr> parameter specifies CBR as the CoS method and specifies the PCR. The <pcr> can be from 1 – 155000 kilobits.

The **vbr** <pcr> <scr> <mbs> parameter specifies VBR as the CoS method, and specifies the PCR, Sustained Cell Rate (SCR), and Maximum Burst Size (MBS).

- The <pcr> can be from 1 − 155000 kilobits.
- The <scr> can be from 1 155000 kilobits.
- The <mbs> can be from 2 255.

The **ubr** parameter specifies UBR as the CoS method.

**NOTE:** The CLI checks the values you enter for the <pcr> and <scr> parameters to make sure that the combined cell rates on all the PVCs configured on the port do not exceed the bandwidth of the port.

**NOTE:** ABR is not supported and no support is planned.

#### **EXAMPLE:**

To configure a point-to-multipoint ATM interface, enter commands such as the following:

```
BigIron(config)# interface atm 4/1.1 multipoint
BigIron(config-subif-4/1.1)# atm pvc 1 1 cbr 10000 ip inarp
BigIron(config-subif-4/1.1)# atm pvc 1 2 cbr 20000 ip inarp
BigIron(config-subif-4/1.1)# atm pvc 1 3 cbr 25000 ip inarp
BigIron(config-subif-4/1.1)# ip address 10.10.10.4
```

The first command configures a point-to-multipoint ATM interface. The remaining commands configure PVCs on the interface. In this example, all three PVCs use Inverse ARP to resolve the remote IP addresses.

Syntax: [no] interface atm <slot>/<port>.<subif> [multipoint | point-to-point]

Syntax: [no] atm pvc <vpi>< vci> cbr | ubr | vbr ip <remote-ip-addr> | inarp [<mins>]

The **multipoint** | **point-to-point** parameter specifies the type of ATM interface.

- multipoint The sub-interface can have more than one PVC.
- point-to-point The sub-interface can have only one PVC. This is this default.

**NOTE:** Once you create the sub-interface, you cannot change the interface type.

The ip <remote-ip-addr> | inarp <mins> parameter specifies how the PVC's remote IP address is obtained.

- <remote-ip-addr> The address is obtained statically, when you specify the address using this parameter.
- inarp [<mins>] The address is obtained dynamically using Inverse ARP. The <mins> parameter specifies how often the software sends a new Inverse ARP to refresh the remote IP address mapped to the PVC. You can specify from 1 60 minutes. The default is 10 minutes.

You must specify an IP address or inarp. There is no default.

To configure a point-to-multipoint interface with PVCs that use remote IP address that you specify, enter commands such as the following:

```
BigIron(config)# interface atm 4/1.1 multipoint
BigIron(config-subif-4/1.1)# atm pvc 1 1 ubr ip 10.10.10.1
BigIron(config-subif-4/1.1)# atm pvc 1 2 ubr ip 10.10.10.2
BigIron(config-subif-4/1.1)# atm pvc 1 3 ubr ip 10.10.10.3
BigIron(config-subif-4/1.1)# ip address 10.10.10.4
```

To display the point-to-multipoint mappings, see "show atm map" on page 63-15.

To clear the mappings, see "clear atm map" on page 5-8.

Possible values: See above.

Default value: None configured.

#### atm-scram

Disables or re-enable the ATM scramble mode.

By default, Foundry ATM ports perform bit scrambling at the ATM cell level. Most ATM scramble mode affects both send and receive traffic on the port.

#### **EXAMPLE:**

To disable the ATM scramble mode for ATM interface 4/1, enter the following commands:

```
BigIron(config)# interface atm 4/1
BigIron(config-atmif-4/1)# no atm-scram
```

Syntax: [no] atm-scram

To re-enable the feature, enter the following command:

```
BigIron(config-atmif-4/1)# atm-scram
```

Possible values: N/A

Default value: Enabled

#### atm vc-per-vp

Changes the maximum number of VCs per VP on an ATM port.

By default, an ATM port can have up to four VPs and each VP can have up to 1024 VCs. You can change, on an individual port basis, the maximum number of VCs allowed in a VP to one of the following values:

- 4096
- 2048
- 1024 (the default)
- 256

**NOTE:** In earlier versions of the software, supported configurable number of VCs per VP is; 4096, 2048, 1024, and 16.

When you change the maximum number of VCs a VP can have, the maximum number of VPs the port can have also is changed.

| Maximum Number of VCs per<br>VP | Maximum Number of VPs |
|---------------------------------|-----------------------|
| 4096                            | 1                     |
| 2048                            | 2                     |
| 1024                            | 4                     |
| 256                             | 16                    |

**NOTE:** The total number of VCs an ATM port can have is still 4096.

**NOTE:** When you change the maximum number of VCs per VP, the software deletes all configured PVCs from the port.

# **EXAMPLE:**

To change the maximum number of VCs per VP, enter commands such as the following:

```
BigIron(config)# interface atm 3/1
BigIron(config-atmif-3/1)# atm vc-per-vp 256
Changing the number of VCs per VP will remove all current PVCs configured on this atm port.
Do you want to continue?(enter 'y' or 'n'):
```

These commands change the CLI to the configuration level for ATM port 3/1, and change the maximum number of VCs per VP to 256, which increases the maximum number of VPs to 16. The software asks you to verify that you want to make the change, since all PVCs already configured on the port will be removed.

Syntax: [no] atm vc-per-vp 256 | 1024 | 2048 | 4096

To display how many VCs a VP can have on a port, enter a command such as the following:

```
BigIron(config)# show interface atm 3/1
No port name
Hardware is ATM
Encapsulation llcsnap, clock is internal
Framing is SONET, BW 155000Kbit
Loopback not set, keepalive not set, scramble enabled
Each virtual path contains 4096 virtual channels
300 second input rate: 0 bits/sec, 0 packets/sec
300 second output rate: 0 bits/sec, 0 packets/sec
0 packets input, 0 bytes, 0 no buffer
Received 0 CRCs, 0 shorts, 0 giants, 0 alignments
0 packets output, 0 bytes, 0 underruns
```

The line shown in bold type indicates how many VCs each VP on the port can have.

Possible values: See above.

Default value: 4 VCs per VP and up to 1024 VPs

# auto-gig

Enables the auto-Gigabit 802.3x negotiation mode on a Stackable Gigabit interface. Both sides of the circuit need to be configured with this feature.

**NOTE:** This command applies only to Stackable devices. To configure the negotiation mode on a Chassis device, see "gig-default" on page 8-17.

#### **EXAMPLE:**

```
BigIron(config)# int e 1/4
BigIron(config-if-1/4)# auto-gig
```

Syntax: [no] auto-gig

Possible values: on or off

Default value: disabled

# auto-polarity-disable

Disables a port's auto polarity detection feature, thus eliminating any incorrect detection of error packets that may occur whenever the port is disabled then re-enabled.

- Apply this command only on ports that are configured with a speed/duplex of 10-full.
- When you enable this command on a 10-Base-T port, and the receive pair is incorrectly wired, the device will
  not automatically correct the polarity.

# **EXAMPLE:**

To disable automatic polarity detection on a port, enter the following commands:

```
FES4802 Router(config)# int e 5
FES4802 Router(config-if-e5)# auto-polarity-disable
```

To disable automatic polarity detecton on a range of ports, enter the following commands:

```
FES4802 Router(config)# int e 5 to 10
FES4802 Router(config-mif-e5-10)# auto-polarity-disable
```

Syntax: [no] auto-polarity-disable

Enter the **no** form of the command to re-enable automatic polarity detection after it has been disabled.

Possible values: N/A

Default value: disabled

#### bandwidth

Allows you to change the bandwidth of a POS port. Depending on the POS module you have installed, the interfaces operate at 155 Mbps or 622 Mbps by default.

- The ports on model number B2P622 run at 622 Mbps by default. If needed, you can reduce the port bandwidth to 155 Mbps on an individual port basis.
- The ports on model number B2P155 run at 155 Mpbs and cannot be configured to run at 622 Mbps.

#### **EXAMPLE:**

To change the bandwidth of POS interface 2/1 from 622 Mbps to 155 Mbps, enter the following commands:

```
BigIron(config)# interface pos 2/1
BigIron(config-posif-2/1)# bandwidth 155
```

Syntax: bandwidth 155 | 622

Possible values: The 155 and 622 parameters specify how many megabits per second the port can transmit.

Default value: See above.

# bcast-suppress

Configures the Foundry device to rate limit broadcast traffic that is processed by the CPU.

Normally, Foundry devices process traffic that has a destination MAC address of FFF.FFF.FFFF in software; that is, by sending it to the CPU. If a VLAN is subject to a large amount of broadcast traffic, it could place excessive strain on the CPU. When excessive strain is placed on the CPU, it can cause the performance of the Foundry device to degrade, and the device could stop forwarding traffic altogether. By configuring the broadcast suppression feature to rate limit broadcast traffic sent to the CPU, you can prevent the CPU from becoming overloaded during broadcast storms.

You can specify a rate limit (in bits per second) for broadcast traffic sent to the CPU, and also specify a VLAN ID to which the rate should apply on a given port.

Broadcast suppression can be configured for incoming traffic on a physical port only. It cannot be used to rate limit outgoing traffic, nor can it be applied to a VE or a trunk port.

#### Notes:

- This feature is supported on JetCore devices running Service Provider release 09.1.00 and higher.
- You can configure the broadcast suppression feature on ports that also have one or more Layer 2 ACL rate limiting policies configured.
- The feature cannot be configured on a port that also has Laver 2 ACLs configured.
- You cannot configure the feature on ports that also have IP ACLs or IP ACL-based rate limiting policies configured.

## **EXAMPLE:**

To specify a rate limit for broadcast traffic on interface 1/1, enter the following commands:

```
BigIron(config)# int e 1/1
BigIron(config-if-e1000-1/1)# bcast-suppress any 100000000
```

Syntax: [no] bcast-suppress <vlan-id> | any <avg-rate-in-bps>

## Possible values:

The <vlan-id> parameter specifies the VLAN ID to which the rate applies. You can enter a specific VLAN ID or use the keyword **any**, which causes the rate limit to apply to all VLANs to which the port belongs.

The <avg-rate-in-bps> is the rate limit for incoming broadcast traffic on the port. You can specify a value can from 262144 (256Kbps) up to the maximum line rate of the port. For example, for a 100Mbps port, the maximum value is 100,000,000 (100Mbps).

Default value: N/A

#### broadcast limit

Specifies the maximum number of broadcast packets the port can forward each second.

#### EXAMPLE

```
BigIron(config-if-1/3)# broadcast limit 80000
```

NOTE: On BigIron MG8 and NetIron 40G, use the command "broadcast limit" on page 6-30

Syntax: broadcast limit <num>

**Possible values:** 0 – 4294967295; if you specify 0, limiting is disabled.

Default value: N/A

# cdp enable

Enables or disables CDP at the interface level. This command is available in software releases 07.6.03 and later.

#### **EXAMPLE:**

To enable CDP on port 2/1, enter commands such as the following:

```
BigIron(config)# int e 2/1
BigIron(config-if-2/1)# cdp enable
```

For an ATM interface, you can enable or disable CDP at the sub-interface level by entering commands such as the following:

```
BigIron(config)# int atm 2/1.1
BigIron(config-subif-2/1.1)# cdp enable
```

**Syntax:** [no] cdp enable **Possible value:** N/A

Default value: By default, the feature is enabled on an interface once CDP is enabled on the device.

## clock

Changes the clock source for a Foundry ATM port or POS module.

### **EXAMPLE:**

To change the clock source for POS interface 2/1 to internal (the POS module itself):

```
BigIron(config)# interface pos 2/1
BigIron(config-posif-2/1)# clock internal
```

#### **EXAMPLE:**

To change the clock source for ATM interface 4/1 to line (the network), enter the following commands:

```
BigIron(config)# interface atm 4/1
BigIron(config-atmif-4/1)# clock line
```

Syntax: [no] clock internal | line

The **internal** and **line** parameters specify whether the clock source is on the module (internal) or on the network (line).

Possible values: See above

Default value: internal for ATM; line for POS

#### crc

Specifies whether the CRC (Cyclic Redundancy Check) portion of each frame transmitted on a POS interface is 16 bits or 32 bits long. The default is 32 bits.

## **EXAMPLE:**

To change the CRC length for POS interface 2/1 to 16 bits:

```
BigIron(config)# interface pos 2/1
BigIron(config-posif-2/1)# crc 16
```

Syntax: crc 16 | 32

Possible values: The 16 and 32 parameters specify how many bits in each frame transmitted on the interface contain the CRC data.

Default value: 32

# dhcp-gateway-list

This parameter assigns a defined DHCP gateway list to a specific interface on a Foundry Layer 2 Switch. DHCP gateway lists must be defined at the Global CONFIG level and the DHCP Assist feature enabled to support assignment of this feature on switches.

This feature is not supported on Foundry Layer 3 Switches.

**NOTE:** For more details on this command and the DHCP Assist feature, see the "Configuring IP" chapter of the Foundry Enterprise Configuration and Management Guide.

#### **EXAMPLE:**

To assign a defined DHCP gateway list (1) to interface 2/5, enter the following:

```
BigIron(config)# int e 2/5
BigIron(config-if-2/5)# dhcp-gateway-list 1
```

Syntax: dhcp-gateway-list <number>

Possible values: N/A
Default value: N/A

## disable

Disables a specific interface.

#### **EXAMPLE:**

```
BigIron(config)# interface e 1/5
BigIron(config-if-1/5)# disable
```

## **EXAMPLE:**

BigIron(config)# interface v 6
BigIron(config-vif-6)# disable

Syntax: disable

Possible values: N/A
Default value: N/A

#### dot1x filter-strict-security

Disables or enables strict security mode for 802.1X dynamic filter assignment. When strict security mode is enabled, 802.1X authentication for a port fails if the Filter-ID attribute contains invalid information, or if insufficient system resources are available to implement the per-user IP ACLs or MAC address filters specified in the Vendor-Specific attribute.

#### **EXAMPLE:**

By default, strict security mode is enabled for all 802.1X-enabled interfaces. To disable strict security mode for a specific interface, enter commands such as the following:

```
BigIron(config)# interface e 3/1
BigIron(config-if-3/1)# no dot1x filter-strict-security
```

To re-enable strict security mode for an interface, enter the following command:

BigIron(config-if-3/1)# dot1x filter-strict-security

Syntax: [no] dot1x filter-strict-security

Possible values: N/A

Default value: By default, strict security mode is enabled for all 802.1X-enabled interfaces.

### dot1x multiple-hosts

Allows multiple 802.1X Clients to connect on the same port.

**NOTE:** When the **port-control** parameter on an 802.1X-enabled interface is set to **force-authorized**, the Foundry device allows connections from multiple Clients, regardless of whether the **multiple-hosts** parameter is used in the interface's configuration.

#### **EXAMPLE:**

BigIron(config-if-3/1)# dot1x multiple-hosts

Syntax: [no] dot1x multiple-hosts

Possible values: N/A

Default value: disabled

# dot1x port-control

Activates authentication on an 802.1X-enabled interface

#### **EXAMPLE:**

```
BigIron(config)# interface e 3/1
BigIron(config-if-3/1)# dot1x port-control auto
```

Syntax: [no] dot1x port-control [force-authorized | force-unauthorized | auto]

**Possible values:** The port control type can be one of the following:

force-authorized – The port's controlled port is placed unconditionally in the authorized state, allowing all traffic. This is the default state for ports on the Foundry device.

force-unauthorized - The controlled port is placed unconditionally in the unauthorized state.

auto – The controlled port is unauthorized until authentication takes place between the Client and Authentication Server. Once the Client passes authentication, the port becomes authorized. This has the effect of activating authentication on an 802.1X-enabled interface.

Default value: force-authorized

## dual-mode

Configures a tagged VLAN port as a dual-mode port. A *dual-mode* port allows it to accept and transmit both tagged traffic and untagged traffic at the same time. A dual-mode port accepts and transmits frames belonging to VLANs configured for the port, as well as frames belonging to the default VLAN (that is, untagged traffic).

**NOTE:** If you plan to use dual-mode ports, do not configure any of the ports in the default VLAN in a trunk group and do not configure the dual-mode ports in a trunk group.

**NOTE:** This command is not applicable on the BigIron MG8. On the BigIron MG8, all VLAN ports that are tagged operate as dual-mode ports by default. See the *Foundry BigIron Mg8 Switch Installation and Basic Configuration Guide*.

### **EXAMPLE:**

```
BigIron(config)# vlan 20
BigIron(config-vlan-20)# tagged e 2/11
BigIron(config-vlan-20)# tagged e 2/9
BigIron(config-vlan-20)# int e 2/11
BigIron(config-if-e100-2/11)# dual-mode
BigIron(config-if-e100-2/11)# exit
```

Syntax: [no] dual-mode [<vlan-id>]

**Possible values:** The <vlan-id> parameter causes the port to transmit traffic for the specified VLAN as untagged, while transmitting traffic for other VLANs as tagged. If this parameter is not specified, the port transmits untagged traffic on the DEFAULT-VLAN.

Default value: Disabled

#### enable

Enables a specific interface. All interfaces are enabled at initial startup. This command is necessary only if an interface has been disabled.

#### **EXAMPLE:**

```
BigIron(config)# interface e 1/5
BigIron(config-if-1/5)# enable
```

#### **EXAMPLE:**

```
BigIron(config)# interface v 6
BigIron(config-vif-6)# enable
```

Syntax: enable

Possible values: N/A

**Default value:** All ports are enabled at system startup.

# encapsulation

Changes the encapsulation type of a Foundry POS interface. Foundry POS interfaces use the PPP encapsulation type by default.

NOTE: Both ends of the POS link must use the same encapsulation type.

NOTE: HDLC encapsulation is not supported on Layer 2 POS. You must use the default encapsulation, PPP.

#### **EXAMPLE:**

To configure POS interface 2/1 to use HDLC:

```
BigIron(config)# interface pos 2/1
BigIron(config-posif-2/1)# encapsulation hdlc
```

Syntax: [no] encapsulation hdlc | ppp | frame-relay [ietf]

The **ietf** parameter applies only to Frame Relay and enables the IETF (RFC 1490) Frame Relay type instead of the default (Cisco-compatible). If you enter the **encapsulation frame-relay** command without the **ietf** parameter, the software uses the default Frame Relay type, Cisco-compatible.

Possible values: See above

## Default value: ppp

#### end

Moves activity to the privileged level from any level of the CLI except the User EXEC level.

### **EXAMPLE:**

To move to the privileged level, enter the following:

```
BigIron(config-if-5/3)# end
BigIron#
```

Syntax: end

Possible values: N/A
Default value: N/A

# exit

Moves activity up one level from the current level of the CLI. This command is available at all levels.

#### **EXAMPLE:**

To move from the Interface level back to the global CONFIG level, enter the following:

```
BigIron(config-if-4/3)# exit
BigIron(config)#
```

Syntax: exit

Possible values: N/A
Default value: N/A

# fdp enable

Enables or disables FDP at the interface level. This command is available in software releases 07.6.03 and later.

## **EXAMPLE:**

To enable FDP on ethernet interface 2/1, enter the following:

```
BigIron(config)# int e 2/1
BigIron(config-if-2/1)# fdp enable
```

For an ATM interface, you can enable or disable FDP at the sub-interface level by entering commands such as the following:

```
BigIron(config)# int atm 2/1.1
BigIron(config-subif-2/1.1)# fdp enable
```

**Syntax:** [no] fdp enable **Possible values:** N/A

Default value: By default, the feature is enabled on an interface once FDP is enabled on the device.

# flow-control

Allows you to turn flow control (802.3x) for full-duplex ports on or off (no). Flow control is on by default.

### **EXAMPLE:**

To turn the feature off, enter the following:

```
BigIron(config)# int e 1/5
BigIron(config-if-1/5)# no flow control
```

To turn the feature on after being turned off, enter the following:

```
BigIron(config-if-1/5)# flow-control
```

Syntax: [no] flow-control

Possible values: N/A

Default value: on

## frame-relay

Configures parameters for a POS Frame Relay interface. You can configure the following parameters:

Frame Relay interface type.

**NOTE:** The current software release supports Data Terminal Equipment (DTE) only. The other end of the link must be configured as a DCE link.

- Data-Link Connection Identifier (DLCI). This is the circuit ID for the link and can be a number in the range from 1 – 1023. The circuit ID must be the same on both ends of the link.
- Local Management Interface (LMI) type. You can specify ANSI, CCITT, or LMI (Cisco-compatible). The
  default is LMI.

# **EXAMPLE:**

```
BigIron(config-posif-2/1)# frame-relay interface-dlci 69
BigIron(config-posif-2/1)# frame-relay lmi-type ansi
```

Syntax: [no] frame-relay intf-type dte

**NOTE:** The current software release supports Data Terminal Equipment (DTE) only. The other end of the link must be configured as a DCE link.

Syntax: [no] frame-relay interface-dlci <num>

The <num> parameter specifies the DLCI and can be a number from 1 – 1023.

Syntax: [no] frame-relay lmi-type ansi | ccitt | lmi

The default is Imi.

Possible values: See above

Default value: See above

#### gig-default

Overrides the global default setting for Gigabit negotiation mode. You can configure the Gigabit negotiation mode for a port to be one of the following:

- Default The port uses the negotiation mode that was set at the global level.
- Negotiate-full-auto The port first tries to perform a handshake with the other port to exchange capability
  information. If the other port does not respond to the handshake attempt, the port uses the manually
  configured configuration information (or the defaults if an administrator has not set the information). This is
  the default for Chassis devices (including the Turbolron/8).
- Auto-Gigabit The port tries to perform a handshake with the other port to exchange capability information.
- Negotiation-off The port does not try to perform a handshake. Instead, the port uses configuration information manually configured by an administrator.

See the "Configuring Basic Features" chapter of the Foundry Switch and Router Installation and Basic Configuration Guide for more information.

**NOTE:** This command does not apply to Stackable devices. To change the negotiation mode for a Stackable Gigabit Ethernet port, use the **[no] auto-gig** command at the Interface level. See "auto-gig" on page 8-10.

#### **EXAMPLE:**

To override the global setting and set the negotiation mode to auto-Gigabit for ports 4/1 - 4/4, enter the following commands:

```
BigIron(config)# int ethernet 4/1 to 4/4
BigIron(config-mif-4/1-4/4)# gig-default auto-gig
```

Syntax: gig-default neg-full-auto | auto-gig | neg-off

Possible values: see above

Default value: neg-full-auto

# gig-default auto-gig rfn

**NOTE:** This command is available in software releases 07.6.05 and later and in Service Provider releases 09.1.00 and later.

Configures a transmit port to notify the receive port on the connected (remote) device whenever the transmit port becomes disabled.

When you enable this feature, the transmit port notifies the remote port whenever the fiber cable is either physically disconnected or has failed. When this occurs and the feature is enabled, the device disables the link and turns OFF both LEDs associated with the ports.

For more information about Remote Fault Notification (RFN), including configuration considerations, see the Foundry Switch and Router Installation and Basic Configuration Guide.

#### **EXAMPLE:**

```
BigIron(config)# int e 1/2
BigIron(config-if-e1000-1/2)# gig-default auto-gig rfn
```

Syntax: [no] gig-default auto-gig rfn

Possible values: N/A

Default value: Disabled

## hello padding

Disables IS-IS padding.

By default, the Layer 3 Switch adds extra data to the end of a hello packet to make the packet the same size as the maximum length of PDU the Layer 3 Switch supports.

The padding applies to the following types of hello packets:

- ES hello (ESH PDU)
- IS hello (ISH PDU)
- IS to IS hello (IIH PDU)

The padding consists of arbitrarily valued octets. A padded hello PDU indicates the largest PDU that the Layer 3 Switch can receive. Other ISs that receive a padded hello PDU from the Layer 3 Switch can therefore ensure that the IS-IS PDUs they send the Layer 3 Switch. Similarly, if the Layer 3 Switch receives a padded hello PDU from a neighbor IS, the Layer 3 Switch knows the maximum size PDU that the Layer 3 Switch can send to the neighbor.

When padding is enabled, the maximum length of a Hello PDU sent by the Layer 3 Switch is 1514 bytes.

If you need to disable padding, you can do so globally or on individual interfaces. Generally, you do not need to disable padding unless a link is experiencing slow performance, for example due to point-to-point interoperability issues. If you enable or disable padding on an interface, the interface setting overrides the global setting.

By default, disabling or re-enabling padding affects hello PDUs sent on point-to-point circuits and to an IS-IS broadcast address. You can specify an option to enable or disable the padding for point-to-point or broadcast PDUs.

NOTE: To disable or re-enable padding globally, see "hello padding" on page 17-4.

#### **EXAMPLE:**

To globally disable padding of IS-IS hello PDUs, enter the following command:

NetIron(config-isis-router)# no hello padding

This command disables all hello PDU padding on the Layer 3 Switch. To re-enable padding, enter the following command:

NetIron(config-isis-router)# hello padding

Syntax: [no] hello padding [point-to-point]

The point-to-point parameter disables or re-enables the padding only for point-to-point connections.

Possible values: See above Default value: Enabled

# inline power (Chassis devices)

**NOTE:** This command applies to Chassis device using the J-B24E-POE or J-F24E-POE Power over Ethernet modules.

Disables or re-enables Power over Ethernet for 802.3af-compliant devices. On the J-B24E-POE or J-F24E-POE modules, Power over Ethernet is enabled by default for 802.3af-compliant devices connected to the port. You can use this command to manually disable or re-enable Power over Ethernet on an interface.

#### **EXAMPLE:**

To manually disable Power over Ethernet on an interface, enter commands such as the following:

```
BigIron# interface e 3/11
BigIron(config-if-e100-3/11)# no inline power
```

After disabling Power over Ethernet on a port, you can re-enable it by entering commands such as the following:

```
BigIron# interface e 3/11
BigIron(config-if-e100-3/11)# inline power
```

Syntax: [no] inline power

**NOTE:** When you re-enable Power over Ethernet on a port, the power-consuming device connected to the port is power-cycled. Consequently, you may want to enter this command only when no power-consuming device is connected to the port.

**NOTE:** If you move a power-consuming device from one port to another, do not connect the device to a new port until the detection status of the old port reflects the current status of the port. The detection status of a port can be displayed with the **show inline power** command.

Possible values: N/A

Default value: Enabled

# inline power (FES)

**NOTE:** This command is available on FES2402-POE and FES4802-POE devices running software release 03.0.00 or later.

Enables a port to provide in-line power for power-consuming devices.

#### **EXAMPLE:**

To enable PoE for 802.3af-compliant devices, enter commands such as the following:

```
FES4802 Router# config t
FES4802 Router(config)# interface e 1
FES4802 Router(config-if-e100-1)# inline power
```

To enable PoE for devices that are not 802.3af-compliant (for example, legacy devices such as Cisco VOIP phones), enter commands such as the following:

```
FES4802 Router# config t
FES4802 Router(config)# interface e 1
FES4802 Router(config-if-e100-1)# inline power legacy-powerdevice
```

Syntax: inline power [legacy-powerdevice]

### Possible values:

[legacy-powerdevice] is required for devices other than 802.3af-compliant devices

Default value disabled

## inline power configurepower (FES)

**NOTE:** This command is available on FES2402-POE and FES4802-POE devices running software release 03.1.00 or later.

Configures the power level for an 802.3af-compliant device.

**NOTE:** To configure the power for an 802.3af non-compliant device, use the **inline power legacy-powerdevice configurepower** command.

# **EXAMPLE:**

```
FES4802 Router# config t
FES4802 Router(config)# interface e 1
FES4802 Router(config-if-e100-1)# inline power configurepower 14000
```

These commands enable in-line power on interface e 1 and set the POE power level to 14,000 milliwatts (14 watts).

Syntax: inline power configurepower <power level>

## Possible values:

<power level> is the number of milliwatts, between 1000 and 15400

Default value: 15400 milliwatts

## inline power legacy-powerdevice configurepower (FES)

**NOTE:** This command is available on FES2402-POE and FES4802-POE devices running software release 03.1.00 or later.

Configures the power level for an 802.3af non-compliant device.

**NOTE:** To configure the power for an 802.3af-compliant device, use the **inline power configurepower** command.

#### **EXAMPLE:**

```
FES4802 Router# config t
FES4802 Router(config)# interface e 1
FES4802 Router(config-if-e100-1)# inline power legacy-powerdevice configurepower
7000
```

These commands enable in-line power on interface e 1 and set the POE power level to 7000 milliwatts (7 watts).

Syntax: inline power legacy-powerdevice configurepower <power level>

Possible values: <power level> is the number of milliwatts, between 1000 and 15400

Default value: 15400 milliwatts

## inline power maxpower (Chassis devices)

**NOTE:** This command applies to Chassis device using the J-B24E-POE or J-F24E-POE Power over Ethernet modules.

Specifies the power limit for a POE port.

By default, each port on the J-B24E-POE or J-F24E-POE modules can provide up to 16.8 watts of power to each POE power consuming device connected to the switch. You can configure the maximum amount of power that a port can provide to a power consuming device.

#### **EXAMPLE:**

```
BigIron(config)# interface e 3/11
BigIron(config-if-e100-3/11)# inline power maxpower 5000
```

These commands enable in-line power on Ethernet interface 3/11 and set the POE power level to 5,000 milliwatts (5 watts).

Syntax: [no] inline power maxpower <power level>

Possible values: <power level> is the number of milliwatts, between 3000 and 16800.

Default value: 16800 milliwatts.

# inline power priority (Chassis devices)

**NOTE:** This command applies to Chassis device using the J-B24E-POE or J-F24E-POE Power over Ethernet modules.

Assigns priority to POE ports.

When the Foundry device is not receiving sufficient power to provide power to all of the POE-enabled ports, it stops providing power to some of the ports. You can specify a priority to one or more of the POE-enabled ports on the module. If the Foundry device is not receiving enough power for all of the POE-enabled ports, power is removed from the higher-priority ports only after power is removed from the lower-priority ports.

When the device is not receiving sufficient power to provide power to all of the ports, it first disables power to low-priority ports, starting with the highest-numbered low-priority port on the J-B24E-POE or J-F24E-POE module in the highest-numbered slot. If there is still insufficient power after all of the low-priority ports have been disabled, then the device starts disabling power to high-priority ports, starting with the highest-numbered high-priority port on the J-B24E-POE or J-F24E-POE module in the highest-numbered slot. If there is still insufficient power after all of the high-priority ports have been disabled, then the device starts disabling power to critical-priority ports, starting with the highest-numbered critical-priority port on the J-B24E-POE or J-F24E-POE module in the highest-numbered slot.

If additional power is subsequently applied to the device, then power is enabled on POE ports in reverse order of how it was disabled: critical-priority ports are enabled starting with the lowest-numbered critical-priority port in the lowest-numbered slot, and so on.

# **EXAMPLE:**

```
BigIron(config)# interface e 3/11
BigIron(config-if-e100-3/11)# inline power priority 1
```

Syntax: [no] inline power priority <number>

Possible values: The priority <number> can be 1 (critical priority), 2 (high priority), or 3 (low priority).

**Default value:** The default for all POE-enabled ports is 3 (low priority).

## inner-vlan-translate (BigIron MG8 and NetIron 40G)

Applies VLAN Translation for a Super Aggregated VLAN.

#### **EXAMPLE:**

```
BigIron MG8(config)# interface ethernet 1/2
BigIron MG8(config-if-e1000-1/2)# inner-vlan-translate 100 10 101
```

Syntax: inner-vlan-translate <outer-vlan-tag> <inner-vlan-tag> <translation-vlan-tag>

**outer-vlan-tag** specifies outer vlan tag of the packet with two VLAN tags. This VLAN tag is maintained with the packets through the translation process.

inner-vlan-tag specifies inner vlan tag of the packet that needs to be translated.

translation-vlan-tag specifies vlan tag that the inner VLAN tag will be translated to.

Possible values: N/A

Default values: N/A

## ip access-group

Applies an ACL to an interface.

#### **EXAMPLE:**

To configure a standard ACL and apply it to outgoing traffic on port 1/1, enter the following commands.

```
BigIron(config)# access-list 1 deny host 209.157.22.26 log
BigIron(config)# access-list 1 deny 209.157.29.12 log
BigIron(config)# access-list 1 deny host IPHost1 log
BigIron(config)# access-list 1 permit any
BigIron(config)# int eth 1/1
BigIron(config-if-1/1)# ip access-group 1 out
BigIron(config)# write memory
```

The commands in this example configure an ACL to deny packets from three source IP addresses from being forwarded on port 1/1. The last ACL entry in this ACL permits all packets that are not explicitly denied by the first three ACL entries.

Syntax: [no] ip access-group <num> in I out

The <num> parameter is the access list number and can be from 1 - 99.

The in I out parameter specifies whether the ACL applies to incoming traffic or outgoing traffic on the sub-interface.

#### **EXAMPLE:**

To configure an IP ACL and apply it to an ATM sub-interface, enter commands such as the following:

```
BigIron(config)# access-list 1 deny host 209.157.22.26 log
BigIron(config)# access-list 1 permit any
BigIron(config)# int atm 4/1.1
BigIron(config-atmif-4/1.1)# ip access-group 1 out
```

Syntax: [no] ip access-group <num> in I out

# **EXAMPLE:**

To apply an ACL to a subset of ports within a virtual interface, enter commands such as the following:

```
BigIron(config)# vlan 10 name IP-subnet-vlan
BigIron(config-vlan-10)# untag ethernet 1/1 to 2/12
BigIron(config-vlan-10)# router-interface ve 1
BigIron(config-vlan-10)# exit
BigIron(config)# access-list 1 deny host 209.157.22.26 log
BigIron(config)# access-list 1 deny 209.157.29.12 log
BigIron(config)# access-list 1 deny host IPHost1 log
BigIron(config)# access-list 1 permit any
BigIron(config)# interface ve 1
BigIron(config-vif-1)# ip access-group 1 in ethernet 1/1 ethernet 1/3 ethernet 2/1
```

to 2/4

The commands in this example configure port-based VLAN 10, add ports 1/1 – 2/12 to the VLAN, and add virtual routing interface 1 to the VLAN. The commands following the VLAN configuration commands configure ACL 1. Finally, the last two commands apply ACL 1 to a subset of the ports associated with virtual interface 1.

Syntax: [no] ip access-group <num> in ethernet <portnum> [<portnum>...] to <portnum>

Possible values: see above

Default value: N/A

# ip access-group flow-mode

Enables or disables flow-based ACL mode on a JetCore interface.

NOTE: This command applies only to JetCore devices running software release 07.6.01 or later.

By default, the device enables hardware-based ACLs on all ports.

Disabling hardware-based ACLs on some of the ports is useful if some ports have large ACLs (ACLs with many entries) while other ports have few ACL entries. By disabling hardware-based ACLs on the ports that have few or no ACL entries, you can ensure that the ports that do have ACL entries will have enough CAM space for the ACL entries.

You also might want to disable hardware-based ACLs if the ACL entries on a port are used infrequently. In this case, you can conserve CAM entries for other features or other ports with minimal performance impact, since the ACL activity is low.

**NOTE:** You can determine the ports that have high ACL usage by disabling hardware-based ACLs on all the ports, enabling ACL accounting, and observing the results. After you determine the ports that use ACLs the most, you can selectively re-enable hardware-based ACLs on those ports.

# **EXAMPLE:**

To disable hardware-based ACLs on a port, enter the following command at the configuration level for the port:

BigIron(config-if-1/1)# ip access-group flow-mode

Syntax: [no] ip access-group flow-mode

To re-enable hardware-based ACLs on the port, enter the following command:

BigIron(config-if-1/1)# no ip access-group flow-mode

Possible values: N/A

Default value: Flow-based ACLs are disabled

## ip access-group frag deny

Configures an interface to automatically drop a fragment whose source and destination IP addresses exactly match an ACL entry that has Layer 4 information, even if that ACL entry's action is permit.

NOTE: This section applies only to IronCore devices.

For a packet fragment that is sent to the CPU for processing, the device compares the fragment's source and destination IP addresses against the interface's ACL entries. By default, if the fragment's source and destination IP addresses exactly match an ACL entry that also has Layer 4 information (source and destination TCP or UDP application ports), the device permits or denies the fragment according to the ACL.

#### **EXAMPLE:**

BigIron(config)# interface ethernet 1/1
BigIron(config-if-1/1)# ip access-group frag deny

Syntax: [no] ip access-group frag deny

Possible values: N/A

**Default value:** The interface will forward subsequent fragments of the same packet in hardware if there is a CAM entry for the fragment, or will permit or deny the fragment if its source and destination IP addresses exactly match an ACL entry that has Layer 4 information.

## ip access-group frag deny

Configures an interface to automatically drop all fragmented packets.

**NOTE:** This section applies only to JetCore devices.

#### **EXAMPLE:**

BigIron(config)# interface ethernet 1/1
BigIron(config-if-1/1)# ip access-group frag deny

Syntax: [no] ip access-group frag deny

Possible values: N/A

**Default value:** The interface will forward subsequent fragments of the same packet in hardware if there is a CAM entry for the fragment, or will permit or deny the fragment if its source and destination IP addresses exactly match an ACL entry that has Layer 4 information.

# ip access-group frag inspect

Enables CPU filtering of all packet fragments on the interface. When you enable CPU filtering, the interface sends all the fragments of a fragmented packet to the CPU. The CPU then permits or denies each fragment according to the ACL applied to the interface.

**NOTE:** The fragmentation support described in this section applies only to JetCore devices and only to hardware-based ACLs.

By default, when a hardware-based ACL is applied to an interface, the interface will use the ACL to permit or deny the first fragment of a fragmented packet, but forward subsequent fragments of the same packet in hardware.

**NOTE:** By default, 10 Gigabit Ethernet modules also forward the first fragment instead of using the ACLs to permit or deny the fragment.

## **EXAMPLE:**

BigIron(config)# interface ethernet 1/1
BigIron(config-if-1/1)# ip access-group frag inspect

Syntax: [no] ip access-group frag inspect

The inspect parameter sends all fragments to the CPU.

# ip access-group max-I4-cam

Changes the number of CAM entries allocated for hardware-based ACLs applied to the interface.

**NOTE:** This command applies only to JetCore devices.

You can adjust the allocation of Layer 4 CAM space for use by ACLs, on an IPC or IGC basis or on 10 Gigabit Ethernet modules. The new allocation applies to all the ports managed by the IPC or IGC.

Most ACLs require one CAM entry for each ACL entry (rule). The exception is an ACL entry that matches on more than one TCP or UDP application port. In this case, the ACL entry requires a separate Layer 4 CAM entry for each application port on which the ACL entry matches.

Make sure you specify a maximum that is equal to or greater than the largest number of entries required by an ACL applied to any of the ports managed by the same IPC or IGC or 10 Gigabit Ethernet module. For example, if

port 1 on a FastIron 4802 will have an ACL that requires 250 entries, make sure 250 is the lowest number of entries you specify for any port on IPC 1 (the IPC that manages ports 1 - 24).

Hardware-based ACLs use CAM partitions 1 and 2. The default number of entries that are allocated in each pool differs depending on the device.

#### **EXAMPLE:**

To specify the maximum number of CAM entries the device can allocate for hardware-based ACLs, enter commands such as the following:

```
BigIron(config)# interface ethernet 1/1
BigIron(config-if-1/1)# ip access-group max-14-cam 50
```

This command allows up to 50 ACL entries on each port managed by the IPC or IGC that manages port 1/1.

Syntax: [no] ip access-group max-l4-cam <num>

The <num> parameter specifies the number of CAM entries and can be from 10 – 8192. The default depends on the device.

The command is valid at the interface configuration level. However, the device applies the change to all ports managed by the same IPC or IGC or 10 Gigabit Ethernet module. Regardless of the port number, when you save the change to the startup-config file, the CLI applies the command to the first port managed by the IPC or IGC. For example, if you enter the command on port 3 of a FastIron 4802, when you save the configuration change, the CLI enters the **ip access-group max-I4-cam** command under port 1 in the startup-config file.

**NOTE:** If you enter the command on more than one port managed by the same IPC or IGC, the CLI uses the value entered with the most-recent command for all the ports on the ICP or IGC.

Possible values: 10 - 8192

Default value: Depends on the device

## ip access-group redirect-deny-to-interf

Copies traffic denied by a JetCore hardware-based ACL to a mirror port for monitoring.

Although hardware-based ACLs do not support ACL logging, you nonetheless can monitor the traffic denied by hardware-based ACLs. To do so, attach a protocol analyzer to a port and enable the device to redirect traffic denied by ACLs to that port.

When you enable redirection, the deny action of the ACL entry is still honored. Traffic that matches the ACL is not forwarded on the port that has the ACL.

# **EXAMPLE:**

BigIron(config-if-1/1)# ip access-group redirect-deny-to-interf

Syntax: [no] ip access-group redirect-deny-to-interf

Enter the command on the port to which you want the denied traffic to be copied.

Possible values: N/A

Default value: Disabled

## ip access-group ve-traffic

Enables filtering of traffic switched within a virtual routing interface.

By default, the device does not filter traffic that is switched from one port to another within the same virtual routing interface, even if an ACL is applied to the interface. You can enable the device to filter switched traffic within a virtual routing interface. When you enable the filtering, the device uses the ACLs applied to inbound traffic to filter traffic received by a port from another port in the same virtual routing interface. This feature does not apply to ACLs applied to outbound traffic.

## **EXAMPLE:**

BigIron(config-vif-1)# ip access-group ve-traffic

Syntax: [no] ip access-group ve-traffic

Possible values: N/A

Default value: Disabled

# ip access-policy-group

Applies an IP access policy group to an interface on a Layer 3 Switch and defines whether the policies are applied to incoming packets, outgoing packets, both. You must configure the access policies using the

**ip access-policy** command before you can apply them using this command. See "ip access-policy" on page 6-65.

This command is not supported on Foundry Layer 2 Switches.

**NOTE:** For backward compatibility, the Layer 3 Switches also support the **ip filter-group** and **ip policy-group** commands. The parameters are the same as those for the **ip access-policy-group** command.

**NOTE:** The **ip access-policy-group** command can be used to prioritize Layer 4 traffic. However, on Layer 3 Switches running software release 07.6.01 and later, Foundry recommends that you use the priority options in extended ACLs for this purpose. This method is available on Layer 3 Switches, except on the Netlron 4802, FastIron I, and FastIron II. (See "access-list delete" on page 6-5.)

#### **EXAMPLE:**

To apply IP access policies 2, 3, and 4 to interface 1 (module 4), enter the following commands:

```
BigIron(config)# int e 4/1
BigIron(config-if-4/1)# ip filter-gr in 2 3 4
```

#### **EXAMPLE:**

You also can specify policy ranges. For example, to apply policies 1-3, policy 9, and policies 11-25 to port 2/4's outbound policy group, enter the following commands:

```
BigIron(config)# int ethernet 2/4
BigIron(config-if-2/4)# ip access-policy-group out 1 to 3 9 11 to 25
```

Syntax: ip access-policy-group in | out <policy-list>

Possible values: access policy numbers; enter all the policies you want to apply on the same command.

Default value: N/A

## ip address

Configures an IP interface. You can configure multiple IP addresses as routing interfaces on a Layer 3 Switch.

**NOTE:** You can increase the total number of IP sub-net interfaces that you can configure on the Layer 3 Switch. See "system-max" on page 6-204.

## **EXAMPLE:**

```
BigIron(config)# int e 2/3
BigIron(config-if-2/3)# ip address 192.55.6.54 255.255.0.0
```

Syntax: [no] ip address <ip-addr> <ip-mask> [ospf-ignore | ospf-passive | secondary]

or

**Syntax:** [no] ip address <ip-addr>/<mask-bits> [ospf-ignore | ospf-passive | secondary]

The **ospf-ignore** | **ospf-passive** parameters modify the Layer 3 Switch defaults for adjacency formation and interface advertisement. Use one of these parameters if you are configuring multiple IP sub-net addresses on the interface but you want to prevent OSPF from running on some of the sub-nets.

- **ospf-passive** This option disables adjacency formation with OSPF neighbors. By default, when OSPF is enabled on an interface, the software forms OSPF router adjacencies between each primary IP address on the interface and the OSPF neighbor attached to the interface.
- **ospf-ignore** This option disables OSPF adjacency formation and also disables advertisement of the interface into OSPF. The sub-net is completely ignored by OSPF.

**NOTE:** The **ospf-passive** option disables adjacency formation but does not disable advertisement of the interface into OSPF. To disable advertisement in addition to disabling adjacency formation, you must use the **ospf-ignore** option.

Use the **secondary** parameter if you have already configured an IP address within the same sub-net on the interface

**NOTE:** When you configure more than one address in the same sub-net, all but the first address are secondary addresses and do not form OSPF adjacencies.

## **EXAMPLE:**

To configure an IP address on an ATM sub-interface, enter a command such as the following:

```
BigIron(config)# interface atm 4/1.1
BigIron(config-atmif-4/1.1)# ip address 192.168.2.9 255.255.255.0
```

#### **EXAMPLE:**

To use the OSPF options when configuring IP addresses, enter commands such as the following:

```
BigIron(config)# interface ethernet 1/1
BigIron(config-if-1/1)# ip address 1.1.1.1/24
BigIron(config-if-1/1)# ip address 1.1.2.1/24 ospf-passive
BigIron(config-if-1/1)# ip address 1.1.3.1/24 ospf-ignore
```

These commands configure three IP addresses on port 1/1. The first address does not use the OSPF options, and thus is eligible to form OSPF adjacencies and be advertised into OSPF. The second address uses the **ospf-passive** option, which prevents the address from forming OSPF adjacencies. However, the address still can be advertised into OSPF. The third address cannot form OSPF adjacencies and cannot be advertised into OSPF.

#### **EXAMPLE:**

To delete an IP address, enter a command such as the following:

```
BigIron(config-if-1/1)# no ip address 1.1.2.1
```

This command deletes IP address 1.1.2.1. You do not need to enter the subnet mask. To delete all IP addresses from an interface, enter the following command:

```
BigIron(config-if-1/1)# no ip address *
```

Syntax: no ip address <ip-addr> | \*
Possible values: Valid IP address

Default value: N/A

## ip arp-age

Overrides the globally configured IP ARP age on an individual interface.

#### **EXAMPLE:**

```
BigIron(config-if-e1000-1/1)# ip arp-age 30
```

Syntax: [no] ip arp-age <num>

The <num> parameter specifies the number of minutes and can be from 0 - 240. The default is the globally configured value, which is 10 minutes by default. If you specify 0, aging is disabled.

Possible values: 0 - 240 minutes

Default value: the globally configured value, which is 10 minutes by default

# ip bootp-gateway

Specifies the interface address the router should use for stamping BootP/DHCP packets. Use this command when the interface has multiple IP sub-net addresses. By default, the router uses the lowest numbered IP address for stamping BootP/DHCP requests.

#### **EXAMPLE:**

```
BigIron(config)# int e 2/3
BigIron(config-if-2/3)# ip bootp-gateway 192.55.6.54
```

Syntax: ip bootp-gateway <ip-addr>
Possible values: Valid IP address

Default value: N/A

# ip directed-broadcast

Enables or disables forwarding of directed IP broadcasts on an individual interface on a Layer 3 Switch.

#### **EXAMPLE:**

```
BigIron(config)# interface ethernet 1/1
BigIron(config-if-1/1)# ip directed-broadcast
```

Syntax: [no] ip directed-broadcast

Possible values: N/A

Default value: disabled

# ip dont-advertise

Configures the Layer 3 Switch to block advertisement of the attached network on the interface. If you do not block advertisement of the network, the Layer 3 Switch will advertise a route to the network containing the host even if the host itself is unavailable.

Use this command when configuring a Layer 3 Switch to assist ServerIrons, third-party SLBs, or web servers with Geographically-distributed SLB. Globally-distributed SLB allows the same web site (and same IP address) to reside on multiple servers, which usually are in geographically dispersed locations. See the "Route Health Injection" chapter of the *Foundry Enterprise Configuration and Management Guide*.

After you enter the **ip dont-advertise** command, the Layer 3 Switch advertises only a host route to the IP address. Thus, if the web site fails the HTTP health check, the Layer 3 Switch removes the static host route for the web site's IP address and also does not advertise a network route for the network containing the IP address.

NOTE: An IP address within the sub-net you want to block must already be configured on the interface.

#### **EXAMPLE:**

To block advertisement of a network route for a Class-C host with IP address 209.157.22.1, enter the following commands.

```
BigIron(config-if-1/9) ip address 209.157.22.1/24
BigIron(config-if-1/9) ip dont-advertise 209.157.22.1/24
```

Syntax: [no] ip dont-advertise <ip-addr> <ip-mask>

Or

Syntax: [no] ip dont-advertise <ip-addr>/<mask-bits>

Possible values: see above

Default value: network routes are advertised

# ip dvmrp advertise-local

Enables (on) or disables (off) advertisement of a local route on an interface with DVMRP enabled. DVMRP must be enabled on the router for this command to be operational.

This command is not supported on Foundry Layer 2 Switches.

#### **EXAMPLE:**

```
\label{eq:bigIron} \begin{tabular}{ll} BigIron(config-if-1/4) \# ip dvmrp advertise-local on \end{tabular}
```

Syntax: advertise-local on I off
Possible values: on, off
Default value: off

# ip dvmrp metric

Sets the default metric for a directly connected interface, when operating with DVMRP multicast.

This command is not supported on Foundry Layer 2 Switches.

#### **EXAMPLE:**

```
BigIron(config)# interface 3/5
BigIron(config-if-3/5)# ip dvmrp metric 10
Syntax: ip dvmrp metric <value>
```

Possible values: 1 – 31 hops

Default value: 1 hop

# ip dvmrp ttl-threshold

Specifies how long a packet is considered viable on an interface configured for DVMRP multicast.

This command is not supported on Foundry Layer 2 Switches.

#### EXAMPLE:

To modify the default TTL value for interface 1 that is configured to operate with DVMRP, enter the following:

```
BigIron(config)# int e 1/4
BigIron(config-if-1/4)# ip dvmrp ttl 60
```

**Syntax:** ttl-threshold <value> **Possible values:** 1 – 254

Default value: 1

# ip encapsulation

Enables IP encapsulation and defines the type of encapsulation to be used on a given port.

This command is not supported on Foundry Layer 2 Switches.

#### **EXAMPLE:**

```
BigIron(config)# int e 1/6
BigIron(config-if-1/6)# ip encap ethernet-2
```

Syntax: ip encapsulation ethernet-2 | snap

Possible values: ethernet-2, snap

Default value: ethernet-2

## ip follow

Configures a virtual interface to "follow" the IP address configured on another virtual interface. Thus, you can use this command to conserve your IP address space by configuring multiple virtual interfaces with the same IP address.

NOTE: This command is not supported on the BigIron MG8.

#### **EXAMPLE:**

To configure an IP sub-net address on virtual interface 1, then configure virtual interfaces 2 and 3 to "follow" the IP sub-net address configured on virtual interface 1, enter the following commands.

```
BigIron(config-vlan-3)# interface ve 1
BigIron(config-vif-1)# ip address 10.0.0.1/24
BigIron(config-vif-1)# interface ve 2
BigIron(config-vif-2)# ip follow ve 1
BigIron(config-vif-2)# interface ve 3
BigIron(config-vif-3)# ip follow ve 1
```

**NOTE:** Since virtual interfaces 2 and 3 do not have their own IP sub-net addresses but instead are "following" virtual interface 1's IP address, you still can configure an IPX or AppleTalk interface on virtual interfaces 2 and 3.

Syntax: ip follow ve <num>

Possible values: a configured virtual interface

Default value: N/A

## ip follow acl

Enables a follower virtual routing interface to use the ACLs you apply to it instead of using the ACLs applied to the interface that has the shared IP address. For example, you can enable virtual routing interface 2 to use its own ACLs instead of using interface 1's ACLs.

The IP follower feature allows multiple virtual routing interfaces to share the same IP address. One virtual routing interface has the IP address and the other virtual routing interfaces are configured to follow the virtual routing interface that has the address.

By default, the follower interfaces are secured by the ACLs that are applied to the interface that has the address. In fact, an ACl applied to a follower interface is ignored. For example, if you configure virtual routing interfaces 1, 2, and 3, and configure interfaces 2 and 3 to follow interface 1, then the ACLs applied to interface 1 also apply to interfaces 2 and 3. Any ACLs applied separately to interface 2 or 3 are ignored.

**NOTE:** This command applies to flow-based ACLs only.

**NOTE:** This command applies only to virtual routing interfaces configured to follow the IP address of another virtual routing interface. See "ip follow" on page 8-30.

## **EXAMPLE:**

The following commands show a complete IP follower configuration. Virtual routing interfaces 2 and 3 have been configured to share the IP address of virtual routing interface 1, but also have been configured to use their own ACLs instead of virtual routing interface 1's ACLs.

```
BigIron(config)# vlan 1 name primary_vlan
BigIron(config-vlan-1)# untag ethernet 1/1
BigIron(config-vlan-1)# tag ethernet 1/8
BigIron(config-vlan-1)# router-interface ve 1
BigIron(config-vlan-1)# exit
```

```
BigIron(config)# interface ve 1
BigIron(config-ve-1)# ip address 10.0.0.1/24
BigIron(config-ve-1)# ip access-group 1 in
BigIron(config-ve-1)# exit
BigIron(config)# vlan 2 name followerA
BigIron(config-vlan-2)# untag ethernet 1/2
BigIron(config-vlan-2)# tag ethernet 1/8
BigIron(config-vlan-2)# router-interface ve 2
BigIron(config-vlan-2)# exit
BigIron(config)# interface ve 2
BigIron(config-ve-2)# ip follow ve 1
BigIron(config-v2-2)# no ip follow acl
BigIron(config-ve-2)# ip access-group 2 in
BigIron(config-ve-2)# exit
BigIron(config)# vlan 3 name followerB
BigIron(config-vlan-3)# untag ethernet 1/5 to 1/6
BigIron(config-vlan-3)# tag ethernet 1/8
BigIron(config-vlan-3)# router-interface ve 3
BigIron(config-vlan-3)# exit
BigIron(config)# interface ve 3
BigIron(config-ve-3)# ip follow ve 1
BigIron(config-ve-3)# no ip follow acl
BigIron(config-ve-3)# ip access-group 3 out
BigIron(config-ve-3)# exit
```

Syntax: [no] ip follow acl
Possible values: N/A

Default value: Enabled to follow the ACLs of the interface that owns the address

# ip fsrp address preference

Modifies the priority for a router interface configured for FSRP operation. The router in the network with the highest value will be the *active* (master) router.

FSRP must be active on the router for this command to be operational. FSRP is enabled at the global CONFIG level.

### **EXAMPLE:**

To modify the preference (priority) of a router interface, enter the following command:

```
BigIron(config)# inter e 1/1
BigIron(config-if-1/1)# ip fsrp address 192.33.52.5 preference 200
```

Syntax: ip fsrp address <ip-addr> preference <value>

Possible values: 1 - 255

Default value: 60

# ip fsrp address track-port

Assigns a track port for use by the FSRP protocol. The *track port* feature is used to track the status of those ports that provide redundant paths. If change in state occurs (up or down), the track port will detect this and the priority of the FSRP Group Interface will be increased or decreased.

FSRP must be active on the router for this command to be operational. FSRP is enabled at the global CONFIG level.

# **EXAMPLE:**

```
BigIron(config)# inter e 2/1
BigIron(config-if-2/1)# ip fsrp address 192.33.52.5 track-port 1
```

Syntax: ip fsrp address <ip-addr> track-port <port>

**Possible values:** 1-26; range is determine by port capacity of the device

Default value: Disabled

## ip fsrp address vir-rtr-ip

Defines the virtual router and its address for the specified interface. The virtual router IP address needs to be configured on at least one router in the FSRP group.

NOTE: The virtual router is what arbitrates the redundant path management under the FSRP protocol.

FSRP must be active on the router for this command to be operational. FSRP is enabled at the global CONFIG level.

Syntax: ip fsrp address <ip-addr> vir-rtr-ip <ip-addr>

NOTE: The virtual IP router must belong to the same sub-net and FSRP group as the defined FSRP interface.

#### **EXAMPLE:**

```
BigIron(config)# inter e 1/5
BigIron(config-if-1/5)# ip fsrp add 192.33.52.5 vir-rtr-ip 195.45.5.1
```

Possible values: N/A
Default value: 0.0.0.0

## ip fsrp address vir-rtr-ip other-rtr-ip

Defines the partner router interface address. FSRP must be active on the router for this command to be operational.

# **EXAMPLE:**

```
BigIron(config)# inter e 1/3
BigIron(config-if-1/3)# ip fsrp add 192.33.52.5 vir-rtr-ip 195.45.5.1 other-rtr-ip
195.55.2.1
```

Syntax: ip fsrp address <ip-addr> vir-rtr-ip <ip-addr> other-rtr-ip <ip-addr>

Possible values: N/A

Default value: 0.0.0.0

## ip fsrp address keep-alive-time

The **keep-alive-time** parameter allows you to modify how often the FSRP hello message will be sent on a router's interface on which the keep alive time is being configured.

**NOTE:** The keep-alive-time value must be set to the same value on both the active and standby router when both routers are connected to the same sub-net.

## **EXAMPLE:**

```
BigIron(config)# int 2
BigIron(config-if-2)# ip fsrp address 192.55.4.3 keep-alive-time 15
```

Syntax: ip fsrp address <ip-addr> keep-alive-time <value>

Possible values: 1 – 120 seconds

Default value: 3 seconds

# ip fsrp address router-dead-time

The **router-dead-time** parameter allows you to define the period of time (hold time) that the standby router will wait before determining the active router unavailable (dead). When the configured period of time expires, the standby router will become active.

**NOTE:** The router-dead-time value must be set to the same value on both the active and standby router when both routers are connected to the same sub-net.

#### **EXAMPLE:**

```
\label{eq:bigIron}  \mbox{BigIron(config-if-4/2)\# ip fsrp address 192.55.4.3 router-dead-time 30}
```

Syntax: ip fsrp address <ip-addr> router-dead-time <value>

Possible values: 3 – 255

Default value: 9 seconds

# ip helper-address

Foundry Layer 3 Switches support the relay of UDP/DHCP packets to a destination for a specific application (for example; bootps, domain, tftp), when the destination server is not on the local LAN segment.

To aid in relaying packets to a specific application on a server (for example; bootps, bootpc, domain, TFTP, NetBIOS, time) on a remote network, the router is configured with the destination address of the remote server.

To enter the address of the remote server, enter the commands below. Note that the interface entered is the interface on which the originating host is attached. The value '1' in the example is the identifier of that UDP address. The valid range for identifiers for each interface is 1 - 16.

#### **EXAMPLE:**

To support relaying of UDP/DHCP packets to a remote server with an IP address of 207.95.7.6, enter the following:

```
BigIron(config)# interface e 5/2
BigIron(config-if-5/2)# ip helper-address 1 207.95.7.6
```

Syntax: ip helper-address <value> <ip-addr>

Possible values: 1 – 16

Default value: N/A

# ip icmp

Causes the interface to drop ICMP packets when excessive numbers are encountered, as is the case when the device is the victim of a Smurf attack. This command allows you to set threshold values for ICMP packets targeted at the device and drop them when the thresholds are exceeded.

## **EXAMPLE:**

You can set threshold values for ICMP packets received on an interface and drop them when the thresholds are exceeded. For example:

```
BigIron(config)# int e 3/11
BigIron(config-if-e100-3/11)# ip icmp burst-normal 5000 burst-max 10000 lockup 300
```

Syntax: ip icmp burst-normal <value> burst-max <value> lockup <seconds>

The burst-normal value can be from 1 – 100000.

The burst-max value can be from 1 - 100000.

The lockup value can be from 1 - 10000.

The number of incoming ICMP packets per second are measured and compared to the threshold values as follows:

- If the number of ICMP packets exceeds the burst-normal value, the excess ICMP packets are dropped.
- If the number of ICMP packets exceeds the burst-max value, all ICMP packets are dropped for the number of seconds specified by the lockup value. When the lockup period expires, the packet counter is reset and measurement is restarted.

**Possible values:** The burst-normal and burst-max values can be between 1 - 100000 packets. The burst-normal value must be smaller than the burst-max value. The lockup value can be between 1 - 10000 seconds.

Default value: N/A

# ip icmp redirects

Disables ICMP redirect messages.

**NOTE:** The interface forwards misdirected traffic to the appropriate router, even if you disable the redirect messages.

## **EXAMPLE:**

```
BigIron(config)# int e 3/11
BigIron(config-if-e100-3/11)# no ip icmp redirects
```

Syntax: [no] ip icmp redirects

Possible values: N/A

Default value: Redirect messages are enabled

# ip igmp port-version

Specifies the IGMP version recognized by a physical port that is a member of a virtual routing interface.

# **EXAMPLE:**

```
BigIron(config)# interface ve 3
BigIron(config-vif-3)# ip igmp version 2
BigIron(config-vif-3)# ip igmp port-version 3 e1/3-e1/7 e2/9
```

In this example, the second line sets IGMP V2 on virtual routing interface 3. However, the third line set IGMP V3 on ports 1/3 through 1/7 and port e2/9. All other ports in this virtual routing interface are configured with IGMP V2.

Syntax: ip igmp port-version <version-number> ethernet <port-number>

Enter 1, 2, or 3 for <version-number>. IGMP V2 is the default version.

The **ethernet** <port-number> parameter specifies which physical port within a virtual routing interface is being configured.

Possible values: See above

Default value: 2

# ip igmp static-group

Adds an interface to a multicast group. This is useful in the following cases:

- Hosts attached to the interface are unable to add themselves as members of the group using IGMP.
- There are no members for the group attached to the interface.

When you manually add an interface to a multicast group, the Foundry device forwards multicast packets for the group but does not itself accept packets for the group.

You can manually add a multicast group to individual ports only. If the port is a member of a virtual routing interface, you must add the ports to the group individually.

#### **EXAMPLE:**

To manually add a port to a multicast group, enter a command such as the following at the configuration level for the port:

```
BigIron(config-if-1/1)# ip igmp static-group 224.2.2.2
```

This command adds port 1/1 to multicast group 224.2.2.2.

To add a port that is a member of a virtual routing interface to a multicast group, enter a command such as the following at the configuration level for the virtual routing interface:

```
BigIron(config-vif-1)# ip igmp static-group 224.2.2.2 ethernet 5/2
```

This command adds port 5/2 in virtual routing interface 1 to multicast group 224.2.2.2.

Syntax: [no] ip igmp static-group <ip-addr> [ethernet <portnum>]

The <ip-addr> parameter specifies the group number.

The **ethernet** <portnum> parameter specifies the port number. Use this parameter if the port is a member of a virtual routing interface, and you are entering this command at the configuration level for the virtual routing interface.

Possible values: See above

Default value: N/A

# ip igmp tracking

Enablea the tracking and fast leave feature on virtual routing interfaces on Layer 3 Switches running IGMP V3. Once enabled, all physical ports on that virtual routing interface will have the feature enabled. IGMP V3 requires all clients to respond to general and group specific queries so that all clients on an interface can be *tracked*. Fast leave allows clients to leave the group without the three second waiting period, if the following conditions are met:

- If the interface, to which the client belongs, has IGMP V3 clients only. Therefore, all physical ports on a virtual
  routing interface must have IGMP V3 enabled and no IGMP V1 or V2 clients can be on the interface.
  (Although IGMP V3 can handle V1 and V2 clients, these two clients cannot be on the interface in order for fast
  leave to take effect.)
- No other client on the interface is receiving traffic from the group to which the client belongs.

Every group on the physical interface of a virtual routing interface keeps its own tracking record. However, it can track group membership only; it cannot track by (source, group).

#### **EXAMPLE:**

```
BigIron(config)# interface ve 13
BigIron(config-vif-13)# ip igmp tracking
```

Syntax: ip igmp tracking
Possible values: N/A
Default value: N/A

# ip igmp version

Defines the IGMP version for an interface.

#### **EXAMPLE:**

To specify the IGMP version on a physical port, enter:

```
BigIron(config)# interface eth 1/5
BigIron(config-if-1/5)# ip igmp version 3
```

To specify the IGMP version for a virtual routing interface on a physical port, enter a command such as the following:

```
BigIron(config)# interface ve 3
BigIron(config-vif-1) ip igmp version 3
```

Syntax: [no] ip igmp version <version-number>

Enter 1, 2, or 3 for <version-number>. Version 2 is the default version.

Possible values: See above

Default value: 2

# ip irdp

Enables IRDP on an individual interface. You also can change individual IRDP parameters using this command.

#### **EXAMPLE:**

```
BigIron(config)# interface ethernet 1/3
BigIron(config-if-1/3)# ip irdp maxadvertinterval 400
```

This example shows how to enable IRDP on a specific port and change the maximum advertisement interval for Router Advertisement messages to 400 seconds.

NOTE: To enable IRDP on individual ports, you must leave the feature globally disabled.

**Syntax:** [no] ip irdp [broadcast | multicast] [holdtime <seconds>] [maxadvertinterval <seconds>] [minadvertinterval <seconds>] [preference <number>]

The **broadcast I multicast** parameter specifies the packet type the Layer 3 Switch uses to send Router Advertisement.

- broadcast The Layer 3 Switch sends Router Advertisement as IP broadcasts. This is the default.
- multicast The Layer 3 Switch sends Router Advertisement as multicast packets addressed to IP multicast group 224.0.0.1.

The **holdtime** <seconds> parameter specifies how long a host that receives a Router Advertisement from the Layer 3 Switch should consider the advertisement to be valid. When a host receives a new Router Advertisement message from the Layer 3 Switch, the host resets the hold time for the Layer 3 Switch to the hold time specified in the new advertisement. If the hold time of an advertisement expires, the host discards the advertisement, concluding that the router interface that sent the advertisement is no longer available. The value must be greater than the value of the **maxadvertinterval** parameter and cannot be greater than 9000. The default is three times the value of the **maxadvertinterval** parameter.

The **maxadvertinterval** parameter specifies the maximum amount of time the Layer 3 Switch waits between sending Router Advertisements. You can specify a value from 1 to the current value of the **holdtime** parameter. The default is 600 seconds.

The **minadvertinterval** parameter specifies the minimum amount of time the Layer 3 Switch can wait between sending Router Advertisements. The default is three-fourths (0.75) the value of the **maxadvertinterval** parameter. If you change the **maxadvertinterval** parameter, the software automatically adjusts the minadvertinterval parameter to be three-fourths the new value of the **maxadvertinterval** parameter. If you want to override the automatically configured value, you can specify an interval from 1 to the current value of the **maxadvertinterval** parameter.

The **preference** <number> parameter specifies the IRDP preference level of this Layer 3 Switch. If a host receives Router Advertisements from multiple routers, the host selects the router interface that sent the message with the highest interval as the host's default gateway. The valid range is -4294967296 to 4294967295. The default is 0.

Possible values: See above Default value: Disabled

# ip jumbo-mtu

Specifyies an MTU for IP control packets (release 07.8.00 or later)

By default, the MTU used for IP control packets is the configured MTU for the interface, minus 18 bytes. For example, if the configured MTU on the interface is 9018 bytes, the maximum MTU for IP control packets is 9000 bytes. (The other 18 bytes is used for 14 bytes of MAC header, and 4 bytes of CRC.)

You can use this command to specify an alternate MTU for IP control packets. The MTU specified for IP control packets overrides the interface's configured MTU.

**NOTE:** To set an IP MTU smaller than 1500 bytes, use the **ip mtu** command instead of the **ip jumbo-mtu** command. The **ip mtu** command is intended for use only when you want to configure an MTU smaller than 1500 bytes.

#### **EXAMPLE:**

The following commands set the MTU for IP control packets on interface 3/11 to 4096 bytes:

```
BigIron(config)# interface e 3/11
BigIron(config-if-3/11)# ip jumbo-mtu 4096
```

Syntax: [no] ip jumbo-mtu <length>

In this example, the maximum MTU for IP control packets is 4078 bytes (4096 bytes minus 18 bytes).

Possible values: You can specify a value that is between 1500 bytes and the MTU configured for the interface.

**Default value:** By default, the MTU used for IP control packets is the configured MTU for the interface, minus 18 bytes.

# ip metric

Defines the cost applied to all IP routes by default.

#### **EXAMPLE:**

```
BigIron(config)# int e 3/1
BigIron(config-if-3/1)# ip metric 15
```

Syntax: ip metric <value>
Possible values: 1 – 16

Default value: 1

**NOTE:** RIP considers the metric 16 to be unreachable.

# ip mtu

Defines the maximum transmission unit (MTU) for IP packets on a port.

#### **EXAMPLE:**

To change the MTU for an interface to 1000, enter the following:

```
BigIron(config)# int e 4/11
BigIron(config-if-4/11)# ip mtu 1000
```

Syntax: ip mtu <572 - 1492> (Ethernet SNAP); ip mtu <572 - 1500> (Ethernet II);

**Possible values:** SNAP type: 572 – 1492; Ethernet type: 572 – 1500, but can be larger for BigIron MG8 and NetIron 40G devices running software release 02.2.01 and later, depending on the following:

- For a physical port, the maximum value of the MTU is the equal to the maximum frame size of the port minus 18 (Layer 2 MAC header + CRC).
- For a virtual routing interface, the maximum value of the MTU is the maximum frame size configured for the VLAN to which it is associated, minus 18 (Layer 2 MAC header + CRC). If a maximum frame size for a VLAN is not configured, then configure the MTU based on the smallest maximum frame size of all the ports of the VLAN that corresponds to the virtual routing interface, minus 18 (Layer 2 MAC header + CRC).

Default value: Ethernet type: 1500; SNAP type: 1492

## ip multicast boundary

You can create ACLs that determine which multicast traffic packets can be forwarded on an interface in a PIM or DVMRP domain. The ACLs can be create to be applied to a range of multicast group addresses. If an ACL denies the specified multicast group addresses, incoming or outgoing packets from those addresses will not be allowed to flow across the interface.

For example, to set up a boundary, which will deny all multicast group addresses within the 239.x.x.x IP address range, enter commands such as the following:

```
BigIron(config)# access-list 1 deny 239.0.0.0 0.255.255.255
BigIron (config)# access-list 1 permit 234.00.0.0 15.255.255
BigIron(config)# interface ethernet 1/1
BigIron(config-if-1/1)# ip pim-sparse
BigIron(config-if-1/1)# ip multicast boundary 1
```

Syntax: [no] ip multicast boundary <access-list-num>

The <access-list-num> parameter defines the ACLs used to set-up the boundaries for multicast traffic packets.

NOTE: Extended ACLs cannot be used in this feature.

# ip-multicast-disable

Disables transmission and receipt of IGMP queries on a port of a Layer 2 Switch. Transmission and receipt of IGMP queries is enabled globally by default once you enable the IP Multicast Traffic Reduction feature.

Disable IGMP on individual ports if you want to block all IP multicast traffic on those ports. When you disable IGMP on an individual port, the Layer 2 Switch does not forward any multicast traffic out the port, but other ports can still send and receive multicast traffic.

NOTE: This command applies only to the IP Multicast Traffic Reduction feature on Layer 2 Switches.

On Layer 3 Switches, you cannot disable the IP Multicast Traffic Reduction on individual ports. You must disable the feature globally by entering the **no ip multicast** command.

#### **EXAMPLE:**

To disable the queries on an interface, enter commands such as the following:

```
FastIron(config)# int e5
FastIron(config-if-5)# ip-multicast-disable
To re-enable the queries, enter the following:
```

FastIron(config-if-5)# no ip-multicast-disable

Syntax: [no] ip-multicast-disable

Possible values: N/A

Default value: on

## ip nat inside

Enables inside NAT on an interface.

### **EXAMPLE:**

To enable inside NAT on an interface, enter commands such as the following:

```
BigIron(config)# interface ethernet 1/1
BigIron(config-if-1/1)# ip nat inside
```

Syntax: [no] ip nat inside

To enable inside NAT on a virtual interface, enter commands such as the following:

```
BigIron(config)# interface virtual 1
BigIron(config-vif-1)# ip nat inside
```

This command enables inside NAT on virtual interface 4.

Possible values: N/A

Default value: Disabled

# ip nat outside

Enables outside NAT on the interface attached to public addresses.

#### **EXAMPLE:**

To enable outside NAT on an interface, enter commands such as the following:

```
BigIron(config)# interface ethernet 1/2
BigIron(config-if-1/2)# ip nat outside
```

This command enables outside NAT on Ethernet port 1/2.

Syntax: [no] ip nat outside

To enable outside NAT on a virtual interface, enter commands such as the following:

```
BigIron(config)# interface virtual 2
BigIron(config-vif-2)# ip nat outside
```

This command enables outside NAT on virtual interface 4.

Possible values: N/A

Default value: Disabled

## ip ospf area

Assigns interfaces to an OSPF area. OSPF must be active on the router and reference the area IP address to which the router will be attached, for this command to be operational. OSPF is enabled at the global CONFIG level.

#### **EXAMPLE:**

To assign interface to area ID 192.45.1.0, enter the following commands:

```
BigIron(config)# int e 5/1
BigIron(config-if-5/1)# ip ospf area 192.45.1.0
```

**NOTE:** Each port supports eight interfaces. All eight interfaces can be assigned to a port at one time using this command.

Syntax: ip ospf area <ip-addr> | <area-number>

Possible values: N/A
Default value: N/A

# ip ospf auth-change-wait-time

Changes the authentication-change interval.

After you make a change to OSPF authentication, the software continues to use the old (changed) authentication key for sending packets and accepts packets that contain either the new or the old authentication key. The amount of time during which the software supports both the old and new authentication keys is determined by the authentication-change timer.

The interval applies to all the following types of changes:

- Changing authentication methods from one of the following to another of the following:
  - Simple text password

- MD5 authentication
- No authentication
- Configuring a new simple text password or MD5 authentication key
- Changing an existing simple text password or MD5 authentication key

When you make any of the OSPF authentication changes listed above, the software uses the authenticationchange timer to gracefully implement the change. The software implements the change in the following ways:

- Outgoing OSPF packets After you make the change, the software continues to use the old authentication to send packets, during the remainder of the current authentication-change interval. After this, the software uses the new authentication for sending packets.
- Inbound OSPF packets The software accepts packets containing the new authentication and continues to
  accept packets containing the older authentication for two authentication-change intervals. After the second
  interval ends, the software accepts packets only if they contain the new authentication key.

#### **EXAMPLE:**

To change the authentication-change interval, enter a command such as the following at the interface configuration level of the CLI:

```
BigIron(config-if-2/5)# ip ospf auth-change-wait-time 400
```

Syntax: [no] ip ospf auth-change-wait-time <secs>

The <secs> parameter specifies the interval and can be from 0-14400 seconds. The default is 300 seconds (5 minutes).

**NOTE:** For backward compatibility, the **ip ospf md5-authentication key-activation-wait-time** <seconds> command is still supported.

Possible values: 0 – 14400 seconds

Default: 300 seconds (5 minutes)

# ip ospf authentication-key

Assigns a password for managed interface access when operating with OPSF.

OSPF must be active, and the areas to which the router will be attached assigned on the router, for this command to be operational.

## **EXAMPLE:**

To assign an authentication key (password) of 'passkey' for access to interface 1 (module 4), enter the following:

```
BigIron(config)# int e 4/1
BigIron(config-if-4/1)# ip ospf authentication-key passkey
BigIron(config-if-4/1)# end
BigIron# write memory
```

Syntax: [no] ip ospf authentication-key [0 | 1] <string>

The <string> parameter specifies the password and can be up to eight alphanumeric characters.

The optional **0 l 1** parameter affects encryption. For added security, software release 07.1.10 and later encrypts display of the password or authentication string. Encryption is enabled by default. The software also provides an optional parameter to disable encryption of a password or authentication string, on an individual OSPF area or OSPF interface basis.

When encryption of the passwords or authentication strings is enabled, they are encrypted in the CLI regardless of the access level you are using. In the Web management interface, the passwords or authentication strings are encrypted at the read-only access level but are visible at the read-write access level.

The encryption option can be omitted (the default) or can be one of the following.

- **0** Disables encryption for the pasword or authentication string you specify with the command. The password or string is shown as clear text in the running-config and the startup-config file. Use this option of you do not want display of the password or string to be encrypted.
- 1 Assumes that the password or authentication string you enter is the encrypted form, and decrypts the
  value before using it.

**NOTE:** If you want the software to assume that the value you enter is the clear-text form, and to encrypt display of that form, do not enter **0** or **1**. Instead, omit the encryption option and allow the software to use the default behavior.

If you specify encryption option 1, the software assumes that you are entering the encrypted form of the password or authentication string. In this case, the software decrypts the password or string you enter before using the value for authentication. If you accidentally enter option 1 followed by the clear-text version of the password or string, authentication will fail because the value used by the software will not match the value you intended to use.

Possible values: See above

Default: None.

# ip ospf cost

Represents the cost that will be advertised for an interface for various types of service (for example; low delay, high bandwidth (108/ Interface Speed), or link reliability).

Use this command to assign higher or lower costs than the default. This allows you to bias traffic to or from links. The higher the cost on the link, the less desirable the path.

#### **EXAMPLE:**

To assign a cost of 10 to interface 8 (module 2), enter the following:

BigIron(config)# int e 2/8

BigIron(config-if-2/8)# ip ospf cost 10

Syntax: ip ospf cost <num>
Possible values: 1 – 65,535

Default: 1 for 100 or 1000 Mbps links; 10 for 10Mbps links

#### ip ospf database-filter

Blocks flooding of outbound OSPF LSAs on the interface.

By default, the Layer 3 Switch floods all outbound LSAs on all the OSPF interfaces within an area. You can configure a filter to block outbound LSAs on an OSPF interface. This feature is particularly useful when you want to block LSAs from some, but not all, of the interfaces attached to the area.

After you apply filters to block the outbound LSAs, the filtering occurs during the database synchronization and flooding.

If you remove the filters, the blocked LSAs are automatically re-flooded. You do not need to reset OSPF to re-flood the LSAs.

NOTE: You cannot block LSAs on virtual links.

# **EXAMPLE:**

To apply a filter to an OSPF interface to block flooding of outbound LSAs on the interface, enter the following command at the Interface configuration level for that interface.

BigIron(config-if-1/1)# ip ospf database-filter all out

The command in this example blocks all outbound LSAs on the OSPF interface configured on port 1/1.

Syntax: [no] ip ospf database-filter all out

To remove the filter, enter a command such as the following:

BigIron(config-if-1/1)# no ip ospf database-filter all out

Possible values: see above

Default: Outbound LSAs are not blocked

## ip ospf dead-interval

Defines the number of seconds that a neighbor OSPF router will wait for receipt of a hello packet, before declaring the router down.

## **EXAMPLE:**

To change the dead interval time for interface 5 (module 3) from the default of 40 seconds, enter the following:

```
BigIron(config)# int e 3/5
BigIron(config-if-3/5)# ip ospf dead-interval
```

**Syntax:** ip ospf dead-interval <value> **Possible values:** 1 – 65,535 seconds.

Default: 40 seconds

# ip ospf hello-interval

Defines the length of time between the transmission of OSPF hello packets.

#### **EXAMPLE:**

To change the hello interval for interface 5 to 20 seconds from the default value of 10 seconds, enter the following:

```
BigIron(config)# int e 3/5
BigIron(config-if-3/5)# ip ospf hello-interval 20
```

**Syntax:** ip ospf hello-interval <value> **Possible values:** 1 – 65,535 seconds

Default: 10 seconds

# ip ospf md5-authentication

Configures MD5 authentication parameters for OSPF. You can configure the following parameters using this command:

- MD5 key-activation wait time specifies how many seconds the Layer 3 Switch waits before placing a new MD5 key into effect. The wait time provides a way to gracefully transition from one MD5 key to another without disturbing the network. The wait time can be from 0 14400 seconds. The default is 300 seconds (5 minutes).
- Key ID and key string specifies the MD5 key ID and the string value for the key. The key ID can be from 1 255. The string can be up to 16 alphanumeric characters long. The Layer 3 Switch encrypts the key in each OSPF packet sent on this interface.

#### **EXAMPLE:**

To change the key activation wait time from 300 seconds to 45 seconds, enter the following:

```
\label{eq:bigIron}  \mbox{BigIron(config-if-2/5)\# ip ospf md5-authentication key-activation-wait-time 30}
```

# **EXAMPLE:**

To configure key ID 35 with the string value "UR2crusty", enter the following:

```
BigIron(config)# int e 2/5
BigIron(config-if-2/5)# ip ospf md5-authentication key-id 35 key UR2crusty
```

Syntax: [no] ip ospf md5-authentication key-activation-wait-time <num> | key-id <num> [0 | 1] key <string>

The **key-activation-wait-time** <num> parameter can be a value from 0 – 14400 seconds. The default is 300 seconds (5 minutes).

The **key-id** < num> specifies the key and can be a value from 1 - 255.

The key <string> parameter specifies the authentication string and can be up to 16 alphanumeric characters long.

The optional **0 I 1** parameter affects encryption. For added security, software release 07.1.10 and later encrypts display of the password or authentication string. Encryption is enabled by default. The software also provides an optional parameter to disable encryption of a password or authentication string, on an individual OSPF area or OSPF interface basis.

When encryption of the passwords or authentication strings is enabled, they are encrypted in the CLI regardless of the access level you are using. In the Web management interface, the passwords or authentication strings are encrypted at the read-only access level but are visible at the read-write access level.

The encryption option can be omitted (the default) or can be one of the following.

- **0** Disables encryption for the pasword or authentication string you specify with the command. The password or string is shown as clear text in the running-config and the startup-config file. Use this option of you do not want display of the password or string to be encrypted.
- 1 Assumes that the password or authentication string you enter is the encrypted form, and decrypts the value before using it.

**NOTE:** If you want the software to assume that the value you enter is the clear-text form, and to encrypt display of that form, do not enter **0** or **1**. Instead, omit the encryption option and allow the software to use the default behavior.

If you specify encryption option 1, the software assumes that you are entering the encrypted form of the password or authentication string. In this case, the software decrypts the password or string you enter before using the value for authentication. If you accidentally enter option 1 followed by the clear-text version of the password or string, authentication will fail because the value used by the software will not match the value you intended to use.

Possible values: See above

Default: See above

# ip ospf network

Configures an OSPF interface on an ATM subinterface.

#### **EXAMPLE:**

To configure an IS-IS interface on an ATM point-to-multipoint interface, enter commands such as the following:

```
BigIron(config)# interface atm 1/2.10 multipoint
BigIron(config-subif-1/2.10)# atm pvc 1 1 ubr ip 10.10.10.1
BigIron(config-subif-1/2.10)# atm pvc 1 2 ubr ip 10.10.10.2
BigIron(config-subif-1/2.10)# atm pvc 1 3 ubr ip 10.10.10.3
BigIron(config-subif-1/2.10)# ip address 10.10.10.9/28
BigIron(config-subif-1/2.10)# ip ospf area 0
BigIron(config-subif-1/2.10)# disable
BigIron(config-subif-1/2.10)# ip ospf network point-to-multipoint
BigIron(config-subif-1/2.10)# enable
```

The first four commands configure a point-to-multipoint ATM subinterface with three PVCs. The last five commands configure an IP address on the subinterface, disable the interface, enable OSPF on the subinterface, configure the OSPF network type for the interface to point-to-multipoint, then re-enable the interface. You must disable the interface to change the interface type.

Syntax: [no] ip ospf network [point-to-multipoint]

The default OSPF network type is point-to-point.

**NOTE:** You must enter the **ip ospf network point-to-multipoint** command before the interface forms OSPF adjacencies. The command is not valid once an adjacency is formed.

## **EXAMPLE:**

To configure an IS-IS interface on an ATM point-to-point interface, enter commands such as the following:

```
BigIron(config)# interface atm 1/2.10
BigIron(config-subif-1/2.10)# atm pvc 3 34 ubr
BigIron(config-subif-1/2.10)# ip address 10.10.10.9/28
BigIron(config-subif-1/2.10)# ip ospf area 0
BigIron(config-subif-1/2.10)# disable
BigIron(config-subif-1/2.10)# ip ospf network
BigIron(config-subif-1/2.10)# enable
```

Possible values: See above Default: None configured

# ip ospf network non-broadcast

Configures an Ethernet or virtual routing interface as a non-broadcast interface and use unicast packets to establish neighbor relationships and broadcast route updates. This can be useful in situations where multicast traffic is not feasible (for example when a firewall does not allow multicast packets).

On a non-broadcast interface, the routers at the other end of this interface must configure non-broadcast and neighbor. There is no restriction on the number of routers sharing a non-broadcast interface (for example, through a hub/switch).

**NOTE:** This command is available on devices running Enterprise software release 08.0.00 and later, and on FES devices running software release 03.4.00 and later. Only Ethernet interfaces or VEs can be configured as non-broadcast interfaces. This command is not supported on POS or ATM interfaces.

```
BigIron(config)# int ve 20
BigIron(config-vif-20)# ip ospf network non-broadcast
BigIron(config-vif-20)# exit
```

Syntax: [no] ip ospf network non-broadcast

Possible values: See above

Default: N/A

# ip ospf network point-to-point

Configures an OSPF point-to-point link.

**NOTE:** This command is available in Enterprise software releases 07.8.00 and later and on the BigIron MG8 and NetIron 40G running software release 02.2.01 and later.

## **EXAMPLE:**

```
BigIron(config)# interface eth 1/5
BigIron(config-if-1/5)# ip ospf network point-to-point
```

This command configures an OSPF point-to-point link on Interface 5 in slot 1.

Syntax: [no] ip ospf network point-to-point

Possible values: N/A

Default: None configured

# ip ospf passive

Configures an OSPF network interface to be passive. When you configure an OSPF interface to be passive, that interface does not send or receive OSPF route updates. By default, all OSPF interfaces are active and thus can send and receive OSPF route information. Since a passive interface does not send or receive route information, the interface is in effect a stub network.

**NOTE:** This command affects all IP sub-nets configured on the interface. If you want to disable OSPF updates only on some of the IP sub-nets on the interface, use the **ospf-ignore** or **ospf-passive** parameter with the **ip address** command. See "ip address" on page 8-26.

## **EXAMPLE:**

```
BigIron(config)# int eth 1/1
BigIron(config-if-1/1)# ip ospf passive
```

**Syntax:** ip ospf passive **Possible values:** N/A

Default: N/A

# ip ospf priority

Indicates the priority of an interface. Priority is used to select the designated router. The higher the number, the greater the priority. In the case of equal priority, the router with the highest IP Address will be the designated router. A value of zero signifies that the router is not eligible to become the designated router on its network.

#### **EXAMPLE:**

To modify the priority of interface 5 (module 2) to 15 from the default of 1, enter the following:

```
BigIron(config)# int e 2/5
BigIron(config-if-2/5)# ip ospf priority 15
```

Syntax: ip ospf priority <value>

**Possible values:** 0 – 255. If you set the priority to 0, the Layer 3 Switch does not participate in DR and BDR election.

Default: 1

# ip ospf retransmit-interval

Defines the time between retransmits of link state advertisements to router adjacencies for an interface.

## **EXAMPLE:**

To modify the retransmit interval of interface 5 (module 2) to 15 from the default of 5 seconds, enter the following:

```
BigIron(config)# int e 2/5
BigIron(config-if-2/5)# ip ospf retransmit-interval 15
```

Syntax: ip ospf retransmit-interval <value>

Possible values: 0 - 3600 seconds

Default: 5 seconds

# ip ospf transmit-delay

Indicates the time it takes to transmit Link State Update packets on an interface.

## **EXAMPLE:**

To modify the transit delay of interface 5 (module 2) to 10, from the default of 1 second, enter the following:

```
BigIron(config)# int e 2/5
BigIron(config-if-2/5)# ip ospf transmit-delay 10
```

Syntax: ip ospf transmit-delay <value>

Possible values: 0 - 3600 seconds

Default: 1 second

# ip pim

Enables IP PIM DM on the interface. You can enable PIM DM version 1 or version 2. The primary difference between PIM DM V1 and V2 is the methods the protocols use for messaging:

- PIM DM V1 uses the Internet Group Management Protocol (IGMP) to send messages
- PIM DM V2 sends messages to the multicast address 224.0.0.13 (ALL-PIM-ROUTERS) with protocol number 103

The CLI commands for configuring and managing the PIM DM are the same for V1 and V2. The only difference is the command you use to enable the protocol on an interface.

**NOTE:** Version 2 is the default PIM DM version in software release 07.2.050 and higher. Previous releases support only version 1. The only difference between version 1 and version 2 is the way the protocol sends messages. The change is not apparent in most configurations. You can use version 2 instead of version 1 with no impact to your network. However, if you want to continue to use PIM DM V1 on an interface, you must change the version, then save the configuration.

**NOTE:** The note above doesn't mean you can run different PIM versions on devices that are connected to each other. The devices must run the same version of PIM. If you want to connect a Layer 3 Switch running software release 07.2.05 or higher and also running PIM to a device that is running PIM V1, you must change the version on the Layer 3 Switch to V1 (or change the version on the device to V2, if supported).

## **EXAMPLE:**

To enable PIM DM V2 globally and on an interface, enter commands such as the following:

```
BigIron(config)# router pim
BigIron(config-pim-router)# interface ethernet 1/1
BigIron(config-if-1/1)# ip pim
```

The commands in this example globally enable PIM DM, then enable PIM DM V2 on interface 1/1. Since the default version is 2, you do not need to specify the version.

Syntax: [no] ip pim [version 1 | 2]

The version 1 I 2 parameter specifies the PIM DM version. The default version is 2.

To enable PIM version 1 on interface, enter the following command at the configuration level for the interface:

```
BigIron(config-if-1/1)# ip pim version 1
```

If you have enabled PIM version 1 but need to enable version 2 instead, enter the following command at the configuration level for the interface:

```
BigIron(config-if-1/1)# ip pim version 2
```

If you have enabled PIM version 1 but need to enable version 2 instead, enter either of the following commands at the configuration level for the interface:

```
BigIron(config-if-1/1)# ip pim version 2
BigIron(config-if-1/1)# no ip pim version 1
```

To disable PIM DM on the interface, enter the following command:

```
BigIron(config-if-1/1)# no ip pim
```

Possible values: version 1 or version 2

Default: Version 2, when PIM DM is enabled

# ip pim dr-priority

Assigns a priority to a router for designated router (DR) election. The router with the highest DR election priority is elected the DR. If two or more routers all have the same DR election priority, then the router with the highest IP address is elected the DR, thus this command allows you to ensure each router has a different DR election priority. If any of the routers in the multi-access network do not support the DR election priority feature, then the router with the highest IP address is elected the DR.

The DR election priority is set on a per-interface basis.

NOTE: This command is available in Enterprise software release 08.0.00 and later.

## **EXAMPLE:**

```
BigIron(config)# int ve 20
BigIron(config-vif-20)# ip pim dr-priority 99
BigIron(config-vif-20)# exit
```

Syntax: [no] ip pim dr-priority <num>

The priority specified by <num> can be from 0 – 4294967295. The default is 1. In Enterprise software release 08.0.00 and later, the PIM hello message sent by Foundry devices always contains the router's DR election priority (either the specified priority, or 1 if no priority was specified).

To prevent an interface from being elected a DR, you can either set its priority to 0, or you can increase the priority of all interfaces of other routers in the multi-access network to a number greater than 1.

Possible values: See above.

Default value: 1

# ip pim-sparse

Enables PIM Sparse on an interface. After you enable IP multicast routing and PIM Sparse at the global level, you must enable it on the individual interfaces connected to the PIM Sparse network. To do so, use this command.

## **EXAMPLE:**

To enable PIM Sparse mode on an interface, enter commands such as the following:

```
BigIron(config)# interface ethernet 2/2
BigIron(config-if-2/2)# ip address 207.95.7.1 255.255.255.0
BigIron(config-if-2/2)# ip pim-sparse
```

Syntax: [no] ip pim-sparse

The commands in this example add an IP interface to port 2/2, then enable PIM Sparse on the interface.

If the interface is on the border of the PIM Sparse domain, you also must enter the following command:

```
BigIron(config-if-2/2)# ip pim border
```

Syntax: [no] ip pim border

**NOTE:** You cannot configure a Foundry routing interface as a PMBR interface for PIM Sparse in the current software release.

Possible values: N/A

Default: Disabled

# ip pim ttl

Specifies the minimum value required in a packet for it to be forwarded out of the interface.

For example, if the TTL for an interface is set at 10, it means that only those packets with a TTL value of 10 or more will be forwarded. Likewise, if an interface is configured with a TTL Threshold value of 1, all packets received on that interface will be forwarded.

**NOTE:** If the TTL for an interface is greater than 1, PIM packets recieved on the interface are always forwarded in software because each packet's TTL must be examined. Therefore, Foundry does not recommend modifying the TTL under normal operating conditions.

**NOTE:** Multicast packets with a TTL value of 1 are switched within the same VLAN. These packets cannot be routed between different VLANs.

## **EXAMPLE:**

To configure a TTL of 45, enter the following:

```
BigIron(config-if-3/24)# ip pim ttl 45
```

Syntax: ip pim ttl <1-64>
Possible values: 1 – 64

Default: 1

# ip-policy

Locally applies a Layer 4 QoS policy to a port on a Layer 2 Switch. If you use the **local** parameter instead of the **global** parameter when you configure the policy using the **ip policy** command, you need to use the **ip-policy** command at the Interface level to apply the policy to a specific port.

**NOTE:** You must use the **ip access policy** command to configure the policy before using the **ip-policy** command. See "ip access-policy" on page 6-65.

#### **EXAMPLE:**

To configure a Layer 4 QoS policy to give the highest priority to HTTP packets on ports 1/1 and 1/2 on a FastIron II, enter the following commands:

```
FastIronII(config)# ip access policy 1 priority 7 tcp http local
FastIronII(config)# int e 1/1
FastIronII(config-if-1/1)# ip-policy 1
FastIronII(config-if-1/1)# int e 1/2
FastIronII(config-if-1/2)# ip-policy 1
```

## **EXAMPLE:**

To configure a Layer 4 QoS policy to give high priority to DNS packets on ports 5 and 7 on a Stackable Layer 2 Switch, enter the following commands:

```
FastIron(config)# ip access policy 1 high tcp dns local
FastIron(config)# int e 5
FastIron(config-if-5)# ip-policy 1
FastIron(config-if-5)# int e 7
FastIron(config-if-7)# ip-policy 1
```

Syntax: ip-policy <num>
Possible values: See above

Default value: N/A

## ip policy frag-match-dst

Enables PBR for fragmented packets, based on the destination TCP or UDP port of the fragments.

By default, PBR policies apply at Layer 3 only. The device matches traffic against the Layer 3 information in a PBR policy's ACLs, and applies the policy if the traffic matches the ACL. The device does not apply a PBR policy to a packet fragment even if the fragment's IP addresses match an ACL in the policy. Instead, the device forwards the fragment using a non-PBR route. This is true even if an ACL in a PBR policy contains Layer 4 information.

NOTE: This command applies only to JetCore devices running software release 07.6.01 or later.

## **EXAMPLE:**

```
BigIron(config)# access-list 111 permit udp any host 2.3.3.5 eq 2049
BigIron(config)# route-map slbmap permit 1
BigIron(config-routemap slbmap)# match ip address 111
BigIron(config-routemap slbmap)# set next-hop 1.2.3.4
BigIron(config-routemap slbmap)# exit
BigIron(config)# interface ethernet 1/1
BigIron(config-if-1/1)# ip policy route-map slbmap
BigIron(config-if-1/1)# ip policy frag-match-dest
```

Syntax: [no] ip policy frag-match-dest

Possible values: N/A

**Default value:** The PBR policy is not applied to the fragment.

# ip policy frag-match-src

Enables PBR for fragmented packets, based on the source TCP or UDP port of the fragments.

By default, PBR policies apply at Layer 3 only. The device matches traffic against the Layer 3 information in a PBR policy's ACLs, and applies the policy if the traffic matches the ACL. The device does not apply a PBR policy to a packet fragment even if the fragment's IP addresses match an ACL in the policy. Instead, the device forwards the fragment using a non-PBR route. This is true even if an ACL in a PBR policy contains Layer 4 information.

NOTE: This command applies only to JetCore devices running software release 07.6.01 or later.

#### **EXAMPLE:**

BigIron(config-if-1/1)# ip policy frag-match-src

Syntax: [no] ip policy frag-match-src

Possible values: N/A

**Default value:** The PBR policy is not applied to the fragment.

# ip policy frag-match-src-dest

Enables PBR for fragmented packets, based on both the source and destination TCP or UDP ports of the fragments.

By default, PBR policies apply at Layer 3 only. The device matches traffic against the Layer 3 information in a PBR policy's ACLs, and applies the policy if the traffic matches the ACL. The device does not apply a PBR policy to a packet fragment even if the fragment's IP addresses match an ACL in the policy. Instead, the device forwards the fragment using a non-PBR route. This is true even if an ACL in a PBR policy contains Layer 4 information.

NOTE: This command applies only to JetCore devices running software release 07.6.01 or later.

#### **EXAMPLE:**

BigIron(config-if-1/1)# ip policy frag-match-src-dest

Syntax: [no] ip policy frag-match-src-dest

Possible values: N/A

**Default value:** The PBR policy is not applied to the fragment.

# ip policy route-map

Enables Policy-Based Routing (PBR) on the interface.

#### **EXAMPLE:**

To enable PBR locally, enter commands such as the following:

```
BigIron(config)# interface ve 1
BigIron(config-vif-1)# ip policy route-map source-route
```

The commands in this example change the CLI to the Interface level for virtual interface 1, then apply the "source-route" route map to the interface. You can apply a PBR route map to Ethernet ports or virtual interfaces.

Syntax: [no] ip policy route-map <map-name>

Possible values: the name of a configured route map

Default value: N/A

## ip redirect

Disables or re-enables ICMP redirects on the interface.

#### **EXAMPLE:**

To disable ICMP redirects on a specific interface, enter the same command at the configuration level for the interface:

```
BigIron(config)# int e 3/11
BigIron(config-if-e100-3/11)# no ip redirect
```

Syntax: [no] ip redirect
Possible values: N/A
Default value: Enabled

# ip rip

Sets the RIP type on all interfaces that will route RIP. The following RIP types are supported:

- RIP version 1 only
- · RIP version 2 only
- RIP v1-compatible-v2

RIP must be active and the redistribution table set (using the **permit** and **deny** commands) for this command to be operational. RIP is enabled at the Global CONFIG Level.

# **EXAMPLE:**

To modify the RIP type for interface 1 (module 4), to version 1 only, enter the following:

```
BigIron(config)# int e 4/1
BigIron(config-if-4/1)# ip rip v1-only
BigIron(config-if-4/1)# end
BigIron# write memory
```

Syntax: ip rip v1-only | v1-compatible-v2 | v2-only

Possible values: v1-only, v1-compatible-v2, v2-only

Default value: v2-only

# ip rip filter-group

Allows a group of RIP filters to be applied to an IP interface. The filter can be applied to either incoming or outgoing traffic.

#### **EXAMPLE:**

To apply filters to an individual interface basis (for example, interface 2/2), enter the following:

```
BigIron(config)# int e 2/2
BigIron(config-if-2/2)# ip rip filter-group in 1 2 3 10
```

Syntax: ip rip filter-group in | out <index>

Possible values: in or out, defined filter indices

Default value: disabled

# ip rip learn-default

This feature allows a Layer 3 Switch to learn and advertise default RIP routes. This command can be applied on a global or interface basis. This example shows the feature enabled at the interface level.

## **EXAMPLE:**

```
BigIron(config)# int e 2/2
BigIron(config-if-2/2)# ip rip learn-default
```

Syntax: ip rip learn-default
Possible values: N/A
Default value: N/A

# ip rip metric-offset

You can apply a metric offset value to routes learned or advertised on an interface. To do so, enter commands such as the following:

```
BigIron MG8(config)# int e 1 4
BigIron MG8(config-if-e10000-1/4)# ip rip metric-offset 2 out
```

Syntax: ip rip metric-offset <num> in | out

# Possible values:

- metric-offset <num> sets the metric-offset value for the route. You can specify a value from 1 16 (infinity).
- in offsets the metric for incoming (learned) routes
- out offsets the metric for outgoing (advertised) routes

Default value: 1

## ip rip poison-reverse

Enables poison-reverse on the RIP routing protocol to prevent routing loops and slow convergence within the network.

For this command to be operational, RIP must be enabled and active on the router, and the RIP type configured.

## **EXAMPLE:**

```
BigIron(config)# int e 4/1
BigIron(config-if-4/1)# ip rip poison-reverse
```

Syntax: ip rip poison-reverse

Possible values: N/A

Default value: enabled

# ip rip prefix-list

**NOTE:** This command applies to the BigIron MG8 only.

Applies an IP prefix list to an interface to filter routes at the port level.

#### **EXAMPLE:**

```
BigIron MG8(config)# int e 1 4
BigIron MG8(config-if-e10000-1/4)# ip rip prefix-list plist1 in
```

Syntax: ip rip prefix-list <name> in I out

## Possible values:

- <name> is a valid prefix list name
- in applies the prefix list to incoming routes
- out applies the prefix list to outgoing routes

Default value: N/A

# ip rip route-map

**NOTE:** This command applies to the BigIron MG8 only.

Applies a route map to an interface.

## **EXAMPLE:**

```
BigIron MG8(config)# int e 1 4
BigIron MG8(config-if-e10000-1/4)# ip rip route-map rmap1 in
```

Syntax: ip rip route-map <name> in I out

#### Possible values:

- <name> is a valid route map name
- in applies the route map to incoming (learned) routes
- out applies the route map to outgoing (advertised) routes

Default value: N/A

## ip route-cache flow

Enables Flow Switching on an interface.

NetFlow or sFlow exports flow data only for the interfaces on which you enable Flow Switching. You can enable Flow Switching on the following types of interfaces:

- Ethernet interfaces
- Non-NPA POS interfaces
- Virtual routing interfaces (flows are collected and exported for all the ports in the VLAN on which the virtual interface is configured)

## **EXAMPLE:**

```
BigIron(config)# interface ethernet 1/1
BigIron(config-if-1/1)# ip route-cache flow
BigIron(config-if-1/1)# exit
```

Syntax: [no] ip route-cache flow

Possible values: N/A

Default value: disabled

## ip router isis

Enables IS-IS on an interface.

**NOTE:** You must enable the protocol globally first, then on individual interfaces. To enable IS-IS globally, see "router isis" on page 6-171.

## **EXAMPLE:**

```
NetIron(config)# interface ethernet 1/1
NetIron(config-if-1/1)# ip router isis
NetIron(config-if-1/1)# interface ethernet 1/2
NetIron(config-if-1/2)# ip router isis
```

These commands enable IS-IS on ports 1/1 and 1/2. The NET configured above (at the IS-IS configuration level) applies to both interfaces.

**NOTE:** If you have not configured a NET, the software displays the message "ISIS: Please configure NET!" and changes the CLI to the IS-IS configuration level.

Syntax: [no] ip router isisPossible values: See aboveDefault value: Disabled

# ip tcp burst-normal

Configures the interface to protect itself against TCP SYN attacks by dropping TCP SYN packets when excessive numbers are encountered.

#### **EXAMPLE:**

To set threshold values for TCP SYN packets received on interface 3/11:

```
BigIron(config)# int e 3/11
BigIron(config-if-e100-3/11)# ip tcp burst-normal 10 burst-max 100 lockup 300
```

Syntax: ip tcp burst-normal <value> burst-max <value> lockup <seconds>

The **burst-normal** value can be from 1 – 100000.

The **burst-max** value can be from 1 – 100000.

The **lockup** value can be from 1 - 10000.

The number of incoming TCP SYN packets per second are measured and compared to the threshold values as follows:

- If the number of TCP SYN packets exceeds the burst-normal value, the excess TCP SYN packets are dropped.
- If the number of TCP SYN packets exceeds the **burst-max** value, *all* TCP SYN packets are dropped for the number of seconds specified by the **lockup** value. When the lockup period expires, the packet counter is reset and measurement is restarted.

In the example above, if the number of TCP SYN packets received per second exceeds 10, the excess packets are dropped. If the number of TCP SYN packets received per second exceeds 100, the device drops all TCP SYN packets for the next 300 seconds (five minutes).

Possible values: see above

Default value: no threshold

# ip tunnel

This is a launch command that moves activity to the IP tunnel CONFIG level. It allows you to define an IP tunnel for a specific interface. The requested IP address is the end point of the tunnel (the destination interface). IP tunnels must be defined for multicast traffic that will be passing through routers that are not IP-multicast capable.

For this command to be operational, an IP multicast protocol must be enabled on the router. IP tunneling must also be enabled and defined on the destination router interface.

NOTE: IP tunnels are supported for DVMRP only in software release 07.6.01 and later.

## **EXAMPLE:**

```
BigIron(config)# inter e 3/1
BigIron(config-if-3/1)# ip address 192.33.65.4/24
BigIron(config-if-3/1)# ip tunnel 209.157.22.26 pim
BigIron(config-if-pim-tunnel)# end
BigIron# write memory

Syntax: ip tunnel <ip-addr> pim
```

Possible values: valid ip address

Default value: N/A

## ip use-acl-on-arp

Enables you to use ACLs to filter ARP packets.

## **EXAMPLE:**

To implement the ACL ARP filtering feature, enter command such as the following:

```
BigIron(config-vlan-4)# interface ve 4
BigIron(config-ve-4)# ip follow ve 2
BigIron(config-ve-4)# ip use-acl-on-arp 103
BigIron(config-ve-4)# exit
```

Syntax: [no] ip use-acl-on-arp [ <access-list-number> ]

When this command is enabled, the ARP module checks the source IP address of the ARP request packets received on the interface. It then applies the specified ACL policies to the packet. Only the packet with the IP address that the ACL permits will be allowed to be to be written in the ARP table; those that are not permitted will be dropped.

## Possible values:

The <access-list-number> parameter identifies the ID of the standard ACL that will be used to filter the packet. Only the source and destination IP addresses will be used to filter ARP packet. You can do one of the following for <access-list-number>:

- Enter an ACL ID to explicitly specify the ACL to be used for filtering. In the example above, the line BigIron(config-ve-4)# ip use-acl-on-arp 103 specifies ACL 103 to be used as the filter.
- Allow the ACL ID to be inherited from the IP ACLs that have been defined for the device. In the example above, the line BigIron(config-ve-3)# ip use-acl-on-arp does not define an ACL, but allows the ACL to be inherited from the IP ACL 102. Also in the example, the line BigIron(config-ve-4)# ip use-acl-on-arp allows the ACL to be inherited from IP ACL 101 because of the ip follow relationship between virtual routing interface 2 and virtual routing interface 4. Virtual routing interface 2 is configured with IP IP ACL 101; thus virtual routing interface 4 inherits IP ACL 101.

ARP requests will not be filtered by ACLs if one of the following conditions occur:

- If the ACL is to be inherited from an IP ACL, but there is no IP ACL defined.
- An ACL ID is specified for the use-acl-on-arp command, but no IP address or "any any" filtering criteria have been defined under the ACL ID.

Default value: N/A

# ip verify unicast external-interface

Identifies an interface as an external interface, without enabling unicast RPF on the interface. When an interface is identified as an external interface with this command, it prevents the Foundry device from creating RPF CAM entries for routes learned on the interface. Unicast RPF is not performed for incoming packets on the interface.

## **EXAMPLE:**

```
BigIron# interface e 2/1
BigIron(config-if-e100-2/1)# ip verify unicast external-interface
```

Syntax: [no] ip verify unicast external-interface

Possible values: N/A
Default value: N/A

# ip verify unicast reverse-path

Enables unicast reverse path forwarding (RPF) on an interface.

#### **EXAMPLE:**

For example, the following commands enable unicast RPF on interface e 1/1, and identify it as an external interface:

```
BigIron# interface e 1/1
BigIron(config-if-e100-1/1)# ip verify unicast reverse-path external
```

When unicast RPF is enabled on an external interface, packets with source IP addresses that correspond to the internally learned routes are denied. All other traffic is permitted.

Syntax: [no] ip verify unicast reverse-path external

Possible values: The external keyword specifies the interface as external.

Default value: N/A

## ip verify unicast reverse-path external prefix-list

Specifies a prefix list for unicast RPF.

When unicast RPF is enabled on an external interface, the Foundry device compiles a list of the internally learned routes in the device's routing table and creates unicast RPF CAM entries that deny packets with source IP addresses corresponding to these routes.

In addition, you can create an IP prefix list containing a list of routes and then specify the IP prefix list as part of the unicast RPF configuration. When you do this, the Foundry device creates unicast RPF CAM entries that deny packets with source IP addresses corresponding to the routes in the IP prefix list, in addition to the internally learned routes. Using an IP prefix list in this way allows you to configure the device to deny packets from networks other than internal ones.

## **EXAMPLE:**

The following commands create an IP prefix list called "martians" consisting of three routes:

```
BigIron(config)# ip prefix-list martians seq 5 deny 0.0.0.0/8 le 32
BigIron(config)# ip prefix-list martians seq 10 deny 10.0.0.0/8 le 32
BigIron(config)# ip prefix-list martians seq 15 deny 127.0.0.0/8 le 32
```

**NOTE:** For information on creating IP prefix lists, see the *Foundry Enterprise Configuration and Management Guide*.

The following commands specify the "martians" IP prefix list as part of the unicast RPF configuration for interface e 1/1:

```
BigIron# interface e 1/1
BigIron(config-if-1/1)# ip verify unicast reverse-path external prefix-list martians
```

This command causes the device to drop packets incoming on interface e 1/1 that have source addresses corresponding to the routes in the "martians" prefix list (as well as packets with source addresses corresponding to internally learned routes, as well as the device's loopback address/network).

Syntax: [no] ip verify unicast reverse-path external prefix-list <name>

Possible values: IP prefix list name.

Default value: N/A

# ip vrf forwarding

Assigns a VRF routing instance to one or more virtual or physical interfaces on a Provider Edge (PE) router.

**NOTE:** This command applies to release 02.1.00 and later for the NetIron IMR 640.

## **EXAMPLE:**

To assign the VRF named VPN1 to Ethernet interface 1/1, enter the following commands:

```
PE1(config)# interface ethernet 1/1
PE1(config-if-e10000-1/1)# ip vrf forwarding VPN1
```

Syntax: ip vrf forwarding <vrf-name>

The <vrf-name> variable is the name of the VPN that the interface is being assigned to.

# ip vrrp

Lets you configure a Virtual Router Redundancy Protocol (VRRP) virtual router on an interface.

## **EXAMPLE:**

```
BigIron(config)# int e 4/1
BigIron(config-if-4/1)# ip vrrp 1
```

Syntax: ip vrrp vrid <vrid>

Possible values: VRID is a virtual router ID.

Default value: N/A

## ip vrrp auth-type

Configures the authentication type for a virtual router interface.

## **EXAMPLE:**

```
\label{eq:bigIron}  \mbox{BigIron(config)$\# int e $4/1$} \\ \mbox{BigIron(config-if-$4/1)$\# ip vrrp auth-type simple-text-auth pword }
```

Syntax: ip vrrp auth-type no-auth | simple-text-auth <auth-data>

Possible values: <auth-data> is a simple text password.

Default value: N/A

# ip vrrp-extended

Lets you configure a VRRPE virtual router on an interface.

## **EXAMPLE:**

```
BigIron(config)# int e 4/1
BigIron(config-if-4/1)# ip vrrp-extended 1
```

Syntax: ip vrrp vrid-extended <vrid>

Possible values: VRID is a virtual router ID.

Default value: N/A

# ip vrrp-extended auth-type

Configures the authentication type for a virtual router interface.

## **EXAMPLE:**

```
\label{eq:bigIron} \begin{subarray}{ll} BigIron(config) \# int e 4/1 \\ BigIron(config-if-4/1) \# ip vrrp-extended auth-type simple-text-auth pword \\ \end{subarray}
```

Syntax: [no] ip vrrp-extended auth-type no-auth | simple-text-auth <auth-data>

Possible values: <auth-data> is a simple text password.

Default value: N/A

# ip vsrp auth-type

Configures a simple password for authentication on a VSRP interface.

If the interfaces on which you configure the VRID use authentication, the VSRP packets on those interfaces also must use the same authentication. VSRP supports the following authentication types:

- No authentication The interfaces do not use authentication. This is the default.
- Simple The interfaces use a simple text-string as a password in packets sent on the interface. If the
  interfaces use simple password authentication, the VRID configured on the interfaces must use the same
  authentication type and the same password.

#### **EXAMPLE:**

```
BigIron(config-if-1/6)# ip vsrp auth-type simple-text-auth ourpword
```

This command configures the simple text password "ourpword".

Syntax: [no] ip vsrp auth-type no-auth | simple-text-auth <auth-data>

The auth-type no-auth parameter indicates that the VRID and the interface it is configured on do not use authentication.

The **auth-type simple-text-auth** <auth-data> parameter indicates that the VRID and the interface it is configured on use a simple text password for authentication. The <auth-data> value is the password. If you use this parameter, make sure all interfaces on all the devices supporting this VRID are configured for simple password authentication and use the same password.

Possible values: See above

Default value: No authentication

# ipg10

Allows you to modify the inter-packet gap (delay) between packets on a 10Mbps Ethernet segment. By default, the delay between packets will be 12 bytes or 9.6 microseconds.

Use this command only to adjust the inter-packet gap to match older adapters that do not meet the default IPG requirements for Ethernet.

In determining the value to enter in the CLI command, note that one byte equals.8 microseconds for packets on a 10Mbps segment, so the following equation can be used:

```
IPG10 = 9.6 microseconds + (value *.8)
```

where value is the number of bytes by which you want to increase the inter-packet gap.

## **EXAMPLE:**

To increase the delay between packets by 3.2 microseconds, enter the port to be modified and then enter the value of 4 (4\*.8 = 3.2 microseconds):

```
BigIron(config)# int e 4/4
BigIron(config-if-4/4)# ipg10 4
```

Syntax: ipg10 <value>

Possible values: 0 – 100 bytes

Default value: 12 bytes or ipg10 0

**NOTE:** Entering the value of 0 with the **ipg10**, **ipg100**, and **ipg1000** commands restores the inter-packet gap (IPG) to the default of 12 bytes.

## ipg100

Allows you to modify the inter-packet gap (delay) between packets on a 100Mbps Ethernet segment on a port-by-port basis. By default, the delay between packets will be 12 bytes or 0.96 microseconds.

Use this command only to adjust the inter-packet gap to match that of older adapters that do not meet the default IPG requirements for Fast Ethernet.

In determining the value to enter in the CLI command, note that one byte equals.08 microseconds for packets on a 100Mbps segment, so the following equation can be used:

```
IPG100 = 0.96 microseconds + (value *.08)
```

where value is the number of bytes by which you want to increase the inter-packet gap.

#### **EXAMPLE:**

To increase the delay between packets by 3.2 microseconds, enter the port to be modified and then enter the value of 40 (40\*.08 =3.2 microseconds):

```
BigIron(config)# int e 3/4
BigIron(config-if-3/4)# ipg100 40
```

Syntax: ipg100 <value>
Possible values: 0 - 100

Default value: 12 bytes or ipg100 0

**NOTE:** Entering the value of 0 with the **ipg10**, **ipg100**, and **ipg1000** commands restores the inter-packet gap (IPG) to the default of 12 bytes.

## ipg1000

Allows you to modify the inter-packet gap (delay) between packets on a 1000Mbps Gigabit Ethernet segment on a port-by-port basis. By default, the delay between packets will be 12 bytes or.096 microseconds.

Use this command only to adjust the inter-packet gap to match that of older adapters that do not meet the default IPG requirements for Gigabit Ethernet.

In determining the value to enter in the CLI command, note that one byte equals.008 microseconds for packets on a 1000Mbps segment, so the following equation can be used:

```
IPG1000 =.096 microseconds + (value *.008)
```

where value is the number of bytes by which you want to increase the inter-packet gap.

## **EXAMPLE:**

To increase the delay between packets by 32 microseconds, first enter the port to be modified and then enter the value of 40 (40\*.008 = .32 microseconds):

```
BigIron(config)# int e 3/4
BigIron(config-if-3/4)# ipg1000 40
```

*Syntax:* ipg1000 <value> **Possible values:** 1 – 100

Default value: 12 bytes or ipg1000 0

**NOTE:** Entering the value of 0 with the **ipg10**, **ipg100**, and **ipg1000** commands restores the inter-packet gap (IPG) to the default of 12 bytes.

# ipv6 address

Configures a global or site-local IPv6 address for an interface. You must decide on one of the following in the low-order bits of the address:

- · A manually configured interface ID.
- An automatically computed EUI-64 interface ID.

Also allows you to override a link-local IPv6 address that is automatically computed for an interface with a manually configured address.

**NOTE:** When configuring VLANs that share a common tagged interface with a Virtual Ethernet (VE) interface, Foundry recommends that you override the automatically computed link-local address with a manually configured unique address for the interface. If the interface uses the automatically computed address, which in the case of VE interfaces is derived from a global MAC address, all VE interfaces will have the same MAC address.

Entering this command also enables IPv6 on the interface.

#### **EXAMPLE:**

To configure the global prefix 2001:200:12d:1300::/64 and the interface ID ::240:D0FF:FE48:4672, and enable IPv6 on Ethernet interface 1, enter the following commands.

```
BigIron MG8(config)# interface ethernet 1
BigIron MG8(config-if-e100-1)# ipv6 address 2001:200:12D:1300:240:D0FF:
FE48:4672:/64
```

To configure the global prefix 2001:200:12d:1300::/64 with an automatically computed EUI-64 interface ID, and enable IPv6 on Ethernet interface 1, enter the following commands:

```
BigIron MG8(config)# interface ethernet 1
BigIron MG8(config-if-e100-1)# ipv6 address 2001:200:12D:1300::/64 eui-64
```

To override a link-local address that is automatically computed for an interface with the manually configured link-local address FE80::240:D0FF:FE48:4672 for Ethernet interface 1, enter the following commands:

```
BigIron MG8(config)# interface ethernet 1
BigIron MG8(config-if-e100-1)# ipv6 address FE80::240:D0FF:FE48:4672 link-local
```

Syntax: ipv6 address <ipv6-prefix>/<prefix-length> [eui-64] | <ipv6-address> link-local

You must specify the <ipv6-prefix> parameter in hexadecimal using 16-bit values between colons as documented in RFC 2373.

You must specify the cprefix-length> parameter as a decimal value. A slash mark (/) must follow the <ipv6-prefix-parameter and precede the <pre>cprefix-length> parameter.

The **eui-64** keyword configures the global or site-local address with an EUI-64 interface ID in the low-order 64 bits. The interface ID is automatically constructed in IEEE EUI-64 format using the interface's MAC address.

You must specify the <ipv6-address> parameter in hexadecimal using 16-bit values between colons as documented in RFC 2373.

The **link-local** keyword indicates that the router interface should use the manually configured link-local address instead of the automatically computed link-local address.

Possible values: See above.

Default value: IPv6 routing is disabled on the interface.

# ipv6 address [anycast]

Configures an interface assigned an anycast address to recognize the address as an anycast address.

In IPv6, an *anycast* address is an address for a set of interfaces belonging to different nodes. Sending a packet to an anycast address results in the delivery of the packet to the closest interface configured with the anycast address. An anycast address looks similar to a unicast address, because it is allocated from the unicast address space. If you assign an IPv6 unicast address to multiple interfaces, it is an anycast address.

#### **EXAMPLE:**

To configure an anycast address on interface 2/1, enter the following commands.

```
BigIron(config)# int e 1
BigIron(config-if-e100-2/1)# ipv6 address 2002::6/64 anycast
```

Syntax: ipv6 address <ipv6-prefix>/<prefix-length> [anycast]

You must specify the <ipv6-prefix> parameter in hexadecimal using 16-bit values between colons as documented in RFC 2373.

You must specify the refix-length> parameter as a decimal value. A slash mark (/) must follow the <ipv6-prefix-parameter and precede the <pre>prefix-length> parameter.

Possible values: See above.

Default value: N/A

# ipv6 enable

Explicitly enables IPv6 on an interface, which causes a link-local IPv6 address to be automatically computed for the interface.

For information about overriding the automatically computed link-local address and manually configuring an address, see "tunnel destination" on page 27-2.

## **EXAMPLE:**

To enable IPv6 on Ethernet interface 1 and specify that the interface is assigned an automatically computed link-local address, enter the following commands:

```
BigIron MG8(config)# interface ethernet 1
BigIron MG8(config-if-e100-1)# ipv6 enable
```

Syntax: [no] ipv6 enable Possible values: N/A Default value: N/A

## ipv6 mld port-version

Specifies which version of MLD will be used on devices running IPv6 that supports MLD.

#### **EXAMPLE:**

```
BigIron MG8(config)# interface ethernet 1/1
BigIron MG8(config-if-e10000-1/1)#ipv6 mld port-version 2
```

Syntax: ipv6 mld port-version <version-number>

Enter 1 or 2 for <version-number>. Be sure to enter "2" if you want to use source specific multicast filtering.

Possible values: See above

Default value: 1

## ipv6 mld static-group

Configures a multicast static group membership on devices running IPv6 that supports the MLD protocol, without having to receive an MLDv1 report.

# **EXAMPLE:**

```
BigIron MG8(config)# interface ethernet 1/1
BigIron MG8(config-if-e10000-1/1)#ipv6 mld static-group ff0d::1
```

**Syntax:** ipv6 mld static-group <multicast-group-address> [ethernet <port-number> [ethernet <port-number> | to <port-number>|\* ]

Enter the IPv6 multicast group address for the <multicast-group-address>.

Enter number of the port that will be included in this static group for the ethernet <port-number> parameter. The asterisk (\*) in the syntax above means that you can enter as many port numbers as you want to include in the static group. For a virtual routing interface (ve), specify the physical Ethernet ports on which to add the group address.

Possible values: See above

Default value: N/A

# ipv6 mtu

Configures the IPv6 MTU on individual interfaces. Per RFC 2460, the minimum IPv6 MTU for any interface is 1280 bytes.

#### **EXAMPLE:**

To configure the MTU on Ethernet interface 1 as 1280 bytes, enter commands such as the following:

```
BigIron MG8(config)# interface ethernet 1
BigIron MG8(config-if-e100-1)# ipv6 mtu 1280
```

Syntax: [no] ipv6 mtu <bytes>

The <br/>
ytes> parameter indicates the maximum length of an IPv6 packet that can be transmitted on the specified interface. Specify between 1280 – 1500 bytes. If a nondefault value is configured for an interface, router advertisements include an MTU option. The size of the IPv6 MTU can be larger than 1500 bytes on BigIron MG8 and NetIron 40G device running software release 02.2.01 and later. The actual size you can configure depends on the following:

- For a physical port, the maximum value of the MTU is the equal to the maximum frame size of the port minus 18 (Layer 2 MAC header + CRC).
- For a virtual routing interface, the maximum value of the MTU is the maximum frame size configured for the VLAN to which it is associated, minus 18 (Layer 2 MAC header + CRC). If a maximum frame size for a VLAN is not configured, then configure the MTU based on the smallest maximum frame size of all the ports of the VLAN that corresponds to the virtual routing interface, minus 18 (Layer 2 MAC header + CRC).

**NOTE:** On a BigIron MG8 and NetIron 40G, if a the size of the jumbo packet received on a port is equal to the maximum frame size – 18 (Layer 2 MAC header + CRC) and if this size is greater than the outgoing port's IPv4/IPv6 MTU, then the jumbeo packet will be forwarded in the CPU.

Possible values: See above

Default value: 1500

## ipv6 nd dad attempt

Configures the number of consecutive neighbor solicitation messages that duplicate address detection sends on an interface.

## **EXAMPLE:**

To change the number of neighbor solicitation messages sent on Ethernet interface 1 to two, enter commands such as the following:

```
BigIron MG8(config)# interface ethernet 1
BigIron MG8(config-if-e100-1)# ipv6 nd dad attempt 2
```

Syntax: [no] ipv6 nd dad attempt < number>

The <number> parameter specifies the number of attempts. You can specify any number of attempts. Configuring a value of 0 disables duplicate address detection processing on the specified interface. To restore the number of messages to the default value, use the **no** form of this command.

Possible values: See above

**Default value:** Duplicate address detection sends three neighbor solicitation messages without any follow-up messages.

# ipv6 nd managed-config-flag

Sets the Managed Address Configuration flag in IPv6 router advertisement messages. This flag indicates to hosts on a local link if they should use the stateful autoconfiguration feature to get IPv6 addresses for their interfaces.

If the flag is set, the hosts use stateful autoconfiguration to get addresses as well as non-IPv6-address information. If the flag is not set, the hosts do not use stateful autoconfiguration to get addresses and whether the hosts can get non-IPv6-address information from stateful autoconfiguration is determined by the setting of the Other Stateful Configuration flag. For more information about this flag, see "ipv6 nd other-config-flag" on page 8-62.

## **EXAMPLE:**

To set the flag in router advertisement messages sent from Ethernet interface 1, enter commands such as the following:

```
BigIron MG8(config)# interface ethernet 1
BigIron MG8(config-if-e100-1)# ipv6 nd managed-config-flag
```

Syntax: [no] ipv6 nd managed-config-flag

Possible values: N/A

Default value: The flag is not set.

## ipv6 nd ns-interval

Configures the interval in seconds at which duplicate address detection sends a neighbor solicitation message on an interface.

#### **EXAMPLE:**

To change the interval between the transmission of neighbor solicitation messages to 9 seconds, enter the following commands:

```
BigIron MG8(config)# interface ethernet 1
BigIron MG8(config-if-e100-1)# ipv6 nd ns-interval 9
```

Syntax: [no] ipv6 nd ns-interval <number>

The <number> parameter specifies the interval in seconds. You can specify any number of seconds. Foundry does not recommend very short intervals in normal IPv6 operation. When a nondefault value is configured, the configured time is both advertised and used by the router itself. To restore the default interval, use the **no** form of this command.

**NOTE:** For the interval at which duplicate address detection sends a neighbor solicitation message on an interface, the Foundry device that supports IPv6 uses seconds as the unit of measure instead of milliseconds.

Possible values: See above

Default value: Duplicate address detection sends a neighbor solicitation message every 1 second.

## ipv6 nd other-config-flag

Sets the Other Stateful Configuration flag in IPv6 router advertisement messages. This flag indicates to hosts on a local link if they can get non-IPv6 address autoconfiguration information. If the flag is set, the hosts can use stateful autoconfiguration to get non-IPv6-address information.

**NOTE:** When determining if hosts can use stateful autoconfiguration to get non-IPv6-address information, a set Managed Address Configuration flag overrides an unset Other Stateful Configuration flag. In this situation, the hosts can obtain nonaddress information. However, if the Managed Address Configuration flag is not set and the Other Stateful Configuration flag is set, then the setting of the Other Stateful Configuration flag is used. For information about the Managed Address Configuration flag, see "ipv6 nd managed-config-flag" on page 8-62.

## **EXAMPLE:**

To set this flag in router advertisement messages sent from Ethernet interface 1, enter commands such as the following:

```
BigIron MG8(config)# interface ethernet 1
BigIron MG8(config-if-e100-1)# ipv6 nd other-config-flag
```

Syntax: [no] ipv6 nd other-config-flag

Possible values: N/A

Default value: The flag is not set.

# ipv6 nd prefix-advertisement

Configure which prefixes are included in router advertisement messages.

#### **EXAMPLE:**

To advertise the prefix 2001:e077:a487:7365::/64 in router advertisement messages sent out on Ethernet interface 1 with a valid lifetime of 1000 seconds, a preferred lifetime of 800 seconds, and the Onlink and Autoconfig flags set, enter commands such as the following:

```
BigIron MG8(config)# interface ethernet 1
BigIron MG8(config-if-e100-1)# ipv6 nd prefix-advertisement 2001:e077:a487:7365::/
64 1000 800 onlink autoconfig
```

**Syntax:** [no] ipv6 nd prefix-advertisement <ipv6-prefix>/<prefix-length> <valid-lifetime> <preferred-lifetime> [autoconfig] [onlink]

The <ipv6-prefix>/cprefix>/cprefix/cprefixparameter specifies a prefix for inclusion in the router advertisement messages sent from a interface. You must specify the <ipv6-prefix> parameter in hexadecimal using 16-bit values between colons as documented in RFC 2373 and the cprefix-length> parameter as a decimal value. A slash mark (/) must follow the <ipv6-prefix> parameter and precede the cprefix-length> parameter. To remove a prefix from the router advertisement messages sent from a particular interface, use the **no** form of this command.

The mandatory <valid-lifetime> parameter indicates the time interval (in seconds) in which the specified prefix is advertised as valid. Specify a numerical value between 0 – 4294967295 seconds. When the timer expires, the prefix is no longer considered to be valid.

The mandatory cpreferred-lifetime> parameter indicates the time interval (in seconds) in which the specified prefix is advertised as preferred. Specify a numerical value between 0 – 4294967295 seconds. When the timer expires, the prefix is no longer considered to be preferred.

When specified, the optional **autoconfig** keyword indicates the stateless auto configuration feature can use the specified prefix in the automatic configuration of 128-bit IPv6 addresses for hosts on the local link.

When specified, the optional **onlink** keyword indicates the specified prefix is assigned to the link upon which it is advertised. Nodes sending traffic to addresses that contain the specified prefix consider the destination to be reachable on the local link.

Possible values: See above

**Default value:** Router advertisement messages include prefixes configured as addresses on router interfaces using the **ipv6 address** command. Valid lifetime: 2592000 seconds (30 days). Preferred lifetime: 604800 seconds (7 days). Autconfig and onlink flags are not set.

# ipv6 nd ra-interval

Adjusts the interval (in seconds) at which an interface sends router advertisement messages.

#### **EXAMPLE:**

For example, to adjust the interval of router advertisements to 300 seconds on Ethernet interface 1, enter the following commands:

```
BigIron MG8(config)# interface ethernet 1
BigIron MG8(config-if-e100-1)# ipv6 nd ra-interval 300
```

Syntax: [no] ipv6 nd ra-interval <number>

The <number> parameter indicates the interval in seconds. You can specify any numerical value. Foundry recommends that the interval between router advertisement transmissions be less than or equal to the router lifetime value if the router is advertised as a default router. You can adjust the router lifetime value using the **ipv6 nd ra-lifetime** command. For more information about this command, see "ipv6 nd ra-lifetime" on page 8-64. To restore the default interval or router lifetime value, use the **no** form of the respective command.

Possible values: See above Default value: 200 seconds

## ipv6 nd ra-lifetime

Adjusts the "router lifetime" value, which is included in router advertisements sent from a particular interface. The value (in seconds) indicates if the router is advertised as a default router on this interface.

## **EXAMPLE:**

To adjust the router lifetime value to 1900 seconds on Ethernet interface 1, enter the following commands:

```
BigIron MG8(config)# interface ethernet 1
BigIron MG8(config-if-e100-1)# ipv6 nd ra-lifetime 1900
```

Syntax: [no] ipv6 nd ra-lifetime < number>

The <number> parameter indicates the "router lifetime" value in seconds. You can specify any numerical value. If you set the value of this parameter to 0, the router is not advertised as a default router on an interface. If you set this parameter to a value that is not 0, the router is advertised as a default router on this interface. To restore the default interval or router lifetime value, use the **no** form of the respective command.

Possible values: See above

Default value: 1800 seconds

## ipv6 nd reachable-time

Configures the duration (in seconds) that a router interface considers a remote IPv6 node reachable.

**NOTE:** For the interval at which a router interface sends router advertisement messages, Foundry uses seconds as the unit of measure instead of milliseconds.

The router advertisement messages sent by a router interface include the amount of time specified by the **ipv6 nd reachable-time** command so that nodes on a link use the same reachable time duration. By default, the messages include a value of 0.

# **EXAMPLE:**

To configure the reachable time of 40 seconds for Ethernet interface 1, enter commands such as the following:

```
BigIron MG8(config)# interface ethernet 1
BigIron MG8(config-if-e100-1)# ipv6 nd reachable-time 40
```

Syntax: [no] ipv6 nd reachable-time < seconds>

The <seconds> parameter indicates the duration. You can specify any numerical value. Foundry does not recommend configuring a short reachable time duration, because a short duration causes the IPv6 network devices to process the information at a greater frequency. To restore the default time, use the **no** form of this command.

Possible values: See above

Default value: 30 seconds

## ipv6 nd suppress-ra

Enables or disables an interface from sending IPv6 router advertisement messages.

#### **EXAMPLE**

To disable the sending of router advertisement messages on Ethernet interface 1, enter commands such as the following:

```
BigIron MG8(config)# interface ethernet 1
BigIron MG8(config-if-e100-1)# ipv6 nd suppress-ra
```

Syntax: [no] ipv6 nd suppress-ra

Possible values: N/A

**Default value:** If IPv6 unicast routing is enabled on an Ethernet interface, by default, this interface sends IPv6 router advertisement messages. However, by default, non-LAN interface types, for example, tunnel interfaces, do not send router advertisement messages.

# ipv6 ospf area

Assigns interfaces of a Foundry device that supports IPv6 to OSPF version 3 areas. All interfaces must be assigned to one of the defined areas on an OSPF version 3 router. When an interface is assigned to an area, all corresponding sub-nets on that interface are automatically included in the assignment.

#### **EXAMPLE:**

To assign Ethernet interface 1 to area 192.5.0.0, enter commands such as the following:

```
BigIron MG8(config)# interface Ethernet 1
BigIron MG8(config-if-el00-1)# ipv6 ospf area 195.5.0.0
```

Syntax: [no] ipv6 ospf area <number> | <ipv4-address>

The <number> | <ipv4-address> parameter specifies the area number, which can be a number or in IPv4 address format. If you specify a number, the number can be from 0 – 2,147,483,647.

To remove the interface from the specified area, use the **no** form of this command.

Possible values: See above.

Default value: N/A

## ipv6 ospf cost

Configures the cost required to send an OSPF version 3 packet across the interface of a Foundry device that supports IPv6. You can modify the cost to differentiate between 100 Mbps and 1000 Mbps (1 Gbps) links.

## **EXAMPLE:**

To configure the cost for Ethernet interface 1 as 500, enter commands such as the following:

```
BigIron MG8(config)# interface Ethernet 1
BigIron MG8(config-if-e100-1)# ipv6 ospf cost 500
```

Syntax: ipv6 ospf cost <number>

The <number> parameter specifies the cost. Specify a numerical value between 1-65535.

Possible values: See above.

**Default value:** The default cost is calculated by dividing 100 million by the link bandwidth. For 10 Mbps links, the cost is 10. The cost for both 100 Mbps and 1000 Mbps links is 1, because the speed of 1000 Mbps was not in use at the time the OSPF cost formula was devised.

## ipv6 ospf dead-interval

Configures the number of seconds that a neighbor router waits for a hello packet from a Foundry device that supports IPv6 before declaring the device down.

#### **EXAMPLE:**

To configure the interval for Ethernet interface 1 as 60 seconds, enter commands such as the following:

```
BigIron MG8(config)# interface Ethernet 1
BigIron MG8(config-if-e100-1)# ipv6 ospf dead-interval 60
```

Syntax: ipv6 ospf dead-interval <seconds>

The <seconds> parameter specifies the interval in seconds. Specify a numerical value between 1–2147483647.

Possible values: See above Default value: 40 seconds

## ipv6 ospf hello-interval

Configures the interval in seconds between the transmission of OSPF version 3 hello packets.

## **EXAMPLE:**

To configure the interval for Ethernet interface 1 as 20 seconds, enter commands such as the following:

```
BigIron MG8(config)# interface Ethernet 1
BigIron MG8(config-if-e100-1)# ipv6 ospf hello-interval 20
```

Syntax: ipv6 ospf hello-interval <seconds>

The <seconds> parameter specifies the interval in seconds. Specify a numerical value between 1– 65535.

Possible values: See above

Default value: 10 seconds

# ipv6 ospf instance

Configures the number of OSPF version 3 instances running on the interface of a Foundry device that supports IPv6.

#### **EXAMPLE:**

To configure the number of instances running on Ethernet interface 1 as 2, enter commands such as the following:

```
BigIron MG8(config)# interface Ethernet 1
BigIron MG8(config-if-e100-1)# ipv6 ospf instance 2
```

Syntax: ipv6 ospf instance <number>

The <number> parameter specifies the number of instances running on an interface. Specify a numerical value between 1– 255.

Possible values: See above

Default value: 1 instance

# ipv6 ospf mtu-ignore

Disables a check that verifies the same MTU is used on an interface shared by OSPF version 3 neighbors.

## **EXAMPLE:**

To disable the MTU check on Ethernet interface 1, enter commands such as the following:

```
BigIron MG8(config)# interface Ethernet 1
BigIron MG8(config-if-e100-1)# ipv6 ospf mtu-ignore
```

Syntax: ipv6 ospf mtu-ignore

Possible values: N/A

Default value: The MTU check is enabled.

# ipv6 ospf network

Configures the OSPF version 3 network type on the interface of a Foundry device that supports IPv6.

#### **EXAMPLE:**

To configure the network type on Ethernet interface 1 as point-to-multipoint, enter commands such as the following:

```
BigIron MG8(config)# interface Ethernet 1
BigIron MG8(config-if-e100-1)# ipv6 ospf network point-to-multipoint
```

**Syntax:** ipv6 ospf network [ point-to-multipoint ]

The optional point-to-multipoint keyword indicates that the OSPF network is point-to-multipoint.

Possible values: See above

Default value: Depends on the network type.

## ipv6 ospf passive

Configures the interface of a Foundry device that supports IPv6 to not send or receive OSPF version 3 route updates. Since a passive interface does not send or receive route information, the interface is in effect a stub network. This option affects all IPv6 sub-nets configured on the interface.

## **EXAMPLE:**

To configure Ethernet interface 1 to not send or receive updates, enter commands such as the following:

```
BigIron MG8(config)# interface Ethernet 1
BigIron MG8(config-if-e100-1)# ipv6 ospf passive
```

Syntax: ipv6 ospf passive

Possible values: N/A

**Default value:** All OSPF version 3 interfaces are active and therefore can send and receive OSPF version 3 route information.

# ipv6 ospf priority

Configures the priority of an interface on a Foundry device that supports IPv6. The priority is used when selecting the designated router (DR) and backup designated routers (BDRs).

## **EXAMPLE:**

To configure Ethernet interface 1 with a priority of 100, enter commands such as the following:

```
BigIron MG8(config)# interface Ethernet 1
BigIron MG8(config-if-e100-1)# ipv6 ospf priority 100
```

Syntax: ipv6 ospf priority <number>

The <number> parameter indicates the priority of the interface in the DR and BDR election process. Specify a value from 0-255. The higher the value that you specify, the higher the priority of the interface. If you set the priority to 0, the Foundry device does not participate in DR and BDR election.

Possible values: See above

Default value: 1

# ipv6 ospf retransmit-interval

Configures the interval in seconds between retransmissions of LSAs to adjacent routers for an interface on a Foundry device that supports IPv6.

## **EXAMPLE:**

To configure the retransmission interval on Ethernet interface 1 as 10 seconds, enter commands such as the following:

```
BigIron MG8(config)# interface Ethernet 1
BigIron MG8(config-if-e100-1)# ipv6 ospf retransmit-interval 10
```

Syntax: ipv6 ospf retransmit-interval <seconds>

The <seconds> parameter indicates the interval between retransmissions of LSAs. Specify a value from 0 – 3600.

Possible values: See above

Default value: 5 seconds

## ipv6 ospf transmit-delay

Configures the interval in seconds in which an interface on a Foundry device that supports IPv6 transmits Link State Update (LSU) packets.

## **EXAMPLE:**

To configure Ethernet interface 1 to transmit LSUs every 5 seconds, enter commands such as the following:

```
BigIron MG8(config)# interface Ethernet 1
BigIron MG8(config-if-e100-1)# ipv6 ospf transmit-delay 5
```

Syntax: ipv6 ospf transmit-delay <seconds>

The <seconds> parameter indicates the interval at which an interface transmits LSUs. Specify a value from 0 – 3600.

Possible values: See above Default value: 1 second

# ipv6 pim-sparse

Enables PIM-SM on devices that supports IPv6 MLD.

#### **EXAMPLE:**

```
BigIron MG8(config)# interface ethernet 1/1
BigIron MG8(config-if-e10000-1/1)#ipv6 pim-sparse
```

Syntax: [no] ipv6 pim-sparse

Possible values: N/A
Default value: N/A

#### ipv6 redirects

Disables or re-enables the sending of ICMP redirect messages by a Foundry device that supports IPv6.

#### **EXAMPLE:**

To disable the sending of ICMP redirect messages on Ethernet interface 1, enter commands such as the following:

```
BigIron MG8(config)# interface ethernet 1
BigIron MG8(config-if-e100-1)# no ipv6 redirects
```

To reenable the sending of ICMP redirect messages on Ethernet interface 1, enter the following commands:

```
BigIron MG8(config)# interface ethernet 1
BigIron MG8(config-if-e100-1)# ipv6 redirects
```

Syntax: [no] ipv6 redirects

Possible values: N/A

**Default value:** The Foundry device can send an ICMP redirect message to a neighboring host to inform it of a better first-hop router on a path to a destination. No further configuration is required to enable the sending of ICMP redirect messages.

# ipv6 rip default-information

Originates default routes into IPv6 RIP, which causes individual interfaces to include the default routes in their updates. When configuring the origination of the default routes, you can also do the following:

- Suppress all other routes from the updates.
- Include all other routes in the updates.

#### **EXAMPLE:**

To originate default routes in IPv6 RIP and suppress all other routes in updates sent from Ethernet interface 1, enter the following commands:

```
BigIron MG8(config)# interface ethernet 1
BigIron MG8(config-if-e100-1)# ipv6 rip default-information only
```

To originate IPv6 default routes and include all other routes in updates sent from Ethernet interface 1, enter the following commands:

```
BigIron MG8(config)# interface ethernet 1
BigIron MG8(config-if-e100-1)# ipv6 rip default-information originate
```

Syntax: [no] ipv6 rip default-information only I originate

The **only** keyword originates the default routes and suppresses all other routes from the updates.

The originate keyword originates the default routes and includes all other routes in the updates.

To remove the explicit default routes from IPv6 RIP and suppress advertisement of these routes, use the **no** form of this command.

Possible values: See above.

Default value: The Foundry device that supports IPv6 does not learn IPv6 default routes (::/0).

# ipv6 rip enable

Enables IPv6 RIP on individual interfaces of a Foundry device that supports IPv6. You can enable it on physical as well as virtual routing interfaces.

#### **EXAMPLE:**

To enable IPv6 RIP on Ethernet interface 1, enter commands such as the following:

```
BigIron MG8(config)# interface ethernet 1
BigIron MG8(config-if-e100-1)# ipv6 rip enable
```

Syntax: [no] ipv6 rip enable

To disable IPv6 RIP on an individual router interface, use the no form of this command.

Possible values: See above.

Default value: IPv6 RIP is disabled.

# ipv6 rip metric-offset

The interface of a Foundry device that supports IPv6 increases the metric of an incoming IPv6 RIP route it learns by an offset (the default is one). The Foundry device then places the route in the route table. When the Foundry device sends an update, it advertises the route with the metric plus the default offset of zero in an outgoing update message.

The **ipv6 rip metric-offset** command changes the metric offset an individual interface adds to a route learned by the interface or advertised by the interface.

## **EXAMPLE:**

To change the metric offset for incoming routes learned by Ethernet interface 1 to one and the metric offset for outgoing routes advertised by the interface to three, enter the following commands:

```
BigIron MG8(config)# interface ethernet 1
BigIron MG8(config-if-e100-1)# ipv6 rip metric-offset 1
BigIron MG8(config-if-e100-1)# ipv6 rip metric-offset out 3
```

In this example, if Ethernet interface 1 learns about an incoming route, it will increase the incoming metric by two (the default offset of 1 and the additional offset of 1 as specified in this example). If Ethernet interface 1 advertises an outgoing route, it will increase the metric by 3 as specified in this example.

Syntax: [no] ipv6 rip metric-offset [out] <number>

The optional **out** keyword indicates a change to the metric offset for outgoing routes.

The <number> parameter indicates the metric offset. Specify a value from 1 – 16.

To return the metric offset to its default value, use the **no** form of this command.

Possible values: See above.

Default value: Metric offset of one for incoming IPv6 RIP routes and zero for outgoing IPv6 RIP routes.

## ipv6 rip summary-address

Configures IPv6 RIP to advertise a summary of IPv6 addresses from an interface and to specify an IPv6 prefix that summarizes the routes. If a route's prefix length matches the value specified in the **ipv6 rip summary-address** command, IPv6 RIP advertises the prefix specified in the **ipv6 rip summary-address** command instead of the original route.

## **EXAMPLE:**

To advertise the summarized prefix 2001:469e::/36 instead of the IPv6 address 2001:469e:0:adff:8935:e838:78:e0ff with a prefix length of 64 bits from Ethernet interface 1, enter commands such as the following:

```
BigIron MG8(config)# interface ethernet 1
BigIron MG8(config-if-e100-1)# ipv6 address 2001:469e:0:adff:8935:e838:78:
e0ff /64
BigIron MG8(config-if-e100-1)# ipv6 rip summary-address 2001:469e::/36
```

Syntax: [no] ipv6 rip summary-address <ipv6-prefix>/<prefix-length>

The <ipv6-prefix>//cprefix>//cprefix>/<prefix-length> parameter specifies a prefix and prefix length that summarize the routes. You must specify the <ipv6-prefix> parameter in hexadecimal using 16-bit values between colons as documented in RFC 2373. You must specify the cprefix-length> parameter as a decimal value. A slash mark (/) must follow the <ipv6-prefix>parameter and precede the cprefix-length> parameter.

To stop the advertising of the summarized IPv6 prefix, use the **no** form of this command.

Possible values: See above.

Default value: N/A

## ipv6 router isis

Enables IPv6 IS-IS on the interfaces of a Foundry device that supports IPv6.

#### **EXAMPLE:**

To assign the global IPv6 prefix 2001:200:12d:1300::/64 to Ethernet interface 1 and enable IPv6 IS-IS on the interface, enter commands such as the following:

```
4802 Router(config)# interface ethernet 1
4802 Router(config-if-e100-1)# ipv6 address 2001:200:12D:1300::/64 eui-64
4802 Router(config-if-e100-1)# ipv6 router isis
```

Syntax: [no] ipv6 router isis

To disable IPv6 IS-IS on an interface, use the **no** form of this command.

Possible values: See above.

Default value: N/A

# ipv6 router ospf

Enables OSPF version 3 on the interfaces of a Foundry device that supports IPv6.

After you enter **ipv6 router ospf** command, the Foundry device enters the IPv6 OSPF configuration level, where you can access several commands that allow you to configure OSPF version 3. For information about these commands, see "OSPF Version 3 Level Commands" on page 16-1.

#### **EXAMPLE:**

To enable OSPF version 3 on Ethernet interface 1, enter commands such as the following:

```
BigIron MG8(config)# interface ethernet 1
BigIron MG8(config-if-e100-1)#ipv6 router ospf
BigIron MG8(config-ospf6-router)#
```

Syntax: [no] ipv6 router ospf

To disable OSPF version 3, enter the **no** form of this command.

Possible values: See above.

Default value: OSPF version 3 is disabled.

## ipv6 router rip

Enables IPv6 RIP on the interfaces of a Foundry device that supports IPv6. To enable IPv6 RIP, you must enable it globally on the Foundry device and also on individual interfaces. For information about enabling IPv6 RIP globally, see "ipv6 router rip" on page 13-4.

After you enter the **ipv6 router rip** command, the Foundry device enters the IPv6 RIP configuration level, where you can access several commands that allow you to configure IPv6 RIP. For information about these commands, see "IPv6 RIP Level Commands" on page 14-1.

#### **EXAMPLE:**

To enable IPv6 RIP on Ethernet interface 1, enter commands such as the following:

```
BigIron MG8(config)# interface ethernet 1
BigIron MG8(config-if-e100-1)#ipv6 router rip
BigIron MG8(config-ripng-router)#
```

Syntax: [no] ipv6 router rip

To disable IPv6 RIP globally, use the **no** form of this command.

Possible values: See above.

Default value: IPv6 RIP is disabled.

# ipv6 traffic-filter

Applies an IPv6 ACL to the interface of a Foundry device that supports IPv6.

## **EXAMPLE:**

To apply the IPv6 ACL "access1" to incoming IPv6 packets on Ethernet interface 1, enter commands such as the following:

```
BigIron MG8(config)# interface ethernet 1
BigIron MG8(config-if-e100-1)# ipv6 traffic-filter access1 in
```

As a result of this ACL, Ethernet interface 1 denies all incoming packets from the site-local prefix fec0:0:0:2::/64 and the global prefix 2001:100:1::/48 and permits all other incoming packets.

Syntax: ipv6 traffic-filter <ipv6-acl-name> in I out

For the <ipv6-acl-name> parameter, specify the name of an IPv6 ACL created using the **ipv6 access-list** command.

The in keyword applies the specified IPv6 ACL to incoming IPv6 packets on the router interface.

The out keyword applies the specified IPv6 ACL to outgoing IPv6 packets on the router interface.

Possible values: See above.

Default value: N/A

# ipx forward-filter-group

Allows a group of defined forward filters to be applied to an IPX interface. The filter can be applied to either **in**coming or **out**going traffic.

Prior to using this command, you must first enable IPX on the router using the router ipx command.

## **EXAMPLE:**

```
BigIron(config)# int e 4/1
BigIron(config-if-4/1)# ipx forward-filter-group in 2 3 5
```

Syntax: ipx forward-filter-group in I out <index>
Possible values: in or out, defined filter indexes

Default value: N/A

# ipx gns-reply-disable

Disables GNS replies on individual Layer 3 Switch ports.

## **EXAMPLE:**

To disable IPX GNS replies for all IPX interfaces on port 1/1:

```
BigIron(config)# int eth 1/1
BigIron(config-if-1/1)# ipx gns-reply-disable
```

Syntax: [no] ipx gns-reply-disable

Possible values: When IPX is enabled in the Layer 3 Switch, the device responds to all GNS requests by default.

Default value: N/A

# ipx netbios-allow

Enables NetBIOS broadcasts (type 20) to be routed over IPX. IPX must be enabled on the router and a network number and frame type defined for each IPX interface.

## **EXAMPLE:**

To enable NetBIOS on an interface (for example, module 5 on port 2), enter the following:

```
BigIron(config)# int e 5/2
BigIron(config-if-5/2)# ipx netbios-allow
```

Syntax: ipx netbios-allow Possible values: N/A
Default value: disabled

# ipx network

Assigns network numbers and frame types for each IPX interface. This is the second step in using IPX on the router. Prior to using this command, enable IPX on the router using the **router ipx** command.

#### **EXAMPLE:**

```
BigIron(config)# int e 3/2
BigIron(config-if-3/2)# ipx network 11110055 ethernet_snap
```

NOTE: Other frame types are supported:

```
ethernet_802.2
ethernet_802.3
ethernet_ii
```

Syntax: ipx network <network-number> <frame-type> [netbios-allow | netbios-disallow]

Possible values: see above

Default value: NetBIOS allowed

# ipx output-gns-filter

Applies IPX access lists for filtering GNS replies to an interface.

#### **EXAMPLE:**

To apply previously defined IPX ACLs 10, 20, and 32 to port 2/2 to control responses to GNS requests on that port:

```
BigIron(config)# int e 2/2
BigIron(config-if-2/2)# ipx output-gns-filter 10 20 32
```

Syntax: [no] ipx output-gns-filter <num> [<num>...]

Possible values: Defined filter indices

Default value: N/A

# ipx rip-filter-group

Allows a group of RIP filters to be applied to an IPX interface. The filter can be applied to either incoming or outgoing traffic.

#### **EXAMPLE:**

To apply filters to an individual interface basis (for example, interface 2/2), enter the following:

```
BigIron(config)# int e 2/2
BigIron(config-if-2/2)# ipx rip-filter-group in 1 2 3 10
```

Syntax: ipx rip-filter-group in | out <index>

Possible values: in or out, defined filter indices

Default value: disabled

## ipx rip-max-packetsize

Changes the maximum size of IPX RIP update packets sent by the router.

# **EXAMPLE:**

To change the maximum packet size of IPX RIP advertisements sent on interface 1/1 from the default 432 bytes to 832 bytes, enter the following command. This command increases the number of IPX RIP routes an advertisement packet holds from 50 to 100.

```
BigIron(config) int e 1/1
BigIron(config-if-1/1) ipx rip-max-packetsize 832
```

Syntax: ipx rip-max-packetsize <bytes>

The number of bytes can be from 40 bytes (enough for one route) - 1488 bytes (enough for 182 routes). The default is 432 bytes.

Possible values: 40 - 1488 bytes

Default value: 432

# ipx rip-multiplier

Changes the age time for learned IPX routes. The software calculates the age time by multiplying the advertisement interval times the age timer. For example, the default age time for IPX routes is 180 seconds, which is 60 (the default advertisement interval) multiplied by 3 (the default age timer).

## **EXAMPLE:**

To change the age timer for IPX routes from 3 to 4 on interface 1/1, enter the following commands.

```
BigIron(config) int e 1/1
BigIron(config-if-1/1) ipx rip-multiplier 4
```

Syntax: ipx rip-multiplier <num>

The <num> parameter specifies the age time and can be from 1 – 65535. The default is 3.

Possible values: 1 - 65535

Default value: 3

# ipx sap-filter-group

Allows a group of defined IPX/SAP filters to be applied to IPX interfaces. The filters can be applied to either incoming or outgoing traffic.

#### **EXAMPLE:**

To apply filters to an individual interface's inbound IPX filter group, enter commands such as the following:

```
BigIron(config)# int e 3/2
BigIron(config-if-3/2)# ipx sap-filter-group in 2 3 5
```

Syntax: ipx sap-filter-group in | out <index>

Possible values: in or out, defined filter indexes

Default value: N/A

# ipx sap-interval

Changes how often the Layer 3 Switch sends IPX SAP updates to neighboring IPX routers.

## **EXAMPLE:**

To change the advertisement interval for IPX SAP advertisements sent on interface 1/1 from 60 seconds to 120 seconds, enter the following commands:

```
BigIron(config) int e 1/1
BigIron(config-if-1/1) ipx sap-interval 120
```

Syntax: ipx sap-interval <interval>

The <interval> can be from 10 – 65535 seconds. The default is 60.

Possible values: 10 - 65535

Default value: 60

## ipx sap-max-packetsize

Changes the maximum size of IPX SAP update packets sent by the router.

# **EXAMPLE:**

To change the maximum number of bytes in IPX SAP advertisements sent on interface 5/1 from 480 to 672 (enough for 10 servers plus the 32 bytes of packet header), enter the following commands:

```
BigIron(config) int e 5/1
BigIron(config-if-5/1) ipx sap-max-packetsize 672
```

Syntax: ipx sap-max-packetsize <bytes>

The number of bytes can be from 96 bytes (enough for one server) - 1440 bytes (enough for 22 servers). The default is 480 bytes.

Possible values: 96 - 1440 bytes

Default value: 480

# ipx sap-multiplier

Changes the age time for learned IPX SAP entries. The software calculates the age time by multiplying the advertisement interval times the age timer. For example, the default age time for IPX SAP entries is 180 seconds, which is 60 (the default advertisement interval) multiplied by 3 (the default age timer).

## **EXAMPLE:**

To change the age timer for IPX servers from 3 to 2 on interface 5/1, enter the following commands.

```
BigIron(config) int e 5/1
BigIron(config-if-5/1) ipx sap-multiplier 2
```

Syntax: ipx sap-multiplier <num>

The <num> parameter specifies the age time and can be from 1 – 65535. The default is 3.

Possible values: 1 - 65535

Default value: 3

# ipx update-time

Changes how often the Layer 3 Switch sends IPX RIP updates to neighboring IPX routers.

## **EXAMPLE:**

To change the advertisement interval for IPX RIP advertisements sent on interface 1/1 from 60 seconds to 30 seconds, enter the following commands:

```
BigIron(config)# int e 1/1
BigIron(config-if-1/1)# ipx update-time 30
```

Syntax: ipx update-time <interval>

The <interval> can be from 10 – 65535 seconds. The default is 60.

Possible values: 10 - 65535

Default value: 60

# isis circuit-type

Changes the IS-IS type (Level-1 or Level-2) supported on an interface.

**NOTE:** To change the type globally, see "is-type" on page 17-5.

#### **EXAMPLE:**

```
NetIron(config-isis-router)# interface ethernet 1/1
NetIron(config-if-1/1)# isis circuit-type level-1
```

These commands change the CLI to the interface configuration level, then change the IS-IS type supported for the IS-IS circuit on that interface.

Syntax: [no] isis circuit-type level-1 | level-1-2 | level-2

Possible values: See above

Default value: Both levels supported

## isis hello-interval

Changes the IS-IS hello interval.

The hello interval controls how often an IS-IS interface sends hello messages to its IS-IS neighbors. The default interval is 10 seconds for Level-1 and Level-2. You can change the hello interval for one or both levels to a value from 1 - 65535 seconds.

## **EXAMPLE:**

To change the hello interval on Ethernet interface 1/1, enter commands such as the following:

```
NetIron(config-isis-router)# interface ethernet 1/1
NetIron(config-if-1/1)# isis hello-interval 20
```

This command changes the hello interval to 20 seconds. By default, the change applies to both Level-1 and Level-2.

Syntax: [no] isis hello-interval <num> [level-1-only | level-2-only]

The <num> parameter specifies the interval, and can be from 1 – 65535 seconds. The default is 10 seconds.

The **level-1-only I level-2-only** parameter applies the change to only the level you specify. If you do not use this parameter, the change applies to both levels.

Possible values: See above Default value: 10 seconds

## isis hello-multiplier

Changes the IS-IS hello multiplier.

The hello multiplier is the number by which an IS-IS interface multiplies the hello interval to obtain the hold time for Level-1 and Level-2 IS-to-IS hello PDUs. The default multiplier is 3. You can set the multiplier to a value from 3 – 1000.

#### **EXAMPLE:**

To change the hello multiplier for Ethernet interface 1/1, enter commands such as the following:

```
NetIron(config-isis-router)# interface ethernet 1/1
NetIron(config-if-1/1)# isis hello-multiplier 50
```

This command changes the hello interval to 50. By default, the change applies to both Level-1 and Level-2.

Syntax: [no] isis hello-multiplier <num> [level-1-only | level-2-only]

The <num> parameter specifies the multiplier, and can be from 3 – 1000. The default is 3.

The **level-1-only** I **level-2-only** parameter applies the change to only the level you specify. If you do not use this parameter, the change applies to both levels.

Possible values: See above

Default value: 3

#### isis metric

Changes the IS-IS metric on an interface.

When the Layer 3 Switch originates an IS-IS route or calculates a route, the Layer 3 Switch adds a metric (cost) to the route. Each IS-IS interface has a separate metric value.

The Layer 3 Switch applies the interface-level metric to routes originated on the interface and also when calculating routes. The Layer 3 Switch does not apply the metric to link-state information that the Layer 3 Switch receives from one IS and floods to other ISs.

**NOTE:** If the metric value you want to use is higher than 63 but you have not changed the metric style to wide, change the metric style first, then set the metric. To change the metric style, see "metric-style" on page 17-7. The IS-IS neighbors that will receive the advertisements also must be enabled to receive wide metrics.

# **EXAMPLE:**

```
NetIron(config-isis-router)# interface ethernet 1/1
NetIron(config-if-1/1)# isis metric
```

Syntax: [no] isis metric <num>

The <num> parameter specifies the metric. You can change the metric on an individual interface to a value in one of the following ranges:

- 1 63 for the narrow metric style (the default metric style)
- 1 16777215 for the wide metric style

The default interface metric is 10.

Possible values: See above

Default value: 10

## isis passive

Disables IS-IS adjacency formation on an interface.

When you enable IS-IS on any type of interface except a loopback interface, the interface also is enabled to send advertisements and form an adjacency with an IS at the other end of the link by default. Adjacency formation and advertisements are disabled by default on loopback interfaces.

You can enable or disable adjacency formation and advertisements on an interface.

**NOTE:** The Foundry device advertises an IS-IS interface to its area regardless of whether adjacency formation is enabled.

## **EXAMPLE:**

```
NetIron(config-isis-router)# interface ethernet 1/1
NetIron(config-if-1/1)# isis passive
```

This command disables IS-IS adjacency formation on port 1/1. The device still advertises this IS-IS interface into the area, but does not allow the port to form an adjacency with the IS at the other end of the link.

**Syntax:** [no] isis passive **Possible values:** See above

Default value: Adjacency formation is enabled

# isis password

Configure an IS-IS interface password.

## **EXAMPLE:**

To configure an IS-IS password on an interface, enter commands such as the following:

```
NetIron(config)# interface ethernet 1/1
NetIron(config-if-1/1)# isis password int1
```

This command configures the Foundry device to use the password "int1" to authenticate Hello PDUs sent or received on port 1/1.

Syntax: [no] isis password <string>

The <string> parameter specifies the password. You can enter an alphanumeric string up to 80 characters long. The password can contain blank spaces. If you use a blank space in the password, you must use quotation marks ("") around the entire password; for example, **isis password "interface 1"**.

Possible values: See above

Default value: None configured

# isis priority

Sets the IS-IS priority on an interface.

The priority of an IS-IS interface determines the priority of the interface for being elected as a Designated IS. Level-1 has a Designated IS and Level-2 has a Designated IS. The Level-1 and Level-2 Designated ISs are independent, although the same device can become both the Level-1 Designated IS and the Level-2 Designated IS.

By default, the Level-1 and Level-2 priority is 64. You can configure an interface's priority to a value from 0 – 127. You can configure the same priority for both Level-1 and Level-2 or you can configure a different priority for each level. In case of a tie (if two or more devices have the highest priority within a given level), the device with the highest MAC address becomes the Designated IS for that level.

NOTE: You can set the IS-IS priority on an individual interface basis only. You cannot set the priority globally.

#### **EXAMPLE:**

To set the IS-IS priority on an interface, enter commands such as the following:

```
NetIron(config-isis-router)# interface ethernet 1/1
NetIron(config-if-1/1)# isis priority 127
```

This command sets the IS-IS priority on port 1/1 to 127. Since the command does not specify Level-1 or Level-2, the new priority setting applies to both IS-IS levels.

Syntax: [no] isis priority <num> [level-1-only | level-2-only]

The <num> parameter specifies the priority and can be from 0 – 127. A higher numeric value means a higher priority. The default is 64.

The **level-1-only I level-2-only** parameter applies the priority to Level-1 only or Level-2 only. By default, the priority is applied to both levels.

Possible values: See above

Default value: 64

## keepalive

Disables or re-enables a POS interface to send keepalive messages to the POS interface at the other end of the link. Keepalive messages are enabled by default.

## **EXAMPLE:**

To disable keepalive messages on POS interface 2/1:

```
BigIron(config)# interface pos 2/1
BigIron(config-posif-2/1)# no keepalive
```

**Syntax:** [no] keepalive **Possible values:** N/A

Default value: Keepalive messages are enabled by default.

# **I2-session-switch**

Disables or re-enables session-based Layer 2 switching on a port.

NOTE: This command applies only to Chassis devices managed by a VM1 management module.

Some features on a Chassis device managed by a VM1 management module create session entries for forwarding Layer 2 and Layer 3 traffic. A session entry consists of a traffic flow's source and destination IP addresses and IP protocol, and the source and destination TCP or UDP application port numbers if applicable. The features that create session entries include ACLs, rate limiting, PBR, NAT, and NetFlow.

The first time traffic for a given flow enters the device, the device creates a session entry for the flow if one of the features that creates session entries is configured on the flow's inbound or outbound port. The device then uses the session entry to forward subsequent traffic in the flow.

It is possible for another device in the network to forward traffic back to the Foundry device. If the traffic that is forwarded back by the other device contains the same information as a session entry already on the Foundry device, it is possible for a loop to occur. For example, if the Foundry device uses a session entry to forward traffic to a load-balancing device, and the load-balancing device reroutes the traffic back through the Foundry device to another load-balancing device, by changing the Layer 2 information but not the Layer 3 information, the Foundry device will nonetheless forward the rerouted traffic back out the same port to the same load-balancing device.

This occurs because the Foundry device again uses the session entry that matches the Layer 3 information to forward the traffic. In this case, even though the traffic's destination (the other load-balancing device) is reachable at Layer 2, the Foundry device performs Layer 2 switching of the traffic based on the session entry, which is based on Layer 3 information.

If this situation occurs in your network, you can disable session-based Layer 2 switching on individual ports.

#### **EXAMPLE:**

BigIron(config-if-1/1)# no 12-session-switch

Syntax: [no] I2-session-switch

**NOTE:** This command is not valid on virtual routing interfaces. The command is valid only on individual physical ports.

Possible values: N/A

Default value: Enabled

# link-aggregate active | passive | off

Enables 802.3ad link aggregation.

#### **EXAMPLE:**

To enable link aggregation on a set of ports, enter commands such as the following at the interface configuration level of the CLI:

```
BigIron(config)# interface ethernet 1/1
BigIron(config-if-e1000-1/1)# link-aggregate active
BigIron(config)# interface ethernet 1/2
BigIron(config-if-e1000-1/2)# link-aggregate active
```

The commands in this example enable the active mode of link aggregation on ports 1/1 and 1/2. The ports can send and receive LACPDU messages.

The following commands enable passive link aggregation on ports 1/5 - 1/8

```
BigIron(config)# interface ethernet 1/5 to 1/8
BigIron(config-mif-1/5-1/8)# link-aggregate passive
```

The commands in this example enable the passive mode of link aggregation on ports 1/5 - 1/8. These ports wait for the other end of the link to contact them. After this occurs, the ports can send and receive LACPDU messages.

To disable link aggregation on a port, enter a command such as the following:

```
BigIron(config-if-e1000-1/8)# link-aggregate off
```

Syntax: [no] link-aggregate active | passive | off

The **active** parameter enables active mode. When you enable a port for active link aggregation, the Foundry port can exchange standard LACP Protocol Data Unit (LACPDU) messages to negotiate trunk group configuration with the port on the other side of the link. In addition, the Foundry port actively sends LACPDU messages on the link to search for a link aggregation partner at the other end of the link, and can initiate an LACPDU exchange to negotiate link aggregation parameters with an appropriately configured remote port.

The **passive** parameter enables passive mode. When you enable a port for passive link aggregation, the Foundry port can exchange LACPDU messages with the port at the remote end of the link, but the Foundry port cannot search for a link aggregation port or initiate negotiation of an aggregate link. Thus, the port at the remote end of the link must initiate the LACPDU exchange.

**NOTE:** Foundry recommends that you disable or remove the cables from the ports you plan to enable for dynamic link aggregation. Doing so prevents the possibility that LACP will use a partial configuration to talk to the other side of a link. A partial configuration does not cause errors, but does sometimes require LACP to be disabled and re-enabled on both sides of the link to ensure that a full configuration is used. It's easier to disable a port or remove its cable first. This applies both for active link aggregation and passive link aggregation.

The off parameter disables link aggregation on the interface.

Possible values: See above Default value: Disabled (off)

### link-aggregate configure

Configures 802.3ad link aggregation parameters.

#### **EXAMPLE:**

You can configure one or more parameters on the same command line, and you can enter the parameters in any order. For example, to change a port group's key from the one assigned by the software to another value, enter commands such as the following:

```
BigIron(config)# interface ethernet 1/1 to 1/4 BigIron(config-mif-1/1-1/4)# link-aggregate configure key 10000 BigIron(config-mif-1/1-1/4)# interface ethernet 3/5 to 3/8 BigIron(config-mif-3/5-3/8)# link-aggregate configure key 10000
```

This command changes the key for ports 1/1 - 1/4 and 3/5 - 3/8 to 10000. Since all ports in an aggregate link must have the same key, the command in this example enables ports 1/1 - 1/4 and 3/5 - 3/8 to form a multi-slot aggregate link.

**Syntax:** [no] link-aggregate configure [system-priority <num>] | [port-priority <num>] | [type server | switch]

The **system-priority** <num> parameter specifies the Foundry device's link aggregation priority. A higher value indicates a lower priority. You can specify a priority from 0-65535. The default is 1.

**NOTE:** On the BigIron MG8 and NetIron 40G running software release 02.2.01 and later, system-priority is configured at the GLOBAL level. Use the **lacp system-priority** command.

The **port-priority** <num> parameter specifies an individual port's priority within the port group. A higher value indicates a lower priority. You can specify a priority from 0 – 65535. The default is 1.

The **key** <num> parameter identifies the group of ports that are eligible to be aggregated into a trunk group. The software automatically assigns a key to each group of ports. The software assigns the keys in ascending numerical order, beginning with 0. You can change a port group's key to a value from 0 – 65535.

**NOTE:** If you change the key for a port group, Foundry recommends that you use the value 10000 or higher, to avoid potential conflicts with dynamically created keys.

The **type server I switch** parameter specifies whether the port group is connected to a server (**server**) or to another networking device (**switch**). The default is **switch**.

You can enter one or more of the command's parameters on the same command line, in any order.

Possible values: See above

Default value: See above

# link-fault-signal

Enables LFS between two First generation 10 Gigabit Ethernet devices, or between two Second generation 10 Gigabit Ethernet devices.

In Enterprise software release 07.8.01, WAN PHY link fault signaling can be enabled for 10 Gbps ethernet and SONET.

## **EXAMPLE:**

```
BigIron(config)# interface e 1/1
BigIron(config-if-e1000-1/1)# link-fault-signal
```

Enter these commands on both ends of the link.

#### **EXAMPLE:**

To enable link fault signaling for 10 Gbps ethernet and SONET, enter the following command:

```
BigIron#interface ethernet 6/3
BigIron#(config-if-e10000-6/3)# link-fault-signaling sonet
```

Syntax: [no] link-fault-signal [sonet]

sonet enables link fault signaling for 10 Gbps ethernet and SONET.

**NOTE:** The **sonet** option applies to Enterprise software release 07.8.01:

Possible values: N/A

Default value: LFS is OFF by default.

## link-fault-signal legacy

Enables LFS between a First generation 10 Gigabit Ethernet device and a Second generation 10 Gigabit Ethernet device.

### **EXAMPLE:**

1. On the First generation 10 Gigabit Ethernet device, enter commands such as the following:

```
BigIron(config)# interface e 1/1
BigIron(config-if-e1000-1/1)# link-fault-signal
```

2. On the Second generation 10 Gigabit Ethernet device, enter commands such as the following:

```
BigIron(config)# interface e 1/1
BigIron(config-if-e1000-1/1)# link-fault-signal legacy
```

Syntax: [no] link-fault-signal legacy

Possible values: N/A

Default value: LFS is OFF by default.

#### load-interval

Adjusts the load interval for the interface. The **show interface** command displays the interface's input and output load in terms of bits per second, packets per second, and utilization percentage, averaged over the load interval.

#### EXAMPLE.

To change the load interval for interface 3/11 to 60 seconds:

```
BigIron(config)# int e 3/11
BigIron(config-if-e100-3/11)# load-interval 60
```

To change the load interval on multiple interfaces at the same time:

```
BigIron(config)# interface ethernet 2/1 to 2/11
BigIron(config-mif-2/1-2/11)# load-interval 150
```

Syntax: load-interval <interval>

Possible values: 30 - 300 seconds, in multiples of 30 seconds

Default value: 300 seconds

### loop

Configures an ATM or POS interface for internal loopback. Foundry ATM and POS interfaces can use the following loopback configurations for self tests:

- ATM interfaces:
  - Disabled The port is not in loopback mode. Loopback must be disabled to use the port for normal traffic. This is the default.
  - Internal Packets that the router transmits on the interface are looped back to the interface's ATM framer. The internal loopback configuration is useful for checking the ATM circuitry.
  - Line The interface's transmit and receive fibers are logically linked so that packets received on the
    receive fiber are sent back out on the transmit fiber. Use this mode on the ATM interfaces on both ends
    of a link to test the interfaces along with the link.
- POS interfaces:
  - Disabled The port is not in loopback mode. Loopback must be disabled to use the port for normal traffic. This is the default.
  - Internal Packets that the router transmits on the interface are looped back to the interface's POS framer. The internal loopback configuration is useful for checking the POS circuitry.
  - Line The interface's transmit and receive fibers are logically linked so that packets received on the
    receive fiber are sent back out on the transmit fiber. Use this mode on the POS interfaces on both ends
    of a link to test the interfaces along with the link.

**NOTE:** Loopback must be disabled if you want to use the port for normal traffic. Do not specify a loopback source (which automatically enables loopback) unless you are testing the interface.

#### **EXAMPLE:**

To configure ATM interface 4/1 for internal loopback, enter the following commands:

```
BigIron(config)# interface atm 4/1
BigIron(config-atmif-4/1)# loop internal
```

To disable loopback again so you can use the port for normal traffic, enter a command such as the following:

```
BigIron(config-atmif-4/1)# no loop internal
```

### **EXAMPLE:**

To configure POS interface 2/1 for internal loopback:

```
BigIron(config)# interface pos 2/1
BigIron(config-posif-2/1)# loop internal
```

Syntax: [no] loop internal | line

The **internal** and **line** parameters specify the path for the loopback. The **internal** parameter loops packets transmitted on the interface back to the framer. The **line** parameter loops packets that are received on the receive fiber of the port back out on the transmit fiber.

Possible values: See above Default value: Disabled

### mac access-group

Binds a Layer 2 ACL to an interface to enable Layer 2 ACL filtering. This type of filtering can be used for 802.1X.

### **EXAMPLE:**

```
NetIron4000(config)# int e 4/12
NetIron4000(config-int-e100-4/12)# mac access-group 400 in
```

Syntax: [no] mac access-group <num> in

The <num> parameter specifies the Layer 2 ACL table ID to bind to the interface. Enter 400-499.

## mac deny-src-mac-filter-group

**NOTE:** This command applies to releases 07.6.03 and later.

Applies MAC filters to virtual routing interfaces; however, MAC filters used on a virtual routing interface can only deny packets. Permit is not available. Packets are denied based on their source MAC address. The Layer 3 Switch will drop any Layer 2 or Layer 3 packet that originated from the specified source MAC address.

**NOTE:** No etype arguments will be checked.

### **EXAMPLE:**

To apply a MAC filter on a virtual routing interface using the CLI, first create a filter group that denies specific source MAC addresses using the **mac filter-group** command. (Refer to the *Foundry Switch and Router Installation and Basic Configuration Guide* for details.) Then use the **mac deny-src-mac-filter-grp...** command to apply them to virtual routing interfaces. Enter commands such as the following:

```
BigIron(config)# interface ve 2
BigIron(config-vif-2)# mac filter 1 deny 00a0.cc77.a18d ffff.ffff.ffff any
BigIron(config-vif-2)# mac filter 2 deny 0010.2222.3333 ffff.ffff.ffff any
BigIron(config-vif-2)# mac deny-src-mac-filter-grp 1 2
```

Syntax: [no] mac deny-src-mac-filter-group <number>

<number> is the number of the ID of the filter that you've defined. You can enter up to eight filter IDs.

Possible values: See above Default value: Disabled

## mac filter-group

Applies a group of MAC filters to an interface. You can configure one filter group on each interface. The MAC filters apply to incoming traffic only.

**NOTE:** This command is not supported on the BigIron MG8 and NetIron 40G. Use the **mac access-group** command instead. See

**NOTE:** You must define the filters at the global CONFIG level using the **mac filter** command (see "mac filter" on page 6-137) before you can apply the filters to a port.

**NOTE:** The filters must be applied as a group. For example, if you want to apply four filters to an interface, they must all appear on the same command line.

**NOTE:** You cannot add or remove individual filters in the group. To add or remove a filter on an interface, apply the filter group again containing all the filters you want to apply to the port.

**NOTE:** If you apply a filter group to a port that already has a filter group applied, the older filter group is replaced by the new filter group.

NOTE: Inbound traffic on a port to which a Layer 2 MAC filter is assigned is sent to the CPU for processing.

### **EXAMPLE:**

To assign MAC filter 1 to interface port 1 on slot 1, enter the following:

```
BigIron(config-if-1/1)# mac filter-group 1
```

Syntax: mac-filter-group <filter-list>

Possible values: 1 - 1024

Default value: N/A

## mac filter-group log-enable

Enables logging of packets that are denied by Layer 2 MAC filters. When you enable this feature, the device generates Syslog entries and SNMP traps for denied packets.

See Example 4 in "show logging" on page 63-258 for an example of log entries generated by this feature.

#### **EXAMPLE:**

```
BigIron(config)# int e 1/1
BigIron(config-if-1/1)# mac filter-group log-enable
```

Syntax: mac filter-group log-enable

Possible values: N/A

Default value: Disabled

## mac-authentication apply-mac-auth-filter

Applies a MAC address filter defined for the Multi-Device Port Authentication feature on an interface so that addresses are excluded from authentication.

NOTE: On the BigIron MG8 and NetIron 40G, this command is available in software release 02.2.01.

### **EXAMPLE:**

```
\label{eq:bigIron}  \mbox{BigIron(config)\# interface e 3/1} \\ \mbox{BigIron(config-if-el00-3/1)\# mac-authentication apply-mac-auth-filter 1}
```

Syntax: [no] mac-authentication apply-mac-auth-filter <filter-id>

Possible values: The <filter-id> is the ID of a MAC address filter defined with the mac-authentication mac-filter command.

Default value: N/A

### mac-authentication auth-fail-action block-traffic

Configures the device to drop traffic from non-authenticated MAC addresses in hardware when Multi-Device Port Authentication is enabled.

NOTE: On the BigIron MG8 and NetIron 40G, this command is available in software release 02.2.01.

## **EXAMPLE:**

```
\label{eq:bigIron}  \mbox{BigIron(config)$\# interface e $3/1$} \\ \mbox{BigIron(config-if-e100-3/1)$\# mac-authentication auth-fail-action block-traffic}
```

Syntax: [no] mac-authentication auth-fail-action block-traffic

Possible values: N/A

**Default value**: Dropping traffic from non-authenticated MAC addresses is the default behavior when Multi-Device Port Authentication is enabled.

# mac-authentication auth-fail-action restrict-vlan

When RADIUS authentication for a MAC address fails, configures the device the move the port on which the traffic was received to a restricted VLAN, and optionally specifies the ID of this restricted VLAN.

NOTE: On the BigIron MG8 and NetIron 40G, this command is available in software release 02.2.01.

#### **EXAMPLE:**

```
\label{eq:bigIron}  \mbox{BigIron(config)$\# interface e $3/1$} \\ \mbox{BigIron(config-if-el00-3/1)$\# mac-authentication auth-fail-action restrict-vlan 100} \\
```

Syntax: [no] mac-authentication auth-fail-action restrict-vlan [<vlan-id>]

**Possible values:** The restricted VLAN must already exist on the device. You cannot configure the restricted VLAN to be a non-existent VLAN. If the port is a tagged or dual-mode port, you cannot use a restricted VLAN as the authentication-failure action. If the ID for the restricted VLAN is not specified at the interface level, the global restricted VLAN ID applies for the interface.

Default value: Disabled

#### mac-authentication clear-mac-session

Clears the MAC session for an address learned on a specific interface. This command removes the Layer 2 CAM entry created for the specified MAC address. If the Foundry device receives traffic from the MAC address again, the MAC address is authenticated again.

NOTE: On the BigIron MG8 and NetIron 40G, this command is available in software release 02.2.01.

#### **EXAMPLE:**

```
BigIron(config)# interface e 3/1
BigIron(config-if-e100-3/1)# mac-authentication clear-mac-session 00e0.1234.abd4
```

Syntax: mac-authentication clear-mac-session <mac-address>

Possible values: MAC address for which there is a MAC session.

Default value: Disabled

## mac-authentication disable-aging

Disables aging for authenticated MAC addresses on the interface. MAC addresses that have been authenticated or denied by a RADIUS server are aged out if no traffic is received from the MAC address for a certain period of time

- Authenticated MAC addresses or non-authenticated MAC addresses that have been placed in the restricted VLAN are aged out if no traffic is received from the MAC address over the device's normal MAC aging interval.
- Non-authenticated MAC addresses that are blocked by the device are aged out if no traffic is received from the address over a fixed hardware aging period (70 seconds), plus a configurable software aging period. (See the next section for more information on configuring the software aging period).

You can optionally disable aging for MAC addresses subject to authentication.

#### **EXAMPLE:**

```
BigIron(config)# interface e 3/1
BigIron(config-if-e100-3/1)# mac-authentication disable-aging
```

On the BigIron MG8 and NetIron 40G, you can enter:

BigIron MG8(config)#mac-authentication disable-aging denied-only

Syntax: [no] mac-authentication disable-aging [denied-only | permitted-only]

NOTE: The denied-only or permitted-only options are available only on the BigIron MG8 and NetIron 40G.

The **denied-only** parameter prevents denied sessions from being aged out, but ages out permitted sessions.

The **permitted-only** parameter prevents permitted (authenticated and restricted) sessions from being aged out and ages denied sessions.

Possible values: N/A

Default value: N/A

### mac-authentication dos-protection enable

Configures the Foundry device to limit the rate of authentication attempts sent to the RADIUS server. When the MAC authentication feature is enabled, it keeps track of the number of RADIUS authentication attempts made per second. When you also enable the DoS protection feature, if the number of RADIUS authentication attempts for MAC addresses learned on an interface per second exceeds a configurable rate (by default 512 authentication attempts per second), the device considers this a possible DoS attack and disables the port. You must then manually re-enable the port.

**NOTE:** This command is not supported on the BigIron MG8 and NetIron 40G.

### **EXAMPLE:**

BigIron(config)# interface e 3/1
BigIron(config-if-e100-3/1)# mac-authentication dos-protection enable

Syntax: [no] mac-authentication dos-protection enable

Possible values: N/A

Default value: Disabled

## mac-authentication dos-protection mac-limit

Specifies a maximum rate for RADIUS authentication attempts for the DoS protection component of the the Multi-Device Port Authentication feature.

NOTE: On the BigIron MG8 and NetIron 40G, this command is available in software release 02.2.01.

#### **EXAMPLE:**

```
BigIron(config)# interface e 3/1
BigIron(config-if-e100-3/1)# mac-authentication dos-protection mac-limit 256
```

Syntax: [no] mac-authentication dos-protection mac-limit <rate>

Possible values: You can specify a <rate> from 1 - 65535 authentication attempts per second.

**Default value:** The default is a rate of 512 authentication attempts per second.

### mac-authentication enable

Enables the Multi-Device Port Authentication feature. To enable Multi-Device Port Authentication, you first enable the feature globally on the device, then enable it on individual interfaces.

**NOTE:** This command is not supported on the BigIron MG8 and NetIron 40G. On these devices, Multi-Device Port Authentication is enabled globally and not on individual interfaces. Use "mac-authentication enable" on page 6-136.

### **EXAMPLE:**

To enable MAC authentication on an individual interface, enter commands such as the following:

```
BigIron(config)# interface e 3/1
BigIron(config-if-e100-3/1)# mac-authentication enable
```

Syntax: [no] mac-authentication enable

Possible values: N/A

Default value: Disabled

### mac-authentication enable-dynamic-vlan

Enables dynamic VLAN assignment on an interface where the Multi-Device Port Authentication feature is enabled.

NOTE: On the BigIron MG8 and NetIron 40G, this command is available in software release 02.2.01.

#### **EXAMPLE:**

```
BigIron(config)# interface e 3/1
BigIron(config-if-e100-3/1)# mac-authentication enable-dynamic-vlan
```

Syntax: [no] mac-authentication enable-dynamic-vlan

Possible values: N/A

Default value: Disabled

### mac-authentication move-back-to-old-vlan

Specifies to which VLAN a port is moved after its RADIUS-specified VLAN assignment expires.

NOTE: On the BigIron MG8 and NetIron 40G, this command is available in software release 02.2.01.

When a port is dynamically assigned to a VLAN through the authentication of a MAC address, and the MAC session for that address is deleted on the Foundry device, then by default the port is removed from its RADIUS-assigned VLAN and placed back in the VLAN where it was originally assigned.

A port can be removed from its RADIUS-assigned VLAN when any of the following occur:

- The link goes down for the port
- The MAC session is manually deleted with the mac-authentication clear-mac-session command
- The MAC address that caused the port to be dynamically assigned to a VLAN ages out

### **EXAMPLE:**

You can specify an alternate VLAN to which to move the port when the MAC session for the address is deleted. For example, to place the port in the restricted VLAN, enter commands such as the following:

```
BigIron(config)# interface e 3/1
BigIron(config-if-e100-3/1)# mac-auth move-back-to-old-vlan port-restrict-vlan
```

Syntax: mac-authentication move-back-to-old-vlan disable | port-configured-vlan | system-default-vlan

**Possible values:** The **disable** keyword disables moving the port back to its original VLAN. The port would stay in its RADIUS-assigned VLAN.

The **port-configured-vlan** keyword removes the port from its RADIUS-assigned VLAN and places it back in the VLAN where it was originally assigned. This is the default.

The **port-restrict-vlan** keyword removes the port from its RADIUS-assigned VLAN and places it in the restricted VLAN.

The **system-default-vlan** keyword removes the port from its RADIUS-assigned VLAN and places it in the DEFAULT-VLAN.

**Default value:** The port is removed from its RADIUS-assigned VLAN and placed back in the VLAN where it was originally assigned.

## management-ip-disable

NOTE: This command is available in Enterprise software releases 07.7.00 and later.

- Telnet
- SSH
- Web Management Interface

- SNMP
- TFTP
- RADIUS
- TACACS
- TACACS+

To enable this feature, disable access to the Management IP address through the device's Content Addressable Memory (CAM). The following shows an example configuration.

### **NOTE:** This feature does not affect Layer 3 routing functions.

```
BigIron(config)# int e 3/10
BigIron(config-if-e1000-3/10)# ip address 10.10.10.1 255.255.255.0
BigIron(config-if-e1000-3/10)# exit

BigIron(config)# int e 3/11
BigIron(config-if-e1000-3/11)# ip address 11.11.11.1 255.255.255.0
BigIron(config-if-e1000-3/11)# management-ip-disable
BigIron(config-if-e1000-3/11)# exit

BigIron(config)# int e 3/12
BigIron(config-if-e1000-3/12)# ip address 12.12.12.1 255.255.255.0
BigIron(config-if-e1000-3/12)# management-ip-disable
BigIron(config-if-e1000-3/12)# exit

BigIron(config)# int e 3/13
BigIron(config-if-e1000-3/13)# ip address 13.13.13.1 255.255.255.0
BigIron(config-if-e1000-3/13)# management-ip-disable
BigIron(config-if-e1000-3/13)# management-ip-disable
BigIron(config-if-e1000-3/13)# exit
```

Syntax: [no] ip address <ip-addr> <ip-mask>

where <ip-addr> and <ip-mask> are the destination IP address and subnet mask.

Syntax: [no] management-ip-disable

Use the **no** form of the command to re-enable access to the Management IP address.

Possible values: N/A
Default value: N/A

## max-frame-size

Sets a maximum frame size for all the ports attached to a packet processor (PPCR).

**NOTE:** This command is available on Terathon devices running Terathon software release 02.2.00 and later.

# **EXAMPLE:**

```
BigIron MG8(config)#interface ethernet 6/4
BigIron MG8(config-if-e1000-6/4)#max-frame-size 1500 bytes
BigIron MG8(config-if-e1000-6/4)#write memory
BigIron MG8(config-if-e1000-6/4)#exit
BigIron MG8(config)#reload
```

In this example the maximum frame size is applied to port 4 of a 40 x 1G Ethernet Interface module. That means that this maximum will apply to ports 1 to 10 on the interface module.

Syntax: [no] max-frame-size <frame-size>

The <frame-size> variable specifies the maximum frame size for each port that is connected the same PPCR as described in Table 8.1.

Table 8.1: Ports available per PPCR

| Module  | odule Number of Module Port Range Belonging to each PPCR |        |         |         |         |        |        |        |        |
|---------|----------------------------------------------------------|--------|---------|---------|---------|--------|--------|--------|--------|
| Туре    | Packet<br>Processors<br>(PPCR)                           | PPCR 1 | PPCR 2  | PPCR 3  | PPCR 4  | PPCR 5 | PPCR 6 | PPCR 6 | PPCR 8 |
| 2 x 10G | 2                                                        | 1      | 2       | N/A     | N/A     | N/A    | N/A    | N/A    | N/A    |
| 4 x 10G | 4                                                        | 1      | 2       | 3       | 4       | N/A    | N/A    | N/A    | N/A    |
| 8 x 10G | 8                                                        | 1      | 2       | 3       | 4       | 5      | 6      | 7      | 8      |
| 10 x 1G | 1                                                        | 1 - 10 | N/A     | N/A     | N/A     | N/A    | N/A    | N/A    | N/A    |
| 20 x 1G | 2                                                        | 1 - 10 | 11 - 20 | N/A     | N/A     | N/A    | N/A    | N/A    | N/A    |
| 40 x 1G | 4                                                        | 1 - 10 | 11 - 20 | 21 -30  | 31 - 40 | N/A    | N/A    | N/A    | N/A    |
| 60 x 1G | 3                                                        | 1 - 20 | 21 - 40 | 41 - 60 | N/A     | N/A    | N/A    | N/A    | N/A    |

Possible values: 64 - 9212 bytes

Default value: N/A

### mdi-mdix

NOTE: This command is supported on FastIron Edge Switch devices running software release 03.0.00 or later.

Allows you to enable or disable automatic Media Dependent Interface (MDI) and Media Dependent Interface Crossover (MDIX) detection on 10/100 and Gigabit Ethernet ports, define a port as an MDI port, and define a port as an MDIX port.

MDI/MDIX is a type of Ethernet port connection using twisted pair cabling. The standard wiring for end stations is MDI, whereas the standard wiring for hubs and switches is MDIX. MDI ports connect to MDIX ports using straight-through twisted pair cabling. For example, an end station connected to a hub or a switch uses a straight-through cable. MDI-to-MDI and MDIX-to-MDIX connections use crossover twisted pair cabling. So, two end stations connected to each other, or two hubs or switches connected to each other, use crossover cable.

On the FastIron Edge Switch devices, the auto MDI/MDIX detection feature can automatically correct errors in cable selection, making the distinction between a straight-through cable and a crossover cable insignificant.

### **EXAMPLE:**

To turn off automatic MDI/MDIX detection and define a port as an MDI only port:

FES12GCF Router(config-if-2)# mdi-mdix mdi

To turn off automatic MDI/MDIX detection and define a port as an MDIX only port:

FES12GCF Router(config-if-2)# mdi-mdix mdix

To turn on automatic MDI/MDIX detection on a port that was previously set as an MDI or MDIX port:

FES12GCF Router(config-if-2)# mdi-mdix auto

Syntax: mdi-mdix <mdi | mdix | auto>

**NOTE:** The **mdi-mdix auto** command works only when auto-negotiation is ON. If auto-negotiation is OFF and you enter the command **mdi-mdix auto**, the device automatically resets the port to an MDIX only port. In this case, although the FES device does not apply the **mdi-mdix auto** configuration, it accepts and saves it. Consequently, when auto-negotiation is turned back ON, the FES device applies the **mdi-mdix auto** configuration.

**NOTE:** The **mdi-mdix mdi** and **mdi-mdix mdix** commands work independently of auto-negotiation. Thus, these commands work whether auto-negotiation is turned ON or OFF.

After you enter the **mdi-mdix** command, the Foundry device resets the port and applies the change.

Possible values: See above

Default value: mdi-mdix auto is enabled on all 10/100 and Gigabit Copper Ethernet ports by default

## merge-egress-priority

Enable or disable egress priority merging on a port.

**NOTE:** This command is available on the BigIron MG8 and NetIron 40G running software release 02.2.01 and later.

By default, egress priority merging is enabled by default. The Foundry internal priority (calculated on ingress) is merged with the incoming VLAN tag priority at the egress on every port. This means that the highest value of these two priorities is used to set the outgoing packet priority.

The problem with this approach is that if an inbound ACL downgrades the priority (it does this by setting the internal priority to a lower value) it will not be honored for tagged packets, since the egress priority merge will override what the ACL attempted to do.

On the BigIron MG8 and NetIron 40G running release 02.2.01 and later, the egress priority merge on a per-port is disabled by default. You can enable or disable egress priority merging on a port by entering the following command:

# **EXAMPLE:**

```
BigIron MG8(config)#interface ethernet 1/2
BigIron MG8(config-if-e10000-1/2)#merge-egress-priority
```

This will enable egress priority merging on the interface.

Syntax: [no] merge-priority
Possible values: N/A
Default value: Disabled

### monitor

Allows you to select a port to be diagnosed by a designated mirror port. You can configure incoming, outgoing or both incoming and outgoing traffic to be monitored. To observe the monitored traffic, attach a protocol analyzer to the mirror port. See "mirror-port" on page 6-141.

## **EXAMPLE:**

To monitor both incoming and outgoing traffic on interface 5/1:

```
BigIron(config)# interface e 5/1
BigIron(config-if-5/1)# monitor both
```

Syntax: [no] monitor ethernet <portnum> [ethernet <portnum>...] both | in | out

The **ethernet** <portnum> parameter specifies the mirror port(s).

The **both I in I out** parameter specifies the traffic direction you want to monitor on the mirror port. There is no default.

Possible values: N/A

Default value: Disabled

#### mtu

Configures the MTU (Maximum Transmission Unit) for a port on a JetCore device. The MTU specifies the maximum number of bytes a frame transmitted on the port can contain.

NOTE: The MTU on both sides of an ATM PVC or POS link must match.

**NOTE:** The Ethernet MTU on an IronCore device cannot be larger than 1500. On JetCore Chassis devices, the Ethernet MTU can be up to 14336. On JetCore stackable devices, the Ethernet MTU can be up to 7168. The maximum MTU for a 10 Gigabit Ethernet port is one of the above, depending on whether the port is in a chassis managed by an IronCore management module or a JetCore management module.

**NOTE:** You must save the configuration change and then reload the software to place an MTU change into effect.

NOTE: To globally change the MTU (valid only on a JetCore device), see "default-mtu" on page 6-43.

#### **EXAMPLE:**

To enable jumbo support on individual ports, enter commands such as the following:

```
BigIron(config)# interface ethernet 1/1 to 1/2
BigIron(config-mif-1/1-1/2)# mtu 14336
BigIron(config-mif-1/1-1/2)# write memory
BigIron(config-mif-1/1-1/2)# end
BigIron# reload
```

These commands change the MTU on ports 1/1 and 1/2 to 14436. When you set the MTU on an individual port or group of ports, this setting overrides the global MTU setting.

#### **EXAMPLE:**

To change the MTU on ATM sub-interface 4/1.1, enter the following commands:

```
BigIron(config)# interface atm 4/1.1
BigIron(config-atmif-4/1.1)# mtu 9180
```

#### **EXAMPLE:**

To change the MTU for POS interface 2/1 to 1200 bytes:

```
BigIron(config)# interface pos 2/1
BigIron(config-posif-2/1)# mtu 1200
```

Syntax: [no] mtu <num>

### Possible values:

The <num> parameter specifies the MTU.

- ATM The MTU can be a value from 1500 9180. The default is 4470.
- Ethernet (JetCore) On JetCore Chassis devices, the MTU can be a value from 64 14436. On JetCore stackable devices, the MTU can be a value from 64 7168. The default is 1518.
- Ethernet (IronCore) The MTU can be a value from 572 1500 for Ethernet II packets or 572 1492 for SNAP Ethernet packets. The default for Ethernet II packets is 1500. The default for SNAP packets is 1492.
- POS The MTU can be a value from 60 4470. The default is 4470.

Default value: See above

#### multicast limit

Specifies the maximum number of multicast packets the port can forward each second.

### **EXAMPLE:**

BigIron(config-if-3/6)# multicast limit 55000

NOTE: On BigIron MG8 and NetIron 40G, use the command "multicast limit" on page 6-143

Syntax: multicast limit < num>

Possible values: 0 - 4294967295; if you specify 0, limiting is disabled.

Default value: N/A

### mvlan-mode

Specifies a default port-based VLAN for MAC addresses that the Layer 2 Switch receives from sources other than the MAC VLAN list you configure. For example, if a host plugs into the network and that host's MAC address is not in the MAC VLAN list, the switch assigns that VLAN to the default VLAN you specify. See the "Configuring Virtual LANs (VLANs)" chapter of the Foundry Switch and Router Installation and Basic Configuration Guide.

NOTE: The MAC VLAN feature and this command apply only to FastIron Backbone Layer 2 Switches.

You can specify the default VLAN on an individual interface basis. You can specify the same VLAN or different VLANs on each interface.

#### **EXAMPLE:**

To specify the default VLAN for an interface, enter commands such as the following:

FastIron(config)# int e 1
FastIron(config-if-1)# mvlan-mode 2

Syntax: mvlan-mode <vlan-id>

Possible values: A valid port-based VLAN ID

Default value: N/A

## no

Disables other commands. To disable a command, place the word **no** before the command.

## phy-mode

If a port on a Foundry device is to be attached to a Bay Networks<sup>™</sup> 28000 switch, enter this command at the Interface Level as shown below. This command helps the Foundry device to adjust to interoperability requirements of the 28000.

On a BigIron MG8 (software release 02.0.02 and later) or a NetIron 40G (software release 02.0.04 and later) with a 10 Gigabit Ethernet module, this command changes the mode of a port from LAN to WAN and vice versa.

## **EXAMPLE:**

```
BigIron(config)# int e 3/1
BigIron(config-if-3/1)# phy-mode 28k
```

Syntax: [no] phy-mode 28k I wan

Use the **28k** option to attach a Foundry device to a Bay Networks™ 28000 switch.

Use the wan option on a BigIron MG8 or a NetIron 40G to change the port from LAN to WAN mode.

Use the **no** version of the command to return the setting back to the default.

Possible values: See above.

Default value: For BigIron MG8 or a NetIron 40G the default is LAN. For Foundry devices, the option is turned off.

### port security

Enables the MAC port security feature on the interface and launches you into the interface port security configuration level.

### **EXAMPLE:**

```
BigIron(config)# int e 7/11
BigIron(config-if-e100-7/11)# port security
BigIron(config-port-security-e100-7/11)#
```

Syntax: [no] port security
Possible values: N/A
Default value: Disabled

### port-name

Assigns a name to a port. Assigning a name to a physical interface (port) provides additional identification for a segment on the network.

#### **EXAMPLE:**

```
BigIron(config)# interface e 5/1
BigIron(config-if-1)# port-name marketing
```

Syntax: port-name <string>
Possible values: N/A

Default value: N/A

### pos flag

Changes POS flag values. The POS flags set POS "overhead" values, which are values in the packet headers that identify the packet payload content type, the packet's compatibility with some other SDH devices, and the frame type.

- c2 Identifies the payload type. This flag can have one of the following values:
  - cf (0xCF) PPP or HDLC. This is the default.
  - 13 (0x13) ATM
- j0 This is the section trace byte, formerly the C1 byte. You can set this flag to 1 (0x01) for interoperability with certain SDH devices. The default value is cc (0xCC).
- j1 This is the Path Trace field, which transmits a 64-byte, fixed-length string that the receiving Path
  Terminating Equipment can use to verify its connection to the device that sent the SPE. You can configure the
  string a POS interface transmits in the Path Trace field.
- h1 Identifies the frame type. This flag is part of the payload pointer byte (bits 5 and 6 of the H1 number 1 payload pointer byte). The flag can have one of the following values:
  - 0 (0x00) SONET. This is the default.
  - 2 (0x02) SDH

### **EXAMPLE:**

To change the j0 flag from the default value to 1, enter the following commands:

```
BigIron(config)# interface pos 2/1
BigIron(config-posif-2/1)# pos flag j0 1
```

Syntax: [no] pos flag c2 | h1 | j0 <value(Hex)>

Syntax: [no] pos flag j1 <string>

Possible values: The c2, h1, j0, and j1 parameters specify the flag you are setting.

The <value(Hex)> parameter specifies the value you are assigning to the flag. The flag values are hexadecimal numbers.

The <string> parameter specifies the string to be transmitted in the Path Trace field. The string can be up to 62 bytes long. If you do not explicitly configure a Path Trace string, the Foundry device transmits a Path Trace string consisting of a concatenation of the hostname of the device, interface number, and IP address of the interface.

Default value: See above.

# pos framing

Changes the frame type on a POS interface. Foundry POS interfaces support the following frame types:

- SDH (Synchronous Digital Hierarchy) An international standard for optical digital transmission at rates from 155 Mbps (used for STM-1) to 2.5 Gbps (used for STM-16) and higher.
- SONET (Synchronous Optical Network) An American National Standards Institute (ANSI) standard (T1.1051988) for optical digital transmission at rates from 51 Mbps (used for OC-1) to 2.5 Gbps (used for OC-48) and higher.

#### **EXAMPLE:**

To change the frame type of POS interface 2/1 to SDH:

```
BigIron(config)# interface pos 2/1
BigIron(config-posif-2/1)# pos framing sdh
```

Syntax: pos framing sdh I sonet

Possible values: The sdh and sonet parameters specify the framing type.

Default value: sonet

### pos scramble-atm

Enables a POS interface to scramble the data in the Synchronous Payload Envelope (CPE), which is the data portion of ATM packets. Scrambling the data provides additional security.

**NOTE:** Both ends of the link must use the same scrambling algorithm.

### **EXAMPLE:**

To enable scrambling on POS interface 2/1:

```
BigIron(config)# interface pos 2/1
BigIron(config-posif-2/1)# pos scramble-atm
```

Syntax: pos scramble-atm Possible values: N/A Default value: disabled

### pos threshold

Sets the thresholds for when an APS switchover occurs.

### **EXAMPLE:**

To set thresholds for bit error rate, signal degradation, and signal failure on a POS interface:

```
BigIron(config)# interface pos 2/1
BigIron(config-posif-2/1)# pos threshold b1-tca 9
BigIron(config-posif-2/1)# pos threshold sd-ber 5
BigIron(config-posif-2/1)# pos threshold sf-ber 5
BigIron(config-posif-2/1)# exit
```

Syntax: [no] pos threshold <alarm> <threshold>

#### Possible values:

The <alarm> parameter can be one of the following:

- b1-tca B1 bit error rate alarm
- **b2-tca** B2 bit error rate alarm
- **b3-tca** B3 bit error rate alarm
- sd-ber Signal degradation alarm
- sf-ber Signal failure alarm

The <threshold> parameter is the bit error rate from 3 - 9.

**Default values:** For all alarms except **sf-ber**, the default is 6 (10e-6). For the **sf-ber** alarm, the default is 3 (10e-3).

### priority

Sets the QoS priority for a port. The priority values depend on the device type:

- Chassis devices, the FastIron 4802, or the TurboIron/8 You can select one of the following:
  - 0 or 1– Assigns an internal priority queue of 0. This is the default and is normal priority.
  - 2 or 3 Assigns an internal priority queue of 1.
  - 4 or 5 Assigns an internal priority queue of 2.
  - 6 or 7 Assigns an internal priority queue of 3
- Stackable devices You can select one of the following:
  - Normal This is the default.
  - High All packets for this port are forwarded before packets on ports with normal priority are forwarded.

**NOTE:** The ServerIron provides normal, high, cache, and fw. The "cache" and "fw" QoS queues apply only to Transparent Cache Switching (TCS) and Firewall Load Balancing (FWLB) and enable these features.

See the "IronClad Quality of Service (QoS)" chapter in the *Foundry Enterprise Configuration and Management Guide* for information about how the queues work.

### **EXAMPLE:**

```
BigIron(config)# interface e 5/1
BigIron(config-if-5/1)# priority 7
```

Here is the syntax for Chassis devices, the FastIron 4802, and the TurboIron/8.

Syntax: priority <0-7>

Here is the syntax for Stackable devices.

Syntax: priority high I normal

Possible values: see above

Default value: 0 or normal

# pvst-mode

Statically enables support for Cisco Systems' Per VLAN Spanning Tree (PVST).

PVST/PVST+ support is automatically enabled on a port if the port receives a BPDU in PVST/PVST+ format. However, you can statically enable PVST/PVST+ support on a port if desired. In this case, the support is enabled immediately and support for Foundry tagged BPDUs is disabled at the same time.

NOTE: When PVST/PVST+ support is enabled on a port, support for Foundry BPDUs is disabled.

#### **EXAMPLE:**

To enable PVST/PVST+ support on a port, enter commands such as the following:

BigIron(config)# interface ethernet 1/1
BigIron(config-if-1/1)# pvst-mode

Syntax: [no] pvst-mode

**NOTE:** If you disable PVST/PVST+ support, the software still automatically enables PVST/PVST+ support if the port receives an STP BPDU with PVST/PVST+ format.

**NOTE:** If 802.1W and pvst-mode (either by auto-detection or by explicit configuration) are enabled on a tagged VLAN port, 802.1W will treat the PVST BPDUs as legacy 802.1D BPDUs.

Possible values: N/A

Default value: Enabled automatically when a PVST/PVST+ BPDU is received on the port

#### qos

Enables ToS-based QoS on an interface.

**NOTE:** This command is supported only on the Netlron stackable Layer 3 Switch, and is available only in software release 07.1.16 or higher. The command is not supported in software release 07.2.x.

### **EXAMPLE:**

NetIron(config-if-1)# qos-tos

Syntax: [no] qos-tos

Possible values: N/A

Default value: Disabled

# qos mark

Enables marking for IP ToS-based QoS.

**NOTE:** This command is supported only on the Netlron stackable Layer 3 Switch, and is available only in software release 07.1.16 or higher. The command is not supported in software release 07.2.x.

Marking changes the value of an outbound packet's 802.1p priority field or ToS field to match the results of the QoS mappings performed by the Foundry device. When you enable marking on a port, the marking applies to packets that enter the device through that port.

### **EXAMPLE:**

To enable CoS marking for port 1, enter the following command:

NetIron(config-if-1)# gos mark cos

Syntax: [no] qos mark cos | dscp

The cos I dscp parameter specifies the type of marking.

- **cos** The device changes the outbound packet's 802.1p priority value to match the results of the device's QoS mapping from the ToS value (IP precedence or DSCP) into the 802.1p value.
- dscp The device changes the outbound packet's ToS value to match the results of the device's QoS mapping from IP precedence to DSCP.

**NOTE:** If you specify **cos**, the device does not examine the contents of the ToS field and therefore does not perform ToS-based QoS.

When you enable marking on a port, the marking applies to packets received by the device through that port.

DSCP marking is applicable only when the trust level is IP precedence; 802.1p priority marking is applicable only when the trust level is IP precedence or DSCP. Neither type of marking is applicable if the trust level is CoS, since the CoS trust level does not examine the contents of the ToS field at all.

**NOTE:** DSCP marking does not apply when the trust level is CoS because this trust level does not apply to the ToS field. DSCP marking does not apply when the trust level is DSCP, because in this case the ToS field already contains a DSCP value.

Possible values: See above

Default value: N/A

## qos trust

Sets the trust level for IP ToS-based QoS.

**NOTE:** This command is supported only on the Netlron stackable Layer 3 Switch, and is available only in software release 07.1.16 or higher. The command is not supported in software release 07.2.x.

The trust level specifies where you want the device to get the QoS value for an IP version 4 packet received on the interface. To use ToS-based QoS for packets received on the interface, you must enable the IP precedence or DSCP trust level.

### **EXAMPLE:**

To set the trust level for port 1 to DSCP, enter the following commands:

NetIron(config)# interface ethernet 1
NetIron(config-if-1)# qos trust dscp

Syntax: [no] qos trust cos | ip-prec | dscp

The cos I ip-prec I dscp parameter specifies the trust level.

- cos The device uses the 802.1p priority value in the packet's IEEE frame header.
- ip-prec The device uses the three most-significant bits in the packet's ToS field and interprets them as an IP precedence value.
- dscp The device uses the six most-significant bits in the packet's ToS field and interprets them as a DSCP value.

Possible values: See above

Default value: CoS

### gos-tos mark

Enables marking, used by the IP ToS-based QoS feature. Marking changes the value of an outbound packet's 802.1p priority field, ToS field, or both to match the results of the QoS mappings performed by the Foundry device. When you enable marking on an interface, the marking applies to packets that enter the device through that interface.

NOTE: This command is supported in release 07.6.01 and later and applies only to JetCore devices.

**NOTE:** ToS-based QoS must be enabled. See "port-priority" on page 6-153.

**NOTE:** When port priority is enabled, Foundry devices will use the higher of the 802.1p and DSCP priority for its internal system priority. To override this internal system priority, apply the **qos-tos mark cos** command on the interface where advanced ToS-based QoS was enabled. The true internal system priority will then be based on how the **qos-tos trust** command is configured on that interface. (See "Specifying the Trust Level" in the *Foundry* 

Enterprise Configuration and Management Guide.)

If the port for incoming traffic is a tagged port, then the outgoing 802.1p priority will be the "merged" priority even though the type of marking configured on the interface is actually lower than the "merged" priority for that port. If the port for the incoming traffic is an untagged port and the port for outgoing traffic is an 802.1p port, then the marking configured on these ports will be used. This is useful in the case where the port priority (via priority command under interface CLI) is higher and the user wants to mark all IP packets with a lower priority. Hence, the non-IP packets will continue to use the higher 802.1p priority.

#### **EXAMPLE:**

BigIron(config-if-1/1)# qos-tos mark cos

This command enables marking of the 802.1p field in the Ethernet frame.

Syntax: [no] qos-tos mark cos | dscp

The cos I dscp parameter specifies the type of marking.

- cos The device changes the outbound packet's 802.1p priority value to match the results of the device's QoS mapping from the specified trust level.
- dscp The device changes the outbound packet's DSCP value to match the results of the device's QoS mapping from the specified trust level.

Possible values: See above

Default value: None

### gos-tos trust

Changes the trust level used by the IP ToS-based QoS feature. The trust level specifies where you want the device to get the QoS value for a packet received on the interface.

NOTE: This command is supported in release 07.6.01 and later and applies only to JetCore devices.

NOTE: ToS-based QoS must be enabled. See "port-priority" on page 6-153.

## **EXAMPLE:**

BigIron(config-if-1/1)# qos-tos trust ip-prec

Syntax: [no] qos-tos trust cos | ip-prec | dscp

The cos I ip-prec I dscp parameter specifies the trust level.

- **cos** The device uses the 802.1p (CoS) priority value in the packet's Ethernet frame header. Use this trust option when you plan to mark the packet's DSCP value based on the incoming 802.1p value.
- **ip-prec** The device uses the three most-significant bits in the packet's ToS field and interprets them as an IP precedence value. Use this trust option when the incoming packet is from a device that does not support DSCP and you need to mark the packet for QoS on DSCP devices.
- dscp The device uses the six most-significant bits in the packet's ToS field and interprets them as a DSCP value. This is the default.

Possible values: See above

**Default value: DSCP** 

# quit

Returns you from any level of the CLI to the User EXEC mode.

## **EXAMPLE:**

BigIron(config-if-1)# quit

BigIron>

Syntax: quit

Possible values: N/A
Default value: N/A

## rate-limit . . . access-group

Configures a port-and-ACL-based rate limiting policy to be applied to traffic on inbound and outbound ports.

NOTE: This command applies to release 02.0.02 and later for the Netlron IMR 640.

#### **EXAMPLE:**

To configure port-and-ACL-based rate limiting policies, enter commands such as the following:

```
NI IMR640 Router(config) #access-list 50 permit host 1.1.1.2
NI IMR640 Router(config) #access-list 50 deny host 1.1.1.3
NI IMR640 Router(config) #access-list 60 permit host 2.2.2.3
NI IMR640 Router(config-if-1/1) # rate-limit input access-group 50 priority q1 500000000 750000000
NI IMR640 Router(config-if-1/1) # rate-limit input access-group 60 100000000 200000000
```

These commands first configure access-list groups that contain the ACLs that will be used in the rate limiting policy. Use the **permit** condition for traffic that will be rate limited. Traffic that match the **deny** condition are not subject to rate limiting.

Next, the commands configure two rate limiting policies on port 1/1. The policies limit the average rate of all inbound IP traffic that match the permit rules of ACLs 50 and 60. The first policy limits the rate of all permitted IP traffic with a priority queue value of q1 from host 1.1.1.2 to an average rate of 500 Mbps with a maximum burst size of 750 Mbits. Rate of all traffic from host 1.1.1.3 is not subject to rate limiting since it is denied by ACL 50; it is merely forwarded on the port.

The second policy limits the rate of all IP traffic from host 2.2.2.3 to an average rate of 100 Mbps with a maximum burst size of 200 Mbits.

All IP traffic that does not match ACLs 50 and 60 are not subject to rate limiting.

**Syntax:** [no] rate-limit [input | output] [vrf <vrf-name>] access-group <group-number> [priority <queue-num>] [ <average-rate> <maximum-burst> | policy-map <map-name> ]

The **input** parameter applies the policy to traffic on inbound ports.

The **output** parameter applies the policy to traffic on outbound ports.

The **VRF** parameter specifies that the access-group will only apply to traffic within the VRF whose name is specified in the <vrf-name> variable. This feature is only supported on inbound traffic with Layer-3 ACLs.

The **access-group** <group-number> parameter specifies the group number to which the ACLs used in the policy belong.

NOTE: An ACL must exist in the configuration before it can take effect in a rate limiting policy.

You can specify up to 10 ACL-based rate limiting policies on a port.

The **priority** parameter specifies a priority queue value in the <queue-num> variable that is used to identify packets that will be rate limited by this command. The possible values for this parameter are: q0, q1, q2, or q3. Multiple queues can be specified. This parameter is optional.

The <average-rate> parameter specifies the maximum rate allowed on a port during a one-second interval. The software automatically adjusts the number you enter to the nearest multiple of 515,624 bps. This command is only

used when configuring rate limiting directly to a port as described in the section "Applying Rate Limiting Parameters Directly to a Port" in the *Foundry Enterprise Configuration and Management Guide*.

The <maximum-burst> parameter specifies the extra Mbits above the average-rate that traffic can have. This command is only used when configuring rate limiting directly to a port as described in the section "Applying Rate Limiting Parameters Directly to a Port" in the *Foundry Enterprise Configuration and Management Guide* 

The **policy-map** parameter specifies the policy map named in <map-name>. It is only used when configuring rate limiting to a port using a policy map.

### rate-limit control-packet

Disables or re-enables rate limiting exemption for control packets on an interface.

NOTE: This command applies only to Adaptive Rate Limiting, not Fixed Rate Limiting.

BigIron(config-if-e1000-25)# rate-limit control-packet no

This command disables exemption of all the control packet types listed below on port 25.

Syntax: [no] rate-limit control-packet no I yes

To re-enable exemption for the interface, enter the following command:

BigIron(config-if-e1000-25)# rate-limit control-packet yes

Table 8.2: IP Control Traffic Exempt from Rate Limiting

| Traffic Type |                                     | IP Address | IP Protocol or Application<br>Port |
|--------------|-------------------------------------|------------|------------------------------------|
| IP multicast | IP nodes multicast                  | 224.0.0.1  |                                    |
|              | IP routers multicast                | 224.0.0.2  |                                    |
|              | IP DVMRP router multicast           | 224.0.0.4  |                                    |
|              | IP OSPF router multicast            | 224.0.0.5  |                                    |
|              | IP OSPF designated router multicast | 224.0.0.6  |                                    |
|              | IP RIP V.2 router multicast         | 224.0.0.9  |                                    |
|              | IP VRRP multicast                   | 224.0.0.18 |                                    |
| IP unicast   | BGP control packet                  |            | TCP port 179 (0xB3)                |
|              | OSPF control packet                 |            | IP protocol type 89 (0x59)         |
|              | RIP packet                          |            | UDP port 520 (0x0208)              |

Possible values: yes (enable exemption) or no (disable exemption)

Default value: all control packet types are exempted from rate limiting

## rate-limit in | out

Configures a rate limiting policy on a JetCore Chassis device or the FastIron 4802.

### **EXAMPLE:**

To configure an inbound port-based policy, enter commands such as the following:

BigIron(config)# interface ethernet 1/1
BigIron(config-if-e100-1/1)# rate-limit in 600000
The average rate has been adjusted to 513024

These commands configure an inbound policy on 10/100 Ethernet port 1/1 with an Average Rate of 513024 bps. The following commands configure an inbound rate limiting policy on a Gigabit Ethernet port.

```
BigIron(config)# interface ethernet 2/1
BigIron(config-if-e1000-2/1)# rate-limit in 2000000
The average rate has been adjusted to 2051328
```

To configure an outbound port-based policy, enter commands such as the following:

```
BigIron(config)# interface ethernet 1/2
BigIron(config-if-e100-1/2)# rate-limit out 5000000
The average rate has been adjusted to 5000192
```

These commands configure an outbound policy on 10/100 Ethernet port 1/2 with an Average Rate of 5000192 bps. The following commands configure an outbound rate limiting policy on a Gigabit Ethernet port.

```
BigIron(config)# interface ethernet 2/2
BigIron(config-if-e1000-2/2)# rate-limit out 40000000
The average rate has been adjusted to 40000512
```

#### **EXAMPLE:**

Port-and-priority-based rate limiting is supported for inbound traffic only. To configure a port-and-priority-based policy, enter commands such as the following:

```
BigIron(config)# interface ethernet 1/1 BigIron(config-if-e100-1/1)# rate-limit in priority q0 q2 600000 The average rate has been adjusted to 513024
```

These commands configure an inbound policy on 10/100 Ethernet port 1/1, for hardware forwarding queues q0 and q2 with an Average Rate of 769280 bps. The policy applies only to traffic that is received on the port and is placed in the specified forwarding queues.

#### **EXAMPLE:**

You can use standard or extended IP ACLs for ACL-based rate limiting. ACL-based rate limiting is supported for inbound traffic only.

- Standard IP ACLs match traffic based on source IP address information.
- Extended ACLs match traffic based on source and destination IP address and IP protocol information. For TCP and UDP, they also match on source and destination TCP or UDP addresses.

To configure ACL-based policies on a port, enter commands such as the following:

```
BigIron(config)# access-list 50 permit host 1.1.1.2
BigIron(config)# access-list 60 permit host 2.2.2.3
BigIron(config)# interface ethernet 1/1
BigIron(config-if-e100-1/1)# rate-limit in access-group 50 600000
The average rate has been adjusted to 513024
BigIron(config-if-e100-1/1)# rate-limit in access-group 60 3000000
The average rate has been adjusted to 3077120
```

These commands configure two inbound rate limiting policies on 10/100 Ethernet port 1/1. The first policy rate limits traffic from IP host 1.1.1.2. The second policy rate limits traffic from IP host 2.2.2.3.

**NOTE:** Use the **permit** condition for traffic that you want to include in the policy. If you use the **deny** condition, the policy does not apply to the specified traffic. Depending on whether the strict ACL option is enabled, the device either forwards denied traffic without rate limiting it, or drops the traffic. See the "Using ACLs for Filtering in Addition to Rate Limiting" section in the "JetCore Adaptive Rate Limiting" chapter of the *Foundry Enterprise Configuration and Management Guide*.

NOTE: You must configure the ACLs before you can use them to configure the rate limiting policy.

Syntax: [no] rate-limit in | out [[priority q0 | q1 | q2 | q3] | [access-group <acl-id>]] <average-rate>

The **in I out** parameter specifies the traffic direction to which the policy applies.

**NOTE:** The **out** option is supported only for port-based rate limiting. The **out** option is not supported for port-and-priority-based rate limiting or ACL-based rate limiting.

The syntax allows you to configure a port-based policy, a port-and-priority-based policy, or an ACL-based policy.

- To create a port-based policy, do not use the **priority** or **access-group** parameters.
- To create a port-and-priority-based policy, use the priority parameter.
- To create an ACL-based policy, use the access-group parameter.

The **priority q0 I q1 I q2 I q3** parameter specifies the hardware forwarding queue to which the policy applies. Use this parameter only if you are configuring a port-and-priority-based policy. The device prioritizes the queues from **q0** (normal priority) to **q3** (highest priority).

The **access-group** <acl-id> parameter specifies an IP ACL. Use this parameter only if you are configuring an ACL-based policy.

The <average-rate> parameter specifies the maximum number of bits per second (bps) you want the device to allow on the port. You can specify a value in the following ranges:

- Inbound rate limiting on 10/100 Ethernet: 256512 100000000 bps.
- Inbound rate limiting on Gigabit Ethernet: 1025792 1000000000 bps.
- Outbound rate limiting on 10/100 Ethernet: 1041910 100000000 bps.
- Outbound rate limiting on Gigabit Ethernet: 20833792 1000000000 bps.

**NOTE:** The software adjusts the Average Rate you enter so that the calculation of credits does not result in a remainder of a partial Credit. The CLI displays the adjusted rate. You also can display a table of the adjusted rate values. See "show rate-limit adjusted-rate" on page 63-308.

Possible values: See above

Default value: None configured

### rate-limit in access-group

**NOTE:** This command applies to Foundry devices running Service Provider IronWare software release 09.1.00 or later.

Configures a rate limit policy on a physical port using the Layer 2 ACL table ID and the desired average rate.

#### **EXAMPLE:**

```
NetIron 1500(config)# int e 4/25
NetIron 1500(config-if-e1000-4/25)# rate-limit in access-group 400 10000000
```

Syntax: [no] rate-limit in access-group <acl-id> <average-rate>

### Possible values:

The <acl-id> for Layer 2 ACLs can range from 400 to 499.

The <average-rate> is the maximum number of bits the policy allows during one second.

Default value: N/A

### rate-limit in | out

Configures a port-based rate limiting policy on inbound ports of a Terathon device running release 01.1.00

and later, and outbound ports on Terathon devices running release 02.1.00 and later.

 Configures a port-based rate limiting policy on inbound or outbound ports of a NetIron IMR 640 running release 02.0.02 and later

#### **EXAMPLE:**

```
BigIron MG8(config)# interface ethernet 1/1
BigIron MG8(config-if-1/1)# rate-limit in 500000000 750000000
Average rate is adjusted to 499639656 bits per second
```

The commands configure a rate limiting policy for inbound traffic on port 1/1. The policy limits the average rate of all inbound traffic to 500 Mbps with a maximum burst size of 750 Mbps.

Syntax: [no] rate-limit in | out <average-rate> <maximum-burst>

The following syntax applies to release 02.0.02 and later for the NetIron IMR 640:

Syntax: [no] rate-limit [in | out] [<average-rate> <maximum-burst> | policy-map <map-name>]

The **policy-map** parameter specifies the policy map named in <map-name>. It is only used when configuring rate limiting to a port using a policy map.

The in parameter applies the policy to traffic on inbound ports.

The out parameter applies the policy to traffic on outbound ports.

Only one inbound or outbount port-based rate limiting policy can be applied to a port.

The <average-rate> parameter specifies the maximum rate allowed on a port during a one-second interval. The software automatically adjusts the number you enter to the nearest multiple of 515,624 bps. Refer to the *Foundry Enterprise Configuration and Management Guide* for details.

The <maximum-burst> parameter specifies the extra Mbits above the average-rate that traffic can have. Refer to the Foundry Enterprise Configuration and Management Guide for details.

Possible values: See above

Default value: N/A

## rate-limit in access-group

Configures a Port-and-ACL-Based rate limiting policy on inbound ports of Terathon devices, running Terathon software release 01.1.01 and later.

You can use standard or extended IP ACLs for port-and-ACL-based rate limiting.

- Standard IP ACLs match traffic based on source IP address information.
- Extended ACLs match traffic based on source and destination IP addresses and IP protocol information.
   Extended ACLs for TCP and UDP protocol must also match on source and destination IP addresses and TCP or UDP protocol information.
- You can apply an ACL ID to a port-and-ACL-based rate limiting policy even before you define the ACL. The
  rate limiting policy does not take effect until the ACL is defined.
- It is not necessary to remove an ACL from a port-and-ACL-based rate limiting policy before deleting the ACL.

### **EXAMPLE:**

To configure port-and-ACL-based rate limiting policies, enter commands such as the following:

```
BigIron MG8(config)#access-list 50 permit host 1.1.1.2
BigIron MG8(config)#access-list 50 deny host 1.1.1.3
BigIron MG8(config)#access-list 60 permit host 2.2.2.3
BigIron MG8(config-if-1/1)# rate-limit in access-group 50 500000000 7500000000
Average rate is adjusted to 499639656 bits per second
BigIron MG8(config-if-1/1)# rate-limit in access-group 60 100000000 2000000000
Average rate is adjusted to 99515432 bits per second
```

These commands first configure access-list groups that contain the ACLs that will be used in the rate limiting policy. Use the **permit** condition for traffic that will be rate limited. Traffic that match the **deny** condition are not subject to rate limiting.

Next, the commands configure two rate limiting policies on port 1/1. The policies limit the average rate of all inbound IP traffic that match the permit rules of ACLs 50 and 60. The first policy limits the rate of all permitted IP traffic from host 1.1.1.2 to an average rate of 500 Mbps with a maximum burst size of 750 Mbits. Rate of all traffic from host 1.1.1.3 is not subject to rate limiting since it is denied by ACL 50; it is merely forwarded on the port.

The second policy limits the rate of all IP traffic from host 2.2.2.3 to an average rate of 100 Mbps with a maximum burst size of 200 Mbits.

All IP traffic that does not match ACLs 50 and 60 are not subject to rate limiting.

Syntax: [no] rate-limit in access-group <group-number> <average-rate> <maximum-burst>

The **in** parameter applies the policy to traffic on inbound ports.

The **access-group**, group-number> parameter specifies the group number to which the ACLs used in the policy belong.

NOTE: An ACL must exist in the configuration before it can take effect in a rate limiting policy.

You can specify up to 10 ACL-based rate limiting policies on a port.

The <average-rate> parameter specifies the maximum rate allowed on a port during a one-second interval. The software automatically adjusts the number you enter to the nearest multiple of 515,624 bps. Refer to the *Foundry Enterprise Configuration and Management Guide* for details.

The <maximum-burst> parameter specifies the extra Mbits above the average-rate that traffic can have. Refer to the *Foundry Enterprise Configuration and Management Guide* for details.

Possible values: See above.

Default values: N/A

# rate-limit in priority

Configures a Port-and-Priority-Based rate limiting policy on inbound ports of Terathon devices, running Terathon release 01.1.01.

#### **EXAMPLE:**

To configure port-and-priority based rate limiting policy:

```
BigIron MG8(config)# interface ethernet 1/1 BigIron MG8(config-if-1/1)# rate-limit in priority q0 q2 500000000 7500000000 Average rate is adjusted to 499639656 bits per second
```

These commands configure an rate limiting policy for an inbound port 1/1 that limits the average rate of all inbound traffic for hardware forwarding queues q0 and q2. Traffic on each hardware forwarding queue is limited to an average rate of 500 Mbps with a maximum burst size of 750 Mbits.

Syntax: [no] rate-limit in priority q0 | q1 | q2 | q3 <average-rate> <maximum-burst>

The **in** parameter applies the policy to traffic on inbound ports.

The **priority q0 I q1 I q2 I q3** parameter specifies the hardware forwarding queue to which the policy applies. The device prioritizes the queues from **q0** (normal priority) to **q3** (highest priority). Only one rate can be specified per priority queue for a port.

The <average-rate> parameter specifies the maximum rate allowed on a port during a one-second interval. The software automatically adjusts the number you enter to the nearest multiple of 515,624 bps. Refer to the *Foundry Enterprise Configuration and Management Guide* for details.

The <maximum-burst> parameter specifies the extra Mbits above the average-rate that traffic can have. Refer to the *Foundry Enterprise Configuration and Management Guide* for details.

Possible values: See above.

#### Default values: N/A

### rate-limit in vlan

Configures Port-and-VLAN-Based rate limiting policy on inbound ports of Terathon devices, running Terathon release 01.1.01.

### **EXAMPLE:**

To configure a port-and-VLAN based rate limiting policy, enter commands such as the following:

```
BigIron MG8(config)# interface ethernet 1/1
BigIron MG8(config-if-1/1)# rate-limit in vlan 10 500000000 7500000000
Average rate is adjusted to 499639656 bits per second
BigIron MG8(config-if-1/1)# rate-limit in vlan 20 100000000 2000000000
Average rate is adjusted to 99515432 bits per second
```

These commands configure two rate limiting policies that limit the average rate of all inbound traffic on port 1/1 with VLAN tag 10 and 20. The first policy limits packets with VLAN tag 10 to an average rate of 500 Mbps with a maximum burst size of 750 Mbits. The second policy limits packets with VLAN tag 20 to an average rate of 100 Mbps with a maximum burst size of 200 Mbits. Tagged packets belonging to VLANs other than 10 and 20 and untagged packets are not subject to rate limiting.

Syntax: [no] rate-limit in vlan <vlan-number> <average-rate> <maximum-burst>

The **in** parameter applies the policy to traffic on inbound ports.

The vlan <vlan-number> parameter species the VLAN ID to which the policy applies. You can specify up to 10 port-and-VLAN-based rate limit policies on a port.

The <average-rate> parameter specifies the maximum rate allowed on a port during a one-second interval. The software automatically adjusts the number you enter to the nearest multiple of 515,624 bps. Refer to the *Foundry Enterprise Configuration and Management Guide* for details.

The <maximum-burst> parameter specifies the extra Mbits above the average-rate that traffic can have. Refer to the *Foundry Enterprise Configuration and Management Guide* for details.

Possible values: See above.

Default values: N/A

#### rate-limit input group

Configures a port-and-VLAN-group-based rate limiting policy applying to inbound traffic from a VLAN group.

**NOTE:** This command applies to release 02.0.02 and later for the NetIron IMR 640.

## **EXAMPLE:**

To create a rate limiting policy for a VLAN group and apply it to an interface, enter commands such as the following:

```
NI IMR640 Router(config)# interface ethernet 1/1
NI IMR640 Router(config-if-1/1)# rate-limit input group 10 500000000 750000000
```

These commands configure a rate limiting policy that limits the average rate of all inbound traffic on port 1/1 from VLAN group 10. This policy limits packets from VLAN group 10 to an average rate of 500 Mbps with a maximum burst size of 750 Mbits on port 1/1. Port and VLAN Group based rate limiting is only available for inbound ports.

**Syntax:** [no] rate-limit input group <vlan-group-id> [priority <queue-num>] [<average-rate> <maximum-burst> | policy-map <map-name> ]

The <vlan-group-id> parameter specifies the VLAN GroupID to which the policy applies.

The **priority** parameter specifies an 802.1p value in the <queue-num> variable that is used to identify packets that will be rate limited by this command. This parameter is optional.

The <average-rate> parameter specifies the maximum rate allowed on a port during a one-second interval. The software automatically adjusts the number you enter to the nearest multiple of 53,328 bps. This command is only used when configuring rate limiting directly to a port.

The <maximum-burst> parameter specifies the extra Mbits above the average-rate that traffic can have. This command is only used when configuring rate limiting directly to a port.

The **policy-map** parameter specifies the policy map named in <map-name>. It is only used when configuring rate limiting to a port using a policy map.

## rate-limit input | output

Configures a rate limiting policy on an interface.

**NOTE:** This command applies only to Adaptive Rate Limiting, not Fixed Rate Limiting. This command does not apply to the FastIron 4802. For the FastIron 4802 **rate-limit** syntax, see "rate-limit in I out" on page 8-100.

**NOTE:** After you configure the rate limiting policy, you need to apply the policy to an interface for the policy to take effect. See "rate-limit input | output" on page 8-106.

#### **EXAMPLE:**

BigIron(config)# interface virtual ve2
BigIron(config-ve-2)# rate-limit input access-group ratelimit 100 4000000 320000
400000 conform-action transmit exceed-action drop

**Syntax:** [no] rate-limit input | output [access-group <num>] <average-rate> <normal-burst-size> <excess-burst-size> conform-action <action> exceed-action <action>

**NOTE:** Devices managed by a VM1 have an additional option, **vlan** <vlan-id>, for use when configuring port-, VLAN-, and direction-based rate limiting. See the "Configuring Port-, VLAN- and Direction-Based Rate Limiting (VM1 only)" section in the "Configuring IronClad Rate Limiting (IronCore)" chapter of the *Foundry Enterprise Configuration and Management Guide*.

The **input I output** parameter specifies whether the rule applies to inbound traffic or outbound traffic.

- Specify **input** for inbound traffic.
- Specify output for outbound traffic.

The access-group <num> parameter specifies an ACL. When you use this parameter, the rule applies only to traffic that matches the specified ACL. Otherwise, the rule applies to all Ethernet traffic that does not match a previous rule on the interface. You can specify the number of a standard ACL, and extended ACL, or a rate limit ACL. If you specify a rate limit ACL, use the parameter **ratelimit** (without a space) in front of the ACL number; for example, **ratelimit 100**.

NOTE: You cannot specify a named ACL.

The <average-rate> parameter specifies the portion, in bits per second (bps) of the interface's total bandwidth you want to allocate to traffic that matches the rule. You can specify a value can from 262144 (256Kbps) up to the maximum line rate of the port. For example, for a 100Mbps port, the maximum value is 100,00,000 (100Mbps).

If the interface is a trunk group, a virtual interface, or a VLAN, you can specify a value up to the maximum combined line rate of all the ports in the interface. For example, if the interface is a trunk group that consists of two one-Gigabit Ethernet ports, then the maximum value for <average-rate> is 200,000,000 (two times the maximum for each of the individual Gigabit ports).

The <normal-burst-size> parameter specifies the maximum number of bytes that specific traffic can send on the interface within the Committed Time Interval and still be within that traffic's rate limit. The minimum value is 3277<sup>1</sup> or 1/10th of the Average Rate (whichever is higher), and the maximum value is the Average Rate. The smallest fraction of the Average Rate you can specify is 1/10th.

The <excess-burst-size> parameter specifies the maximum number of additional bytes (bytes over the <normal-burst-size>) that can be transmitted within the Committed Time Interval. The <excess-burst-size> can be a value from the <normal-burst-size> up to the maximum number of bytes the interface can forward within the Committed Time Interval.

The device can take different actions for traffic within the <normal-burst-size> and traffic that falls into the <excess-burst-size>. For example, you can forward all traffic in the <normal-burst-size> and reset the precedence to a lower priority for all <excess-burst-size> traffic, or even just drop that traffic.

**NOTE:** Do not set the <excess-burst-size> parameter to a value greater than the maximum number of bytes the interface can forward within the Committed Time Interval. Even if the software allows you to specify a higher value, the interface cannot forward more data than its line rate supports.

The **conform-action** <action> parameter specifies the action you want the device to take for traffic that matches the rule and is within the Normal Burst Size. You can specify one of the following actions:

- transmit Send the packet.
- **set-prec-transmit** <new-prec> Set the IP precedence, then send the packet. You can specify one of the following:
  - **0** routine precedence
  - 1 priority precedence
  - 2 immediate precedence
  - 3 flash precedence
  - 4 flash override precedence
  - 5 critical precedence
  - 6 internetwork control precedence
  - 7 network control precedence
- set-prec-continue <new-prec> Set the IP precedence to one of the values listed above, then evaluate the
  traffic based on the next rate policy.
- drop Drop the packet.
- continue Evaluate the traffic based on the next rate policy.

The **exceed-action** <action> parameter specifies the action you want the device to perform for traffic that matches the rule but exceeds the <normal-burst-size> within a given Committed Time Interval. You can specify one of the actions listed above.

Possible values: See above

Default value: N/A

### rate-limit input | output fixed

Configures Fixed Rate Limiting on an interface.

NOTE: This command applies only to Fixed Rate Limiting, not Adaptive Rate Limiting.

Fixed Rate Limiting is available devices with IronCore modules and devices with JetCore modules running software relese 09.1.00 and later. However, rate limiting in not supported on trunk ports.

For more information on how Fixed Rate Limiting works on IronCore devices refer to the chapter "Configuring IronClad Rate Limiting (IronCore)". Refer to the chapter "JetCore Rate Limiting" for information on Fixed Rate

<sup>1.</sup> This value comes from dividing the minimum Average Rate (262144 bits) by eight to get 32768 bytes, then dividing 32768 bytes by 10 to get 3276.8, since the smallest fraction of the Average Rate you can specify is 1/10th. The value 3276.8 is then rounded up to 3277.

Limiting on devoces with JetCore modules. Both chapters are in the Foundry Enterprise Configuration and Management Guide.

To display information on Fixed Rate Limiting, use the **show rate-limit fixed** command. See "show rate-limit fixed" on page 63-310.

To clear statistics for Fixed Rate Limiting, use the clear statistics rate-limit command. See "clear statistics rate-limit" on page 5-30.

### **EXAMPLE:**

```
BigIron(config-if-1/1)# rate-limit input fixed 500000
```

This command configures a Fixed Rate Limiting policy that allows port 1/1 to receive a maximum of 500000 bps (62500 bytes per second). If the port receives additional bytes during a given one-second interval, the port drops all inbound packets on the port until the next one-second interval starts.

Syntax: [no] rate-limit input | output fixed <rate>

The input I output parameter specifies whether the rate limit applies to inbound or outbound traffic on the port.

The <rate> parameter specifies the maximum rate for the port. Specify the rate in bits per second. You can specify from 1 up to any number. There is no default.

**NOTE:** If you specify a number that is larger than the port's line rate, the traffic will never cause the policy to go into effect.

Possible values: See above

Default value: N/A

## rate-limit...priority

Configures port and priority-based rate limiting policy.

NOTE: This command applies to release 02.0.02 and later for the NetIron IMR 640.

### **EXAMPLE:**

```
NI IMR640 Router(config)# interface ethernet 1/1
NI IMR640 Router(config-if-1/1)# rate-limit input priority 2 500000000 750000000
```

Average rate is adjusted to 499639656 bits per second

The commands configure a rate limiting policy for inbound traffic on port 1/1. The policy limits the average rate of all inbound traffic to 500 Mbps with a maximum burst size of 750 Mbps for packets with their priority queue set to 2.

**Syntax:** [no] rate-limit [input | output] priority <queue-num> [<average-rate> <maximum-burst> | policy-map <map-name>]

The **input** parameter applies the policy to traffic on inbound ports.

The **output** parameter applies the policy to traffic on outbound ports.

Only one port-based rate limiting policy can be applied to a port.

The **priority** parameter specifies an 802.1p value in the <queue-num> variable that is used to identify packets that will be rate limited.

The <average-rate> parameter specifies the maximum rate allowed on a port during a one-second interval. The software automatically adjusts the number you enter to the nearest multiple of 515,624 bps. The parameter is only used when configuring rate limiting directly to a port.

The <maximum-burst> parameter specifies the extra Mbits above the average-rate that traffic can have. The parameter is used when configuring rate limiting directly to a port.

The **policy-map** parameter specifies the policy map named in <map-name>. It is used when configuring rate limiting to a port using a policy map.

### rate-limit strict-acl

Configures a Chassis device or the FastIron 4802 to drop packets that are denied by ACLs used in the rate limiting policies on the port.

When you use the ACL-based mode, the permit and deny conditions in an ACL you use in a rate limiting policy work as follows:

- Permit The traffic is rate limited according to the other parameters in the rate limiting policy.
- Deny The traffic is forwarded instead of dropped, by default.

You can configure the device to drop traffic that is denied by the ACL instead of forwarding the traffic, on an individual port basis.

If you use the port-based or port- and priority-based mode, ACLs forward or drop traffic based on the permit and deny conditions.

**NOTE:** Once you configure an ACL-based rate limiting policy on a port, you cannot configure a regular (traffic filtering) ACL on the same port. To filter traffic, you must enable the strict ACL option.

### **EXAMPLE:**

To configure the device to drop traffic that is denied by a rate limiting ACL, enter the following command at the configuration level for the port:

```
BigIron(config-if-1)# rate-limit strict-acl
```

Syntax: [no] rate-limit strict-acl

Possible values: Disabled. The device does not rate limit traffic denied by the ACLs, and forwards the traffic.

Default value: N/A

### rate-limit...vlan-id

Configures a port-and-VLAN based rate limiting policy.

NOTE: This command applies to release 02.0.02 and later for the NetIron IMR 640.

### **EXAMPLE:**

```
NI IMR640 Router(config)# interface ethernet 1/1
NI IMR640 Router(config-if-1/1)# rate-limit input vlan 10 500000000 750000000
NI IMR640 Router(config)# interface ethernet 1/2
NI IMR640 Router(config-if-1/2)# rate-limit output vlan 20 policy-map map1
```

These commands configure two rate limiting policies that limit the average rate of all inbound traffic on port 1/1 with VLAN tag 10 and all outbound traffic on port 1/2 VLAN tag 20. The first policy limits packets with VLAN tag 10 to an average rate of 500 Mbps with a maximum burst size of 750 Mbits on port 1/1. The second policy limits packets with VLAN tag 20 to values defined in policy map map1. Tagged packets belonging to VLANs other than 10 and 20 and untagged packets are not subject to rate limiting on these ports.

**Syntax:** [no] rate-limit [input | output] [priority <queue-num>] vlan-id <vlan-num> [<average-rate> <maximum-burst> | policy-map <map-name> ]

The input parameter applies the policy to traffic on inbound ports.

The **output** parameter applies the policy to traffic on outbound ports.

The **priority** parameter specifies an 802.1p value in the <queue-num> variable that is used to identify packets that will be rate limited by this command. This parameter is optional.

The vlan-id <vlan-number> parameter species the VLAN ID to which the policy applies. You can specify up to 10 port-and-VLAN-based rate limit policies on a port.

The <average-rate> parameter specifies the maximum rate allowed on a port during a one-second interval. The software automatically adjusts the number you enter to the nearest multiple of 53,328 bps. This parameter is only used when configuring rate limiting directly to a port.

The <maximum-burst> parameter specifies the extra Mbits above the average-rate that traffic can have. This parameter is only used when configuring rate limiting directly to a port.

The **policy-map** parameter specifies the policy map named in <policy-map>. It is only used when configuring rate limiting to a port using a policy map.

### route-only

Disables Layer 2 switching on an interface.

**NOTE:** Make sure you really want to disable all Layer 2 switching operations on the interface before you use this option. Consult your reseller or Foundry Networks for information.

NOTE: You also can disable Layer 2 switching globally. See "route-only" on page 6-170.

#### **EXAMPLE:**

To disable Layer 2 switching only on a specific interface, go to the Interface configuration level for that interface, then disable the feature. The following commands show how to disable Layer 2 switching on port 3/2:

```
BigIron(config)# interface ethernet 3/2
BigIron(config-if-3/2)# route-only
```

To re-enable Layer 2 switching, enter the command with "no", as in the following example:

```
BigIron(config-if-3/2)# no route-only
```

Syntax: [no] route-only Possible values: N/A Default value: N/A

### rpf-mode

Configures RPF on an interface once RPF has been configured globally for a BigIron MG8, NetIron 40G, or NetIron IMR 640.

```
BigIron MG8(config)# interface ethernet 3/1
BigIron MG8(config-if-e1000-3/1)# rpf-mode strict
```

Syntax: rpf-mode [ loose | strict ] [log]

The **loose** parameter directs RPF to deny packets with source addresses from entering this port it there is no valid path to the router as determined by the routing protocols.

The **strict** parameter directs RPF to deny packets with source addresses from entering this port it there is no valid path to the port as determined by the routing protocols.

**NOTE:** The [log] parameter is for release 02.1.00 and later for the NetIron IMR 640.

The **log** parameter directs RPF to log packets that fail the RPF test. Enabling RPF logging may lead to high CPU utilization on the interface module because packets that fail the RPF check test are dropped in software. Only syslog entries are created by this option. No SNMP traps are issued by this option.

Possible values: See above.

Default value: N/A

### serv-trunk-per-pkt-lb

Load balances IP traffic based on individual packets received on the interface. When you enable this feature, the device uses the IP packet headers to load balance the traffic among all the ports in the trunk group.

#### **EXAMPLE:**

```
BigIron(config)# interface e 1/1
BigIron(config-if-e10000-1/1)# serv-trunk-per-pkt-lb
```

When interface e 1 receives IP packets destined for a trunk port, it uses information in the IP packet header to select the trunk port on which to forward the traffic.

Syntax: [no] serv-trunk-per-pkt-lb

Possible values: N/A
Default value: N/A

## sflow forwarding

Enables sFlow forwarding on an interface.

NOTE: You also must enable sFlow globally. See "sflow enable" on page 6-178.

**NOTE:** When you enable sFlow forwarding on an 802.1X-enabled interface, the samples taken from the interface include the user name string at the inbound and/or outbound port, if that information is available. For information about 802.1X, see the *Foundry Security Guide*.

#### **EXAMPLE:**

```
BigIron(config)# sflow enable
BigIron(config)# interface ethernet 1/1 to 1/8
BigIron(config-mif-1/1-1/8)# sflow forwarding
```

These commands globally enable sFlow, then enable sFlow forwarding on Ethernet ports 1/1 - 1/8. You must use both the **sflow enable** and **sflow forwarding** commands to enable the feature.

Syntax: [no] sflow forwarding

Possible values: N/A

Default value: Disabled

### sflow sample

Changes the sFlow sampling rate on an interface.

For additional information about sampling rates, see the "Changing the Sampling Rate" section in the "Remote Network Monitoring " chapter of the Foundry Enterprise Configuration and Management Guide.

### **EXAMPLE:**

```
BigIron(config-if-1/1)# sflow sample 8192
```

Syntax: [no] sflow sample <num>

The <num> parameter specifies the average number of packets from which each sample will be taken. The software rounds the value you enter to the next higher odd power of 2. This value becomes the actual default sampling rate and is one of the following. For example, if the configured sampling rate is 1000, then the actual rate is 2048 and 1 in 2048 packets are sampled by the hardware.

- 2
- 8
- 32
- 128

- 512
- 2048
- 8192
- 32768
- 131072
- 524288
- 2097152
- 8388608
- 33554432
- 134217728
- 536870912
- 2147483648

Possible values: See above

Default value: The module's sFlow sampling rate

#### show

Displays a variety of configuration and statistical information about the device. See "Show Commands" on page 63-1.

### snmp-server enable traps link-change

Disables SNMP traps for link-state changes on a port.

#### **EXAMPLE:**

```
BigIron(config)# interface ethernet 1/1
BigIron(config-if-1/1)# no snmp-server enable traps link-change
```

Syntax: [no] snmp-server enable traps link-change

To disable link-state change traps for a range of ports, enter commands such as the following:

```
BigIron(config)# interface ethernet 1/1 to 1/8
BigIron(config-mif-1/1-1/8)# no snmp-server enable traps link-change
```

This command disables the link-state change traps on ports 1/1 - 1/8.

Possible values: N/A

Default value: Link up and link down traps are both enabled. This command disables or re-enables both traps.

## sonet-scram

Disables or re-enables the SONET scramble mode.

By default, Foundry devices perform bit scrambling at the SONET level. Scrambling helps ensure that long strings of zeros or ones are converted into more random-appearing bit sequences. This is useful for ensuring clock recovery and security. Most ATM links have this feature enabled, so the default is appropriate for most ATM networks. The setting of the SONET scramble mode affects both send and receive traffic on the port.

## **EXAMPLE:**

To disable the SONET scramble mode for ATM interface 4/1, enter the following commands:

```
BigIron(config)# interface atm 4/1
BigIron(config-atmif-4/1)# no sonet-scram
```

Syntax: [no] sonet-scram

To re-enable the feature, enter the following command:

BigIron(config-atmif-4/1)# sonet-scram

Possible values: N/A

Default value: Enabled

## spanning-tree

Enables the Spanning Tree Protocol (STP) on a port.

### **EXAMPLE:**

To enable STP on port 1/5, enter the following commands.

BigIron(config)# interface ethernet 1/5
BigIron(config-if-1/5)# spanning-tree

Syntax: [no] spanning-tree Possible values: N/A

Default value: By default, a port has the same STP state as the VLAN it is in.

## speed-duplex

Modifies port speed and duplex. It defines the speed and duplex mode for a 10BaseT and 100BaseTx ports.

Gigabit (1000BaseSx and 1000BaseLx) and 100BaseFx ports operate at a fixed speed and mode (full-duplex) and cannot be modified.

#### **EXAMPLE:**

```
BigIron(config)# interface e 1/8
BigIron(config-if-1/8)# speed-duplex 10-full
```

Syntax: speed-duplex <value>

Possible values: 10-full, 10-half, 100-full, 100-half, auto

Default value: 10/100 autosense

### srcip-security age enable

Enables aging of dynamically learned secure IP addresses.

By default, aging of dynamically learned secure IP addresses is disabled so that dynamically learned secure IP addresses never age out. When aging is enabled, dynamically learned secure IP addresses are aged out of the list of secure IP addresses for the interface according to the **srcip-security max-age** setting.

## **EXAMPLE:**

To enable aging for dynamically learned secure addresses for Ethernet interface 1/1, enter the following commands:

```
BigIron(config)# int e 1/1
BigIron(config-if-e1000-1/1)# srcip-security age enable
```

Syntax: [no] srcip-security age enable

Possible values: N/A

Default value: Disabled

## srcip-security enable

Enables the source IP port security feature on an inteface.

#### **EXAMPLE:**

To enable the feature on a single interface:

```
BigIron(config)# int e 1/1
BigIron(config-if-e1000-1/1)# srcip-security enable
```

To enable the feature on multiple interfaces:

```
BigIron(config)# int e 1/1 to 1/24
BigIron(config-if-e1000-1/1-1/24)# srcip-security enable
```

Syntax: [no] srcip-security enable

Possible values: N/A

Default value: Disabled

## srcip-security max-ipaddr-per-interface

Specifies the maximum number of secure IP addresses for an interface.

You can adjust the maximum number of secure IP addresses either globally or for a specific interface. The value specified for an interface takes precedence over the global maximum value. If the value specified for an interface is different from the global value, changing the global value does not change the value for the interface. For trunk groups, the maximum value specified for the primary port applies to the secondary ports.

#### **EXAMPLE:**

To change the maximum number of secure IP addresses on interface 1/1 to 32, enter the following command:

```
BigIron(config)# int e 1/1
BigIron(config-if-e1000-1/1)# srcip-security max-ipaddr-per-interface 32
```

Syntax: [no] srcip-security max-ipaddr-per-interface < number>

After you enter this command, each interface on which the feature is enabled can have up to 32 addresses in its list of secure IP addresses.

**NOTE:** If you set the maximum number of secure IP addresses to be less than the number of secure IP address that are currently active on the device, then all addresses are removed from the secure IP address table, and addresses will be re-learned up to the new maximum number of secure IP addresses.

Possible values: 1 - 64

**Default value:** By default, each interface on which source IP port security is enabled can have up to 64 addresses in its list of secure IP addresses.

## srcip-security no-dynamic-learning

Disables dynamic learning of secure IP addresses. When you enable the source IP port security feature on an interface, dynamic learning of secure IP addresses is done by default.

#### **EXAMPLE:**

To disable dynamic learning of secure IP addresses for interface 1/1, enter the following commands:

```
BigIron(config)# int e 1/1
BigIron(config-if-e1000-1/1)# srcip-security no-dynamic-learning
```

Syntax: [no] srcip-security no-dynamic-learning

When dynamic learning of secure IP addresses is disabled, the dynamically learned addresses are deleted from the system.

When no-dynamic-learning is disabled globally with the (**no srcip-security no-dynamic-learning** command), then the **srcip-security no-dynamic-learning** commands are removed from the individual ports where they had been configured.

**NOTE:** Use this command with caution. Under the following circumstances, the Foundry device could allow all traffic to be forwarded regardless of the source IP port security settings configured on the device:

- The source IP port security feature is enabled on an interface
- The total number of IP addresses in the secure IP address table that have either ACTIVE or VALIDATED status has not reached the limit specified with the srcip-security max-ipaddr-per-interface command.

 Dynamic learning of secure IP addresses is then disabled with the srcip-security no-dynamic-learning command

If all of these circumstances are true, then the device will forward all traffic without regard to source IP port security settings. To avoid this situation, make sure that the secure IP address table is populated to the limit specified with the **srcip-security max-ipaddr-per-interface** command before disabling dynamic learning of secure IP addresses.

Possible values: N/A

**Default value:** Dynamic learning of secure IP addresses is done by default when the source IP port security feature is enabled.

# srcip-security static

Specifies IP addresses that are to be made secure for an interface. Packets with the specified IP address and MAC address are always forwarded by the interface; they are never aged out of the interface's list of secure IP addresses.

#### **EXAMPLE:**

```
BigIron(config)# int e 1/1
BigIron(config-if-e1000-1/1)# srcip-security static 192.168.9.210 0050.DA18.747C
```

Syntax: [no] srcip-security static <ip-address> <mac-address>

In this example, interface 1/1 always forwards packets that have a source IP address of 192.168.9.210 and MAC address 0050.DA18.747C.

Possible values: IP address, MAC address

Default value: N/A

# stlb

Enables server trunk load balancing optimization.

For information about the feature, see the "Enabling Optimized Server Trunk Load Balancing (VM1 only)" section in the "Configuring Trunk Groups and Dynamic Link Aggregation" chapter of the *Foundry Switch and Router Installation and Basic Configuration Guide*.

NOTE: This command applies only to Chassis devices managed by the VM1.

# **EXAMPLE:**

```
BigIron(config-if-e1000-1/4)# stlb
```

Syntax: [no] stlb

Possible values: N/A

Default value: Disabled

# stp-boundary

Configures a boundary interface for the SuperSpan<sup>™</sup> feature.

For information about this feature, see the "SuperSpan™" section in the "Configuring Spanning Tree Protocol (STP) and IronSpan" chapter of the Foundry Switch and Router Installation and Basic Configuration Guide.

#### **EXAMPLE:**

```
BigIron(config)# interface 1/1
BigIron(config-if-e1000-1/1)# stp-boundary 1
BigIron(config)# interface 1/2
BigIron(config-if-e1000-1/2)# stp-boundary 2
```

These commands configure two interfaces on the Foundry device as SuperSpan boundary interfaces. Interface 1/1 is a boundary interface with customer 1. Interface 1/2 is a boundary interface with customer 2. Each

boundary interface is associated with a number, which is the SuperSpan ID. The SuperSpan ID identifies the instance of SuperSpan you are associating with the interface. Use the same SuperSpan ID for each boundary interface with the same customer. Use a different SuperSpan ID for each customer. For example, use SuperSpan ID 1 for all the boundary interfaces with customer 1 and use SuperSpan ID 2 for all boundary interfaces with customer 2.

Syntax: [no] stp-boundary <num>

The <num> parameter specifies the SuperSpan ID. You can specify a number from 1 - 65535.

Possible values: 1 - 65535

Default value: N/A

#### unknown-unicast limit

Specifies the maximum number of unknown-unicast packets the port can forward each second.

NOTE: On BigIron MG8 and NetIron 40G, use the command "unknown-unicast limit" on page 6-215

#### **EXAMPLE:**

BigIron(config-if-4/2)# unknown-unicast limit 40000

Syntax: unknown-unicast limit <num>

**Possible values:** 0 – 4294967295; if you specify 0, limiting is disabled.

Default value: N/A

# voice-vlan

Creates a voice VLAN ID for a port, or for a group of ports.

#### **EXAMPLE:**

To create a voice VLAN ID for a port, enter commands such as the following:

```
FES4802(config)# interface e 2
FES4802(config-if-2)# voice-vlan 1001
```

To create a voice VLAN ID for a group of ports, enter commands such as the following:

```
FES4802(config)# interface e 1-8
FES4802(config-mif-1-8)# voice-vlan 1001
```

Syntax: [no] voice-vlan <voice-vlan-num>

To remove a voice VLAN ID, use the **no** form of the command.

**Possible values:** <voice-vlan-num> is a valid VLAN ID between 1 – 4095.

Default value: N/A

# vpls-bpdu-block

Blocks BPDUs.

By default Layer-2 Spanning Tree (STP) and Per VLAN Spanning Tree (PVST) BPDUs entering a VPLS end-point are not transparently flooded within the VPLS instance. The BPDUs are dropped when they enter the VPLS end-point. You can change this default behavior to not block BPDUs and transparently flood them within the VPLS instance, by configuration on a per-physical-port basis.

**NOTE:** This command applies to release 02.1.00 and later for the NetIron IMR 640.

#### **EXAMPLE:**

To flood BPDUs with a VPLS, use the following command:

NI IMR640 Router(config)#interface ethernet 1/1

```
NI IMR640 Router(config-if-e10000-1/1)#no vpls-bpdu-block
```

Syntax: [no] vpls-bpdu-block

#### wireless adc-ap

Maps an access point's MAC address to an IP address, subnet mask, and default gateway on an interface. When the access point with the matching MAC address is connected to that interface the defined on the interface, the defined IP address, subnet mask, and default gateway are assigned to that access point.

NOTE: This command is available only on WLAN switches.

#### **EXAMPLE:**

```
WLAN(config)#interface ethernet 1
WLAN(config-if-e100-1)#wireless enable
WLAN(config-if-e100-1)#wireless adc-ap mac-addr 000C.DB81.83CF
address 10.254.254.233 mask 255.255.255.0
default-gateway 10.254.254.151
WLAN(config-if-e100-1)#write memory
```

**Syntax:** [no] wireless adc-ap mac-addr <mac-address> address <ap-ip-address> mask <ap-subnet-mask> default-gateway <gateway-ip-address>

The wireless adc-ap parameter begins the configuration for ADC.

The **mac-addr** <mac-address> parameter defines the IP address, subnet mask, and default gateways that could be assigned to access points. The syntax for this command is:

The **mac** <mac-address> parameter allows you to enter a MAC address for the access point that may be attached to the interface.

Enter an IP address that you want to assign to an access point for the address <ap-ip-address> parameter.

Enter a subnet mask of the access point for the **mask** <ap-subnet-mask> parameter.

Enter the access- point's default gateway's IP address for the default-gateway <gateway-ip-address> parameter.

You can define multiple IP addresses/subnet masks and default gateway on an interface for use by the Automatic Discovery and Configuration feature.

Possible values: N/A
Default value: N/A

# wireless auto-port-deactivate

Enables Automatic Port Deactivation on the WLAN switch.

**NOTE:** This command is available only on WLAN switches.

# **EXAMPLE:**

```
WLAN(config)#interface ethernet 1
WLAN(config-if-e100-1)#wireless enable
WLAN(config-if-e100-1)#wireless auto-port-deactivate
WLAN(config-if-e100-1)#write memory
```

Syntax: [no] wireless auto-port-deactivate

Possible values: N/A
Default value: N/A

#### wireless enable

Enables the wireless features support on an interface.

NOTE: This command is available only on WLAN switches.

#### **EXAMPLE:**

```
WLAN(config)#interface ethernet 1
WLAN(config-if-e100-1)#wireless enable
```

Syntax: [no] wireless enable

Possible values: N/A

Default value: N/A

#### wireless full-comp-roaming

Enables the full compatibility tunneling mode on a WLAN switch. This mode creates a bi-directional tunnel between the home subnet and the foreign subnet when the wireless client roams. By default, high performance tunneling mode is enabled, which creates a uni-directional tunnel when a wireless client roams from the home subnet to a foreign subnet.

NOTE: This command is available only on WLAN switches.

#### **EXAMPLE:**

```
WLAN(config)#interface ethernet 1
WLAN(config-if-e100-1)#wireless enable
WLAN(config-if-e100-1)#wireless full-comp-roaming
WLAN(config-if-e100-1)#write memory
```

Syntax: [no] wireless full-compatibility-roaming

Use the **no** form of the command to disable two way tunnelling.

Possible values: N/A
Default value: N/A

# wireless lock-adc-ap-discovery

Prevents a WLAN switch interface from learning any additional access points.

NOTE: This command is available only on WLAN switches.

# **EXAMPLE:**

```
WLAN(config)#interface ethernet 1
WLAN(config-if-e100-1)#wireless lock-adc-ap-discovery
WLAN(config-if-e100-1)#write memory
```

Once the command is entered on an interlace, that interface will no longer learn any new access points. Therefore, if an interface has learned at least one access point before you enter this command, it will not learn any other access point.

Syntax: [no] wireless lock-adc-ap-discovery

Possible values: high performance tunneling mode

Default value: N/A

## write memory

Saves the running configuration into the startup-config file.

#### **EXAMPLE:**

```
BigIron(config-if-1/1)# wr mem
```

Syntax: write memory

Possible values: N/A
Default value: N/A

# write terminal

Displays the running configuration of the Foundry device on the terminal screen.

NOTE: This command is equivalent to the show running-config command.

#### **EXAMPLE:**

BigIron(config-if-1/1)# wr term

Syntax: write terminal Possible values: N/A Default value: N/A

# x10g-phy-wan

Changes the mode of a WAN PHY XENPAK to WAN mode.

**NOTE:** This command applies to Enterprise software release 07.8.01.

#### **EXAMPLE:**

To change the mode of a WAN PHY XENPAK to WAN mode, use the following command:

BigIron#interface ethernet 6/3
BigIron#(config-if-e10000-6/3)# x10g-phy-wan

Syntax: x10g-phy-wan

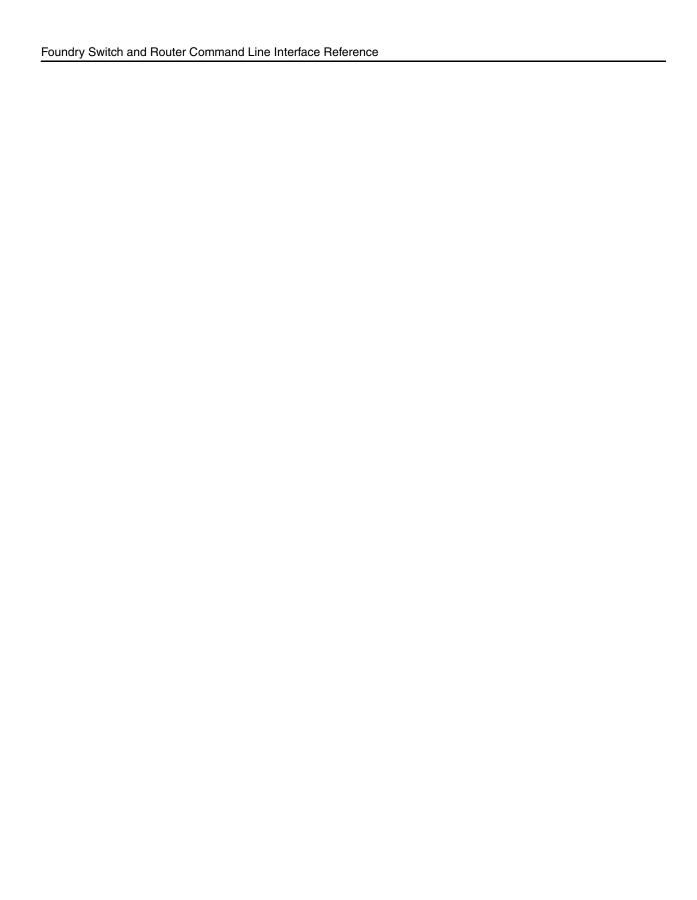

# Chapter 9 Trunk Level Commands

# config-trunk-ind

Allows you to enable, disable, or monitor an individual trunk port.

Once you enter this command, the following interface-level commands apply only to individual trunk ports, not to the entire trunk group:

- enable
- disable
- monitor ethe-port-monitored <portnum> | named-port-monitored <portname> ethernet | pos <portnum> in | out | both

**NOTE:** You can rename individual trunk ports without first entering the **config-trunk-ind** command. In software release 07.5.01 and later, the **port-name** command is always valid on individual ports, including primary and secondary ports in a trunk group.

**NOTE:** The **config-primary-ind** command is not required in software release 07.5.01 and later and is no longer supported.

# **EXAMPLE:**

BigIron(config-trunk-4/1-4/4)# config-trunk-ind
BigIron(config-trunk-4/1-4/4)# disable ethernet 4/2

Syntax: [no] config-trunk-ind

Syntax: [no] disable ethernet | pos <portnum>

The **config-trunk-ind** command enables configuration of individual ports in the trunk group. If you do not use this command, the **disable** command will be valid only for the primary port in the trunk group and will disable all ports in the trunk group. You need to enter the **config-trunk-ind** command only once in a trunk group. After you enter the command, all applicable port configuration commands apply to individual ports only.

**NOTE:** If you enter **no config-trunk-ind**, all port configuration commands are removed from the individual ports and the configuration of the primary port is applied to all the ports. Also, once you enter the **no config-trunk-ind** command, the **enable**, **disable**, and **monitor** commands are valid only on the primary port and apply to the entire trunk group.

The disable command disables the port. The states of other ports in the trunk group are not affected.

Possible values: N/A
Default value: N/A

#### disable

Disables an individual port in a trunk group.

**NOTE:** To disable all ports in the trunk group, enter the **disable** command at the interface configuration level for the primary port. The primary port is the lowest-numbered port in the trunk group.

**NOTE:** To disable an individual port, use the **config-trunk-ind** command first. See "config-trunk-ind" on page 9-1.

#### **EXAMPLE:**

BigIron(config-trunk-4/1-4/4)# disable ethernet 4/1

This command disables port 4/1 in the trunk group consisting of ports 4/1 - 4/4.

**Syntax:** [no] disable ethernet <portnum> [to <portnum> | ethernet <portnum>]

Syntax: [no] disable pos <portnum> [to <portnum> | pos <portnum>]

The **to** <portnum> parameter indicates that you are specifying a range. Specify the lower port number in the range first, then **to**, then the higher port number in the range.

The **ethernet** <portnum> or **pos** <portnum> parameter specifies an individual port. You can enter this parameter multiple times to specify a list, as shown in the examples above. You cannot specify Ethernet and POS ports on the same command line.

#### **EXAMPLE:**

If you have configured a name for the trunk port, you can specify the port name, as shown in the following example:

BigIron(config-trunk-4/1-4/4)# disable eparker

Syntax: disable <portname>

Possible values: N/A

Default value: Enabled

## enable

Enables an individual port in a trunk group.

**NOTE:** To enable an individual port, use the **config-trunk-ind** command first. See "config-trunk-ind" on page 9-1.

#### **EXAMPLE:**

BigIron(config-trunk-4/1-4/4)# enable ethernet 4/1

Syntax: [no] enable ethernet <portnum> [to <portnum> | ethernet <portnum>]

Syntax: [no] enable pos <portnum> [to <portnum> | pos <portnum>]

The **to** <portnum> parameter indicates that you are specifying a range. Specify the lower port number in the range first, then **to**, then the higher port number in the range.

The **ethernet** <portnum> or **pos** <portnum> parameter specifies an individual port. You can enter this parameter multiple times to specify a list, as shown in the examples above. You cannot specify Ethernet and POS ports on the same command line.

#### **EXAMPLE:**

If you have configured a name for the trunk port, you can specify the port name, as shown in the following example:

BigIron(config-trunk-4/1-4/4)# enable guinness

Syntax: enable <portname>

Possible values: N/A

Default value: Enabled

#### end

Moves activity to the privileged EXEC level from any level of the CLI except the user EXEC level.

#### **EXAMPLE:**

To move to the privileged EXEC level, enter the following from any level of the CLI.

```
BigIron(config-trunk-4/1-4/4)# end
BigIron#
```

Syntax: end

Possible values: N/A
Default value: N/A

#### exit

Moves activity up one level from the current level. In this case, activity will be moved to the global CONFIG level.

#### **EXAMPLE:**

```
BigIron(config-trunk-4/1-4/4)# exit
BigIron(config)#
```

Syntax: exit

Possible values: N/A

Default value: N/A

#### monitor

Enables an individual port in a trunk group to be monitored. Use this command to monitor a secondary port.

**NOTE:** By default, when you monitor the primary port, aggregated traffic for all the ports in the trunk group is copied to the mirror port. To monitor an individual port, use the **config-trunk-ind** command first. See "config-trunk-ind" on page 9-1.

NOTE: In the current release, you can use only one mirror port for each monitored trunk port.

#### **EXAMPLE:**

To monitor traffic on one of the secondary ports in a trunk group, enter commands such as the following:

```
BigIron(config)# mirror ethernet 2/1
BigIron(config)# trunk switch ethernet 4/1 to 4/8
BigIron(config-trunk-4/1-4/8)# monitor ethe-port-monitored 4/5 ethernet 2/1 in
```

The **monitor ethe-port-monitored** command in this example enables monitoring of the inbound traffic on port 4/5.

Syntax: [no] monitor ethe-port-monitored <portnum> | named-port-monitored <portname> ethernet | pos <portnum> in | out | both

The **ethe-port-monitored** <portnum> | **named-port-monitored** <portname> parameter specifies the trunk port you want to monitor. Use **ethe-port-monitored** <portnum> to specify a port number. Use **named-port-monitored** <portname> to specify a trunk port name.

The ethernet | pos <portnum> parameter specifies the port to which the traffic analyzer is attached.

The in | out | both parameter specifies the traffic direction to be monitored.

Possible values: See above

Default value: None configured

#### no

Disables other commands. To disable a command, place the word *no* before the command.

# port-name

Assigns a name to a port in a trunk group.

Once you assign a name to the port, you can use the name when configuring trunk parameters for the port. The name also is used in trunk information displays.

#### **EXAMPLE:**

```
BigIron(config-trunk-4/1-4/4)# port-name josegarcia ethernet 4/1
```

This command assigns the name "josegarcia" to port 4/1 in the trunk group consisting of ports 4/1 - 4/4.

Syntax: [no] port-name <text> ethernet | pos <portnum>

The <text> parameter specifies the port name. The name can be up to 50 characters long.

Possible values: See above

Default value: None configured

# quit

Returns you from any level of the CLI to the User EXEC mode.

#### **EXAMPLE:**

```
BigIron(config-trunk-4/1-4/4)# quit
BigIron>
```

Syntax: quit

Possible values: N/A
Default value: N/A

# show

Displays a variety of configuration and statistical information about the device. See "Show Commands" on page 63-1.

#### threshold

Disables all of the ports in a trunk group when the number of active member ports drops below the threshold value.

**NOTE:** This command applies to Enterprise software release 07.8.01.

## **EXAMPLE:**

The following commands establish a trunk group consisting of 4 ports, then establish a threshold for this trunk group of 3 ports. If the number of active ports drops below 3, then all the ports in the trunk group are disabled.

```
BigIron(config)# trunk e 3/31 to 3/34
BigIron(config-trunk-3/31-3/34)# threshold 3
```

Syntax: [no] threshold < number>

Possible values: from 1 up to the number of ports in the trunk group

Default value: 1

# write memory

Saves the running configuration into the startup-config file.

# **EXAMPLE:**

BigIron(config-trunk-4/1-4/4)# write memory

Syntax: write memory Possible values: N/A Default value: N/A

# write terminal

Displays the running configuration of the Foundry device on the terminal screen.

**NOTE:** This command is equivalent to the **show running-config** command.

# **EXAMPLE:**

BigIron(config-trunk-4/1-4/4)# write terminal

Syntax: write terminal Possible values: N/A Default value: N/A

# Chapter 10

# **IP Access Lists Level Commands: Standard**

**NOTE:** This chapter contains information for standard ACLs configured using the **ip access-list** command. The command manages named and numbered ACLs under the standard ACL configuration level. Numbered ACLs configured using the **access-list** command are discussed in the section "Global CONFIG Level Commands" on page 6-1.

Also, outbound IPv4 ACLs are supported on BigIron MG8 software release 02.0.02 and later and NetIron 40G software release 02.0.01 and later.

## delete

Deletes a specific entry from the ACL.

BigIron(config)# ip access-list standard melon
BigIron(config-std-nacl)# delete 2

Syntax: delete line-number> [remark <comment-text>]

Use the **remark** parameter to delete a remark for an ACL entry.

Possible values: See above

Default value: N/A

#### deny

Denies the specified traffic

BigIron(config)# ip access-list standard "block Telnet"
BigIron(config-std-nacl)# deny host 209.157.22.26 log

Syntax: [no] deny <hostname> | <ip-address> [<wildcard> | log]

Syntax: [no] deny host <host-ip> | <hostname> [log]

Syntax: [no] deny any [log]

The <ip-address> parameter specifies the source IP address. Alternatively, you can use the <hostname> parameter and specify the host name.

**NOTE:** To specify the host name instead of the IP address, the host name must be configured using the Foundry device's DNS resolver. To configure the DNS resolver name, use the **ip dns server-address**... command at the global CONFIG level of the CLI.

The <wildcard> parameter specifies the mask value to compare against the host address specified by the <source-ip> parameter. The <wildcard> is a four-part value in dotted-decimal notation (IP address format) consisting of ones and zeros. Zeros in the mask mean the packet's source address must match the <source-ip>. Ones mean any value matches. For example, the <source-ip> and <wildcard> values 209.157.22.26 0.0.0.255 mean that all hosts in the Class C sub-net 209.157.22.x match the policy.

If you prefer to specify the wildcard (mask value) in CIDR format, you can enter a forward slash after the IP address, then enter the number of significant bits in the mask. For example, you can enter the CIDR equivalent of "209.157.22.26 0.0.0.255" as "209.157.22.26/24".

**NOTE:** When you save ACL policies to the startup-config file, the software changes your <source-ip> values if appropriate to contain zeros where the packet value must match. For example, if you specify 209.157.22.26/24 or 209.157.22.26 255.255.255.0, then save the startup-config file, the values appear as 209.157.22.0/24 (if you have enabled display of sub-net lengths) or 209.157.22.0 255.255.255.0 in the startup-config file.

If you enable the software to display IP sub-net masks in CIDR format, the mask is saved in the file in "/<mask-bits>" format. To enable the software to display the CIDR masks, enter the **ip show-subnet-length** command at the global CONFIG level of the CLI. You can use the CIDR format to configure the ACL entry regardless of whether the software is configured to display the masks in CIDR format.

**NOTE:** If you use the CIDR format, the ACL entries appear in this format in the running-config and startup-config files, but are shown with sub-net mask in the display produced by the **show ip access-list** command.

The **host** <host-ip> | <hostname> parameter lets you specify a host IP address or name. When you use this parameter, you do not need to specify the mask. A mask of all zeros (0.0.0.0) is implied.

The any parameter configures the policy to match on all host addresses.

The **log** argument configures the device to generate Syslog entries and SNMP traps for packets that are permitted or denied by the access policy.

Possible values: See above

Default value: N/A

# end

Moves activity to the privileged EXEC level from any level of the CLI except the user EXEC level.

## **EXAMPLE:**

To move to the privileged level, enter the following from any level of the CLI.

BigIron(config-std-nac1)# end

BigIron#

Syntax: end

Possible values: N/A
Default value: N/A

# exit

Moves activity up one level from the current level. In this case, activity will be moved to the global level.

# **EXAMPLE:**

BigIron(config-std-nacl)# exit

BigIron(config)#

Syntax: exit

Possible values: N/A
Default value: N/A

#### insert

Adds an ACL entry at a specific sequence

#### **EXAMPLE:**

```
BigIron(config)# ip access-list standard melon
BigIron(config-std-nacl)# insert 2 deny host 10.1.1.1
```

**Syntax:** insert enumber> deny <options> | permit <options> | remark <comment-text> <options>

Use the insert enumber> if you want to insert an ACL entry in the middle of an ACL.

The **deny** <options> or **permit** <options> parameters permit or deny traffic that matches the condition of the ACL entry See "deny" on page 10-1 or "permit" on page 10-3 for the options you can use.

The **remark** <comment-text> adds a comment to the ACL entry. The remark can have up to 128 characters in length.

Possible values: See above

Default value: N/A

#### no

Disables other commands. To disable a command, place the word **no** before the command.

#### permit

Permits the specified traffic.

#### **EXAMPLE:**

```
BigIron(config)# ip access-list standard "block Telnet"
BigIron(config-std-nacl)# permit host 209.157.22.26 log
```

Syntax: [no] permit < hostname > | < ip-address > [< wildcard > | log]

Syntax: [no] permit host <host-ip> | <hostname> [log]

Syntax: [no] permit any [log]

The <ip-address> parameter specifies the source IP address. Alternatively, you can use the <hostname> parameter and specify the host name.

**NOTE:** To specify the host name instead of the IP address, the host name must be configured using the Foundry device's DNS resolver. To configure the DNS resolver name, use the **ip dns server-address**... command at the global CONFIG level of the CLI.

The <wildcard> parameter specifies the mask value to compare against the host address specified by the <source-ip> parameter. The <wildcard> is a four-part value in dotted-decimal notation (IP address format) consisting of ones and zeros. Zeros in the mask mean the packet's source address must match the <source-ip>. Ones mean any value matches. For example, the <source-ip> and <wildcard> values 209.157.22.26 0.0.0.255 mean that all hosts in the Class C sub-net 209.157.22.x match the policy.

If you prefer to specify the wildcard (mask value) in CIDR format, you can enter a forward slash after the IP address, then enter the number of significant bits in the mask. For example, you can enter the CIDR equivalent of "209.157.22.26 0.0.0.255" as "209.157.22.26/24".

**NOTE:** When you save ACL policies to the startup-config file, the software changes your <source-ip> values if appropriate to contain zeros where the packet value must match. For example, if you specify 209.157.22.26/24 or 209.157.22.26 255.255.255.2, then save the startup-config file, the values appear as 209.157.22.0/24 (if you have enabled display of sub-net lengths) or 209.157.22.0 255.255.255.0 in the startup-config file.

If you enable the software to display IP sub-net masks in CIDR format, the mask is saved in the file in "/<mask-bits>" format. To enable the software to display the CIDR masks, enter the **ip show-subnet-length** command at the global CONFIG level of the CLI. You can use the CIDR format to configure the ACL entry regardless of whether the software is configured to display the masks in CIDR format.

**NOTE:** If you use the CIDR format, the ACL entries appear in this format in the running-config and startup-config files, but are shown with sub-net mask in the display produced by the **show ip access-list** command.

The **host** <host-ip> | <hostname> parameter lets you specify a host IP address or name. When you use this parameter, you do not need to specify the mask. A mask of all zeros (0.0.0.0) is implied.

The **any** parameter configures the policy to match on all host addresses.

The **log** argument configures the device to generate Syslog entries and SNMP traps for packets that are permitted or denied by the access policy.

Possible values: See above

Default value: N/A

#### quit

Returns you from any level of the CLI to the User EXEC mode.

#### **EXAMPLE:**

```
BigIron(config-msdp-router)# quit
BigIron>
```

Syntax: quit

Possible values: N/A
Default value: N/A

# remark

Creates a remark for the next ACL entry you will be configuring. See "delete" on page 10-1, "insert" on page 10-3, or "replace" on page 10-4 if you want to delete, add, or modify remarks for specific ACL entries.

#### **EXAMPLE:**

```
BigIron(config)# ip access-list extended melon
BigIron(config-ext-nacl)# remark Stops igmp traffic
```

Syntax: remark < comment-text>

Enter up to 128 characters in for <comment-text>. The comment must be entered separately from the actual ACL entry; that is, you cannot enter the ACL entry and the ACL comment with the same command. Also, in order for the remark to be displayed correctly in the output of **show** commands, the comment must be entered immediately before the ACL entry it describes.

Possible values: See above

Default value: N/A

# replace

Modifies the definition of an ACL entry.

# **EXAMPLE:**

```
BigIron(config)# ip access-list standard melon
BigIron(config-std-nacl)# replace 2 deny host 10.1.1.1
```

Syntax: replace < line-number> deny < options> | permit < options> | remark < comment-text>

Enter the line number of the ACL entry you want to modify for enumber>.

The **deny** <options> or **permit** <options> parameters permit or deny traffic that matches the condition of the ACL entry See "deny" on page 10-1 or "permit" on page 10-3 for the options you can use.

The **remark** <comment-text> adds a comment to the ACL entry. The remark can have up to 128 characters in length.

Possible values: See above

Default value: N/A

#### show

Displays a variety of configuration and statistical information about the device. See "Show Commands" on page 63-1.

# write memory

Saves the running configuration into the startup-config file.

#### **EXAMPLE:**

BigIron(config-std-nac1)# wr mem

Syntax: write memory Possible values: N/A Default value: N/A

# write terminal

Displays the running configuration of the Foundry device on the terminal screen.

**NOTE:** This command is equivalent to the **show running-config** command.

#### **EXAMPLE:**

BigIron(config-std-nac1)# wr term

Syntax: write terminal Possible values: N/A Default value: N/A

# **Chapter 11**

# **IP Access Lists Level Commands: Extended**

NOTE: This chapter contains information for extended ACLs configured using the ip access-list command. The command manages named and numbered ACLs under the extended ACL configuration level. Numbered ACLs configured using the access-list command are discussed in the section "Global CONFIG Level Commands" on page 6-1.

Also, outbound IPv4 ACLs are supported on BigIron MG8 software release 02.0.02 and later and NetIron 40G software release 02.0.01 and later.

#### delete

Deletes a specific entry from the ACL.

```
BigIron(config)# ip access-list extended melon
BigIron(config-ext-nacl)# delete 2
```

Syntax: delete eline-number> [remark <comment-text>]

Use the **remark** parameter to delete a remark for an ACL entry.

Possible values: See above

Default value: N/A

#### deny

Denies the specified traffic

```
BigIron(config)# ip access-list extended "block Telnet"
BigIron(config-ext-nacl)# deny ip any any
```

Syntax: [no] deny <ip-protocol>

<source-ip>[/subnet-mask] | any | host <source-hostname> | | host <source-ip-address>

[<tcp/udp-operator>] | <destination-ip[/subnet-mask]> | any | host <destination-hostname> | host <destination-ipaddress> [<tcp/udp-operator>]

[<icmp-type> | <icmp-type-number> <icmp-code-number>]

[dscp-mapping <dscp-value>] [dscp-marking <dscp-value>] [established]

[ip-pkt-len <value>]

[precedence <name> | <num>]

[priority 0 | 1 | 2 | 3]

[priority-force 0 | 1 | 2 | 3] [priority-mapping <8021p-value>] [tos <num>]

In release 02.0.02 for the NetIron IMR 640, the syntax of the deny command for an extended ACL is as follows:

Syntax: deny host icmp any any [log] <icmp-type> | <type-number> <code-number>

The <ip-protocol> parameter indicates the type of IP packet you are filtering. In release 07.6.01 and later, you can specify a well-known name for any protocol whose number is less than 255. For other protocols, you must enter the number. Enter "?" instead of a protocol to list the well-known names recognized by the CLI. If you want to filter traffic containing TCP, UDP, and ICMP protocols.

The <source-ip[/subnet-mask]>, host <source-hostname>, or host <source-ip-address> parameter specifies the source IP host for the policy. If you want the policy to match on all source addresses, enter any.

The <destination-ip[/subnet-mask]>, **host** <destination-hostname>, or **host** <source-ip-address> parameter specifies the destination IP host for the policy. If you want the policy to match on all destination addresses, enter **any**.

If you entered "icmp" for the <ip-protocol> parameter, you can specify the following <icmp-type> parameter, which specifies the ICMP protocol type.

**NOTE:** This parameter applies only if you specified **icmp** as the <ip-protocol> value. The <icmp-type> parameter is supported in software release 07.2.06 and later.

This parameter can have one of the following values, depending on the software version the device is running:

- any-icmp-type
- echo
- echo-reply
- information-request
- log
- · mask-reply
- mask-request
- parameter-problem
- redirect
- source-quench
- time-exceeded
- timestamp-reply
- · timestamp-request
- unreachable
- <num> If you do not specify a message type, the ACL applies to all types of ICMP messages. The <num> parameter can be a value from 0 255.

Devices running Enterprise IronWare software release 07.8.00 and later can specify the <type-number> <code-number> instead of the <icmp-type>. The valid <icmp-type-number> and <icmp-code-number> combinations are listed in Table 11.1.

Table 11.1: ICMP Message Types and Codes

| ICMP Message Type                                                         | ICMP Type Number | ICMP Code Number |
|---------------------------------------------------------------------------|------------------|------------------|
| administratively-prohibited                                               | 3                | 13               |
| any-icmp-type                                                             | х                | x                |
| destination-host-prohibited                                               | 3                | 10               |
| destination-host-unknown                                                  | 3                | 7                |
| destination-net-prohibited                                                | 3                | 9                |
| destination-network-unknown                                               | 3                | 6                |
| echo                                                                      | 8                | 0                |
| echo-reply                                                                | 0                | 0                |
| general-parameter-problem                                                 | 12               | 1                |
| <b>Note:</b> This message type indicates that required option is missing. |                  |                  |
| host-precedence-violation                                                 | 3                | 14               |
| host-redirect                                                             | 5                | 1                |
| host-tos-redirect                                                         | 5                | 3                |
| host-tos-unreachable                                                      | 3                | 12               |
| host-unreachable                                                          | 3                | 1                |
| information-request                                                       | 15               | 0                |
| log                                                                       |                  |                  |
| mask-reply                                                                | 18               | 0                |
| mask-request                                                              | 17               | 0                |
| net-redirect                                                              | 5                | 0                |
| net-tos-redirect                                                          | 5                | 2                |
| net-tos-unreachable                                                       | 3                | 11               |
| net-unreachable                                                           | 3                | 0                |
| packet-too-big                                                            | 3                | 4                |
| parameter-problem                                                         | 12               | 0                |
| Note: This message includes all parameter problems                        |                  |                  |
| port-unreachable                                                          | 3                | 3                |
| precedence-cutoff                                                         | 3                | 15               |

Table 11.1: ICMP Message Types and Codes

| ICMP Message Type                            | ICMP Type Number | ICMP Code Number |
|----------------------------------------------|------------------|------------------|
| protocol-unreachable                         | 3                | 2                |
| reassembly-timeout                           | 11               | 1                |
| redirect                                     | 5                | х                |
| Note: This includes all redirects.           |                  |                  |
| router-advertisement                         | 9                | 0                |
| router-solicitation                          | 10               | 0                |
| source-host-isolated                         | 3                | 8                |
| source-quench                                | 4                | 0                |
| source-route-failed                          | 3                | 5                |
| time-exceeded                                | 11               | 0                |
| timestamp-reply                              | 14               | 0                |
| timestamp-request                            | 13               | 0                |
| ttl-exceeded                                 | 11               | 0                |
| unreachable                                  | 3                | х                |
| Note: This includes all unreachable messages |                  |                  |

The dscp-mapping <dscp-value> parameter matches on the packet's DSCP value.

NOTE: This option does not change the packet's priority through the device or mark the packet.

The **dscp-marking** <dscp-value> parameter maps a DSCP value to an internal forwarding priority. The DSCP value can be from 0-63.

The **ip-pkt-len** <value> parameter enables you to filter ICMP packets based on the IP packet length. This parameter matches on the total length field in the IP header of ICMP packets. The IP packet length value can be from 1 -65535.

**NOTE:** This parameter is supported in software release 07.7.00 and later, and applies only if you specified **icmp** as the <ip-protocol> value.

The log parameter enables SNMP traps and Syslog messages for packets denied by the ACL.

The **precedence** <name> | <num> parameter of the **ip access-list** command specifies the IP precedence. The **precedence** option for an IP packet is set in a three-bit field following the four-bit header-length field of the packet's header. You can specify one of the following:

- **critical** or **5** The ACL matches packets that have the critical precedence. If you specify the option number instead of the name, specify number **5**.
- **flash** or **3** The ACL matches packets that have the flash precedence. If you specify the option number instead of the name, specify number **3**.
- **flash-override** or **4** The ACL matches packets that have the flash override precedence. If you specify the option number instead of the name, specify number **4**.

- **immediate** or **2** The ACL matches packets that have the immediate precedence. If you specify the option number instead of the name, specify number **2**.
- **internet** or **6** The ACL matches packets that have the internetwork control precedence. If you specify the option number instead of the name, specify number **6**.
- **network** or **7** The ACL matches packets that have the network control precedence. If you specify the option number instead of the name, specify number **7**.
- **priority** or **1** The ACL matches packets that have the priority precedence. If you specify the option number instead of the name, specify number **1**.
- routine or 0 The ACL matches packets that have the routine precedence. If you specify the option number instead of the name, specify number 0.

The **priority** option enables you to assign traffic that matches the ACL to a specific hardware forwarding queue (qosp0, qosp1, qosp2, or qosp3). The **0 I 1 I 2 I 3** parameter specifies the QoS queue:

- 0 qosp0
- 1 qosp1
- 2 qosp2
- 3 qosp3

**NOTE:** This **priority** option provides the same function as the Layer 4 IP access policies supported on BigIron Chassis devices. If you configure both a Layer 4 IP access policy and an extended ACL to set the hardware forwarding priority for the same traffic, the device uses the ACL instead of the IP access policy.

The **priority-force** parameter allows you assign packets of outgoing traffic that match the ACL to a specific hardware forwarding queue, even though the incoming packet may be assigned to another queue. Specify one of the following QoS queue:

- 0 qosp0
- 1 qosp1
- 2 qosp2
- 3 gosp3

The priority-mapping <8021p-value> parameter matches on the packet's 802.1p priority.

**NOTE:** This option does not change the packet's priority through the device or mark the packet. This option is not supported on 10 Gigabit Ethernet modules.

The tos <name> I <num> parameter of the ip access-list command specifies the IP ToS.

You can specify one of the following:

- max-reliability or 2 The ACL matches packets that have the maximum reliability ToS. The decimal value for this option is 2.
- max-throughput or 4 The ACL matches packets that have the maximum throughput ToS. The decimal value for this option is 4.
- **min-delay** or **8** The ACL matches packets that have the minimum delay ToS. The decimal value for this option is **8**.
- min-monetary-cost or 1 The ACL matches packets that have the minimum monetary cost ToS. The decimal value for this option is 1.

NOTE: This value is not supported on JetCore and 10 Gigabit Ethernet modules

• normal or 0 - The ACL matches packets that have the normal ToS. The decimal value for this option is 0.

<num> – A number from 0 – 15 that is the sum of the numeric values of the options you want. The ToS field is a four-bit field following the Precedence field in the IP header. You can specify one or more of the following. To select more than one option, enter the decimal value that is equivalent to the sum of the numeric values of all the ToS options you want to select. For example, to select the max-reliability and min-delay options, enter number 10. To select all options, select 15.

If you entered "tcp" or "udp" for the <ip-protocol>, you can use the following parameters for <tcp/udp-operator> to specify a comparison operator for the TCP or UDP port number. This parameter applies only when you specify tcp or udp as the IP protocol. For example, if you are configuring an entry for HTTP, specify **tcp eq http**. You can enter one of the following operators:

- eq The policy applies to the TCP or UDP port name or number you enter after eq.
- **gt** The policy applies to TCP or UDP port numbers greater than the port number or the numeric equivalent of the port name you enter after **gt**.
- It The policy applies to TCP or UDP port numbers that are less than the port number or the numeric equivalent of the port name you enter after It.
- neq The policy applies to all TCP or UDP port numbers except the port number or port name you enter after neq.
- range The policy applies to all TCP or UDP port numbers that are between the first TCP or UDP port name
  or number and the second one you enter following the range parameter. The range includes the port names
  or numbers you enter. For example, to apply the policy to all ports between and including 23 (Telnet) and 53
  (DNS), enter the following: range 23 53. The first port number in the range must be lower than the last
  number in the range.
- **established** This operator applies only to TCP packets. If you use this operator, the policy applies to TCP packets that have the ACK (Acknowledgment) or RST (Reset) bits set on (set to "1") in the Control Bits field of the TCP packet header. Thus, the policy applies only to established TCP sessions, not to new sessions. See Section 3.1, "Header Format", in RFC 793 for information about this field.

**NOTE:** This operator applies only to destination TCP ports, not source TCP ports.

Possible values: see above

Default value: N/A

#### end

Moves activity to the privileged EXEC level from any level of the CLI except the user EXEC level.

#### **EXAMPLE:**

To move to the privileged level, enter the following from any level of the CLI.

BigIron(config-ext-nac1)# end

BigIron#

Syntax: end

Possible values: N/A

Default value: N/A

#### exit

Moves activity up one level from the current level. In this case, activity will be moved to the global level.

# **EXAMPLE:**

BigIron(config-ext-nacl)# exit
BigIron(config)#

Syntax: exit

Possible values: N/A
Default value: N/A

#### insert

Adds an ACL entry at a specific sequence

#### **EXAMPLE:**

```
BigIron(config)# ip access-list extended melon
BigIron(config-ext-nacl)# insert 2 deny host 10.1.1.1
```

**Syntax:** insert enumber> deny <options> | permit <options> | remark <comment-text> <options>

Use the insert < line-number> if you want to insert an ACL entry in the middle of an ACL.

The **deny** <options> or **permit** <options> parameters permit or deny traffic that matches the condition of the ACL entry See "deny" on page 11-1 and "permit" on page 11-7 for the options you can use.

The **remark** <comment-text> adds a comment to the ACL entry. The remark can have up to 128 characters in length.

Possible values: See above

Default value: N/A

#### no

Disables other commands. To disable a command, place the word **no** before the command.

#### permit

Permits the specified traffic.

#### **EXAMPLE:**

```
BigIron(config)# ip access-list extended "block Telnet"
BigIron(config-ext-nacl)# permit host 209.157.22.26 log
```

#### Syntax: [no] permit <ip-protocol>

<source-ip>[/subnet-mask] | any | host <source-hostname> | | host <source-ip-address>

[<tcp/udp-operator>] | <destination-ip[/subnet-mask]> | any | host <destination-hostname> | host <destination-ip-address> [<tcp/udp-operator>]

[<icmp-type> | <type-number> <code-number>]

[dscp-mapping <dscp-value>]

[dscp-marking <dscp-value>]

[established]

[ip-pkt-len <value>]

[log]

[precedence <name> | <num>]

[priority 0 | 1 | 2 | 3]

[priority-force 0 | 1 | 2 | 3]

[priority-mapping <8021p-value>]

[tos <num>]

In release 02.0.02 for the NetIron IMR 640, the syntax of the permit command for an extended ACL is as follows:

Syntax: permit host icmp any any [log] <icmp-type> | <type-number> <code-number>

See Table 11.1 for ICMP message types and codes.

The <ip-protocol> parameter indicates the type of IP packet you are filtering. In release 07.6.01 and later, you can specify a well-known name for any protocol whose number is less than 255. For other protocols, you must enter the number. Enter "?" instead of a protocol to list the well-known names recognized by the CLI. If you want to filter traffic containing TCP, UDP, and ICMP protocols.

The <source-ip[/subnet-mask]>, host <source-hostname>, or host <source-ip-address> parameter specifies the source IP host for the policy. If you want the policy to match on all source addresses, enter any.

The <destination-ip[/subnet-mask]>, **host** <destination-hostname>, or **host** <source-ip-address> parameter specifies the destination IP host for the policy. If you want the policy to match on all destination addresses, enter **any**.

If you entered "icmp" for the <ip-protocol> parameter, you can specify the following <icmp-type> parameter, which specifies the ICMP protocol type.

**NOTE:** This parameter applies only if you specified **icmp** as the <ip-protocol> value. The <icmp-type> parameter is supported in software release 07.2.06 and later.

This parameter can have one of the following values, depending on the software version the device is running:

- any-icmp-type
- echo
- · echo-reply
- information-request
- log
- mask-reply
- mask-request
- parameter-problem
- redirect
- source-quench
- time-exceeded
- timestamp-reply
- · timestamp-request
- unreachable
- <num> If you do not specify a message type, the ACL applies to all types of ICMP messages. The <num> parameter can be a value from 0 255.

Devices running Enterprise IronWare software release 07.8.00 and later can specify the <type-number> <code-number> instead of the <icmp-type>. The valid <type-number> and <code-number> combinations are listed in Table 11.1.

The **dscp-mapping** <dscp-value> parameter matches on the packet's DSCP value.

NOTE: This option does not change the packet's priority through the device or mark the packet.

The **dscp-marking** <dscp-value> parameter maps a DSCP value to an internal forwarding priority. The DSCP value can be from 0-63.

The **ip-pkt-len** <value> parameter enables you to filter ICMP packets based on the IP packet length. This parameter matches on the total length field in the IP header of ICMP packets. The IP packet length value can be from 1 -65535.

**NOTE:** This parameter is supported in software release 07.7.00 and later, and applies only if you specified **icmp** as the <ip-protocol> value.

The log parameter enables SNMP traps and Syslog messages for packets denied by the ACL.

The **precedence** <name> | <num> parameter of the **ip access-list** command specifies the IP precedence. The **precedence** option for an IP packet is set in a three-bit field following the four-bit header-length field of the packet's header. You can specify one of the following:

- critical or 5 The ACL matches packets that have the critical precedence. If you specify the option number
  instead of the name, specify number 5.
- **flash** or **3** The ACL matches packets that have the flash precedence. If you specify the option number instead of the name, specify number **3**.
- **flash-override** or **4** The ACL matches packets that have the flash override precedence. If you specify the option number instead of the name, specify number **4**.
- **immediate** or **2** The ACL matches packets that have the immediate precedence. If you specify the option number instead of the name, specify number **2**.
- **internet** or **6** The ACL matches packets that have the internetwork control precedence. If you specify the option number instead of the name, specify number **6**.
- network or 7 The ACL matches packets that have the network control precedence. If you specify the option number instead of the name, specify number 7.
- **priority** or **1** The ACL matches packets that have the priority precedence. If you specify the option number instead of the name, specify number **1**.
- routine or 0 The ACL matches packets that have the routine precedence. If you specify the option number instead of the name, specify number 0.

The **priority** option enables you to assign traffic that matches the ACL to a specific hardware forwarding queue (qosp0, qosp1, qosp2, or qosp3). The **0 | 1 | 2 | 3** parameter specifies the QoS queue:

- 0 qosp0
- 1 qosp1
- 2 qosp2
- 3 qosp3

**NOTE:** This **priority** option provides the same function as the Layer 4 IP access policies supported on BigIron Chassis devices. If you configure both a Layer 4 IP access policy and an extended ACL to set the hardware forwarding priority for the same traffic, the device uses the ACL instead of the IP access policy.

The **priority-force** parameter allows you assign packets of outgoing traffic that match the ACL to a specific hardware forwarding queue, even though the incoming packet may be assigned to another queue. Specify one of the following QoS queue:

- 0 qosp0
- 1 qosp1
- 2 qosp2
- 3 qosp3

The priority-mapping <8021p-value> parameter matches on the packet's 802.1p priority.

**NOTE:** This option does not change the packet's priority through the device or mark the packet. This option is not supported on 10 Gigabit Ethernet modules.

The tos <name> I <num> parameter of the ip access-list command specifies the IP ToS.

You can specify one of the following:

- max-reliability or 2 The ACL matches packets that have the maximum reliability ToS. The decimal value for this option is 2.
- max-throughput or 4 The ACL matches packets that have the maximum throughput ToS. The decimal value for this option is 4.
- min-delay or 8 The ACL matches packets that have the minimum delay ToS. The decimal value for this
  option is 8.
- **min-monetary-cost** or **1** The ACL matches packets that have the minimum monetary cost ToS. The decimal value for this option is **1**.

NOTE: This value is not supported on JetCore and 10 Gigabit Ethernet modules

- normal or 0 The ACL matches packets that have the normal ToS. The decimal value for this option is 0.
- <num> A number from 0 15 that is the sum of the numeric values of the options you want. The ToS field is a four-bit field following the Precedence field in the IP header. You can specify one or more of the following. To select more than one option, enter the decimal value that is equivalent to the sum of the numeric values of all the ToS options you want to select. For example, to select the max-reliability and min-delay options, enter number 10. To select all options, select 15.

If you entered "tcp" or "udp" for the <ip-protocol>, you can use the following parameters for <tcp/udp-operator> to specify a comparison operator for the TCP or UDP port number. This parameter applies only when you specify tcp or udp as the IP protocol. For example, if you are configuring an entry for HTTP, specify **tcp eq http**. You can enter one of the following operators:

- eq The policy applies to the TCP or UDP port name or number you enter after eq.
- **gt** The policy applies to TCP or UDP port numbers greater than the port number or the numeric equivalent of the port name you enter after **gt**.
- It The policy applies to TCP or UDP port numbers that are less than the port number or the numeric equivalent of the port name you enter after It.
- neq The policy applies to all TCP or UDP port numbers except the port number or port name you enter after neq.
- range The policy applies to all TCP or UDP port numbers that are between the first TCP or UDP port name
  or number and the second one you enter following the range parameter. The range includes the port names
  or numbers you enter. For example, to apply the policy to all ports between and including 23 (Telnet) and 53
  (DNS), enter the following: range 23 53. The first port number in the range must be lower than the last
  number in the range.
- established This operator applies only to TCP packets. If you use this operator, the policy applies to TCP packets that have the ACK (Acknowledgment) or RST (Reset) bits set on (set to "1") in the Control Bits field of the TCP packet header. Thus, the policy applies only to established TCP sessions, not to new sessions. See Section 3.1, "Header Format", in RFC 793 for information about this field.

**NOTE:** This operator applies only to destination TCP ports, not source TCP ports.

Possible values: see above

Default value: N/A

# quit

Returns you from any level of the CLI to the User EXEC mode.

#### **EXAMPLE:**

BigIron(config-msdp-router)# quit

BigIron>

Syntax: quit

Possible values: N/A
Default value: N/A

#### remark

Creates a remark for the next ACL entry you will be configuring. See "delete" on page 11-1, "insert" on page 11-7, "replace" on page 11-11 if you want to delete, add, or modify remarks for specific ACL entries.

#### **EXAMPLE:**

```
BigIron(config)# ip access-list extended melon
BigIron(config-ext-nacl)# remark Stops igmp traffic
```

Syntax: remark < comment-text>

Enter up to 128 characters in for <comment-text>. The comment must be entered separately from the actual ACL entry; that is, you cannot enter the ACL entry and the ACL comment with the same command. Also, in order for the remark to be displayed correctly in the output of **show** commands, the comment must be entered immediately before the ACL entry it describes.

Possible values: See above

Default value: N/A

#### replace

Modifies the definition of an ACL entry.

#### **EXAMPLE:**

```
BigIron(config)# ip access-list extended melon
BigIron(config-ext-nacl)# replace 2 deny host 10.1.1.1
```

Syntax: replace < line-number> deny < options> | permit < options> | remark < comment-text>

Enter the line number of the ACL entry you want to modify for enumber>.

The **deny** <options> or **permit** <options> parameters permit or deny traffic that matches the condition of the ACL entry See "deny" on page 11-1 and "permit" on page 11-7for the options you can use.

The **remark** <comment-text> adds a comment to the ACL entry. The remark can have up to 128 characters in length.

Possible values: See above

Default value: N/A

#### show

Displays a variety of configuration and statistical information about the device. See "Show Commands" on page 63-1.

# write memory

Saves the running configuration into the startup-config file.

## **EXAMPLE:**

```
BigIron(config-ext-nac1)# wr mem
```

Syntax: write memory
Possible values: N/A
Default value: N/A

# write terminal

Displays the running configuration of the Foundry device on the terminal screen.

**NOTE:** This command is equivalent to the **show running-config** command.

# **EXAMPLE:**

BigIron(config-ext-nacl)# wr term

Syntax: write terminal Possible values: N/A Default value: N/A

# Chapter 12 IPv6 Access List Level Commands

NOTE: The IPv6 access-list configuration level is present only on Foundry devices that support IPv6.

# deny

Denies packets based on their flow label and DSCP values. It also allows you specify the entry's position in the ACL.

#### **EXAMPLE:**

```
BigIron MG8(config)# ipv6 access-list netw
BigIron MG8(config-ipv6-access-list netw) deny ipv6 any any dscp 3
BigIron MG8(config-ipv6-access-list netw)# deny ipv6 any any flow-label 345
BigIron MG8(config-ipv6-access-list netw)# ipv6 access-list remote-hosts deny
2000:2383:e0bb::2/128 30ff:3782::ff89/128 sequence 10
```

**Syntax:** deny <ipv6-source-prefix>//cipv6-destination-prefix>//cipv6-destination-prefix>/cipv6-destination-prefix>/cipv6-destination-prefixcipv6-destination-prefixc

The deny keyword specifies that the request is denied if it matches the specified source and destination prefixes.

The <ipv6-source-prefix>/<prefix-length> and <ipv6-destination-prefix>/<prefix-length> parameters specify a source or destination prefix and prefix length that a packet must match for the specified action (deny or permit) to occur. You must specify the <ipv6-source-prefix> and <ipv6-destination-prefix> parameters in hexadecimal using 16-bit values between colons as documented in RFC 2373. You must specify the cprefix-length> parameter as a decimal value. A slash mark (/) must follow the <ipv6-prefix> parameter and precede the prefix-length> parameter.

The **any** keyword, when specified instead of the <ipv6-source-prefix>//cprefix-length> or <ipv6-destination-prefix>//cprefix-length> parameters, matches any IPv6 prefix and is equivalent to the IPv6 prefix ::/0.

Enter a value from 0 - 63 for the **dscp** <dscp-value> parameter if you want to filter packets based on their DSCP value.

Enter a value from 0 -1048575 for the **flow-label** <flow-label-value> parameter if you want to filter packets based on their flow value.

Enter a value from 0 – 4294967295 for the **sequence** <number> parameter to specify the order in which a statement appears in an IPv6 ACL.

Possible values: See above.

Default value: N/A

#### deny icmp

Denies ICMP packets that match a policy in the access list.

#### **EXAMPLE:**

```
BigIron MG8(config-ipv6-access-list-netw)# deny icmp 2000:2383:e0bb::/64
2001:3782::/64
BigIron MG8(config-ipv6-access-list-netw)# permit ipv6 any any
```

#### Svntax: denv icmp

<ipv6-source-prefix/prefix-length> | any | host <ipv6-source-address>
<ipv6-destination-prefix/prefix-length> | any | host <ipv6-destination-address>
[ipv6-operator [<value>]]
[ [<icmp-type>][<icmp-code>] ] | [<icmp-messge>]

The <ipv6-source-prefix>/<prefix-length> and <ipv6-destination-prefix>/<prefix-length> parameters specify a source or destination prefix and prefix length that a packet must match for the specified action (deny or permit) to occur. You must specify the <ipv6-source-prefix> and <ipv6-destination-prefix> parameters in hexadecimal using 16-bit values between colons as documented in RFC 2373. You must specify the cprefix-length> parameter as a decimal value. A slash mark (/) must follow the <ipv6-prefix> parameter and precede the prefix-length> parameter.

The **any** keyword, when specified instead of the <ipv6-source-prefix>//cprefix-length> or <ipv6-destination-prefix>///cprefix-length> parameters, matches any IPv6 prefix and is equivalent to the IPv6 prefix ::/0.

The **host** <ipv6-source-address> and **host** <ipv6-destination-address> parameter lets you specify a host IPv6 address. When you use this parameter, you do not need to specify the prefix length. A prefix length of all128 is implied.

The **ipv6-operator** [<value>] parameter allows you to filter the packets further by using one of the following options:

- dscp The policy applies to packets that match the traffic class value in the traffic class field of the IPv6 packet header. You can specify a value from 0 63.
- **flow-label** The policy applies to packets that match the flow label value in the flow label field of the IPv6 packet header. You can specify a value from 0 1048575.
- fragments The policy applies to fragmented packets that contain a non-zero fragment offset.

**NOTE:** This option is not applicable to filtering based on source or destination port, TCP flags, and ICMP flags.

- routing The policy applies to only IPv6 source-routed packets.
- sequence The sequence parameter specifies where the conditional statement is to be added in the access
  list. You can add a conditional statement at particular place in an access list by specifying the entry number
  using the sequence keyword. You can specify a value from 1 4294967295.
- <cr> Enters the ACL entry without an IPv6 operator.

You can specify an ICMP type and ICMP code or an ICMP message type. To specify an ICMP type, enter a value between 0–255 for the <icmp-type> parameter. To specify an ICMP code, enter a value between 0–255 for the <icmp-code> parameter.

If you want to specify an ICMP message, you can enter one of the following:

- beyond-scope
- destination-unreachable
- dscp
- echo-reply
- echo-request

- flow-label
- fragments
- header
- hop-limit
- mld-query
- mld-reduction
- mld-report
- nd-na
- nd-ns
- next-header
- no-admin
- no-route
- packet-too-big
- parameter-option
- parameter-problem
- port-unreachable
- reassembly-timeout
- · renum-command
- · renum-result
- renum-seq-number
- router-advertisement
- router-renumbering
- router-solicitation
- routing
- sequence
- time-exceeded
- unreachable

NOTE: If you do not specify a message type, the ACL applies to all types ICMP messages types.

Possible values: See above.

Default value: Every IPv6 ACL has the following implicit conditions as its last match conditions:

- 1. **permit icmp any any nd-na** Allows ICMP neighbor discovery acknowledgement.
- 2. **permit icmp any any nd-ns** Allows ICMP neighbor discovery solicitation.
- 3. **deny ipv6 any any** Denies IPv6 traffic. You must enter a **permit ipv6 any any** as the last statement in the access-list if you want to permit IPv6 traffic that were not denied by the previous statements.

The conditions are applied in the order shown above, with deny ipv6 any any as the last condition applied.

#### deny tcp

Denies TCP packets that match a policy in the access list.

#### **EXAMPLE:**

BigIron MG8(config-ipv6-access-list-fdry)# deny tcp host 2000:2382:e0bb::2 any eq telnet

BigIron MG8(config-ipv6-access-list-fdry)# permit ipv6 any any

#### Syntax: deny tcp

<ipv6-source-prefix/prefix-length> | any | host <ipv6-source-address> [tcp-udp-operator [source-port-number]]
<ipv6-destination-prefix/prefix-length> | any | host <ipv6-destination-address> [tcp-udp-operator [destination-port-number]]

[ipv6-operator [<value>]] [tcp-operator [<value>]]

In release 02.0.02 for the NetIron IMR 640, the syntax is as follows:

#### Syntax: deny top

<ipv6-source-prefix/prefix-length> | any | host <source-ipv6\_address>
<ipv6-destination-prefix/prefix-length> | any | host | <destination-ipv6-address>
[<tcp-operator-value>]

The <ipv6-source-prefix>/<prefix-length> and <ipv6-destination-prefix>/<prefix-length> parameters specify a source or destination prefix and prefix length that a packet must match for the specified action (deny or permit) to occur. You must specify the <ipv6-source-prefix> and <ipv6-destination-prefix> parameters in hexadecimal using 16-bit values between colons as documented in RFC 2373. You must specify the cprefix-length> parameter as a decimal value. A slash mark (/) must follow the <ipv6-prefix> parameter and precede the prefix-length> parameter.

The **any** keyword, when specified instead of the <ipv6-source-prefix>//clipv6-destination-prefix>///clipv6-destination-prefix>///////////////////////////////////////////////////////////////////////////////////////////////////////////////////////////////////////////////////////////////////////////////////////////////////////////////////////////////////////////////////////////////////////////////////////////////////////////////////////////<pre

The **host** <ipv6-source-address> and **host** <ipv6-destination-address> parameter lets you specify a host IPv6 address. When you use this parameter, you do not need to specify the prefix length. A prefix length of all128 is implied.

The <tcp-udp-operator> parameter can be one of the following:

- eq The policy applies to the TCP or UDP port name or number you enter after eq.
- **gt** The policy applies to TCP or UDP port numbers greater than the port number or the numeric equivalent of the port name you enter after **gt**. Enter "?" to list the port names.
- It The policy applies to TCP or UDP port numbers that are less than the port number or the numeric equivalent of the port name you enter after It.
- neq The policy applies to all TCP or UDP port numbers except the port number or port name you enter after
   neq.
- range The policy applies to all TCP port numbers that are between the first TCP or UDP port name or number and the second one you enter following the range parameter. The range includes the port names or numbers you enter. For example, to apply the policy to all ports between and including 23 (Telnet) and 53 (DNS), enter the following: range 23 53. The first port number in the range must be lower than the last number in the range.

The <source-port number> and <destination-port-number> for the tcp-udp-operator is the number of the port.

The **ipv6-operator** [<value>] parameter allows you to filter the packets further by using one of the following options:

- dscp − The policy applies to packets that match the traffic class value in the traffic class field of the IPv6 packet header. You can specify a value from 0 − 63.
- **flow-label** The policy applies to packets that match the flow label value in the flow label field of the IPv6 packet header. You can specify a value from 0 1048575.
- fragments The policy applies to fragmented packets that contain a non-zero fragment offset.

**NOTE:** This option is not applicable to filtering based on source or destination port, TCP flags, and ICMP flags.

- routing The policy applies to only IPv6 source-routed packets.
- sequence The sequence parameter specifies where the conditional statement is to be added in the access list. You can add a conditional statement at particular place in an access list by specifying the entry number using the sequence keyword. You can specify a value from 1 – 4294967295.

The **tcp-operator** [<value>] parameter specifies a comparison operator for the TCP port. This parameter applies only when you specify **tcp** as the IP protocol. You can enter one of the following operators:

- ack The policy applies to TCP packets with the ACK (Acknowledgment) bits set on (set to "1") in the Control
  Bits field of the TCP packet header.
- established This operator applies only to TCP packets. If you use this operator, the policy applies to TCP packets that have the ACK (Acknowledgment) or RST (Reset) bits set on (set to "1") in the Control Bits field of the TCP packet header. Thus, the policy applies only to established TCP sessions, not to new sessions.
- fin The policy applies to TCP packets with the FIN (Finish) bits set on (set to "1") in the Control Bits field of the TCP packet header.
- psh The policy applies to all TCP packets with the PSH (Push) bit set on (set to "1") in the Control Bits field
  of the TCP packet header.
- rst The policy applies to TCP packets with the RST (Reset) bits set on (set to "1") in the Control Bits field of the TCP packet header.
- syn The policy applies to TCP packets with the SYN (Synchronize) bits set on (set to "1") in the Control Bits field of the TCP packet header.
- urg The policy applies to TCP packets with the URG (Urgent) bits set on (set to "1") in the Control Bits field of the TCP packet header.

In release 02.0.02 for the NetIron IMR 640, the available values for the [<tcp-operator-value>] parameter are **established** and **syn**.

Possible values: See above.

**Default value:** Every IPv6 ACL has the following implicit conditions as its last match conditions:

- 1. permit icmp any any nd-na Allows ICMP neighbor discovery acknowledgement.
- 2. **permit icmp any any nd-ns** Allows ICMP neighbor discovery solicitation.
- deny ipv6 any any Denies IPv6 traffic. You must enter a permit ipv6 any any as the last statement in the
  access-list if you want to permit IPv6 traffic that were not denied by the previous statements.

The conditions are applied in the order shown above, with deny ipv6 any any as the last condition applied.

#### deny udp

Denies UDP packets that match a policy in the access list.

#### **EXAMPLE:**

BigIron MG8(config-ipv6-access-list rtr)# deny udp any range 5 6 2001:1570:22::/24 BigIron MG8(config-ipv6-access-list rtr)# permit ipv6 any any

#### Syntax: deny udp

<ipv6-source-prefix/prefix-length> | any | host <ipv6-source-address> [tcp-udp-operator [source port number]]
<ipv6-destination-prefix/prefix-length> | any | host <ipv6-destination-address> [tcp-udp-operator [destination port number]]

[ipv6-operator [<value>]]

The <ipv6-source-prefix>/<prefix-length> and <ipv6-destination-prefix>/<prefix-length> parameters specify a source or destination prefix and prefix length that a packet must match for the specified action (deny or permit) to occur. You must specify the <ipv6-source-prefix> and <ipv6-destination-prefix> parameters in hexadecimal using 16-bit values between colons as documented in RFC 2373. You must specify the cprefix-length> parameter as a decimal value. A slash mark (/) must follow the <ipv6-prefix> parameter and precede the prefix-length> parameter.

The **any** keyword, when specified instead of the <ipv6-source-prefix>/<prefix-length> or <ipv6-destination-prefix>/<prefix-length> parameters, matches any IPv6 prefix and is equivalent to the IPv6 prefix ::/0.

The **host** <ipv6-source-address> and **host** <ipv6-destination-address> parameter lets you specify a host IPv6 address. When you use this parameter, you do not need to specify the prefix length. A prefix length of all128 is implied.

The <tcp-udp-operator> parameter can be one of the following:

- eq The policy applies to the TCP or UDP port name or number you enter after eq.
- **gt** The policy applies to TCP or UDP port numbers greater than the port number or the numeric equivalent of the port name you enter after **gt**. Enter "?" to list the port names.
- It The policy applies to TCP or UDP port numbers that are less than the port number or the numeric equivalent of the port name you enter after It.
- neq The policy applies to all TCP or UDP port numbers except the port number or port name you enter after neq.
- range The policy applies to all UDP port numbers that are between the first TCP or UDP port name or number and the second one you enter following the range parameter. The range includes the port names or numbers you enter. For example, to apply the policy to all ports between and including 23 (Telnet) and 53 (DNS), enter the following: range 23 53. The first port number in the range must be lower than the last number in the range.

The <source-port number> and <destination-port-number> for the tcp-udp-operator is the number of the source and destination port.

The **ipv6-operator** [<value>] parameter allows you to filter the packets further by using one of the following options:

- dscp The policy applies to packets that match the traffic class value in the traffic class field of the IPv6 packet header. You can specify a value from 0 63.
- **flow-label** The policy applies to packets that match the flow label value in the flow label field of the IPv6 packet header. You can specify a value from 0 1048575.
- fragments The policy applies to fragmented packets that contain a non-zero fragment offset.

**NOTE:** This option is not applicable to filtering based on source or destination port, TCP flags, and ICMP flags.

- routing The policy applies to only IPv6 source-routed packets.
- **sequence** The sequence parameter specifies where the conditional statement is to be added in the access list. You can add a conditional statement at particular place in an access list by specifying the entry number using the sequence keyword. You can specify a value from 1 4294967295.

Possible values: See above.

Default value: Every IPv6 ACL has the following implicit conditions as its last match conditions:

- 1. **permit icmp any any nd-na** Allows ICMP neighbor discovery acknowledgement.
- 2. **permit icmp any any nd-ns** Allows ICMP neighbor discovery solicitation.
- 3. **deny ipv6 any any** Denies IPv6 traffic. You must enter a **permit ipv6 any any** as the last statement in the access-list if you want to permit IPv6 traffic that were not denied by the previous statements.

The conditions are applied in the order shown above, with deny ipv6 any any as the last condition applied.

## deny <protocol>

Denies IPV6, AHP, ESP, and SCTP packets that match a policy in the access list.

## **EXAMPLE:**

```
BigIron MG8(config-ipv6-access-list-netw)# deny ahp any any
BigIron MG8(config-ipv6-access-list-netw)# permit ipv6 any any
```

Syntax: deny <protocol>

<ipv6-source-prefix/prefix-length> | any | host <ipv6-source-address>
<ipv6-destination-prefix/prefix-length> | any | host <ipv6-destination-address>
[ipv6-operator [<value>]]

The cprotocol> parameter indicates the type of IPv6 packet you are filtering. You can specify a well-known name for some protocols whose number is less than 255. For other protocols, you must enter the number. Enter "?" instead of a protocol to list the well-known names recognized by the CLI. IPv6 protocols include:

- AHP Authentication Header
- ESP Encapsulating Security Payload
- IPv6 Internet Protocol version 6
- SCTP Stream Control Transmission Protocol

The <ipv6-source-prefix>/<prefix-length> and <ipv6-destination-prefix>/<prefix-length> parameters specify a source or destination prefix and prefix length that a packet must match for the specified action (deny or permit) to occur. You must specify the <ipv6-source-prefix> and <ipv6-destination-prefix> parameters in hexadecimal using 16-bit values between colons as documented in RFC 2373. You must specify the cprefix-length> parameter as a decimal value. A slash mark (/) must follow the <ipv6-prefix> parameter and precede the prefix-length> parameter.

The **any** keyword, when specified instead of the <ipv6-source-prefix>//cprefix-length> or <ipv6-destination-prefix>///cprefix-length> parameters, matches any IPv6 prefix and is equivalent to the IPv6 prefix ::/0.

The **host** <ipv6-source-address> and **host** <ipv6-destination-address> parameter lets you specify a host IPv6 address. When you use this parameter, you do not need to specify the prefix length. A prefix length of all128 is implied.

The **ipv6-operator** [<value>] parameter allows you to filter the packets further by using one of the following options:

- dscp The policy applies to packets that match the traffic class value in the traffic class field of the IPv6
  packet header. This operator allows you to filter traffic based on TOS or IP precedence. You can specify a
  value from 0 63.
- flow-label The policy applies to packets that match the flow label value in the flow label field of the IPv6 packet header. You can specify a value from 0 1048575.
- fragments The policy applies to fragmented packets that contain a non-zero fragment offset.

**NOTE:** This option is not applicable to filtering based on source or destination port, TCP flags, and ICMP flags.

- routing The policy applies to only IPv6 source-routed packets.
- **sequence** The sequence parameter specifies where the conditional statement is to be added in the access list. You can add a conditional statement at particular place in an access list by specifying the entry number using the sequence keyword. You can specify a value from 1 4294967295.

Possible values: See above.

Default value: Every IPv6 ACL has the following implicit conditions as its last match conditions:

1. **permit icmp any any nd-na** – Allows ICMP neighbor discovery acknowledgement.

- 2. **permit icmp any any nd-ns** Allows ICMP neighbor discovery solicitation.
- 3. **deny ipv6 any any** Denies IPv6 traffic. You must enter a **permit ipv6 any any** as the last statement in the access-list if you want to permit IPv6 traffic that were not denied by the previous statements.

The conditions are applied in the order shown above, with deny ipv6 any any as the last condition applied.

#### end

Moves activity to the privileged EXEC level from any level of the CLI except the user EXEC level.

## **EXAMPLE:**

To move to the privileged level, enter the following from any level of the CLI.

```
BigIron MG8(config-ipv6-access-list rtr)\# end BigIron MG8\#
```

Syntax: end

Possible values: N/A

Default value: N/A

## exit

Moves activity up one level from the current level. In this case, activity will be moved to the global level.

#### **EXAMPLE:**

```
BigIron MG8(config-ipv6-access-list rtr)# exit
BigIron MG8(config)#
```

Syntax: exit

Possible values: N/A

Default value: N/A

#### no

Disables other commands. To disable a command, place the word **no** before the command.

# permit

Permits packets based on flow label and DSCP values.

## **EXAMPLE:**

```
BigIron MG8(config)# ipv6 access-list netw
BigIron MG8(config-ipv6-access-list netw) permit ipv6 any any dscp 3
BigIron MG8(config-ipv6-access-list netw)# permit ipv6 any any flow-label 345
BigIron MG8(config-ipv6-access-list netw)# ipv6 access-list remote-hosts permit 2000:2383:e0bb::2/128 30ff:3782::ff89/128 sequence 10
```

Syntax: ipv6 access-list <name>

deny | permit

<ipv6-source-prefix>/<prefix-length> I any

<ipv6-destination-prefix>/<prefix-length> | any [sequence <number>]

dscp <dscp-value> | flow-label <flow-label-value>

The **permit** keyword specifies that the request is permitted if it matches the specified source and destination prefixes.

The <ipv6-source-prefix>/<prefix-length> and <ipv6-destination-prefix>/<prefix-length> parameters specify a source or destination prefix and prefix length that a packet must match for the specified action (deny or permit) to occur. You must specify the <ipv6-source-prefix> and <ipv6-destination-prefix> parameters in hexadecimal using 16-bit values between colons as documented in RFC 2373. You must specify the cprefix-length> parameter as a decimal value. A slash mark (/) must follow the <ipv6-prefix> parameter and precede the prefix-length> parameter.

The **any** keyword, when specified instead of the <ipv6-source-prefix>//clength> or <ipv6-destination-prefix>//cprefix-length> parameters, matches any IPv6 prefix and is equivalent to the IPv6 prefix ::/0.

Enter a value from 0 - 63 for the **dscp** <dscp-value> parameter if you want to filter packets based on their DSCP value.

Enter a value from 0 -1048575 for the **flow-label** <flow-label-value> parameter if you want to filter packets based on their flow value.

Enter a value from 0 – 4294967295 for the **sequence** <number> parameter to specify the order in which a statement appears in an IPv6 ACL.

Possible values: See above.

Default value: N/A

## permit icmp

Permits ICMP packets that match a policy in the access list.

#### **EXAMPLE:**

```
BigIron MG8(config-ipv6-access-list-netw)# permit icmp 2000:2383:e0bb::/64
2001:3782::/64
BigIron MG8(config-ipv6-access-list-netw)# permit ipv6 any any
```

## Syntax: permit icmp

<ipv6-source-prefix/prefix-length> | any | host <ipv6-source-address>
<ipv6-destination-prefix/prefix-length> | any | host <ipv6-destination-address>
[ipv6-operator [<value>]]
[ [<icmp-type>][<icmp-code>] ] | [<icmp-messge>]

The <ipv6-source-prefix>/<prefix-length> and <ipv6-destination-prefix>/<prefix-length> parameters specify a source or destination prefix and prefix length that a packet must match for the specified action (deny or permit) to occur. You must specify the <ipv6-source-prefix> and <ipv6-destination-prefix> parameters in hexadecimal using 16-bit values between colons as documented in RFC 2373. You must specify the cprefix-length> parameter as a decimal value. A slash mark (/) must follow the <ipv6-prefix> parameter and precede the prefix-length> parameter.

The **any** keyword, when specified instead of the <ipv6-source-prefix>//cprefix-length> or <ipv6-destination-prefix>//cprefix-length> parameters, matches any IPv6 prefix and is equivalent to the IPv6 prefix ::/0.

The **host** <ipv6-source-address> and **host** <ipv6-destination-address> parameter lets you specify a host IPv6 address. When you use this parameter, you do not need to specify the prefix length. A prefix length of all128 is implied.

The **ipv6-operator** [<value>] parameter allows you to filter the packets further by using one of the following options:

- dscp The policy applies to packets that match the traffic class value in the traffic class field of the IPv6 packet header. You can specify a value from 0 63.
- **flow-label** The policy applies to packets that match the flow label value in the flow label field of the IPv6 packet header. You can specify a value from 0 1048575.
- fragments The policy applies to fragmented packets that contain a non-zero fragment offset.

**NOTE:** This option is not applicable to filtering based on source or destination port, TCP flags, and ICMP flags.

- routing The policy applies to only IPv6 source-routed packets.
- **sequence** The sequence parameter specifies where the conditional statement is to be added in the access list. You can add a conditional statement at particular place in an access list by specifying the entry number using the sequence keyword. You can specify a value from 1 4294967295.
- <cr> Enters the ACL entry without an IPv6 operator.

You can specify an ICMP type and ICMP code or an ICMP message type. To specify an ICMP type, enter a value between 0–255 for the <icmp-type> parameter. To specify an ICMP code, enter a value between 0–255 for the <icmp-code> parameter.

If you want to specify an ICMP message, you can enter one of the following:

- beyond-scope
- · destination-unreachable
- dscp
- · echo-reply
- echo-request
- flow-label
- fragments
- header
- hop-limit
- mld-query
- mld-reduction
- mld-report
- nd-na
- nd-ns
- next-header
- no-admin
- no-route
- packet-too-big
- parameter-option
- parameter-problem
- port-unreachable
- reassembly-timeout
- · renum-command
- renum-result
- renum-seq-number
- router-advertisement
- router-renumbering
- router-solicitation
- routing
- sequence
- time-exceeded
- unreachable

NOTE: If you do not specify a message type, the ACL applies to all types ICMP messages types.

Possible values: See above.

**Default value:** Every IPv6 ACL has the following implicit conditions as its last match conditions:

- permit icmp any any nd-na Allows ICMP neighbor discovery acknowledgement.
- 2. **permit icmp any any nd-ns** Allows ICMP neighbor discovery solicitation.
- 3. **deny ipv6 any any** Denies IPv6 traffic. You must enter a **permit ipv6 any any** as the last statement in the access-list if you want to permit IPv6 traffic that were not denied by the previous statements.

The conditions are applied in the order shown above, with deny ipv6 any any as the last condition applied.

# permit tcp

Permits TCP packets that match a policy in the access list.

#### **EXAMPLE:**

```
BigIron MG8(config-ipv6-access-list-fdry)# permit tcp host 2000:2382:e0bb::2 any eq telnet
BigIron MG8(config-ipv6-access-list-fdry)# permit ipv6 any any
```

## Syntax: permit tcp

<ipv6-source-prefix/prefix-length> | any | host <ipv6-source-address> [tcp-udp-operator [source-port-number]]
<ipv6-destination-prefix/prefix-length> | any | host <ipv6-destination-address> [tcp-udp-operator [destination-port-number]]

[ipv6-operator [<value>]] [tcp-operator [<value>]]

In release 02.0.02 for the NetIron IMR 640, the syntax is as follows:

#### Syntax: deny tcp

<ipv6-source-prefix/prefix-length> | any | host <source-ipv6\_address>
<ipv6-destination-prefix/prefix-length> | any | host | <destination-ipv6-address>
[<tcp-operator-value>]

The <ipv6-source-prefix>/<prefix-length> and <ipv6-destination-prefix>/<prefix-length> parameters specify a source or destination prefix and prefix length that a packet must match for the specified action (deny or permit) to occur. You must specify the <ipv6-source-prefix> and <ipv6-destination-prefix> parameters in hexadecimal using 16-bit values between colons as documented in RFC 2373. You must specify the cprefix-length> parameter as a decimal value. A slash mark (/) must follow the <ipv6-prefix> parameter and precede the prefix-length> parameter.

The **any** keyword, when specified instead of the <ipv6-source-prefix>//clix-length> or <ipv6-destination-prefix>///cprefix-length> parameters, matches any IPv6 prefix and is equivalent to the IPv6 prefix ::/0.

The **host** <ipv6-source-address> and **host** <ipv6-destination-address> parameter lets you specify a host IPv6 address. When you use this parameter, you do not need to specify the prefix length. A prefix length of all128 is implied.

The <tcp-udp-operator> parameter can be one of the following:

- eq The policy applies to the TCP or UDP port name or number you enter after eq.
- **gt** The policy applies to TCP or UDP port numbers greater than the port number or the numeric equivalent of the port name you enter after **gt**. Enter "?" to list the port names.
- It The policy applies to TCP or UDP port numbers that are less than the port number or the numeric equivalent of the port name you enter after It.
- neq The policy applies to all TCP or UDP port numbers except the port number or port name you enter after neq.
- range The policy applies to all TCP port numbers that are between the first TCP or UDP port name or number and the second one you enter following the range parameter. The range includes the port names or numbers you enter. For example, to apply the policy to all ports between and including 23 (Telnet) and 53 (DNS), enter the following: range 23 53. The first port number in the range must be lower than the last number in the range.

The <source-port number> and <destination-port-number> for the tcp-udp-operator is the number of the port.

The **ipv6-operator** [<value>] parameter allows you to filter the packets further by using one of the following options:

- dscp The policy applies to packets that match the traffic class value in the traffic class field of the IPv6
  packet header. You can specify a value from 0 63.
- **flow-label** The policy applies to packets that match the flow label value in the flow label field of the IPv6 packet header. You can specify a value from 0 1048575.
- fragments The policy applies to fragmented packets that contain a non-zero fragment offset.

**NOTE:** This option is not applicable to filtering based on source or destination port, TCP flags, and ICMP flags.

- routing The policy applies to only IPv6 source-routed packets.
- **sequence** The sequence parameter specifies where the conditional statement is to be added in the access list. You can add a conditional statement at particular place in an access list by specifying the entry number using the sequence keyword. You can specify a value from 1 4294967295.

The **tcp-operator** [<value>] parameter specifies a comparison operator for the TCP port. This parameter applies only when you specify **tcp** as the IP protocol. You can enter one of the following operators:

- ack The policy applies to TCP packets with the ACK (Acknowledgment) bits set on (set to "1") in the Control
  Bits field of the TCP packet header.
- **established** This operator applies only to TCP packets. If you use this operator, the policy applies to TCP packets that have the ACK (Acknowledgment) or RST (Reset) bits set on (set to "1") in the Control Bits field of the TCP packet header. Thus, the policy applies only to established TCP sessions, not to new sessions.
- fin The policy applies to TCP packets with the FIN (Finish) bits set on (set to "1") in the Control Bits field of the TCP packet header.
- psh The policy applies to all TCP packets with the PSH (Push) bit set on (set to "1") in the Control Bits field of the TCP packet header.
- rst The policy applies to TCP packets with the RST (Reset) bits set on (set to "1") in the Control Bits field of the TCP packet header.
- syn The policy applies to TCP packets with the SYN (Synchronize) bits set on (set to "1") in the Control Bits field of the TCP packet header.
- urg The policy applies to TCP packets with the URG (Urgent) bits set on (set to "1") in the Control Bits field of the TCP packet header.

In release 02.0.02 for the NetIron IMR 640, the available values for the [<tcp-operator-value>] parameter are **established** and **syn**.

Possible values: See above.

**Default value:** Every IPv6 ACL has the following implicit conditions as its last match conditions:

- 1. permit icmp any any nd-na Allows ICMP neighbor discovery acknowledgement.
- 2. **permit icmp any any nd-ns** Allows ICMP neighbor discovery solicitation.
- 3. **deny ipv6 any any** Denies IPv6 traffic. You must enter a **permit ipv6 any any** as the last statement in the access-list if you want to permit IPv6 traffic that were not denied by the previous statements.

The conditions are applied in the order shown above, with deny ipv6 any any as the last condition applied.

# permit udp

Permits UDP packets that match a policy in the access list.

## **EXAMPLE:**

BigIron MG8(config-ipv6-access-list rtr)# permit udp any range 5 6 2001:1570:22::/24 BigIron MG8(config-ipv6-access-list rtr)# permit ipv6 any any

## Syntax: permit udp

<ipv6-source-prefix/prefix-length> | any | host <ipv6-source-address> [tcp-udp-operator [source port number]]
<ipv6-destination-prefix/prefix-length> | any | host <ipv6-destination-address> [tcp-udp-operator [destination port number]]

[ipv6-operator [<value>]]

The <ipv6-source-prefix>/<prefix-length> and <ipv6-destination-prefix>/<prefix-length> parameters specify a source or destination prefix and prefix length that a packet must match for the specified action (deny or permit) to occur. You must specify the <ipv6-source-prefix> and <ipv6-destination-prefix> parameters in hexadecimal using 16-bit values between colons as documented in RFC 2373. You must specify the cprefix-length> parameter as a decimal value. A slash mark (/) must follow the <ipv6-prefix> parameter and precede the prefix-length> parameter.

The **host** <ipv6-source-address> and **host** <ipv6-destination-address> parameter lets you specify a host IPv6 address. When you use this parameter, you do not need to specify the prefix length. A prefix length of all128 is implied.

The <tcp-udp-operator> parameter can be one of the following:

- eq The policy applies to the TCP or UDP port name or number you enter after eq.
- **gt** The policy applies to TCP or UDP port numbers greater than the port number or the numeric equivalent of the port name you enter after **gt**. Enter "?" to list the port names.
- It The policy applies to TCP or UDP port numbers that are less than the port number or the numeric equivalent of the port name you enter after It.
- neq The policy applies to all TCP or UDP port numbers except the port number or port name you enter after neq.
- range The policy applies to all UDP port numbers that are between the first TCP or UDP port name or number and the second one you enter following the range parameter. The range includes the port names or numbers you enter. For example, to apply the policy to all ports between and including 23 (Telnet) and 53 (DNS), enter the following: range 23 53. The first port number in the range must be lower than the last number in the range.

The <source-port number> and <destination-port-number> for the tcp-udp-operator is the number of the source and destination port.

The **ipv6-operator** [<value>] parameter allows you to filter the packets further by using one of the following options:

- **dscp** The policy applies to packets that match the traffic class value in the traffic class field of the IPv6 packet header. You can specify a value from 0 63.
- **flow-label** The policy applies to packets that match the flow label value in the flow label field of the IPv6 packet header. You can specify a value from 0 1048575.
- fragments The policy applies to fragmented packets that contain a non-zero fragment offset.

**NOTE:** This option is not applicable to filtering based on source or destination port, TCP flags, and ICMP flags.

- routing The policy applies to only IPv6 source-routed packets.
- **sequence** The sequence parameter specifies where the conditional statement is to be added in the access list. You can add a conditional statement at particular place in an access list by specifying the entry number using the sequence keyword. You can specify a value from 1 4294967295.

Possible values: See above.

Default value: Every IPv6 ACL has the following implicit conditions as its last match conditions:

- 1. **permit icmp any any nd-na** Allows ICMP neighbor discovery acknowledgement.
- 2. **permit icmp any any nd-ns** Allows ICMP neighbor discovery solicitation.
- 3. **deny ipv6 any any** Denies IPv6 traffic. You must enter a **permit ipv6 any any** as the last statement in the access-list if you want to permit IPv6 traffic that were not denied by the previous statements.

The conditions are applied in the order shown above, with deny ipv6 any any as the last condition applied.

## permit <protocol>

Permits IPV6, AHP, ESP, and SCTP packets that match a policy in the access list.

#### **EXAMPLE:**

```
BigIron MG8(config-ipv6-access-list-netw)# permit ahp any any BigIron MG8(config-ipv6-access-list-netw)# permit ipv6 any any
```

## Syntax: permit <protocol>

<ipv6-source-prefix/prefix-length> | any | host <ipv6-source-address>
<ipv6-destination-prefix/prefix-length> | any | host <ipv6-destination-address>
[ipv6-operator [<value>]]

The rotocol> parameter indicates the type of IPv6 packet you are filtering. You can specify a well-known name for some protocols whose number is less than 255. For other protocols, you must enter the number. Enter "?" instead of a protocol to list the well-known names recognized by the CLI. IPv6 protocols include:

- AHP Authentication Header
- ESP Encapsulating Security Payload
- IPv6 Internet Protocol version 6
- SCTP Stream Control Transmission Protocol

The <ipv6-source-prefix>/<prefix-length> and <ipv6-destination-prefix>/<prefix-length> parameters specify a source or destination prefix and prefix length that a packet must match for the specified action (deny or permit) to occur. You must specify the <ipv6-source-prefix> and <ipv6-destination-prefix> parameters in hexadecimal using 16-bit values between colons as documented in RFC 2373. You must specify the cprefix-length> parameter as a decimal value. A slash mark (/) must follow the <ipv6-prefix> parameter and precede the prefix-length> parameter.

The **any** keyword, when specified instead of the <ipv6-source-prefix>//cprefix-length> or <ipv6-destination-prefix>//cprefix-length> parameters, matches any IPv6 prefix and is equivalent to the IPv6 prefix ::/0.

The **host** <ipv6-source-address> and **host** <ipv6-destination-address> parameter lets you specify a host IPv6 address. When you use this parameter, you do not need to specify the prefix length. A prefix length of all128 is implied.

The **ipv6-operator** [<value>] parameter allows you to filter the packets further by using one of the following options:

- dscp The policy applies to packets that match the traffic class value in the traffic class field of the IPv6 packet header. This operator allows you to filter traffic based on TOS or IP precedence. You can specify a value from 0 63.
- **flow-label** The policy applies to packets that match the flow label value in the flow label field of the IPv6 packet header. You can specify a value from 0 1048575.
- fragments The policy applies to fragmented packets that contain a non-zero fragment offset.

**NOTE:** This option is not applicable to filtering based on source or destination port, TCP flags, and ICMP flags.

- routing The policy applies to only IPv6 source-routed packets.
- **sequence** The sequence parameter specifies where the conditional statement is to be added in the access list. You can add a conditional statement at particular place in an access list by specifying the entry number

using the sequence keyword. You can specify a value from 1 – 4294967295.

Possible values: See above.

Default value: Every IPv6 ACL has the following implicit conditions as its last match conditions:

- 1. permit icmp any any nd-na Allows ICMP neighbor discovery acknowledgement.
- 2. **permit icmp any any nd-ns** Allows ICMP neighbor discovery solicitation.
- 3. **deny ipv6 any any** Denies IPv6 traffic. You must enter a **permit ipv6 any any** as the last statement in the access-list if you want to permit IPv6 traffic that were not denied by the previous statements.

The conditions are applied in the order shown above, with deny ipv6 any any as the last condition applied.

## quit

Returns you from any level of the CLI to the User EXEC mode.

#### **EXAMPLE:**

```
BigIron MG8(config-ipv6-access-list rtr)# quit
BigIron MG8>
```

Syntax: quit

Possible values: N/A
Default value: N/A

## remark

Adds a comment to an IPv6 ACL entry. Create the comment before creating the ACL entry. The comment appears above the ACL entry in a **show ipv6 access-list** display.

```
BigIron MG8(config-ipv6-access-list rtr)# remark This entry permits ipv6 packets from 3002::2 to any destination
BigIron MG8(config-ipv6-access-list rtr)# permit ipv6 host 3000::2 any
```

Syntax: remark < comment-text>

The <comment-text> can be up to 256 characters in length.

Possible values: N/A
Default value: N/A

## remark-entry

Adds a comment to an existing ACL entry.

#### **EXAMPLE:**

```
BigIron MG8(config-ipv6-access-list netw) remark-entry sequence 10 This entry permits ipv6 packets from 3000::2 to any destination
BigIron MG8(config-ipv6-access-list netw)# remark-entry sequence 20 This entry denies UDP packets from any source to any destination
BigIron MG8(config-ipv6-access-list netw)# remark-entry sequence 30 This entry denies IPv6 packets from any source to any destination
```

Syntax: remark-entry sequence < sequence number> < comment-text>

The <sequence number> is the line number assigned to the ACL entry. For a list of ACL entry numbers, use the **show ipv6 access-list** command.

The <comment-text> can be up to 256 characters in length. The comment must be entered separately from the actual ACL entry; that is, you cannot enter the ACL entry and the ACL comment with the same command.

Possible values: N/A
Default value: N/A

## show

Displays a variety of configuration and statistical information about the IPv6 ACLs on the device. See "Show Commands" on page 63-1.

# write memory

Saves the running configuration into the startup-config file.

#### EXAMPLE

BigIron MG8(config-ipv6-access-list rtr)# wr mem

Syntax: write memory Possible values: N/A Default value: N/A

# write terminal

Displays the running configuration of the Foundry device on the terminal screen.

NOTE: This command is equivalent to the **show running-config** command.

## **EXAMPLE:**

BigIron MG8(config-ipv6-access-list rtr)# wr term

Syntax: write terminal Possible values: N/A Default value: N/A

# Chapter 13 RIP Level Commands

**NOTE:** This chapter contains information about IPv4 RIP commands only. For information about IPv6 RIP commands, see "IPv6 RIP Level Commands" on page 14-1.

## default-metric

Defines the global default-metric value that will be assigned to all external routes imported into RIP for redistribution.

RIP must be active on the Layer 3 Switch for this command to be operational.

## **EXAMPLE:**

To assign a default metric of 4 to all routes imported as RIP, enter the following:

BigIron(config-rip-router)# def 4

Syntax: default-metric <value>

Possible values: 1 - 15

Default value: 1

## deny redistribute

Defines the route types upon which you do not want to perform RIP redistribution.

RIP must be active on the Layer 3 Switch for this command to be operational. RIP is enabled by default.

## **EXAMPLE:**

To deny redistribution on all types of routes to the 207.92.0.0 network, enter the following:

BigIron(config-rip-router)# deny redistribute 2 all address 207.92.0.0 255.255.0.0

**Syntax:** [no] permit | deny redistribute <filter-num> all | bgp | ospf | static address <ip-addr> <ip-mask> [match-metric <value> | set-metric <value>]

The <filter-num> specifies the redistribution filter ID. The software uses the filters in ascending numerical order. Thus, if filter 1 denies a route from being redistributed, the software does not redistribute that route even if a filter with a higher ID permits redistribution of the route.

The **all** parameter applies redistribution to all route types.

The **bgp** parameter applies redistribution to BGP4 routes only.

The ospf parameter applies redistribution to OSPF routes only.

The **static** parameter applies redistribution to IP static routes only.

The **address** <ip-addr> <ip-mask> parameters apply redistribution to the specified network and sub-net address. Use 0 to specify "any". For example, "207.92.0.0 255.255.0.0" means "any 207.92.x.x sub-net". However, to specify any sub-net (all sub-nets match the filter), enter "address 255.255.255.255.255.255.255.255".

The **match-metric** <value> parameter applies the redistribution filter only to those routes with the specified metric value; possible values are from 1 - 15.

The set-metric <value> parameter sets the RIP metric value that will be applied to those routes imported into RIP.

Possible value: See above.

Default value: N/A

# ecmp-enable

Enables IP load sharing on a device to select a path to the destination for RIPv2 routes. IP load sharing is also called "Equal-Cost Multi-Path (ECMP)" load sharing or just "ECMP". The device stores multiple equal-cost RIPv2 routes to the same destination, and shares the traffic load among the routes.

NOTE: This command is available on devices running Enterprise software release 08.0.00 and later.

## **EXAMPLE:**

```
BigIron(config)# router rip
BigIron(config-rip-router)# ecmp-enable
```

Syntax: [no] ecmp-enable
Possible values: N/A
Default value: Disabled

## end

Moves activity to the privileged EXEC level from any level of the CLI except the user EXEC level.

## **EXAMPLE:**

To move to the privileged level, enter the following from any level of the CLI.

```
BigIron(config-rip-router)# end
BigIron#
```

Syntax: end

Possible values: N/A

Default value: N/A

# exit

Moves activity up one level from the current level. In this case, activity will be moved to the global level.

## **EXAMPLE:**

```
BigIron(config-rip-router)# exit
BigIron(config)#
```

Syntax: exit

Possible values: N/A
Default value: N/A

#### filter

Defines which IP network numbers the Layer 3 Switch will learn from the RIP protocol and store in its IP routing table. Once RIP filters are defined, you can assign these filters to individual interfaces with the **filter-group** command at the Interface Level of CLI.

To define a RIP filter, you must first enable RIP on the Layer 3 Switch using the **router rip** command to access the RIP Router Level of the CLI.

**NOTE:** A filter defines for inbound routes what routes it will permit to be stored in its IP routing table. For outbound routes, the filter defines what routes are allowed to be advertised through a given interface. You can also specify all routes by using the value, **any**, instead of specifying a specific route.

An IP address and mask define a route.

#### **EXAMPLE:**

To define filters with respect to network traffic from 192.53.41, 192.53.5.1, 192.53.6.1 and 192.53.7.1, enter the following:

```
BigIron(config-rip-router)# filter 1 permit 192.53.4.1 255.255.255.0
BigIron(config-rip-router)# filter 2 permit 192.53.5.1 255.255.255.0
BigIron(config-rip-router)# filter 3 permit 192.53.6.1 255.255.255.0
BigIron(config-rip-router)# filter 4 deny 192.53.7.1 255.255.255.0
```

#### **EXAMPLE:**

To enable logging on filter 1 and apply the filter to interface 1/2:

```
BigIron(config-rip-router)# filter 1 deny any any log
BigIron(config-rip-router)# int e 1/2
BigIron(config-if-e1000-1/2)# ip rip filter-group in 1
BigIron(config-if-e1000-1/2)# ip rip filter-group out 1
```

Syntax: filter <filter-num> permit | deny <source-ip-addr> | any <source-ip-mask> | any [log]

When the RIP filter causes packets to be denied, the following messages appear in the syslog:

```
00d00h00m00s:W:rip filter list 1 in V1 denied 0.0.0.0, 1 packets 00d00h00m00s:W:rip filter list 1 out V1 denied 0.0.0.0, 1 packets
```

The format of the syslog message is as follows:

<tire>:W:rip filter list st-num> <direction> V1 | V2 denied <ip-addr>, <num> packets</ti>

The list-num> is the ID of the filter list.

The <direction> indicates whether the filter was applied to incoming packets or outgoing packets. The value can be one of the following:

- in
- out

The V1 or V2 value specifies the RIP version (RIPv1 or RIPv2).

The <ip-addr> indicates the network number in the denied updates.

The <num> indicates how many packets matching the values above were dropped during the five-minute interval represented by the log entry.

Possible values: Filter ID: 1 - 64

Default value: N/A

## filter-group

Assigns a group of defined RIP filters on either a global or interface basis. Assignments to interfaces are done at the interface level of the CLI.

#### **EXAMPLE:**

BigIron(config-rip-router)# filter-group out 1 3 6 9

**Syntax:** filter-group in | out <1-64> [<1-64] **Possible values:** 1 – 64 (filter index value)

Default value: N/A

## ipv6 router rip

Enables IPv6 RIP globally on a Foundry device that supports IPv6. To enable IPv6 RIP, you must enable it globally on the Foundry device and also on individual interfaces. For information about enabling IPv6 RIP on individual interfaces, see "ipv6 router rip" on page 8-71.

After you enter the **ipv6 router rip** command, the Foundry device enters the IPv6 RIP configuration level, where you can access several commands that allow you to configure IPv6 RIP. For information about these commands, see "IPv6 RIP Level Commands" on page 14-1.

NOTE: Enabling IPv6 RIP globally on the Foundry device does not enable it on individual router interfaces.

To disable IPv6 RIP globally, use the **no** form of this command.

## **EXAMPLE:**

BigIron MG8(config-rip-router)#ipv6 router rip
BigIron MG8(config-ripng-router)#

Syntax: [no] ipv6 router rip Possible values: N/A

Default value: IPv6 RIP is disabled.

#### learn-default

This feature allows a Layer 3 Switch to learn and advertise default RIP routes. This command can be applied on a global or interface basis. This example shows the feature enabled at the global level.

#### EXAMPLE:

BigIron(config-rip-router)# learn-default

Syntax: learn-default Possible values: N/A Default value: N/A

# neighbor

Specifies those routers from which a Layer 3 Switch will receive RIP routes.

In the example below, no RIP routes will be learned from any neighbor router. By default, RIP routes will be learned from all neighbors.

## **EXAMPLE:**

To configure a Layer 3 Switch so that no RIP routes are learned from its neighbor routers, enter the following:

BigIron(config-rip-router)# neighbor 1 deny any

Syntax: neighbor <number> permit | deny <ip-addr> | any

Possible values: 1 – 64

Default value: N/A

## no

Disables other commands. To disable a command, place the word  ${f no}$  before the command.

## offset-list

Configures a RIP offset list. A RIP offset list allows you to add to the metric of specific inbound or outbound routes learned or advertised by RIP. RIP offset lists provide a simple method for adding to the cost of specific routes and therefore biasing the Layer 3 Switch's route selection away from those routes.

An offset list consists of the following parameters:

- An ACL that specifies the routes to which to add the metric.
- The direction:
  - In applies to routes the Layer 3 Switch learns from RIP neighbors.
  - Out applies to routes the Layer 3 Switch is advertising to its RIP neighbors.
- The type and number of a specific port to which the offset list applies (optional).

The software adds the offset value to the routing metric (cost) of the routes that match the ACL. If a route matches both a global offset list and an interface-based offset list, the interface-based offset list takes precedence. The interface-based offset list's metric is added to the route in this case.

You can configure up to 24 global RIP offset lists and up to 24 RIP offset lists on each interface.

## **EXAMPLE:**

To configure a global RIP offset list, enter commands such as the following:

```
BigIron(config)# access-list 21 deny 160.1.0.0 0.0.255.255
BigIron(config)# access-list 21 permit any
BigIron(config)# router rip
BigIron(config-rip-router)# offset-list 21 out 10
```

The commands in this example configure a standard ACL. The ACL matches on all IP networks except 160.1.x.x. When the Layer 3 Switch advertises a route that matches ACL 21, the offset list adds 10 to the route's metric.

**Syntax:** [no] <acl-number-or-name> in | out offset [ethernet | pos <portnum>]

In the following example, the Layer 3 Switch uses ACL 21 to add 10 to the metric of routes received on Ethernet port 2/1.

```
BigIron(config-rip-router)# offset-list 21 in ethernet 2/1
```

Possible values: See above

Default value: None

## permit redistribute

Allows you to define the route types upon which you want to perform RIP redistribution.

## **EXAMPLE:**

To allow (permit) redistribution of all routes received from network 192.147.72.0, enter the following:

```
BigIron(config-rip-router)# permit redistribute 1 all address 192.147.72.0
255.255.2
```

**Syntax:** [no] permit | deny redistribute <filter-num> all | bgp | ospf | static address <ip-addr> <ip-mask> [match-metric <value> | set-metric <value>]

The <filter-num> specifies the redistribution filter ID. The software uses the filters in ascending numerical order. Thus, if filter 1 denies a route from being redistributed, the software does not redistribute that route even if a filter with a higher ID permits redistribution of the route.

The **all** parameter applies redistribution to all route types.

The **bgp** parameter applies redistribution to BGP4 routes only.

The **ospf** parameter applies redistribution to OSPF routes only.

The **static** parameter applies redistribution to IP static routes only.

The **address** <ip-addr> <ip-mask> parameters apply redistribution to the specified network and sub-net address. Use 0 to specify "any". For example, "207.92.0.0 255.255.0.0" means "any 207.92.x.x sub-net". However, to specify any sub-net (all sub-nets match the filter), enter "address 255.255.255.255.255.255.255.255".

The **match-metric** <value> parameter applies the redistribution filter only to those routes with the specified metric value; possible values are from 1 - 15.

The set-metric <value> parameter sets the RIP metric value that will be applied to those routes imported into RIP.

Default value: N/A

# poison-local routes

The **poison-local-routes** command prevents routing loops on the BigIron MG8 by advertising local RIP routes with a cost of 16 ("infinite" or "unreachable") when these routes go down.

#### **EXAMPLE:**

```
BigIron MG8(config-rip-router)# poison-local-routes
```

Syntax: [no]poison-local-routes

Possible values: N/A

Default value: disabled

## poison-reverse

NOTE: This command applies to the BigIron MG8 only.

Assigns a cost of 16 ("infinite" or "unreachable") to a route before advertising it on the same interface as the one on which the router learned the route.

```
BigIron MG8(config)# router rip
BigIron MG8(config-rip-router)# poison-reverse
```

Syntax: poison-reverse

Possible values: N/A

Default value: Disabled

# prefix-list

Applies an IP prefix list on the BigIron MG8.

An IP prefix list specifies a list of networks. When you apply an IP prefix list, the BigIron MG8 sends and receives only those routes whose destination is in the IP prefix list. The software interprets the prefix lists in order, beginning with the lowest sequence number.

## **EXAMPLE:**

```
BigIron MG8(config)# ip prefix-list Routesfor20 permit 20.20.0.0/24
BigIron MG8(config)# router rip
BigIron MG8(config-rip-router)# prefix-list Routesfor20 out
```

These commands configure an IP prefix list named Routesfor20, which permits routes to network 20.20.0.0/24. The Layer 3 Switch sends routes that go to 20.20.x.x because the IP prefix list explicitly permits these routes to be sent to neighbors.

Syntax: prefix-list <name> in I out

#### Possible values:

The <name> parameter is the prefix list name.

Specify in to filter incoming routes, or out to filter outgoing routes.

Default value: N/A

## quit

Returns you from any level of the CLI to the User EXEC mode.

## **EXAMPLE:**

BigIron(config-rip-router)# quit

BigIron>

**Syntax:** quit

Possible values: N/A
Default value: N/A

## redistribution

Enables RIP route redistribution on a Layer 3 Switch. When enabled, RIP will import external routes (OSPF or Static Routes) into the RIP domain. Do this prior to setting up the redistribution table using the **permit** and **deny** commands.

On the BigIron MG8, you can define the routes to distribute from the IP route table into RIP routes. For example, you can specify the type of routes to redistribute and assign a metric value that will be applied to the routes imported into RIP.

#### **EXAMPLE:**

To enable RIP redistribution on the Layer 3 Switch, enter the following within the Router RIP Level.

BigIron(config-rip-router)# redistribution

#### **EXAMPLE:**

To redistribute OSPF routes on the BigIron MG8, and restrict the redistribution to those routes that are in the specified route-map, enter the following command:

BigIron MG8(config-rip-router)# redistribution ospf route-map test

Syntax: redistribution bgp | connected | ospf | static | metric <value> | route-map <name>

**NOTE:** The following options apply to the BigIron MG8 only.

- bgp applies redistribution to BGP4 routes.
- connected applies redistribution to directly-connected routes.
- ospf applies redistribution to OSPF routes.
- static applies redistribution to static routes.
- metric <value> is the metric value. The default is 1.
- route-map <name> is a valid route-map name.

Possible values: see above Default value: disabled

## show

Displays a variety of configuration and statistical information about the device. See "Show Commands" on page 63-1.

#### timers

Sets the time interval for four RIP timers on the BigIron MG8 (see **Applicable Values**). RIP must be enabled and active on the Layer 3 Switch for this command to be operational.

NOTE: To set the time interval on devices other than the BigIron MG8, use the update-time command.

#### **EXAMPLE:**

```
BigIron MG8(config-rip-router)# timers 20 80 80 60
```

These commands set the update timer to 20, the timeout timer to 80, the holddown timer to 80, and the garbage-collect timer to 60.

Syntax: timers <update timer value> <timeout timer value> <holddown timer value> <qarbage-collect timer value>

#### Possible values:

- <update timer value> is the time interval that will exist between the transmission of regular RIP response
  packets. The value can be between 3 65535 seconds. The default is 30 seconds.
- <ti><ti><t<</p></ti>
- <noIddown timer value> is the time interval that the Foundry device waits before updating the down route with a route learned from another peer. The value can be between 0 – 65535 seconds. The default is 180 seconds.
- <garbage-collect timer> is the time interval after which a down route is deleted from the RIP route table. The
  value can be between 0 65535 seconds. The default is 120 seconds.

Default value: See above

## timers-basic

Sets the RIP update timer, the aging timeout interval, and the garbage-collection timer for the RIP protocol.

**NOTE:** This command applies to Enterprise software release 07.8.01.

The RIP **update-time** command, available in previous releases, has lower priority than the **timers-basic** command. If both commands are configured on the device, then the **update-time** command is ignored.

## **EXAMPLE:**

To set the three RIP timers, enter the following command:

```
BigIron(config) router rip
BigIron(config-rip-router)# timers-basic 5 15 15
```

Syntax: [no] timers-basic <update-timer> <aging-timeout-interval> <garbage-collection-timer>

The <update-timer> specifies how often RIP update messages are sent. You can specify from 1 – 1,000 seconds. The default is 30 seconds.

The <aging-timeout-interval> specifies how long the Foundry device waits for a route update before declaring a route invalid. The value specified for the <aging-timeout-interval> should be at least three times the value specified for the <update-timer>. The <aging-timeout-interval> can be from 3 – 3,000 seconds. The default is 180 seconds.

The <garbage-collection-timer> specifies how long the Foundry device waits for a route update before removing the route from the RIP route table. The value specified for the <garbage-collection-timer> should be at least three times the value specified for the <update-timer>. The <garbage-collection-timer> can be from 3 – 3,000 seconds. The default is 120 seconds.

## update-time

Sets the time interval that will exist between the transmission of regular RIP response packets. This parameter is set to 30 seconds by default. RIP must be enabled and active on the Layer 3 Switch for this command to be operational.

**NOTE:** To set the time interval on the BigIron MG8, use the **timers** command.

#### **EXAMPLE:**

To modify the default update time value to 120 seconds, enter the following:

BigIron(config-rip-router)# update 120

Syntax: update-time <value>

Possible values: 1 - 1,000 seconds

Default value: 30 seconds

## use-vrrp-path

Prevents Backup VRRP routers or VSRP switches from advertising route information for the backed up interface, by enabling suppression of the advertisements. To suppress RIP advertisements for a backed up interface, enter the following command on the VRRP or VSRP Backup:

BigIron(config-rip-router)# use-vrrp-path

Syntax: use-vrrp-path
Possible values: N/A
Default value: N/A

## write memory

Saves the running configuration into the startup-config file.

# **EXAMPLE:**

BigIron(config-rip-router)# wr mem

Syntax: write memory Possible values: N/A Default value: N/A

## write terminal

Displays the running configuration of the Foundry device on the terminal screen.

**NOTE:** This command is equivalent to the **show running-config** command.

# **EXAMPLE:**

BigIron(config-rip-router)# wr term

Syntax: write terminal Possible values: N/A Default value: N/A

# Chapter 14 IPv6 RIP Level Commands

NOTE: The IPv6 RIP configuration level is present only on Foundry devices that support IPv6.

## distance

Configures an administrative distance for IPv6 RIP routes learned by a Foundry device that supports IPv6. Changing the administrative distance influences the device's decision to select one route over another based on the source of the route information. The device prefers the route with the lower administrative distance.

## **EXAMPLE:**

To change the administrative distances for IPv6 RIP routes to 100, enter a command such as the following:

```
BigIron MG8(config-ripng-router)# distance 100
```

Syntax: distance < number>

The <number> parameter specifies the administrative distance for the IPv6 RIP route. You can specify a value from 1-255.

To reset the administrative distance of an IPv6 RIP route, enter the **no** form of this command.

Possible values: See above.

Default value: 120

## distribute-list

Applies an IPv6 prefix list to IPv6 RIP routing updates that are received or sent on an interface of a Foundry device that supports IPv6. Applying an IPv6 prefix list to IPv6 RIP routing updates allows you to control the distribution of routes via IPv6 RIP.

# **EXAMPLE:**

To permit the inclusion of routes with the prefix 2001::/16 in IPv6 RIP routing updates sent from Ethernet interface 1, enter commands such as the following:

```
BigIron MG8(config)# ipv6 prefix-list routesfor2001 permit 2001::/16
BigIron MG8(config)# ipv6 router rip
BigIron MG8(config-ripng-router)# distribute-list prefix-list routesfor2001 out ethernet 1
```

To deny prefix lengths greater than 64 bits in routes that have the prefix 3EE0:A99::/64 and allow all other routes received on tunnel interface 1, enter commands such as the following:

```
BigIron MG8(config)# ipv6 prefix-list 3ee0routes deny 3ee0:a99::/64 le 128
BigIron MG8(config)# ipv6 prefix-list 3ee0routes permit ::/0 ge 0 le 128
```

```
BigIron MG8(config)# ipv6 router rip
BigIron MG8(config-ripng-router)# distribute-list prefix-list 3ee0routes in
tunnel 1
```

Syntax: [no] distribute-list prefix-list <name> in | out ethernet <port-number> | loopback <number> | ve <number> | tunnel <number>

The <name> parameter indicates the name of the prefix list generated using the ipv6 prefix-list command.

The in keyword indicates that the prefix list is applied to incoming routing updates on the specified interface.

The out keyword indicates that the prefix list is applied to outgoing routing updates on the specified interface.

The **ethernet** <port-number> | **loopback** <number> | **ve** <number> | **tunnel** <number> parameter indicates the interface over which the affected IPv6 RIP updates are received or sent. If you specify an Ethernet interface, also specify the port number associated with the interface. If you specify a loopback, VE, or tunnel interface, also specify the loopback, VE, or tunnel number.

To remove the distribution list, use the **no** form of this command.

Possible values: See above.

Default value: N/A

#### end

Moves activity to the privileged EXEC level from any level of the CLI except the user EXEC level.

## **EXAMPLE:**

To move to the privileged EXEC level of the CLI, enter the following from any level of the CLI.

```
BigIron MG8(config-ripng-router)# end
BigIron MG8#
```

Syntax: end

Possible values: N/A
Default value: N/A

#### exit

Moves activity up one level from the current level. In this case, activity will be moved to the global CONFIG level.

## **EXAMPLE:**

```
BigIron MG8(config-ripng-router)# exit
BigIron MG8(config)#
```

Syntax: exit [to config]

The optional to config keywords moves activity up to the global CONFIG level.

Possible values: See above

Default value: N/A

# no

Disables other commands. To disable a command, place the word no before the command.

## poison-local-routes

Enables an IPv6 RIP router to send a triggered update containing the local routes of a disabled interface with an unreachable metric of 16 to the other IPv6 RIP routers in the routing domain.

## **EXAMPLE:**

```
BigIron MG8(config-ripng-router)# poison-local-routes
```

Syntax: [no] poison-local-routes

To disable the sending of a triggered update, use the **no** version of this command.

Possible values: See above.

**Default value:** If an IPv6 RIP interface goes down, the IPv6 RIP router does not send a triggered update for the interface's IPv6 networks.

## poison-reverse

Enables poison reverse on an IPv6 RIP router.

If poison reverse is enabled, IPv6 RIP advertises routes it learns from a particular interface over that same interface with a metric of 16, which means that the route is unreachable. If poison reverse is enabled on the IPv6 RIP router, it takes precedence over split horizon (if it is also enabled).

## **EXAMPLE:**

BigIron MG8(config-ripng-router)# poison-reverse

Syntax: [no] poison-reverse

To disable poison-reverse, use the **no** version of this command.

Possible values: See above.

Default value: Poison reverse is disabled on an IPv6 RIP router.

## quit

Returns you from any level of the CLI to the User EXEC level of the CLI.

#### **EXAMPLE:**

BigIron MG8(config-ripng-router)# quit
BigIron MG8>

Syntax: quit

Possible values: N/A
Default value: N/A

## redistribute

Configures the Foundry device that supports IPv6 to redistribute routes from the following sources into IPv6 RIP:

- IPv6 static routes.
- Directly connected IPv6 networks.
- IPv6 BGP.
- IPv6 IS-IS
- · OSPF version 3.

When you redistribute a route from IPv6 BGP, IPv6 IS-IS, or OSPF version 3 into IPv6 RIP, the Foundry device can use IPv6 RIP to advertise the route to its IPv6 RIP neighbors.

# **EXAMPLE:**

To redistribute OSPF version 3 routes into IPv6 RIP, enter a command such as the following:

BigIron MG8(config-ripng-router)# redistribute ospf

**Syntax:** redistribute bgp | connected | isis | ospf | static [metric <number>]

The bgp keyword redistributes IPv6 BGP routes into IPv6 RIP.

The **connected** keyword redistributes directly connected IPv6 routes into IPv6 RIP.

The ospf keyword redistributes OSPF version 3 routes into IPv6 RIP.

The static keyword redistributes IPv6 static routes into IPv6 RIP.

The optional **metric** <number> parameter specifies a metric for the redistributed routes. Specify a numerical value that is consistent with IPv6 RIP. If you do not explicitly configure a metric, the default metric value of one is used.

Possible values: See above.

Default value: The Foundry device does not redistribute routes from these sources.

#### show

Displays configuration and statistical information about the IPv6 RIP router. See "Show Commands" on page 63-1.

## timers

Updates the IPv6 timers:

- Update Amount of time (in seconds) between IPv6 RIP routing updates.
- Timeout Amount of time (in seconds) after which a route is considered unreachable.
- Hold-down Amount of time (in seconds) during which information about other paths is ignored.
- Garbage-collection Amount of time (in seconds) after which a route is removed from the routing table.

You can adjust these timers for IPv6 RIP. Before doing so, keep the following caveats in mind:

- If you adjust these IPv6 RIP timers, Foundry strongly recommends setting the same timer values for all routers and access servers in the network.
- Setting the update timer to a shorter interval can cause the routers to spend excessive time updating the IPv6
  route table.
- · Foundry recommends setting the timeout timer value to at least three times the value of the update timer.
- Foundry recommends a shorter hold-down timer interval, because a longer interval can cause delays in IPv6 RIP convergence.

## **EXAMPLE:**

The following example sets updates to be broadcast every 45 seconds. If a route is not heard from in 135 seconds, the route is declared unusable. Further information is suppressed for an additional 10 seconds. Assuming no updates, the route is flushed from the routing table 20 seconds after the end of the hold-down period.

```
BigIron MG8(config-ripng-router)# timers 45 135 10 20
```

Syntax: [no] timers <update-timer> <timeout-timer> <hold-down-timer> <garbage-collection-timer>

For the <update-timer> parameter, you can specify a value between 3 - 65535 seconds.

For the <timeout-timer>, <hold-down-timer>, and <garbage-collection-timer> parameters, you can specify a value between 9 – 65535 seconds.

NOTE: You must enter a value for each timer, even if you want to retain the current setting of a particular timer.

To return to the default values of the IPv6 RIP timers, use the no form of this command.

Possible values: See above

**Default value:** Update timer: 30 seconds. Timeout and hold-down timers: 180 seconds. Garbage-collection timer: 120 seconds.

## write memory

Saves the running configuration into the startup-config file.

#### **EXAMPLE:**

BigIron MG8(config-ripng-router)# write memory

Syntax: write memory
Possible values: N/A
Default value: N/A

## write terminal

Displays the running configuration of the Foundry device on the terminal screen.

**NOTE:** This command is equivalent to the **show running-config** command.

# **EXAMPLE:**

BigIron MG8(config-ripng-router)# write terminal

Syntax: write terminal Possible values: N/A Default value: N/A

| oundry Switch and Router Command Line Interface Reference |  |  |  |
|-----------------------------------------------------------|--|--|--|
|                                                           |  |  |  |
|                                                           |  |  |  |
|                                                           |  |  |  |
|                                                           |  |  |  |
|                                                           |  |  |  |
|                                                           |  |  |  |
|                                                           |  |  |  |
|                                                           |  |  |  |
|                                                           |  |  |  |
|                                                           |  |  |  |
|                                                           |  |  |  |
|                                                           |  |  |  |
|                                                           |  |  |  |
|                                                           |  |  |  |
|                                                           |  |  |  |
|                                                           |  |  |  |
|                                                           |  |  |  |
|                                                           |  |  |  |
|                                                           |  |  |  |
|                                                           |  |  |  |
|                                                           |  |  |  |

# Chapter 15 OSPF Level Commands

**NOTE:** This chapter contains information about OSPF version 2 commands only. For information about OSPF version 3 commands, see "OSPF Version 3 Level Commands" on page 16-1.

#### area

Assigns an area ID value to which the router will be attached. Area membership is assigned using the Interface Level command, **ip ospf area** <area-id>.

- When an area is defined as **normal**, all external routes will be advertised into the area.
- When an area is defined as stub, external routes will not be advertised into the area.
- When an area is defined as **nssa**, OSPF does not flood external routes from other areas into the area, but does translate and flood route information from the area into other areas, such as the backbone.

**NOTE:** You can assign one area per router port. If the router has 64 ports, 64 areas are supported on that router.

By default, the OSPF feature is disabled. OSPF must be enabled and active on the router for this command to be operational.

## **EXAMPLE:**

To define a normal area, enter the following commands:

```
BigIron(config)# router ospf
BigIron(config-ospf-router)# area 192.53.0.0
```

## **EXAMPLE:**

To define an area as a stub area, enter the following commands:

```
BigIron(config)# router ospf
BigIron(config-ospf-router)# area 192.53.0.0 stub 1
```

#### **EXAMPLE:**

To define an area as an NSSA, enter the following commands:

```
BigIron(config)# router ospf
BigIron(config-ospf-router)# area 192.53.0.0 nssa 1
```

#### **EXAMPLE:**

To disable summary LSAs for a stub area, enter commands such as the following:

BigIron(config-ospf-router)# area 40 stub 1 no-summary

Syntax: area <num> | <ip-addr> [stub <cost> [no-summary]]

Syntax: area <num> | <ip-addr> nssa <cost> | default-information-originate

The <num> I <ip-addr> parameter specifies the area number, which can be a number or in IP address format. If you specify an number, the number can be from 0-2,147,483,647.

The **stub** <cost> parameter specifies that this is a stubby area. The <cost> specifies an additional cost for using a route to or from this area and can be from 1 – 16777215. There is no default. Normal areas do not use the cost parameter.

The **no-summary** parameter applies only to stub areas and disables summary LSAs from being sent into the area.

The **nssa** <cost> | **default-information-originate** parameter specifies that this is a Not-So-Stubby-Area (NSSA). The <cost> specifies an additional cost for using a route to or from this NSSA and can be from 1 – 16777215. There is no default. Normal areas do not use the cost parameter. Alternatively, you can use the **default-information-originate** parameter causes the Layer 3 Switch to inject the default route into the NSSA.

NOTE: The Layer 3 Switch does not inject the default route into an NSSA by default.

**NOTE:** You can assign one area on a router interface. For example, if the system or chassis module has 16 ports, 16 areas are supported on the chassis or module.

Possible values: Area ID: Valid IP address; Stub cost: 1 – 16777215

**Default value:** If you do not specify **stub** or **nssa**, a normal area is defined.

## area ... sham link ... cost

Configures an OSPF Sham Link. You must configure the **area** <area\_id> **sham link** command on the local and remote PE routers.

NOTE: This command applies to release 02.1.00 and later for the NetIron IMR 640.

## **EXAMPLE:**

To configure an OSPF Sham Link between a PE routers at IP addresses 2.2.2.1 and 2.2.2.2, enter the following command in the OSPF VRF configuration level:

```
PE1(config-ospf-router)# area 1 sham-link 2.2.2.1 2.2.2.2 cost 10
```

Syntax: area <area id> sham link <source address> <destination address> cost <cost value>

The area\_id variable is the ID number of the OSPF area assigned to the sham-link being defined in this command.

The source\_address variable is the IP address of the source PE router.

The destination\_address variable is the IP address of the destination PE router.

The cost\_value variable sets the OSPF cost for sending packets over the sham-link. This parameter can be a numeric value between 1 and 65535.

## area <num> | <ip-addr> virtual-link <ip-addr>

Provides an area-border router a logical connection to the backbone area (0.0.0.0) when a physical connection to the backbone area does not exist.

The **area** <num> | <ip-addr> represents the shared area of the two area border routers—the one with a physical connection to the backbone and the router that requires a logical connection to the backbone. The defined area serves as the connection point between the two routers.

The **virtual-link** <ip-addr> is the Router ID of the router physically connected to the backbone, when assigned from the router interface requiring a logical connection. When assigning the parameters from the router with the physical connection, the router ID is the IP address of the router requiring a logical connection to the backbone.

**NOTE:** When establishing an area virtual link, it must be configured on both of the routers (both ends of the virtual link).

By default, the OSPF feature is disabled. OSPF must be enabled and active on the router for this command to be operational. In addition, the neighbor area border router that has a physical connection to the backbone and the common area, must have connections to both the neighbor area border router and the area border router requiring a logical connection.

## **EXAMPLE:**

To define the virtual link for area 195.22.0.0, enter the following:

BigIron(config)# router ospf

BigIron(config-ospf-router)# area 195.22.0.0 virtual 201.44.53.44

Other parameters that can be modified with this command, as seen in the syntax, are summarized below:

authentication-key: A password used to validate action

**dead-interval:** The number of seconds that a neighbor router will wait for a hello packet from the current router, before declaring the router down.

hello-interval: The length of time between the transmission of hello packets.

md5-authentication: The MD5 key-activation wait time, key ID, and key string.

**retransmit-interval:** The time between retransmits of link state advertisements to router adjacencies for this interface.

transmit-delay: The time it takes to transmit Link State Update packets on this interface

**Syntax:** area <num> | <ip-addr> virtual-link <ip-addr> [authentication-key [0 | 1] <string>] [dead-interval <num>] [hello-interval <num> [ md5-authentication key-activation-wait-time <num> | key-id <num> [0 | 1] key <string>] [retransmit-interval <num>] [transmit-delay <num>]

## Possible values and Default values:

| Parameter                                      | Possible Values                  | Default                 |
|------------------------------------------------|----------------------------------|-------------------------|
| authentication-key                             | up to 8 alphanumeric characters  | none                    |
| dead-interval                                  | 1 - 65535 seconds                | 40 seconds              |
| hello-interval:                                | 1 – 65535                        | 10 seconds              |
| md5-authentication<br>key-activation-wait-time | 0 – 14400                        | 300 seconds (5 minutes) |
| md5-authentication<br>key ID                   | 1 – 255                          | none                    |
| md5-authentication key string                  | up to 16 alphanumeric characters | none                    |
| retransmit-interval                            | 0 – 3600 seconds.                | 5 seconds               |
| transmit-delay                                 | 0 – 3600                         | 1                       |

The optional **0 I 1** parameter with the **authentication-key** and **md5-authentication key-id** parameters affects encryption.

For added security, software release 07.1.10 and later encrypts display of the password or authentication string. Encryption is enabled by default. The software also provides an optional parameter to disable encryption of a password or authentication string, on an individual OSPF area or OSPF interface basis.

When encryption of the passwords or authentication strings is enabled, they are encrypted in the CLI regardless of the access level you are using. In the Web management interface, the passwords or authentication strings are encrypted at the read-only access level but are visible at the read-write access level.

The encryption option can be omitted (the default) or can be one of the following.

- **0** Disables encryption for the pasword or authentication string you specify with the command. The password or string is shown as clear text in the running-config and the startup-config file. Use this option of you do not want display of the password or string to be encrypted.
- 1 Assumes that the password or authentication string you enter is the encrypted form, and decrypts the value before using it.

**NOTE:** If you want the software to assume that the value you enter is the clear-text form, and to encrypt display of that form, do not enter **0** or **1**. Instead, omit the encryption option and allow the software to use the default behavior.

If you specify encryption option 1, the software assumes that you are entering the encrypted form of the password or authentication string. In this case, the software decrypts the password or string you enter before using the value for authentication. If you accidentally enter option 1 followed by the clear-text version of the password or string, authentication will fail because the value used by the software will not match the value you intended to use.

## area range

Assigns representative values to a range of IP addresses within an area, so that only those reference range addresses are advertised to the network, instead of all the addresses within that range.

NOTE: Range assignment is optional.

# **EXAMPLE:**

BigIron(config)# router ospf

BigIron(config-ospf-router)# area 192.53.0.0 range 193.45.0.0 255.255.0.0

Syntax: [no] area <num> | <ip-addr> range <ip-addr> <ip-mask> [advertise | not-advertise]

The <num> | <ip-addr> parameter specifies the area number, which can be in IP address format. If you specify a number, the number can be from 0-2,147,483,647.

The **range** <ip-addr> parameter specifies the IP address portion of the range. The software compares the address with the significant bits in the mask. All network addresses that match this comparison are summarized in a single route advertised by the router.

The <ip-mask> parameter specifies the portions of the IP address that a route must contain to be summarized in the summary route. In the example above, all networks that begin with 209.157 are summarized into a single route.

The advertise I not-advertise parameter specifies whether you want the Layer 3 Switch to send type 3 LSAs for the specified range in this area. The default is advertise.

Possible values: See above

Default value: N/A

## auto-cost reference-bandwidth

Changes the OSPF reference bandwidth used to calculate the default costs of OSPF interfaces.

Each interface on which OSPF is enabled has a cost associated with it. The Layer 3 Switch advertises its interfaces and their costs to OSPF neighbors. For example, if an interface has an OSPF cost of ten, the Layer 3 Switch advertises the interface with a cost of ten to other OSPF routers.

By default, an interface's OSPF cost is based on the port speed of the interface. The cost is calculated by dividing the reference bandwidth by the port speed. The default reference bandwidth is 100 Mbps, which results in the following default costs:

- 10 Mbps port 10
- All other port speeds 1

The software uses the following formula to calculate the cost:

Cost = reference-bandwidth/interface-speed

If the resulting cost is less than 1, the software rounds the cost up to 1. The default reference bandwidth results in the following costs:

- 10 Mbps port's cost = 100/10 = 10
- 100 Mbps port's cost = 100/100 = 1
- 1000 Mbps port's cost = 100/1000 = 0.10, which is rounded up to 1
- 155 Mbps port's cost = 100/155 = 0.65, which is rounded up to 1
- 622 Mbps port's cost = 100/622 = 0.16, which is rounded up to 1
- 2488 Mbps port's cost = 100/2488 = 0.04, which is rounded up to 1

The bandwidth for interfaces that consist of more than one physical port is calculated as follows:

- Trunk group The combined bandwidth of all the ports.
- Virtual interface The combined bandwidth of all the ports in the port-based VLAN that contains the virtual interface.

If a change to the reference bandwidth results in a cost change to an interface, the Layer 3 Switch sends a link-state update to update the costs of interfaces advertised by the Layer 3 Switch.

**NOTE:** If you specify the cost for an individual interface, the cost you specify overrides the cost calculated by the software.

Some interface types are not affected by the reference bandwidth and always have the same cost regardless of the reference bandwidth in use:

- The cost of a loopback interface is always 0.
- The cost of a virtual link is calculated using the Shortest Path First (SPF) algorithm and is not affected by the auto-cost feature.
- The bandwidth for tunnel interfaces is 9 Kbps and is not affected by the auto-cost feature.

## **EXAMPLE:**

To change the reference bandwidth, enter a command such as the following at the OSPF configuration level of the CLI:

BigIron(config-ospf-router)# auto-cost reference-bandwidth 500

The reference bandwidth specified in this example results in the following costs:

- 10 Mbps port's cost = 500/10 = 50
- 100 Mbps port's cost = 500/100 = 5
- 1000 Mbps port's cost = 500/1000 = 0.5, which is rounded up to 1
- 155 Mbps port's cost = 500/155 = 3.23, which is rounded up to 4
- 622 Mbps port's cost = 500/622 = 0.80, which is rounded up to 1
- 2488 Mbps port's cost = 500/2488 = 0.20, which is rounded up to 1

The costs for 10 Mbps, 100 Mbps, and 155 Mbps ports change as a result of the changed reference bandwidth. Costs for higher-speed interfaces remain the same.

Syntax: [no] auto-cost reference-bandwidth <num>

The <num> parameter specifies the reference bandwidth and can be a value from 1 – 4294967. The default is 100, which results in the same costs as previous software releases.

To restore the reference bandwidth to its default value and thus restore the default costs of interfaces to their default values, enter the following command:

BigIron(config-ospf-router)# no auto-cost reference-bandwidth

Possible values: 1 - 4294967

Default value: 100

## clear ip ospf

Clears the specified OSPF information.

NOTE: This command is available on devices running Enterprise software release 08.0.00 and later.

## **EXAMPLE:**

```
BigIron# clear ip ospf neighbor
BigIron# clear ip ospf topology
BigIron# clear ip ospf redistribution
BigIron# clear ip ospf area 2
```

**Syntax:** clear ip ospf [<area-id>] | redistribution | topology | neighbor [ip <ip-addr> | id <ip-addr>]

Specify an <area-id> in decimal format or in IP address format to clear OSPF information for a specific area. Information about other OSPF areas is not affected, but the command clears information about all OSPF neighbors belonging to the specified area, as well as all routes imported into the specified area. Adjacencies with neighbors belonging to the area are re-established, and routes imported into the area are re-learned.

User the **redistribution** parameter to clear all routes in the OSPF routing table that are redistributed from other protocols, including direct connected, static, RIP, BGP, and IS-IS.

Use the **topology** parameter to clear all OSPF routes from the OSPF routing table, including intra-area, (which includes ABR and ASBR intra-area routes), inter-area, external type 1, external type 2, OSPF default, and OSPF summary routes.

After you enter this command, the OSPF routing table is rebuilt, and valid routes are recomputed from the OSPF link state database. When the OSPF routing table is cleared, OSPF routes in the global routing table are also recalculated. If redistribution is enabled, the routes are imported again.

Use the **neighbor** parameter to clear all OSPF neighbors and the OSPF routes exchanged with the neighbors in the Foundry device's OSPF link state database. After this information is cleared, adjacencies with all neighbors are re-established, and routes with these neighbors exchanged again. The neighbor router can be specified either by its IP address or its router ID. To specify the neighbor router using its IP address, use the **ip** <ip-addr> parameter. To specify the neighbor router using its router ID, use the **id** <ip-addr> parameter.

Possible values: See above

Default value: N/A

## database-overflow-interval

Configures how often a router will check to see if the OSPF external link state database overflow condition has been eliminated by removal of entries originated on the router.

If the configured value of the data-base-overflow-interval is zero, then the router will never leave the database overflow condition. The default value for the database overflow interval is zero.

## **EXAMPLE:**

BigIron(config-ospf-router)# data-base-overflow-interval 60

Syntax: database-overflow-interval <value>

Possible values: 0 - 86,400 seconds

Default value: 0

## default-information-originate

Enables or disables origination of default routes.

When the Layer 3 Switch is an OSPF Autonomous System Boundary Router (ASBR), you can configure it to automatically generate a default external route into an OSPF routing domain. This feature is called "default route origination" or "default information origination".

By default, Foundry Layer 3 Switches do not advertise the default route into the OSPF domain. If you want the Layer 3 Switch to advertise the OSPF default route, you must explicitly enable default route origination.

When you enable OSPF default route origination, the Layer 3 Switch advertises a type 5 default route that is flooded throughout the AS (except stub areas and NSSAs). In addition, internal NSSA ASBRs advertise their default routes as translatable type 7 default routes.

The Layer 3 Switch advertises the default route into OSPF even if OSPF route redistribution is not enabled, and even if the default route is learned through an IBGP neighbor.

**NOTE:** Foundry Layer 3 Switches never advertise the OSPF default route, regardless of other configuration parameters, unless you explicitly enable default route origination using the following method.

If the Layer 3 Switch is an ASBR, you can use the "always" option when you enable the default route origination. The always option causes the ASBR to create and advertise a default route if it does not already have one configured.

If default route origination is enabled and you disable it, the default route originated by the Layer 3 Switch is flushed. Default routes generated by other OSPF routers are not affected. If you re-enable the feature, the feature takes effect immediately and thus does not require you to reload the software.

**NOTE:** The ABR (Layer 3 Switch) will not inject the default route into an NSSA by default and the **default-information-originate** command will not cause the Layer 3 Switch to inject the default route into the NSSA. To inject the default route into an NSSA, use the **area** <num> | <ip-addr> **nssa default-information-originate** command. See "area" on page 15-1.

## **EXAMPLE:**

To enable default route origination, enter the following command:

BigIron(config-ospf-router)# default-information-originate

To disable the feature, enter the following command:

BigIron(config-ospf-router)# no default-information-originate

Syntax: [no] default-information-originate [always] [metric <value>] [metric-type <type>]

The **always** parameter advertises the default route regardless of whether the router has a default route. This option is disabled by default.

The **metric** <value> parameter specifies a metric for the default route. If this option is not used, the default metric is used for the route.

The **metric-type** <type> parameter specifies the external link type associated with the default route advertised into the OSPF routing domain. The <type> can be one of the following:

- 1 Type 1 external route
- 2 Type 2 external route

If you do not use this option, the default redistribution metric type is used for the route type.

NOTE: If you specify a metric and metric type, the values you specify are used even if you do not use the always

option.

Possible values: N/A

Default value: Disabled

#### default-metric

Sets the global default-metric value that will be adopted by all external routes imported into OSPF.

#### **EXAMPLE:**

To set a default metric of 1000 to be applied to all external routes imported into OSPF, enter the following command.

BigIron(config-ospf-router)# def 1000

Syntax: default-metric <value>
Possible values: 1 – 16,777,215

Default value: 10

## deny redistribute

Defines the route(s) upon which you do not want to perform OSPF redistribution.

**NOTE:** The Layer 3 Switch advertises the default route into OSPF even if redistribution is not enabled, and even if the default route is learned through an IBGP neighbor. IBGP routes (including the default route) are not redistributed into OSPF by OSPF redistribution (for example, by the OSPF **redistribute** command).

#### **EXAMPLE:**

To deny redistribution on incoming routes received from the 192.95.0.0 network, enter the following:

BigIron(config-ospf-router)# deny redis 2 all 192.95.0.0 255.255.0.0

**Syntax:** deny redistribute <filter-num> all | bgp | connected | rip | static [address <ip-addr> <ip-mask> [match-metric <value> [set-metric <value>]]]

Possible values: see below:

all apply redistribution to all route types

**bgp** apply redistribution to BGP4 routes only

**connected** apply redistribution to directly-connected routes only

rip apply redistribution to RIP routes only

**static** apply redistribution to the static route only

ip address network and sub-net addresses

match-metric applies redistribution only to those incoming routes that match a specific metric

value; Possible values: 1 – 15

set-metric OSPF metric value that will be applied to all routes imported into OSPF

Default value: N/A

**NOTE:** If a **set-metric** value is not set using the set-metric parameter, then the value configured for the global parameter default-metric will be applied.

## distance

Configures an administrative distance for a specific OSPF route type. For example, you can use this feature to prefer a static route over an OSPF inter-area route but you also want to prefer OSPF intra-area routes to static routes.

The distance you specify influences the choice of routes when the Layer 3 Switch has multiple routes for the same network from different protocols. The Layer 3 Switch prefers the route with the lower administrative distance.

You can specify unique default administrative distances for the following route types:

- Intra-area routes
- Inter-area routes
- External routes

The default for all these OSPF route types is 110.

**NOTE:** This feature does not influence the choice of routes within OSPF. For example, an OSPF intra-area route is always preferred over an OSPF inter-area route, even if the intra-area route's distance is greater than the interarea route's distance.

To configure administrative distances for OSPF route types, use the following CLI method.

## **EXAMPLE:**

To change the default administrative distances for inter-area routes, intra-area routes, and external routes, enter the following command:

```
BigIron(config-ospf-router)# distance external 100
BigIron(config-ospf-router)# distance inter-area 90
BigIron(config-ospf-router)# distance intra-area 80
```

Syntax: distance external | inter-area | intra-area < distance>

The **external I inter-area I intra-area** parameter specifies the route type for which you are changing the default administrative distance.

The <distance> parameter specifies the new distance for the specified route type. Unless you change the distance for one of the route types using commands such as those shown above, the default is 110.

To reset the administrative distance to its system default (110), enter a command such as the following:

```
BigIron(config-ospf-router)# no distance external 100
```

Possible values: see above

Default value: 110

## distribute-list

Configures a distribution list to explicitly deny specific routes from being eligible for installation in the IP route table. By default, all OSPF routes in the OSPF route table are eligible for installation in the IP route table.

**NOTE:** This feature does not block receipt of LSAs for the denied routes. The Layer 3 Switch still receives the routes and installs them in the OSPF database. The feature only prevents the software from installing the denied OSPF routes into the IP route table.

To configure an OSPF distribution list:

- Configure a standard or extended ACL that identifies the routes you want to deny. Using a standard ACL lets
  you deny routes based on the destination network, but does not filter based on the network mask. To also
  filter based on the destination network's network mask, use an extended ACL.
- Configure an OSPF distribution list that uses the ACL as input.

**NOTE:** If you change the ACL after you configure the OSPF distribution list, you must clear the IP route table to place the changed ACL into effect. To clear the IP route table, enter the **clear ip route** command at the Privileged EXEC level of the CLI.

## **EXAMPLE:**

The following examples show how to use the CLI to configure an OSPF distribution list. Separate examples are provided for standard and extended ACLs.

**NOTE:** The examples show named ACLs. However, you also can use a numbered ACL as input to the OSPF distribution list.

To use a standard ACL to configure an OSPF distribution list for denying specific routes, enter commands such as the following:

```
BigIron(config)# ip access-list standard no_ip
BigIron(config-std-nacl)# deny 4.0.0.0 0.255.255.255
BigIron(config-std-nacl)# permit any any
BigIron(config-std-nacl)# exit
BigIron(config)# router ospf
BigIron(config-ospf-router)# distribute-list no_ip in
```

The first three commands configure a standard ACL that denies routes to any 4.x.x.x destination network and allows all other routes for eligibility to be installed in the IP route table. The last three commands change the CLI to the OSPF configuration level and configure an OSPF distribution list that uses the ACL as input. The distribution list prevents routes to any 4.x.x.x destination network from entering the IP route table. The distribution list does not prevent the routes from entering the OSPF database.

To use an extended ACL to configure an OSPF distribution list for denying specific routes, enter commands such as the following:

```
BigIron(config)# ip access-list extended no_ip
BigIron(config-ext-nacl)# deny ip 4.0.0.0 0.255.255.255.255.255.0.0 0.0.255.255
BigIron(config-ext-nacl)# permit ip any any
BigIron(config-ext-nacl)# exit
BigIron(config)# router ospf
BigIron(config-ospf-router)# distribute-list no_ip in
```

The first three commands configure an extended ACL that denies routes to any 4.x.x.x destination network with a 255.255.0.0 network mask and allows all other routes for eligibility to be installed in the IP route table. The last three commands change the CLI to the OSPF configuration level and configure an OSPF distribution list that uses the ACL as input. The distribution list prevents routes to any 4.x.x.x destination network with network mask 255.255.0.0 from entering the IP route table. The distribution list does not prevent the routes from entering the OSPF database.

Syntax: [no] distribute-list <acl-name> | <acl-id> in [<interface type>] [<interface number>]

The <acl-name> | <acl-id> parameter specifies the ACL name or ID.

The in command applies the ACL to incoming route updates.

The <interface type> parameter is available in releases 07.6.04, 09.1.00, 03.1.00, and later releases of these branch releases. It identifies the interface type (i.e.,  $\bf e$  (ethernet) or  $\bf ve$  (virtual)) on which to apply the ACL.

The <interface number> parameter is available in releases 07.6.04, 09.1.00, 03.1.00, and later releases of these branch releases. It specifies the interface number on which to apply the ACL. Enter only one valid interface number. If necessary, use the **show interface brief** command to display a list of valid interfaces. If you do not specify an interface, the Foundry device applies the ACL to all incoming route updates.

Possible values: See above

Default value: N/A

## domain-id

Creates an OSPF domain identifier 0.0.0.100 in an OSPF VRF instance.

NOTE: This command applies to release 02.1.00 and later for the NetIron IMR 640.

# **EXAMPLE:**

To create OSPF domain identifier 0.0.0.100 in OSPF VRF instance VPN1, enter the following command in the OSPF VRF Instance Config level:

```
PE1(config-ospf-router)# domain-id 0.0.0.100
```

Syntax: domain-id <domain\_identifier>

The <domain\_identifier> value specifies a four-byte quantity.

# domain-tag

Assigns an OSPF domain tag in an OSPF VRF instance.

NOTE: This command applies to release 02.1.00 and later for the NetIron IMR 640.

## **EXAMPLE:**

To assign OSPF domain tag 1200 in OSPF VRF instance VPN1, enter the following command in the OSPF VRF Instance Config level:

```
PE1(config-ospf-router)# domain-tag 1200
```

Syntax: domain-tag <domain\_tag>

The <domain\_tag> parameter specifies an arbitrary four-byte quantity. It is added in tag fields of Type-5 and Type-7 LSAs generated by a PE router for redistributed BGP-VPNv4 routes.

If not specified, the domain-tag value is calculated from the autonomous system number of the MPLS Domain.

# end

Moves activity to the privileged EXEC level from any level of the CLI except the user EXEC level.

# **EXAMPLE:**

To move to the privileged level, enter the following from any level of the CLI.

```
BigIron(config-ospf-router)# end
```

BigIron#

Syntax: end

Possible values: N/A

Default value: N/A

## exit

Moves activity up one level from the current level. In this case, activity will be moved to the global level.

# **EXAMPLE:**

BigIron(config-ospf-router)# exit
BigIron(config)#

Syntax: exit

Possible values: N/A

Default value: N/A

## external-Isdb-limit

Provides compliance with RFC 1765 in the handling of OSPF external link-state database (LSDB) overflow.

## **EXAMPLE:**

To decrease this value to 1500 seconds, enter the following:

BigIron(config-ospf-router)# external-lsdb-limit 1500

Syntax: external-lsdb-limit <value>

**Possible values:** 0 – 3260643 (FastIron 4802); 0 – 6988913 (other Layer 3 Switches)

**NOTE:** If you specify 0, the software returns the parameter to its default value.

**Default value:** 3260643 (FastIron 4802); 06988913 (other Layer 3 Switches)

# graceful-restart

Enables graceful restart in OSPF.

NOTE: On the BigIron MG8 and NetIron 40G, this command is available in software release 02.2.01

## **EXAMPLE:**

BigIron MG8(config)#router ospf
BigIron MG8(config-ospf-router)#area 0
BigIron MG8(config-ospf-router)#graceful-restart

Syntax: graceful-restart
Possible values: N/A
Default value: N/A

## graceful-restart helper disable

Disables the OSPF helper.

NOTE: On the BigIron MG8 and NetIron 40G, this command is available in software release 02.2.01

When OSPF is enabled, the helper mode is enabled by default. OSPF routers that do not have graceful restart enabled will act as if the graceful restart helper is enabled. To prevent the graceful restart from performing its function, disable it by entering the following command:

## **EXAMPLE:**

BigIron MG8(config-ospf-router)#graceful-restart helper-disable

Syntax: [no] graceful-restart helper disable

Use the  ${f no}$  form of the command to re-enable the graceful restart helper.

Possible values: N/A

Default value: N/A

# graceful-restart restart-timer

Specifies the maximum amount of time an OSPF restarting router will take to re-establish OSPF adjacencies and relearn OSPF routes. This value will be sent to the neighboring routers in the grace LSA packets.

NOTE: On the BigIron MG8 and NetIron 40G, this command is available in software release 02.2.01

# **EXAMPLE:**

BigIron MG8(config-ospf-router)#graceful-restart restart-time 120

Syntax: graceful-restart restart-time < seconds>

Possible values: 10 - 1200 for seconds

Default value: 120 seconds

# graceful-restart restart-time

Specifies the maximum amount of time an OSPF restarting router will take to re-establish OSPF adjacencies and relearn OSPF routes. This value will be sent to the neighboring routers in the grace LSA packets. Configure the timer by entering a command such as the following:

NOTE: On the BigIron MG8 and NetIron 40G, this command is available in software release 02.2.01

#### **EXAMPLE:**

BigIron MG8(config-ospf-router)#graceful-restart restart-time 120

Syntax: graceful-restart restart-time < seconds>

Possible values: 10 - 1200 for seconds

Default value: 120 seconds

# ipv6 router ospf

Enables OSPF version 3 globally on a Foundry device that supports IPv6.

After you enter ipv6 router ospf command, the Foundry device enters the IPv6 OSPF configuration level, where you can access several commands that allow you to configure OSPF version 3. For information about these commands, see "OSPF Version 3 Level Commands" on page 16-1.

## **EXAMPLE:**

BigIron MG8(config-ospf-router)#ipv6 router ospf
BigIron MG8(config-ospf6-router)#

Syntax: [no] ipv6 router ospf

To disable OSPF version 3, enter the **no** form of this command.

Possible values: See above.

Default value: OSPF version 3 is disabled.

# log

Specifies which kinds of OSPF-related Syslog messages are logged. In releases prior to 07.6.03 and FES releases prior to 03.1.02, by default all OSPF Syslog messages are logged. In configurations with a large amount of OSPF activity, this can result in the Foundry device's Syslog buffer and the Syslog server filling up with OSPF messages.

Starting with release 07.6.03 and FES release 03.1.02, by default the only OSPF messages that are logged are those indicating possible system errors. If you want other kinds of OSPF messages to be logged, you can configure the Foundry device to log them.

## **EXAMPLE:**

To specify that all OSPF-related Syslog messages be logged, enter the following commands.

```
BigIron(config)# router ospf
BigIron(config-ospf-router)# log all
```

Syntax: [no] log all | adjacency | bad-packet [checksum] | database | memory | retransmit

# Possible values:

The **all** option causes all OSPF-related Syslog messages to be logged. If you later disable this option with the **no log all** command, the OSPF logging options return to their default settings.

The **adjacency** option logs essential OSPF neighbor state changes, especially on error cases. This option is disabled by default.

The **bad-packet checksum** option logs all OSPF packets that have checksum errors. This option is enabled by default.

The bad-packet option logs all other bad OSPF packets. This option is disabled by default.

The database option logs OSPF LSA-related information. This option is disabled by default.

The memory option logs abnormal OSPF memory usage. This option is enabled by default.

The retransmit option logs OSPF retransmission activities. This option is disabled by default.

Default value: N/A

## maximum-number-of-Isa

Adjusts the table sizes for Link-State Advertisements (LSAs) on Layer 3 Switches with 32MB or more memory.

**NOTE:** This command is not supported in software release 07.1.00 and later. In these releases, OSPF dynamically allocates memory.

**NOTE:** You must save the configuration (**write memory**), then reload the software to place this command into effect.

**NOTE:** This feature applies only to Layer 3 Switches with 32MB memory or greater.

The following table lists the types of LSAs for which you can configure the table size, the default number of entries the tables can hold, and the range of maximum values you can specify. You cannot configure the LSA tables globally; you must configure them for individual LSA types.

| LSA Type | Default Maximum Number of<br>Entries | Range of Values                                                                |
|----------|--------------------------------------|--------------------------------------------------------------------------------|
| External | 2000                                 | 500 - 8000                                                                     |
| Network  | 2000                                 | 200 – 2000                                                                     |
| Router   | 2200                                 | 200 – 2200                                                                     |
| Summary  | 2000                                 | 500 - 8000 (NetIron)                                                           |
|          |                                      | 500 – 18000 (NetIron Internet<br>Backbone router, BigIron, and<br>TurboIron/8) |

## **EXAMPLE:**

To change the maximum number of summary LSA entries from 2000 to 18000, enter the following commands:

```
BigIron(config-ospf-router)# maximum-number-of-lsa summary 18000
BigIron(config-ospf-router)# write memory
BigIron(config-ospf-router)# end
BigIron# reload
```

Syntax: maximum-number-of-lsa external | network | router | summary <value>

You must save the change to the startup-config file and reload or reboot. The change does not take effect until your reload or reboot.

**NOTE:** When you allocate high values for the LSA types, you reduce the amount of memory available to other protocols. If you need to run more than one memory-intensive protocol simultaneously, make sure you consider the memory needs of each. For example, if you are planning to run OSPF and BGP4 on the same Layer 3 Switch, you might not want to allocate the maximum memory capacity for all the LSA types. Doing so could take memory away from BGP4 and thus limit configurable BGP4 table sizes such as the maximum number of routes the BGP route table can hold.

Possible values: see above

Default value: see above

## max-routes

Changes the maximum number of OSPF routes the Layer 3 Switch can hold.

**NOTE:** This command is not supported in software release 07.1.00 and later. In these releases, OSPF dynamically allocates memory.

**NOTE:** You must save the configuration (**write memory**), then reload the software to place this command into effect.

# **EXAMPLE:**

To change the maximum number of OSPF routes to 32000, enter the following command:

BigIron(config-ospf-router)# max-routes 32000
BigIron(config-ospf-router)# end
BigIron# reload

**Syntax:** max-routes <num> Possible values: 4000 - 32000

Default value: 16000

## metric-type

Specifies the type of OSPF metric to be used for routes imported into OSPF. Type 2 specifies a big metric (3 bytes). Type 1 specifies a small metric (2 bytes).

# **EXAMPLE:**

BigIron(config-ospf-router)# metric-type type1

Syntax: metric-type type1 | type2
Possible values: type1, type2

Default value: type2

## no

Disables other commands. To disable a command, place the word no before the command.

# permit redistribute

Defines the route types upon which you want to perform OSPF redistribution.

OSPF must be enabled and active for this command to be operational. OSPF is disabled by default.

**NOTE:** The Layer 3 Switch advertises the default route into OSPF even if redistribution is not enabled, and even if the default route is learned through an IBGP neighbor. IBGP routes (including the default route) are not redistributed into OSPF by OSPF redistribution (for example, by the OSPF **redistribute** command).

#### **EXAMPLE:**

BigIron(config-ospf-router)# permit redis 1 rip address 192.147.72.0 255.255.255.0

Syntax: permit redistribute <filter-num> all | bgp | connected | rip | static | address <ip-addr> <ip-mask> [match-metric <value> [set-metric <value>]]]

## Possible values:

all apply redistribution to all route types

**bgp** apply redistribution to BGP4 routes only

**connected** apply redistribution to directly connected routes only

rip apply redistribution to RIP routes only

**static** apply redistribution to the static route only

ip address network and sub-net addresses

match-metric match a specific metric value; Possible values: are 1 – 16777215

set-metric OSPF metric value that will be applied to all routes imported into OSPF

Default value: N/A

# quit

Returns you from any level of the CLI to the User EXEC mode.

## **EXAMPLE:**

BigIron(config-ospf-router)# quit

BigIron>

Syntax: quit

Possible values: N/A

Default value: N/A

## redistribution

Enables the OSPF route redistribution function on the Layer 3 Switch. When enabled, OSPF will import external routes into the OSPF domain. The Layer 3 Switch will behave as an Autonomous System Boundary Router (ASBR). You can select the types of routes you want to redistribute for each protocol.

# **EXAMPLE:**

To enable redistribution of RIP routes into OSPF:

BigIron(config-ospf-router)# redistribution rip

Syntax: [no] redistribution bgp | connected | rip | static [route-map <map-name>]

The **bgp | connected | rip | static** parameter specifies the route source.

The **route-map** <map-name> parameter specifies the route map name. The following match parameters are valid for OSPF redistribution:

- match ip address | next-hop <acl-num>
- match metric <num>
- match tag <tag-value>

The following set parameters are valid for OSPF redistribution:

- set ip next hop <ip-addr>
- set metric [+ | ]<num> | none
- set metric-type type-1 | type-2
- set tag <tag-value>

NOTE: You must configure the route map before you configure a redistribution filter that uses the route map.

Possible values: See above Default value: disabled

# redistribution rebind

Rebinds the redistribution filters, so you no longer have to remove and reapply the **redistribution rip** and **redistribution static** statements in the Foundry device's configuration. After you enter the **redistribution rebind** command, OSPF redistributes routes based on all of the filter statements in the configuration. Note that the **redistribution rebind** command is not stored in the Foundry device's configuration.

NOTE: This command is available on devices running Enterprise software release 08.0.00 and later.

## **EXAMPLE:**

BigIron(config)# router ospf
BigIron(config-ospf-router)# redistribution rebind

Syntax: redistribution rebindPossible values: See above

Default value: N/A

# rfc1583-compatibility

Foundry Layer 3 Switches are configured by default to be compliant with RFC 1583 OSPF V2 specification. Routers can also be configured to operate with the OSPF standard RFC 2178 by entering the **no rfc1583-compatibility** command.

# **EXAMPLE:**

BigIron(config-ospf-router)# no rfc1583-compatibility

Syntax: [no] rfc1583-compatibility

Possible values: N/A

Default value: enabled

# show

Displays a variety of configuration and statistical information about the device. See "Show Commands" on page 63-1.

# summary-address

Configures external route summarization.

When the Layer 3 Switch is an OSPF Autonomous System Boundary Router (ASBR), you can configure it to advertise one external route as an aggregate for all redistributed routes that are covered by a specified address range.

When you configure an address range, the range takes effect immediately. All the imported routes are summarized according to the configured address range. Imported routes that have already been advertised and that fall within the range are flushed out of the AS and a single route corresponding to the range is advertised.

If a route that falls within a configured address range is imported by the Layer 3 Switch, no action is taken if the Layer 3 Switch has already advertised the aggregate route; otherwise the Layer 3 Switch advertises the aggregate

route. If an imported route that falls with in a configured address range is removed by the Layer 3 Switch, no action is taken if there are other imported route(s) that fall with in the same address range; otherwise the aggregate route is flushed.

You can configure up to 32 address ranges. The Layer 3 Switch sets the forwarding address of the aggregate route to zero and sets the tag to zero.

If you delete an address range, the advertised aggregate route is flushed and all imported routes that fall within the range are advertised individually.

If an external LSDB overflow condition occurs, all aggregate routes are flushed out of the AS, along with other external routes. When the Layer 3 Switch exits the external LSDB overflow condition, all the imported routes are summarized according to the configured address ranges.

**NOTE:** If you use redistribution filters in addition to address ranges, the Layer 3 Switch applies the redistribution filters to routes first, then applies them to the address ranges. If you disable redistribution, all the aggregate routes are flushed, along with other imported routes.

**NOTE:** This option affects only imported, type 5 external routes. A single type 5 LSA is generated and flooded throughout the AS for multiple external routes. Type 7-route redistribution is not affected by this feature. All type 7 routes will be imported (if redistribution is enabled). To summarize type 7 LSAs or exported routes, use NSSA address range summarization. See the "Configuring OSPF" chapter of the *Foundry Enterprise Configuration and Management Guide*.

## **EXAMPLE:**

To configure a summary address for OSPF routes, enter commands such as the following:

```
BigIron(config-ospf-router)# summary-address 10.1.0.0 255.255.0.0
```

The command in this example configures summary address 10.1.0.0, which includes addresses 10.1.1.0, 10.1.2.0, 10.1.3.0, and so on. For all of these networks, only the address 10.1.0.0 is advertised in external LSAs.

Syntax: summary-address <ip-addr> <ip-mask>

The <ip-addr> parameter specifies the network address.

The <ip-mask> parameter specifies the network mask.

To display the configured summary addresses, enter the following command at any level of the CLI:

```
BigIron(config-ospf-router)# show ip ospf config
```

OSPF Redistribution Address Ranges currently defined:

| Range-Address | Subnetmask    |
|---------------|---------------|
| 1.0.0.0       | 255.0.0.0     |
| 1.0.1.0       | 255.255.255.0 |
| 1.0.2.0       | 255.255.255.0 |

Syntax: show ip ospf config

Possible values: see above

Default value: no summarization

# timers Isa-group-pacing

Changes the LSA pacing interval. The Layer 3 Switch paces LSA refreshes by delaying the refreshes for a specified time interval instead of performing a refresh each time an individual LSA's refresh timer expires. The accumulated LSAs constitute a group, which the Layer 3 Switch refreshes and sends out together in one or more packets.

# **EXAMPLE:**

To change the LSA pacing interval to two minutes (120 seconds), enter the following command:

BigIron(config-ospf-router)# timers lsa-group-pacing 120

Syntax: [no] timers lsa-group-pacing <secs>

The <secs> parameter specifies the number of seconds and can be from 10 – 1800 (30 minutes). The default is 240 seconds (four minutes).

To restore the pacing interval to its default value, enter the following command:

BigIron(config-ospf-router)# no timers lsa-group-pacing

Possible values: 10 - 1800 seconds (30 minutes)

Default value: 240 seconds (four minutes)

# timers spf

Changes the Shortest Path First (SPF) timers.

The Layer 3 Switch uses the following timers when calculating the shortest path for OSPF routes:

- SPF delay When the Layer 3 Switch receives a topology change, the software waits before it starts a
  Shortest Path First (SPF) calculation. By default, the software waits five seconds. You can configure the SPF
  delay to a value from 0 65535 seconds. If you set the SPF delay to 0 seconds, the software immediately
  begins the SPF calculation after receiving a topology change.
- SPF hold time The Layer 3 Switch waits for a specific amount of time between consecutive SPF calculations.
   By default, the Layer 3 Switch waits ten seconds. You can configure the SPF hold time to a value from 0 –
   65535 seconds. If you set the SPF hold time to 0 seconds, the software does not wait between consecutive SPF calculations.

You can set the delay and hold time to lower values to cause the Layer 3 Switch to change to alternate paths more quickly in the event of a route failure. Note that lower values require more CPU processing time.

You can change one or both of the timers. To do so, use the following CLI method.

# **EXAMPLE:**

To change the SPF delay and hold time, enter commands such as the following:

```
BigIron(config-ospf-router)# timers spf 10 20
```

The command in this example changes the SPF delay to 10 seconds and changes the SPF hold time to 20 seconds.

Syntax: timers spf <delay> <hold-time>

The <delay> parameter specifies the SPF delay.

The <hold-time> parameter specifies the SPF hold time.

To set the timers back to their default values, enter a command such as the following:

BigIron(config-ospf-router)# no timers spf 10 20

Possible values: see above

Default value: delay 5 seconds; hold time 10 seconds

## trap

Generation of OSPF traps is enabled, by default, on the router when OSPF is enabled. To disable all traps, use the global level CONFIG command **no snmp-server trap ospf**.

To stop a specific OSPF trap from being collected, use the CLI command no trap <trap>.

## **EXAMPLE:**

To stop changes in the state of neighbors being generated by a router, enter the following command:

BigIron(config-ospf-router)# no trap neighbor-state-change-trap

To reinstate the command, enter the following command:

BigIron(config-ospf-router)# trap neighbor-state-change-trap

Syntax: [no] trap <trap>

Possible values: see below: traps are from RFC 1850

Default value: All traps are active when OSPF is enabled.

interface-state-change-trap [MIB object: OspflfstateChange]

virtual-interface-state-change-trap [MIB Object: OspfVirtlfStateChange

neighbor-state-change-trap [MIB object:ospfNbrStateChange]

virtual-neighbor-state-change-trap [MIB object: ospfVirtNbrStateChange]

interface-config-error-trap [MIB object: ospflfConfigError]

virtual-interface-config-error-trap [MIB object: ospflfConfigError]

interface-authentication-failure-trap [MIB object: ospflfAuthFailure]

virtual-interface-authentication-failure-trap [MIB object: ospfVirtlfAuthFailure]

interface-receive-bad-packet-trap [MIB object: ospflfrxBadPacket]

virtual-interface-receive-bad-packet-trap [MIB object: ospfVirtlfRxBadPacket]

interface-retransmit-packet-trap [MIB object: ospfTxRetransmit]

virtual-interface-retransmit-packet-trap [MIB object: ospfVirtIfTxRetransmit]

originate-Isa-trap [MIB object: ospfOriginateLsa]

originate-maxage-lsa-trap[MIB object: ospfMaxAgeLsa]

link-state-database-overflow-trap [MIB object: ospfLsdbOverflow]

**link-state-database-approaching-overflow**[MIB object: ospfLsdbApproachingOverflow]

trap

# write memory

Saves the running configuration into the startup-config file.

## **EXAMPLE:**

BigIron(config-bgp-router)# wr mem

Syntax: write memory
Possible values: N/A
Default value: N/A

## write terminal

Displays the running configuration of the Foundry device on the terminal screen.

**NOTE:** This command is equivalent to the **show running-config** command.

# **EXAMPLE:**

BigIron(config-bgp-router)# wr term

Syntax: write terminal

Possible values: N/A
Default value: N/A

# Chapter 16 OSPF Version 3 Level Commands

NOTE: The OSPF version 3 configuration level is present only on Foundry devices that support IPv6.

# area

Assigns OSPF version 3 areas. You can assign an IPv4 address or a number as the *area ID* for each area. The area ID is representative of all IPv6 addresses (sub-nets) on an interface of a Foundry device that supports IPv6. Each interface can support one area.

NOTE: You can assign one area on an interface.

An area can be normal or a stub.

- Normal OSPF routers within a normal area can send and receive External Link State Advertisements (LSAs).
- Stub OSPF routers within a stub area cannot send or receive External LSAs. In addition, OSPF routers in a stub area must use a default route to the area's Area Border Router (ABR) or Autonomous System Boundary Router (ASBR) to send traffic out of the area.

# **EXAMPLE:**

To set up OSPF version 3 normal areas 0.0.0.0, 200.5.0.0, 192.5.1.0, and 195.5.0.0, enter commands such as the following:

```
BigIron MG8(config-ospf6-router)# area 0.0.0.0
BigIron MG8(config-ospf6-router)# area 200.5.0.0
BigIron MG8(config-ospf6-router)# area 192.5.1.0
BigIron MG8(config-ospf6-router)# area 195.5.0.0
```

For example, to disable summary LSAs for stub area 40 and specify an additional metric of 99, enter the following command:

```
BigIron MG8(config-ospf6-router)# area 40 stub 99 no-summary
```

Syntax: [no] area <number> | <ipv4-address> [stub <metric> [no-summary]]

The <number> | <ipv4-address> parameter specifies the area number, which can be a number or in IPv4 address format. If you specify a number, the number can be from 0 – 2,147,483,647.

The **stub** <metric> parameter applies only to stub areas and specifies an additional cost for using a route to or from this area and can be from 1 - 16777215. There is no default.

The **no-summary** parameter applies only to stub areas and disables summary LSAs from being sent into the area.

Possible values: See above.

Default value: N/A

# area <number> | <ipv4-address> virtual-link <router-id>

Configures a virtual link from an ABR that does not have a physical connection to an OSPF backbone area (0.0.0.0 or 0) to another ABR within the same area that has a physical connection to the backbone area.

The path for a virtual link is through an area shared by the neighbor ABR (router with a physical backbone connection) and the ABR requiring a logical connection to the backbone.

Two parameters must be defined for all virtual links—transit area ID and neighbor router.

- The transit area ID represents the shared area of the two ABRs and serves as the connection point between the two routers. This number should match the area ID value.
- When assigned from the router interface requiring a logical connection, the neighbor router field is the router ID (IPv4 address) of the router that is physically connected to the backbone. When assigned from the router interface with the physical connection, the neighbor router is the router ID (IPv4) address of the router requiring a logical connection to the backbone.

**NOTE:** By default, the Foundry router ID is the IPv4 address configured on the lowest numbered loopback interface. If the Foundry device does not have a loopback interface, the default router ID is the lowest numbered IPv4 address configured on the device.

**NOTE:** When you establish an area virtual link, you must configure it on both of the routers (both ends of the virtual link).

# **EXAMPLE:**

Imagine that ABR1 in areas 1 and 2 is cut off from the backbone area (area 0). To provide backbone access to ABR1, you can add a virtual link between ABR1 and ABR2 in area 1 using area 1 as a transit area. To configure the virtual link, you define the link on the router that is at each end of the link. No configuration for the virtual link is required on the routers in the transit area.

To define the virtual link on ABR1 and change the dead interval of the link to 60 seconds, enter a command such as the following on ABR1:

BigIron MG8(config-ospf6-router)# area 1 virtual-link 209.157.22.1 dead-interval 60

To define the virtual link on ABR2 and change the dead interval of the link to 60 seconds, enter a command such as the following on ABR2:

BigIron MG8(config-ospf6-router)# area 1 virtual-link 10.0.0.1 dead-interval 60

**Syntax:** area <number> | <ipv4-address> virtual-link <router-id> [dead-interval <seconds> | hello-interval <seconds> | retransmit-interval <seconds> | transmit-delay <seconds>]

The **area** <number> | <ipv4-address> parameter specifies the transit area.

The <router-id> parameter specifies the router ID of the OSPF router at the remote end of the virtual link. To display the router ID on a router, enter the **show ip** command.

The optional **dead-interval** <seconds> parameter indicates the number of seconds that a neighbor router waits for a hello packet from the current router before declaring the router is down. The range is 1 – 65535 seconds.

The optional **hello-interval** <seconds> parameter indicates the length of time between the transmission of hello packets. The range is 1 – 65535 seconds.

The optional **retransmit-interval** <seconds> parameter indicates the interval between the re-transmission of link state advertisements to router adjacencies for this interface. The range is 0 – 3600 seconds.

The optional **transmit-delay** <seconds> parameter indicates the period of time it takes to transmit Link State Update packets on the interface. The range is 0 – 3600 seconds.

**NOTE:** The values of the **dead-interval** and **hello-interval** parameters must be the same at both ends of a virtual link. Therefore, if you modify the values of these parameters at one end of a virtual link, you must remember to make the same modifications on the other end of the link.

The values of the other virtual link parameters do not require synchronization.

Possible values: See above.

**Default value:** Dead-interval: 40 seconds. Hello-interval: 10 seconds. Retransmit-interval: 5 seconds. Transmit-delay: 1 second.

# auto-cost reference-bandwidth

Changes the reference bandwidth used to calculate the default cost of OSPF version 3 interfaces on a Foundry device that supports IPv6.

Each interface on which OSPF version 3 is enabled has a cost associated with it. The Foundry device advertises its interfaces and their costs to OSPF version 3 neighbors. For example, if an interface has an OSPF cost of ten, the Foundry device advertises the interface with a cost of ten to other OSPF routers.

By default, an interface's OSPF cost is based on the port speed of the interface. The software uses the following formula to calculate the cost:

Cost = reference-bandwidth/interface-speed

By default, the reference bandwidth is 100 Mbps. If the resulting cost is less than 1, the software rounds the cost up to 1. The default reference bandwidth results in the following costs:

- 10 Mbps port's cost = 100/10 = 10
- 100 Mbps port's cost = 100/100 = 1
- 1000 Mbps port's cost = 100/1000 = 0.10, which is rounded up to 1
- 155 Mbps port's cost = 100/155 = 0.65, which is rounded up to 1
- 622 Mbps port's cost = 100/622 = 0.16, which is rounded up to 1
- 2488 Mbps port's cost = 100/2488 = 0.04, which is rounded up to 1

The bandwidth for interfaces that consist of more than one physical port is calculated as follows:

- Trunk group The combined bandwidth of all the ports.
- Virtual (Ethernet) interface The combined bandwidth of all the ports in the port-based VLAN that contains
  the virtual interface.

If a change to the reference bandwidth results in a cost change to an interface, the Foundry device sends a link state update to update the costs of interfaces advertised by the Foundry device.

**NOTE:** If you specify the cost for an individual interface, the cost you specify overrides the cost calculated by the software.

Some interface types are not affected by the reference bandwidth and always have the same cost regardless of the reference bandwidth in use:

- The cost of a loopback interface is always 0.
- The cost of a virtual link is calculated using the Shortest Path First (SPF) algorithm and is not affected by the auto-cost feature.
- The bandwidth for tunnel interfaces is 9 Kbps and is not affected by the auto-cost feature.

#### **EXAMPLE:**

To change the reference bandwidth to 500, enter the following command:

BigIron MG8(config-ospf6-router)# auto-cost reference-bandwidth 500

The reference bandwidth specified in this example results in the following costs:

- 10 Mbps port's cost = 500/10 = 50
- 100 Mbps port's cost = 500/100 = 5
- 1000 Mbps port's cost = 500/1000 = 0.5, which is rounded up to 1
- 155 Mbps port's cost = 500/155 = 3.23, which is rounded up to 4
- 622 Mbps port's cost = 500/622 = 0.80, which is rounded up to 1
- 2488 Mbps port's cost = 500/2488 = 0.20, which is rounded up to 1

The costs for 10 Mbps, 100 Mbps, and 155 Mbps ports change as a result of the changed reference bandwidth. Costs for higher-speed interfaces remain the same.

Syntax: [no] auto-cost reference-bandwidth < number>

The <number> parameter specifies the reference bandwidth and can be a value from 1 - 4294967 Mbps. The default is 100.

To restore the reference bandwidth to its default value and thus restore the default costs of interfaces to their default values, enter the **no** form of this command.

Possible values: See above.

Default value: 100 Mbps.

## database-overflow-interval

Configures how often a Foundry device that supports IPv6 checks to see if a database overflow condition has been eliminated. If a database overflow condition occurs on the Foundry device, the device eliminates the condition by removing entries that originated on the device.

## **EXAMPLE:**

To modify the database overflow interval to 60 seconds, enter a command such as the following:

BigIron MG8(config-ospf6-router)# database-overflow-interval 60

Syntax: database-overflow-interval <seconds>

The <seconds> parameter indicates the interval at which the Foundry device checks for the elimination of a database overflow condition. Specify a value from 0 – 86400 seconds (24 hours).

To reset the database overflow interval to its system default, enter the **no** form of this command.

Possible values: See above.

**Default value:** 0. If the database overflow interval is set to 0, then the device never leaves the database overflow condition.

# default-information-originate

Configures a Foundry device that supports IPv6 and functions as an OSPF Autonomous System Boundary Router (ASBR) to automatically generate a default external route into an OSPF version 3 routing domain.

When you enable OSPF default route origination, the device advertises a type 5 default route that is flooded throughout the AS (except stub areas).

The device advertises the default route into OSPF even if OSPF route redistribution is not enabled, and even if the default route is learned through an IBGP neighbor.

**NOTE:** The Foundry device does not advertise the OSPF default route, regardless of other configuration parameters, unless you explicitly enable default route origination.

## **EXAMPLE:**

To create and advertise a default route with a metric of 2 and as a type 1 external route, enter a command such as the following:

BigIron MG8(config-ospf6-router)# default-information-originate always metric 2 metric-type type1

Syntax: [no] default-information-originate [always] [metric <value>] [metric-type <type>]

The **always** keyword originates a default route regardless of whether the device has learned a default route. This option is disabled by default.

The **metric** <value> parameter specifies a metric for the default route. If this option is not used, the value of the **default-metric** command is used for the route. For information about this command, see "default-metric" on page 16-5.

The **metric-type** <type> parameter specifies the external link type associated with the default route advertised into the OSPF routing domain. The <type> can be one of the following:

- 1 Type 1 external route
- 2 Type 2 external route

If you do not use this option, the default redistribution metric type is used for the route type.

**NOTE:** If you specify a metric and metric type, the values you specify are used even if you do not use the always option.

To disable default route origination, enter the **no** form of the command.

Possible values: See above.

Default value: The Foundry device does not advertise the default route into the OSPF version 3 domain.

# default-metric

Configures a default metric for all routes redistributed into OSPF version 3.

If the **metric** <number> parameter for the **redistribute** command is not set and the **default-metric** command is set to 0, its default value, then routes redistributed from the various routing protocols will have the metric value of the protocol from which they are redistributed. For information about the **redistribute** command, see "redistribute" on page 16-8.

**NOTE:** You also can define the cost on individual interfaces. The interface cost overrides the default cost. For information about defining the cost on individual interfaces, see "ipv6 ospf cost" on page 8-65 and "auto-cost reference-bandwidth" on page 16-3.

# **EXAMPLE:**

To assign a default metric of 4 to all routes imported into OSPF version 3, enter a command such as the following:

BigIron MG8(config-ospf6-router)# default-metric 4

Syntax: [no] default-metric < number>

The <number> parameter specifies the default cost of a route redistributed into OSPF version 3. You can specify a value from 0-65535.

To restore the default metric to the default value, use the **no** form of this command.

Possible values: See above.

Default value: 0

## distance

Configures a unique administrative distance for the following types of OSPF version 3 routes.

- Intra-area routes
- Inter-area routes
- External routes

The distance you specify influences the choice of routes when the device has multiple routes to the same network from different protocols. The device prefers the route with the lower administrative distance.

Configuring an administrative distance can influence the Foundry device that supports IPv6 to prefer, for example, a static route over an OSPF inter-area route and to prefer OSPF intra-area routes to static routes.

**NOTE:** This feature does not influence the choice of routes within OSPF version 3. For example, an OSPF intraarea route is always preferred over an OSPF inter-area route, even if the intra-area route's distance is greater than the inter-area route's distance.

## **EXAMPLE:**

To change the default administrative distances for intra-area routes to 80, inter-area routes to 90, and external routes to 100, enter commands such as the following:

```
BigIron MG8(config-ospf6-router)# distance intra-area 80
BigIron MG8(config-ospf6-router)# distance inter-area 90
BigIron MG8(config-ospf6-router)# distance external 100
```

Syntax: distance external | inter-area | intra-area < distance>

The **external** | **inter-area** | **intra-area** keywords specify the route type for which you are changing the default administrative distance.

The <distance> parameter specifies the new distance for the specified route type. You can specify a value from 1-255.

To reset the administrative distance of a route type to its system default, enter the **no** form of this command.

Possible values: See above.

Default value: 110 for all OSPF version 3 route types.

# distribute-list prefix-list

Configures a distribution list to filter routes using information specified in an IPv6 prefix list. Distribution lists can be applied globally or to a specified interface.

# **EXAMPLE:**

To configure a distribution list that applies a prefix list named "filterOspfRoutes" globally:

```
BigIron(config-ospf6-router)# distribute-list prefix-list filterOspfRoutes in
```

To configure the distribution list in the previous example to apply only to routes pointing to virtual interface 10:

BigIron(config-ospf6-router)# distribute-list prefix-list filterOspfRoutes in ve 10

**Syntax:** [no] distribute-list prefix-list <name> in [<interface>]

<name> specifies the IPv6 prefix list to apply.

in filters routes using information supplied by the specified prefix-list to incoming route updates.

<interface> identifies the interface (i.e., e (ethernet) or ve (virtual)) on which to apply the route filtering. If you do not specify an interface, the Foundry device applies the route filtering to all incoming route updates.

Possible values: See above.

Default value: N/A

# distribute-list route-map

Configures a distribution list to filter routes using information specified in a route map.

## **EXAMPLE:**

To configure a distribution list that applies a route map named "allowInternalRoutes" globally:

BigIron(config-ospf6-router)# distribute-list route-map allowInternalRoutes in

Syntax: [no] distribute-list route-map <name> in

<name> specifies the route map to apply.

in filters routes using information supplied by the specified route map to incoming route updates.

Possible values: See above.

Default value: N/A

## end

Moves activity to the privileged EXEC level from any level of the CLI except the user EXEC level.

## **EXAMPLE:**

To move to the privileged EXEC level, enter a command such as the following from any level of the CLI.

```
BigIron(config-ospf6-router)# end
BigIron#
```

Syntax: end

Possible values: N/A
Default value: N/A

## exit

Moves activity up one level from the current level. In this case, activity will be moved to the global level.

## **EXAMPLE:**

```
BigIron MG8(config-ospf6-router)# exit
BigIron MG8(config)#
```

Syntax: exit

Possible values: N/A
Default value: N/A

# external-Isdb-limit

Changes the maximum number of external (type 5) LSAs the link state database can hold. After changing this limit, make sure to save the running-config file and reload the software. The change does not take effect until you reload or reboot the software.

# **EXAMPLE:**

To change the maximum number of entries to 3000, enter a command such as the following:

```
BigIron MG8(config-ospf6-router)# external-lsdb-limit 3000
```

Syntax: external-lsdb-limit <entries>

The <entries> parameter specifies the maximum number of external LSAs the link state database can hold. Specify a numerical value from 500 – 8000 entries.

To reset the maximum number of entries to its system default, enter the **no** form of this command.

Possible values: See above Default value: 2000 entries

# log-status-change

Disables or reenables the logging of OSPF version 3-related events such as neighbor state changes and database overflow conditions.

## **EXAMPLE:**

To disable the logging of events, enter a command such as the following:

BigIron MG8(config-ospf6-router)# no log-status-change

To reenable the logging of events, enter a command such as the following:

BigIron MG8(config-ospf6-router)# log-status-change

Syntax: [no] log-status-change

To reset the maximum number of entries to its system default, enter the no form of this command.

Possible values: See above.

Default value: The Foundry device logs these events.

## metric-type

Configures a metric type for all routes redistributed into OSPF version 3.

By default, the Foundry device that supports IPv6 uses the **metric-type** command for all routes redistributed into OSPF version 3 unless you specify a different metric type for individual routes using the **redistribute** command. For more information, see "redistribute" on page 16-8.

## **EXAMPLE:**

To configure the Foundry device to use type 1 as the metric type for all routes redistributed into OSPF version 3, enter a command such as the following:

BigIron MG8(config-ospf6-router)# metric-type type1

Syntax: [no] metric-type type1 | type2

The **type1** keyword specifies a small metric (two bytes), while the **type2** keyword specifies a big metric (three bytes).

To restore the metric type to the default value, use the **no** form of this command.

Possible values: See above.

Default value: Type 2

# no

Disables other commands. To disable a command, place the word **no** before the command.

# quit

Returns you from any level of the CLI to the User EXEC level.

# **EXAMPLE:**

BigIron MG8(config-ospf6-router)# quit
BigIron MG8>

Syntax: quit

Possible values: N/A

Default value: N/A

## redistribute

Configures a Foundry device that supports IPv6 to redistribute routes from the following sources into OSPF version 3:

IPv6 static routes.

- Directly connected IPv6 networks.
- IPv6 BGP.
- IPv6 IS-IS.
- IPv6 RIP.

You can redistribute routes in the following ways:

- By route types, for example, the Foundry device redistributes all IPv6 static and IPv6 RIP routes.
- By using a route map to filter which routes to redistribute, for example, the Foundry device redistributes specified IPv6 static and IPv6 RIP routes only.

## **EXAMPLE:**

To configure the redistribution of all IPv6 static, IPv6 RIP, and IPv6 IS-IS level-1 and level-2 routes into OSPF version, enter commands such as the following:

```
BigIron MG8(config-ospf6-router)# redistribute static
BigIron MG8(config-ospf6-router)# redistribute rip
BigIron MG8(config-ospf6-router)# redistribute isis level-1-2
```

# Syntax:

**Syntax:** [no] redistribute bgp | connected | isis [level-1 | level-1-2 | level-2] | rip | static [metric <number> | metric-type <type>]

The **bgp** | **connected** | **isis** | **rip** | **static** keywords specify the route source.

The **level-1** | **level-2** | **level-2** keywords (for IPv6 IS-IS only) allow you to specify that the Foundry device redistributes level-1 routes only, level-2 routes only, or both level-1 and level-2 routes.

The **metric** <number> parameter specifies the metric used for the redistributed route. If a value is not specified for this option, and the value for the **default-metric** command is set to 0, its default metric, then routes redistributed from the various routing protocols will have the metric value of the protocol from which they are redistributed. For information about the **default-metric** command, see "default-metric" on page 16-5.

The **metric-type** <type> parameter specifies an OSPF metric type for the redistributed route. You can specify external type 1 or external type 2. If a value is not specified for this option, the Foundry device uses the value specified by the **metric-type** command. For information about modifying the default metric type using the **metric-type** command, see "metric-type" on page 16-8.

For example, to configure a route map and use it for redistribution of routes into OSPF version 3, enter commands such as the following:

```
BigIron MG8(config)# ipv6 route 2001:1::/32 4823:eoff:343e::23
BigIron MG8(config)# ipv6 route 2001:2::/32 4823:eoff:343e::23
BigIron MG8(config)# ipv6 route 2001:3::/32 4823:eoff:343e::23 metric 5
BigIron MG8(config)# route-map abc permit 1
BigIron MG8(config-routemap abc)# match metric 5
BigIron MG8(config-routemap abc)# set metric 8
BigIron MG8(config-routemap abc)# ipv6 router ospf
BigIron MG8(config-ospf6-router)# redistribute static route-map abc
```

The commands in this example configure some static IPv6 routes and a route map, and use the route map for redistributing the static IPv6 routes into OSPF version 3.

The **ipv6 route** commands configure the static IPv6 routes. The **route-map** command begins configuration of a route map called "abc". The number indicates the route map entry (called the "instance") you are configuring. A route map can contain multiple entries. The software compares packets to the route map entries in ascending numerical order and stops the comparison once a match is found.

The **match** command in the route map matches on routes that have 5 for their metric value (cost). The **set** command changes the metric in routes that match the route map to 8.

The **redistribute** command configures the redistribution of static IPv6 routes into OSPF version 3, and uses route map "abc" to control the routes that are redistributed. In this example, the route map allows a static IPv6 route to be redistributed into OSPF only if the route has a metric of 5, and changes the metric to 8 before placing the route into the OSPF route redistribution table.

Syntax: [no] redistribute bgp | connected | isis | rip | static [route-map <map-name>]

The bgp | connected | isis | rip | static keywords specify the route source.

The **route-map** <map-name> parameter specifies the route map name. The following match parameters are valid for OSPF version 3 redistribution:

- match ip address | next-hop <acl-number>
- match metric <number>
- match tag <tag-value>

The following set parameters are valid for OSPF redistribution:

- set ip next hop <ipv4-address>
- set metric [+ | ] < number > | none
- set metric-type type-1 | type-2
- set tag <tag-value>

NOTE: You must configure the route map before you configure a redistribution filter that uses the route map.

**NOTE:** When you use a route map for route redistribution, the software disregards the permit or deny action of the route map.

**NOTE:** For an external route that is redistributed into OSPF version 3 through a route map, the metric value of the route remains the same unless the metric is set by a **set metric** command inside the route map or the **default-metric** <num> command. For a route redistributed without using a route map, the metric is set by the metric parameter if set or the **default-metric** <num> command if the metric parameter is not set.

Possible values: See above.

**Default value:** IPv6 static, IPv6 BGP, IPv6 IS-IS, and IPv6 RIP routes and directly connected IPv6 networks are not redistributed into OSPF version 3.

## show

Displays a variety of configuration and statistical information about the OSPF version 3 device. See "Show Commands" on page 63-1.

## summary-address

Configures a Foundry device that supports IPv6 and functions as an OSPF Autonomous System Boundary Router (ASBR) to advertise one external route as an aggregate for all redistributed routes that are covered by a specified IPv6 address range.

When you configure an address range, the range takes effect immediately. All the imported routes are summarized according to the configured address range. Imported routes that have already been advertised and that fall within the range are flushed out of the AS and a single route corresponding to the range is advertised.

If a route that falls within a configured address range is imported by the Foundry device, no action is taken if the device has already advertised the aggregate route; otherwise, the device advertises the aggregate route. If an imported route that falls within a configured address range is removed by the device, no action is taken if there are other imported route(s) that fall with in the same address range; otherwise the aggregate route is flushed.

You can configure up to 32 address ranges. The Foundry device sets the forwarding address of the aggregate route to zero and sets the tag to zero.

**NOTE:** If you use redistribution filters in addition to address ranges, the Foundry device applies the redistribution filters to routes first, then applies them to the address ranges.

**NOTE:** This option affects only imported, type 5 external routes. A single type 5 LSA is generated and flooded throughout the AS for multiple external routes.

## **EXAMPLE:**

To configure the summary address 2201::/24 for routes redistributed into OSPF version 3, enter the following command:

BigIron MG8(config-ospf6-router)# summary-address 2201::/24

In this example, the summary prefix 2201::/24 includes addresses 2201::/1 through 2201::/24. Only the address FEC0::/24 is advertised in an external link-state advertisement.

Syntax: summary-address <ipv6-prefix>/<prefix-length>

You must specify the <ipv6-prefix> parameter in hexadecimal using 16-bit values between colons as documented in RFC 2373.

You must specify the refix-length> parameter as a decimal value. A slash mark (/) must follow the <ipv6-prefix-parameter and precede the <pre>cprefix-length> parameter.

Possible values: See above.

Default value: N/A

# timers Isa-group-pacing

Configures the pacing interval for OSPFv3 LSAs.

The Foundry device paces OSPFv3 LSA refreshes by delaying the refreshes for a specified time interval instead of performing a refresh each time an individual LSA's refresh timer expires. The accumulated LSAs constitute a group, which the Foundry device refreshes and sends out together in one or more packets.

## **EXAMPLE:**

To change the OSPFv3 LSA pacing interval to two minutes (120 seconds), enter the following command

BigIron(config-ospf6-router)# timers lsa-group-pacing 120

Syntax: [no] timers lsa-group-pacing <seconds>

<seconds> specifies the pacing interval, which is the interval at which the Foundry device refreshes an accumulated group of LSAs. It is configurable to a range from 10 – 1800 seconds (30 minutes).

The pacing interval is inversely proportional to the number of LSAs the Foundry device is refreshing and aging. For example, if you have approximately 10,000 LSAs, decreasing the pacing interval enhances performance. If you have a very small database (40 - 100 LSAs), increasing the pacing interval to 10 - 20 minutes might enhance performance only slightly.

To restore the pacing interval to its default value, use the **no** form of the command

Possible values: See above.

**Default value:** The default is 240 seconds (four minutes). Thus, every four minutes, the Foundry device refreshes the group of accumulated LSAs and sends the group together in the same packet(s).

## timers spf

Configures a Foundry device that supports IPv6 to use the following timers when calculating the shortest path for OSPF version 3 routes:

- SPF delay Amount of time the Foundry device waits before it starts a Shortest Path First (SPF) calculation after receiving a topology change.
- SPF hold time Amount of time the Foundry device waits between consecutive SPF calculations.

You can set the SPF delay and hold time to lower values to cause the device to change to alternate paths more quickly if a route fails. Note that lower values for these parameters require more CPU processing time.

**NOTE:** You can change one or both of the timers. If you want to change only one of the timers, for example, the SPF delay timer, you must specify the new value for this timer as well as the current value of the SPF hold timer, which you want to retain. The Foundry device does not accept only one timer value.

## **EXAMPLE:**

To change the SPF delay to 10 seconds and the SPF hold to 20 seconds, enter a command such as the following:

BigIron MG8(config-ospf6-router)# timers spf 10 20

Syntax: timers spf <delay> <hold-time>

For the <delay> and <hold-time> parameters, specify a value from 0 – 65535 seconds.

To set the timers back to their default values, enter the **no** version of this command.

Possible values: See above.

Default value: Delay: 5 seconds. Hold time: 10 seconds.

## virtual-link-if-address

Specifies that a Foundry device that supports IPv6 uses the IPv6 global address assigned to one of its interfaces when communicating with another IPv6 Foundry device across a virtual link.

## **EXAMPLE:**

To specify the global IPv6 address assigned to Ethernet interface 1 on ABR1 as the source address for the virtual link on ABR1, enter a command such as the following on ABR1:

BigIron MG8(config-ospf6-router)# virtual-link-if-address interface ethernet 1

To specify the global IPv6 address assigned to tunnel interface 1 on ABR2 as the source address for the virtual link on ABR2, enter a command such as the following on ABR2:

BigIron MG8(config-ospf6-router)# virtual-link-if-address interface tunnel 1

Syntax: virtual-link-if-address interface ethernet <port> | loopback <number> | tunnel <number> | ve <number>

The **ethernet I loopback I tunnel I ve** parameter specifies the interface from which the Foundry device derives the source IPv6 address for communication across the virtual link. If you specify an Ethernet interface, also specify the port number associated with the interface. If you specify a loopback, tunnel, or VE interface, also specify the number associated with the respective interface.

To delete the source address for the virtual link, use the **no** form of this command.

Possible values: See above.

Default value: N/A

## write memory

Saves the running configuration into the startup-config file.

## **EXAMPLE:**

BigIron MG8(config-ospf6-router)# write memory

Syntax: write memory Possible values: N/A Default value: N/A

## write terminal

Displays the running configuration of the Foundry device that supports IPv6 on the terminal screen.

**NOTE:** This command is equivalent to the **show running-config** command.

# **EXAMPLE:**

BigIron MG8(config-ospf6-router)# write terminal

Syntax: write terminal Possible values: N/A Default value: N/A

# Chapter 17 IS-IS Level Commands

**NOTE:** This chapter describes commands in the IS-IS configuration level, which is present on Foundry devices that support IPv4 only. For information about IS-IS commands and configuration levels present on Foundry devices that support both IPv4 and IPv6, see "Global IS-IS Level Commands" on page 18-1, "IPv4 IS-IS Unicast Address Family Level Commands" on page 19-1, and "IPv6 IS-IS Unicast Address Family Level Commands" on page 20-1.

# area-password

Configures an IS-IS area password.

## **EXAMPLE:**

To configure an IS-IS area password, enter a command such as the following:

NetIron(config-isis-router)# area-password area-51

This command configures the Foundry device to use the password "area-51" to authenticate Level-1 LSPDUs.

Syntax: [no] area-password <string>

The <string> parameter specifies the password. You can enter an alphanumeric string up to 80 characters long. The password can contain blank spaces. If you use a blank space in the password, you must use quotation marks (" ") around the entire password; for example, **area-password** "**area 51**".

Possible values: See above

Default value: None configured

# clear isis

**NOTE:** This command is available in Terathon IronWare release 02.1.00 and later for the BigIron MG8 and the NetIron 40G.

Syntax: clear isis [all | counts | neighbor | route | traffic ]

The all parameter clears all IS-IS data structures.

The counts parameter clears IS-IS counters.

The neighbor parameter clears IS neighbors.

The route parameter clears integrated IS-IS routes.

The traffic parameter clears IS-IS packet counters.

## csnp-interval

Changes the Complete Sequence Numbers PDU (CSNP) and Partial Sequence Numbers PDU (PSNP) interval.

The CSNP interval specifies how often the Designated IS sends a CSNP to the broadcast interface. Likewise, the PSNP interval specifies how often other ISs (non-Designated ISs) send a PSNP to the broadcast interface. (The PSNP interval also applies to ISs on a point-to-point network.)

The interval applies to both Level-1 and Level-2 CSNPs and PSNPs.

NOTE: Although the command name is csnp-interval, the interval also applies to PSNPs.

## **EXAMPLE:**

To change the interval, enter a command such as the following:

NetIron(config-isis-router)# csnp-interval 15

Syntax: [no] csnp-interval <secs>

The <secs> parameter specifies the interval and can be from 0 - 65535 seconds. The default is 10 seconds.

Possible values: 0 - 65535 seconds

Default value: 10 seconds

# default-information-originate

Enables advertisement of a default route.

By default, the Foundry device does not generate or advertise a default route to its neighboring ISs. This is true even if the device's IP route table contains a default route. You can enable the Foundry device to advertise a default route to all neighboring ISs using one of the following methods. By default, the feature originates the default route at Level-2 only. However, you can apply a route map to originate the default route to Level-1 only or at both Level-1 and Level-2.

**NOTE:** This feature requires the presence of a default route in the IP route table.

## **EXAMPLE:**

To enable the Layer 3 Switch to advertise a default route, enter the following command:

NetIron(config-isis-router)# default-information-originate

This command enables the device to advertise a default route into the IS-IS area to which the device is attached.

Syntax: [no] default-information-originate [route-map <name>]

The **route-map** < name > parameter allows you to specify the level to which to advertise the default route. You can specify one of the following:

- · Advertise to Level-1 ISs only.
- Advertise to Level-2 ISs only.
- Advertise to Level-1 and Level-2 ISs.

**NOTE:** The route map must be configured before you can use the route map as a parameter with the **default-information-originate** command.

To use a route map to specify the level on which you want the Layer 3 Switch to advertise a default route, change the CLI to the global CONFIG level, then enter commands such as the following:

```
NetIron(config)# route-map DarkAngel permit 1
NetIron(config-routemap DarkAngel)# set level level-1
NetIron(config-routemap DarkAngel)# router isis
NetIron(config-isis-router)# default-information-originate route-map DarkAngel
```

These commands configure a route map to set the default advertisement level to Level-1 only.

Possible values: See above

Default value: Disabled

#### default-metric

Changes the default metric.

When IS-IS redistributes a route from another route source (such as OSPF, BGP4, or an IP static route) into IS-IS, IS-IS uses the route's metric value as its IS-IS metric. However, if the route does not have a valid metric, IS-IS instead applies a default metric to the route.

**NOTE:** By default, the Layer 3 Switch supports metric values from 1 - 63. To use a higher metric value, you must change the metric style to "wide". See "metric-style" on page 17-7.

**NOTE:** The Foundry implementation of IS-IS does not support the optional metric types Delay, Expense, or Error.

# **EXAMPLE:**

To change the default metric, enter a command such as the following:

NetIron(config-isis-router)# default-metric 20

Syntax: [no] default-metric <num>

The <num> parameter specifies the default metric. You can specify a value from 0 - 65535. The default is 10.

Possible values: 0 – 65535

Default value: 10

# disable-partial-spf-opt

Configures IS-IS to perform a full SPF calculation when any changes occur in the network.

By default, IS-IS makes incremental changes to the routing table when changes to the network occur. A full SPF calculation is not performed unless there is a substantial change in the network; for example when an IS-IS link flaps in the network. Starting with Service Provider release 09.1.01, you can optionally configure IS-IS to perform a full SPF calculation when any changes occur in the network.

# **EXAMPLE:**

To disable partial SPF calculations for IS-IS, enter the following commands:

NetIron(config-isis-router)# disable-partial-spf-opt

Syntax: [no] disable-partial-spf-opt

Possible values: N/A
Default value: N/A

## distance

Changes the administrative distance if IS-IS routes.

When the Layer 3 Switch has paths from multiple routing protocols to the same destination, the Layer 3 Switch compares the administrative distances of the paths and selects the path with the lowest administrative distance to place in the IP route table.

For example, if the Layer 3 Switch has a path from RIP, from OSPF, and a path from IS-IS to the same destination, and all the paths are using their protocols' default administrative distances, the Layer 3 Switch selects the OSPF path, because that path has a lower administrative distance than the RIP and IS-IS paths.

Lower administrative distances are preferred over higher distances. For example, if the Layer 3 Switch receives routes for the same network from IS-IS (distance 115) and from RIP (distance 120), the Layer 3 Switch will prefer the IS-IS route by default.

## **EXAMPLE:**

To change the administrative distance for IS-IS routes, enter a command such as the following:

NetIron(config-isis-router)# distance 100

Syntax: [no] distance < num>

This command changes the administrative distance for all IS-IS routes to 100.

The <num> parameter specifies the administrative distance. You can specify a value from 1 – 255. The default for IS-IS is 115.

Possible values: 1 - 255

Default value: 115

# domain-password

Configures an IS-IS domain password.

## **EXAMPLE:**

To configure an IS-IS domain password, enter a command such as the following:

NetIron(config-isis-router)# domain-password domain-1

This command configures the Foundry device to use the password "domain-1" to authenticate Level-2 LSPDUs.

Syntax: [no] domain-password <string>

The <string> parameter specifies the password. You can enter an alphanumeric string up to 80 characters long. The password can contain blank spaces. If you use a blank space in the password, you must use quotation marks ("") around the entire password; for example, **domain-password "domain 1"**.

Possible values: See above

Default value: None configured

## hello padding

Disables IS-IS padding.

By default, the Layer 3 Switch adds extra data to the end of a hello packet to make the packet the same size as the maximum length of PDU the Layer 3 Switch supports.

The padding applies to the following types of hello packets:

- ES hello (ESH PDU)
- IS hello (ISH PDU)
- IS to IS hello (IIH PDU)

The padding consists of arbitrarily valued octets. A padded hello PDU indicates the largest PDU that the Layer 3 Switch can receive. Other ISs that receive a padded hello PDU from the Layer 3 Switch can therefore ensure that the IS-IS PDUs they send the Layer 3 Switch. Similarly, if the Layer 3 Switch receives a padded hello PDU from a neighbor IS, the Layer 3 Switch knows the maximum size PDU that the Layer 3 Switch can send to the neighbor.

When padding is enabled, the maximum length of a Hello PDU sent by the Layer 3 Switch is 1514 bytes.

If you need to disable padding, you can do so globally or on individual interfaces. Generally, you do not need to disable padding unless a link is experiencing slow performance, for example due to point-to-point interoperability issues. If you enable or disable padding on an interface, the interface setting overrides the global setting.

By default, disabling or re-enabling padding affects hello PDUs sent on point-to-point circuits and to an IS-IS broadcast address. You can specify an option to enable or disable the padding for point-to-point or broadcast PDUs.

NOTE: To disable or re-enable padding globally, see "hello padding" on page 8-18.

## **EXAMPLE:**

NetIron(config-isis-router)# interface ethernet 1/1
NetIron(config-if-1/1)# hello padding

Syntax: [no] hello padding [point-to-point]

The point-to-point parameter disables or re-enables the padding only for point-to-point connections.

Possible values: See above Default value: Enabled

# hostname

Disables ro re-enables mapping of IS-IS system IDs to the hostnames of the devices that have those IDs.

Foundry's implementation of IS-IS supports RFC 2763, which describes a mechanism for mapping IS-IS system IDs to the hostnames of the devices with those IDs. For example, if you set the hostname on the Layer 3 Switch to "IS-IS Router 1", the mapping feature uses this name instead of the Layer 3 Switch's IS-IS system ID in the output of the following commands:

- · show isis database
- · show isis interface
- · show isis neighbor

The Layer 3 Switch's hostname is displayed in each CLI command prompt, for example:

IS-IS Router 1(config-isis-router)#

## **EXAMPLE:**

If you want to disable name mapping, enter the following command:

IS-IS Router 1(config-isis-router)# no hostname

Syntax: [no] hostname

To display the name mappings, enter the **show isis hostname** command. See "show isis hostname" on page 63-253.

Possible values: N/A

Default value: Enabled

# is-type

Changes the type of IS-IS packets (Level-1 or Level-2) supported on the device.

NOTE: To change the type on an individual interface only, see "isis circuit-type" on page 8-75.

# **EXAMPLE:**

To globally change the type of IS-IS packets supported on the device from Level-1 and Level-2 to Level-1 only, enter the following command:

NetIron(config-isis-router)# is-type level-1-only

Syntax: [no] is-type level-1-only | level-1-2 | level-2-only

The **level-1-only I level-1-2 I level-2-only** parameter specifies the IS-IS type. If you want to re-enable support for both IS-IS types, re-enter the command you entered to change the IS-IS type, and use "no" in front of the command. For example, to reverse the command shown above an re-enable support for both IS-IS types, enter the following command:

NetIron(config-isis-router)# no is-type level-1-only

Possible values: See above

Default value: Both levels are supported

# log-adjacency-changes

Enables logging of the adjacency changes. The Layer 3 Switch can generate a Syslog entry and an SNMP trap to indicate a change in the status of an adjacency with another IS.

## **EXAMPLE:**

To enable logging of adjacency changes, enter the following command:

NetIron(config-isis-router)# log-adjacency-changes

Syntax: [no] log-adjacency-changes

To disable logging of adjacency changes, enter the following command:

NetIron(config-isis-router)# no log-adjacency-changes

Possible values: N/A

Default value: Disabled

# Isp-gen-interval

Changes the LSP general interval. The LSP general interval is the minimum number of seconds the Layer 3 Switch waits between sending updated LSPs to its IS-IS neighbors.

# **EXAMPLE:**

To change the LSP general interval to 45 seconds, enter a command such as the following:

NetIron(config-isis-router)# lsp-gen-interval 45

Syntax: [no] Isp-gen-interval <secs>

The <secs> parameter specifies the minimum refresh interval and can be from 1 – 120 seconds. The default is 10 seconds.

Possible values: 1 – 120 seconds

Default value: 10 seconds

# Isp-interval

Changes the interval at which LSPs are transmitted.

## **EXAMPLE:**

4802 Router(config-isis-router)# lsp-interval 5

Syntax: [no] Isp-interval <milliseconds>

The <milliseconds> parameter specifies the interval at which LSPs are transmitted and can be from 1 – 4294967295 milliseconds.

Possible values: 1 - 4294967295 milliseconds

Default value: 33 milliseconds

# Isp-refresh-interval

Changes the LSP refresh interval. The LSP refresh interval is the maximum number of seconds the Layer 3 Switch waits between sending updated LSPs to its IS-IS neighbors.

## EXAMPLE:

To change the LSP refresh interval to 20000 seconds, enter a command such as the following:

NetIron(config-isis-router)# lsp-refresh-interval 20000

Syntax: [no] lsp-refresh-interval <secs>

The <secs> parameter specifies the maximum refresh interval and can be from 1 – 65535 seconds. The default is 900 seconds (15 minutes).

Possible values: 1 – 65535 seconds

Default value: 900 seconds (15 minutes)

# maximum-paths

Changes the maximum number of route paths the device can have for an IS-IS route.

When the Layer 3 Switch has multiple IS-IS equal-cost paths to the same destination, the Layer 3 Switch can load share among the paths. For example, if the device has three IS-IS paths to the same destination and each path has the same default metric, the Layer 3 Switch alternates among the three paths when forwarding traffic.

By default, IS-IS load sharing is enabled for four paths. You can change the number of paths to an amount from 1 - 8. If you change the number of paths to 1, the Layer 3 Switch does not load share route paths learned from IS-IS.

**NOTE:** IS-IS load sharing requires IP load sharing to be enabled for at least the number of paths you want to use for IS-IS load sharing. IP load sharing is enabled for four paths by default. The IP load sharing settings affect all routing protocols that support load sharing, including IS-IS, OSPF and BGP4.

# **EXAMPLE:**

To change the maximum number of IS-IS load sharing paths, enter a command such as the following:

NetIron(config-isis-router)# maximum-paths 6

Syntax: [no] maximum-paths <num>

The <num> parameter specifies the maximum number of load sharing paths and can be from 1-8. The default is 4.

Possible values: 1 - 8

Default value: 4

# max-lsp-lifetime

Changes the maximum LSP lifetime. The maximum LSP lifetime is the maximum number of seconds an unrefreshed LSP can remain in the Layer 3 Switch's LSP database.

# **EXAMPLE:**

To change the maximum LSP lifetime to 2400 seconds, enter a command such as the following:

NetIron(config-isis-router)# max-lsp-lifetime 2400

Syntax: [no] max-lsp-lifetime <secs>

The <secs> parameter specifies the maximum LSP lifetime and can be from 1 – 65535 seconds. The default is 1200 seconds (20 minutes).

Possible values: 1200 seconds (20 minutes)

Default value: narrow

## metric-style

Changes the metric style for one or both IS-IS levels (Level-1 and Level-2).

The metric style specifies the Types, Lengths, and Values (TLVs) an IS-IS LSP can have. The TLVs specify the types of data, the maximum length of the data, and the valid values for the data. One of the types of data the TLVs control is a route's default-metric. By default, the Layer 3 Switch uses the standard IS-IS TLVs, which allows metric values from 1-63. The default metric style is called "narrow". You can increase the range of metric values supported by the Layer 3 Switch by changing the metric style to wide. The wide metric style allows metric values from 1-16777215.

#### **EXAMPLE:**

To change the metric style to wide, enter the following command:

NetIron(config-isis-router)# metric-style wide

This command changes the metric style for both Level-1 and Level-2.

Syntax: [no] metric-style wide [level-1-only | level-2-only]

The level-1-only I level-1-2 I level-2-only parameter specifies the level(s) to which the change applies.

Possible values: See above

Default value: narrow

# net <area-id>.<system-id>.<sel>

Configures an IS-IS Network Entity Title (NET).

# **EXAMPLE:**

NetIron(config-isis-router)# net 49.2211.aaaa.bbbb.cccc.00

The command in this example configures a NET that has the area ID 49.2211, the system ID aaaa.bbbb.cccc (the Layer 3 Switch's base MAC address), and SEL value 00.

Syntax: [no] net <area-id>.<system-id>.<sel>

The <area-id> parameter specifies the area and has the format xx or xx.xxxx. For example, 49 and 49.2211 are valid area IDs.

The <system-id> parameter specifies the Layer 3 Switch's unique IS-IS router ID and has the format xxxx.xxxx. You can specify any value for the system ID. A common practice is to use the device's base MAC address as the system ID. The base MAC address is also the MAC address of port 1/1. To determine the base MAC address, enter the following command at any level of the CLI: **show interfaces brief**. The base MAC address is listed in the first row of information, in the MAC column.

You must use the same system ID in all the NETs on the Layer 3 Switch.

**NOTE:** The parameter descriptions above are the recommended values for the NET. However, the CLI accepts any value that fits within the following lengths and formats:

xx.xxxx.xxxx.xxxx.00 - minimum length of NET

The <sel> parameter specifies the NSAP Selector (SEL). This value must always be 00 (two zeros). The value 00 indicates that this address is an NET.

Possible values: See above

Default value: None configured

# redistribute bgp

Enables redistribution of BGP4 routes into IS-IS.

## **EXAMPLE:**

NetIron(config-isis-router)# redistribute bgp

This command configures the Layer 3 Switch to redistribute all its BGP4 routes into Level-2 IS-IS.

Syntax: [no] redistribute bgp [level-1 | level-1-2 | level-2 | metric <num> |

metric-type external | internal |

route-map <name>]

Possible values: The parameters are the same as the parameters for the redistribute static command.

Default value: Not configured

## redistribute connected

Enables redistribution of directly connected IP routes into IS-IS.

## **EXAMPLE:**

NetIron(config-isis-router)# redistribute connected

This command configures the Layer 3 Switch to redistribute all directly connected routes in the IP route table into Level-2 IS-IS.

**Syntax:** [no] redistribute connected [level-1 | level-1-2 | level-2 | metric <num> | metric-type external | internal | route-map <name>]

Possible values: The parameters are the same as the parameters for the redistribute static command.

Default value: Not configured

# redistribute isis

Enables redistribution of routes from one IS-IS level to the other.

**NOTE:** By default, the Layer 3 Switch redistributes routes from Level-1 into Level-2. The Layer 3 Switch automatically redistributes Level-1 routes into Level-2 routes, even if you do not enable redistribution.

## **EXAMPLE:**

NetIron(config-isis-router)# redistribute isis level-2 into level-1

This command redistributes the Level-2 routes into Level-1. The Layer 3 Switch automatically redistributes Level-1 routes into Level-2.

Syntax: [no] redistribute isis level-1 into level-2 | level-2 into level-1

The level-1 into level-2 I level-2 into level-1 parameter specifies the direction of the redistribution:

- level-1 into level-2 Redistributes Level-1 routes into Level-2. This is the default.
- level-2 into level-1 Redistributes Level-2 routes into Level-1.

Possible values: The parameters are the same as the parameters for the redistribute static command.

Default value: Level-1 routes are redistributed into Level-2

## redistribute ospf

Enables redistribution of OSPF routes into IS-IS.

# **EXAMPLE:**

NetIron(config-isis-router)# redistribute ospf

This command configures the Layer 3 Switch to redistribute all OSPF routes into Level-2 IS-IS.

Syntax: [no] redistribute ospf [level-1 | level-1-2 | level-2 | match external1 | external2 | internal metric <num> | metric-type external | internal | route-map <name>]

Most of the parameters are the same as the parameters for the **redistribute static** command. However, the **redistribute ospf** command also has the **match external1 I external2 I internal** parameter. This parameter specifies the OSPF route type you want to redistribute into IS-IS. By default, the **redistribute ospf** command redistributes only internal routes.

- external1 An OSPF type 1 external route.
- external2 An OSPF type 2 external route.
- internal An internal route calculated by OSPF.

Possible values: See above

Default value: Internal routes are redistributed

# redistribute rip

Enables redistribution of RIP routes into IS-IS.

## **EXAMPLE:**

```
NetIron(config-isis-router)# redistribute rip
```

This command configures the Layer 3 Switch to redistribute all RIP routes into Level-2 IS-IS.

```
Syntax: [no] redistribute rip [level-1 | level-1-2 | level-2 | metric <num> | metric-type external | internal | route-map <name>]
```

The parameters are the same as the parameters for the redistribute static command.

Possible values: The parameters are the same as the parameters for the redistribute static command.

Default value: Not configured

## redistribute static

Enables redistribution of static routes from the IP route table into IS-IS.

## **EXAMPLE:**

```
NetIron(config-isis-router)# redistribute static
```

This command configures the Layer 3 Switch to redistribute all IP static routes into Level-2 IS-IS routes.

```
Syntax: [no] redistribute static [level-1 | level-1-2 | level-2 | metric <num> | metric-type external | internal | route-map <name>]
```

The level-1, level-1-2, and level-2 parameters restrict redistribution to the specified IS-IS level.

The metric <num> parameter restricts the redistribution to only those routes that have the metric you specify.

The metric-type external I internal parameter restricts redistribution to one of the following:

- external The metric value is not comparable to an IS-IS internal metric and is always higher than the IS-IS internal metric.
- internal The metric value is comparable to metric values used by IS-IS. This is the default.

The **route-map** <name> parameter restricts distribution to those routes that match the specified route map. The route map must already be configured before you use the route map name with the **redistribute** command. For example, to configure a route map that redistributes only the static IP routes to the destination network 2.4.69.x, enter commands such as the following:

```
NetIron(config)# access-list 101 permit ip any 2.4.69.0 255.255.255.0
NetIron(config)# route-map Alba permit 1
NetIron(config-routemap DarkAngel)# match ip address 101
NetIron(config-routemap DarkAngel)# router isis
NetIron(config-isis-router)# redistribute static route-map Alba
```

Possible values: See above

Default value: Not configured

# set-overload-bit

Sets the overload bit on.

If an IS's resources are overloaded, preventing the IS from properly performing IS-IS routing, the IS can inform other ISs of this condition by setting the overload bit in LSPDUs sent to other ISs from 0 (off) to 1 (on).

When an IS is overloaded, other ISs will not use the overloaded IS to forward traffic. An IS can be in the overload state for Level-1, Level-2, or both.

- If an IS is in the overload state for Level-1, other Level-1 ISs stop using the overloaded IS to forward Level-1 traffic. However, the IS can still forward Level-2 traffic, if applicable.
- If an IS is in the overload state for Level-2, other Level-2 ISs stop using the overloaded IS to forward Level-2 traffic. However, the IS can still forward Level-1 traffic, if applicable.
- If an IS is in the overload state for both levels, the IS cannot forward traffic at either level.

By default, the Layer 3 Switch automatically sets the overload bit to 1 (on) in its LSPDUs to other ISs if an overload condition occurs.

You can set the overload bit on to administratively shut down IS-IS without disabling the protocol. Setting the overload bit on is useful when you want to make configuration changes without removing the Layer 3 Switch from the network.

In addition, you can configure the Layer 3 Switch to set the overload bit on for a specific number of seconds during startup, to allow IS-IS to become fully active before the device begins IS-IS routing. By default, there is no delay (0 seconds).

## **EXAMPLE:**

To immediately set the overload bit on, enter the following command:

```
NetIron(config-isis-router)# set-overload-bit
```

This command administratively shuts down IS-IS by configuring the Layer 3 Switch to immediately set the overload bit to 1 (on) in all LSPs sent to other ISs.

To configure the Layer 3 Switch to temporarily set the overload bit on after a software reload, enter a command such as the following:

```
NetIron(config-isis-router)# set-overload-bit on-startup 5
```

This command configures the Layer 3 Switch to set the overload bit on in all IS-IS LSPs sent to other ISs during the first five seconds following a successful software reload. After the five seconds expire, the Layer 3 Switch stops setting the overload bit on, and instead starts setting the overload bit off.

Syntax: [no] set-overload-bit [on-startup <secs>]

The **on-startup** <secs> parameter specifies the number of seconds following a reload to set the overload bit on. You can specify 0 or a number from 5 – 86400 (24 hours). The default is 0, which means the Layer 3 Switch starts performing IS-IS routing immediately following a successful software reload.

Possible values: See above

Default value: Off

## spf-interval

Changes the SPF timer.

Every IS maintains a Shortest Path First (SPF) tree, which is a representation of the states of each of the IS's links to ESs and other ISs. If the IS is both a Level-1 and Level-2 IS, it maintains separate SPF trees for each level.

To ensure that the SPF tree remains current, the IS updates the tree at regular intervals following a change in network topology or the link state database.

#### **EXAMPLE:**

To change the SPF interval, enter a command such as the following:

NetIron(config-isis-router)# spf-interval 30

Syntax: [no] spf-interval <secs>

The <secs> parameter specifies the interval and can be from 1 – 120 seconds. The default is 5 seconds.

Possible values: 1 - 120 seconds

Default value: 5 seconds

# summary-address

Configures a summary address to aggregate IS-IS route information. Summary addresses can enhance performance by reducing the size of the Link State database, reducing the amount of data the Layer 3 Switch needs to send to its neighbors, and reducing the CPU cycles used for IS-IS.

When you configure a summary address, the address applies only to Level-2 routes by default. You can specify Level-1 only, Level-2 only, or Level-1 and Level-2 when you configure the address.

# **EXAMPLE:**

To configure a summary address, enter a command such as the following:

NetIron(config-isis-router)# summary-address 192.168.0.0 255.255.0.0

This command configures a summary address for all Level-2 IS-IS route destinations between 192.168.1.0 – 192.168.255.255.

Syntax: [no] summary-address <ip-addr> <ip-mask> [level-1-only | level-1-2 | level-2-only]

The <ip-addr> <ip-mask> parameters specify the aggregate address. The mask indicates the significant bits in the address. Ones are significant, and zeros allow any value. In the command example above, the mask 255.255.0.0 matches on all addresses that begin with 192.168 and contain any values for the final two octets.

The **level-1-only I level-1-2 I level-2-only** parameter specifies the route types to which the aggregate route applies. The default is **level-2-only**.

Possible values: See above

Default value: None configured

# Chapter 18 Global IS-IS Level Commands

NOTE: The global IS-IS configuration level is present only on Foundry devices that support IPv6.

# address-family

Allows you to enter the following configuration levels:

- IPv4 IS-IS unicast address family While at this level, you can access commands that allow you to configure IPv4 IS-IS unicast routes. The commands that you enter at this level apply only to the IPv4 IS-IS unicast address family only. You can generate a configuration for IPv4 IS-IS unicast routes that is separate and distinct from configurations for IPv6 IS-IS unicast routes.
- IPv6 IS-IS unicast address family While at this level, you can access commands that allow you to configure IPv6 IS-IS unicast routes. The commands that you enter at this level apply only to the IPv6 IS-IS unicast address family only. You can generate a configuration for IPv6 IS-IS unicast routes that is separate and distinct from configurations for IPv4 IS-IS unicast routes.

**NOTE:** Each address family configuration level allows you to access commands that apply to that particular address family only. To enable a feature in a particular address family, you must specify any associated commands for that feature in that particular address family. You cannot expect the feature, which you may have configured in the IPv4 IS-IS unicast address family, to work in the IPv6 IS-IS unicast address family unless it is explicitly configured in the IPv6 IS-IS unicast address family.

For information about the commands that you can access from the IPv4 IS-IS unicast address family level, see "IPv4 IS-IS Unicast Address Family Level Commands" on page 19-1. For information about the commands that you can access from the IPv6 IS-IS unicast address family level, see "IPv6 IS-IS Unicast Address Family Level Commands" on page 20-1.

# **EXAMPLE:**

To enter the IPv4 IS-IS unicast address family configuration level, enter a command such as the following:

```
4802 Router(config-isis-router)# address-family ipv4 unicast 4802 Router(config-isis-router-ipv4u)#
```

The (config-isis-router-ipv4u)# prompt indicates that you are at the IPv4 IS-IS unicast address family configuration level.

To enter the IPv6 IS-IS unicast address family configuration level, enter a command such as the following:

```
4802 Router(config-isis-router)# address-family ipv6 unicast 4802 Router(config-isis-router-ipv6u)#
```

The (config-isis-router-ipv6u)# prompt indicates that you are at the IPv6 IS-IS unicast address family configuration level.

Syntax: address-family ipv4 | ipv6 unicast

Specify the **ipv4** keyword to enter the IPv4 IS-IS unicast address family configuration level. Specify the **ipv6** keyword to enter the IPv6 IS-IS unicast address family configuration level.

Possible values: See above

Default value: N/A

# area-password

Configures an IS-IS area password.

#### **EXAMPLE:**

To configure an IS-IS area password, enter a command such as the following:

4802 Router(config-isis-router)# area-password area-51

This command configures the Foundry device to use the password "area-51" to authenticate Level-1 LSPDUs.

Syntax: [no] area-password <string>

The <string> parameter specifies the password. You can enter an alphanumeric string up to 80 characters long. The password can contain blank spaces. If you use a blank space in the password, you must use quotation marks ("") around the entire password; for example, **area-password** "**area 51**".

Possible values: See above

Default value: None configured

# cam-mode ip

Sets the CAM programming mode for IS-IS routes.

BigIron MG8(config-vlan-translate-group-10)# cam-mode ip static

Syntax: [no] cam-mode ip static | dynamic

Enter **static** to set a network-based CAM programming mode to static. Enter **dynamic** to set a network-based CAM programming mode to dynamic.

Using this command requires a software reload.

Possible values: See above

Default value: N/A

# cam-mode ipv6

Sets the CAM programming mode for IPv6 IS-IS routes.

BigIron MG8(config-vlan-translate-group-10)# cam-mode ipv6 static

Syntax: [no] cam-mode ip static | dynamic | host

Enter **static** to set a network-based CAM programming mode to static. Enter **dynamic** to a network-based the CAM programming mode to dynamic. Enter **host** for host-based CAM programming mode.

Using this command requires a software reload.

Possible values: See above

Default value: N/A

# csnp-interval

Changes the Complete Sequence Numbers PDU (CSNP) and Partial Sequence Numbers PDU (PSNP) interval.

The CSNP interval specifies how often the Designated IS sends a CSNP to the broadcast interface. Likewise, the PSNP interval specifies how often other ISs (non-Designated ISs) send a PSNP to the broadcast interface. (The PSNP interval also applies to ISs on a point-to-point network.)

The interval applies to both Level-1 and Level-2 CSNPs and PSNPs.

NOTE: Although the command name is csnp-interval, the interval also applies to PSNPs.

## **EXAMPLE:**

To change the interval, enter a command such as the following:

4802 Router(config-isis-router)# csnp-interval 15

Syntax: [no] csnp-interval <secs>

The <secs> parameter specifies the interval and can be from 0 – 65535 seconds. The default is 10 seconds.

Possible values: 0 - 65535 seconds

Default value: 10 seconds

# domain-password

Configures an IS-IS domain password.

#### **EXAMPLE:**

To configure an IS-IS domain password, enter a command such as the following:

4802 Router(config-isis-router)# domain-password domain-1

This command configures the Foundry device to use the password "domain-1" to authenticate Level-2 LSPDUs.

Syntax: [no] domain-password <string>

The <string> parameter specifies the password. You can enter an alphanumeric string up to 80 characters long. The password can contain blank spaces. If you use a blank space in the password, you must use quotation marks (" ") around the entire password; for example, **domain-password "domain 1"**.

Possible values: See above

Default value: None configured

# end

Moves activity to the privileged EXEC level from any level of the CLI except the user EXEC level.

#### **EXAMPLE:**

To move to the privileged EXEC level of the CLI, enter the following from any level of the CLI.

4802 Router(config-isis-router)# end 4802 Router#

Syntax: end

Possible values: N/A
Default value: N/A

# exit

Moves activity up one level from the current level. In this case, activity will be moved to the global CONFIG level.

#### **EXAMPLE:**

```
4802 Router(config-isis-router)# exit
4802 Router(config)#
```

Syntax: exit [to config]

The optional to config keywords moves activity up to the global CONFIG level.

Possible values: See above

Default value: N/A

# hello padding

Disables IS-IS padding.

By default, the Layer 3 Switch adds extra data to the end of a hello packet to make the packet the same size as the maximum length of PDU the Layer 3 Switch supports.

The padding applies to the following types of hello packets:

- ES hello (ESH PDU)
- IS hello (ISH PDU)
- IS to IS hello (IIH PDU)

The padding consists of arbitrarily valued octets. A padded hello PDU indicates the largest PDU that the Layer 3 Switch can receive. Other ISs that receive a padded hello PDU from the Layer 3 Switch can therefore ensure that the IS-IS PDUs they send the Layer 3 Switch. Similarly, if the Layer 3 Switch receives a padded hello PDU from a neighbor IS, the Layer 3 Switch knows the maximum size PDU that the Layer 3 Switch can send to the neighbor.

When padding is enabled, the maximum length of a Hello PDU sent by the Layer 3 Switch is 1514 bytes.

If you need to disable padding, you can do so globally or on individual interfaces. Generally, you do not need to disable padding unless a link is experiencing slow performance, for example due to point-to-point interoperability issues. If you enable or disable padding on an interface, the interface setting overrides the global setting.

By default, disabling or re-enabling padding affects hello PDUs sent on point-to-point circuits and to an IS-IS broadcast address. You can specify an option to enable or disable the padding for point-to-point or broadcast PDUs.

NOTE: To disable or re-enable padding globally, see "hello padding" on page 8-18.

#### **EXAMPLE:**

4802 Router(config-isis-router)# interface ethernet 1/1 4802 Router(config-if-1/1)# hello padding

Syntax: [no] hello padding [point-to-point]

The point-to-point parameter disables or re-enables the padding only for point-to-point connections.

Possible values: See above

Default value: Enabled

# hostname

Disables ro re-enables mapping of IS-IS system IDs to the hostnames of the devices that have those IDs.

Foundry's implementation of IS-IS supports RFC 2763, which describes a mechanism for mapping IS-IS system IDs to the hostnames of the devices with those IDs. For example, if you set the hostname on the Layer 3 Switch to "IS-IS Router 1", the mapping feature uses this name instead of the Layer 3 Switch's IS-IS system ID in the output of the following commands:

- show isis database
- show isis interface
- · show isis neighbor

The Layer 3 Switch's hostname is displayed in each CLI command prompt, for example:

```
IS-IS Router 1(config-isis-router)#
```

# **EXAMPLE:**

If you want to disable name mapping, enter the following command:

4802 Router(config-isis-router) # no hostname

Syntax: [no] hostname

To display the name mappings, enter the **show isis hostname** command. See "show isis hostname" on page 63-

253.

Possible values: N/A

Default value: Enabled

# is-type

Changes the type of IS-IS packets (Level-1 or Level-2) supported on the device.

NOTE: To change the type on an individual interface only, see "isis circuit-type" on page 8-75.

## **EXAMPLE:**

To globally change the type of IS-IS packets supported on the device from Level-1 and Level-2 to Level-1 only, enter the following command:

4802 Router(config-isis-router)# is-type level-1

Syntax: [no] is-type level-1 | level-1-2 | level-2-only

The **level-1 I level-1-2 I level-2-only** parameter specifies the IS-IS type. If you want to re-enable support for both IS-IS types, re-enter the command you entered to change the IS-IS type, and use "no" in front of the command. For example, to reverse the command shown above an re-enable support for both IS-IS types, enter the following command:

4802 Router(config-isis-router)# no is-type level-1

Possible values: See above

Default value: Both levels are supported

# log-adjacency-changes

Enables logging of the adjacency changes. The Layer 3 Switch can generate a Syslog entry and an SNMP trap to indicate a change in the status of an adjacency with another IS.

#### EXAMPLE:

To enable logging of adjacency changes, enter the following command:

4802 Router(config-isis-router)# log-adjacency-changes

Syntax: [no] log-adjacency-changes

To disable logging of adjacency changes, enter the following command:

4802 Router(config-isis-router)# no log-adjacency-changes

Possible values: N/A

Default value: Disabled

# Isp-gen-interval

Changes the LSP general interval. The LSP general interval is the minimum number of seconds the Layer 3 Switch waits between sending updated LSPs to its IS-IS neighbors.

#### **EXAMPLE:**

To change the LSP general interval to 45 seconds, enter a command such as the following:

4802 Router(config-isis-router)# lsp-gen-interval 45

Syntax: [no] Isp-gen-interval <secs>

The <secs> parameter specifies the minimum refresh interval and can be from 1 - 120 seconds. The default is 10 seconds.

Possible values: 1 - 120 seconds

Default value: 10 seconds

# Isp-interval

Changes the interval at which LSPs are transmitted.

## **EXAMPLE:**

4802 Router(config-isis-router)# lsp-interval 5

Syntax: [no] Isp-interval <milliseconds>

The <milliseconds> parameter specifies the interval at which LSPs are transmitted and can be from 1 – 4294967295 milliseconds.

Possible values: 1 - 4294967295 milliseconds

Default value: 33 milliseconds

# Isp-refresh-interval

Changes the LSP refresh interval. The LSP refresh interval is the maximum number of seconds the Layer 3 Switch waits between sending updated LSPs to its IS-IS neighbors.

#### **EXAMPLE:**

To change the LSP refresh interval to 20000 seconds, enter a command such as the following:

4802 Router(config-isis-router)# lsp-refresh-interval 20000

Syntax: [no] lsp-refresh-interval <secs>

The <secs> parameter specifies the maximum refresh interval and can be from 1 – 65535 seconds. The default is 900 seconds (15 minutes).

Possible values: 1 – 65535 seconds

Default value: 900 seconds (15 minutes)

# max-lsp-lifetime

Changes the maximum LSP lifetime. The maximum LSP lifetime is the maximum number of seconds an unrefreshed LSP can remain in the Layer 3 Switch's LSP database.

#### EXAMPLE

To change the maximum LSP lifetime to 2400 seconds, enter a command such as the following:

4802 Router(config-isis-router)# max-lsp-lifetime 2400

Syntax: [no] max-lsp-lifetime <secs>

The <secs> parameter specifies the maximum LSP lifetime and can be from 1 - 65535 seconds. The default is 1200 seconds (20 minutes).

Possible values: 1200 seconds (20 minutes)

Default value: narrow

# net

Configures an IS-IS Network Entity Title (NET).

#### **EXAMPLE:**

```
4802 Router(config-isis-router)# net 49.2211.aaaa.bbbb.cccc.00
```

The command in this example configures a NET that has the area ID 49.2211, the system ID aaaa.bbbb.cccc (the Layer 3 Switch's base MAC address), and SEL value 00.

Syntax: [no] net <area-id>.<system-id>.<sel>

The <area-id> parameter specifies the area and has the format xx or xx.xxxx. For example, 49 and 49.2211 are valid area IDs.

The <system-id> parameter specifies the Layer 3 Switch's unique IS-IS router ID and has the format xxxx.xxxx. You can specify any value for the system ID. A common practice is to use the device's base MAC address as the system ID. The base MAC address is also the MAC address of port 1/1. To determine the base MAC address, enter the following command at any level of the CLI: **show interfaces brief**. The base MAC address is listed in the first row of information, in the MAC column.

You must use the same system ID in all the NETs on the Layer 3 Switch.

**NOTE:** The parameter descriptions above are the recommended values for the NET. However, the CLI accepts any value that fits within the following lengths and formats:

xx.xxxx.xxxx.xxxx.00 - minimum length of NET

The <sel> parameter specifies the NSAP Selector (SEL). This value must always be 00 (two zeros). The value 00 indicates that this address is an NET.

Possible values: See above

Default value: None configured

#### no

Disables other commands. To disable a command, place the word no before the command.

# quit

Returns you from any level of the CLI to the User EXEC level of the CLI.

# **EXAMPLE:**

4802 Router(config-isis-router)# quit 4802 Router>

Syntax: quit

Possible values: N/A

Default value: N/A

## retransmit-interval

Changes the interval at which LSPs are retransmitted.

#### **EXAMPLE:**

4802 Router(config-isis-router)# retransmit-interval 5

Syntax: retransmit-interval <seconds>

The <seconds> parameter specifies the interval at which LSPs are retransmitted and can be from 1 – 65535 seconds.

Possible values: 0-65535 seconds

Default value: 5 seconds

#### set-overload-bit

Sets the overload bit on.

If an IS's resources are overloaded, preventing the IS from properly performing IS-IS routing, the IS can inform other ISs of this condition by setting the overload bit in LSPDUs sent to other ISs from 0 (off) to 1 (on).

When an IS is overloaded, other ISs will not use the overloaded IS to forward traffic. An IS can be in the overload state for Level-1, Level-2, or both.

- If an IS is in the overload state for Level-1, other Level-1 ISs stop using the overloaded IS to forward Level-1 traffic. However, the IS can still forward Level-2 traffic, if applicable.
- If an IS is in the overload state for Level-2, other Level-2 ISs stop using the overloaded IS to forward Level-2 traffic. However, the IS can still forward Level-1 traffic, if applicable.
- If an IS is in the overload state for both levels, the IS cannot forward traffic at either level.

By default, the Layer 3 Switch automatically sets the overload bit to 1 (on) in its LSPDUs to other ISs if an overload condition occurs.

You can set the overload bit on to administratively shut down IS-IS without disabling the protocol. Setting the overload bit on is useful when you want to make configuration changes without removing the Layer 3 Switch from the network.

In addition, you can configure the Layer 3 Switch to set the overload bit on for a specific number of seconds during startup, to allow IS-IS to become fully active before the device begins IS-IS routing. By default, there is no delay (0 seconds).

## **EXAMPLE:**

To immediately set the overload bit on, enter the following command:

```
4802 Router(config-isis-router)# set-overload-bit
```

This command administratively shuts down IS-IS by configuring the Layer 3 Switch to immediately set the overload bit to 1 (on) in all LSPs sent to other ISs.

To configure the Layer 3 Switch to temporarily set the overload bit on after a software reload, enter a command such as the following:

```
4802 Router(config-isis-router)# set-overload-bit on-startup 5
```

This command configures the Layer 3 Switch to set the overload bit on in all IS-IS LSPs sent to other ISs during the first five seconds following a successful software reload. After the five seconds expire, the Layer 3 Switch stops setting the overload bit on, and instead starts setting the overload bit off.

Syntax: [no] set-overload-bit [on-startup <secs>]

The **on-startup** <secs> parameter specifies the number of seconds following a reload to set the overload bit on. You can specify 0 or a number from 5 – 86400 (24 hours). The default is 0, which means the Layer 3 Switch starts performing IS-IS routing immediately following a successful software reload.

Possible values: See above

**Default value: Off** 

#### show

Displays configuration and statistical information about the IS-IS router. See "Show Commands" on page 63-1.

# spf-interval

Changes the SPF timer.

Every IS maintains a Shortest Path First (SPF) tree, which is a representation of the states of each of the IS's links to ESs and other ISs. If the IS is both a Level-1 and Level-2 IS, it maintains separate SPF trees for each level.

To ensure that the SPF tree remains current, the IS updates the tree at regular intervals following a change in network topology or the link state database.

# **EXAMPLE:**

To change the SPF interval, enter a command such as the following:

4802 Router(config-isis-router)# spf-interval 30

Syntax: [no] spf-interval <secs>

The <secs> parameter specifies the interval and can be from 1 – 120 seconds. The default is 5 seconds.

Possible values: 1 - 120 seconds

Default value: 5 seconds

# write memory

Saves the running configuration into the startup-config file.

# **EXAMPLE:**

4802 Router(config-isis-router)# write memory

Syntax: write memory
Possible values: N/A
Default value: N/A

# write terminal

Displays the running configuration of the Foundry device on the terminal screen.

**NOTE:** This command is equivalent to the **show running-config** command.

# **EXAMPLE:**

4802 Router(config-isis-router)# write terminal

Syntax: write terminal Possible values: N/A Default value: N/A

# **Chapter 19**

# **IPv4 IS-IS Unicast Address Family Level Commands**

**NOTE:** The IPv4 IS-IS unicast address family configuration level is present only on Foundry devices that support IPv6.

# address-family ipv6 unicast

Allows you to enter the IPv6 IS-IS unicast address family level of the CLI. While at this level, you can access commands that allow you to configure IPv6 IS-IS unicast routes. The commands that you enter at this level apply only to the IPv6 IS-IS unicast address family only. You can generate a configuration for IPv6 IS-IS unicast routes that is separate and distinct from configurations for IPv4 IS-IS unicast routes.

**NOTE:** Each address family configuration level allows you to access commands that apply to that particular address family only. To enable a feature in a particular address family, you must specify any associated commands for that feature in that particular address family. You cannot expect the feature, which you may have configured in the IPv4 IS-IS unicast address family, to work in the IPv6 IS-IS unicast address family unless it is explicitly configured in the IPv6 IS-IS unicast address family.

For information about the commands that you can access from the IPv6 IS-IS unicast address family level, see "IPv6 IS-IS Unicast Address Family Level Commands" on page 20-1.

## **EXAMPLE:**

To enter the IPv6 IS-IS unicast address family configuration level, enter a command such as the following:

```
4802 Router(config-isis-router-ipv4u)# address-family ipv6 unicast 4802 Router(config-isis-router-ipv6u)#
```

The (config-isis-router-ipv6u) # prompt indicates that you are at the IPv6 IS-IS unicast address family configuration level.

Syntax: address-family ipv6 unicast

Possible values: N/A

Default value: N/A

#### default-information-originate

Enables advertisement of a default route.

By default, the Foundry device does not generate or advertise a default route to its neighboring ISs. This is true even if the device's IP route table contains a default route. You can enable the Foundry device to advertise a default route to all neighboring ISs using one of the following methods. By default, the feature originates the

default route at Level-2 only. However, you can apply a route map to originate the default route to Level-1 only or at both Level-1 and Level-2.

**NOTE:** This feature requires the presence of a default route in the IP route table.

## **EXAMPLE:**

To enable the Layer 3 Switch to advertise a default route, enter the following command:

```
4802 Router(config-isis-router-ipv4u)# default-information-originate
```

This command enables the device to advertise a default route into the IS-IS area to which the device is attached.

Syntax: [no] default-information-originate [route-map <name>]

The **route-map** < name > parameter allows you to specify the level to which to advertise the default route. You can specify one of the following:

- Advertise to Level-1 ISs only.
- Advertise to Level-2 ISs only.
- Advertise to Level-1 and Level-2 ISs.

**NOTE:** The route map must be configured before you can use the route map as a parameter with the **default-information-originate** command.

To use a route map to specify the level on which you want the Layer 3 Switch to advertise a default route, change the CLI to the global CONFIG level, then enter commands such as the following:

```
4802 Router(config)# route-map DarkAngel permit 1
4802 Router(config-routemap DarkAngel)# set level level-1
4802 Router(config-routemap DarkAngel)# router isis
4802 Router(config-isis-router-ipv4u)# default-information-originate route-map
DarkAngel
```

These commands configure a route map to set the default advertisement level to Level-1 only.

Possible values: See above

Default value: Disabled

# default-metric

Changes the default metric.

When IS-IS redistributes a route from another route source (such as OSPF, BGP4, or an IP static route) into IS-IS, IS-IS uses the route's metric value as its IS-IS metric. However, if the route does not have a valid metric, IS-IS instead applies a default metric to the route.

**NOTE:** By default, the Layer 3 Switch supports metric values from 1 - 63. To use a higher metric value, you must change the metric style to "wide". See "metric-style" on page 19-4.

**NOTE:** The Foundry implementation of IS-IS does not support the optional metric types Delay, Expense, or Error.

# **EXAMPLE:**

To change the default metric, enter a command such as the following:

```
4802 Router(config-isis-router-ipv4u)# default-metric 20
```

Syntax: [no] default-metric <num>

The <num> parameter specifies the default metric. You can specify a value from 1 – 65535. The default is 10.

Possible values: 1 - 65535

Default value: 10

#### distance

Changes the administrative distance if IS-IS routes.

When the Layer 3 Switch has paths from multiple routing protocols to the same destination, the Layer 3 Switch compares the administrative distances of the paths and selects the path with the lowest administrative distance to place in the IP route table.

For example, if the Layer 3 Switch has a path from RIP, from OSPF, and a path from IS-IS to the same destination, and all the paths are using their protocols' default administrative distances, the Layer 3 Switch selects the OSPF path, because that path has a lower administrative distance than the RIP and IS-IS paths.

Lower administrative distances are preferred over higher distances. For example, if the Layer 3 Switch receives routes for the same network from IS-IS (distance 115) and from RIP (distance 120), the Layer 3 Switch will prefer the IS-IS route by default.

#### **EXAMPLE:**

To change the administrative distance for IS-IS routes, enter a command such as the following:

```
4802 Router(config-isis-router-ipv4u)# distance 100
```

Syntax: [no] distance < num>

This command changes the administrative distance for all IS-IS routes to 100.

The <num> parameter specifies the administrative distance. You can specify a value from 1 – 255. The default for IS-IS is 115.

Possible values: 1 - 255

Default value: 115

#### end

Moves activity to the privileged EXEC level from any level of the CLI except the user EXEC level.

#### **EXAMPLE:**

To move to the privileged EXEC level of the CLI, enter the following from any level of the CLI.

```
4802 Router(config-isis-router-ipv4u)# end 4802 Router#
```

Syntax: end

Possible values: N/A
Default value: N/A

## exit

Moves activity up one level from the current level. In this case, activity will be moved to the global CONFIG level.

# **EXAMPLE:**

```
4802 Router(config-isis-router-ipv4u)# exit 4802 Router(config)#
```

Syntax: exit [to config]

The optional to config keywords moves activity up to the global CONFIG level.

Possible values: See above

Default value: N/A

## exit-address-family

Allows you to exit from the IPv4 IS-IS unicast address family configuration level and return to the global IS-IS router configuration level.

#### **EXAMPLE:**

```
4802 Router(config-isis-router-ipv4u)# exit-address-family 4802 Router(config-isis-router)#
```

The (config-isis-router) # prompt indicates that you are at the global IS-IS router configuration level.

Syntax: exit-address-family

Possible values: N/A

Default value: N/A

# maximum-paths

Changes the maximum number of route paths the device can have for an IS-IS route.

When the Layer 3 Switch has multiple IS-IS equal-cost paths to the same destination, the Layer 3 Switch can load share among the paths. For example, if the device has three IS-IS paths to the same destination and each path has the same default metric, the Layer 3 Switch alternates among the three paths when forwarding traffic.

By default, IS-IS load sharing is enabled for four paths. You can change the number of paths to an amount from 1 - 8. If you change the number of paths to 1, the Layer 3 Switch does not load share route paths learned from IS-IS.

**NOTE:** IS-IS load sharing requires IP load sharing to be enabled for at least the number of paths you want to use for IS-IS load sharing. IP load sharing is enabled for four paths by default. The IP load sharing settings affect all routing protocols that support load sharing, including IS-IS, OSPF and BGP4.

#### **EXAMPLE:**

To change the maximum number of IS-IS load sharing paths, enter a command such as the following:

```
4802 Router(config-isis-router-ipv4u) # maximum-paths 6
```

Syntax: [no] maximum-paths <num>

The <num> parameter specifies the maximum number of load sharing paths and can be from 1 - 8. The default is 4.

Possible values: 1 - 8

Default value: 4

# metric-style

Changes the metric style for one or both IS-IS levels (Level-1 and Level-2).

The metric style specifies the Types, Lengths, and Values (TLVs) an IS-IS LSP can have. The TLVs specify the types of data, the maximum length of the data, and the valid values for the data. One of the types of data the TLVs control is a route's default-metric. By default, the Layer 3 Switch uses the standard IS-IS TLVs, which allows metric values from 1-63. The default metric style is called "narrow". You can increase the range of metric values supported by the Layer 3 Switch by changing the metric style to wide. The wide metric style allows metric values from 1-16777215.

# **EXAMPLE:**

To change the metric style to wide, enter the following command:

```
4802 Router(config-isis-router-ipv4u)# metric-style wide
```

This command changes the metric style for both Level-1 and Level-2.

Syntax: [no] metric-style wide [level-1 | level-2-only]

The level-1 | level-1-2 | level-2-only parameter specifies the level(s) to which the change applies.

Possible values: See above

#### **Default value:** narrow

#### no

Disables other commands. To disable a command, place the word **no** before the command.

# quit

Returns you from any level of the CLI to the User EXEC level of the CLI.

#### **EXAMPLE:**

4802 Router(config-isis-router-ipv4u)# quit 4802 Router>

Syntax: quit

Possible values: N/A
Default value: N/A

# redistribute bgp

Enables redistribution of BGP4 routes into IS-IS.

#### **EXAMPLE:**

4802 Router(config-isis-router-ipv4u)# redistribute bgp

This command configures the Layer 3 Switch to redistribute all its BGP4 routes into Level-2 IS-IS.

**Syntax:** [no] redistribute bgp [level-1 | level-1-2 | level-2 | metric <num> | metric-type external | internal | route-map <name>]

Possible values: The parameters are the same as the parameters for the redistribute static command.

Default value: Not configured

#### redistribute connected

Enables redistribution of directly connected IP routes into IS-IS.

#### **EXAMPLE:**

4802 Router(config-isis-router-ipv4u)# redistribute connected

This command configures the Layer 3 Switch to redistribute all directly connected routes in the IP route table into Level-2 IS-IS.

**Syntax:** [no] redistribute connected [level-1 | level-1-2 | level-2 | metric <num> | metric-type external | internal | route-map <name>]

Possible values: The parameters are the same as the parameters for the redistribute static command.

Default value: Not configured

# redistribute isis

Enables redistribution of routes from one IS-IS level to the other.

**NOTE:** By default, the Layer 3 Switch redistributes routes from Level-1 into Level-2. The Layer 3 Switch automatically redistributes Level-1 routes into Level-2 routes, even if you do not enable redistribution.

# **EXAMPLE:**

4802 Router(config-isis-router-ipv4u)# redistribute isis level-2 into level-1

This command redistributes the Level-2 routes into Level-1. The Layer 3 Switch automatically redistributes Level-1 routes into Level-2.

Syntax: [no] redistribute isis level-1 into level-2 | level-2 into level-1

The level-1 into level-2 i level-2 into level-1 parameter specifies the direction of the redistribution:

- level-1 into level-2 Redistributes Level-1 routes into Level-2. This is the default.
- level-2 into level-1 Redistributes Level-2 routes into Level-1.

Possible values: The parameters are the same as the parameters for the redistribute static command.

Default value: Level-1 routes are redistributed into Level-2

# redistribute ospf

Enables redistribution of OSPF routes into IS-IS.

#### **EXAMPLE:**

4802 Router(config-isis-router-ipv4u)# redistribute ospf

This command configures the Layer 3 Switch to redistribute all OSPF routes into Level-2 IS-IS.

Syntax: [no] redistribute ospf [level-1 | level-1-2 | level-2 |

match external1 | external2 | internal

metric <num> |

metric-type external | internal |

route-map <name>]

Most of the parameters are the same as the parameters for the **redistribute static** command. However, the **redistribute ospf** command also has the **match external1 I external2 I internal** parameter. This parameter specifies the OSPF route type you want to redistribute into IS-IS. By default, the **redistribute ospf** command redistributes only internal routes.

- external1 An OSPF type 1 external route.
- external2 An OSPF type 2 external route.
- internal An internal route calculated by OSPF.

Possible values: See above

Default value: Internal routes are redistributed

# redistribute rip

Enables redistribution of RIP routes into IS-IS.

# **EXAMPLE:**

4802 Router(config-isis-router-ipv4u)# redistribute rip

This command configures the Layer 3 Switch to redistribute all RIP routes into Level-2 IS-IS.

Syntax: [no] redistribute rip [level-1 | level-1-2 | level-2 | metric <num> |

metric-type external | internal |

route-map <name>]

The parameters are the same as the parameters for the **redistribute static** command.

Possible values: The parameters are the same as the parameters for the redistribute static command.

Default value: Not configured

# redistribute static

Enables redistribution of static routes from the IP route table into IS-IS.

#### **EXAMPLE:**

4802 Router(config-isis-router-ipv4u)# redistribute static

This command configures the Layer 3 Switch to redistribute all IP static routes into Level-2 IS-IS routes.

```
Syntax: [no] redistribute static [level-1 | level-1-2 | level-2 | metric <num> | metric-type external | internal | route-map <name>]
```

The level-1, level-1-2, and level-2 parameters restrict redistribution to the specified IS-IS level.

The metric <num> parameter restricts the redistribution to only those routes that have the metric you specify.

The metric-type external | internal parameter restricts redistribution to one of the following:

- external The metric value is not comparable to an IS-IS internal metric and is always higher than the IS-IS internal metric.
- internal The metric value is comparable to metric values used by IS-IS. This is the default.

The **route-map** <name> parameter restricts distribution to those routes that match the specified route map. The route map must already be configured before you use the route map name with the **redistribute** command. For example, to configure a route map that redistributes only the static IP routes to the destination network 2.4.69.x, enter commands such as the following:

```
4802 Router(config)# access-list 101 permit ip any 2.4.69.0 255.255.255.0
4802 Router(config)# route-map Alba permit 1
4802 Router(config-routemap DarkAngel)# match ip address 101
4802 Router(config-routemap DarkAngel)# router isis
4802 Router(config-isis-router-ipv4u)# redistribute static route-map Alba
```

Possible values: See above

Default value: Not configured

# show

Displays configuration and statistical information about the IS-IS router. See "Show Commands" on page 63-1.

# summary-address

Configures a summary address to aggregate IS-IS route information. Summary addresses can enhance performance by reducing the size of the Link State database, reducing the amount of data the Layer 3 Switch needs to send to its neighbors, and reducing the CPU cycles used for IS-IS.

When you configure a summary address, the address applies only to Level-2 routes by default. You can specify Level-1 only, Level-2 only, or Level-1 and Level-2 when you configure the address.

# **EXAMPLE:**

To configure a summary address, enter a command such as the following:

```
4802 Router(config-isis-router-ipv4u)# summary-address 192.168.0.0 255.255.0.0
```

This command configures a summary address for all Level-2 IS-IS route destinations between 192.168.1.0 – 192.168.255.255.

Syntax: [no] summary-address <ip-addr> <ip-mask> [level-1 | level-1-2 | level-2-only]

The <ip-addr> <ip-mask> parameters specify the aggregate address. The mask indicates the significant bits in the address. Ones are significant, and zeros allow any value. In the command example above, the mask 255.255.0.0 matches on all addresses that begin with 192.168 and contain any values for the final two octets.

The **level-1 I level-1-2 I level-2-only** parameter specifies the route types to which the aggregate route applies. The default is **level-2-only**.

Possible values: See above

Default value: None configured

# write memory

Saves the running configuration into the startup-config file.

# **EXAMPLE:**

4802 Router(config-isis-router-ipv4u)# write memory

Syntax: write memory Possible values: N/A Default value: N/A

# write terminal

Displays the running configuration of the Foundry device that supports IPv6 on the terminal screen.

**NOTE:** This command is equivalent to the **show running-config** command.

# **EXAMPLE:**

4802 Router(config-isis-router-ipv4u)# write terminal

Syntax: write terminal Possible values: N/A Default value: N/A

# **Chapter 20**

# **IPv6 IS-IS Unicast Address Family Level Commands**

**NOTE:** The IPv6 IS-IS unicast address family configuration level is present only on Foundry devices that support IPv6.

# address-family ipv4 unicast

Allows you to enter the IPv4 IS-IS unicast address family level of the CLI. While at this level, you can access commands that allow you to configure IPv4 IS-IS unicast routes. The commands that you enter at this level apply only to the IPv4 IS-IS unicast address family only. You can generate a configuration for IPv4 IS-IS unicast routes that is separate and distinct from configurations for IPv6 IS-IS unicast routes.

**NOTE:** Each address family configuration level allows you to access commands that apply to that particular address family only. To enable a feature in a particular address family, you must specify any associated commands for that feature in that particular address family. You cannot expect the feature, which you may have configured in the IPv4 IS-IS unicast address family, to work in the IPv6 IS-IS unicast address family unless it is explicitly configured in the IPv6 IS-IS unicast address family.

For information about the commands that you can access from the IPv4 IS-IS unicast address family level, see "IPv4 IS-IS Unicast Address Family Level Commands" on page 19-1.

## **EXAMPLE:**

To enter the IPv4 IS-IS unicast address family configuration level, enter a command such as the following:

```
4802 Router(config-isis-router-ipv6u)# address-family ipv4 unicast 4802 Router(config-isis-router-ipv4u)#
```

The (config-isis-router-ipv4u)# prompt indicates that you are at the IPv4 IS-IS unicast address family configuration level.

Syntax: address-family ipv4 unicast

Possible values: N/A
Default value: N/A

#### adjacency-check

Disables and reenables IPv6 protocol-support consistency checks.

An IS-IS single topology must be configured to run the same set of network protocols (IPv4 IS-IS only, IPv6 IS-IS only, or both IPv4 IS-IS and IPv6 IS-IS). By default, IPv6 IS-IS performs consistency checks on hello packets. If a hello packet does not have the same configured network protocols, IPv6 IS-IS rejects the packet. For example, a

hello packet from a Foundry device that supports IPv6 running IPv4 and IPv6 IS-IS will be rejected by a device running either IPv4 IS-IS only or IPv6 IS-IS only, and the two devices will not become adjacent.

#### EXAMPLE:

To disable the consistency check, thereby allowing two devices running different sets of network protocols to form an adjacency, enter a command such as the following:

```
4802 Router(config-isis-router-ipv6u)# no adjacency-check
```

To reenable the consistency check, enter a command such as the following:

```
4802 Router(config-isis-router-ipv6u)# adjacency-check
```

Syntax: [no] adjacency-check

Possible values: N/A

Default value: IPv6 IS-IS performs consistency checks on hello packets.

# default-information-originate

Enables the Foundry device that supports IPv6 to advertise a default route to all neighboring ISs using one of the following methods. By default, the feature originates the default route at Level 2 only. However, you can apply a route map to originate the default route to Level 1 only or at both Level 1 and Level 2.

**NOTE:** This feature requires the presence of a default route in the IPv6 route table.

#### **EXAMPLE:**

To enable the Foundry device to advertise a default route that is originated at Level 2 into the IPv6 IS-IS area to which the device is attached, enter a command such as the following:

```
4802 Router(config-isis-router-ipv6u)# default-information-originate
```

To configure a route map that specifies that the device advertises a default route to Level 1, enter commands such as the following:

```
4802 Router(config)# route-map default_level1 permit 1
4802 Router(config-routemap default_level1)# set level-1
4802 Router(config-routemap default_level1)# router isis
4802 Router(config-isis-router)# address-family ipv6 unicast
4802 Router(config-isis-router-ipv6u)# default-information-originate route-map default_level1
```

**Syntax:** [no] default-information-originate [route-map <name>]

The **route-map** <name> parameter allows you to specify the level at which to advertise the default route. You can specify one of the following:

- Advertise to Level-1 ISs only.
- Advertise to Level-2 ISs only.
- Advertise to Level-1 and Level-2 ISs.

**NOTE:** The route map must be configured before you can use the route map as a parameter with the **default-information-originate** command.

Possible values: See above

**Default value:** The Foundry device does not generate or advertise a default route to its neighboring ISs. A default route is not advertised even if the device's IPv6 route table contains a default route.

#### default-metric

Changes the default metric used when IPv6 IS-IS redistributes a route from another route source (such as OSPF version 3, IPv6 BGP, or a static IPv6 route) into IPv6 IS-IS. In this situation, IPv6 IS-IS uses the route's metric

value as its metric when the metric is not modified by a route map or metric parameter and the default redistribution metric is set to 0.

**NOTE:** The Foundry implementation of IPv6 IS-IS does not support the optional metric types Delay, Expense, or Error.

## **EXAMPLE:**

To change the default metric to 20, enter a command such as the following:

4802 Router(config-isis-router-ipv6u)# default-metric 20

Syntax: [no] default-metric < number>

The <number> parameter specifies the default metric. You can specify a value from 1 - 65535.

The restore the default value for the default metric, enter the **no** form of this command.

Possible values: See above

Default value: 0

# distance

Changes the administrative distance for IPv6 IS-IS routes.

When s Foundry device that supports IPv6 has paths from multiple routing protocols to the same destination, it compares the administrative distances of the paths and selects the path with the lowest administrative distance to place in the IPv6 route table.

For example, if the device has a path from IPv6 RIP, OSPF version 3, and IPv6 IS-IS to the same destination, and all the paths are using their protocols' default administrative distances, the device selects the OSPF version 3 path, because that path has a lower administrative distance than the IPv6 RIP and IPv6 IS-IS paths.

Here are the default IPv6 administrative distances on the Foundry device:

- Directly connected 0 (this value is not configurable)
- Static 1 (applies to all static routes, including default routes)
- EBGP 20
- OSPF version 3 110
- IPv6 IS-IS 115
- IPv6 RIP 120
- IBGP 200
- Local BGP 200
- Unknown 255 (the device will not use this route)

Lower administrative distances are preferred over higher distances. For example, if the Foundry device receives routes for the same network from IPv6 IS-IS and from IPv6 RIP, it will prefer the IPv6 IS-IS route by default.

#### **EXAMPLE:**

To change the administrative distance for IPv6 IS-IS routes to 100, enter a command such as the following:

4802 Router(config-isis-router-ipv6u)# distance 100

Syntax: [no] distance < number>

The <number> parameter specifies the administrative distance. You can specify a value from 1 - 255. (Routes with a distance value of 255 are not installed in the routing table.)

Possible values: See above

Default value: 115

#### end

Moves activity to the privileged EXEC level from any level of the CLI except the user EXEC level.

# **EXAMPLE:**

To move to the privileged EXEC level of the CLI, enter the following from any level of the CLI.

```
4802 Router(config-isis-router-ipv6u)# end 4802 Router#
```

Syntax: end

Possible values: N/A
Default value: N/A

## exit

Moves activity up one level from the current level. In this case, activity will be moved to the global CONFIG level.

#### FXAMPLE:

```
4802 Router(config-isis-router-ipv6u)# exit
4802 Router(config)#
```

Syntax: exit [to config]

The optional to config keywords moves activity up to the global CONFIG level.

Possible values: See above

Default value: N/A

# exit-address-family

Allows you to exit from the IPv6 IS-IS unicast address family configuration level and return to the global IS-IS router configuration level.

# **EXAMPLE:**

```
4802 Router(config-isis-router-ipv6u)# exit-address-family 4802 Router(config-isis-router)#
```

The (config-isis-router) # prompt indicates that you are at the global IS-IS router configuration level.

**Syntax:** exit-address-family

Possible values: N/A
Default value: N/A

# maximum-paths

Changes the number of paths IPv6 IS-IS can calculate and install in the IPv6 forwarding table to an amount from 1-4. If you change the number of paths to one, the Foundry device that supports IPv6 does not load share route paths learned from IPv6 IS-IS.

# **EXAMPLE:**

```
4802 Router(config-isis-router-ipv6u)# maximum-paths 3
```

Syntax: [no] maximum-paths < number>

The <number> parameter specifies the number of paths IPv6 IS-IS can calculate and install in the IPv6 forwarding table. Specify a value from 1-4.

To return to the default number of maximum paths, enter the **no** form of this command.

Possible values: N/A

Default value: Four paths

#### no

Disables other commands. To disable a command, place the word no before the command.

# quit

Returns you from any level of the CLI to the User EXEC level of the CLI.

#### **EXAMPLE:**

4802 Router(config-isis-router-ipv6u)# quit 4802 Router>

Syntax: quit

Possible values: N/A
Default value: N/A

# redistribute bgp

Configures the Foundry device that supports IPv6 to redistribute IPv6 BGP routes into IPv6 IS-IS routes.

#### **EXAMPLE:**

To redistribute IPv6 BGP routes into IPv6 Level 2 IS-IS, enter a command such as the following:

```
4802 Router(config-isis-router-ipv6u)# redistribute bqp
```

Syntax: [no] redistribute bgp [level-1 | level-1-2 | level-2 | metric <number> | metric-type external | internal | route-map <name>]

The **level-1**, **level-1-2**, and **level-2** keywords restrict redistribution to the specified IPv6 IS-IS level. By default, IPv6 BGP routes are redistributed into Level 2 IS-IS routes.

The metric <number> parameter restricts the redistribution to only those routes that have the metric you specify.

The metric-type external | internal parameter restricts redistribution to one of the following:

- external The metric value is not comparable to an IPv6 IS-IS internal metric and is always higher than the IPv6 IS-IS internal metric.
- internal The metric value is comparable to metric values used by IPv6 IS-IS. This is the default.

The **route-map** < name> parameter restricts redistribution to those routes that match the specified route map. The route map must already be configured before you use the route map name with the **redistribute** command.

Possible values: See above.

Default value: IPv6 BGP routes are not redistributed into IPv6 IS-IS.

# redistribute connected

Configures the Foundry device that supports IPv6 to redistribute directly connected IPv6 routes into IPv6 IS-IS routes.

# **EXAMPLE:**

To redistribute all directly connected routes in the IPv6 route table into Level-2 IPv6 IS-IS, enter a command such as the following:

```
4802 Router(config-isis-router-ipv6u)# redistribute connected
```

**Syntax:** [no] redistribute connected [level-1 | level-1-2 | level-2 | metric <number> | metric-type external | internal | route-map <name>]

The **level-1**, **level-1-2**, and **level-2** keywords restrict redistribution to the specified IPv6 IS-IS level. By default, directly connected IPv6 routes are redistributed into Level 2 IS-IS routes.

The metric <number> parameter restricts the redistribution to only those routes that have the metric you specify.

The metric-type external | internal parameter restricts redistribution to one of the following:

• external – The metric value is not comparable to an IPv6 IS-IS internal metric and is always higher than the

IPv6 IS-IS internal metric.

internal – The metric value is comparable to metric values used by IPv6 IS-IS. This is the default.

The **route-map** < name > parameter restricts redistribution to those routes that match the specified route map. The route map must already be configured before you use the route map name with the **redistribute** command.

Possible values: See above.

Default value: Directly connected IPv6 routes are not redistributed into IPv6 IS-IS.

#### redistribute isis

Configures the Foundry device that supports IPv6 to redistribute Level 1 IPv6 IS-IS routes into Level 2 IPv6 IS-IS routes, and Level 2 IPv6 IS-IS routes into Level 1 IPv6 IS-IS routes.

**NOTE:** The Foundry device automatically redistributes Level 1 routes into Level 2 routes, even if you do not enable redistribution.

#### **EXAMPLE:**

To redistribute all IPv6 IS-IS routes from Level 2 into Level 1, enter a command such as the following:

```
4802 Router(config-isis-router-ipv6u)# redistribute isis level-2 into level-1
```

To redistribute the IPv6 prefix 2001::/16 from Level 2 into Level 1, enter commands such as the following:

```
4802 Router(config)# ipv6 prefix-list routesfor2001 permit 2001::/16
4802 Router(config)# router isis
4802 Router(config-isis-router)# address-family ipv6 unicast
4802 Router(config-isis-router-ipv6u)# redistribute isis level-2 into level-1
prefix-list routesfor2001
```

Syntax: [no] redistribute isis level-1 into level-2 | level-2 into level-1 [prefix-list <name>]

The level-1 into level-2 | level-2 into level-1 parameter specifies the direction of the redistribution:

- level-1 into level-2 Redistributes Level 1 routes into Level 2.
- level-2 into level-1 Redistributes Level 2 routes into Level 1.

The optional **prefix-list** <name> parameter allows you to specify the IPv6 prefixes that you want redistributed from Level 1 into Level 2 and from Level 2 into Level 1. Specify the name of the IPv6 prefix list that contains the desired prefixes.

Possible values: See above.

**Default value:** The device redistributes routes from Level 1 into Level 2.

# redistribute ospf

Configures the Foundry device that supports IPv6 to redistribute IPv6 OSPF routes into IPv6 IS-IS routes.

# **EXAMPLE:**

To redistribute OSPF version 3 routes into IPv6 Level 2 IS-IS, enter a command such as the following:

```
4802 Router(config-isis-router-ipv6u)# redistribute ospf
```

**Syntax:** [no] redistribute ospf [level-1 | level-1-2 | level-2 | match external1 | external2 | internal | metric <number> | metric-type external | internal | route-map <name>]

The **level-1**, **level-1-2**, and **level-2** keywords restrict redistribution to the specified IPv6 IS-IS level. By default, IPv6 RIP routes are redistributed into Level 2 IS-IS routes.

The **match external1** | **external2** | **internal** parameter specifies the OSPF route type you want to redistribute into IPv6 IS-IS. By default, the **redistribute ospf** command redistributes only internal routes.

- external1 An OSPF type 1 external route.
- external2 An OSPF type 2 external route.

internal – An internal route calculated by OSPF.

The metric <number> parameter restricts the redistribution to only those routes that have the metric you specify.

The metric-type external | internal parameter restricts redistribution to one of the following:

- external The metric value is not comparable to an IPv6 IS-IS internal metric and is always higher than the IPv6 IS-IS internal metric.
- internal The metric value is comparable to metric values used by IPv6 IS-IS. This is the default.

The **route-map** <name> parameter restricts redistribution to those routes that match the specified route map. The route map must already be configured before you use the route map name with the **redistribute** command.

Possible values: See above.

**Default value:** IPv6 OSPF routes are not redistributed into IPv6 IS-IS.

# redistribute rip

Configures the Foundry device that supports IPv6 to redistribute IPv6 RIP routes into IPv6 IS-IS routes.

#### EXAMPLE:

To redistribute IPv6 RIP routes into IPv6 Level 2 IS-IS, enter a command such as the following:

```
4802 Router(config-isis-router-ipv6u)# redistribute rip
```

**Syntax:** [no] redistribute rip [level-1 | level-1-2 | level-2 | metric <number> | metric-type external | internal | route-map <name>]

The **level-1**, **level-1-2**, and **level-2** keywords restrict redistribution to the specified IPv6 IS-IS level. By default, IPv6 RIP routes are redistributed into Level 2 IS-IS routes.

The metric <number> parameter restricts the redistribution to only those routes that have the metric you specify.

The **metric-type external** | **internal** parameter restricts redistribution to one of the following:

- **external** The metric value is not comparable to an IPv6 IS-IS internal metric and is always higher than the IPv6 IS-IS internal metric.
- internal The metric value is comparable to metric values used by IPv6 IS-IS. This is the default.

The **route-map** < name > parameter restricts redistribution to those routes that match the specified route map. The route map must already be configured before you use the route map name with the **redistribute** command.

Possible values: See above.

Default value: IPv6 RIP routes are not redistributed into IPv6 IS-IS.

# redistribute static

Configures the Foundry device that supports IPv6 to redistribute static IPv6 routes from the IPv6 static route table into IPv6 IS-IS routes.

# **EXAMPLE:**

To redistribute all static IPv6 routes into Level-2 IS-IS routes, enter a command such as the following:

```
4802 Router(config-isis-router-ipv6u)# redistribute static
```

To configure a route map that redistributes only the static IPv6 routes to the destination networks 2001:100::/32, enter commands such as the following:

```
4802 Router(config)# ipv6 access-list static permit any 2001:100::/32
4802 Router(config)# route-map static permit 1
4802 Router(config-routemap static)# match ip address static
4802 Router(config-routemap static)# router isis
4802 Router(config-isis-router)# address-family ipv6 unicast
4802 Router(config-isis-router-ipv6u)# redistribute static route-map static
```

**Syntax:** [no] redistribute static [level-1 | level-1-2 | level-2 | metric <number> | metric-type external | internal | route-map <name>]

The **level-1**, **level-1-2**, and **level-2** keywords restrict redistribution to the specified IPv6 IS-IS level. By default, static IPv6 routes are redistributed into Level 2 IS-IS routes.

The metric <number> parameter restricts the redistribution to only those routes that have the metric you specify.

The **metric-type external** | **internal** parameter restricts redistribution to one of the following:

- external The metric value is not comparable to an IPv6 IS-IS internal metric and is always higher than the IPv6 IS-IS internal metric.
- internal The metric value is comparable to metric values used by IPv6 IS-IS. This is the default.

The **route-map** <name> parameter restricts redistribution to those routes that match the specified route map. The route map must already be configured before you use the route map name with the **redistribute** command.

Possible values: See above.

Default value: IPv6 static routes are not redistributed into IPv6 IS-IS.

# show

Displays configuration and statistical information about the IPv6 IS-IS router. See "Show Commands" on page 63-1.

# summary-prefix

Configures summary prefixes to aggregate IPv6 IS-IS route information. Summary prefixes can enhance performance by reducing the size of the Link State database, reducing the amount of data a router needs to send to its neighbors, and reducing the CPU cycles used for IPv6 IS-IS.

When you configure a summary prefix, the prefix applies only to Level-2 routes by default. You can specify Level-1 only, Level-2 only, or Level-1 and Level-2 when you configure the prefix.

#### **EXAMPLE:**

To configure a summary prefix of 2001:e0ff::/32 to be advertised to Level-1 routes only, enter a command such as the following:

```
4802 Router(config-isis-router-ipv6u)# summary-prefix 2001:e0ff::/32 level-1
```

Syntax: [no] summary-prefix <ipv6-prefix>/<prefix-length> [level-1 | level-1-2 | level-2-only]

The <ipv6-prefix>/cprefix>/cprefix>/cprefix>/cprefix>parameter in hexadecimal using 16-bit values between colons as documented in RFC 2373. You must specify the cprefix-length> parameter as a decimal value. A slash mark (/) must follow the <ipv6-prefix> parameter and precede the cprefix-length> parameter.

The **level-1** | **level-1-2** | **level-2-only** parameter specifies the route types to which the aggregate route applies. The default is **level-2-only**.

Possible values: N/A
Default value: N/A

# write memory

Saves the running configuration into the startup-config file.

#### **EXAMPLE:**

4802 Router(config-isis-router-ipv6u)# write memory

Syntax: write memory Possible values: N/A Default value: N/A

# write terminal

Displays the running configuration of the Foundry device on the terminal screen.

**NOTE:** This command is equivalent to the **show running-config** command.

# **EXAMPLE:**

4802 Router(config-isis-router-ipv6u)# write terminal

Syntax: write terminal Possible values: N/A Default value: N/A

# Chapter 21 BGP4 Level Commands

**NOTE:** This chapter describes commands in the BGP configuration level, which is present on Foundry devices that support IPv4 only. For information about BGP commands and configuration levels present on Foundry devices that support both IPv4 and IPv6, see "Global BGP and BGP4 Unicast Address Level Commands" on page 22-1, "BGP4 Multicast Address Family Level Commands" on page 23-1, and "IPv6 BGP Unicast Address Family Level Commands" on page 25-1.

#### address-filter

Configures an address filter for filtering routes in BGP4 updates based on IP address.

#### **EXAMPLE:**

To define an IP address filter to deny routes to 209.157.0.0, enter the following command:

BigIron(config-bgp-router)# address-filter 1 deny 209.157.0.0 255.255.0.0

Syntax: address-filter <num> permit | deny <ip-addr> <wildcard> <mask> <wildcard>

The <num> parameter is the filter number.

The permit I deny parameter indicates the action the Layer 3 Switch takes if the filter match is true.

- If you specify **permit**, the Layer 3 Switch permits the route into the BGP4 table if the filter match is true.
- If you specify **deny**, the Layer 3 Switch denies the route from entering the BGP4 table if the filter match is true.

**NOTE:** Once you define a filter, the default action for addresses that do not match a filter is "deny". To change the default action to "permit", configure the last filter as "permit any any".

The <ip-addr> parameter specifies the IP address. If you want the filter to match on all addresses, enter any.

The <wildcard> parameter specifies the portion of the IP address to match against. The <wildcard> is a four-part value in dotted-decimal notation (IP address format) consisting of ones and zeros. Zeros in the mask mean the packet's source address must match the <source-ip>. Ones mean any value matches. For example, the <ip-addr> and <wildcard> values 209.157.22.26 0.0.0.255 mean that all hosts in the Class C sub-net 209.157.22.x match the policy.

If you prefer to specify the wildcard (mask value) in Classless Interdomain Routing (CIDR) format, you can enter a forward slash after the IP address, then enter the number of significant bits in the mask. For example, you can enter the CIDR equivalent of "209.157.22.26 0.0.0.255" as "209.157.22.26/24". The CLI automatically converts the CIDR number into the appropriate mask (where zeros instead of ones are the significant bits) and changes the non-significant portion of the IP address into zeros. For example, if you specify 209.157.22.26/24 or

209.157.22.26 0.0.0.255, then save the changes to the startup-config file, the value appears as 209.157.22.0/24 (if you have enabled display of sub-net lengths) or 209.157.22.0 0.0.0.255 in the startup-config file.

If you enable the software to display IP sub-net masks in CIDR format, the mask is saved in the file in "/<mask-bits>" format. To enable the software to display the CIDR masks, enter the **ip show-subnet-length** command at the global CONFIG level of the CLI. You can use the CIDR format to configure the filter regardless of whether the software is configured to display the masks in CIDR format.

The <mask> parameter specifies the network mask. If you want the filter to match on all destination addresses, enter **any**. The wildcard works the same as described above.

Possible values: see above

Default value: N/A

# aggregate-address

Configures the Layer 3 Switch to aggregate routes in a range of networks into a single CIDR number.

**NOTE:** To summarize CIDR networks, you must use the aggregation feature. The auto summary feature does not summarize networks that use CIDR numbers instead of class A, B, or C numbers.

#### **EXAMPLE:**

To aggregate routes for 209.157.22.0, 209.157.23.0, and 209.157.24.0, enter the following command:

BigIron(config-bgp-router)# aggregate-address 209.157.0.0 255.255.0.0

**Syntax:** aggregate-address <ip-addr> <ip-mask> [as-set] [nlri multicast | unicast | multicast unicast] [summary-only] [suppress-map <map-name>] [advertise-map <map-name>] [attribute-map <map-name>]

The <ip-addr> and <ip-mask> parameters specify the aggregate value for the networks. Specify 0 for the host portion and for the network portion that differs among the networks in the aggregate. For example, to aggregate 10.0.1.0, 10.0.2.0, and 10.0.3.0, enter the IP address 10.0.0.0 and the network mask 255.255.0.0.

The **as-set** parameter causes the router to aggregate AS-path information for all the routes in the aggregate address into a single AS-path.

The **nlri multicast** | **unicast** | **unicast** | **unicast** unicast parameter specifies whether the neighbor is a multicast neighbor or a unicast neighbor. For MBGP, you must specify **multicast**. Optionally, you also can specify **unicast** if you want the Layer 3 Switch to exchange unicast (BGP4) routes as well as multicast routes with the neighbor. The default is **unicast** only.

The **summary-only** parameter prevents the router from advertising more specific routes contained within the aggregate route.

The **suppress-map** <map-name> parameter prevents the more specific routes contained in the specified route map from being advertised.

The **advertise-map** <map-name> parameter configures the router to advertise the more specific routes in the specified route map.

The attribute-map <map-name> parameter configures the router to set attributes for the aggregate routes based on the specified route map.

**NOTE:** For the **suppress-map**, **advertise-map**, and **attribute-map** parameters, the route map must already be defined. See the "Configuring BGP4" chapter of the *Foundry Enterprise Configuration and Management Guide* for information on defining a route map.

Possible values: see above

Default value: N/A

# always-compare-med

Configures the Layer 3 Switch to compare the MEDs for all paths for a route, regardless of the AS through which the paths pass.

# **EXAMPLE:**

To configure the router to always compare MEDs, enter the following command:

BigIron(config-bgp-router)# always-compare-med

Syntax: [no] always-compare-med

Possible values: N/A

Default value: Disabled

# as-path-filter

Configures an AS-path filter for filtering routes in BGP4 updates based on AS-path.

#### **EXAMPLE:**

To define AS-path filter 4 to permit AS 2500, enter the following command:

BigIron(config-bgp-router)# as-path-filter 4 permit 2500

Syntax: as-path-filter <num> permit | deny <as-path>

The <num> parameter identifies the filter's position in the AS-path filter list and can be from 1-100. Thus, the AS-path filter list can contain up to 100 filters. The Layer 3 Switch applies the filters in numerical order, beginning with the lowest-numbered filter. When a filter match is true, the Layer 3 Switch stops and does not continue applying filters from the list.

**NOTE:** If the filter is referred to by a route map's match statement, the filter is applied in the order in which the filter is listed in the match statement.

The **permit I deny** parameter indicates the action the router takes if the filter match is true.

- If you specify **permit**, the router permits the route into the BGP4 table if the filter match is true.
- If you specify deny, the router denies the route from entering the BGP4 table if the filter match is true.

The <as-path> parameter indicates the AS-path information. You can enter an exact AS-path string if you want to filter for a specific value. You also can use regular expressions in the filter string.

**NOTE:** You can use regular expressions as part of the AS-path. See the "Configuring BGP4" chapter of the Foundry Enterprise Configuration and Management Guide.

Possible values: N/A

Default value: Disabled

# as-path-ignore

Disables AS-Path comparison, which is Step 5 in the algorithm BGP4 uses to select the next path for a route.

# **EXAMPLE:**

BigIron(config-bgp-router)# as-path-ignore

This command disables comparison of the AS-Path lengths of otherwise equal paths. When you disable AS-Path length comparison, the BGP4 algorithm skips from Step 4 to Step 6.

For information about the algorithm, see the "How BGP4 Selects a Path for a Route" section in the "Configuring BGP4" chapter of the *Foundry Enterprise Configuration and Management Guide*.

Syntax: [no] as-path-ignore
Possible values: N/A
Default value: Enabled

# auto-summary

Enables or disables auto summary. The auto summary feature summarizes the routes it redistributes from IGP to BGP4. The router summarizes sub-nets into their natural class A, B, or C networks. For example, if an AS contains sub-nets 1.1.0.0, 1.2.0.0, and 1.3.0.0 with the network mask 255.255.0.0, the auto summary feature summarizes the sub-nets in its advertisements to BGP4 neighbors as 1.0.0.0/8. The auto summary feature is disabled by default.

NOTE: The auto summary feature summarizes only the routes that are redistributed from IGP into BGP4.

**NOTE:** The auto summary feature does not summarize networks that use CIDR numbers instead of class A, B, or C numbers. To summarize CIDR networks, use the aggregation feature. See the "Configuring BGP4" chapter of the *Foundry Enterprise Configuration and Management Guide*.

## **EXAMPLE:**

To enable auto summary, enter the following command:

BigIron(config-bgp-router)# auto-summary

Syntax: [no] auto-summary

Possible values: N/A

Default value: Disabled

# bgp-redistribute-internal

Enables redistribution of IBGP routes from BGP4 into RIP or OSPF.

#### **EXAMPLE:**

To enable the Layer 3 Switch to redistribute BGP4 routes into OSPF and RIP, enter the following command:

BigIron(config-bgp-router)# bgp-redistribute-internal

Syntax: [no] bgp-redistribute-internal

To disable redistribution of IBGP routes into RIP and OSPF, enter the following command:

BigIron(config-bgp-router)# no bgp-redistribute-internal

Possible values: N/A

Default value: Disabled

# client-to-client-reflection

Disables or re-enables route reflection. For more information about route reflection, see the "Configuring BGP4" chapter of the *Foundry Enterprise Configuration and Management Guide*.

# **EXAMPLE:**

If you need to disable route reflection on a router, enter the following command. Disabling route reflection allows you to turn off the feature without removing Cluster ID and route reflector client information from the system configuration file.

BigIron(config-bgp-router)# no client-to-client-reflection

Enter the following command to re-enable the feature:

BigIron(config-bgp-router)# client-to-client-reflection

Syntax: [no] client-to-client-reflection

Possible values: N/A

Default value: Enabled

# cluster-id

Changes the BGP4 cluster ID. Use this command only on a BGP4 Layer 3 Switch that you are using as a route reflector. For more information about route reflection, see the "Configuring BGP4" chapter of the *Foundry Enterprise Configuration and Management Guide*.

## **EXAMPLE:**

Enter the following commands to configure a Foundry Layer 3 Switch as a route reflector for two neighbors in cluster 1:

```
BigIron(config-bgp-router)# cluster-id 1
BigIron(config-bgp-router)# neighbor 10.0.1.0 route-reflector-client
BigIron(config-bgp-router)# neighbor 10.0.2.0 route-reflector-client
```

Syntax: [no] cluster-id <num> | <ip-addr>

**Possible values:** a number from 1 - 4294967295 or an IP address. You can configure one cluster ID on the router. All route-reflector clients for the router are members of the cluster.

Default value: the router ID

# community-filter

Configures a community address filter for filtering routes in BGP4 updates based on community.

#### **EXAMPLE:**

To define filter 3 to permit routes that have the NO\_ADVERTISE community, enter the following command:

```
BigIron(config-bgp-router)# community-filter 3 permit no-advertise
```

Syntax: community-filter <num> permit | deny <num> | internet | local-as | no-advertise | no-export

The <num> parameter identifies the filter's position in the community filter list and can be from 1-100. Thus, the community filter list can contain up to 100 filters. The router applies the filters in numerical order, beginning with the lowest-numbered filter. When a filter match is true, the router stops and does not continue applying filters from the list.

**NOTE:** If the filter is referred to by a route map's match statement, the filter is applied in the order in which the filter is listed in the match statement.

The permit I deny parameter indicates the action the router takes if the filter match is true.

- If you specify **permit**, the router permits the route into the BGP4 table if the filter match is true.
- If you specify deny, the router denies the route from entering the BGP4 table if the filter match is true.

The <community-number> parameter indicates a specific community number to filter. Use this parameter to filter for a private (administrator-defined) community. If you want to filter for the well-known communities "NO\_EXPORT" or "NO\_ADVERTISE", use the corresponding keyword (described below).

The **internet** keyword checks for routes that do not have the community attribute. Routes without a specific community are considered by default to be members of the largest community, the Internet.

The **local-as** parameter specifies a community value. If a BGP4 route received by the Layer 3 Switch from a peer has the community type LOCAL\_AS, the Layer 3 Switch advertises the route only within the sub-AS. If the route has the community type NO\_EXPORT, the Layer 3 Switch advertises the route only within the confederation.

The **no-advertise** keyword filters for routes with the well-known community "NO\_ADVERTISE". A route in this community should not be advertised to any BGP4 neighbors.

The **no-export** keyword filters for routes with the well-known community "NO\_EXPORT". A route in this community should not be advertised to any BGP4 neighbors outside the local AS.

Possible values: N/A

Default value: Disabled

# compare-routerid

Enables Router ID comparison, which is Step 10 in the algorithm BGP4 uses to select the next path for a route.

NOTE: Comparison of router IDs is applicable only when BGP4 load sharing is disabled.

When router ID comparison is enabled, the path comparison algorithm compares the router IDs of the neighbors that sent the otherwise equal paths.

- If BGP4 load sharing is disabled (maximum-paths 1), the Layer 3 Switch selects the path that came from the neighbor with the lower router ID.
- If BGP4 load sharing is enabled, the Layer 3 Switch load shares among the remaining paths. In this case, the router ID is not used to select a path.

**NOTE:** Router ID comparison is disabled by default in software release 07.5.02. In previous releases, router ID comparison is enabled by default and cannot be disabled.

#### **EXAMPLE:**

To enable router ID comparison, enter the following command at the BGP configuration level of the CLI:

BigIron(config-bgp-router)# compare-routerid

Syntax: [no] compare-routerid

For more information, see the "How BGP4 Selects a Path for a Route" section in the "Configuring BGP4" chapter of the Foundry Enterprise Configuration and Management Guide.

Possible values: N/A

Default value: Disabled

## confederation

Configures a Layer 3 Switch to be a member of a BGP confederation.

# **EXAMPLE:**

To configure a Layer 3 Switch to be a member of confederation 10, consisting of two sub-ASs (64512 and 64513):

```
BigIronA(config-bgp-router)# confederation identifier 10
BigIronA(config-bgp-router)# confederation peers 64512 64513
```

Syntax: confederation identifier <num>

**Syntax:** confederation peers <num> [<num> ...]

The <num> parameter with the **confederation identifier** command indicates the confederation number. The confederation ID is the AS number by which BGP routers outside the confederation know the confederation. Thus, a BGP router outside the confederation is not aware and does not care that your BGP routers are in multiple sub-ASs. BGP routers use the confederation ID when communicating with routers outside the confederation. The confederation ID must be different from the sub-AS numbers. You can specify a number from 1 – 65535.

The <num> parameter with the **confederation peers** command indicates the sub-AS numbers for the sub-ASs in the confederation. You must specify all the sub-ASs contained in the confederation. All the routers within the same sub-AS use IBGP to exchange router information. Routers in different sub-ASs within the confederation use EBGP to exchange router information. You can specify a number from 1 – 65535.

Possible values: 1 - 65535

Default value: N/A

# dampening

Configures route flap dampening.

This section shows how to globally configure dampening. You also can use route maps to configure dampening for specify neighbors and routes.

#### **EXAMPLE:**

The following example shows how to change the dampening parameters.

BigIron(config-bgp-router)# dampening 20 200 2500 40

This command changes the half-life to 20 minutes, the reuse threshold to 200, the suppression threshold to 2500, and the maximum number of minutes a route can be dampened to 40.

**Syntax:** dampening [<half-life> <reuse> <suppress> <max-suppress-time>]

The <half-life> parameter specifies the number of minutes after which the route's penalty becomes half its value. The route penalty allows routes that have remained stable for a while despite earlier instability to eventually become eligible for use again. The decay rate of the penalty is proportional to the value of the penalty. After the half-life expires, the penalty decays to half its value. Thus, a dampened route that is no longer unstable can eventually become eligible for use again. You can configure the half-life to be from 1 – 45 minutes. The default is 15 minutes.

The <reuse> parameter specifies how low a route's penalty must become before the route becomes eligible for use again after being suppressed. You can set the reuse threshold to a value from 1 - 20000. The default is 750 (0.75, or three-fourths, of the penalty assessed for a one "flap").

The <suppress> parameter specifies how high a route's penalty can become before the Layer 3 Switch suppresses the route. You can set the suppression threshold to a value from 1 – 20000. The default is 2000 (two "flaps").

The <max-suppress-time> parameter specifies the maximum number of minutes that a route can be suppressed regardless of how unstable it is. You can set the maximum suppression time to a value from 1-20000 minutes. The default is four times the half-life setting. Thus, if you use the default half-life of 15 minutes, the maximum suppression time is 60 minutes.

**NOTE:** To change any of the parameters, you must specify all the parameters with the command. If you want to leave some parameters unchanged, enter their default values.

Possible values: See above

Default value: Disabled

## default-information-originate

Enables the Layer 3 Switch to advertise a default BGP4 route.

**NOTE:** The Foundry Layer 3 Switch checks for the existence of an IGP route for 0.0.0.0/0 in the IP route table before creating a local BGP route for 0.0.0.0/0.

## **EXAMPLE:**

To enable the router to advertise a default BGP4 route, enter the following command:

BigIron(config-bgp-router)# default-information-originate

Syntax: [no] default-information-originate

Possible values: N/A

Default value: Enabled

#### default-local-preference

Changes the local preference. The local preference is an attribute that indicates a degree of preference for a route relative to other routes in the local AS. BGP4 neighbors can send the local preference value as an attribute of a route in an UPDATE message. Local preference applies only to routes within the local AS.

#### **EXAMPLE:**

To change the default local preference to 200, enter the following command:

BigIron(config-bgp-router)# default-local-preference 200

Syntax: default-local-preference < num>

**Possible values:** 0 – 4294967295

Default value: 100

#### default-metric

Sets the default BGP4 MED (metric), a global parameter that specifies the cost that will be applied to all routes by default when they are redistributed into BGP4. When routes are selected, lower metric values are preferred over higher metric values.

#### **EXAMPLE:**

To change the default metric to 40, enter the following command:

BigIron(config-bgp-router)# default-metric 40

Syntax: default-metric <num>
Possible values: 0 – 4294967295

Default value: 0

#### distance

Changes the administrative distance for IBGP, EBGP, or Local BGP routes. To select one route over another based on the source of the route information, the Layer 3 Switch can use the administrative distances assigned to the sources.

See the "Configuring BGP4" chapter of the *Foundry Enterprise Configuration and Management Guide* for a list of the default administrative distances for all types of routes.

#### **EXAMPLE:**

To change the default administrative distances for EBGP, IBGP, and Local BGP, enter a command such as the following:

BigIron(config-bgp-router)# distance 180 160 40

Syntax: distance <external-distance> <internal-distance> <local-distance>

The <external-distance> sets the EBGP distance and can be a value from 1 – 255. The default is 20.

The <internal-distance> sets the IBGP distance and can be a value from 1 – 255. The default is 200.

The <local-distance> sets the Local BGP distance and can be a value from 1 – 255. The default is 200.

Possible values: see above

Default value: see above

## end

Moves activity to the privileged EXEC level from any level of the CLI except the user EXEC level.

#### EXAMPLE:

To move to the privileged level, enter the following from any level of the CLI.

BigIron(config-bgp-router)# end

BigIron#

Syntax: end

Possible values: N/A
Default value: N/A

## enforce-first-as

Requires the first AS listed in the AS\_SEQUENCE field of an AS path Update from an EBGP neighbor to be the AS that the neighbor who sent the Update is in. By default, the Foundry device does not require this.

When you enable the Foundry device to require the AS that an EBGP neighbor is in to be the same as the first AS in the AS\_SEQUENCE field of an Update from the neighbor, the Foundry device accepts the Update only if the ASs match. If the ASs do not match, the Foundry device sends a Notification message to the neighbor and closes the session. The requirement applies to all Updates received from EBGP neighbors.

#### **EXAMPLE:**

BigIron(config-bgp-router)# enforce-first-as

Syntax: [no] enforce-first-as

Possible values: N/A

Default value: N/A

#### exit

Moves activity up one level from the current level. In this case, activity will be moved to the global level.

## **EXAMPLE:**

BigIron(config-bgp-router)# exit
BigIron(config)#

Syntax: exit

Possible values: N/A

Default value: N/A

#### fast-external-fallover

Configures the Layer 3 Switch to immediately close the BGP4 session and TCP connection to locally attached neighbors that die. This feature is disabled by default.

## **EXAMPLE:**

To enable fast external fallover, enter the following command:

BigIron(config-bgp-router)# fast-external-fallover

Syntax: [no] fast-external-fallover

Possible values: N/A

Default value: Disabled

## graceful-restart

Enables graceful-restart on the device.

NOTE: On the BigIron MG8 and NetIron 40G, this command is available in software release 02.2.01

#### **EXAMPLE:**

BigIron MG8(config)#router bgp
BigIron MG8(config-bgp)#graceful-restart

Syntax: graceful-restart
Possible values: N/A
Default value: N/A

## local-as

The local AS number identifies the AS the Foundry BGP4 router is in. The AS number can be from 1 – 65535. AS numbers 64512 – 65535 are the well-known private BGP4 AS numbers. There is no default local AS number.

#### **EXAMPLE:**

To set the local AS, enter a command such as the following:

BigIron(config-bgp-router)# local-as 64512

Syntax: local-as <num>

Possible values: 1 - 65535

Default value: None

#### max-attribute-entries

Changes the maximum number of BGP4 route attribute entries the Layer 3 Switch can have.

**NOTE:** This command applies only to the Turbolron/8 and Stackable NetIron Layer 3 Switches. The Chassis Layer 3 Switches use dynamic memory allocation for BGP4.

#### **EXAMPLE:**

To change the maximum number of route-attribute entries to 2500, enter the following command:

```
BigIron(config-bgp-router)# max-attribute-entries 2500
BigIron(config-bgp-router)# end
BigIron# reload
```

Syntax: max-attribute-entries < num>

#### Possible values:

See the "Memory Considerations" section of the "Configuring BGP" chapter in the *Foundry Enterprise Configuration and Management Guide* for a listing of the maximum number of BGP4 route attribute entries the Layer 3 Switch can have.

## maximum-paths

Changes the maximum number of shared paths. When IP load sharing is enabled, BGP4 can balance traffic to a specific destination across up to four equal paths. You can set the maximum number of paths to a value from 1-8. The default is 1.

**NOTE:** The maximum number of BGP4 load sharing paths cannot be greater than the maximum number of IP load sharing paths. To increase the maximum number of IP load sharing paths, use the **ip load-sharing** <num> command at the global CONFIG level of the CLI or use the # of Paths field next to Load Sharing on the IP configuration panel of the Web management interface.

## **EXAMPLE:**

To change the maximum number of shared paths:

```
BigIron(config-bgp-router)# maximum-paths 4
```

Syntax: [no] maximum-paths <num>

**Possible values:** The <num> parameter specifies the maximum number of paths across which the Layer 3 Switch can balance traffic to a given BGP4 destination. You can change the maximum number of paths to a value from 2-8.

Default value: The default is 1.

## max-neighbors

Changes the maximum number of BGP4 neighbors the Layer 3 Switch can have.

**NOTE:** This command applies only to the Turbolron/8 and Stackable NetIron Layer 3 Switches. The Chassis Layer 3 Switches use dynamic memory allocation for BGP4.

## **EXAMPLE:**

To change the maximum number of BGP4 neighbors to 3, enter the following command:

```
BigIron(config-bgp-router)# max-neighbors 3
BigIron(config-bgp-router)# end
BigIron# reload
```

Syntax: max-neighbors < num>

**Possible values:** See the "Memory Considerations" section of the "Configuring BGP" chapter in the *Foundry Enterprise Configuration and Management Guide* for a listing of the maximum number of BGP4 route attribute entries the Layer 3 Switch can have.

## max-routes

Changes the maximum number of BGP4 routes the Layer 3 Switch can have.

**NOTE:** You must save the configuration (**write memory**), then reload the software to place this command into effect.

**NOTE:** This command applies only to the Turbolron/8 and Stackable Netlron Layer 3 Switches. The Chassis Layer 3 Switches use dynamic memory allocation for BGP4.

#### **EXAMPLE:**

To change the maximum number of BGP4 routes to 30000, enter the following command:

```
BigIron(config-bgp-router)# max-routes 30000
BigIron(config-bgp-router)# end
BigIron# reload
```

Syntax: max-routes < num>

**Possible values:** See the "Configuring BGP4" chapter of the *Foundry Enterprise Configuration and Management Guide* for a listing of the maximum number of BGP4 routes the Layer 3 Switch can have.

## med-missing-as-worst

Configures the Layer 3 Switch to favor a route that has a MED over a route that is missing its MED.

By default, the Layer 3 Switch favors a lower MED over a higher MED during MED comparison. Since the Layer 3 Switch assigns the value 0 to a route path's MED if the MED value is missing, the default MED comparison results in the Layer 3 Switch favoring the route paths that are missing their MEDs.

#### **EXAMPLE:**

BigIron(config-bgp-router)# med-missing-as-worst

Syntax: [no] med-missing-as-worst

**NOTE:** This command affects route selection only when route paths are selected based on MED comparison. It is still possible for a route path that is missing its MED to be selected based on other criteria. For example, a route path with no MED can be selected if its weight is larger than the weights of the other route paths. For information about how BGP4 selects a route path, see the "How BGP4 Selects a Path for a Route" section in the "Configuring BGP4" chapter of the *Foundry Enterprise Configuration and Management Guide*.

Possible values: N/A

Default value: Disabled

## multipath

Disables load sharing of EBGP paths.

By default, when BGP4 load sharing is enabled, both IBGP and EBPG paths are eligible for load sharing, while paths from different neighboring ASs are not eligible. You can change load sharing to apply only to IBGP or EBGP paths, or to support load sharing among paths from different neighboring ASs.

#### **EXAMPLE:**

BigIron(config-bgp-router)# multipath ibgp

To enable load sharing of EBGP paths only, enter the following command at the BGP configuration level of the CLI:

BigIron(config-bgp-router)# multipath ebgp

To enable load sharing of paths from different neighboring ASs, enter the following command at the BGP configuration level of the CLI:

BigIron(config-bgp-router)# multipath multi-as

Syntax: [no] multipath ebgp | ibgp | multi-as

The ebgp I ibgp I multi-as parameter specifies the change you are making to load sharing:

- ebgp Load sharing applies only to EBGP paths. Load sharing is disabled for IBGP paths.
- ibgp Load sharing applies only to IBGP paths. Load sharing is disabled for EBGP paths.
- multi-as Load sharing is enabled for paths from different ASs.

By default, load sharing applies to EBGP and IBGP paths, and does not apply to paths from different neighboring ASs.

Possible values: See above.

**Default value:** Load sharing of IBGP and EBGP paths is enabled.

## neighbor

Adds a BGP4 neighbor (peer). In addition to identifying the neighbor's IP address and AS number, you can set other parameters that control the Layer 3 Switch's interaction with the neighbor.

#### **EXAMPLE:**

You can add a neighbor by specifying just the IP address and AS number. To set additional options, see the syntax descriptions below.

BigIron(config-bgp-router)# neighbor 1.1.1.10 remote-as 1

Syntax: [no] neighbor <ip-addr> | <peer-group-name>

[advertisement-interval <num>]

[capability orf prefixlist [send | receive]]

[default-originate [route-map <map-name>]]

[description <string>]

[distribute-list in | out <num,num,...> | <acl-num> in | out]

[ebgp-multihop [<num>]]

[filter-list in | out <num,num,...> | <acl-num> in | out | weight]

[maximum-prefix <num> [<threshold>] [teardown]]

[next-hop-self]

[nlri multicast | unicast | multicast unicast]

[password [0 | 1] <string>]

[prefix-list <string> in | out]

[remote-as <as-number>]

[remove-private-as]

[route-map in | out <map-name>]

[route-reflector-client]

[send-community]

[soft-reconfiguration inbound]

[shutdown]

[timers keep-alive <num> hold-time <num>]

[unsuppress-map <map-name>]

[update-source <ip-addr> | ethernet <portnum> | loopback <num> | pos <portnum> | ve <num> |

[weight <num>]

[local-as <local-as-number>]

**Syntax:** The <ip-addr> | <peer-group-name> parameter indicates whether you are configuring an individual neighbor or a peer group. If you specify a neighbor's IP address, you are configuring that individual neighbor. If you specify a peer group name, you are configuring a peer group.

**advertisement-interval** <num> specifies the minimum delay (in seconds) between messages to the specified neighbor. The default is 30 for EBGP neighbors (neighbors in other ASs). The default is 5 for IBGP neighbors (neighbors in the same AS). The range is 0 - 600.

**NOTE:** The Layer 3 Switch applies the advertisement interval only under certain conditions. The Layer 3 Switch does not apply the advertisement interval when sending initial updates to a BGP4 neighbor. As a result, when a Layer 3 Switch needs to send its entire routing table to a BGP4 neighbor, it sends the updates one immediately after another at a rate of one TCP window per second, without waiting for the advertisement interval.

The Layer 3 Switch still applies the advertisement interval to an update if the update contains a route for which the it has just sent an update. For example, if the Layer 3 Switch sends an update for routes 1,2, and 3, then receives a change to an attribute of one of the routes before the advertisement interval has expired, the Layer 3 Switch waits to send an update for the change until the advertisement interval has expired.

**capability orf prefixlist [send | receive]** configures cooperative router filtering. The **send | receive** parameter specifies the support you are enabling:

- send The Layer 3 Switch sends the IP prefix lists as Outbound Route Filters (ORFs) to the neighbor.
- receive The Layer 3 Switch accepts filters as Outbound Route Filters (ORFs) from the neighbor.

If you do not specify the capability, both capabilities are enabled.

The **prefixlist** parameter specifies the type of filter you want to send to the neighbor.

NOTE: The current release supports cooperative filtering only for filters configured using IP prefix lists.

**default-originate** [route-map <map-name>] configures the Layer 3 Switch to send the default route 0.0.0.0 to the neighbor. If you use the route-map <map-name> parameter, the route map injects the default route conditionally, based on the match conditions in the route map.

**description** <string> specifies a name for the neighbor. You can enter an alphanumeric text string up to 80 characters long.

**distribute-list in I out** <num,num,...> specifies a distribute list to be applied to updates to or from the specified neighbor. The **in I out** keyword specifies whether the list is applied on updates received from the neighbor or sent to the neighbor. The <num,num,...> parameter specifies the list of address-list filters. The router applies the filters in the order in which you list them and stops applying the filters in the distribute list when a match is found.

Alternatively, you can specify **distribute-list** <acl-num> **in I out** to use an IP ACL instead of a distribute list. In this case, <acl-num> is an IP ACL.

**NOTE:** By default, if a route does not match any of the filters, the Layer 3 Switch denies the route. To change the default behavior, configure the last filter as "permit any any".

NOTE: The address filter must already be configured.

**ebgp-multihop** [<num>] specifies that the neighbor is more than one hop away and that the session type with the neighbor is thus EBGP-multihop. This option is disabled by default. The <num> parameter specifies the TTL you are adding for the neighbor. You can specify a number from 0 – 255. The default is 0. If you leave the EBGP TTL value set to 0, the software uses the IP TTL value.

**filter-list in I out** <num,num,...> specifies an AS-path filter list or a list of AS-path Access Control Lists (ACLs). The **in I out** keyword specifies whether the list is applied on updates received from the neighbor or sent to the neighbor. If you specify **in** or **out**, The <num,num,...> parameter specifies the list of AS-path filters. The router applies the filters in the order in which you list them and stops applying the filters in the AS-path filter list when a match is found. The **weight** <num> parameter specifies a weight that the Layer 3 Switch applies to routes received from the neighbor that match the AS-path filter or ACL. You can specify a number from 0 – 65535.

Alternatively, you can specify **filter-list** <acl-num> **in I out I weight** to use an AS-path ACL instead of an AS-path filter list. In this case, <acl-num> is an AS-path ACL.

**NOTE:** By default, if an AS-path does not match any of the filters or ACLs, the Layer 3 Switch denies the route. To change the default behavior, configure the last filter or ACL as "permit any any".

NOTE: The AS-path filter or ACL must already be configured. See "ip as-path" on page 6-67.

maximum-prefix <num> specifies the maximum number of IP network prefixes (routes) that can be learned from the specified neighbor or peer group. You can specify a value from 0 – 4294967295. The default is 0 (unlimited).

- The <num> parameter specifies the maximum number. You can specify a value from 0 4294967295. The default is 0 (unlimited).
- The <threshold> parameter specifies the percentage of the value you specified for the **maximum-prefix** <num>, at which you want the software to generate a Syslog message. You can specify a value from 1 (one percent) to 100 (100 percent). The default is 100.
- The **teardown** parameter tears down the neighbor session if the maximum-prefix limit is exceeded. The session remains shutdown until you clear the prefixes using the **clear ip bgp neighbor all** or **clear ip bgp neighbor** <ip-addr> command, or change the neighbor configuration. The software also generates a Syslog message.

**next-hop-self** specifies that the router should list itself as the next hop in updates sent to the specified neighbor. This option is disabled by default.

**nIri multicast I unicast I multicast unicast** specifies whether the neighbor is a multicast neighbor or a unicast neighbor. For MBGP, you must specify **multicast**. Optionally, you also can specify **unicast** if you want the Layer 3 Switch to exchange unicast (BGP4) routes as well as multicast routes with the neighbor. The default is **unicast** only.

**password** [0 | 1] <string> specifies an MD5 password for securing sessions between the Layer 3 Switch and the neighbor. You can enter a string up to 80 characters long. The string can contain any alphanumeric characters, but the first character cannot be a number. If the password contains a number, do not enter a space following the number.

The 0 l 1 parameter is the encryption option, which you can omit (the default) or which can be one of the following.

- **0** Disables encryption for the authentication string you specify with the command. The password or string is shown as clear text in the output of commands that display neighbor or peer group configuration information.
- 1 Assumes that the authentication string you enter is the encrypted form, and decrypts the value before
  using it.

**NOTE:** If you want the software to assume that the value you enter is the clear-text form, and to encrypt display of that form, do not enter 0 or 1. Instead, omit the encryption option and allow the software to use the default behavior.

If you specify encryption option 1, the software assumes that you are entering the encrypted form of the password or authentication string. In this case, the software decrypts the password or string you enter before using the value for authentication. If you accidentally enter option 1 followed by the clear-text version of the password or string, authentication will fail because the value used by the software will not match the value you intended to use.

**prefix-list** <string> **in I out** specifies an IP prefix list. You can use IP prefix lists to control routes to and from the neighbor. IP prefix lists are an alternative method to AS-path filters. The **in I out** keyword specifies whether the list is applied on updates received from the neighbor or sent to the neighbor. You can configure up to 1000 prefix list filters. The filters can use the same prefix list or different prefix lists. To configure an IP prefix list, see "ip prefix-list" on page 6-98.

**remote-as** <as-number> specifies the AS the remote neighbor is in. The <as-number> can be a number from 1-65535. There is no default.

**remove-private-as** configures the router to remove private AS numbers from UPDATE messages the router sends to this neighbor. The router will remove AS numbers 64512 – 65535 (the well-known BGP4 private AS numbers) from the AS-path attribute in UPDATE messages the Layer 3 Switch sends to the neighbor. This option is disabled by default.

**route-map in I out** <map-name> specifies a route map the Layer 3 Switch will apply to updates sent to or received from the specified neighbor. The **in I out** keyword specifies whether the list is applied on updates received from the neighbor or sent to the neighbor.

**NOTE:** The route map must already be configured.

**route-reflector-client** specifies that this neighbor is a route-reflector client of the router. Use the parameter only if this router is going to be a route reflector. This option is disabled by default.

**send-community** enables sending the community attribute in updates to the specified neighbor. By default, the router does not send the community attribute.

**soft-reconfiguration inbound** enables the soft reconfiguration feature, which stores all the route updates received from the neighbor. If you request a soft reset of inbound routes, the software performs the reset by comparing the policies against the stored route updates, instead of requesting the neighbor's BGP4 route table or resetting the session with the neighbor.

**shutdown** administratively shuts down the session with this neighbor. Shutting down the session allows you to completely configure the neighbor and save the configuration without actually establishing a session with the neighbor. This option is disabled by default.

timers keep-alive <num> hold-time <num> overrides the global settings for the Keep Alive Time and Hold Time. For the Keep Alive Time, you can specify from 0-65535 seconds. For the Hold Time, you can specify 0 or 3-65535 (1 and 2 are not allowed). If you set the Hold Time to 0, the router waits indefinitely for messages from a neighbor without concluding that the neighbor is dead. The defaults for these parameters are the currently configured global Keep Alive Time and Hold Time.

unsuppress-map <map-name> removes route dampening from a neighbor's routes when those routes have been dampened due to aggregation. See the "Removing Route Dampening from a Neighbor's Routes Suppressed Due to Aggregation" section in the "Configuring BGP4" chapter of the Foundry Enterprise Configuration and Management Guide.

**update-source** <ip-addr> | **ethernet** <portnum> | **loopback** <num> | **pos** <portnum> | **ve** <num> configures the router to communicate with the neighbor through the specified interface. There is no default.

weight <num> specifies a weight the Layer 3 Switch will add to routes received from the specified neighbor. BGP4 prefers larger weights over smaller weights. The default weight is 0.

The **local-as** <local-as-number> option is available on BigIron MG8 and NetIron 40G devices running software release 02.2.01 and later. This option allows a router that is a member of one AS to appear to also be a member of another AS. (For example, if Company A purchase Company B. Company B does not want to modify it peering configurations.) This option can be used only for true EBGP peers. When establishing a BGP connection, the router will use the configured neighbor local AS, instead of the system AS number.

Possible values: see above

Default value: N/A

#### network

Specifies a list of networks for the Layer 3 Switch to advertise through BGP4 or MBGP.

#### **EXAMPLE:**

To configure the Layer 3 Switch to advertise network 209.157.22.0/24, enter the following command:

BigIron(config-bgp-router)# network 209.157.22.0 255.255.255.0

To configure the Layer 3 Switch to advertise network 207.95.22.0/24 as a multicast route, enter the following command:

BigIron(config-bgp-router)# network 207.95.22.0 255.255.255.0 nlri multicast

**Syntax:** network <ip-addr> <ip-mask> [nlri multicast | unicast | multicast unicast] [route-map <map-name>] | [weight <num>] | [backdoor]

The <ip-addr> is the network number and the <ip-mask> specifies the network mask.

The **nlri multicast I unicast I multicast unicast** parameter specifies whether the neighbor is a multicast neighbor or a unicast neighbor. For MBGP, you must specify **multicast**. Optionally, you also can specify **unicast** if you want the Layer 3 Switch to exchange unicast (BGP4) routes as well as multicast routes with the neighbor. The default is **unicast** only.

The **route-map** <map-name> parameter specifies the name of the route map you want to use to set or change BGP4 or MBGP attributes for the network you are advertising. The route map must already be configured.

The weight <num> parameter specifies a weight to be added to routes to this network.

The **backdoor** parameter changes the administrative distance of the route to this network from the EBGP administrative distance (20 by default) to the Local BGP weight (200 by default), thus tagging the route as a backdoor route. Use this parameter when you want the router to prefer IGP routes such as RIP or OSPF routes over the EBGP route for the network.

**NOTE:** The **weight** and **backdoor** parameters do not apply to MBGP.

Possible values: see above

Default value: N/A

#### next-hop-enable-default

Enables the Layer 3 Switch to use the default IP route to resolve a BGP4 next-hop route.

By default, the Layer 3 Switch does not use a default route to resolve a BGP4 next-hop route. If the IP route lookup for the BGP4 next hop does not result in a valid IGP route (including static or direct routes), the BGP4 next hop is considered to be unreachable and the BGP4 route is not used.

In some cases, such as when the Layer 3 Switch is acting as an edge router, you might want to allow the device to use the default route as a valid next hop.

#### **EXAMPLE:**

BigIron(config-bgp-router)# next-hop-enable-default

Syntax: [no] next-hop-enable-default

Possible values: N/A

Default value: Disabled

## next-hop-mpls

Enables the BGP shortcut feature as a global command on a NetIron IMR 640 router. With BGP shortcuts enabled, the router will first attempt to resolve BGP routes with an MPLS tunnel, and if unsuccessful it will default to use the IPv4 routing table.

NOTE: This command applies to release 02.1.00 and later for the NetIron IMR 640.

#### **EXAMPLE:**

To configure BGP shortcuts, use the following command:

```
NI IMR640 Router(config)# router bgp
NI IMR640 Router(config-bgp)# next-hop-mpls
```

Syntax: next-hop-mpls

#### next-hop-recursion

Enables the BGP4 next-hop recursive lookups. When you enable this feature, the Layer 3 Switch finds the IGP route to a BGP route's next-hop gateway. If the first lookup for a BGP route results in an IBGP path originated within the same Autonomous System (AS), rather than an IGP path or static route path, the Layer 3 Switch performs a lookup on the next-hop gateway's next-hop IP address. If this second lookup results in an IGP path, the software considers the BGP route to be valid and thus eligible for installation in the IP route table. Otherwise, the Layer 3 Switch performs a lookup on the next-hop IP address of the next-hop gateway's next hop, and so on, until one of the lookups results in an IGP route.

## **EXAMPLE:**

To enable recursive next-hop lookups, enter the following command at the BGP configuration level of the CLI:

```
BigIron(config-bgp-router)# next-hop-recursion
```

Syntax: [no] next-hop-recursion

Possible values: N/A

Default value: Disabled

#### no

Disables other commands. To disable a command, place the word **no** before the command.

## quit

Returns you from any level of the CLI to the User EXEC mode.

#### **EXAMPLE:**

```
BigIron(config-bgp-router)# quit
BigIron>
```

Syntax: quit

Possible values: N/A
Default value: N/A

#### readvertise

Allows or prevents readvertising of a learned best BGP4 route unless that route also is installed in the IP route table. By default, the Layer 3 Switch readvertises all learned best BGP4 routes to BGP4 neighbors, unless the routes are discarded or blocked by route maps or other filters.

#### **EXAMPLE:**

To disable readvertisement of BGP4 routes to BGP4 neighbors except for routes that the software also installs in the route table, enter the following command:

BigIron(config-bgp-router)# no readvertise

Syntax: [no] readvertise

To re-enable readvertisement, enter the following command:

BigIron(config-bgp-router)# readvertise

Possible values: N/A

Default value: Enabled

## redistribute connected

Configures parameters for redistributing routes to directly attached devices into BGP4. Redistribution into BGP4 is disabled by default.

#### **EXAMPLE:**

To configure the Layer 3 Switch to redistribute routes to directly attached devices, enter the following command:

BigIron(config-bgp-router)# redistribute connected

**Syntax:** redistribute connected [metric <num>] [route-map <map-name>]

The connected parameter indicates that you are redistributing routes to directly attached devices into BGP4.

The **metric** <num> parameter changes the metric. You can specify a value from 0-4294967295. The default is 0.

The **route-map** <map-name> parameter specifies a route map to be consulted before adding the filter to the IP route table.

**NOTE:** The route map you specify must already be configured on the router. See the "Configuring BGP4" chapter of the *Foundry Enterprise Configuration and Management Guide* for information about defining route maps.

Possible values: see above

Default value: see above

## redistribute ospf

Configures parameters for redistributing OSPF routes into BGP4. Redistribution into BGP4 is disabled by default.

**NOTE:** If you use both the **redistribute ospf route-map** <map-name> command and the **redistribute ospf match internal | external1 | external2** command, the software uses only the route map for filtering.

## **EXAMPLE:**

To configure the Layer 3 Switch to redistribute OSPF external type 1 routes, enter the following command:

BigIron(config-bgp-router)# redistribute ospf match external1

Syntax: redistribute ospf [match internal | external2] [metric <num>] [route-map <map-name>]

The **ospf** parameter indicates that you are redistributing OSPF routes into BGP4.

The **match internal I external2** parameter applies only to OSPF. This parameter specifies the types of OSPF routes to be redistributed into BGP4. The default is internal.

**NOTE:** If you do not enter a value for the **match external1** or **match external2** parameter, (for example, you enter **redistribute ospf** only) then only internal OSPF routes will be redistributed.

The **metric** <num> parameter changes the metric. You can specify a value from 0 – 4294967295. The default is 0.

The **route-map** <map-name> parameter specifies a route map to be consulted before adding the OSPF route to the BGP4 route table.

**NOTE:** The route map you specify must already be configured on the router. See the "Configuring BGP4" chapter of the *Foundry Enterprise Configuration and Management Guide* for information about defining route maps.

Possible values: see above

Default value: see above

#### redistribute rip

Configures parameters for redistributing RIP routes into BGP4. Redistribution into BGP4 is disabled by default.

#### **EXAMPLE:**

To configure BGP4 to redistribute RIP routes and add a metric of 10 to the redistributed routes, enter the following command:

BigIron(config-bgp-router)# redistribute rip metric 10

Syntax: redistribute rip [metric <num>] [route-map <map-name>]

The **rip** parameter indicates that you are redistributing RIP routes into BGP4.

The **metric** <num> parameter changes the metric. You can specify a value from 0 – 4294967295. The default is 0

The **route-map** <map-name> parameter specifies a route map to be consulted before adding the RIP route to the BGP4 route table.

**NOTE:** The route map you specify must already be configured on the router. See the "Configuring BGP4" chapter of the *Foundry Enterprise Configuration and Management Guide* for information about defining route maps.

Possible values: see above

Default value: see above

## redistribute static

Configures parameters for redistributing static routes into BGP4. Redistribution into BGP4 is disabled by default.

#### **EXAMPLE:**

To configure the Layer 3 Switch to redistribute static routes, enter the following command:

BigIron(config-bgp-router)# redistribute static

**Syntax:** redistribute static [metric <num>] [route-map <map-name>]

The **static** parameter indicates that you are redistributing static routes into BGP4.

The **metric** <num> parameter changes the metric. You can specify a value from 0 – 4294967295. The default is 0.

The **route-map** <map-name> parameter specifies a route map to be consulted before adding the static route to the BGP4 route table.

**NOTE:** The route map you specify must already be configured on the router. See the "Configuring BGP4" chapter of the *Foundry Enterprise Configuration and Management Guide* for information about defining route maps.

Possible values: see above

Default value: see above

#### restart-timer

Specifies the maximum amount of time a roiter will maintain routes from a restarting router and forwarding traffic to another restarting router.

NOTE: On the BigIron MG8 and NetIron 40G, this command is available in software release 02.2.01

#### **EXAMPLE:**

BigIron MG8(config)#router bgp
BigIron MG8(config-bgp)#graceful-restart
BigIron MG8(config-bgp)#restart-timer 60

Syntax: restart-timer < seconds>

The <seconds> variable sets the maximum number of seconds the restarting router will take to restart. Also, the peer routers waits this number of seconds to re-establish BGP connection and to keep using the learned routes from the restarting router.

Possible values: 10 - 3600 seconds

Default value: 120 seconds

#### show

Displays a variety of configuration and statistical information about the device. See "Show Commands" on page 63-1.

#### stale-routes-time

Specifies the maximum amount of time a helper router will wait for an end-of-RIB message from a restarting router before deleting stale routes learned from that restarting router:

NOTE: On the BigIron MG8 and NetIron 40G, this command is available in software release 02.2.01

#### **EXAMPLE:**

BigIron MG8(config-bgp)#stale-routes-time 30

Syntax: stale-routes-time < seconds>

The <seconds> variable sets the number of seconds that a helper router will wait for an end-of-RIB (restart complete) message from a restarting router.

Possible values: 10 - 3600 seconds

Default value: 360 seconds

## synchronization

**NOTE:** This command is not supported in software releases 07.6.04 and later. In these releases, BGP synchronization is always OFF.

Enables or disables synchronization. When synchronization is enabled, the router waits until the IGPs in the local AS have fully exchanged route information before BGP4 advertises the routes to its remote BGP4 neighbors.

#### **EXAMPLE:**

To enable synchronization, enter the following command:

BigIron(config-bgp-router)# synchronization

Syntax: [no] synchronization

Possible values: N/A

Default value: Disabled

## table-map

Configures an existing route map to change the route tag in routes when adding them to the IP route table.

#### **FXAMPLE**:

To create a route map and identify it as a table map, enter commands such as following. These commands create a route map that uses an address filter. For routes that match the address filter, the route map changes the tag value to 100. This route map is then identified as a table map. As a result, the route map is applied only to routes that the Layer 3 Switch places in the IP route table. The route map is not applied to all routes. This example assumes that address filter 11 has already been configured.

```
BigIron(config)# route-map TAG_IP permit 1
BigIron(config-routemap TAG_IP)# match address-filters 11
BigIron(config-routemap TAG_IP)# set tag 100
BigIron(config-routemap TAG_IP)# router bgp
BigIron(config-bgp-router)# table-map TAG_IP
```

Syntax: table-map < route-map>

Possible values: a route-map name

Default value: N/A

## timers

Sets the BGP4 Keep Alive Time and Hold Time on the Layer 3 Switch.

## **EXAMPLE:**

To change the Keep Alive Time to 30 and Hold Time to 90, enter the following command:

BigIron(config-bgp-router)# timers keep-alive 30 hold-time 90

Syntax: timers keep-alive <num> hold-time <num>

#### Possible values:

Keep Alive Time 0 - 65535.

Hold Time 0 or 3 - 65535 (1 and 2 are not allowed).

If you set the Hold Time to 0, the router waits indefinitely for messages from a neighbor without concluding that the neighbor is dead.

#### Default value:

Keep Alive Time 60 seconds.

Hold Time 180 seconds.

## update-time

Changes the BGP4 update timer. The update timer controls how often the Layer 3 Switch updates its BGP4 next-hop tables and affected BGP4 routes.

By default, the Layer 3 Switch updates its BGP4 next-hop tables and affected BGP4 routes five seconds after IGP route changes.

#### **EXAMPLE:**

BigIron(config-bgp-router)# update-time 15

This command changes the update timer to 15 seconds.

Syntax: [no] update-time <secs>

The <secs> parameter specifies the number of seconds and can be from 1 - 30. The default is 5.

Possible values: 1 – 30 seconds after IGP route changes

Default value: 5 seconds after IGP route changes

#### write memory

Saves the running configuration into the startup-config file.

## **EXAMPLE:**

BigIron(config-bgp-router)# wr mem

Syntax: write memory Possible values: N/A Default value: N/A

#### write terminal

Displays the running configuration of the Foundry device on the terminal screen.

NOTE: This command is equivalent to the show running-config command.

## **EXAMPLE:**

BigIron(config-bgp-router)# wr term

Syntax: write terminal Possible values: N/A Default value: N/A

## **Chapter 22**

# Global BGP and BGP4 Unicast Address Level Commands

**NOTE:** The global BGP and BGP4 unicast address family configuration levels are present only on Foundry devices that support IPv6 and BigIron MG8 Layer 3 Switches only.

A global BGP command is a command that configures the BGP routing protocol. You can access the global BGP commands while at the global BGP configuration level.

A BGP4 unicast address family command is a command that configures a BGP4 unicast route. For backward compatibility, you can currently access BGP4 unicast address family commands at both global BGP configuration and BGP4 unicast address family configuration levels.

This chapter describes the following:

- The global BGP commands and BGP4 unicast address family commands that you can access at the global BGP configuration level.
- The BGP4 unicast address family commands that you can access at the BGP4 unicast address family level.

The BGP4 unicast address family commands that you can access at the global BGP configuration level are the same as those you can access at the BGP4 unicast address family level.

To help you distinguish the global BGP commands from the BGP4 address family commands described in this chapter, see the "CLI level" heading in each command description.

## address-family

Allows you to enter the following configuration levels:

- BGP4 unicast address family While at this level, you can access commands that allow you to configure BGP4 unicast routes. The commands that you enter at this level apply only to the BGP4 unicast address family only. You can generate a configuration for BGP4 unicast routes that is separate and distinct from configurations for BGP4 multicast routes and IPv6 BGP unicast routes.
- BGP4 multicast address family While at this level, you can access commands that allow you to configure BGP4 multicast routes. The commands that you enter at this level apply only to the BGP4 multicast address family only. You can generate a configuration for BGP4 multicast routes that is separate and distinct from configurations for BGP4 unicast routes and IPv6 BGP unicast routes.
- IPv6 BGP unicast address family While at this level, you can access commands that allow you to configure IPv6 BGP unicast routes. The commands that you enter at this level apply only to the IPv6 BGP unicast address family only. You can generate a configuration for IPv6 BGP unicast routes that is separate and distinct from configurations for BGP4 unicast routes and BGP4 multicast routes.
- VPNv4 unicast address family for the NetIron IMR 640 running release 02.1.00 and later.

**NOTE:** Each address family configuration level allows you to access commands that apply to that particular address family only. To enable a feature in a particular address family, you must specify any associated commands for that feature in that particular address family. You cannot expect the feature, which you may have configured in the BGP4 unicast address family, to work in the IPv6 BGP unicast address family unless it is explicitly configured in the IPv6 BGP unicast address family.

For backward compatibility, you can currently access commands related to BGP4 unicast routes at both global BGP configuration and BGP4 unicast address family configuration levels. Both of these levels are indicated by the (config-bgp) # prompt.

For information about the commands that you can access from the BGP4 multicast address family level, see "BGP4 Multicast Address Family Level Commands" on page 23-1. For information about the commands that you can access from the IPv6 BGP unicast address family level, see "IPv6 BGP Unicast Address Family Level Commands" on page 25-1.

CLI level: Global BGP and BGP4 unicast address family

#### **EXAMPLE:**

To enter the BGP4 unicast address family configuration level, enter a command such as the following:

```
BigIron MG8(config-bgp)# address-family ipv4 unicast
BigIron MG8(config-bgp)#
```

The (config-bgp)# prompt indicates that you are at the default BGP4 level, where you can access both global BGP and BGP4 unicast address family commands.

To enter the IPv4 BGP multicast address family configuration level, enter a command such as the following:

```
BigIron MG8(config-bgp)# address-family ipv4 multicast
BigIron MG8(config-bgp-ipv4m)#
```

The (config-bgp-ipv4m)# prompt indicates that you are at the IPv4 BGP multicast address family configuration level.

To enter the IPv6 BGP unicast address family configuration level, enter a command such as the following:

```
BigIron MG8(config-bgp)# address-family ipv6 unicast
BigIron MG8(config-bgp-ipv6u)#
```

The (config-bgp-ipv6u)# prompt indicates that you are at the IPv6 BGP unicast address family configuration level.

To enter the VPNv4 unicast address family configuration level, enter a command such as the following:

```
PE(config-bgp)# address-family vpnv4 unicast
PE(config-bgp-vpnv4u)#
```

The (config-bgp-vpn4u)# prompt indicates that you are at the VPNv4 unicast address family configuration level.

Syntax: address-family ipv4 unicast | ipv4 multicast | ipv6 unicast | vpnv4 unicast

Specify the **ipv4 unicast**, **ipv4 multicast**, **ipv6 unicast**, and **vpnv4 unicast** keywords to enter the BGP4 unicast, BGP4 multicast, IPv6 BGP unicast, and VPNv4 unicast address family configuration levels, respectively.

Possible values: See above

Default value: N/A

#### address-filter

Configures an address filter for filtering routes in BGP4 updates based on IP address.

CLI level: Global BGP

#### **EXAMPLE:**

To define an IP address filter to deny routes to 209.157.0.0, enter the following command:

BigIron MG8(config-bqp)# address-filter 1 deny 209.157.0.0 255.255.0.0

Syntax: address-filter <num> permit | deny <ip-addr> <wildcard> <mask> <wildcard>

The <num> parameter is the filter number.

The **permit I deny** parameter indicates the action the Layer 3 Switch takes if the filter match is true.

- If you specify permit, the Layer 3 Switch permits the route into the BGP4 table if the filter match is true.
- If you specify deny, the Layer 3 Switch denies the route from entering the BGP4 table if the filter match is true.

**NOTE:** Once you define a filter, the default action for addresses that do not match a filter is "deny". To change the default action to "permit", configure the last filter as "permit any any".

The <ip-addr> parameter specifies the IP address. If you want the filter to match on all addresses, enter any.

The <wildcard> parameter specifies the portion of the IP address to match against. The <wildcard> is a four-part value in dotted-decimal notation (IP address format) consisting of ones and zeros. Zeros in the mask mean the packet's source address must match the <source-ip>. Ones mean any value matches. For example, the <ip-addr> and <wildcard> values 209.157.22.26 0.0.0.255 mean that all hosts in the Class C sub-net 209.157.22.x match the policy.

If you prefer to specify the wildcard (mask value) in Classless Interdomain Routing (CIDR) format, you can enter a forward slash after the IP address, then enter the number of significant bits in the mask. For example, you can enter the CIDR equivalent of "209.157.22.26 0.0.0.255" as "209.157.22.26/24". The CLI automatically converts the CIDR number into the appropriate mask (where zeros instead of ones are the significant bits) and changes the non-significant portion of the IP address into zeros. For example, if you specify 209.157.22.26/24 or 209.157.22.26 0.0.0.255, then save the changes to the startup-config file, the value appears as 209.157.22.0/24 (if you have enabled display of sub-net lengths) or 209.157.22.0 0.0.0.255 in the startup-config file.

If you enable the software to display IP sub-net masks in CIDR format, the mask is saved in the file in "/<mask-bits>" format. To enable the software to display the CIDR masks, enter the **ip show-subnet-length** command at the global CONFIG level of the CLI. You can use the CIDR format to configure the filter regardless of whether the software is configured to display the masks in CIDR format.

The <mask> parameter specifies the network mask. If you want the filter to match on all destination addresses, enter **any**. The wildcard works the same as described above.

Possible values: see above

Default value: N/A

## aggregate-address

Configures the Layer 3 Switch to aggregate routes in a range of networks into a single CIDR number.

**NOTE:** To summarize CIDR networks, you must use the aggregation feature. The auto summary feature does not summarize networks that use CIDR numbers instead of class A, B, or C numbers.

CLI level: BGP4 unicast address family

#### **EXAMPLE:**

To aggregate routes for 209.157.22.0, 209.157.23.0, and 209.157.24.0, enter the following command:

BigIron MG8(config-bgp)# aggregate-address 209.157.0.0 255.255.0.0

**Syntax:** aggregate-address <ip-addr> <ip-mask> [as-set] [nlri multicast | unicast | multicast unicast] [summary-only] [suppress-map <map-name>] [advertise-map <map-name>] [attribute-map <map-name>]

The <ip-addr> and <ip-mask> parameters specify the aggregate value for the networks. Specify 0 for the host portion and for the network portion that differs among the networks in the aggregate. For example, to aggregate 10.0.1.0, 10.0.2.0, and 10.0.3.0, enter the IP address 10.0.0.0 and the network mask 255.255.0.0.

The **as-set** parameter causes the router to aggregate AS-path information for all the routes in the aggregate address into a single AS-path.

The **nlri multicast** | **unicast** | **unicast** | **unicast** unicast parameter specifies whether the neighbor is a multicast neighbor or a unicast neighbor. For MBGP, you must specify **multicast**. Optionally, you also can specify **unicast** if you want the Layer 3 Switch to exchange unicast (BGP4) routes as well as multicast routes with the neighbor. The default is **unicast** only.

The **summary-only** parameter prevents the router from advertising more specific routes contained within the aggregate route.

The **suppress-map** <map-name> parameter prevents the more specific routes contained in the specified route map from being advertised.

The **advertise-map** <map-name> parameter configures the router to advertise the more specific routes in the specified route map.

The **attribute-map** <map-name> parameter configures the router to set attributes for the aggregate routes based on the specified route map.

**NOTE:** For the **suppress-map**, **advertise-map**, and **attribute-map** parameters, the route map must already be defined. See the "Configuring BGP4" chapter of the *Foundry Enterprise Configuration and Management Guide* for information on defining a route map.

Possible values: see above

Default value: N/A

## always-compare-med

Configures the Layer 3 Switch to compare the MEDs for all paths for a route, regardless of the AS through which the paths pass.

CLI level: Global BGP

#### **EXAMPLE:**

To configure the router to always compare MEDs, enter the following command:

BigIron MG8(config-bgp)# always-compare-med

Syntax: [no] always-compare-med

Possible values: N/A

Default value: Disabled

## as-path-filter

Configures an AS-path filter for filtering routes in BGP4 updates based on AS-path.

CLI level: Global BGP

#### **EXAMPLE:**

To define AS-path filter 4 to permit AS 2500, enter the following command:

BigIron MG8(config-bgp)# as-path-filter 4 permit 2500

Syntax: as-path-filter <num> permit | deny <as-path>

The <num> parameter identifies the filter's position in the AS-path filter list and can be from 1-100. Thus, the AS-path filter list can contain up to 100 filters. The Layer 3 Switch applies the filters in numerical order, beginning with the lowest-numbered filter. When a filter match is true, the Layer 3 Switch stops and does not continue applying filters from the list.

**NOTE:** If the filter is referred to by a route map's match statement, the filter is applied in the order in which the filter is listed in the match statement.

The permit I deny parameter indicates the action the router takes if the filter match is true.

If you specify permit, the router permits the route into the BGP4 table if the filter match is true.

If you specify deny, the router denies the route from entering the BGP4 table if the filter match is true.

The <as-path> parameter indicates the AS-path information. You can enter an exact AS-path string if you want to filter for a specific value. You also can use regular expressions in the filter string.

**NOTE:** You can use regular expressions as part of the AS-path. See the "Configuring BGP4" chapter of the Foundry Enterprise Configuration and Management Guide.

Possible values: N/A

Default value: Disabled

## as-path-ignore

Disables AS-Path comparison, which is Step 5 in the algorithm BGP4 uses to select the next path for a route.

CLI level: Global BGP

#### **EXAMPLE:**

BigIron MG8(config-bgp)# as-path-ignore

This command disables comparison of the AS-Path lengths of otherwise equal paths. When you disable AS-Path length comparison, the BGP4 algorithm skips from Step 4 to Step 6.

For information about the algorithm, see the "How BGP4 Selects a Path for a Route" section in the "Configuring BGP4" chapter of the *Foundry Enterprise Configuration and Management Guide*.

Syntax: [no] as-path-ignore

Possible values: N/A

Default value: Enabled

## auto-summary

Enables or disables auto summary. The auto summary feature summarizes the routes it redistributes from IGP to BGP4. The router summarizes sub-nets into their natural class A, B, or C networks. For example, if an AS contains sub-nets 1.1.0.0, 1.2.0.0, and 1.3.0.0 with the network mask 255.255.0.0, the auto summary feature summarizes the sub-nets in its advertisements to BGP4 neighbors as 1.0.0.0/8. The auto summary feature is disabled by default.

NOTE: The auto summary feature summarizes only the routes that are redistributed from IGP into BGP4.

**NOTE:** The auto summary feature does not summarize networks that use CIDR numbers instead of class A, B, or C numbers. To summarize CIDR networks, use the aggregation feature. See the "Configuring BGP4" chapter of the *Foundry Enterprise Configuration and Management Guide*.

CLI level: BGP4 unicast address family

#### **EXAMPLE:**

To enable auto summary, enter the following command:

BigIron MG8(config-bgp)# auto-summary

Syntax: [no] auto-summary

Possible values: N/A

Default value: Disabled

## bgp-redistribute-internal

Enables redistribution of IBGP routes from BGP4 into RIP or OSPF.

CLI level: Global BGP

#### **EXAMPLE:**

To enable the Layer 3 Switch to redistribute BGP4 routes into OSPF and RIP, enter the following command:

```
BigIron MG8(config-bgp)# bgp-redistribute-internal
```

Syntax: [no] bgp-redistribute-internal

To disable redistribution of IBGP routes into RIP and OSPF, enter the following command:

```
BigIron MG8(config-bgp)# no bgp-redistribute-internal
```

Possible values: N/A

Default value: Disabled

#### client-to-client-reflection

Disables or re-enables route reflection. For more information about route reflection, see the "Configuring BGP4" chapter of the Foundry Enterprise Configuration and Management Guide.

CLI level: BGP4 unicast address family

#### **EXAMPLE:**

If you need to disable route reflection on a router, enter the following command. Disabling route reflection allows you to turn off the feature without removing Cluster ID and route reflector client information from the system configuration file.

```
BigIron MG8(config-bgp)# no client-to-client-reflection
```

Enter the following command to re-enable the feature:

```
BigIron MG8(config-bgp)# client-to-client-reflection
```

Syntax: [no] client-to-client-reflection

Possible values: N/A

Default value: Enabled

#### cluster-id

Changes the BGP4 cluster ID. Use this command only on a BGP4 Layer 3 Switch that you are using as a route reflector. For more information about route reflection, see the "Configuring BGP4" chapter of the *Foundry Enterprise Configuration and Management Guide*.

CLI level: Global BGP

#### **EXAMPLE:**

Enter the following commands to configure a Foundry Layer 3 Switch as a route reflector for two neighbors in cluster 1:

```
BigIron MG8(config-bgp)# cluster-id 1
BigIron MG8(config-bgp)# neighbor 10.0.1.0 route-reflector-client
BigIron MG8(config-bgp)# neighbor 10.0.2.0 route-reflector-client
```

Syntax: [no] cluster-id <num> | <ip-addr>

**Possible values:** a number from 1 – 4294967295 or an IP address. You can configure one cluster ID on the router. All route-reflector clients for the router are members of the cluster.

Default value: the router ID

#### community-filter

Configures a community address filter for filtering routes in BGP4 updates based on community.

CLI level: Global BGP

## **EXAMPLE:**

To define filter 3 to permit routes that have the NO\_ADVERTISE community, enter the following command:

BigIron MG8(config-bgp)# community-filter 3 permit no-advertise

Syntax: community-filter <num> permit | deny <num>:<num> | internet | local-as | no-advertise | no-export

The <num> parameter identifies the filter's position in the community filter list and can be from 1 – 100. Thus, the community filter list can contain up to 100 filters. The router applies the filters in numerical order, beginning with the lowest-numbered filter. When a filter match is true, the router stops and does not continue applying filters from the list.

**NOTE:** If the filter is referred to by a route map's match statement, the filter is applied in the order in which the filter is listed in the match statement.

The **permit I deny** parameter indicates the action the router takes if the filter match is true.

- If you specify **permit**, the router permits the route into the BGP4 table if the filter match is true.
- If you specify deny, the router denies the route from entering the BGP4 table if the filter match is true.

The <community-number> parameter indicates a specific community number to filter. Use this parameter to filter for a private (administrator-defined) community. If you want to filter for the well-known communities "NO\_EXPORT" or "NO\_ADVERTISE", use the corresponding keyword (described below).

The **internet** keyword checks for routes that do not have the community attribute. Routes without a specific community are considered by default to be members of the largest community, the Internet.

The **local-as** parameter specifies a community value. If a BGP4 route received by the Layer 3 Switch from a peer has the community type LOCAL\_AS, the Layer 3 Switch advertises the route only within the sub-AS. If the route has the community type NO\_EXPORT, the Layer 3 Switch advertises the route only within the confederation.

The **no-advertise** keyword filters for routes with the well-known community "NO\_ADVERTISE". A route in this community should not be advertised to any BGP4 neighbors.

The **no-export** keyword filters for routes with the well-known community "NO\_EXPORT". A route in this community should not be advertised to any BGP4 neighbors outside the local AS.

Possible values: N/A

Default value: Disabled

## compare-routerid

Enables Router ID comparison, which is Step 10 in the algorithm BGP4 uses to select the next path for a route.

NOTE: Comparison of router IDs is applicable only when BGP4 load sharing is disabled.

When router ID comparison is enabled, the path comparison algorithm compares the router IDs of the neighbors that sent the otherwise equal paths.

- If BGP4 load sharing is disabled (maximum-paths 1), the Layer 3 Switch selects the path that came from the neighbor with the lower router ID.
- If BGP4 load sharing is enabled, the Layer 3 Switch load shares among the remaining paths. In this case, the router ID is not used to select a path.

CLI level: Global BGP

**NOTE:** Router ID comparison is disabled by default in software release 07.5.02. In previous releases, router ID comparison is enabled by default and cannot be disabled.

#### **EXAMPLE:**

To enable router ID comparison, enter the following command at the BGP configuration level of the CLI:

BigIron MG8(config-bgp)# compare-routerid

Syntax: [no] compare-routerid

For more information, see the "How BGP4 Selects a Path for a Route" section in the "Configuring BGP4" chapter of the *Foundry Enterprise Configuration and Management Guide*.

Possible values: N/A

Default value: Disabled

#### confederation

Configures a Layer 3 Switch to be a member of a BGP confederation.

CLI level: Global BGP

## **EXAMPLE:**

To configure a Layer 3 Switch to be a member of confederation 10, consisting of two sub-ASs (64512 and 64513):

```
BigIron MG8(config-bgp)# confederation identifier 10
BigIron MG8(config-bgp)# confederation peers 64512 64513
```

Syntax: confederation identifier <num>

Syntax: confederation peers <num> [<num> ...]

The <num> parameter with the **confederation identifier** command indicates the confederation number. The confederation ID is the AS number by which BGP routers outside the confederation know the confederation. Thus, a BGP router outside the confederation is not aware and does not care that your BGP routers are in multiple sub-ASs. BGP routers use the confederation ID when communicating with routers outside the confederation. The confederation ID must be different from the sub-AS numbers. You can specify a number from 1-65535.

The <num> parameter with the **confederation peers** command indicates the sub-AS numbers for the sub-ASs in the confederation. You must specify all the sub-ASs contained in the confederation. All the routers within the same sub-AS use IBGP to exchange router information. Routers in different sub-ASs within the confederation use EBGP to exchange router information. You can specify a number from 1 – 65535.

Possible values: 1 – 65535

Default value: N/A

## dampening

Configures route flap dampening.

This section shows how to globally configure dampening. You also can use route maps to configure dampening for specify neighbors and routes.

CLI level: BGP4 unicast address family

## **EXAMPLE:**

The following example shows how to change the dampening parameters.

```
BigIron MG8(config-bgp)# dampening 20 200 2500 40
```

This command changes the half-life to 20 minutes, the reuse threshold to 200, the suppression threshold to 2500, and the maximum number of minutes a route can be dampened to 40.

**Syntax:** dampening [<half-life> <reuse> <suppress> <max-suppress-time>]

The <half-life> parameter specifies the number of minutes after which the route's penalty becomes half its value. The route penalty allows routes that have remained stable for a while despite earlier instability to eventually become eligible for use again. The decay rate of the penalty is proportional to the value of the penalty. After the half-life expires, the penalty decays to half its value. Thus, a dampened route that is no longer unstable can eventually become eligible for use again. You can configure the half-life to be from 1-45 minutes. The default is 15 minutes.

The <reuse> parameter specifies how low a route's penalty must become before the route becomes eligible for use again after being suppressed. You can set the reuse threshold to a value from 1 - 20000. The default is 750 (0.75, or three-fourths, of the penalty assessed for a one "flap").

The <suppress> parameter specifies how high a route's penalty can become before the Layer 3 Switch suppresses the route. You can set the suppression threshold to a value from 1 – 20000. The default is 2000 (two "flaps").

The <max-suppress-time> parameter specifies the maximum number of minutes that a route can be suppressed regardless of how unstable it is. You can set the maximum suppression time to a value from 1-20000 minutes. The default is four times the half-life setting. Thus, if you use the default half-life of 15 minutes, the maximum suppression time is 60 minutes.

**NOTE:** To change any of the parameters, you must specify all the parameters with the command. If you want to leave some parameters unchanged, enter their default values.

Possible values: See above

Default value: Disabled

## default-information-originate

Enables the Layer 3 Switch to advertise a default BGP4 route.

**NOTE:** The Foundry Layer 3 Switch checks for the existence of an IGP route for 0.0.0.0/0 in the IP route table before creating a local BGP route for 0.0.0.0/0.

CLI level: BGP4 unicast address family

#### **EXAMPLE:**

To enable the router to advertise a default BGP4 route, enter the following command:

BigIron MG8(config-bgp)# default-information-originate

Syntax: [no] default-information-originate

Possible values: N/A

Default value: Enabled

## default-local-preference

Changes the local preference. The local preference is an attribute that indicates a degree of preference for a route relative to other routes in the local AS. BGP4 neighbors can send the local preference value as an attribute of a route in an UPDATE message. Local preference applies only to routes within the local AS.

CLI level: Global BGP

## **EXAMPLE:**

To change the default local preference to 200, enter the following command:

BigIron MG8(config-bgp)# default-local-preference 200

Syntax: default-local-preference <num>
Possible values: 0 – 4294967295

Default value: 100

#### default-metric

Sets the default BGP4 MED (metric), a global parameter that specifies the cost that will be applied to all routes by default when they are redistributed into BGP4. When routes are selected, lower metric values are preferred over higher metric values.

CLI level: BGP4 unicast address family

## **EXAMPLE:**

To change the default metric to 40, enter the following command:

BigIron MG8(config-bgp)# default-metric 40

Syntax: default-metric <num>
Possible values: 0 – 4294967295

Default value: 0

#### distance

Changes the administrative distance for IBGP, EBGP, or Local BGP routes. To select one route over another based on the source of the route information, the Layer 3 Switch can use the administrative distances assigned to the sources.

See the "Configuring BGP4" chapter of the *Foundry Enterprise Configuration and Management Guide* for a list of the default administrative distances for all types of routes.

CLI level: Global BGP

#### **EXAMPLE:**

To change the default administrative distances for EBGP, IBGP, and Local BGP, enter a command such as the following:

BigIron MG8(config-bgp)# distance 180 160 40

Syntax: distance <external-distance> <internal-distance> <local-distance>

The <external-distance> sets the EBGP distance and can be a value from 1 - 255. The default is 20.

The <internal-distance> sets the IBGP distance and can be a value from 1 – 255. The default is 200.

The <local-distance> sets the Local BGP distance and can be a value from 1 – 255. The default is 200.

Possible values: see above

Default value: see above

#### end

Moves activity to the privileged EXEC level from any level of the CLI except the user EXEC level.

CLI level: Global BGP and BGP4 unicast address family

#### **EXAMPLE:**

To move to the privileged level, enter the following from any level of the CLI.

BigIron MG8(config-bgp)# end
BigIron MG8#

Syntax: end

Possible values: N/A
Default value: N/A

#### enforce-first-as

Requires the first AS listed in the AS\_SEQUENCE field of an AS path Update from an EBGP neighbor to be the AS that the neighbor who sent the Update is in. By default, the Foundry device does not require this.

When you enable the Foundry device to require the AS that an EBGP neighbor is in to be the same as the first AS in the AS\_SEQUENCE field of an Update from the neighbor, the Foundry device accepts the Update only if the ASs match. If the ASs do not match, the Foundry device sends a Notification message to the neighbor and closes the session. The requirement applies to all Updates received from EBGP neighbors.

CLI level: Global BGP

## **EXAMPLE:**

BigIron MG8(config-bgp)# enforce-first-as

Syntax: [no] enforce-first-as

Possible values: N/A

## Default value: N/A

#### exit

Moves activity up one level from the current level. In this case, activity will be moved to the global level.

CLI level: Global BGP and BGP4 unicast address family

## **EXAMPLE:**

```
BigIron MG8(config-bgp)# exit
BigIron MG8(config)#
```

Syntax: exit

Possible values: N/A

Default value: N/A

## exit-address-family

Allows you to exit from the BGP4 unicast address family configuration level and return to the default BGP level, where you can access both global BGP and BGP4 unicast address family commands.

CLI level: BGP4 unicast address family

## **EXAMPLE:**

```
BigIron MG8(config-bgp)# exit-address-family
BigIron MG8(config-bgp)#
```

The (config-bgp) # prompt indicates that you are at the default BGP level.

Syntax: exit-address-family

Possible values: N/A
Default value: N/A

#### fast-external-fallover

Configures the Layer 3 Switch to immediately close the BGP4 session and TCP connection to locally attached neighbors that die. This feature is disabled by default.

CLI level: Global BGP

## **EXAMPLE:**

To enable fast external fallover, enter the following command:

```
BigIron MG8(config-bgp)# fast-external-fallover
```

Syntax: [no] fast-external-fallover

Possible values: N/A

Default value: Disabled

#### local-as

The local AS number identifies the AS the Foundry BGP4 router is in. The AS number can be from 1-65535. AS numbers 64512-65535 are the well-known private BGP4 AS numbers. There is no default local AS number.

CLI level: Global BGP

#### **EXAMPLE:**

To set the local AS, enter a command such as the following:

```
BigIron MG8(config-bgp)# local-as 64512
```

Syntax: local-as <num>
Possible values: 1 – 65535

Default value: None

#### maximum-paths

Changes the maximum number of shared paths. When IP load sharing is enabled, BGP4 can balance traffic to a specific destination across up to four equal paths. You can set the maximum number of paths to a value from 1-8. The default is 1.

**NOTE:** The maximum number of BGP4 load sharing paths cannot be greater than the maximum number of IP load sharing paths. To increase the maximum number of IP load sharing paths, use the **ip load-sharing** <num> command at the global CONFIG level of the CLI or use the # of Paths field next to Load Sharing on the IP configuration panel of the Web management interface.

CLI level: BGP4 unicast address family

#### **EXAMPLE:**

To change the maximum number of shared paths:

BigIron MG8(config-bgp)# maximum-paths 4

Syntax: [no] maximum-paths <num>

**Possible values:** The <num> parameter specifies the maximum number of paths across which the Layer 3 Switch can balance traffic to a given BGP4 destination. You can change the maximum number of paths to a value from 2 – 8.

Default value: The default is 1.

#### med-missing-as-worst

Configures the Layer 3 Switch to favor a route that has a MED over a route that is missing its MED.

By default, the Layer 3 Switch favors a lower MED over a higher MED during MED comparison. Since the Layer 3 Switch assigns the value 0 to a route path's MED if the MED value is missing, the default MED comparison results in the Layer 3 Switch favoring the route paths that are missing their MEDs.

CLI level: Global BGP

#### **EXAMPLE:**

BigIron MG8(config-bgp)# med-missing-as-worst

Syntax: [no] med-missing-as-worst

**NOTE:** This command affects route selection only when route paths are selected based on MED comparison. It is still possible for a route path that is missing its MED to be selected based on other criteria. For example, a route path with no MED can be selected if its weight is larger than the weights of the other route paths. For information about how BGP4 selects a route path, see the "How BGP4 Selects a Path for a Route" section in the "Configuring BGP4" chapter of the *Foundry Enterprise Configuration and Management Guide*.

Possible values: N/A

Default value: Disabled

## multipath

Disables load sharing of EBGP paths.

By default, when BGP4 load sharing is enabled, both IBGP and EBPG paths are eligible for load sharing, while paths from different neighboring ASs are not eligible. You can change load sharing to apply only to IBGP or EBGP paths, or to support load sharing among paths from different neighboring ASs.

CLI level: BGP4 unicast address family

## **EXAMPLE:**

BigIron MG8(config-bgp)# multipath ibgp

To enable load sharing of EBGP paths only, enter the following command at the BGP configuration level of the CLI:

```
BigIron MG8(config-bgp)# multipath ebgp
```

To enable load sharing of paths from different neighboring ASs, enter the following command at the BGP configuration level of the CLI:

BigIron MG8(config-bgp)# multipath multi-as

Syntax: [no] multipath ebgp | ibgp | multi-as

The ebgp I ibgp I multi-as parameter specifies the change you are making to load sharing:

- ebgp Load sharing applies only to EBGP paths. Load sharing is disabled for IBGP paths.
- ibqp Load sharing applies only to IBGP paths. Load sharing is disabled for EBGP paths.
- multi-as Load sharing is enabled for paths from different ASs.

By default, load sharing applies to EBGP and IBGP paths, and does not apply to paths from different neighboring ASs.

Possible values: See above.

Default value: Load sharing of IBGP and EBGP paths is enabled.

## neighbor

Adds a BGP4 neighbor (peer). In addition to identifying the neighbor's IP address and AS number, you can set other parameters that control the Layer 3 Switch's interaction with the neighbor.

#### CLI level:

BGP global:

neighbor <ip-addr> | <peer-group-name>

[advertisement-interval <num>]

[description <string>]

[distribute-list in | out <num,num,...> | <acl-num> in | out |

[ebgp-multihop [<num>]]

[filter-list in | out <num,num,...> | <acl-num> in | out | weight]

[next-hop-self]

[password [0 | 1] <string>]

[remote-as <as-number>]

[remove-private-as]

[shutdown]

[timers keep-alive <num> hold-time <num>]

[update-source <ip-addr> | ethernet <portnum> | loopback <num> | pos <portnum> | ve <num>]

BGP4 unicast address family:

neighbor <ip-addr> | <peer-group-name>

[capability orf prefixlist [send | receive]]

[default-originate [route-map <map-name>]]

[filter-list in | out <num,num,...> | <acl-num> in | out | weight]

[maximum-prefix <num> [<threshold>] [teardown]]

[prefix-list <string> in | out]

[route-map in | out <map-name>]

[route-reflector-client]

[send-community]

[unsuppress-map <map-name>]

[weight <num>]

#### **EXAMPLE:**

You can add a neighbor by specifying just the IP address and AS number. To set additional options, see the syntax descriptions below.

BigIron MG8(config-bgp)# neighbor 1.1.1.10 remote-as 1

Syntax: [no] neighbor <ip-addr> | <peer-group-name>

[advertisement-interval <num>]

[capability orf prefixlist [send | receive]]

[default-originate [route-map <map-name>]]

[description <string>]

[distribute-list in | out <num,num,...> | <acl-num> in | out]

[ebgp-multihop [<num>]]

[filter-list in | out <num,num,...> | <acl-num> in | out | weight]

[maximum-prefix <num> [<threshold>] [teardown]]

[next-hop-self]

[nlri multicast | unicast | multicast unicast]

[password [0 | 1] <string>]

[prefix-list <string> in | out]

[remote-as <as-number>]

[remove-private-as]

[route-map in | out <map-name>]

[route-reflector-client]

[send-community]

[soft-reconfiguration inbound]

[shutdown]

[timers keep-alive <num> hold-time <num>]

[unsuppress-map <map-name>]

[update-source <ip-addr> | ethernet <portnum> | loopback <num> | pos <portnum> | ve <num>]

[weight <num>]

**Syntax:** The <ip-addr> | <peer-group-name> parameter indicates whether you are configuring an individual neighbor or a peer group. If you specify a neighbor's IP address, you are configuring that individual neighbor. If you specify a peer group name, you are configuring a peer group.

advertisement-interval <num> specifies the minimum delay (in seconds) between messages to the specified neighbor. The default is 30 for EBGP neighbors (neighbors in other ASs). The default is 5 for IBGP neighbors (neighbors in the same AS). The range is 0 – 600.

**NOTE:** The Layer 3 Switch applies the advertisement interval only under certain conditions. The Layer 3 Switch does not apply the advertisement interval when sending initial updates to a BGP4 neighbor. As a result, when a Layer 3 Switch needs to send its entire routing table to a BGP4 neighbor, it sends the updates one immediately after another at a rate of one TCP window per second, without waiting for the advertisement interval.

The Layer 3 Switch still applies the advertisement interval to an update if the update contains a route for which the it has just sent an update. For example, if the Layer 3 Switch sends an update for routes 1,2, and 3, then receives a change to an attribute of one of the routes before the advertisement interval has expired, the Layer 3 Switch waits to send an update for the change until the advertisement interval has expired.

**capability orf prefixlist [send | receive]** configures cooperative router filtering. The **send | receive** parameter specifies the support you are enabling:

- send The Layer 3 Switch sends the IP prefix lists as Outbound Route Filters (ORFs) to the neighbor.
- receive The Layer 3 Switch accepts filters as Outbound Route Filters (ORFs) from the neighbor.

If you do not specify the capability, both capabilities are enabled.

The **prefixlist** parameter specifies the type of filter you want to send to the neighbor.

NOTE: The current release supports cooperative filtering only for filters configured using IP prefix lists.

**default-originate** [route-map <map-name>] configures the Layer 3 Switch to send the default route 0.0.0.0 to the neighbor. If you use the route-map <map-name> parameter, the route map injects the default route conditionally, based on the match conditions in the route map.

**description** <string> specifies a name for the neighbor. You can enter an alphanumeric text string up to 80 characters long.

**distribute-list in I out** <num,num,...> specifies a distribute list to be applied to updates to or from the specified neighbor. The **in I out** keyword specifies whether the list is applied on updates received from the neighbor or sent to the neighbor. The <num,num,...> parameter specifies the list of address-list filters. The router applies the filters in the order in which you list them and stops applying the filters in the distribute list when a match is found.

Alternatively, you can specify **distribute-list** <acl-num> **in I out** to use an IP ACL instead of a distribute list. In this case, <acl-num> is an IP ACL.

**NOTE:** By default, if a route does not match any of the filters, the Layer 3 Switch denies the route. To change the default behavior, configure the last filter as "permit any any".

NOTE: The address filter must already be configured.

**ebgp-multihop** [<num>] specifies that the neighbor is more than one hop away and that the session type with the neighbor is thus EBGP-multihop. This option is disabled by default. The <num> parameter specifies the TTL you are adding for the neighbor. You can specify a number from 0 – 255. The default is 0. If you leave the EBGP TTL value set to 0, the software uses the IP TTL value.

**filter-list in I out** <num,num,...> specifies an AS-path filter list or a list of AS-path Access Control Lists (ACLs). The **in I out** keyword specifies whether the list is applied on updates received from the neighbor or sent to the neighbor. If you specify **in** or **out**, The <num,num,...> parameter specifies the list of AS-path filters. The router applies the filters in the order in which you list them and stops applying the filters in the AS-path filter list when a match is found. The **weight** <num> parameter specifies a weight that the Layer 3 Switch applies to routes received from the neighbor that match the AS-path filter or ACL. You can specify a number from 0 – 65535.

Alternatively, you can specify **filter-list** <acl-num> **in I out I weight** to use an AS-path ACL instead of an AS-path filter list. In this case, <acl-num> is an AS-path ACL.

**NOTE:** By default, if an AS-path does not match any of the filters or ACLs, the Layer 3 Switch denies the route. To change the default behavior, configure the last filter or ACL as "permit any any".

NOTE: The AS-path filter or ACL must already be configured. See "ip as-path" on page 6-67.

maximum-prefix <num> specifies the maximum number of IP network prefixes (routes) that can be learned from the specified neighbor or peer group. You can specify a value from 0 – 4294967295. The default is 0 (unlimited).

- The <num> parameter specifies the maximum number. You can specify a value from 0 4294967295. The default is 0 (unlimited).
- The <threshold> parameter specifies the percentage of the value you specified for the **maximum-prefix** <num>, at which you want the software to generate a Syslog message. You can specify a value from 1 (one percent) to 100 (100 percent). The default is 100.
- The **teardown** parameter tears down the neighbor session if the maximum-prefix limit is exceeded. The session remains shutdown until you clear the prefixes using the **clear ip bgp neighbor all** or **clear ip bgp neighbor** <ip-addr> command, or change the neighbor configuration. The software also generates a Syslog message.

**next-hop-self** specifies that the router should list itself as the next hop in updates sent to the specified neighbor. This option is disabled by default.

**nIri multicast I unicast I multicast unicast** specifies whether the neighbor is a multicast neighbor or a unicast neighbor. For MBGP, you must specify **multicast**. Optionally, you also can specify **unicast** if you want the Layer 3 Switch to exchange unicast (BGP4) routes as well as multicast routes with the neighbor. The default is **unicast** only.

**password** [0 | 1] <string> specifies an MD5 password for securing sessions between the Layer 3 Switch and the neighbor. You can enter a string up to 80 characters long. The string can contain any alphanumeric characters, but the first character cannot be a number. If the password contains a number, do not enter a space following the number.

The **0 | 1** parameter is the encryption option, which you can omit (the default) or which can be one of the following.

- **0** Disables encryption for the authentication string you specify with the command. The password or string is shown as clear text in the output of commands that display neighbor or peer group configuration information.
- 1 Assumes that the authentication string you enter is the encrypted form, and decrypts the value before using it.

**NOTE:** If you want the software to assume that the value you enter is the clear-text form, and to encrypt display of that form, do not enter 0 or 1. Instead, omit the encryption option and allow the software to use the default behavior.

If you specify encryption option 1, the software assumes that you are entering the encrypted form of the password or authentication string. In this case, the software decrypts the password or string you enter before using the value for authentication. If you accidentally enter option 1 followed by the clear-text version of the password or string, authentication will fail because the value used by the software will not match the value you intended to use.

prefix-list <string> in I out specifies an IP prefix list. You can use IP prefix lists to control routes to and from the neighbor. IP prefix lists are an alternative method to AS-path filters. The in I out keyword specifies whether the list is applied on updates received from the neighbor or sent to the neighbor. You can configure up to 1000 prefix list filters. The filters can use the same prefix list or different prefix lists. To configure an IP prefix list, see "ip prefix-list" on page 6-98.

**remote-as** <as-number> specifies the AS the remote neighbor is in. The <as-number> can be a number from 1 – 65535. There is no default.

**remove-private-as** configures the router to remove private AS numbers from UPDATE messages the router sends to this neighbor. The router will remove AS numbers 64512 – 65535 (the well-known BGP4 private AS numbers) from the AS-path attribute in UPDATE messages the Layer 3 Switch sends to the neighbor. This option is disabled by default.

**route-map in I out** <map-name> specifies a route map the Layer 3 Switch will apply to updates sent to or received from the specified neighbor. The **in I out** keyword specifies whether the list is applied on updates received from the neighbor or sent to the neighbor.

**NOTE:** The route map must already be configured.

**route-reflector-client** specifies that this neighbor is a route-reflector client of the router. Use the parameter only if this router is going to be a route reflector. This option is disabled by default.

**send-community** enables sending the community attribute in updates to the specified neighbor. By default, the router does not send the community attribute.

**soft-reconfiguration inbound** enables the soft reconfiguration feature, which stores all the route updates received from the neighbor. If you request a soft reset of inbound routes, the software performs the reset by comparing the policies against the stored route updates, instead of requesting the neighbor's BGP4 route table or resetting the session with the neighbor.

**shutdown** administratively shuts down the session with this neighbor. Shutting down the session allows you to completely configure the neighbor and save the configuration without actually establishing a session with the neighbor. This option is disabled by default.

timers keep-alive <num> hold-time <num> overrides the global settings for the Keep Alive Time and Hold Time. For the Keep Alive Time, you can specify from 0 – 65535 seconds. For the Hold Time, you can specify 0 or 3 – 65535 (1 and 2 are not allowed). If you set the Hold Time to 0, the router waits indefinitely for messages from a neighbor without concluding that the neighbor is dead. The defaults for these parameters are the currently configured global Keep Alive Time and Hold Time.

unsuppress-map <map-name> removes route dampening from a neighbor's routes when those routes have been dampened due to aggregation. See the "Removing Route Dampening from a Neighbor's Routes Suppressed Due to Aggregation" section in the "Configuring BGP4" chapter of the Foundry Enterprise Configuration and Management Guide.

**update-source** <ip-addr> | **ethernet** <portnum> | **loopback** <num> | **pos** <portnum> | **ve** <num> configures the router to communicate with the neighbor through the specified interface. There is no default.

weight <num> specifies a weight the Layer 3 Switch will add to routes received from the specified neighbor. BGP4 prefers larger weights over smaller weights. The default weight is 0.

Possible values: see above

Default value: N/A

#### network

Specifies a list of networks for the Layer 3 Switch to advertise through BGP4 or MBGP.

CLI level: BGP4 unicast address family

#### **EXAMPLE:**

To configure the Layer 3 Switch to advertise network 209.157.22.0/24, enter the following command:

BigIron MG8(config-bgp)# network 209.157.22.0 255.255.255.0

To configure the Layer 3 Switch to advertise network 207.95.22.0/24 as a multicast route, enter the following command:

BigIron MG8(config-bgp)# network 207.95.22.0 255.255.255.0 nlri multicast

**Syntax:** network <ip-addr> <ip-mask> [nlri multicast | unicast | multicast unicast] [route-map <map-name>] | [weight <num>] | [backdoor]

The <ip-addr> is the network number and the <ip-mask> specifies the network mask.

The **nIri multicast I unicast I multicast unicast** parameter specifies whether the neighbor is a multicast neighbor or a unicast neighbor. For MBGP, you must specify **multicast**. Optionally, you also can specify **unicast** if you want the Layer 3 Switch to exchange unicast (BGP4) routes as well as multicast routes with the neighbor. The default is **unicast** only.

The **route-map** <map-name> parameter specifies the name of the route map you want to use to set or change BGP4 or MBGP attributes for the network you are advertising. The route map must already be configured.

The weight <num> parameter specifies a weight to be added to routes to this network.

The **backdoor** parameter changes the administrative distance of the route to this network from the EBGP administrative distance (20 by default) to the Local BGP weight (200 by default), thus tagging the route as a backdoor route. Use this parameter when you want the router to prefer IGP routes such as RIP or OSPF routes over the EBGP route for the network.

NOTE: The weight and backdoor parameters do not apply to MBGP.

Possible values: See above

Default value: N/A

## next-hop-enable-default

Enables the Layer 3 Switch to use the default IP route to resolve a BGP4 next-hop route.

By default, the Layer 3 Switch does not use a default route to resolve a BGP4 next-hop route. If the IP route lookup for the BGP4 next hop does not result in a valid IGP route (including static or direct routes), the BGP4 next hop is considered to be unreachable and the BGP4 route is not used.

In some cases, such as when the Layer 3 Switch is acting as an edge router, you might want to allow the device to use the default route as a valid next hop.

CLI level: BGP4 unicast address family

#### **EXAMPLE:**

BigIron MG8(config-bgp)# next-hop-enable-default

Syntax: [no] next-hop-enable-default

Possible values: N/A

Default value: Disabled

#### next-hop-recursion

Enables the BGP4 next-hop recursive lookups. When you enable this feature, the Layer 3 Switch finds the IGP route to a BGP route's next-hop gateway. If the first lookup for a BGP route results in an IBGP path originated within the same Autonomous System (AS), rather than an IGP path or static route path, the Layer 3 Switch performs a lookup on the next-hop gateway's next-hop IP address. If this second lookup results in an IGP path, the software considers the BGP route to be valid and thus eligible for installation in the IP route table. Otherwise, the Layer 3 Switch performs a lookup on the next-hop IP address of the next-hop gateway's next hop, and so on, until one of the lookups results in an IGP route.

CLI level: BGP4 unicast address family

#### **EXAMPLE:**

To enable recursive next-hop lookups, enter the following command at the BGP configuration level of the CLI:

BigIron MG8(config-bgp)# next-hop-recursion

Syntax: [no] next-hop-recursion

Possible values: N/A

Default value: Disabled

#### no

Disables other commands. To disable a command, place the word **no** before the command.

#### quit

Returns you from any level of the CLI to the User EXEC mode.

CLI level: BGP global and BGP4 unicast address family

#### **EXAMPLE:**

BigIron MG8(config-bgp)# quit
BigIron MG8>

Syntax: quit

Possible values: N/A
Default value: N/A

#### readvertise

Allows or prevents readvertising of a learned best BGP4 route unless that route also is installed in the IP route table. By default, the Layer 3 Switch readvertises all learned best BGP4 routes to BGP4 neighbors, unless the routes are discarded or blocked by route maps or other filters.

CLI level: BGP global

#### **EXAMPLE:**

To disable readvertisement of BGP4 routes to BGP4 neighbors except for routes that the software also installs in the route table, enter the following command:

```
BigIron MG8(config-bgp)# no readvertise
```

To re-enable readvertisement, enter the following command:

BigIron MG8(config-bgp)# readvertise

Syntax: [no] readvertise Possible values: N/A Default value: Enabled

#### redistribute connected

Configures parameters for redistributing routes to directly attached devices into BGP4. Redistribution into BGP4 is disabled by default.

CLI level: BGP4 unicast address family

#### **EXAMPLE:**

To configure the Layer 3 Switch to redistribute routes to directly attached devices, enter the following command:

BigIron MG8(config-bgp)# redistribute connected

**Syntax:** redistribute connected [metric <num>] [route-map <map-name>]

The connected parameter indicates that you are redistributing routes to directly attached devices into BGP4.

The **metric** <num> parameter changes the metric. You can specify a value from 0-4294967295. The default is 0.

The **route-map** <map-name> parameter specifies a route map to be consulted before adding the filter to the IP route table.

**NOTE:** The route map you specify must already be configured on the router. See the "Configuring BGP4" chapter of the *Foundry Enterprise Configuration and Management Guide* for information about defining route maps.

Possible values: See above

Default value: See above

## redistribute ospf

Configures parameters for redistributing OSPF routes into BGP4. Redistribution into BGP4 is disabled by default.

**NOTE:** If you use both the **redistribute ospf route-map** <map-name> command and the **redistribute ospf match internal | external1 | external2** command, the software uses only the route map for filtering.

CLI level: BGP4 unicast address family

## **EXAMPLE:**

To configure the Layer 3 Switch to redistribute OSPF external type 1 routes, enter the following command:

BigIron MG8(config-bgp)# redistribute ospf match external1

Syntax: redistribute ospf [match internal | external2] [metric <num>] [route-map <map-name>]

The ospf parameter indicates that you are redistributing OSPF routes into BGP4.

The **match internal I external2** parameter applies only to OSPF. This parameter specifies the types of OSPF routes to be redistributed into BGP4. The default is internal.

**NOTE:** If you do not enter a value for the **match** parameter, (for example, you enter redistribute ospf only) then only internal OSPF routes will be redistributed.

The **metric** <num> parameter changes the metric. You can specify a value from 0 – 4294967295. The default is 0.

The **route-map** <map-name> parameter specifies a route map to be consulted before adding the OSPF route to the BGP4 route table.

**NOTE:** The route map you specify must already be configured on the router. See the "Configuring BGP4" chapter of the *Foundry Enterprise Configuration and Management Guide* for information about defining route maps.

Possible values: See above

Default value: See above

## redistribute rip

Configures parameters for redistributing RIP routes into BGP4. Redistribution into BGP4 is disabled by default.

CLI level: BGP4 unicast address family

#### **EXAMPLE:**

To configure BGP4 to redistribute RIP routes and add a metric of 10 to the redistributed routes, enter the following command:

BigIron MG8(config-bgp)# redistribute rip metric 10

**Syntax:** redistribute rip [metric <num>] [route-map <map-name>]

The **rip** parameter indicates that you are redistributing RIP routes into BGP4.

The **metric** <num> parameter changes the metric. You can specify a value from 0 - 4294967295. The default is 0

The **route-map** <map-name> parameter specifies a route map to be consulted before adding the RIP route to the BGP4 route table.

**NOTE:** The route map you specify must already be configured on the router. See the "Configuring BGP4" chapter of the *Foundry Enterprise Configuration and Management Guide* for information about defining route maps.

Possible values: See above

Default value: See above

## redistribute static

Configures parameters for redistributing static routes into BGP4. Redistribution into BGP4 is disabled by default.

CLI level: BGP4 unicast address family

#### **EXAMPLE:**

To configure the Layer 3 Switch to redistribute static routes, enter the following command:

BigIron MG8(config-bgp)# redistribute static

**Syntax:** redistribute static [metric <num>] [route-map <map-name>]

The **static** parameter indicates that you are redistributing static routes into BGP4.

The **metric** <num> parameter changes the metric. You can specify a value from 0 - 4294967295. The default is 0.

The **route-map** <map-name> parameter specifies a route map to be consulted before adding the static route to the BGP4 route table.

**NOTE:** The route map you specify must already be configured on the router. See the "Configuring BGP4" chapter of the *Foundry Enterprise Configuration and Management Guide* for information about defining route maps.

Possible values: See above

Default value: See above

### show

Displays a variety of configuration and statistical information about the device. See "Show Commands" on page 63-1.

# table-map

Configures an existing route map to change the route tag in routes when adding them to the IP route table.

CLI level: BGP4 unicast address family

#### **EXAMPLE:**

To create a route map and identify it as a table map, enter commands such as following. These commands create a route map that uses an address filter. For routes that match the address filter, the route map changes the tag value to 100. This route map is then identified as a table map. As a result, the route map is applied only to routes that the Layer 3 Switch places in the IP route table. The route map is not applied to all routes. This example assumes that address filter 11 has already been configured.

```
BigIron MG8(config-bgp)# route-map TAG_IP permit 1
BigIron MG8(config-routemap TAG_IP)# match address-filters 11
BigIron MG8(config-routemap TAG_IP)# set tag 100
BigIron MG8(config-routemap TAG_IP)# router bgp
BigIron MG8(config-bgp-router)# table-map TAG_IP
```

Syntax: table-map <route-map>
Possible values: A route-map name

Default value: N/A

#### timers

Sets the BGP4 Keep Alive Time and Hold Time on the Layer 3 Switch.

CLI level: BGP global

# **EXAMPLE:**

To change the Keep Alive Time to 30 and Hold Time to 90, enter the following command:

```
BigIron MG8(config-bgp)# timers keep-alive 30 hold-time 90
```

Syntax: timers keep-alive <num> hold-time <num>

# Possible values:

Keep Alive Time 0 - 65535.

Hold Time 0 or 3 - 65535 (1 and 2 are not allowed).

If you set the Hold Time to 0, the router waits indefinitely for messages from a neighbor without concluding that the neighbor is dead.

#### Default value:

Keep Alive Time 60 seconds.

Hold Time 180 seconds.

#### update-time

Changes the BGP4 update timer. The update timer controls how often the Layer 3 Switch updates its BGP4 next-hop tables and affected BGP4 routes.

By default, the Layer 3 Switch updates its BGP4 next-hop tables and affected BGP4 routes five seconds after IGP route changes.

**CLI level:** Global BGP

#### **EXAMPLE:**

BigIron MG8(config-bgp)# update-time 15

This command changes the update timer to 15 seconds.

Syntax: [no] update-time <secs>

The <secs> parameter specifies the number of seconds and can be from 1 – 30. The default is 5.

Possible values: 1 – 30 seconds after IGP route changes

Default value: 5 seconds after IGP route changes

# write memory

Saves the running configuration into the startup-config file. **CLI level:** Global BGP and BGP4 unicast address family

## **EXAMPLE:**

BigIron MG8(config-bgp)# write memory

Syntax: write memory Possible values: N/A Default value: N/A

# write terminal

Displays the running configuration of the Foundry device on the terminal screen.

**NOTE:** This command is equivalent to the **show running-config** command.

CLI level: Global BGP and BGP4 unicast address family

### **EXAMPLE:**

BigIron MG8(config-bgp)# write terminal

Syntax: write terminal Possible values: N/A Default value: N/A

# **Chapter 23**

# **BGP4 Multicast Address Family Level Commands**

**NOTE:** The BGP4 multicast address family configuration level is present only on Foundry devices that support IPv6 and BigIron MG8 Layer 3 Switches only.

# address-family

Allows you to enter the following configuration levels:

- BGP4 unicast address family While at this level, you can access commands that allow you to configure BGP4 unicast routes. The commands that you enter at this level apply only to the BGP4 unicast address family only. You can generate a configuration for BGP4 unicast routes that is separate and distinct from configurations for BGP4 multicast routes and IPv6 BGP unicast routes.
- BGP4 multicast address family While at this level, you can access commands that allow you to configure BGP4 multicast routes. The commands that you enter at this level apply only to the BGP4 multicast address family only. You can generate a configuration for BGP4 multicast routes that is separate and distinct from configurations for BGP4 unicast routes and IPv6 BGP unicast routes.
- IPv6 BGP unicast address family While at this level, you can access commands that allow you to configure IPv6 BGP unicast routes. The commands that you enter at this level apply only to the IPv6 BGP unicast address family only. You can generate a configuration for IPv6 BGP unicast routes that is separate and distinct from configurations for BGP4 unicast routes and BGP4 multicast routes.
- VPNv4 unicast address family for the NetIron IMR 640 running release 02.1.00 and later.

**NOTE:** Each address family configuration level allows you to access commands that apply to that particular address family only. To enable a feature in a particular address family, you must specify any associated commands for that feature in that particular address family. You cannot expect the feature, which you may have configured in the BGP4 unicast address family, to work in the IPv6 BGP unicast address family unless it is explicitly configured in the IPv6 BGP unicast address family.

For backward compatibility, you can currently access commands related to BGP4 unicast routes at both global BGP configuration and BGP4 unicast address family configuration levels. Both of these levels are indicated by the (config-bgp) # prompt.

For information about the commands that you can access in the BGP global and BGP4 unicast address family levels, see "Global BGP and BGP4 Unicast Address Level Commands" on page 22-1. For information about the commands that you can access from the IPv6 BGP unicast address family level, see "IPv6 BGP Unicast Address Family Level Commands" on page 25-1.

### **EXAMPLE:**

To enter the BGP4 unicast address family configuration level, enter a command such as the following:

```
BigIron MG8(config-bgp)# address-family ipv4 unicast
BigIron MG8(config-bgp)#
```

The (config-bgp)# prompt indicates that you are at the default BGP4 level, where you can access both global BGP and BGP4 unicast address family commands.

To enter the IPv4 BGP multicast address family configuration level, enter a command such as the following:

```
BigIron MG8(config-bgp)# address-family ipv4 multicast
BigIron MG8(config-bgp-ipv4m)#
```

The (config-bgp-ipv4m)# prompt indicates that you are at the IPv4 BGP multicast address family configuration level.

To enter the IPv6 BGP unicast address family configuration level, enter a command such as the following:

```
BigIron MG8(config-bgp)# address-family ipv6 unicast
BigIron MG8(config-bgp-ipv6u)#
```

The (config-bgp-ipv6u)# prompt indicates that you are at the IPv6 BGP unicast address family configuration level.

To enter the VPNv4 unicast address family configuration level, enter a command such as the following:

```
PE(config-bgp)# address-family vpnv4 unicast PE(config-bgp-vpnv4u)#
```

The (config-bgp-vpn4u)# prompt indicates that you are at the VPNv4 unicast address family configuration level.

Syntax: address-family ipv4 unicast | ipv4 multicast | ipv6 unicast | vpnv4 unicast

Specify the **ipv4 unicast**, **ipv4 multicast**, **ipv6 unicast**, and **vpnv4 unicast** keywords to enter the BGP4 unicast, BGP4 multicast, IPv6 BGP unicast, and VPNv4 unicast address family configuration levels, respectively.

Possible values: See above

Default value: N/A

## aggregate-address

Configures the Layer 3 Switch to aggregate routes in a range of networks into a single CIDR number.

**NOTE:** To summarize CIDR networks, you must use the aggregation feature. The auto summary feature does not summarize networks that use CIDR numbers instead of class A, B, or C numbers.

### **EXAMPLE:**

To aggregate routes for 209.157.22.0, 209.157.23.0, and 209.157.24.0, enter the following command:

```
BigIron MG8(config-bgp-ipv4m)# aggregate-address 209.157.0.0 255.255.0.0
```

**Syntax:** aggregate-address <ip-addr> <ip-mask> [as-set] [nlri multicast | unicast | multicast unicast] [summary-only] [suppress-map <map-name>] [advertise-map <map-name>] [attribute-map <map-name>]

The <ip-addr> and <ip-mask> parameters specify the aggregate value for the networks. Specify 0 for the host portion and for the network portion that differs among the networks in the aggregate. For example, to aggregate 10.0.1.0, 10.0.2.0, and 10.0.3.0, enter the IP address 10.0.0.0 and the network mask 255.255.0.0.

The **as-set** parameter causes the router to aggregate AS-path information for all the routes in the aggregate address into a single AS-path.

The **nIri multicast** | **unicast** | **multicast** unicast parameter specifies whether the neighbor is a multicast neighbor or a unicast neighbor. For MBGP, you must specify **multicast**. Optionally, you also can specify **unicast** if you want the Layer 3 Switch to exchange unicast (BGP4) routes as well as multicast routes with the neighbor. The default is **unicast** only.

The **summary-only** parameter prevents the router from advertising more specific routes contained within the aggregate route.

The **suppress-map** <map-name> parameter prevents the more specific routes contained in the specified route map from being advertised.

The **advertise-map** <map-name> parameter configures the router to advertise the more specific routes in the specified route map.

The **attribute-map** <map-name> parameter configures the router to set attributes for the aggregate routes based on the specified route map.

**NOTE:** For the **suppress-map**, **advertise-map**, and **attribute-map** parameters, the route map must already be defined. See the "Configuring BGP4" chapter of the *Foundry Enterprise Configuration and Management Guide* for information on defining a route map.

Possible values: see above

Default value: N/A

### client-to-client-reflection

Disables or re-enables route reflection. For more information about route reflection, see the "Configuring BGP4" chapter of the *Foundry Enterprise Configuration and Management Guide*.

#### **FXAMPLE**:

If you need to disable route reflection on a router, enter the following command. Disabling route reflection allows you to turn off the feature without removing Cluster ID and route reflector client information from the system configuration file.

BigIron MG8(config-bgp-ipv4m)# no client-to-client-reflection

Enter the following command to re-enable the feature:

BigIron MG8(config-bgp-ipv4m)# client-to-client-reflection

Syntax: [no] client-to-client-reflection

Possible values: N/A

Default value: Enabled

## dampening

Configures route flap dampening.

This section shows how to globally configure dampening. You also can use route maps to configure dampening for specify neighbors and routes.

## **EXAMPLE:**

The following example shows how to change the dampening parameters.

```
BigIron MG8(config-bgp-ipv4m)# dampening 20 200 2500 40
```

This command changes the half-life to 20 minutes, the reuse threshold to 200, the suppression threshold to 2500, and the maximum number of minutes a route can be dampened to 40.

**Syntax:** dampening [<half-life> <reuse> <suppress> <max-suppress-time>]

The <half-life> parameter specifies the number of minutes after which the route's penalty becomes half its value. The route penalty allows routes that have remained stable for a while despite earlier instability to eventually become eligible for use again. The decay rate of the penalty is proportional to the value of the penalty. After the half-life expires, the penalty decays to half its value. Thus, a dampened route that is no longer unstable can eventually become eligible for use again. You can configure the half-life to be from 1-45 minutes. The default is 15 minutes.

The <reuse> parameter specifies how low a route's penalty must become before the route becomes eligible for use again after being suppressed. You can set the reuse threshold to a value from 1 - 20000. The default is 750 (0.75, or three-fourths, of the penalty assessed for a one "flap").

The <suppress> parameter specifies how high a route's penalty can become before the Layer 3 Switch suppresses the route. You can set the suppression threshold to a value from 1 – 20000. The default is 2000 (two "flaps").

The <max-suppress-time> parameter specifies the maximum number of minutes that a route can be suppressed regardless of how unstable it is. You can set the maximum suppression time to a value from 1-20000 minutes. The default is four times the half-life setting. Thus, if you use the default half-life of 15 minutes, the maximum suppression time is 60 minutes.

**NOTE:** To change any of the parameters, you must specify all the parameters with the command. If you want to leave some parameters unchanged, enter their default values.

Possible values: See above

Default value: Disabled

# default-information-originate

Enables the Layer 3 Switch to advertise a default BGP4 route.

**NOTE:** The Foundry Layer 3 Switch checks for the existence of an IGP route for 0.0.0.0/0 in the IP route table before creating a local BGP route for 0.0.0.0/0.

#### **EXAMPLE:**

To enable the router to advertise a default BGP4 route, enter the following command:

BigIron MG8(config-bgp-ipv4m)# default-information-originate

Syntax: [no] default-information-originate

Possible values: N/A

Default value: Enabled

## default-metric

Sets the default BGP4 MED (metric), a global parameter that specifies the cost that will be applied to all routes by default when they are redistributed into BGP4. When routes are selected, lower metric values are preferred over higher metric values.

## **EXAMPLE:**

To change the default metric to 40, enter the following command:

BigIron MG8(config-bgp-ipv4m)# default-metric 40

Syntax: default-metric <num>
Possible values: 0 – 4294967295

Default value: 0

# end

Moves activity to the privileged EXEC level from any level of the CLI except the user EXEC level.

#### **EXAMPLE:**

To move to the privileged level, enter the following from any level of the CLI.

BigIron MG8(config-bgp-ipv4m)# end
BigIron MG8#

Syntax: end

Possible values: N/A
Default value: N/A

### exit

Moves activity up one level from the current level. In this case, activity will be moved to the global level.

### **EXAMPLE:**

```
BigIron MG8(config-bgp-ipv4m)# exit
BigIron MG8(config)#
```

Syntax: exit

Possible values: N/A
Default value: N/A

# exit-address-family

Allows you to exit from the BGP4 multicast address family configuration level and return to the default BGP level, where you can access both global BGP and BGP4 unicast address family commands.

### **EXAMPLE:**

```
BigIron MG8(config-bgp-ipv4m)# exit-address-family
BigIron MG8(config-bgp)#
```

The (config-bgp) # prompt indicates that you are at the default BGP level.

Syntax: exit-address-family

Possible values: N/A
Default value: N/A

# neighbor

Adds a BGP4 neighbor (peer). In addition to identifying the neighbor's IP address and AS number, you can set other parameters that control the Layer 3 Switch's interaction with the neighbor.

#### **EXAMPLE**

You can add a neighbor by specifying just the IP address and AS number. To set additional options, see the syntax descriptions below.

BigIron MG8(config-bgp-ipv4m)# neighbor 1.1.1.10 remote-as 1

Syntax: [no] neighbor <ip-addr> | <peer-group-name>

[advertisement-interval <num>]

[capability orf prefixlist [send | receive]]

[default-originate [route-map <map-name>]]

[description <string>]

[distribute-list in | out <num,num,...> | <acl-num> in | out]

[ebap-multihop [<num>]]

[filter-list in | out <num,num,...> | <acl-num> in | out | weight]

[maximum-prefix <num> [<threshold>] [teardown]]

[next-hop-self]

[nlri multicast | unicast | multicast unicast]

[password [0 | 1] <string>]

[prefix-list <string> in I out]

[remote-as <as-number>]

[remove-private-as]

[route-map in | out <map-name>]

[route-reflector-client]

[send-community]

[soft-reconfiguration inbound]

[shutdown]

[timers keep-alive <num> hold-time <num>]

[unsuppress-map <map-name>]

[update-source <ip-addr> | ethernet <portnum> | loopback <num> | pos <portnum> | ve <num>]

[weight <num>]

The <ip-addr> | <peer-group-name> parameter indicates whether you are configuring an individual neighbor or a peer group. If you specify a neighbor's IP address, you are configuring that individual neighbor. If you specify a peer group name, you are configuring a peer group.

advertisement-interval <num> specifies the minimum delay (in seconds) between messages to the specified neighbor. The default is 30 for EBGP neighbors (neighbors in other ASs). The default is 5 for IBGP neighbors (neighbors in the same AS). The range is 0 – 600.

**NOTE:** The Layer 3 Switch applies the advertisement interval only under certain conditions. The Layer 3 Switch does not apply the advertisement interval when sending initial updates to a BGP4 neighbor. As a result, when a Layer 3 Switch needs to send its entire routing table to a BGP4 neighbor, it sends the updates one immediately after another at a rate of one TCP window per second, without waiting for the advertisement interval.

The Layer 3 Switch still applies the advertisement interval to an update if the update contains a route for which the it has just sent an update. For example, if the Layer 3 Switch sends an update for routes 1,2, and 3, then receives a change to an attribute of one of the routes before the advertisement interval has expired, the Layer 3 Switch waits to send an update for the change until the advertisement interval has expired.

**capability orf prefixlist [send | receive]** configures cooperative router filtering. The **send | receive** parameter specifies the support you are enabling:

- send The Layer 3 Switch sends the IP prefix lists as Outbound Route Filters (ORFs) to the neighbor.
- receive The Layer 3 Switch accepts filters as Outbound Route Filters (ORFs) from the neighbor.

If you do not specify the capability, both capabilities are enabled.

The **prefixlist** parameter specifies the type of filter you want to send to the neighbor.

NOTE: The current release supports cooperative filtering only for filters configured using IP prefix lists.

**default-originate** [route-map <map-name>] configures the Layer 3 Switch to send the default route 0.0.0.0 to the neighbor. If you use the route-map <map-name> parameter, the route map injects the default route conditionally, based on the match conditions in the route map.

**description** <string> specifies a name for the neighbor. You can enter an alphanumeric text string up to 80 characters long.

**distribute-list in I out** <num,num,...> specifies a distribute list to be applied to updates to or from the specified neighbor. The **in I out** keyword specifies whether the list is applied on updates received from the neighbor or sent to the neighbor. The <num,num,...> parameter specifies the list of address-list filters. The router applies the filters in the order in which you list them and stops applying the filters in the distribute list when a match is found.

Alternatively, you can specify **distribute-list** <acl-num> **in I out** to use an IP ACL instead of a distribute list. In this case, <acl-num> is an IP ACL.

**NOTE:** By default, if a route does not match any of the filters, the Layer 3 Switch denies the route. To change the default behavior, configure the last filter as "permit any any".

NOTE: The address filter must already be configured.

**ebgp-multihop** [<num>] specifies that the neighbor is more than one hop away and that the session type with the neighbor is thus EBGP-multihop. This option is disabled by default. The <num> parameter specifies the TTL you are adding for the neighbor. You can specify a number from 0 – 255. The default is 0. If you leave the EBGP TTL value set to 0, the software uses the IP TTL value.

**filter-list in I out** <num,num,...> specifies an AS-path filter list or a list of AS-path Access Control Lists (ACLs). The **in I out** keyword specifies whether the list is applied on updates received from the neighbor or sent to the neighbor. If you specify **in** or **out**, The <num,num,...> parameter specifies the list of AS-path filters. The router applies the filters in the order in which you list them and stops applying the filters in the AS-path filter list when a match is found. The **weight** <num> parameter specifies a weight that the Layer 3 Switch applies to routes received from the neighbor that match the AS-path filter or ACL. You can specify a number from 0 – 65535.

Alternatively, you can specify **filter-list** <acl-num> **in I out I weight** to use an AS-path ACL instead of an AS-path filter list. In this case, <acl-num> is an AS-path ACL.

**NOTE:** By default, if an AS-path does not match any of the filters or ACLs, the Layer 3 Switch denies the route. To change the default behavior, configure the last filter or ACL as "permit any any".

NOTE: The AS-path filter or ACL must already be configured. See "ip as-path" on page 6-67.

maximum-prefix <num> specifies the maximum number of IP network prefixes (routes) that can be learned from the specified neighbor or peer group. You can specify a value from 0 – 4294967295. The default is 0 (unlimited).

- The <num> parameter specifies the maximum number. You can specify a value from 0 4294967295. The default is 0 (unlimited).
- The <threshold> parameter specifies the percentage of the value you specified for the **maximum-prefix** <num>, at which you want the software to generate a Syslog message. You can specify a value from 1 (one percent) to 100 (100 percent). The default is 100.
- The **teardown** parameter tears down the neighbor session if the maximum-prefix limit is exceeded. The session remains shutdown until you clear the prefixes using the **clear ip bgp neighbor all** or **clear ip bgp neighbor** <ip-addr> command, or change the neighbor configuration. The software also generates a Syslog message.

**next-hop-self** specifies that the router should list itself as the next hop in updates sent to the specified neighbor. This option is disabled by default.

**nIri multicast I unicast I multicast unicast** specifies whether the neighbor is a multicast neighbor or a unicast neighbor. For MBGP, you must specify **multicast**. Optionally, you also can specify **unicast** if you want the Layer 3 Switch to exchange unicast (BGP4) routes as well as multicast routes with the neighbor. The default is **unicast** only.

**password** [0 I 1] <string> specifies an MD5 password for securing sessions between the Layer 3 Switch and the neighbor. You can enter a string up to 80 characters long. The string can contain any alphanumeric characters, but the first character cannot be a number. If the password contains a number, do not enter a space following the number.

The 0 I 1 parameter is the encryption option, which you can omit (the default) or which can be one of the following.

- **0** Disables encryption for the authentication string you specify with the command. The password or string is shown as clear text in the output of commands that display neighbor or peer group configuration information.
- 1 Assumes that the authentication string you enter is the encrypted form, and decrypts the value before using it.

**NOTE:** If you want the software to assume that the value you enter is the clear-text form, and to encrypt display of that form, do not enter 0 or 1. Instead, omit the encryption option and allow the software to use the default behavior.

If you specify encryption option 1, the software assumes that you are entering the encrypted form of the password or authentication string. In this case, the software decrypts the password or string you enter before using the value for authentication. If you accidentally enter option 1 followed by the clear-text version of the password or string, authentication will fail because the value used by the software will not match the value you intended to use.

prefix-list <string> in I out specifies an IP prefix list. You can use IP prefix lists to control routes to and from the neighbor. IP prefix lists are an alternative method to AS-path filters. The in I out keyword specifies whether the list is applied on updates received from the neighbor or sent to the neighbor. You can configure up to 1000 prefix list filters. The filters can use the same prefix list or different prefix lists. To configure an IP prefix list, see "ip prefix-list" on page 6-98.

**remote-as** <as-number> specifies the AS the remote neighbor is in. The <as-number> can be a number from 1 – 65535. There is no default.

**remove-private-as** configures the router to remove private AS numbers from UPDATE messages the router sends to this neighbor. The router will remove AS numbers 64512 – 65535 (the well-known BGP4 private AS numbers) from the AS-path attribute in UPDATE messages the Layer 3 Switch sends to the neighbor. This option is disabled by default.

**route-map in I out** <map-name> specifies a route map the Layer 3 Switch will apply to updates sent to or received from the specified neighbor. The **in I out** keyword specifies whether the list is applied on updates received from the neighbor or sent to the neighbor.

**NOTE:** The route map must already be configured.

**route-reflector-client** specifies that this neighbor is a route-reflector client of the router. Use the parameter only if this router is going to be a route reflector. This option is disabled by default.

**send-community** enables sending the community attribute in updates to the specified neighbor. By default, the router does not send the community attribute.

**soft-reconfiguration inbound** enables the soft reconfiguration feature, which stores all the route updates received from the neighbor. If you request a soft reset of inbound routes, the software performs the reset by comparing the policies against the stored route updates, instead of requesting the neighbor's BGP4 route table or resetting the session with the neighbor.

**shutdown** administratively shuts down the session with this neighbor. Shutting down the session allows you to completely configure the neighbor and save the configuration without actually establishing a session with the neighbor. This option is disabled by default.

timers keep-alive <num> hold-time <num> overrides the global settings for the Keep Alive Time and Hold Time. For the Keep Alive Time, you can specify from 0 – 65535 seconds. For the Hold Time, you can specify 0 or 3 – 65535 (1 and 2 are not allowed). If you set the Hold Time to 0, the router waits indefinitely for messages from a neighbor without concluding that the neighbor is dead. The defaults for these parameters are the currently configured global Keep Alive Time and Hold Time.

**unsuppress-map** <map-name> removes route dampening from a neighbor's routes when those routes have been dampened due to aggregation. See the "Removing Route Dampening from a Neighbor's Routes Suppressed Due to Aggregation" section in the "Configuring BGP4" chapter of the *Foundry Enterprise Configuration and Management Guide*.

**update-source** <ip-addr> | **ethernet** <portnum> | **loopback** <num> | **pos** <portnum> | **ve** <num> configures the router to communicate with the neighbor through the specified interface. There is no default.

weight <num> specifies a weight the Layer 3 Switch will add to routes received from the specified neighbor. BGP4 prefers larger weights over smaller weights. The default weight is 0.

Possible values: see above

Default value: N/A

### network

Specifies a list of networks for the Layer 3 Switch to advertise through BGP4 or MBGP.

#### **EXAMPLE:**

To configure the Layer 3 Switch to advertise network 209.157.22.0/24, enter the following command:

```
BigIron MG8(config-bgp-ipv4m)# network 209.157.22.0 255.255.255.0
```

To configure the Layer 3 Switch to advertise network 207.95.22.0/24 as a multicast route, enter the following command:

```
BigIron MG8(config-bgp-ipv4m)# network 207.95.22.0 255.255.255.0 nlri multicast
```

**Syntax:** network <ip-addr> <ip-mask> [nlri multicast | unicast | multicast unicast] [route-map <map-name>] | [weight <num>] | [backdoor]

The <ip-addr> is the network number and the <ip-mask> specifies the network mask.

The **nlri multicast I unicast I multicast unicast** parameter specifies whether the neighbor is a multicast neighbor or a unicast neighbor. For MBGP, you must specify **multicast**. Optionally, you also can specify **unicast** if you want the Layer 3 Switch to exchange unicast (BGP4) routes as well as multicast routes with the neighbor. The default is **unicast** only.

The **route-map** <map-name> parameter specifies the name of the route map you want to use to set or change BGP4 or MBGP attributes for the network you are advertising. The route map must already be configured.

The **weight** <num> parameter specifies a weight to be added to routes to this network.

The **backdoor** parameter changes the administrative distance of the route to this network from the EBGP administrative distance (20 by default) to the Local BGP weight (200 by default), thus tagging the route as a backdoor route. Use this parameter when you want the router to prefer IGP routes such as RIP or OSPF routes over the EBGP route for the network.

**NOTE:** The **weight** and **backdoor** parameters do not apply to MBGP.

Possible values: See above

Default value: N/A

#### no

Disables other commands. To disable a command, place the word **no** before the command.

# quit

Returns you from any level of the CLI to the User EXEC mode.

### **EXAMPLE:**

BigIron MG8(config-bgp-ipv4m)# quit
BigIron MG8>

Syntax: quit

Possible values: N/A
Default value: N/A

#### redistribute connected

Configures parameters for redistributing routes to directly attached devices into BGP4. Redistribution into BGP4 is disabled by default.

### **EXAMPLE:**

To configure the Layer 3 Switch to redistribute routes to directly attached devices, enter the following command:

BigIron MG8(config-bgp-ipv4m)# redistribute connected

**Syntax:** redistribute connected [metric <num>] [route-map <map-name>]

The connected parameter indicates that you are redistributing routes to directly attached devices into BGP4.

The **metric** <num> parameter changes the metric. You can specify a value from 0 - 4294967295. The default is 0

The **route-map** <map-name> parameter specifies a route map to be consulted before adding the filter to the IP route table.

**NOTE:** The route map you specify must already be configured on the router. See the "Configuring BGP4" chapter of the *Foundry Enterprise Configuration and Management Guide* for information about defining route maps.

Possible values: see above

Default value: see above

#### redistribute ospf

Configures parameters for redistributing OSPF routes into BGP4. Redistribution into BGP4 is disabled by default.

**NOTE:** If you use both the **redistribute ospf route-map** <map-name> command and the **redistribute ospf match internal | external1 | external2** command, the software uses only the route map for filtering.

# **EXAMPLE:**

To configure the Layer 3 Switch to redistribute OSPF external type 1 routes, enter the following command:

BigIron MG8(config-bgp-ipv4m)# redistribute ospf match external1

Syntax: redistribute ospf [match internal | external1 | external2] [metric <num>] [route-map <map-name>]

The **ospf** parameter indicates that you are redistributing OSPF routes into BGP4.

The **match internal I external2** parameter applies only to OSPF. This parameter specifies the types of OSPF routes to be redistributed into BGP4. The default is internal.

**NOTE:** If you do not enter a value for the **match** parameter, (for example, you enter redistribute ospf only) then only internal OSPF routes will be redistributed.

The **metric** <num> parameter changes the metric. You can specify a value from 0 - 4294967295. The default is 0.

The **route-map** <map-name> parameter specifies a route map to be consulted before adding the OSPF route to the BGP4 route table.

**NOTE:** The route map you specify must already be configured on the router. See the "Configuring BGP4" chapter of the *Foundry Enterprise Configuration and Management Guide* for information about defining route maps.

Possible values: See above

Default value: See above

# redistribute rip

Configures parameters for redistributing RIP routes into BGP4. Redistribution into BGP4 is disabled by default.

#### **EXAMPLE:**

To configure BGP4 to redistribute RIP routes and add a metric of 10 to the redistributed routes, enter the following command:

BigIron MG8(config-bgp-ipv4m)# redistribute rip metric 10

**Syntax:** redistribute rip [metric <num>] [route-map <map-name>]

The **rip** parameter indicates that you are redistributing RIP routes into BGP4.

The **metric** <num> parameter changes the metric. You can specify a value from 0-4294967295. The default is 0

The **route-map** <map-name> parameter specifies a route map to be consulted before adding the RIP route to the BGP4 route table.

**NOTE:** The route map you specify must already be configured on the router. See the "Configuring BGP4" chapter of the *Foundry Enterprise Configuration and Management Guide* for information about defining route maps.

Possible values: See above

Default value: See above

## redistribute static

Configures parameters for redistributing static routes into BGP4. Redistribution into BGP4 is disabled by default.

#### EXAMPLE:

To configure the Layer 3 Switch to redistribute static routes, enter the following command:

BigIron MG8(config-bgp-ipv4m)# redistribute static

Syntax: redistribute static [metric <num>] [route-map <map-name>]

The **static** parameter indicates that you are redistributing static routes into BGP4.

The **metric** <num> parameter changes the metric. You can specify a value from 0 - 4294967295. The default is 0.

The **route-map** <map-name> parameter specifies a route map to be consulted before adding the static route to the BGP4 route table.

**NOTE:** The route map you specify must already be configured on the router. See the "Configuring BGP4" chapter of the *Foundry Enterprise Configuration and Management Guide* for information about defining route maps.

Possible values: See above

Default value: See above

# show

Displays a variety of configuration and statistical information about the device. See "Show Commands" on page 63-1.

# table-map

Configures an existing route map to change the route tag in routes when adding them to the IP route table.

#### **EXAMPLE:**

To create a route map and identify it as a table map, enter commands such as following. These commands create a route map that uses an address filter. For routes that match the address filter, the route map changes the tag value to 100. This route map is then identified as a table map. As a result, the route map is applied only to routes that the Layer 3 Switch places in the IP route table. The route map is not applied to all routes. This example assumes that address filter 11 has already been configured.

```
BigIron MG8(config)# route-map TAG_IP permit 1
BigIron MG8(config-routemap TAG_IP)# match address-filters 11
BigIron MG8(config-routemap TAG_IP)# set tag 100
BigIron MG8(config-routemap TAG_IP)# router bgp
BigIron MG8(config-bgp-router)# address-family ipv4 multicast
BigIron MG8(config-bgp-ipv4m)#table-map TAG_IP
```

Syntax: table-map <route-map>
Possible values: A route-map name

Default value: N/A

## update-time

Changes the BGP4 update timer. The update timer controls how often the Layer 3 Switch updates its BGP4 nexthop tables and affected BGP4 routes.

By default, the Layer 3 Switch updates its BGP4 next-hop tables and affected BGP4 routes five seconds after IGP route changes.

## **EXAMPLE:**

BigIron MG8(config-bgp-ipv4m)# update-time 15

This command changes the update timer to 15 seconds.

Syntax: [no] update-time <secs>

The <secs> parameter specifies the number of seconds and can be from 1 - 30. The default is 5.

Possible values: 1 – 30 seconds after IGP route changes

Default value: 5 seconds after IGP route changes

# write memory

Saves the running configuration into the startup-config file.

# **EXAMPLE:**

BigIron MG8(config-bgp-ipv4m)# write memory

Syntax: write memory Possible values: N/A Default value: N/A

# write terminal

Displays the running configuration of the Foundry device on the terminal screen.

**NOTE:** This command is equivalent to the **show running-config** command.

# **EXAMPLE:**

BigIron MG8(config-bgp-ipv4m)# write terminal

Syntax: write terminal Possible values: N/A Default value: N/A

# **Chapter 24**

# **VPNv4 Unicast Address Family Level Commands**

**NOTE:** The VPNv4 unicast address family configuration level applies to release 02.1.00 and later for the NetIron IMR 640.

# address-family

Allows you to enter the following configuration levels:

- BGP4 unicast address family While at this level, you can access commands that allow you to configure BGP4 unicast routes. The commands that you enter at this level apply only to the BGP4 unicast address family only. You can generate a configuration for BGP4 unicast routes that is separate and distinct from configurations for BGP4 multicast routes and IPv6 BGP unicast routes.
- BGP4 multicast address family While at this level, you can access commands that allow you to configure BGP4 multicast routes. The commands that you enter at this level apply only to the BGP4 multicast address family only. You can generate a configuration for BGP4 multicast routes that is separate and distinct from configurations for BGP4 unicast routes and IPv6 BGP unicast routes.
- IPv6 BGP unicast address family While at this level, you can access commands that allow you to configure IPv6 BGP unicast routes. The commands that you enter at this level apply only to the IPv6 BGP unicast address family only. You can generate a configuration for IPv6 BGP unicast routes that is separate and distinct from configurations for BGP4 unicast routes and BGP4 multicast routes.
- VPNv4 unicast address family for the NetIron IMR 640 running release 02.1.00 and later.

**NOTE:** Each address family configuration level allows you to access commands that apply to that particular address family only. To enable a feature in a particular address family, you must specify any associated commands for that feature in that particular address family. You cannot expect the feature, which you may have configured in the BGP4 unicast address family, to work in the IPv6 BGP unicast address family unless it is explicitly configured in the IPv6 BGP unicast address family.

For backward compatibility, you can currently access commands related to BGP4 unicast routes at both global BGP configuration and BGP4 unicast address family configuration levels. Both of these levels are indicated by the (config-bgp) # prompt.

For information about the commands that you can access in the BGP global and BGP4 unicast address family levels, see "Global BGP and BGP4 Unicast Address Level Commands" on page 22-1. For information about the commands that you can access from the BGP4 multicast address family level, see "BGP4 Multicast Address Family Level Commands" on page 23-1.

### **EXAMPLE:**

To enter the BGP4 unicast address family configuration level, enter a command such as the following:

```
BigIron MG8(config-bgp)# address-family ipv4 unicast
BigIron MG8(config-bgp)#
```

The (config-bgp)# prompt indicates that you are at the default BGP4 level, where you can access both global BGP and BGP4 unicast address family commands.

To enter the IPv4 BGP multicast address family configuration level, enter a command such as the following:

```
BigIron MG8(config-bgp)# address-family ipv4 multicast
BigIron MG8(config-bgp-ipv4m)#
```

The (config-bgp-ipv4m)# prompt indicates that you are at the IPv4 BGP multicast address family configuration level.

To enter the IPv6 BGP unicast address family configuration level, enter a command such as the following:

```
BigIron MG8(config-bgp)# address-family ipv6 unicast
BigIron MG8(config-bgp-ipv6u)#
```

The (config-bgp-ipv6u)# prompt indicates that you are at the IPv6 BGP unicast address family configuration level.

To enter the VPNv4 unicast address family configuration level, enter a command such as the following:

```
PE(config-bgp)# address-family vpnv4 unicast
PE(config-bgp-vpnv4u)#
```

The (config-bgp-vpn4u)# prompt indicates that you are at the VPNv4 unicast address family configuration level.

Syntax: address-family ipv4 unicast | ipv4 multicast | ipv6 unicast | vpnv4 unicast

Specify the **ipv4 unicast**, **ipv4 multicast**, **ipv6 unicast**, and **vpnv4 unicast** keywords to enter the BGP4 unicast, BGP4 multicast, IPv6 BGP unicast, and VPNv4 unicast address family configuration levels, respectively.

Possible values: See above

Default value: N/A

## end

Moves activity to the privileged EXEC level from any level of the CLI except the user EXEC level.

# **EXAMPLE:**

To move to the privileged level, enter the following from any level of the CLI.

```
PE2(config-bgp-vpnv4u)# end
PE2#
```

Syntax: end

Possible values: N/A
Default value: N/A

# exit

Moves activity up one level from the current level. In this case, activity will be moved to the global level.

# **EXAMPLE:**

```
PE2(config-bgp-vpnv4u)# exit
PE2(config-bgp)#
```

Syntax: exit

Possible values: N/A

Default value: N/A

## neighbor <ip-addr> as-override

Configures the PE router to replace its attached CE's AS number with its own AS number.

### **EXAMPLE:**

To configure a PE router to replace its attached CE's AS number with its own AS number, enter the following commands at the VRF level of the BGP Config level:

```
PE2(config-bgp-vpnv4u)# neighbor 33.33.36.2 as-override
```

Syntax: neighbor < IPaddress> as-override

The <IPaddress> variable is the IP address of the CE whose AS number is being replaced with the PE's AS number.

# Neighbor <ip-addr> capability orf extended-community

Sets a send command on the router that is sending the ORF, and a receive command on the router that is installing the ORF, as required in cooperative route filtering.

### **EXAMPLE:**

To configure the sending router, use the following command in the VPNv4 address family:

```
{\tt PE1} (config-bgp-vpnv4u) \# \ neighbor \ 3.3.3.1 \ capability \ orf \ extended-community \ send-vrf-filter
```

To configure the receiving router, use the following command in the VPNv4 address family:

```
PE2(config-bgp-vpnv4u)# neighbor 3.3.3.2 capability orf extended-community receive
```

Syntax: neighbor < I Paddress > capability orf extended-community send-vrf-filter | receive

# neighbor <ip-addr> route-reflector-client

Creates a VPNv4 route reflector ...

### **EXAMPLE:**

To create a VPNv4 route reflector with a client at the IP address 11.11.11.2, enter the following commands at the vpnv4 level of BGP Config level:

```
PE(config-bgp-vpnv4u)# neighbor 11.11.11.2 route-reflector-client
```

Syntax: neighbor <IPaddress> route-reflector-client

The <IPaddress> variable is the IP address of the PE router that you want to define the route reflector client.

# no

Disables other commands. To disable a command, place the word **no** before the command.

#### quit

Returns you from any level of the CLI to the User EXEC mode.

# **EXAMPLE:**

```
PE2(config-bgp-vpnv4u)# quit
PE2>
```

Syntax: quit

Possible values: N/A
Default value: N/A

#### show

Displays a variety of configuration and statistical information about the device. See "Show Commands" on page 63-1.

### write memory

Saves the running configuration into the startup-config file.

# **EXAMPLE:**

PE2(config-bgp-vpnv4u)# write memory

Syntax: write memory Possible values: N/A Default value: N/A

# write terminal

Displays the running configuration of the Foundry device that supports IPv6 on the terminal screen.

**NOTE:** This command is equivalent to the **show running-config** command.

# **EXAMPLE:**

PE2(config-bgp-vpnv4u)# write terminal

Syntax: write terminal Possible values: N/A Default value: N/A

# **Chapter 25**

# **IPv6 BGP Unicast Address Family Level Commands**

**NOTE:** The IPv6 BGP unicast address family configuration level is present only on Foundry devices that support IPv6 and the BigIron MG8 Layer 3 Switch only.

# address-family

Allows you to enter the following configuration levels:

- BGP4 unicast address family While at this level, you can access commands that allow you to configure BGP4 unicast routes. The commands that you enter at this level apply only to the BGP4 unicast address family only. You can generate a configuration for BGP4 unicast routes that is separate and distinct from configurations for BGP4 multicast routes and IPv6 BGP unicast routes.
- BGP4 multicast address family While at this level, you can access commands that allow you to configure BGP4 multicast routes. The commands that you enter at this level apply only to the BGP4 multicast address family only. You can generate a configuration for BGP4 multicast routes that is separate and distinct from configurations for BGP4 unicast routes and IPv6 BGP unicast routes.
- IPv6 BGP unicast address family While at this level, you can access commands that allow you to configure IPv6 BGP unicast routes. The commands that you enter at this level apply only to the IPv6 BGP unicast address family only. You can generate a configuration for IPv6 BGP unicast routes that is separate and distinct from configurations for BGP4 unicast routes and BGP4 multicast routes.
- VPNv4 unicast address family for the NetIron IMR 640 running release 02.1.00 and later.

**NOTE:** Each address family configuration level allows you to access commands that apply to that particular address family only. To enable a feature in a particular address family, you must specify any associated commands for that feature in that particular address family. You cannot expect the feature, which you may have configured in the BGP4 unicast address family, to work in the IPv6 BGP unicast address family unless it is explicitly configured in the IPv6 BGP unicast address family.

For backward compatibility, you can currently access commands related to BGP4 unicast routes at both global BGP configuration and BGP4 unicast address family configuration levels. Both of these levels are indicated by the (config-bgp) # prompt.

For information about the commands that you can access in the BGP global and BGP4 unicast address family levels, see "Global BGP and BGP4 Unicast Address Level Commands" on page 22-1. For information about the commands that you can access from the BGP4 multicast address family level, see "BGP4 Multicast Address Family Level Commands" on page 23-1.

### **EXAMPLE:**

To enter the BGP4 unicast address family configuration level, enter a command such as the following:

```
BigIron MG8(config-bgp)# address-family ipv4 unicast
BigIron MG8(config-bgp)#
```

The (config-bgp)# prompt indicates that you are at the default BGP4 level, where you can access both global BGP and BGP4 unicast address family commands.

To enter the IPv4 BGP multicast address family configuration level, enter a command such as the following:

```
BigIron MG8(config-bgp)# address-family ipv4 multicast
BigIron MG8(config-bgp-ipv4m)#
```

The (config-bgp-ipv4m)# prompt indicates that you are at the IPv4 BGP multicast address family configuration level.

To enter the IPv6 BGP unicast address family configuration level, enter a command such as the following:

```
BigIron MG8(config-bgp)# address-family ipv6 unicast
BigIron MG8(config-bgp-ipv6u)#
```

The (config-bgp-ipv6u)# prompt indicates that you are at the IPv6 BGP unicast address family configuration level.

To enter the VPNv4 unicast address family configuration level, enter a command such as the following:

```
PE(config-bgp)# address-family vpnv4 unicast
PE(config-bgp-vpnv4u)#
```

The (config-bgp-vpn4u)# prompt indicates that you are at the VPNv4 unicast address family configuration level.

Syntax: address-family ipv4 unicast | ipv4 multicast | ipv6 unicast | vpnv4 unicast

Specify the **ipv4 unicast**, **ipv4 multicast**, **ipv6 unicast**, and **vpnv4 unicast** keywords to enter the BGP4 unicast, BGP4 multicast, IPv6 BGP unicast, and VPNv4 unicast address family configuration levels, respectively.

Possible values: See above

Default value: N/A

# aggregate-address

Configures a Foundry device that supports IPv6 to aggregate routes in a range of networks into a single IPv6 prefix. For example, without aggregation, a Foundry device will individually advertise routes for networks ff00:f000:0001:0000::/64, ff00:f000:0002:0000::/64, ff00:f000:0003:0000::/64, and so on. You can configure the device to instead send a single, aggregate route for the networks. The aggregate route would be advertised as ff00:f000::/24 to IPv6 BGP neighbors.

## **EXAMPLE:**

To aggregate IPv6 BGP routes for ff00:f000:0001:0000::/64, ff00:f000:0002:0000::/64, ff00:f000:0003:0000::/64, enter a command such as the following:

```
BigIron MG8(config-bgp-ipv6u)# aggregate-address ff00:f000::/24 summary-only
```

**Syntax:** aggregate-address <ipv6-prefix>/<prefix-length> [as-set] [summary-only] [suppress-map <map-name>] [advertise-map <map-name>] [attribute-map <map-name>]

The <ipv6-prefix>//cprefix>length> parameter specifies the aggregate value for the networks. You must specify the <ipv6-prefix> parameter in hexadecimal using 16-bit values between colons as documented in RFC 2373. You must specify the cprefix-length> parameter as a decimal value. A slash mark (/) must follow the <ipv6-prefix> parameter and precede the cprefix-length> parameter.

The **as-set** keyword causes the router to aggregate AS-path information for all the routes in the aggregate address into a single AS-path.

The **summary-only** keyword prevents the router from advertising more specific routes contained within the aggregate route.

The **suppress-map** <map-name> parameter prevents the more specific routes contained in the specified route map from being advertised.

The **advertise-map** <map-name> parameter configures the router to advertise the more specific routes in the specified route map.

The **attribute-map** <map-name> parameter configures the router to set attributes for the aggregate routes based on the specified route map.

**NOTE:** For the **suppress-map**, **advertise-map**, and **attribute-map** parameters, the route map must already be defined.

To remove an aggregate route from a BGP4 neighbor advertisement, use the **no** form of this command without any parameters.

Possible values: See above

Default value: A Foundry device advertises individual IPv6 BGP routes for all the networks.

### client-to-client-reflection

Disables or re-enables route reflection. For more information about route reflection, see the "Configuring BGP4" chapter of the *Foundry Enterprise Configuration and Management Guide*.

### **EXAMPLE:**

If you need to disable route reflection on a Foundry device that supports IPv6, enter the following command. Disabling route reflection allows you to turn off the feature without removing Cluster ID and route reflector client information from the system configuration file.

BigIron MG8(config-bgp-ipv6u)# no client-to-client-reflection

Enter the following command to re-enable the feature:

BigIron MG8(config-bgp-ipv6u)# client-to-client-reflection

Syntax: [no] client-to-client-reflection

Possible values: N/A

Default value: Enabled

# dampening

Configures route flap dampening.

This section shows how to globally configure dampening. You also can use route maps to configure dampening for specify neighbors and routes.

# **EXAMPLE:**

The following example shows how to change the dampening parameters.

BigIron MG8(config-bgp-ipv6u)# dampening 20 200 2500 40

This command changes the half-life to 20 minutes, the reuse threshold to 200, the suppression threshold to 2500, and the maximum number of minutes a route can be dampened to 40.

**Syntax:** dampening [<half-life> <reuse> <suppress> <max-suppress-time>]

The <half-life> parameter specifies the number of minutes after which the route's penalty becomes half its value. The route penalty allows routes that have remained stable for a while despite earlier instability to eventually become eligible for use again. The decay rate of the penalty is proportional to the value of the penalty. After the half-life expires, the penalty decays to half its value. Thus, a dampened route that is no longer unstable can eventually become eligible for use again. You can configure the half-life to be from 1-45 minutes. The default is 15 minutes.

The <reuse> parameter specifies how low a route's penalty must become before the route becomes eligible for use again after being suppressed. You can set the reuse threshold to a value from 1 - 20000. The default is 750 (0.75, or three-fourths, of the penalty assessed for a one "flap").

The <suppress> parameter specifies how high a route's penalty can become before the Layer 3 Switch suppresses the route. You can set the suppression threshold to a value from 1 – 20000. The default is 2000 (two "flaps").

The <max-suppress-time> parameter specifies the maximum number of minutes that a route can be suppressed regardless of how unstable it is. You can set the maximum suppression time to a value from 1-20000 minutes. The default is four times the half-life setting. Thus, if you use the default half-life of 15 minutes, the maximum suppression time is 60 minutes.

**NOTE:** To change any of the parameters, you must specify all the parameters with the command. If you want to leave some parameters unchanged, enter their default values.

Possible values: See above

Default value: Disabled

# default-information-originate

Enables a Foundry device that supports IPv6 to originate and advertise a default IPv6 BGP route. A default route is the IPv6 address :: and the route prefix 0; that is, ::/0. Before entering the **default-information-originate** command, the default route ::/0 must be present in the IPv6 route table.

You can also enable the Foundry device to send the default route to a particular neighbor using the **neighbor** <ipv6-address> **default-originate** command. This command does not require the presence of the default route ::/ 0 in the IPv6 route table. For more information, see "neighbor <ipv6-address> default-originate" on page 25-6.

#### **EXAMPLE:**

BigIron MG8(config-bgp-ipv6u)# default-information-originate

Syntax: [no] default-information-originate

Possible values: See above.

Default value: The Foundry device does not originate and advertise a default IPv6 BGP route.

## default-metric

Sets the default IPv6 BGP MED (metric), a global parameter that specifies the cost that will be applied to all routes by default when they are redistributed into IPv6 BGP. When routes are selected, lower metric values are preferred over higher metric values.

# **EXAMPLE:**

To change the default metric to 40, enter the following command:

BigIron MG8(config-bgp-ipv6u)# default-metric 40

Syntax: default-metric <num>
Possible values: 0 – 4294967295

Default value: 0

#### end

Moves activity to the privileged EXEC level from any level of the CLI except the user EXEC level.

#### **EXAMPLE:**

To move to the privileged level, enter the following from any level of the CLI.

BigIron MG8(config-bgp-ipv6u)# end
BigIron MG8#

Syntax: end

Possible values: N/A
Default value: N/A

### exit

Moves activity up one level from the current level. In this case, activity will be moved to the global level.

### **EXAMPLE:**

```
BigIron MG8(config-bgp-ipv6u)# exit
BigIron MG8(config)#
```

Syntax: exit

Possible values: N/A

Default value: N/A

## exit-address-family

Allows you to exit from the IPv6 BGP unicast address family configuration level and return to the default BGP level, where you can access both global BGP and BGP4 unicast address family commands.

#### **EXAMPLE:**

```
BigIron MG8(config-bgp-ipv6u)# exit-address-family
BigIron MG8(config-bgp)#
```

The (config-bgp) # prompt indicates that you are at the default BGP level.

Syntax: exit-address-family

Possible values: N/A
Default value: N/A

## maximum-paths

Changes the maximum number of shared paths. When IP load sharing is enabled, IPv6 BGP can balance traffic to a specific destination across up to four equal paths. You can set the maximum number of paths to a value from 1-8. The default is 1.

**NOTE:** The maximum number of IPv6 BGP load sharing paths cannot be greater than the maximum number of IP load sharing paths. To increase the maximum number of IP load sharing paths, use the **ip load-sharing** <num> command at the global CONFIG level of the CLI or use the # of Paths field next to Load Sharing on the IP configuration panel of the Web management interface.

## **EXAMPLE:**

To change the maximum number of shared paths:

```
BigIron MG8(config-bgp-ipv6u)# maximum-paths 4
```

Syntax: [no] maximum-paths <num>

**Possible values:** The <num> parameter specifies the maximum number of paths across which the Layer 3 Switch can balance traffic to a given IPv6 BGP destination. You can change the maximum number of paths to a value from 2-8.

Default value: The default is 1.

### multipath

Disables load sharing of EBGP paths.

By default, when IPv6 BGP load sharing is enabled, both IBGP and EBPG paths are eligible for load sharing, while paths from different neighboring ASs are not eligible. You can change load sharing to apply only to IBGP or EBGP paths, or to support load sharing among paths from different neighboring ASs.

# **EXAMPLE:**

To enable load sharing of IBGP paths only, enter the following command:

```
BigIron MG8(config-bgp-ipv6u)# multipath ibgp
```

To enable load sharing of EBGP paths only, enter the following command:

```
BigIron MG8(config-bgp-ipv6u)# multipath ebgp
```

To enable load sharing of paths from different neighboring ASs, enter the following command:

```
BigIron MG8(config-bgp-ipv6u)# multipath multi-as
```

Syntax: [no] multipath ebgp | ibgp | multi-as

The **ebgp I ibgp I multi-as** parameter specifies the change you are making to load sharing:

- ebgp Load sharing applies only to EBGP paths. Load sharing is disabled for IBGP paths.
- ibgp Load sharing applies only to IBGP paths. Load sharing is disabled for EBGP paths.
- **multi-as** Load sharing is enabled for paths from different ASs.

By default, load sharing applies to EBGP and IBGP paths, and does not apply to paths from different neighboring ASs.

Possible values: See above.

**Default value:** Load sharing of IBGP and EBGP paths is enabled.

## neighbor <ipv6-address> default-originate

Enables the Foundry device that supports IPv6 to send the default route to a particular neighbor. Using the **neighbor** <ipv6-address> **default-originate** command to perform this task does not require the presence of the default route ::/0 in the IPv6 route table.

### **EXAMPLE:**

To enable the Foundry device to send the default route to a neighbor with the IPv6 address of 2001:efff:89::23, enter a command such as the following:

```
BigIron MG8(config-bgp-ipv6u)# neighbor 2001:efff:89::23 default-originate
```

**Syntax:** [no] neighbor <ipv6-address> default-originate [route-map <name>]

The <ipv6-address> parameter specifies a neighbor by its IPv6 address. You must specify this address in hexadecimal using 16-bit values between colons as documented in RFC 2373.

Specifying the optional **route-map** <name> parameter injects the default route conditionally, based on the match conditions in the route map.

Possible values: See above

**Default value:** The Foundry device does not send the default route to neighbors.

### neighbor <ipv6-address> peer-group <peer-group-name>

Adds a neighbor to a peer group. If a Foundry device that supports IPv6 has multiple neighbors with similar attributes, you can configure a peer group, then add neighbors to the group instead of configuring neighbors individually.

**NOTE:** You can add IPv6 neighbors only to an IPv6 peer group. You cannot add an IPv4 neighbor to an IPv6 peer group and vice versa. IPv6 and IPv4 peer groups must remain separate.

# **EXAMPLE:**

To assign an already configured neighbor (2001:efff:89::23) to the peer group peer\_group1, enter a command such as the following:

```
BigIron MG8(config-bgp-ipv6u)# neighbor 2001:efff:89::23 peer-group peer_group1
```

Syntax: neighbor <ipv6-address> peer-group <peer-group-name>

The <ipv6-address> parameter specifies the IPv6 address of the neighbor. You must specify the <ipv6-address> parameter in hexadecimal using 16-bit values between colons as documented in RFC 2373.

The **peer-group** peer-group-nameparameter indicates the name of the already created peer group.

To delete the mapping of the neighbor IPv6 address to the peer group, enter the **no** form of this command.

Possible values: See above

Default value: N/A

# neighbor <peer-group-name> peer-group

Configures a peer group. If a Foundry device that supports IPv6 has multiple neighbors with similar attributes, you can configure a peer group, then add neighbors to the group instead of configuring neighbors individually.

**NOTE:** You can add IPv6 neighbors only to an IPv6 peer group. You cannot add an IPv4 neighbor to an IPv6 peer group and vice versa. IPv6 and IPv4 peer groups must remain separate.

### **EXAMPLE:**

To create a peer group named "peer\_group1," enter a command such as the following:

BigIron MG8(config-bgp-ipv6u)# neighbor peer\_group1 peer-group

Syntax: neighbor <peer-group-name> peer-group

The <peer-group-name> parameter Specifies a name for the peer group.

To delete the peer group, enter the **no** form of this command.

Possible values: See above

Default value: N/A

# neighbor <ipv6-address> remote-as <as-number>

Configures IPv6 BGP neighbors using global, site-local, or link-local IPv6 addresses. To do so, you must add the IPv6 address of a neighbor in a remote AS to the IPv6 BGP neighbor table of the local Foundry device that supports IPv6. You must repeat this procedure for each neighbor that you want to add to a local device.

# **EXAMPLE:**

To add the global IPv6 address 2011:f3e9:93e8:cc00::1 of a neighbor in remote AS 4500 to the IPv6 BGP neighbor table of a Foundry device, enter a command such as the following:

BigIron MG8(config-bgp-ipv6u)# neighbor 2011:f3e9:93e8:cc00::1 remote-as 4500

Syntax: neighbor <ipv6-address> remote-as <as-number>

**NOTE:** The example above adds an IPv6 neighbor at the IPv6 BGP unicast address family configuration level. This neighbor, by default, is enabled to exchange IPv6 BGP unicast prefixes. However, if you add an IPv6 neighbor while at the global BGP configuration/IPv4 BGP unicast address family configuration level, the neighbor will not exchange IPv6 BGP unicast prefixes until you explicitly enable it to do so by entering the **neighbor** <ipv6-address> | <peer-group-name> activate command at the IPv6 BGP unicast address family configuration level.

The <ipv6-address> parameter specifies the global or site-local IPv6 address of the neighbor. You must specify the <ipv6-address> parameter in hexadecimal using 16-bit values between colons as documented in RFC 2373.

The <as-number> parameter indicates the number of the AS in which the neighbor resides.

To delete the neighbor from the IPv6 BGP neighbor table, enter the no form of this command.

Possible values: See above

Default value: N/A

# neighbor <ipv6-address> route-map [in | out] <name>

Configures a route map that filters routes advertised to a neighbor or sets up a global next hop for packets destined for a neighbor with a IPv6 link-local address.

#### **EXAMPLE:**

To configure a route map that applies to the outgoing routes on the neighbor with the IPv6 link-local address fe80:4393:ab30:45de::1, enter commands such as the following:

```
BigIron MG8(config-bgp-ipv6u)# neighbor fe80:4398:ab30:45de::1 route-map out next-hop
BigIron MG8(config-bgp-ipv6u)# exit
BigIron MG8(config)# route-map next-hop permit 10
BigIron MG8(config-route-map)# match ipv6 address prefix-list next-hop-ipv6
BigIron MG8(config-route-map)# set ipv6 next-hop 2011:e0ff:3764::34
```

If an outgoing route on the neighbor matches the route map, the route is distributed via the next hop router with the global IPv6 address 2011:e0ff:3764::34.

Syntax: neighbor <ipv6-address> route-map [in | out] <name>

The <ipv6-address> parameter specifies the IPv6 link-local address of the neighbor. A link-local address has a fixed prefix of FE80::/10. You must specify the <ipv6-address> parameter in hexadecimal using 16-bit values between colons as documented in RFC 2373.

The **in** keyword applies the route map to incoming routes. The **out** keyword applies the route map to outgoing routes.

The <name> parameter specifies a route map name.

Possible values: See above

Default value: N/A

# neighbor <ipv6-address> update-source <ipv4-address> | <interface>

Identifies a neighbor interface over which a neighbor and a local Foundry device that supports IPv6 will exchange prefixes.

## **EXAMPLE:**

To specify Ethernet interface 1 as the neighbor interface over which the neighbor and local device will exchange prefixes, enter a command such as the following:

```
BigIron MG8(config-bgp-ipv6u)# neighbor fe80:4398:ab30:45de::1 update-source
ethernet 1
```

**Syntax:** neighbor <ipv6-address> update-source <ipv4-address> | ethernet <port> | loopback <number> | ve <number>

The <ipv6-address> parameter specifies the IPv6 link-local address of the neighbor. A link-local address has a fixed prefix of FE80::/10. You must specify the <ipv6-address> parameter in hexadecimal using 16-bit values between colons as documented in RFC 2373.

The <ipv4-address> parameter specifies the IPv4 address of the update source.

The **ethernet I loopback I ve** parameter specifies the neighbor interface over which the neighbor and local router will exchange prefixes. If you specify an Ethernet interface, also specify the port number associated with the interface. If you specify a loopback or VE interface, also specify the loopback or VE number.

Possible values: See above

Default value: N/A

#### network

Enables a Foundry device that supports IPv6 to import specified routes into IPv6 BGP.

NOTE: The routes imported into IPv6 BGP must first exist in the IPv6 unicast route table.

## **EXAMPLE:**

To import the IPv6 prefix 3ff0:ec21::/32 into the IPv6 BGP database, enter a command such as the following:

BigIron MG8(config-bgp-ipv6u)# network 3ff0:ec21::/32

Syntax: network <ipv6-prefix>/<prefix-length> [route-map <name>]

You must specify the <ipv6-prefix> parameter in hexadecimal using 16-bit values between colons as documented in RFC 2373.

You must specify the prefixparameter as a decimal value. A slash mark (/) must follow the <ipv6-prefix>
parameter and precede the prefixlength> parameter.

You can specify the optional **route-map** <name> parameter if you want to change attributes of a route when importing it into IPv6 BGP.

To disable the importing of a specified route, enter the **no** form of this command without the route-map parameter.

Possible values: See above

Default value: The Foundry device does not import routes into IPv6 BGP.

# next-hop-enable-default

Enables the Foundry device that supports IPv6 to use the default IPv6 route to resolve an IPv6 BGP next-hop route.

By default, the Foundry device does not use a default route to resolve an IPv6 BGP next-hop route. If the IPv6 route lookup for the IPv6 BGP next hop does not result in a valid IGP route (including static or direct routes), the IPv6 BGP next hop is considered to be unreachable and the IPv6 BGP route is not used.

In some cases, such as when the Foundry device is acting as an edge router, you might want to allow the device to use the default route as a valid next hop.

#### **EXAMPLE:**

BigIron MG8(config-bgp-ipv6u)# next-hop-enable-default

Syntax: [no] next-hop-enable-default

Possible values: N/A

Default value: Disabled

# no

Disables other commands. To disable a command, place the word **no** before the command.

# quit

Returns you from any level of the CLI to the User EXEC mode.

## **EXAMPLE:**

BigIron MG8(config-bgp-ipv6u)# quit
BigIron MG8>

Syntax: quit

Possible values: N/A
Default value: N/A

# redistribute

Configures the Foundry device that supports IPv6 to redistribute routes from the following sources into IPv6 BGP:

- Static IPv6 routes.
- · Directly connected IPv6 networks.
- IPv6 IS-IS.
- OSPF version 3.
- IPv6 RIP.

You can redistribute routes in the following ways:

- By route types, for example, the router redistributes all IPv6 static and IPv6 RIP routes.
- By using a route map to filter which routes to redistribute, for example, the router redistributes specified IPv6 static and IPv6 RIP routes only.

### **EXAMPLE:**

To configure the redistribution of all IPv6 RIP routes into the IPv6 BGP unicast database, enter a command such as the following:

```
BigIron MG8(config-bgp-ipv6u)# redistribute rip
```

**Syntax:** redistribute <protocol> [level-1 | level-1-2 | level-2] [match external1 | external2 | internal] [metric <metric-value>] [route-map <name>]

The connected, isis, ospf, rip, or static.

If you specify **isis** as the protocol, you can optionally specify the redistribution of level 1, level 1 and 2, or level 2 routes.

If you specify **ospf** as the protocol, you can optionally specify the redistribution of external 1, external 2, or internal routes. (The default is internal.)

The **metric** <metric-value> parameter specifies the metric used for the redistributed route. If a value is not specified for this option, and no value is specified using the **default-metric** command at the IPv6 BGP unicast address family configuration level, the metric value for the IPv6 static, IPv6 RIP, or IPv6 OSPF route is used. Use a value consistent with the destination protocol. For more information about the **default-metric** command, see the "Configuring BGP4" chapter in the *Foundry Enterprise Configuration and Management Guide*.

The <name> parameter specifies a route map name.

Possible values: See above

Default value: The Foundry device does not redistribute routes from other sources into IPv6 BGP.

# show

Displays a variety of configuration and statistical information about the device. See "Show Commands" on page 63-1.

## table-map

Configures an existing route map to change the route tag in routes when adding them to the IPv6 route table.

### **EXAMPLE:**

To create a route map and identify it as a table map, enter commands such as following. These commands create a route map that uses an address filter. For routes that match the address filter, the route map changes the tag value to 100. This route map is then identified as a table map. As a result, the route map is applied only to routes that the Foundry device that supports IPv6 places in the IPv6 route table. The route map is not applied to all routes. This example assumes that address filter 11 has already been configured.

```
BigIron MG8(config)# route-map TAG_IP permit 1
BigIron MG8(config-routemap TAG_IP)# match address-filters 11
BigIron MG8(config-routemap TAG_IP)# set tag 100
BigIron MG8(config-routemap TAG_IP)# router bgp
BigIron MG8(config-bgp)# address-family ipv6 unicast
BigIron MG8(config-bgp-ipv6u)# table-map TAG_IP
```

Syntax: table-map <route-map>
Possible values: a route-map name

Default value: N/A

# update-time

Changes the IPv6 BGP update timer. The update timer controls how often the Foundry device that supports IPv6 updates its IPv6 BGP next-hop tables and affected IPv6 BGP routes.

By default, the Foundry device updates its IPv6 BGP next-hop tables and affected IPv6 BGP routes five seconds after IGP route changes.

### **EXAMPLE:**

BigIron MG8(config-bgp-ipv6u)# update-time 15

This command changes the update timer to 15 seconds.

Syntax: [no] update-time <secs>

The <secs> parameter specifies the number of seconds and can be from 1 - 30.

Possible values: 1 – 30 seconds after IGP route changes

Default value: 5 seconds after IGP route changes

# write memory

Saves the running configuration into the startup-config file.

#### **EXAMPLE:**

BigIron MG8(config-bgp-ipv6u)# write memory

Syntax: write memory Possible values: N/A Default value: N/A

#### write terminal

Displays the running configuration of the Foundry device that supports IPv6 on the terminal screen.

NOTE: This command is equivalent to the show running-config command.

#### **EXAMPLE:**

BigIron MG8(config-bgp-ipv6u)# write terminal

Syntax: write terminal Possible values: N/A Default value: N/A

| y Switch and Router Command |  |  |
|-----------------------------|--|--|
|                             |  |  |
|                             |  |  |
|                             |  |  |
|                             |  |  |
|                             |  |  |
|                             |  |  |
|                             |  |  |
|                             |  |  |
|                             |  |  |
|                             |  |  |
|                             |  |  |
|                             |  |  |
|                             |  |  |
|                             |  |  |
|                             |  |  |
|                             |  |  |
|                             |  |  |
|                             |  |  |
|                             |  |  |
|                             |  |  |
|                             |  |  |
|                             |  |  |
|                             |  |  |
|                             |  |  |

# **Chapter 26 IP Tunnel Level Commands**

# encap-control

Enables or disables encapsulation of IP multicast control messages such as probe, route report, and so on using IP-IN-IP encapsulation on an IP Tunnel.

#### **EXAMPLE:**

```
BigIron(config-if-5/4)# ip tunnel 192.3.45.6
BigIron(config-if-pim-tunnel)# encap on
```

Syntax: encap-control on I off Possible values: on, off

Default value: off

# end

Moves activity to the privileged EXEC level from any level of the CLI except the user EXEC level.

# **EXAMPLE:**

To move to the privileged level, enter the following from any level of the CLI.

BigIron(config-if-4/5-tunnel)# end BigIron#

Syntax: end

Possible values: N/A Default value: N/A

# exit

Moves activity up one level from the current level. In this case, activity will be moved to the interface level.

# **EXAMPLE:**

BigIron(config-if-4/5-tunnel)# exit BigIron(config-if-4/5)#

Syntax: exit

Possible values: N/A Default value: N/A

## metric

Sets the metric for an IP tunnel for use with the multicast protocol.

**NOTE:** Assign a higher metric to an IP tunnel than that of the interface, to ensure that the IP tunnel path takes precedence.

### **EXAMPLE:**

To define an IP tunnel metric (cost) of 15, enter the following:

```
BigIron(config)# interface 5/2
BigIron(config-if-5/2)# ip tunnel 192.45.3.2 pim
BigIron(config-if-pim-tunnel)# metric 15
```

Syntax: metric <1-255>
Possible values: 1 – 255

Default value: N/A

#### no

Disables other commands. To disable a command, place the word no before the command.

## quit

Returns you from any level of the CLI to the User EXEC mode.

#### **EXAMPLE:**

```
BigIron(config-if-4/5-tunnel)# quit
BigIron>
Syntax: quit
```

Possible values: N/A
Default value: N/A

## show

Displays a variety of configuration and statistical information about the device. See "Show Commands" on page 63-1.

# ttl-threshold

Specifies how long a packet is considered viable on an IP Tunnel link.

## **EXAMPLE:**

```
BigIron(config-if-3/4)# ip tunnel
BigIron(config-if-3/4-tunnel)# ttl 60
```

Syntax: ttl-threshold <value>
Possible values: 1 - 254

Default value: 1

# write memory

Saves the running configuration into the startup-config file.

# **EXAMPLE:**

```
BigIron(config-if-3/4-tunnel)# wr mem
```

**Syntax:** write memory **Possible values:** N/A

Default value: N/A

# write terminal

Displays the running configuration of the Foundry device on the terminal screen.

**NOTE:** This command is equivalent to the **show running-config** command.

# **EXAMPLE:**

BigIron(config-if-3/4-tunnel)# wr term

Syntax: write terminal Possible values: N/A Default value: N/A

## **Chapter 27**

## **IPv6 Tunnel Level Commands**

The IPv6 Tunnel level provides commands to configure IPv6 tunnels. You reach this level by entering the interface tunnel command at the CONFIG level:

```
BigIron MG8(config)# interface tunnel 1
BigIron MG8(config-tnif-1)
```

#### end

Moves activity to the privileged EXEC level from any level of the CLI except the user EXEC level.

## **EXAMPLE:**

To move to the privileged level, enter the following from any level of the CLI.

```
BigIron MG8(config-tnif-1)# end
BigIron MG8#
```

Syntax: end

Possible values: N/A
Default value: N/A

## exit

Moves activity up one level from the current level. In this case, activity will be moved to the global level.

## **EXAMPLE:**

```
BigIron MG8(config-tnif-1)# exit
BigIron MG8(config)#
```

Syntax: exit

Possible values: N/A

Default value: N/A

## ipv6 nd suppress-ra

Enables or disablesthe sending of router advertisement messages on a tunnel interface.

NOTE: On the BigIron MG8 and NetIron 40G, this command is available in software release 02.2.01 and later.

## **EXAMPLE:**

```
BigIron MG8(config)# interface tunnel 1
BigIron MG8(config-tnif-1)# no ipv6 nd suppress-ra
```

Syntax: [no] ipv6 nd suppress-ra

Possible values: N/A

**Default value:** If IPv6 unicast routing is enabled on an Ethernet interface, by default, this interface sends IPv6 router advertisement messages. However, by default, non-LAN interface types, for example, tunnel interfaces, do not send router advertisement messages.

## ipv6 unnumbered

Enables IPv6 on a tunnel interface but does not assign an IPv6 address to the interface. The unnumbered interface feature is useful when you are connecting two isolated IPv6 domains over an IPv4 infrastructure. In this situation, an IPv6 address on the tunnel interface might not serve a purpose.

NOTE: On the BigIron MG8 and NetIron 40G, this command is available in software release 02.2.01 and later.

#### **EXAMPLE:**

To configure tunnel interface 1 as an unnumbered port and specify the global IPv6 address of Ethernet 1 as the source address, enter commands such as the following:

```
BigIron MG8(config)# interface tunnel 1
BigIron MG8(config-tnif-1)# ipv6 unnumbered ethernet 1
```

Syntax: ipv6 unnumbered ethernet <port-number>

The <port-number> parameter specifies the physical port from which a global IPv6 address is derived and used as the source address for IPv6 packets generated by the unnumbered interface. For the <port-number> parameter, specify the port number associated with the Ethernet interface. The interface you specify with the <port-number> parameter must be enabled (listed as "up" in the **show ipv6 interface** command display).

Possible values: See above

Default value: N/A

## no

Disables other commands. To disable a command, place the word **no** before the command.

## quit

Returns you from any level of the CLI to the User EXEC mode.

## **EXAMPLE:**

```
BigIron MG8(config-tnif-1)# quit
BigIron MG8>
```

Syntax: quit

Possible values: N/A

Default value: N/A

## tunnel destination

Specifies an IPv4 address as a tunnel destination when configuring a manual IPv6 tunnel.

NOTE: On the BigIron MG8 and NetIron 40G, this command is available in software release 02.2.01 and later.

## **EXAMPLE:**

To configure IPv4 address 192.168.100.1 as the tunnel destination on tunnel interface 1, enter a command such as the following:

```
BigIron MG8(config)# interface tunnel 1
BigIron MG8(config-tnif-1)#tunnel destination 198.162.100.1
```

Syntax: tunnel destination <ipv4-address>

The <ipv4-address> parameter specifies an IPv4 address as the tunnel destination. You must use 8-bit values in dotted decimal notation.

Possible values: See above

Default value: N/A

#### tunnel mode

Specifies the mode of the tunnel that you are configuring. The tunnel mode can be one of the following:

- A manual IPv6 tunnel.
- An automatic 6to4 tunnel.
- An automatic IPv4-compatible IPv6 tunnel.

NOTE: On the BigIron MG8 and NetIron 40G, this command is available in software release 02.2.01 and later.

## **EXAMPLE:**

To specify a manual IPv6 tunnel as the tunnel mode on tunnel interface 1, enter a command such as the following:

```
BigIron MG8(config)# interface tunnel 1
BigIron MG8(config-tnif-1)#tunnel mode ipv6ip
```

To specify an automatic 6to4 tunnel as the tunnel mode on tunnel interface 1, enter a command such as the following:

```
BigIron MG8(config)# interface tunnel 1
BigIron MG8(config-tnif-1)# tunnel mode ipv6ip 6to4
```

To specify an automatic IPv4-compatible IPv6 tunnel as the tunnel mode on tunnel interface 1, enter a command such as the following:

```
BigIron MG8(config)# interface tunnel 1
BigIron MG8(config-tnif-1)#tunnel mode ipv6ip auto-tunnel
```

Syntax: tunnel mode ipv6ip 6to4 | auto-tunnel

The **ipv6ip** keyword specifies the manual IPv6 tunnel mode. The **ipv6ip 6to4** keywords specify the automatic 6to4 tunnel mode. The **ipv6ip auto-tunnel** keywords specify the automatic IPv4-compatible IPv6 tunnel mode.

Possible values: See above

Default value: N/A

## tunnel source

Specifies an IPv4 address or the address assigned to an interface as a tunnel source for a manual IPv6 tunnel, an automatic 6to4 tunnel, or an IPv4-compatible IPv6 tunnel.

**NOTE:** Foundry's implementation of IPv6 supports automatic IPv4-compatible IPv6 tunnels. However, because of this tunneling mechanism's inherent dependence on IPv4 addresses, which diminishes the benefits of IPv6, Foundry recommends using either manually configured tunnels or automatic 6to4 tunnels instead.

On the BigIron MG8 and NetIron 40G, this command is available in software release 02.2.01 and later.

## **EXAMPLE:**

To configure the IPv4 address assigned to Ethernet interface 1 as the tunnel source on tunnel interface 1, enter a command such as the following:

```
BigIron MG8(config)# interface tunnel 1
BigIron MG8(config-tnif-1)# tunnel source ethernet 1
```

Syntax: tunnel source <ipv4-address> | ethernet <port> | loopback <number> | tunnel <number> | ve <number> | ve <ve-number> | <ip-address>

The <ipv4-address> parameter specifies an IPv4 address as the tunnel source. You must use a 8-bit values in dotted decimal notation.

You can enter the source IP address as the tunnel source.

Entering **ethernet** <port> **I loopback** <number> **I tunnel** <number> **I ve** <number> parameter specifies an interface as the tunnel source. If you specify an Ethernet interface, also specify the port number associated with the interface. If you specify a loopback, VE, or tunnel interface, also specify the loopback, VE, or tunnel number, respectively.

**NOTE:** Starting with Terathon IronWare release 02.2.01 for the BigIron MG8 and NetIron 40G, the **tunnel** <number> parameter is no longer used.

Possible values: See above

Default value: N/A

#### show

Displays a variety of configuration and statistical information about the device. See "Show Commands" on page 63-1.

## write memory

Saves the running configuration into the startup-config file.

#### **EXAMPLE:**

BigIron MG8(config-tnif-1)# wr mem

Syntax: write memory Possible values: N/A Default value: N/A

## write terminal

Displays the running configuration of the Foundry device on the terminal screen.

# Chapter 28 MSDP Level Commands

**NOTE:** Routers that run MSDP must also run BGP. Also, the source address used by the MSDP must be the same source address used by BGP. On the BigIron MG8 and NetIron 40G, this command is available in software release 02.2.01 and later. Additional ntoes regarding a command's availability may be presented under each command.

## end

Moves activity to the privileged EXEC level from any level of the CLI except the user EXEC level.

## **EXAMPLE:**

To move to the privileged level, enter the following from any level of the CLI.

BigIron(config-msdp-router)# end

BigIron#

Syntax: end

Possible values: N/A
Default value: N/A

## exit

Moves activity up one level from the current level. In this case, activity will be moved to the global level.

## **EXAMPLE:**

BigIron(config-msdp-router)# exit

BigIron(config)#

Syntax: exit

Possible values: N/A
Default value: N/A

## mesh-group

Defines an MSDP mesh group.

**NOTE:** This feature is available in software release 07.7.00 and later.

A PIM Sparse domain can have several RPs that are connected to each other to form an MSDP mesh group. To qualify as a mesh group, the RPs have to be fully meshed; that is, each RP must be connected to all peer RPs in a domain.

A mesh group reduces the forwarding of SA messages within a domain. Instead of having every RP in a domain forward SA messages to all the RPs within that domain, only one RP forwards the SA message. Since an MSDP mesh group is fully meshed, peers do not forward SA messages received in a domain from one member to every member of the group. The RP that originated the SA or the first RP in a domain that receives the SA message is the only one that can forward the message to the members of a mesh group. An RP can forward an SA message to any MSRP router as long as that peer is farther away from the originating RP than the current MSRP router.

#### **EXAMPLE:**

To configure an MSDP mesh group, enter commands such as the following on each device that will be included in the mesh group:

```
BigIron(config)# router msdp
BigIron(config-msdp-router)# msdp-peer 163.5.34.10 connect-source loopback 2
BigIron(config-msdp-router)# msdp-peer 206.251.21.31 connect-source loopback 2
BigIron(config-msdp-router)# msdp-peer 206.251.17.31 connect-source loopback 2
BigIron(config-msdp-router)# msdp-peer 206.251.13.31 connect-source loopback 2
BigIron(config-msdp-router)# mesh-group GroupA 206.251.21.31
BigIron(config-msdp-router)# mesh-group GroupA 206.251.17.31
BigIron(config-msdp-router)# mesh-group GroupA 206.251.13.31
BigIron(config-msdp-router)# exit
```

Syntax: [no] mesh-group <group-name> <peer-address>

In the sample configuration above specifies RP 206.251.21.31's peers that are in the same domain (206.251.21.31, 206.251.17.31, and <math>206.251.13.31).

Start configuring the MSDP peers using the **msdp-peer** command to assign their IP addresses and the loopback interfaces. This information will be used as the source for sessions with the neighbor.

Next, place the MSDP peers within a domain into a mesh group. Use the **mesh-group** command. There are no default mesh groups.

The **group-name** parameter identifies the group. Enter up to 31 characters for group-name. You can have up to 4 mesh groups within a multicast network. Each mesh group can include up to 32 peers.

The **peer-address** parameter specifies the IP address of the MSDP peer that is being placed in the group.

**NOTE:** There must be a mesh-group definition for all the peers in the mesh-group on each of the device that will be part of the mesh-group. Refer to the *Foundry Enterprise Configuration and Management Guide* for detailed examples on how to configure an MSDP mesh group.

Up to 32 MSDP peers can be configured per mesh group.

Possible values: See above paragraphs

Default value: N/A

## msdp-peer

Configures an MSDP peer.

## **EXAMPLE:**

```
BigIron(config-msdp-router)# msdp-peer 205.216.162.1
```

#### **EXAMPLE:**

```
BigIron(config)# interface loopback 1
BigIron(config-lbif-1)# ip address 9.9.9.9/32
BigIron(config-lbif-1)# interface ethernet 3/1
BigIron(config-if-3/1)# msdp-peer 2.2.2.99 connect-source loopback 1
```

**Syntax:** [no] msdp-peer <ip-addr> [connect-source loopback <num>]

The <ip-addr> parameter specifies the IP address of the neighbor.

The **connect-source loopback** <num> parameter specifies the loopback interface you want to use as the source for sessions with the neighbor.

**NOTE:** It is strongly recommended that you use connect-source loopback <num> parameter when issuing the **msdp-peer** command. If you do not use this parameter, the Layer 3 Switch uses the sub-net interface configured on the port.

Also, make sure the IP address of the connect-source loopback is the same as the source IP address used by the MSDP router, the PIM-RP, and the BGP router.

Possible values: See above

Default value: N/A

#### no

Disables other commands. To disable a command, place the word no before the command.

## originator -id

Designates an interface's IP address to be the IP address of the RP.

**NOTE:** This feature is available in software release 07.7.00 and later.

By default, the IP address included in the RP address field of the SA message is the IP address of the originating RP. Beginning with software release 07.7.00, an SA message can use the IP address of any interface on the originating RP. (The interface is usually a loopback interface.)

#### **EXAMPLE:**

To designate an interface IP address to be the IP address of the RP, enter commands such as the following:

```
BigIron(config)# interface loopback 2
BigIron(config-lbif-2)# ip address 2.2.1.99/32
BigIron(config)# router msdp
BigIron(config-msdp-router)# originator-id loopback 2
BigIron(config-msdp-router)# exit
```

Syntax: [no] originator-id <type> <number>

The **originator-id** parameter instructs MSDP to use the specified address as the IP address of the RP in an SA message. This address must be the address of the interface used to connect the RP to the source. There are no default originator-ids.

The <type> parameter indicates the type of interface used by the RP. Ethernet, loopback and virtual routing interfaces (ve) can be used.

The <number> parameter specifies the interface number (for example: loopback number, port number or virtual routing interface number.)

Possible values: See above paragraphs.

Default value: IP address of the originating RP.

## quit

Returns you from any level of the CLI to the User EXEC mode.

## **EXAMPLE:**

```
BigIron(config-msdp-router)# quit
BigIron>
```

Syntax: quit

Possible values: N/A
Default value: N/A

#### sa-filter in

Filters source-group pairs received in Source-Active messages from an MSDP neighbor.

#### EXAMPI F

The commands in this example configure the following filters:

sa-filter in 2.2.2.99 – This command drops all source-group pairs received from neighbor 2.2.2.99.

**NOTE:** The default action is to deny all source-group pairs from the specified neighbor. If you want to permit some pairs, use route maps.

- sa-filter in 2.2.2.97 route-map msdp\_map This command drops source-group pairs received from neighbor 2.2.2.97 if the pairs have source address 10.x.x.x and any group address.
- sa-filter in 2.2.2.96 route-map msdp2\_map rp-route-map msdp2\_rp\_map This command accepts all source-group pairs except those associated with RP 2.2.42.3.

The following commands configure an IP address on port 3/1. This is the port on which the MSDP neighbors will be configured.

```
BigIron(config)# interface ethernet 3/1
BigIron(config-if-3/1)# ip address 2.2.2.98/24
BigIron(config-if-3/1)# exit
```

The following commands configure a loopback interface. The Layer 3 Switch will use this interface as the source address for communicating with the MSDP neighbors.

```
BigIron(config)# interface loopback 1
BigIron(config-lbif-1)# ip address 9.9.9.8/32
BigIron(config-lbif-1)# exit
```

The following commands configure extended ACLs. The ACLs will be used in route maps, which will be used by the Source-Active filters.

```
BigIron(config)# access-list 123 permit 10.0.0.0 0.255.255.255 any
BigIron(config)# access-list 124 permit 2.2.42.3 0.0.0.0 any
BigIron(config)# access-list 125 permit any any
```

The following commands configure the route maps.

```
BigIron(config)# route-map msdp_map deny 1
BigIron(config-routemap msdp_map)# match ip address 123
BigIron(config-routemap msdp_map)# exit
BigIron(config)# route-map msdp2_map permit 1
BigIron(config-routemap msdp2_map)# match ip address 125
BigIron(config-routemap msdp2_map)# exit
BigIron(config)# route-map msdp2_rp_map deny 1
BigIron(config-routemap msdp2_rp_map)# match ip route-source 124
BigIron(config-routemap msdp2_rp_map)# exit
```

The following commands enable MSDP and configure the MSDP neighbors on port 3/1.

```
BigIron(config)# router msdp
BigIron(config-msdp-router)# exit
BigIron(config)# interface ethernet 3/1
BigIron(config-if-3/1)# msdp-peer 2.2.2.99 connect-source loopback 1
BigIron(config-if-3/1)# msdp-peer 2.2.2.97 connect-source loopback 1
BigIron(config-if-3/1)# msdp-peer 2.2.2.96 connect-source loopback 1
BigIron(config-if-3/1)# exit
```

The following commands configure the Source-Active filters.

```
BigIron(config)# router msdp
BigIron(config-msdp-router)# sa-filter in 2.2.2.99
BigIron(config-msdp-router)# sa-filter in 2.2.2.97 route-map msdp_map
BigIron(config-msdp-router)# sa-filter in 2.2.2.96 route-map msdp2_map rp-route-map
msdp2 rp map
```

Syntax: [no] sa-filter in <ip-addr> [route-map <map-tag>] [rp-route-map <rp-map-tag>]

The <ip-addr> parameter specifies the IP address of the MSDP neighbor. The filter applies to Active-Source messages received from this neighbor.

The **route-map** <map-tag> parameter specifies a route map. The Layer 3 Switch applies the filter to source-group pairs that match the route map. Use the **match ip address** <acl-id> command in the route map to specify an extended ACL that contains the source and group addresses.

The **rp-route-map** <rp-map-tag> parameter specifies a route map to use for filtering based on Rendezvous Point (RP) address. Use this parameter if you want to filter Source-Active messages based on their origin. If you use the **route-map** parameter instead, messages are filtered based on source-group pairs but not based on origin. Use the **match ip route-source** <acl-id> command in the route map to specify the RP address.

**NOTE:** The default filter action is deny. If you want to permit some source-group pairs, use a route map. A permit action in the route map allows the Layer 3 Switch to receive the matching source-group pairs. A deny action in the route map drops the matching source-group pairs.

Possible values: See above

Default value: None configured

## sa-filter originate

Filters source-group pairs in Source-Active messages in advertisements to an MSDP neighbor.

## **EXAMPLE:**

The following example configures the Layer 3 Switch to advertise all source-group pairs except the ones that have source address 10.x.x.x.

The following commands configure an IP address on port 3/1. This is the port on which the MSDP neighbors will be configured.

```
BigIron(config)# interface ethernet 3/1
BigIron(config-if-3/1)# ip address 2.2.2.98/24
BigIron(config-if-3/1)# exit
```

The following commands configure a loopback interface. The Layer 3 Switch will use this interface as the source address for communicating with the MSDP neighbors.

```
BigIron(config)# interface loopback 1
BigIron(config-lbif-1)# ip address 9.9.9.8/32
BigIron(config-lbif-1)# exit
```

The following command configures an extended ACL to specify the source and group addresses you want to filter.

```
BigIron(config)# access-list 123 permit 10.0.0.0 0.255.255.255 any
```

The following commands configure a route map. The map matches on source address 10.x.x.x and any group address. Since the action is deny, the Source-Active filter that uses this route map will remove the source-group pairs that match this route map from the Source-Active messages to the neighbor.

```
BigIron(config)# route-map msdp_map deny 1
BigIron(config-routemap msdp_map)# match ip address 123
BigIron(config-routemap msdp map)# exit
```

The following commands enable MSDP and configure MSDP neighbors on port 3/1.

```
BigIron(config)# router msdp
BigIron(config-msdp-router)# exit
```

```
BigIron(config)# interface ethernet 3/1
BigIron(config-if-3/1)# msdp-peer 2.2.2.99 connect-source loopback 1
BigIron(config-if-3/1)# msdp-peer 2.2.2.97 connect-source loopback 1
BigIron(config-if-3/1)# exit
```

The following commands configure the Source-Active filter.

```
BigIron(config)# router msdp
BigIron(config-msdp-router)# sa-filter originate route-map msdp_map
```

This filter removes source-group pairs that match route map msdp\_map from Source-Active messages before sending them to MSDP neighbors.

Syntax: [no] sa-filter originate [route-map <map-tag>]

The **route-map** <map-tag> parameter specifies a route map. The Layer 3 Switch applies the filter to source-group pairs that match the route map. Use the **match ip address** <acl-id> command in the route map to specify an extended ACL that contains the source and group addresses.

**NOTE:** The default filter action is deny. If you want to permit some source-group pairs, use a route map. A permit action in the route map allows the Layer 3 Switch to receive the matching source-group pairs. A deny action in the route map drops the matching source-group pairs.

Possible values: See above

Default value: None configured

#### show

Displays a variety of configuration and statistical information about the device. See "Show Commands" on page 63-1.

## write memory

Saves the running configuration into the startup-config file.

## **EXAMPLE:**

```
BigIron(config-msdp-router)# wr mem
```

Syntax: write memory Possible values: N/A Default value: N/A

## write terminal

Displays the running configuration of the Foundry device on the terminal screen.

NOTE: This command is equivalent to the show running-config command.

## **EXAMPLE:**

```
BigIron(config-msdp-router)# wr term
```

Syntax: write terminal Possible values: N/A Default value: N/A

# Chapter 29 DVMRP Level Commands

## default-gateway

Defines the default gateway for DVMRP IP multicast routing. If designated as the default gateway, the router must be on a directly connected network for this command to be operational.

#### **EXAMPLE**

BigIron(config)# router dvmrp
BigIron(config-dvmrp-router)# default-gateway 192.35.4.1

Syntax: default-gateway <ip-addr>
Possible values: valid IP address
Default value: no system default

## disable-dvmrp

Disables DVMRP without deleting any multicast configuration.

## **EXAMPLE:**

BigIron(config-pim-router)# disable-dvmrp

Syntax: [no] disable-dvmrp

Use the [no] version of the command to re-enable DVMRP.

Possible values: N/A
Default value: N/A

#### end

Moves activity to the privileged EXEC level from any level of the CLI except the user EXEC level.

## **EXAMPLE:**

To move to the privileged level, enter the following from any level of the CLI.

BigIron(config-dvmrp-router)# end

BigIron#

Syntax: end

Possible values: N/A
Default value: N/A

#### exit

Moves activity up one level from the current level. In this case, activity will be moved to the global level.

## **EXAMPLE:**

BigIron(config-dvmrp-router)# exit
BigIron(config)#

Syntax: exit

Possible values: N/A
Default value: N/A

## graft-retransmit-timer

Defines the initial period of time that a DVMRP router sending a graft message, will wait for a graft acknowledgment from an upstream router, before re-transmitting that message.

Subsequent re-transmissions will be sent at an interval of twice that of the preceding interval.

DVMRP must be enabled on the router for this command to be operational.

#### **EXAMPLE:**

BigIron(config)# router dvmrp
BigIron(config-dvmrp-router)# graft 120

**Syntax:** graft-retransmit-timer <value> **Possible values:** 5 – 3600 seconds

Default value: 10 seconds

#### nbr-timeout

Sets neighbor timeout value, which is the period of time that a router will wait before it defines an attached DVMRP neighbor router as down.

DVMRP must be enabled on the router for this command to be operational.

#### **EXAMPLE:**

BigIron(config)# router dvmrp
BigIron(config-dvmrp-router)# nbr-timeout 100

Syntax: nbr-timeout <value>

Possible values: 40 - 8000 seconds

Default value: 40 seconds

## no

Disables other commands. To disable a command, place the word **no** before the command.

## probe-interval

Defines how often neighbor probe messages are sent to the ALL-DVMRP-ROUTERS IP multicast group address. A router's probe message lists those neighbor DVMRP routers from which it has received probes.

DVMRP must be enabled on the router for this command to be operational.

## **EXAMPLE:**

BigIron(config)# router dvmrp
BigIron(config-dvmrp-router)# probe 10

**Syntax:** probe-interval <value> **Possible values:** 5 – 30 seconds

Default value: 10 seconds

## prune-age

Defines how long a prune state will remain in effect for a source-routed multicast tree. After the prune age period expires, flooding will resume.

DVMRP must be enabled on the router for this command to be operational.

## **EXAMPLE:**

BigIron(config)# router dvmrp
BigIron(config-dvmrp-router)# prune 25

Syntax: prune-age <value>

Possible values: 20 - 3600 seconds

Default value: 180 seconds

## quit

Returns you from any level of the CLI to the User EXEC mode.

#### **EXAMPLE:**

Syntax: quit

BigIron(config-dvmrp-router)# quit
BigIron>

Possible values: N/A
Default value: N/A

## report-interval

Defines how often routers will propagate their complete routing tables to other neighbor DVMRP routers.

DVMRP must be enabled on the router for this command to be operational.

## **EXAMPLE:**

BigIron(config)# router dvmrp
BigIron(config-dvmrp-router)# report 100

Syntax: report-interval <value>

Possible values: 10 - 2000 seconds

Default value: 60 seconds

## route-discard-timeout

Defines the period of time before a route is deleted on a DVMRP router.

DVMRP must be enabled on the router for this command to be operational.

## **EXAMPLE:**

BigIron(config)# router dvmrp
BigIron(config-dvmrp-router)# route-discard-timeout 50

**Syntax:** route-discard-timeout <value> **Possible values:** 40 – 8000 seconds

Default value: 340 seconds

## route-expire-timeout

Defines how long a route is considered valid without the next route update.

DVMRP must be enabled on the router for this command to be operational.

## **EXAMPLE:**

BigIron(config)# router dvmrp

BigIron(config-dvmrp-router)# route-expire-time 50

Syntax: route-expire-time <value>
Possible values: 20 – 4000 seconds

Default value: 200 seconds

#### show

Displays a variety of configuration and statistical information about the device. See "Show Commands" on page 63-1.

## trigger-interval

Defines how often trigger updates, which reflect changes in the network topology, are sent. Changes in a network topology can include a router coming up or going down or changing its metric.

DVMRP must be enabled on the router for this command to be operational.

## **EXAMPLE:**

BigIron(config)# router dvmrp

BigIron(config-dvmrp-router)# trigger-interval 25

Syntax: trigger-interval <value>
Possible values: 5 – 30 seconds

Default value: 5

## write memory

Saves the running configuration into the startup-config file.

## **EXAMPLE:**

BigIron(config-dvmrp-router)# wr mem

Syntax: write memory Possible values: N/A Default value: N/A

#### write terminal

Displays the running configuration of the Foundry device on the terminal screen.

**NOTE:** This command is equivalent to the **show running-config** command.

## **EXAMPLE:**

BigIron(config-dvmrp-router)# wr term

Syntax: write terminal Possible values: N/A Default value: N/A

# Chapter 30 IPv6 PIM Level Commands

NOTE: The IPv6 PIM configuration level is present only on Foundry devices that support IPv6 with PIM.

## end

Moves activity to the privileged EXEC level from any level of the CLI except the user EXEC level.

## **EXAMPLE:**

To move to the privileged EXEC level of the CLI, enter the following from any level of the CLI.

BigIron MG8(config-ipv6-pim-router)# end
BigIron MG8#

Syntax: end

Possible values: N/A
Default value: N/A

## exit

Moves activity up one level from the current level. In this case, activity will be moved to the global CONFIG level.

BigIron MG8(config-ipv6-pim-router)# exit
BigIron MG8#

Syntax: exit [to config]

The optional to config keywords moves activity up to the global CONFIG level.

Possible values: See above

Default value: N/A

## no

Disables other commands. To disable a command, place the word **no** before the command.

## quit

Returns you from any level of the CLI to the User EXEC level of the CLI.

#### EXAMPLE

BigIron MG8(config-ipv6-pim-router)# quit
BigIron MG8#

Syntax: quit

Possible values: N/A
Default value: N/A

#### show

Displays configuration and statistical information about the IPv6 RIP router. See "Show Commands" on page 63-1.

#### ssm-enable

Globally enables the source specific multicast (SSM) protocol for PIM. for multicast group addresses in the ff30::0/ 16 IPv6 address range. MLDv2 must be enabled at the interface level using the **ipv6 mld port-version** for the SSM protocol to work. If MLDv2 is enabled, but the SSM protocol is not, the IPv6 router builds the Shortest Path Tree (SPT) as well as the shared (RP) tree and produces a (\*.G) record. If both MLDv2 and SSM are enabled, then only the SPT is built to produce a (S,G) record.

## **EXAMPLE:**

```
BigIron MG8(config)# interface ethernet 1/1
BigIron MG8(config-if-e10000-1/1)#ipv6 pim-sparse
BigIron MG8(config-if-e10000-1/1)#ipv6 mld port-version 2
BigIron MG8(config-if-e10000-1/1)# exit
BigIron MG8(config)# ipv6 router pim
BigIron MG8(config-ipv6-pim-router)# ssm-enable
```

Syntax: [no] ssm-enable
Possible values: N/A
Default value: N/A

## write memory

Saves the running configuration into the startup-config file.

#### EXAMPLE:

```
BigIron MG8(config-ipv6-pim-router)# write memory
```

Syntax: write memory Possible values: N/A Default value: N/A

#### write terminal

Displays the running configuration of the Foundry device on the terminal screen.

**NOTE:** This command is equivalent to the **show running-config** command.

#### **EXAMPLE:**

```
BigIron MG8(config-ipv6-pim-router)# write terminal
```

Syntax: write terminal Possible values: N/A Default value: N/A

# Chapter 31 PIM Level Commands

## bsr-candidate

Configures the Layer 3 Switch as a candidate PIM Sparse Bootstrap Router (BSR).

#### **EXAMPLE:**

To configure the Layer 3 Switch as a candidate BSR, enter a command such as the following:

```
BigIron(config-pim-router)# bsr-candidate ethernet 2/2 30 255 BSR address: 207.95.7.1, hash mask length: 30, priority: 255
```

This command configures the PIM Sparse interface on port 2/2 as a BSR candidate, with a hash mask length of 30 and a priority of 255. The information shown in italics above is displayed by the CLI after you enter the candidate BSR configuration command.

**Syntax:** [no] bsr-candidate ethernet <portnum> | loopback <num> | ve <num> <hash-mask-length> [<pri>[<pri>rity>]

The **ethernet** <portnum> | **loopback** <num> | **ve** <num> parameter specifies the interface. The Layer 3 Switch will advertise the specified interface's IP address as a candidate BSR.

- Enter ethernet <portnum> for a physical interface (port).
- Enter ve <num> for a virtual interface.
- Enter loopback <num> for a loopback interface.

The <hash-mask-length> parameter specifies the number of bits in a group address that are significant when calculating the group-to-RP mapping. You can specify a value from 1 – 32.

NOTE: Foundry Networks recommends you specify 30 for IP version 4 (IPv4) networks.

The <pri>riority> specifies the BSR priority. You can specify a value from 0-255. When the election process for BSR takes place, the candidate BSR with the highest priority becomes the BSR. The default is 0.

Possible values: N/A
Default value: N/A

## disable-pim

Disables PIM without deleting any multicast configuration.

## **EXAMPLE:**

BigIron(config-pim-router)# disable-pim

Syntax: [no] disable-pim

Use the [no] version of the command to re-enable PIM.

Possible values: N/A
Default value: N/A

#### end

Moves activity to the privileged EXEC level from any level of the CLI except the user EXEC level.

## **EXAMPLE:**

To move to the privileged level, enter the following from any level of the CLI.

BigIron(config-pim-router)# end

BigIron#

Syntax: end

Possible values: N/A
Default value: N/A

## exit

Moves activity up one level from the current level. In this case, activity will be moved to the global level.

#### EXAMPLE

BigIron(config-pim-router)# exit
BigIron(config)#

Syntax: exit

Possible values: N/A

Default value: N/A

## graft-retransmit-timer

Defines the interval between the transmission of graft messages.

A graft message is sent by a router to cancel a prune state. When a router receives a graft message it will respond with a Graft Ack message. If this Graft Ack message is lost, the router that sent the graft message, resends it. The interval between the transmission of the first and subsequent graft message is what is configurable with the PIM graft retransmit timer.

## **EXAMPLE:**

To change the graft retransmit timer from the default of 180 to 90 seconds, enter the following:

BigIron(config-pim-router)# graft-retransmit-timer 90

**Syntax:** graft-retransmit-timer <value> **Possible values:** 10 – 3600 seconds

Default value: 180 seconds

## hardware-drop

Drops unwanted PIM Dense or PIM Sparse multicast traffic in hardware on Layer 3 Switches running software release 07.8.00 and later. This feature does not apply to DVMRP traffic.

When a multicast stream has no output interfaces, the Layer 3 Switch can drop packets in hardware if the multicast traffic meets either of the following conditions:

- The input port of the traffic has no neighbor, so it is not necessary to send a prune message.
- The input port has neighbors and the traffic is Layer 2 with a source IP address that is on the same subnet as the input port. Foundry PIM Dense ignores prune message from a Layer 3 Switch which is on the same subnet as the source.

When you enable the hardware-drop feature, the **show ip pim mcache** command includes "drop" in the flag field if a CAM is installed for the purpose of the drop.

#### EXAMPLE:

BigIron(config-pim-router)# hardware-drop

Syntax: hardware-drop
Possible values: N/A
Default value: N/A

#### hello-timer

Defines the time interval at which periodic hellos are sent out on all interfaces of a PIM-capable router. Routers use hello messages to inform neighboring routers of their presence.

#### **EXAMPLE:**

To apply a PIM hello timer of 120 seconds to all ports on the router operating with PIM, enter the following:

BigIron(config-pim-router)# hello-timer 120

Syntax: hello-timer <value>

Possible values: 10 - 3600 seconds

Default value: 60 seconds

## highest-ip-rpf

Selects the shortest path back to the source, based on which Reverse Path Forwarding (RPF) neighbor in the IP routing table has the highest IP address, if the cost of the routes are the same. For example, in the table above, Gateway 137.80.129.1 will be chosen as the shortest path to the source because it is the RPF neighbor with the highest IP address.

When choosing the RPF, the router first checks the Multicast Routing Table. If the table is not available, it chooses an RPF from the IP Routing Table. Multicast route is configured using the **ip mroute** command.

## **EXAMPLE:**

To enable the Highest IP RPF feature, enter the following

BigIron(config-pim-router)# highest-ip-rpf

Syntax: highest-ip-rpf
Possible values: N/A

Default: N/A

## inactivity-timer

A forwarding entry is deleted if it is not used to send multicast packets. The PIM inactivity timer defines the time interval after which an inactive forwarding entry is deleted.

#### **EXAMPLE:**

To apply a PIM inactivity timer of 90 seconds to all ports on the router operating with PIM, enter the following:

BigIron(config-pim-router)# inactivity-timer 90

Syntax: inactivity-timer <value>

Possible values: 10 - 3600 seconds

Default value: 180 seconds

## message-interval

Changes the PIM Sparse Join/Prune message interval.

By default, the Layer 3 Switch sends PIM Sparse Join/Prune messages every 60 seconds. These messages inform other PIM Sparse routers about clients who want to become receivers (Join) or stop being receivers (Prune) for PIM Sparse groups.

You can change the Join/Prune message interval using the following CLI method.

**NOTE:** Use the same Join/Prune message interval on all the PIM Sparse routers in the PIM Sparse domain. If the routers do not all use the same timer interval, the performance of PIM Sparse can be adversely affected.

#### **EXAMPLE:**

To change the Join/Prune interval, enter commands such as the following:

```
BigIron(config)# router pim
BigIron(config-pim-router)# message-interval 30
```

Syntax: [no] message-interval <num>

The <num> parameter specifies the number of seconds and can from 1 - 65535. The default is 60.

Possible values: 1 - 65535 seconds

Default value: 60 seconds

## nbr-timeout

If a neighboring PIM router stops sending out PIM Hello messages, the router will eventually discover that the neighbor is not present. Neighbor timeout is the interval after which a PIM-capable router will consider a neighbor to not be present.

#### **EXAMPLE:**

To apply a PIM neighbor timeout value of 360 seconds to all ports on the router operating with PIM, enter the following:

```
BigIron(config-pim-router)# nbr-timeout 360
```

Svntax: nbr-timeout <value>

Possible values: 60 – 8000 seconds.

Default value: 180 seconds

#### no

Disables other commands. To disable a command, place the word **no** before the command.

## prune-timer

This parameter is used to define how long a Foundry Layer 3 Switch will maintain a prune state for a forwarding entry.

The first received multicast interface is forwarded to all other PIM interfaces on the Layer 3 Switch. If there is no presence of groups on that interface, the leaf node will send a prune message upstream and store a prune state. This prune state will travel up the tree and install a prune state.

A prune state is maintained until the prune timer expires or a graft message is received for the forwarding entry.

## **EXAMPLE:**

To apply a PIM prune timer of 90 seconds to all ports on the Layer 3 Switch operating with PIM, enter the following:

BigIron(config-pim-router)# prune-timer 90

Syntax: prune-timer <value>

Possible values: 10 - 3600 seconds.

Default value: 180 seconds

## prune-wait

Configures the amount of time a PIM router will wait before stopping traffic to neighbor routers that do not want the traffic. The value can be from zero to three seconds. The default is three seconds. A smaller prune wait value reduces flooding of unwanted traffic.

A prune wait value of zero causes the PIM router to stop traffic immediately upon receiving a prune message. If there are two or more neighbors on the physical port, then the **prune-wait** command should not be used because one neighbor may send a prune message while the other sends a join message at the during time or in less than three seconds.

## **EXAMPLE:**

BigIron(config-pim-router)# prune-wait 0

Syntax: prune-wait <time>

Possible values: <time> can be 0 - 3 seconds. A value of 0 causes the PIM router to stop traffic immediately

upon receiving a prune message.

Default value: 3 seconds

## quit

Returns you from any level of the CLI to the User EXEC mode.

#### **EXAMPLE:**

BigIron(config-pim-router)# quit

BigIron>

Syntax: quit

Possible values: N/A
Default value: N/A

#### rp-address

Statically configures the address of the PIM Sparse Rendezvous Point (RP). Furthermore, beginning with software release 07.6.03, you can limit the number of multicast groups covered by a static RP using standard ACLs. In the ACL, you specify the group to which the RP address applies. See the examples below.

Foundry Networks recommends that you use the PIM Sparse protocol's RP election process so that a backup RP can automatically take over if the active RP router becomes unavailable. However, if you do not want the RP to be selected by the RP election process but instead you want to explicitly identify the RP by its IP address, you can do using the following CLI method.

If you explicitly specify the RP, the Layer 3 Switch uses the specified RP for all group-to-RP mappings and overrides the set of candidate RPs supplied by the BSR.

**NOTE:** Specify the same IP address as the RP on all PIM Sparse routers within the PIM Sparse domain. Make sure the router is on the backbone or is otherwise well connected to the rest of the network.

## **EXAMPLE:**

To specify the IP address of the RP, enter commands such as the following:

```
BigIron(config)# router pim
BigIron(config-pim-router)# rp-address 207.95.7.1
```

The command in the example above identifies the router interface at IP address 207.95.7.1 as the RP for the PIM Sparse domain. The Layer 3 Switch will use the specified RP and ignore group-to-RP mappings received from the BSR.

Syntax: [no] rp-address <ip-address> [ <access-list-num> ] [ override ]

#### Possible values:

The <ip-address> parameter specifies the IP address of the RP.

The <access-list-num> parameter is the number of the standard ACL that will filter the multicast group.

The <override> parameter directs the Layer 3 Switch to ignore the information learned by a BSR if there is a conflict between the RP configured in this command and the information that is learned by the BSR. In previous releases, static RP configuration precedes the RP address learned from the PIM Bootstrap protocol. With this enhancement, an RP address learned dynamically from PIM Bootstrap protocol takes precedence over static RP configuration unless the override parameter is used.

Default value: see above

NOTE: Extended ACLs cannot be used to limit static RP groups.

#### **EXAMPLE:**

To configure an RP that covers multicast groups in 239.255.x.x, enter commands such as the following:

```
BigIron(config)# access-list 2 permit 239.255.162.0 0.0.0.255
BigIron(config)# router pim
BigIron(config-pim-router)# rp-address 43.43.43.1 2
```

#### **EXAMPLE:**

To configure an RP that covers multicast groups in the 239.255.x.x range, except the 239.255.162.2 group, enter commands such as the following:

```
BigIron(config)# access-list 5 deny host 239.255.162.2
BigIron(config)# access-list 5 permit 239.255.0.0 0.0.255.255
BigIron(config)# router pim
BigIron(config-pim-router)# rp-candidate ve 43
BigIron(config-pim-router)# rp-address 99.99.95 5
```

#### **EXAMPLE:**

To configure an RP for multicast groups using the override switch, enter commands such as the following:

```
BigIron(config)# access-list 44 permit 239.255.162.0 0.0.0.255
BigIron(config)# router pim
BigIron(config-pim-router)# rp-address 43.43.43.1
BigIron(config-pim-router)# rp-address 99.99.99.5 44 override
```

## rp-candidate

Configures the Layer 3 Switch as a candidate PIM Sparse Rendezvous Point (RP).

## **EXAMPLE:**

Enter a command such as the following to configure the Layer 3 Switch as a candidate RP:

```
BigIron(config-pim-router)# rp-candidate ethernet 2/2
```

Syntax: [no] rp-candidate ethernet <portnum> | loopback <num> | ve <num> | [group-list <access-list-num>]

The **ethernet** <portnum> | **loopback** <num> | **ve** <num> parameter specifies the interface. The Layer 3 Switch will advertise the specified interface's IP address as a candidate RP.

- Enter ethernet <portnum> for a physical interface (port).
- Enter ve <num> for a virtual interface.
- Enter loopback <num> for a loopback interface.

The **group-list** <access-list-num> indicates that a standard ACL is used to filter for which multicast group the advertisement will be made.

By default, this command configures the Layer 3 Switch as a candidate RP for all group numbers beginning with 224. As a result, the Layer 3 Switch is a candidate RP for all valid PIM Sparse group numbers. You can change

this by adding or deleting specific address ranges. The following example narrows the group number range for which the Layer 3 Switch is a candidate RP by explicitly adding a range.

```
BigIron(config-pim-router)# rp-candidate add 224.126.0.0 16
```

Syntax: [no] rp-candidate add <group-addr> <mask-bits>

The <group-addr> <mask-bits> specifies the group address and the number of significant bits in the sub-net mask. In this example, the Layer 3 Switch is a candidate RP for all groups that begin with 224.126. When you add a range, you override the default. The Layer 3 Switch then becomes a candidate RP only for the group address range(s) you add.

You also can change the group numbers for which the Layer 3 Switch is a candidate RP by deleting address ranges. For example, to delete all addresses from 224.126.22.0 – 224.126.22.255, enter the following command:

```
BigIron(config-pim-router)# rp-candidate delete 224.126.22.0 24
```

Syntax: [no] rp-candidate delete <group-addr> <mask-bits>

The usage of the <group-addr> <mask-bits> parameter is the same as for the rp-candidate add command.

If you enter both commands shown in the example above, the net effect is that the Layer 3 Switch becomes a candidate RP for groups 224.126.0.0 – 224.126.21.255 and groups 224.126.23.0 – 224.126.255.255.

Possible values: see above

Default value: see above

#### **EXAMPLE:**

You can use standard ACLs to control the groups for which the candidate RP will send advertisement messages to the bootstrap router. For example, ACL 5 can be configured to be applied to the multicast groups within the IP address 239.x.x.x range. You can configure the Layer 3 Switch to advertise itself as a candidate RP to the bootstrap router only for groups in the range of 239.x.x.x. Enter commands such as the following:

```
BigIron(config)# interface ethernet 1/1
BigIron(config-if-1/1)# ip address 99.99.99.5 255.255.255.0
BigIron(config-if-1/1)# ip pim-sparse
BigIron(config-if-1/1)# exit
BigIron(config)# access-list 5 deny host 239.255.162.2
BigIron(config)# access-list 5 permit 239.0.0.0 0.0.255.255
BigIron(config)# router pim
BigIron(config-pim-router)# rp-candidate ethernet 1/1 group-list 5
```

The example above shows a configuration for an Ethernet interface.

#### **EXAMPLE:**

To configure ACLs that are applied to a virtual routing interface, enter commands such as the following:

```
BigIron(config)# interface ve 16
BigIron(config-vif-16)# ip address 16.16.16.1 255.255.255.0
BigIron(config-vif-16)# ip pim-sparse
BigIron(config-vif-16)# exit
BigIron(config)# access-list 5 deny host 239.255.162.2
BigIron(config)# access-list 5 permit 239.255.0.0 0.0.255.255
BigIron(config)# router pim
BigIron(config-pim-router)# rp-candidate ve 16 group-list 5
```

## **EXAMPLE:**

To configure ACLs that are applied to a loopback interface, enter commands such as the following:

```
BigIron(config)# interface loopback 1
BigIron(config-lbif-1)# ip address 88.88.88.8 255.255.255.0
BigIron(config-lbif-1)# ip pim-sparse
```

```
BigIron(config-lbif-1)# exit
BigIron(config)# access-list 5 deny host 239.255.162.2
BigIron(config)# access-list 5 permit 239.255.0.0 0.0.255.255
BigIron(config)# router pim
BigIron(config-pim-router)# rp-candidate loopback 1 group-list 5
```

NOTE: Extended ACLs cannot be used for group-list.

#### show

Displays a variety of configuration and statistical information about the device. See "Show Commands" on page 63-1.

## spt-threshold

Changes the PIM Sparse Shortest Path Tree (SPT) threshold, which specifies the number of packets the Layer 3 Switch sends using the RP before switching to the SPT.

#### **EXAMPLE**

To change the number of packets the Layer 3 Switch sends using the RP before switching to the SPT, enter commands such as the following:

```
BigIron(config)# router pim
BigIron(config-pim-router)# spt-threshold 1000
```

Syntax: [no] spt-threshold infinity | <num>

The **infinity** I <num> parameter specifies the number of packets. If you specify **infinity**, the Layer 3 Switch sends packets using the RP indefinitely and does not switch over to the SPT. If you enter a specific number of packets, the Layer 3 Switch does not switch over to using the SPT until it has sent the number of packets you specify using the RP. The default is 1 packet.

Possible values: see above

Default value: 1 packet

#### ssm-enable

Enable source specific multicast (SSM) on a Foundry Layer 3 Switch running PIM-SM and software release 07.8.00.

Enabling IGMP V3 enables source specific multicast (SSM) filtering for DVMRP and PIM Dense (PIM-DM) for multicast group addresses in the 224.0.1.0 through 239.255.255.255 address range. However, if PIM Sparse is used as the multicast protocol, the SSM protocol should be enabled if you want to filter unwanted traffic before the Shortest Path Tree protocol switchover occurs for groups in the 232/8 range. Not configuring the SSM protocol in PIM Sparse may cause the switch or router to leak unwanted packets with the same group, but containing undesired sources, to clients. After SPT switch over, the leak stops and source specific multicast works correctly even without configuring the SSM protocol.

If the SSM protocol is not enabled and before the SPT switchover, the multicast router creates one (\*, G) entry for the entire multicast group, which can have many sources. If the SSM protocol is enabled, one (S,G) entry is created for every member of the multicast group, even for members with non-existent traffic. For example, if there are 1,000 members in the group, 1,000 (S,G) entries will be created. Therefore, enabling the SSM protocol for PIM-SM requires more resources than leaving the protocol disabled.

## **EXAMPLE:**

```
BigIron(config)# router pim
BigIron(config-pim-router)# ssm-enable
```

Syntax: [no] ssm-enable

Enter the ssm-enable command under the router pim level to globally enable the SSM protocol on a Layer 3 Switch.

Possible values: N/A
Default value: N/A

## write memory

Saves the running configuration into the startup-config file.

## **EXAMPLE:**

BigIron(config-pim-router)# wr mem

Syntax: write memory Possible values: N/A Default value: N/A

## write terminal

Displays the running configuration of the Foundry device on the terminal screen.

**NOTE:** This command is equivalent to the **show running-config** command.

## **EXAMPLE:**

BigIron(config-pim-router)# wr term

Syntax: write terminal Possible values: N/A Default value: N/A

## **Chapter 32**

# **Broadcast and Multicast Filter Level Commands**

## **Broadcast Filter Commands**

## end

Moves activity to the privileged EXEC level from any level of the CLI except the user EXEC level.

## **EXAMPLE:**

To move to the privileged level, enter the following from any level of the CLI.

BigIron(config-bcast-filter-id-4)# end

BigIron#

Syntax: end

Possible values: N/A
Default value: N/A

## exclude-ports

Specifies the ports to which you are applying a Layer 2 broadcast filter. Broadcast filters drop broadcast packets from the outbound queue of the ports you specify.

## **EXAMPLE:**

To configure a Layer 2 broadcast filter to filter all types of broadcasts, then apply the filter to ports 1/1, 1/2, and 1/3, enter the following commands:

```
BigIron(config)# broadcast filter 1 any
BigIron(config-bcast-filter-id-1)# exclude-ports ethernet 1/1 to 1/3
BigIron(config-bcast-filter-id-1)# write memory
```

## **EXAMPLE:**

To configure two filters, one to filter IP UDP traffic on ports 1/1 - 1/4, and the other to filter all broadcast traffic on port 4/6, enter the following commands:

```
BigIron(config)# broadcast filter 1 ip udp
BigIron(config-bcast-filter-id-1)# exclude-ports ethernet 1/1 to 1/4
BigIron(config-bcast-filter-id-1)# exit
BigIron(config)# broadcast filter 2 any
BigIron(config-bcast-filter-id-2)# exclude-ports ethernet 4/6
```

BigIron(config-bcast-filter-id-2)# write memory

## **EXAMPLE:**

To configure an IP UDP broadcast filter that applies only to port-based VLAN 10, then apply the filter to two ports within the VLAN, enter the following commands:

```
BigIron(config)# broadcast filter 4 ip udp vlan 10
BigIron(config-bcast-filter-id-4)# exclude-ports eth 1/1 eth 1/3
BigIron(config-bcast-filter-id-4)# write memory
```

**Syntax:** [no] exclude-ports ethernet <portnum> [to | ethernet <portnum>]

Possible values: see above

Default value: N/A

#### exit

Moves activity up one level from the current level. In this case, activity will be moved to the interface level.

## **EXAMPLE:**

```
BigIron(config-bcast-filter-id-4)# exit
BigIron(config)#
```

Syntax: exit

Possible values: N/A
Default value: N/A

#### no

Disables other commands. To disable a command, place the word **no** before the command.

## quit

Returns you from any level of the CLI to the User EXEC mode.

## **EXAMPLE:**

```
BigIron(config-bcast-filter-id-4)# quit
BigIron>
```

Syntax: quit

Possible values: N/A

Default value: N/A

## show

Displays a variety of configuration and statistical information about the device. See "Show Commands" on page 63-1.

## write memory

Saves the running configuration into the startup-config file.

#### **EXAMPLE:**

BigIron(config-bcast-filter-id-4)# wr mem

Syntax: write memory
Possible values: N/A
Default value: N/A

## write terminal

Displays the running configuration of the Foundry device on the terminal screen.

NOTE: This command is equivalent to the **show running-config** command.

## **EXAMPLE:**

BigIron(config-bcast-filter-id-4)# wr term

Syntax: write terminal Possible values: N/A Default value: N/A

## **Multicast Filter Commands**

#### end

Moves activity to the privileged EXEC level from any level of the CLI except the user EXEC level.

## **EXAMPLE:**

To move to the privileged level, enter the following from any level of the CLI.

 ${\tt BigIron(config-mcast-filter-id-1)\#\ end}$ 

BigIron#

Syntax: end

Possible values: N/A
Default value: N/A

## exclude-ports

Specifies the ports to which you are applying a Layer 2 multicast filter. Multicast filters drop multicast packets from the outbound queue of the ports you specify.

## **EXAMPLE:**

To configure a Layer 2 multicast filter to filter all multicast groups, then apply the filter to ports 2/4, 2/5, and 2/8, enter the following commands:

```
BigIron(config)# multicast filter 1 any
```

BigIron(config-mcast-filter-id-1)# exclude-ports ethernet 2/4 to 2/5 ethernet 2/8

## **EXAMPLE:**

To configure a multicast filter to block all multicast traffic destined for multicast addresses 0100.5e00.5200 – 0100.5e00 on port 4/8, enter the following commands:

```
BigIron(config)# multicast filter 2 0100.5e00.5200 ffff.ffff.ff00
BigIron(config-mcast-filter-id-2)# exclude-ports ethernet 4/8
```

The software calculates the range by combining the mask with the multicast address. In this example, all but the last two bits in the mask are "significant bits" (ones). The last two bits are zeros and thus match on any value.

Syntax: [no] exclude-ports ethernet <portnum> [to | ethernet <portnum>]

Possible values: see above

Default value: N/A

#### exit

Moves activity up one level from the current level. In this case, activity will be moved to the interface level.

## **EXAMPLE:**

```
BigIron(config-mcast-filter-id-1)# exit
BigIron(config)#
```

Syntax: exit

Possible values: N/A
Default value: N/A

## no

Disables other commands. To disable a command, place the word **no** before the command.

## quit

Returns you from any level of the CLI to the User EXEC mode.

## **EXAMPLE:**

```
BigIron(config-mcast-filter-id-1)# quit
BigIron>
```

Syntax: quit

Possible values: N/A

Default value: N/A

## show

Displays a variety of configuration and statistical information about the device. See "Show Commands" on page 63-1.

## write memory

Saves the running configuration into the startup-config file.

## **EXAMPLE:**

```
BigIron(config-mcast-filter-id-1)# wr mem
```

Syntax: write memory Possible values: N/A Default value: N/A

## write terminal

Displays the running configuration of the Foundry device on the terminal screen.

**NOTE:** This command is equivalent to the **show running-config** command.

## **EXAMPLE:**

```
BigIron(config-mcast-filter-id-1)# wr term
```

Syntax: write terminal Possible values: N/A Default value: N/A

## **Chapter 33**

## **Route Map Level Commands**

## end

Moves activity to the privileged EXEC level from any level of the CLI except the user EXEC level.

#### **EXAMPLE:**

To move to the privileged EXEC level, enter the following from any level of the CLI.

BigIron(config-routemap GET\_ONE)# end

BigIron#

Syntax: end

Possible values: N/A
Default value: N/A

## exit

Moves activity up one level from the current level. In this case, activity will be moved to the port-based VLAN level if configuring a protocol VLAN. If configuring a port-based VLAN, activity would be moved to the global level.

## **EXAMPLE:**

BigIron(config-routemap GET\_ONE)# exit
BigIron(config)#

Syntax: exit

Possible values: N/A
Default value: N/A

## match

Configures a value that a route must match in order for the route map instance containing the match statement to be evaluated as "true".

When a route comparison yields a "true" value, the Layer 3 Switch uses the set statements configured for the route map instance to modify the route.

#### **EXAMPLE:**

BigIron(config-routemap GET\_ONE)# match address-filters 11

Syntax: match [as-path <num>] |

[address-filters | as-path-filters | community-filters < num,num,...>] |

[community <num>] |
[community <acl> exact-match] |
[ip address <acl> | prefix-list <string>] |
[ip route-source <acl> | prefix <name>]
[metric <num>] |
[next-hop <address-filter-list>] |
[nlri multicast | unicast | multicast unicast] |
[route-type internal | external-type1 | external-type2] |
[tag <tag-value>]

The **as-path** <num> parameter specifies an AS-path ACL. You can specify up to five AS-path ACLs. To configure an AS-path ACL, use the **ip as-path access-list** command.

The address-filters I as-path-filters I community-filters <num,num,...> parameter specifies a filter or list of filters to be matched for each route. The router treats the first match as the best match. If a route does not match any filter in the list, then the router considers the match condition to have failed. To configure these types of filters, use commands at the BGP configuration level.

You can enter up to six community names on the same command line.

**NOTE:** The filters must already be configured.

The **community** <num> parameter specifies a community ACL.

**NOTE:** The ACL must already be configured.

The **community** <acl> **exact-match** parameter matches a route if (and only if) the route's community attributes field contains the same community numbers specified in the match statement.

The **ip address** <acl> | **prefix-list** <string> parameter specifies an ACL or IP prefix list. Use this parameter to match based on the destination network. To configure an IP ACL for use with this command, use the **ip access-list** command.

The **ip route-source** <acl> | **prefix** <name> parameter matches based on the source of a route (the IP address of the neighbor from which the Foundry device learned the route).

The metric <num> parameter compares the route's MED (metric) to the specified value.

The **next-hop** <address-filter-list> parameter compares the IP address of the route's next hop to the specified IP address filters. The filters must already be configured.

The **nIri multicast I unicast I multicast unicast** parameter specifies whether you want the route map to match on multicast routes, unicast routes, or both route types.

**NOTE:** By default, route maps apply to both unicast and multicast traffic.

The **route-type internal I external-type1 I external-type2** parameter applies only to OSPF routes. This parameter compares the route's type to the specified value.

The tag <tag-value> parameter compares the route's tag to the specified value.

Possible values: see above

Default value: see above

#### no

Disables other commands. To disable a command, place the word *no* before the command.

## quit

Returns you from any level of the CLI to the User EXEC mode.

#### **EXAMPLE:**

BigIron(config-routemap GET\_ONE)# quit

BigIron>

Syntax: quit

Possible values: N/A
Default value: N/A

#### set

Modifies a route that matches at least one of the match statements in a route map.

#### **EXAMPLE:**

```
BigIron(config-routemap GET_ONE)# set as-path prepend 65535
```

## Syntax: set

[as-path [prepend <as-num,as-num,...>]] |

[automatic-tag] |

[comm-list <acl> delete] |

[community <num>:<num> | <num> | internet | local-as | no-advertise | no-export] |

[dampening [<half-life> <reuse> <suppress> <max-suppress-time>]]

[[default] interface null0 | pos <portnum>] |

[ip [default] next hop <ip-addr>]

[ip next-hop peer-address] |

[level level-1 | level-1-2 | level-2] |

[local-preference <num>] |

[metric [+ | - ]<num> | none] |

[metric-type type-1 | type-2] |

[metric-type internal] |

[next-hop <ip-addr>] |

[nlri multicast | unicast | multicast unicast] |

[origin igp | incomplete] |

[tag <tag-value>] |

[weight <num>]

The **as-path prepend** <num,num,...> parameter adds the specified AS numbers to the front of the AS-path list for the route.

The automatic-tag parameter calculates and sets an automatic tag value for the route.

NOTE: This parameter applies only to routes redistributed into OSPF.

The comm-list parameter deletes a community from a BGP4 route's community attributes field.

The **community** parameter sets the community attribute for the route to the number or well-known type you specify.

The **dampening** [<half-life> <reuse> <suppress> <max-suppress-time>] parameter sets route dampening parameters for the route. The <half-life> parameter specifies the number of minutes after which the route's penalty becomes half its value. The <reuse> parameter specifies how low a route's penalty must become before the route becomes eligible for use again after being suppressed. The <suppress> parameter specifies how high a route's penalty can become before the Layer 3 Switch suppresses the route. The <max-suppress-time> parameter specifies the maximum number of minutes that a route can be suppressed regardless of how unstable it is.

The **[default] interface null0 I pos** <portnum> parameter redirects the traffic to the specified interface. You can send the traffic to the null0 interface, which is the same as dropping the traffic. Alternatively, you can send the traffic to a POS interface. You can specify more than one interface, in which case the Layer 3 Switch uses the first available port. If the first port is unavailable, the Layer 3 Switch sends the traffic to the next port in the list. If you specify **default**, the route map redirects the traffic to the specified interface only if the Layer 3 Switch does not already have explicit routing information for the traffic. This option is used in Policy-Based Routing (PBR).

The **ip [default] next hop** <ip-addr> parameter sets the next-hop IP address for traffic that matches a match statement in the route map. If you specify **default**, the route map sets the next-hop gateway only if the Layer 3

Switch does not already have explicit routing information for the traffic. This option is used in Policy-Based Routing (PBR).

The ip next-hop peer-address parameter sets the BGP4 next hop for a route to the specified neighbor address.

The level level-1 | level-1-2 | level-2 parameter sets the IS-IS level.

The **local-preference** <num> parameter sets the local preference for the route. You can set the preference to a value from 0 – 4294967295.

The **metric** [+ | -] < num > | none parameter sets the MED (metric) value for the route. The default MED value is 0. You can set the preference to a value from 0 - 4294967295.

- set metric <num> Sets the route's metric to the number you specify.
- set metric +<num> Increases route's metric by the number you specify.
- set metric -<num> Decreases route's metric by the number you specify.
- set metric none Removes the metric from the route (removes the MED attribute from the BGP4 route).

The metric-type type-1 I type-2 parameter changes the metric type of a route redistributed into OSPF.

The **metric-type internal** parameter sets the route's MED to the same value as the IGP metric of the BGP4 next-hop route. The parameter does this when advertising a BGP4 route to an EBGP neighbor.

The **next-hop** <ip-addr> parameter sets the IP address of the route's next hop router.

The **nIri multicast I unicast I multicast unicast** parameter redistributes routes into the multicast Routing Information Base (RIB) instead of the unicast RIB.

**NOTE:** Setting the NLRI type to multicast applies only when you are using the route map to redistribute directly-connected routes. Otherwise, the set option is ignored.

The origin igp I incomplete parameter sets the route's origin to IGP or INCOMPLETE.

The **set comm-list** <acl> delete parameter deletes the specified communities from a route's communities attribute.

The **tag** <tag-value> parameter sets the route's tag. You can specify a tag value from 0 – 4294967295.

**NOTE:** This parameter applies only to routes redistributed into OSPF.

**NOTE:** You also can set the tag value using a table map. The table map changes the value only when the Layer 3 Switch places the route in the IP route table instead of changing the value in the BGP route table.

The **weight** <num> parameter sets the weight for the route. You can specify a weight value from 0-4294967295.

Possible values: see above

Default value: see above

#### set mirror-interface

Configures a mirror port for hardware-based Policy-Based Routing (PBR) traffic.

**NOTE:** This feature applies to software release 07.6.03 or later, and hardware-based PBR, which is currently supported only on JetCore and FastIron 4802 (FWS 4802) premium devices, and on 10 Gigabit Ethernet modules.

#### **EXAMPLE:**

```
BigIron(config)# route-map ssl-pbr-map permit 1
BigIron(config-routemap ssl-pbr-map)# match ip address 100
BigIron(config-routemap ssl-pbr-map)# set mirror-interface 5
BigIron(config-routemap ssl-pbr-map)# set next-hop 10.10.10.1
BigIron(config-routemap ssl-pbr-map)# exit
```

The above commands configure an entry in the PBR route map named "ssl-pbr-map". The **match** statement matches on IP information in ACL 100. The **set mirror-interface** statement specifies interface e 5 as the mirror port for matched ACL permit clauses. The **set next-hop** statement sets the IP address of the route's next hop router to 10.10.10.1.

Syntax: set mirror-interface <slot number>/<port number>

You can specify up to 4 mirror ports for each PBR route map instance. To do so, enter the **set mirror interface** command for each mirror port.

#### Possible values:

The <slot number> parameter specifies the slot number on a Foundry Chassis device. This parameter is not applicable to stackable devices.

The <port number> parameter specifies the mirror port number.

Default value: disabled

## show

Displays a variety of configuration and statistical information about the device. See "Show Commands" on page 63-1.

## write memory

Saves the running configuration into the startup-config file.

#### **EXAMPLE:**

```
BigIron(config-routemap GET_ONE)# wr mem
```

Syntax: write memory Possible values: N/A Default value: N/A

## write terminal

Displays the running configuration of the Foundry device on the terminal screen.

**NOTE:** This command is equivalent to the **show running-config** command.

## **EXAMPLE:**

```
BigIron(config-routemap GET_ONE)# wr term
```

Syntax: write terminal Possible values: N/A Default value: N/A

# Chapter 34 VRRP Level Commands

#### activate

Activates a virtual router configuration on a router interface.

#### **EXAMPLE:**

BigIron(config-if-1/6-vrid-1)# activate

Syntax: activate

Possible values: N/A
Default value: N/A

# advertise backup

Enables a Backup router to send keepalive messages to the Master router.

#### **EXAMPLE**

BigIron(config-if-1/6-vrid-1)# advertise backup

Syntax: [no] advertise backup

# backup

Indicates that the virtual router interface you are configuring is for a Backup router.

Syntax: backup [priority <value>] [track-priority <value>]

# backup-hello-interval

Changes the rate at which a Backup router sends keepalive messages to the Master router.

# **EXAMPLE:**

BigIron(config-if-1/6-vrid-1)# backup-hello-interval 180

Syntax: [no] backup-hello-interval <num>

The <num> parameter specifies the message interval and can be from 60 - 3600 seconds. The default is 60 seconds.

# dead-interval

Sets the VRRP dead interval.

Syntax: dead-interval <value>

**Possible values:** The Dead interval can be from 1-84 seconds. This is three times the default Hello interval (1 second) plus one-half second added by the router software. The software automatically adds one-half second to the Dead interval value you enter.

Default value: The default is 3.5 seconds.

#### end

Moves activity to the privileged EXEC level from any level of the CLI except the user EXEC level.

#### **EXAMPLE:**

To move to the privileged EXEC level, enter the following from any level of the CLI.

 ${\tt BigIron(config-if-1/6-vrid-1)\#\ end}$ 

BigIron#

Syntax: end

Possible values: N/A
Default value: N/A

### exit

Moves activity up one level from the current level. In this case, activity will be moved to the port-based VLAN level if configuring a protocol VLAN. If configuring a port-based VLAN, activity would be moved to the global level.

#### **EXAMPLE:**

BigIron(config-if-1/6-vrid-1)# exit

BigIron(config)#

Syntax: exit

Possible values: N/A
Default value: N/A

#### hello-interval

Sets the VRRP hello interval.

Syntax: hello-interval <value>

#### ip-address

Indicates the IP address for which the virtual router is providing redundancy.

Syntax: ip-address <ip-addr>

#### no

Disables other commands. To disable a command, place the word *no* before the command.

### non-preempt-mode

By default, a Backup VRRP router that has a higher priority than another Backup router that has become Master can preempt that router to become the new Master router. If you want to prevent this behavior, disable preemption.

Syntax: non-preempt-mode

#### owner

Indicates that the virtual router interface you are configuring owns the real IP address for which the virtual router is providing redundancy, and allows you to change the VRRP priority for the address owner.

You can force a VRRP master router to abdicate (give away control) of a virtual router ID (VRID) to a VRRP backup router by temporarily changing the master router's VRRP priority to a value less than the backup router's.

The default VRRP Master router always has VRRP priority 255. You can change the priority to a value from 1 – 254.

**NOTE:** When you change the default VRRP Master router's priority, the change takes effect only for the current power cycle. The change is not saved to the startup-config file when you save the configuration and is not retained across a reload or reboot. Following a reload or reboot, the default VRRP Master router again has priority 255.

#### **EXAMPLE:**

To change the Master VRRP router's priority:

```
BigIron(config)# ip int eth 3/1
BigIron(config-if-3/1)# ip vrrp vrid 1
BigIron(config-if-3/1-vrid-1)# owner priority 99
```

Syntax: [no] owner priority | track-priority < num>

Possible values: The <num> parameter specifies the priority and can be a number from 1 – 254.

Default value: N/A

# quit

Returns you from any level of the CLI to the User EXEC mode.

#### **EXAMPLE:**

```
BigIron(config-if-1/6-vrid-1)# quit
BigIron>
```

Syntax: quit

Possible values: N/A
Default value: N/A

#### show

Displays a variety of configuration and statistical information about the device. See "Show Commands" on page 63-1.

# track-port

Configures a track port.

Syntax: track-port ethernet <portnum>

# write memory

Saves the running configuration into the startup-config file.

#### **EXAMPLE:**

```
BigIron(config-if-1/6-vrid-1)# wr mem
```

Syntax: write memory
Possible values: N/A
Default value: N/A

#### write terminal

Displays the running configuration of the Foundry device on the terminal screen.

NOTE: This command is equivalent to the show running-config command.

#### **EXAMPLE:**

```
BigIron(config-if-1/6-vrid-1)# wr term
```

# Chapter 35 VRRPE Level Commands

#### activate

Activates a virtual router configuration on a router interface.

#### **EXAMPLE:**

BigIron(config-if-1/6-vrid-1)# activate

Syntax: activate

Possible values: N/A
Default value: N/A

# advertise backup

Enables a Backup router to send keepalive messages to the Master router.

#### **EXAMPLE**

BigIron(config-if-1/6-vrid-1)# advertise backup

Syntax: [no] advertise backup

# backup

Indicates that the virtual router interface you are configuring is for a Backup router.

Syntax: [no] backup [priority <value>] [track-priority <value>]

# backup-hello-interval

Changes the rate at which a Backup router sends keepalive messages to the Master router.

#### **EXAMPLE:**

BigIron(config-if-1/6-vrid-1)# backup-hello-interval 180

Syntax: [no] backup-hello-interval <num>

The <num> parameter specifies the message interval and can be from 60 - 3600 seconds. The default is 60 seconds.

# dead-interval

Sets the VRRPE dead interval.

Syntax: dead-interval <value>

**Possible values:** The Dead interval can be from 1-84 seconds. This is three times the default Hello interval (1 second) plus one-half second added by the router software. The software automatically adds one-half second to the Dead interval value you enter.

Default value: The default is 3.5 seconds.

#### disable

Disables the VRID. **Syntax:** disable

#### enable

Enables the VRID. This command does the same thing as the activate command.

Syntax: enable

#### end

Moves activity to the privileged EXEC level from any level of the CLI except the user EXEC level.

#### EXAMPLE:

To move to the privileged EXEC level, enter the following from any level of the CLI.

BigIron(config-if-1/6-vrid-1)# end

BigIron#

Syntax: end

Possible values: N/A
Default value: N/A

#### exit

Moves activity up one level from the current level. In this case, activity will be moved to the port-based VLAN level if configuring a protocol VLAN. If configuring a port-based VLAN, activity would be moved to the global level.

## **EXAMPLE:**

 ${\tt BigIron(config-if-1/6-vrid-1)\#\ exit}$ 

BigIron(config)#

Syntax: exit

Possible values: N/A
Default value: N/A

# hello-interval

Sets the VRRPE hello interval.

Syntax: hello-interval <value>

# ip address

Indicates the IP address for which the virtual router is providing redundancy. This command does the same thing as the **ip-address** command.

Syntax: ip address <ip-addr>

#### ip-address

Indicates the IP address for which the virtual router is providing redundancy. This command does the same thing as the **ip address** command.

Syntax: ip-address <ip-addr>

#### no

Disables other commands. To disable a command, place the word *no* before the command.

# non-preempt-mode

By default, a Backup VRRPE router that has a higher priority than another Backup router that has become Master can preempt that router to become the new Master router. If you want to prevent this behavior, disable preemption.

Syntax: non-preempt-mode

#### quit

Returns you from any level of the CLI to the User EXEC mode.

#### **EXAMPLE:**

```
BigIron(config-if-1/6-vrid-1)# quit
BigIron>
Syntax: quit
```

Possible values: N/A
Default value: N/A

# show

Displays a variety of configuration and statistical information about the device. See "Show Commands" on page 63-1.

# track-port

Configures a track port.

Syntax: track-port ethernet <portnum>

# write memory

Saves the running configuration into the startup-config file.

#### **EXAMPLE:**

```
BigIron(config-if-1/6-vrid-1)# wr mem
```

Syntax: write memory Possible values: N/A Default value: N/A

#### write terminal

Displays the running configuration of the Foundry device on the terminal screen.

**NOTE:** This command is equivalent to the **show running-config** command.

### **EXAMPLE:**

```
BigIron(config-if-1/6-vrid-1)# wr term
```

# Chapter 36 MPLS Level Commands

# end

Moves activity to the privileged EXEC level from any level of the CLI except the user EXEC level.

#### **EXAMPLE:**

To move to the privileged level, enter the following from any level of the CLI.

NetIron(config-mpls)# end
NetIron#

Syntax: end

Possible values: N/A

Default value: N/A

# exit

Moves activity up one level from the current level. In this case, activity will be moved to the global level.

# **EXAMPLE:**

NetIron(config-mpls)# exit
NetIron(config)#

Syntax: exit

Possible values: N/A
Default value: N/A

# ldp

Enters the MPLS LDP configuration level. See "MPLS LDP Level Commands" on page 45-1 for a description of commands available at this configuration level.

# **EXAMPLE:**

NetIron(config-mpls)# ldp
NetIron(config-mpls-ldp)#

Syntax: Idp

Possible values: N/A
Default value: N/A

# Idp-enable

Enables LDP on an interface.

#### **EXAMPLE:**

NetIron(config-mpls)# mpls-interface e 1/2
NetIron(config-mpls)# ldp-enable

Syntax: Idp-enable
Possible values: N/A
Default value: N/A

**NOTE:** You should enable LDP on the same set of interfaces that IGP routing protocols such as OSPF and IS-IS are enabled.

#### Isp

Creates a signalled LSP and enters the signalled LSP configuration level. See "MPLS Signalled LSP Level Commands" on page 40-1 for a description of commands available at this configuration level.

#### **EXAMPLE:**

NetIron(config-mpls)# lsp tunnel1
NetIron(config-mpls-lsp)#

Syntax: [no] lsp <name>

Possible values: Signalled LSP name

Default value: N/A

#### mpls-interface

Enables MPLS either on all POS interfaces at once or on specified individual interfaces.

# **EXAMPLE:**

NetIron(config)# router mpls
NetIron(config-mpls)# mpls-interface pos 3/11
NetIron(config-mpls-interface)

Syntax: [no] mpls-interface all-pos | <interface number>

**Possible values:** The **all-pos** parameter enables MPLS on all POS interfaces. The <interface number> parameter enables MPLS on a specified POS interface.

After you specify an <interface number>, you enter the MPLS interface configuration level, where you can assign the interface to administrative groups or change the amount of reservable bandwidth on the interface. See "Level Commandsadmin-group" on page 37-1 for a description of commands available at this configuration level.

Default value: N/A

#### no

Disables other commands. To disable a command, place the word **no** before the command.

# path

Creates a path and enters the MPLS path configuration level. A path is a list of router hops that specifies a route across an MPLS domain. See "MPLS Path Level Commands" on page 39-1 for a description of commands available at this configuration level.

#### **EXAMPLE:**

NetIron(config-mpls)# path sf\_to\_sj
NetIron(config-mpls-path)#

Syntax: [no] path <path name>

Possible values: MPLS path name

Default value: N/A

### policy

Enters the global MPLS policy configuration level. See "MPLS Policy Level Commands" on page 38-1 for a description of commands available at this configuration level.

#### **EXAMPLE:**

```
NetIron(config-mpls)# policy
NetIron(config-mpls-policy)#
```

Syntax: policy

Possible values: N/A
Default value: N/A

# quit

Returns you from any level of the CLI to the User EXEC mode.

#### **EXAMPLE:**

```
NetIron(config-mpls)# quit
NetIron>
```

Syntax: quit

Possible values: N/A
Default value: N/A

# rsvp

Enters the MPLS RSVP configuration level. See "MPLS RSVP Level Commands" on page 42-1 for a description of commands available at this configuration level.

#### **EXAMPLE:**

```
NetIron(config-mpls)# rsvp
NetIron(config-mpls-rsvp)#
```

Syntax: rsvp

Possible values: N/A
Default value: N/A

# νII

Creates an MPLS VLL and enters the MPLS VLL configuration level. See "MPLS VLL Level Commands" on page 44-1 for a description of commands available at this configuration level.

In release 02.1.00 and later for the NetIron IMR 640, you can configure a VLL to send all packets in raw mode. It means that the ingress router of the VLL will not add a VLAN ID tag to the packet and consequently the egress router won't have to strip it off. Both the ingress and egress routers must be configured in either default or raw mode.

#### **EXAMPLE:**

```
NetIron(config-mpls)# vll Foundry-sj-to-sf 40000
NetIron(config-mpls-vll)#
```

**Syntax:** vll <vll-name> <vll-vc-id> [cos <cos value>] [raw-mode]

NOTE: The raw-mode parameter applies to release 02.1.00 and later for the NetIron IMR 640.

**Possible values:** The <vll-vc-id> corresponds to the user-configurable ID defined in draft-martini-l2circuit-transmpls-07.txt.

The **cos** <cos value> parameter specifies an optional Class of Service (COS) setting for the VLL. If a COS value is set, the Foundry device selects a tunnel LSP that also has this COS value, if one is available. If no tunnel LSP with this COS value is available, the Foundry device selects a tunnel LSP with the highest configured COS value (although never higher than the COS setting for the VLL). The COS value can be between 0 – 7.

If raw-mode is specified, the VC type for signaling will be 5, otherwise it will be 4 (for tagged mode).

If **raw-mode** is not specified, the default configuration is for the ingress router to send packets with a tag and for the egress router strip them off before forwarding them.

Default value: N/A

# vpls

Creates an MPLS VPLS instance and enters the MPLS VPLS configuration level. See "MPLS VPLS Level Commands" on page 46-1 for a description of commands available at this configuration level.

#### **EXAMPLE:**

```
NetIron(config-mpls)# vpls v1 40000
NetIron(config-mpls-vpls-v1)#
```

Syntax: vpls <name> <vpls-vcid> [cos <cos-value>] [max-mac <max-mac-entries>]

**Possible values:** The <vpls-vcid> corresponds to the VPLS VC ID entered on the other PE routers in the VPLS instance

The  $\cos$  <cos value> parameter specifies an optional Class of Service (COS) setting for the VPLS instance. If a COS value is set, the Foundry device selects a tunnel LSP that also has this COS value, if one is available. If no tunnel LSP with this COS value is available, the Foundry device selects a tunnel LSP with the highest configured COS value (although never higher than the COS setting for the VLL). The COS value can be between 0 – 7.

The **max-mac** <max-mac-entries> parameter specifies the maximum number of MAC entries expected to be learned for the VPLS instance. The default is 2048. This setting can be used for optimizing the amount of memory resources for each VPLS instance. The <max-mac-entries> setting is a soft limit – that is, if the number of database entries for a VPLS instance exceeds its <max-mac-entries> setting, but there is still space available in the VPLS MAC database, new MAC addresses will still be learned.

Default value: N/A

#### vpls-cpu-protection

Enables VPLS CPU protection on all VPLS instances.

**NOTE:** This command applies to release 02.1.00 and later for the NetIron IMR 640.

# **EXAMPLE:**

```
NI IMR640 Router(config)# router mpls
NI IMR640 Router(config-mpls) vpls-cpu-protection
```

Syntax: [no] vpls-cpu-protection

#### show

Displays a variety of configuration and statistical information about the device. See "Show Commands" on page 63-1.

#### static-Isp

Creates a static LSP and enters the static LSP configuration level. See "MPLS Static LSP Level Commands" on page 43-1 for a description of commands available at this configuration level.

# **EXAMPLE:**

```
NetIron(config-mpls)# static-lsp tunnel1
NetIron(config-mpls-static-lsp)#
```

Syntax: [no] static-lsp <name>

Possible values: Static LSP name

Default value: N/A

# write memory

Saves the running configuration into the startup-config file.

**EXAMPLE:** 

NetIron(config-mpls)# wr mem

Syntax: write memory Possible values: N/A Default value: N/A

# write terminal

Displays the running configuration of the Foundry device on the terminal screen.

**NOTE:** This command is equivalent to the **show running-config** command.

# **EXAMPLE:**

NetIron(config-mpls)# wr term

| oundry Switch and Router Command Line Interface Reference |  |
|-----------------------------------------------------------|--|
|                                                           |  |
|                                                           |  |
|                                                           |  |
|                                                           |  |
|                                                           |  |
|                                                           |  |
|                                                           |  |
|                                                           |  |
|                                                           |  |
|                                                           |  |
|                                                           |  |
|                                                           |  |
|                                                           |  |
|                                                           |  |
|                                                           |  |
|                                                           |  |
|                                                           |  |
|                                                           |  |
|                                                           |  |

# Chapter 37 Level Commands

# admin-group

Assigns an MPLS-enabled interface to one or more an administrative groups.

#### **EXAMPLE:**

To assign an interface to group "gold":

```
NetIron(config-mpls)# mpls-interface pos 3/11
NetIron(config-mpls-interface)# admin-group gold
```

An MPLS-enabled interface can belong to any number of administrative groups. For example, to assign an interface to group "gold" and group 31:

```
NetIron(config-mpls)# mpls-interface pos 3/11
NetIron(config-mpls-interface)# admin-group gold 31
```

Syntax: admin-group <number> | <name> ...

**Possible values:** The <number> can be from 0-31. The <name> must be a previously configured administrative group name.

Default value: N/A

# end

Moves activity to the privileged EXEC level from any level of the CLI except the user EXEC level.

#### **EXAMPLE:**

To move to the privileged level, enter the following from any level of the CLI.

NetIron(config-mpls)# end
NetIron#

Syntax: end

Possible values: N/A
Default value: N/A

# exit

Moves activity up one level from the current level. In this case, activity will be moved to the global level.

# **EXAMPLE:**

NetIron(config-mpls)# exit
NetIron(config)#

Syntax: exit

Possible values: N/A
Default value: N/A

#### no

Disables other commands. To disable a command, place the word no before the command.

#### quit

Returns you from any level of the CLI to the User EXEC mode.

#### **EXAMPLE:**

NetIron(config-mpls)# quit
NetIron>

Syntax: quit

Possible values: N/A
Default value: N/A

#### reservable-bw

Changes the amount of reservable bandwidth on an MPLS-enabled interface (that is, modifies the value in the Maximum Reservable Bandwidth TLV in OSPF-TE LSAs sent out for the interface). Changing the amount of reservable bandwidth on an interface causes the amount of unreserved bandwidth to be recalculated. In addition, it may cause an OSPF-TE LSA to be issued, as well as possibly pre-empt existing LSPs if bandwidth reservations can no longer accommodate them.

#### **EXAMPLE:**

```
NetIron(config-mpls)# mpls-interface pos 3/11
NetIron(config-mpls-interface)# reservable-bw 10000
```

Syntax: reservable-bw < number>

**Possible values:** The reservable bandwidth is expressed in Kbits/sec. If the amount of reservable bandwidth is greater than the maximum available bandwidth, then the link can be oversubscribed. If the reservable bandwidth is less than the maximum available bandwidth, then LSPs cannot reserve all physical bandwidth on the interface.

**Default value:** By default, the reservable bandwidth is the same as the maximum available bandwidth on the interface.

#### show

Displays a variety of configuration and statistical information about the device. See "Show Commands" on page 63-1.

# write memory

Saves the running configuration into the startup-config file.

# **EXAMPLE:**

NetIron(config-mpls)# wr mem

Syntax: write memory Possible values: N/A Default value: N/A

# write terminal

Displays the running configuration of the Foundry device on the terminal screen.

**NOTE:** This command is equivalent to the **show running-config** command.

# **EXAMPLE:**

NetIron(config-mpls)# wr term

# Chapter 38

# **MPLS Policy Level Commands**

# admin-group

Configures administrative groups for MPLS interfaces. When a Foundry device calculates the path for an LSP, it can take into account the administrative group to which a interface belongs. You can refer to an administrative group either by name or number.

#### **EXAMPLE:**

```
NetIron(config-mpls)# policy
NetIron(config-mpls-policy)# admin-group gold 30
NetIron(config-mpls-policy)# admin-group silver 20
NetIron(config-mpls-policy)# admin-group bronze 10
```

Syntax: [no] admin-group <name> <number>

**Possible values:** The <number> can be from 0-31. Up to 32 administrative groups can be configured on the Foundry device.

Default value: N/A

#### end

Moves activity to the privileged EXEC level from any level of the CLI except the user EXEC level.

#### **EXAMPLE:**

To move to the privileged level, enter the following from any level of the CLI.

NetIron(config-mpls)# end
NetIron#

Syntax: end

Possible values: N/A
Default value: N/A

### exit

Moves activity up one level from the current level. In this case, activity will be moved to the global level.

# **EXAMPLE:**

NetIron(config-mpls)# exit
NetIron(config)#

Syntax: exit

Possible values: N/A

#### Default value: N/A

#### no

Disables other commands. To disable a command, place the word **no** before the command.

# propagate-ttl

Enables or disables TTL propagation for packets travelling through an LSP. When TTL propagation is disabled, the entire MPLS domain appears as a single hop. In this case, the ingress LER places a value of 255 into the packet's MPLS TTL field, regardless of the TTL value in the packet's IP header. When the MPLS label is popped, the LSR does not change the TTL value in the IP header.

#### **EXAMPLE:**

```
NetIron(config-mpls)# policy
NetIron(config-mpls-policy)# no propagate-ttl
```

Syntax: [no] propagate-ttl
Possible values: N/A

**Default value:** By default, TTL propagation is enabled.

# quit

Returns you from any level of the CLI to the User EXEC mode.

#### **EXAMPLE:**

```
NetIron(config-mpls)# quit
NetIron>
```

Syntax: quit

Possible values: N/A
Default value: N/A

### retry-limit

Sets the number of times the ingress LER attempts to connect to the egress LER in a signalled LSP before declaring the path failed. If the ingress LER fails to connect to the egress LER in a signalled LSP, it will keep trying to make the connection indefinitely. The **retry-limit** command sets a limit for these connection attempts. After this limit is exceeded, the ingress LER stops trying to connect to the egress LER over the primary path.

If a secondary path is configured for the LSP, it is immediately activated once the primary path fails. After the secondary path is activated, the ingress LER continues to try to connect to the egress LER over the primary path, either up to the configured retry limit or indefinitely if no retry limit is set. If a connection over the primary path can be established, the secondary path is deactivated, and traffic for the LSP is again sent over the primary path.

#### **EXAMPLE:**

To set the number of connection attempts to 20:

```
NetIron(config-mpls)# policy
NetIron(config-mpls-policy)# retry-limit 20
```

Syntax: retry-limit < number>

Possible values: Number of retry attempts

Default value: By default, the ingress LER attempts to connect to the egress LER indefinitely.

# retry-time

Sets the amount of time the ingress LER waits between connection attempts when it tries to connect to the egress LER. When a signalled LSP is enabled, the ingress LER attempts to connect to the egress LER over the primary path specified in the LSP's configuration. If the connection is not successful, by default the ingress LER waits 30 seconds before attempting the connection again. You can configure the amount of time the ingress LER waits between connection attempts.

#### **EXAMPLE:**

For example, to change the retry time to 45 seconds:

```
NetIron(config-mpls)# policy
NetIron(config-mpls-policy)# retry-time 45
```

Syntax: retry-time <seconds>

Possible values: 1 – 600 seconds.

Default value: 30 seconds.

#### show

Displays a variety of configuration and statistical information about the device. See "Show Commands" on page 63-1.

# traffic-engineering ospf

Causes the Foundry device to send out OSPF-TE LSAs for its MPLS-enabled interfaces.

# **EXAMPLE:**

```
NetIron(config-mpls)# policy
NetIron(config-mpls-policy)# traffic-engineering ospf
```

Syntax: [no] traffic-engineering ospf

Possible values: N/A.

Default value: By default, the Foundry device does not send out OSPF-TE LSAs for its MPLS-enabled interfaces.

# write memory

Saves the running configuration into the startup-config file.

#### **EXAMPLE:**

NetIron(config-mpls)# wr mem

Syntax: write memory Possible values: N/A Default value: N/A

#### write terminal

Displays the running configuration of the Foundry device on the terminal screen.

**NOTE:** This command is equivalent to the **show running-config** command.

#### **EXAMPLE:**

NetIron(config-mpls)# wr term

# **Chapter 39**

# **MPLS Path Level Commands**

# delete

Deletes a node from an existing path.

#### **EXAMPLE:**

NetIron(config-mpls)# path sf\_to\_sj
NetIron(config-mpls-path)# delete loose 64.1.1.1
NetIron(config-mpls-path)# exit

Syntax: delete strict | loose <ip address>

Possible values: Strict or loose node in a path.

Default value: N/A

#### end

Moves activity to the privileged EXEC level from any level of the CLI except the user EXEC level.

# **EXAMPLE:**

To move to the privileged level, enter the following from any level of the CLI.

NetIron(config-mpls)# end
NetIron#

Syntax: end

Possible values: N/A
Default value: N/A

#### exit

Moves activity up one level from the current level. In this case, activity will be moved to the global level.

# **EXAMPLE:**

NetIron(config-mpls)# exit
NetIron(config)#

Syntax: exit

Possible values: N/A

Default value: N/A

#### insert

Inserts a node into an existing path.

#### **EXAMPLE:**

```
NetIron(config-mpls)# path sf_to_sj
NetIron(config-mpls-path)# insert strict 216.150.1.1 before 216.150.1.2
NetIron(config-mpls-path)# exit
```

Syntax: insert strict | loose <ip address> before <ip address>

Possible values: Strict or loose node in a path.

Default value: N/A

#### loose

Adds a loose node to a path. A loose node is one that is not directly connected to the preceding node in the path.

#### **EXAMPLE:**

```
NetIron(config-mpls)# path sf_to_sj
NetIron(config-mpls-path)# loose 64.1.1.1
NetIron(config-mpls-path)# exit
```

Syntax: [no] loose <ip address>

Possible values: Address of an LSR

Default value: N/A

#### no

Disables other commands. To disable a command, place the word **no** before the command.

#### quit

Returns you from any level of the CLI to the User EXEC mode.

#### **EXAMPLE:**

```
NetIron(config-mpls)# quit
NetIron>
```

Syntax: quit

Possible values: N/A

Default value: N/A

## show

Displays a variety of configuration and statistical information about the device. See "Show Commands" on page 63-1.

#### strict

Adds a strict node to a path. A strict node is one that is directly connected to the preceding node in the path.

#### **EXAMPLE:**

```
NetIron(config-mpls)# path sf_to_sj
NetIron(config-mpls-path)# strict 64.1.1.1
NetIron(config-mpls-path)# exit
```

Syntax: [no] strict <ip address>

Possible values: Address of an LSR.

Default value: N/A

# write memory

Saves the running configuration into the startup-config file.

# **EXAMPLE:**

NetIron(config-mpls)# wr mem

Syntax: write memory Possible values: N/A Default value: N/A

# write terminal

Displays the running configuration of the Foundry device on the terminal screen.

**NOTE:** This command is equivalent to the **show running-config** command.

# **EXAMPLE:**

NetIron(config-mpls)# wr term

# **Chapter 40**

# **MPLS Signalled LSP Level Commands**

#### cos

Assigns a CoS (Class of Service) value to all packets traveling through a signalled LSP.

#### **EXAMPLE:**

NetIron(config-mpls)# lsp tunnel1
NetIron(config-mpls-lsp)# cos 7

Syntax: cos <number>

**Possible values:** The CoS value can be an integer from 0-7.

Default value: N/A

## cspf

Enables or disables the CSPF (Constrained Shortest Path First) process for selecting a path through an MPLS domain.

# **EXAMPLE:**

To disable constraint-based path selection for LSP tunnel1:

NetIron(config-mpls)# lsp tunnel1
NetIron(config-mpls-lsp)# no cspf

Syntax: [no] cspf
Possible values: N/A

Default value: CSPF is enabled by default.

# disable

Disables a signalled LSP. Disabling an LSP de-activates it, but does not remove the LSP from the device's configuration. (To remove a signalled LSP from the device's configuration, use the **no lsp** command.)

# **EXAMPLE:**

NetIron(config-mpls)# lsp tunnel1
NetIron(config-mpls-lsp)# disable

Syntax: disable

Possible values: N/A

Default value: N/A

# enable

Enables a signalled LSP. Enabling the LSP causes the path to be set up and resources reserved on the LSRs in the LSP's primary path. Enabling the LSP is the final step in configuring it.

# **EXAMPLE:**

```
NetIron(config-mpls)# lsp tunnel1
NetIron(config-mpls-lsp)# enable
```

Syntax: enable

Possible values: N/A

Default value: N/A

#### end

Moves activity to the privileged EXEC level from any level of the CLI except the user EXEC level.

#### **EXAMPLE:**

To move to the privileged level, enter the following from any level of the CLI.

```
NetIron(config-mpls)# end
NetIron#
```

Syntax: end

Possible values: N/A

Default value: N/A

### exclude-any

Excludes specified administrative groups from LSP calculations. Only interfaces that are not part of the specified groups can be considered for the LSP.

#### **EXAMPLE:**

To exclude interfaces in either administrative group "gold" or "silver" when the path for LSP tunnel1 is calculated:

```
NetIron(config-mpls)# lsp tunnel1
NetIron(config-mpls-lsp)# exclude-any gold silver
```

Syntax: [no] exclude-any <groups>

Possible values: Administrative group name(s)

Default value: N/A

#### exit

Moves activity up one level from the current level. In this case, activity will be moved to the global level.

### **EXAMPLE:**

```
NetIron(config-mpls)# exit
NetIron(config)#
```

Syntax: exit

Possible values: N/A
Default value: N/A

# from

Specifies a source IP address for a signalled LSP. The specified IP source address is carried in RSVP Path messages.

#### **EXAMPLE:**

```
NetIron(config-mpls)# lsp tunnel1
NetIron(config-mpls-lsp)# from 1.2.3.4
```

Syntax: from <ip address>
Possible values: IP address

**Default value:** If the **from** command is not specified in an LSP's configuration, then when the LSP is enabled, the Foundry device dynamically determines the source address of the LSP (using the device's router ID or the address of the first loopback as the source address).

# hop-limit

Changes the maximum number of hops that can be used in a traffic-engineered path.

#### **EXAMPLE:**

For example, to limit CSPF to choosing a path consisting of no more than 20 hops for LSP tunnel1:

```
NetIron(config-mpls)# lsp tunnel1
NetIron(config-mpls-lsp)# hop-limit 20
```

Syntax: [no] hop-limit <number>

Possible values: 1 - 255

Default value: 255 hops, including the ingress and egress LERs.

#### include-all

Includes the specified administrative groups in LSP calculations. An interface must be a member of all the groups specified in the **include-all** command in order to be considered for the LSP.

#### **EXAMPLE:**

To specify that an interface must be a member of both the "gold" or "silver" administrative groups in order to be included in the path calculations for LSP tunnel1:

```
NetIron(config-mpls)# lsp tunnel1
NetIron(config-mpls-lsp)# include-all gold silver
```

Syntax: [no] include-all <groups>

Possible values: Administrative group name(s)

Default value: N/A

#### include-any

Includes the specified administrative groups in LSP calculations. An interface must be a member of one of the groups specified in the **include-any** command in order to be considered for the LSP. Interfaces that are not part of any of the specified groups, as well as interfaces that are not part of any group, are eliminated from consideration.

#### **EXAMPLE:**

For example, to include interfaces in either administrative group "gold" or "silver" in the path calculations for LSP tunnel1:

```
NetIron(config-mpls)# lsp tunnel1
NetIron(config-mpls-lsp)# include-any gold silver
```

Syntax: [no] include-any <groups>

Possible values: Administrative group name(s)

Default value: N/A

#### install

Configures aliases for the egress LER in a signalled LSP. Traffic whose BGP next hop matches one of the aliases is forwarded along the LSP. When the traffic arrives at the egress LER, it can be forwarded to the actual BGP next hop.

#### **EXAMPLE:**

```
NetIron(config-mpls)# lsp tunnel1
NetIron(config-mpls-lsp)# install 1.1.1.1/16
```

Syntax: install <ip address/mask>

Possible values: IP address and mask. Up to 12 aliases can be specified per LSP.

Default value: N/A

#### metric

Assigns a metric to the signalled LSP, which can be used by routing protocols to determine the relative preference of the LSP compared to other hop-by-hop routes. An LSP metric can also be used to determine preference among several LSPs towards a destination.

#### **EXAMPLE:**

```
NetIron(config-mpls)# lsp tunnel1
NetIron(config-mpls-lsp)# metric 5
```

Syntax: metric <number>

**Possible values:** 1 – 65535. A lower metric is preferred over a higher one. If there are multiple LSPs to the same destination LSR, and they share the same metric, the traffic load is shared among them.

Default value: 1

#### no

Disables other commands. To disable a command, place the word no before the command.

# primary-path

Specifies the name of the user-defined path to be used as the primary path for the LSP.

#### **EXAMPLE:**

To specify the sf\_to\_sj path as the primary path for LSP tunnel1:

```
NetIron(config-mpls)# lsp tunnel1
NetIron(config-mpls-lsp)# primary-path sf_to_sj
```

Syntax: primary-path <path name>

Possible values: Name of a user-defined path (set with the path command).

**Default value:** If you do not specify a primary path, the path used in the LSP is the shortest path to the egress LER, as determined from standard IP routing methods, or CSPF if it is enabled.

# priority

Specifies the setup and hold priorities for the LSP. The setup priority is the priority for taking resources; the hold priority is the priority for holding resources. An LSP's setup priority is considered during admission control, and its hold priority is considered when bandwidth is allocated to the LSP.

# **EXAMPLE:**

To configure LSP tunnel1 with a setup priority of 6 and hold priority of 1.

```
NetIron(config-mpls)# lsp tunnel1
NetIron(config-mpls-lsp)# priority 6 1
```

Syntax: priority <setup-priority> <hold-priority>

**Possible values:** 0 (highest priority) through 7 (lowest priority). An LSP's setup priority must be lower than or equal to its hold priority.

**Default value:** By default, an LSP's setup priority is 7 and its hold priority is 0.

#### quit

Returns you from any level of the CLI to the User EXEC mode.

#### **EXAMPLE:**

NetIron(config-mpls)# quit
NetIron>

Syntax: quit

Possible values: N/A

Default value: N/A

#### record

Enables or disables LSP path recording with the RSVP RECORD\_ROUTE object (RRO). An RRO consists of a series of subobjects that can contain the addresses of the LSRs in the path. This information can be viewed with the **show mpls lsp detail** command.

#### **EXAMPLE:**

To disable path recording in the RRO:

NetIron(config-mpls)# lsp tunnel1
NetIron(config-mpls-lsp)# no record

Syntax: [no] record

Possible values: N/A

**Default value:** The path information is recorded in the RRO by default.

#### secondary-path

Specifies the name of a user-defined path to be used as the secondary path for the LSP and enters the secondary path configuration level. See "MPLS Secondary Path Level Commands" on page 41-1 for a description of commands available at this configuration level.

### **EXAMPLE:**

```
NetIron(config-mpls)# lsp tunnel1
NetIron(config-mpls-lsp)# secondary-path alt_sf_to_sj
NetIron(config-mpls-lsp-sec-path)#
```

Syntax: secondary-path <path name>

Possible values: Name of a user-defined path (set with the path command).

Default value: N/A

# shortcuts

Configures the signalled LSP to serve as an IGP shortcut between nodes in an AS. When an LSP is configured to be an IGP shortcut, OSPF includes the LSP in its SPF calculation.

#### **EXAMPLE:**

```
NetIron(config-mpls)# lsp tunnel1
NetIron(config-mpls-lsp)# shortcuts ospf
```

Syntax: [no] shortcuts ospf
Possible values: N/A
Default value: N/A

### show

Displays a variety of configuration and statistical information about the device. See "Show Commands" on page 63-1.

#### tie-breaking

Specifies how CSPF chooses a path from among several equal cost paths to a destination.

#### **EXAMPLE:**

```
NetIron(config-mpls)# lsp tunnel1
NetIron(config-mpls-lsp)# tie-breaking least-fill
```

Syntax: [no] tie-breaking least-fill | most-fill | random

The **least-fill** parameter causes CSPF to choose the path with the highest available bandwidth (that is, the path with the least utilized links).

The **most-fill** parameter causes CSPF to choose the path with the lowest available bandwidth (that is, the path with the most utilized links).

The **random** parameter causes CSPF to choose the path randomly from among the equal-cost paths. This is the default.

Possible values: See above.

Default value: random

to

Specifies the destination (egress LER) for a signalled LSP.

#### **EXAMPLE:**

```
NetIron(config-mpls)# lsp tunnel1
NetIron(config-mpls-lsp)# to 64.100.1.1
```

Syntax: to <ip address>

Possible values: IP address of the destination LER.

Default value: N/A

#### traffic-eng max-rate

Sets the maximum rate of packets that can go through the LSP (in Kbits/sec).

#### **EXAMPLE:**

```
NetIron(config-mpls)# lsp tunnel1
NetIron(config-mpls-lsp)# traffic-eng max-rate 20
```

Syntax: traffic-eng max-rate <rate>

Possible values: <rate> is specified in Kbits/sec.

Default value: N/A

# traffic-eng mean-rate

Sets the average rate of packets that can go through the LSP (in Kbits/sec).

#### **EXAMPLE:**

```
NetIron(config-mpls)# lsp tunnel1
NetIron(config-mpls-lsp)# traffic-eng mean-rate 20
```

Syntax: traffic-eng mean-rate <rate>

Possible values: <rate> is specified in Kbits/sec.

Default value: N/A

# traffic-eng max-burst

Sets the maximum size (in bytes) of the largest burst that can be sent over the LSP at the maximum rate.

#### **EXAMPLE:**

NetIron(config-mpls)# lsp tunnel1
NetIron(config-mpls-lsp)# traffic-eng max-burst 10

Syntax: traffic-eng max-burst <bytes>

Possible values: Default value: N/A

# write memory

Saves the running configuration into the startup-config file.

# **EXAMPLE:**

NetIron(config-mpls)# wr mem

Syntax: write memory
Possible values: N/A
Default value: N/A

# write terminal

Displays the running configuration of the Foundry device on the terminal screen.

**NOTE:** This command is equivalent to the **show running-config** command.

# **EXAMPLE:**

NetIron(config-mpls)# wr term

# **Chapter 41**

# **MPLS Secondary Path Level Commands**

#### cos

Assigns a CoS (Class of Service) value to all packets traveling through a signalled LSP.

#### **EXAMPLE:**

```
NetIron(config-mpls)# lsp tunnel1
NetIron(config-mpls-lsp)# secondary-path alt_sf_to_sj
NetIron(config-mpls-lsp-sec-path)# cos 7
```

Syntax: cos <number>

**Possible values:** The CoS value can be an integer from 0 - 7.

Default value: N/A

#### cspf

Enables or disables the CSPF (Constrained Shortest Path First) process for selecting a path through an MPLS domain.

### **EXAMPLE:**

To disable constraint-based path selection for LSP tunnel1:

```
NetIron(config-mpls)# lsp tunnel1
NetIron(config-mpls-lsp)# secondary-path alt_sf_to_sj
NetIron(config-mpls-lsp-sec-path)# no cspf
```

Syntax: [no] cspf
Possible values: N/A

Default value: CSPF is enabled by default.

#### end

Moves activity to the privileged EXEC level from any level of the CLI except the user EXEC level.

#### **EXAMPLE:**

To move to the privileged level, enter the following from any level of the CLI.

```
NetIron(config-mpls)# end
NetIron#
```

Syntax: end

Possible values: N/A

#### Default value: N/A

#### exclude-any

Excludes specified administrative groups from LSP calculations. Only interfaces that are not part of the specified groups can be considered for the LSP.

#### **EXAMPLE:**

To exclude interfaces in either administrative group "gold" or "silver" when the secondary path for LSP tunnel1 is calculated:

```
NetIron(config-mpls)# lsp tunnel1
NetIron(config-mpls-lsp)# secondary-path alt_sf_to_sj
NetIron(config-mpls-lsp-sec-path)# exclude-any gold silver
```

Syntax: [no] exclude-any <groups>

Possible values: Administrative group name(s)

Default value: N/A

#### exit

Moves activity up one level from the current level. In this case, activity will be moved to the LSP level.

#### **EXAMPLE:**

```
NetIron(config-mpls)# lsp tunnel1
NetIron(config-mpls-lsp)# secondary-path alt_sf_to_sj
NetIron(config-mpls-lsp-sec-path)# exit
```

Syntax: exit

Possible values: N/A

Default value: N/A

# hop-limit

Changes the maximum number of hops that can be used in a traffic-engineered path.

#### **EXAMPLE:**

For example, to limit CSPF to choosing a path consisting of no more than 20 hops for LSP tunnel1's secondary path:

```
NetIron(config-mpls)# lsp tunnel1
NetIron(config-mpls-lsp)# secondary-path alt_sf_to_sj
NetIron(config-mpls-lsp-sec-path)# hop-limit 20
```

Syntax: [no] hop-limit < number>

Possible values: 1 - 255

**Default value:** 255 hops, including the ingress and egress LERs.

#### include-all

Includes the specified administrative groups in LSP calculations. An interface must be a member of all the groups specified in the **include-all** command in order to be considered for the LSP.

## **EXAMPLE:**

To specify that an interface must be a member of both the "gold" or "silver" administrative groups in order to be included in the path calculations for LSP tunnel1's secondary path:

```
NetIron(config-mpls)# lsp tunnel1
NetIron(config-mpls-lsp)# secondary-path alt_sf_to_sj
NetIron(config-mpls-lsp-sec-path)# include-all gold silver
```

Syntax: [no] include-all <groups>

Possible values: Administrative group name(s)

Default value: N/A

#### include-any

Includes the specified administrative groups in LSP calculations. An interface must be a member of one of the groups specified in the **include-any** command in order to be considered for the LSP. Interfaces that are not part of any of the specified groups, as well as interfaces that are not part of any group, are eliminated from consideration.

#### **EXAMPLE:**

For example, to include interfaces in either administrative group "gold" or "silver" in the path calculations for LSP tunnel1's secondary path:

```
NetIron(config-mpls)# lsp tunnel1
NetIron(config-mpls-lsp)# secondary-path alt_sf_to_sj
NetIron(config-mpls-lsp-sec-path)# include-any gold silver
```

Syntax: [no] include-any <groups>

Possible values: Administrative group name(s)

Default value: N/A

#### no

Disables other commands. To disable a command, place the word **no** before the command.

# priority

Specifies the setup and hold priorities for the LSP's secondary path. The setup priority is the priority for taking resources; the hold priority is the priority for holding resources. An LSP's setup priority is considered during admission control, and its hold priority is considered when bandwidth is allocated to the LSP.

#### **EXAMPLE:**

To configure LSP tunnel1's secondary path with a setup priority of 6 and hold priority of 1.

```
NetIron(config-mpls)# lsp tunnel1
NetIron(config-mpls-lsp)# secondary-path alt_sf_to_sj
NetIron(config-mpls-lsp-sec-path)# priority 6 1
```

Syntax: priority <setup-priority> <hold-priority>

**Possible values:** 0 (highest priority) through 7 (lowest priority). An LSP's setup priority must be lower than or equal to its hold priority.

Default value: By default, an LSP's setup priority is 7 and its hold priority is 0.

#### quit

Returns you from any level of the CLI to the User EXEC mode.

# **EXAMPLE:**

```
NetIron(config-mpls)# lsp tunnel1
NetIron(config-mpls-lsp)# secondary-path alt_sf_to_sj
NetIron(config-mpls-lsp-sec-path)# quit
NetIron>
```

Syntax: quit

Possible values: N/A

Default value: N/A

# record

Enables or disables LSP path recording with the RSVP RECORD\_ROUTE object (RRO). An RRO consists of a series of subobjects that can contain the addresses of the LSRs in the path. This information can be viewed with the **show mpls lsp detail** command.

#### **EXAMPLE:**

To disable path recording in the RRO:

```
NetIron(config-mpls)# lsp tunnel1
NetIron(config-mpls-lsp)# secondary-path alt_sf_to_sj
NetIron(config-mpls-lsp-sec-path)# no record
```

Syntax: [no] record

Possible values: N/A

**Default value:** The path information is recorded in the RRO by default.

#### show

Displays a variety of configuration and statistical information about the device. See "Show Commands" on page 63-1.

# standby

Specifies that the secondary path is to serve as a hot standby path. Once the LSP is enabled, both the primary and hot-standby paths are activated, although packets are directed over only the primary path.

#### **EXAMPLE:**

```
NetIron(config-mpls)# lsp tunnel1
NetIron(config-mpls-lsp)# secondary-path alt_sf_to_sj
NetIron(config-mpls-lsp-sec-path)# standby
```

Syntax: standby
Possible values: N/A
Default value: N/A

# traffic-eng max-rate

Sets the maximum rate of packets that can go through the LSP (in Kbits/sec).

#### **EXAMPLE:**

```
NetIron(config-mpls)# lsp tunnel1
NetIron(config-mpls-lsp)# secondary-path alt_sf_to_sj
NetIron(config-mpls-lsp-sec-path)# traffic-eng max-rate 20
```

Syntax: traffic-eng max-rate <rate>

Possible values: <rate> is specified in Kbits/sec.

Default value: N/A

#### traffic-eng mean-rate

Sets the average rate of packets that can go through the LSP (in Kbits/sec).

# **EXAMPLE:**

```
NetIron(config-mpls)# lsp tunnel1
NetIron(config-mpls-lsp)# secondary-path alt_sf_to_sj
NetIron(config-mpls-lsp-sec-path)# traffic-eng mean-rate 20
```

Syntax: traffic-eng mean-rate <rate>

Possible values: <rate> is specified in Kbits/sec.

Default value: N/A

# traffic-eng max-burst

Sets the maximum size (in bytes) of the largest burst that can be sent over the LSP at the maximum rate.

#### **EXAMPLE:**

NetIron(config-mpls)# lsp tunnel1
NetIron(config-mpls-lsp)# secondary-path alt\_sf\_to\_sj
NetIron(config-mpls-lsp-sec-path)# traffic-eng max-burst 10

Syntax: traffic-eng max-burst <bytes>

Possible values: Default value: N/A

# write memory

Saves the running configuration into the startup-config file.

#### **EXAMPLE:**

NetIron(config-mpls)# wr mem

Syntax: write memory
Possible values: N/A
Default value: N/A

# write terminal

Displays the running configuration of the Foundry device on the terminal screen.

**NOTE:** This command is equivalent to the **show running-config** command.

#### **EXAMPLE:**

NetIron(config-mpls)# wr term

Syntax: write terminal Possible values: N/A Default value: N/A

| Foundry Switch and Router Command Line Interface Reference |  |
|------------------------------------------------------------|--|
|                                                            |  |
|                                                            |  |
|                                                            |  |
|                                                            |  |
|                                                            |  |
|                                                            |  |
|                                                            |  |
|                                                            |  |
|                                                            |  |
|                                                            |  |
|                                                            |  |
|                                                            |  |
|                                                            |  |

# Chapter 42 MPLS RSVP Level Commands

# end

Moves activity to the privileged EXEC level from any level of the CLI except the user EXEC level.

#### **EXAMPLE:**

To move to the privileged level, enter the following from any level of the CLI.

NetIron(config-mpls)# end
NetIron#

Syntax: end

Possible values: N/A
Default value: N/A

# exit

Moves activity up one level from the current level. In this case, activity will be moved to the global level.

# **EXAMPLE:**

NetIron(config-mpls)# exit
NetIron(config)#

Syntax: exit

Possible values: N/A
Default value: N/A

# no

Disables other commands. To disable a command, place the word **no** before the command.

# quit

Returns you from any level of the CLI to the User EXEC mode.

# **EXAMPLE:**

NetIron(config-mpls)# quit
NetIron>

Syntax: quit

Possible values: N/A
Default value: N/A

#### refresh-interval

Controls how often RSVP Path and Resv messages are sent. To maintain path states and resource reservations on the routers in an LSP, RSVP Path and Resv messages are sent at regular intervals. Path messages flow downstream in an LSP, from the ingress LER towards the egress LER. Resv messages flow upstream, in the reverse direction of Path messages.

# **EXAMPLE:**

To set the refresh interval to 20 seconds

```
NetIron(config-mpls)# rsvp
NetIron(config-mpls-rsvp)# refresh-interval 20
```

Syntax: refresh-interval <seconds>
Possible values: 0 – 2147483 seconds

Default value: 30 seconds

# refresh-multiple

Sets the number of refresh intervals that must elapse without a refresh message before a path state or resource reservation times out. If refresh messages are not received, RSVP path states and resource reservations are removed from the routers in an LSP.

#### **EXAMPLE:**

To set the refresh multiple to 5 intervals:

```
NetIron(config-mpls)# rsvp
NetIron(config-mpls-rsvp)# refresh-multiple 5
```

**Syntax:** refresh-multiple <intervals> **Possible values:** 0 – 65535 intervals

Default value: 3 intervals

### show

Displays a variety of configuration and statistical information about the device. See "Show Commands" on page 63-1.

# write memory

Saves the running configuration into the startup-config file.

### **EXAMPLE:**

```
NetIron(config-mpls)# wr mem
```

Syntax: write memory Possible values: N/A Default value: N/A

#### write terminal

Displays the running configuration of the Foundry device on the terminal screen.

**NOTE:** This command is equivalent to the **show running-config** command.

#### **EXAMPLE:**

```
NetIron(config-mpls)# wr term
```

Syntax: write terminal Possible values: N/A Default value: N/A

# **Chapter 43**

# **MPLS Static LSP Level Commands**

#### cos

Assigns a CoS (Class of Service) value to all packets traveling through a static LSP.

#### **EXAMPLE:**

NetIron(config-mpls)# lsp static\_tunnel
NetIron(config-mpls-static-lsp)# cos 7

Syntax: cos <number>

**Possible values:** The CoS value can be an integer from 0-7.

Default value: N/A

# disable

Disables a static LSP. Disabling an LSP de-activates it, but does not remove the LSP from the device's configuration. (To remove a static LSP from the device's configuration, use the **no static-lsp** command.)

#### **EXAMPLE**

NetIron(config-mpls)# static-lsp static\_tunnel
NetIron(config-mpls-static-lsp)# disable

Syntax: disable

Possible values: N/A
Default value: N/A

#### enable

Enables a static LSP. You should enable the static LSP on the transit and egress LERs prior to enabling the static LSP on the ingress LER.

# **EXAMPLE:**

NetIron(config-mpls)# static-lsp static\_tunnel
NetIron(config-mpls-static-lsp)# enable

Syntax: enable

Possible values: N/A
Default value: N/A

#### end

Moves activity to the privileged EXEC level from any level of the CLI except the user EXEC level.

#### **EXAMPLE:**

To move to the privileged level, enter the following from any level of the CLI.

```
NetIron(config-mpls)# end
NetIron#
```

Syntax: end

Possible values: N/A
Default value: N/A

#### exit

Moves activity up one level from the current level. In this case, activity will be moved to the global level.

#### **EXAMPLE:**

```
NetIron(config-mpls)# exit
NetIron(config)#
```

Syntax: exit

Possible values: N/A
Default value: N/A

# in-segment

Specifies an inbound interface and inbound label for a static LSP.

#### **EXAMPLE:**

```
NetIron(config-mpls)# static-lsp static_tunnel
NetIron(config-mpls-static-lsp)# in-segment pos 2/1 in-label 123
```

Syntax: in-segment pos <interface> in-label <label>

Possible values: N/A
Default value: N/A

# install

Configures aliases for the egress LER in a static LSP. Traffic whose BGP next hop matches one of the aliases is forwarded along the LSP. When the traffic arrives at the egress LER, it can be forwarded to the actual BGP next hop.

# **EXAMPLE:**

```
NetIron(config-mpls)# static-lsp static_tunnel
NetIron(config-mpls-static-lsp)# install 1.1.1.1/16
```

Syntax: install <ip address/mask>

Possible values: IP address and mask. Up to 12 aliases can be specified per LSP.

Default value: N/A

#### metric

Assigns a metric to the static LSP, which can be used by routing protocols to determine the relative preference of the LSP compared to other hop-by-hop routes. An LSP metric can also be used to determine preference among several LSPs towards a destination.

#### **EXAMPLE:**

```
NetIron(config-mpls)# static-lsp static_tunnel
NetIron(config-mpls-static-lsp)# metric 5
```

Syntax: metric <number>

**Possible values:** 1 – 65535. A lower metric is preferred over a higher one. If there are multiple LSPs to the same destination LSR, and they share the same metric, the traffic load is shared among them.

Default value: 1

#### no

Disables other commands. To disable a command, place the word **no** before the command.

# out-segment

Specifies an outbound interface and outbound label for a static LSP.

#### **EXAMPLE:**

```
NetIron(config-mpls)# static-lsp static_tunnel
NetIron(config-mpls-static-lsp)# out-segment pos 3/1 out-label 456
```

Syntax: out-segment pos <interface> out-label <label>

Syntax: out-segment ethernet <interface> out-label <label> next-hop <address>

Possible values: The next-hop parameter only applies to static LSPs whose outbound interface is an Ethernet

interface.

Default value: N/A

# quit

Returns you from any level of the CLI to the User EXEC mode.

#### **EXAMPLE:**

```
NetIron(config-mpls)# quit
NetIron>
```

Syntax: quit

Possible values: N/A
Default value: N/A

#### show

Displays a variety of configuration and statistical information about the device. See "Show Commands" on page 63-1.

#### to

Specifies the destination (egress LER) for a static LSP. A static LSP has one and only one destination. The egress LER is the only required parameter in an LSP.

#### **EXAMPLE:**

```
NetIron(config-mpls)# static-lsp static_tunnel
NetIron(config-mpls-static-lsp)# to 64.100.1.1
```

Syntax: to <ip address>

Possible values: IP address of the destination LER.

Default value: N/A

#### traffic-eng max-rate

Sets the maximum rate of packets that can go through the static LSP (in Kbits/sec).

# **EXAMPLE:**

```
NetIron(config-mpls)# static-lsp static_tunnel
NetIron(config-mpls-static-lsp)# traffic-eng max-rate 20
```

Syntax: traffic-eng max-rate <rate>

Possible values: <rate> is specified in Kbits/sec.

Default value: N/A

# traffic-eng mean-rate

Sets the average rate of packets that can go through the static LSP (in Kbits/sec).

#### **EXAMPLE:**

```
NetIron(config-mpls)# static-lsp static_tunnel
NetIron(config-mpls-static-lsp)# traffic-eng mean-rate 20
```

Syntax: traffic-eng mean-rate <rate>

Possible values: <rate> is specified in Kbits/sec.

Default value: N/A

# traffic-eng max-burst

Sets the maximum size (in bytes) of the largest burst that can be sent over the LSP at the maximum rate.

#### **EXAMPLE:**

```
NetIron(config-mpls)# static-lsp static_tunnel
NetIron(config-mpls-static-lsp)# traffic-eng max-burst 10
```

Syntax: traffic-eng max-burst <bytes>

Possible values: Default value: N/A

# write memory

Saves the running configuration into the startup-config file.

#### **EXAMPLE:**

NetIron(config-mpls)# wr mem

Syntax: write memory
Possible values: N/A
Default value: N/A

#### write terminal

Displays the running configuration of the Foundry device on the terminal screen.

**NOTE:** This command is equivalent to the **show running-config** command.

# **EXAMPLE:**

NetIron(config-mpls)# wr term

Syntax: write terminal Possible values: N/A Default value: N/A

# Chapter 44 MPLS VLL Level Commands

# end

Moves activity to the privileged EXEC level from any level of the CLI except the user EXEC level.

#### **EXAMPLE:**

To move to the privileged level, enter the following from any level of the CLI.

NetIron(config-mpls)# end
NetIron#

Syntax: end

Possible values: N/A
Default value: N/A

# exit

Moves activity up one level from the current level. In this case, activity will be moved to the global level.

# **EXAMPLE:**

NetIron(config-mpls)# exit
NetIron(config)#

Syntax: exit

Possible values: N/A
Default value: N/A

# no

Disables other commands. To disable a command, place the word **no** before the command.

# quit

Returns you from any level of the CLI to the User EXEC mode.

# **EXAMPLE:**

NetIron(config-mpls)# quit
NetIron>

Syntax: quit

Possible values: N/A
Default value: N/A

#### show

Displays a variety of configuration and statistical information about the device. See "Show Commands" on page 63-1.

# untagged

Specifies an untagged endpoint for a VLL:

#### **EXAMPLE:**

```
NetIron(config-mpls)# vll Foundry-sf-to-sj 40000
NetIron(config-mpls-vll)# untagged e 2/1
```

Syntax: untagged [pos | ethernet] <portnum>
Possible values: Ethernet or POS port number

Default value: N/A

#### vlan

Specifies a <vlan-id, port> endpoint for a VLL:

#### **EXAMPLE:**

```
NetIron(config-mpls-vll)# vlan 200
NetIron(config-mpls-vll-vlan)# tagged e 3/11
```

Syntax: vlan <num>

Syntax: tagged [pos | ethernet] <slot/port>

NOTE: Within a port group, a VLAN ID cannot be used for more than one purpose.

- On a 10/100 module, a port group is defined as all the ports on the module.
- On a Gigabit Ethernet module, the eight ports are divided into two port groups, corresponding to ports 1 4 and ports 5 – 8.

If a VLAN ID is already used by a regular VLAN, it cannot be assigned to a VLL, and vice-versa.

If a VLAN ID is already assigned to a VLL on one port, it cannot be assigned to another VLL on another port within the port group.

Possible values: VLAN ID (see above), Ethernet or POS port number

Default value: N/A

#### vII-peer

Specifies the peer at the other end of a VLL.

### **EXAMPLE:**

```
NetIron(config-mpls)# vll Foundry-sf-to-sj 40000
NetIron(config-mpls-vll)# vll-peer 192.168.2.100
```

**Syntax:** vII-peer <ip-addr> [<static-local-vc-label> <static-remote-vc-label>]

**Possible values:** The IP address of the peer must match that of a destination for a tunnel LSP configured on the device.

Static local and remote VC label values are optional. If configured, <static-local-vc-label> is the VC label value expected for packets forwarded to the local physical port from the VLL peer, and <static-remote-vc-label> is the VC label applied to packets sent to the remote VLL peer.

Acceptable values for <static-local-vc-label> are 800000 – 1048575. If the label value you specify has already been assigned, a message is displayed requesting a different value.

Default value: N/A

# write memory

Saves the running configuration into the startup-config file.

# **EXAMPLE:**

NetIron(config-mpls)# wr mem

Syntax: write memory Possible values: N/A Default value: N/A

# write terminal

Displays the running configuration of the Foundry device on the terminal screen.

**NOTE:** This command is equivalent to the **show running-config** command.

# **EXAMPLE:**

NetIron(config-mpls)# wr term

Syntax: write terminal Possible values: N/A Default value: N/A

# Chapter 45 MPLS LDP Level Commands

# advertise-labels for

Makes injected routes accessible over the MPLS network.

LDP route injection allows you to make routes available from the customer network through LSPs that have been created by LDP. You can filter the routes that you want to allow through the MPLS network using an ACL and then apply that ACL to the **advertise-labels for** command. The routes injected will then be accessible over the MPLS network.

NOTE: This command applies to release 02.1.00 and later for the NetIron IMR 640.

# **EXAMPLE:**

To direct the NetIron IMR 640 to inject non-loopback routes into LDP while restricting the routes injected through reference to an ACL, use the following command:

```
NI IMR640 Router(config)# router mpls
NI IMR640 Router(config-mpls)# ldp
NI IMR640 Router(config-mpls-ldp)# advertise-labels for 30
```

Syntax: advertise-labels for <access-list>

The <access-list> variable refers to the access list number for the access list that filters for the routes you want to use for label binding.

#### end

Moves activity to the privileged EXEC level from any level of the CLI except the user EXEC level.

#### **EXAMPLE:**

To move to the privileged level, enter the following from any level of the CLI.

```
NetIron(config-mpls)# end
NetIron#
```

Syntax: end

Possible values: N/A
Default value: N/A

# exit

Moves activity up one level from the current level. In this case, activity will be moved to the global level.

#### **EXAMPLE:**

NetIron(config-mpls)# exit
NetIron(config)#

Syntax: exit

Possible values: N/A
Default value: N/A

#### hello-interval

Controls how often the device sends out LDP Hello messages. Hello messages are used to maintain LDP sessions between the device and its LDP peers. You can set the interval for LDP Link Hello messages (LDP Hello messages multicast to all routers on the sub-net).

#### **EXAMPLE:**

NetIron(config-mpls)# ldp
NetIron(config-mpls-ldp)# hello-interval 10

Syntax: hello-interval <seconds>
Possible values: 1 – 65535 seconds

Default value: 5 seconds

# hello-interval target

Controls how often the device sends out LDP Targeted Hello messages (LDP Hello messages unicast to a specific address, such as a VLL peer).

#### **EXAMPLE:**

NetIron(config-mpls)# ldp
NetIron(config-mpls-ldp)# hello-interval target 10

Syntax: hello-interval target <seconds>
Possible values: 1 – 65535 seconds

Default value: 5 seconds

#### hello-timeout

Specifies how long the device waits for its LDP peers to send a Hello message. If the device does not receive a Hello message within this time, the LDP session with the peer can be terminated. The device includes the hold time in the Hello messages it sends out to its LDP peers.

# **EXAMPLE:**

NetIron(config-mpls)# ldp
NetIron(config-mpls-ldp)# hello-timeout 20

Syntax: hello-timeout <seconds>
Possible values: 1 - 65535 seconds

Default value: 15 seconds

# hello-timeout target

Specifies how long the device waits for its LDP peers to send a Targeted Hello messages.

#### **EXAMPLE:**

NetIron(config-mpls)# ldp
NetIron(config-mpls-ldp)# hello-timeout target 20

Syntax: hello-timeout target <seconds>
Possible values: 1 – 65535 seconds

#### Default value: 45 seconds

#### no

Disables other commands. To disable a command, place the word **no** before the command.

# quit

Returns you from any level of the CLI to the User EXEC mode.

#### **EXAMPLE:**

```
NetIron(config-mpls)# quit
NetIron>
```

Syntax: quit

Possible values: N/A
Default value: N/A

#### show

Displays a variety of configuration and statistical information about the device. See "Show Commands" on page 63-1.

# write memory

Saves the running configuration into the startup-config file.

## **EXAMPLE:**

NetIron(config-mpls)# wr mem

Syntax: write memory Possible values: N/A Default value: N/A

### write terminal

Displays the running configuration of the Foundry device on the terminal screen.

NOTE: This command is equivalent to the show running-config command.

#### **EXAMPLE:**

NetIron(config-mpls)# wr term

Syntax: write terminal Possible values: N/A Default value: N/A

# Chapter 46 MPLS VPLS Level Commands

# end

Moves activity to the privileged EXEC level from any level of the CLI except the user EXEC level.

#### **EXAMPLE:**

To move to the privileged level, enter the following from any level of the CLI.

NetIron(config-mpls)# end
NetIron#

Syntax: end

Possible values: N/A
Default value: N/A

# exit

Moves activity up one level from the current level. In this case, activity will be moved to the global level.

# **EXAMPLE:**

NetIron(config-mpls)# exit
NetIron(config)#

Syntax: exit

Possible values: N/A
Default value: N/A

# no

Disables other commands. To disable a command, place the word **no** before the command.

# quit

Returns you from any level of the CLI to the User EXEC mode.

# **EXAMPLE:**

NetIron(config-mpls)# quit
NetIron>

Syntax: quit

Possible values: N/A
Default value: N/A

#### show

Displays a variety of configuration and statistical information about the device. See "Show Commands" on page 63-1.

# untagged

Specifies an untagged endpoint for a VPLS instance:

#### **EXAMPLE:**

```
NetIron(config-mpls)# vpls v1 40000
NetIron(config-mpls-vpls-v1)# vlan 100
NetIron(config-mpls-vpls-v1-vlan-100)# untagged e 2/1
```

Syntax: untagged [pos | ethernet] <portnum>
Possible values: Ethernet or POS port number

Default value: N/A

#### vlan

Specifies a <vlan-id, port> endpoint for a VPLS instance.

#### **EXAMPLE:**

```
NetIron(config-mpls-vpls-v1)# vlan 200
NetIron(config-mpls-vpls-v1-vlan-200)# tagged e 3/11
```

Syntax: vlan <num>

Syntax: tagged [pos | ethernet] <slot/port>

**Possible values:** VLAN ID, Ethernet or POS port number. A VPLS instance can have multiple ports configured under the same VLAN ID, and can have ports configured under different VLAN IDs. The ports can belong to the same or different port groups. Another VPLS instance can reuse the same VLAN ID, if the ports belong to different port groups. Since the VLANs are configured under different VPLS instances, they are different VPLS VLANs, even though they use the same VLAN ID.

As with regular VLANs, if a port is currently a member of a non-default VLAN as an untagged port, it must be returned to the default VLAN before it can be assigned to a VPLS instance as a tagged port.

Default value: N/A

#### vpls-peer

Specifies the IP addresses of the remote VPLS peers within a VPLS instance.

#### **EXAMPLE:**

To specify three remote VPLS peers within a VPLS instance

```
NetIron(config-mpls-vpls-v1)# vpls-peer 192.168.2.100 192.168.2.101 192.168.2.102
```

Syntax: vpls-peer <ip-addr> [<ip-addr> ...] [load-balance]

**Possible values:** The IP address of each peer must match that of a destination for a tunnel LSP configured on the device; that is, the device must have at least one operational RSVP- or LDP-signalled LSP with the destination (the LSP's "to" address) matching the VPLS peer's IP address. An LSP terminating on the VPLS peer but configured with a different destination address would not be considered a match.

The **load-balance** option (available in Service Provider release 09.1.00 and higher) configures the device to load balance known unicast traffic sent to a VPLS peer across multiple tunnel LSPs, if multiple tunnel LSPs to the peer exist.

Default value: N/A

# write memory

Saves the running configuration into the startup-config file.

# **EXAMPLE:**

NetIron(config-mpls)# wr mem

Syntax: write memory Possible values: N/A Default value: N/A

# write terminal

Displays the running configuration of the Foundry device on the terminal screen.

**NOTE:** This command is equivalent to the **show running-config** command.

# **EXAMPLE:**

NetIron(config-mpls)# wr term

Syntax: write terminal Possible values: N/A Default value: N/A

| dry Switch and Router Co |  |  |
|--------------------------|--|--|
|                          |  |  |
|                          |  |  |
|                          |  |  |
|                          |  |  |
|                          |  |  |
|                          |  |  |
|                          |  |  |
|                          |  |  |
|                          |  |  |
|                          |  |  |
|                          |  |  |
|                          |  |  |
|                          |  |  |
|                          |  |  |
|                          |  |  |
|                          |  |  |
|                          |  |  |
|                          |  |  |
|                          |  |  |
|                          |  |  |
|                          |  |  |
|                          |  |  |
|                          |  |  |

# Chapter 47 VLAN Level Commands

# add-vlan

Adds a VLAN to a VLAN group.

NOTE: This command applies only to VLAN groups. See "vlan-group" on page 6-218.

#### **EXAMPLE:**

BigIron(config-vlan-group-1)# add-vlan 1001 to 1002

Syntax: add-vlan <vlan-id> [to <vlan-id>]

Possible values: Valid VLAN IDs

Default value: N/A

# appletalk-cable-vlan

Configures an AppleTalk cable VLAN within a port-based VLAN.

# **EXAMPLE:**

To configure AppleTalk cable VLAN 1 in port-based VLAN 10, then configure the routing parameters for the VLAN, enter the following commands.

```
BigIron(config-vlan-10)# appletalk-cable-vlan 1 name cable-one
BigIron(config-vlan-10)# static ethe 2/1 ethe 3/1 to 3/2
BigIron(config-vlan-10)# router-interface ve 1
BigIron(config-vlan-10)# interface ve 1
BigIron(config-vif-1)# appletalk cable-range 10 - 19
BigIron(config-vif-1)# appletalk address 10.1
BigIron(config-vif-1)# appletalk zone-name AA
BigIron(config-vif-1)# appletalk routing
```

Syntax: appletalk-cable-vlan <vlan-id> [name <string>]

The <vlan-id> can be from 1-8.

The name <string> parameter specifies a name and can be a string up to 32 characters long.

Possible values: VLAN ID 1 - 8; name up to 32 characters long

Default value: N/A

#### atalk-proto

Creates an AppleTalk protocol VLAN within a port-based VLAN when entered at the VLAN Level. All ports are assumed by default to be members of the VLAN when initially created. Protocol VLAN membership can be modified using the **dynamic**, **static**, or **exclude** commands.

#### **EXAMPLE:**

To create an AppleTalk protocol VLAN with permanent port membership of 9 and 13 (module 3) and no dynamic ports within an already defined port-based VLAN 2, enter the following commands.

```
BigIron(config)# vlan 2
BigIron(config-vlan-2)# atalk-proto
BigIron(config-vlan-atalk-proto)# static e 3/9 e 3/13
BigIron(config-vlan-atalk-proto) no dynamic
```

**NOTE:** If configuring this on a Layer 2 Switch, enter **vlan 2 by port** at the CONFIG Level versus **vlan 2**, as shown in the example above.

Syntax: atalk-proto [name <string>]

The name can be up to 16 characters long and can contain blanks. The name appears in VLAN show displays.

To specify a VLAN name, use the **name** keyword followed by a string. The **name** keyword and string are the last arguments in the command. For example, to name an AppleTalk VLAN, enter the following command:

```
BigIron(config)# atalk-proto name "Ship and Recv"
```

This example shows how to specify a name that contains a blank. Use double quotation marks before and after the name.

Possible values: N/A
Default value: N/A

# byte-accounting

Enables VLAN Byte accounting on a VLAN.

NOTE: This command is available on the BigIron MG8 and NetIron 40G running software release 02.2.01

# **EXAMPLE:**

```
BigIron MG8(config)# vlan 10
BigIron MG8(config-vlan-10)# byte-accounting
```

Syntax: [no] byte-accounting

Possible values: N/A

Default value: Disabled

#### decnet-proto

Creates a Decnet protocol VLAN within a port-based VLAN, when entered at the VLAN Level. All ports are assumed by default to be members of the VLAN when initially created. Protocol VLAN membership can be modified using the **dynamic**, **static**, or **exclude** commands.

#### **EXAMPLE:**

To create a Decnet protocol VLAN with permanent port membership of 15 and 16 with port 17 as dynamic member port (module 3), within VLAN 5, enter the following commands.

```
BigIron(config)# vlan 5
BigIron(config-vlan-5)# decnet-proto
BigIron(config-vlan-decnet-proto)# exclude e 3/1 to 3/14 e 3/18
```

**NOTE:** If configuring this on a Layer 2 Switch, enter **vlan 5 by port** at the CONFIG Level versus **vlan 5**, as shown in the example above.

Syntax: decnet-proto [name <string>]

The name can be up to 16 characters long and can contain blanks. The name appears in VLAN show displays.

To specify a VLAN name, use the **name** keyword followed by a string. The **name** keyword and string are the last arguments in the command. The name can contain blank spaces if you use double quotation marks before and after the name.

Possible values: N/A

Default value: N/A

# default-gateway

Configures default gateways for the designated VLAN. You can configure up to five default gateways for the designated VLAN, and associate a metric with each one. The software uses the gateway with the lowest metric. The other gateways reside in the configuration but are not used. You can use one of the other gateways by modifying the configuration so that the gateway you want to use has the lowest metric.

If more than one gateway has the lowest metric, the software uses the gateway that appears first in the running-config.

**NOTE:** If you have already configured a default gateway globally and you do not configure a gateway in the VLAN, the software uses the globally configured gateway and gives the gateway a metric value of 1.

NOTE: This command is not supported on the BigIron MG8.

#### **EXAMPLE:**

```
BigIron(config)# vlan 10
BigIron(config-vlan-10)# untag ethernet 1/1 to 1/4
BigIron(config-vlan-10)# default-gateway 10.10.10.1 1
BigIron(config-vlan-10)# default-gateway 20.20.20.1 2
```

Syntax: [no] default-gateway <ip-addr> <metric>

### Possible values:

The <ip-addr> parameter specifies the IP address of the gateway router.

The <metric> parameter specifies the metric (cost) of the gateway. You can specify a value from 1-5. There is no default. The software uses the gateway with the lowest metric.

Default value: N/A

#### default-vlan-id

When you enable port-based VLAN operation, all ports are assigned to VLAN 1 by default. As you create additional VLANs and assign ports to them, the ports are removed from the default VLAN. All ports that you do not assign to other VLANs remain members of default VLAN 1. This behavior ensures that all ports are always members of at least one VLAN.

You can change the VLAN ID for the default VLAN by entering the following command at the global CONFIG level of the CLI:

```
BigIron(config-vlan-2)# default-vlan-id 4095
```

You must specify a valid VLAN ID that is not already in use. For example, if you have already defined VLAN 10, do not try to use "10" as the new VLAN ID for the default VLAN. Valid VLAN IDs are numbers from 1 - 4095.

**NOTE:** Changing the default VLAN name does not change the properties of the default VLAN. Changing the name allows you to use the VLAN ID "1" as a configurable VLAN.

# disable-igmp-snooping

Disables IGMP V3 snooping it for a specific VLAN.

NOTE: This command is available in Enterprise software release 08.0.00 and later.

#### **EXAMPLE:**

BigIron(config)# vlan 20
BigIron(config-vlan-20)# disable-igmp-snoop

Syntax: [no] disable-igmp-snoop

Possible values: N/A
Default value: N/A

# disable-pimsm-snoop

Disables PIM SM snooping on a VLAN if PIM SM snooping is enabled globally,

NOTE: This command is available in Enterprise software release 08.0.00 and later.

#### **EXAMPLE:**

BigIron(config)# vlan 20
BigIron(config-vlan-20)# disable-pimsm-snoop

Syntax: [no] disable-pimsm-snoop

Possible values: N/A
Default value: N/A

#### end

Moves activity to the privileged EXEC level from any level of the CLI except the user EXEC level.

#### **EXAMPLE:**

To move to the privileged EXEC level, enter the following from any level of the CLI.

BigIron(config-vlan-decnet-proto)# end

BigIron#

Syntax: end

Possible values: N/A
Default value: N/A

#### exit

Moves activity up one level from the current level. In this case, activity will be moved to the port-based VLAN level if configuring a protocol VLAN. If configuring a port-based VLAN, activity would be moved to the global level.

# **EXAMPLE:**

BigIron(config-vlan-decnet-proto)# exit
BigIron(config)#

Syntax: exit

Possible values: N/A

Default value: N/A

# group-router-interface

Enables a VLAN group to use a virtual interface group.

NOTE: This command applies only to VLAN groups. See "vlan-group" on page 6-218.

NOTE: This command is not supported on the BigIron MG8.

#### **EXAMPLE:**

To configure a virtual interface group, enter commands such as the following:

```
BigIron(config)# vlan-group 1
BigIron(config-vlan-group-1)# group-router-interface
BigIron(config-vlan-group-1)# exit
BigIron(config)# interface group-ve 1
BigIron(config-vif-group-1)# ip address 10.10.10.1/24
```

These commands enable VLAN group 1 to have a group virtual interface, then configure virtual interface group 1. The software always associates a virtual interface group only with the VLAN group that has the same ID. In this example, the VLAN group ID is 1, so the corresponding virtual interface group also must have ID 1.

Syntax: group-router-interface

Possible values: N/A

Default value: N/A

# hardware-flooding

Enables hardware flooding for a VLAN. This command applies to JetCore devices running Service Provider software release 09.1.00 or higher.

When you enable hardware flooding for a VLAN, unknown unicast packets are flooded by hardware to all ports in the VLAN. A Layer 2 entry is made in the Foundry device's CAM that matches all packets for that VLAN. Any traffic for the VLAN that doesn't match a CAM entry for an individual destination matches this CAM entry.

You can configure the **hardware-flooding** command for an individual VLAN or for VLAN groups. You cannot configure the **hardware-flooding** command on a VLAN if any of the following are true:

- The VLAN is a protocol VLAN
- The VLAN is a private VLAN
- The VLAN is a management VLAN
- · Multicast hardware flooding is enabled on the VLAN
- The route-only command is configured globally
- · An IP subnet VLAN is configured
- The VLAN does not contain at least one port

If Layer 2 switching is disabled on an interface (with the **route-only** command), traffic received on the interface is not broadcast to all VLAN ports by hardware, even though the **hardware-flooding** command is configured.

For more information, see "Configuring Control Plane Security" in the Foundry Security Guide.

### **EXAMPLE:**

To enable hardware flooding for a VLAN, enter commands such as the following:

```
BigIron(config)# vlan 222
BigIron(config-vlan-222)# hardware-flooding
```

Syntax: [no] hardware-flooding

The **hardware-flooding** command takes effect immediately; you do not have to reboot the device.

Possible values: N/A

Default value: N/A

# ip-proto

Creates an IP protocol VLAN within a port-based VLAN, when entered at the VLAN Level.

When configuring on a Layer 2 Switch, all ports are dynamically allocated to the VLAN. You can modify port membership by using the **static** or **exclude** commands.

When configuring on a Layer 3 Switch, ports must be added to the VLAN with the **static** command if you configure routing information on the port. Otherwise, you can add ports dynamically.

#### **EXAMPLE:**

To assign ports 1, 2, 6 and 8 (module 2) to an IP protocol VLAN within VLAN 7, enter the following:

```
BigIron(config)# vlan 7
BigIron(config-vlan-7)# ip-proto
BigIron(config-vlan-ip-proto)# static e 3/1 to 3/2 e 3/6 e 3/8
```

**NOTE:** If configuring this on a Layer 2 Switch, enter **vlan 7 by port** at the CONFIG Level versus **vlan 7**, as shown in the example above.

**NOTE:** An IP protocol and IP subnet VLAN cannot both be configured to operate on a Foundry device at the same time. This restriction is also true for IPX and IPX network VLANs.

Syntax: ip-proto [name <string>]

The name can be up to 16 characters long and can contain blanks. The name appears in VLAN show displays.

To specify a VLAN name, use the **name** keyword followed by a string. The **name** keyword and string are the last arguments in the command. The name can contain blank spaces if you use double quotation marks before and after the name.

Possible values: N/A
Default value: N/A

#### ip-subnet

Creates an IP subnet protocol VLAN within a port-based VLAN, when entered at the VLAN Level. This allows you to define additional granularity than that of an IP protocol VLAN, by partitioning the broadcast domains by subnet. In creating an IP subnet VLAN, an IP address is used as identifier.

When configuring on a Layer 2 Switch, all ports are dynamically allocated to the VLAN. You can modify port membership by using the **static** or **exclude** commands.

When configuring on a Layer 3 Switch, ports must be added to the VLAN with the **static** command if you configure routing information on the port. Otherwise, you can add ports dynamically.

#### **EXAMPLE:**

To create an IP subnet of IP address 192.75.3.0 with permanent port membership of 1 and 2 (module 2), within VLAN 10, enter the following commands.

```
BigIron(config)# vlan 10
BigIron(config-vlan-10)# ip-subnet 192.75.3.0 255.255.255.0
BigIron(config-vlan-ip-subnet)# static e 2/1 to 2/2
```

**NOTE:** If configuring this on a Layer 2 Switch, enter **vlan 10 by port** at the CONFIG Level versus **vlan 10**, as shown in the example above.

**NOTE:** An IP protocol and IP subnet VLAN cannot both be configured to operate simultaneously on a Foundry device. This restriction is also true for IPX and IPX network VLANs.

**Syntax:** ip-subnet <ip-addr> <ip-mask> [<name>]

The name can be up to 16 characters long and can contain blanks. The name appears in VLAN show displays.

To specify a VLAN name, use the **name** keyword followed by a string. The **name** keyword and string are the last arguments in the command. The name can contain blank spaces if you use double quotation marks before and after the name.

Possible values: N/A
Default value: N/A

# ipv6-proto

Configures a protocol-based VLAN as a broadcast domain for IPv6 traffic. When the Layer 3 Switch receives an IPv6 multicast packet (a packet with 06 in the version field and 0xFF as the beginning of the destination address), the Layer 3 Switch forwards the packet to all other ports in the VLAN.

**NOTE:** The Layer 3 Switch forwards all IPv6 multicast packets to all ports in the VLAN except the port that received the packet, and does not distinguish among subnet directed multicasts.

#### **EXAMPLE:**

```
BigIron(config)# vlan 2
BigIron(config-vlan-2)# untag ethernet 1/1 to 1/8
BigIron(config-vlan-2)# ipv6-proto name V6
BigIron(config-ipv6-subnet)# static ethernet 1/1 to 1/6
BigIron(config-ipv6-subnet)# dynamic
```

The first two commands configure a port-based VLAN and add ports 1/1 - 1/8 to the VLAN. The remaining commands configure an IPv6 VLAN within the port-based VLAN. The **static** command adds ports 1/1 - 1/6 as static ports, which do not age out. The **dynamic** command adds the remaining ports, 1/7 - 1/8, as dynamic ports. These ports are subject to aging as described above.

Syntax: [no] ipv6-proto [name <string>]

Possible values: See above

Default value: N/A

#### ipx-network

Creates an IPX network VLAN within a port-based VLAN, when entered at the VLAN Level. This allows you to define additional granularity than that of the IPX protocol VLAN, by partitioning the broadcast domains by IPX network number. In creating an IPX network VLAN, an IPX network number is used as identifier. The frame type must also be specified.

When configuring on a Layer 2 Switch, all ports are dynamically allocated to the VLAN. You can modify port membership by using the **static** or **exclude** commands.

When configuring on a Layer 3 Switch, ports must be added to the VLAN with the **static** command if you configure routing information on the port. Otherwise, you can add ports dynamically.

#### **EXAMPLE:**

To create an IPX network VLAN with a network number of 500 and frame type of 802.2 with permanent port membership of 10 and 14 (module 2) within port-based VLAN 15, enter the following commands.

```
BigIron(config)# vlan 15
BigIron(config-vlan-15)# ipx-network 500 ethernet_802.2
BigIron(config-vlan-ipx-proto)# static e 1/10 e 1/14
```

**Syntax:** ipx-network <ipx-network-number> <frame-type>

**NOTE:** If configuring this on a Layer 2 Switch, enter **vlan 15 by port** at the CONFIG Level versus **vlan 15**, as shown in the example above.

**NOTE:** An IPX network and IPX protocol VLAN cannot both be configured to operate simultaneously on a Foundry device. This restriction is also true for IP protocol and IP subnet VLANs.

Possible values: Frame type: ethernet\_ii, ethernet\_802.2, ethernet\_802.3, ethernet\_snap

Default value: N/A

# ipx-proto

Creates an IPX protocol VLAN within a port-based VLAN, when entered at the VLAN Level.

When configuring on a Layer 2 Switch, all ports are dynamically allocated to the VLAN. You can modify port membership by using the **static** or **exclude** commands.

When configuring on a Layer 3 Switch, ports must be added to the VLAN with the **static** command if you configure routing information on the port. Otherwise, you can add ports dynamically.

#### **EXAMPLE:**

To assign ports 1, 2, 6 and 8 (module 2) to an IPX protocol VLAN within port-based VLAN 22, enter the following:

```
BigIron(config)# vlan 22
BigIron(config-vlan-22)# ipx-proto
BigIron(config-vlan-ipx-proto)# static e 2/1 to 2/2 e 2/6 e 2/8
```

**NOTE:** If configuring this on a Layer 2 Switch, enter **vlan 22 by port** at the CONFIG Level versus **vlan 22**, as shown in the example above.

**NOTE:** An IPX protocol and IPX network VLAN cannot both be configured to operate simultaneously on a Foundry device. This restriction is also true for IP and IP subnet VLANs.

Syntax: ipx-proto [<name>]

The name can be up to 16 characters long and can contain blanks. The name appears in VLAN show displays.

To specify a VLAN name, use the **name** keyword followed by a string. The **name** keyword and string are the last arguments in the command. The name can contain blank spaces if you use double quotation marks before and after the name.

Possible values: N/A
Default value: N/A

# management-vlan

Makes a VLAN the designated management VLAN for the device. When you configure a VLAN to be the designated management VLAN, the management IP address you configure on the device is associated only with the ports in the designated VLAN. To establish a Telnet management session with the device, a user must access the device through one of the ports in the designated VLAN.

# **EXAMPLE:**

```
BigIron(config)# vlan 10
BigIron(config-vlan-10)# untag ethernet 1/1 to 1/4
```

```
BigIron(config-vlan-10)# management-vlan
```

Syntax: [no] management-vlan

Possible values: N/A
Default value: N/A

# metro-ring

Configures a metro ring for the Metro Ring Protocol (MRP).

#### **EXAMPLE:**

To configure an MRP ring, enter command such as the following:

```
BigIron(config)# vlan 2
BigIron(config-vlan-2)# metro-ring 1
BigIron(config-vlan-2-mrp-1)# name CustomerA
BigIron(config-vlan-2-mrp-1)# master
BigIron(config-vlan-2-mrp-1)# ring-interface ethernet 1/1 ethernet 1/2
BigIron(config-vlan-2-mrp-1)# enable
```

To configure MRP rings with shared interfaces, enter commands such as the following:

```
BigIron(config)# vlan 2
BigIron(config-vlan-2)# metro-ring 1
BigIron(config-vlan-2-mrp-1)# name CustomerA
BigIron(config-vlan-2-mrp-1)# ring-interface ethernet 1/1 ethernet 1/2
BigIron(config-vlan-2-mrp-1)# enable
BigIron(config-vlan-2-mrp-1)# metro-ring 2
BigIron(config-vlan-2-mrp-2)# name CustomerB
BigIron(config-vlan-2-mrp-2)# ring-interface ethernet 1/1 ethernet 1/2
BigIron(config-vlan-2-mrp-1)# enable
```

Syntax: [no] metro-ring <ring-id>

The <ring-id> parameter specifies the ring ID and can be from 1 – 255. Configure the same ring ID on each of the nodes in the ring.

For information about the other commands in this example, see "Metro Ring Level Commands" on page 51-1.

Possible values: See above

Default value: N/A

#### multicast

Sets the IGMP mode for a VLAN.

NOTE: This command is available in Enterprise software release 08.0.00 and later.

#### **EXAMPLE:**

```
BigIron(config)# vlan 20
BigIron(config-vlan-20)# multicast active
```

Syntax: [no] multicast [active | passive] [version 2 | 3]

You can use active or passive IGMP mode on a VLAN. The default is either passive or the IGMP mode that is globally configured. The setting specified for the VLAN overrides the global setting.

- Active When active IGMP mode is enabled, a Foundry device actively sends out IGMP queries to identify
  IP multicast groups on the network and makes entries in the IGMP table based on the Group Membership
  reports received from the network.
- Passive When passive IGMP mode is enabled, the device listens for IGMP Group Membership reports but does not send IGMP queries.

You can specify a version for the IGMP on a VLAN by entering either **version 2** or **version 3**. If no IGMP version is specified for a VLAN, then the globally configured IGMP version is used. If an IGMP version is specified for individual ports in the VLAN, those ports use that version, instead of the version specified for the VLAN.

Possible values: See above

Default value: See above

#### multicast-flooding

Configures JetCore devices to perform hardware flooding for Layer 2 multicast and broadcast packets. Layer 2 multicast packets have a multicast address in the destination MAC address field.

#### **EXAMPLE:**

```
BigIron(config)#
BigIron(config)# vlan 2
BigIron(config-vlan-2)# multicast-flooding
BigIron(config-vlan-2)# exit
```

Syntax: multicast-flooding

After entering the **multicast-flooding** command for a VLAN, you must reboot the Foundry device to activate the feature.

#### Notes:

- This feature is supported only on JetCore devices and the 10 Gigabit Ethernet module.
- This feature cannot be enabled on an empty VLAN; the VLAN must already have ports assigned to it prior to
  enabling this feature.
- This feature is not supported on Layer 3 protocol-based VLANs.
- This feature is not supported on private VLANs.
- You cannot enable this feature on the designated management VLAN for the device.
- If you enable this feature on a VLAN that includes a trunk group, hardware flooding for Layer 2 multicast and broadcast packets occurs only on the trunk group's primary port. Multicast and broadcast traffic for the other ports in the trunk group is handled by software.

Possible values: N/A
Default value: N/A

# multicast port-version

Specifies the IGMP version for individual ports in a VLAN. The other ports in the VLAN use the IGMP version specified with the **multicast version** command, or if the **multicast version** command is not configured, the globally configured IGMP version is used.

NOTE: This command is available in Enterprise software release 08.0.00 and later.

#### **EXAMPLE:**

```
BigIron(config)\# vlan 20 BigIron(config-vlan-20)\# multicast port-version 3 ethe 4/3 ethe 4/5 to 4/7
```

Syntax: [no] multicast port-version 2 | 3 ethernet <port-numbers>

Possible values: 2 or 3

**Default value:** IGMP version configured for a VLAN specified with the **multicast version** command, or if the **multicast version** command is not configured, the globally configured IGMP version is used.

#### multicast tracking

Enables the tracking and fast leave feature for a VLAN.

IGMP V3 provides membership tracking and fast leave to clients. In IGMP V2, only one client on an interface needs to respond to a router's queries; therefore, some of the clients may be invisible to the router, making it impossible for the router to track the membership of all clients in a group. Also, when a client leaves the group, the router sends group specific queries to the interface to see if other clients on that interface need the data stream of the client who is leaving. If no client responds, the router waits three seconds before it stops the traffic.

When the tracking feature is enabled, the device immediately stops forwarding multicast traffic to the interface (without waiting three seconds) if an IGMP V3 client sends a leave message and there are no other clients. If a client does not send a report during the specified group membership time (the default is 140 seconds), that client is removed from the tracking list.

**NOTE:** This command is available in Enterprise software release 08.0.00 and later.

#### **EXAMPLE:**

```
BigIron(config)# vlan 20
BigIron(config-vlan-20)# multicast tracking
```

Syntax: [no] multicast tracking

The membership tracking and fast leave features are supported for IGMP V3 only. If any port or any client is not configured for IGMP V3, then the **multicast tracking** command is ignored.

Possible values: N/A
Default value: N/A

# netbios-proto

Creates a NetBIOS protocol VLAN within a port-based VLAN, when entered at the VLAN Level.

All ports are dynamically allocated to a NetBIOS VLAN when it is created. VLAN Membership can be modified using the **dynamic**, **static**, or **exclude** commands.

#### **EXAMPLE:**

To create a NetBIOS protocol VLAN with permanent port membership of 4 and 5 and ports 8-12 as dynamic member ports (module 2), within port-based VLAN 25, enter the following commands.

```
BigIron(config)# vlan 25
BigIron(config-vlan-25)# netbios-proto
BigIron(config-vlan-netbios-proto)# static e 2/4 e 2/5
BigIron(config- vlan-netbios-proto)# exclude e 2/1 to 2/3 e 2/6 e 2/7 e 2/13 to 2/18
```

**NOTE:** If configuring this on a Layer 2 Switch, enter **vlan 25 by port** at the CONFIG Level versus **vlan 25**, as show in the example above.

Syntax: netbios-proto [<name>]

The name can be up to 16 characters long and can contain blanks. The name appears in VLAN show displays.

To specify a VLAN name, use the **name** keyword followed by a string. The **name** keyword and string are the last arguments in the command. The name can contain blank spaces if you use double quotation marks before and after the name.

Possible values: N/A
Default value: N/A

#### no

Disables other commands. To disable a command, place the word *no* before the command.

# other-proto

Creates an other-protocol VLAN within a port-based VLAN, when entered at the VLAN Level.

All ports of the device are by default dynamically assigned to a newly created "other-protocol" VLAN. VLAN Membership can be modified using the **dynamic**, **static**, or **exclude** commands.

You can use this option to define a protocol-based VLAN for protocols that do not require a singular protocol broadcast domain or are not currently supported on the Foundry device.

#### **EXAMPLE:**

On a 16-port device, ports 13 – 16 represent protocols Decnet and AppleTalk. You do not need to separate traffic by protocol into separate broadcast domains. Instead, create an other-protocol VLAN, with just those ports as members, within port-based VLAN 50.

```
BigIron(config)# vlan 50
BigIron(config-vlan-50)# other-proto
BigIron(config-vlan-other-proto)# static e 1/13 to 1/16
BigIron(config-vlan-other-proto)# exclude e 1/1 to 1/12
```

**NOTE:** If configuring this on a Layer 2 Switch, enter **vlan 50 by port** at the CONFIG Level versus **vlan 50**, as show in the example above.

Syntax: other-proto [<name>]

The name can be up to 16 characters long and can contain blanks. The name appears in VLAN show displays.

To specify a VLAN name, use the name keyword followed by a string. The **name** keyword and string are the last arguments in the command. The name can contain blank spaces if you use double quotation marks before and after the name.

Possible values: N/A
Default value: N/A

### permit-I3jumbo

Enables jumbo packet forwarding for a VLAN. This command, when configured with the global **vlan-l3jumbo** command allows the device to forward jumbo packets based on the packets' VLAN membership. Jumbo-sized packets can be forwarded on one VLAN, while another VLAN can be restricted to forwarding standard-sized packets.

#### **EXAMPLE:**

The following commands set up two VLANs consisting of port 1/1, and enable jumbo packet forwarding for one of the VLANs.

```
BigIron(config)# vlan 10
BigIron(config-vlan-10)# tagged e 1/1
BigIron(config-vlan-10)# permit-13jumbo
BigIron(config-vlan-10)# router-interface ve 10
BigIron(config-vlan-10)# exit
BigIron(config)# vlan 20
BigIron(config-vlan-20)# tagged e 1/1
BigIron(config-vlan-20)# router-interface ve 10
BigIron(config-vlan-20)# exit
```

Syntax: [no] permit-l3jumbo
Possible values: N/A

Default value: N/A

# priority

This assigns a higher priority to a VLAN so that in times of congestion, it will receive precedence over other transmissions. Up to eight levels of priority can be assigned to a VLAN.

#### **EXAMPLE:**

BigIron(config)# vlan 25

```
BigIron(config-vlan-25)# priority 5
```

Here is the syntax on Chassis devices, the FastIron 4802, and the TurboIron/8:

Syntax: priority <0-7>

Here is the syntax on Stackable devices:

Syntax: priority high I normal Possible values: See above Default value: 0 or normal

# pvlan mapping

Identifies the private VLANs for a primary private VLAN.

#### **EXAMPLE:**

To configure a primary private VLAN, enter commands such as the following:

```
BigIron(config)# vlan 7
BigIron(config-vlan-7)# untagged ethernet 3/2
BigIron(config-vlan-7)# pvlan type primary
BigIron(config-vlan-7)# pvlan mapping 901 ethernet 3/2
```

These commands create port-based VLAN 7, add port 3/2 as an untagged port, identify the VLAN as the primary VLAN in a private VLAN, and map the other private VLANs to the port(s) in this VLAN.

Syntax: [no] pvlan mapping <vlan-id> ethernet <portnum>

The **pvlan mapping** command identifies the other private VLANs for which this VLAN is the primary. The command also specifies the primary VLAN ports to which you are mapping the other private VLANs.

- The <vlan-id> parameter specifies another private VLAN. The other private VLAN you want to specify must already be configured.
- The **ethernet** <portnum> parameter specifies the primary VLAN port to which you are mapping all the ports in the other private VLAN (the one specified by <vlan-id>).

Possible values: See above

Default value: None

#### pvlan type

Configures a private VLAN. A private VLAN is a VLAN that has the properties of standard Layer 2 port-based VLANs but also provides additional control over flooding packets on a VLAN.

You can configure a combination of the following types of private VLANs:

- Primary The primary private VLAN ports are "promiscuous". They can communicate with all the isolated private VLAN ports and community private VLAN ports in the isolated and community VLANs that are mapped to the promiscuous port.
- Isolated Broadcasts and unknown unicasts received on isolated ports are sent only to the primary port.
   They are not flooded to other ports in the isolated VLAN.
- Community Broadcasts and unknown unicasts received on community ports are sent to the primary port and also are flooded to the other ports in the community VLAN.

Each private VLAN must have a primary VLAN. The primary VLAN is the interface between the secured ports and the rest of the network. The private VLAN can have any combination of community and isolated VLANs.

# **EXAMPLE:**

To configure a community private VLAN, enter commands such as the following:

```
BigIron(config)# vlan 901
BigIron(config-vlan-901)# tagged ethernet 3/5 to 3/6
BigIron(config-vlan-901)# pvlan type community
```

These commands create port-based VLAN 901, add ports 3/5 and 3/6 to the VLAN as tagged ports, then specify that the VLAN is a community private VLAN.

To configure a primary private VLAN, enter commands such as the following:

```
BigIron(config)# vlan 7
BigIron(config-vlan-7)# untagged ethernet 3/2
BigIron(config-vlan-7)# pvlan type primary
BigIron(config-vlan-7)# pvlan mapping 901 ethernet 3/2
```

These commands create port-based VLAN 7, add port 3/2 as an untagged port, identify the VLAN as the primary VLAN in a private VLAN, and map the other private VLANs to the port(s) in this VLAN.

Syntax: [no] pvlan type community | isolated | primary

The **pvlan type** command specifies that the port-based VLAN is a private VLAN.

- community Broadcasts and unknown unicasts received on community ports are sent to the primary port and also are flooded to the other ports in the community VLAN.
- **isolated** Broadcasts and unknown unicasts received on isolated ports are sent only to the primary port. They are not flooded to other ports in the isolated VLAN.
- primary The primary private VLAN ports are "promiscuous". They can communicate with all the isolated private VLAN ports and community private VLAN ports in the isolated and community VLANs that are mapped to the promiscuous port.

Possible values: See above

Default value: None configured

# quit

Returns you from any level of the CLI to the User EXEC mode.

#### **EXAMPLE:**

```
BigIron(config-ip-subnet)# quit
BigIron>
```

**Syntax:** quit

Possible values: N/A

Default value: N/A

#### remove-vlan

Removes a VLAN from a VLAN group.

NOTE: This command applies only to VLAN groups. See "vlan-group" on page 6-218.

#### **EXAMPLE:**

```
BigIron(config-vlan-group-1)# remove-vlan 900 to 1000
```

**Syntax:** remove-vlan <vlan-id> [to <vlan-id>]

Possible values: Valid VLAN IDs

Default value: N/A

#### router-interface

Defines a router interface for a VLAN to allow traffic to be routed between VLANs.

# **EXAMPLE:**

To configure a router interface for an IP subnet VLAN, enter the following:

```
BigIron(config)# ip-subnet 192.75.3.0 255.255.255.0
BigIron(config-ip-subnet)# static e 5/1 to 5/3
```

BigIron(config-ip-subnet)# router-interface ve 3

NOTE: Once a router interface is assigned to a VLAN, it must be assigned an IP address at the interface level.

Syntax: router-interface ve <portnum>

Possible values: N/A
Default value: N/A

### rstp

**NOTE:** Use this command to configure 802.1W on the BigIron MG8. For all other devices, use the **spanning-tree 802-1w** command.

Enables 802.1W on all ports of a BigIron MG8 running the Spanning Tree Protocol. The 802.1W feature is Foundry's implementation of the IEEE 802.1W standard Rapid Spanning Tree Protocol (RSTP). Foundry's earlier implementation of RSTP, which was 802.1W Draft 3, provided only a subset of the IEEE 802.1W standard; whereas, this implementation provides the full standard. This new implementation of the protocol is referred to as 802.1W. The implementation of the 802.1W Draft 3 is referred to as RSTP Draft 3. (See the command "spanning-tree single rstp" on page 6-196 to enable RSTP Draft 3.)

## **EXAMPLE:**

To enable 802.1W on all ports in a port-based VLAN, enter commands such as the following:

```
BigIron MG8(config)# vlan 10
BigIron MG8(config-vlan-10)# rstp
```

Syntax: [no] rstp 802-1w Possible Values: N/A Default values: Disabled

### rstp <parameter>

Configures 802.1W bridge and port parameters on the BigIron MG8 once 802.1W has been enabled on the device. There are two versions of this command. The first one configures bridge parameters; the other configures port parameters.

# **Bridge Parameters:**

Configuration changes using these parameters are applied to all ports on the bridge.

### **EXAMPLE:**

To change 802.1W bridge parameters, enter a commands such as the following:

```
BigIron MG8(config)# rstp forward-delay 20 hello-time 3 max-age 10 priority 10
```

The command in this example changes the parameter on a device on which you have not configured port-based VLANs. The change applies to the default VLAN. If you have configured a port-based VLAN on the device, you can configure the parameters only at the configuration level for individual VLANs. Enter commands such as the following:

```
BigIron MG8(config)# vlan 20
BigIron MG8(config-vlan-20)# rstp priority 0
```

Syntax: rstp [forward-delay <value>] | [hello-time <value>] | [max-age <time>] | [force-version <value>] | [priority <value>]

The **forward-delay** <value> parameter specifies how long a port waits before it forwards an RST BPDU after a topology change. This can be a value from 4 - 30 seconds. The default is 15 seconds.

The **hello-time** <value> parameter specifies the interval between two hello packets. This parameter can have a value from 1 – 10 seconds. The default is 2 seconds.

The **max-age** <value> parameter specifies the amount of time the device waits to receive a hello packet before it initiates a topology change. You can specify a value from 6 - 40 seconds. The default is 20 seconds.

The **force-version** <value> parameter forces the bridge to send BPDUs in a specific format. You can specify one of the following values:

- 0 The STP compatibility mode. Only STP (or legacy) BPDUs will be sent.
- 2 The default. RST BPDUs will be sent unless a legacy bridge is detected. If a legacy bridge is detected, STP BPDUs will be sent instead.

The default is 2.

The **priority** <value> parameter specifies the priority of the bridge. You can enter a value from 0 - 65535. A lower numerical value means a the bridge has a higher priority. Thus, the highest priority is 0. The default is 32768.

You can specify some or all of these parameters on the same command line. If you specify more than one parameter, you must specify them in the order shown above, from left to right.

Possible values: See above Default values: See above

#### Port Parameters:

These commands can be entered on individual ports or on multiple ports, such as all ports that belong to a VLAN.

### **EXAMPLE:**

You can change the following 802.1W port parameters using the following methods.

```
BigIron MG8(config)# vlan 10
BigIron MG8(config-vlan-10)# rstp ethernet 1/5 path-cost 15 priority 64
```

**Syntax:** rstp ethernet <portnum> path-cost <value> | priority <value> | [admin-edge-port] | [admin-pt2pt-mac] | [force-migration-check]

The **ethernet I pos** <portnum> parameter specifies the interface used.

100 Megabits per second

1 Gigabit per second

10 Gigabits per second

100 Gigabits per second

The **path-cost** <value> parameter specifies the cost of the port's path to the root bridge. 802.1W prefers the path with the lowest cost. You can specify a value from 1 - 20,000,000. Table 47.1 shows the recommended path cost values from the IEEE standards.

Recommended 802.1W Path **Link Speed** Recommended (Default) 802.1W Path **Cost Range Cost Values** Less than 100 kilobits per 200,000,000 20,000,000 - 200,000,000second 1 Megabit per second 20,000,000 2,000,000 - 200,000,000200,000 - 200,000,000 10 Megabits per second 2,000,000

200,000

20,000

2.000

200

Table 47.1: Recommended Path Cost Values of 802.1W

20,000 - 200,000,000

2,000 - 200,000,000

200 - 20.000

20 - 2,000

| Link Speed             | Recommended<br>(Default) 802.1W Path<br>Cost Values | Recommended 802.1W Path Cost Range |  |
|------------------------|-----------------------------------------------------|------------------------------------|--|
| 1 Terabits per second  | 20                                                  | 2 – 200                            |  |
| 10 Terabits per second | 2                                                   | 1 – 20                             |  |
| OC-3c                  | 128,000                                             | 12,800 – 1,280,000                 |  |
| OC-12c                 | 32,000                                              | 3,200 – 320,000                    |  |
| OC-48c                 | 8,000                                               | 800 - 80,000                       |  |
| OC-192c                | 2,000                                               | 200 – 20,000                       |  |

Table 47.1: Recommended Path Cost Values of 802.1W

The **priority** <value> parameter specifies the preference that 802.1W gives to this port relative to other ports for forwarding traffic out of the topology. You can specify a value from 8 – 255. The default is 128. A higher numerical value means a lower priority. The highest priority is 8.

Set the **admin-edge-port** to enabled or disabled. If set to enabled, then the port becomes an edge port in the domain.

Set the **admin-pt2pt-mac** to enabled or disabled. If set to enabled, then a port is connected to another port through a point-to-point link. The point-to-point link increases the speed of convergence. This parameter, however, does not auto-detect whether or not the link is a physical point-to-point link.

The **force-migration-check** parameter forces the specified port to sent one RST BPDU. If only STP BPDUs are received in response to the sent RST BPDU, then the port will go return to sending STP BPDUs.

Possible Values: See above

Default values: See above

### show

Displays a variety of configuration and statistical information about the device. See "Show Commands" on page 63-1.

# spanning-tree

Spanning Tree bridge and port parameters are configurable using one command set at the global level for VLANs.

**NOTE:** On a device that has multiple port-based VLANs, you cannot configure STP parameters globally. Instead, you can configure the parameters on an individual spanning tree basis, in each port-based VLAN.

### **EXAMPLE:**

Suppose you want to change the hello-time value of VLAN 3 from the default value. Enter the following commands:

```
BigIron(config)# vlan 3
BigIron(config-vlan-3)# span hello-time 8
```

**NOTE:** You do not need to configure values for the spanning tree parameters. All parameters have default values as noted below. Additionally, all values will be globally applied to all ports on the system or port-based VLAN for which they are defined.

Here is the syntax for global STP parameters.

**Syntax:** spanning-tree [forward-delay <value>] | [hello-time <value>] | [maximum-age <value>] | [priority <value>] Here is the syntax for port STP parameters.

Syntax: spanning-tree atm | ethernet | pos <portnum> path-cost <value> | priority <value> | disable | enable

Possible values: see below

**Bridge Parameters:** 

- Forward-delay: Possible values: 4 30 seconds. Default is 15 seconds.
- Max-age: Possible values: 6 40 seconds. Default is 20 seconds.
- Hello-time: Possible values: 1 10 seconds. Default is 2 seconds.
- Priority: Possible values: 1 65,535. Default is 32,768.

### Port Parameters:

- Path: Possible values: 1 65,535. Default: The default depends on the port type:
  - 10 Mbps 100
  - 100 Mbps 19
  - Gigabit 4
  - Gigabit 2
  - OC-3c 200
  - OC-12c 80
  - OC-48c 20
- Priority: possible values are 8 252, in increments of 4. Default is 128. A higher numerical value means a lower priority; thus, the highest priority is 8.

**NOTE:** The range in software releases earlier than 07.5.01 is 0-255. If you are upgrading a device that has a configuration saved under an earlier software release, and the configuration contains a value from 0-7 for a port's STP priority, the software changes the priority to the default when you save the configuration while running the new release.

disable I enable: disables or enables STP on the specified port for this VLAN only. The STP state of the port
in other VLANs is not affected.

Possible Values: See above

Default values: See above

# spanning-tree 802-1w

Enables 802.1W on all ports of a device running the Spanning Tree Protocol.

NOTE: To enable 802.1W on the BigIron MG8, use the rstp command.

The 802.1W feature is Foundry's implementation of the IEEE 802.1W standard Rapid Spanning Tree Protocol (RSTP). Foundry's earlier implementation of RSTP, which was 802.1W Draft 3, provided only a subset of the IEEE 802.1W standard; whereas, this implementation provides the full standard. This new implementation of the protocol is referred to as 802.1W. The implementation of the 802.1W Draft 3 is referred to as RSTP Draft 3. (See the command "spanning-tree single rstp" on page 6-196 to enable RSTP Draft 3.)

### **EXAMPLE:**

To enable 802.1W on all ports in a port-based VLAN, enter commands such as the following:

```
BigIron(config)# vlan 10
BigIron(config-vlan-10)# spanning-tree 802-1w
```

Syntax: [no] spanning-tree 802-1w

Possible Values: N/A

**Default values:** Disabled

### spanning-tree 802-1w <parameter>

Configures 802.1W bridge and port parameters once 802.1W has been enabled on the device. There are two versions of this command. The first one configures bridge parameters; the other configures port parameters.

**NOTE:** To configure 802.1W bridge and port parameters on the BigIron MG8, use the **rstp <parameter>** command.

### **Bridge Parameters:**

Configuration changes using these parameters are applied to all ports on the bridge.

### **EXAMPLE:**

To change 802.1W bridge parameters, enter a commands such as the following:

```
BigIron(config)# spanning-tree 802-1w forward-delay 20 hello-time 3 max-age 10
priority 10
```

The command in this example changes the parameter on a device on which you have not configured port-based VLANs. The change applies to the default VLAN. If you have configured a port-based VLAN on the device, you can configure the parameters only at the configuration level for individual VLANs. Enter commands such as the following:

```
BigIron(config)# vlan 20
BigIron(config-vlan-20)# spanning-tree 802-1w priority 0
```

**Syntax:** spanning-tree 802-1w [forward-delay <value>] | [hello-time <value>] | [max-age <time>] | [force-version <value>] | [priority <value>]

The **forward-delay** <value> parameter specifies how long a port waits before it forwards an RST BPDU after a topology change. This can be a value from 4 – 30 seconds. The default is 15 seconds.

The **hello-time** < value> parameter specifies the interval between two hello packets. This parameter can have a value from 1 - 10 seconds. The default is 2 seconds.

The max-age <value> parameter specifies the amount of time the device waits to receive a hello packet before it initiates a topology change. You can specify a value from 6-40 seconds. The default is 20 seconds.

The **force-version** <value> parameter forces the bridge to send BPDUs in a specific format. You can specify one of the following values:

- 0 The STP compatibility mode. Only STP (or legacy) BPDUs will be sent.
- 2 The default. RST BPDUs will be sent unless a legacy bridge is detected. If a legacy bridge is detected, STP BPDUs will be sent instead.

The default is 2.

The **priority** <value> parameter specifies the priority of the bridge. You can enter a value from 0 - 65535. A lower numerical value means a the bridge has a higher priority. Thus, the highest priority is 0. The default is 32768.

You can specify some or all of these parameters on the same command line. If you specify more than one parameter, you must specify them in the order shown above, from left to right.

Possible values: See above

Default values: See above

### **Port Parameters:**

These commands can be entered on individual ports or on multiple ports, such as all ports that belong to a VLAN.

### **EXAMPLE:**

You can change the following 802.1W port parameters using the following methods.

```
BigIron(config)# vlan 10
```

BigIron(config-vlan-10)# spanning-tree 802-1w ethernet 1/5 path-cost 15 priority 64

**Syntax:** spanning-tree 802-1w ethernet <portnum> path-cost <value> | priority <value> | [admin-edge-port] | [admin-pt2pt-mac] | [force-migration-check]

The **ethernet I pos** <portnum> parameter specifies the interface used.

The **path-cost** <value> parameter specifies the cost of the port's path to the root bridge. 802.1W prefers the path with the lowest cost. You can specify a value from 1 – 20,000,000. Table 47.2 shows the recommended path cost values from the IEEE standards.

Table 47.2: Recommended Path Cost Values of 802.1W

| Link Speed                        | Recommended<br>(Default) 802.1W Path<br>Cost Values | Recommended 802.1W Path<br>Cost Range |
|-----------------------------------|-----------------------------------------------------|---------------------------------------|
| Less than 100 kilobits per second | 200,000,000                                         | 20,000,000 - 200,000,000              |
| 1 Megabit per second              | 20,000,000                                          | 2,000,000 - 200,000,000               |
| 10 Megabits per second            | 2,000,000                                           | 200,000 - 200,000,000                 |
| 100 Megabits per second           | 200,000                                             | 20,000 - 200,000,000                  |
| 1 Gigabit per second              | 20,000                                              | 2,000 - 200,000,000                   |
| 10 Gigabits per second            | 2,000                                               | 200 – 20,000                          |
| 100 Gigabits per second           | 200                                                 | 20 – 2,000                            |
| 1 Terabits per second             | 20                                                  | 2 – 200                               |
| 10 Terabits per second            | 2                                                   | 1 – 20                                |
| OC-3c                             | 128,000                                             | 12,800 – 1,280,000                    |
| OC-12c                            | 32,000                                              | 3,200 – 320,000                       |
| OC-48c                            | 8,000                                               | 800 – 80,000                          |
| OC-192c                           | 2,000                                               | 200 – 20,000                          |

The **priority** <value> parameter specifies the preference that 802.1W gives to this port relative to other ports for forwarding traffic out of the topology. You can specify a value from 8 – 255. The default is 128. A higher numerical value means a lower priority. The highest priority is 8.

Set the **admin-edge-port** to enabled or disabled. If set to enabled, then the port becomes an edge port in the domain.

Set the **admin-pt2pt-mac** to enabled or disabled. If set to enabled, then a port is connected to another port through a point-to-point link. The point-to-point link increases the speed of convergence. This parameter, however, does not auto-detect whether or not the link is a physical point-to-point link.

The **force-migration-check** parameter forces the specified port to sent one RST BPDU. If only STP BPDUs are received in response to the sent RST BPDU, then the port will go return to sending STP BPDUs.

Possible Values: See above

Default values: See above

# spanning-tree rstp

Enables 802.1W Draft 3 Rapid Spanning Tree on the VLAN.

To enable full 802.1W, see "spanning-tree 802-1w" on page 47-18.

**NOTE:** To enable 802.1W Draft 3 on a device that is running Single Spanning Tree, enter the **spanning-tree single rstp** command at the global CONFIG level of the CLI. See "spanning-tree single rstp" on page 6-196.

802.1W Draft 3 enhances STP by providing a fast failover mechanism for a root port that fails on a non-root bridge. 802.1W Draft 3 implementation provides a subset of the capabilities described in the 802.1W STP specification.

### **EXAMPLE:**

To enable 802.1W Draft 3 in a port-based VLAN, enter commands such as the following:

```
BigIron(config)# vlan 10
BigIron(config-vlan-10)# spanning-tree rstp
```

Syntax: [no] spanning-tree rstp

This command enables 802.1W Draft 3. You must enter the command separately in each port-based VLAN in which you want to run RSTP.

**NOTE:** This command does not also enable STP. To enable STP, first enter the **spanning-tree** command without the **rstp** parameter. After you enable STP, enter the **spanning-tree rstp** command to enable 802.1W Draft 3.

To disable 802.1W Draft 3, enter the following command:

BigIron(config-vlan-10)# no spanning-tree rstp

Possible values: N/A

Default value: Disabled

# spanning-tree single 802-1w

Enables 802.1W on all ports of a single spanning tree.

### **EXAMPLE:**

Enter a command such as the following:

BigIron(config-vlan-10)# spanning-tree single 802-1w

Syntax: [no] spanning-tree single 802-1w

Possible values: N/A

Default value: Disabled

# static-mac-address

Allows you to define a static MAC address for a port on a Foundry device to ensure the device is not aged out. When defining the MAC address entry, you can also define the port's priority and whether or not it is a router-type or host-type.

**NOTE:** Foundry recommends that you configure a static ARP entry to match the static MAC entry. In fact, the software automatically creates a static MAC entry when you create a static ARP entry. See "arp" on page 6-25.

**NOTE:** The location of the **static-mac-address** command in the CLI depends on whether you configure port-based VLANs on the device. If the device does not have more than one port-based VLAN (VLAN 1, which is the default VLAN that contains all the ports), the **static-mac-address** command is at the global CONFIG level of the

CLI. If the device has more than one port-based VLAN, then the **static-mac-address** command is not available at the global CONFIG level. In this case, the command is available at the configuration level for each port-based VLAN.

### **EXAMPLE:**

To enter a static MAC address entry for port 5, that is also resident in port-based VLAN 4, enter the following:

BigIron(config)# vlan 4

BigIron(config-vlan-4)# static-mac-address 023.876.735 ethernet 2/5 high-priority router-type

Here is the syntax for Chassis devices, the FastIron 4802, and the TurboIron/8:

**Syntax:** [no] static-mac-address <mac-addr> ethernet <portnum> [to <portnum> ethernet <portnum>] [priority <number>] [host-type | router-type | fixed-host]

Here is the syntax for Stackable devices:

**Syntax:** static-mac-address <mac-addr> ethernet <portnum> [priority <number>] [host-type | router-type]

Possible values: The priority (normal or high) can be 0 – 7 (0 is lowest and 7 is highest).

Default values: priority 0 or normal-priority; host-type

# super-span

Enables or disables the SuperSpan™ feature in the VLAN.

For information about this feature, see the "SuperSpan™" section in the "Configuring Spanning Tree Protocol (STP) and IronSpan" chapter of the *Foundry Switch and Router Installation and Basic Configuration Guide*.

Use this command after you configure the SuperSpan boundary interfaces. (See "stp-boundary" on page 8-115.) You can enable SuperSpan globally or on an individual VLAN level. If you enable the feature globally, the feature is enabled on all VLANs. To enable or disable SuperSpan globally, see "super-span-global" on page 6-203.

**NOTE:** If you enable the feature globally, then create a new VLAN, the new VLAN inherits the global SuperSpan state. For example, if SuperSpan is globally enabled when you create a VLAN, SuperSpan also is enabled in the new VLAN.

### **EXAMPLE:**

BigIron(config)# vlan 10
BigIron(config-vlan-10)# no super-span

Syntax: [no] super-span

In this example, the command disables SuperSpan in VLAN 10 but leaves the feature enabled in other VLANs.

Possible values: N/A

Default value: The global state of the SuperSpan feature

### tagged

Once a port-based VLAN is created, port membership for that VLAN must be defined. To assign a port to a port-based VLAN, either the **tagged** or **untagged** command is used. When a port is tagged, it can be a member of multiple port-based VLANs.

When a port is tagged, it allows communication among the different VLANs to which it is assigned. A common use for this might be to place an email server that multiple groups may need access to on a tagged port, that in turn, is resident in all VLANs whose members need access to the server.

**NOTE:** On a BigIron MG8 and NetIron 40G, the maximum frame size supported on tagged ports is 1522 bytes. The additional 4 bytes over the untagged port maximum are allowed to support the additional bytes needed to include a VLAN tag.

The maximum frame size supported on ports where a super-aggregated VLAN is configured is 1526 bytes. This allows for an additional 8 bytes over the untagged port maximum to allow for support of two VLAN tags. The BigIron MG8 and NetIron 40G automatically enables the Super Aggregate VLAN mode when you tag the device

#### **EXAMPLE:**

Suppose you want to make port 5 (module 5), a member of port-based VLAN 4, a tagged port. Enter the following:

```
BigIron(config)# vlan 4
BigIron(config-vlan-4)# tagged ethernet 5/5
```

Syntax: tagged ethernet | pos <portnum> [to <portnum> [ethernet <portnum>]]

Possible values: see above.

Default value: N/A

### unknown-unicast-flooding

Enables unicast flooding on a VLAN port.

### **EXAMPLE:**

```
BigIron MG8(config)# vlan 2
BigIron MG8(config-vlan-2)# unknown-unicast-flooding
BigIron MG8(config-vlan-2)# exit
BigIron MG8(config)# reload
```

Syntax: unknown-unicast-flooding

You must reboot the device to activate the configuration.

Possible values: N/A
Default value: N/A

# untagged

Once a port-based VLAN is created, port membership for that VLAN must be defined. To assign a port to a port-based VLAN, either the **tagged** or **untagged** command is used. When a port is 'untagged' it can be a member of only one VLAN.

**NOTE:** On a BigIron MG8 and NetIron 40G, the maximum frame size supported on an untagged port is 1518 bytes. This includes 1500 bytes for payload, 14 bytes for the MAC header, and 4 bytes for the CRC. This limit is defined for untagged ports in the IEEE 802.1 specification.

### **EXAMPLE:**

Suppose you want to assign all ports on a 16-port router except port 5 (module 3) as untagged to a VLAN. To assign ports 1 - 4 and 6 - 16 to VLAN 4, enter the following:

```
BigIron(config)# vlan 4
BigIron(config-vlan-4)# untagged ethernet 3/1 to 3/4 e 3/6 to 3/16
```

**Syntax:** [no] untagged ethernet | pos <portnum> [to <portnum> ethernet <portnum>]

Syntax: [no] untagged atm <slot/port.subinterface>

Possible values: see above.

Default value: N/A

# uplink-switch

Configures a set of ports within a port-based VLAN as uplink ports for the VLAN. All broadcast and unknown-unicast traffic goes only to the uplink ports, not to the other ports in the VLAN.

#### **EXAMPLE:**

To configure a port-based VLAN containing uplink ports, enter commands such as the following:

```
BigIron(config)# vlan 10 by port
BigIron(config-vlan-10)# untag ethernet 1/1 to 1/24
BigIron(config-vlan-10)# untag ethernet 2/1 to 2/2
BigIron(config-vlan-10)# uplink-switch ethernet 2/1 to 2/2
```

Syntax: [no] uplink-switch ethernet <portnum> [to <portnum> | ethernet <portnum>]

In this example, 24 ports on a 10/100 module and two Gigabit ports on a Gigabit module are added to port-based VLAN 10. The two Gigabit ports are then configured as uplink ports.

Possible values: see above.

Default value: N/A

# ve-flooding-not-to-cpu

Allows hardware flooding on virtual routing interfaces for an individual VLAN and disables the device from copying packets to the CPU. By default, hardware flooding on virtual routing interfaces causes the device to copy packets to the CPU. This command configures the device to allow hardware flooding without copying packets to the CPU.

### **EXAMPLE:**

To allow hardware flooding on a virtual routing interface for VLAN 10 and disable the device from copying packets to the CPU, enter the following command:

```
BigIron(config)# vlan 10
BigIron(config-vlan-10)# ve-flooding-not-to-cpu
```

Syntax: [no] ve-flooding-not-to-cpu

The setting for an individual VLAN overrides the global setting configured with the **cpupro-action hardware ve-not-to-cpu** command.

Possible values: N/A

Default value: N/A

### vlan-cpu-protection

Enables Layer-2 CPU protection on a VLAN. By default, a maximum of 8 VLANs can have Layer-2 CPU protection enabled.

NOTE: This command applies to release 02.1.00 and later for the NetIron IMR 640.

### **EXAMPLE:**

```
NI IMR640 Router(config)# vlan 24
NI IMR640 Router(config-vlan-24)# vlan-cpu-protection
```

Syntax: [no] vlan-cpu-protection

# vsrp vrid

Configures a VSRP and specifies its ID.

# **EXAMPLE:**

```
BigIron(config)# vlan 200
BigIron(config-vlan-200)# tag ethernet 1/1 to 1/8
BigIron(config-vlan-200)# vsrp vrid 1
BigIron(config-vlan-200-vrid-1)# backup
BigIron(config-vlan-200-vrid-1)# activate
```

Syntax: [no] vsrp vrid <num>

The <num> parameter specifies the VRID and can be from 1-255.

For information about the other commands in this example, see "VSRP Level Commands" on page 52-1.

Possible values: see above.

Default value: N/A

### webauth

Enters the webauth configuration level to allow you to configure Web Authentication features.

**NOTE:** This command is available in IP-FES running software release 01.4.01 and later.

## **EXAMPLE:**

IP-FES(config)#vlan 1
IP-FES(config-vlan-1)#webauth
IP-FES(config-vlan-1-webauth)#

Syntax: webauth

Possible values: N/A

Default value: N/A

# write memory

Saves the running configuration into the startup-config file.

#### **EXAMPLE:**

BigIron(config-vlan-4)# write memory

Syntax: write memory Possible values: N/A Default value: N/A

# write terminal

Displays the running configuration of the Foundry device on the terminal screen.

**NOTE:** This command is equivalent to the **show running-config** command.

### **EXAMPLE:**

BigIron(config-vlan-4)# write terminal

Syntax: write terminal Possible values: N/A Default value: N/A

# **Chapter 48**

# Web Authentication Level at the VLAN Level

The Web Authentication (webauth) level is reached from the VLAN level by entering commands such as the following:

```
WLAN(config)#vlan 1
WLAN(config-vlan-1)#webauth
WLAN(config-vlan-1-webauth)#
```

NOTE: The webauth level is available only on devices that support the Web Authentication feature.

### add mac

Automatically and permanently authenticates authorized hosts that may not have a Web browser, such as printers.

### **EXAMPLE:**

```
WLAN(config-vlan-1-webauth)#add mac 0004.80eb.2d14 duration 0 WLAN(config-vlan-1-webauth)#add mac 0007.e90e.de3b duration 0
```

Syntax: [no] add mac <mac-address> duration <seconds> | ethernet <port-number> duration <seconds>

Duration specifies how long the MAC address remains authenticated. Enter 0 – 128000 seconds. The default is 90 seconds and 0 means the Web Authentication for the MAC address will not expire, unless other forms of deauthentication occurs.

Instead of just entering a duration for how long the MAC address remains authenticated, you can specify the MAC address to be added by the specified port that is a member of the VLAN. To do this, enter values for the **ethernet** <port-number> duration <seconds> option. Enter the port number and a duration for how long the MAC address remains authenticated.

Possible values: See above.

Default value: See above.

## attempt-max-num

Sets a limit on the number of times a user can attempt to login during the specified cycle time. If the user exceeds the limit, the user is blocked for a duration of time, which is defined by the **block duration** command. Also, the Web browser will be redirected to the Exceeded Allowable Attempts webpage.

### **EXAMPLE:**

```
WLAN(config-vlan-1-webauth)#attempt-max-num 4
```

Syntax: [no] attempt-max-num < number>

Possible values: 0 – 64 attempts, 0 means no limit

Default value: 3 attempts

### authenticated-mac-age-time

Forces Web Authenticated hosts to be re-authenticated if they have been inactive for a period of time. The inactive duration is calculated by adding the **mac-age-time** that has been configured for the device and the configured **authenticated-mac-age-time**. (The **mac-age-time** command defines how long a port address remains active in the address table.) If the authenticated host is inactive for the sum of these two values, the host is forced to be reauthenticated.

## **EXAMPLE:**

WLAN(config) #mac-age-time 600
WLAN(config) #vlan 23
WLAN(config-vlan-23) webauth
WLAN(config(config-vlan-23-webauth) #reauth-time
WLAN(config(config-vlan-23-webauth) #authenticated-mac-age-time 300

Syntax: authenticated-mac-age-time < seconds>

Possible values: from 0 to the value entered for reauth-time

Default value: 3600

### block duration

Specifies how many seconds users must wait before the next cycle of Web Authenticated begins, after the users exceed the limit for Web Authentication attempts.

### **EXAMPLE:**

WLAN(config-vlan-1-webauth)#block duration 4

Syntax: [no] block duration < seconds>

Users cannot attempt Web Authentication during this time.

You can unblocked the MAC address using the **no block mac** command or wait until the block duration timer expires.

Possible values: 0 - 128000 seconds; 0 means that the MAC address is infinitely blocked.

Default value: 90 seconds

### block mac

Blocks a host from attempting Web Authentication.

### **EXAMPLE:**

WLAN(config-vlan-1-webauth)#block mac 0123.17d1.0a3d duration 4

Syntax: [no] block mac <mac-address> duration <seconds> | ethernet <port-number> duration <seconds>

Instead of just entering a value for **duration** <seconds>, you can specify the MAC address to be added to the block list by the specified port that is a member of the VLAN by entering a value for **mac** <mac-address>.

Enter values for the **ethernet** <port-number> **duration** <seconds> to specify how long the MAC address remains blocked.

You can unblocked a host by entering the no block mac command.

Possible values: 0 - 128000 seconds; 0 means the MAC address is blocked permanently

Default value: 90 seconds

# cycle time

Sets a limit on to how many seconds users have to be Web Authenticated before the cycle time begins. This time begins when a user enters a user name and password on the Web Authentication Login page. If the user has not been authenticated successfully when this time expires, the user must enter a valid URL again to display the Web Authentication Welcome page.

To define a cycle time, enter a command such as the following:

WLAN(config-vlan-1-webauth)#cycle time

**Syntax:** [no] cycle time <seconds> **Possible values:** 0 – 3600 seconds

Default value: 600 seconds

### disable

Disables Web Authentication on a VLAN.

### **EXAMPLE:**

WLAN(config-vlan-1-webauth)#disable

Syntax: [no] disable

Possible values: N/A

Default value: N/A

# dns-filter

Restricts DNS queries from unauthenticated hosts to be forwarded to defined servers.

Many of the Web Authentication solutions allow DNS queries to be forwarded from unauthenticated hosts. You can restrict DNS queries from unauthenticated hosts to be forwarded explicitly to defined servers by defining DNS filters. Any DNS query from an unauthenticated host to a server that is not defined in DNS filter are dropped. Only DNS queries from unauthenticated hosts are affected by DNS filters; authenticated hosts are not. If the DNS filters are not defined, then any DNS queries can be made to any server.

You can have up to four DNS filters. Create a filter by entering the following command:

### **EXAMPLE:**

WLAN(config-vlan-1-webauth)#dns-filter 1 191.166.2.44/24

Syntax: [no] dns-filter <number> <ip-address> <subnet-mask> | <wildcard>

Enter a number from 1 to 4 to identify the DNS filter.

Enter the IP address and subnet mask of unauthenticated hosts that will be forwarded to the unknown/untrusted servers. Use the <ip-address> <subnet-mask> or <ip-address>/<subnet-mask> format.

You can use a <wildcard> for the filter. A wildcard is a four-part value in dotted-decimal notation (IP address format) consisting of ones and zeros. Zeros in the mask mean the packet's source address must match the IP address. Ones mean any value matches. For example, the <ip-address> and <subnet-mask> values 209.157.22.26 0.0.0.255 mean that all hosts in the Class C sub-net 209.157.22.x match the policy.

Possible values: See above.

Default value: N/A

# end

Moves activity to the privileged EXEC level from any level of the CLI except the user EXEC level.

### **EXAMPLE:**

To move to the privileged level, enter the following from any level of the CLI.

WLAN(config-vlan-1-webauth)# end
WLAN#

Syntax: end

Possible values: N/A
Default value: N/A

### exit

Moves activity up one level from the current level.

### **EXAMPLE:**

```
WLAN(config-vlan-1-webauth)# exit
WLAN(config-vlan-1)#
```

Syntax: exit

Possible values: N/A
Default value: N/A

### host-max-num

Sets the limit for the number of hosts that are Web authenticated at any one time. When the maximum number of hosts has been reached, the device redirects any new host that has been authenticated successfully to the Maximum Host webpage.

### **EXAMPLE:**

```
WLAN(config-vlan-1-webauth) #host-max-num 300
```

Syntax: [no] host-max-num < number>

Possible values: 0 – 8192, where 0 means there is no limit to the number of hosts that can be authenticated

Default value: 8192 or what ever the maximum number of MAC addresses the device supports.

### no

Disables other commands. To disable a command, place the word **no** before the command.

# port-down-auth-mac-cleanup

Forces all authenticated hosts to be re-authenticated if all ports on the device go down.

While this command is enabled, the device checks the link state of all port interfaces that are members of the Web Authentication VLAN. If the state of all the ports is down, then the device forces all authenticated hosts to reauthenticate. However, hosts that were authenticated using the **add mac** command will remain authenticated; they are not affected by **port-down-auth-mac-cleanup** command.

# **EXAMPLE:**

```
WLAN(config-vlan-1-webauth)#port-down-auth-mac-cleanup
```

Syntax: [no] port-down-auth-mac-cleanup

Possible values: N/A
Default value: N/A

# quit

Returns you from any level of the CLI to the User EXEC mode.

### **EXAMPLE:**

```
WLAN(config-vlan-1-webauth)# quit WLAN>
```

Syntax: quit

Possible values: N/A
Default value: N/A

### reauth-time

Sets the duration in seconds for how long a host that has been authenticated remains authenticated before being logged off. At the end of this duration, the host is automatically logged off. The host must be re-authenticate again.

### **EXAMPLE:**

WLAN(config-vlan-1-webauth) #reauth-time 10

Syntax: [no] reauth-time < seconds>

You can specify 0 – 128000 seconds. The default is 28800 seconds, and 0 means the user is always authenticated and will never have to reauthenticate, except if an inactive period less than the re-authentication period is configured on the Web Authentication VLAN. If this is the case, the user becomes de-authenticated if there is no activity and the timer for the inactive period expires.

Possible values: See above.

Default value: See above.

### show

Displays a variety of configuration and statistical information about the device. See "Show Commands" on page 63-1.

## webpage custom-text

Allows you to customize the text on the Web Authentication pages.

#### **FXAMPIF**

 ${\tt WLAN(config(config-vlan-23-webauth)\#webpage~custom-text~welcome~top~Welcome~the~Web~Authentication~Home~Page}$ 

Syntax: webpage custom-text\_attempt-max-limit | authentication | host-max-limit | successfully-auth | try-again | welcome top <string> | bottom <string>

Enter the text and any HTML formatting code for <string>.

**Possible values:** Enter up to 255 characters for <string>, but formatting codes and spaces are included in the 255 character count.

Default value: The show webauth command displays the current or default messages.

## write memory

Saves the running configuration into the startup-config file.

### **EXAMPLE:**

WLAN(config-vlan-1-webauth)# wr mem

Syntax: write memory Possible values: N/A Default value: N/A

### write terminal

Displays the running configuration of the Foundry device on the terminal screen.

**NOTE:** This command is equivalent to the **show running-config** command.

# **EXAMPLE:**

 ${\tt WLAN(config-vlan-1-webauth))\#\ wr\ term}$ 

Syntax: write terminal Possible values: N/A Default value: N/A

| Foundry Switch and Router Command Line Interface Reference |  |  |  |
|------------------------------------------------------------|--|--|--|
|                                                            |  |  |  |
|                                                            |  |  |  |
|                                                            |  |  |  |
|                                                            |  |  |  |
|                                                            |  |  |  |
|                                                            |  |  |  |
|                                                            |  |  |  |
|                                                            |  |  |  |
|                                                            |  |  |  |
|                                                            |  |  |  |
|                                                            |  |  |  |
|                                                            |  |  |  |
|                                                            |  |  |  |
|                                                            |  |  |  |
|                                                            |  |  |  |
|                                                            |  |  |  |
|                                                            |  |  |  |
|                                                            |  |  |  |
|                                                            |  |  |  |
|                                                            |  |  |  |
|                                                            |  |  |  |
|                                                            |  |  |  |
|                                                            |  |  |  |

# **Chapter 49**

# **VLAN Translation Groups Level**

When you enter the **vlan-translate-group** command at the global configuration level. the commands in this section become available.

# cam-mode ip

Sets the CAM programming mode for IP routes.

BigIron MG8(config-vlan-translate-group-10)# cam-mode ip static

Syntax: [no] cam-mode ip static | dynamic

Enter **static** to set a network-based CAM programming mode to static. Enter **dynamic** to set a network-based CAM programming mode to dynamic.

Using this command requires a software reload.

Possible values: See above

Default value: N/A

### cam-mode ipv6

Sets the CAM programming mode for IPv6 routes.

BigIron MG8(config-vlan-translate-group-10)# cam-mode ipv6 static

Syntax: [no] cam-mode ip static | dynamic | host

Enter **static** to set a network-based CAM programming mode to static. Enter **dynamic** to a network-based the CAM programming mode to dynamic. Enter **host** for host-based CAM programming mode.

Using this command requires a software reload.

Possible values: See above

Default value: N/A

### clear

To clear the tables and statistics used in the VLAN Translation:

BigIron MG8(config-vlan-translate-group-10)# clear statistics

Syntax: clear <table/statistics-name>

The command resets the filter count on all tables and statistics back to zero. Enter the name of the table of statistics that you want to clear.

Possible values: N/A

### Default value: N/A

### end

Moves activity to the privileged EXEC level from any level of the CLI except the user EXEC level.

### **EXAMPLE:**

To move to the privileged level, enter the following from any level of the CLI.

```
BigIron MG8(config-vlan-translate-group-10)# end
BigIron MG8#
```

Syntax: end

Possible values: N/A
Default value: N/A

### exit

Moves activity up one level from the current level. In this case, activity will be moved to the global level.

### **EXAMPLE:**

```
BigIron MG8(config-vlan-translate-group-10)#
BigIron MG8(config)#
```

Syntax: exit

Possible values: N/A
Default value: N/A

#### no

Disables other commands. To disable a command, place the word no before the command.

### port

Adds a port to VLAN translate group

### **EXAMPLE:**

```
BigIron MG8(config-vlan-translate-group-10)# port 1/2 vlan-id 10
```

Syntax: [no] port <port-id> vlan-id <vlan-id>

port-id is the slot/port number that you want to configure in the VLAN translation group.

vlan-id is the VLAN number that the port specified in port\_id is assigned to. The port must be separately configured in this VLAN.

Possible values: See above

Default value: N/A

# quit

Returns you from any level of the CLI to the User EXEC mode.

### **EXAMPLE:**

```
BigIron MG8(config-vlan-translate-group-10)# quit
BigIron MG8>
```

Syntax: quit

Possible values: N/A
Default value: N/A

### write terminal

Displays the running configuration of the Foundry device on the terminal screen.

**NOTE:** This command is equivalent to the **show running-config** command.

# **EXAMPLE:**

 ${\tt BigIron~MG8(config-vlan-translate-group-10)\#~wr~term}$ 

Syntax: write terminal Possible values: N/A Default value: N/A

# Chapter 50

# **Rate Limiting VLAN Groups Level**

When you enter the **rl-vlan-group** command at the global configuration level. the commands in this section become available.

# cam-mode ip

Sets the CAM programming mode for IP routes.

BigIron MG8(config-rl-vlan-group-10)# cam-mode ip static

Syntax: [no] cam-mode ip static | dynamic

Enter **static** to set a network-based CAM programming mode to static. Enter **dynamic** to set a network-based CAM programming mode to dynamic.

Using this command requires a software reload.

Possible values: See above

Default value: N/A

### cam-mode ipv6

Sets the CAM programming mode for IPv6 routes.

BigIron MG8(config-rl-vlan-group-10)# cam-mode ipv6 static

Syntax: [no] cam-mode ip static | dynamic | host

Enter **static** to set a network-based CAM programming mode to static. Enter **dynamic** to a network-based the CAM programming mode to dynamic. Enter **host** for host-based CAM programming mode.

Using this command requires a software reload.

Possible values: See above

Default value: N/A

### clear

To clear the tables and statistics used in the rate limiting VLANs:

BigIron MG8(config-rl-vlan-group-10)# clear statistics

Syntax: clear <table/statistics-name>

The command resets the filter count on all tables and statistics back to zero. Enter the name of the table of statistics that you want to clear.

Possible values: N/A

### Default value: N/A

### end

Moves activity to the privileged EXEC level from any level of the CLI except the user EXEC level.

### **EXAMPLE:**

To move to the privileged level, enter the following from any level of the CLI.

```
BigIron MG8(config-rl-vlan-group-10)# end
BigIron MG8#
```

Syntax: end

Possible values: N/A
Default value: N/A

### exit

Moves activity up one level from the current level. In this case, activity will be moved to the global level.

### **EXAMPLE:**

```
BigIron MG8(config-rl-vlan-group-10)# exit
BigIron MG8(config)#
```

Syntax: exit

Possible values: N/A
Default value: N/A

#### no

Disables other commands. To disable a command, place the word no before the command.

### quit

Returns you from any level of the CLI to the User EXEC mode.

### **EXAMPLE:**

```
BigIron MG8(config-rl-vlan-group-10)# quit
BigIron MG8>
```

Syntax: quit

Possible values: N/A
Default value: N/A

# vlan

Assign VLANs to or remove VLANs from the rate limiting VLAN group.

```
BigIron MG8(config-rl-vlan-group-10)# vlan 3 5 to 7 10
```

Syntax: [no] vlan <vlan-id> [to <vlan-id]

You can enter the individual VLAN IDs or a range of VLAN IDs

### write terminal

Displays the running configuration of the Foundry device on the terminal screen.

NOTE: This command is equivalent to the show running-config command.

### **EXAMPLE:**

```
BigIron MG8(config-rl-vlan-group-10)# wr term
```

Syntax: write terminal

Possible values: N/A
Default value: N/A

# Chapter 51

# **Metro Ring Level Commands**

# diagnostics

Enables Metro Ring Protocol (MRP) diagnostics for a ring on the master node.

### **EXAMPLE:**

BigIron(config-vlan-2-mrp-1)# diagnostics

Syntax: [no] diagnostics

**NOTE:** This command is valid only on the master node.

Possible values: N/A

Default value: Disabled

### enable

Enables an MRP ring.

## **EXAMPLE:**

```
BigIron(config)# vlan 2
BigIron(config-vlan-2)# metro-ring 1
BigIron(config-vlan-2-mrp-1)# name CustomerA
BigIron(config-vlan-2-mrp-1)# master
BigIron(config-vlan-2-mrp-1)# ring-interface ethernet 1/1 ethernet 1/2
BigIron(config-vlan-2-mrp-1)# enable
```

Syntax: [no] enable
Possible values: N/A
Default value: Disabled

### end

Moves activity to the privileged EXEC level from any level of the CLI except the user EXEC level.

# **EXAMPLE:**

To move to the privileged EXEC level, enter the following from any level of the CLI.

```
BigIron(config-vlan-2-mrp-1)# end
BigIron#
```

Syntax: end

Possible values: N/A
Default value: N/A

### exit

Moves activity up one level from the current level. In this case, activity will be moved to the port-based VLAN level if configuring a protocol VLAN. If configuring a port-based VLAN, activity would be moved to the global level.

### **EXAMPLE:**

```
BigIron(config-vlan-2-mrp-1)# exit
BigIron(config)#
```

Syntax: exit

Possible values: N/A
Default value: N/A

### hello-time

Changes the Ring Health Packet (RHP) hello time.

### **EXAMPLE:**

```
BigIron(config-vlan-2-mrp-1)# hello-time 200
```

This command changes the hello time to 200 ms.

Syntax: [no] hello-time <ms>

Possible values: 100 – 1000 (one second)

Default value: 100 ms

### master

Designates this device to be the master node for the MRP ring.

**NOTE:** The master node must be a NetIron, BigIron, FastIron Edge Switch, or FastIron SuperX. Layer 2 Switches can be member nodes but cannot be master nodes.

# **EXAMPLE:**

```
BigIron(config)# vlan 2
BigIron(config-vlan-2)# metro-ring 1
BigIron(config-vlan-2-mrp-1)# master
```

Syntax: [no] master

**NOTE:** Enter this command only on one node in the ring.

Possible values: N/A

Default value: non-master node

### name

Adds a name to an MRP ring.

### **EXAMPLE:**

BigIron(config-vlan-2-mrp-1)# name CustomerA

Syntax: [no] name <string>

The <string> parameter specifies a name for the ring.

**Possible values:** The name can be up to 20 characters long and can include blank spaces. If you use a name that has blank spaces, enclose the name in double quotation marks (for example: "Customer A").

Default value: no name assigned

#### no

Disables other commands. To disable a command, place the word *no* before the command.

# preforwarding-time

Changes the RHP preforwarding time.

### **EXAMPLE:**

BigIron(config-vlan-2-mrp-1)# preforwarding-time 400

This command changes the preforwarding time to 400 ms.

**NOTE:** The preforwarding time must be at least twice the value of the hello time and must be a multiple of the hello time.

The <ms> specifies the number of milliseconds. The preforwarding time can be from 200 - 5000 ms, but must be at least twice the value of the hello time and must be a multiple of the hello time. The default preforwarding time is 300 ms.

Possible values: 200 - 5000 ms

Default value: 300 ms

# quit

Returns you from any level of the CLI to the User EXEC mode.

### **EXAMPLE:**

BigIron(config-vlan-2-mrp-1)# quit
BigIron>

Syntax: quit

Possible values: N/A
Default value: N/A

### ring-interface

Specifies the device interfaces attached to the ring. Each device has two interfaces to the ring, a primary interface and a secondary interface.

On the master node, the primary interface is the one that originates RHPs. Ring control traffic and Layer 2 data traffic will flow in the outward direction from this interface by default.

On member nodes, the direction of traffic flow depends on the traffic direction selected by the master node. Therefore, on a member node, the order in which you enter the interfaces does not matter.

**NOTE:** To take advantage of every interface in a Metro network, you can configure another MRP ring and either configure a different Master node for the ring or reverse the configuration of the primary and secondary interfaces on the Master node. Configuring multiple rings enables you to use all the ports in the ring. The same port can forward traffic for one ring while blocking traffic for another ring.

# **EXAMPLE:**

BigIron(config-vlan-2-mrp-1)# ring-interface ethernet 1/1 ethernet 1/2

Syntax: [no] ring-interface ethernet | pos <primary-if> ethernet | pos <secondary-if>

The **ethernet I pos** <pri>primary-if> parameter specifies the primary interface. On the master node, the primary interface is the one that originates RHPs. Ring control traffic and Layer 2 data traffic will flow in the outward direction from this interface by default. On member nodes, the direction of traffic flow depends on the traffic direction selected by the master node. Therefore, on a member node, the order in which you enter the interfaces does not matter.

The ethernet | pos < secondary-if> parameter specifies the secondary interface.

You can use two Ethernet interfaces, two POS interfaces, or a combination of Ethernet and POS.

Possible values: See above.

In software releases prior to 07.7.00, a node can have multiple MRP rings, but the rings cannot share the same interface. Also, when you configured an MRP ring, any node on the ring can be designated as the master node for the ring. A master node can be the master node of more than one ring.

Beginning with software release 07.7.00, MRP rings can be configured to share the same interfaces as long as the interfaces belong to the same VLAN. With this enhancement, new rules for selecting the master node have been implemented. For details on those rules see the "Configuring Metro Rings" chapter in the *Foundry Switch and Router Installation and Basic Configuration Guide*.

Default value: N/A

## show

Displays a variety of configuration and statistical information about the device. See "Show Commands" on page 63-1.

# write memory

Saves the running configuration into the startup-config file.

### **EXAMPLE:**

BigIron(config-vlan-2-mrp-1)# write memory

Syntax: write memory Possible values: N/A Default value: N/A

### write terminal

Displays the running configuration of the Foundry device on the terminal screen.

**NOTE:** This command is equivalent to the **show running-config** command.

# **EXAMPLE:**

BigIron(config-vlan-2-mrp-1)# write terminal

Syntax: write terminal Possible values: N/A Default value: N/A

# Chapter 52 VSRP Level Commands

### activate

Activates a VSRP VRID.

NOTE: This command is equivalent to the enable command.

### **EXAMPLE:**

BigIron(config)# vlan 200
BigIron(config-vlan-200)# tag ethernet 1/1 to 1/8
BigIron(config-vlan-200)# vsrp vrid 1
BigIron(config-vlan-200-vrid-1)# backup
BigIron(config-vlan-200-vrid-1)# activate

Syntax: [no] activate
Possible values: N/A
Default value: Disabled

### advertise backup

Enables a Backup to send Hello messages to the Master.

By default, Backups do not send Hello messages to advertise themselves to the Master. You can enable these messages if desired.

### **EXAMPLE:**

BigIron(config-vlan-200-vrid-1)# advertise backup

Syntax: [no] advertise backup

When a Backup is enabled to send Hello messages, the Backup sends a Hello messages to the Master every 60 seconds by default. (This is the default Hello interval.)

Possible values: N/A

Default value: Disabled

# backup

Configures the device as a VSRP Backup for a VSRP VRID.

Optional parameters enable you to change the backup priority used for VSRP master election and the track priority, which can affect the device's VSRP priority.

**NOTE:** The **backup** command is required. In VSRP, all devices on which a VRID are configured are Backups. The Master is then elected based on the VSRP priority of each device. There is no "owner" device as there is in VRRP.

### **EXAMPLE:**

```
BigIron(config)# vlan 200
BigIron(config-vlan-200)# tag ethernet 1/1 to 1/8
BigIron(config-vlan-200)# vsrp vrid 1
BigIron(config-vlan-200-vrid-1)# backup
BigIron(config-vlan-200-vrid-1)# activate
```

### **EXAMPLE:**

BigIron(config-vlan-200-vrid-1)# backup priority 75

### **EXAMPLE:**

BigIron(config-vlan-200-vrid-1)# backup track-priority 2

Syntax: [no] backup [priority <value>] [track-priority <value>]

The **priority** <value> parameter specifies the VRRP priority for this interface and VRID. You can specify a value from 3 – 254. The default is 100.

The **track-priority** <value> parameter specifies the track priority. When you configure a VRID to track the link state of other interfaces, if one of the tracked interface goes down, the software changes the VSRP priority of the VRID interface. The software reduces the VRID priority by the amount of the priority of the tracked interface that went down. For example, if the VSRP interface's priority is 100 and a tracked interface with track priority 60 goes down, the software changes the VSRP interface's priority to 40. If another tracked interface goes down, the software reduces the VRID's priority again, by the amount of the tracked interface's track priority. The default track priority for all track ports is 1. You can change the default track priority or override the default for an individual track port.

Possible values: See above

Default value: See above

# backup-hello-interval

Changes the Backup Hello interval.

### **EXAMPLE:**

BigIron(config-vlan-200-vrid-1)# backup-hello-interval 180

Syntax: [no] backup-hello-interval <num>

The <num> parameter specifies the message interval.

Possible values: 60 - 3600 seconds

Default value: 60 seconds

### dead-interval

Changes the Dead interval.

The Dead interval is the number of seconds a Backup waits for a Hello message from the Master before determining that the Master is dead.

### **EXAMPLE:**

BigIron(config-vlan-200-vrid-1)# dead-interval 30

Syntax: [no] dead-interval <num>

The <num> parameter specifies the interval.

Possible values: 1 – 84 seconds

Default value: 3 seconds (three times the default Hello interval)

# disable

Disables a VSRP VRID.

### **EXAMPLE:**

BigIron(config-vlan-200-vrid-1)# disable

Syntax: disable

Possible values: N/A

Default value: Disabled

### enable

Enables a VSRP VRID.

**NOTE:** This command is equivalent to the **activate** command.

### **EXAMPLE:**

```
BigIron(config)# vlan 200
BigIron(config-vlan-200)# tag ethernet 1/1 to 1/8
BigIron(config-vlan-200)# vsrp vrid 1
BigIron(config-vlan-200-vrid-1)# backup
BigIron(config-vlan-200-vrid-1)# enable
```

Syntax: enable

Possible values: N/A

Default value: Disabled

# end

Moves activity to the privileged EXEC level from any level of the CLI except the user EXEC level.

# **EXAMPLE:**

To move to the privileged EXEC level, enter the following from any level of the CLI.

```
BigIron(config-vlan-200-vrid-1)# end
BigIron#
```

Syntax: end

Possible values: N/A
Default value: N/A

### exit

Moves activity up one level from the current level. In this case, activity will be moved to the port-based VLAN level if configuring a protocol VLAN. If configuring a port-based VLAN, activity would be moved to the global level.

### **EXAMPLE:**

```
BigIron(config-vlan-200-vrid-1)# exit
BigIron(config)#
```

Syntax: exit

Possible values: N/A
Default value: N/A

### hello-interval

Changes the Backup Hello interval.

### **EXAMPLE:**

BigIron(config-vlan-200-vrid-1)# backup-hello-interval 180

Syntax: [no] backup-hello-interval <num>

The <num> parameter specifies the message interval.

Possible values: 60 - 3600 seconds

Default value: 60 seconds

### hold-down-interval

Changes the Hold-down interval.

The hold-down interval prevents Layer 2 loops from occurring during failover, by delaying the new Master from forwarding traffic long enough to ensure that the failed Master is really unavailable.

### **EXAMPLE:**

BigIron(config-vlan-200-vrid-1)# hold-down-interval 4

Syntax: [no] hold-down-interval <num>

The <num> parameter specifies the hold-down interval.

Possible values: 1 - 84 seconds

Default value: 2 seconds

### include-port

Removes a port from a VSRP VRID.

By default, all the ports in the VLAN on which you configure a VRID are interfaces for the VRID. You can remove a port from the VRID while allowing it to remain in the VLAN.

Removing a port is useful in the following cases:

- There is no risk of a loop occurring, such as when the port is attached directly to an end host.
- · You plan to use a port in an MRP ring.

### **EXAMPLE:**

BigIron(config-vlan-200-vrid-1)# no include-port ethernet 1/2

Syntax: [no] include-port ethernet | pos <portnum>

The **ethernet I pos** <portnum> parameter specifies the port you are removing from the VRID. The port remains in the VLAN but its forwarding state is not controlled by VSRP.

Possible values: See above

Default value: All ports in the VRID's VLAN are included

### initial-ttl

Changes the TTL for a VSRP VRID.

A VSRP Hello packet's TTL specifies how many hops the packet can traverse before being dropped. A hop can be a Layer 3 Switch or a Layer 2 Switch. You can specify from 1 – 255. The default TTL is 2. When a VSRP device (Master or Backup) sends a VSRP Hello packet, the device subtracts one from the TTL. Thus, if the TTL is 2, the device that originates the Hello packet sends it out with a TTL of 1. Each subsequent device that receives the packet also subtracts one from the packet's TTL. When the packet has a TTL of 1, the receiving device subtracts 1 and then drops the packet because the TTL is zero.

NOTE: An MRP ring is considered to be a single hop, regardless of the number of nodes in the ring.

### **EXAMPLE:**

BigIron(config-vlan-200-vrid-1)# initial-ttl 5

Syntax: [no] initial-ttl <num>

The <num> parameter specifies the TTL.

Possible values: 1 - 255

Default value: 2

# ip address

Specifies an IP address to back up.

NOTE: This command is equivalent to the ip-address command.

When you specify an IP address, VSRP provides redundancy for the address. This is useful if you want to back up the gateway address used by hosts attached to the VSRP Backups.

VSRP does not require you to specify an IP address. If you do not specify an address, VSRP provides Layer 2 redundancy. If you do specify an address, VSRP provides Layer 2 and Layer 3 redundancy.

The Layer 3 redundancy support is the same as VRRPE support. For information, see the "Configuring VRRP and VRRPE" chapter in the *Foundry Enterprise Configuration and Management Guide*.

**NOTE:** The VRID IP address must be in the same sub-net as a real IP address configured on the VSRP interface, but cannot be the same as a real IP address configured on the interface.

NOTE: Failover applies to both Layer 2 and Layer 3.

### **EXAMPLE:**

BigIron(config-vlan-200-vrid-1)# ip address 10.10.10.1

Syntax: [no] ip address <ip-addr>
Possible values: An IP address

Default value: None

# ip-address

Specifies an IP address to back up.

**NOTE:** This command is equivalent to the **ip address** command (above).

### **EXAMPLE:**

BigIron(config-vlan-200-vrid-1)# ip-address 10.10.10.1

Syntax: [no] ip-address <ip-addr>
Possible values: An IP address

Default value: None

### no

Disables other commands. To disable a command, place the word *no* before the command.

# non-preempt-mode

Disables preemption on a Backup.

By default, a Backup that has a higher priority than another Backup that has become the Master can preempt the Master, and take over the role of Master. If you want to prevent this behavior, disable preemption.

Preemption applies only to Backups and takes effect only when the Master has failed and a Backup has assumed ownership of the VRID. The feature prevents a Backup with a higher priority from taking over as Master from another Backup that has a lower priority but has already become the Master of the VRID.

Preemption is especially useful for preventing flapping in situations where there are multiple Backups and a Backup with a lower priority than another Backup has assumed ownership, because the Backup with the higher priority was unavailable when ownership changed.

If you enable the non-preempt mode (thus disabling the preemption feature) on all the Backups, the Backup that becomes the Master following the disappearance of the Master continues to be the Master. The new Master is not preempted.

## **EXAMPLE:**

BigIron(config-vlan-200-vrid-1)# non-preempt-mode

Syntax: [no] non-preempt-mode

Possible values: N/A

Default value: Pre-emption is enabled

### quit

Returns you from any level of the CLI to the User EXEC mode.

### **EXAMPLE:**

```
BigIron(config-vlan-200-vrid-1)# quit
BigIron>
```

Syntax: quit

Possible values: N/A
Default value: N/A

### restart-ports

Configures a VSRP-configured device to shut down its ports when a failover occurs, then restart after five seconds on the VLAN to which the VRID of the VSRP-configured device belongs. This command is used to enable the VSRP Fast Start feature. (See the "vsrp restart-port" on page 52-8 to enable the feature on individual ports. Also, for additional information on the VSRP Fast Start feature, see the VSRP section of the "Configuring Metro Features" chapter of the *Foundry Switch and Router Installation and Basic Configuration Guide*.)

### **EXAMPLE:**

```
BigIron MG8(configure)# vlan 100
BigIron MG8(configure-vlan-100)# vsrp vrid 1
BigIron MG8(configure-vlan-100-vrid-1)# restart-ports 5
```

Syntax: [no] restart-ports < seconds>

the <seconds> parameter instructs the VSRP Master to shut down its port for the specified number of seconds before it starts back up.

Possible values: Enter a value between 1 – 120 seconds.

Default value: The default is 1 second.

### save-current-values

Configures a Backup to save the VSRP timer values received from the Master instead of the timer values configured on the Backup.

The Hello messages sent by a VRID's master contain the VRID values for the following VSRP timers:

- Hello interval
- Dead interval

- Backup Hello interval
- Hold-down interval

By default, each Backup saves the configured timer values to its startup-config file when you save the device's configuration.

You can configure a Backup to instead save the current timer values received from the Master when you save the configuration. Saving the current timer values instead of the configured ones helps ensure consistent timer usage for all the VRID's devices.

**NOTE:** The Backups always use the value of the timer scale received from the Master, regardless of whether the timer values that are saved in the configuration are the values configured on the Backup or the values received from the Master.

#### **EXAMPLE:**

BigIron(config-vlan-200-vrid-1)# save-current-values

Syntax: [no] save-current-values

Possible values: N/A

**Default value:** Disabled; each Backup saves the configured timer values to its startup-config file when you save the device's configuration

#### show

Displays a variety of configuration and statistical information about the device. See "Show Commands" on page 63-1.

# track-port

Configures a VRID to track an interface.

You can configure the VRID on one interface to track the link state of another interface on the device. This capability is useful for tracking the state of the exit interface for the path for which the VRID is providing redundancy.

# **EXAMPLE:**

BigIron(config-vlan-200-vrid-1)# track-port e 2/4

Syntax: [no] track-port ethernet <portnum> | pos <portnum> | ve <num> [priority <num>]

The **priority** <num> parameter changes the VSRP priority of the interface. If this interface goes down, the VRID's VSRP priority is reduced by the amount of the track port priority you specify here.

**NOTE:** The priority <num> option changes the priority of the specified interface, overriding the default track port priority. To change the default track port priority, use the **backup track-priority** <num> command. See "backup" on page 52-1.

Possible values: See above

Default value: None configured

#### vsrp-aware

Configures VSRP-aware security on VSRP-aware devices.

**NOTE:** This feature is available in software releases 07.6.04 and later.

This feature enables you to specify the authentication parameters that a VSRP-aware device will use on a VSRP backup switch. The authentication parameters that you define will not age out.

#### **EXAMPLE:**

The following configuration defines **pri-key** as the authentication string for accepting incoming VSRP hello packets. In this example, the VSRP-aware device will accept all incoming packets that have this authorization string.

```
BigIron(config)# vlan 10
BigIron(config-vlan-10)# vsrp-aware vrid 3 simple-text-auth pri-key
```

Svntax: vsrp-aware vrid <vrid number> simple text auth <string>

#### **EXAMPLE:**

The following configuration specifies no authentication as the preferred VSRP-aware security method. In this case, the VSRP device will not accept incoming packets that have authentication strings.

```
BigIron(config)# vlan 10
BigIron(config-vlan-10)# vsrp-aware vrid 2 no-auth
```

Syntax: vsrp-aware vrid <vrid number> no-auth

#### **EXAMPLE:**

The following configuration specifies no authentication for VSRP hello packets received on ports 1/1, 1/2, 1/3, and 1/4 in VRID 4. For these ports, the VSRP device will not accept incoming packets that have authentication strings.

```
BigIron(config)# vlan 10
BigIron(config-vlan-10)# vsrp-aware vrid 4 no-auth port-list ethe 1/1 to 1/4
```

Syntax: vsrp-aware vrid <vrid number> no-auth port-list <port range>

## Possible values:

<vrid number> is a valid VRID (from 1 to 255).

**no-auth** specifies no authentication as the preferred VSRP-aware security method. The VSRP device will not accept incoming packets that have authentication strings.

**simple-text-auth** <string> specifies the authentication string for accepting VSRP hello packets, where <string> can be up to 8 characters.

port-list <port range> specifies the range of ports to include in the configuration.

Default values: N/A

# vsrp restart-port

Configure a single port on a VSRP-configured device to shut down when a failover occurs, then restart after a period of time. This command enables the VSRP Fast Start feature on an individual port. (See the command "restart-ports" on page 52-6 to enable the feature on the VLAN. Also, for additional information on the VSRP Fast Start feature, see the VSRP section of the "Configuring Metro Features" chapter of the *Foundry Switch and Router Installation and Basic Configuration Guide*.)

# **EXAMPLE:**

```
BigIron MG8(configure)# interface ethernet 1/1
BigIron MG8(configure-if-1/1)# vsrp restart-port 5
```

Syntax: [no] vsrp restart-port <seconds>

In both commands, the <seconds> parameter instructs the VSRP Master to shut down its port for the specified number of seconds before it starts back up.

Possible values: 1 - 120 seconds

Default value: 1 second

# write memory

Saves the running configuration into the startup-config file.

# **EXAMPLE:**

BigIron(config-vlan-200-vrid-1)# write memory

Syntax: write memory Possible values: N/A Default value: N/A

# write terminal

Displays the running configuration of the Foundry device on the terminal screen.

**NOTE:** This command is equivalent to the **show running-config** command.

# **EXAMPLE:**

BigIron(config-vlan-200-vrid-1)# write terminal

# **Chapter 53**

# **Topology Group Level Commands**

# end

Moves activity to the privileged EXEC level from any level of the CLI except the user EXEC level.

#### **EXAMPLE:**

To move to the privileged EXEC level, enter the following from any level of the CLI.

BigIron(config-topo-group-2)# end
BigIron#

Syntax: end

Possible values: N/A

Default value: N/A

# exit

Moves activity up one level from the current level. In this case, activity will be moved to the global CONFIG level.

# **EXAMPLE:**

BigIron(config-topo-group-2)# exit
BigIron(config)#

Syntax: exit

Possible values: N/A

Default value: N/A

## master-vlan

Adds the master VLAN to a topology group.

## **EXAMPLE:**

BigIron(config)# topology-group 2
BigIron(config-topo-group-2)# master-vlan 2

Syntax: [no] master-vlan <vlan-id>

**NOTE:** The VLAN must already be configured. Make sure all the Layer 2 protocol settings in the VLAN are correct for your configuration before you add the VLAN to the topology group. A topology group can have only one master VLAN.

**NOTE:** If you remove the master VLAN (by entering **no master-vlan** <vlan-id>), the software selects the next-highest numbered member VLAN as the new master VLAN. For example, if you remove master VLAN 2 from the example above, the CLI converts member VLAN 3 into the new master VLAN. The new master VLAN inherits the Layer 2 protocol settings of the older master VLAN.

**NOTE:** If you add a new master VLAN to a topology group that already has a master VLAN, the new master VLAN replaces the older master VLAN. All member VLANs and VLAN groups follow the Layer 2 protocol settings of the new master VLAN.

Possible values: See above

Default value: N/A

# member-group

Adds a VLAN group to a topology group.

#### **EXAMPLE:**

```
BigIron(config)# topology-group 2
BigIron(config-topo-group-2)# master-vlan 2
BigIron(config-topo-group-2)# member-vlan 3
BigIron(config-topo-group-2)# member-vlan 4
BigIron(config-topo-group-2)# member-vlan 5
BigIron(config-topo-group-2)# member-group 2
```

Syntax: [no] member-group <num>

The <num> specifies a VLAN group ID. The VLAN group must already be configured.

**NOTE:** Once you add a VLAN or VLAN group as a member of a topology group, all the Layer 2 protocol configuration information for the VLAN or group is deleted. For example, if STP is configured on a VLAN and you add the VLAN to a topology group, the STP configuration is removed from the VLAN. Once you add the VLAN to a topology group, the VLAN uses the Layer 2 protocol settings of the master VLAN.

If you remove a member VLAN or VLAN group from a topology group, you will need to reconfigure the Layer 2 protocol information in the VLAN or VLAN group.

Possible values: See above

Default value: N/A

# member-vlan

Adds a member VLAN to a topology group.

# **EXAMPLE:**

```
BigIron(config)# topology-group 2
BigIron(config-topo-group-2)# master-vlan 2
BigIron(config-topo-group-2)# member-vlan 3
BigIron(config-topo-group-2)# member-vlan 4
BigIron(config-topo-group-2)# member-vlan 5
BigIron(config-topo-group-2)# member-group 2
```

Syntax: [no] member-vlan <vlan-id>

The <vlan-id> parameter specifies a VLAN ID. The VLAN must already be configured.

Possible values: See above

Default value: N/A

# member vlan vpls

Adds a VPLS VLAN as a member of a topology group

NOTE: This command is available in Service Provider software release 09.2.00 and later.

# **EXAMPLE:**

```
NetIron(config) # topology-group 1
NetIron(config-topo-group-1) # master-vlan 100
NetIron(config-topo-group-1) #member-vlan vpls 10 vlan 4
```

Syntax: member-vlan vpls <vpls-id> vlan <vlan-id>

The vpls <vpls-id> parameer specifies the VPLS that will be a member of a VLAN

The vlan <vlan-id> parameter specifies a VLAN ID. The VLAN must already be configured

The following is the output of the **show topology-group** command when a VPLS VLAN is configured as a member VLAN.

Possible values: See ablove

Default value: N/A

#### no

Disables other commands. To disable a command, place the word *no* before the command.

# quit

Returns you from any level of the CLI to the User EXEC mode.

#### **EXAMPLE:**

```
BigIron(config-topo-group-2)# quit
BigIron>
```

Syntax: quit

Possible values: N/A
Default value: N/A

# show

Displays a variety of configuration and statistical information about the device. See "Show Commands" on page 63-1.

# write memory

Saves the running configuration into the startup-config file.

# **EXAMPLE:**

```
BigIron(config-topo-group-2)# write memory
```

Syntax: write memory Possible values: N/A Default value: N/A

# write terminal

Displays the running configuration of the Foundry device on the terminal screen.

**NOTE:** This command is equivalent to the **show running-config** command.

#### **EXAMPLE:**

BigIron(config-topo-group-2)# write terminal

# **STP Group Level Commands**

# end

Moves activity to the privileged EXEC level from any level of the CLI except the user EXEC level.

#### **EXAMPLE:**

To move to the privileged EXEC level, enter the following from any level of the CLI.

```
BigIron(config-stp-group-1)# end
BigIron#
```

Syntax: end

Possible values: N/A
Default value: N/A

# exit

Moves activity up one level from the current level. In this case, activity will be moved to the global CONFIG level.

# **EXAMPLE:**

```
BigIron(config-stp-group-1)# exit
BigIron(config)#
```

Syntax: exit

Possible values: N/A
Default value: N/A

## master-vlan

Adds a master VLAN to the STP group. The master VLAN contains the STP settings for all the VLANs in the STP per VLAN group. The <num> parameter specifies the VLAN ID. An STP group can contain one master VLAN.

# **EXAMPLE:**

```
BigIron(config)# vlan 2
BigIron(config-vlan-2)# spanning-tree priority 1
BigIron(config-vlan-2)# tagged ethernet 1/1 ethernet to 1/4
BigIron(config-vlan-2)# vlan 3
BigIron(config-vlan-3)# tagged ethernet 1/1 ethernet to 1/4
BigIron(config-vlan-3)# vlan 4
BigIron(config-vlan-4)# tagged ethernet 1/1 ethernet to 1/4
BigIron(config)# stp-group 1
BigIron(config-stp-group-1)# master-vlan 2
```

```
BigIron(config-stp-group-1)# member-vlan 3 to 4
```

These commands configure three port-based VLANs, then add VLAN 2 to STP group 1 as a master VLAN. The STP settings in this VLAN are used for all the VLANs in the STP group. In this case, the STP settings in VLAN 2 are used for VLANs 2, 3, and 4.

**NOTE:** If you delete the master VLAN from an STP group, the software automatically assigns the first member VLAN in the group to be the new master VLAN for the group.

Syntax: [no] master-vlan <num>
Possible values: A valid VLAN ID

Default value: N/A

# member-group

Adds VLANs to an STP group. The VLANs inherit the STP settings of the master VLAN in the group.

#### **EXAMPLE:**

```
BigIron(config)# vlan-group 1 vlan 5 to 1000
BigIron(config-vlan-group-1)# tagged 1/1 to 1/2
BigIron(config-vlan-group-1)# exit
BigIron(config)# stp-group 1
BigIron(config-stp-group-1)# master-vlan 2
BigIron(config-stp-group-1)# member-group 1
```

These commands add VLAN 2 as a master VLAN for the STP group, and add all the VLANs in VLAN group 1 as members of the STP group.

Syntax: [no] member-vlan <num> [to <num>]

Possible values: A valid VLAN group ID

Default value: N/A

# member-vlan

Adds a member group (a VLAN group) to the STP group. All the VLANs in the member group inherit the STP settings of the master VLAN in the group.

#### **EXAMPLE:**

```
BigIron(config)# stp-group 1
BigIron(config-stp-group-1)# master-vlan 2
BigIron(config-stp-group-1)# member-vlan 3 to 4
```

These commands add VLAN 2 as a master VLAN for the STP group, and add VLANs 3 and 4 as members of the STP group.

Syntax: [no] member-group <num>
Possible values: A valid VLAN ID

Default value: N/A

# no

Disables other commands. To disable a command, place the word no before the command.

# quit

Returns you from any level of the CLI to the User EXEC mode.

# **EXAMPLE:**

```
BigIron(config-stp-group-1)# quit
BigIron>
```

Syntax: quit

Possible values: N/A
Default value: N/A

## show

**Displ**ays a variety of configuration and statistical information about the device. See "Show Commands" on page 63-1.

# write memory

Saves the running configuration into the startup-config file.

## **EXAMPLE:**

BigIron(config-stp-group-1)# write memory

Syntax: write memory
Possible values: N/A
Default value: N/A

# write terminal

Displays the running configuration of the Foundry device on the terminal screen.

**NOTE:** This command is equivalent to the **show running-config** command.

# **EXAMPLE:**

BigIron(config-stp-group-1)# write terminal

# Chapter 55 GVRP Level Commands

# block-applicant

Disables VLAN advertising on a port enabled for GVRP.

#### **EXAMPLE:**

BigIron(config-gvrp)# block-applicant ethernet 1/24 ethernet 6/24 ethernet 8/17

This command disables advertising of VLAN information on ports 1/24, 6/24, and 8/17.

Syntax: [no] block-applicant all | ethernet <portnum> [ethernet <portnum> | to <portnum>]

NOTE: Leaveall messages are still sent on the GVRP ports.

Possible values: See above

Default value: Advertising is enabled

# block-learning

Disables VLAN learning on a port enabled for GVRP.

# **EXAMPLE:**

BigIron(config-gvrp)# block-learning ethernet 6/24

This command disables learning of VLAN information on port 6/24.

NOTE: The port still advertises VLAN information unless you also disable VLAN advertising.

Syntax: [no] block-learning all | ethernet <portnum> [ethernet <portnum> ] to <portnum>]

Possible values: See above

Default value: Learning is enabled

# default-timers

Resets the GVRP Join, Leave, and Leaveall timers to their default values.

#### **EXAMPLE:**

BigIron(config-gvrp)# default-timers

Syntax: default-timers
Possible values: N/A

Default values:

- Join 200 ms
- Leave 600 ms
- Leaveall 10000 ms

#### enable

Enables GVRP on specific interfaces.

#### **EXAMPLE:**

```
BigIron(config)# gvrp-enable
BigIron(config-gvrp)# enable all
```

The first command globally enables support for the feature and changes the CLI to the GVRP configuration level. The second command enables GVRP on all ports on the device.

The following command enables GVRP on ports 1/24, 6/24, and 8/17:

```
BigIron(config-gvrp)# enable ethernet 1/24 ethernet 6/24 ethernet 8/17
```

Syntax: [no] gvrp-enable

Syntax: [no] enable all | ethernet <portnum> [ethernet <portnum> | to <portnum>]

The all parameter enables GVRP on all ports.

The **ethernet** <portnum> [**ethernet** <portnum> | **to** <portnum>] parameter enables GVRP on the specified list or range of Ethernet ports.

- To specify a list, enter each port as ethernet portnum followed by a space. For example, to enable GVRP on three Ethernet ports, enter the following command: enable ethernet 1/24 ethernet 6/24 ethernet 8/17
- To specify a range, enter the first port in the range as ethernet <portnum> followed by to followed by the last port in the range. For example, to add ports 1/1 1/8, enter the following command: enable ethernet 1/1 to 1/8

You can combine lists and ranges in the same command. For example: enable ethernet 1/1 to 1/8 ethernet 1/24 ethernet 6/24 ethernet 8/17

Possible values: See above

Default value: Disabled

#### end

Moves activity to the privileged EXEC level from any level of the CLI except the user EXEC level.

# **EXAMPLE:**

To move to the privileged EXEC level, enter the following from any level of the CLI.

```
BigIron(config-gvrp)# end
BigIron#
```

Syntax: end

Possible values: N/A

Default value: N/A

# exit

Moves activity up one level from the current level. In this case, activity will be moved to the global CONFIG level.

## **EXAMPLE:**

```
BigIron(config-gvrp)# exit
BigIron(config)#
```

Syntax: exit

Possible values: N/A

# Default value: N/A

# join-timer

Changes the GVRP Join, Leave, and Leaveall timers.

## **EXAMPLE:**

BigIron(config-gvrp)# join-timer 1000 leave-timer 3000 leaveall-timer 15000

This command changes the Join timer to 1000 ms, the Leave timer to 3000 ms, and the Leaveall timer to 15000.

Syntax: [no] join-timer <ms> leave-timer <ms> leaveall-timer <ms>

**NOTE:** When you enter this command, all the running GVRP timers are canceled and restarted using the new times specified by the command.

## Possible values:

- Join timer from 200 ms to one third the value of the Leave timer
- Leave timer from three times the Join timer to one fifth the value of the Leaveall timer
- Leaveall timer from five times the Leave timer to maximum value allowed by software (configurable from 300000 – 1000000 ms)

NOTE: To change the maximum value for the Leaveall timer, see "gvrp-max-leaveall-timer" on page 6-56.

# **Timer Configuration Requirements**

- All timer values must be in multiples of 100 ms.
- The Leave timer must be >= 3\* the Join timer.
- The Leaveall timer must be >= 5\* the Leave timer.
- The GVRP timers must be set to the same values on all the devices that are exchanging information using GVRP.

Default value: Join - 200 ms, Leave - 600 ms, Leaveall - 10000 ms

**NOTE:** To reset the timers to their default values, use the default-timers command. See "default-timers" on page 55-1.

## no

Disables other commands. To disable a command, place the word *no* before the command.

# quit

Returns you from any level of the CLI to the User EXEC mode.

#### **EXAMPLE:**

BigIron(config-gvrp)# quit
BigIron>

Syntax: quit

Possible values: N/A
Default value: N/A

# show

Displays a variety of configuration and statistical information about the device. See "Show Commands" on page 63-1.

# write memory

Saves the running configuration into the startup-config file.

# **EXAMPLE:**

BigIron(config-gvrp)# write memory

Syntax: write memory Possible values: N/A Default value: N/A

# write terminal

Displays the running configuration of the Foundry device on the terminal screen.

**NOTE:** This command is equivalent to the **show running-config** command.

# **EXAMPLE:**

BigIron(config-gvrp)# write terminal

# Chapter 56

# **802.1X Port Security Level Commands**

## auth-fail-action restricted-vlan

Specifies the authentication-failure action for 802.1X multiple-host configurations. In an 802.1X multiple-host configuration, if RADIUS authentication for a Client is unsuccessful, traffic from that Client is either dropped in hardware (the default), or the Client's port is placed in a "restricted" VLAN. You can use this command to specify which of these two authentication-failure actions is to be used.

# **EXAMPLE:**

To specify that the authentication-failure action is to place the Client's port in a restricted VLAN, enter the following command:

BigIron(config)# dot1x-enable
BigIron(config-dot1x)# auth-fail-action restricted-vlan

Syntax: [no] auth-fail-action restricted-vlan

Possible values: N/A

**Default value:** If this command is not configured, traffic from a non-authenticated Client is dropped in hardware.

#### auth-fail-max-attempts

Specifies the number of authentication attempts the Foundry device makes before dropping packets when the authentication-failure action for 802.1X multiple-host configurations is to drop traffic from the Client.

When the authentication-failure action is to drop traffic from the Client, and the initial authentication attempt made by the device to authenticate the Client is unsuccessful, then the Foundry device waits for a specified amount of time (defined with the **timeout quiet-period** command, by default 60 seconds), then attempts to authenticate the Client again. After three unsuccessful authentication attempts, the Client's dot1x-mac-session is set to "access-denied", causing traffic from the Client to be dropped in hardware.

You can use this command to configure the number of authentication attempts the device makes before dropping traffic from the Client.

## **EXAMPLE:**

BigIron(config-dot1x)# auth-fail-max-attempts 2

Syntax: [no] auth-fail-max-attempts < attempts>

**Possible values:** You can specify between 1 – 10 authentication attempts.

**Default value:** By default, the device makes 3 attempts to authenticate a Client before dropping packets from the Client.

## auth-fail-vlanid

Specifies the ID of the restricted VLAN if the authentication-failure action in an 802.1X multiple-host configuration is to place non-authenticated Client ports in a restricted VLAN.

## **EXAMPLE:**

To specify the ID of the restricted VLAN as VLAN 300, enter the following command:

BigIron(config-dot1x)# auth-fail-vlanid 300

Syntax: [no] auth-fail-vlanid <vlan-id>

Possible values: VLAN ID (other than the Default VLAN)

Default value: None

# enable

Enables 802.1X port security on the device. You can enable 802.1X port security on all interfaces at once, on individual interfaces, or on a range of interfaces.

#### **EXAMPLE:**

For example, to enable 802.1X port security on all interfaces on the device:

BigIron(config-dot1x)# enable all

To enable 802.1X port security on interface 3/11:

BigIron(config-dot1x)# enable ethernet 3/11

To enable 802.1X port security on interfaces 3/11 through 3/16, enter the following command:

BigIron(config-dot1x)# enable ethernet 3/11 to 3/16

Syntax: [no] enable all

Syntax: [no] enable <portnum>

Syntax: [no] enable <portnum> to <portnum>

Possible values: Interface number

Default value: By default, 802.1X port security is disabled.

# end

Moves activity to the privileged EXEC level from any level of the CLI except the user EXEC level.

# **EXAMPLE:**

To move to the privileged level, enter the following from any level of the CLI.

BigIron(config-dot1x)#
BigIron#

Syntax: end

Possible values: N/A
Default value: N/A

# exit

Moves activity up one level from the current level. In this case, activity will be moved to the global level.

# **EXAMPLE:**

BigIron(config-dot1x)# exit
BigIron(config)#

Syntax: exit

Possible values: N/A

Default value: N/A

# global-filter-strict-security

Globally disables or enables strict security mode for 802.1X dynamic filter assignment. When strict security mode is enabled, 802.1X authentication for a port fails if the Filter-ID attribute contains invalid information, or if insufficient system resources are available to implement the per-user IP ACLs or MAC address filters specified in the Vendor-Specific attribute.

# **EXAMPLE:**

By default, strict security mode is enabled for all 802.1X-enabled interfaces, but you can manually disable or enable it. To disable strict security mode globally, enter the following command:

BigIron(config-dot1x)# no global-filter-strict-security

After you have globally disabled strict security mode on the device, you can re-enable it by entering the following command:

BigIron(config-dot1x)# global-filter-strict-security

Syntax: [no] global-filter-strict-security

Possible values: N/A

Default value: By default, strict security mode is enabled for all 802.1X-enabled interfaces.

# mac-session-aging max-age

Specifies the aging time for blocked Clients in an 802.1X multiple-host configuration.

When the Foundry device is configured to drop traffic from non-authenticated Clients, traffic from the blocked Clients is dropped in hardware, without being sent to the CPU. A Layer 2 CAM entry is created that drops traffic from the blocked Client's MAC address in hardware. If no traffic is received from the blocked Client's MAC address for a certain amount of time, this Layer 2 CAM entry is aged out. If traffic is subsequently received from the Client's MAC address, then an attempt can be made to authenticate the Client again.

Aging of the Layer 2 CAM entry for a blocked Client's MAC address occurs in two phases, known as *hardware aging* and *software aging*. The hardware aging period is fixed at 70 seconds and is non-configurable. The software aging time is configurable through the CLI.

Once the Foundry device stops receiving traffic from a blocked Client's MAC address, the hardware aging begins and lasts for a fixed period of time. After the hardware aging period ends, the software aging period begins. The software aging period lasts for a configurable amount of time (by default 120 seconds). After the software aging period ends, the blocked Client's MAC address ages out, and can be authenticated again if the Foundry device receives traffic from the Client's MAC address.

# **EXAMPLE:**

To change the length of the software aging period for a blocked Client's MAC address, enter a command such as the following:

BigIron(config)# mac-session-aging max-age 180

Syntax: [no] mac-session-aging max-age <seconds>

Possible values: 1 - 65535 seconds

Default value: 120 seconds

## mac-session-aging no-aging

Disables aging for dot1x-mac-sessions in an 802.1X multiple-host configuration.

The dot1x-mac-sessions for Clients authenticated or denied by a RADIUS server are aged out if no traffic is received from the Client's MAC address for a certain period of time. After a Client's dot1x-mac-session is aged out, the Client must be re-authenticated.

 Permitted dot1x-mac-sessions, which are the dot1x-mac-sessions for authenticated Clients, as well as for non-authenticated Clients whose ports have been placed in the restricted VLAN, are aged out if no traffic is received from the Client's MAC address over the Foundry device's normal MAC aging interval.

Denied dot1x-mac-sessions, which are the dot1x-mac-sessions for non-authenticated Clients that are
blocked by the Foundry device are aged out if no traffic is received from the Client's MAC address over a fixed
hardware aging period (70 seconds), plus a configurable software aging period. (See the next section for
more information on configuring the software aging period).

You can use this command to disable aging of the permitted and/or denied dot1x-mac-sessions on the Foundry device.

#### **EXAMPLE:**

To disable aging of the permitted dot1x-mac-sessions, enter the following command:

BigIron(config-dot1x)# mac-session-aging no-aging permitted-mac-only

To disable aging of the denied dot1x-mac-sessions, enter the following command:

BigIron(config-dot1x)# mac-session-aging no-aging denied-mac-only

Syntax: [no] mac-session-aging no-aging permitted-mac-only I denied-mac-only

Possible values: N/A
Default value: N/A

## maxreq

Specifies the maximum number of EAP-request/identity frame retransmissions the device sends to an 802.1X-enabled Client. If no EAP-response/identity frame is received from the Client after the specified number of EAP-request/identity frame retransmissions, the device restarts the authentication process with the Client.

# **EXAMPLE:**

To configure the device to retransmit an EAP-request/identity frame to a Client a maximum of three times, enter the following command:

BigIron(config-dot1x)# maxreq 3

Syntax: maxreq <value>

Possible values: 1 - 10 retransmissions

Default value: 2 retransmissions

# multi-user-policy enable

Enables dynamic ACLs and MAC Address filters for 802.1X multiple-host configurations.

**NOTE:** This command applies to Enterprise software release 07.8.01.

# **EXAMPLE:**

To globally enable dynamically assigned IP ACLs and MAC address filters for 802.1X multiple-host configurations, enter the following commands:

```
BigIron#(config) dot1x enable
BigIron#(config-dot1x)# multi-user-policy enable
```

Syntax: [no] multi-user-policy enable

# no

Disables other commands. To disable a command, place the word no before the command.

# quit

Returns you from any level of the CLI to the User EXEC mode.

# **EXAMPLE:**

BigIron(config-dot1x)# quit

BigIron>

Syntax: quit

Possible values: N/A
Default value: N/A

## re-authentication

Configures the device to periodically re-authenticate Clients connected to 802.1X-enabled interfaces. When you enable periodic re-authentication, the device re-authenticates Clients every 3,600 seconds by default. You can optionally specify a different re-authentication interval with the **timeout re-autheriod** command.

# **EXAMPLE:**

BigIron(config-dot1x)# re-authentication

Syntax: [no] re-authentication

Possible values: N/A

Default value: N/A

## servertimeout

Specifies the amount of time the device waits for a response from a RADIUS server before retransmitting the message to the RADIUS server.

#### **EXAMPLE:**

BigIron(config-dot1x)# servertimeout 45

Syntax: servertimeout < seconds>

Possible values: 0 - 4294967295 seconds

Default value: 30 seconds

# show

Displays a variety of configuration and statistical information about the device. See "Show Commands" on page 63-1.

# supptimeout

Specifies the amount of time the device waits for a response from an 802.1X-enabled Client before retransmitting the EAP-Request frame to the Client.

#### **EXAMPLE:**

BigIron(config-dot1x)# supptimeout 45

Syntax: supptimeout < seconds>

Possible values: 0 - 4294967295 seconds

Default value: 30 seconds

## timeout quiet-period

If the Foundry device is unable to authenticate an 802.1X-enabled Client, specifies how long the device waits before trying again.

# **EXAMPLE:**

BigIron(config-dot1x)# timeout quiet-period 30

**Syntax:** [no] timeout quiet-period <seconds> **Possible values:** 0 – 4294967295 seconds

Default value: 60 seconds

# timeout re-authperiod

When periodic re-authentication is enabled, specifies how often the device re-authenticates Clients. The re-authentication interval is a global setting, applicable to all 802.1X-enabled interfaces. If you want to re-authenticate Clients connected to a specific port manually, use the **dot1x re-authenticate** command.

## **EXAMPLE:**

BigIron(config-dot1x)# timeout re-authperiod 2000

**Syntax:** [no] timeout re-authperiod <seconds> **Possible values:** 0 – 4294967295 seconds

Default value: 3,600 seconds

# timeout security-hold-time

Specifies the amount of time an interface is placed in the unauthorized state if multiple Clients try to connect on the interface (provided that the **multiple-hosts** command is not used).

**NOTE:** When the **port-control** parameter on an 802.1X-enabled interface is set to **force-authorized**, the Foundry device allows connections from multiple Clients, regardless of whether the **multiple-hosts** parameter is used in the interface's configuration.

## **EXAMPLE:**

BigIron(config-dot1x)# timeout security-hold-time 120

Syntax: [no] timeout security-hold-time <seconds>

Possible values: 0 - 4294967295 seconds

Default value: 60 seconds

# timeout tx-period

Specifies how long the device waits for a Client to send back an EAP-response/identity frame after the device has sent an EAP-request/identity frame. If the Client does not send back an EAP-response/identity frame during this time, the device retransmits the EAP-request/identity frame.

# **EXAMPLE:**

BigIron(config-dot1x)# timeout tx-period 60

Syntax: [no] timeout tx-period <seconds>
Possible values: 0 – 4294967295 seconds

Default value: 30 seconds

# write memory

Saves the running configuration into the startup-config file.

#### EXAMPLE:

BigIron(config-port-security)# wr mem

Syntax: write memory
Possible values: N/A
Default value: N/A

## write terminal

Displays the running configuration of the Foundry device on the terminal screen.

NOTE: This command is equivalent to the show running-config command.

# **EXAMPLE:**

BigIron(config-port-security)# wr term

# Chapter 57

# **MAC Port Security Level Commands**

# age

Configures the device to age out secure MAC addresses after a specified amount of time.

## **EXAMPLE:**

To set the port security age timer to 10 minutes on all interfaces:

```
BigIron(config)# port security
BigIron(config-port-security)# age 10
```

To set the port security age timer to 10 minutes on a specific interface:

```
BigIron(config)# int e 7/11
BigIron(config-if-e100-7/11)# port security
BigIron(config-port-security-e100-7/11)# age 10
```

Syntax: [no] age <minutes>

Possible values: 0 - 1440 minutes

Default value: 0 minutes (never age out secure MAC addresses)

#### autosave

Configures the device to automatically save learned MAC addresses to the startup-config file at specified intervals.

# **EXAMPLE:**

To automatically save learned secure MAC addresses on the device every twenty minutes:

```
BigIron(config-port-security)# autosave 20
```

**Syntax:** [no] autosave <minutes> **Possible values:** 15 – 1440 minutes

**Default value:** By default, secure MAC addresses are not autosaved to the startup-config file.

# deny-mac-addr

Used with the violation deny command to specify the MAC address that will be denied globally or on an interface.

**NOTE:** This command is available on the BigIron MG8 and NetIron 40G running software release 02.2.01 and later.

#### **EXAMPLE:**

To deny MAC-addresses globally:

```
BigIron MG8(config)# port security
BigIron MG8(config-port-security)# violation deny
BigIron MG8(config-port-security)# deny-mac-addr 0000.1111.2222 4
```

#### To deny MAC addresses on an interface:

```
BigIron MG8(config)# int e 7/11
BigIron MG8(config-if-e100-7/11)# port security
BigIron MG8(config-port-security-e100-7/11)# violation deny
BigIron MG8(config-port-security-e100-7/11)# deny-mac-addr 0000.1111.2222 4
```

Syntax: deny-mac-addr <mac-address>

Possible values: MAC address

Default value: N/A

#### enable

Enables or disables the port security feature, either globally or on specified interfaces.

## **EXAMPLE:**

To enable the feature on all interfaces at once:

```
BigIron(config)# port security
BigIron(config-port-security)# enable
```

#### To disable the feature on all interfaces at once:

```
BigIron(config)# port security
BigIron(config-port-security)# no enable
```

# To enable the feature on a specific interface:

```
BigIron(config)# int e 7/11
BigIron(config-if-e100-7/11)# port security
BigIron(config-port-security-e100-7/11)# enable
```

Syntax: [no] enable
Possible values: N/A

**Default value:** By default, the port security feature is disabled on all interfaces.

# end

Moves activity to the privileged EXEC level from any level of the CLI except the user EXEC level.

#### **EXAMPLE**

To move to the privileged level, enter the following from any level of the CLI.

```
BigIron(config-port-security)# end
BigIron#
```

Syntax: end

Possible values: N/A
Default value: N/A

# exit

Moves activity up one level from the current level. In this case, activity will be moved to the global level.

# **EXAMPLE:**

```
BigIron(config-port-security)# exit
BigIron(config)#
```

Syntax: exit

Possible values: N/A
Default value: N/A

#### maximum

Adjusts the maximum number of MAC addresses that can be secured.

## **EXAMPLE:**

To configure interface 7/11 to have a maximum of 10 secure MAC addresses:

```
BigIron(config)# int e 7/11
BigIron(config-if-e100-7/11)# port security
BigIron(config-if-e100-7/11)# maximum 10
```

Syntax: maximum <number-of-addresses>

**Possible values:** The <number-of-addresses> parameter can be set to a number from 0 - (64 + the total number of global resources) available) The total number of global resources is 2048 or 4096, depending on flash memory size. Setting the parameter to 0 prevents any addresses from being learned.

Default value: 1 MAC address

#### no

Disables other commands. To disable a command, place the word **no** before the command.

# quit

Returns you from any level of the CLI to the User EXEC mode.

#### **EXAMPLE:**

```
BigIron(config-port-security)# quit
BigIron>
```

Syntax: quit

Possible values: N/A

Default value: N/A

#### secure

Specifies a secure MAC address on an interface.

## **EXAMPLE:**

```
BigIron(config)# int e 7/11
BigIron(config-if-e100-7/11)# port security
BigIron(config-port-security-e100-7/11)# secure 0050.DA18.747C
```

Syntax: [no] secure <mac-address> <vlan-id>

Possible values: MAC address

Default value: N/A

#### show

Displays a variety of configuration and statistical information about the device. See "Show Commands" on page 63-1.

# violation deny

Enables the device to deny specific MAC addresses globally or on an interface. MAC addresses that were not specified are allowed.

**NOTE:** This command is available on the BigIron MG8 and NetIron 40G running software release 02.2.01 and later.

## **EXAMPLE:**

To enable the command globally:

```
BigIron MG8(config)# port security
BigIron MG8(config-port-security)# violation deny
```

To enable the command on an interface:

```
BigIron MG8(config)# int e 7/11
BigIron MG8(config-if-e100-7/11)# port security
BigIron MG8(config-port-security-e100-7/11)# violation deny
```

Syntax: [no] violation deny

Possible values: N/A
Default value: N/A

# violation restrict

Configures the device to drop packets from a violating MAC address when a security violation occurs, and allow packets from secure addresses. A security violation can occur when a user tries to plug into a port where a MAC address is already locked, or the maximum number of secure MAC addresses has been exceeded.

#### **EXAMPLE:**

```
BigIron(config)# int e 7/11
BigIron(config-if-e100-7/11)# port security
BigIron(config-port-security-e100-7/11)# violation restrict
```

Syntax: violation restrict
Possible values: N/A
Default value: N/A

# violation shutdown

Shuts down the port for a specified amount of time when a security violation occurs.

# **EXAMPLE:**

```
BigIron(config)# int e 7/11
BigIron(config-if-e100-7/11)# port security
BigIron(config-port-security-e100-7/11)# violation shutdown 5
```

Syntax: violation shutdown <minutes>

**Possible values:** You can specify from 0 – 1440 minutes. Specifying 0 shuts down the port permanently when a security violation occurs.

**NOTE:** When using this feature with a 24-port 10/100 module (part number B24E) only the **violation shutdown** command is supported. The **violation restrict** command is not supported on the B24E.

Default value: N/A

# write memory

Saves the running configuration into the startup-config file.

#### **EXAMPLE:**

```
BigIron(config-port-security)# wr mem
```

Syntax: write memory

Possible values: N/A
Default value: N/A

# write terminal

Displays the running configuration of the Foundry device on the terminal screen.

**NOTE:** This command is equivalent to the **show running-config** command.

# **EXAMPLE:**

BigIron(config-port-security)# wr term

| Foundry Switch and Router Command Line Interface Reference |  |
|------------------------------------------------------------|--|
|                                                            |  |
|                                                            |  |
|                                                            |  |
|                                                            |  |
|                                                            |  |
|                                                            |  |
|                                                            |  |
|                                                            |  |
|                                                            |  |
|                                                            |  |
|                                                            |  |
|                                                            |  |
|                                                            |  |
|                                                            |  |
|                                                            |  |
|                                                            |  |
|                                                            |  |
|                                                            |  |
|                                                            |  |
|                                                            |  |

# Chapter 58

# **CPU Protection Level Commands**

**NOTE:** The CPU protection configuration level is present only on JetCore devices running Service Provider software release 09.1.00 or higher.

# cpu-usage

Enables the CPU protection scheme on VLANs that have the hardware flooding option enabled. During normal traffic, hardware flooding is used to protect the CPU. Once CPU usage goes above a certain percentage, drastic CPU protection scheme can then be implemented.

The drastic CPU protection scheme provides the following:

- It ensures that MRP control packets are always processed by the management module.
- When CPU usage is above a trigger point or threshold, the drastic CPU protection scheme is initiated and does the following:
  - 1 Temporarily discards unknown broadcast or multicast packets.
  - 2 Disables SA learning.
  - 3 Disables unknown unicast broadcasting.

Once the traffic falls below the low trigger point or threshold, the drastic CPU protection scheme is disabled and hardware flooding scheme resumes.

NOTE: This command is available in Service Provider software release 09.2.00 and later.

# **EXAMPLE:**

NetIron(config) # cpu-protection
NetIron(config-cpu-protection) # cpu-usage high-water-mark 70 low-water-mark 40

Syntax: [no] cpu-usage high-water-mark <percentage> low-water-mark <percentage>

Specify a percentage of the CPU for <percentage>. When the CPU usage goes above the defined highwater mark, the CPU puts the drastic CPU protection scheme into effect. Once CPU usage goes below the low watermark, the CPU ends the drastic CPU protection scheme.

Possible values: N/A
Default value: N/A

## control-timer

Configures the control timer for the Control Plane Security feature.

When hardware flooding is enabled for a VLAN, unknown Layer 2 unicast, broadcast, and multicast traffic destined for the VLAN is periodically sent to the CPU so that CAM entries can be created for individual destinations. You can configure how often this traffic is sent to the CPU by specifying a value for the CPU protection control timer.

The CPU protection control timer controls how frequently the CPU processes unknown Layer 2 unicast, broadcast, and multicast traffic matching the match-all CAM entries on different IPCs belonging to different VLANs. The default is 1000 milliseconds (1 second), which means that every second, the CPU can process unknown Layer 2 unicast, broadcast, and multicast traffic (and source address learning packets when Layer 2 CAM is full) for a period of about 100ms. If you change the timer to 500ms, then the CPU can process unknown packets for 100ms, during a 500ms time period. The 100ms processing period is not configurable.

#### **EXAMPLE:**

To set the CPU protection control timer to 800 milliseconds, enter the following commands:

```
NetIron(config)# cpu-protection
NetIron(config-cpu-protection)# control-timer 8
```

Syntax: [no] control-timer <time>

**Possible values:** The <time> parameter specifies an amount of time in units of 100 milliseconds. You can specify from 2 - 100.

Default value: The default is 10 (1000 milliseconds, or 1 second).

# end

Moves activity to the privileged EXEC level from any level of the CLI except the user EXEC level.

#### **EXAMPLE:**

To move to the privileged level, enter the following from any level of the CLI.

```
NetIron(config-cpu-protection)# end
NetIron#
```

Syntax: end

Possible values: N/A
Default value: N/A

# exit

Moves activity up one level from the current level. In this case, activity will be moved to the global level.

#### **EXAMPLE:**

```
NetIron(config-cpu-protection)# exit
NetIron(config)#
```

Syntax: exit

Possible values: N/A
Default value: N/A

# max-vlans

Sets the maximum number of VLANs where the Control Plane Security feature can be enabled.

# **EXAMPLE:**

```
BigIron(config)# cpu-protection
BigIron(config-cpu-protection)# max-vlans 2048
```

Syntax: [no] max-vlans < number>

Note that increasing this value reduces the amount of Layer 2 CAM space available for individual destinations.

You must save the configuration with the **write memory** command and reboot the Foundry device in order for this new setting to take effect.

Possible values: The <number> can be between 0 and the maximum number of VLANs supported on the device.

**Default value:** By default, the Control Plane Security feature can be enabled on up to 1024 VLANs (512 on the NetIron 4802).

#### no

Disables other commands. To disable a command, place the word **no** before the command.

# quit

Returns you from any level of the CLI to the User EXEC mode.

#### **EXAMPLE:**

NetIron(config-cpu-protection)# quit
NetIron>

Syntax: quit

Possible values: N/A
Default value: N/A

# show

Displays a variety of configuration and statistical information about the device. See "Show Commands" on page 63-1.

# write memory

Saves the running configuration into the startup-config file.

## **EXAMPLE:**

NetIron(config-cpu-protection)# wr mem

Syntax: write memory Possible values: N/A Default value: N/A

# write terminal

Displays the running configuration of the Foundry device on the terminal screen.

 $\textbf{NOTE:} \quad \text{This command is equivalent to the } \textbf{show running-config} \text{ command.}$ 

# **EXAMPLE:**

NetIron(config-cpu-protection)# wr term

# **Chapter 59**

# **Real Server Level Commands**

# end

Moves activity to the privileged EXEC level from any level of the CLI except the user EXEC level.

#### **EXAMPLE:**

To move to the privileged EXEC level, enter the following from any level of the CLI.

BigIron(config-rs-S2)# end

BigIron#

Syntax: end

Possible values: N/A
Default value: N/A

# exit

Moves activity up one level from the current level.

# **EXAMPLE:**

BigIron(config-rs-S2)# exit

BigIron(config)#

Syntax: exit

Possible values: N/A
Default value: N/A

#### no

Disables a command. To disable a command, place the word  $\emph{no}$  before the command.

# port <num> disable

Disables the application health check for the port. By default, when you create a profile for the port (using the server port <num> command), the health check is enabled.

# EXAMPLE:

BigIron(config-rs-S2)# port http disable

Syntax: port http | <num>

The http parameter is for port 80. If your server uses a different port number for HTTP, enter the port number.

Possible values: N/A
Default value: N/A

# port <num> keepalive

Enables the HTTP health check for a web site you configured a Layer 3 Switch to assist with Geographically-distributed Server Load Balancing (SLB). Globally-distributed SLB allows the same web site (and same IP address) to reside on multiple servers, which usually are in geographically dispersed locations. To specify the web sites that the Layer 3 Switch is assisting, use the **server real...** command. See "server real-name" on page 6-176.

The health check is disabled by default.

**NOTE:** By default, the HTTP health check sends a HEAD request to the web server for its default web page ("1.0"). If the server responds with a status code from 200 – 299, the server passes the health check. You can customize the URL requested by the health check and also the status codes that the Layer 3 Switch determines satisfactory replies to a health check. See "port <num> url" on page 59-3 and "port <num> status-code" on page 59-2.

## **EXAMPLE:**

To configure a Layer 3 Switch to assist a web site at IP address 209.157.22.249 and enable the HTTP health check for the web site, enter the following commands:

```
BigIron(config)# server real S2 209.157.22.249
BigIron(config-rs-S2)# port http
```

Syntax: [no] port <num> | http [keepalive <interval> <retries>]

The http parameter is for port 80. If your server uses a different port number for HTTP, enter the port number.

The <interval> parameter specifies the number of seconds between health checks sent by the Layer 3 Switch. You can specify a number from 2-60 seconds. The default is 5 seconds.

The <retries> parameter specifies how many times the Layer 3 Switch will resend a health check if the web site does not respond. You can specify from 1 – 5 retries. The default is 2.

Possible values: N/A

Default value: enabled

# port <num> status-code

Changes the range of status codes that the Layer 3 Switch considers acceptable as replies to an HTTP health check. This command applies only when you are configuring a Layer 3 Switch to assist Foundry ServerIrons, third-party SLBs, or directly-connected web servers with globally-distributed Server Load Balancing. See the "Route Health Injection" chapter of the *Foundry Enterprise Configuration and Management Guide*.

#### **EXAMPLE:**

To add a web server, enable the HTTP health check for the server, and change the HTTP status codes that the Layer 3 Switch considers successful replies to the health check, enter the following commands.

```
BigIron(config)# server real S2 209.157.22.249
BigIron(config-rs-S2)# port http keepalive
BigIron(config-rs-S2)# port http status_code 200 299
```

Syntax: [no] port http status-code <range> [<range>[<range>[<range>]]]

The **http** parameter is for port 80. If your server uses a different port number for HTTP, enter the port number.

The default status code range for HTTP health checks is 200 – 299. You can specify up to four discrete ranges. To specify a single message code for a range, enter the code twice. For example, to specify 200 only, enter the following command: **port http status-code 200 200**.

Possible values: 100 - 505

Default value: 200 - 299

# port <num> url

Changes the URL or request method for HTTP health checks. This command applies only when you are configuring a Layer 3 Switch to assist Foundry ServerIrons, third-party SLBs, or directly-connected web servers with Globally-distributed Server Load Balancing. See the "Route Health Injection" chapter of the *Foundry Enterprise Configuration and Management Guide*.

By default, the HTTP health check sends a HEAD request to the web server for its default web page ("1.0").

# **EXAMPLE:**

To add a web server, enable the HTTP health check for the server, and change the URL requested by the health check to "Scully-Files", enter the following commands.

```
BigIron(config) server real S2 209.157.22.249
BigIron(config-rs-S2)# port http keepalive
BigIron(config-rs-S2)# port http url "/Scully-Files.html"
```

#### **EXAMPLE:**

To change the request from a HEAD to a GET, enter the following command.

```
BigIron(config-rs-S2)# port http url GET "/Scully-Files.html"
```

Syntax: [no] port http url "[GET | HEAD] [/]<URL-page-name>"

The http parameter is for port 80. If your server uses a different port number for HTTP, enter the port number.

Possible values: 100 – 505 Default value: 200 – 299

# quit

Returns you from any level of the CLI to the User EXEC mode.

#### **EXAMPLE:**

```
BigIron(config-rs-S2)# quit
BigIron>
Syntax: quit
```

Possible values: N/A
Default value: N/A

#### show

Displays a variety of configuration and statistical information about the device. See "Show Commands" on page 63-1.

### write memory

Saves the running configuration into the startup-config file.

#### **EXAMPLE:**

```
BigIron(config-rs-S2)# wr mem
```

Syntax: write memory Possible values: N/A Default value: N/A

#### write terminal

Displays the running configuration on the terminal screen.

**NOTE:** This command is equivalent to the **show running-config** command.

# **EXAMPLE:**

BigIron(config-rs-S2)# wr t

Syntax: write terminal Possible values: N/A Default value: N/A

# Chapter 60 Application Port Level Commands

**NOTE:** An *application port* is a Layer 4 TCP or UDP port. For example, port 80 is the well-known port number for the HTTP application used by Web browsers. The commands in this chapter apply to the route health injection (Global IP) feature described in the "Configuring Route Health Injection" chapter of the *Foundry Enterprise Configuration and Management Guide*.

#### end

Moves activity to the privileged EXEC level from any level of the CLI except the user EXEC level.

#### **EXAMPLE:**

To move to the privileged EXEC level, enter the following from any level of the CLI.

BigIron(config-port-80)# end

BigIron#

Syntax: end

Possible values: N/A
Default value: N/A

# exit

Moves activity up one level from the current level.

## **EXAMPLE:**

BigIron(config-port-80)# exit

BigIron(config)#

Syntax: exit

Possible values: N/A
Default value: N/A

#### no

Disable a commands. To do so, place the word  $\emph{no}$  before the command.

# quit

Returns you from any level of the CLI to the User EXEC mode.

BigIron(config-port-80)# quit

BigIron>

Syntax: quit

Possible values: N/A
Default value: N/A

#### show

Displays a variety of configuration and statistical information about the device. See "Show Commands" on page 63-1.

# tcp keepalive

Modifies health check parameters for an application port.

#### **EXAMPLE:**

```
BigIron(config-port-80)# tcp keepalive 10 3
```

Syntax: tcp keepalive <interval> <retries> | disable | enable

The <interval> parameter specifies the number of seconds between health checks sent by the Layer 3 Switch. You can specify a number from 2 – 60 seconds. The default is 5 seconds.

The <retries> parameter specifies how many times the Layer 3 Switch will resend a health check if the web site does not respond. You can specify from 1-5 retries. The default is 2.

The **disable** parameter disables the health check.

The **enable** parameter re-enables the health check. When you add the port (using the server port <num> command), the health check is automatically enabled for the port.

Possible values: see above

Default value: see above

# write memory

Saves the running configuration into the startup-config file.

# **EXAMPLE:**

BigIron(config-port-80)# wr mem

Syntax: write memory Possible values: N/A Default value: N/A

# write terminal

Displays the running configuration on the terminal screen.

NOTE: This command is equivalent to the show running-config command.

### **EXAMPLE:**

BigIron(config-port-80)# wr t

Syntax: write terminal Possible values: N/A Default value: N/A

# Chapter 61 Wireless AP Level Commands

The Wireless AP level allows you to identify the access points that participate in the wireless network. Currently, you can assign access point VLANs for wireless mobility at this level. You reach this level by entering the wireless access-point command at the Global configuration level. For example:

```
WLAN(config)# wireless access-point 000c.db81.3918
WLAN(config-wireless-ap-000c.db81.3918)#ap-vlan-id 98 10.254.98.0 255.255.255.0
```

NOTE: The commands at the Wireless AP level are available only on WLAN switches.

### ap-vlan-id

Allowsyou to identify the VLANs used by access points in a mobility domain.

**NOTE:** This command is available only on WLAN switches.

# **EXAMPLE:**

```
WLAN(config)# wireless access-point 000c.db81.3918
WLAN(config-wireless-ap-000c.db81.3918)#ap-vlan-id 98 10.254.98.0 255.255.255.0
WLAN(config-wireless-ap-000c.db81.3918)#end
WLAN(config)#wireless access-point 0000.1111.2222
WLAN(config-wireless-ap-0000.1111.2222)#ap-vlan-id 10 10.10.20.0 255.255.255.0
```

The wireless access-point command identifies the access point connected to the WLAN switch.

Syntax: wireless access-point <ap-mac-address>

Enter the access point's MAC address for <ap-mac-address>. All access points to which clients can roam must be identified on each WLAN switch along with their VLANs.

The wireless access-point command places you in a new CLI level, the wireless access point level. Once you enter that level, identify the VLAN configured on the access point you identified and the subnet to which the access point belongs.

Syntax: ap-vlan-id <vlan-id> <subnet-ip-address> <subnet-mask>

Enter the VLAN ID configured on the access point for <vlan-id>.

Enter the IP address of the subnet to which the access point belongs for <subnet-ip-address>.

Enter the subnet mask for the subnet to which the access point belongs for <subnet-mask>.

Possible values: N/A

### Default value: N/A

#### end

Moves activity to the privileged EXEC level from any level of the CLI except the user EXEC level.

#### **EXAMPLE:**

To move to the privileged level, enter the following from any level of the CLI.

```
\label{eq:wlan} $$WLAN(config-wireless-ap-000c.db81.3918)$ # end $$WLAN$$
```

Syntax: end

Possible values: N/A
Default value: N/A

#### exit

Moves activity up one level from the current level. In this case, activity will be moved to the global level.

#### EXAMPLE

```
WLAN(config-wireless-ap-000c.db81.3918)# exit
WLAN(config)#
```

Syntax: exit

Possible values: N/A
Default value: N/A

#### no

Disables other commands. To disable a command, place the word **no** before the command.

# quit

Returns you from any level of the CLI to the User EXEC mode.

# **EXAMPLE:**

```
WLAN(config-wireless-ap-000c.db81.3918)# quit
WLAN>
```

Syntax: quit

Possible values: N/A
Default value: N/A

#### show

Displays a variety of configuration and statistical information about the device. See "Show Commands" on page 63-1.

# write memory

Saves the running configuration into the startup-config file.

# **EXAMPLE:**

```
WLAN(config-wireless-ap-000c.db81.3918)# wr mem
```

Syntax: write memory Possible values: N/A Default value: N/A

### write terminal

Displays the running configuration of the Foundry device on the terminal screen.

**NOTE:** This command is equivalent to the **show running-config** command.

# **EXAMPLE:**

WLAN(config-wireless-ap-000c.db81.3918)# wr term

Syntax: write terminal Possible values: N/A Default value: N/A

# **Chapter 62**

# **Wireless VPN Policy Level Commands**

You reach the VPN Policy level by entering the **wireless vpn-policy** command at the global configuration level of the CLI. For example:

```
WLAN(config)#wireless vpn-policy 100
WLAN(config-wireless-vpn-policy-100)#
```

At this level, you can identify the VPN servers that can terminate traffic through the wireless network.

NOTE: The commands at the Wireless AP level are available only on WLAN switches.

# end

Moves activity to the privileged EXEC level from any level of the CLI except the user EXEC level.

# **EXAMPLE:**

To move to the privileged level, enter the following from any level of the CLI.

WLAN(config-wireless-vpn-policy-100)# end WLAN#

Syntax: end

Possible values: N/A
Default value: N/A

### exit

Moves activity up one level from the current level. In this case, activity will be moved to the global level.

# **EXAMPLE:**

WLAN(config-wireless-vpn-policy-100)# exit
WLAN(config)#

Syntax: exit

Possible values: N/A

Default value: N/A

#### no

Disables other commands. To disable a command, place the word **no** before the command.

#### quit

Returns you from any level of the CLI to the User EXEC mode.

#### **EXAMPLE:**

```
WLAN(config-wireless-vpn-policy-100)# quit WLAN>
```

Syntax: quit

Possible values: N/A

Default value: N/A

#### show

Displays a variety of configuration and statistical information about the device. See "Show Commands" on page 63-1.

#### vpn-server

Identifies the VPN servers that will terminate VPN traffic on the wireless network.

NOTE: This command is available only on WLAN switches.

#### **EXAMPLE:**

```
WLAN(config) #wireless vpn-policy 100
WLAN(config-wireless-vpn-policy-100) #vpn-server 1.1.1.3
WLAN(config-wireless-vpn-policy-100) #vpn-server 1.1.1.4
WLAN(config-wireless-vpn-policy-100) #vpn-server 1.1.1.5
```

After creating the policy, it must be bound to an interface on a WLAN switch.

Syntax: vpn-server <vpn-ip-address>

Possible values: See above.

Default value: N/A

#### write memory

Saves the running configuration into the startup-config file.

# **EXAMPLE:**

```
WLAN(config-wireless-vpn-policy-100)# wr mem
```

Syntax: write memory Possible values: N/A Default value: N/A

# write terminal

Displays the running configuration of the Foundry device on the terminal screen.

NOTE: This command is equivalent to the show running-config command.

# **EXAMPLE:**

```
WLAN(config-wireless-vpn-policy-100)# wr term
```

**Syntax:** write terminal **Possible values:** N/A

Default value: N/A

# Chapter 63 Show Commands

# show 802-1w

Displays a summary of 802.1W information.

#### **EXAMPLE:**

```
BigIron(config)# show 802-1w
--- VLAN 1 [ STP Instance owned by VLAN 1 ] -----
VLAN 1 BPDU cam_index is 2 and the IGC and DMA master Are(HEX) 0 1 2 3
Bridge IEEE 802.1W Parameters:
Bridge
                Bridge Bridge Force
Identifier
                MaxAge Hello FwdDly Version Hold
hex
                sec
                       sec
                             sec
                                           cnt
                             15
800000e080541700 20
                       2
                                    Default 3
RootBridge
                RootPath
                         DesignatedBri-
                                          Root Max Fwd Hel
Identifier
                          dge Identifier
                Cost
                                          Port Age
                                                    Dly lo
hex
                          hex
                                                sec
                                                    sec
                                                        sec
                          800000e0804c9c00 1
800000e0804c9c00 200000
                                                20
                                                    15
                                                         2
Port IEEE 802.1W Parameters:
     <--- Config Params -->|<----- Current state ------->
Port Pri PortPath P2P Edge Role
                                             Designa- Designated
                                   State
Num
        Cost
               Mac Port
                                             ted cost bridge
     128 200000 F F
                         ROOT
                                  FORWARDING 0
                                                     800000e0804c9c00
1
                  F
     128 200000 F
                         DESIGNATED FORWARDING 200000
                                                     800000e080541700
2
                  F
     128 200000
                         DESIGNATED FORWARDING 200000
                F
                                                     800000e080541700
3
     128 200000
                   F
                         BACKUP DISCARDING 200000
                 F
                                                     800000e080541700
```

Syntax: show 802-1w [vlan <vlan-id>]

The vlan <vlan-id> parameter displays 802.1W information for the specified port-based VLAN.

The **show 802.1w display** command shows the information listed in Table 63.1.

Table 63.1: CLI Display of 802.1W Summary

| This Field                    | Displays                                                                                                    |  |
|-------------------------------|----------------------------------------------------------------------------------------------------|--|
| VLAN ID                       | The port-based VLAN that owns the STP instance. VLAN 1 is the default VLAN. If you have not configured port-based VLANs on this device, all 802.1W information is for VLAN 1.                                                                                                    |  |
| Bridge IEEE 802.1W Parameters | s                                                                                                    |  |
| Bridge Identifier             | The ID of the bridge.                                                                                                    |  |
| Bridge Max Age                | The configured max age for this bridge. The default is 20.                                                                                                    |  |
| Bridge Hello                  | The configured hello time for this bridge. The default is 2.                                                                                                    |  |
| Bridge FwdDly                 | The configured forward delay time for this bridge. The default is 15.                                                                                                    |  |
| Force-Version                 | The configured force version value. One of the following value is displayed:                                                                                                    |  |
|                               | 0 – The bridge has been forced to operate in an STP compatibility mode.                                                                                                    |  |
|                               | 2 – The bridge has been forced to operate in an 802.1W mode.  (This is the default.)                                                                                                    |  |
| txHoldCnt                     | The number of BPDUs that can be transmitted per Hello Interval. The default is 3.                                                                                                    |  |
| Root Bridge Identifier        | ID of the Root bridge that is associated with this bridge                                                                                                    |  |
| Root Path Cost                | The cost to reach the root bridge from this bridge. If the bridge is the root bridge, then this parameter shows a value of zero.                                                                                                    |  |
| Designated Bridge Identifier  | The bridge from where the root information was received. It can be from the root bridge itself, but it could also be from another bridge.                                                                                                    |  |
| Root Port                     | The port on which the root information was received. This is the port that is connected to the Designated Bridge.                                                                                                    |  |
| Max Age                       | The <i>max age</i> is derived from the Root port. An 802.1W-enabled bridge uses this value, along with the hello and message age parameters to compute the effective age of an RST BPDU.                                                                                                    |  |
|                               | The <i>message age</i> parameter is generated by the Designated port and transmitted in the RST BPDU. RST BPDUs transmitted by a Designated port of the root bridge contains a message value of zero.                                                                                                    |  |
|                               | Effective age is the amount of time the Root port, Alternate port, or Backup port retains the information it received from its peer Designated port. Effective age is reset every time a port receives an RST BPDU from its Designated port. If a Root port does not receive an RST BPDU from its peer Designated port for a duration more than the effective age, the Root port ages out the existing information and recomputes the topology. |  |
|                               | If the port is operating in 802.1D compatible mode, then max age functionality is the same as in 802.1D (STP).                                                                                                    |  |

Table 63.1: CLI Display of 802.1W Summary (Continued)

| This Field                  | Displays                                                                                                    |
|-----------------------------|----------------------------------------------------------------------------------------------------|
| Fwd Dly                     | The number of seconds a non-edge Designated port waits until it can apply any of the following transitions, if the RST BPDU it receives does not have an agreed flag: |
|                             | Discarding state to learning state                                                                                                    |
|                             | Learning state to forwarding state                                                                                                    |
|                             | This is also the number of seconds that a Root port waits for an RST BPDU with a proposal flag before it applies the state transitions listed above.                  |
|                             | If the port is operating in 802.1D compatible mode, then forward delay functionality is the same as in 802.1D (STP).                                                  |
| Hello                       | The hello value derived from the Root port. It is the number of seconds between two Hello packets.                                                                    |
| Port IEEE 802.1W Parameters | 3                                                                                                    |
| Port Num                    | The port number shown in a slot#/port# format.                                                                                                    |
| Pri                         | The configured priority of the port. The default is 128 or 0x80.                                                                                                    |
| Port Path Cost              | The configured path cost on a link connected to this port.                                                                                                    |
| P2P Mac                     | Indicates if the point-to-point-mac parameter is configured to be a point-to-point link:                                                                              |
|                             | T – The link is configured as a point-to-point link.                                                                                                    |
|                             | F – The link is not configured as a point-to-point link. This is the default.                                                                                         |
| Edge port                   | Indicates if the port is configured as an operational Edge port:                                                                                                    |
|                             | T – The port is configured as an Edge port.                                                                                                    |
|                             | • F – The port is not configured as an Edge port. This is the default.                                                                                                |
| Role                        | The current role of the port:                                                                                                    |
|                             | Root                                                                                                    |
|                             | Designated                                                                                                    |
|                             | Alternate                                                                                                    |
|                             | Backup                                                                                                    |
|                             | Disabled                                                                                                    |
| State                       | The port's current 802.1W state. A port can have one of the following states:                                                                                         |
|                             | Forwarding                                                                                                    |
|                             | Discarding                                                                                                    |
|                             | Learning                                                                                                    |
|                             | Disabled                                                                                                    |
| Designated Cost             | The best root path cost that this port received, including the best root path cost that it can transmit.                                                              |

Table 63.1: CLI Display of 802.1W Summary (Continued)

| This Field        | Displays                                                                         |  |  |  |
|-------------------|----------------------------------------------------------------------------------|--|--|--|
| Designated Bridge | The ID of the bridge that sent the best RST BPDU that was received on this port. |  |  |  |

Possible values: N/A

Default values: N/A

#### show 802-1w detail

Display detailed information about 802-1W.

#### **EXAMPLE:**

```
BigIron(config)# show 802-1w detail
______
VLAN 1 - MULTIPLE SPANNING TREE (MSTP - IEEE 802.1W) ACTIVE
______
BridgeId 800000e080541700, forceVersion 2, txHoldCount 3
Port 1 - Role: ROOT - State: FORWARDING
 PathCost 200000, Priority 128, AdminOperEdge F, AdminPt2PtMac F
 DesignatedPriority - Root: 0x800000e0804c9c00, Bridge: 0x800000e080541700
 ActiveTimers - rrWhile 4 rcvdInfoWhile 4
 MachineStates - PIM: CURRENT, PRT: ROOT_PORT, PST: FORWARDING
 TCM: ACTIVE, PPM: SENDING_STP, PTX: TRANSMIT_IDLE
 Received - RST BPDUs 0, Config BPDUs 1017, TCN BPDUs 0
Port 2 - Role: DESIGNATED - State: FORWARDING
 PathCost 200000, Priority 128, AdminOperEdge F, AdminPt2PtMac F
 DesignatedPriority - Root: 0x800000e0804c9c00, Bridge: 0x800000e080541700
 ActiveTimers - helloWhen 0
 MachineStates - PIM: CURRENT, PRT: DESIGNATED_PORT, PST: FORWARDING
 TCM: ACTIVE, PPM: SENDING_RSTP, PTX: TRANSMIT_IDLE
```

Syntax: show 802-1w detail [vlan <vlan-id>]

The vlan <vlan-id> parameter displays 802.1W information for the specified port-based VLAN.

Possible values: N/A
Default value: N/A

#### show aaa

Displays information about all TACACS+ and RADIUS servers identified on the device.

Received - RST BPDUs 0, Config BPDUs 0, TCN BPDUs 0

```
BigIron# show aaa
Tacacs+ key: Foundry
Tacacs+ retries: 1
Tacacs+ timeout: 15 seconds
Tacacs+ dead-time: 3 minutes
Tacacs+ Server: 207.95.6.90 Port:49:
                opens=6 closes=3 timeouts=3 errors=0
                packets in=4 packets out=4
no connection
Radius key: networks
Radius retries: 3
Radius timeout: 3 seconds
Radius dead-time: 3 minutes
Radius Server: 207.95.6.90 Auth Port=1645 Acct Port=1646:
                opens=2 closes=1 timeouts=1 errors=0
                packets in=1 packets out=4
no connection
```

Syntax: show aaa

Possible values: N/A

Default value: N/A

#### show access-list

Displays information for ACLs.

### **EXAMPLE:**

Here is an example of the output for hardware-based ACLs on a JetCore device running software release 07.6.01 or later.

```
BigIron(config)# show access-list all

Extended IP access list 100 (Total flows: N/A, Total packets: N/A, Total rule cam use: 3)

permit udp host 192.168.2.169 any (Flows: N/A, Packets: N/A, Rule cam use: 1)

permit icmp any any (Flows: N/A, Packets: N/A, Rule cam use: 1)

deny ip any any (Flows: N/A, Packets: N/A, Rule cam use: 1)
```

The following is an example of the output when a comment text has been configured for an ACL.

```
BigIron# show access-list TCP/UDP

IP access list rate-limit 100 aaaa.bbbb.cccc

Extended IP access list TCP/UDP (Total flows: N/A, Total packets: N/A)

ACL Comments: The following line permits TCP packets
permit tcp 0.0.0.40 255.255.255.0 0.0.0.2 255.255.255.0 (Flows: N/A, Packets: N/A)

ACL Comments: The following line permits UDP packets
permit udp 0.0.0.52 255.255.255.0 0.0.0.2 255.255.255.0 (Flows: N/A, Packets: N/A)

deny ip any any (Flows: N/A, Packets: N/A)
```

On devices running Enterprise IronWare software release 07.8.00 and later, the display include line number for ACL entries:

```
BigIron# show access-list 99
```

```
Standard IP access list 99

1. deny host 1.2.4.5

2. deny host 5.6.7.8

3. permit any

Total number of entries in ACL 99: 3

Grand total number of entries in all ACLs: 200
```

On the BigIron MG8 and NetIron 40G, this command is available in software release 02.2.01 and later, the command shows if IP receive access list has been configured on the device. For example you will the following entry:

```
BigIron MG8# show access-list bindings
L4 configuration:
```

#### ip receive access-list 101

Syntax: show access-list all | <acl-number> | begin <keyword> | exclude <keyword> | include <keyword>

The Rule cam use field lists the number of CAM entries used by the ACL or entry. The number of CAM entries listed for the ACL itself is the total of the CAM entries used by the ACL's entries.

For flow-based ACLs, the Total flows and Flows fields list the number of Layer 4 session table flows in use for the ACI

The Total packets and Packets fields apply only to flow-based ACLs.

The all parameter displays the entire access list.

Enter the <acl-number> to display the contents of a specific ACL.

On devices running Enterprise IronWare software release 07.8.00 and later, you can use the I operator to display a portion of the access list on the device and you can use keywords to limit the ACLs on the output.

Enter the **begin** <keyword> parameter to start the display beginning with the first line containing the text that matches the keyword. For example, if you enter begin Total, the displayed information begins with the line containing the word "Total".

Enter the **exclude** <keyword> parameter to exclude any lines containing text that match the keyword. For example, if you enter exclude Total, any line containing the word "Total" is excluded from the display.

Enter the **include** <keyword> display only those lines containing text that match the keyword. For example, if you enter include Total, any line containing the word "Total" is included in the display.

Possible values: see above

Default value: N/A

# show access-list accounting brief

Displays a summary of the number of hits in all ACLs on a Multi-Service device.

NOTE: This command applies to release 02.0.02 and later for the NetIron IMR 640.

# **EXAMPLE:**

The display shows the following information:

| This Field                                                    | Displays                                                                                                    |
|---------------------------------------------------------------|----------------------------------------------------------------------------------------------------|
| The IP multicast traffic snooping state                       | The first line of the display indicates whether IP multicast traffic snooping is enabled or disabled. If enabled, it indicates if the feature is configured as passive or active. |
| Collecting ACL accounting summary for <interface></interface> | Shows for which interfaces the ACL accounting information was collected and whether or not the collection was successful.                                                         |
| Int                                                           | The ID of the interface for which the statistics are being reported.                                                                                                    |
| In ACL                                                        | The ID of the ACL used to filter the incoming traffic on the interface.                                                                                                    |
| Total In Hit*                                                 | The number of hits from incoming traffic processed by all ACL entries (filters) in the ACL. A number is shown for each counter.                                                   |
| Out ACL                                                       | ID of the ACL used to filter the outgoing traffic on the interface.                                                                                                    |
| Total Out Hit*                                                | The number of hits from incoming traffic processed by all ACL entries (filters) in the ACL. A number is shown for each counter.                                                   |

<sup>\*</sup> The Total In Hit and Total Out Hit displays the total number of hits for all the ACL entries (or filters) in an ACL. For example, if an ACL has five entries and each entry processed matching conditions three times during the last minute, then the total Hits for the 1m counter is 15.

Syntax: show access-list accounting brief [I2 | policy-based-routing | rate-limit ]

The I2 parameter limits the display to Layer 2 ACL accounting information.

The **policy-based-routing** parameter limits the display to policy based routing accounting information.

The rate-limit parameter limits the display to rate limiting ACL accounting information.

IPv4 ACL accounting statistics are displayed if no option is specified.

# show access-list accounting ethernet

Displays ACL statistics for an interface.

NOTE: This command applies to release 02.0.02 and later for the NetIron IMR 640.

```
NetIron IMR640 Router (config)#show access-list accounting ve 1 in
Collecting ACL accounting for VE 1 ... Completed successfully.
ACL Accounting Information:
Inbound: ACL 111
    1: deny tcp any any
                                        237000
      Hit count: (1 sec)
                                                 (1 min)12502822
                                      87014178
                                                 (accum) 99517000
                  (5 min)
    3: permit ip any any
       Hit count: (1 sec)
                                        236961
                                                 (1 min) 13037569
                                                 (accum) 13037569
                  (5 min)
                                             0
    0: deny tcp 1.1.1.0 0.0.0.255 2.2.2.0 0.0.0.255
       Hit count: (1 sec)
                                             0
                                                 (1 min) 0
                                                 (accum) 0
                  (5 min)
    2: deny udp any any
       Hit count: (1 sec)
                                             0
                                                 (1 min) 0
                                             0
                                                 (accum) 0
                 (5 min)
```

The display shows the following information:

| This Field                                                    | Displays                                                                                                    |
|---------------------------------------------------------------|----------------------------------------------------------------------------------------------------|
| The IP multicast traffic snooping state                       | The first line of the display indicates whether IP multicast traffic snooping is enabled or disabled. If enabled, it indicates if the feature is configured as passive or active.                                                      |
| Collecting ACL accounting summary for <interface></interface> | Shows the interface included in the report and whether or not the collection was successful.                                                                                                    |
| Outbound/Inbound ACL ID                                       | Shows the direction of the traffic on the interface and the ID of the ACL used.                                                                                                    |
| #                                                             | Shows the index of the ACL entry, starting with 0, followed by the permit or deny condition defined for that ACL entry. (The first entry created for an ACL is assigned the index 0. The next one created is indexed as 1, and so on.) |
|                                                               | ACL entries are arranged beginning with the entry with the highest number of hits for IPv4 ACLs. For all other options, ACL entries are displayed in order of ascending ACL filter IDs.                                                |
| Hit count                                                     | Shows the number of hits for each counter.                                                                                                    |

**Syntax:** show access-list accounting ethernet [<slot>/<port> | ve <ve-number>] in | out [l2 | policy-based-routing | rate-limit]

Use **ethernet** <slot>/<port> to display a report for a physical interface.

Use **ve** <ve-number> to display a report for the ports that are included in a virtual routing interface. For example, if ports 1/2, 1/4, and 1/6 are all members of ve 2, the report includes information for all three ports.

Use the in parameter to display statistics for incoming traffic; out for outgoing traffic.

The I2 parameter limits the display to Layer 2 ACL accounting information.

The **policy-based-routing** parameter limits the display to policy based routing accounting information. This option is only available for incoming traffic.

The rate-limit parameter limits the display to rate limiting ACL accounting information.

# show acl-on-arp

Shows the ACLs that have been configured to filter ARP requests.

#### **EXAMPLE:**

```
BigIron(config)# show acl-on-arp
Port ACL ID Filter Count
2 103 10
3 102 23
4 101 12
```

Syntax: show acl-on-arp [ ethernet [ <portnum> ] | loopback [ <num> ] | ve [ <num> ] ]

If port number or the interface number is not specified, all ports on the device that use ACLs for ARP filtering will be included in the display.

The Filter Count column shows how many ARP packets have been dropped on the interface since the last time the count was cleared.

Possible values: see above

Default value: N/A

# show appletalk arp

Displays the ARP Table for the AppleTalk routing protocol.

#### **EXAMPLE:**

```
Index Node Address Mac Address Port 1 10.30 00e0.5200.0000 1
```

Syntax: show appletalk arp
Possible values: N/A
Default value: N/A

#### show access-list bindings

Shows if IP receive access list has been configured on the device.

**NOTE:** This command is available on the BigIron MG8 and NetIron 40G running software release 02.2.01 and later.

### **EXAMPLE:**

```
BigIron MG8# show access-list bindings
L4 configuration:
ip receive access-list 101
```

Syntax: show access-list bindings

Possible values: N/A
Default value: N/A

# show appletalk cache

Displays the forwarding table for the AppleTalk routing protocol. You can clear this cache by entering the CLI command, clear appletalk cache.

| BigI | BigIron> show appletalk cache    |           |                 |        |     |      |  |  |  |
|------|----------------------------------|-----------|-----------------|--------|-----|------|--|--|--|
| Tota | Total number of cache entries: 8 |           |                 |        |     |      |  |  |  |
| D:Dy | namic P:Permanent                | F:Forward | U:Us W:Wait ARP | K:Drop |     |      |  |  |  |
|      | Destination                      | Next Hop  | MAC             | Type   | Fid | Vlan |  |  |  |
| 1    | 6499.193                         | 6300.22   | 0000.c541.bc71  | DF     | 9   | 1    |  |  |  |
| 2    | 6401.0                           | 6300.22   | 0000.c541.bc71  | DF     | 9   | 1    |  |  |  |
| 3    | 6300.177                         | 0.0       | 0000.0000.0000  | PU     | 0   |      |  |  |  |
| 4    | 6300.22                          | 0.0       | 0000.c541.bc71  | DF     | 9   | 1    |  |  |  |
| 5    | 450.0                            | 0.0       | 0000.0000.0000  | PU     | 0   |      |  |  |  |
| 6    | 400.0                            | 0.0       | 0000.0000.0000  | PU     | 0   |      |  |  |  |
| 7    | 6300.0                           | 0.0       | 0000.0000.0000  | PU     | 0   |      |  |  |  |
| 8    | 450.177                          | 0.0       | 0000.0000.0000  | PU     | 0   |      |  |  |  |

Syntax: show appletalk cache

Possible values: N/A
Default value: N/A

# show appletalk globals

Displays the global configuration parameters for the AppleTalk routing protocol.

# **EXAMPLE:**

```
BigIron> show appletalk globals
AppleTalk Routing Global Settings:
enabled: Routing
disabled: Glean Packets
rtmp-update-interval: 10
zip-query-interval:10, arp-retransmit-interval: 1, arp-retransmit-count: 2
QOS Priority 0 Sockets: 1 - 254
QOS Priority 1 Sockets: None
```

Syntax: show appletalk globals

# show appletalk interface

Displays the AppleTalk configuration for an individual interface or all interfaces.

To view the configuration for all interfaces, enter **show appletalk interface**, as shown in the example below. To view the configuration of a specific interface, enter **show appletalk interface ethernet** <portnum>. To view the configuration of a virtual interface (VE), enter **show appletalk interface ve** <num>.

```
BigIron> show appletalk interface
Interface Ethernet 15
 port state: UP
 routing: Enabled
  operation mode: Seed Router
  address: 100.50, cable-range: 100 - 100 arp-age 10
  Zone Filter List:
  Action: Permit Zone name: sales, no RTMP Filtering
  Additional Zones Action: Permit, No RTMP Filtering
Interface Ethernet 16
 port state: DOWN
routing: Disabled
 operation mode: Routing not enabled.
  address: 200.50, cable-range: 200 - 400 arp-age 10
  Zone Filter List: No zone filters are configured.
Interface Ve 3
 members: ethe 1 to 3
  active: ethe 1
  port state: UP
  routing: Enabled
  operation mode: Seed Router
  address: 200.50, cable-range: 200 - 200 arp-age 10
  Zone List:
  Finance
  Zone Filter List: No zone filters are configured.
```

**Syntax:** show appletalk interface [ethernet <portnum> | ve <num>]

The **ethernet** <portnum> parameter lets you specify specific interface.

The **ve** <num> parameter lets you specify a virtual interface (VE).

Possible values: N/A
Default value: N/A

#### show appletalk route

Displays the AppleTalk routing table.

You can clear learned routes stored in the routing table by entering the clear appletalk route command.

| BigIron: | > show a | ppletalk | route    |          |       |      |
|----------|----------|----------|----------|----------|-------|------|
| Index    | Cable    | Range    | Next Hop | Distance | State | Port |
| 1        | 6300     | - 6400   | 0.0      | 0        | 0     | 2    |
| 2        | 6401     | - 6500   | 6300.22  | 1        | 0     | 2    |
| 3        | 400      | - 499    | 0.0      | 0        | 0     | 1    |
| 4        | 500      | - 599    | 450.10   | 1        | 0     | 1    |
| 5        | 600      | - 699    | 450.10   | 2        | 0     | 1    |
| 6        | 200      | - 300    | 450.10   | 2        | 0     | 1    |
| 7        | 1000     | - 1100   | 450.10   | 2        | 0     | 1    |
| 8        | 1200     | - 1299   | 450.10   | 2        | 0     | 1    |
| 9        | 7000     | - 8000   | 450.10   | 1        | 0     | 1    |
|          |          |          |          |          |       |      |

NOTE: Please note the following regarding the information displayed in the AppleTalk routing table:

Index: Identifies the entry.

Cable Range: Shows the network numbers to which the route information applies.

Next Hop: Shows the address of the next hop router to which packets for that destination will be sent.

Distance: Indicates the number of hops away that the destination is from this router

**State**: Indicates the state of the entry. The possible states that may be displayed in this field are listed below with the numerical value that will appear in the table:

Good route: 0
Suspect route: 2
Bad Route: 4

Port: References the port number upon which the next hop router is found.

Syntax: show appletalk route

Possible values: N/A

Default value: N/A

# show appletalk traffic

Displays statistical information for RTMP, ZIP, AEP, DDP and AARP packets.

```
BigIron> show appletalk traffic
RTMP Statistics:
  Received: 16038, Transmitted: 16032, Filtered: 0
ZIP Statistics:
  Query Received: 16, Transmitted: 6, GZL Received: 2, Transmitted: 1
NetInfo Statistics:
 Received: 10
                 , Reply:8
AEP Statistics:
 Request Received: 0, Request Transmitted: 0
 Reply Received: 0, Reply Transmitted: 0
DDP Statistics:
 Received: 55468, Transmitted: 55445, Forwarded: 39372
  In-Delivered: 16092, Dropped-No-Route:0, Dropped-Bad-Hop-Counts: 0
  Dropped-Other-Reasons: 0
AARP Statistics:
Received: 14, Transmitted: 22
```

NOTE: Note the following regarding the information displayed in the AppleTalk traffic table.

RTMP Statistics: Provides a count of all RTMP packets received, transmitted and filtered on the router.

**ZIP statistics**: Provides a count of requests for zone information (Recv. Query) the system receives as well as a count of those ZIP queries made to other routers (Query, Transmitted). The 'Recv GZL' count lists those Get Zone List requests received from other routers and the 'Transmitted' field lists those GZL requests transmitted to other routers.

**NetInfo Statistics**: The received and reply values of this field refer to the number of zone and network number requests made and received by the router.

**AEP Statistics**: Provides a count of those AppleTalk Echo Protocol (pings) requests received or transmitted and a count of the replies received or transmitted.

**DDP Statistics:** Displays the total count of those DDP packets transmitted, received and forwarded from the router; those packets received and forwarded up the AppleTalk protocol stack (in-delivered) and those packets dropped due to an unknown route (no-route), those packets that exceeded maximum hop count and those that were dropped due to unknown MAC address (other-reasons).

AARP Statistics: Displays the total count of those AARP packets received and transmitted by the router.

Syntax: show appletalk traffic

Possible values: N/A
Default value: N/A

### show appletalk zone

Displays the network numbers and zones learned on the network. You can clear all information stored in the zone table by entering the **clear appletalk route** command.

| BigIron> | show appl | etalk zone |                  |
|----------|-----------|------------|------------------|
| Index    | Cable     | Range      | Zonename         |
| 1        | 6300      | - 6400     | QA               |
| 2        | 6300      | - 6400     | QARouter         |
| 3        | 6401      | - 6500     | QA1              |
| 4        | 6401      | - 6500     | QALab2           |
| 5        | 400       | - 499      | account          |
| 6        | 1200      | - 1299     | sales            |
| 7        | 1000      | - 1100     | engineering      |
| 8        | 1000      | - 1100     | Foundrynetwork   |
| 9        | 1000      | - 1100     | Foundrynetworks1 |
| 10       | 200       | - 300      | marketing        |
| 11       | 600       | - 699      | management       |
| 12       | 500       | - 599      | gigabit          |
| 13       | 7000      | - 8000     | gatethernet0     |
|          |           |            |                  |

Syntax: show appletalk zone

Possible values: N/A

Default value: N/A

## show aps

Displays information about a POS APS configuration.

# **EXAMPLE:**

BigIron# show aps

POS2/1 working group 1 channel 1 Enabled Selected

Syntax: show aps

In this example, the output indicates that POS interface 2/1 is the working interface for channel 1 in APS group 1, and the interface is active. If there is a tilde next to Selected (for example, ~Selected) it means the interface is not active.

Possible values: N/A
Default value: N/A

# show arp

Displays the ARP cache of the device. See the "Configuring IP" chapter of the *Foundry Enterprise Configuration* and *Management Guide* for information about the fields in this display.

**NOTE:** For Layer 3 Switches, this command displays dynamic entries and static entries. If you want to display only the static entries on a Layer 3 Switch, see "show ip static-arp" on page 63-193.

**NOTE:** For Layer 2 Switches, this command does not display the 'Type' column, but does display a VLAN ID column. Layer 2 Switches do not have static entries, so the Type column is not needed.

BigIron# show arp

| Tot | al number of ARP | entries: 5     |         |     |      |
|-----|------------------|----------------|---------|-----|------|
|     | IP Address       | MAC Address    | Type    | Age | Port |
| 1   | 207.95.6.102     | 0800.5afc.ea21 | Dynamic | 0   | 6    |
| 2   | 207.95.6.18      | 00a0.24d2.04ed | Dynamic | 3   | 6    |
| 3   | 207.95.6.54      | 00a0.24ab.cd2b | Dynamic | 0   | 6    |
| 4   | 207.95.6.101     | 0800.207c.a7fa | Dynamic | 0   | 6    |
| 5   | 207.95.6.211     | 00c0.2638.ac9c | Dynamic | 0   | 6    |

**Syntax:** show arp [ethernet <portnum> | mac-address <xxxx.xxxx.xxxx> [<mask>] | <ip-addr> [<ip-mask>]] [<num>]

Specify the MAC address mask as "f"s and "0"s, where "f"s are significant bits. Specify IP address masks in standard decimal mask format (for example, 255.255.0.0).

The **ethernet** <portnum> parameter lets you restrict the display to entries for a specific port.

The **mac-address** <xxxx.xxxx.xxxxx parameter lets you restrict the display to entries for a specific MAC address.

The <mask> parameter lets you specify a mask for the **mac-address** <xxxx.xxxx.xxxxx> parameter, to display entries for multiple MAC addresses. Specify the MAC address mask as "f"s and "0"s, where "f"s are significant bits.

The <ip-addr> and <ip-mask> parameters let you restrict the display to entries for a specific IP address and network mask. Specify the IP address masks in standard decimal mask format (for example, 255.255.0.0).

**NOTE:** The <ip-mask> parameter and <mask> parameter perform different operations. The <ip-mask> parameter specifies the network mask for a specific IP address, whereas the <mask> parameter provides a filter for displaying multiple MAC addresses that have specific values in common.

The <num> parameter lets you display the table beginning with a specific entry number.

Here are some examples of how to use these commands.

The following command displays all ARP entries for MAC addresses that begin with "abcd":

BigIron# show arp mac-address a.b.c.d ffff.0000.0000

The following command displays all IP address entries for IP addresses that begin with "209.157":

BigIron# show arp 209.157.0.0 255.255.0.0

Possible values: See above.

Default value: N/A

# show atm map

Displays the point-to-multipoint mappings for an ATM point-to-multipoint interface.

# **EXAMPLE:**

| BigI | ron(config)# show | atm map |   |     |        |      |      |
|------|-------------------|---------|---|-----|--------|------|------|
|      | IP Address        | VCI     | _ | VPI | Type   | Age  | Port |
| 1    | 10.1.1.1          | 0       | - | 202 | Static | None | 4/2  |
| 2    | 10.1.1.2          | 0       | - | 204 | Static | None | 4/2  |
| 3    | 10 1 1 3          | 0       | _ | 205 | Static | None | 4/2  |

Syntax: show atm map

For information about the fields in this display, see the "Using Asynchronous Transfer Mode Modules" chapter in the Foundry Switch and Router Installation and Basic Configuration Guide.

Possible values: N/A

Default value: N/A

#### show atm-state

Displays general ATM module information.

#### **EXAMPLE:**

Syntax: show atm-state
Possible values: N/A
Default value: N/A

# show atm vc

Displays ATM VC statistics.

# **EXAMPLE:**

BigIron(config-subif-4/1.1)# show atm vc

| VPI V | VCI :            | InPkts                                    | OutPkts                                                             | InBytes                                                                                                    | OutBytes                                                                                                    |
|-------|------------------|-------------------------------------------|---------------------------------------------------------------------|----------------------------------------------------------------------------------------------------|----------------------------------------------------------------------------------------------------|
|       |                  |                                           |                                                                     |                                                                                                    |                                                                                                    |
| 1     | 100              | 69626                                     | 1129                                                                | 6330289                                                                                                    | 68211                                                                                                    |
| 1     | 101              | 214784                                    | 307                                                                 | 19170286                                                                                                    | 28584                                                                                                    |
| 2     | 200              | 4910                                      | 353                                                                 | 439675                                                                                                    | 34612                                                                                                    |
| 2     | 201              | 296                                       | 221596                                                              | 28529                                                                                                    | 19768722                                                                                                    |
| 2     | 202              | 220                                       | 269                                                                 | 23252                                                                                                    | 29349                                                                                                    |
| 1     | 13               | 1040                                      | 515                                                                 | 389135                                                                                                    | 45016                                                                                                    |
|       | 1<br>1<br>2<br>2 | 1 100<br>1 101<br>2 200<br>2 201<br>2 202 | 1 100 69626<br>1 101 214784<br>2 200 4910<br>2 201 296<br>2 202 220 | 1     100 69626     1129       1     101 214784     307       2     200 4910     353       2     201 296     221596       2     202 220     269 | 1     100     69626     1129     6330289       1     101     214784     307     19170286       2     200     4910     353     439675       2     201     296     221596     28529       2     202     220     269     23252 |

Syntax: show atm vc [slot <slotnum> | interface <portnum> | <slotnum>/<portnum>.sub-interface <subif>]

You can use the command's optional parameters to refine the display request.

- The slot <slotnum> parameter displays VC statistics for the ATM interfaces on the ATM module in the specified chassis slot.
- The interface <portnum> parameter displays VC statistics for the specified ATM interface.
- The **sub-interface** <subif> parameter displays VC statistics for the specified sub-interface number.

Fro information about the fields in this display, see the "Using Asynchronous Transfer Mode Modules" chapter in the Foundry Switch and Router Installation and Basic Configuration Guide.

Possible values: See above

Default value: N/A

#### show auth-mac-addresses authorized-mac

Displays the MAC addresses that have been successfully authenticated.

**EXAMPLE:** 

BigIron# show auth-mac-addresses authorized-mac

Syntax: show auth-mac-addresses authorized-mac

Possible values: N/A
Default value: N/A

# show auth-mac-addresses unauthorized-mac

Displays the MAC addresses for which authentication was not successful.

#### **EXAMPLE:**

BigIron# show auth-mac-addresses unauthorized-mac

Syntax: show auth-mac-addresses unauthorized-mac

Possible values: N/A
Default value: N/A

# show authenticated-mac-address

Displays information about authenticated MAC addresses on the ports where the MAC authentication feature is enabled.

#### **EXAMPLE:**

BigIron# show authenticated-mac-address

| Port | Vlan | Accepted MACs | Rejected MACs | Attempted-MACs |
|------|------|---------------|---------------|----------------|
|      |      |               |               |                |
| 1/18 | 100  | 1             | 100           | 0              |
| 1/20 | 40   | 0             | 0             | 0              |
| 1/22 | 100  | 0             | 0             | 0              |
| 4/5  | 30   | 0             | 0             | 0              |
|      |      |               |               |                |

Syntax: show authenticated-mac-address

The following table describes the information displayed by the show authenticated-mac-address command.

Table 63.2: Output from the show authenticated-mac-address command

| This Field    | Displays                                                              |
|---------------|-----------------------------------------------------------------------|
| Port          | The port number where the MAC authentication feature is enabled.      |
| Vlan          | The VLAN to which the port has been assigned.                         |
| Accepted MACs | The number of MAC addresses that have been successfully authenticated |
| Rejected MACs | The number of MAC addresses for which authentication has failed.      |

Table 63.2: Output from the show authenticated-mac-address command (Continued)

| This Field     | Displays                                                              |
|----------------|-----------------------------------------------------------------------|
| Attempted-MACs | The rate at which authentication attempts are made for MAC addresses. |

Possible values: N/A

Default value: N/A

#### show authenticated-mac-address <address>

Displays authentication information for a specific MAC address or port.

# **EXAMPLE:**

Syntax: show authenticated-mac-address < mac-address > | <ip-address > | <portnum>

The following table describes the information displayed by the **show authenticated-mac-address** command for a specified MAC address or port.

Table 63.3: Output from the show authenticated-mac-address <address > command

| This Field     | Displays                                                                                                    |
|----------------|----------------------------------------------------------------------------------------------------|
| MAC/IP Address | The MAC address for which information is displayed. If the packet for which MAC authentication was performed also contained an IP address, then the IP address is displayed as well.                                                                                                    |
| Port           | The port on which the MAC address was learned.                                                                                                    |
| Vlan           | The VLAN to which the MAC address was assigned.                                                                                                    |
| Authenticated  | Whether the MAC address was authenticated.                                                                                                    |
| Time           | The time at which the MAC address was authenticated. If the clock is set on the Foundry device, then the actual date and time are displayed. If the clock has not been set, then the time is displayed relative to when the device was last restarted.                                                                                                    |
| Age            | The age of the MAC address entry in the authenticated MAC address list.                                                                                                    |
| CAM Index      | If the MAC address is blocked, the index entry for the Layer 2 CAM entry created for this MAC address. If the MAC address is not blocked, either through successful authentication or through being placed in the restricted VLAN, then "N/A" is displayed. If the hardware aging period has expired, then "ffff" is displayed for the MAC address during the software aging period. |

**Possible values:** The <ip-address> parameter lists the MAC address associated with the specified IP address. The <portnum> parameter lists the MAC addresses on the specified port.

Default value: N/A

# show authenticated-mac-address configuration

To display information about the Multi-Device Port Authentication configuration.

# **EXAMPLE:**

BigIron# show authenticated-mac-address configuration

Feature enabled : Yes Number of Ports enabled : 4 Port Fail-Action Fail-vlan Dyn-vlan MAC-filter 1/18 Block Traffic 1 No No 1/20 Block Traffic 1 No No 1/20 Block Traffic 1 No Yes 4/5 Block Traffic 1 No No

Syntax: show authenticated-mac-address configuration

The following table describes the information displayed by the **show authenticated-mac-address configuration** command.

Table 63.4: Output from the show authenticated-mac-address configuration command

| This Field              | Displays                                                                                                    |
|-------------------------|----------------------------------------------------------------------------------------------------|
| Feature enabled         | Whether the Multi-Device Port Authentication feature is enabled on the Foundry device.                                                                          |
| Number of Ports enabled | The number of ports on which the Multi-Device Port Authentication feature is enabled.                                                                           |
| Port                    | Information for each Multi-Device Port Authentication-enabled port.                                                                                             |
| Fail-Action             | What happens to traffic from a MAC address for which RADIUS authentication has failed: either block the traffic or assign the MAC address to a restricted VLAN. |
| Fail-vlan               | The restricted VLAN to which non-authenticated MAC addresses are assigned, if the Fail-Action is to assign the MAC address to a restricted VLAN.                |
| Dyn-vlan                | Whether RADIUS dynamic VLAN assignment is enabled for the port.                                                                                                 |
| MAC-filter              | Whether a MAC filter has been applied to this port to specify pre-<br>authenticated MAC addresses.                                                              |

Possible values: N/A

Default value: N/A

#### show auth-mac-address detail

Displays detailed information about the MAC authentication settings and authenticated MAC addresses for a port where the Multi-Device Port Authentication feature is enabled.

BigIron# show authenticated-mac-address detail e 1/18

Port : 1/18 Dynamic-Vlan Assignment : Disabled RADIUS failure action : Block Traffic

Override-restrict-vlan : No

: 100 ( RADIUS assigned: No)

DOS attack protection : Disabled

: 1 Accepted Mac Addresses : 100 Rejected Mac Addresses : 0 Authentication in progress Authentication attempts : 0 RADIUS timeouts : 61250 Aging of MAC-sessions : Enabled : 120 seconds Max-Age of MAC-sessions

MAC Filter applied : No

| MAC/IP Address           | RADIUS Server | Authen | ticated Time | Age | CAM<br>Index |
|--------------------------|---------------|--------|--------------|-----|--------------|
| 00e0.1234.abd4 : 0.0.0.0 | 25.25.25.20   | No     | 00d06h32m50s | 224 | 083d         |
| 00e0.1234.abd5 : 0.0.0.0 | 25.25.25.20   | No     | 00d06h32m50s | 225 | 0843         |
| 00e0.1234.abd6 : 0.0.0.0 | 25.25.25.20   | No     | 00d06h34m10s | 216 | 084f         |
| 00e0.1234.abd7 : 0.0.0.0 | 25.25.25.20   | No     | 00d06h34m50s | 212 | 0862         |
| 00e0.1234.abd0 : 0.0.0.0 | 25.25.25.20   | No     | 00d06h34m10s | 217 | 081d         |
| 00e0.1234.abd1 : 0.0.0.0 | 25.25.25.20   | No     | 00d06h32m50s | 223 | 083a         |
| 00e0.1234.abd2 : 0.0.0.0 | 25.25.25.20   | No     | 00d06h38m50s | 189 | 0813         |
| 00e0.1234.abd3 : 0.0.0.0 | 25.25.25.20   | No     | 00d06h32m50s | 225 | 0840         |
| 00e0.1234.abdc : 0.0.0.0 | 25.25.25.20   | No     | 00d06h34m50s | 211 | 0816         |

Syntax: show auth-mac-address detail [<portnum>]

The following table describes the information displayed by the **show auth-mac-address detail** command.

Table 63.5: Output from the show auth-mac-address detail command

| This Field                | Displays                                                                                                    |
|---------------------------|----------------------------------------------------------------------------------------------------|
| Port                      | The port to which this information applies.                                                                                                    |
| Dynamic-Vlan Assignment   | Whether RADIUS dynamic VLAN assignment has been enabled for the port.                                                                                                    |
| RADIUS failure action     | What happens to traffic from a MAC address for which RADIUS authentication has failed: either block the traffic or assign the MAC address to a restricted VLAN.                                                                  |
| No-override-restrict-vlan | Whether a port can be dynamically assigned to a VLAN specified by a RADIUS server, if the port had been previously placed in the restricted VLAN because a previous attempt at authenticating a MAC address on that port failed. |
| Vlan                      | The VLAN to which the port is assigned, and whether the port had been dynamically assigned to the VLAN by a RADIUS server.                                                                                                    |

Table 63.5: Output from the show auth-mac-address detail command (Continued)

| This Field                 | Displays                                                                                                    |
|----------------------------|----------------------------------------------------------------------------------------------------|
| DOS attack protection      | Whether denial of service attack protection has been enabled for MAC authentication, limiting the rate of authentication attempts sent to the RADIUS server.                                                                                                    |
| Accepted Mac Addresses     | The number of MAC addresses that have been successfully authenticated.                                                                                                    |
| Rejected Mac Addresses     | The number of MAC addresses for which authentication has failed.                                                                                                    |
| Authentication in progress | The number of MAC addresses for which authentication is pending.                                                                                                    |
|                            | This is the number of MAC addresses for which an Access-Request message has been sent to the RADIUS server, and for which the RADIUS server has not yet sent an Access-Accept message.                                                                                                    |
| Authentication attempts    | The total number of authentication attempts made for MAC addresses on an interface, including pending authentication attempts.                                                                                                    |
| RADIUS timeouts            | The number of times the session between the Foundry device and the RADIUS server timed out.                                                                                                    |
| Aging of MAC-sessions      | Whether software aging of MAC addresses is enabled.                                                                                                    |
| Max-Age of MAC-sessions    | The configured software aging period.                                                                                                    |
| MAC Filter applied         | Whether a MAC filter has been applied to this port to specify pre-<br>authenticated MAC addresses.                                                                                                    |
| MAC/IP Address             | The MAC addresses learned on the port. If the packet for which MAC authentication was performed also contained an IP address, then the IP address is displayed as well.                                                                                                    |
| RADIUS Server              | The IP address of the RADIUS server used for authenticating the MAC addresses.                                                                                                    |
| Authenticated              | Whether the MAC address has been authenticated by the RADIUS server.                                                                                                    |
| Time                       | The time at which the MAC address was authenticated. If the clock is set on the Foundry device, then the actual date and time are displayed. If the clock has not been set, then the time is displayed relative to when the device was last restarted.                                                                                                    |
| Age                        | The age of the MAC address entry in the authenticated MAC address list.                                                                                                    |
| CAM Index                  | If the MAC address is blocked, the index entry for the Layer 2 CAM entry created for this MAC address. If the MAC address is not blocked, either through successful authentication or through being placed in the restricted VLAN, then "N/A" is displayed. If the hardware aging period has expired, then "ffff" is displayed for the MAC address during the software aging period. |

**Possible values:** Omitting the <portnum> parameter displays information for all interfaces where the MAC authentication feature is enabled.

Default value: N/A

# show cam

Displays the Layer 2, Layer 3, and Layer 4 entries in a Chassis device's Content Addressable Memory (CAM).

#### **EXAMPLE:**

To display Layer 2 entries in the CAM, enter a command such as the following at any level of the CLI:

| BigIror | n> show c | am ethernet 3/1 |     |             |      |           |
|---------|-----------|-----------------|-----|-------------|------|-----------|
| Slot    | Index     | MAC             | Age | Source Port | VLAN | Out Port  |
| 3       | 1024      | 00a0.23d2.04ed  | 2   | ethe 3/16   | 3    | ethe 3/14 |
| 3       | 1025      | 00a0.23d7.05ed  | 1   | ethe 3/1    | 1    | ethe 3/3  |
| 3       | 1026      | 00a0.23d2.08ed  | 4   | ethe 3/2    | 1    | ethe 3/8  |
| 3       | 1027      | 00a0.25d2.08ed  | 2   | ethe 3/5    | 1    | ethe 3/9  |

Syntax: show cam ethernet <portnum> [mac-address <mac-addr>]

To show information for a specific MAC address, enter the address as in the following example:

| BigIron | > show c | am ethernet | 3/1 00a0 | .23d2.04e | ed     |      |      |           |
|---------|----------|-------------|----------|-----------|--------|------|------|-----------|
| Slot    | Index    |             | MAC      | Age       | Source | Port | VLAN | Out Port  |
| 3       | 1024     | 00a0.23d2   | .04ed    | 2         | ethe   | 3/16 | 3    | ethe 3/14 |

This command shows the following information.

Table 63.6: CLI Display of Layer 2 CAM Information

| This Field  | Displays                                                       |
|-------------|----------------------------------------------------------------|
| Slot        | The chassis slot number.                                       |
| Index       | The entry number for this CAM entry.                           |
| MAC         | The MAC address of the entry.                                  |
| Age         | The age of the entry.                                          |
| Source Port | The port on which the MAC address was learned.                 |
| VLAN        | The port-based VLAN that contains the entry's MAC address.     |
| Out Port    | The port on which traffic from the MAC address gets forwarded. |

To display Layer 3 entries in the CAM, enter the following command at any level of the CLI:

| BigIro | n> show ca | am ip 3/1       |                |     |           |      |
|--------|------------|-----------------|----------------|-----|-----------|------|
| Slot   | Index      | IP_Address      | MAC            | Age | Out Port  | VLAN |
| 3      | 1          | 198.38.5.4/24   | 0800.5afc.ea21 | 3   | ethe 3/4  | 2    |
| 3      | 2          | 198.38. 5.10/24 | 00a0.24d2.04ed | 2   | ethe 3/10 | 3    |
| 3      | 3          | 198.38.7.6/24   | 00c0.2638.ac9c | 0   | ethe 3/2  | 2    |

Syntax: show cam ip <portnum> [<ip-addr> <ip-mask> | stat]

To show information for a specific MAC address, enter the address as in the following example:

```
BigIron> show cam ip 3/1 198.38.5.4 255.255.255.0

Slot Index IP_Address MAC Age Out Port VLAN
3 1 198.38.5.4/24 0800.5afc.ea21 3 ethe 3/4 2
```

This command shows the following information.

Table 63.7: CLI Display of Layer 3 CAM Information

| This Field | Displays                                                      |
|------------|---------------------------------------------------------------|
| Slot       | The chassis slot number.                                      |
| Index      | The entry number for this CAM entry.                          |
| IP Address | The IP address of the entry.                                  |
| MAC        | The MAC address of the entry.                                 |
| Age        | The age of the entry.                                         |
| Out Port   | The port on which traffic from the IP address gets forwarded. |
| VLAN       | The port-based VLAN that contains the entry's MAC address.    |

To display Layer 4 entries in the CAM, enter the following command at any level of the CLI. This is an example of the command entered on a JetCore device. The first CAM entry is flow-based, while the next three are rule-based. (For IronCore devices, only flow-based CAM entries are displayed.)

```
BigIron# show cam 14 3
Sl Index
             Src IP_Addr SPort
                                    Dest IP_Addr DPort Prot Age
                                                                 Out Port
1 20480
            10.10.10.1/32 1750
                                   192.168.2.1/32 23 TCP 73
                                                                 Use L2/L3
1 21674
           11.11.11.1/24
                          80 192.168.2.253/24
                                                                Use L2/L3
                                                   69
                                                       UDP dis
    Port Ranges -->
                            95
         11.11.11.1/24
                           96
                                 192.168.2.253/24
                                                   69
                                                       UDP dis
                                                                 Use L2/L3
    Port Ranges -->
                            99
1 21678
                                                                 Discard
                      Any
                           N/A
                                             Any
                                                   N/A Any dis
```

The three rule-based CAM entries correspond to the following ACL:

```
access-list 101 permit udp 11.11.11.1/24 range 80 99 192.168.2.253/24 eq tftp
```

Syntax: show cam I4 <portnum>

This command shows the following information.

Table 63.8: CLI Display of Layer 4 CAM Information

| This Field | Displays                 |  |
|------------|--------------------------|--|
| SI         | The chassis slot number. |  |

Table 63.8: CLI Display of Layer 4 CAM Information (Continued)

| This Field   | Displays                                                                                                    |                                                                                                    |  |  |
|--------------|----------------------------------------------------------------------------------------------------|----------------------------------------------------------------------------------------------------|--|--|
| Index        | The entry number for this CAM entry.                                                                                 |                                                                                                    |  |  |
| Src IP_Addr  | The source IP address for the CAM entry.                                                                             |                                                                                                    |  |  |
| SPort        | The port on which the source IP address was learned.                                                                 |                                                                                                    |  |  |
| Port Ranges> | For the SPort column, indicates the range of source ports for the CAM entry; for example, ports $80-95$ or $96-99$ . |                                                                                                    |  |  |
| Dest IP_Addr | The destinati                                                                                                    | The destination IP address for the CAM entry.                                                                                                    |  |  |
| DPort        | The port on which the destination IP address was learned.                                                            |                                                                                                    |  |  |
| Prot         | The Layer 4 protocol.                                                                                                |                                                                                                    |  |  |
| Age          | The age of the CAM entry.                                                                                            |                                                                                                    |  |  |
| Out Port     | Information about how the packet is to be forwarded. This can be one of the following:                               |                                                                                                    |  |  |
|              | Discard                                                                                                    | Indicates that the CAM entry's corresponding PRAM entry is programmed to drop the packet.                                                                                                    |  |  |
|              | <fid value=""></fid>                                                                                                 | Indicates that the CAM entry's corresponding PRAM entry is programmed to use the specified FID value.                                                                                                    |  |  |
|              | mgmt                                                                                                    | Indicates that the CAM entry's corresponding PRAM entry is programmed to use the CPU FID.                                                                                                    |  |  |
|              | Use L2/L3                                                                                                    | Indicates that the CAM entry's corresponding PRAM entry is programmed to allow the forwarding decision to be made at Layer 2 or Layer 3. IronCore devices always display "Use L2/L3" in the Out Port field. |  |  |

Possible values: See above

Default value: N/A

# show cam-partition

Displays CAM partitioning information for each master DMA.

```
BigIron# show cam-partition brief
==== SLOT 1 CAM PARTITION ====
DMA: 0 (0x00)
Number of CAM devices per DMA: 8
Number of hw entries per CAM: 0x00800
Total size of CAM = 1Mbits
complete CAM index range per DMA:
  (sw) 1 - 16383 (1 - 0x03fff), total entries: 16383 (0x03fff)
  (hw) 0 - 16383 (0 - 0x03fff), total entries: 16384 (0x04000)
Percentage of CAM hardware entries for each partition:
  Level3 13 = 2047 (0.124938Mbits)
                                         (12.493896\%)
  Level3 13 = 2048 (0.125 \text{Mbits}) (12.5\%)
  Level3 13 = 8192 (0.5Mbits)
                                (50%)
  Level4
         = 4096 (0.25 Mbits) (25%)
DMA: 2 (0x02)
Number of CAM devices per DMA: 8
Number of hw entries per CAM: 0x00800
Total size of CAM = 1Mbits
complete CAM index range per DMA:
  (sw) 1 - 16383 (1 - 0x03fff), total entries: 16383 (0x03fff)
  (hw) 0 - 16383 (0 - 0x03fff), total entries: 16384 (0x04000)
Percentage of CAM hardware entries for each partition:
  Level3 13 = 2047 (0.124938Mbits)
                                         (12.493896\%)
  Level3 13 = 2048 (0.125 Mbits) (12.5\%)
  Level3 13 = 8192 (0.5Mbits)
                               (50%)
  Level4 = 4096 (0.25 \text{Mbits}) (25\%)
```

```
BigIron# show cam-partition detail
==== SLOT 1 CAM PARTITION ====
DMA: 0 (0x00)
Number of CAM devices per DMA: 8
Number of hw entries per CAM: 0x00800
Total size of CAM = 1Mbits
complete CAM index range per DMA:
  (sw) 1 - 16383 (1 - 0x03fff), total entries: 16383 (0x03fff)
  (hw) 0 - 16383 (0 - 0x03fff), total entries: 16384 (0x04000)
Percentage of CAM hardware entries for each partition:
  Level3 13 = 2047 (0.124938Mbits)
                                        (12.493896\%)
  Level3 13 = 2048 (0.125 Mbits) (12.5\%)
  Level3 13 = 8192 (0.5Mbits)
                                (50%)
            = 4096 (0.25Mbits) (25%)
  Level4
DMA: 2 (0x02)
Number of CAM devices per DMA:
Number of hw entries per CAM: 0x00800
Total size of CAM = 1Mbits
complete CAM index range per DMA:
  (sw) 1 - 16383 (1 - 0x03fff), total entries: 16383 (0x03fff)
  (hw) 0 - 16383 (0 - 0x03fff), total entries: 16384 (0x04000)
Percentage of CAM hardware entries for each partition:
 Level3 13 = 2047 (0.124938Mbits)
                                        (12.493896\%)
 Level3 13 = 2048 (0.125 \text{Mbits}) (12.5\%)
 Level3 13 = 8192 (0.5Mbits)
                                (50%)
 Level 4
          = 4096 (0.25 Mbits) (25\%)
L3 level 3 index range:
  (sw) 1 - 2047
                        (0x00001 - 0x007ff), free 2047 (0x007ff)
  (hw) 1 - 2047
                        (0x00001 - 0x007ff)
L3 level 2 index range:
  (sw) 2048 - 4095 (0x00800 - 0x00fff), free 2048 (0x00800)
  (hw) 2048 - 4095
                        (0x00800 - 0x00fff)
L3 index range:
                        (0x01000 - 0x02fff), free 8189 (0x01ffd)
  (sw) 4096 - 12287
  (hw) 4096 - 12287
                        (0x01000 - 0x02fff)
L4 pool 0 index range:
                        (0x03000 - 0x037ff), free 2044 (0x007fc)
  (sw) 12288 - 14335
                        (0x03000 - 0x037ff)
  (hw) 12288 - 14335
L2/L4 pool 1 index range:
                       (0x03800 - 0x03fff), free 2047 (0x007ff)
  (sw) 14336 - 16383
  (hw) 14336 - 16383
                        (0x03800 - 0x03fff)
```

Syntax: show cam-partition brief | detail

Syntax: show cam-partition module <module> brief | detail

Possible values: Module number

Default value: N/A

### show chassis

Displays the status of power supplies and fans in the chassis.

```
BigIron# show chassis
power supply 1 ok
power supply 2 not present
power supply 3 not present
power supply 4 not present
power supply 1 to 4 from bottom to top
fan 1 (rear/back panel, top fan) ok
fan 2 (rear/back panel, bottom fan) ok
fan 3 (top panel, fan) bad
fan 4 (top panel, fan) ok
Current temperature : 32.5 C degrees
Warning level : 45 C degrees, shutdown level : 55 C degrees
Boot Prom MAC: 00e0.52a9.bb00
```

Syntax: show chassis

**NOTE:** In a 15-slot chassis, the state of fans 5 and 6 is listed as "unmanaged". The software is unable to read the status of these fans.

Possible values: N/A
Default value: N/A

# show clock

Displays the current settings for the on-board time counter and Simple Network Time Protocol (SNTP) clock, if configured.

#### **EXAMPLE:**

BigIron# show clock

Syntax: show clock [detail]

Possible values: N/A

Default value: N/A

#### show configuration

Lists the operating configuration of a Foundry device and allows you to check configuration changes before saving them to flash.. In software releases 07.6.03 and later, this command also displays the size of the running-config file.

#### **EXAMPLE:**

BigIron# show configuration

Syntax: show configuration

Possible values: N/A

Default value: N/A

#### show controllers pos

Displays the alarms and error conditions detected at the three layers of the SONET protocol: section, line, and path.

### **EXAMPLE:**

To display any alarm or error condition that have been logged for POS, enter the following command at any CLI level:

```
BigIron# show controller pos

BigIron# show contr pos

POS 4/1

BIP(B1): 0 BIP(B2): 0 BIP(B3): 0

AIS: 0 RDI: 0 LOP: 0 LOF: 298 LOS: 298

POS 4/2

BIP(B1): 0 BIP(B2): 0 BIP(B3): 0

AIS: 0 RDI: 0 LOP: 0 LOF: 298 LOS: 298
```

Syntax: show controller pos

The **show controllers pos** command displays the following information:

| This Field           | Displays                                                                                                    |
|----------------------|----------------------------------------------------------------------------------------------------|
| POS slot/port number | The slot number (if applicable) and port number of the POS interface.                                                                            |
| BIP(B1)              | The number of received frames that has parity errors at the section layer of the SONET link.                                                     |
| BIP(B2)              | The number of received frames that has parity errors at the line layer of the SONET link.                                                        |
| BIP(B3)              | The number of received frames that has parity errors at the path layer of the SONET link.                                                        |
| AIS                  | The number of Alarm Indicator Signals (AIS) that were received by the interface.                                                                 |
| RDI                  | The number of Remote Defect Indicator (RDI) signals that were received by the interface.                                                         |
| LOP                  | Loss of pointer (LOP) condition that resulted from an invalid path pointer or if excessive number of new data flag were enabled.                 |
| LOF                  | How many times the interface experienced an out of frame alignement problems, which is also called loss of frame (LOF).                          |
| LOS                  | The number of times POS interfaces experienced a loss of signal (LOS). With LOS, incoming signals are all zeros during a 100 micorsecond period. |

Possible value: N/A Default value: N/A

#### show cpu-protection

Displays the configured watermarking CPU protection option.

NOTE: This command is available in Service Provider software release 09.2.00 and later.

```
NetIron#show cpu-protection

Number of vlans configured with hardware-flooding: 2
Timer for cpu forward: 1000ms

CPU usage high watermark: 60, Hit count: 0
```

```
CPU usage low watermark: 20, Hit count: 0
CPU high watermark protection state currently: OFF
VLAN 20: 13_support ON
VLAN 30: 13_support OFF
```

Syntax: show cpu-protection

The show **cpu-protection** command shows some CPU protection configuration information, as well as statistics for the number of times drastic protection scheme was invoked. It also displays a list of all VLANs with hardware-flooding configured.

Possible values: N/A

Default value: N/A

#### show default

Displays the defaults for system parameters.

If you specify "default" but not the optional "values", the default states for parameters that can either be enabled or disabled are displayed. If you also specify "values", the default values for parameters that take a numeric value are displayed.

You can reconfigure the system parameters displayed by the "values" option using the system-max command. See "system-max" on page 6-204.

#### **EXAMPLE:**

Here are some examples of the information displayed by these commands. The first example shows the information displayed by the **show default** command on a BigIron Layer 3 Switch.

**NOTE:** If the information scrolls off the screen, you can enable page-display mode. See "page-display" on page 5-59.

BigIron# show default spanning tree disabled auto sense port speed no username assigned port untagged port flow control on no password assigned boot sys flash primary system traps enabled sntp disabled radius disabled ospf disabled bgp disabled rip disabled when ip routing enabled: ip irdp enabled ip load-sharing enabled ip proxy arp enabled ip rarp enabled ip bcast forward enabled dvmrp disabled pim/dm disabled vrrp disabled fsrp disabled when rip enabled : rip type:v2 only rip poison rev enabled ipx disabled appletalk disabled

Here is an example of the same command entered on a FastIron II Layer 2 Switch:

FastIronII> show default spanning tree disabled auto sense port speed

no username assigned system traps enabled rip disabled

port untagged no password assigned sntp disabled ospf disabled

port flow control on boot sys flash primary radius disabled bgp disabled

ip proxy arp enabled

when ip routing enabled :

ip irdp enabled ip rarp enabled dvmrp disabled vrrp disabled

ip load-sharing enabled ip bcast forward enabled pim/dm disabled

fsrp disabled

ipx disabled appletalk disabled

The following is an example of the command output when you use the values option on a BigIron Layer 3 Switch.

| n' - "1 1 5 1.                                                                                                    | -                                                                                                    |       |                                                                                                    |                                                                                                    |                                                                |
|----------------------------------------------------------------------------------------------------|----------------------------------------------------------------------------------------------------|-------|----------------------------------------------------------------------------------------------------|----------------------------------------------------------------------------------------------------|----------------------------------------------------------------|
| BigIron#sh default v<br>sys log buffers:50                                                                                                    | alue                                                                                                    | mac a | age time:30                                                                                                    | 0 sec                                                                                                    | telnet sessions:5                                              |
| ip arp age:10 min                                                                                                    |                                                                                                    | boot  | p relay max                                                                                                    | hops:4                                                                                                    | ip ttl:64 hops                                                 |
| ip addr per intf:24                                                                                                    |                                                                                                    |       |                                                                                                    |                                                                                                    |                                                                |
| when multicast enabligmp group memb.:140                                                                                                    |                                                                                                    | igmp  | query:60 s                                                                                                    | ec                                                                                                    |                                                                |
| when ospf enabled:<br>ospf dead:40 sec<br>ospf transit delay:1                                                                                                    | sec                                                                                                    | ospf  | hello:10 s                                                                                                    | ec                                                                                                    | ospf retrans:5 sec                                             |
| when bgp enabled: bgp local pref.:100 bgp metric:10 bgp ext. distance:20                                                                                                    |                                                                                                    | bgp : | keep alive:<br>local as:1<br>int. distan                                                                                                    |                                                                                                    | bgp hold:180 sec<br>bgp cluster id:0<br>bgp local distance:200 |
| System Parameters ip-arp ip-static-arp atalk-route atalk-zone-port atalk-zone-sys multicast-route dvmrp-route multicast-flow dvmrp-mcache pim-mcache igmp-max-group-addr ip-cache ip-filter-port ip-filter-sys ipx-forward-filter ipx-rip-entry ipx-rip-filter ipx-sap-entry ipx-sap-filter 13-vlan ip-qos-session 14-real-server 14-virtual-server 14-server-port mac ip-route ip-static-route vlan spanning-tree | Defaul<br>8000<br>2048<br>1024<br>64<br>768<br>16<br>2048<br>1024<br>512<br>1024<br>256<br>3072<br>256<br>6144<br>256<br>32<br>2048<br>1024<br>256<br>2048<br>8000<br>128000<br>512<br>32<br>32 | )     | Maximum 64000 4096 3072 255 2048 8000 128000 2048 2048 4096 16000 400000 8192 16384 1024 32768 1024 32768 1024 4095 64000 2048 512 4096 64000 400000 4096 4095 128 | Current 8000 2048 1024 64 768 16 2048 1024 512 1024 8192 128000 512 1024 256 3072 256 6144 256 32 2048 1024 256 2048 8000 128000 512 32 32 |                                                                |
| <pre>spanning-tree mac-filter-port mac-filter-sys</pre>                                                                                                    |                                                                                                    |       |                                                                                                    |                                                                                                    |                                                                |

| ip-subnet-port    | 24     | 128     | 24     |
|-------------------|--------|---------|--------|
| session-limit     | 262144 | 1000000 | 262144 |
| view              | 10     | 65535   | 10     |
| virtual-interface | 255    | 4095    | 255    |
| 12-mac            | 65536  | 2000000 | 65536  |

Here is an example of the information displayed by the same command entered on a FastIron II:

| ault value                     | es es                                                                         |                                                                                                    |                                                                                                    |
|--------------------------------|-------------------------------------------------------------------------------|----------------------------------------------------------------------------------------------------|----------------------------------------------------------------------------------------------------|
| mac                            | age time:3                                                                    | 00 sec                                                                                                    | bootp relay max hops:4                                                                                                    |
|                                |                                                                               |                                                                                                    |                                                                                                    |
| igm                            | np group memi                                                                 | b.:140 sec                                                                                                    | igmp query:60 sec                                                                                                    |
| max                            | #ip addr p                                                                    | er intf:24                                                                                                    | ip metric:1                                                                                                    |
| rip                            | poison rev                                                                    | enabled                                                                                                    |                                                                                                    |
| osp                            | of hello:10                                                                   | sec                                                                                                    | ospf priority:1                                                                                                    |
| osp                            | of transit d                                                                  | elay:1 sec                                                                                                    |                                                                                                    |
| bgp                            | keep alive                                                                    | :60 sec                                                                                                    | bgp hold:180 sec                                                                                                    |
| bgp                            | local as:1                                                                    |                                                                                                    | bgp cluster id:0                                                                                                    |
| bgp                            | int. dista                                                                    | nce:200                                                                                                    | bgp local distance:200                                                                                                    |
|                                |                                                                               |                                                                                                    |                                                                                                    |
| Minimum                        | Maximum                                                                       | Default                                                                                                    |                                                                                                    |
| 1000                           | 4000                                                                          | 1000                                                                                                    |                                                                                                    |
| 128                            | 256                                                                           | 128                                                                                                    |                                                                                                    |
| 8                              | 64                                                                            | 32                                                                                                    |                                                                                                    |
| 64                             | 256                                                                           | 64                                                                                                    |                                                                                                    |
| 0                              | 2048                                                                          | 512                                                                                                    |                                                                                                    |
| 0                              | 1024                                                                          | 255                                                                                                    |                                                                                                    |
| 8000                           | 16000                                                                         | 8000                                                                                                    |                                                                                                    |
| 16                             | 64                                                                            | 16                                                                                                    |                                                                                                    |
| 64                             | 256                                                                           | 64                                                                                                    |                                                                                                    |
| 0                              |                                                                               |                                                                                                    |                                                                                                    |
| 64                             | 1024                                                                          |                                                                                                    |                                                                                                    |
| 0                              | 128                                                                           |                                                                                                    |                                                                                                    |
| 128                            | 1536                                                                          |                                                                                                    |                                                                                                    |
|                                |                                                                               | 512                                                                                                    |                                                                                                    |
| 0                              | 128                                                                           | 32                                                                                                    |                                                                                                    |
| 0                              | 128<br>128                                                                    | 32<br>8                                                                                                    |                                                                                                    |
| 0<br>128                       | 128<br>128<br>1024                                                            | 32<br>8<br>128                                                                                                    |                                                                                                    |
| 0<br>128<br>4000               | 128<br>128<br>1024<br>8000                                                    | 32<br>8<br>128<br>4000                                                                                                    |                                                                                                    |
| 0<br>128<br>4000<br>4000       | 128<br>128<br>1024<br>8000<br>8000                                            | 32<br>8<br>128<br>4000<br>4000                                                                                                    |                                                                                                    |
| 0<br>128<br>4000<br>4000<br>64 | 128<br>128<br>1024<br>8000<br>8000<br>256                                     | 32<br>8<br>128<br>4000<br>4000<br>64                                                                                                    |                                                                                                    |
| 0<br>128<br>4000<br>4000<br>64 | 128<br>128<br>1024<br>8000<br>8000<br>256<br>128                              | 32<br>8<br>128<br>4000<br>4000<br>64<br>8                                                                                                    |                                                                                                    |
| 0<br>128<br>4000<br>4000<br>64 | 128<br>128<br>1024<br>8000<br>8000<br>256                                     | 32<br>8<br>128<br>4000<br>4000<br>64                                                                                                    |                                                                                                    |
|                                | max igm max rip osp osp bgp bgp bgp Minimum 1000 128 8 64 0 0 8000 16 64 0 64 | mac age time:3  igmp group mem max #ip addr p rip poison rev ospf hello:10 ospf transit d bgp keep alive bgp local as:1 bgp int. dista:  Minimum Maximum 1000 4000 128 256 8 64 64 256 0 2048 0 1024 8000 16000 16 64 64 256 0 128 64 1024 0 128 | igmp group memb.:140 sec max #ip addr per intf:24 rip poison rev enabled ospf hello:10 sec ospf transit delay:1 sec bgp keep alive:60 sec bgp local as:1 bgp int. distance:200  Minimum Maximum Default 1000 4000 1000 128 256 128 8 64 32 64 256 64 0 2048 512 0 1024 255 8000 16000 8000 16 64 16 64 256 64 0 128 32 64 1024 256 0 128 32 |

Here is an example of the information displayed by the same command entered on a FastIron Edge Switch X-Series:

FES Router# show default value

| sys log buffers:50                       | mac                    | age time:30  | 00 sec | telnet sessions:5  |
|------------------------------------------|------------------------|--------------|--------|--------------------|
| ip arp age:10 min ip addr per intf:24    | boo                    | tp relay max | hops:4 | ip ttl:64 hops     |
| igmp group memb.:140                     | sec igm                | p query:60 s | sec    |                    |
| ospf dead:40 sec<br>ospf transit delay:1 | _                      | f hello:10 s | sec    | ospf retrans:5 sec |
| System Parameters ip-arp ip-static-arp   | Default<br>4000<br>512 | 64000        |        |                    |
| some lines omitted f                     | or brevity             |              |        |                    |

6144

4096

4096

Syntax: show default [values]

hw-logical-interface 4096

hw-ip-mcast-mll 1024

Possible values: N/A
Default value: N/A

hw-ip-next-hop

# show dot1x

Displays information about the 802.1X configuration on the Foundry device.

2048

In release 02.2.00 for the FastIron Edge Switch X-Series and FastIron SuperX, the output has been enhanced to indicate whether strict security mode is enabled or disabled globally and on an interface.

2048

4096

1024

BigIron# show dot1x

Number of Ports enabled : 2
Re-Authentication : Enabled

Authentication-fail-action : Restricted VLAN

Authentication Failure VLAN : 111

Mac Session Aging : Disabled for permitted MAC sessions

Mac Session max-age : 60 seconds

Protocol Version : 1

quiet-period: 5 Secondstx-period: 30 Secondssupptimeout: 30 Secondsservertimeout: 30 Seconds

maxreq : 2

re-authperiod : 3600 Seconds security-hold-time : 60 Seconds re-authentication : Enable Flow based multi-user policy : Disable

#### **EXAMPLE:**

In release 02.2.00 for the FastIron Edge Switch X-Series and FastIron SuperX, to display the status of strict security mode globally on the device, enter the following command:

FESX448 Switch# show dot1x

PAE Capability: Authenticator Only

system-auth-control: Enable
re-authentication: Disable

global-filter-strict-security: Enable

quiet-period: 60 Seconds
tx-period: 30 Seconds
supptimeout: 30 Seconds
servertimeout: 30 Seconds

maxreq: 2

re-authperiod: 3600 Seconds security-hold-time: 60 Seconds

Protocol Version: 1

Syntax: show dot1x

Possible values: N/A

Default value: N/A

# show dot1x config

Displays information about the 802.1X configuration on an individual port.

In release 02.2.00 for the FastIron Edge Switch X-Series and FastIron SuperX, the output has been enhanced to indicate whether strict security mode is enabled or disabled globally and on an interface.

BigIron# show dot1x config e 1/3 Port 1/3 Configuration: Authenticator PAE state: AUTHENTICATED Backend Authentication state: IDLE AdminControlledDirections: BOTH OperControlledDirections: BOTH AuthControlledPortControl: Auto AuthControlledPortStatus: authorized guiet-period: 60 Seconds tx-period: 30 Seconds supptimeout: 30 Seconds servertimeout: 30 Seconds maxreq: 2 3600 Seconds re-authperiod: security-hold-time: 60 Seconds re-authentication: Disable multiple-hosts: Disable filter-strict-security: Enable Protocol Version:

In release 07.8.00, the output of the **show dot1x config** command for an interface was changed so it displays only the configured port control for the interface. For example:

```
BigIron# show dot1x config e 1/3
Port-Control: control-auto
```

# **EXAMPLE:**

In release 02.2.00 for the FastIron Edge Switch X-Series and FastIron SuperX, to display the status of strict security mode on an interface, enter a command such as the following:

```
FESX448 Switch# show dot1x config e 1/3
Port 1/3 Configuration:
Authenticator PAE state:
                           AUTHENTICATED
Backend Authentication state:
                                 IDLE
AdminControlledDirections:
                            BOTH
OperControlledDirections:
                            BOTH
AuthControlledPortControl:
                            Auto
AuthControlledPortStatus:
                            authorized
quiet-period: 60 Seconds
             30 Seconds
tx-period:
               30 Seconds
supptimeout:
                  30 Seconds
servertimeout:
maxreq:
          2
                 3600 Seconds
re-authperiod:
security-hold-time: 60 Seconds
re-authentication: Disable
multiple-hosts: Disable
filter-strict-security: Enable
Protocol Version:
                    1
```

Syntax: show dot1x config <slotnum> <portnum>

Syntax: show dot1x config <portnum>

Possible values: Port number

Default value: N/A

### show dot1x ip-acl

Displays information about the user-defined and dynamically applied IP ACLs active on the device for 802.1X ports.

#### **EXAMPLE:**

To display information about the user-defined IP ACLs that apply to 802.1X ports, enter the following command:

```
BigIron# show dot1x ip-acl

Port 1/3 (User defined IP ACLs):

Extended IP access list Port_1/3_E_IN permit udp any any

Extended IP access list Port_1/3_E_OUT permit udp any any
```

Syntax: show dot1x ip-acl

#### **FXAMPLE:**

To display information about the dynamically applied IP ACLs active for an 802.1X-enabled interface, enter the following command:

```
BigIron# show dot1x ip-acl e 1/3
Port 1/3 IP ACL information:
  802.1X dynamic IP ACL (user defined) in:
    ip access-list extended Port_1/3_E_IN in
  Port default IP ACL in:
    No inbound ip access-list is set
  802.1X dynamic IP ACL (user defined) out:
    ip access-list extended Port_1/3_E_OUT out
  Port default IP ACL out:
    No outbound ip access-list is set
```

Syntax: show dot1x ip-acl <portnum> | all

**Possible values:** Specifying a <portnum> displays the dynamically applied IP ACLs active for the port. The **all** keyword displays all 802.1X dynamically applied IP ACLs active on the device.

Default value: N/A

# show dot1x mac-address-filter

Displays information about the user-defined and dynamically applied MAC address filters active on the device for 802.1X ports.

### **EXAMPLE:**

To display information about the user-defined MAC address filters that apply to 802.1X ports, enter the following command:

```
BigIron# show dot1x mac-address-filter
Port 1/3 (User defined MAC Address Filter):
    mac filter 1 permit any any
```

Syntax: show dot1x mac-address-filter

To display the dynamically applied MAC address filters active on an interface, enter a command such as the following:

```
BigIron# show dot1x mac-address-filter e 1/3

Port 1/3 MAC Address Filter information:
802.1X Dynamic MAC Address Filter:
mac filter-group 2

Port default MAC Address Filter:
No mac address filter is set
```

Syntax: show dot1x mac-address-filter <portnum> | all

**Possible values:** Specifying a <portnum> displays the dynamically applied MAC address filters active for the port. The **all** keyword displays all 802.1X dynamically applied MAC address filters active on the device.

Default value: N/A

# show dot1x mac-session

Displays information about the dot1x-mac-sessions on each port on the device.

# **EXAMPLE:**

BigIron# show dot1x mac-session

| Port | MAC/IP Address                   | (username) | Vlan | Auth<br>State    | Age | CAM<br>Index |
|------|----------------------------------|------------|------|------------------|-----|--------------|
| 3    | 0007.e90f.eb30<br>0007.e90f.eaa1 | 3          |      | permit<br>permit |     |              |

Syntax: show dot1x mac-session

Table 63.9 describes the information displayed by the show dot1x mac-session command.

Table 63.9: Output from the show dot1x mac-session command

| This Field               | Displays                                                                       |
|--------------------------|--------------------------------------------------------------------------------|
| Port                     | The port on which the dot1x-mac-session exists.                                |
| MAC/IP Address(username) | The MAC address of the Client and the username used for RADIUS authentication. |
| Vlan                     | The VLAN to which the port is currently assigned.                              |

Table 63.9: Output from the show dot1x mac-session command (Continued)

| This Field | Displays                                                                                                    |
|------------|----------------------------------------------------------------------------------------------------|
| Auth-State | The authentication state of the dot1x-mac-session. This can be one of the following:                                                                                                    |
|            | permit – The Client has been successfully authenticated, and traffic from the Client is being forwarded normally.                                                                                                    |
|            | blocked – Authentication failed for the Client, and traffic from the Client is being dropped in hardware.                                                                                                    |
|            | restricted – Authentication failed for the Client, but traffic from the Client is allowed in the restricted VLAN only.                                                                                                    |
|            | init - The Client is in is in the process of 802.1X authentication, or has not started the authentication process.                                                                                                    |
| Age        | The software age of the dot1x-mac-session.                                                                                                    |
| CAM Index  | If the MAC address is blocked, the index entry for the Layer 2 CAM entry created for this MAC address. If the MAC address is not blocked, either through successful authentication or through being placed in the restricted VLAN, then "N/A" is displayed. If the hardware aging period has expired, then "ffff" is displayed for the MAC address during the software aging period. |

Possible values: N/A
Default value: N/A

# show dot1x mac-session brief

Displays information about the ports in an 802.1X multiple-host configuration.

# **EXAMPLE:**

BigIron# show dot1x mac-session brief

| Port | Number of users | Number of<br>Authorized users | -         | Dynamic<br>Filters |
|------|-----------------|-------------------------------|-----------|--------------------|
| 1    | 0 2             | 0 2                           | no<br>yes | no<br>no           |

Syntax: show dot1x mac-session brief

The following table describes the information displayed by the **show dot1x mac-session brief** command.

Table 63.10: Output from the show dot1x mac-session brief command

| This Field                 | Displays                                                                             |
|----------------------------|--------------------------------------------------------------------------------------|
| Port                       | Information about the users connected to each port.                                  |
| Number of users            | The number of users connected to the port.                                           |
| Number of Authorized users | The number of users connected to the port that have been successfully authenticated. |

Table 63.10: Output from the show dot1x mac-session brief command (Continued)

| This Field      | Displays                                                                               |
|-----------------|----------------------------------------------------------------------------------------|
| Dynamic VLAN    | Whether the port is a member of a RADIUS-specified VLAN.                               |
| Dynamic Filters | Whether RADIUS-specified IP ACLs or MAC address filters have been applied to the port. |

Possible values: N/A

Default value: N/A

# show dot1x statistics

Displays 802.1X statistics for an individual port.

# **EXAMPLE:**

```
BigIron# show dot1x statistics e 3/3
Port 3/3 Statistics:
RX EAPOL Start:
RX EAPOL Logoff:
RX EAPOL Invalid:
RX EAPOL Total: 0
RX EAP Resp/Id:
RX EAP Resp other than Resp/Id:
RX EAP Length Error:
Last EAPOL Version:
                      0
Last EAPOL Source: 0007.9550.0B83
TX EAPOL Total: 217
TX EAP Req/Id:
                163
TX EAP Req other than Req/Id:
```

Syntax: show dot1x statistics <portnum>

Possible values: Port number

Default value: N/A

#### show fan-threshold

Displays the current settings of the low and high temperature thresholds for modules and fan speeds.

The following command checks the current settings of the low and high temperature thresholds for modules and fan speeds.

```
BigIron MG8# show fan-threshold
=== Thermal Sensor Control Block (THERMAL_SENSOR_TEST_RULE_MP) ===
Fan Speed Low: -1 - 60
Fan Speed Med: 57 - 70
Fan Speed Med-Hi: 67 - 80
Fan Speed Hi: 77 - 85
state = 0 (FAN STATE LOW)
max_ts_shut_off_count = 3
shut_off_count = 0 0 0 0 0 0 0 0
=== Thermal Sensor Control Block (THERMAL_SENSOR_TEST_RULE_SNM) ===
Fan Speed Low: -1 - 70
Fan Speed Med: 62 - 75
Fan Speed Med-Hi: 67 - 80
Fan Speed Hi: 72 - 85
state = 0 (FAN_STATE_LOW)
max_ts_shut_off_count = 3
shut_off_count = 0 0 0 0 0 0 0 0
=== Thermal Sensor Control Block (THERMAL_SENSOR_TEST_RULE_LP) ===
Fan Speed Low: -1 - 70
Fan Speed Med: 62 - 75
Fan Speed Med-Hi: 67 - 80
Fan Speed Hi: 72 - 85
state = 0 (FAN_STATE_LOW)
max_ts_shut_off_count = 3
shut off count = 0 0 0 0 0 0 0
=== Thermal Sensor Control Block (THERMAL SENSOR TEST RULE STANDBY MP) ===
Fan Speed Low: -1 - 60
Fan Speed Med: 57 - 70
Fan Speed Med-Hi: 67 - 80
Fan Speed Hi: 77 - 85
state = 0 (FAN STATE LOW)
max_ts_shut_off_count = 3
shut_off_count = 0 0 0 0 0 0 0 0
```

Syntax: show fan-threshold

Possible values: N/A

Default value: N/A

# show fdp entry

Displays information about the Foundry device's Foundry or Cisco neighbors.

**NOTE:** To obtain the information, you must enable the Foundry Discovery Protocol (FDP), enable the Foundry device to intercept Cisco Discovery Protocol (CDP) packets, or both. See "fdp run" on page 6-53 and "cdp run" on page 6-35.

To display CDP entries for all neighbors, enter the following command:

```
BigIron# show fdp entry *
Device ID: Router
Entry address(es):
   IP address: 207.95.6.143
Platform: cisco RSP4, Capabilities: Router
Interface: Eth 1/1, Port ID (outgoing port): FastEthernet5/0/0
Holdtime : 124 seconds
Version :
Cisco Internetwork Operating System Software
IOS (tm) RSP Software (RSP-JSV-M), Version 12.0(5)T1, RELEASE SOFTWARE (fc1)
Copyright (c) 1986-1999 by cisco Systems, Inc.
Compiled Thu 19-Aug-99 04:12 by cmong
```

#### **EXAMPLE:**

To display CDP entries for a specific device, specify the device ID. Here is an example.

```
BigIron# show fdp entry Router1
Device ID: Router1
Entry address(es):
   IP address: 207.95.6.143
Platform: cisco RSP4, Capabilities: Router
Interface: Eth 1/1, Port ID (outgoing port): FastEthernet5/0/0
Holdtime: 156 seconds
Version:
Cisco Internetwork Operating System Software
IOS (tm) RSP Software (RSP-JSV-M), Version 12.0(5)T1, RELEASE SOFTWARE (fc1)
Copyright (c) 1986-1999 by cisco Systems, Inc.
Compiled Thu 19-Aug-99 04:12 by cmong
```

Syntax: show fdp entry \* | <device-id>

The \* I <device-id> parameter specifies the device ID. If you enter \*, the detailed updates for all neighbor devices are displayed. If you enter a specific device ID, the update for that device is displayed.

Possible values: N/A

Default value: N/A

# show fdp interface

Displays information about the Foundry device's Foundry neighbors.

**NOTE:** To obtain the information, you must enable the Foundry Discovery Protocol (FDP). See "fdp run" on page 6-53. This command is not supported for CDP.

To display FDP information for an interface, enter a command such as the following:

```
BigIronA# show fdp interface ethernet 2/3
FastEthernet2/3 is up, line protocol is up
   Encapsulation ethernet
   Sending FDP packets every 5 seconds
   Holdtime is 180 seconds
```

This example shows information for Ethernet port 2/3. The port sends FDP updates every 5 seconds. Neighbors that receive the updates can hold them for up to 180 seconds before discarding them.

**Syntax:** show fdp interface [ethernet | pos | atm <portnum>]

The ethernet I pos I atm <portnum> parameter lists the information only for the specified interface.

Possible values: N/A
Default value: N/A

# show fdp neighbors

Displays information about the Foundry device's Foundry or Cisco neighbors.

**NOTE:** To obtain the information, you must enable the Foundry Discovery Protocol (FDP), enable the Foundry device to intercept Cisco Discovery Protocol (CDP) packets, or both. See "fdp run" on page 6-53 and "cdp run" on page 6-35.

#### **EXAMPLE:**

### **EXAMPLE:**

```
BigIron# show fdp neighbors detail
Device ID: Router
Entry address(es):
   IP address: 207.95.6.143
Platform: cisco RSP4, Capabilities: Router
Interface: Eth 1/1, Port ID (outgoing port): FastEthernet5/0/0
Holdtime: 150 seconds
Version:
Cisco Internetwork Operating System Software
IOS (tm) RSP Software (RSP-JSV-M), Version 12.0(5)T1, RELEASE SOFTWARE (fc1)
Copyright (c) 1986-1999 by cisco Systems, Inc.
Compiled Thu 19-Aug-99 04:12 by cmong
```

Syntax: show fdp neighbor [ethernet <portnum>] [detail]

The **ethernet I pos I atm** <portnum> parameter lists the information only for updates received on the specified interface.

The **detail** parameter lists detailed information for each device.

Possible values: N/A
Default value: N/A

### show fdp traffic

Displays Cisco Discovery Protocol (CDP) packet statistics.

**NOTE:** To obtain the information, you must enable the Foundry device to intercept Cisco Discovery Protocol (CDP) packets. See "cdp run" on page 6-35.

### **EXAMPLE:**

```
BigIronA# show fdp traffic
CDP/FDP counters:
  Total packets output: 6, Input: 5
  Hdr syntax: 0, Chksum error: 0, Encaps failed: 0
  No memory: 0, Invalid packet: 0, Fragmented: 0
  Internal errors: 0
```

Syntax: show fdp traffic

Possible values: N/A

Default value: N/A

#### show flash

Displays the version of the software image saved in the primary and secondary flash of a Foundry device.

### **EXAMPLE:**

```
BigIron# show flash
Active management module:
Code Flash Type: AMD 29F032B, Size: 64 * 65536 = 4194304, Unit: 2
Boot Flash Type: AMD 29F040, Size: 8 * 65536 = 524288
Compressed Pri Code size = 1357024, Version 07.1.05T51 (b2s07105.car)
Compressed Sec Code size = 1357024, Version 07.1.05T51 (b2s07105.car)
Maximum Code Image Size Supported: 2817536 (0x002afe00)
Boot Image size = 138692, Version 07.01.05 (boot7105.bin)
```

Syntax: show flash

Possible values: N/A

Default value: N/A

# show gvrp

Displays GVRP configuration information.

```
BigIron(config)# show gvrp
GVRP is enabled on the system
                   : 4093
GVRP BASE VLAN ID
GVRP MAX Leaveall Timer : 300000 ms
GVRP Join Timer
                    : 200 ms
GVRP Leave Timer
                    : 600 ms
                    : 10000 ms
GVRP Leave-all Timer
______
Configuration that is being used:
block-learning ethe 1/3
block-applicant ethe 2/7 ethe 2/11
enable ethe 1/1 to 1/7 ethe 2/1 ethe 2/7 ethe 2/11
Spanning Tree: SINGLE SPANNING TREE
Dropped Packets Count: 0
Number of VLANs in the GVRP Database: 15
Maximum Number of VLANs that can be present: 4095
______
```

**Syntax:** show gvrp [ethernet <port-num>]

For information about this display, see the "Configuring GARP VLAN Registration Protocol (GVRP)" chapter in the Foundry Switch and Router Installation and Basic Configuration Guide.

Possible values: N/A
Default value: N/A

# show gvrp statistics

Displays GVRP statistics for a port.

BigIron(config)# show gvrp statistics ethernet 2/1 PORT 2/1 Statistics: Leave All Received : 147 : 4193 Join Empty Received : 599 Join In Received Leave Empty Received : 0 Leave In Received : 0 Empty Received : 588 : 157 Leave All Transmitted : 1794 Join Empty Transmitted : 598 Join In Transmitted Leave Empty Transmitted : 0 Leave In Transmitted Empty Transmitted : 1248 Invalid Messages/Attributes Skipped : 0 Failed Registrations : 0

Syntax: show gvrp statistics all | ethernet <port-num>

For information about this display, see the "Configuring GARP VLAN Registration Protocol (GVRP)" chapter in the Foundry Switch and Router Installation and Basic Configuration Guide.

Possible values: N/A
Default value: N/A

# show gvrp vlan

Displays GVRP information about all the VLANs on the device.

# **EXAMPLE:**

BigIron(config)# show gvrp vlan brief

Number of VLANs in the GVRP Database: 7

Maximum Number of VLANs that can be present: 4095

| [VLAN-ID] | [MODE]                  | [VLAN-INDEX] |
|-----------|-------------------------|--------------|
| 1         | STATIC-DEFAULT          | 0            |
| 7         | STATIC                  | 2            |
| 11        | STATIC                  | 4            |
| 1001      | DYNAMIC                 | 7            |
| 1003      | DYNAMIC                 | 8            |
| 4093      | STATIC-GVRP-BASE-VLAN   | 6            |
| 4094      | STATIC-SINGLE-SPAN-VLAN | 5            |

\_\_\_\_\_\_

To display detailed information for a specific VLAN, enter a command such as the following:

```
BigIron(config)# show gvrp vlan 1001

VLAN-ID: 1001, VLAN-INDEX: 7, STATIC: NO, DEFAULT: NO, BASE-VLAN: NO
Timer to Delete Entry Running: NO
Legend: [S=Slot]

Forbidden Members: None

Fixed Members: None

Normal(Dynamic) Members: (S2) 1
```

Syntax: show gvrp vlan all | brief | <vlan-id>

For information about these displays, see the "Configuring GARP VLAN Registration Protocol (GVRP)" chapter in the Foundry Switch and Router Installation and Basic Configuration Guide.

Possible values: N/A
Default value: N/A

# show inline power (Chassis devices)

Displays information about POE-enabled ports on the Foundry device.

**NOTE:** This command applies to Chassis devices using the J-B24E-POE or J-F24E-POE Power over Ethernet modules.

#### **EXAMPLE:**

BigIron# show inline power

| Port | Detection | Class:mwatts | s P | ower Enable | Power | Priority |
|------|-----------|--------------|-----|-------------|-------|----------|
|      |           |              |     |             |       |          |
| 6/1  | 802.3AF   | Class3: 70   | 00  | ON          | Good  | High     |
| 6/2  | OPEN      | Unknown:     | 0   | ON          | No    | Low      |
| 6/3  | OPEN      | Unknown:     | 0   | ON          | No    | Low      |
| 6/4  | OPEN      | Unknown:     | 0   | ON          | No    | Low      |
| 6/5  | OPEN      | Unknown:     | 0   | ON          | No    | Low      |
| 6/6  | 802.3AF   | Class1: 40   | 00  | ON          | Good  | Low      |
| 6/7  | OPEN      | Unknown:     | 0   | ON          | No    | Low      |
| 6/8  | OPEN      | Unknown:     | 0   | ON          | No    | Low      |
| 6/9  | OPEN      | Unknown:     | 0   | ON          | No    | Low      |
| 6/10 | LEGACY    | Unknown: 21  | 00  | ON          | Good  | Critical |
|      |           |              |     |             |       |          |

Syntax: show inline power [<slot> | <portnum>]

Table 63.11 describes the output of the **show inline power** command.

Table 63.11: Output of the show inline power command

| This Field   | Displays                                                                                                    |  |  |  |  |
|--------------|----------------------------------------------------------------------------------------------------|--|--|--|--|
| Port         | The number of each POE port that has been successfully initialized by the software.                                                                                                    |  |  |  |  |
| Detection    | Information about the power-consuming device detected on the port. This can be one of the following:                                                                                                    |  |  |  |  |
|              | PENDING – Detection is in progress.                                                                                                    |  |  |  |  |
|              | OPEN – No connection was detected.                                                                                                    |  |  |  |  |
|              | SHORT – A non-power-consuming device is connected to the port.                                                                                                    |  |  |  |  |
|              | LEGACY – A legacy (non-802.3af compliant) power-consuming device was detected.                                                                                                    |  |  |  |  |
|              | 802.3AF – An 802.3af power-consuming device was detected.                                                                                                    |  |  |  |  |
|              | OFF – Power over Ethernet capability was manually disabled.                                                                                                    |  |  |  |  |
|              | <ul> <li>DENIED – A power-consuming device was detected on the port; however,<br/>there was insufficient power available to power the device. Power was<br/>disabled to the port.</li> </ul>                                                                                                    |  |  |  |  |
|              | <b>Note:</b> If you move a power-consuming device from one port to another, do not connect the device to a new port until the detection status of the old port reflects the current status of the port.                                                                                                    |  |  |  |  |
|              | For example, a port connected to an 802.3af power-consuming device has a detection status of 802.3AF. If you then disconnect the device from the port, you must wait until the detection status of the port changes to OPEN before connecting the power-consuming device to a new port.                        |  |  |  |  |
| Class:mwatts | The maximum amount of power a powered device receives, as well as the number of milliwatts currently applied. This value can be one of the following:                                                                                                    |  |  |  |  |
|              | Class0 – This is the default. Requires 15.4 watts maximum.                                                                                                    |  |  |  |  |
|              | Class1 – Requires 4 watts maximum                                                                                                    |  |  |  |  |
|              | Class2 – Requires 7 watts maximum                                                                                                    |  |  |  |  |
|              | Class3 – Requires 15.4 watts maximum                                                                                                    |  |  |  |  |
|              | Class4 – Not supported at this time                                                                                                    |  |  |  |  |
|              | <ul> <li>Unknown – Indicates that the device attached to the port cannot advertise its<br/>class. This can happen when the classification process has not been<br/>completed, no power-consuming device was detected, or a legacy (non-<br/>802.3af compliant) power-consuming device was detected.</li> </ul> |  |  |  |  |
| Power Enable | Whether Power over Ethernet has been enabled on the port. This value can be one of the following                                                                                                    |  |  |  |  |
|              | ON – This port has been configured to provide inline power.                                                                                                    |  |  |  |  |
|              | OFF – This port has not been configured to provide inline power.                                                                                                    |  |  |  |  |

Table 63.11: Output of the show inline power command (Continued)

| This Field | Displays                                                                                                    |  |  |  |
|------------|----------------------------------------------------------------------------------------------------|--|--|--|
| Power      | The status of the power provided to the powered device. This value can be one of the following:                                                                                                    |  |  |  |
|            | No – The port is not providing inline power.                                                                                                    |  |  |  |
|            | <ul> <li>Good – Indicates power is being transmitted through the POE port to the<br/>power-consuming device connected to it. The incoming –48V power is<br/>present and within operating range.</li> </ul>                                                                                |  |  |  |
| Priority   | The configured priority for the port (Critical, High, or Low) for power management purposes. If the Foundry device is not receiving enough power for all of the POE-enabled ports, power is removed from the higher-priority ports only after power is removed from lower-priority ports. |  |  |  |

**Possible values:** You can display Power over Ethernet information about the ports for a specified slot or for a specified port number.

**Default value:** If you do not specify a <slot> or <portnum>, then information is displayed for all POE-enabled ports on the Foundry device.

# show inline power (FES)

Displays information about Power over Ethernet. This command also shows the total power supply capacity and how much power is available for power-consuming devices.

#### **EXAMPLE:**

FES4802 Router# show inline power

Power Supply: total capacity is 480000 of which 206200 is currently available power has been successfully allocated 20 times and rejected 0 times

| Port | Detection  | Class   | Power Enable | Power |
|------|------------|---------|--------------|-------|
| 01   | NO-PD      | Unknown | OFF          | No    |
| 02   | 802.3AF-PD | Class1  | ON           | Good  |
| 03   | 802.3AF-PD | Class0  | ON           | Good  |
| 04   | 802.3AF-PD | Class0  | ON           | Good  |
| 05   | 802.3AF-PD | Class0  | ON           | Good  |
| 06   | 802.3AF-PD | Class0  | ON           | Good  |
| 07   | LEGACY     | Class1  | ON           | Good  |
| 08   | LEGACY     | Unknown | ON           | Good  |
| 09   | 802.3AF-PD | Class1  | ON           | Good  |
| 10   | 802.3AF-PD | Class0  | ON           | Good  |
| 11   | NO-PD      | Unknown | OFF          | No    |
| 12   | NO-PD      | Unknown | OFF          | No    |
| 13   | NO-PD      | Unknown | OFF          | No    |
| 14   | 802.3AF-PD | Class0  | ON           | Good  |
| 15   | LEGACY     | Unknown | ON           | Good  |

Syntax: show inline power

For information about this display, see the "Configuring Basic Features" chapter in the Foundry FastIron Edge Switch Installation and Basic Configuration Guide.

Possible values: N/A

Default value: N/A

# show inline power detail (Chassis devices)

Displays detailed information about POE configuration on the Foundry device.

**NOTE:** This command applies to Chassis devices using the J-B24E-POE or J-F24E-POE Power over Ethernet modules.

BigIron# show inline power detail

Fan: ON Power

| Power  |        |        |  |
|--------|--------|--------|--|
| Supply | Status | Power  |  |
|        |        |        |  |
| PS1    | None   | 0 W    |  |
| PS2    | None   | 0 W    |  |
| PS3    | Good   | 1140 W |  |
| PS4    | Good   | 1140 W |  |
| PS5    | Good   | 1140 W |  |
| PS6    | Good   | 1140 W |  |
| Total  |        | 4560 W |  |

System Inline Power Consumption
++++++++

| Module | POE     | Available | Used   |
|--------|---------|-----------|--------|
| Number | Capable | Power     | Power  |
| 1      | NT-     |           |        |
| 1      | No      | N/A       | N/A    |
| 2      | No      | N/A       | N/A    |
| 3      | Yes     | 384.0 W   | 2.5 W  |
| 4      | No      | N/A       | N/A    |
| 5      | No      | N/A       | N/A    |
| 6      | Yes     | 384.0 W   | 17.1 W |
| 7      | No      | N/A       | N/A    |
| 8      | No      | N/A       | N/A    |
| Total: |         | 768.0 W   | 19.6 W |

System Inline Power Status

+++++++++++++++

Slot Inline Power Capability

-----

- 1 None
- 2 None
- 3 None
- 4 Off
- 5 None
- 6 None
- 7 802.3AF and Legacy
- 8 None

| Port | Detection | Class:mwa | tts  | Power | Enable | Power | Priority |
|------|-----------|-----------|------|-------|--------|-------|----------|
|      |           |           |      |       |        |       |          |
| 6/1  | 802.3AF   | Class3:   | 7000 | ON    |        | Good  | High     |
| 6/2  | OPEN      | Unknown:  | 0    | ON    |        | No    | Low      |
| 6/3  | OPEN      | Unknown:  | 0    | ON    |        | No    | Low      |
| 6/4  | OPEN      | Unknown:  | 0    | ON    |        | No    | Low      |
| 6/5  | OPEN      | Unknown:  | 0    | ON    |        | No    | Low      |
| 6/6  | 802.3AF   | Class1:   | 4000 | ON    |        | Good  | Low      |
| 6/7  | OPEN      | Unknown:  | 0    | ON    |        | No    | Low      |
| 6/8  | OPEN      | Unknown:  | 0    | ON    |        | No    | Low      |
| 6/9  | OPEN      | Unknown:  | 0    | ON    |        | No    | Low      |
| 6/10 | LEGACY    | Unknown:  | 2100 | ON    |        | Good  | Critical |
|      |           |           |      |       |        |       |          |

System Total Port Detections

\_

| 802.3AF | Legacy | Open | Short | Off | Pending | Denied | Total |
|---------|--------|------|-------|-----|---------|--------|-------|
|         |        |      |       |     |         |        |       |
| 3       | 1      | 32   | 2     | 2   | 0       | 0      | 48    |

# Syntax: show inline power detail

The output of the **show inline power detail** command is divided into four sections. The first section displays information about the RPS-POE shelf, and the other three sections display information about the POE ports. The

information displayed in the System Inline Power Status section is the same as that described in Table 63.11 on page 63-47. The information in the other sections is described below.

Table 63.12 lists the information displayed in the External Power Supply Status section of the **show inline power detail** output.

Table 63.12: External power supply status information

| This Field   | Displays                                                                                          |  |  |  |  |
|--------------|---------------------------------------------------------------------------------------------------|--|--|--|--|
| Fan          | The status of the fan on the RPS-POE shelf, either ON or OFF.                                     |  |  |  |  |
| Power Supply | Information about the power supplies in each of the six slots on the RPS-POE shelf.               |  |  |  |  |
| Status       | The status of each power supply installed in the RPS-POE shelf. This can be one of the following: |  |  |  |  |
|              | GOOD – The power supply is present in the slot and working.                                       |  |  |  |  |
|              | NONE – A power supply is not present in the slot.                                                 |  |  |  |  |
|              | FAILED – The power supply is present in the slot but not working.                                 |  |  |  |  |
| Power        | The power output of each power supply                                                             |  |  |  |  |
| Total        | The total power output of all of the power supplies that have a status of GOOD.                   |  |  |  |  |

Table 63.13 lists the information displayed in the System Inline Power Consumption section of the **show inline power detail** output.

**Table 63.13: System Inline Power Consumption information** 

| This Field      | Displays                                                         |  |  |
|-----------------|------------------------------------------------------------------|--|--|
| Module Number   | Information about the module in each slot on the Foundry device. |  |  |
| POE Capable     | Whether the module is capable of delivering Power over Ethernet. |  |  |
| Available Power | The amount of power available to the module.                     |  |  |
| Used Power      | The amount of power used by the module.                          |  |  |
| Total           | The total amount of power available to the modules.              |  |  |

Table 63.46 lists the information displayed in the System Inline Power Status section of the **show inline power detail** output.

Table 63.14: System Inline Power Status information

| This Field | Displays                                                         |
|------------|------------------------------------------------------------------|
| Slot       | Information about the module in each slot on the Foundry device. |

Table 63.14: System Inline Power Status information (Continued)

| This Field              | Displays                                                                                                    |  |  |  |  |
|-------------------------|----------------------------------------------------------------------------------------------------|--|--|--|--|
| Inline Power Capability | Information about the POE capability of the modules in each slot. Possible values are:                                 |  |  |  |  |
|                         | None – The module in the slot is not capable of delivering Power over Ethernet.                                        |  |  |  |  |
|                         | Off – The module is capable of delivering Power over Ethernet, but no power is being supplied to the module.           |  |  |  |  |
|                         | 802.3AF and Legacy – The module is capable of delivering power to 802.3af-compliant and 802.3af non-compliant devices. |  |  |  |  |

The rest of the information displayed in the System Inline Power Status section is the same as that described in Table 63.11 on page 63-47.

Table 63.46 lists the information displayed in the System Total Port Detections section of the **show inline power detail** output.

**Table 63.15: System Total Port Detections information** 

| This Field | Displays                                                                                                    |
|------------|----------------------------------------------------------------------------------------------------|
| 802.3AF    | The number of detections where the powered device connected to the port was 802.3af-compliant.                                                                                 |
| Legacy     | The number of detections where the powered device connected to the port was a legacy product (not 802.3af-compliant).                                                          |
| Open       | The number of ports where Power over Ethernet is configured, but no power-consuming device is connected.                                                                       |
| Short      | The number of times where a short was detected during the detection of the power-consuming device, and power was disabled to the port.                                         |
| Off        | The number of ports where Inline power is not enabled.                                                                                                    |
| Pending    | The number of ports for which detection is pending.                                                                                                    |
| Denied     | The number of times a power-consuming device was detected on the port; however, there was insufficient power available to power the device, so power was disabled to the port. |
| Total      | The total number of port detections of all types.                                                                                                    |

Possible values: N/A
Default value: N/A

# show interfaces

Displays information about interfaces on the Foundry device, including their state, duplex mode, STP state, priority and MAC address.

**NOTE:** If you have configured virtual routing interfaces (also called virtual interfaces or VEs) within port-based VLANs on a Layer 3 Switch, all ports within all virtual interfaces on the device share the same MAC address. See the second example in "show interfaces brief" on page 63-55.

```
BigIron# show interfaces
GigabitEthernet1/1 is up, line protocol is up
  Hardware is GigabitEthernet, address is 00e0.52a9.bb00 (bia 00e0.52a9.bb00)
  Configured speed 1Gbit, actual unknown, configured duplex fdx, actual unknown
  Member of L2 VLAN ID 1, port is untagged, port state is BLOCKING
  STP configured to ON, priority is level0, flow control enabled
 mirror disabled, monitor disabled
 Not member of any active trunks
 Not member of any configured trunks
 No port name
 MTU 1518 bytes, encapsulation ethernet
  300 second input rate: 0 bits/sec, 0 packets/sec, 0.00% utilization
  300 second output rate: 0 bits/sec, 0 packets/sec, 0.00% utilization
  O packets input, O bytes, O no buffer
 Received 0 broadcasts, 0 multicasts, 0 unicasts
  0 input errors, 0 CRC, 0 frame, 0 ignored
  0 runts, 0 giants, DMA received 0 packets
  0 packets output, 0 bytes, 0 underruns
  Transmitted 0 broadcasts, 0 multicasts, 0 unicasts
  0 output errors, 0 collisions, DMA transmitted 0 packets
```

In release Enterprise software release 08.0.00 and later, the output of the **show interfaces ethernet** command displays information about the number of packets received that were longer than 1518 octets. In the following examples, the new output is highlighted in bold.

```
BigIron# show interfaces ethernet e 1/1
FastEthernet1/1 is up, line protocol is up
 Hardware is FastEthernet, address is 0004.8085.c500 (bia 0004.8085.c500)
 Configured speed auto, actual 100Mbit, configured duplex fdx, actual fdx
 Member of L2 VLAN ID 1, port is untagged, port state is FORWARDING
 STP configured to ON, priority is level0, flow control enabled
 mirror disabled, monitor disabled
 Not member of any active trunks
 Not member of any configured trunks
 No port name
 Internet address is 10.1.1.4/24, MTU 1518 bytes, encapsulation ethernet
 300 second input rate: 0 bits/sec, 0 packets/sec, 0.00% utilization
 300 second output rate: 0 bits/sec, 0 packets/sec, 0.00% utilization
 0 packets input, 0 bytes, 0 no buffer
 Received 0 broadcasts, 0 multicasts, 0 unicasts
 0 input errors, 0 CRC, 0 frame, 0 ignored
 0 filtered, 0 runts, 0 giants, DMA received 0 packets, 0 jumbos
 4 packets output, 256 bytes, 0 underruns
 Transmitted 4 broadcasts, 0 multicasts, 0 unicasts
 0 output errors, 0 collisions, DMA transmitted 4 packets, 0 jumbos
```

**NOTE:** The MTU listed by this command is the transit MTU, which is the maximum packet size for transit traffic that the device can receive or transmit on this port. Transit traffic is traffic that is not addressed to the device itself but is instead switched or routed from one port to another through the device. To display the IP MTU instead, enter the **show ip interface** <port-type> <portnum> command.

Syntax: show interfaces [atm | ethernet | pos <portnum>] | [loopback <num>] | [slot <slot-num>] | [ve <num>]

Possible values: N/A

#### Default value: N/A

#### show interfaces brief

Shows a summary of Layer 2 information for all interfaces.

**NOTE:** If you have configured virtual routing interfaces (also called virtual interfaces or VEs) within port-based VLANs on a Layer 3 Switch, all ports within all virtual interfaces on the device share the same MAC address. See the second example below.

#### **EXAMPLE:**

```
BigIron# show interfaces brief
Port Link State
                Dupl Speed Trunk Tag Priori MAC
                                                       Name
   Down None
                 None None No level0 00e0.52f0.4f00
   Down None
1/2
                None None No level0 00e0.52f0.4f01
1/3 Down None
               None None None No level0 00e0.52f0.4f02
1/4 Down None
                None None No level0 00e0.52f0.4f03
1/5 Down None
                 None None None No level0 00e0.52f0.4f04
1/6 Down None
                 None None No level0 00e0.52f0.4f05
                 None None No level0 00e0.52f0.4f06
1/7 Down None
1/8 Down None
                 None None No level0 00e0.52f0.4f07
```

#### **EXAMPLE:**

This example shows information displayed on a Layer 3 Switch that contains virtual interfaces. Notice that all the ports within the virtual interfaces have the same MAC address as the first port on the device (port 1/1). This is true even if you configure multiple virtual interfaces in different VLANs. The MAC address for all the ports in the virtual interfaces is always the MAC address of port 1/1 (or port 1). The shared MAC address does not create networking conflicts on the Foundry device because the Foundry device maintains separate forwarding tables for each port-based VLAN. Therefore, the Foundry device can uniquely recognize an interface even if it shares a MAC address

with other interfaces. In this example, port 1/1 and all the ports within three virtual interfaces have MAC address 00e0.5295.b600. For completeness, this example includes the commands for creating the virtual interfaces.

```
BigIron(config)# vlan 2 by port
BigIron(config-vlan-2)# untag ethernet 1/3 to 1/4
BigIron(config-vlan-2)# router-interface ve 2
BigIron(config-vlan-2)# exit
BigIron(config)# vlan 3 by port
BigIron(config-vlan-3)# untag ethernet 1/7 to 1/8
BigIron(config-vlan-3)# router-interface ve 3
BigIron(config-vlan-3)# exit
BigIron(config)# vlan 8 by port
BigIron(config-vlan-8)# untag ethernet 1/5 ethernet 2/1 to 2/5
BigIron(config-vlan-8)# router-interface ve 8
BigIron(config-vlan-8)# exit
BigIron(config)# interface ve 2
BigIron(config-vif-2)# ip address 2.2.2.2/24
BigIron(config-vif-2)# exit
BigIron(config)# interface ve 3
BigIron(config-vif-3)# ip address 3.3.3.3/24
BigIron(config-vif-3)# exit
BigIron(config)# interface ve 8
BigIron(config-vif-8)# ip address 8.8.8.8/24
BigIron(config-vif-8)# exit
BigIron(config)# show interfaces brief
Port Link State
                 Dupl Speed Trunk Tag Priori MAC
                                                       Name
1/1 Down None
                 None None None No level0 00e0.5295.b600
2/3 Down None
                None None None No level0 00e0.5295.b600
               None None No level0 00e0.5295.b600
2/4 Down None
                None None No level0 00e0.5295.b600
2/5 Down None
                None None No level0 00e0.5295.b625
2/6 Down None
               None None None No level0 00e0.5295.b626
    Down None
2/7
                None None No level0 00e0.5295.b627
2/8
    Down None
```

BigIron(config)# show interfaces brief wide

|                                 | Port   | Link | State   | Dupl    | Speed | Tag   | MAC            | Name   |    |        |      |      |    |
|---------------------------------|--------|------|---------|---------|-------|-------|----------------|--------|----|--------|------|------|----|
|                                 | 1/1    | Uр   | Forward | Full    | 10M   | No    | 00e0.803f.c400 | this   | is | a very | long | name | fo |
|                                 | 1/2    | Down | None    | None    | None  | No    | 00e0.803f.c400 |        |    |        |      |      |    |
|                                 | 1/3    | Down | None    | None    | None  | No    | 00e0.803f.c402 |        |    |        |      |      |    |
|                                 | 1/4    | Down | None    | None    | None  | No    | 00e0.803f.c403 |        |    |        |      |      |    |
|                                 | 1/5    | Down | None    | None    | None  | No    | 00e0.803f.c404 |        |    |        |      |      |    |
|                                 | 1/6    | Down | None    | None    | None  | No    | 00e0.803f.c405 |        |    |        |      |      |    |
|                                 | 1/7    | Down | None    | None    | None  | No    | 00e0.803f.c406 |        |    |        |      |      |    |
|                                 | 1/8    | Down | None    | None    | None  | No    | 00e0.803f.c407 |        |    |        |      |      |    |
|                                 | 2/1    | Down | None    | None    | None  | No    | 00e0.803f.c408 |        |    |        |      |      |    |
|                                 | 2/2    | Down | None    | None    | None  | No    | 00e0.803f.c409 |        |    |        |      |      |    |
|                                 | 2/3    | Down | None    | None    | None  | No    | 00e0.803f.c40a |        |    |        |      |      |    |
|                                 | 2/4    | Down | None    | None    | None  | No    | 00e0.803f.c40b |        |    |        |      |      |    |
|                                 | 2/5    | Down | None    | None    | None  | No    | 00e0.803f.c40c |        |    |        |      |      |    |
|                                 | 2/6    | Down | None    | None    | None  | No    | 00e0.803f.c40d |        |    |        |      |      |    |
|                                 | 2/7    | Uр   | Forward | Full    | 10M   | 3     | 00e0.803f.c400 |        |    |        |      |      |    |
|                                 | 2/8    | Down | None    | None    | None  | No    | 00e0.803f.c40f |        |    |        |      |      |    |
|                                 | 2/9    | Down | None    | None    | None  | No    | 00e0.803f.c410 |        |    |        |      |      |    |
|                                 | 2/10   | Down | None    | None    | None  | No    | 00e0.803f.c411 |        |    |        |      |      |    |
|                                 |        |      |         |         |       |       |                |        |    |        |      |      |    |
| . some rows omitted for brevity |        |      |         |         |       |       |                |        |    |        |      |      |    |
|                                 |        |      |         | ,       |       |       |                |        |    |        |      |      |    |
|                                 | Port   | Link | State   | Dupl    | Speed | Taq   | MAC            | Name   |    |        |      |      |    |
|                                 | 1 01 0 |      | Duace   | - ~ - I | Speca | - ~ 5 | 11110          | TTAILL |    |        |      |      |    |

Using the wide option displays more characters in the port's name. The priority and trunk columns are not included in the display. Also, the display shows the the actual vlan for the untagged port.

00e0.803f.c400

**Syntax:** show interfaces [ethernet | pos <portnum>] | [loopback <num>] | [slot <slot-num>] | [ve <num>] | [brief] [wide]

Possible values: N/A
Default value: N/A

ve15 Up

# show interface ethernet rate-limit

N/A

N/A

Displays configuration information and statistics for Adaptive Rate Limiting.

N/A

N/A

```
BigIron(config-if-e1000-1/1)# show interface ethernet 1/1 rate-limit Input
matches: access-group 101
params: 10000000 bps, 125000 limit, 187500 extended limit
conform 0 packets, 0 bytes; action: set-prec-transmit 5
exceeded 0 packets, 0 bytes; action: set-prec-transmit 0
last packet: 0ms ago, current burst: 0 bytes
last cleared: 0 days 00:08:05 ago, conformed 0 bps, exceeded 0 bps
Output
matches: access-group 103
params: 1000000 bps, 1000000 limit, 1000000 extended limit
conform 0 packets, 0 bytes; action: set-prec-transmit 5
exceeded 0 packets, 0 bytes; action: drop
last packet: 0ms ago, current burst: 0 bytes
last cleared: 0 days 00:00:04 ago, conformed 0 bps, exceeded 0 bps
```

**NOTE:** In compliance with RFC 1757, the input and output rates include the interpacket gap (sometimes called the interframe gap). The interpacket gap is the minimum idle period between transmission of frames and provides a recovery period to allow devices to prepare to receive the next frame. The minimum interpacket gap is 96 bit times, which is 9.6 microseconds for 10 Mbps Ethernet, 960 nanoseconds for 100 Mbps Ethernet, and 96 nanoseconds for 1 Gbps Ethernet.

The input and output rates are displayed in the "5 minute input rate" and "5 minute output rate" lines, not shown in the example above.

Syntax: show interface ethernet <portnum> | ve <num> rate-limit

Possible values: N/A
Default value: N/A

#### show interfaces tunnel

Displays the status and configuration information for a tunnel interface.

NOTE: On the BigIron MG8 and NetIron 40G, this command is available in software release 02.2.01 and later.

# **EXAMPLE:**

To display information for tunnel interface 1, enter a command such as the following:

```
BigIron MG8# show interfaces tunnel 1
Tunnel1 is up, line protocol is up
Hardware is Tunnel
Tunnel source ethernet 50
Tunnel destination is not configured
Tunnel mode ipv6ip auto-tunnel
No port name
MTU 1500 bytes
```

Syntax: show interfaces tunnel < number>

The <number> parameter indicates the tunnel interface number for which you want to display information.

Possible values: See above

Default value: N/A

# show ip

For Foundry Layer 2 Switches, this command displays the switch IP address and mask, its default router, the IP address of a TFTP server where configuration or image files are stored, if defined; and the file names of image and configuration files saved on that TFTP server.

For Foundry Layer 3 Switches, this command displays the global parameters for IP—specifically, router ID, IP TTL, ARP age values as well as all protocols and IP features enabled on the router. This command also displays all active filters.

#### **EXAMPLE:**

```
Global Settings
  ttl: 64, arp-age: 10, bootp-relay-max-hops: 4
 router-id : 10.1.1.1
  enabled: UDP-Broadcast-Forwarding IRDP Proxy-ARP RARP RIP VRRP
  disabled: BGP4 Load-Sharing RIP-Redist OSPF DVMRP FSRP
Policies
  Index
         Action
                  Source
                                  Destination
                                                  Protocol
                                                             Port Operator
  1
                  209.157.22.34
                                  209.157.22.26
         deny
                                                  tcp
                                                             http =
  64
         permit
                  any
                                  anv
```

Syntax: show ip

Possible values: N/A

Default value: N/A

# show ip access-lists

Displays the configured IP Access Control Lists (ACLs).

On devices running Enterprise IronWare software release 07.8.00 and later, line numbers for ACL entries are displayed.

#### **EXAMPLE:**

```
BigIron# show ip access-list melon
Standard IP access list melon
1. deny host 1.2.4.5
2. deny host 5.6.7.8
3. permit any
Total number of entries in ACL melon: 3
Grand total number of entries in all ACLs: 200
```

Syntax: show ip access-list all | <acl-number> | begin <keyword> | exclude <keyword> | include <keyword>

Enter all if you want to display the entier list of ACLs.

Enter the ACL's number for the <acl-number> parameter.

On devices running Enterprise IronWare software release 07.8.00 and later, you can use the I operator to display a portion of the access list on the device and you can use keywords to limit the ACLs on the output.

Enter the **begin** <keyword> parameter to start the display beginning with the first line containing text that matches the keyword. For example, if you enter begin Total, the displayed information begins with the line containing the word "Total".

Enter the **exclude** <keyword> parameter to exclude any lines containing text that match the keyword. For example, if you enter exclude Total, any line containing the word "Total" is excluded from the display.

Enter the **include** <keyword> display only those lines containing text that match the keyword. For example, if you enter include Total, any line containing the word "Total" is included in the display.

Possible values: N/A

#### Default value: N/A

# show ip acl-traffic

Displays statistics for packets permitted or denied by flow-based (CPU-based) ACLs.

#### **EXAMPLE:**

```
BigIron(config)# show ip acl-traffic

ICMP inbound packets received 400

ICMP inbound packets permitted 200

ICMP inbound packets denied 200
```

#### Syntax: show ip acl-traffic

The command lists a separate set of statistics for each of the following IP protocols:

- ICMP
- IGMP
- IGRP
- IP
- OSPF
- TCP
- UDP
- · Protocol number, if an ACL is configured for a protocol not listed above

For TCP and UDP, a separate set of statistics is listed for each application port.

Possible values: N/A

Default value: N/A

#### show ip as-path-access-lists

Displays the configured IP AS-path ACLs, used for BGP4 filtering.

# show ip bgp <ip-addr>

Displays routes that match a specified address and mask.

#### **EXAMPLE:**

To display BGP4 network information by specifying an IP address within the network, enter a command such as the following at any level of the CLI:

```
BigIron(config-bgp-router)# show ip bgp 9.3.4.0
Number of BGP Routes matching display condition : 1
Status codes: s suppressed, d damped, h history, * valid, > best, i internal
Origin codes: i - IGP, e - EGP, ? - incomplete
    Network
                      Next Hop
                                      Metric LocPrf Weight Path
*> 9.3.4.0/24
                                                           65001 4355 1 1221 ?
                      192.168.4.106
                                             100
                                                    Ω
       Last update to IP routing table: 0h11m38s, 1 path(s) installed:
         Gateway
         192.168.2.1
                           2/1
       Route is advertised to 1 peers:
        20.20.20.2(65300)
```

Syntax: show ip bgp [route] <ip-addr>/<prefix> [longer-prefixes] | <ip-addr>

Possible values: see above

Default value: N/A

# show ip bgp attribute-entries

Shows information entries in a Layer 3 Switch's BGP4 route attributes table. The route-attribute entries table lists the sets of BGP4 attributes stored in the router's memory. Each set of attributes is unique and can be associated with one or more routes. In fact, the router typically has fewer route attribute entries than routes.

See the "Configuring BGP4" chapter of the *Foundry Enterprise Configuration and Management Guide* for information about the fields in this display.

### **EXAMPLE:**

```
BigIron# show ip bgp attribute-entries
            Total number of BGP Attribute Entries: 7753
            Next Hop :192.168.11.1 Metric :0
Originator:0.0.0.0 Cluster List:None
Aggregator:AS Number :0 Router-ID:0.0.0.0
Local Pref:100 Communities:Internet
1
                                                                                                      Origin: IGP
                                                                                                           Atomic: FALSE
            AS Path : (65002) 65001 4355 2548 3561 5400 6669 5548
            Next Hop :192.168.11.1 Metric
2
                                                                       : 0
                                                                                                      Origin: IGP

      Jext Hop
      132.100.2

      Originator:0.0.0.0
      Cluster List. None

      Aggregator:AS Number:0
      Router-ID:0.0.0.0

      Communities:Internet

            Originator:0.0.0.0
                                                            Router-ID:0.0.0.0
                                                                                                           Atomic: FALSE
            Local Pref:100
            AS Path : (65002) 65001 4355 2548
```

Syntax: show ip bgp attribute-entries

Possible values: N/A

Default value: N/A

# show ip bgp config

Displays the active BGP4 configuration information contained in the running-config. Use this command when you want to display only the active BGP4 configuration information, instead of the device's entire running-config.

To display the device's active BGP4 configuration, enter the following command at any level of the CLI:

```
BigIron# show ip bgp config
Current BGP configuration:
router bgp
address-filter 1 deny any
                               any
as-path-filter 1 permit ^65001$
local-as 65002
maximum-paths 4
neighbor pgl peer-group
neighbor pgl remote-as 65001
neighbor pgl description "rtr group 1"
neighbor pgl distribute-list out 1
neighbor 192.169.100.1 peer-group pgl
neighbor 192.169.101.1 peer-group pgl
neighbor 192.169.102.1 peer-group pg1
neighbor 192.169.201.1 remote-as 65101
neighbor 192.169.201.1 shutdown
neighbor 192.169.220.3 remote-as 65432
network 1.1.1.0 255.255.255.0
network 2.2.2.0 255.255.255.0
redistribute connected
```

Syntax: show ip bgp config

Possible values: N/A
Default value: N/A

## show ip bgp dampened-paths

Lists all the routes that have been dampened by the BGP4 route flap dampening feature.

#### **EXAMPLE:**

BigIron# show ip bgp dampened-paths

Syntax: show ip bgp dampened-paths

Possible values: N/A
Default value: N/A

## show ip bgp filtered-routes

Displays the routes that the Layer 3 Switch has filtered out but retained for use by the soft reconfiguration feature.

When you enable soft reconfiguration, the Layer 3 Switch saves all updates received from the specified neighbor or peer group. This includes updates that contain routes that are filtered out by the BGP4 route policies in effect on the Layer 3 Switch.

To display the routes that have been filtered out, enter the following command at any level of the CLI:

```
BigIron# show ip bgp filtered-routes
Searching for matching routes, use ^C to quit...
Status A:AGGREGATE B:BEST b:NOT-INSTALLED-BEST C:CONFED EBGP D:DAMPED
      E:EBGP H:HISTORY I:IBGP L:LOCAL M:MULTIPATH S:SUPPRESSED F:FILTERED
      Prefix
                                                   LocPrf
                                                              Weight Status
                        Next Hop
                                    Metric
      3.0.0.0/8
1
                                                   100
                                                              0
                                                                     EF
                        192.168.4.106
        AS_PATH: 65001 4355 701 80
      4.0.0.0/8
                 192.168.4.106
                                                   100
                                                              0
                                                                     EF
        AS_PATH: 65001 4355 1
      4.60.212.0/22 192.168.4.106
                                                   100
                                                              0
                                                                     EF
        AS_PATH: 65001 4355 701 1 189
```

The routes displayed by the command are the routes that the Layer 3 Switch's BGP4 policies filtered out. The Layer 3 Switch did not place the routes in the BGP4 route table, but did keep the updates. If a policy change causes these routes to be permitted, the Layer 3 Switch does not need to request the route information from the neighbor, but instead uses the information in the updates.

Syntax: show ip bgp filtered-routes [<ip-addr>] | [as-path-access-list <num>] | [detail] | [prefix-list <string>]

The <ip-addr> parameter specifies the IP address of the destination network.

The **as-path-access-list** <num> parameter specifies an AS-path ACL. Only the routes permitted by the AS-path ACL are displayed.

The **detail** parameter displays detailed information for the routes. (The example above shows summary information.) You can specify any of the other options after **detail** to further refine the display request.

The **prefix-list** <string> parameter specifies an IP prefix list. Only the routes permitted by the prefix list are displayed.

Possible values: See above

Default value: N/A

# show ip bgp flap-statistics

Displays route flap dampening statistics. See the "Configuring BGP4" chapter of the *Foundry Enterprise Configuration and Management Guide* for information about the fields in this display.

## **EXAMPLE:**

```
BigIron# show ip bgp flap-statistics
Total number of flapping routes: 414
   Status Code >:best d:damped h:history *:valid
                           Flaps Since
   Network
                   From
                                                 Reuse
                                                         Path
                    166.90.213.77 1 0:0:13 0:0:0 65001 4355 1 701
h> 192.50.206.0/23
h> 203.255.192.0/20 166.90.213.77
                                   1
                                         0 :0 :13 0 :0 :0 65001 4355 1 7018
   203.252.165.0/24
                    166.90.213.77
                                   1
                                        0 :0 :13 0 :0 :0
                                                         65001 4355 1 7018
h> 192.50.208.0/23
                    166.90.213.77
                                   1
                                        0 :0 :13 0 :0 :0
                                                         65001 4355 1 701
h> 133.33.0.0/16
                    166.90.213.77 1
                                        0 :0 :13 0 :0 :0
                                                         65001 4355 1 701
   204.17.220.0/24
                    166.90.213.77 1
                                         0 :1 :4 0 :0 :0 65001 4355 701 62
```

**Syntax:** show ip bgp flap-statistics [regular-expression < regular-expression> | <address> < mask> [longer-prefixes] | neighbor < ip-addr> | filter-list < num>...]

The **regular-expression** <regular-expression> parameter is a regular expression. The regular expressions are the same ones supported for BGP4 AS-path filters.

The <address> <mask> parameter specifies a particular route. If you also use the optional **longer-prefixes** parameter, then all statistics for routes that match the specified route or have a longer prefix than the specified route are displayed. For example, if you specify **209.157.0.0 longer**, then all routes with the prefix 209.157. or that have a longer prefix (such as 209.157.22.) are displayed.

The **neighbor** <ip-addr> parameter displays route flap dampening statistics only for routes learned from the specified neighbor. You also can display route flap statistics for routes learned from a neighbor by entering the following command: **show ip bgp neighbor** <ip-addr> **flap-statistics**.

The **filter-list** <num> parameter specifies one or more filters. Only the routes that have been dampened and that match the specified filter(s) are displayed.

**NOTE:** You also can display all the dampened routes by entering the following command: **show ip bgp dampened-paths**.

Possible values: See above

Default value: N/A

### show ip bgp neighbors

Shows information about a Layer 3 Switch's BGP4 neighbors (peer BGP4 routers). See the "Configuring BGP4" chapter of the *Foundry Enterprise Configuration and Management Guide* for information about the fields in this display.

### **EXAMPLE:**

To display summary route information for a neighbor, enter a command such as the following at any level of the CLI:

```
BigIron(config-bgp-router)# show ip bgp neighbor 10.1.0.2 routes-summary
   IP Address: 10.1.0.2
Routes Accepted/Installed:1, Filtered/Kept:11, Filtered:11
   Routes Selected as BEST Routes:1
      BEST Routes not Installed in IP Forwarding Table: 0
   Unreachable Routes (no IGP Route for NEXTHOP):0
  History Routes:0
NLRIs Received in Update Message: 24, Withdraws: 0 (0), Replacements: 1
   NLRIs Discarded due to
      Maximum Prefix Limit: 0, AS Loop: 0
      Invalid Nexthop:0, Invalid Nexthop Address:0.0.0.0
      Duplicated Originator_ID:0, Cluster_ID:0
Routes Advertised:0, To be Sent:0, To be Withdrawn:0
NLRIs Sent in Update Message: 0, Withdraws: 0, Replacements: 0
Peer Out of Memory Count for:
  Receiving Update Messages: 0, Accepting Routes(NLRI): 0
   Attributes:0, Outbound Routes(RIB-out):0
```

To display information for a specific neighbor, enter a command such as the following:

```
BigIron(config-bgp-router)# show ip bgp neighbor 10.4.0.2
   IP Address: 10.4.0.2, AS: 5 (EBGP), RouterID: 100.0.0.1
      Description: neighbor 10.4.0.2
   State: ESTABLISHED, Time: 0hlm0s, KeepAliveTime: 0, HoldTime: 0
      PeerGroup: pg1
      Multihop-EBGP: yes, ttl: 1
      RouteReflectorClient: yes
      SendCommunity: yes
      NextHopSelf: yes
      DefaultOriginate: yes (default sent)
      MaximumPrefixLimit: 90000
      RemovePrivateAs: : yes
      RefreshCapability: Received
   Route Filter Policies:
      Distribute-list: (out) 20
      Filter-list: (in) 30
      Prefix-list: (in) pf1
      Route-map: (in) setnp1 (out) setnp2
              Open
                        Update KeepAlive Notification Refresh-Req
   Messages:
                        1
                                1
                                          Ω
      Sent
              : 1
                                                       Ω
                                          0
                                1
                                                       0
      Received: 1
                        8
   Last Update Time: NLRI
                                Withdraw
                                                  NLRI
                                                             Withdraw
                 Tx: 0h0m59s
                                ___
                                              Rx: 0h0m59s
   Last Connection Reset Reason: Unknown
     Notification Sent:
                            Unspecified
     Notification Received: Unspecified
   TCP Connection state: ESTABLISHED
      Local host: 10.4.0.1, Local Port: 179
      Remote host: 10.4.0.2, Remote Port: 8053
      ISentSeq: 52837276 SendNext: 52837392 TotUnAck:
      TotSent:
                       116 ReTrans:
                                              0 UnAckSeq:
                                                              52837392
      IRcvSeq: 2155052043 RcvNext: 2155052536 SendWnd:
                                                                16384
                      493 DupliRcv:
                                              0 RcvWnd:
                                                                 16384
      TotalRcv:
      SendQue:
                         0 RcvQue:
                                               0 CngstWnd:
                                                                  1460
```

**NOTE:** The display shows all the configured parameters for the neighbor. Only the parameters that have values different from their defaults are shown.

To display the routes the Layer 3 Switch has advertised to a specific neighbor for a specific network, enter a command such as the following at any level of the CLI:

```
BigIron# show ip bgp neighbors 20.20.20.2 advertised-routes
       There are 18690 routes advertised to neighbor 20.20.20.2
Status A:AGGREGATE B:BEST b:NOT-INSTALLED-BEST E:EBGP I:IBGP L:LOCAL
       Prefix
                          Next Hop
                                          Metric
                                                     LocPrf
                                                                 Weight Status
       223.223.223.223/32 20.20.20.1
        AS PATH: 65001
       223.223.223.224/32 20.20.20.1
                                                                 0
2
                                                                            BE
        AS_PATH: 65001
3
       223.223.223.225/32 20.20.20.1
                                                                 0
                                                                            BE
        AS_PATH: 65001
```

You also can enter a specific route, as in the following example:

```
BigIron# show ip bgp neighbors 20.20.20.2 advertised-routes 192.169.25.0/24
Status A:AGGREGATE B:BEST b:NOT-INSTALLED-BEST E:EBGP I:IBGP L:LOCAL

Prefix Next Hop Metric LocPrf Weight Status

1 192.169.25.0/24 20.20.20.1 0 BE

AS_PATH: 65001
```

Syntax: show ip bgp neighbors [<ip-addr> [advertised-routes [detail [<ip-addr>[/<mask-bits>]]]] | [attribute-entries [detail]] | [flap-statistics] | [last-packet-with-error] | [received prefix-filter] | [received-routes] | [routes [best] | [detail [best] | [not-installed-best] | [unreachable]] | [rib-out-routes [<ip-addr>/<mask-bits> | <ip-addr> < net-mask> | detail]] | [routes-summary]]

The <ip-addr> option lets you narrow the scope of the command to a specific neighbor.

The advertised-routes option displays only the routes that the Layer 3 Switch has advertised to the neighbor during the current BGP4 neighbor session.

The attribute-entries option shows the attribute-entries associated with routes received from the neighbor.

The flap-statistics option shows the route flap statistics for routes received from or sent to the neighbor.

The **last-packet-with-error** option displays the last packet from the neighbor that contained an error. The packet's contents are displayed in decoded (human-readable) format.

The **received prefix-filter** option shows the Outbound Route Filters (ORFs) received from the neighbor. This option applies to cooperative route filtering.

The **received-routes** option lists all the route information received in route updates from the neighbor since the soft reconfiguration feature was enabled. See the description of the **soft-reconfiguration** option in "neighbor" on page 21-12.

The **routes** option lists the routes received in UPDATE messages from the neighbor. You can specify the following additional options:

- **best** Displays the routes received from the neighbor that the Layer 3 Switch selected as the best routes to their destinations.
- not-installed-best Displays the routes received from the neighbor that are the best BGP4 routes to their
  destinations, but were nonetheless not installed in the IP route table because the Layer 3 Switch received
  better routes from other sources (such as OSPF, RIP, or static IP routes).
- unreachable Displays the routes that are unreachable because the Layer 3 Switch does not have a valid RIP, OSPF, or static route to the next hop.
- **detail** Displays detailed information for the specified routes. You can refine your information request by also specifying one of the options above (**best**, **not-installed-best**, or **unreachable**).

The **rib-out-routes** option lists the route information base (RIB) for outbound routes. You can display all the routes or specify a network address.

The **routes-summary** option displays a summary of the following information:

- Number of routes received from the neighbor
- Number of routes accepted by this Layer 3 Switch from the neighbor
- Number of routes this Layer 3 Switch filtered out of the UPDATES received from the neighbor and did not accept
- · Number of routes advertised to the neighbor
- Number of attribute entries associated with routes received from or advertised to the neighbor.

Some of the options accept the **detail** option. This option displays detailed information. For an example, see the "Displaying BGP4 Neighbor Information" section in the "Configuring BGP4" chapter of the *Foundry Enterprise Configuration and Management Guide*.

Possible values: see above

Default value: information for all neighbors is displayed

### show ip bgp peer-group

Shows configuration information for peer groups.

**NOTE:** Only the parameters that are not set to their default values are listed. If a parameter setting is not listed, then that parameter is set to its default value.

### **EXAMPLE:**

```
BigIron# show ip bgp peer-group pg1
1 BGP peer-group is pg
   Description: peer group abc
        SendCommunity: yes
        NextHopSelf: yes
        DefaultOriginate: yes
   Members:
        IP Address: 192.168.10.10, AS: 65111
```

**Syntax:** show ip bgp peer-group [<peer-group-name>]

Possible values: see above

Default value: information for all peer groups is displayed

# show ip bgp routes

Shows the BGP4 routes in a Layer 3 Switch's BGP4 route table. See the "Configuring BGP4" chapter of the Foundry Enterprise Configuration and Management Guide for information about the fields in this display.

To display summary statistics for all the routes in the Layer 3 Switch's BGP4 route table, enter a command such as the following at any level of the CLI:

```
BigIron(config-bgp-router)# show ip bgp routes summary
Total number of BGP routes (NLRIs) Installed : 20
Distinct BGP destination networks : 20
Filtered BGP routes for soft reconfig : 0
Routes originated by this router : 2
Routes selected as BEST routes : 19
BEST routes not installed in IP forwarding table : 1
Unreachable routes (no IGP route for NEXTHOP) : 1
IBGP routes selected as best routes : 0
EBGP routes selected as best routes : 17
```

To display all the BGP4 routes in the Layer 3 Switch's BGP4 route table that are the best routes to their destinations, enter a command such as the following at any level of the CLI:

```
BigIron(config-bgp-router) # show ip bgp routes best
Searching for matching routes, use ^C to quit...
Status A:AGGREGATE B:BEST b:NOT-INSTALLED-BEST C:CONFED EBGP D:DAMPED
       H:HISTORY I:IBGP L:LOCAL M:MULTIPATH S:SUPPRESSED
       Network
                     ML Next Hop
                                                      LocPrf
                                                                 Weight Status
                                          Metric
       4.2.42.0
                      24 192.168.4.211
1
                                                      101
         AS PATH: 5
                       24 192.168.4.211
                                                      101
                                                                 Ω
2
       4.2.43.0
                                                                        В
        AS_PATH: 5
3
       7.7.7.0
                       24 192.168.4.211
                                                      101
                                                                 Ω
                                                                        b
        AS_PATH: 5
                                                                 0
       38.38.38.0
                       24 192.168.4.211
                                                      101
                                                                        В
         AS PATH: 5
13
       102.0.0.0
                       24 200.1.1.10
                                          12
                                                      101
                                                                 32768 BL
         AS PATH: 5
```

**Syntax:** show ip bgp routes [[network] <ip-addr>] | <num> | [age <secs>] | [as-path-access-list <num>] | [best] | [cidr-only] | [community <num> | no-export | no-advertise | internet | local-as] | [community-access-list <num>] | [community-list <num> | [detail <option>] | [filter-list <num, num,...>] | [next-hop <ip-addr>] | [no-best] | [not-installed-best] | [prefix-list <string>] | [regular-expression <regular-expression>] | [route-map <map-name>] | [summary] | [unreachable]

The <ip-addr> option displays routes for a specific network. The **network** keyword is optional. You can enter the network address without entering "network" in front of it.

The <num> option specifies the table entry with which you want the display to start. For example, if you want to list entries beginning with table entry 100, specify 100.

The **age** <secs> parameter displays only the routes that have been received or updated more recently than the number of seconds you specify.

The as-path-access-list <num> parameter filters the display using the specified AS-path ACL.

The **best** parameter displays the routes received from the neighbor that the Layer 3 Switch selected as the best routes to their destinations.

The cidr-only option lists only the routes whose network masks do not match their class network length.

The **community** option lets you display routes for a specific community. You can specify **local-as**, **no-export**, **no-advertise**, **internet**, or a private community number. You can specify the community number as either two five-digit integer values of up to 1–65535, separated by a colon (for example, 12345:6789) or a single long integer value.

The **community-access-list** <num> parameter filters the display using the specified community ACL.

The community-list option lets you display routes that match a specific community filter.

The **detail** option lets you display more details about the routes. You can refine your request by also specifying one of the other display options after the **detail** keyword.

The filter-list option displays routes that match a specific address filter list.

The **next-hop** <ip-addr> option displays the routes for a given next-hop IP address.

The **no-best** option displays the routes for which none of the routes to a given prefix were selected as the best route. The IP route table does not contain a BGP4 route for any of the routes listed by the command.

The **not-installed-best** option displays the routes received from the neighbor that are the best BGP4 routes to their destinations, but were nonetheless not installed in the IP route table because the Layer 3 Switch received better routes from other sources (such as OSPF, RIP, or static IP routes).

The prefix-list <string> parameter filters the display using the specified IP prefix list.

The **regular-expression** < regular-expression > option filters the display based on a regular expression. See the "Configuring BGP4" chapter of the *Foundry Enterprise Configuration and Management Guide*.

The **route-map** <map-name> parameter filters the display using the specified route map. The software displays only the routes that match the match statements in the route map. The software disregards the route map's set statements.

The **summary** option displays summary information for the routes.

The **unreachable** option displays the routes that are unreachable because the Layer 3 Switch does not have a valid RIP, OSPF, or static route to the next hop.

Possible values: see above

Default value: all routes are displayed

### show ip bgp summary

Shows a summary of BGP4 configuration information for a Layer 3 Switch. See the "Configuring BGP4" chapter of the *Foundry Enterprise Configuration and Management Guide* for information about the fields in this display.

```
BigIron# show ip bgp summary
 BGP4 Summary
 Router ID: 101.0.0.1
                      Local AS Number: 4
 Confederation Identifier : not configured
 Confederation Peers: 4 5
 Maximum Number of Paths Supported for Load Sharing: 1
 Number of Neighbors Configured : 11
 Number of Routes Installed : 2
 Number of Routes Advertising to All Neighbors : 8
 Number of Attribute Entries Installed : 6
                                      Rt:Accepted Filtered Sent
 Neighbor Address AS# State Time
                                                                 ToSend
  1.2.3.4
                 200
                      ADMDN
                               0h44m56s
                                                  0
 10.0.0.2
                 5
                       ADMDN
                              0h44m56s
                                          0
                                                  0
                                                                 0
                5
 10.1.0.2
                      ESTAB
                              0h44m56s 1
                                                  11
                                                          0
                                                                 0
 10.2.0.2
                5 ESTAB
                              0h44m55s 1
                                                  0
                                                          0
                                                                 0
 10.3.0.2
                5 ADMDN
                              0h25m28s 0
                                                0
                                                          0
                                                                 0
 10.4.0.2
                5 ADMDN
                               0h25m31s 0
                                                0
                                                          0
                                                                 0
                5 CONN
5 ADMDN
4 ADMDN
 10.5.0.2
                               0h 0m 8s 0
                                                0
                                                         0
                                                                 0
 10.7.0.2
                              0h44m56s 0
                                                0
                                                         0
 100.0.0.1
                               0h44m56s 0
                                                0
                                                          0
                                                                 2
 102.0.0.1 4 ADMDN
150.150.150.150 0 ADMDN
                               0h44m56s 0
                                                0
                                                          0
                                                                 2
                               0h44m56s 0
                                                  0
                                                                 2
                                                          0
```

Syntax: show ip bgp summary

Possible values: N/A

Default value: N/A

# show ip bgp vpnv4

Displays information about VPNv4 routes.

NOTE: This command applies to release 02.1.00 and later for the NetIron IMR 640.

To display route information about VPNv4 routes, enter the following command at any level of the CLI:

NetIron IMR640 Router# show ip bgp vpnv4 Total number of BGP VPNv4 Routes: 285 Status codes: s suppressed, d damped, h history, \* valid, > best, i internal Origin codes: i - IGP, e - EGP, ? - incomplete Network Next Hop Metric LocPrf Weight Path Route Distinguisher: 1:1 \*i 10.80.1.1/32 2.2.2.2 100 0 206 311 i \*i 10.80.1.2/32 100 206 311 i 2.2.2.2 0 10.80.1.3/32 2.2.2.2 100 0 206 311 i 206 311 i \*i 10.80.1.4/32 2.2.2.2 100 0 2.2.2.2 \*i 10.80.1.5/32 100 0 206 311 i \*i 10.80.1.6/32 2.2.2.2 100 0 206 311 i \*i 10.80.1.7/32 2.2.2.2 100 0 206 311 i \*i 10.80.1.8/32 2.2.2.2 206 311 i 100 0 \*i 10.80.1.9/32 2.2.2.2 100 0 206 311 i \*i 10.80.1.10/32 2.2.2.2 206 311 i 100 0 206 311 i \*i 10.80.1.11/32 100 0 2.2.2.2 \*i 10.80.1.12/32 100 206 311 i 2.2.2.2 0 \*i 10.80.1.13/32 2.2.2.2 100 0 206 311 i 10.80.1.14/32 2.2.2.2 100 0 206 311 i 10.80.1.15/32 2.2.2.2 100 0 206 311 i \*i 10.80.1.16/32 2.2.2.2 100 0 206 311 i 0 \*i 10.80.1.17/32 2.2.2.2 100 206 311 i 100 0 \*i 10.80.1.18/32 2.2.2.2 206 311 i --More--, next page: Space, next line: Return key, quit: Control-c

This display shows the following information.

Table 63.16: BGP4 Summary Information

| This Field                        | Displays                        |
|-----------------------------------|---------------------------------|
| Total number of BGP VPNv4 Routes: | The number of BGP VPNv4 routes. |

Table 63.16: BGP4 Summary Information (Continued)

| This Field             | Displays                                                                                                    |
|------------------------|----------------------------------------------------------------------------------------------------|
| Status or Status Codes | <ul> <li>The route's status, which can be one or more of the following:</li> <li>A – AGGREGATE. The route is an aggregate route for multiple networks.</li> <li>B – BEST. BGP4 has determined that this is the optimal route to the destination.</li> <li>Note: If the "b" is shown in lowercase, the software was not able to install the route in the IP route table.</li> <li>b – NOT-INSTALLED-BEST. The routes received from the</li> </ul> |
|                        | neighbor are the best BGP4 routes to their destinations, but were nonetheless not installed in the IP route table because the Layer 3 Switch received better routes from other sources (such as OSPF, RIP, or static IP routes).  • C – CONFED_EBGP. The route was learned from a neighbor in                                                                                                    |
|                        | the same confederation and AS, but in a different sub-AS within the confederation.                                                                                                    |
|                        | <ul> <li>D – DAMPED. This route has been dampened (by the route<br/>dampening feature), and is currently unusable.</li> </ul>                                                                                                    |
|                        | H – HISTORY. Route dampening is configured for this route, and<br>the route has a history of flapping and is unreachable now.                                                                                                    |
|                        | • I – INTERNAL. The route was learned through BGP4.                                                                                                    |
|                        | • L – LOCAL. The route originated on this Layer 3 Switch.                                                                                                    |
|                        | <ul> <li>M – MULTIPATH. BGP4 load sharing is enabled and this route<br/>was selected as one of the best ones to the destination. The best<br/>route among the multiple paths also is marked with "B".</li> </ul>                                                                                                    |
|                        | <b>Note</b> : If the "m" is shown in lowercase, the software was not able to install the route in the IP route table.                                                                                                    |
|                        | <ul> <li>S – SUPPRESSED. This route was suppressed during<br/>aggregation and thus is not advertised to neighbors.</li> </ul>                                                                                                    |
|                        | Note: This field appears only if you enter the route option.                                                                                                    |
| Origin code            | A character the display uses to indicate the route's origin. The origin code appears to the right of the AS path (Path field). The origin codes are described in the command's output.                                                                                                    |
| Route Distinguisher    | A unique ID that is prepended on any address being routed or advertised from a VRF. The RD can be defined as either ASN-relative or IP address-relative as described:                                                                                                    |
|                        | <ul> <li>ASN-relative - Composed of the local ASN number followed by a<br/>":" and a unique arbitrary number.</li> <li>For example: 3:6</li> </ul>                                                                                                    |
|                        | IP address-relative - Composed of the local IP address followed<br>by a ":" and a unique arbitrary number.                                                                                                    |
| Network                | IP address/mask of the destination network of the route.                                                                                                    |
| Next Hop               | The next-hop router for reaching the network from this router.                                                                                                    |

Table 63.16: BGP4 Summary Information (Continued)

| This Field | Displays                                                                                                    |
|------------|----------------------------------------------------------------------------------------------------|
| Metric     | The value of the route's MED attribute. If the route does not have a metric, this field is blank.                                                                                                    |
| LocPrf     | The degree of preference for this route relative to other routes in the local AS. When the BGP4 algorithm compares route on the basis of local preference, the route with the higher local preference is chosen. The preference can have a value from 0-4294967295 |
| Weight     | The value that this route associates with routes from a specific neighbor. For example, if the router receives routes to the same destination from two BGP4 neighbors, the router prefers the route from the neighbor with the larger weight.                      |
| Path       | The routes AS path.                                                                                                    |

To display only the routes to a specified network, enter a command such as the following at any level of the CLI:

The **Number of BGP Routes matching display conditions** field in this display is described in Table 63.17 below. For information about all other fields in this display, see Table 63.16 in the preceding example.

**Table 63.17: Route Flap Dampening Statistics** 

| This Field                                       | Displays                                                                                                    |
|--------------------------------------------------|----------------------------------------------------------------------------------------------------|
| Number of BGP Routes matching display conditions | The number of routes to the network specified as a parameter in the show ip bgp vpnv4 <ip-addr> command.</ip-addr> |

# **EXAMPLE:**

The route-attribute entries table lists the sets of BGP VPNv4 attributes stored in the router's memory. Each set of attributes is unique and can be associated with one or more routes. In fact, the router typically has fewer route attribute entries than routes.

To display the route-attribute entries table at any level of the CLI, enter the command:

NetIron IMR640 Router# show ip bgp vpnv4 attribute-entries Total number of BGP Attribute Entries: 55 1 Next Hop :0.0.0.0 Metric :0 Origin: IGP Originator:0.0.0.0 Cluster List:None Aggregator: AS Number : 0 Router-ID:0.0.0.0 Atomic:None Local Pref:100 Communities:Internet Extended Community: RT 600:1 AS Path :310 Address: 0x24644060 Hash:45 (0x0100036e) Reference Counts: 0:0:30 Next Hop :0.0.0.0 Metric :0 Origin: IGP Originator:0.0.0.0 Cluster List:None Router-ID:0.0.0.0 Aggregator: AS Number : 0 Atomic:None Local Pref:100 Communities: Internet Extended Community: RT 600:1 AS Path :311 Address: 0x24645f48 Hash:47 (0x01000370) Reference Counts: 0:0:30 Next Hop :2.2.2.2 3 Metric : 0 Origin: IGP Originator:0.0.0.0 Cluster List:None Aggregator: AS Number : 0 Router-ID:0.0.0.0 Atomic:None Local Pref:100 Communities: Internet Extended Community: RT 100:1 RT 200:1 AS Path :206 311 Address: 0x24645538 Hash:276 (0x0100087a) Reference Counts: 30:0:0

The display shows the following information.

Table 63.18: BGP VPNv4 Attribute Entries

| This Field                            | Displays                                                                                                    |
|---------------------------------------|----------------------------------------------------------------------------------------------------|
| Total number of BGP Attribute Entries | The number of routes contained in this router's BGP4 route table.                                                                               |
| Next Hop                              | The IP address of the next hop router for routes that have this set of attributes.                                                              |
| Metric                                | The cost of the routes that have this set of attributes.                                                                                        |
| Origin                                | The source of the route information. The origin can be one of the following:                                                                    |
|                                       | EGP – The routes with this set of attributes came to BGP through EGP.                                                                           |
|                                       | IGP – The routes with this set of attributes came to BGP through IGP.                                                                           |
|                                       | INCOMPLETE – The routes came from an origin other than one of the above. For example, they may have been redistributed from OSPF or RIP.        |
|                                       | When BGP4 compares multiple routes to a destination to select the best route, IGP is preferred over EGP and both are preferred over INCOMPLETE. |
| Originator                            | The originator of the route in a route reflector environment.                                                                                   |

Table 63.18: BGP VPNv4 Attribute Entries(Continued)

| This Field         | Displays                                                                                                    |
|--------------------|----------------------------------------------------------------------------------------------------|
| Cluster List       | The route-reflector clusters through which this set of attributes has passed.                                                                                 |
| Aggregator         | Aggregator information:                                                                                                    |
|                    | AS Number shows the AS in which the network information in the attribute set was aggregated. This value applies only to aggregated routes and is otherwise 0. |
|                    | Router-ID shows the router that originated this aggregator                                                                                                    |
| Atomic             | Whether the network information in this set of attributes has been aggregated <i>and</i> this aggregation has resulted in information loss.                   |
|                    | TRUE – Indicates information loss has occurred                                                                                                    |
|                    | FALSE – Indicates no information loss has occurred                                                                                                    |
|                    | <b>Note</b> : Information loss under these circumstances is a normal part of BGP4 and does not indicate an error.                                             |
| Local Pref         | The degree of preference for routes that use this set of attributes relative to other routes in the local AS.                                                 |
| Communities        | The communities that routes with this set of attributes are in.                                                                                               |
| Extended Community | The extended community attributes.                                                                                                    |
| AS Path            | The ASs through which routes with this set of attributes have passed. The local AS is shown in parentheses.                                                   |
| Address            | This is an internal value used for debugging purposes only.                                                                                                   |
| Hash               | This is an internal value used for debugging purposes only.                                                                                                   |
| Reference Counts   | This is an internal value used for debugging purposes only.                                                                                                   |

To view BGP VPNv4 paths suppressed due to dampening, enter the following command:

 ${\tt NetIron\ IMR640\ Router\#\ show\ ip\ bgp\ vpnv4\ dampened-paths}$ 

# **EXAMPLE:**

To view BGP VPNv4 filtered paths information, enter the following command.

NetIron IMR640 Router# show ip bgp vpnv4 filtered-routes

## **EXAMPLE:**

To display route flap statistics for all routes, enter the following command at any level of the CLI:

NetIron IMR 640# show ip bgp vpnv4 flap-statistics ?

The display shows the following information:

**Table 63.19: Route Flap Dampening Statistics** 

| This Field                      | Displays                                                                                                    |
|---------------------------------|----------------------------------------------------------------------------------------------------|
| Total number of flapping routes | The total number of routes in the Layer 3 Switch's BGP4 route table that have changed state and thus have been marked as flapping routes. |

You can also display all the dampened routes by entering the show ip bgp dampened-paths command.

**Syntax:** show ip bgp vpnv4 [<ip-addr>] | attribute-entries | dampened-paths | filtered-routes | flap-statistics [regular-expression <regular-expression> | <address> <mask> [longer-prefixes] | neighbor <ip-addr> | filter-list <num>...]

<ip-addr> specifies the display of only the VPNv4 routes for the IP address.

attribute-entries specifies the display of route-attribute entries

dampened-paths specifies BGP VPNv4 paths suppressed due to dampening

filtered-routes specifies BGP VPNv4 filtered paths information

flap-statistics specifies route flap statistics for all routes

The **regular-expression** < regular-expression> parameter is a regular expression. The regular expressions are the same ones supported for BGP4 AS-path filters.

The <address> <mask> parameter specifies a particular route. If you also use the optional **longer-prefixes** parameter, then all statistics for routes that match the specified route or have a longer prefix than the specified route are displayed. For example, if you specify **209.157.0.0 longer**, then all routes with the prefix 209.157 or that have a longer prefix (such as 209.157.22) are displayed.

The **as-path-filter** <num> parameter specifies one or more filters. Only the routes that have been dampened and that match the specified filter(s) are displayed.

The **neighbor** <ip-addr> parameter displays route flap dampening statistics only for routes learned from the specified neighbor. You also can display route flap statistics for routes learned from a neighbor by entering the following command: **show ip bgp neighbor** <ip-addr> **flap-statistics**.

## show ip bgp vpnv4 neighbors

Displays BGP4 configuration information and statistics for VPNv4 neighbors.

**NOTE:** This command applies to release 02.1.00 and later for the NetIron IMR 640.

## **EXAMPLE:**

To view BGP4 configuration information and statistics for VPNv4 neighbors, enter the following command:

```
NetIron IMR640 Router# show ip bgp vpnv4 neighbors
    Total number of BGP Neighbors: 2
1
    IP Address: 2.2.2.2, AS: 1 (IBGP), RouterID: 2.2.2.2, VRF: default
    State: ESTABLISHED, Time: 14h47m39s, KeepAliveTime: 60, HoldTime: 180
       KeepAliveTimer Expire in 21 seconds, HoldTimer Expire in 141 seconds
       UpdateSource: Loopback 1
       RefreshCapability: Received
    Messages:
                Open
                        Update KeepAlive Notification Refresh-Req
       Sent
               : 1
                         40
                                 887
                                           0
                                                        0
       Received: 1
                         35
                                 887
                                           0
                                                        0
    Last Update Time: NLRI
                                 Withdraw
                                                  NLRI
                                                              Withdraw
                 Tx: ---
                                              Rx: ---
    Last Connection Reset Reason: Unknown
    Notification Sent:
                          Unspecified
    Notification Received: Unspecified
    Neighbor NLRI Negotiation:
     Peer Negotiated IPV4 unicast capability
     Peer Negotiated VPNv4 unicast capability
     Peer configured for IPV4 unicast Routes
     Peer configured for VPNv4 unicast Routes
    TCP Connection state: ESTABLISHED
    TTL check: 0, value: 0, rcvd: 64
                   29202, Received: 28108
       Byte Sent:
       Local host: 3.3.3.3, Local Port: 179
       Remote host: 2.2.2.2, Remote Port: 8079
       ISentSeq:
                   7683960 SendNext:
                                         7713163
                                                  TotUnAck:
                      29203 ReTrans:
       TotSent:
                                                0 UnAckSeq:
                                                                7713163
                                                                  65000
       IRcvSeq:
                  256457831 RcvNext:
                                        256485940 SendWnd:
                      28109 DupliRcv:
                                                0 RcvWnd:
                                                                  65000
       TotalRcv:
       SendQue:
                          0 RcvQue:
                                                0
                                                  CngstWnd:
                                                                   1479
```

This example shows how to display information for VPNv4 neighbors. None of the other display options are used; thus, all of the information is displayed for all neighbors. The number in the far left column indicates the neighbor for which information is displayed. When you list information for multiple neighbors, this number makes the display easier to read.

The TCP statistics at the end of the display show status for the TCP session with the neighbor. Most of the fields show information stored in the Layer 3 Switch's Transmission Control Block (TCB) for the TCP session between the Layer 3 Switch and its neighbor. These fields are described in detail in section 3.2 of RFC 793, "Transmission Control Protocol Functional Specification".

The display shows the following information:

Table 63.20: BGP4 Neighbor Information

| This Field | Displays                        |
|------------|---------------------------------|
| IP Address | The IP address of the neighbor. |
| AS         | The AS the neighbor is in.      |

Table 63.20: BGP4 Neighbor Information (Continued)

| This Field  | Displays                                                                                                    |
|-------------|----------------------------------------------------------------------------------------------------|
| EBGP/IBGP   | <ul> <li>Whether the neighbor session is an IBGP session, an EBGP session, or a confederation EBGP session.</li> <li>EBGP – The neighbor is in another AS.</li> <li>EBGP_Confed – The neighbor is a member of another sub-AS in</li> </ul>                                                                     |
|             | the same confederation.  • IBGP – The neighbor is in the same AS.                                                                                                    |
| RouterID    | The neighbor's router ID.                                                                                                    |
| Description | The description you gave the neighbor when you configured it on the Layer 3 Switch.                                                                                                    |
| State       | The state of the router's session with the neighbor. The states are from this router's perspective of the session, not the neighbor's perspective. The state values are based on the BGP4 state machine values described in RFC 1771 and can be one of the following for each router:                          |
|             | IDLE – The BGP4 process is waiting to be started. Usually, enabling BGP4 or establishing a neighbor session starts the BGP4 process.                                                                                                    |
|             | <ul> <li>A minus sign (-) indicates that the session has gone down<br/>and the software is clearing or removing routes.</li> </ul>                                                                                                    |
|             | ADMND – The neighbor has been administratively shut down.                                                                                                    |
|             | <ul> <li>A minus sign (-) indicates that the session has gone down<br/>and the software is clearing or removing routes.</li> </ul>                                                                                                    |
|             | CONNECT – BGP4 is waiting for the connection process for the TCP neighbor session to be completed.                                                                                                    |
|             | ACTIVE – BGP4 is waiting for a TCP connection from the neighbor.                                                                                                    |
|             | <b>Note</b> : If the state frequently changes between CONNECT and ACTIVE, there may be a problem with the TCP connection.                                                                                                    |
|             | OPEN SENT – BGP4 is waiting for an Open message from the neighbor.                                                                                                    |
|             | OPEN CONFIRM – BGP4 has received an OPEN message from<br>the neighbor and is now waiting for either a KEEPALIVE or<br>NOTIFICATION message. If the router receives a KEEPALIVE<br>message from the neighbor, the state changes to Established. If<br>the message is a NOTIFICATION, the state changes to Idle. |
|             | ESTABLISHED – BGP4 is ready to exchange UPDATE messages with the neighbor.                                                                                                    |
|             | If there is more BGP data in the TCP receiver queue, a plus sign (+) is also displayed.                                                                                                    |
|             | Note: If you display information for the neighbor using the show ip bgp neighbor <ip-addr> command, the TCP receiver queue value will be greater than 0.</ip-addr>                                                                                                    |

Table 63.20: BGP4 Neighbor Information (Continued)

| This Field                     | Displays                                                                                                    |
|--------------------------------|----------------------------------------------------------------------------------------------------|
| Time                           | The amount of time this session has been in its current state.                                                                                                    |
| KeepAliveTime                  | The keep alive time, which specifies how often this router sends keep alive messages to the neighbor.                                                                  |
| HoldTime                       | The hold time, which specifies how many seconds the router will wait for a KEEPALIVE or UPDATE message from a BGP4 neighbor before deciding that the neighbor is dead. |
| PeerGroup                      | The name of the peer group the neighbor is in, if applicable.                                                                                                    |
| Multihop-EBGP                  | Whether this option is enabled for the neighbor.                                                                                                    |
| RouteReflectorClient           | Whether this option is enabled for the neighbor.                                                                                                    |
| SendCommunity                  | Whether this option is enabled for the neighbor.                                                                                                    |
| NextHopSelf                    | Whether this option is enabled for the neighbor.                                                                                                    |
| DefaultOriginate               | Whether this option is enabled for the neighbor.                                                                                                    |
| MaximumPrefixLimit             | Lists the maximum number of prefixes the Layer 3 Switch will accept from this neighbor.                                                                                |
| RemovePrivateAs                | Whether this option is enabled for the neighbor.                                                                                                    |
| RefreshCapability              | Whether this Layer 3 Switch has received confirmation from the neighbor that the neighbor supports the dynamic refresh capability.                                     |
| CooperativeFilteringCapability | Whether the neighbor is enabled for cooperative route filtering.                                                                                                    |
| Distribute-list                | Lists the distribute list parameters, if configured.                                                                                                    |
| Filter-list                    | Lists the filter list parameters, if configured.                                                                                                    |
| Prefix-list                    | Lists the prefix list parameters, if configured.                                                                                                    |
| Route-map                      | Lists the route map parameters, if configured.                                                                                                    |
| Messages Sent                  | The number of messages this router has sent to the neighbor. The display shows statistics for the following message types:                                             |
|                                | <ul><li>Open</li><li>Update</li></ul>                                                                                                    |
|                                | KeepAlive                                                                                                    |
|                                | Notification                                                                                                    |
|                                | Refresh-Req                                                                                                    |
| Messages Received              | The number of messages this router has received from the neighbor. The message types are the same as for the Message Sent field.                                       |
| Last Update Time               | Lists the last time updates were sent and received for the following:  NLRIs  Withdraws                                                                                |

Table 63.20: BGP4 Neighbor Information (Continued)

| This Field                   | Displays                                                                                          |
|------------------------------|---------------------------------------------------------------------------------------------------|
| Last Connection Reset Reason | The reason the previous session with this neighbor ended. The reason can be one of the following: |
|                              | Reasons described in the BGP specifications:                                                      |
|                              | Message Header Error                                                                              |
|                              | Connection Not Synchronized                                                                       |
|                              | Bad Message Length                                                                                |
|                              | Bad Message Type                                                                                  |
|                              | OPEN Message Error                                                                                |
|                              | Unsupported Version Number                                                                        |
|                              | Bad Peer AS Number                                                                                |
|                              | Bad BGP Identifier                                                                                |
|                              | Unsupported Optional Parameter                                                                    |
|                              | Authentication Failure                                                                            |
|                              | Unacceptable Hold Time                                                                            |
|                              | Unsupported Capability                                                                            |
|                              | UPDATE Message Error                                                                              |
|                              | Malformed Attribute List                                                                          |
|                              | Unrecognized Well-known Attribute                                                                 |
|                              | Missing Well-known Attribute                                                                      |
|                              | Attribute Flags Error                                                                             |
|                              | Attribute Length Error                                                                            |
|                              | Invalid ORIGIN Attribute                                                                          |
|                              | Invalid NEXT_HOP Attribute                                                                        |
|                              | Optional Attribute Error                                                                          |
|                              | Invalid Network Field                                                                             |
|                              | Malformed AS_PATH                                                                                 |
|                              | Hold Timer Expired                                                                                |
|                              | Finite State Machine Error                                                                        |
|                              | Rcv Notification                                                                                  |

Table 63.20: BGP4 Neighbor Information (Continued)

| Displays                                                                                                    |
|----------------------------------------------------------------------------------------------------|
| Reasons specific to the Foundry implementation: Reset All Peer Sessions User Reset Peer Session Port State Down Peer Removed Peer Shutdown Peer AS Number Change Peer AS Confederation Change TCP Connection KeepAlive Timeout TCP Connection Closed by Remote TCP Data Stream Error Detected |
|                                                                                                    |

Table 63.20: BGP4 Neighbor Information (Continued)

| This Field            | Displays                                                                                                    |
|-----------------------|----------------------------------------------------------------------------------------------------|
| Notification Sent     | If the router receives a NOTIFICATION message from the neighbor, the message contains an error code corresponding to one of the following errors. Some errors have subcodes that clarify the reason for the error. Where applicable, the subcode messages are listed underneath the error code messages. |
|                       | Message Header Error                                                                                                    |
|                       | Connection Not Synchronized                                                                                                    |
|                       | Bad Message Length                                                                                                    |
|                       | Bad Message Type                                                                                                    |
|                       | Unspecified                                                                                                    |
|                       | Open Message Error                                                                                                    |
|                       | Unsupported Version                                                                                                    |
|                       | Bad Peer As                                                                                                    |
|                       | Bad BGP Identifier                                                                                                    |
|                       | Unsupported Optional Parameter                                                                                                    |
|                       | Authentication Failure                                                                                                    |
|                       | Unacceptable Hold Time                                                                                                    |
|                       | Unspecified                                                                                                    |
|                       | Update Message Error                                                                                                    |
|                       | Malformed Attribute List                                                                                                    |
|                       | Unrecognized Attribute                                                                                                    |
|                       | Missing Attribute                                                                                                    |
|                       | Attribute Flag Error                                                                                                    |
|                       | Attribute Length Error                                                                                                    |
|                       | Invalid Origin Attribute                                                                                                    |
|                       | Invalid NextHop Attribute                                                                                                    |
|                       | Optional Attribute Error                                                                                                    |
|                       | Invalid Network Field                                                                                                    |
|                       | Malformed AS Path                                                                                                    |
|                       | Unspecified                                                                                                    |
|                       | Hold Timer Expired                                                                                                    |
|                       | Finite State Machine Error                                                                                                    |
|                       | Cease                                                                                                    |
|                       | Unspecified                                                                                                    |
| Notification Received | See above.                                                                                                    |

Table 63.20: BGP4 Neighbor Information (Continued)

| This Field           | Displays                                                                                                    |
|----------------------|----------------------------------------------------------------------------------------------------|
| TCP Connection state | The state of the connection with the neighbor. The connection can have one of the following states:                                                                                        |
|                      | LISTEN – Waiting for a connection request.                                                                                                    |
|                      | SYN-SENT – Waiting for a matching connection request after<br>having sent a connection request.                                                                                            |
|                      | SYN-RECEIVED – Waiting for a confirming connection request<br>acknowledgment after having both received and sent a<br>connection request.                                                  |
|                      | ESTABLISHED – Data can be sent and received over the connection. This is the normal operational state of the connection.                                                                   |
|                      | FIN-WAIT-1 – Waiting for a connection termination request from<br>the remote TCP, or an acknowledgment of the connection<br>termination request previously sent.                           |
|                      | FIN-WAIT-2 – Waiting for a connection termination request from the remote TCP.                                                                                                    |
|                      | CLOSE-WAIT – Waiting for a connection termination request from the local user.                                                                                                    |
|                      | CLOSING – Waiting for a connection termination request acknowledgment from the remote TCP.                                                                                                 |
|                      | LAST-ACK – Waiting for an acknowledgment of the connection termination request previously sent to the remote TCP (which includes an acknowledgment of its connection termination request). |
|                      | TIME-WAIT – Waiting for enough time to pass to be sure the remote TCP received the acknowledgment of its connection termination request.                                                   |
|                      | CLOSED – There is no connection state.                                                                                                    |
| Byte Sent            | The number of bytes sent.                                                                                                    |
| Byte Received        | The number of bytes received.                                                                                                    |
| Local host           | The IP address of the Layer 3 Switch.                                                                                                    |
| Local port           | The TCP port the Layer 3 Switch is using for the BGP4 TCP session with the neighbor.                                                                                                    |
| Remote host          | The IP address of the neighbor.                                                                                                    |
| Remote port          | The TCP port the neighbor is using for the BGP4 TCP session with the Layer 3 Switch.                                                                                                    |
| SentSeq              | The initial send sequence number for the session.                                                                                                    |
| SendNext             | The next sequence number to be sent.                                                                                                    |
| TotUnAck             | The number of sequence numbers sent by the Layer 3 Switch that have not been acknowledged by the neighbor.                                                                                 |
| TotSent              | The number of sequence numbers sent to the neighbor.                                                                                                    |

Table 63.20: BGP4 Neighbor Information (Continued)

| This Field | Displays                                                                                                 |
|------------|----------------------------------------------------------------------------------------------------|
| ReTrans    | The number of sequence numbers that the Layer 3 Switch retransmitted because they were not acknowledged. |
| UnAckSeq   | The current acknowledged sequence number.                                                                |
| IRcvSeq    | The initial receive sequence number for the session.                                                     |
| RcvNext    | The next sequence number expected from the neighbor.                                                     |
| SendWnd    | The size of the send window.                                                                             |
| TotalRcv   | The number of sequence numbers received from the neighbor.                                               |
| DupliRcv   | The number of duplicate sequence numbers received from the neighbor.                                     |
| RcvWnd     | The size of the receive window.                                                                          |
| SendQue    | The number of sequence numbers in the send queue.                                                        |
| RcvQue     | The number of sequence numbers in the receive queue.                                                     |
| CngstWnd   | The number of times the window has changed.                                                              |

To display advertised routes for a specified VPNv4 neighbor, enter a command such as the following at any level of the CLI:

NetIron IMR640 Router# show ip bgp vpnv4 neighbors 2.2.2.2 advertised-routes There are 231 routes advertised to neighbor 2.2.2.2  $\,$ 

| Status | A:AGGREGATE B:BEST | b:NOT-INSTALLED | -BEST E:EBGI | P I:IBGP L:I | LOCAL  |        |
|--------|--------------------|-----------------|--------------|--------------|--------|--------|
|        | Prefix             | Next Hop        | Metric       | LocPrf       | Weight | Status |
| 1      | 10.100.100.30/32   | 0.0.0.0         |              | 100          | 0      | BE     |
|        | AS_PATH: 310       |                 |              |              |        |        |
| 2      | 10.100.100.29/32   | 0.0.0.0         |              | 100          | 0      | BE     |
|        | AS_PATH: 310       |                 |              |              |        |        |
| 3      | 10.100.100.28/32   | 0.0.0.0         |              | 100          | 0      | BE     |
|        | AS_PATH: 310       |                 |              |              |        |        |
| 4      | 10.100.100.27/32   | 0.0.0.0         |              | 100          | 0      | BE     |
|        | AS_PATH: 310       |                 |              |              |        |        |
| 5      | 10.100.100.26/32   | 0.0.0.0         |              | 100          | 0      | BE     |
|        | AS_PATH: 310       |                 |              |              |        |        |
| 6      | 10.100.100.25/32   | 0.0.0.0         |              | 100          | 0      | BE     |
|        | AS_PATH: 310       |                 |              |              |        |        |
| 7      | 10.100.100.24/32   | 0.0.0.0         |              | 100          | 0      | BE     |
|        | AS_PATH: 310       |                 |              |              |        |        |
| 8      | 10.100.100.23/32   | 0.0.0.0         |              | 100          | 0      | BE     |
|        | AS_PATH: 310       |                 |              |              |        |        |

For information about the fields in the display, see Table 63.16 on page 63-71.

# **EXAMPLE:**

The neighbor attribute entries table lists the sets of BGP4 attributes stored in the router's memory. Each set of attributes is unique and can be associated with one or more routes. In fact, the router typically has fewer route attribute entries than routes.

To display the route-attribute entries table for a VPNv4 neighbor with IP address 2.2.2.2, enter the following command:

```
NetIron IMR640 Router# show ip bgp vpnv4 neighbors 2.2.2.2 attribute-entries
       Total number of BGP Attribute Entries: 35
1
       Next Hop :0.0.0.0
                                     Metric :0
                                                               Origin: IGP
       Originator:0.0.0.0
                                     Cluster List:None
       Aggregator: AS Number : 0
                                   Router-ID:0.0.0.0
                                                               Atomic:None
       Local Pref:100
                                    Communities:Internet
       Extended Community: RT 600:1
       AS Path
                 :310
       Address: 0x247194b0 Hash:45 (0x0100036e) Reference Counts: 0:0:30
2
       Next Hop :0.0.0.0
                                     Metric :0
                                                               Origin: IGP
       Originator:0.0.0.0
                                     Cluster List:None
       Aggregator: AS Number : 0
                                    Router-ID:0.0.0.0
                                                               Atomic:None
       Local Pref:100
                                    Communities: Internet
       Extended Community: RT 600:1
       AS Path
                 :311
       Address: 0x2471a480 Hash:47 (0x01000370) Reference Counts: 0:0:30
```

A zero value indicates that the attribute is not set.

The display shows the following information:

Table 63.21: BGP4 Route-Attribute Entries Information

| This Field                            | Displays                                                                                                    |  |  |
|---------------------------------------|----------------------------------------------------------------------------------------------------|--|--|
| Total number of BGP Attribute Entries | The number attribute entries contained in this router's BGP4 route table.                                                                       |  |  |
| Next Hop                              | The IP address of the next hop router for routes that have this set of attributes.                                                              |  |  |
| Metric                                | The cost of the routes that have this set of attributes.                                                                                        |  |  |
| Origin                                | The source of the route information. The origin can be one of the following:                                                                    |  |  |
|                                       | EGP – The routes with this set of attributes came to BGP through EGP.                                                                           |  |  |
|                                       | IGP – The routes with this set of attributes came to BGP through IGP.                                                                           |  |  |
|                                       | INCOMPLETE – The routes came from an origin other than one of the above. For example, they may have been redistributed from OSPF or RIP.        |  |  |
|                                       | When BGP4 compares multiple routes to a destination to select the best route, IGP is preferred over EGP and both are preferred over INCOMPLETE. |  |  |
| Originator                            | The originator of the route in a route reflector environment.                                                                                   |  |  |
| Cluster List                          | The route-reflector clusters through which this set of attributes has passed.                                                                   |  |  |

Table 63.21: BGP4 Route-Attribute Entries Information (Continued)

| This Field         | Displays                                                                                                    |
|--------------------|----------------------------------------------------------------------------------------------------|
| Aggregator         | Aggregator information:                                                                                                    |
|                    | As Number shows the AS in which the network information in the attribute set was aggregated. This value applies only to aggregated routes and is otherwise 0. |
|                    | Router-ID shows the router that originated this aggregator.                                                                                                   |
| Router ID          |                                                                                                    |
| Atomic             | Whether the network information in this set of attributes has been aggregated and this aggregation has resulted in information loss.                          |
|                    | TRUE – Indicates information loss has occurred                                                                                                    |
|                    | FALSE – Indicates no information loss has occurred                                                                                                    |
|                    | <b>Note</b> : Information loss under these circumstances is a normal part of BGP4 and does not indicate an error.                                             |
| Local Pref         | The degree of preference for routes that use this set of attributes relative to other routes in the local AS.                                                 |
| Communities        | The communities that routes with this set of attributes are in.                                                                                               |
| Extended Community | The extended community attributes of the router.                                                                                                    |
| AS Path            | The ASs through which routes with this set of attributes have passed. The local AS is shown in parentheses.                                                   |
| Address            | This field is for internal Foundry debugging purposes only.                                                                                                   |
| Hash               | This field is for internal Foundry debugging purposes only.                                                                                                   |
| Reference Counts   | This field is for internal Foundry debugging purposes only.                                                                                                   |

To display flap-statistics for routes learned from the specified VRF neighbor, enter the following command at any level of the CLI:

R3-2547(config)#show ip bgp vpnv4 neighbors 2.2.2.2 flap-statistics Total number of flapping routes: 0

The display shows the following information:

**Table 63.22: Route Flap Dampening Statistics** 

| This Field                      | Displays                                                                                                    |  |  |
|---------------------------------|----------------------------------------------------------------------------------------------------|--|--|
| Total number of flapping routes | The total number of routes in the Layer 3 Switch's BGP4 route table that have changed state and thus have been marked as flapping routes. |  |  |

To view the received extended community Outbound Route Filters (ORFs) received from a specified VPNv4 neighbor, enter the following command.

```
NetIron IMR640 Router# show ip bgp vpnv4 neighbors 2.2.2.2 received extended-community
Extended-community ORF capability was not negotiated

No Prefix filter ORF received from neighbor 2.2.2.2!
```

### **EXAMPLE:**

To view the route table for a specified neighbor, enter the following command:

|              |                          |           | 4 neighbors 10<br>om neighbor 10 |              | tes    |        |
|--------------|--------------------------|-----------|----------------------------------|--------------|--------|--------|
|              | or matching ro           |           | _                                | .10.2.3      |        |        |
| _            | _                        |           | LED-BEST C:CON                   | FED EBGP D:  | DAMPED |        |
|              |                          |           | M:MULTIPATH S                    | <del>-</del> |        | ERED   |
| Prefi        | .X                       | Next Hop  | Metric                           | LocPrf       | Weight | Status |
| 1 10.10      | 00.100.1/32              | 10.10.2.3 |                                  | 100          | 0      | BE     |
| AS_          | _PATH: 310               |           |                                  |              |        |        |
| 2 10.10      | 00.100.2/32              | 10.10.2.3 |                                  | 100          | 0      | BE     |
| AS_          | _PATH: 310               |           |                                  |              |        |        |
| 3 10.10      | 00.100.3/32              | 10.10.2.3 |                                  | 100          | 0      | BE     |
| AS_          | PATH: 310                |           |                                  |              |        |        |
| 4 10.10      | 00.100.4/32              | 10.10.2.3 |                                  | 100          | 0      | BE     |
| AS_          | _PATH: 310               |           |                                  |              |        |        |
| 5 10.10      | 00.100.5/32              | 10.10.2.3 |                                  | 100          | 0      | BE     |
| _            | _PATH: 310               |           |                                  |              |        |        |
|              | 00.100.6/32              | 10.10.2.3 |                                  | 100          | 0      | BE     |
| _            | _PATH: 310               |           |                                  |              |        |        |
|              | 00.100.7/32              | 10.10.2.3 |                                  | 100          | 0      | BE     |
| _            | _PATH: 310               | 10 10 0 3 |                                  | 100          | 0      | DE     |
|              | 00.100.8/32              | 10.10.2.3 |                                  | 100          | 0      | BE     |
| <del>-</del> | PATH: 310<br>00.100.9/32 | 10.10.2.3 |                                  | 100          | 0      | BE     |
|              | PATH: 310                | 10.10.2.3 |                                  | T00          | U      | DĽ     |
| AS_          | -EWIII. 210              |           |                                  |              |        |        |

#### **EXAMPLE:**

To display the routes received from a specific neighbor that are the "best" routes to their destinations, enter a command such as the following at any level of the CLI:

NetIron IMR640 Router# show ip bgp vpnv4 neighbor 192.168.4.211 routes best

For information about the fields in the display, see Table 63.16 on page 63-71.

### **EXAMPLE:**

To display the BGP4 routes received from a specific neighbor that are the "best" routes to their destinations but are not installed in the Layer 3 Switch's IP route table, enter a command such as the following at any level of the CLI:

NetIron IMR640 Router# show ip bgp vpnv4 neighbor 192.168.4.211 routes not-installed-best

Each of the displayed routes is a valid path to its destination, but the Layer 3 Switch received another path from a different source (such as OSPF, RIP, or a static route) that has a lower administrative distance. The Layer 3 Switch always selects the path with the lowest administrative distance to install in the IP route table.

For information about the fields in the display, see Table 63.16 on page 63-71.

To display BGP4 routes whose destinations are unreachable using any of the BGP4 paths in the BGP4 route table, enter a command such as the following at any level of the CLI:

NetIron IMR640 Router# show ip bgp vpnv4 neighbor 192.168.4.211 routes unreachable For information about the fields in the display, see Table 63.16 on page 63-71.

#### **EXAMPLE:**

To display the Layer 3 Switch's current BGP4 Routing Information Base (Adj-RIB-Out) for a specific VRF neighbor and a specific destination network, enter a command such as the following at any level of the CLI:

| NetIron IMR640 Router#sho | ow ip bgp vpnv4  | neighbor 10. | 10.2.3 rib-  | out-rou | tes    |
|---------------------------|------------------|--------------|--------------|---------|--------|
| There are 154 RIB_        | out routes for   | neighbor 10. | 10.2.3       |         |        |
| Status A:AGGREGATE B:BEST | r b:NOT-INSTALLE | D-BEST E:EBO | GP I:IBGP L: | LOCAL   |        |
| Prefix                    | Next Hop         | Metric       | LocPrf       | Weight  | Status |
| 1 10.100.101.30/32        | 10.10.3.3        |              | 100          | 0       | BE     |
| AS_PATH: 311              |                  |              |              |         |        |
| 2 10.100.101.29/32        | 10.10.3.3        |              | 100          | 0       | BE     |
| AS_PATH: 311              |                  |              |              |         |        |
| 3 10.100.101.28/32        | 10.10.3.3        |              | 100          | 0       | BE     |
| AS_PATH: 311              |                  |              |              |         |        |
| 4 10.100.101.27/32        | 10.10.3.3        |              | 100          | 0       | BE     |
| AS_PATH: 311              |                  |              |              |         |        |

The Adj-RIB-Out contains the routes that the Layer 3 Switch either has most recently sent to the VRF neighbor or is about to send to the neighbor.

For information about the fields in the display, see Table 63.16 on page 63-71

### **EXAMPLE:**

To view the route table for a specified VPNv4 neighbor, enter the following command:

```
NetIron IMR640 Router#show ip bgp vpnv4 neighbor 10.10.2.3 routes-summary
1 IP Address: 10.10.2.3
Routes Accepted/Installed:30, Filtered/Kept:0, Filtered:0
   Routes Selected as BEST Routes:30
      BEST Routes not Installed in IP Forwarding Table: 0
   Unreachable Routes (no IGP Route for NEXTHOP):0
  History Routes:0
NLRIs Received in Update Message: 30, Withdraws: 0 (0), Replacements: 0
   NLRIs Discarded due to
      Maximum Prefix Limit:0, AS Loop:0
      Invalid Nexthop:0, Invalid Nexthop Address:0.0.0.0
      Duplicated Originator_ID:0, Cluster_ID:0
Routes Advertised:154, To be Sent:0, To be Withdrawn:0
NLRIs Sent in Update Message:154, Withdraws:0, Replacements:0
Peer Out of Memory Count for:
   Receiving Update Messages:0, Accepting Routes(NLRI):0
   Attributes:0, Outbound Routes(RIB-out):0 Outbound Routes Holder:0
```

The display shows the following information:

Table 63.23: BGP4 Route Summary Information for a VPNv4 Neighbor

| This Field                                       | Displays                                                                                                    |  |
|--------------------------------------------------|----------------------------------------------------------------------------------------------------|--|
| Routes Accepted/Installed                        | How many routes the Layer 3 Switch has received from the neighbor during the current BGP4 session.                                                                                                    |  |
|                                                  | Filtered – Indicates how many of the received routes the router filtered and did not accept.                                                                                                    |  |
|                                                  | Filtered/kept – Indicates how many of the received routes the router did not accept or install because they were denied by filters.                                                                                                    |  |
| Routes Selected as BEST Routes                   | The number of routes that the Layer 3 Switch selected as the best routes to their destinations.                                                                                                    |  |
| BEST Routes not Installed in IP Forwarding Table | The number of routes received from the neighbor that are the best BGP4 routes to their destinations, but were nonetheless not installed in the IP route table because the Layer 3 Switch received better routes from other sources (such as OSPF, RIP, or static IP routes). |  |
| Unreachable Routes                               | The number of routes received from the neighbor that are unreachable because the Layer 3 Switch does not have a valid RIP, OSPF, or static route to the next hop.                                                                                                    |  |
| History Routes                                   | The number of routes that are down but are being retained for route flap dampening purposes.                                                                                                    |  |
| NLRIs Received in Update Message                 | The number of routes received in Network Layer Reachability (NLRI) format in UPDATE messages.                                                                                                    |  |
|                                                  | Withdraws – The number of withdrawn routes the Layer 3 Switch has received.                                                                                                    |  |
|                                                  | Replacements – The number of replacement routes the Layer 3 Switch has received.                                                                                                    |  |
| NLRIs Discarded due to                           | Indicates the number of times the Layer 3 Switch discarded an NLRI for the neighbor due to the following reasons:                                                                                                    |  |
|                                                  | Maximum Prefix Limit – The Layer 3 Switch's configured maximum prefix amount had been reached.                                                                                                    |  |
|                                                  | AS Loop – An AS loop occurred. An AS loop occurs when the BGP4 AS-path attribute contains the local AS number.                                                                                                    |  |
|                                                  | Invalid Nexthop – The next hop value was not acceptable.                                                                                                    |  |
|                                                  | Duplicated Originator_ID – The originator ID was the same as the local router ID.                                                                                                    |  |
|                                                  | Cluster_ID – The cluster list contained the local cluster ID, or contained the local router ID (see above) if the cluster ID is not configured.                                                                                                    |  |

Table 63.23: BGP4 Route Summary Information for a VPNv4 Neighbor (Continued)

| This Field                   | Displays                                                                                                    |
|------------------------------|----------------------------------------------------------------------------------------------------|
| Routes Advertised            | The number of routes the Layer 3 Switch has advertised to this neighbor.                                                                                                    |
|                              | To be Sent – The number of routes the Layer 3 Switch has queued to send to this neighbor.                                                                                              |
|                              | To be Withdrawn – The number of NLRIs for withdrawing routes<br>the Layer 3 Switch has queued up to send to this neighbor in<br>UPDATE messages.                                       |
| NLRIs Sent in Update Message | The number of NLRIs for new routes the Layer 3 Switch has sent to this neighbor in UPDATE messages.                                                                                    |
|                              | Withdraws – The number of routes the Layer 3 Switch has sent to<br>the neighbor to withdraw.                                                                                           |
|                              | Replacements – The number of routes the Layer 3 Switch has sent to the neighbor to replace routes the neighbor already has.                                                            |
| Peer Out of Memory Count for | Statistics for the times the Layer 3 Switch has run out of BGP4 memory for the neighbor during the current BGP4 session.                                                               |
|                              | Receiving Update Messages – The number of times UPDATE messages were discarded because there was no memory for attribute entries.                                                      |
|                              | Accepting Routes(NLRI) – The number of NLRIs discarded<br>because there was no memory for NLRI entries. This count is not<br>included in the Receiving Update Messages count.          |
|                              | Attributes – The number of times there was no memory for BGP4 attribute entries.                                                                                                    |
|                              | Outbound Routes(RIB-out) – The number of times there was no<br>memory to place a "best" route into the neighbor's route<br>information base (Adj-RIB-Out) for routes to be advertised. |

For information about the fields in the display, see Table 63.16 on page 63-71.

**Syntax:** show ip bgp vpnv4 neighbors [<ip-addr> [advertised-routes [detail [<ip-addr>[/<mask-bits>]]]] | [attribute-entries [detail]] | [flap-statistics] | [last-packet-with-error] | [received extended-community] | [received prefix-filter] | [routes [best] | [detail [best] | [not-installed-best] | [unreachable]] | [rib-out-routes [<ip-addr>/<mask-bits> | <ip-addr> <net-mask> | detail]] | [routes-summary]]

The <ip-addr> option lets you narrow the scope of the command to a specific neighbor. The display is the same as that for the command without this option except that it is limited to only the neighbor specified.

The <address> <mask> parameter specifies a particular route. If you also use the optional **longer-prefixes** parameter, then all statistics for routes that match the specified route or have a longer prefix than the specified route are displayed. For example, if you specify **209.157.0.0 longer**, then all routes with the prefix 209.157 or that have a longer prefix (such as 209.157.22) are displayed.

The advertised-routes option displays only the routes that the Layer 3 Switch has advertised to the neighbor during the current BGP4 neighbor session.

The attribute-entries option shows the attribute-entries associated with routes received from the neighbor.

The flap-statistics option shows the route flap statistics for routes received from or sent to the neighbor.

The **last-packet-with-error** option displays the last packet from the neighbor that contained an error. The packet's contents are displayed in decoded (human-readable) format.

The **received extended-community** option displays the received extended community Outbound Route Filters (ORFs) received from this neighbor.

The **received prefix-filter** option shows the Outbound Route Filters (ORFs) received from the neighbor. This option applies to cooperative route filtering.

The **routes** option lists the routes received in UPDATE messages from the neighbor. You can specify the following additional options:

- **best** Displays the routes received from the neighbor that the Layer 3 Switch selected as the best routes to their destinations.
- not-installed-best Displays the routes received from the neighbor that are the best BGP4 routes to their
  destinations, but were nonetheless not installed in the IP route table because the Layer 3 Switch received
  better routes from other sources (such as OSPF, RIP, or static IP routes).
- unreachable Displays the routes that are unreachable using any of the BGP4 paths in the BGP4 route table, because the Layer 3 Switch does not have a valid RIP, OSPF, or static route to the next hop.
- **detail** Displays detailed information for the specified routes. You can refine your information request by also specifying one of the options above (**best**, **not-installed-best**, or **unreachable**).

The **rib-out-routes** [**<ip-addr>/<prefix>**] option lists the route information base (RIB) for outbound routes. You can display all the routes or specify a network address.

The **routes-summary** option displays a summary of the following information:

- Number of routes received from the neighbor
- Number of routes accepted by this Layer 3 Switch from the neighbor
- Number of routes this Layer 3 Switch filtered out of the UPDATES received from the neighbor and did not accept
- Number of routes advertised to the neighbor
- Number of attribute entries associated with routes received from or advertised to the neighbor.

### show ip bgp vpnv4 rd

Displays BGP VPNv4 information about routes that contain a specified Route Distinguisher.

**NOTE:** This command applies to release 02.1.00 and later for the NetIron IMR 640.

To view BGP VPNv4 information about routes that contain a specified Route Distinguisher, enter the following command:

```
NetIron IMR640 Router# show ip bgp vpnv4 rd 5:1 detail
Total number of BGP Routes: 34
Status A:AGGREGATE B:BEST b:NOT-INSTALLED-BEST C:CONFED_EBGP D:DAMPED
       E:EBGP H:HISTORY I:IBGP L:LOCAL M:MULTIPATH S:SUPPRESSED
1
       Prefix: 10.6.1.0/24, Status: I, Age: 16h9m21s
         NEXT_HOP: 4.4.4.4, Learned from Peer: 4.4.4.4 (1)
        Out-Label: 500000
         LOCAL_PREF: 100, MED: 2, ORIGIN: incomplete, Weight: 0
          AS PATH:
            Extended Community: RT 300:1 RT 100:2 RT 100:3
        Prefix: 10.40.1.1/32, Status: I, Age: 16h9m21s
2
        NEXT_HOP: 4.4.4.4, Learned from Peer: 4.4.4.4 (1)
         Out-Label: 500000
         LOCAL_PREF: 100, MED: 2, ORIGIN: incomplete, Weight: 0
          AS PATH:
            Extended Community: RT 300:1 RT 100:2 RT 100:3
3
        Prefix: 10.40.1.2/32, Status: I, Age: 16h9m21s
         NEXT_HOP: 4.4.4.4, Learned from Peer: 4.4.4.4 (1)
         Out-Label: 500000
         LOCAL_PREF: 100, MED: 2, ORIGIN: incomplete, Weight: 0
           AS PATH:
            Extended Community: RT 300:1 RT 100:2 RT 100:3
```

The display shows the following information:

Table 63.24: BGP VPNv4 Route Distinguisher Entries

| This Field                 | Displays                                                                                        |
|----------------------------|-------------------------------------------------------------------------------------------------|
| Total number of BGP Routes | The number of routes contained in this router's BGP4 route table that contain the specified RD. |
| Prefix                     | The network address and prefix.                                                                 |
| Age                        | The last time an update occurred.                                                               |
| Learned from Peer          | The IP address of the neighbor that sent this route.                                            |
| Out-Label                  | MPLS label associated with this router.                                                         |
| MED                        | The route's metric. If the route does not have a metric, this field is blank.                   |
| AS Path                    | The route's AS path.                                                                            |
| Extended Community         | Extended community attributes associated with this router.                                      |

# show ip bgp vpnv4 routes

Displays the VPNv4 route Ttable.

NOTE: This command applies to release 02.1.00 and later for the NetIron IMR 640.

To view all the VPNv4 routes in a network, display the BGP VPNv4 table using the following method.

NetIron IMR640 Router# show ip bgp vpnv4 routes

Total number of BGP Routes: 288

Status A:AGGREGATE B:BEST b:NOT-INSTALLED-BEST C:CONFED\_EBGP D:DAMPED

|         | E:EBGP H:HISTORY   | I:IBGP L:LOCAL | M:MULTIPATH | S:SUPPRESSED |        |        |
|---------|--------------------|----------------|-------------|--------------|--------|--------|
|         | Prefix             | Next Hop       | Metric      | LocPrf       | Weight | Status |
| Route I | Distinguisher: 4:1 |                |             |              |        |        |
| 1       | 10.6.1.0/24        | 2.2.2.2        | 3           | 100          | 0      | I      |
|         | AS_PATH:           |                |             |              |        |        |
| 2       | 10.8.1.0/24        | 2.2.2.2        | 2           | 100          | 0      | I      |
|         | AS_PATH:           |                |             |              |        |        |
| 3       | 10.40.1.1/32       | 2.2.2.2        | 4           | 100          | 0      | I      |
|         | AS_PATH:           |                |             |              |        |        |
| 4       | 10.40.1.2/32       | 2.2.2.2        | 4           | 100          | 0      | I      |
|         | AS_PATH:           |                |             |              |        |        |
| 5       | 10.40.1.3/32       | 2.2.2.2        | 4           | 100          | 0      | I      |
|         | AS PATH:           |                |             |              |        |        |

#### **EXAMPLE:**

To display all the VPNv4 routes in the Layer 3 Switch's BGP VPNv4 route table that are the best routes to their destinations, enter a command such as the following at any level of the CLI:

 ${\tt NetIron\ IMR640\ Router(config-bgp-router)\#\ show\ ip\ bgp\ vpnv4\ routes\ best}$ Total number of BGP Routes: 28 Status A:AGGREGATE B:BEST b:NOT-INSTALLED-BEST C:CONFED EBGP D:DAMPED E:EBGP H:HISTORY I:IBGP L:LOCAL M:MULTIPATH S:SUPPRESSED F:FILTERED Prefix Next Hop Metric LocPrf Weight Status Route Distinguisher: 4:1 3.0.0.0/8 100 192.168.4.106 0 BE AS\_PATH: 65001 4355 701 80 100 0 4.0.0.0/8 192.168.4.106 BE AS\_PATH: 65001 4355 1 3 4.60.212.0/22 192.168.4.106 100 0 BEAS\_PATH: 65001 4355 701 1 189 4 6.0.0.0/8 192.168.4.106 100 0 BE AS\_PATH: 65001 4355 3356 7170 1455 5 192.168.4.106 100 0 9.2.0.0/16 BE AS\_PATH: 65001 4355 701

For information about the fields in this display, see Table 63.16 on page 63-71.

# **EXAMPLE:**

When the Layer 3 Switch has multiple routes to a destination, the Layer 3 Switch selects the route with the lowest administrative distance as the best route, and installs that route in the IP route table.

To display the BGP4 routes that are the "best" routes to their destinations but are not installed in the Layer 3 Switch's IP route table, enter a command such as the following at any level of the CLI:

```
NetIron IMR640 Router(config-bgp-router)# show ip bgp vpnv4 routes not-installed-best

Searching for matching routes, use ^C to quit...

Status A:AGGREGATE B:BEST b:NOT-INSTALLED-BEST C:CONFED_EBGP D:DAMPED

E:EBGP H:HISTORY I:IBGP L:LOCAL M:MULTIPATH S:SUPPRESSED F:FILTERED

Route Distinguisher: 4:1

Prefix Next Hop Metric LocPrf Weight Status

1 3.0.0.0/8 192.168.4.106 100 0 BE
```

Each of the displayed routes is a valid path to its destination, but the Layer 3 Switch received another path from a different source that has a lower administrative distance. The Layer 3 Switch always selects the path with the lowest administrative distance to install in the IP route table.

For information about the fields in this display, see Table 63.16 on page 63-71.

**NOTE:** To display the routes that the Layer 3 Switch has selected as the best routes and installed in the IP route table, display the IP route table using the **show ip route** command.

#### **EXAMPLE:**

To display BGP VPNv4 routes whose destinations are unreachable using any of the paths in the BGP route table, enter a command such as the following at any level of the CLI:

```
NetIron IMR640 Router(config-bgp-router)# show ip bgp vpnv4 routes unreachable
Searching for matching routes, use ^C to quit...
Status A:AGGREGATE B:BEST b:NOT-INSTALLED-BEST C:CONFED_EBGP D:DAMPED
       E:EBGP H:HISTORY I:IBGP L:LOCAL M:MULTIPATH S:SUPPRESSED F:FILTERED
Route Distinguisher: 4:1
       Prefix
                                                     LocPrf
                                                                 Weight Status
                          Next Hop
                                          Metric
1
       3.0.0.0/8
                                                      100
                                                                        BE
                          192.168.4.106
       AS_PATH: 65001 4355 701 80
```

For information about the fields in this display, see Table 63.16 on page 63-71.

# **EXAMPLE:**

To display BGP VPNv4 route information by specifying an IP address within the network, enter a command such as the following at any level of the CLI:

```
NetIron IMR640 Router# show ip bgp vpnv4 routes 10.8.1.0/24
Route Distinguisher: 4:1
Number of BGP Routes matching display condition: 1
Status A:AGGREGATE B:BEST b:NOT-INSTALLED-BEST C:CONFED_EBGP D:DAMPED
       E:EBGP H:HISTORY I:IBGP L:LOCAL M:MULTIPATH S:SUPPRESSED F:FILTERED
       Prefix
                          Next Hop
                                          Metric
                                                      LocPrf
                                                                 Weight Status
       10.8.1.0/24
                          2.2.2.2
                                                      100
1
                                           2
                                                                 0
                                                                        Ι
         AS_PATH:
Route Distinguisher: 5:1
Number of BGP Routes matching display condition : 1
Status A:AGGREGATE B:BEST b:NOT-INSTALLED-BEST C:CONFED EBGP D:DAMPED
       E:EBGP H:HISTORY I:IBGP L:LOCAL M:MULTIPATH S:SUPPRESSED F:FILTERED
       Prefix
                          Next Hop
                                          Metric
                                                      LocPrf
                                                                 Weight Status
1
       10.8.1.0/24
                          4.4.4.4
                                                      100
                                                                        Т
         AS_PATH:
```

Syntax: show ip bgp vpnv4 routes <ip-addr>/<prefix> [longer-prefixes] | <ip-addr>

For information about the fields in this display, see Table 63.16 on page 63-71 and Table 63.25 on page 63-95.

#### **EXAMPLE:**

When you use the **detail** option, the information for one route is shown.

For information about the fields in this display, see Table 63.16 on page 63-71 and Table 63.25.

Table 63.25: BGP VPNv4 Route Information

| This Field        | Displays                                                                                                    |  |  |
|-------------------|----------------------------------------------------------------------------------------------------|--|--|
| Prefix            | The network address and prefix.                                                                                                    |  |  |
| Age               | The last time an update occurred.                                                                                                    |  |  |
| Learned from Peer | The IP address of the neighbor that sent this route.                                                                                                    |  |  |
| Local_Pref        | The degree of preference for this route relative to other routes in the local AS. When the BGP4 algorithm compares routes on the basis of local preferences, the route with the higher local preference is chosen. The preference can have a value from 0 – 4294967295. |  |  |
| MED               | The route's metric. If the route does not have a metric, this field is blank.                                                                                                    |  |  |
| Origin            | The source of the route information. The origin can be one of the following:                                                                                                    |  |  |
|                   | EGP – The routes with this set of attributes came to BGP through EGP.                                                                                                    |  |  |
|                   | IGP – The routes with this set of attributes came to BGP through IGP.                                                                                                    |  |  |
|                   | INCOMPLETE – The routes came from an origin other than one of the above. For example, they may have been redistributed from OSPF or RIP.                                                                                                    |  |  |
|                   | When BGP4 compares multiple routes to a destination to select the best route, IGP is preferred over EGP and both are preferred over INCOMPLETE.                                                                                                    |  |  |

Table 63.25: BGP VPNv4 Route Information (Continued)

| This Field         | Displays                                                                                                    |  |
|--------------------|----------------------------------------------------------------------------------------------------|--|
| Atomic             | Whether network information in this route has been aggregated and this aggregation has resulted in information loss.                                                                                                    |  |
|                    | <b>Note</b> : Information loss under these circumstances is a normal part of BGP4 and does not indicate an error.                                                                                                    |  |
| Aggregation ID     | The router that originated this aggregator.                                                                                                    |  |
| Aggregation AS     | The AS in which the network information was aggregated. This value applies only to aggregated routes and is otherwise 0.                                                                                                 |  |
| Originator         | The originator of the route in a route reflector environment.                                                                                                    |  |
| Cluster List       | The route-reflector clusters through which this route has passed.                                                                                                    |  |
| Learned From       | The IP address of the neighbor from which the Layer 3 Switch learned the route.                                                                                                    |  |
| Admin Distance     | The administrative distance of the route.                                                                                                    |  |
| Adj_RIB_out        | The number of neighbors to which the route has been or will be advertised. This is the number of times the route has been selected as the best route and placed in the Adj-RIB-Out (outbound queue) for a BGP4 neighbor. |  |
| Communities        | The communities the route is in.                                                                                                    |  |
| Extended Community | The routers extended community attributes.                                                                                                    |  |

Syntax: show ip bgp vpnv4 routes <ip-addr>//clonger-prefixes] | <ip-addr>///in-addr>///in-addr>///in-addr>///in-addr>///in-addr>///in-addr>///in-addr>///in-addr>///in-addr>///in-addr>///in-addr>///in-addr>///in-addr>///in-addr>///in-addr>//in-addr>//in-addr-//in-addr-//in-add

Syntax: show ip bgp vpnv4 routes [<ip-addr>] | <num> | [age <secs>] | [as-path-access-list <num>] |
[as-path-filter <num, num,...>] | [best] | [cidr-only] | [community <num> | no-export | no-advertise | internet | localas] | [community-access-list <num>] | community-filter <num> | community-reg-expression <regular-expression>
| detail | local | neighbor <ip-addr> [next-hop <ip-addr>] | [no-best] | [not-installed-best] | [prefix-list <string>] |
[regular-expression <regular-expression>] | [route-map <map-name>] | [summary] | [unreachable]

The <ip-addr> option displays routes for a specific network.

The <num> option specifies the table entry with which you want the display to start. For example, if you want to list entries beginning with table entry 100, specify 100.

The **age** <secs> parameter displays only the routes that have been received or updated more recently than the number of seconds you specify.

The as-path-access-list <num> parameter filters the display using the specified AS-path ACL.

The **best** parameter displays the routes received from the neighbor that the Layer 3 Switch selected as the best routes to their destinations.

The cidr-only option lists only the routes whose network masks do not match their class network length.

The **community** option lets you display routes for a specific community. You can specify **local-as**, **no-export**, **no-advertise**, **internet**, or a private community number. You can specify the community number as either two five-digit integer values of up to 1–65535, separated by a colon (for example, 12345:6789) or a single long integer value.

The community-access-list <num> parameter filters the display using the specified community ACL.

The **community-filter** option lets you display routes that match a specific community filter.

The **community regular-expression** < regular-expression > option filters the display based on a specified community regular expression.

The local option ....

The neighbor <ip-addr> option displays the number of accepted routes from the specified BGP neighbor.

The **detail** option lets you display more details about the routes. You can refine your request by also specifying one of the other display options after the **detail** keyword.

The **next-hop** <ip-addr> option displays the routes for a given next-hop IP address.

The **no-best** option displays the routes for which none of the routes to a given prefix were selected as the best route.

The **not-installed-best** option displays the routes received from the neighbor that are the best BGP4 routes to their destinations, but were nonetheless not installed in the IP route table because the Layer 3 Switch received better routes from other sources (such as OSPF, RIP, or static IP routes).

The **prefix-list** <string> parameter filters the display using the specified IP prefix list.

The **regular-expression** < regular-expression > option filters the display based on a regular expression.

The **route-map** <map-name> parameter filters the display using the specified route map. The software displays only the routes that match the match statements in the route map. The software disregards the route map's set statements.

The **summary** option displays summary information for the routes.

The **unreachable** option displays the routes that are unreachable because the Layer 3 Switch does not have a valid RIP, OSPF, or static route to the next hop.

For information about the fields in this display, see Table 63.16 on page 63-71.

### show ip bgp vpnv4 routes summary

Displays summary statistics for all the VPNv4 routes in the Layer 3 Switch's BGP route table.

### **EXAMPLE:**

To display summary statistics for all the VPNv4 routes in the Layer 3 Switch's BGP route table, enter a command such as the following at any level of the CLI:

```
NetIron IMR640 Router# show ip bgp vpnv4 routes summary
  Total number of BGP routes (NLRIs) Installed
                                                  : 184
  Distinct BGP destination networks
                                                   : 184
  Filtered bgp routes for soft reconfig
                                                   : 0
  Routes originated by this router
                                                   : 4
  Routes selected as BEST routes
  BEST routes not installed in IP forwarding table : 0
  Unreachable routes (no IGP route for NEXTHOP)
  IBGP routes selected as best routes
                                                   : 90
  EBGP routes selected as best routes
                                                   : 90
```

The display shows the following information.

Table 63.26: BGP VPNv4 Summary Route Information

| This Field                                         | Displays                                                                                |
|----------------------------------------------------|-----------------------------------------------------------------------------------------|
| Total number of BGP VPNv4 routes (NLRIs) Installed | The number of BGP VPNv4 routes the Layer 3 Switch has installed in the BGP route table. |

Table 63.26: BGP VPNv4 Summary Route Information (Continued)

| This Field                                       | Displays                                                                                                    |
|--------------------------------------------------|----------------------------------------------------------------------------------------------------|
| Distinct BGP VPNv4 destination networks          | The number of destination networks the installed routes represent. The BGP route table can have multiple routes to the same network.                                                                       |
| Filtered BGP VPNv4 routes for soft reconfig      | The number of route updates received from soft-reconfigured neighbors or peer groups that have been filtered out but retained.                                                                             |
| Routes originated by this router                 | The number of VPNv4 routes in the BGP route table that this Layer 3 Switch originated.                                                                                                    |
| Routes selected as BEST routes                   | The number of VPNv4 routes in the BGP route table that this Layer 3 Switch has selected as the best routes to the destinations.                                                                            |
| BEST routes not installed in IP forwarding table | The number of BGP VPNv4 routes that are the best BGP VPNv4 routes to their destinations but were not installed in the IP route table because the Layer 3 Switch received better routes from other sources. |
| Unreachable routes (no IGP route for NEXTHOP)    | The number of routes in the BGP route table whose destinations are unreachable because the next hop is unreachable.                                                                                        |
| IBGP routes selected as best routes              | The number of "best" routes in the BGP VPNv4 route table that are IBGP routes.                                                                                                    |
| EBGP routes selected as best routes              | The number of "best" routes in the BGP VPNv4 route table that are EBGP routes.                                                                                                    |

Syntax: show ip bgp vpnv4 routes summary

# show ip bgp vpnv4 tags

Displays BGP VPNv4 MPLS tag information.

**NOTE:** This command applies to release 02.1.00 and later for the NetIron IMR 640.

# **EXAMPLE:**

To display the MPLS **in-label** and **out-label** tags in the VPNv4 routes, enter a command such as the following at any level of the CLI:

| NetIron IMR640 Router#  | show ip bgp vpnv | 4 tags   |           |
|-------------------------|------------------|----------|-----------|
| Network                 | Next Hop         | In-Label | Out-Label |
| Route Distinguisher: 1: | 1                |          |           |
| 10.80.1.1/32            | 2.2.2.2          | _        | 500003    |
| 10.80.1.2/32            | 2.2.2.2          | _        | 500003    |
| 10.80.1.3/32            | 2.2.2.2          | _        | 500003    |
| 10.80.1.4/32            | 2.2.2.2          | _        | 500003    |
| 10.80.1.5/32            | 2.2.2.2          | _        | 500003    |
| 10.80.1.6/32            | 2.2.2.2          | _        | 500003    |
| 10.80.1.7/32            | 2.2.2.2          | _        | 500003    |
| 10.80.1.8/32            | 2.2.2.2          | _        | 500003    |

The **In-Label and Out-Label** fields in the display are described in Table 63.27. For information about all other fields in the display, see Table 63.16 on page 63-71.

**Table 63.27: Route Flap Dampening Statistics** 

| This Field | Displays                         |
|------------|----------------------------------|
| In-Label   | Local assigned MPLS label value. |
| Out-Label  | Learned MPLS label value         |

Syntax: show ip bgp vpnv4 tags

# show ip bgp vrf

Displays VRF route information.

NOTE: This command applies to release 02.1.00 and later for the Netlron IMR 640.

### **EXAMPLE:**

To display information about BGP routes that are contained within a specified VRF route table, enter a command such as the following at any level of the CLI:

```
NetIron IMR640 Router# show ip bgp vrf red
Total number of BGP Routes: 285
Status codes: s suppressed, d damped, h history, * valid, > best, i internal
Origin codes: i - IGP, e - EGP, ? - incomplete
                                     Metric LocPrf Weight Path
    Network
                      Next Hop RD
*i 10.80.1.1/32
                                          0
                     2.2.2.2 1:1
                                     100
                                                   206 311 i
*i 10.80.1.2/32
                                     100
                                            0
                                                   206 311 i
                     2.2.2.2 1:1
*i 10.80.1.3/32
                                     100 0
                                                   206 311 i
                      2.2.2.2 1:1
*i 10.80.1.4/32
                      2.2.2.2 1:1
                                     100
                                            0
                                                   206 311 i
*i 10.80.1.5/32
                      2.2.2.2 1:1
                                     100
                                            0
                                                   206 311 i
--More--, next page: Space, next line: Return key, quit: Control-c
```

The display shows the following information:

Table 63.28: BGP4 Summary Information

| This Field                  | Displays                  |
|-----------------------------|---------------------------|
| Total number of BGP Routes: | The number of BGP routes. |

Table 63.28: BGP4 Summary Information (Continued)

| This Field      | Displays                                                                                                    |
|-----------------|----------------------------------------------------------------------------------------------------|
| Status          | The route's status, which can be one or more of the following:                                                                                                    |
| or Status Codes | A – AGGREGATE. The route is an aggregate route for multiple networks.                                                                                                    |
|                 | B – BEST. BGP4 has determined that this is the optimal route to the destination.                                                                                                    |
|                 | <b>Note</b> : If the "b" is shown in lowercase, the software was not able to install the route in the IP route table.                                                                                                    |
|                 | b – NOT-INSTALLED-BEST. The routes received from the neighbor are the best BGP4 routes to their destinations, but were nonetheless not installed in the IP route table because the Layer 3 Switch received better routes from other sources (such as OSPF, RIP, or static IP routes). |
|                 | C – CONFED_EBGP. The route was learned from a neighbor in<br>the same confederation and AS, but in a different sub-AS within<br>the confederation.                                                                                                    |
|                 | D – DAMPED. This route has been dampened (by the route dampening feature), and is currently unusable.                                                                                                    |
|                 | H – HISTORY. Route dampening is configured for this route, and<br>the route has a history of flapping and is unreachable now.                                                                                                    |
|                 | I – INTERNAL. The route was learned through BGP4.                                                                                                    |
|                 | • L – LOCAL. The route originated on this Layer 3 Switch.                                                                                                    |
|                 | <ul> <li>M – MULTIPATH. BGP4 load sharing is enabled and this route<br/>was selected as one of the best ones to the destination. The best<br/>route among the multiple paths also is marked with "B".</li> </ul>                                                                      |
|                 | <b>Note</b> : If the "m" is shown in lowercase, the software was not able to install the route in the IP route table.                                                                                                    |
|                 | S – SUPPRESSED. This route was suppressed during aggregation and thus is not advertised to neighbors.                                                                                                    |
|                 | Note: This field appears only if you enter the route option.                                                                                                    |
| Origin code     | A character the display uses to indicate the route's origin. The origin code appears to the right of the AS path (Path field). The origin codes are described in the command's output.                                                                                                |
| RD              | The Route Distinguisher. A unique ID that is prepended on any address being routed or advertised from a VRF. The RD can be defined as either ASN-relative or IP address-relative as described:                                                                                        |
|                 | ASN-relative - Composed of the local ASN number followed by a<br>":" and a unique arbitrary number. For example: 3:6                                                                                                    |
|                 | IP address-relative - Composed of the local IP address followed<br>by a ":" and a unique arbitrary number.                                                                                                    |
| Network         | IP address/mask of the destination network of the route.                                                                                                    |
| Next Hop        | The next-hop router for reaching the network from this router.                                                                                                    |

Table 63.28: BGP4 Summary Information (Continued)

| This Field | Displays                                                                                                    |
|------------|----------------------------------------------------------------------------------------------------|
| Metric     | The value of the route's MED attribute. If the route does not have a metric, this field is blank.                                                                                                    |
| LocPrf     | The degree of preference for this route relative to other routes in the local AS. When the BGP4 algorithm compares route on the basis of local preference, the route with the higher local preference is chosen. The preference can have a value from 0-4294967295 |
| Weight     | The value that this route associates with routes from a specific neighbor. For example, if the router receives routes to the same destination from two BGP4 neighbors, the router prefers the route from the neighbor with the larger weight.                      |
| Path       | The routes AS path.                                                                                                    |

To display only the routes to a specified network, enter a command such as the following at any level of the CLI:

```
NetIron IMR640 Router# show ip bgp vrf green 10.2.2.0/24
Route Distinguisher: 2:1
Number of BGP Routes matching display condition : 1
Status codes: s suppressed, d damped, h history, * valid, > best, i internal
Origin codes: i - IGP, e - EGP, ? - incomplete
   Network
                    Next Hop
                               Metric LocPrf Weight Path
*i 10.2.2.0/24
                      4.4.4.4
                                     1
                                           100
                                                   0
      Route is advertised to 2 peers:
        4.4.4.4(1)
                              2.2.2.2(1)
```

The **Number of BGP Routes matching display conditions** field in this display is described in Table 63.29. For information about all other fields in this display, see Table 63.28 on page 63-99.

Table 63.29: VRF Route Information

| This Field                                       | Displays                                                                                                    |
|--------------------------------------------------|----------------------------------------------------------------------------------------------------|
| Number of BGP Routes matching display conditions | The number of routes to the network specified as a parameter in the show ip bgp vpnv4 <ip-addr> command.</ip-addr> |

### **EXAMPLE:**

The route-attribute entries table lists the sets of BGP attributes stored in the router's memory. Each set of attributes is unique and can be associated with one or more routes. In fact, the router typically has fewer route attribute entries than routes.

To display the route-attribute entries table at any level of the CLI:

NetIron IMR640 Router# show ip bgp vrf green attribute-entries Total number of BGP Attribute Entries: 26 Next Hop :192.168.201.2 Metric Origin:INCOMP :1 Cluster List:None Originator:0.0.0.0 Aggregator: AS Number : 0 Router-ID:0.0.0.0 Atomic:None Local Pref:100 Communities:Internet AS Path Address: 0x247017ec Hash:279 (0x03000000) Reference Counts: 1:0:0 Next Hop :192.168.201.2 Metric :2 2 Origin:INCOMP Next Hop .132.100.1
Originator:0.0.0.0 Cluster List:None
Aggregator:AS Number:0 Router-ID:0.0.0.0
Communities:Internet Cluster List:None Atomic:None Communities: Internet AS Path : Address: 0x247016d8 Hash:280 (0x03000000) Reference Counts: 1:0:0 3 Next Hop :192.168.201.2 Metric :3 Origin:INCOMP Originator:0.0.0.0 Cluster List:None Aggregator: AS Number: 0 Router-ID: 0.0.0.0 Atomic:None Local Pref:100 Communities:Internet AS Path : Address: 0x24701900 Hash:281 (0x03000000) Reference Count

The display shows the following information:

Table 63.30: BGP VPNv4 Attribute Entries

| This Field                            | Displays                                                                                                    |
|---------------------------------------|----------------------------------------------------------------------------------------------------|
| Total number of BGP Attribute Entries | The number of routes contained in this router's BGP4 route table.                                                                               |
| Next Hop                              | The IP address of the next hop router for routes that have this set of attributes.                                                              |
| Metric                                | The cost of the routes that have this set of attributes.                                                                                        |
| Origin                                | The source of the route information. The origin can be one of the following:                                                                    |
|                                       | EGP – The routes with this set of attributes came to BGP through EGP.                                                                           |
|                                       | IGP – The routes with this set of attributes came to BGP through IGP.                                                                           |
|                                       | INCOMPLETE – The routes came from an origin other than one of the above. For example, they may have been redistributed from OSPF or RIP.        |
|                                       | When BGP4 compares multiple routes to a destination to select the best route, IGP is preferred over EGP and both are preferred over INCOMPLETE. |
| Originator                            | The originator of the route in a route reflector environment.                                                                                   |
| Cluster List                          | The route-reflector clusters through which this set of attributes has passed.                                                                   |

Table 63.30: BGP VPNv4 Attribute Entries(Continued)

| This Field       | Displays                                                                                                    |
|------------------|----------------------------------------------------------------------------------------------------|
| Aggregator       | Aggregator information:                                                                                                    |
|                  | <ul> <li>AS Number shows the AS in which the network information in the<br/>attribute set was aggregated. This value applies only to<br/>aggregated routes and is otherwise 0.</li> </ul> |
|                  | Router-ID shows the router that originated this aggregator                                                                                                    |
| Atomic           | Whether the network information in this set of attributes has been aggregated and this aggregation has resulted in information loss.                                                      |
|                  | TRUE – Indicates information loss has occurred                                                                                                    |
|                  | FALSE – Indicates no information loss has occurred                                                                                                    |
|                  | <b>Note</b> : Information loss under these circumstances is a normal part of BGP4 and does not indicate an error.                                                                         |
| Local Pref       | The degree of preference for routes that use this set of attributes relative to other routes in the local AS.                                                                             |
| Communities      | The communities that routes with this set of attributes are in.                                                                                                    |
| AS Path          | The ASs through which routes with this set of attributes have passed. The local AS is shown in parentheses.                                                                               |
| Address          | This field is used for internal Foundry debugging purposes only.                                                                                                    |
| Hash             | This field is used for internal Foundry debugging purposes only.                                                                                                    |
| Reference Counts | This field is used for internal Foundry debugging purposes only.                                                                                                    |

To view BGP VPNv4 paths suppressed due to dampening for a specified VRF, enter the following command:

NetIron IMR640 Router# show ip bgp vrf green dampened-paths

# **EXAMPLE:**

To view BGP VPNv4 filtered paths information for a specified VRF, enter the following command:

NetIron IMR640 Router# show ip bgp vrf green filtered-routes

### **EXAMPLE:**

To display flap statistics for a specified VRF, enter the following command at any level of the CLI:

NetIron IMR640 Router# show ip bgp vrf green flap-statistics

The display shows the following information:

**Table 63.31: Route Flap Dampening Statistics** 

| This Field                      | Displays                                                                                                    |
|---------------------------------|----------------------------------------------------------------------------------------------------|
| Total number of flapping routes | The total number of routes in the Layer 3 Switch's BGP4 route table that have changed state and thus have been marked as flapping routes. |

You also can display all the dampened routes by entering the show ip bgp dampened-paths command.

**Syntax:** show ip bgp vrf <vrf-name> [<ip-addr> | attribute-entries | dampened-paths | filtered-routes | [flap-statistics [regular-expression <regular-expression> | <address> <mask> [longer-prefixes] | neighbor <ip-addr> | filter-list <num>...]]]

The <address> <mask> parameter specifies a particular route. If you also use the optional **longer-prefixes** parameter, then all statistics for routes that match the specified route or have a longer prefix than the specified route are displayed. For example, if you specify **209.157.0.0 longer**, then all routes with the prefix 209.157 or that have a longer prefix (such as 209.157.22) are displayed.

attribute-entries displays route-attribute entries of the specified VRF.

dampened-paths displays the dampened paths information for the specified VRF.

filtered-routes displays the filtered paths information for the specified VRF.

flap-statistics displays flap statistics for the specified VRF.

The **regular-expression** <regular-expression> parameter is a regular expression. The regular expressions are the same ones supported for BGP4 AS-path filters.

The **as-path-filter** <num> parameter specifies one or more filters. Only the routes that have been dampened and that match the specified filter(s) are displayed.

The **neighbor** <ip-addr> parameter displays route flap dampening statistics only for routes learned from the specified neighbor. You also can display route flap statistics for routes learned from a neighbor by entering the following command: **show ip bgp neighbor** <ip-addr> **flap-statistics**.

# show ip bgp vrf <vrf-name> neighbors

Displays BGP neighbor information for a specified VRF.

NOTE: This command applies to release 02.1.00 and later for the NetIron IMR 640.

To view BGP4 configuration information and statistics for neighbors of a specified VRF (this example uses vrf1), enter the following command:

```
NetIron IMR640 Router# show ip bgp vrf vrf1 neighbor
   Total number of BGP Neighbors: 3
   IP Address: 10.10.2.3, AS: 206 (EBGP), RouterID: 10.10.2.3, VRF: vrf1
   State: ESTABLISHED, Time: 14h31m51s, KeepAliveTime: 60, HoldTime: 180
      KeepAliveTimer Expire in 4 seconds, HoldTimer Expire in 135 seconds
                     Update KeepAlive Notification Refresh-Req
   Messages:
                Open
      Sent
             : 1
                       4
                               871
                                        0
      Received: 1
                       1
                               873
                                         0
   Last Update Time: NLRI
                               Withdraw
                                                NLRI
                                                           Withdraw
                 Tx: ---
                                            Rx: ---
   Last Connection Reset Reason: Unknown
   Notification Sent:
                         Unspecified
   Notification Received: Unspecified
   Neighbor NLRI Negotiation:
     Peer Negotiated IPV4 unicast capability
     Peer configured for IPV4 unicast Routes
   TCP Connection state: ESTABLISHED
   TTL check: 0, value: 0, rcvd: 64
      Byte Sent:
                 17543, Received: 16814
      Local host: 10.10.2.1, Local Port: 8135
      Remote host: 10.10.2.3, Remote Port: 179
      ISentSeq: 3301937 SendNext: 3319481 TotUnAck:
                                                                  0
      TotSent:
                  17544 ReTrans:
                                       0 UnAckSeq:
                                                            3319481
      IRcvSeq: 466270178 RcvNext: 466286993 SendWnd:
                                                               6432
      TotalRcv:
                   16815 DupliRcv: 285 RcvWnd:
                                                               65000
      SendQue:
                        0 RcvQue:
                                             O CngstWnd:
                                                                1456
```

This example shows how to display information for a specific VRF's neighbor. None of the other display options are used; thus, all of the information is displayed for the neighbor. The number in the far left column indicates the neighbor for which information is displayed. When you list information for multiple neighbors, this number makes the display easier to read.

The TCP statistics at the end of the display show status for the TCP session with the neighbor. Most of the fields show information stored in the Layer 3 Switch's Transmission Control Block (TCB) for the TCP session between the Layer 3 Switch and its neighbor. These fields are described in detail in section 3.2 of RFC 793, "Transmission Control Protocol Functional Specification."

The display shows the following information:

Table 63.32: BGP4 Neighbor Information

| This Field | Displays                        |
|------------|---------------------------------|
| IP Address | The IP address of the neighbor. |
| AS         | The AS the neighbor is in.      |

Table 63.32: BGP4 Neighbor Information (Continued)

| This Field  | Displays                                                                                                    |
|-------------|----------------------------------------------------------------------------------------------------|
| EBGP/IBGP   | Whether the neighbor session is an IBGP session, an EBGP session, or a confederation EBGP session.                                                                                                    |
|             | EBGP – The neighbor is in another AS.                                                                                                    |
|             | EBGP_Confed – The neighbor is a member of another sub-AS in<br>the same confederation.                                                                                                    |
|             | IBGP – The neighbor is in the same AS.                                                                                                    |
| RouterID    | The neighbor's router ID.                                                                                                    |
| Description | The description you gave the neighbor when you configured it on the Layer 3 Switch.                                                                                                    |
| State       | The state of the router's session with the neighbor. The states are from this router's perspective of the session, not the neighbor's perspective. The state values are based on the BGP4 state machine values described in RFC 1771 and can be one of the following for each router:                          |
|             | IDLE – The BGP4 process is waiting to be started. Usually, enabling BGP4 or establishing a neighbor session starts the BGP4 process.                                                                                                    |
|             | <ul> <li>A minus sign (-) indicates that the session has gone down<br/>and the software is clearing or removing routes.</li> </ul>                                                                                                    |
|             | ADMND – The neighbor has been administratively shut down.                                                                                                    |
|             | <ul> <li>A minus sign (-) indicates that the session has gone down<br/>and the software is clearing or removing routes.</li> </ul>                                                                                                    |
|             | CONNECT – BGP4 is waiting for the connection process for the TCP neighbor session to be completed.                                                                                                    |
|             | ACTIVE – BGP4 is waiting for a TCP connection from the neighbor.                                                                                                    |
|             | <b>Note</b> : If the state frequently changes between CONNECT and ACTIVE, there may be a problem with the TCP connection.                                                                                                    |
|             | OPEN SENT – BGP4 is waiting for an Open message from the neighbor.                                                                                                    |
|             | OPEN CONFIRM – BGP4 has received an OPEN message from<br>the neighbor and is now waiting for either a KEEPALIVE or<br>NOTIFICATION message. If the router receives a KEEPALIVE<br>message from the neighbor, the state changes to Established. If<br>the message is a NOTIFICATION, the state changes to Idle. |
|             | ESTABLISHED – BGP4 is ready to exchange UPDATE messages with the neighbor.                                                                                                    |
|             | If there is more BGP data in the TCP receiver queue, a plus sign (+) is also displayed.                                                                                                    |
|             | <b>Note</b> : If you display information for the neighbor using the <b>show ip bgp neighbor</b> <ip-addr> command, the TCP receiver queue value will be greater than 0.</ip-addr>                                                                                                    |

Table 63.32: BGP4 Neighbor Information (Continued)

| This Field                     | Displays                                                                                                    |  |  |
|--------------------------------|----------------------------------------------------------------------------------------------------|--|--|
| Time                           | The amount of time this session has been in its current state.                                                                                                    |  |  |
| KeepAliveTime                  | The keep alive time, which specifies how often this router sends keep alive messages to the neighbor.                                                                  |  |  |
| HoldTime                       | The hold time, which specifies how many seconds the router will wait for a KEEPALIVE or UPDATE message from a BGP4 neighbor before deciding that the neighbor is dead. |  |  |
| PeerGroup                      | The name of the peer group the neighbor is in, if applicable.                                                                                                    |  |  |
| Multihop-EBGP                  | Whether this option is enabled for the neighbor.                                                                                                    |  |  |
| RouteReflectorClient           | Whether this option is enabled for the neighbor.                                                                                                    |  |  |
| SendCommunity                  | Whether this option is enabled for the neighbor.                                                                                                    |  |  |
| NextHopSelf                    | Whether this option is enabled for the neighbor.                                                                                                    |  |  |
| DefaultOriginate               | Whether this option is enabled for the neighbor.                                                                                                    |  |  |
| MaximumPrefixLimit             | Lists the maximum number of prefixes the Layer 3 Switch will accept from this neighbor.                                                                                |  |  |
| RemovePrivateAs                | Whether this option is enabled for the neighbor.                                                                                                    |  |  |
| RefreshCapability              | Whether this Layer 3 Switch has received confirmation from the neighbor that the neighbor supports the dynamic refresh capability.                                     |  |  |
| CooperativeFilteringCapability | Whether the neighbor is enabled for cooperative route filtering.                                                                                                    |  |  |
| Distribute-list                | Lists the distribute list parameters, if configured.                                                                                                    |  |  |
| Filter-list                    | Lists the filter list parameters, if configured.                                                                                                    |  |  |
| Prefix-list                    | Lists the prefix list parameters, if configured.                                                                                                    |  |  |
| Route-map                      | Lists the route map parameters, if configured.                                                                                                    |  |  |
| Messages Sent                  | The number of messages this router has sent to the neighbor. The display shows statistics for the following message types:                                             |  |  |
|                                | • Open                                                                                                    |  |  |
|                                | Update                                                                                                    |  |  |
|                                | KeepAlive                                                                                                    |  |  |
|                                | Notification                                                                                                    |  |  |
|                                | Refresh-Req                                                                                                    |  |  |
| Messages Received              | The number of messages this router has received from the neighbor. The message types are the same as for the Message Sent field.                                       |  |  |
| Last Update Time               | Lists the last time updates were sent and received for the following:                                                                                                  |  |  |
|                                | • NLRIs                                                                                                    |  |  |
|                                | Withdraws                                                                                                    |  |  |

Table 63.32: BGP4 Neighbor Information (Continued)

| This Field                   | Displays                                                                                          |  |  |  |
|------------------------------|---------------------------------------------------------------------------------------------------|--|--|--|
| Last Connection Reset Reason | The reason the previous session with this neighbor ended. The reason can be one of the following: |  |  |  |
|                              | Reasons described in the BGP specifications:                                                      |  |  |  |
|                              | Message Header Error                                                                              |  |  |  |
|                              | Connection Not Synchronized                                                                       |  |  |  |
|                              | Bad Message Length                                                                                |  |  |  |
|                              | Bad Message Type                                                                                  |  |  |  |
|                              | OPEN Message Error                                                                                |  |  |  |
|                              | Unsupported Version Number                                                                        |  |  |  |
|                              | Bad Peer AS Number                                                                                |  |  |  |
|                              | Bad BGP Identifier                                                                                |  |  |  |
|                              | Unsupported Optional Parameter                                                                    |  |  |  |
|                              | Authentication Failure                                                                            |  |  |  |
|                              | Unacceptable Hold Time                                                                            |  |  |  |
|                              | Unsupported Capability                                                                            |  |  |  |
|                              | UPDATE Message Error                                                                              |  |  |  |
|                              | Malformed Attribute List                                                                          |  |  |  |
|                              | Unrecognized Well-known Attribute                                                                 |  |  |  |
|                              | Missing Well-known Attribute                                                                      |  |  |  |
|                              | Attribute Flags Error                                                                             |  |  |  |
|                              | Attribute Length Error                                                                            |  |  |  |
|                              | Invalid ORIGIN Attribute                                                                          |  |  |  |
|                              | Invalid NEXT_HOP Attribute                                                                        |  |  |  |
|                              | Optional Attribute Error                                                                          |  |  |  |
|                              | Invalid Network Field                                                                             |  |  |  |
|                              | Malformed AS_PATH                                                                                 |  |  |  |
|                              | Hold Timer Expired                                                                                |  |  |  |
|                              | Finite State Machine Error                                                                        |  |  |  |
|                              | Rcv Notification                                                                                  |  |  |  |

Table 63.32: BGP4 Neighbor Information (Continued)

| This Field                           | Displays                                                                                                    |  |  |
|--------------------------------------|----------------------------------------------------------------------------------------------------|--|--|
| Last Connection Reset Reason (cont.) | <ul> <li>Reasons specific to the Foundry implementation:</li> <li>Reset All Peer Sessions</li> <li>User Reset Peer Session</li> <li>Port State Down</li> <li>Peer Removed</li> <li>Peer Shutdown</li> <li>Peer AS Number Change</li> <li>Peer AS Confederation Change</li> <li>TCP Connection KeepAlive Timeout</li> <li>TCP Connection Closed by Remote</li> <li>TCP Data Stream Error Detected</li> </ul> |  |  |

Table 63.32: BGP4 Neighbor Information (Continued)

| This Field            | Displays                                                                                                    |
|-----------------------|----------------------------------------------------------------------------------------------------|
| Notification Sent     | If the router receives a NOTIFICATION message from the neighbor, the message contains an error code corresponding to one of the following errors. Some errors have subcodes that clarify the reason for the error. Where applicable, the subcode messages are listed underneath the error code messages. |
|                       | Message Header Error                                                                                                    |
|                       | Connection Not Synchronized                                                                                                    |
|                       | Bad Message Length                                                                                                    |
|                       | Bad Message Type                                                                                                    |
|                       | Unspecified                                                                                                    |
|                       | Open Message Error                                                                                                    |
|                       | Unsupported Version                                                                                                    |
|                       | Bad Peer As                                                                                                    |
|                       | Bad BGP Identifier                                                                                                    |
|                       | Unsupported Optional Parameter                                                                                                    |
|                       | Authentication Failure                                                                                                    |
|                       | Unacceptable Hold Time                                                                                                    |
|                       | Unspecified                                                                                                    |
|                       | Update Message Error                                                                                                    |
|                       | Malformed Attribute List                                                                                                    |
|                       | Unrecognized Attribute                                                                                                    |
|                       | Missing Attribute                                                                                                    |
|                       | Attribute Flag Error                                                                                                    |
|                       | Attribute Length Error                                                                                                    |
|                       | Invalid Origin Attribute                                                                                                    |
|                       | Invalid NextHop Attribute                                                                                                    |
|                       | Optional Attribute Error                                                                                                    |
|                       | Invalid Network Field                                                                                                    |
|                       | Malformed AS Path                                                                                                    |
|                       | Unspecified                                                                                                    |
|                       | Hold Timer Expired                                                                                                    |
|                       | Finite State Machine Error                                                                                                    |
|                       | Cease                                                                                                    |
|                       | Unspecified                                                                                                    |
| Notification Received | See above.                                                                                                    |

Table 63.32: BGP4 Neighbor Information (Continued)

| This Field           | Displays                                                                                                    |  |  |  |
|----------------------|----------------------------------------------------------------------------------------------------|--|--|--|
| TCP Connection state | The state of the connection with the neighbor. The connection can have one of the following states:                                                                                                 |  |  |  |
|                      | LISTEN – Waiting for a connection request.                                                                                                    |  |  |  |
|                      | SYN-SENT – Waiting for a matching connection request after<br>having sent a connection request.                                                                                                    |  |  |  |
|                      | SYN-RECEIVED – Waiting for a confirming connection request<br>acknowledgment after having both received and sent a<br>connection request.                                                           |  |  |  |
|                      | ESTABLISHED – Data can be sent and received over the connection. This is the normal operational state of the connection.                                                                            |  |  |  |
|                      | FIN-WAIT-1 – Waiting for a connection termination request from<br>the remote TCP, or an acknowledgment of the connection<br>termination request previously sent.                                    |  |  |  |
|                      | FIN-WAIT-2 – Waiting for a connection termination request from the remote TCP.                                                                                                    |  |  |  |
|                      | CLOSE-WAIT – Waiting for a connection termination request from the local user.                                                                                                    |  |  |  |
|                      | <ul> <li>CLOSING – Waiting for a connection termination request<br/>acknowledgment from the remote TCP.</li> </ul>                                                                                  |  |  |  |
|                      | LAST-ACK – Waiting for an acknowledgment of the connection<br>termination request previously sent to the remote TCP (which<br>includes an acknowledgment of its connection termination<br>request). |  |  |  |
|                      | TIME-WAIT – Waiting for enough time to pass to be sure the remote TCP received the acknowledgment of its connection termination request.                                                            |  |  |  |
|                      | CLOSED – There is no connection state.                                                                                                    |  |  |  |
| Byte Sent            | The number of bytes sent.                                                                                                    |  |  |  |
| Byte Received        | The number of bytes received.                                                                                                    |  |  |  |
| Local host           | The IP address of the Layer 3 Switch.                                                                                                    |  |  |  |
| Local port           | The TCP port the Layer 3 Switch is using for the BGP4 TCP session with the neighbor.                                                                                                    |  |  |  |
| Remote host          | The IP address of the neighbor.                                                                                                    |  |  |  |
| Remote port          | The TCP port the neighbor is using for the BGP4 TCP session with the Layer 3 Switch.                                                                                                    |  |  |  |
| ISentSeq             | The initial send sequence number for the session.                                                                                                    |  |  |  |
| SendNext             | The next sequence number to be sent.                                                                                                    |  |  |  |
| TotUnAck             | The number of sequence numbers sent by the Layer 3 Switch that have not been acknowledged by the neighbor.                                                                                          |  |  |  |
| TotSent              | The number of sequence numbers sent to the neighbor.                                                                                                    |  |  |  |

Table 63.32: BGP4 Neighbor Information (Continued)

| This Field | Displays                                                                                                 |
|------------|----------------------------------------------------------------------------------------------------|
| ReTrans    | The number of sequence numbers that the Layer 3 Switch retransmitted because they were not acknowledged. |
| UnAckSeq   | The current acknowledged sequence number.                                                                |
| IRcvSeq    | The initial receive sequence number for the session.                                                     |
| RcvNext    | The next sequence number expected from the neighbor.                                                     |
| SendWnd    | The size of the send window.                                                                             |
| TotalRcv   | The number of sequence numbers received from the neighbor.                                               |
| DupliRcv   | The number of duplicate sequence numbers received from the neighbor.                                     |
| RcvWnd     | The size of the receive window.                                                                          |
| SendQue    | The number of sequence numbers in the send queue.                                                        |
| RcvQue     | The number of sequence numbers in the receive queue.                                                     |
| CngstWnd   | The number of times the window has changed.                                                              |

To display the routes the Layer 3 Switch has advertised to a specific VRF's neighbor, enter a command such as the following at any level of the CLI (this example uses vrf1 as the name of the VRF):

| R3-2547#show ip bgp vrf vrf1 neighbor 10.10.2.3 advertised-routes  There are 154 routes advertised to neighbor 10.10.2.3 |                                  |                 |             |             |        |        |
|----------------------------------------------------------------------------------------------------|----------------------------------|-----------------|-------------|-------------|--------|--------|
| Status                                                                                                    | A:AGGREGATE B:BEST               | b:NOT-INSTALLED | -BEST E:EBG | P I:IBGP L: |        |        |
|                                                                                                    | Prefix                           | Next Hop        | Metric      | LocPrf      | Weight | Status |
| 1                                                                                                    | 10.100.101.30/32<br>AS PATH: 311 | 10.10.3.3       |             |             | 0      | BE     |
| 2                                                                                                    | 10.100.101.29/32<br>AS_PATH: 311 | 10.10.3.3       |             |             | 0      | BE     |
| 3                                                                                                    | 10.100.101.28/32<br>AS_PATH: 311 | 10.10.3.3       |             |             | 0      | BE     |
| 4                                                                                                    | 10.100.101.27/32<br>AS_PATH: 311 | 10.10.3.3       |             |             | 0      | BE     |
| 5                                                                                                    | 10.100.101.26/32<br>AS_PATH: 311 | 10.10.3.3       |             |             | 0      | BE     |
| 6                                                                                                    | 10.100.101.25/32<br>AS_PATH: 311 | 10.10.3.3       |             |             | 0      | BE     |
| 7                                                                                                    | 10.100.101.24/32<br>AS_PATH: 311 | 10.10.3.3       |             |             | 0      | BE     |
| 8                                                                                                    | 10.100.101.23/32<br>AS_PATH: 311 | 10.10.3.3       |             |             | 0      | BE     |

For information about the fields in this display, see Table 63.16 on page 63-71.

### **EXAMPLE:**

The neighbor attribute entries table lists the sets of BGP4 attributes stored in the router's memory. Each set of attributes is unique and can be associated with one or more routes. In fact, the router typically has fewer route attribute entries than routes.

To display the route-attribute entries table for a specified VRF (in this example, it is vrf1), enter the following command:

NetIron IMR640 Router#show ip bgp vrf vrfl neighbor 10.10.2.3 attribute-entries Total number of BGP Attribute Entries: 2 1 Next Hop :10.10.2.3 Metric :0 Origin: IGP Originator:0.0.0.0 Cluster List:None Aggregator:AS Number :0 Router-ID:0.0.0.0 Atomic:None Local Pref:100 Communities:Internet AS Path :310 Address: 0x2470139c Hash:223 (0x0100036e) Reference Counts: 30:0:60 2 Next Hop :2.2.2.2 Metric :2 Origin: INCOMP Originator:0.0.0.0 Cluster List:None Aggregator: AS Number : 0 Router-ID:0.0.0.0 Atomic:None Local Pref:100 Communities:Internet Extended Community: RT 600:1 OSPF DOMAIN ID:0.0.0.0 OSPF RT 0:5:1 OSPF

The display shows the following information.

Table 63.33: BGP4 Route-Attribute Entries Information

| This Field                            | Displays                                                                                                    |  |  |  |
|---------------------------------------|----------------------------------------------------------------------------------------------------|--|--|--|
| Total number of BGP Attribute Entries | The number of routes contained in this router's BGP4 route table.                                                                                             |  |  |  |
| Next Hop                              | The IP address of the next hop router for routes that have this set of attributes.                                                                            |  |  |  |
| Metric                                | The cost of the routes that have this set of attributes.                                                                                                    |  |  |  |
| Origin                                | The source of the route information. The origin can be one of the following:                                                                                  |  |  |  |
|                                       | EGP – The routes with this set of attributes came to BGP through EGP.                                                                                         |  |  |  |
|                                       | IGP – The routes with this set of attributes came to BGP through IGP.                                                                                         |  |  |  |
|                                       | INCOMPLETE – The routes came from an origin other than one of the above. For example, they may have been redistributed from OSPF or RIP.                      |  |  |  |
|                                       | When BGP4 compares multiple routes to a destination to select the best route, IGP is preferred over EGP and both are preferred over INCOMPLETE.               |  |  |  |
| Originator                            | The originator of the route in a route reflector environment.                                                                                                 |  |  |  |
| Cluster List                          | The route-reflector clusters through which this set of attributes has passed.                                                                                 |  |  |  |
| Aggregator                            | Aggregator information:                                                                                                    |  |  |  |
|                                       | AS Number shows the AS in which the network information in the attribute set was aggregated. This value applies only to aggregated routes and is otherwise 0. |  |  |  |
|                                       | Router-ID shows the router that originated this aggregator.                                                                                                   |  |  |  |

Table 63.33: BGP4 Route-Attribute Entries Information (Continued)

| This Field         | Displays                                                                                                    |  |  |
|--------------------|----------------------------------------------------------------------------------------------------|--|--|
| Atomic             | Whether the network information in this set of attributes has been aggregated and this aggregation has resulted in information loss. |  |  |
|                    | TRUE – Indicates information loss has occurred                                                                                       |  |  |
|                    | FALSE – Indicates no information loss has occurred                                                                                   |  |  |
|                    | <b>Note</b> : Information loss under these circumstances is a normal part of BGP4 and does not indicate an error.                    |  |  |
| Local Pref         | The degree of preference for routes that use this set of attributes relative to other routes in the local AS.                        |  |  |
| Communities        | The communities that routes with this set of attributes are in.                                                                      |  |  |
| Extended Community | The VRF's extended community attibutes.                                                                                              |  |  |
| AS Path            | The ASs through which routes with this set of attributes have passed. The local AS is shown in parentheses.                          |  |  |

To display flap-statistics for routes learned from the specified VRF neighbor, enter the following command at any level of the CLI (in the example, vrf1 is the VRF):

```
R3-2547\#show ip bgp vrf vrf1 neighbor 10.10.2.3 flap-statistics Total number of flapping routes: 0
```

The display shows the following information:

**Table 63.34: Route Flap Dampening Statistics** 

| This Field                      | Displays                                                                                                    |  |  |  |
|---------------------------------|----------------------------------------------------------------------------------------------------|--|--|--|
| Total number of flapping routes | The total number of routes in the Layer 3 Switch's BGP4 route table that have changed state and thus have been marked as flapping routes. |  |  |  |

### **EXAMPLE:**

To view BGP4 VPNv4 configuration information and statistics for a specified VRF's neighbor (the name of the VRF is vrf1), enter the following command:

 ${\tt NetIron\ IMR640\ Router\ \#show\ ip\ bgp\ vrf\ vrf1\ neighbor\ 10.10.2.3\ received\ extended-community}$ 

Extended-community ORF capability was not negotiated

NetIron IMR640 Router#show ip bgp vrf vrfl neighbor 10.10.2.3 received prefix-filter

To view BGP4 VPNv4 configuration information and statistics for specified VRF's neighbor (the name of the VRF is vrf1), enter the following command:

NetIron IMR640 Router#show ip bgp vrf vrf1 neighbor 10.10.2.3 received-routes Inbound soft reconfiguration not enabled for neighbor 10.10.2.3

#### **EXAMPLE:**

To view the route table for a specified VRF's neighbor, enter the following command:

NetIron IMR640 Router#show ip bgp vrf vrfl neighbor 10.10.2.3 routes There are 30 accepted routes from neighbor 10.10.2.3 Searching for matching routes, use ^C to quit... Status A:AGGREGATE B:BEST b:NOT-INSTALLED-BEST C:CONFED\_EBGP D:DAMPED E:EBGP H:HISTORY I:IBGP L:LOCAL M:MULTIPATH S:SUPPRESSED F:FILTERED Prefix Next Hop Metric LocPrf Weight Status 10.100.100.1/32 10.10.2.3 100 BE 1 AS\_PATH: 310 2 10.100.100.2/32 10.10.2.3 100 0 BE AS\_PATH: 310 3 10.100.100.3/32 10.10.2.3 100 O ΒE AS\_PATH: 310 4 10.100.100.4/32 10.10.2.3 100 Ω BE AS\_PATH: 310 5 10.100.100.5/32 10.10.2.3 100 0 BE AS PATH: 310 10.100.100.6/32 6 10.10.2.3 100 Ω BEAS\_PATH: 310 7 10.100.100.7/32 10.10.2.3 100 Ω BE AS PATH: 310 8 10.100.100.8/32 10.10.2.3 100 0 ΒE AS PATH: 310 9 10.100.100.9/32 10.10.2.3 0 100 BE AS\_PATH: 310

For information about the fields in the display, see Table 63.28 on page 63-99.

To display the routes received from a specific neighbor that are the "best" routes to their destinations, enter a command such as the following at any level of the CLI:

NetIron IMR640 Router# show ip bgp vrf vrfl neighbor 192.168.4.211 routes best

For information about the fields in this display, see Table 63.28 on page 63-99.

To display the BGP4 routes received from a specific neighbor that are the "best" routes to their destinations but are not installed in the Layer 3 Switch's IP route table, enter a command such as the following at any level of the CLI:

```
BigIron# show ip bgp vrf vrf1 neighbor 192.168.4.211 routes not-installed-best
```

Each of the displayed routes is a valid path to its destination, but the Layer 3 Switch received another path from a different source (such as OSPF, RIP, or a static route) that has a lower administrative distance. The Layer 3 Switch always selects the path with the lowest administrative distance to install in the IP route table.

For information about the fields in this display, see Table 63.28 on page 63-99.

To display BGP4 routes whose destinations are unreachable using any of the BGP4 paths in the BGP4 route table, enter a command such as the following at any level of the CLI:

NetIron IMR640 Router# show ip bgp vrf vrf1 neighbor 192.168.4.211 routes

#### unreachable

For information about the fields in this display, see Table 63.28 on page 63-99.

To display the Layer 3 Switch's current BGP4 Routing Information Base (Adj-RIB-Out) for a specific VRF neighbor and a specific destination network, enter a command such as the following at any level of the CLI:

| NetIron | n IMR640 Router#shov | w ip bgp vrf vrf | 1 neighbor 1 | 10.10.2.3 ri | lb-out-1 | routes |
|---------|----------------------|------------------|--------------|--------------|----------|--------|
|         | There are 154 RIB_c  | out routes for n | eighbor 10.3 | 10.2.3       |          |        |
| Status  | A:AGGREGATE B:BEST   | b:NOT-INSTALLED  | -BEST E:EBGI | P I:IBGP L:I | COCAL    |        |
|         | Prefix               | Next Hop         | Metric       | LocPrf       | Weight   | Status |
| 1       | 10.100.101.30/32     | 10.10.3.3        |              | 100          | 0        | BE     |
|         | AS_PATH: 311         |                  |              |              |          |        |
| 2       | 10.100.101.29/32     | 10.10.3.3        |              | 100          | 0        | BE     |
|         | AS_PATH: 311         |                  |              |              |          |        |
| 3       | 10.100.101.28/32     | 10.10.3.3        |              | 100          | 0        | BE     |
|         | AS_PATH: 311         |                  |              |              |          |        |
| 4       | 10.100.101.27/32     | 10.10.3.3        |              | 100          | 0        | BE     |
|         | AS PATH: 311         |                  |              |              |          |        |

The Adj-RIB-Out contains the routes that the Layer 3 Switch either has most recently sent to the VRF neighbor or is about to send to the neighbor.

For information about the fields in the display, see Table 63.28 on page 63-99.

#### **EXAMPLE:**

To view the route table for a specified VRF's neighbor (the name of the VRF is vrf1), enter the following command.

```
NetIron IMR640 Router#show ip bgp vrf vrf1 neighbor 10.10.2.3 routes-summary
   IP Address: 10.10.2.3
Routes Accepted/Installed:30, Filtered/Kept:0, Filtered:0
  Routes Selected as BEST Routes:30
      BEST Routes not Installed in IP Forwarding Table:0
   Unreachable Routes (no IGP Route for NEXTHOP):0
   History Routes:0
NLRIs Received in Update Message: 30, Withdraws: 0 (0), Replacements: 0
   NLRIs Discarded due to
      Maximum Prefix Limit:0, AS Loop:0
      Invalid Nexthop:0, Invalid Nexthop Address:0.0.0.0
      Duplicated Originator_ID:0, Cluster_ID:0
Routes Advertised:154, To be Sent:0, To be Withdrawn:0
NLRIs Sent in Update Message:154, Withdraws:0, Replacements:0
Peer Out of Memory Count for:
   Receiving Update Messages:0, Accepting Routes(NLRI):0
   Attributes: 0, Outbound Routes (RIB-out): 0 Outbound Routes Holder: 0
```

The display shows the following information:

Table 63.35: BGP4 Route Summary Information for a VRF Neighbor

| This Field                                       | Displays                                                                                                    |
|--------------------------------------------------|----------------------------------------------------------------------------------------------------|
| Routes Received                                  | How many routes the Layer 3 Switch has received from the neighbor during the current BGP4 session.                                                                                                    |
|                                                  | Accepted/Installed – Indicates how many of the received routes<br>the Layer 3 Switch accepted and installed in the BGP4 route<br>table.                                                                                                    |
|                                                  | Filtered – Indicates how many of the received routes the Layer 3     Switch did not accept or install because they were denied by filters on the Layer 3 Switch.                                                                                                    |
| Routes Selected as BEST Routes                   | The number of routes that the Layer 3 Switch selected as the best routes to their destinations.                                                                                                    |
| BEST Routes not Installed in IP Forwarding Table | The number of routes received from the neighbor that are the best BGP4 routes to their destinations, but were nonetheless not installed in the IP route table because the Layer 3 Switch received better routes from other sources (such as OSPF, RIP, or static IP routes). |
| Unreachable Routes                               | The number of routes received from the neighbor that are unreachable because the Layer 3 Switch does not have a valid RIP, OSPF, or static route to the next hop.                                                                                                    |
| History Routes                                   | The number of routes that are down but are being retained for route flap dampening purposes.                                                                                                    |
| NLRIs Received in Update Message                 | The number of routes received in Network Layer Reachability (NLRI) format in UPDATE messages.                                                                                                    |
|                                                  | Withdraws – The number of withdrawn routes the Layer 3 Switch has received.                                                                                                    |
|                                                  | Replacements – The number of replacement routes the Layer 3 Switch has received.                                                                                                    |
| NLRIs Discarded due to                           | Indicates the number of times the Layer 3 Switch discarded an NLRI for the neighbor due to the following reasons:                                                                                                    |
|                                                  | Maximum Prefix Limit – The Layer 3 Switch's configured maximum prefix amount had been reached.                                                                                                    |
|                                                  | AS Loop – An AS loop occurred. An AS loop occurs when the BGP4 AS-path attribute contains the local AS number.                                                                                                    |
|                                                  | Invalid Nexthop – The next hop value was not acceptable.                                                                                                    |
|                                                  | Duplicated Originator_ID – The originator ID was the same as the local router ID.                                                                                                    |
|                                                  | Cluster_ID – The cluster list contained the local cluster ID, or contained the local router ID (see above) if the cluster ID is not configured.                                                                                                    |

Table 63.35: BGP4 Route Summary Information for a VRF Neighbor (Continued)

| This Field                   | Displays                                                                                                    |
|------------------------------|----------------------------------------------------------------------------------------------------|
| Routes Advertised            | The number of routes the Layer 3 Switch has advertised to this neighbor.                                                                                                    |
|                              | To be Sent – The number of routes the Layer 3 Switch has queued to send to this neighbor.                                                                                              |
|                              | To be Withdrawn – The number of NLRIs for withdrawing routes<br>the Layer 3 Switch has queued up to send to this neighbor in<br>UPDATE messages.                                       |
| NLRIs Sent in Update Message | The number of NLRIs for new routes the Layer 3 Switch has sent to this neighbor in UPDATE messages.                                                                                    |
|                              | Withdraws – The number of routes the Layer 3 Switch has sent to<br>the neighbor to withdraw.                                                                                           |
|                              | Replacements – The number of routes the Layer 3 Switch has sent to the neighbor to replace routes the neighbor already has.                                                            |
| Peer Out of Memory Count for | Statistics for the times the Layer 3 Switch has run out of BGP4 memory for the neighbor during the current BGP4 session.                                                               |
|                              | <ul> <li>Receiving Update Messages – The number of times UPDATE<br/>messages were discarded because there was no memory for<br/>attribute entries.</li> </ul>                          |
|                              | Accepting Routes(NLRI) – The number of NLRIs discarded<br>because there was no memory for NLRI entries. This count is not<br>included in the Receiving Update Messages count.          |
|                              | Attributes – The number of times there was no memory for BGP4 attribute entries.                                                                                                    |
|                              | Outbound Routes(RIB-out) – The number of times there was no<br>memory to place a "best" route into the neighbor's route<br>information base (Adj-RIB-Out) for routes to be advertised. |

Syntax: show ip bgp vrf <vrf-name> neighbors [<ip-addr>

[advertised-routes [detail [<ip-addr>[/<mask-bits>]]]] |

[attribute-entries [detail]] |

[flap-statistics] |

[last-packet-with-error] |

[received prefix-filter] | [received routes] |

[routes [best] | [detail [best] | [not-installed-best] | [unreachable]] |

[rib-out-routes [<ip-addr>/<mask-bits> | <ip-addr> <net-mask> | detail]] | [routes-summary]]

The <vrf-name> parameter specifies the VRF whose neighbor you want to display information about.

The <ip-addr> option lets you narrow the scope of the command to a specific neighbor. The display is the same as that for the command without this option except that it is limited to only the neighbor specified.

The **advertised-routes** option displays only the routes that the Layer 3 Switch has advertised to the neighbor during the current BGP4 neighbor session.

The attribute-entries option shows the attribute-entries associated with routes received from the neighbor.

The **flap-statistics** option shows the route flap statistics for routes received from or sent to the neighbor.

The **last-packet-with-error** option displays the last packet from the neighbor that contained an error. The packet's contents are displayed in decoded (human-readable) format.

The received extended-community option

The **received prefix-filter** option shows the Outbound Route Filters (ORFs) received from the neighbor. This option applies to cooperative route filtering.

The **received-routes** option lists all the route information received in route updates from the neighbor since the soft reconfiguration feature was enabled.

The **routes** option lists the routes received in UPDATE messages from the neighbor. You can specify the following additional options:

- **best** Displays the routes received from the neighbor that the Layer 3 Switch selected as the best routes to their destinations.
- **not-installed-best** Displays the routes received from the neighbor that are the best BGP4 routes to their destinations, but were nonetheless not installed in the IP route table because the Layer 3 Switch received better routes from other sources (such as OSPF, RIP, or static IP routes).
- unreachable Displays the routes that are unreachable because the Layer 3 Switch does not have a valid RIP, OSPF, or static route to the next hop.
- **detail** Displays detailed information for the specified routes. You can refine your information request by also specifying one of the options above (**best**, **not-installed-best**, or **unreachable**).

The **rib-out-routes** option lists the route information base (RIB) for outbound routes. You can display all the routes or specify a network address.

The **routes-summary** option displays a summary of the following information:

- Number of routes received from the neighbor
- Number of routes accepted by this Layer 3 Switch from the neighbor
- Number of routes this Layer 3 Switch filtered out of the UPDATES received from the neighbor and did not accept
- Number of routes advertised to the neighbor
- Number of attribute entries associated with routes received from or advertised to the neighbor.

### show ip bgp vrf <vrf-name> routes

Displays a VRF's BGP4 route table.

**NOTE:** This command applies to release 02.1.00 and later for the NetIron IMR 640.

To view all the routes BGP routes in a VRF, you can display the VRF's BGP route table by entering the following command:

NetIron IMR640 Router# show ip bgp vrf vrf1 routes

Total number of BGP Routes: 184

Status A:AGGREGATE B:BEST b:NOT-INSTALLED-BEST C:CONFED\_EBGP D:DAMPED

|    | E:EBGP H:HISTORY | I:IBGP L:LOCAL | M:MULTIPATH | S:SUPPRESSED |        |        |
|----|------------------|----------------|-------------|--------------|--------|--------|
|    | Prefix           | Next Hop       | Metric      | LocPrf       | Weight | Status |
| 1  | 7.7.7.7/32       | 0.0.0.0        | 0           | 100          | 32768  | BL     |
|    | AS_PATH:         |                |             |              |        |        |
| 2  | 10.10.2.0/24     | 0.0.0.0        | 0           | 100          | 32768  | BL     |
|    | AS_PATH:         |                |             |              |        |        |
| 3  | 10.10.3.0/24     | 0.0.0.0        | 0           | 100          | 32768  | BL     |
|    | AS_PATH:         |                |             |              |        |        |
| 4  | 10.10.4.0/24     | 0.0.0.0        | 0           | 100          | 32768  | BL     |
|    | AS_PATH:         |                |             |              |        |        |
| 5  | 10.100.100.1/32  | 10.10.2.3      |             | 100          | 0      | BE     |
|    | AS_PATH: 310     |                |             |              |        |        |
| 6  | 10.100.100.2/32  | 10.10.2.3      |             | 100          | 0      | BE     |
|    | AS_PATH: 310     |                |             |              |        |        |
| 7  | 10.100.100.3/32  | 10.10.2.3      |             | 100          | 0      | BE     |
|    | AS_PATH: 310     |                |             |              |        |        |
| 8  | 10.100.100.4/32  | 10.10.2.3      |             | 100          | 0      | BE     |
|    | AS_PATH: 310     |                |             |              |        |        |
| 9  | 10.100.100.5/32  | 10.10.2.3      |             | 100          | 0      | BE     |
|    | AS_PATH: 310     |                |             |              |        |        |
| 10 | 10.100.100.6/32  | 10.10.2.3      |             | 100          | 0      | BE     |
|    |                  |                |             |              |        |        |

For information about the fields in the display, see Table 63.16 on page 63-71. The fields in this display also appear in the **show ip bgp vpnv4** display.

To display all the BGP4 routes in the Layer 3 Switch's BGP4 route table that are the best routes to their destinations, enter a command such as the following at any level of the CLI:

NetIron IMR640 Router#show ip bgp vrf vrfl routes best Searching for matching routes, use ^C to quit... Status A:AGGREGATE B:BEST b:NOT-INSTALLED-BEST C:CONFED EBGP D:DAMPED E:EBGP H:HISTORY I:IBGP L:LOCAL M:MULTIPATH S:SUPPRESSED F:FILTERED Prefix Next Hop Metric LocPrf Weight Status 1 7.7.7.7/32 100 32768 BL 0.0.0.0 AS PATH: 10.10.2.0/24 0.0.0.0 0 100 32768 BT. AS PATH: 3 10.10.3.0/24 0.0.0.0 0 100 32768 BLAS\_PATH: Ω 4 10.10.4.0/24 0.0.0.0 100 32768 BLAS PATH: 5 10.100.100.1/32 10.10.2.3 100 ΒE AS PATH: 310 10.100.100.2/32 10.10.2.3 100 6 0 BE AS\_PATH: 310 7 100 10.100.100.3/32 10.10.2.3 Ω BE AS PATH: 310 8 10.100.100.4/32 10.10.2.3 100 0 ΒE AS PATH: 310 9 10.100.100.5/32 100 0 BE 10.10.2.3 AS\_PATH: 310

For information about the fields in the display, see Table 63.28 on page 63-99.

## **EXAMPLE:**

When the Layer 3 Switch has multiple routes to a destination, the Layer 3 Switch selects the route with the lowest administrative distance as the best route, and installs that route in the IP route table.

To display the BGP4 routes for a specified VRF that are the "best" routes to their destinations but are not installed in the Layer 3 Switch's IP route table, enter a command such as the following at any level of the CLI:

```
NetIron IMR640 Router# show ip bgp vrf vrf1 routes not-installed-best
Searching for matching routes, use ^C to quit...
Status A:AGGREGATE B:BEST b:NOT-INSTALLED-BEST C:CONFED EBGP D:DAMPED
       E:EBGP H:HISTORY I:IBGP L:LOCAL M:MULTIPATH S:SUPPRESSED F:FILTERED
Route Distinguisher: 4:1
       Prefix
                          Next Hop
                                          Metric
                                                     LocPrf
                                                                 Weight Status
1
       3.0.0.0/8
                          192.168.4.106
                                                      100
                                                                        BE
       AS_PATH: 65001 4355 701 80
```

Each of the displayed routes is a valid path to its destination, but the Layer 3 Switch received another path from a different source that has a lower administrative distance. The Layer 3 Switch always selects the path with the lowest administrative distance to install in the IP route table.

For information about the fields in the display, see Table 63.28 on page 63-99.

**NOTE:** To display the routes that the Layer 3 Switch has selected as the best routes and installed in the IP route table, display the IP route table using the **show ip route** command.

To display BGP routes for a specified VRF whose destinations are unreachable using any of the paths in the BGP route table, enter a command such as the following at any level of the CLI:

```
NetIron IMR640 Router# show ip bgp vrf vrf1 routes unreachable
Searching for matching routes, use ^C to quit...
Status A:AGGREGATE B:BEST b:NOT-INSTALLED-BEST C:CONFED_EBGP D:DAMPED
       E:EBGP H:HISTORY I:IBGP L:LOCAL M:MULTIPATH S:SUPPRESSED F:FILTERED
Route Distinguisher: 4:1
      Prefix
                                                     LocPrf
                                                                Weight Status
                          Next Hop
                                         Metric
                                                     100
1
       3.0.0.0/8
                          192.168.4.106
                                                                       BE
       AS_PATH: 65001 4355 701 80
```

For information about the fields in this display, see Table 63.28 on page 63-99.

### **EXAMPLE:**

To display BGP VPNv4 route information for a specified VRF by specifying an IP address within the network, enter a command such as the following at any level of the CLI:

```
NetIron IMR640 Router# show ip bgp vrf vrf1 routes 10.8.1.0/24
Route Distinguisher: 4:1
Number of BGP Routes matching display condition : 1
Status A:AGGREGATE B:BEST b:NOT-INSTALLED-BEST C:CONFED EBGP D:DAMPED
       E:EBGP H:HISTORY I:IBGP L:LOCAL M:MULTIPATH S:SUPPRESSED F:FILTERED
       Prefix
                          Next Hop
                                         Metric
                                                     LocPrf
                                                                Weight Status
1
      10.8.1.0/24
                          2.2.2.2
                                                     100
                                                                       Ι
                                          2
                                                                0
         AS_PATH:
Route Distinguisher: 5:1
Number of BGP Routes matching display condition : 1
Status A:AGGREGATE B:BEST b:NOT-INSTALLED-BEST C:CONFED_EBGP D:DAMPED
       E:EBGP H:HISTORY I:IBGP L:LOCAL M:MULTIPATH S:SUPPRESSED F:FILTERED
       Prefix
                                         Metric
                                                     LocPrf
                                                                Weight Status
                         Next Hop
1
       10.8.1.0/24
                         4.4.4.4
                                          3
                                                     100
                                                                Λ
                                                                       Т
         AS_PATH:
```

For information about the fields in this display, see Table 63.28 on page 63-99 and Table 63.25 on page 63-95.

## **EXAMPLE:**

When you use the **detail** option in this example, the information for one route is shown.

For information about the fields in the display, see Table 63.28 on page 63-99 and Table 63.36 on page 63-123.

Table 63.36: BGP VPNv4 Route Information

| This Field        | Displays                                                                                                    |
|-------------------|----------------------------------------------------------------------------------------------------|
| Prefix            | The network address and prefix.                                                                                                    |
| Age               | The last time an update occurred.                                                                                                    |
| Learned from Peer | The IP address of the neighbor that sent this route.                                                                                                    |
| Local_Pref        | The degree of preference for this route relative to other routes in the local AS. When the BGP4 algorithm compares routes on the basis of local preferences, the route with the higher local preference is chosen. The preference can have a value from 0 – 4294967295. |
| MED               | The route's metric. If the route does not have a metric, this field is blank.                                                                                                    |
| Origin            | The source of the route information. The origin can be one of the following:                                                                                                    |
|                   | EGP – The routes with this set of attributes came to BGP through EGP.                                                                                                    |
|                   | IGP – The routes with this set of attributes came to BGP through IGP.                                                                                                    |
|                   | <ul> <li>INCOMPLETE – The routes came from an origin other than one of the above. For example, they may have been redistributed from OSPF or RIP.</li> </ul>                                                                                                    |
|                   | When BGP4 compares multiple routes to a destination to select the best route, IGP is preferred over EGP and both are preferred over INCOMPLETE.                                                                                                    |
| Atomic            | Whether network information in this route has been aggregated and this aggregation has resulted in information loss.                                                                                                    |
|                   | <b>Note</b> : Information loss under these circumstances is a normal part of BGP4 and does not indicate an error.                                                                                                    |
| Aggregation ID    | The router that originated this aggregator.                                                                                                    |
| Aggregation AS    | The AS in which the network information was aggregated. This value applies only to aggregated routes and is otherwise 0.                                                                                                    |
| Originator        | The originator of the route in a route reflector environment.                                                                                                    |
| Cluster List      | The route-reflector clusters through which this route has passed.                                                                                                    |
| Learned From      | The IP address of the neighbor from which the Layer 3 Switch learned the route.                                                                                                    |
| Admin Distance    | The administrative distance of the route.                                                                                                    |
| Adj_RIB_out       | The number of neighbors to which the route has been or will be advertised. This is the number of times the route has been selected as the best route and placed in the Adj-RIB-Out (outbound queue) for a BGP4 neighbor.                                                |
| Communities       | The communities the route is in.                                                                                                    |

Table 63.36: BGP VPNv4 Route Information (Continued)

| This Field         | Displays                                  |
|--------------------|-------------------------------------------|
| Extended Community | The extended communities the route is in. |

Syntax: show ip bgp vrf <vrf-name> routes

[<ip-addr>] | <num> | [age <secs>] | [as-path-access-list <num>] |

[as-path-filter <num, num,...>] |[best] | [cidr-only] |

[community <num> | no-export | no-advertise | internet | local-as] |

[community-access-list <num>] | community-filter <num> |

community-reg-expression <regular-expression> | detail | local |

neighbor <ip-addr> [next-hop <ip-addr>] |

[no-best] | [not-installed-best] | [prefix-list <string>] | [regular-expression <regular-expression>] | [route-map <map-name>] | [summary] | [unreachable]

The <vrf-name> parameter specifies the VRF whose neighbor you want to display information about.

The <ip-addr> option displays routes for a specific network.

The <num> option specifies the table entry with which you want the display to start. For example, if you want to list entries beginning with table entry 100, specify 100.

The **age** <secs> parameter displays only the routes that have been received or updated more recently than the number of seconds you specify.

The as-path-access-list <num> parameter filters the display using the specified AS-path ACL.

The **best** parameter displays the routes received from the neighbor that the Layer 3 Switch selected as the best routes to their destinations.

The **cidr-only** option lists only the routes whose network masks do not match their class network length.

The **community** option lets you display routes for a specific community. You can specify **local-as**, **no-export**, **no-advertise**, **internet**, or a private community number. You can specify the community number as either two five-digit integer values of up to 1–65535, separated by a colon (for example, 12345:6789) or a single long integer value.

The community-access-list <num> parameter filters the display using the specified community ACL.

The **community-filter** option lets you display routes that match a specific community filter.

The **community regular-expression** <regular-expression> option filters the display based on a specified community regular expression.

The local option ....

The **neighbor** <ip-addr> option displays the number of accepted routes from the specified BGP neighbor.

The **detail** option lets you display more details about the routes. You can refine your request by also specifying one of the other display options after the **detail** keyword.

The **next-hop** <ip-addr> option displays the routes for a given next-hop IP address.

The **no-best** option displays the routes for which none of the routes to a given prefix were selected as the best route.

The **not-installed-best** option displays the routes received from the neighbor that are the best BGP4 routes to their destinations, but were nonetheless not installed in the IP route table because the Layer 3 Switch received better routes from other sources (such as OSPF, RIP, or static IP routes).

The prefix-list <string> parameter filters the display using the specified IP prefix list.

The **regular-expression** < regular-expression > option filters the display based on a regular expression.

The **route-map** <map-name> parameter filters the display using the specified route map. The software displays only the routes that match the match statements in the route map. The software disregards the route map's set statements.

The **summary** option displays summary information for the routes.

The **unreachable** option displays the routes that are unreachable because the Layer 3 Switch does not have a valid RIP, OSPF, or static route to the next hop.

# show ip bgp vrf <vrf-name> routes summary

Displays summary route information for a specified VRF.

NOTE: This command applies to release 02.1.00 and later for the Netlron IMR 640.

To display summary statistics for all the VPNv4 routes in the Layer 3 Switch's BGP route table for a specified VRF, enter a command such as the following at any level of the CLI:

```
NetIron IMR640 Router# show ip bgp vrf vrf1 routes summary
  Total number of BGP routes (NLRIs) Installed
                                                   : 184
                                                    : 184
  Distinct BGP destination networks
  Filtered bgp routes for soft reconfig
                                                   : 0
                                                    : 4
  Routes originated by this router
  Routes selected as BEST routes
                                                    : 184
  BEST routes not installed in IP forwarding table : 0
  Unreachable routes (no IGP route for NEXTHOP)
                                                   : 0
                                                   : 90
  IBGP routes selected as best routes
                                                   : 90
  EBGP routes selected as best routes
```

The display shows the following information.

Table 63.37: BGP VPNv4 Summary Route Information

| This Field                                         | Displays                                                                                                    |
|----------------------------------------------------|----------------------------------------------------------------------------------------------------|
| Total number of BGP VPNv4 routes (NLRIs) Installed | The number of BGP VPNv4 routes the Layer 3 Switch has installed in the BGP route table.                                                                                                    |
| Distinct BGP VPNv4 destination networks            | The number of destination networks the installed routes represent. The BGP route table can have multiple routes to the same network.                                                                       |
| Filtered BGP VPNv4 routes for soft reconfig        | The number of route updates received from soft-reconfigured neighbors or peer groups that have been filtered out but retained.                                                                             |
| Routes originated by this router                   | The number of VPNv4 routes in the BGP route table that this Layer 3 Switch originated.                                                                                                    |
| Routes selected as BEST routes                     | The number of VPNv4 routes in the BGP route table that this Layer 3 Switch has selected as the best routes to the destinations.                                                                            |
| BEST routes not installed in IP forwarding table   | The number of BGP VPNv4 routes that are the best BGP VPNv4 routes to their destinations but were not installed in the IP route table because the Layer 3 Switch received better routes from other sources. |
| Unreachable routes (no IGP route for NEXTHOP)      | The number of routes in the BGP route table whose destinations are unreachable because the next hop is unreachable.                                                                                        |

Table 63.37: BGP VPNv4 Summary Route Information (Continued)

| This Field                          | Displays                                                                       |
|-------------------------------------|--------------------------------------------------------------------------------|
| IBGP routes selected as best routes | The number of "best" routes in the BGP VPNv4 route table that are IBGP routes. |
| EBGP routes selected as best routes | The number of "best" routes in the BGP VPNv4 route table that are EBGP routes. |

Syntax: show ip bgp vrf <vrf-name> routes summary

# show ip cache

Displays the IP host table showing indices to MAC addresses and the IP address of the next hop for Foundry Layer 3 Switches.

This command is not supported on Foundry Layer 2 Switches.

## **EXAMPLE:**

BigIron# show ip cache Total number of cache entries: 243 D:Dynamic P:Permanent F:Forward U:Us C:Complex Filter W:Wait ARP I:ICMP Deny K:Drop R:Fragment S:Snap Encap IP Address Next Hop Type Fid 1 207.95.95.1 0.0.0.0 0000.0000.0000 PU 2 111.111.100.111 0.0.0.0 0000.0000.0000 PU 0 3 207.95.45.1 0.0.0.0 0000.0000.0000 PU 0 4 207.195.1.255 0.0.0.0 0000.0000.0000 PU 0 5 207.95.133.255 0.0.0.0 0000.0000.0000 PU 0 . . . entries 6-242 not shown 243 207.95.42.1 0.0.0.0 0000.0000.0000 0 ΡIJ

**Syntax:** show ip cache [<ip-addr>] | [<num>]

The optional <num> parameter lets you display the table beginning with a specific entry number.

Possible values: N/A

Default value: N/A

# show ip cache flow

Displays the main flow cache used by NetFlow on a Velocity Management Module.

BigIron(config)# show ip cache flow
Flow Cache Active Timeout is 60 minutes
Flow Cache Inactive Timeout is 60 seconds

Flow Cache is Active for the following interfaces:

ethernet 3/1 ethernet 4/1

| Input If | Src Prefix | Output If | Dst Prefix | Packets | Octets |
|----------|------------|-----------|------------|---------|--------|
| 129      | 20.1.1.1   | 193       | 10.1.1.1   | 10      | 650    |
| 129      | 20.1.1.1   | 193       | 10.1.1.1   | 8       | 600    |
| 193      | 10.1.1.1   | 129       | 20.1.1.1   | 10      | 688    |
| 193      | 10.1.1.1   | 129       | 20.1.1.1   | 7       | 602    |

Syntax: show ip cache flow

For information about the fields in this display, see the "Remote Network Monitoring" appendix in the *Foundry Enterprise Configuration and Management Guide*.

Possible values: N/A
Default value: N/A

## show ip cache flow aggregation

Displays statistics and entries for a NetFlow aggregate cache.

#### **EXAMPLE:**

BigIron(config)# show ip cache flow aggregation as IP Flow Aggregation Switching Cache, 2883584 bytes 1 active, 65535 inactive 70 ager polls, 0 flow alloc failures (cache space overflow) Active Timeout 60 minutes, Inactive Timeout 60 seconds

| Src AS | Dst AS | Input | Ιf  | Output | If  | Flows | Pkts | Octets |
|--------|--------|-------|-----|--------|-----|-------|------|--------|
| 20     | 10     |       | 193 |        | 129 | 2     | 17   | 1290   |
| 1.0    | 20     |       | 129 |        | 193 | 2     | 18   | 1250   |

This example shows information for the AS aggregate cache.

Here are examples of the output for the other types of aggregate caches. The following example shows the destination-prefix aggregate cache.

BigIron(config)# show ip cache flow aggregation destination-prefix IP Flow Aggregation Switching Cache, 2883584 bytes

3 active, 65533 inactive

65 ager polls 0 flow allog failures (cache space overflow)

65 ager polls, 0 flow alloc failures (cache space overflow) Active Timeout 60 minutes, Inactive Timeout 60 seconds

| Output If | Dst Prefix | Msk | AS | Flows | Pkts | Octets |
|-----------|------------|-----|----|-------|------|--------|
| 193       | 10.1.1.1   | 24  | 20 | 2     | 18   | 1250   |
| 129       | 20.1.1.1   | 24  | 10 | 2     | 17   | 1290   |

The following example shows the prefix aggregate cache.

BigIron(config)# show ip cache flow aggregation prefix
IP Flow Aggregation Switching Cache, 2883584 bytes
3 active, 65533 inactive
88 ager polls, 0 flow alloc failures (cache space overflow)
Active Timeout 60 minutes, Inactive Timeout 60 seconds

| Input If | Src Prefix | Msk | Output If | Dst Prefix | Msk | Flows | Pkts |
|----------|------------|-----|-----------|------------|-----|-------|------|
| 129      | 20.1.1.1   | 24  | 193       | 10.1.1.1   | 24  | 2     | 18   |
| 193      | 10.1.1.1   | 24  | 129       | 20.1.1.1   | 24  | 2     | 17   |

The following example shows the protocol-port aggregate cache.

BigIron(config)# show ip cache flow aggregation protocol-port IP Flow Aggregation Switching Cache, 2883584 bytes 3 active, 65533 inactive 97 ager polls, 0 flow alloc failures (cache space overflow) Active Timeout 60 minutes, Inactive Timeout 60 seconds

| Protocol | Source Port | Dest Port | Flows | Pkts | Octets |
|----------|-------------|-----------|-------|------|--------|
| 6        | 1360        | 23        | 1     | 10   | 688    |
| 6        | 23          | 1360      | 1     | 8    | 600    |
| 6        | 1361        | 23        | 1     | 7    | 602    |
| 6        | 23          | 1361      | 1     | 10   | 650    |

The following example shows the source-prefix aggregate cache.

BigIron(config)# show ip cache flow aggregation source-prefix IP Flow Aggregation Switching Cache, 2883584 bytes 3 active, 65533 inactive 59 ager polls, 0 flow alloc failures (cache space overflow) Active Timeout 60 minutes, Inactive Timeout 60 seconds

| Input If | Src Prefix | Msk | AS | Flows | Pkts | Octets |
|----------|------------|-----|----|-------|------|--------|
| 193      | 10.1.1.1   | 24  | 20 | 2     | 17   | 1290   |
| 129      | 20.1.1.1   | 24  | 10 | 2     | 18   | 1250   |

Most of the fields in these displays are the same for all the aggregate cache types, while a few fields are particular to each cache type. The **show ip cache flow aggregation** commands show the following information.

Syntax: show ip cache flow aggregation as | destination-prefix | prefix | protocol-port | source-prefix

For information about the fields in this display, see the "Remote Network Monitoring" appendix in the *Foundry Enterprise Configuration and Management Guide*.

Possible values: N/A
Default value: N/A

## show ip cam-failure

Shows if there are any IP CAM failures to determine if the number of entries assigned per IP supernet level are adequate to your application. Use an rconsole to log into an interface module and enter the **show ip cam-failure** command:

```
rconsole-4/1@LP#show ip cam-failure

RecoveryRequired : 1 RecoveryInProgress 0
Total invalid route count 0
Number of CAM required count
1    Total 100000
2    Total 4000
Number of CAM failure count
1    Total 5
Number of routes not in CAM
1    Total 5
```

The example shows that there was one failure that required a recovery. The Number of CAM required count specifies 100000 for IP supernet level 1 and 4000 for IP supernet level 2. These numbers represent the actual number of routes that are being held in CAM at each of these levels.

The **Number of CAM failure count** value is set at a total of 5 for IP supernet level 1. This and the next statistic, **Number of routes not in CAM** set equal to 5, indicates that there is not enough CAM available for supernet level 1 routes.

Syntax: show ip cam-failure

Possible values: N/A
Default value: N/A

# show ip client-pub-key

Displays the currently loaded public keys.

### **EXAMPLE:**

```
BigIron# show ip client-pub-key
```

1024 65537 162566050678380006149460550286514061230306797782065166110686648548574 94957339232259963157379681924847634614532742178652767231995746941441604714682680 00644536790333304202912490569077182886541839656556769025432881477252978135927821 67540629478392662275128774861815448523997023618173312328476660721888873946758201 user@csp\_client

1024 35 152676199889856769693556155614587291553826312328095300428421494164360924 76207475545234679268443233762295312979418833525975695775705101805212541008074877 26586119857422702897004112168852145074087969840642408451742714558592361693705908 74837875599405503479603024287131312793895007927438074972787423695977635251943 root@unix machine

There are 2 authorized client public keys configured

Syntax: show ip client-pub-key

Possible values: N/A
Default value: N/A

## show ip community-access-lists

Displays the configured IP community ACLs, which are used for BGP4 filtering.

# show ip dr-aggregate

Displays cached default routes.

To display the default route cache entries, enter the following command at any level of the CLI:

```
BigIron(config)# show ip dr-aggregate
```

**Syntax:** show ip dr-aggregate [<ip-addr>]

If you specify an IP address, only the entries for that destination are displayed.

Here is an example of the information displayed by this command.

```
BigIron(config)# show ip dr-aggregate
Total number of cache entries: 2
Start index: 1 D:Dynamic P:Permanent F:Forward U:Us C:Complex Filter
W:Wait ARP I:ICMP Deny K:Drop R:Fragment S:Snap Encap
                                                              Port Vlan Pri
     IP Address
                        Next Hop
                                       MAC
                                                        Type
1
     22.22.22.22
                    /8 207.95.6.60
                                        0044.052e.4302
                                                        DF
                                                              1/1
                                                                    1
                                                                          Ω
                                        0044.052e.4302
2
     207.96.7.7
                    /12 207.95.6.60
                                                        DF
                                                              1/1
                                                                    1
                                                                          0
```

This example shows two entries. The prefix associated with each entry is displayed. Notice that the prefix lengths in this example are different for each entry. The software selects a prefix length long enough to make the default network route entry unambiguous, so that is does not conflict with other cache entries.

To display the entry for a specific destination, enter the destination address, as shown in the following example.

```
BigIron(config)# show ip dr-aggregate 207.96.7.7
Total number of cache entries: 2
Start index: 1 D:Dynamic P:Permanent F:Forward U:Us C:Complex Filter
W:Wait ARP I:ICMP Deny K:Drop R:Fragment S:Snap Encap
      IP Address
                        Next Hop
                                       MAC
                                                        Type Port Vlan
                                                                         Pri
1
      207.96.7.7
                    /12 207.95.6.60
                                       0044.052e.4302
                                                        DF
                                                              1/1
                                                                   1
```

This example shows the second entry from the previous example, but the entry row number is 1. The row number identifies the row number in the displayed output. In addition, notice that the Total number of cache entries field shows 2, as in the previous example. The number in this field indicates the total number of default route aggregation entries in the forwarding cache.

Possible values: N/A
Default value: N/A

## show ip dns cache-table

Displays the host that are currently listed in the DNS cache table.

NOTE: This command is available in Enterprise software release 08.0.00 and later.

BigIron(config)#show ip dns cache-table

| Host                                       | Flag     | TTL/min | Type | Address        |
|--------------------------------------------|----------|---------|------|----------------|
| border2.pc0-0-bbnet1.sje.pnap.net          | (TMP,OK) | 720     | IP   | 66.151.144.5   |
| sl-internap-109-0.sprintlink.net           | (TMP,OK) | 1440    | IP   | 144.223.242.86 |
| sl-st21-sj-13-0.sprintlink.net             | (TMP,OK) | 1440    | IP   | 144.232.20.59  |
| sl-bb21-sj-12-0.sprintlink.net             | (TMP,OK) | 1440    | IP   | 144.232.3.201  |
| sl-bb24-sj-9-0.sprintlink.net              | (TMP,OK) | 1440    | IP   | 144.232.20.181 |
| sl-bb21-stk-9-0.sprintlink.net             | (TMP,OK) | 1440    | IP   | 144.232.4.245  |
| sl-gw27-stk-1-2.sprintlink.net             | (TMP,OK) | 4319    | IP   | 144.228.145.69 |
| <pre>core1.ge0-1-bbnet2.sfj.pnap.net</pre> | (TMP,OK) | 719     | IP   | 216.52.0.65    |
| border10.s5-10.sfj.foundry-6.sfj.pna       | (TMP,OK) | 355     | IP   | 63.251.227.173 |
| www.australia.com                          | (TMP,OK) | 14      | IP   | 66.151.135.102 |
| www.foundrynet.com                         | (TMP,OK) | 26      | IP   | 63.236.63.244  |
| mail.company.com                           | (STA,OK) | 26      | IP   | 64.236.22.148  |
| BigIron(config)#                           |          |         |      |                |

Syntax: show ip dns cache-table

| This Column | Displays                                                                                                    |  |
|-------------|----------------------------------------------------------------------------------------------------|--|
| Host        | The complete, qualified domain name of the host.                                                                                                    |  |
| Flag        | Indicates if the entry is dynamic or static and if the information for the domain is up to date:                                                                                                    |  |
|             | TMP – Entry is dynamic                                                                                                    |  |
|             | STA – Entry is static                                                                                                    |  |
|             | OK – Information for the entry is up to date                                                                                                    |  |
|             | EX – Information for the entry is no longer valid                                                                                                    |  |
| TTL/min     | If the entry is dynamic (TMP) this value shows how long the entry remains in the DNS cache table. If the entry is static (STA), it remains in the DNS cache table and never changes until it is manually removed or the DNS cache table is cleared, even if it shows a TTL/min value. |  |
| Туре        | Type of IP address stored for the entry.                                                                                                    |  |
| Address     | The IP address of the entry.                                                                                                    |  |

Possible values: N/A
Default value: N/A

# show ip dns poll-time-interval

**NOTE:** This command is available in Enterprise software release 08.0.00 and later.

## **EXAMPLE:**

BigIron(config)#show ip dns poll-time-interval
Current DNS polling interval is 7 minutes
BigIron(config)#

Syntax: [no] show ip dns poll-time-interval

Possible values: N/A

Default value: N/A

### show ip dvmrp

Displays the global and interface settings for DVMRP on a Foundry Layer 3 Switch.

This command is not supported on Foundry Layer 2 Switches.

### **EXAMPLE:**

```
BigIron# show ip dvmrp
Global Settings
  prune age: 180, neighbor timeout: 40
  probe interval: 10, report interval: 60
  route expire interval: 200, route discard interval: 340
  triggered update interval: 5, graft retransmit interval: 10
Interface Ethernet 1
TTL Threshold: 1 Metric: 1
Local Address: 192.094.005.001
. . .
Interface Ethernet 16
TTL Threshold: 1 Metric: 1
Local Address: 193.095.016.001
```

Syntax: show ip dvmrp
Possible values: N/A
Default value: N/A

## show ip dymrp flowcache

Displays all active IP DVMRP flows for a Foundry Layer 3 Switch. A *flow* is a cached forwarding entry.

#### **EXAMPLE:**

```
BigIron# show ip dvmrp flow-cache
```

Syntax: show ip flow-cache
Possible values: N/A
Default value: N/A

## show ip dvmrp graft

Displays active DVMRP grafts. Information shown is port, source network, group address, neighbor router and age for a Foundry Layer 3 Switch configured for DVMRP operation.

This command is not supported on a Foundry Layer 2 Switches.

#### **EXAMPLE:**

```
BigIron# show ip dvmrp graft

Syntax: show ip dvmrp graft
```

Possible values: N/A
Default value: N/A

# show ip dvmrp group

Displays network address, mask and gateway and associated IP multicast group membership and port for a Foundry Layer 3 Switch configured for DVMRP operation.

This command is not supported on Foundry Layer 2 Switches.

#### **EXAMPLE:**

BigIron# show ip dvmrp group

**Syntax:** show ip dvmrp group [<group-address>]

Possible values: <group-address> is a multicast group address.

Default value: N/A

# show ip dvmrp interface

Displays the interface DVMRP settings, TTL threshold and metric for all sub-nets (interfaces) for a Foundry Layer 3 Switch configured for DVMRP operation.

This command is not supported on Foundry Layer 2 Switches.

### **EXAMPLE:**

```
BigIron# show ip dvmrp interface
Interface Ethernet 1
TTL Threshold: 1 Metric: 1 Enabled: Querier
```

**Syntax:** show ip dvmrp interface [ethernet <portnum> | ve <num>]

Possible values: The ethernet <portnum> parameter lets you specify a router port.

The **ve** <num> parameter lets you specify a virtual interface (VE).

Default value: N/A

# show ip dvmrp mcache

Displays the DVMRP multicast cache for a Foundry Layer 3 Switch configured for DVMRP operation.

This command is not supported on Foundry Layer 2 Switches.

#### **EXAMPLE:**

**Syntax:** show ip dvmrp mcache [<ip-addr>]

Possible values: The <ip-addr> parameter displays information for a specific source IP address.

Default value: N/A

#### show ip dvmrp nbr

Displays all neighbor DVMRP routers and the Foundry ports to which they are attached, for Foundry Layer 3 Switches configured for DVMRP operation.

This command is not supported on Foundry Layer 2 Switches.

| BigIro | n# show ip dvmrp | nbr    |     |        |
|--------|------------------|--------|-----|--------|
| Port   | Neighbor         | GenId  | Age | UpTime |
| 11     | 207.095.018.001  | -12198 | 40  | 900    |
| Port   | Neighbor         | GenId  | Age | UpTime |
| 12     | 207.095.009.040  | 0      | 40  | 900    |
| Port   | Neighbor         | GenId  | Age | UpTime |
| 14     | 207.095.008.030  | 0      | 40  | 130    |

Syntax: show ip dvmrp nbr
Possible values: N/A
Default value: N/A

# show ip dvmrp prune

Displays active prunes on the network for a Foundry Layer 3 Switch configured for DVMRP operation.

This command is not supported on Foundry Layer 2 Switches.

#### **EXAMPLE:**

| Bigir | on# snow ip avmrp | prune           |                 |            |
|-------|-------------------|-----------------|-----------------|------------|
| Port  | SourceNetwork     | GroupAddress    | NbrRouter       | Age UpTime |
| 11    | 207.095.002.000   | 226.000.000.027 | 207.095.018.001 | 180 0      |
| 11    | 207.095.002.000   | 226.000.000.026 | 207.095.018.001 | 180 0      |
| 11    | 207.095.002.000   | 226.000.000.025 | 207.095.018.001 | 180 0      |

Syntax: show ip dvmrp prune

Possible values: N/A
Default value: N/A

# show ip dvmrp route

Displays network address, mask and gateway and associated IP multicast group membership and ports for a FoundryFoundry Layer 3 Switch with DVMRP configured.

This command is not supported on Foundry Layer 2 Switches.

#### **EXAMPLE:**

BigIron# show ip dvmrp route
Syntax: show ip dvmrp route [<ip-addr>]

Possible values: The <ip-addr> parameter displays information for a specific source IP address.

Default value: N/A

## show ip dvmrp rpf

**NOTE:** This **show** command applies to software releases 07.6.05 and 07.7.00 and later.

Enables you to view information about the upstream neighbor device for a given source IP address for Distance Vector Multicast Routing Protocol (DVMRP). The software uses the DVMRP route table to locate the upstream neighbor device.

**NOTE:** If there are multiple equal cost paths to the source, the **show ip pim rpf** command output may not be accurate. If your system has multiple equal cost paths, use the command **sh ip pim mcache** to view information about the upstream neighbor.

### **EXAMPLE:**

```
BigIron# show ip dvmrp rpf 1.1.20.2
directly connected or via an L2 neighbor
BigIron# show ip dvmrp rpf 1.2.3.4
no route
BigIron# show ip dvmrp rpf 1.10.10.24
upstream neighbor=1.1.20.1 on v21 using ip route
```

The above examples show messages that the BigIron MG8 displays with this command.

Syntax: show ip dvmrp rpf <IP address>

#### Possible value:

<IP address> is a valid source IP address.

Default value: N/A

## show ip dvmrp traffic

Displays all active DVMRP traffic on a Foundry Layer 3 Switch.

This command is not supported on Foundry Layer 2 Switches.

## **EXAMPLE:**

| BigIr | on# s | how ip | dvmrp  | trai  | Efic | C   |       |       |         |      |
|-------|-------|--------|--------|-------|------|-----|-------|-------|---------|------|
| Port  | Prob  | е      |        | Graft | _    |     | ]     | Prune |         |      |
|       | [Rx   | Tx Dis | scard] | [Rx   | Tx   | Dis | card] | [Rx   | Tx Disc | ard] |
| 10    | 0     | 95     | 0      | 0     |      | 0   | 0     | 0     | 0       | 0    |
| 12    | 95    | 95     | 0      | 0     |      | 0   | 0     | 21    | 0       | 0    |
| 13    | 95    | 95     | 0      | 0     |      | 9   | 0     | 0     | 72      | 0    |
| Tot   | 195   | 285    | 0      | 0     |      | 9   | 0     | 21    | 72      | 0    |

Syntax: show ip dvmrp traffic

Possible values: N/A
Default value: N/A

#### show ip dns domain-list

Displays the domain names that have been configured in a domain list.

**NOTE:** This command is available in Enterprise software release 08.0.00 and later.

## **EXAMPLE:**

BigIron(config)#show ip dns domain-list

- 1 facilities.company.com
  2 support.company.com
- 3 eng.company.com

BigIron(config)#

Syntax: show ip dns domain-list

Possible values: N/A

Default value: N/A

# show ip extcommunity-list

Displays the IP Extcommunity information.

NOTE: This command applies to release 02.1.00 and later for the Netlron IMR 640.

#### **EXAMPLE:**

To display the IP Extcommunity information, enter the following command at any level of the CLI:

```
NetIron IMR640 Router#show ip extcommunity-list
ip extcommunity access list 20:
   permit RT 100:1
```

For information about the fields see the following:

Table 63.38: CLI Display of Show IP Extcommunity List

| This Field                  | Displays                                                    |
|-----------------------------|-------------------------------------------------------------|
| ip extcommunity access list | The contents of all external community lists on the router. |

Syntax: show ip extcommunity-list

# show ip filter-cache

Displays all active IP filter definitions for a Foundry Layer 2 Switch operating with Layer 3 switching.

This command is not supported on Foundry Layer 3 Switches.

## **EXAMPLE:**

FastIron# show ip filter-cache

Syntax: show ip filter-cache

Possible values: N/A
Default value: N/A

# show ip flow-cache

Displays all active IP flows for a Foundry Layer 3 Switch. A flow is a cached forwarding entry.

# **EXAMPLE:**

BigIron# show ip flow-cache
Syntax: show ip flow-cache [<ip-addr>]

Possible values: IP address

Default value: N/A

# show ip flow export

Displays configuration information and statistics for NetFlow.

```
BigIron(config) # show ip flow export
Flow export is enabled
Version 5 flow records
Autonomous System information not included in export datagrams
COLLECTOR 1:
  Exporting using source interface Ethernet 3/1
  Collector IP address 10.1.1.1
  Collector UDP port 3065
COLLECTOR 2:
  Exporting using source interface Ethernet 3/2
  Collector IP address 10.1.1.2
  Collector UDP port 3066
COLLECTOR 3:
  Exporting using source interface Ethernet 3/3
  Collector IP address 20.1.2.3
  Collector UDP port 3000
Cache for protocol-port aggregation:
Aggregation flow export is enabled
Exporting using source interface Ethernet 3/5
Exporting flows to 10.2.2.2 (3233)
Cache for destination-prefix aggregation:
Aggregation flow export is enabled
Exporting using source interface Ethernet 3/4
Exporting flows to 10.2.2.2 (3235)
20000 flows exported in 15800 udp datagrams
0 flows failed to export
0 export packets were dropped
```

For information about the fields in this display, see the "Remote Network Monitoring" appendix in the *Foundry Enterprise Configuration and Management Guide*.

Syntax: show ip flow export

Possible values: N/A
Default value: N/A

## show ip fsrp

Displays the current settings of FSRP on a Foundry Layer 3 Switch.

This command is not supported on Foundry Layer 2 Switches.

## **EXAMPLE:**

```
BigIron# show ip fsrp
FSRP Interfaces currently defined:
Ethernet Interface: 1
ip fsrp ip address 192.147.200.165
ip fsrp virtual router ip address 192.147.200.100
ip fsrp other router ip address 192.147.200.170
ip fsrp state Active
ip fsrp preference level 50
ip fsrp track port 3
ip fsrp keep alive time 15
```

```
ip fsrp router dead interval 30
```

Syntax: show ip fsrp
Possible values: N/A
Default value: N/A

# show ip igmp group

Displays the status of all IGMP multicast groups on a Layer 3 Switch.

#### **EXAMPLE:**

To display a summary of all IGMP multicast groups:

```
BigIron(config)# show ip igmp group
Interface v18 : 1 groups
      group
                       phy-port static querier life mode
                                                             #_src
1
      239.0.0.1
                       e4/20
                                no
                                       yes
Interface v110 : 3 groups
                       phy-port static querier life mode
      group
                                                             #_src
2
      239.0.0.1
                       e4/5
                                no
                                       yes
                                                     include 10
3
      239.0.0.1
                       e4/6
                                no
                                       yes
                                                100 exclude 13
      224.1.10.1
                                                     include 1
4
                       e4/5
                                no
                                       yes
```

Use the **detail** parameter to display the status of one IGMP multicast group:

```
BigIron(config)# show ip igmp group 239.0.0.1 detail
Display group 239.0.0.1 in all interfaces.
Interface v18 : 1 groups
                        phy-port static querier life mode
                                                               # src
      group
1
      239.0.0.1
                        e4/20
                                 no
                                         yes
                                                      include 19
    group: 239.0.0.1, include, permit 19 (source, life):
      (3.3.3.1\ 40) (3.3.3.2\ 40) (3.3.3.3\ 40) (3.3.3.4\ 40) (3.3.3.5\ 40)
      (3.3.3.6\ 40) (3.3.3.7\ 40) (3.3.3.8\ 40) (3.3.3.9\ 40) (3.3.3.10\ 40)
      (3.3.3.11\ 40)\ (3.3.3.12\ 40)\ (3.3.3.13\ 40)\ (3.3.3.14\ 40)\ (3.3.3.15\ 40)
      (3.3.3.16 40) (3.3.3.17 40) (3.3.3.18 40) (3.3.3.19 40)
Interface v110 : 1 groups
                        phy-port static querier life mode
                                                               # src
      group
2
      239.0.0.1
                        e4/5
                                 no
                                         yes
                                                       include 10
    group: 239.0.0.1, include, permit 10 (source, life):
      (2.2.3.0\ 80)\ (2.2.3.1\ 80)\ (2.2.3.2\ 80)\ (2.2.3.3\ 80)\ (2.2.3.4\ 80)
      (2.2.3.5 80) (2.2.3.6 80) (2.2.3.7 80) (2.2.3.8 80) (2.2.3.9 80)
```

If the tracking and fast leave feature is enabled, user the **tracking** parameter to display the list of clients that belong to a particular group:

```
BigIron(config)# show ip igmp group 224.1.10.1 tracking
Display group 224.1.10.1 in all interfaces with tracking enabled.
Interface v13: 1 groups, tracking_enabled
group phy-port static querier life mode #_src
1 224.1.10.1 e4/15 no yes include 3
receive reports from 3 clients:
110.110.110.7 110.110.110.8 110.110.110.9
```

Syntax: show ip igmp group [ <group-address> [detail] [tracking] ]

If you want a report for a specific multicast group, enter that group's address for <group-address>. Omit the <group-address> if you want a report for all multicast groups.

Enter detail if you want to display the source list of the multicast group.

Enter tracking if you want information on interfaces that have tracking enabled.

IGMP V2 and V3 statistics displayed on the report for each interface.

Possible values: See above

Default value: N/A

# show ip igmp interface

Display the status of a multicast enabled port on Layer 3 Switches.

### **EXAMPLE:**

```
BigIron(config)# show ip igmp interface
query interval = 60, max response time= 3, group membership time=140
v5: default V2, PIM dense, addr=1.1.1.2 e4/12 has 0 groups, non-Querier (age=40), default V2
v18: default V2,
                       DVMRP, addr=2.2.2.1
  e4/20 has 0 groups, Querier, default V2
v20: configured V3, PIM dense (port down), addr=1.1.20.1
v110: configured V3,
                        PIM dense, addr=110.110.110.1
                 2 groups, Querier, default V3
         has
    group: 239.0.0.1, exclude, life=100, deny 13
    group: 224.1.10.1, include, permit 2
                 3 groups, Querier, default V3
        has
    group: 224.2.2.2, include, permit 100
    group: 239.0.0.1, include, permit 10
    group: 224.1.10.1, include, permit 1
```

Syntax: show ip igmp interface [ve | ethernet <number> <group-address>]

Enter **ve** and its <number> or **ethernet** and its <number> to display information for a specific virtual routing interface or ethernet interface.

Entering an address for <group-address> displays information for a specified group on the specified interface.

Possible values: See above

Default value: N/A

# show ip igmp traffic

Displays the traffic status on each virtual routing interface on Layer 3 Switches.

#### **EXAMPLE:**

```
BigIron(config)# show ip igmp traffic
Recv QryV2 QryV3 G-Qry GSQry MbrV2 MbrV3 Leave ISIN ISEX TOIN TOEX ALLOW BLK
v5
        29
               0
                     0
                           0
                                 0
                                      0 0
                                                0
                                                      0
                                                            0 0 0
                                                                           0
v18
        15
               0
                     0
                           0
                                 0
                                     30
                                            0
                                                 60
                                                        0
v110
         0
               0
                     0
                           0
                                 0
                                     97
                                                142
                                                       37
                                                             2
                                                                 2
                                                                      3
Send QryV1 QryV2 QryV3 G-Qry GSQry
         0
v5
               2.
                    Ω
                          Ω
                                 Λ
v18
         0
               0
                    30
                          30
                                 0
v110
         0
               0
                    30
                          44
                                11
```

Syntax: show ip igmp traffic

Possible values: N/A
Default value: N/A

### show ip interface

Displays interface configuration details for all interfaces or a specified interface on a Layer 3 Switch router.

#### EXAMPLE:

To view all IP interfaces and their configuration, enter the following:

BigIron(config)# show ip interface

| Interface    | IP-Address   | OK? | Method | Status | Protocol |
|--------------|--------------|-----|--------|--------|----------|
| Ethernet 1/1 | 207.95.6.173 | YES | NVRAM  | up     | up       |
| Ethernet 1/2 | 3.3.3.3      | YES | manual | up     | up       |
| Loopback 1   | 1.2.3.4      | YES | NVRAM  | down   | down     |

#### **EXAMPLE:**

To view a specific interface configuration, enter a command such as the following:

```
BigIron# show ip interface ethernet 1/1
Interface Ethernet 1/1
port state: UP
ip address: 192.168.9.51 subnet mask: 255.255.255.0
encapsulation: ETHERNET, mtu: 1500, metric: 1
directed-broadcast-forwarding: disabled
proxy-arp: disabled
ip arp-age: 10 minutes
Ip Flow switching is disabled
No Helper Addresses are configured.
No inbound ip access-list is set
No outgoing ip access-list is set
```

**NOTE:** The MTU listed by this command is the IP MTU, which is the maximum size IP packet that the device can support for traffic addressed to the device itself. To display the transit MTU instead, enter the **show interfaces** command.

#### **EXAMPLE:**

In release 02.1.00 for the NetIron IMR640 Router, to display RPF statistics (information about RPF configuration and packets that have been dropped because they failed the RPF check), enter the command such as the following:

```
NetIron IMR640 Router# show ip interface ethernet 7/1
Interface Ethernet 7/1 (384)
   port enabled
   port state: UP
   ip address: 1.2.3.4/8
   Port belongs to VRF: default
   encapsulation: Ethernet, mtu: 1500
   MAC Address 000c.db24.a6c0
   directed-broadcast-forwarding: disabled
   No inbound ip access-list is set
   No outbound ip access-list is set
   No Helper Addresses are configured
```

RPF mode: strict RFP Log: Disabled 376720 unicast RPF drop 36068 unicast RPF suppressed drop

**NOTE:** The RPF accounting information is always available through the physical interface, even if the physical port belongs to one or more VE's

Table 63.39 describes the RPF statistics displayed when using the show ip interface ethernet command. They are displayed in **bold**. For information about all other parameters, see the *Foundry Enterprise Configuration and Management Guide*.

Table 63.39: RPF Statistics by Port

| This Field                                    | Displays                                                                                                    |  |  |
|-----------------------------------------------|----------------------------------------------------------------------------------------------------|--|--|
| RPF Mode:                                     | This display parameter can have one of the following two values:                                                                                                    |  |  |
|                                               | loose — RPF will permit a packet as long as the source address matches a known route entry in the routing table. It will drop a packet if it doesn't match a route entry.                                                                                                  |  |  |
|                                               | strict — RPF requires that a packet matches a known route entry as described for loose mode and also that it arrives at the configured interface as described in the router table's next hop information. It will drop a packet that doesn't match both of these criteria. |  |  |
| RPF Log:                                      | This display parameter displays the RPF Log Configuration Status:                                                                                                    |  |  |
|                                               | Enabled – the RPF log feature has been configured.                                                                                                    |  |  |
|                                               | Disabled – the RPF log feature has not been configured                                                                                                    |  |  |
| <number> unicast RPF drop</number>            | The number of packets that have been dropped due to failure of the RPF test.                                                                                                    |  |  |
| <number> unicast RPF suppressed drop</number> | The number of packets would have been dropped due to failure of the RP test but were not dropped because they matched conditions set in an AC with the <b>suppress-rpf-drop</b> flag set.                                                                                  |  |  |

Syntax: show ip interface [ethernet <portnum>] | [loopback <num>] | [pos <portnum>] | [ve <num>]

Possible values: N/A
Default value: N/A

# show ip mbgp <ip-addr>[/<prefix>]

Displays a specific MBGP route.

For information about the fields in this command's display, see the description of the **show ip bgp** <ip-addr> command in the "Configuring BGP4" chapter of the *Foundry Enterprise Configuration and Management Guide*.

## show ip mbgp attribute-entries

Displays MBGP route attributes.

For information about the fields in this command's display, see the description of the **show ip bgp attribute-entries** command in the "Configuring BGP4" chapter of the *Foundry Enterprise Configuration and Management Guide*.

# show ip mbgp config

Shows the MBGP configuration commands in the running-config.

```
BigIron# show ip mbgp config
Current BGP configuration:
router bgp
aggregate-address 192.1.0.0 255.255.0.0
aggregate-address 192.1.0.0 255.255.0.0 nlri unicast multicast
aggregate-address 207.95.0.0 255.255.0.0 nlri unicast multicast
aggregate-address 207.95.0.0 255.255.0.0 summary-only
as-path-filter 20 permit .
local-as 20
neighbor nj peer-group nlri unicast multicast
neighbor 7.7.7.1 remote-as 30 nlri unicast multicast
neighbor 7.7.7.1 shutdown
neighbor 15.15.15.2 remote-as 40 nlri unicast multicast
neighbor 38.38.38.1 remote-as 65097 nlri unicast multicast
neighbor 1.1.1.1 peer-group nj
neighbor 1.1.1.1 remote-as 2 nlri unicast multicast
neighbor 10.8.20.6 remote-as 20 nlri unicast multicast
neighbor 10.8.20.6 update-source loopback 1
neighbor 10.8.20.6 route-map out newlocal
neighbor 8.8.8.1 remote-as 40 nlri unicast multicast
network 162.162.162.0 255.255.255.0 nlri unicast multicast
redistribute connected route-map setcon
end
```

Syntax: show ip mbgp config

**NOTE:** This command displays exactly the same information as the **show ip bgp config** command. Each command displays both the BGP and MBGP configuration commands that are in the running-config.

Possible values: N/A
Default value: N/A

### show ip mbgp dampened-paths

Displays MBGP paths that have been dampened by route flap dampening.

For information about the fields in this command's display, see the description of the **show ip bgp dampened-paths** command in the "Configuring BGP4" chapter of the *Foundry Enterprise Configuration and Management Guide*.

# show ip mbgp filtered-routes

Displays MBGP routes that have been filtered out.

For information about the fields in this command's display, see the description of the **show ip bgp filtered-routes** command in the "Configuring BGP4" chapter of the *Foundry Enterprise Configuration and Management Guide*.

#### show ip mbgp flap-statistics

Displays route flap dampening statistics for MBGP routes.

For information about the fields in this command's display, see the description of the **show ip bgp flap-statistics** command in the "Configuring BGP4" chapter of the *Foundry Enterprise Configuration and Management Guide*.

## show ip mbgp neighbors

Displays information about MBGP neighbors.

```
BigIron(config-bqp-router) # show ip mbqp neighbor 7.7.7.2
   Total number of BGP Neighbors: 6
   IP Address: 1.1.1.1, AS: 2 (EBGP), RouterID: 0.0.0.0
   State: CONNECT, Time: 1h27m5s, KeepAliveTime: 60, HoldTime: 180
      PeerGroup: nj
                       Update KeepAlive Notification Refresh-Reg
   Messages:
              Open
      Sent
             : 0
                               O
                                         0
                       0
                               0
                                         0
                                                     0
      Received: 0
   Last Connection Reset Reason: Unknown
   Notification Sent:
                        Unspecified
   Notification Received: Unspecified
   Neighbor NLRI Negotiation:
     Peer configured for Unicast and Multicast Routes
   TCP Connection state: ESTABLISHED
      Byte Sent: 1346, Received: 1714918
      Local host: 7.7.7.1, Local Port: 179
      Remote host: 7.7.7.2, Remote Port: 8179
      ISentSeq:
                   12122 SendNext:
                                        13469 TotUnAck:
      TotSent:
                    1347 ReTrans:
                                        0 UnAckSeq:
                                                               13469
      IRcvSeq:
                886310126 RcvNext: 888025045 SendWnd:
                                                              16384
      TotalRcv: 1714919 DupliRcv: 601 RcvWnd:
                                                               16384
                        0 RcvQue:
      SendQue:
                                             0 CngstWnd:
                                                               1460
```

This example shows how to display information for a specific neighbor, by specifying the neighbor's IP address with the command. The number in the far left column indicates the neighbor for which information is displayed. When you list information for multiple neighbors, this number makes the display easier to read.

The Neighbor NLRI Negotiation section (shown in bold type) lists the types of routes that this Layer 3 Switch can exchange with the MBGP neighbor.

The TCP statistics at the end of the display show status for the TCP session with the neighbor. Most of the fields show information stored in the Layer 3 Switch's Transmission Control Block (TCB) for the TCP session between the Layer 3 Switch and its neighbor. These fields are described in detail in section 3.2 of RFC 793, "Transmission Control Protocol Functional Specification".

**NOTE:** The display shows all the configured parameters for the neighbor. Only the parameters that have values different from their defaults are shown.

Syntax: show ip mbgp neighbors [<ip-addr>]

The <ip-addr> parameter specifies the neighbor's IP address.

For information about the fields in this command's display, see the description of the **show ip bgp neighbors** command in the "Configuring BGP4" chapter of the *Foundry Enterprise Configuration and Management Guide*.

Possible values: N/A
Default value: N/A

### show ip mbgp peer-group

Displays information about MBGP peer groups.

For information about the fields in this command's display, see the description of the **show ip bgp peer-group** command in the "Configuring BGP4" chapter of the *Foundry Enterprise Configuration and Management Guide*.

# show ip mbgp routes

Displays MBGP routes.

BigIron(config-bgp-router) # show ip mbgp routes Total number of BGP Routes: 3389 Status A:AGGREGATE B:BEST b:NOT-INSTALLED-BEST C:CONFED EBGP D:DAMPED E:EBGP H:HISTORY I:IBGP L:LOCAL M:MULTIPATH S:SUPPRESSED Prefix Next Hop Metric LocPrf Weight Status 1 10.10.2.0/24 38.38.38.1 100 AS\_PATH: 65097 65356 2 12.0.0.0/8 38.38.38.1 100 0 BE AS\_PATH: 65097 683 6509 24 1800 1239 5511 5511 2200 1305 3 38.38.38.1 100 BE12.4.125.0/24 AS\_PATH: 65097 683 11537 1239 100 0 12.6.92.0/24 38.38.38.1 BE AS\_PATH: 65097 683 11537 1239 5 12.150.219.0/24 38.38.38.1 100 0 BE AS\_PATH: 65097 683 11537 1239 6 24.144.0.0/18 38.38.38.1 100 0 BE AS\_PATH: 65097 683 11537 1239 7 24.221.128.0/19 38.38.38.1 100 0 BE AS\_PATH: 65097 683 11537 1239 8 24.221.160.0/19 100 BE 38.38.38.1 AS\_PATH: 65097 683 11537 1239 9 100 35.0.0.0/8 O BE 38.38.38.1 AS\_PATH: 65097 683 11537 237

Syntax: show ip mbgp routes

For information about the fields in this command's display, see the description of the **show ip bgp routes** command in the "Configuring BGP4" chapter of the *Foundry Enterprise Configuration and Management Guide*.

Possible values: N/A
Default value: N/A

# show ip mbgp summary

Displays summary MBGP configuration information and statistics.

## **EXAMPLE:**

```
BigIron# show ip mbgp summary
 BGP4 Summary
 Router ID: 10.8.20.1
                       Local AS Number: 20
  Confederation Identifier : not configured
  Confederation Peers:
 Maximum Number of Paths Supported for Load Sharing : 1
 Number of Neighbors Configured : 6
 Number of Routes Installed: 3389
 Number of Routes Advertising to All Neighbors : 16936
 Number of Attribute Entries Installed: 750
 Neighbor Address AS#
                         State
                                 Time
                                           Rt:Accepted Filtered Sent
                                                                       ToSend
  1.1.1.1
                    2
                          CONN
                                  0h 0m18s
                                              Ω
                                                       0
                                                                Λ
                                                                       3387
                   30
  7.7.7.1
                         ADMDN
                                  0h16m56s
                                              Ω
                                                       0
                                                                Λ
                                                                       3387
  8.8.8.1
                   40
                          CONN
                                  0h 0m18s
                                             0
                                                       0
                                                                0
                                                                       3387
  10.8.20.6
                   20
                         CONN
                                  0h 0m 9s
                                              0
                                                       0
                                                                0
                                                                       3387
  15.15.15.2
                   40
                                  0h16m35s
                                              0
                                                       0
                                                                3387
                         ESTAB
  38.38.38.1
                   65097 ESTAB
                                  0h16m44s
                                              3388
```

Syntax: show ip mbgp summary

**NOTE:** This command's display looks similar to the display for the **show ip bgp config** command. However, the **show ip mbgp config** command lists only the MBGP neighbors, whereas the show ip bgp config command lists only the BGP neighbors.

For information about the fields in this display, see the description of the **show ip bgp summary** command in the "Configuring BGP4" chapter of the *Foundry Enterprise Configuration and Management Guide*.

Possible values: N/A
Default value: N/A

# show ip mroute

Displays information about IP multicast routes.

#### **EXAMPLE:**

```
BigIron(config)# show ip mroute
Total number of Mroutes: 3389
Start index: 1 D:Connected R:RIP S:Static O:OSPF *:Candidate default
    10.10.2.0
                   255.255.255.0
                                      38.38.38.1
                                                      e3/5
                                                               20
1
    12.0.0.0
                    255.0.0.0
                                      38.38.38.1
                                                      e3/5
                                                               20
2
                   255.255.255.0
    12.4.125.0
                                      38.38.38.1
                                                      e3/5
                                                               20
3
    12.6.92.0
                    255.255.255.0
                                      38.38.38.1
                                                      e3/5
                                                               20
4
    12.150.219.0
                                      38.38.38.1
                                                               20
                    255.255.255.0
                                                      e3/5
5
                                                               20
    24.144.0.0
                    255.255.192.0
                                      38.38.38.1
                                                      e3/5
6
    24.221.128.0
                  255.255.224.0
                                      38.38.38.1
                                                               20
                                                      e3/5
7
                                                      e3/5
                                                               20
    24.221.160.0
                   255.255.224.0
                                      38.38.38.1
8
    35.0.0.0
                    255.0.0.0
                                      38.38.38.1
                                                               20
                                                      e3/5
9
    62.4.0.0
                    255.255.224.0
                                      38.38.38.1
                                                      e3/5
                                                               20
10
    62.4.64.0
                     255.255.224.0
                                      38.38.38.1
                                                               20
                                                      e3/5
```

Possible values: N/A
Default value: N/A

# show ip msdp peer

Displays MSDP peer information.

```
BigIron(config-msdp-router)# show ip msdp peer
       Total number of MSDP Peers: 2
        IP Address
                            State
        206.251.17.30
                            ESTABLISHED
       Keep Alive Time Hold Time
                         90
                            Message Sent
                                                 Message Received
        Keep Alive
       Notifications
                            0
       Source-Active
       Last Connection Reset Reason: Reason Unknown
       Notification Message Error Code Received: Unspecified
       Notification Message Error SubCode Received: Not Applicable
       Notification Message Error Code Transmitted:Unspecified
       Notification Message Error SubCode Transmitted: Not Applicable
       TCP Connection state: ESTABLISHED
          Local host: 206.251.17.29, Local Port: 8270
          Remote host: 206.251.17.30, Remote Port: 639
                        16927 SendNext:
                                                                         0
          ISentSeq:
                                             685654 TotUnAck:
                        16384 TotSent:
          SendWnd:
                                             668727 ReTrans:
                                                                        1
                                                                    16384
                     45252428 RcvNext:
                                           45252438 RcvWnd:
          IRcvSeq:
          TotalRcv:
                           10 RcvQue:
                                                     SendQue:
```

Syntax: show ip msdp peer

Possible values: N/A
Default value: N/A

## show ip msdp sa-cache

Displays the Source Actives in the MSDP cache.

### **EXAMPLE:**

BigIron(config-msdp-router)# show ip msdp sa-cache

```
Total Entry 4096, Used 1800 Free 2296
Index
       SourceAddr GroupAddr
                                           Age
      (100.100.1.254, 232.1.0.95), RP:206.251.17.41, Age:0
2
      (100.100.1.254, 237.1.0.98), RP:206.251.17.41, Age:30
3
      (100.100.1.254, 234.1.0.48), RP:206.251.17.41, Age:30
4
      (100.100.1.254, 239.1.0.51), RP:206.251.17.41, Age:30
5
      (100.100.1.254, 234.1.0.154), RP:206.251.17.41, Age:30
6
      (100.100.1.254, 236.1.0.1), RP:206.251.17.41, Age:30
7
      (100.100.1.254, 231.1.0.104), RP:206.251.17.41, Age:90
8
      (100.100.1.254, 239.1.0.157), RP:206.251.17.41, Age:30
      (100.100.1.254, 236.1.0.107), RP:206.251.17.41, Age:30
10
      (100.100.1.254, 233.1.0.57), RP:206.251.17.41, Age:90
```

Syntax: show ip msdp sa-cache

Possible values: N/A

### Default value: N/A

# show ip msdp summary

Displays summary MSDP information.

# **EXAMPLE:**

BigIron(config-msdp-router)# show ip msdp summary MSDP Peer Status Summary KA: Keepalive SA:Source-Active NOT: Notification Peer Address SA NOT State KA In Out In Out In Out 206.251.17.30 ESTABLISH 3 3 0 640 0 0 206.251.17.41 ESTABLISH 0 3 651 0 0 0

Syntax: show ip msdp summary

Possible values: N/A
Default value: N/A

# show ip multicast

Indicates whether IP multicast traffic reduction is enabled, lists the operating mode (active or passive) and lists the active multicast receivers and the learned multicast groups.

This command is used on Layer 2 Switches. For Layer 3 Switch, use "show ip multicast igmp-snooping" and "show ip multicast pim-snooping".

### **EXAMPLE:**

In software release prior to release 07.8.00, the command produces the following output:

```
BigIron(config)# show ip pim
IP multicast is enabled - Passive
VLAN ID 22
Active 5.5.5.1 Router Ports 3/4 3/10 5/3
Total number of Multicast Group: 1
   1 Multicast Group: 239.255.162.1, Port: 3/4 3/10 5/3
   IGMP Group Port:
   PIMv2 Group Port: 3/4 3/10 5/3
```

Beginning with software release 07.8.00, the command produces the following output:

```
BigIron# show ip multicast
IP multicast is enabled - Passive
VLAN ID 100
   Querier: 1.100.100.7, (port: 3/1)
   Router Ports: 3/1 3/2 3/3
   Total number of Multicast Group in vlan: 3
      Group: 224.0.1.22, fid 08ac, NO cam
  Forwarding Port: 3/3
     Group: 239.255.162.2, fid 08aa, cam 8
2
  Forwarding Port: 3/1 3/2
      Group: 239.255.163.2, fid 08a9, cam 10
3
   Forwarding Port: 3/1 3/2
VLAN ID 4008
   Querier: 1.1.5.1, (port: 3/48)
   Router Ports: 3/48
   Total number of Multicast Group in vlan: 0
```

Beginning with software release 07.8.00, you can display multicast information for a specific group.

To display multicast information for a specific group, enter a command such as the following at any level of the CLI:

```
BigIron# show ip multicast 239.255.162.2

VLAN ID 100

Active 1.100.100.7 Router Ports 3/1 3/2 3/3

Group: 239.255.162.2, fid 08aa, cam 8

Forwarding Port: 3/1 3/2

group 239.255.162.2 in 1 vlans
```

For information about the fields in this display, see the "Configuring IP Multicast Traffic Reduction" chapter in the Foundry Switch and Router Installation and Basic Configuration Guide.

Syntax: show ip multicast [<group-address>]

Enter the multicast group address for <group-address>.

Possible values: See above.

Default value: N/A

## show ip multicast error

Displays information about possible IGMP errors

NOTE: This command is available in Enterprise software release 08.0.00 and later.

### **EXAMPLE:**

```
BigIron# show ip multicast error
**** Warning! counter igmp checksum error = 10
**** Warning! counter igmp, pkt buf alloc fail = 7
**** Warning! counter snoop router fid alloc fail = 12
```

Syntax: show ip multicast error

Possible values: N/A
Default value: N/A

# show ip multicast group

Displays the status of all or specific groups of VLANs using Layer 4 CAM

**NOTE:** This command is available in Enterprise software release 08.0.00 and later.

### **EXAMPLE:**

```
BigIron# show ip multicast group

VL20 : 1 groups, 1 group-port
group phy-port static querier life mode #_src

1 224.1.1.1 e4/12 no no 140 exclude 0
```

To display detailed information, enter the following command:

```
BigIron# show ip multicast group 224.1.1.1 detail
Display group 224.1.1.1 in all interfaces in details.
VL20 : 1 groups, 1 group-port
group phy-port static querier life mode #_src
1 224.1.1.1 e4/12 no no include 2
group: 224.1.1.1, include, permit 2 (source, life):
(1.1.32.1 120) (1.1.32.2 120)
```

If the tracking and fast leave features are enabled, you can display the list of clients that belong to a particular group by entering the following command:

```
BigIron# show ip multicast group 224.1.1.1 track
Display group 224.1.1.1 in all interfaces with tracking enabled.
VL20 : 1 groups, 1 group-port, tracking_enabled
group phy-port static querier life mode #_src
1 224.1.1.1 e4/12 no no include 2
receive reports from 1 clients:
2.2.2.100
```

Syntax: show ip multicast group [ <group-address> [detail] [tracking] ]

If you want a report for a specific multicast group, enter that group's address for <group-address>. Omit the <group-address> if you want a report for all multicast groups using Layer 4 CAM.

Enter detail if you want to display the source list of the multicast group.

Enter tracking if you want information on interfaces that have tracking enabled.

Table 63.40 describes the information displayed by the **show ip multicast group** command.

Table 63.40: Output from the show ip multicast group command

| This Field | Displays                                                     |  |  |
|------------|--------------------------------------------------------------|--|--|
| Group      | The address of the multicast group (destination IP address)  |  |  |
| Phy-port   | The physical port on which the multicast group was received. |  |  |

Table 63.40: Output from the show ip multicast group command

| This Field | Displays                                                                                                    |
|------------|----------------------------------------------------------------------------------------------------|
| Static     | A "yes" entry in this column indicates that the multicast group was configured as a static group; "No" means it was not. Since static groups can be configured only for PIM/DVMRP, this should always be "no" for snooping.                                                   |
| Querier    | "Yes" means that the port is a querier port; "No" means it is not. A port becomes a non-querier port when it receives a query from a source with a lower source IP address than the port.                                                                                     |
| Life       | Shows the number of seconds the interface can remain in exclude mode. An exclude mode changes to include mode if it does not receive an "IS_EX" or "TO_EX" message during a certain period of time. The default is 140 seconds. There is no "life" displayed in include mode. |
| Mode       | Indicates current mode of the interface: Include or Exclude. If the interface is in Include mode, it admits traffic only from the source list. If an interface is in Exclude mode, it denies traffic from the source list and accepts the rest.                               |
| #_src      | Identifies the source list that will be included or excluded on the interface.                                                                                                    |
|            | If an IGMP V2 group is in Exclude mode with a #_src of 0, the group excludes traffic from 0 (zero) source list, which means that all traffic sources are included.                                                                                                    |
| Group      | If you requested a <i>detailed</i> report, the following information is displayed:                                                                                                    |
|            | The multicast group address                                                                                                    |
|            | The mode of the group                                                                                                    |
|            | A list of sources from which traffic will be admitted (include) or denied (exclude) on the interface is listed.                                                                                                    |
|            | The life of each source list.                                                                                                    |
|            | If you requested a <i>tracking</i> report, the clients from which reports were received are identified.                                                                                                    |

Possible values: N/A
Default value: N/A

# show ip multicast hardware

Display how much hardware resource (CAM and FID) is currently being used by multicast groups on a Layer 2 Switch.

The following command displays the amount of hardware resources being used by all multicast groups:

```
BigIron# show ip multicast hardware
Hw resource is shared by groups with the same lower 23 bits
VLAN ID 100
Total number of HW resource in vlan: 3
1    G=XXX.0/128.1.22, ref_cnt 1, fid 08ac, NO cam, dma=
    Forwarding Port: 3/3
2    G=XXX.127/255.162.2, ref_cnt 1, fid 08aa, cam 8, dma=8,
    Forwarding Port: 3/1 3/2
3    G=XXX.127/255.163.2, ref_cnt 1, fid 08a9, cam 10, dma=8,
    Forwarding Port: 3/1 3/2
VLAN ID 4008
Total number of HW resource in vlan: 0
```

The following command displays the amount of hardware resource being used by a specific group.

```
BigIron# show ip multicast hardware 239.255.163.2
VLAN ID 100
G=XXX.127/255.163.2, ref_cnt 1, fid 08a9, cam 10, dma=8,
   Forwarding Port: 3/1 3/2
group 239.255.163.2 in 1 vlans
```

Syntax: show ip multicast hardware [ <group-address> | vlan <vlan-id> ]

Enter the address of a multicast group for <group-address> if you want to display the hardware resource usage of a particular group.

Likewise, enter the ID of a VLAN for <vlan-id> if you want display the hardware resource usage of multicast groups in a VLAN.

Possible values: See above

Default value: N/A

# show ip multicast igmp-snooping

Displays information on multicast IGMP snooping

NOTE: This command is available on Layer 3 Switches running software release 07.7.00 and later.

To display IP multicast information, enter the following command at any level of the CLI:

Syntax: show ip multicast igmp-snooping

This display shows the following information.

Possible values: N/A
Default value: N/A

## show ip multicast I2-group

Displays information about the hardware resources used by VLANs using Layer 2 CAM, enter the following command. To display hardware resource usage information about VLANs using Layer 4 CAM, enter the **show ip multicast mcache** command.

NOTE: This command is available only in the switch code of Enterprise software release 08.0.00 and later.

## **EXAMPLE:**

```
FastIron# show ip multicast hardware
This displays L2 cam, use "sh ip mu mcache" for L4 cam
Hw resource is shared by groups with the same lower 23 bits
VLAN ID 20
Total number of HW resource in vlan: 1
1 Group: 0.1.1.1, fid 08a7, cam 2056
Forwarding Port: 4/2 4/7 4/12
```

Syntax: show ip multicast hardware

Possible values: N/A
Default value: N/A

#### show ip multicast mcache

Display information about VLANs using Layer 4 CAM contained in the multicast forwarding cache.

**NOTE:** This command is available in Enterprise software release 08.0.00 and later.

```
FastIron# show ip multicast mcache
mcache is only available for vlans using L4 cam
Example: (S G) in tag e4/3 cnt=: e4/3 is input, cnt: SW proc. count <--- new
    OIF: TR(e4/1, e4/2) (20): 4/1 is primary trunk, 4/2 is real out, (20):
age <--- new
vlan 1, has 0 cache
vlan 20, has 3 cache
   (1.1.32.3 224.1.1.1) in tag e4/3, cnt=1
     OIF: tag TR(e4/1,e4/1) (20), e4/7 (20),
     age=0s up-time=0m fid=2d7f, cam=00aca,
     (1.1.32.2 224.1.1.1) in tag e4/3, cnt=1
     OIF: tag TR(e4/1,e4/2) (20), e4/7 (20),
     age=0s up-time=0m fid=2d43, cam=00be1,
     (1.1.32.0 224.1.1.1) in tag e4/3, cnt=2
3
     OIF: tag TR(e4/1,e4/1) (20), e4/7 (20),
     age=0s up-time=0m fid=08b5, cam=00aa0,
```

Syntax: show ip multicast mcache

Table 63.41 describes the information displayed by the **show ip multicast mcache** command.

Table 63.41: Output from the show ip multicast mcache command

| This Field     | Displays                                                                                         |
|----------------|--------------------------------------------------------------------------------------------------|
| in             | The traffic input port.                                                                          |
| tag            | Whether the port is tagged.                                                                      |
| cnt            | The number of packets processed in software. This does not include hardware-switched packets.    |
| OIF            | The output interface.                                                                            |
| TR(e4/1, e4/2) | Trunk port information. In this example, e4/1 is the primary port, e4/2 is the real output port. |
| (20)           | Amount of time since receiving IGMP membership for this port.                                    |

Possible values: N/A
Default value: N/A

# show ip multicast pim-snooping

Display PIM SM information.

NOTE: This command is available on Layer 3 Switches running software release 07.7.00 and later.

To display PIM SM information, enter the following command, at any level of the CLI:

```
BigIron(config)# show ip multicast pimsm-snooping
PIMSM snooping is enabled
VLAN ID 100
  PIMSM neighbour list:
          31.31.31.4 : 12/2 expires 142 s
         31.31.31.13 : 10/7 expires 136 s
          31.31.31.2 : 3/1 expires 172 s
Number of Multicast Groups: 2
    Group: 239.255.162.4 Num SG 4
     Forwarding ports : 3/1 12/2
     PIMv2 *G join ports : 3/1 12/2
          Source: (165.165.165.165, 10/7) FID 0x0bb3
           SG join ports: 12/2 10/7
     2
           Source: (161.161.161.161, 10/7) FID 0x0bb2
           SG join ports: 12/2 3/1
     3
           Source: (158.158.158.158, 10/7) FID 0x0bb1
           SG join ports: 12/2 3/1
           Source: (170.170.170.170, 10/7) FID 0x0baf
           SG join ports: 3/1 10/7
           (S, G) age 0 s
     Group: 239.255.163.2 Num SG 1
     Forwarding ports : 10/7 12/2
     PIMv2 *G join ports : 10/7 12/2
           Source: (165.165.165.165, 3/1) FID 0x0bb5
            SG join ports: 12/2 10/7
```

Syntax: show ip multicast pimsm-snooping

Possible values: N/A
Default value: N/A

# show ip multicast pimsm

Displays PIM Sparse snooping information for VLANs using the Layer 2 CAM.

**NOTE:** This command is available in Enterprise software release 08.0.00 and later.

#### **EXAMPLE:**

```
FastIron# show ip multicast pimsm
Display vlan using L2 CAM. Use "show ip multicast mcache" for vlan using L4 CAM
Use "sh pimsm-snooping A.B.C.D" to show sources of a specific group
VLAN ID 20, total 1 entries
PIMSM Neighbor list:

1.1.20.2 : e4/3 (primary-trunk 4/3), expire 180 s
1.1.20.1 : e4/1 (primary-trunk 4/1), expire 150 s
1.1.20.4 : e4/7 expire 140 s

1 Group: 224.1.1.1, fid 08a7, cam 2056
Forwarding Port: 4/1 4/7 4/12
PIMv2 Group Port: e4/1 e4/7
(Source, Port) list: (age), 4 entries
```

## Syntax: show ip multicast pimsm

When a VLAN uses Layer 4 CAM, all PIM sparse join and prune messages are directly added to the multicast forwarding cache; to display PIM sparse snooping information for VLANs using Layer 4 CAM, use the **show ip multicast mcache** command.

Possible values: N/A
Default value: N/A

### show ip multicast resource

Displays the amount of software resources used by each IGMP and PIM process that is enabled on a Layer 2 Switch.

## **EXAMPLE:**

BigIron# show ip multicast resource

|                  | alloc | in-use | avail | allo-fail | up-limit | size |
|------------------|-------|--------|-------|-----------|----------|------|
| pim neighbor     | 32    | 3      | 29    | 0         | 512      | 19   |
| pim source-hash  | 256   | 3      | 253   | 0         | 10000    | 484  |
| pim source       | 1024  | 7      | 1017  | 0         | 400000   | 6    |
| pim source port  | 1024  | 7      | 1017  | 0         | 200000   | 13   |
| igmp vlan struct | 16    | 2      | 14    | 0         | 255      | 479  |
| igmp mdb         | 256   | 3      | 253   | 0         | 10000    | 385  |
| igmp hw resource | 256   | 3      | 253   | 0         | 10000    | 5786 |
| igmp port-age    | 2048  | 8      | 2040  | 0         | 100000   | 8    |
| igmp leave       | 512   | 0      | 512   | 0         | no-limit | 8    |
|                  |       |        |       |           |          |      |

In use: hw-res: 3, cam: 2, fid: 6

cpu forwarded packets: 411

On devices running Enterprise software release 08.0.00 and later, the dispayed information shows the following:

FastIron# show ip multicast resource Resource used by vlans using L2-cam

| nesource used s <sub>i</sub> vian   | _          |       |       | allo-fail | un-limit  | get-mem |
|-------------------------------------|------------|-------|-------|-----------|-----------|---------|
|                                     | alloc III  | i-use | avali | alio-lali | up-IIIIIC | gec-mem |
| pim neighbor other entries removed  | 32         | 0     | 32    | 0         | 512       | 0       |
| igmp leave                          | 512        | 0     | 512   | 0         | no-limit  | 0       |
| In use: hw-res: 0, ca               | am: 0, fid | l: 0  |       |           |           |         |
| Resource used by vlans using L4-cam |            |       |       |           |           |         |
|                                     | alloc in   | ı-use | avail | allo-fail | up-limit  | get-mem |
| igmp group                          | 512        | 0     | 512   | 0         | 32000     | 367     |
| other entries removed               |            |       |       |           |           |         |
| snoop flow map                      | 10240      | 3     | 10237 | 0         | 10240     | 96463   |

Syntax: show ip multicast resource

total pool memory 293824 bytes

Possible values: N/A
Default value: N/A

## show ip multicast statistics

Displays IP multicast statistics.

**NOTE:** Beginning with software release 07.7.00, this command is available on Layer 3 Switches. Prior to 07.7.00, it is available onlyon Layer 2 Switches.

#### **EXAMPLE:**

To display IP multicast statistics, enter the following commands at any level of the CLI:

```
BigIron# show ip multicast statistics
IP multicast is enabled - Passive
VLAN ID 1
                                 34
Reports Received:
Leaves Received:
                                 21
General Queries Received:
Group Specific Queries Received: 2
Others Received:
General Queries Sent:
Group Specific Queries Sent:
VLAN ID 2
Reports Received:
Leaves Received:
                                 60
General Queries Received:
Group Specific Queries Received: 2
Others Received:
                                 0
General Queries Sent:
                                 0
```

The command in this example shows statistics for two port-based VLANs.

Beginning with software release 07.8.00, this report displays the following warning message if the Layer 2 Switch receives an IGMP V3 report:

```
*** Warning! IGMPv3 reports: 10
```

Group Specific Queries Sent:

The warning shows the count of IGMP V3 that were received by a Layer 2 Switch.

0

Syntax: show ip multicast statistics

Possible values: N/A
Default value: N/A

## show ip multicast traffic

Displays the status of IGMP V3 traffic.

**NOTE:** This command is available in Enterprise software release 08.0.00 and later.

To display status information for IGMP V3 traffic, enter the following command:

```
FastIron# show ip multicast traffic
 Total Recv: 42829, Xmit: 0 (including IGMP for PIM/DVMRP)
Recv QryV2 QryV3 G-Qry GSQry MbrV2 MbrV3 Leave IsIN IsEX ToIN ToEX ALLO
                 0
                     0
VL1
             0
                           0
                                 0
                                      0
                                           0
                                                   0
                                                      0
                                                          0
                                                                     0
        Ω
VL20
      193 34551
                  1
                       3 7704
                                  12
                                      365
                                            9 7704 365
                                                            0
                                                                0
                                                                     3
Send QryV1 QryV2 QryV3 G-Qry GSQry
VL1
        0
              0
                   0
                        0
VL20
        0
              0
                   0
                        0
                              0
VL1 pimsm-snooping, Hello:
                            0, Join/Prune:
VL20 pimsm-snooping, Hello: 44683, Join/Prune: 32849
```

Syntax: show ip multicast traffic

Table 63.42 describes the information displayed by the show ip multicast traffic command.

Table 63.42: Output from the show ip multicast traffic command

| This Field | Displays                                                                                  |
|------------|-------------------------------------------------------------------------------------------|
| QryV2      | Number of general IGMP V2 queries received or sent by the virtual routing interface.      |
| QryV3      | Number of general IGMP V3 queries received or sent by the virtual routing interface.      |
| G-Qry      | Number of group specific queries received or sent by the virtual routing interface.       |
| GSQry      | Number of source specific queries received or sent by the virtual routing interface.      |
| MbrV2      | The IGMP V2 membership report.                                                            |
| MbrV3      | The IGMP V3 membership report.                                                            |
| Leave      | Number of IGMP V2 "leave" messages on the interface. (See ToEx for IGMP V3.)              |
| IsIN       | Number of source addresses that were included in the traffic.                             |
| IsEX       | Number of source addresses that were excluded in the traffic.                             |
| ToIN       | Number of times the interface mode changed from exclude to include.                       |
| ToEX       | Number of times the interface mode changed from include to exclude.                       |
| ALLO       | Number of times that additional source addresses were allowed or denied on the interface. |
| BLK        | Number of times that sources were removed from an interface.                              |

Syntax: show ip multicast traffic

Possible values: N/A
Default value: N/A

# show ip multicast vlan

Displays multicast information for a specific VLAN.

#### **EXAMPLE:**

On a Layer 2 Switch the display looks like the following.

```
BigIron# show ip multicast vlan 100
Only display vlan 100
VLAN ID 100
Querier: 1.100.100.7, (port: 3/1)
Router Ports: 3/1 3/2
Total number of Multicast Group in vlan: 3
1 Group: 224.0.1.22, fid 08ac, NO cam
Forwarding Port: 3/3
2 Group: 239.255.162.2, fid 08aa, cam 8
Forwarding Port: 3/1 3/2
3 Group: 239.255.163.2, fid 08a9, cam 10
Forwarding Port: 3/1 3/2
```

On devices running Enterprise software release 08.0.00 and on which IGMP V3 is enabled, the display looks like the following:

Table 63.43 describes information displayed by the **show ip multicast vlan** command.

Table 63.43: Output from the show ip multicast vlan command

| This Field    | Displays                                                                              |
|---------------|---------------------------------------------------------------------------------------|
| version       | The IGMP version number                                                               |
| query-t       | How often a querier sends a general query on the interface.                           |
| group-aging-t | The number of seconds multicast groups can be members of this group before aging out. |
| rtr-fid       | The FID of the ports receiving queries                                                |
| max-resp-t    | The maximum number of seconds a client can wait before it replies to the query.       |
| non-QR        | Indicates that the port is a non-querier.                                             |
| QR            | Indicates that the port is a querier.                                                 |

Syntax: show ip multicast vlan <vlan-id>

Enter the ID of the VLAN for <vlan-id>.

Possible values: See above

Default value: N/A

## show ip nat statistics

Displays Network Address Translation (NAT) statistics.

#### **EXAMPLE:**

```
BigIron(config)# show ip nat statistics
Total translations: 10 (0 static, 10 dynamic)
Hits: 10 Misses: 1
Expired translations: 1
Dynamic mappings:
 pool rtrpool: mask = 255.255.255.255
     start 192.168.2.79 end 192.168.2.79
     total addresses 1 overloaded
IP Fragments: saved 0, restored 0, timed out 0
Sess: Total 524288, Avail 524243, NAT 22
Inside global
                  Last Inside Local xmit pkts xmit bytes rx pkts
                                                                      rx bytes cnt
192.168.2.79
                  10.10.100.18
                                     62
                                                4012
                                                           42
                                                                      4285
                                                                                10
```

Syntax: show ip nat statistics

Possible values: N/A
Default value: N/A

# show ip nat translation

Displays the currently active NAT translations.

## **EXAMPLE:**

```
BigIron(config)# show ip nat translation

Pro Inside global Inside local Outside local Outside global
--- 209.157.1.69 10.10.10.69 207.195.2.12 207.195.2.12
--- 209.157.1.72 10.10.10.2 207.195.4.69 207.195.4.69
```

Syntax: show ip nat translation

Possible values: N/A
Default value: N/A

#### show ip net-aggregate

Displays the entries in the Content Addressable Memory (CAM), when the **ip net-aggregate** feature is enabled. See "ip net-aggregate" on page 6-94.

#### **EXAMPLE:**

```
BigIron(config)# show ip net-aggregate
```

For an example and information about the command's display, see the "Configuring IP" chapter of the *Foundry Enterprise Configuration and Management Guide*.

Possible values: N/A
Default value: N/A

# show ip network vrf

Displays IP network information for a VRF.

NOTE: This command applies to release 02.1.00 and later for the NetIron IMR 640.

## **EXAMPLE:**

To display IP network information for a specified VRF, use the following command at any level of the CLI:

NetIron IMR640 Router# show ip network vrf green

Total IP and IPVPN Cache Entry Usage on LPs:

Module Host Network Free Total
2 26 0 204774 204800
5 28 240 204532 204800

The display shows the following information.

Table 63.44: BGP VPNv4 Summary Route Information

| This Field | Displays                                           |
|------------|----------------------------------------------------|
| Module     | The slot number of the module.                     |
| Host       | The number of host cache entries.                  |
| Network    | The number of network cache entries                |
| Free       | The number of cache entries that are unused.       |
| Total      | The total number of cache entries used and unused. |

Syntax: show ip network vrf < vrf-name>

# show ip ospf area

Displays for all active OSPF areas, the following information:

- type of area—stub or normal
- cost (for stub area only)
- number of times the SPF (shortest path first) calculation is performed for the area
- number of area borders within the area
- · number of AS boundary routers within the area
- number of link state advertisements (LSA) in the link state database of the area
- · sum of LSA checksums in the area

**NOTE:** This command is not supported on Foundry Layer 2 Switches.

| BigIron# show ip ospf area |             |          |      |      |     |          |     |             |
|----------------------------|-------------|----------|------|------|-----|----------|-----|-------------|
| Ind                        | dx Area     | Type C   | Cost | SPFR | ABR | ASBR LSA | . C | Chksum(Hex) |
| 1                          | 0.0.0.0     | normal   | 0    | 1    | 0   | 0        | 1   | 0000781f    |
| 2                          | 192.147.60. | 0 normal | 0    | 1    | 0   | 0        | 1   | 0000fee6    |
| 3                          | 192.147.80. | 0 stub   | 1    | 1    | 0   | 0        | 2   | 000181cd    |

Syntax: show ip ospf area [[<area-id> | <num>] database link-state

advertise | link-state-id | network | nssa | router | router-id <ip-addr> | sequence-number <num> | status <index> | summary]

The <area-id> parameter shows information for the specified area.

The <num> parameter displays the entry that corresponds to the entry number you enter. The entry number identifies the entry's position in the area table.

The database link-state parameter lets you display information about the link state database:

- advertise displays link state by advertisement
- link-state-id displays link state by link-state ID
- network displays link state by network link
- nssa displays link state by NSSA
- router displays link state by router link
- router-id <ip-addr> displays link state by router ID
- sequence-numbers < num> displays link state by sequence number
- status <index> displays link state status
- summary displays link state by summary link

Possible values: N/A
Default value: N/A

### show ip ospf border-routers

Shows entries for ABR and ASBR routers.

## **EXAMPLE:**

BigIron# show ip ospf border-routers
Syntax: show ip ospf border-routers [<ip-addr>]

The <ip-addr> parameter displays the ABR and ASBR entries for the specified IP address.

Possible values: IP address

Default value: N/A

## show ip ospf config

Displays global and interface runtime configuration details for OSPF on a Foundry Layer 3 Switch.

This command is not supported on Foundry Layer 2 Switches.

```
BigIron# show ip ospf config
Router OSPF: Enabled
Redistribution: Disabled
default OSPF Metric: 10
OSPF Area currently defined:
Area-ID Area-Type Cost
0.0.0.0
               normal
OSPF Interfaces currently defined:
Ethernet Interface: 1
ip ospf cost 1
ip ospf dead-interval 40
ip ospf hello-interval 10
ip ospf priority 1
ip ospf retransmit-interval 5
ip ospf transmit-delay 1
ip ospf area 0.0.0.0
Ethernet Interface: 2
ip ospf cost 1
ip ospf dead-interval 40
ip ospf hello-interval 10
ip ospf priority 1
ip ospf retransmit-interval 5
ip ospf transmit-delay 1
ip ospf area 0.0.0.0
```

Syntax: show ip ospf config

Possible values: N/A
Default value: N/A

#### show ip ospf database external-link-state

Displays information about external link state advertisements stored in the database.

This command is not supported on Foundry Layer 2 Switches.

#### **EXAMPLE:**

BigIron> show ip ospf database external-link-state

| Index | Aging | LS ID           | Router          | Seq(hex) | Chksum   |
|-------|-------|-----------------|-----------------|----------|----------|
| 1     | 1332  | 130.132.81.208  | 130.130.130.241 | 80000002 | 000085ae |
| 2     | 1325  | 130.132.116.192 | 130.130.130.241 | 80000002 | 0000a37d |
| 3     | 1330  | 130.132.88.112  | 130.130.130.241 | 80000002 | 0000fb91 |
| 4     | 1333  | 130.132.75.48   | 130.130.130.241 | 80000002 | 00000ecc |
| 5     | 1338  | 130.132.46.224  | 130.130.130.241 | 80000002 | 000067df |

**Syntax:** show ip ospf database external-link-state [advertise <num>] | [extensive] | [link-state-id <ip-addr>] | [router-id <ip-addr>] | [sequence-number <num(Hex)>] | [status <num>]

The advertise <num> parameter displays the hexadecimal data in the specified LSA packet. The <num> parameter identifies the LSA packet by its position in the router's External LSA table. To determine an LSA packet's position in the table, enter the **show ip ospf database external-link-state** command to display the table. See the "Configuring OSPF" chapter of the *Foundry Enterprise Configuration and Management Guide* for an example.

The extensive option displays the LSAs in decrypted format.

**NOTE:** You cannot use the **extensive** option in combination with other display options. The entire database is displayed.

The link-state-id <ip-addr> parameter displays the External LSAs for the LSA source specified by <IP-addr>.

The router-id <ip-addr> parameter shows the External LSAs for the specified OSPF router.

The **sequence-number** <num(Hex)> parameter displays the External LSA entries for the specified hexadecimal LSA sequence number.

The **status** <num> option shows status information.

Possible values: see above

Default value: N/A

# show ip ospf database grace-link-state

Displays a port's database link state during an OSPF graceful restart.

# **EXAMPLE:**

BigIron MG8#show ip ospf data grace-link-state

| Area | Interface | Router ID | Type | Age | Restart-Time | Seq        |
|------|-----------|-----------|------|-----|--------------|------------|
| 0    | 3/27      | 12.1.0.14 | 9    | 27  | 120          | 0x80000001 |
| 0    | v31       | 12.1.0.14 | 9    | 27  | 120          | 0x80000001 |
| 0    | v32       | 12.1.0.14 | 9    | 27  | 120          | 0x80000001 |
| 0    | v33       | 12.1.0.14 | 9    | 27  | 120          | 0x80000001 |
| 0    | v34       | 12.1.0.14 | 9    | 27  | 120          | 0x80000001 |

Syntax: show ip ospf database grace-link-state

Possible values: N/A
Default value: N/A

## show ip ospf database link-state opaque-area

Displays information about OSPF-TE LSAs used with MPLS traffic engineering.

NetIron# show ip ospf database link-state opaque-area

#### **EXAMPLE:**

```
Area ID
                Type
                        LS ID
                                        Adv Rtr
                                                        Seq(Hex)
                                                                   Age
                                                                         Cksum
                                                        80000006 1337 0x1a19
                OpAr
                        1.0.0.0
                                        3.3.3.3
 Area-opaque TE LSA
 1 - router address (len 4): 3.3.3.3
                    LS ID
                                   Adv Rtr
                                                     Seq(Hex)
                                                                         Cksum
Area ID
             Type
                                                                Age
                     1.0.0.2
                                    2.2.2.2
                                                     80000007 1333
                                                                        0x88f1
             OpAr
 Area-opaque TE LSA
  2 - link (len 100):
   1 - link type (len 1): point-to-point(1)
    2 - link ID (len 4): 1.1.1.1
    3 - local i/f ip addr (len 4): 10.1.1.2
    4 - remote i/f ip addr (len 4): 10.1.1.1
    5 - TE metric (len 4):
    6 - max BW (len 4): 2372 Mbits/sec
    7 - max reservable BW (len 4): 2372 Mbits/sec
    8 - unreserved BW (len 32):
     Priority 0: 2372 Mbits/sec
     Priority 1: 2372 Mbits/sec
     Priority 2: 2372 Mbits/sec
     Priority 3: 2372 Mbits/sec
     Priority 4: 2372 Mbits/sec
     Priority 5: 2372 Mbits/sec
     Priority 6: 2372 Mbits/sec
```

Syntax: show ip ospf database link-state opaque-area

Priority 7: 2372 Mbits/sec

9 - color (len 4): 0

Possible values: N/A
Default value: N/A

## show ip ospf general

Displays global status information about OSPF for a Foundry Layer 3 Switch, specifically:

- count of external Link State Advertisements (LSA)
- sum of external LSA checksums
- number of new LSAs originated by the router
- number of new LSAs received by the router

NOTE: This command is not supported on Foundry Layer 2 Switches.

# **EXAMPLE:**

```
BigIron# show ip ospf gen

External LSA Counter 0

External LSA Checksum Sum 00000

Originate New LSA Counter 4

Rx New LSA Counter 4
```

Syntax: show ip ospf general

Possible values: N/A
Default value: N/A

## show ip ospf interface

Displays information about all or a specific OSPF interface.

This command is not supported on Foundry Layer 2 Switches.

The following information is provided:

- OSPF interface parameters
- State of the interface
- · IP address of the designated router
- IP address of the backup designated router

#### **EXAMPLE:**

```
BigIron# show ip ospf interface
Indx Port IP Address Area ID OSPF Mode Priority
            2.0.0.1
                        0.0.0.0 enabled
Transit(sec) Retrans(sec) Hello(sec) Dead(sec)
                                                 cost
               5
                           10
                                        40
                                                   1
           D. Router
Type
                      Backup D. Router events state
broadcast
            2.0.0.1
                        2.0.0.2
                                   1
                                                DRouter
Authentication-Key: None
If OSPF point-to-point is configured, the display shows:
 BigIron MG8# show ip ospf interface 192.168.1.1
 Ethernet 2/1,OSPF enabled
      IP Address 192.168.1.1, Area 0
      OSPF state ptr2ptr, Pri 1, Cost 1, Options 2, Type pt-2-pt Events 1
      Timers(sec): Transit 1, Retrans 5, Hello 10, Dead 40
      DR: Router ID 0.0.0.0
                                    Interface Address 0.0.0.0
      BDR: Router ID 0.0.0.0
                                     Interface Address 0.0.0.0
      Neighbor Count = 0, Adjacent Neighbor Count= 1
      Neighbor: 2.2.2.2
      Authentication-Key:None
      MD5 Authentication: Key None, Key-Id None, Auth-change-wait-time 300
```

## FES devices display the following:

```
FES Router# show ip ospf interface
v20,OSPF enabled

IP Address 1.1.20.4, Area 0
OSPF state BD, Pri 1, Cost 1, Options 2, Type non-broadcast Events 6
Timers(sec): Transit 1, Retrans 5, Hello 10, Dead 40
DR: Router ID 1.1.13.1 Interface Address 1.1.20.5
BDR: Router ID 2.2.2.1 Interface Address 1.1.20.4
Neighbor Count = 1, Adjacent Neighbor Count= 2
Non-broadcast neighbor config: 1.1.20.1, 1.1.20.2, 1.1.20.3, 1.1.20.5,
Neighbor: 1.1.20.5
Authentication-Key:None
MD5 Authentication: Key None, Key-Id None, Auth-change-wait-time 300
```

The following table defines the highlighted fields shown in the above example output of the **show ip ospf interface** command.

Table 1: Output of the show ip ospf interface command

| This field | Displays                                                                          |  |  |
|------------|-----------------------------------------------------------------------------------|--|--|
| IP Address | The IP address of the interface.                                                  |  |  |
| OSPF state | ptr2ptr (point to point)                                                          |  |  |
| Pri        | The link ID as defined in the router-LSA. This value can be one of the following: |  |  |
|            | 1 = point-to-point link                                                           |  |  |
|            | 3 = point-to-point link with an assigned subnet                                   |  |  |
| Cost       | The configured output cost for the interface.                                     |  |  |
| Options    | OSPF Options (Bit7 - Bit0):  unused:1                                             |  |  |
|            | opaque:1                                                                          |  |  |
|            | • summary:1                                                                       |  |  |
|            | dont_propagate:1                                                                  |  |  |
|            | nssa:1                                                                            |  |  |
|            | multicast:1                                                                       |  |  |
|            | externals:1                                                                       |  |  |
|            | • tos:1                                                                           |  |  |

Table 1: Output of the show ip ospf interface command

| This field                                       | Displays                                                                                                    |  |  |
|--------------------------------------------------|----------------------------------------------------------------------------------------------------|--|--|
| Туре                                             | The area type, which can be one of the following:                                                                                                    |  |  |
|                                                  | Broadcast = 0x01                                                                                                    |  |  |
|                                                  | • NBMA = 0x02                                                                                                    |  |  |
|                                                  | Non-broadcast (FES devices only)                                                                                                    |  |  |
|                                                  | Point to Point = 0x03                                                                                                    |  |  |
|                                                  | • Virtual Link = 0x04                                                                                                    |  |  |
|                                                  | Point to Multipoint = 0x05                                                                                                    |  |  |
| Events                                           | OSPF Interface Event:                                                                                                    |  |  |
|                                                  | Interface_Up = 0x00                                                                                                    |  |  |
|                                                  | Wait_Timer = 0x01                                                                                                    |  |  |
|                                                  | Backup_Seen = 0x02                                                                                                    |  |  |
|                                                  | Neighbor_Change = 0x03                                                                                                    |  |  |
|                                                  | Loop_Indication = 0x04                                                                                                    |  |  |
|                                                  | Unloop_Indication = 0x05                                                                                                    |  |  |
|                                                  | Interface_Down = 0x06                                                                                                    |  |  |
|                                                  | Interface_Passive = 0x07                                                                                                    |  |  |
| Non-broadcast neighbor config (FES devices only) | The neighbors that are configured in the same sub-net. If no neighbors are configured in the same sub-net, a message such as the following is displayed: |  |  |
|                                                  | ***Warning! no non-broadcast neighbor config in 1.1.100.1 255.255.255.0                                                                                  |  |  |
| Adjacent Neighbor Count                          | The number of adjacent neighbor routers.                                                                                                    |  |  |
| Neighbor:                                        | The neighbor router's ID.                                                                                                    |  |  |

**Syntax:** show ip ospf interface [<ip-addr>]

The <ip-addr> parameter displays the OSPF interface information for the specified IP address.

Possible values: N/A
Default value: N/A

# show ip ospf database link-state

Displays the router, network, summary and summary ASBR link state advertisements. The **status** parameter provides a detailed display. The **advertise** parameter provides a summary.

This command is not supported on Foundry Layer 2 Switches.

# **EXAMPLE:**

```
BigIron# show ip ospf database link-state status
Index: 1 Area ID: 0.0.0.0
Age(sec) Type    LS ID    Router    Seq(hex) Chksum(hex)
565    Summary    192.147.200.0    192.147.80.3    80000001    781f
```

**Syntax:** show ip ospf database link-state [advertise <num>] | [asbr] | [extensive] | [link-state-id <ip-addr>] | [network] | [nssa] | [opaque-area] | [router] | [router-id <ip-addr>] | [sequence-number <num(Hex)>] | [status <num>] | [summary]

The **advertise** <num> parameter displays the hexadecimal data in the specified LSA packet. The <num> parameter identifies the LSA packet by its position in the router's LSA table. To determine an LSA packet's position in the table, enter the **show ip ospf database link-state** command to display the table. See the "Configuring OSPF" chapter of the *Foundry Enterprise Configuration and Management Guide* for an example.

The asbr option shows ASBR information.

The **extensive** option displays the LSAs in decrypted format.

**NOTE:** You cannot use the **extensive** option in combination with other display options. The entire database is displayed.

The link-state-id <ip-addr> parameter displays the External LSAs for the LSA source specified by <IP-addr>.

The **network** option shows network information.

The **nssa** option shows network information.

The **opaque-area** option shows information for opaque areas.

The router-id <ip-addr> parameter shows the External LSAs for the specified OSPF router.

The **sequence-number** <num(Hex)> parameter displays the External LSA entries for the specified hexadecimal LSA sequence number.

The **status** <num> option shows status information.

The **summary** option shows summary information.

Possible values: N/A
Default value: N/A

# show ip ospf neighbor

Displays information about all neighbor routers or a specific neighbor router.

**NOTE:** For releases prior to 07.6.03, this command displays the fields as shown in the "show ip ospf neighbor detail" on page 63-169.

This command is not supported on Foundry Layer 2 Switches.

### **EXAMPLE:**

```
BigIron> show ip ospf neighbor

Port Address Pri State Neigh Address Neigh ID

8 212.76.7.251 1 full 212.76.7.200 173.35.1.220
```

If graceful restart for OSPF is enabled on the BigIron MG8 and NetIron 40G devices running software release 02.2.01, the **show ip ospf neighbor** command displays the following information:

| Bigl | [ron MG8#sh i | ip ospf ne | eigh         |              |     |           |    |     |     |
|------|---------------|------------|--------------|--------------|-----|-----------|----|-----|-----|
| Port | Address       | Pri        | State        | Neigh Addres | SS  | Neigh ID  | Ev | Opt | Cnt |
| 3/1  | 30.1.0.5      | 0          | FULL/OTHER   | 30.1.0.13    |     | 30.0.0.13 | 5  | 2   | 0   |
| 3/27 | 7 25.27.0.8   | 1          | FULL/DR      | 25.27.0.14   |     | 12.1.0.14 | 20 | 2   | 0   |
| <    | in graceful   | restart s  | state, helpi | ing 1, timer | 104 | sec >     |    |     |     |
| v31  | 21.23.0.5     | 1          | FULL/DR      | 21.23.0.14   |     | 12.1.0.14 | 15 | 2   | 0   |
| <    | in graceful   | restart s  | state, helpi | ing 1, timer | 104 | sec >     |    |     |     |
| v32  | 22.24.0.5     | 1          | FULL/DR      | 22.24.0.14   |     | 12.1.0.14 | 15 | 2   | 0   |
| <    | in graceful   | restart s  | state, helpi | ing 1, timer | 104 | sec >     |    |     |     |
| v33  | 23.25.0.5     | 1          | FULL/DR      | 23.25.0.14   |     | 12.1.0.14 | 15 | 2   | 0   |
| <    | in graceful   | restart s  | state, helpi | ing 1, timer | 104 | sec >     |    |     |     |
| v34  | 24.26.0.5     | 1          | FULL/DR      | 24.26.0.14   |     | 12.1.0.14 | 15 | 2   | 0   |
| <    | in graceful   | restart s  | state, helpi | ing 1, timer | 104 | sec >     |    |     |     |

The "<in graceful restart state...>" entry means that a restart is in progress on the port. This entry does not appear once restart is complete.

**Syntax:** show ip ospf neighbor [router-id <ip-addr>] | [<num>]

The **router-id** <num> parameter displays only the neighbor entries for the specified router.

The <num> parameter displays the table beginning at the specified entry number.

Possible values: see above

Default value: N/A

# show ip ospf neighbor detail

NOTE: This command is available in software releases 07.6.03 and later.

Displays additional information than that displayed in the show ip ospf neighbor command, including:

- Op The sum of the option bits in the Options field of the Hello packet
- Cnt The number of LSAs that were retransmitted

BigIron MG8# show ip ospf neighbor detail

| CPort   | Address      | Pr | i State  | Neigh Address | Neigh ID    | Ev | q0 | Cnt |
|---------|--------------|----|----------|---------------|-------------|----|----|-----|
| 9/1     | 20.2.0.2     | 1  | FULL/DR  | 20.2.0.1      | 2.2.2.2     | 6  | 2  | 0   |
| Second  | d-to-dead:39 |    |          |               |             |    |    |     |
| 10/1    | 20.3.0.2     | 1  | FULL/BDR | 20.3.0.1      | 3.3.3.3     | 5  | 2  | 0   |
| Second  | d-to-dead:36 |    |          |               |             |    |    |     |
| 1/1-1/8 | 23.5.0.1     | 1  | FULL/DR  | 23.5.0.2      | 16.16.16.16 | 6  | 2  | 0   |
| Second  | d-to-dead:33 |    |          |               |             |    |    |     |
| 2/1-2/2 | 23.2.0.1     | 1  | FULL/DR  | 23.2.0.2      | 15.15.15.15 | 6  | 2  | 0   |
| Second  | d-to-dead:33 |    |          |               |             |    |    |     |

Syntax: show ip ospf neighbor detail

Possible values: N/A
Default value: N/A

# show ip ospf redistribute

Displays the routes that have been redistributed into OSPF.

```
BigIron# show ip ospf redistribute route 4.3.0.0 255.255.0.0 static 3.1.0.0 255.255.0.0 static 10.11.61.0 255.255.255.0 connected 4.1.0.0 255.255.0.0 static
```

In this example, four routes have been redistributed. Three of the routes were redistributed from static IP routes and one route was redistributed from a directly connected IP route.

Syntax: show ip ospf redistribute route [<ip-addr> <ip-mask>]

The <ip-addr> <ip-mask> parameter specifies a network prefix and network mask. Here is an example:

```
BigIron# show ip ospf redistribute route 3.1.0.0 255.255.0.0 3.1.0.0 255.255.0.0 static
```

Possible values: see above

Default value: N/A

# show ip ospf routes

Displays the OSPF route table. See the "Configuring OSPF" chapter of the *Foundry Enterprise Configuration and Management Guide* for information about the fields in this display.

This command is not supported on Foundry Layer 2 Switches.

#### **EXAMPLE:**

To display OSPF route information, enter the following command at any CLI level:

### BigIron> show ip ospf routes

| Index<br>1 |                         | 5.7.0 | Mask<br>255.255.255.0<br>Link_State<br>212.95.7.251<br>Next_Hop<br>209.95.7.250 | Path_Cost<br>1<br>Dest_Type<br>Network<br>Type<br>OSPF  | Type2_Cost<br>0<br>State<br>Valid<br>Arp_Index<br>8 | Path_Type<br>Intra<br>Tag<br>00000000<br>State<br>84 00 | Flags<br>7000 |
|------------|-------------------------|-------|---------------------------------------------------------------------------------|---------------------------------------------------------|-----------------------------------------------------|---------------------------------------------------------|---------------|
| Index<br>2 | 11.3.<br>Adv_R<br>209.9 |       | Mask<br>255.255.255.0<br>Link_State<br>11.3.63.0<br>Next_Hop<br>209.95.7.250    | Path_Cost<br>11<br>Dest_Type<br>Network<br>Type<br>OSPF | Type2_Cost<br>0<br>State<br>Valid<br>Arp_Index<br>8 | Path_Type<br>Inter<br>Tag<br>00000000<br>State<br>84 00 | Flags<br>0000 |

Syntax: show ip ospf routes [<ip-addr>]

The <ip-addr> parameter specifies a destination IP address. If you use this parameter, only the route entries for that destination are shown.

Possible values: see above

Default value: N/A

## show ip ospf trap

Displays the list of all OSPF traps and their current state of enabled or disabled.

This command is not supported on Foundry Layer 2 Switches.

```
BigIron(config)# show ip ospf trap
Interface State Change Trap: Enabled
Virtual Interface State Change Trap: Enabled
Neighbor State Change Trap: Enabled
Virtual Neighbor State Change Trap: Enabled
Interface Configuration Error Trap: Enabled
Virtual Interface Configuration Error Trap: Enabled
Interface Authentication Failure Trap: Enabled
Virtual Interface Authentication Failure Trap: Enabled
Interface Receive Bad Packet Trap: Enabled
Virtual Interface Receive Bad Packet Trap: Enabled
Interface Retransmit Packet Trap: Enabled
Virtual Interface Retransmit Packet Trap: Enabled
Originate LSA Trap: Enabled
Originate MaxAge LSA Trap: Enabled
Originate MaxAge LSA Trap: Enabled
Link State Database Overflow Trap: Enabled
Link State Database Approaching Overflow Trap: Enabled
```

Syntax: show ip ospf trap
Possible values: N/A
Default value: N/A

# show ip ospf virtual-link

Displays transit area, router ID and transit specifics for an OSPF virtual link on a Foundry Layer 3 Switch.

This command is not supported on Foundry Layer 2 Switches.

# **EXAMPLE:**

```
BigIron# show ip ospf virtual-link 1
Indx Transit Area Router ID Transit(sec) Retrans(sec) Hello(sec)
1 192.147.60.0 192.147.180.30 1 5 10
Dead(sec) events state Authentication-Key
40 0 down None
```

Syntax: show ip ospf virtual-link [<num>]

The <num> parameter displays the table beginning at the specified entry number.

Possible values: see above

Default value: N/A

# show ip ospf virtual-neighbor

Displays the OSPF virtual neighbor information.

This command is not supported on Foundry Layer 2 Switches.

#### **EXAMPLE:**

BigIron# show ip ospf virtual-neighbor 3

Syntax: show ip ospf virtual-neighbor [<num>]

The <num> parameter displays the table beginning at the specified entry number.

Possible values: see above

#### Default value: N/A

# show ip ospf vrf

Displays the OSPF information for a specified VRF.

NOTE: This command applies to release 02.1.00 and later for the NetIron IMR 640.

### **EXAMPLE:**

To display the OSPF information for a specified VRF, enter the following command at any CLI level:

```
NetIron IMR640 Router#show ip ospf vrf green
OSPF Version Number
                            Version 2
                            192.168.201.1
Router Id
Domain Id
                            2.2.2.2
                            2.2.2.2
Domain Tag
ASBR Status
                            Yes
ABR Status
                            Yes
                                       (1)
Redistribute Ext Routes from BGP
External LSA Counter
Originate New LSA Counter
                           1738
Rx New LSA Counter
                           173
                           14447047
External LSA Limit
                          0
Database Overflow Interval
Database Overflow State :
                            NOT OVERFLOWED
RFC 1583 Compatibility:
                              Enabled
```

For information about the fields in this display, see "Displaying OSPF Area Information" in the *Foundry Enterprise Configuration and Management Guide*.

# **EXAMPLE:**

To display OSPF area information for a specified VRF, enter the following command at any level of the CLI:

| NetI | ron IMR640 | Router#show : | ip ospf vrf | green area |     |      |     |             |
|------|------------|---------------|-------------|------------|-----|------|-----|-------------|
| Indx | Area       | Type          | Cost        | SPFR       | ABR | ASBR | LSA | Chksum(Hex) |
| 1    | 0          | normal        | 0           | 6          | 0   | 0    | 6   | 00039ba2    |
| 2    | 1          | normal        | 0           | 6          | 0   | 2    | 6   | 0003af4b    |

For information about the fields in this display, see "Displaying OSPF Area Information" in the *Foundry Enterprise Configuration and Management Guide*.

# **EXAMPLE:**

To display OSPF ABR and ABSR information for a specified VRF, enter the following command at any level of the CLI:

```
NetIron IMR640 Router#show ip ospf vrf green border-routers
router ID router type next hop router outgoing interface Area
1 1.2.10.2 ASBR 192.168.201.2 6/3 1
1 10.5.1.3 ASBR 192.168.201.2 6/3 1
```

For information about the fields in this display, see "Displaying OSPF Area Information" in the *Foundry Enterprise Configuration and Management Guide*.

To display general OSPF configuration information for a specified VRF, enter the following command at any level of the CLI.

```
NetIron IMR640 Router#show ip ospf vrf green config
Router OSPF: Enabled
Redistribution: Enabled
Default OSPF Metric: 10
OSPF Auto-cost Reference Bandwidth: Disabled
OSPF Redistribution Metric: Type2
OSPF External LSA Limit: 14447047
OSPF Database Overflow Interval: 0
RFC 1583 Compatibility: Enabled
Router id: 192.168.201.1
Interface State Change Trap:
                                                  Enabled
                                                  Enabled
Virtual Interface State Change Trap:
Neighbor State Change Trap:
                                                  Enabled
Virtual Neighbor State Change Trap:
                                                  Enabled
Interface Configuration Error Trap:
                                                  Enabled
Virtual Interface Configuration Error Trap:
                                                  Enabled
Interface Authentication Failure Trap:
                                                  Enabled
Virtual Interface Authentication Failure Trap:
                                                  Enabled
Interface Receive Bad Packet Trap:
                                                  Enabled
Virtual Interface Receive Bad Packet Trap:
                                                  Enabled
Interface Retransmit Packet Trap:
                                                  Disabled
Virtual Interface Retransmit Packet Trap:
                                                  Disabled
Originate LSA Trap:
                                                  Disabled
Originate MaxAge LSA Trap:
                                                  Disabled
Link State Database Overflow Trap:
                                                  Disabled
Link State Database Approaching Overflow Trap:
                                                  Disabled
OSPF Area currently defined:
Area-ID Area-Type Cost
0
                normal 0
1
                 normal
                           0
```

For information about the fields in the display, see "Displaying General OSPF Configuration Information" in the Foundry Enterprise Configuration and Management Guide.

To display OSPF external link state information for a specified VRF, enter the following command at any level of the CLI.

NetIron IMR640 Router#show ip ospf vrf green database external-link-state

| Index | Aging | LS ID      | Router        | Netmask  | Metric   | Flag |
|-------|-------|------------|---------------|----------|----------|------|
| 1     | 491   | 10.30.1.6  | 10.5.1.3      | ffffffff | 00000001 | 0000 |
| 2     | 1005  | 10.40.1.30 | 192.168.201.1 | ffffffff | 8000000a | 0000 |
| 3     | 765   | 10.60.1.10 | 192.168.201.1 | ffffffff | 8000000a | 0000 |
| 4     | 1005  | 10.40.1.9  | 192.168.201.1 | ffffffff | 8000000a | 0000 |
| 5     | 491   | 10.30.1.19 | 10.5.1.3      | ffffffff | 00000001 | 0000 |
| 6     | 765   | 10.60.1.23 | 192.168.201.1 | ffffffff | 8000000a | 0000 |
| 7     | 1005  | 10.40.1.22 | 192.168.201.1 | ffffffff | 8000000a | 0000 |
| 8     | 765   | 10.60.1.2  | 192.168.201.1 | ffffffff | 8000000a | 0000 |
| 9     | 1005  | 10.40.1.1  | 192.168.201.1 | ffffffff | 8000000a | 0000 |
| 10    | 491   | 10.30.1.11 | 10.5.1.3      | ffffffff | 00000001 | 0000 |
| 11    | 765   | 10.60.1.15 | 192.168.201.1 | ffffffff | 8000000a | 0000 |
| 12    | 1005  | 10.40.1.14 | 192.168.201.1 | ffffffff | 8000000a | 0000 |
| 13    | 491   | 10.30.1.24 | 10.5.1.3      | ffffffff | 00000001 | 0000 |
| 14    | 491   | 10.30.1.3  | 10.5.1.3      | ffffffff | 00000001 | 0000 |

For information about the fields in the display, see "Displaying General OSPF Configuration Information" in the Foundry Enterprise Configuration and Management Guide.

# **EXAMPLE:**

To display OSPF Link State information for a specified VRF, enter the following command at any level of the CLI.

NetIron IMR640 Router#show ip ospf vrf green database link-state

| Index | Area ID | Type | LS ID         | Adv Rtr       | Seq(Hex)  | Age  | Cksum  |
|-------|---------|------|---------------|---------------|-----------|------|--------|
| 1     | 0       | Summ | 1.2.10.2      | 192.168.201.1 | 8000001b  | 1145 | 0x03fb |
| 2     | 0       | Summ | 192.168.201.0 | 192.168.201.1 | 8000001b  | 1145 | 0x4d8d |
| 3     | 0       | Summ | 10.8.1.0      | 192.168.201.1 | 8000001b  | 905  | 0xadc5 |
| 4     | 0       | Summ | 10.5.1.0      | 192.168.201.1 | 8000001b  | 1145 | 0xea12 |
| 5     | 0       | ASBR | 1.2.10.2      | 192.168.201.1 | 8000001b  | 1145 | 0xf409 |
| 6     | 0       | ASBR | 10.5.1.3      | 192.168.201.1 | 8000001b  | 1145 | 0xbe3a |
| 7     | 1       | Rtr  | 192.168.201.1 | 192.168.201.1 | 880000088 | 1145 | 0xf304 |
| 8     | 1       | Rtr  | 1.2.10.2      | 1.2.10.2      | 800000eb  | 581  | 0x503d |
| 9     | 1       | Rtr  | 10.5.1.3      | 10.5.1.3      | 8000005e  | 1470 | 0xf8b0 |
| 10    | 1       | Net  | 192.168.201.1 | 192.168.201.1 | 8000001f  | 1145 | 0xb5da |
| 11    | 1       | Net  | 10.5.1.1      | 1.2.10.2      | 8000004e  | 1792 | 0x0fbb |
| 12    | 1       | Summ | 10.8.1.0      | 192.168.201.1 | 8000001b  | 905  | 0xadc5 |

For information about the fields in the display, see "Displaying General OSPF Configuration Information" in the Foundry Enterprise Configuration and Management Guide.

To display OSPF interface information for a specified VRF, enter the following command at any CLI level:

```
NetIron IMR640 Router# show ip ospf vrf green interface

ethernet 6/3,OSPF enabled

IP Address 192.168.201.1, Area 1

OSPF state DR, Pri 1, Cost 1, Options 2, Type broadcast Events 3

Timers(sec): Transit 1, Retrans 5, Hello 10, Dead 40

DR: Router ID 192.168.201.1 Interface Address 192.168.201.1

BDR: Router ID 1.2.10.2 Interface Address 192.168.201.2

Neighbor Count = 1, Adjacent Neighbor Count= 1

Neighbor: 192.168.201.2

Authentication-Key:None

MD5 Authentication: Key None, Key-Id None, Auth-change-wait-time 300
```

For information about the fields in this display, see "Displaying OSPF Interface Information" in the *Foundry Enterprise Configuration and Management Guide*.

#### **EXAMPLE:**

To display OSPF neighbor information for a specified VRF, enter the following command at any CLI level:

```
NetIron IMR640 Router# show ip ospf vrf green neighbor
```

### **EXAMPLE:**

You can display the routes that have been redistributed into OSPF for a VRF. To display the redistributed routes, enter the following command at any level of the CLI:

```
NetIron IMR640 Router# show ip ospf vrf green redistribute route 10.6.1.0 255.255.255.0 bgp 10.8.1.0 255.255.255.0 bgp 10.40.1.1 255.255.255.255 bgp 10.40.1.2 255.255.255.255 bgp
```

In this example, four routes have been redistributed from BGP routes

### **EXAMPLE:**

To display the OSPF route information for a specified VRF, enter the following command at any level of the CLI:

```
NetIron IMR640 Router# show ip ospf vrf green routes
OSPF Area 0x0000001 ASBR Routes 2:
     Destination Mask
                                    Path_Cost Type2_Cost Path_Type
     1.2.10.2
                    255.255.255.255 1
                                             Ω
                                                       Intra
     Adv_Router
                    Link_State Dest_Type State
                                                       Tag
                                                                 Flags
     1.2.10.2
                    1.2.10.2
                                   Asbr
                                             Valid
                                                                  0000
     Paths Out_Port Next_Hop
                                   Type
                                             State
           6/3
                    192.168.201.2 OSPF
                                             00 00
```

In this example, four routes have been redistributed from BGP routes.

For information about the fields in this display, see "Displaying OSPF Route Information" in the *Foundry Enterprise Configuration and Management Guide*.

#### **EXAMPLE:**

To display the OSPF sham links information for a specified VRF, enter the following command at any level of the CLI:

NetIron IMR640 Router# show ip ospf vrf green sham-links

#### **EXAMPLE:**

To display the state (enabled or disabled) of the OSPF traps for a specified VRF, enter the following command at any CLI level:

NetIron IMR640 Router# show ip ospf vrf green trap

|                                                | _ ,, ,   |
|------------------------------------------------|----------|
| Interface State Change Trap:                   | Enabled  |
| Virtual Interface State Change Trap:           | Enabled  |
| Neighbor State Change Trap:                    | Enabled  |
| Virtual Neighbor State Change Trap:            | Enabled  |
| Interface Configuration Error Trap:            | Enabled  |
| Virtual Interface Configuration Error Trap:    | Enabled  |
| Interface Authentication Failure Trap:         | Enabled  |
| Virtual Interface Authentication Failure Trap: | Enabled  |
| Interface Receive Bad Packet Trap:             | Enabled  |
| Virtual Interface Receive Bad Packet Trap:     | Enabled  |
| Interface Retransmit Packet Trap:              | Disabled |
| Virtual Interface Retransmit Packet Trap:      | Disabled |
| Originate LSA Trap:                            | Disabled |
| Originate MaxAge LSA Trap:                     | Disabled |
| Link State Database Overflow Trap:             | Disabled |
| Link State Database Approaching Overflow Trap: | Disabled |
|                                                |          |

For information about the fields in this display, see "Displaying OSPF Trap Status" in the *Foundry Enterprise Configuration and Management Guide*.

#### **EXAMPLE:**

To display the OSPF virtual links information for a specified VRF, enter the following command at any level of the CLI:

```
NetIron IMR640 Router# show ip ospf vrf green virtual-links No ospf virtual-link entries available
```

# **EXAMPLE:**

To display the OSPF virtual neighbor information for a specified VRF, enter the following command at any level of the CLI:

```
NetIron IMR640 Router# R3-2547#show ip ospf vrf green virtual-neighbor
```

For information about the fields in this display, see "Displaying OSPF Virtual Neighbor Information" in the *Foundry Enterprise Configuration and Management Guide*.

```
Syntax: show ip ospf vrf <vrf-name>
```

```
[area [<area-id> | <area-ipaddress>]] | [border-routers <router-id>] | [config] | [database database-summary | external-link-state | link-state] | [interface [<ip-addr>]] | [neighbor [router-id <ip-addr>] | [<num>] | [detail]] |
```

[redistribute route] | [routes [<ip-addr>]] | [sham-links] | [trap] | [virtual-link [<num>]] | [virtual-neighbor [<num>]]

Moreover, the syntax for the **database external-link-state** part of the command contains the following parameters:

**Syntax:** show ip ospf vrf <vrf-name> database external-link-state [advertise <num>] | [extensive] | [link-state-id <ip-addr>] | [router-id <ip-addr>] | [sequence-number <num(Hex)>] | [status <num>]

The syntax for the database link-state part of the command contains the following parameters:

**Syntax:** show ip ospf vrf <vrf-name> database link-state [advertise <num>] | [asbr] | [extensive] | [link-state-id <ip-addr>] | [network] | [nssa] | [opaque-area] | [router] | [router-id <ip-addr>] | [sequence-number <num(Hex)>] | [status <num>] | [summary]

The <vrf-name> parameter specifies the VRF that you want to display OSPF information for.

The <area-id> parameter shows information for the specified area.

The <ip-address> parameter displays the entry that corresponds to the IP address you enter.

The < router-id> parameter specifies the display of OSPF ABR and ABSR information for the router with the specified router ID.

The interface[<ip-addr>] parameter displays the OSPF interface information for the specified IP address.

#### Parameters for external-link-state:

The advertise <num> parameter displays the data in the specified LSA packet. The <num> parameter identifies the LSA packet by its position in the router's External LSA table. To determine an LSA packet's position in the table, enter the **show ip ospf vrf <vrf-name> external-link-state** command to display the table.

The extensive option displays the data in the LSAs in decrypted format.

The link-state-id <ip-addr> parameter displays the External LSAs for the LSA source specified by <IP-addr>.

The router-id <ip-addr> parameter shows the External LSAs for the specified OSPF router.

The sequence-number <num(Hex)> parameter displays the External LSA entries for the specified hexadecimal LSA sequence number.

The status <num> option shows status information.

#### Parameters for link-state:

The advertise <num> parameter displays the hexadecimal data in the specified LSA packet. The <num> parameter identifies the LSA packet by its position in the router's External LSA table. To determine an LSA packet's position in the table, enter the **show ip ospf vrf <vrf-name> external-link-state** command to display the table.

The asbr option shows ASBR information.

The extensive option displays the LSAs in decrypted format.

The link-state-id <ip-addr> parameter displays the External LSAs for the LSA source specified by <IP-addr>.

The network option shows network information.

The nssa option shows network information.

The opaque-area option shows information for opaque areas.

The router-id <ip-addr> parameter shows the External LSAs for the specified OSPF router.

The sequence-number <num(Hex)> parameter displays the External LSA entries for the specified hexadecimal LSA sequence number.

The status <num> option shows status information.

The summary option shows summary information.

# Parameters for neighbor

The router-id <ip-addr> parameter displays only the neighbor entries for the specified router.

The <num> parameter displays only the entry in the specified index position in the neighbor table. For example, if you enter "1", only the first entry in the table is displayed.

The detail parameter displays detailed information about the neighbor routers.

# Other parameters

The routes [<ip-addr>] parameter specifies a destination IP address and displays only the route entries for that destination.

The virtual-link [<num>] parameter specifies the table beginning at the specified entry number.

The virtual-neighbor [<num>] parameter displays the table beginning at the specified entry number.

# show ip pim

Displays IP multicast information on a Layer 2 Switch.

**NOTE:** This command applies to Layer 2 Switches only. To display IP PIM information on a Layer 3 Switch, use the other **show ip pim** commands listed in this chapter.

#### **EXAMPLE:**

```
BigIron-SW(config)# show ip pim
PIMSM snooping is enabled
VLAN ID 22
PIMSM Neighbor list:
        5.5.5.2 : 3/4 expire 95 s
        5.5.5.3 : 3/10
                       expire 180 s
        5.5.5.1 : 5/3 expire 160 s
Multicast Group: 239.255.162.1, fid 000026bc camindex 2058
   Forwarding Port: 3/4 3/10 5/3
   PIMv2 Group Port: 3/4 3/10 5/3
   (Source, Port) list:
       55.55.55.2, port: 3/10 5/3
       42.42.42.42, port: 3/4 3/10
       5.5.5.1, port: 3/10
       162.162.162.162, port: 3/4 5/3
```

For information about the fields in this display, see the "Configuring IP Multicast Traffic Reduction" chapter in the Foundry Switch and Router Installation and Basic Configuration Guide.

Syntax: show ip pim
Possible values: N/A
Default value: N/A

### show ip pim bsr

Shows Bootstrap router (BSR) information for PIM Sparse.

To display BSR information, enter the following command at any CLI level:

```
BigIron(config-pim-router)# show ip pim bsr

PIMv2 Bootstrap information

This system is the elected Bootstrap Router (BSR)
  BSR address: 207.95.7.1
  Uptime: 00:33:52, BSR priority: 5, Hash mask length: 32
  Next bootstrap message in 00:00:20

Next Candidate-RP-advertisement in 00:00:10
  RP: 207.95.7.1
  group prefixes:
  224.0.0.0 / 4

Candidate-RP-advertisement period: 60
```

This example show information displayed on a Layer 3 Switch that has been elected as the BSR. The following example shows information displayed on a Layer 3 Switch that is not the BSR. Notice that some fields shown in the example above do not appear in the example below.

```
BigIron(config-pim-router)# show ip pim bsr
PIMv2 Bootstrap information
local BSR address = 207.95.7.1
local BSR priority = 5
```

See the "Configuring IP Multicast Protocols" chapter of the Foundry Enterprise Configuration and Management Guide for an explanation of the information shown by this command.

Syntax: show ip pim bsr
Possible values: see above

Default value: N/A

# show ip pim error

Shows how many PIM errors there are on the device. It displays the number of warnings and non-zero PIM errors on the device. This count can increase during transition periods such as reboots and topology changes; however, if the device is stable, the number of errors should not increase. If warnings keep increasing in a stable topology, then there may be a configuration error or problems on the device.

# **EXAMPLE:**

```
BigIron# show ip pim error
**** Warning counter pim route change = 1
HW tagged replication enabled, SW processed pkts 0
```

Syntax: show ip pim error

Possible values: N/A

Default value: N/A

### show ip pim flowcache

Displays all active PIM flows for a Foundry Layer 3 Switch. A flow is a cached forwarding entry.

This command is not supported on Foundry Layer 2 Switches.

BigIron(config-pim-router) # show ip pim flowcache

|   | Source         | Group         | Parent | CamFlags | CamIndex | Fid      | Flags |
|---|----------------|---------------|--------|----------|----------|----------|-------|
| 1 | 209.157.24.162 | 239.255.162.1 | v2     | 00000700 | 2023     | 00004411 | F     |
| 2 | 209.157.24.162 | 239.255.162.1 | v2     | 00000700 | 201b     | 00004411 | . F   |
| 3 | 209.157.24.162 | 239.255.162.1 | v2     | 00000700 | 201d     | 00004411 | . F   |
| 4 | 209.157.24.162 | 239.255.162.1 | v2     | 00000700 | 201e     | 00004411 | . F   |

See the "Configuring IP Multicast Protocols" chapter of the *Foundry Enterprise Configuration and Management Guide* for an explanation of the information shown by this command.

Syntax: show ip pim flowcache

Possible values: N/A

Default value: N/A

# show ip pim group

Displays all active PIM groups by interface—both physical and virtual—for a Foundry Layer 3 Switch. Physical ports are displayed as numerals only. Virtual interfaces are preceded with a 'v' as in the example below.

This command is not supported on Foundry Layer 2 Switches.

# **EXAMPLE:**

| BigIro | n(config)# show ip pim group |      |
|--------|------------------------------|------|
| Index  | Group                        | Port |
| 1      | 224.2.230.64                 | v01  |
| 2      | 239.255.0.1                  | v01  |

See the "Configuring IP Multicast Protocols" chapter of the *Foundry Enterprise Configuration and Management Guide* for an explanation of the information shown by this command.

Syntax: show ip pim group
Possible values: N/A
Default value: N/A

# show ip pim interface

Lists all active interfaces configured for a Foundry Layer 3 Switch.

This command is not supported on Foundry Layer 2 Switches.

# EXAMPLE:

```
BigIron(config)# sh ip pim interface
Interface Ethernet 1
TTL Threshold: 1, Enabled
Local Address: 207.95.18.20
Interface Ethernet 3
TTL Threshold: 1, Enabled dr-priority=99, DR: itself
Local Address: 207.95.5.1
```

Syntax: show ip pim interface [ethernet <portnum> | ve <num>]

The ethernet <portnum> parameter lets you specify a router port.

The ve < num> parameter lets you specify a virtual interface (VE).

**NOTE:** The dr-priority and DR fields are displayed on devices where designated router priority has been configured using the **ip pim dr-priority**. The command is available on devices running Enterprise software release 08.0.00.

Possible values: N/A
Default value: N/A

# show ip pim mcache

Displays all forwarding entries for a Foundry Layer 3 Switch with PIM enabled.

This command is available on Layer 3 Switches.

#### **EXAMPLE:**

In the example below, the source, group pair is defined for ports 2 and 3 as listed in hex in the PortMask column.

```
BigIron(config-pim-router)# show ip pim mcache
     (*,239.255.162.1) RP207.95.7.1 forward port v1, Count 2
     member ports ethe 3/3
     virtual ports v2
     prune ports
     virtual prune ports
     (209.157.24.162,239.255.162.4) forward port v2, flags 00004900 Count 130
     member ports
     virtual ports
     prune ports
     virtual prune ports
     (209.157.24.162, 239.255.162.1) \  \, \text{forward port v2, flags 00005a01 Count 12}
     member ports ethe 3/8
     virtual ports
     prune ports
     virtual prune ports
```

Beginning with software release 07.8.00, when you enable the hardware-drop feature, the **show ip pim mcache** command includes "drop" in the flag field if a CAM is installed for the purpose of the drop. For example,

```
BigIron# show ip pim mcache
1 (110.110.110.10 224.1.11.1) in v110 (e4/6), cnt=72
    Source is directly connected
    Sparse Mode, RPT=0 SPT=1 Reg=0
    fast=1 slow=0 pru=0 swL2=0 hwL2=0 drop
    age=60s up-time=183m fid=08ac, cam=3818,
```

Syntax: show ip pim mcache [<source> <group>]

Enter a multicast cache IP source or group address for <source>.

Enter a multicast cache IP group address for <group>

Possible values: See above

Default value: N/A

# show ip pim nbr

Displays all PIM neighbor routers for physical, virtual and tunnel interfaces.

Port numbers preceded by a 'T' are tunnel interfaces, 'E' refers to physical interfaces and 'VE' refers to routed interfaces within a VLAN.

This command is not supported on Foundry Layer 2 Switches.

#### **EXAMPLE:**

BigIron(config-pim-router)# show ip pim nbr Port Neighbor Holdtime Age UpTime sec sec sec e3/8 207.95.8.10 180 60 900 Port Neighbor Holdtime Age UpTime sec sec sec 207.95.6.2 180 v/1 60 900

Syntax: show ip pim nbr

See the "Configuring IP Multicast Protocols" chapter of the *Foundry Enterprise Configuration and Management Guide* for an explanation of the information shown by this command.

Syntax: show ip pim nbr Possible values: N/A Default value: N/A

### show ip pim prune

Shows those prune states that are active on a Foundry Layer 3 Switch with PIM enabled.

Port numbers preceded by a 'T' are tunnel interfaces, 'E' refers to physical interfaces and 'VE' refers to routed interfaces within a VLAN.

This command is not supported on a Foundry Layer 2 Switch.

### **EXAMPLE:**

BigIron(config)# show ip pim nbr

Port SourceNet Group Nbr Age

T16 207.95.5.0 239.255.0.2 207.95.6.10 0

Syntax: show ip pim prune
Possible values: N/A
Default value: N/A

# show ip pim rp-candidate

Displays candidate Rendezvous Point (RP) information for PIM Sparse.

To display candidate RP information, enter the following command at any CLI level:

```
BigIron(config-pim-router)# show ip pim rp-candidate
Next Candidate-RP-advertisement in 00:00:10
RP: 207.95.7.1
  group prefixes:
    224.0.0.0 / 4
Candidate-RP-advertisement period: 60
```

This example show information displayed on a Layer 3 Switch that is a candidate RP. The following example shows the message displayed on a Layer 3 Switch that is not a candidate RP.

```
BigIron(config-pim-router)# show ip pim rp-candidate
```

This system is not a Candidate-RP.

See the "Configuring IP Multicast Protocols" chapter of the Foundry Enterprise Configuration and Management Guide for an explanation of the information shown by this command.

Syntax: show ip pim rp-candidate

Possible values: N/A
Default value: N/A

# show ip pim rpf

**NOTE:** This **show** command applies to software release 07.7.00 and later.

Enables you to view information about the upstream neighbor device for a given source IP address for IP Protocol Independent Multicast (PIM). The software uses the IP route table or multicast route table to lookup the upstream neighbor device.

**NOTE:** If there are multiple equal cost paths to the source, the **show ip pim rpf** command output may not be accurate. If your system has multiple equal cost paths, use the command **sh ip pim mcache** to view information about the upstream neighbor.

### **EXAMPLE:**

```
BigIron# show ip pim rpf 1.1.20.2
directly connected or via an L2 neighbor
BigIron# show ip pim rpf 1.2.3.4
no route
BigIron# show ip pim rpf 1.10.10.24
upstream neighbor=1.1.20.1 on v21 using ip route
```

The above example outputs show messages that the BigIron MG8 displays with this command.

Syntax: show ip pim | dvmrp rpf <IP address>

#### Possible value:

<IP address> is a valid source IP address

Default value: N/A

### show ip pim rp-hash

Shows RP information for a specific PIM Sparse group.

To display RP information for a PIM Sparse group, enter the following command at any CLI level:

```
BigIron(config-pim-router)# show ip pim rp-hash 239.255.162.1
RP: 207.95.7.1, v2
   Info source: 207.95.7.1, via bootstrap
```

See the "Configuring IP Multicast Protocols" chapter of the *Foundry Enterprise Configuration and Management Guide* for an explanation of the information shown by this command.

Syntax: show ip pim rp-hash <group-addr>

The <group-addr> parameter is the address of a PIM Sparse IP multicast group.

Possible values: N/A
Default value: N/A

# show ip pim rp-map

Shows PIM Sparse RP-to-group mappings.

To display RP-to-group-mappings, enter the following command at any CLI level:

See the "Configuring IP Multicast Protocols" chapter of the *Foundry Enterprise Configuration and Management Guide* for an explanation of the information shown by this command.

Syntax: show ip pim rp-map

Possible values: N/A

Default value: N/A

# show ip pim rp-set

Shows the RP set list on a Layer 3 Switch configured as a PIM Sparse router. In software releases 07.6.03 and later, this command also displays the ACLs used to filter static RP groups.

To display the RP set list, enter the following command at any CLI level:

See the "Configuring IP Multicast Protocols" chapter of the *Foundry Enterprise Configuration and Management Guide* for an explanation of the information shown by this command.

Syntax: show ip pim rp-set
Possible values: N/A
Default value: N/A

# show ip pim sparse

Shows global PIM Sparse parameters.

# **EXAMPLE:**

To display PIM Sparse configuration information, enter the following command at any CLI level:

```
BigIron(config-pim-router)# show ip pim sparse

Global PIM Sparse Mode Settings
   Hello interval: 60, Neighbor timeout: 180
   Bootstrap Msg interval: 130, Candidate-RP Advertisement interval: 60
   Join/Prune interval: 60, SPT Threshold: 1

Interface Ethernet e3/8

TTL Threshold: 1, Enabled
Local Address: 207.95.8.1

Interface Ve 1

TTL Threshold: 1, Enabled
Local Address: 207.95.6.1
```

See the "Configuring IP Multicast Protocols" chapter of the *Foundry Enterprise Configuration and Management Guide* for an explanation of the information shown by this command.

Syntax: show ip pim sparse

Possible values: N/A
Default value: N/A

# show ip pim traffic

Displays active PIM interfaces and their statistics for a Foundry Layer 3 Switch.

Port numbers preceded by a 'T' are tunnel interfaces, 'E' refers to physical interfaces and 'VE' refers to routed interfaces within a VLAN.

This command is not supported on Foundry Layer 2 Switches.

| BigIro  | n(conf | ig)#  | show i | p pim | ı traff | ic   |      |     |     |      |     |     |      |     |
|---------|--------|-------|--------|-------|---------|------|------|-----|-----|------|-----|-----|------|-----|
| Port    | H      | ello  |        | Joi   | n       | I    | rur  | ne  | (   | Graf | t   |     | Asse | rt  |
|         | [R:    | x 7   | ľx]    | [Rx   | Tx]     | [Rx  | 7    | Гх] | [Rx | Tx   | :]  | [Rx | Tx]  |     |
| e5      |        | 0     | 2      | 0     | 0       |      | 0    | 0   |     | 0    | 0   |     | 0    | 0   |
| t1      |        | 538   | 540    | 0     | 0       |      | 3    | 775 |     | 0    | 4   |     | 0    | 0   |
| ve1     |        | 0     | 541    | 0     | 0       |      | 0    | 0   |     | 0    | 0   |     | 0    | 0   |
| ve3     |        | 0     | 541    | 0     | 0       |      | 0    | 0   |     | 0    | 0   |     | 0    | 0   |
| Total   |        | 538   | 2163   | 0     | 0       |      | 33   | 775 |     | 0    | 4   |     | 0    | 0   |
| Port    | Hell   | 0     |        | J/P   |         | Regi | İste | er  | Reg | gSto | p   |     | Ass  | ert |
| []      | Rx     | Tx]   | [Rx    |       | Tx]     | [Rx  | 7    | Гх] | [Rx |      | Tx] | [Rx |      | Tx] |
| e3/8    | 19     | 19    | 3      | 2     | 0       | 0    |      | 0   | 37  |      | 0   | 0   |      | 0   |
| Port    | Hell   | 0     |        | J/P   |         | Regi | İste | er  | Reg | gStc | p   |     | Ass  | ert |
| []      | Rx     | Tx]   | [Rx    |       | Tx]     | [Rx  | 7    | Гх] | [Rx |      | Tx] | [Rx |      | Tx] |
| v1      | 18     | 19    | 0      |       | 20      | 0    |      | 0   | 0   |      | 0   | 0   |      | 0   |
| Port    | Hell   | 0     |        | J/P   |         | Regi | İste | er  | Reg | gStc | p   |     | Ass  | ert |
| []      | Rx     | Tx]   | [Rx    |       | Tx]     | [Rx  | 7    | Гх] | [Rx |      | Tx] | [Rx |      | Tx] |
| v2      | 0      | 19    | 0      |       | 0       | 0    |      | 16  | 0   |      | 0   | 0   |      | 0   |
| Total : | 37     | 57    | 32     |       | 0       | 0    |      | 0   | 0   |      | 0   | 0   |      | 0   |
| IGMP St | tatist | ics:  |        |       |         |      |      |     |     |      |     |     |      |     |
| Tota    | l Recv | /Xmit | 85/11  | 0     |         |      |      |     |     |      |     |     |      |     |
| Tota:   | l Disc | ard/d | chksum | 0/0   |         |      |      |     |     |      |     |     |      |     |

This example shows output for regular PIM (dense mode) and PIM Sparse. The regular PIM statistics are listed first, followed by the PIM Sparse statistics. Rows are displayed only for the type of PIM configured on the Layer 3 Switch. See the "Configuring IP Multicast Protocols" chapter of the *Foundry Enterprise Configuration and Management Guide* for an explanation of the information shown by this command.

Syntax: show ip pim traffic

Possible values: N/A

Default value: N/A

# show ip pimsm-snooping

Displays PIM SM snooping information for one multicast source or one multicast group on a Layer 2 Switch. The command also displays the (source, port) list of the group.

# **EXAMPLE:**

To display PIM SM snooping information for a specific group:

```
BigIron# show ip pimsm-snooping 239.255.163.2
Show pimsm snooping group 239.255.163.2 in all vlan
VLAN ID 100
Group: 239.255.163.2, fid 08a9, cam 10
Forwarding Port: 3/1 3/2
PIMv2 Group Port: 3/1 3/2
(Source, Port) list: 3 entries
1 192.168.176.44, age=0, port: 3/2
2 158.158.158.158, age=0, port: 3/1
3 1.1.7.1, age=0, port: 3/2
```

If you want to display PIM SM snooping information for a specific (source, group) pair on a Layer 2 Switch, enter commands such as the following at any level of the CLI:

```
BigIron# show ip pimsm-snooping 239.255.163.2 192.168.176.44
Show pimsm snooping source 192.168.176.44, group 239.255.163.2 in all vlan
VLAN ID 100, G=239.255.163.2, S=192.168.176.44, age=0, port: 3/2
```

Syntax: show ip pimsm-snooping <group-address> | <source-address>

If the address you entered is within the range of source addresses, then the router treats it as the source address. Likewise, if the address falls in the range of group addresses, then the router assumes that you are requesting a report for that group.

Possible values: See above

Default value: N/A

# show ip pimsm-snooping vlan

Displays PIM SM snooping information for multicast groups in a VLAN on a Layer 2 Switch.

#### **EXAMPLE:**

```
BigIron# show ip pimsm-snooping vlan 100
VLAN ID 100, total 3 entries
PIMSM Neighbor list:
        1.100.100.12 : 3/3 expire 120 s
        1.100.100.10 : 3/2 expire 170 s
1.100.100.7 : 3/1 expire 160 s
      Group: 224.0.1.22, fid 08ac, NO cam
1
   Forwarding Port: 3/3
   PIMv2 Group Port: 3/3
   (Source, Port) list: 1 entries
      Group: 239.255.162.2, fid 08aa, cam 8
   Forwarding Port: 3/1 3/2
   PIMv2 Group Port: 3/1 3/2
   (Source, Port) list: 3 entries
3
      Group: 239.255.163.2, fid 08a9, cam 10
   Forwarding Port: 3/1 3/2
   PIMv2 Group Port: 3/1 3/2
   (Source, Port) list: 3 entries
VLAN ID 4008, total 0 entries
PIMSM Neighbor list:
```

Syntax: show ip pimsm-snooping vlan <vlan-id>

Enter the ID of the VLAN for the vlan <vlan-id> parameter.

Possible values: See above

Default value: N/A

# show ip policy

Displays the configured global and local session policies defined using the ip policy command.

This command does not apply to Layer 3 Switches.

| Index | Priority | Protocol | Socket | Type   |
|-------|----------|----------|--------|--------|
| 1     | high     | tcp      | pop3   | global |
| 2     | high     | udp      | dns    | global |

Syntax: show ip policy Possible values: N/A Default value: N/A

# show ip prefix-height

Shows the number of routes that are contained in each IP supernet level. Use an rconsole to log into an interface module and enter the **show ip prefix-height** command.

#### **EXAMPLE:**

```
rconsole-4/1@LP#show ip prefix-height
>From Trie
     Total 612
2
     Total 42014
3
     Total 4803
Total number of routes = 47429
Calculated
1
     Total 612
2
     Total 42014
3
     Total 4803
Total number of routes = 47429
```

The number at the left (shown bolded) is the IP supernet level and the total to the right of it is the number of routes that are currently contained at that level. If these numbers exceed or are close to the capacity set, that would indicate that the capacity should be increased.

Syntax: show ip prefix-height

Possible values: N/A
Default value: N/A

# show ip prefix-lists

Displays the configured IP prefix lists.

### show ip rip

Displays the RIP filters defined for a Foundry Layer 3 Switch and its neighbor router.

This command is not supported on Foundry Layer 2 Switches.

### **EXAMPLE:**

```
BigIron(config)# show ip rip
RIP Route Filter Table
Index
                         Action
                                               Route IP Address
                                                                     Sub-net Mask
                         Permit
                                               192.58.5.3
                                                                     255.255.255.0
RIP Neighbor Filter Table
Index
                         Action
                                               Neighbor IP address
1
                         Permit
                                                195.98.7.2
```

Syntax: show ip rip

Possible values: N/A
Default value: N/A

## show ip rip vrf

Displays RIP Information for a VRF.

NOTE: This command applies to release 02.1.00 and later for the NetIron IMR 640.

#### **EXAMPLE:**

To display RIP Information for a specified VRF, enter the following command at any level of the CLI.

```
NetIron IMR640 Router#show ip rip vrf black
RIP Summary
Default port 520
Administrative distance is 120
Updates every 30 seconds, expire after 180
Holddown lasts 180 seconds, garbage collect after 120
Last broadcast 27, Next Update 29
Need trigger update 0, Next trigger broadcast 3
Minimum update interval 25, Max update Interval 5
Split horizon is on; poison reverse is off
Import metric 1
Prefix List, Inbound : Not set
Prefix List, Outbound : Not set
Route-map, Inbound : Not set
```

For information about the fields in this display, see "Displaying the IP RIP Route Table" in the Foundry Enterprise Configuration and Management Guide

Syntax: show ip rip vrf <vrf-name> [interface [ethernet <slot/port>]] | [route <ipaddress>]

The <vrf-name> parameter specifies the VRF that you want to display IP route information for.

## show ip route

Displays active IP routes on a Foundry Layer 3 Switch. See the "Configuring IP" chapter of the *Foundry Enterprise Configuration and Management Guide* for information about the fields in this display.

This command is not supported on Foundry Layer 2 Switches.

# **EXAMPLE:**

```
BigIron> show ip route

Total number of IP routes: 514

Starting index: 1 B:BGP D:Directly-Connected R:RIP S:Static O:OSPF IA:OSPF inter area E1:OSPF external type 1 E2:OSPF external type 2
```

| Destination | NetMask     | Gateway  | Port | Cost | Type |
|-------------|-------------|----------|------|------|------|
| 1.1.0.0     | 255.255.0.0 | 99.1.1.2 | 1/1  | 2    | R    |
| 1.2.0.0     | 255.255.0.0 | 99.1.1.2 | 1/1  | 2    | R    |
| 1.3.0.0     | 255.255.0.0 | 99.1.1.2 | 1/1  | 2    | R    |
| 1.4.0.0     | 255.255.0.0 | 99.1.1.2 | 1/1  | 2    | R    |

**Syntax:** show ip route [<ip-addr> [<ip-mask>] [longer] [none-bgp]] | <num> | bgp | direct | ospf | rip | static | tunnel | summary

The <ip-addr> parameter displays the route to the specified IP address.

The <ip-mask> parameter lets you specify a network mask or, if you prefer CIDR format, the number of bits in the network mask. If you use CIDR format, enter a forward slash immediately after the IP address, then enter the number of mask bits (for example: 209.157.22.0/24 for 209.157.22.0 255.255.255.0).

The **longer** parameter applies only when you specify an IP address and mask. This option displays only the routes for the specified IP address and mask. See the example below.

The **none-bgp** parameter displays only the routes that did not come from BGP4.

The <num> option display the route table entry whose row number corresponds to the number you specify. For example, if you want to display the tenth row in the table, enter "10".

The bgp option displays the BGP4 routes.

The direct option displays only the IP routes that are directly attached to the Layer 3 Switch.

The ospf option displays the OSPF routes.

The rip option displays the RIP routes.

The **static** option displays only the static IP routes.

The tunnel option displays only routes using an MPLS LSP.

The **summary** option (in Service Provider release 09.1.01 and higher) displays a summary of the information in the IP route table.

The default routes are displayed first.

Possible values: see above

Default value: N/A

# show ip route vrf

Displays the IP route table for a specified VRF.

NOTE: This command applies to release 02.1.00 and later for the NetIron IMR 640.

# **EXAMPLE:**

To display the IP routes for a specified VRF, enter the following command at any CLI level:

NetIron IMR640 Router#show ip route vrf green

Total number of IP routes: 99

| Type | Codes - B:BGP | D:Connected | S:Static | R:RIP   | O:OSPF; | Cost - Dist/Metric |
|------|---------------|-------------|----------|---------|---------|--------------------|
|      | Destination   | Gatewa      | У        | Port    | Cost    | Type               |
| 1    | 10.5.1.0/24   | 192.16      | 8.201.2  | eth 6/3 | 110/2   | 0                  |
| 2    | 10.6.1.0/24   | 4.4.4.      | 4        | lsp toR | 4 200/0 | В                  |
| 3    | 10.8.1.0/24   | 2.2.2.      | 2        | lsp toR | 2 200/0 | В                  |
| 4    | 10.30.1.1/32  | 192.16      | 8.201.2  | eth 6/3 | 110/3   | 01                 |
| 5    | 10.30.1.2/32  | 192.16      | 8.201.2  | eth 6/3 | 110/3   | 01                 |
| 6    | 10.30.1.3/32  | 192.16      | 8.201.2  | eth 6/3 | 110/3   | 01                 |
| 7    | 10.30.1.4/32  | 192.16      | 8.201.2  | eth 6/3 | 110/3   | 01                 |
| 8    | 10.30.1.5/32  | 192.16      | 8.201.2  | eth 6/3 | 110/3   | 01                 |
| 9    | 10.30.1.6/32  | 192.16      | 8.201.2  | eth 6/3 | 110/3   | 01                 |
| 10   | 10.30.1.7/32  | 192.16      | 8.201.2  | eth 6/3 | 110/3   | 01                 |
| 11   | 10.30.1.8/32  | 192.16      | 8.201.2  | eth 6/3 | 110/3   | 01                 |

The following table lists the information displayed by the **show ip route vrf** command.

Table 63.45: CLI Display of IP Route Table

| This Field                | Displays                                                                                                    |  |
|---------------------------|----------------------------------------------------------------------------------------------------|--|
| Total number of IP routes | The total number of IP routes that are in the specified VRP routing table.                                                                                                    |  |
| Destination               | The destination network of the route.                                                                                                    |  |
| NetMask                   | The network mask of the destination address.                                                                                                    |  |
| Gateway                   | The next-hop router.                                                                                                    |  |
| Port                      | The port through which this router sends packets to reach the route's destination.                                                                                                    |  |
| Cost                      | The route's cost.                                                                                                    |  |
| Туре                      | The route type, which can be one of the following:                                                                                                    |  |
|                           | B – The route was learned from BGP.                                                                                                    |  |
|                           | D – The destination is directly connected to this Layer 3 Switch.                                                                                                    |  |
|                           | R – The route was learned from RIP.                                                                                                    |  |
|                           | S – The route is a static route.                                                                                                    |  |
|                           | * - The route is a candidate default route.                                                                                                    |  |
|                           | <ul> <li>O – The route is an OSPF route. Unless you use the ospf option<br/>to display the route table, "O" is used for all OSPF routes. If you<br/>do use the ospf option, the following type codes are used:</li> </ul> |  |
|                           | <ul> <li>O – OSPF intra area route (within the same area).</li> </ul>                                                                                                    |  |
|                           | <ul> <li>IA – The route is an OSPF inter area route (a route that<br/>passes from one area into another).</li> </ul>                                                                                                    |  |
|                           | E1 – The route is an OSPF external type 1 route.                                                                                                    |  |
|                           | E2 – The route is an OSPF external type 2 route.                                                                                                    |  |

Syntax: show ip route vrf <vrf-name>

The <vrf-name> parameter specifies the VRF that you want to display IP routes for.

# show ip rpf

Displays information about the CAM entries created for unicast RPF.

# **EXAMPLE:**

BigIron# show ip rpf

Total number of RPF route entries 4

| Destination   | NetMask         | Port | VLAN ID | Deny  |
|---------------|-----------------|------|---------|-------|
| 40.0.0.0      | 255.255.255.0   | 3/9  | 1       | 32778 |
| 30.0.0.0      | 255.255.255.0   | 3/9  | 1       | 32779 |
| 192.168.135.0 | 255.255.255.0   | v2   | 2       | 32769 |
| 65.0.0.0      | 255.255.255.252 | 3/9  | 1       | 32770 |

Syntax: show ip rpf [<ipaddr> | <ipaddr>/<mask-length> | <portnum> | <ve>]

Table 63.46 lists the information displayed in the output of the **show ip rpf** command.

Table 63.46: Output of the show ip rpf command

| This Field                        | Displays                                                                        |
|-----------------------------------|---------------------------------------------------------------------------------|
| Total number of RPF route entries | The number of CAM entries that have been created for unicast RPF.               |
| Destination                       | The address of the route.                                                       |
| NetMask                           | The sub-net mask for the route.                                                 |
| Port                              | The port on which the route was learned.                                        |
| VLAN ID                           | The VLAN ID of the port.                                                        |
| Deny                              | The index number of the CAM entry used for denying packets matching this route. |

**Possible values:** You can limit the display to a specified IP address, IP address/sub-net mask, port number, or virtual interface.

Default value: N/A

# show ip ssh

Displays information about the SSH management sessions in effect on the device. Up to five SSH connections can be active on the Foundry device. For information about this display and about using SSH, see the "Configuring Secure Shell" chapter.

### **EXAMPLE:**

| BigIron# show | ıp ssh  |            |               |          |
|---------------|---------|------------|---------------|----------|
| Connection    | Version | Encryption | State         | Username |
| 1             | 1.5     | ARCFOUR    | 0x82          | neville  |
| 2             | 1.5     | IDEA       | 0x82          | lynval   |
| 3             | 1.5     | 3DES       | 0x82          | terry    |
| 4             | 1.5     | none       | 0x00          |          |
| 5             | 1.5     | none       | $0 \times 00$ |          |

Syntax: show ip ssh

Possible values: N/A

Default value: N/A

### show ip static route vrf

Displays the IP static route table for a VRF.

**NOTE:** This command applies to release 02.1.00 and later for the NetIron IMR 640.

# **EXAMPLE:**

To display the IP static route table for a VRF, enter the following command at any level of the CLI:

NetIron IMR640 Router# show ip static route vrf green

Syntax: show ip static route vrf < vrf-name>

The <vrf-name> parameter specifies the VRF that you want to display the static route table for.

# show ip static-arp

Displays the static ARP table.

### **EXAMPLE:**

BigIron# show ip static-arp

| Static A | ARP table size: | 512, configurable from 51 | 2 to 1024 |
|----------|-----------------|---------------------------|-----------|
| Index    | IP Address      | MAC Address               | Port      |
| 1        | 207.95.6.111    | 0800.093b.d210            | 1/1       |
| 3        | 207.95.6.123    | 0800.093b.d211            | 1/1       |

This example shows two static entries. Note that since you specify an entry's index number when you create the entry, it is possible for the range of index numbers to have gaps, as shown in this example.

**NOTE:** The entry number you assign to a static ARP entry is not related to the entry numbers in the ARP cache.

**Syntax:** show ip static-arp [ethernet <portnum> | mac-address <xxxx.xxxx.xxxx> [<mask>] | <ip-addr> [<ip-mask>]] [<num>]

The ethernet <portnum> parameter lets you restrict the display to entries for a specific port.

The mac-address <xxxx.xxxx.xxxx> parameter lets you restrict the display to entries for a specific MAC address.

The <mask> parameter lets you specify a mask for the **mac-address** <xxxx.xxxx.xxxxx> parameter, to display entries for multiple MAC addresses. Specify the MAC address mask as "f"s and "0"s, where "f"s are significant bits.

The <ip-addr> and <ip-mask> parameters let you restrict the display to entries for a specific IP address and network mask. Specify the IP address masks in standard decimal mask format (for example, 255.255.0.0).

**NOTE:** The <ip-mask> parameter and <mask> parameter perform different operations. The <ip-mask> parameter specifies the network mask for a specific IP address, whereas the <mask> parameter provides a filter for displaying multiple MAC addresses that have specific values in common.

The <num> parameter lets you display the table beginning with a specific entry number.

Possible values: N/A
Default value: N/A

# show ip static-arp vrf

Displays the static ARP table for a VRF.

NOTE: This command applies to release 02.1.00 and later for the NetIron IMR 640.

# **EXAMPLE:**

To display the static ARP table for a VRF, enter the following command at any level of the CLI:

```
NetIron IMR640 Router# show ip static-arp vrf green
```

Static ARP table size: 2048, configurable from 2048 to 4096

| Index | IP Address   | MAC Address    | Port |
|-------|--------------|----------------|------|
| 1     | 207.95.6.111 | 0800.093b.d210 | 1/1  |
| 3     | 207.95.6.123 | 0800.093b.d211 | 1/1  |

Syntax: show ip static-arp vrf < vrf-name>

The <vrf-name> parameter specifies the VRF that you want to display the static ARP table for.

For information about the fields in this display, see "Displaying the Static ARP Table" in the *Foundry Enterprise Configuration and Management Guide*.

# show ip tcp connections

Displays information about each TCP connection on the device, including the local IP address, local port number, remote IP address, remote port number and the state of the connection. In addition, the command displays the percentage of free memory for each of the internal TCP buffers.

### **EXAMPLE:**

```
BigIron# show ip tcp connections
Local IP address : port <-> Remote IP address : port TCP state
TCP: 10.10.10.25 : 23 <-> 10.10.10.15 : 2465 ESTABLISHED
TCP: 10.10.10.25 : 80 <-> 10.10.10.30
                                            : 4026
                                                        FIN-WAIT-2
                                         : 3578 ESTABLIS:
: 2468 ESTABLISHED
: 2466 ESTABLISHED
TCP: 10.10.10.25 : 22 <-> 10.10.10.50
                                                        ESTABLISHED
TCP: 10.10.10.25 : 23 <-> 10.10.10.15
TCP: 10.10.10.25 : 23 <-> 10.10.10.15
Total 5 TCP connections
TCP MEMORY USAGE PERCENTAGE
FREE TCB = 96 percent
FREE TCP QUEUE BUFFER = 62 percent
FREE TCP SEND BUFFER = 25 percent
FREE TCP RECEIVE BUFFER = 100 percent
FREE TCP OUT OF SEQUENCE BUFFER = 100 percent
```

Syntax: show ip tcp connections

Possible values: N/A
Default value: N/A

# show ip tcp status

Displays detailed information about a specified TCP connection, including the sequence and ACK numbers, window sizes, and available buffer sizes.

### **EXAMPLE:**

```
BigIron# show ip tcp status 10.10.10.25 23 10.10.10.15 2465
TCP: TCB = 0x210de40a
TCP: 10.10.10.25:23 <-> 10.10.10.15:2465: state: ESTABLISHED
Send: initial sequence number = 1453320
Send: first unacknowledged sequence number = 1532710
Send: current send pointer = 1532710
Send: next sequence number to send = 1532710
Send: remote received window = 0
Send: total unacknowledged sequence number = 3773
Send: total used buffers 43
Receive: initial incoming sequence number = 17806845
Receive: expected incoming sequence number = 17846856
Receive: received window = 16384
Receive: bytes in receive queue = 0
Receive: congestion window = 1460
```

Syntax: show ip tcp status <local IP address> <local port> <remote IP address> <remote port>

Possible values: See above

Default value: N/A

## show ip tcp vrf connections

Displays information about each TCP connection on the VRF, including the local IP address, local port number, remote IP address, remote port number and the state of the connection.

**NOTE:** This command applies to release 02.1.00 and later for the NetIron IMR 640.

#### **EXAMPLE:**

```
NetIron IMR640 Router# show ip tcp vrf green connections

Local IP address:port <-> Remote IP address:port TCP state (hdl itc cln pdn)

0.0.0.0:179 <-> 0.0.0.0:0 LISTEN (000100bf: 13, 0, 0)

Total 1 TCP connections
```

Syntax: show ip tcp vrf < vrf-name > connections

The <vrf-name> parameter specifies the VRF that you want to display TCP connections for.

### show ip traffic

Displays IP (including ICMP, UDP, TCP, and RIP) traffic statistics for a Foundry device.

#### **EXAMPLE:**

```
BigIron# show ip traffic
IP Statistics
  464 received, 2267 sent, 0 forwarded
  O filtered, O fragmented, O reassembled, O bad header
  0 no route, 0 unknown proto, 0 no buffer, 0 other errors
ICMP Statistics
Received:
  O total, O errors, O unreachable, O time exceed
O parameter, O source sequence, O redirect, O echo,
  0 echo reply, 0 timestamp, 0 timestamp rely, 0 addr mask
  0 addr mask reply, 0 irdp advertisement, 0 irdp solicitation
Sent:
  54 total, 0 errors, 0 unreachable, 0 time exceed
  O parameter, O source sequence, O redirect, O echo,
  0 echo reply, 0 timestamp, 0 timestamp rely, 0 addr mask
  0 addr mask reply, 54 irdp advertisement, 0 irdp solicitation
```

**NOTE:** This example is an excerpt, not a complete display.

**Syntax:** show ip traffic **Possible values:** N/A **Default value:** N/A

# show ip vrf

Displays IP Information for a specified VRF.

NOTE: This command applies to release 02.1.00 and later for the NetIron IMR 640.

# **EXAMPLE:**

To display IP Information for a specified VRF, enter the following command at any level of the CLI:

```
NetIron IMR640 Router# show ip vrf green

VRF green, default RD 4:1, Table ID 2

Label: 500000, Label-Switched Mode: OFF

Max Routes: 64000

Interfaces:
    e6/3 lo4 lo5 lo6

Export VPN route-target communities:
    RT:300:1

Import VPN route-target communities:
    RT:300:1

No import route-map

Export route-map: export1
```

Table 63.47: Output from the Show IP VRF Command

| This Field                           | Displays                                                                  |
|--------------------------------------|---------------------------------------------------------------------------|
| VRF Name                             | The name of the VRF.                                                      |
| Default RD                           | The default route distinguisher for the VRF.                              |
| Table ID                             | The table ID for the VRF.                                                 |
| Label                                | Display the unique VRF label that has been assigned to the specified VRF. |
| Label Switched Mode                  | Displays if Label Switched Mode is ON or OFF.                             |
| Max routes                           | The maximum number of routes that can be configured on this VRF.          |
| Interfaces                           | The interface from this router that are configured within this VRF.       |
| Export VPN route-target communities: | The export route-targets that are configured for this VRF.                |
| Import VPN route-target communities  | The import route-targets that are configured for this VRF.                |
| Import route-map                     | The name of the import route-map if any that is configured for this VRF.  |
| Export route-map                     | The name of the export route-map if any that is configured for this VRF   |

Syntax: show ip vrf <vrf-name>

The <vrf-name> parameter specifies the VRF that you want to display IP information for.

# show ip vrrp

Displays VRRP information.

```
BigIron(config-if-e1000-1/6-vrid-1)# show ip vrrp brief

Total number of VRRP routers defined: 1

Interface VRID CurPri P State Master addr Backup addr VIP

1/6 1 255 P Init 192.53.5.1 192.53.5.3 192.53.5.1
```

To display detailed information for a Layer 3 Switch, enter the following command at any level of the CLI:

```
BigIron(config)# show ip vrrp

Total number of VRRP routers defined: 1

Interface ethernet 1/6

auth-type no authentication

VRID 1

state master

administrative-status enabled

mode owner

priority 255

current priority 255

hello-interval 1 sec

advertise backup: disabled

track-port 2/4
```

This example is for a VRRP Owner. Here is an example for a VRRP Backup.

```
BigIron(config)# show ip vrrp
Total number of VRRP routers defined: 1
Interface ethernet 1/5
auth-type no authentication
VRID 1
  state backup
  administrative-status enabled
  mode non-owner(backup)
 priority 100
  current priority 100
 hello-interval 1 sec
 dead-interval 3.600 sec
  current dead-interval 3.600 sec
  preempt-mode true
  advertise backup: enabled
 backup router 192.53.5.3 expires in 00:00:03
  next hello sent in 00:00:02
  track-port 3/2
```

Here is an example of VRRP statistics.

```
BigIron(config-if-e1000-1/5-vrid-1)# show ip vrrp stat
Interface ethernet 1/5
rxed vrrp header error count = 0
rxed vrrp auth error count = 0
rxed vrrp auth passwd mismatch error count = 0
rxed vrrp vrid not found error count = 0
VRID 1
rxed arp packet drop count = 0
rxed ip packet drop count = 0
rxed vrrp port mismatch count = 0
rxed vrrp ip address mismatch count = 0
rxed vrrp hello interval mismatch count = 0
rxed vrrp priority zero from master count = 0
rxed vrrp higher priority count = 0
transitioned to master state count = 1
transitioned to backup state count = 1
```

In Terathon IronWare release 02.0.02 and later for the BigIron MG8 and in release 02.0.04 and later for the NetIron 40G, the show ip **vrrp statistics** command displays more statistics. An example of this is shown in the following:

```
BigIron MG8#show ip vrrp statistics
Global VRRP statistics
- received vrrp packets with checksum errors = 0
- received vrrp packets with invalid version number = 0
- received vrrp packets with unknown or inactive vrid = 0
Interface 1/1
VRID 1
- number of transitions to backup state = 2
- number of transitions to master state = 1
- total number of vrrp packets received = 129
  . received backup advertisements = 0
  . received packets with zero priority = 1
  . received packets with invalid type = 0
  . received packets with invalid authentication type = 0
  . received packets with authentication type mismatch = 0
  . received packets with authentication failures = 0
  . received packets dropped by owner = 0
  . received packets with ip ttl errors = 0
  . received packets with ip address mismatch = 0
  . received packets with advertisement interval mismatch = 0
   received packets with invalid length = 0
- total number of vrrp packets sent = 2018
  . sent backup advertisements = 0
  . sent packets with zero priority = 0
- received arp packets dropped = 0
- received proxy arp packets dropped = 0
- received ip packets dropped = 0
```

Syntax: show ip vrrp brief | ethernet <portnum> | ve <num> | stat

The **brief** parameter displays the summary information. If you do not use this parameter, detailed information is displayed instead.

The **ethernet** <portnum> parameter specifies an Ethernet port. If you use this parameter, the command displays VRRP information only for the specified port.

The **ve** <num> parameter specifies a virtual interface. If you use this parameter, the command displays VRRP information only for the specified virtual interface.

The statistics parameter displays statistics.

Possible values: N/A
Default value: N/A

# show ip vrrp-extended

Displays VRRPE information.

#### **EXAMPLE:**

```
BigIron(config-if-e1000-1/6-vrid-1)# show ip vrrp-extended brief

Total number of VRRP-Extended routers defined: 1

Interface VRID CurPri P State Master addr Backup addr VIP

1/6 1 255 P Init 192.53.5.2 192.53.5.3 192.53.5.254
```

Here is an example of detailed information for a VRRPE Backup.

```
BigIron(config)# show ip vrrp-extended
Total number of VRRP-Extended routers defined: 1
Interface ethernet 1/6
auth-type no authentication
VRID 1
  state master
  administrative-status enabled
 priority 200
  current priority 200
 hello-interval 1 sec
  dead-interval 3.600 sec
  current dead-interval 3.600 sec
  preempt-mode true
  virtual ip address 192.53.5.254
  advertise backup: enabled
  master router 192.53.5.2 expires in 00:00:03
  track-port 2/4
```

Here is an example of VRRPE statistics.

```
BigIron(config-if-e1000-1/5-vrid-1)# show ip vrrp-extended stat
Interface ethernet 1/5
rxed vrrp header error count = 0
rxed vrrp auth error count = 0
rxed vrrp auth passwd mismatch error count = 0
rxed vrrp vrid not found error count = 0
VRID 1
rxed arp packet drop count = 0
rxed ip packet drop count = 0
rxed vrrp port mismatch count = 0
rxed vrrp ip address mismatch count = 0
rxed vrrp hello interval mismatch count = 0
rxed vrrp priority zero from master count = 0
rxed vrrp higher priority count = 0
 transitioned to master state count = 1
 transitioned to backup state count = 1
```

Syntax: show ip vrrp-extended brief | ethernet <portnum> | ve <num> | stat

The **brief** parameter displays the summary information. If you do not use this parameter, detailed information is displayed instead.

The **ethernet** <portnum> parameter specifies an Ethernet port. If you use this parameter, the command displays VRRPE information only for the specified port.

The **ve** <num> parameter specifies a virtual interface. If you use this parameter, the command displays VRRPE information only for the specified virtual interface.

The stat parameter displays statistics.

Possible values: N/A
Default value: N/A

# show ip vrrp vrid

Displays information about the settings configured for a specified VRRP Virtual Router ID (VRID).

### **EXAMPLE:**

```
BigIron(config)# show ip vrrp vrid 1
VRID 1
Interface ethernet 3/11
state initialize
administrative-status disabled
mode non-owner(backup)incomplete
priority 12
current priority 12
track-priority 22
hello-interval 1 sec
dead-interval 0 sec
current dead-interval 3.900 sec
preempt-mode true
advertise backup: disabled
```

**Syntax:** show ip vrrp vrid <num> [ethernet <num> | ve <num>]

The <num> parameter specifies the VRID.

The **ethernet** <num> I **ve** <num> specifies an interface on which the VRID is configured. If you specify an interface, VRID information is displayed for that interface only. Otherwise, information is displayed for all the interfaces on which the specified VRID is configured.

Possible values: N/A
Default value: N/A

### show ipv6 access-list

Displays the IPv6 ACLs configured on a Foundry device that supports IPv6.

#### **EXAMPLE:**

```
BigIron MG8# show ipv6 access-list
ipv6 access-list access1: 3 entries
deny fec0:0:0:2::/64 any priority 10
deny 2001:100:1::/48 any priority 20
permit any any priority 30
```

Syntax: show ipv6 access-list [<name>]

The <name> parameter restricts the display to the specified ACL. Specify the name of the ACL that you want to display.

Possible values: See above

Default value: N/A

# show ipv6 access-list accounting brief

Displays statistics for IPv6 ACL accounting.

NOTE: This command applies to release 02.0.02 and later for the NetIron IMR 640.

# **EXAMPLE:**

```
NetIron IMR640 Router (config) #show ipv6 access-list accounting brief
Collecting IPv6 ACL accounting summary for 5/1 ... Completed successfully.
Collecting IPv6 ACL accounting summary for 5/2 ... Completed successfully.
IPv6 ACL Accounting Summary: (ac = accumulated since accounting started)
    Int
           In ACL
                               Total In Hit
                                              Out ACL
                                                                   Total Out Hit
    5/1
          fdry115
                                3551122(1s)
                              135155472(1m)
                                      0 (5m)
                              135155472(ac)
    5/2
                                               fdry116
                                                                     3551123(1s)
                                                                   135154337(1m)
                                                                           0(5m)
                                                                   135154337(ac)
```

The display shows the following information:

| This Field                              | Displays                                                                                                    |  |
|-----------------------------------------|----------------------------------------------------------------------------------------------------|--|
| The IP multicast traffic snooping state | The first line of the display indicates whether IP multicast traffic snooping is enabled or disabled. If enabled, it indicates if the feature is configured as passive or active. |  |

| This Field                                                    | Displays                                                                                                    |  |
|---------------------------------------------------------------|----------------------------------------------------------------------------------------------------|--|
| Collecting ACL accounting summary for <interface></interface> | Shows for which interfaces the ACL accounting information was collected and whether or not the collection was successful.       |  |
| Int                                                           | The ID of the interface for which the statistics are being reported.                                                            |  |
| In ACL                                                        | The ID of the ACL used to filter the incoming traffic on the interface.                                                         |  |
| Total In Hit*                                                 | The number of hits from incoming traffic processed by all ACL entries (filters) in the ACL. A number is shown for each counter. |  |
| Out ACL                                                       | ID of the ACL used to filter the outgoing traffic on the interface.                                                             |  |
| Total Out Hit*                                                | The number of hits from incoming traffic processed by all ACL entries (filters) in the ACL. A number is shown for each counter. |  |

<sup>\*</sup> The Total In Hit and Total Out Hit displays the total number of hits for all the ACL entries (or filters) in an ACL. For example, if an ACL has five entries and each entry processed matching conditions three times during the last minute, then the total Hits for the 1m counter is 15.

Syntax: show ipv6 access-list accounting brief

# show ipv6 access-list accounting ethernet

Displays IPv6 ACL statistics for an interface.

### **EXAMPLE:**

```
NetIron IMR640 Router (config)#show ipv6 access-list accounting eth 5/1 in Collecting IPv6 ACL accounting for 5/1 ... Completed successfully.

IPv6 ACL Accounting Information:

Inbound: IPv6 ACL fdry115

10: permit ipv6 host 4000::2 any
Hit count: (1 sec) 3551111 (1 min) 135155472
(5 min) 0 (accum) 135155472
```

The display shows the following information:

| This Field                                                    | Displays                                                                                                    |  |
|---------------------------------------------------------------|----------------------------------------------------------------------------------------------------|--|
| The IP multicast traffic snooping state                       | The first line of the display indicates whether IP multicast traffic snooping is enabled or disabled. If enabled, it indicates if the feature is configured as passive or active. |  |
| Collecting IPv6 ACL accounting for<br><interface></interface> | Shows the interface included in the report and whether or not the collection was successful.                                                                                      |  |
| Outbound/Inbound ACL ID                                       | Shows the direction of the traffic on the interface and the ID of the ACL used.                                                                                                   |  |
| #                                                             | Shows the priority of the ACL entry, followed by the permit or deny condition defined for that ACL entry.                                                                         |  |
|                                                               | ACL entries are displayed in order of ascending ACL filter priorities.                                                                                                    |  |
| Hit count                                                     | Shows the number of hits for each counter.                                                                                                    |  |

Syntax: show ipv6 access-list accounting ethernet [<slot>/<port> | ve <ve-number>] in | out

Use **ethernet** <slot>/<port> to display a report for a physical interface.

Use **ve** <ve-number> to display a report for the ports that are included in a virtual routing interface. For example, if ports 1/2, 1/4, and 1/6 are all members of ve 2, the report includes information for all three ports.

Use the in parameter to display statistics for incoming traffic; out for outgoing traffic.

# show ipv6 bgp

Displays all IPv6 BGP routes known by a Foundry device that supports IPv6, only those routes that match a specified prefix, or routes that match a specified or longer prefix.

### **EXAMPLE:**

To display all IPv6 BGP routes known by the Foundry device, enter a command such as the following:

To display only those routes that match prefix 2002::/16, enter a command such as the following:

```
BigIron MG8# show ipv6 bgp 2002::/16

Number of BGP Routes matching display condition : 1

Status codes: s suppressed, d damped, h history, * valid, > best, i internal Origin codes: i - IGP, e - EGP, ? - incomplete

Network Next Hop Metric LocPrf Weight Path

*> 2002::/16 :: 1 100 32768 ?

Route is advertised to 1 peers:

2000:4::110(65002)
```

To display routes that match prefix 2002::/16 or longer, enter a command such as the following:

```
BigIron MG8# show ipv6 bgp 2002::/16 longer-prefixes
Number of BGP Routes matching display condition : 3
Status codes: s suppressed, d damped, h history, * valid, > best, i internal
Origin codes: i - IGP, e - EGP, ? - incomplete
              Next Hop
   Network
                                   Metric LocPrf Weight Path
*> 2002::/16
                   ::
                                   1 100 32768 ?
*> 2002:1234::/32 ::
                                   1
                                         100
                                                32768 ?
*> 2002:e0ff::/32
                   ::
                                   1
                                         100
                                                32768 ?
      Route is advertised to 1 peers:
       2000:4::110(65002)
```

**Syntax:** show ipv6 bgp <ipv6-prefix>/<prefix-length> [longer-prefixes]

The <ipv6-prefix>/cprefix>/cprefix>/prefixprefixprefixprefixparameter in hexadecimal using 16-bit values between colons as documented in RFC 2373. You must specify the prefixparameter as a decimal value. A slash mark (/) must follow the cipv6-prefixparameter and precede the prefix-lengthparameter.

The **longer-prefixes** keyword allows you to display routes that match a specified or longer BGP prefix. For example, if you specify **2002::/16 longer-prefixes**, then all routes with the prefix 2002::/16 or that have a longer prefix (such as 2002:e016::/32) are displayed.

Possible values: See above

Default value: N/A

# show ipv6 bgp attribute-entries

Displays the IPv6 route-attribute entries table, which lists sets of IPv6 BGP attributes stored in the Foundry device's memory. Each set of attributes is unique and can be associated with one or more routes. In fact, the Foundry device typically has fewer route attribute entries than routes.

### **EXAMPLE:**

```
BigIron MG8# show ipv6 bgp attribute-entries

Total number of BGP Attribute Entries: 378

1 Next Hop ::: Metric :1 Origin:INCOMP
Originator:0.0.0.0 Cluster List:None
Aggregator:AS Number :0 Router-ID:0.0.0.0 Atomic:None
Local Pref:100 Communities:Internet
AS Path :(65002) 65001 4355 2548 3561 5400 6669 5548
Address: 0x27a4cdb0 Hash:877 (0x03000000) Reference Counts: 2:0:2
```

**NOTE:** Portions of this display are truncated for brevity. The purpose of this display is to show all possible fields that might display rather than to show complete output.

Syntax: show ipv6 bgp attribute-entries

Possible values: N/A
Default value: N/A

# show ipv6 bgp config

Views the active IPv6 BGP configuration information contained in the running configuration without displaying the entire running configuration.

```
BigIron MG8# show ipv6 bgp config
Current BGP configuration:
router bgp
local-as 1000
neighbor peer_group1 peer-group
neighbor 2001:4383:e0ff:783a::3 remote-as 1001
neighbor 2001:4484:edd3:8389::1 remote-as 1002
neighbor 2001:efff:80::23 peer-group peer_group1
neighbor 2001:efff:80::23 remote-as 1003
address-family ipv4 unicast
no neighbor 2001:4383:e0ff:783a::3 activate
no neighbor 2001:4484:edd3:8389::1 activate
no neighbor 2001:efff:80::23 activate
 exit-address-family
address-family ipv4 multicast
exit-address-family
address-family ipv6 unicast
network 3ff0:ec21::/32
neighbor peer_group1 activate
neighbor 2001:4484:edd3:8389::1 activate
exit-address-family
end
```

Syntax: show ipv6 bgp config

Possible values: N/A
Default value: N/A

# show ipv6 bgp dampened-paths

Displays IPv6 BGP paths that have been dampened (suppressed) by route flap dampening.

### **EXAMPLE:**

```
BigIron MG8# show ipv6 bgp dampened-paths
Status Code >:best d:damped h:history *:valid
    Network From Flaps Since Reuse Path
*d 8::/13 2000:1:1::1 1 0 :1 :14 0 :2 :20 100 1002 1000
*d 1::/16 2000:1:1::1 1 0 :1 :14 0 :2 :20 100 1002 1000
*d 4::/14 2000:1:1::1 1 0 :1 :14 0 :2 :20 100 1002 1000
*d 2::/15 2000:1:1::1 1 0 :1 :14 0 :2 :20 100 1002 1000
*d 0:8000::/17 2000:1:1::1 1 0 :1 :14 0 :2 :20 100 1002 1000
*d 2000:1:17::/642000:1:1::1 1 0 :1 :18 0 :2 :20 100
```

Syntax: show ipv6 bgp dampened-paths

Possible values: N/A

Default value: N/A

### show ipv6 bgp filtered-routes

Displays a summary or more detailed information about routes that have been filtered out by IPv6 BGP route policies.

The routes displayed by the command are the routes that the Foundry device's IPv6 BGP policies filtered out. The Foundry device does not place the routes in the IPv6 BGP route table, but does keep the updates. If a policy change causes these routes to be permitted, the Foundry device does not need to request the route information from the neighbor, but instead uses the information in the updates.

#### **EXAMPLE:**

BigIron MG8# show ipv6 bgp filtered-routes Searching for matching routes, use ^C to quit... Status A:AGGREGATE B:BEST b:NOT-INSTALLED-BEST C:CONFED\_EBGP\_D:DAMPED E:EBGP H:HISTORY I:IBGP L:LOCAL M:MULTIPATH S:SUPPRESSED F:FILTERED Prefix Next Hop Metric LocPrf Weight Status 1 3000::/16 2000:4::110 100 0 AS\_PATH: 65001 4355 701 80 2 4000::/16 2000:4::110 100 0 EF AS\_PATH: 65001 4355 1 3 100 Ω 5000::/16 2000:4::110 EF AS\_PATH: 65001 4355 701 1 189

**Syntax:** show ipv6 bgp filtered-routes [<ipv6-prefix>/<prefix-length> [longer-prefixes] | [as-path-access-list <name>] | [prefix-list <name>]

The <ipv6-prefix>/<prefix-length> parameter displays the specified IPv6 prefix of the destination network only. You must specify the <ipv6-prefix> parameter in hexadecimal using 16-bit values between colons as documented in RFC 2373. You must specify the cprefix-length> parameter as a decimal value. A slash mark (/) must follow the <ipv6-prefix> parameter and precede the cprefix-length> parameter.

The **longer-prefixes** keyword allows you to display routes that match a specified or longer IPv6 prefix. For example, if you specify **2002::/16 longer-prefixes**, then all routes with the prefix 2002::/16 or that have a longer prefix (such as 2002:e016::/32) are displayed.

The **as-path-access-list** <name> parameter specifies an AS-path ACL. Specify an ACL name. Only the routes permitted by the AS-path ACL are displayed.

The **prefix-list** <name> parameter specifies an IPv6 prefix list. Only the routes permitted by the prefix list are displayed.

Possible values: See above

Default value: N/A

### show ipv6 bgp filtered-routes detail

Displays detailed information about the routes that have been filtered out by IPv6 BGP route policies.

### **EXAMPLE:**

```
BigIron MG8# show ipv6 bgp filtered-routes detail
Status A:AGGREGATE B:BEST b:NOT-INSTALLED-BEST C:CONFED_EBGP D:DAMPED
E:EBGP H:HISTORY I:IBGP L:LOCAL M:MULTIPATH S:SUPPRESSED F:FILTERED
   Prefix: 800:2:1::/64, Status: EF, Age: 0h0m10s
   NEXT_HOP: 2000:1:1::1, Learned from Peer: 2000:1:1::1 (100)
   LOCAL_PREF: 100, MED: 0, ORIGIN: incomplete, Weight: 0
   AS_PATH: 100
2
     Prefix: 900:1:18::/64, Status: EF, Age: 0h0ml0s
     NEXT_HOP: 2000:1:1::1, Learned from Peer: 2000:1:1::1 (100)
     LOCAL_PREF: 100, MED: 0, ORIGIN: incomplete, Weight: 0
     AS_PATH: 100
3
     Prefix: 1000:1:1::/64, Status: EF, Age: 0h0m10s
     NEXT_HOP: 2000:1:1::1, Learned from Peer: 2000:1:1::1 (100)
     LOCAL_PREF: 100, MED: 0, ORIGIN: incomplete, Weight: 0
     AS_PATH: 100
4
     Prefix: 2000:1:1::/64, Status: EF, Age: 0h0ml0s
     NEXT_HOP: 2000:1:1::1, Learned from Peer: 2000:1:1::1 (100)
     LOCAL_PREF: 100, MED: 0, ORIGIN: incomplete, Weight: 0
     AS_PATH: 100
     Prefix: 2000:1:11::1/128, Status: EF, Age: 0h0ml0s
     NEXT_HOP: 2000:1:1::1, Learned from Peer: 2000:1:1::1 (100)
     LOCAL_PREF: 100, MED: 0, ORIGIN: igp, Weight: 0
     AS_PATH: 100
     Prefix: 2000:1:17::/64, Status: EF, Age: 0h0m10s
     NEXT HOP: 2000:1:1::1, Learned from Peer: 2000:1:1::1 (100)
     LOCAL_PREF: 100, MED: 0, ORIGIN: incomplete, Weight: 0
     AS PATH: 100
```

**Syntax:** show ipv6 bgp filtered-routes detail [<ipv6-prefix>/<prefix-length> [longer-prefixes] | [as-path-access-list <name>] | [prefix-list <name>]

The <ipv6-prefix>//cripv6-prefix>/////parameter displays the specified IPv6 prefix of the destination network only. You must specify the <ipv6-prefix> parameter in hexadecimal using 16-bit values between colons as documented in RFC 2373. You must specify the perfix-length> parameter as a decimal value. A slash mark (/) must follow the <ipv6-prefix> parameter and precede the prefix-length> parameter.

The **longer-prefixes** keyword allows you to display routes that match a specified or longer IPv6 prefix. For example, if you specify **2002::/16 longer-prefixes**, then all routes with the prefix 2002::/16 or that have a longer prefix (such as 2002:e016::/32) are displayed.

The **as-path-access-list** <name> parameter specifies an AS-path ACL. Only the routes permitted by the AS-path ACL are displayed.

The **prefix-list** <name> parameter specifies an IPv6 prefix list. Only the routes permitted by the prefix list are displayed.

Possible values: See above

Default value: N/A

## show ipv6 bgp flap-statistics

Displays route dampening statistics for all dampened routes.

You also can display all the dampened routes by using the **show ipv6 bgp dampened-paths** command. For more information, see "show ipv6 bgp dampened-paths" on page 63-205.

### **EXAMPLE:**

**Syntax:** show ipv6 bgp flap-statistics [<ipv6-prefix>/<prefix-length> [longer-prefixes] | as-path-filter <number> | neighbor <ipv6-address> | regular-expression <regular-expression>]

The <ipv6-prefix>/cipv6-prefix>/cipv6-prefix>/cipv6-prefix>parameter in hexadecimal using 16-bit values between colons as documented in RFC 2373. You must specify the cipv6-prefix>parameter as a decimal value. A slash mark (/) must follow the <ipv6-prefix>parameter and precede the cipv6-prefix>parameter.

The **longer-prefixes** keyword allows you to display statistics for routes that match a specified or longer IPv6 prefix. For example, if you specify **2000::/16 longer-prefixes**, then all routes with the prefix 2002:: or that have a longer prefix (such as 2002:e016::/32) are displayed.

The as-path-filter < number> parameter specifies an AS path filter to display. Specify a filter number.

The **neighbor** <ipv6-address> parameter displays statistics for routes learned from the specified neighbor only. You also can display route flap statistics for routes learned from a neighbor by entering the following command: **show ipv6 bgp neighbor** <ipv6-address> **flap-statistics**.

The **regular-expression** <regular-expression> parameter is a regular expression. The regular expressions are the same ones supported for BGP4 AS-path filters. For more information about regular expressions, see the "Configuring BGP4" chapter in the *Foundry Enterprise Configuration and Management Guide*.

You can also display route flap dampening statistics for a specified IPv6 neighbor. For more information, see "show ipv6 bgp neighbor <ipv6-address> flap-statistics" on page 63-211.

Possible values: See above

Default value: N/A

### show ipv6 bgp neighbor

Displays IPv6 BGP neighbor configuration information and statistics. The display shows all the configured parameters for the neighbor. Only the parameters that have values different from their defaults are shown.

```
BigIron MG8# show ipv6 bgp neighbor 2000:4::110
   IP Address: 2000:4::110, AS: 65002 (EBGP), RouterID: 1.1.1.1
   State: ESTABLISHED, Time: 5d20h38m54s, KeepAliveTime: 60, HoldTime: 180
      RefreshCapability: Received
   Messages: Open Update KeepAlive Notification Refresh-Req
                           8012
      Sent
            : 1 2
                     0
      Received: 1
                             7880
   Last Update Time: NLRI
                            Withdraw
                                            NLRI
                                                       Withdraw
               Tx: ---
                                         Rx: ---
   Last Connection Reset Reason: Unknown
   Notification Sent: Unspecified
   Notification Received: Unspecified
   Neighbor NLRI Negotiation:
     Peer Negotiated IPV6 unicast capability
     Peer configured for IPV6 unicast Routes
   TCP Connection state: ESTABLISHED
      Byte Sent: 152411, Received: 149765
      Local host: 2000:4::106, Local Port: 8222
      Remote host: 2000:4::110, Remote Port: 179
      ISentSeq: 740437769 SendNext: 740590181 TotUnAck:
               152412 ReTrans: 0 UnAckSeq: 740590181
      TotSent:
      IRcvSeq:
                242365900 RcvNext: 242515666 SendWnd:
                                                      16384
      TotalRcv: 149766 DupliRcv: 0 RcvWnd:
                                                           16384
                       0 RcvOue:
                                          0 CngstWnd:
      SendOue:
                                                            1440
```

**NOTE:** Portions of this display are truncated for brevity. The purpose of this display is to show all possible fields that might display rather than to show complete output.

In this example, the number in the far left column indicates the neighbor for which information is displayed. When you list information for multiple neighbors, this number makes the display easier to read.

The TCP statistics at the end of the display show status for the TCP session with the neighbor. Most of the fields show information stored in the router's Transmission Control Block (TCB) for the TCP session between the router and its neighbor. These fields are described in detail in section 3.2 of RFC 793, "Transmission Control Protocol Functional Specification".

**Syntax:** show ipv6 bgp neighbor [<ipv6-address>]

The <ipv6-address> parameter allows you to display information for a specified neighbor only. You must specify the <ipv6-address> parameter in hexadecimal using 16-bit values between colons as documented in RFC 2373.

Possible values: See above

Default value: N/A

### show ipv6 bgp neighbor <ipv6-address> advertised-routes

You can display a summary or detailed information about the following:

- All routes a Foundry device that supports IPv6 has advertised to a neighbor.
- A specified route the Foundry device has advertised to a neighbor.

To display a summary of all routes a Foundry device has advertised to neighbor 2000:4::110, enter a command such as the following:

```
BigIron MG8# show ipv6 bgp neighbor 2000:4::110 advertised-routes
      There are 2 routes advertised to neighbor 2000:4::110
Status A:AGGREGATE B:BEST b:NOT-INSTALLED-BEST E:EBGP I:IBGP L:LOCAL
      Prefix
                         Next Hop
                                         Metric
                                                   LocPrf
                                                               Weight Status
                                                               32768 BL
1
      2002:1234::/32
                         ::
                                         1
        AS_PATH:
2
      2002::/16
                         ::
                                         1
                                                               32768 BL
        AS_PATH:
```

To display details about all routes a Foundry device has advertised to neighbor 2000:4::110, enter a command such as the following:

```
BigIron MG8# show ipv6 bgp neighbor 2000:4::110 advertised-routes detail
There are 2 routes advertised to neighbor 2000:4::110
Status A:AGGREGATE B:BEST b:NOT-INSTALLED-BEST E:EBGP I:IBGP L:LOCAL

1     Prefix: 2002:1234::/32,     Status: BL,     Age: 6d13h28m7s
          NEXT_HOP: 2000:4::106,     Learned from Peer: Local Router
          LOCAL_PREF: none,     MED: 1,     ORIGIN: incomplete,     Weight: 32768
          AS_PATH:
          Adj_RIB_out count: 1,     Admin distance 190
2     Prefix: 2002::/16,     Status: BL,     Age: 6d13h31m22s
          NEXT_HOP: 2000:4::106,     Learned from Peer: Local Router
          LOCAL_PREF: none,     MED: 1,     ORIGIN: incomplete,     Weight: 32768
          AS_PATH:
```

Syntax: show ipv6 bgp neighbor <ipv6-address> advertised-routes [detail] <ipv6-prefix>/<prefix-length>

The <ipv6-address> parameter displays routes advertised to a specified neighbor. You must specify this address in hexadecimal using 16-bit values between colons as documented in RFC 2373.

The **detail** keyword displays detailed information about the advertised routes. If you do not specify this keyword, a summary of the advertised routes displays.

The <ipv6-prefix>/cify the <ipv6-prefix>/cify the <ipv6-prefix> parameter in hexadecimal using 16-bit values between colons as documented in RFC 2373. You must specify the cify the c

Possible values: See above

Default value: N/A

## show ipv6 bgp neighbor <ipv6-address> attribute-entries

Displays the route-attribute entries table, which lists sets of IPv6 BGP attributes stored in the Foundry device's memory. Each set of attributes is unique and can be associated with one or more routes. In fact, the Foundry device that supports IPv6 typically has fewer route attribute entries than routes.

To display the route-attribute entries table for IPv6 BGP neighbor 2000:4::110, enter a command such as the following:

```
BigIron MG8# show ipv6 bgp neighbor 2000:4::110 attribute-entries

Total number of BGP Attribute Entries: 1

Next Hop :2000:4::106 Metric :1 Origin:INCOMP
Originator:0.0.0.0 Cluster List:None
Aggregator:AS Number :0 Router-ID:0.0.0.0 Atomic:None
Local Pref:100 Communities:Internet
AS Path :65001
Address: 0x26579354 Hash:332 (0x0301fcd4) Reference Counts: 2:0:0
```

Syntax: show ipv6 bgp neighbor <ipv6-address> attribute-entries

The <ipv6-address> parameter displays the route attribute entries for a specified neighbor. You must specify this address in hexadecimal using 16-bit values between colons as documented in RFC 2373.

Possible values: See above

Default value: N/A

# show ipv6 bgp neighbor <ipv6-address> flap-statistics

Displays route flap dampening statistics for a specified IPv6 BGP neighbor. You can also display all the dampened routes using the **show ipv6 bgp dampened-paths** command. For more information, see "show ipv6 bgp dampened-paths" on page 63-205.

#### **EXAMPLE:**

To display route flap dampening statistics for IPv6 BGP neighbor 2000:4::110, enter a command such as the following:

Syntax: show ipv6 bgp neighbor <ipv6-address> flap-statistics

The <ipv6-address> parameter displays the route flap dampening statistics for a specified neighbor. You must specify this address in hexadecimal using 16-bit values between colons as documented in RFC 2373.

Possible values: See above

Default value: N/A

# show ipv6 bgp neighbor <ipv6-address> received prefix-filter

Displays the Outbound Route Filters (ORFs) received from an IPv6 BGP neighbor. This option applies to cooperative route filtering feature. For more information about this feature, see the "Configuring BGP4" chapter in the Foundry Enterprise Configuration and Management Guide.

To display the ORFs received from neighbor 2000:2::110, enter a command such as the following:

```
BigIron MG8# show ipv6 bgp neighbor 2000:2::110 received prefix-filter
ip prefix-list 2000:2::110: 4 entries
    seq 5 permit 3000:3::45/16 ge 18 le 28
    seq 10 permit 4000:4::88/24
    seq 15 permit 5000:5::37/8 le 32
    seq 20 permit 6000:6::83/16 ge 18
```

Syntax: show ipv6 bgp neighbor <ipv6-address> received prefix-filter

The <ipv6-address> parameter displays the prefix filter learned from a specified neighbor. You must specify this address in hexadecimal using 16-bit values between colons as documented in RFC 2373.

Possible values: See above

Default value: N/A

# show ipv6 bgp neighbor <ipv6-address> received-routes

Displays a summary or detailed route information received in route updates from a specified IPv6 BGP neighbor since you enabled the soft reconfiguration feature. For more information about soft reconfiguration, see the "Configuring BGP4" chapter in the *Foundry Enterprise Configuration and Management Guide*.

#### **FXAMPLE**

To display a summary of the route information received in route updates from neighbor 2000:4::10, enter a command such as the following:

```
BigIron MG8# show ipv6 bgp neighbor 2:2:2:2:: received-routes
There are 4 received routes from neighbor 2:2:2:2::
Searching for matching routes, use ^C to quit...
Status A:AGGREGATE B:BEST b:NOT-INSTALLED-BEST C:CONFED_EBGP D:DAMPED
E:EBGP H:HISTORY I:IBGP L:LOCAL M:MULTIPATH S:SUPPRESSED F:FILTERED
   Prefix Next Hop
                        Metric LocPrf
                                            Weight
                                                      Status
1
  2002::/64 2:2:2:::
                                    100
                                             Ω
                                                      BE
AS_PATH: 400
2 2003::/64 2:2:2:::
                            1
                                    100
                                             0
                                                      ΒE
AS_PATH: 400
3 2004::/64 2:2:2:::
                            1
                                    100
                                             0
                                                      ΒE
AS_PATH: 400
4 2005::/64 2:2:2:2::
                            1
                                    100
                                             0
                                                      BE
AS_PATH: 400
```

To display details about routes received from neighbor 2000:1:1::1, enter a command such as the following:

```
BigIron MG8# show ipv6 bgp neighbor 2000:1:1::1 received-routes detail
There are 4 received routes from neighbor 2000:1:1::1
Searching for matching routes, use ^C to quit...
Status A:AGGREGATE B:BEST b:NOT-INSTALLED-BEST C:CONFED_EBGP D:DAMPED
E:EBGP H:HISTORY I:IBGP L:LOCAL M:MULTIPATH S:SUPPRESSED F:FILTERED
1 Prefix: 1000:1:1::/64, Status: BI, Age: 0h17m25s
NEXT_HOP: 2000:1:1::1, Learned from Peer: 2000:1:1::1 (100)
LOCAL_PREF: 100, MED: 0, ORIGIN: incomplete, Weight: 0
AS PATH:
Adj_RIB_out count: 1, Admin distance 200
2 Prefix: 2000:1:1::/64, Status: I, Age: 0h17m25s
NEXT_HOP: 2000:1:1::1, Learned from Peer: 2000:1:1::1 (100)
LOCAL_PREF: 100, MED: 0, ORIGIN: incomplete, Weight: 0
AS_PATH:
3 Prefix: 2000:1:11::1/128, Status: BI, Age: 0h17m25s
NEXT_HOP: 2000:1:1::1, Learned from Peer: 2000:1:1::1 (100)
LOCAL_PREF: 100, MED: 0, ORIGIN: igp, Weight: 0
AS PATH:
Adj_RIB_out count: 1, Admin distance 200
4 Prefix: 2000:1:17::/64, Status: BI, Age: 0h17m25s
NEXT HOP: 2000:1:1::1, Learned from Peer: 2000:1:1::1 (100)
LOCAL PREF: 100, MED: 0, ORIGIN: incomplete, Weight: 0
AS PATH:
Adj_RIB_out count: 1, Admin distance 200
```

Syntax: show ipv6 bgp neighbor <ipv6-address> received-routes [detail]

The <ipv6-address> parameter displays route information received from a specified neighbor. You must specify this address in hexadecimal using 16-bit values between colons as documented in RFC 2373.

The **detail** keyword displays detailed route information. If you do not specify this parameter, a summary of route information displays.

Possible values: See above

Default value: N/A

## show ipv6 bgp neighbor <ipv6-address> rib-out-routes

Displays a summary or detailed information about the following:

- All routes in a Foundry device's current IPv6 BGP Routing Information Base (Adj-RIB-Out) for a specified neighbor.
- A specified route in a Foundry device's current IPv6 BGP RIB for a specified neighbor.

The RIB contains the routes that the Foundry device either has most recently sent to the neighbor or is about to send to the neighbor.

To display a summary of all routes in a router's RIB for neighbor 2000:4::110, enter a command such as the following:

```
BigIron MG8# show ipv6 bgp neighbor 2000:4::110 rib-out-routes
      There are 2 RIB_out routes for neighbor 2000:4::110
Status A:AGGREGATE B:BEST b:NOT-INSTALLED-BEST E:EBGP I:IBGP L:LOCAL
                                         Metric
                                                    LocPrf
                                                               Weight Status
      Prefix
                         Next Hop
                                                    100
                                                               32768 BL
1
      2002:1234::/32
                                         1
                         ::
        AS PATH:
       2002::/16
                         ::
                                         1
                                                    100
                                                               32768 BL
        AS_PATH:
```

To display details about all RIB routes for neighbor 2000:4::110, enter a command such as the following:

```
BigIron MG8# show ipv6 bgp neighbor 2000:4::110 rib-out-routes detail

There are 2 RIB_out routes for neighbor 2000:4::110
Status A:AGGREGATE B:BEST b:NOT-INSTALLED-BEST E:EBGP I:IBGP L:LOCAL

Prefix: 2002:1234::/32, Status: BL, Age: 6d18h17m53s

NEXT_HOP: ::, Learned from Peer: Local Router

LOCAL_PREF: 100, MED: 1, ORIGIN: incomplete, Weight: 32768

AS_PATH:

Adj_RIB_out count: 1, Admin distance 190

Prefix: 2002::/16, Status: BL, Age: 6d18h21m8s

NEXT_HOP: ::, Learned from Peer: Local Router

LOCAL_PREF: 100, MED: 1, ORIGIN: incomplete, Weight: 32768

AS_PATH:
```

**Syntax:** show ipv6 bgp neighbor <ipv6-address> rib-out-routes [<ipv6-prefix>/<prefix-length> | detail [<ipv6-prefix>/<prefix-length> <network-mask>]]

The <ipv6-address> parameter displays the RIB routes for a specified neighbor. You must specify this address in hexadecimal using 16-bit values between colons as documented in RFC 2373.

The <ipv6-prefix>//cprefix>/cprefix>/cprefix>/cprefix> parameter displays the specified RIB route for the neighbor. You must specify the <ipv6-prefix> parameter in hexadecimal using 16-bit values between colons as documented in RFC 2373. You must specify the cprefix-length> parameter as a decimal value. A slash mark (/) must follow the <ipv6-prefix>parameter parameter.

The **detail** <ipv6-prefix>/////////////////////////////////////////////////////////////////////////////////////////////////////////////////////////////////////////////////////////////////////////////////////////////////////////////////////////////////////////////////////////////////////////////////////////////////////////////////////////////////////////////////<pr

Possible values: See above

Default value: N/A

### show ipv6 bgp neighbor <ipv6-address> routes best

Displays a summary or detailed information about the following types of IPv6 BGP routes received from a specified neighbor:

- Best routes The "best" routes to their destinations, which are installed in the router's IPv6 route table.
- Unreachable The routes whose destinations are unreachable using any of the IPv6 BGP paths in the IPv6 route table.

To display a summary of the best routes to a destination received from neighbor 2000:4::106, enter a command such as the following:

```
BigIron MG8# show ipv6 bgp neighbor 2000:4::106 routes best
       There are 2 accepted routes from neighbor 2000:4::106
Searching for matching routes, use ^C to guit...
Status A:AGGREGATE B:BEST b:NOT-INSTALLED-BEST C:CONFED EBGP D:DAMPED
       E:EBGP H:HISTORY I:IBGP L:LOCAL M:MULTIPATH S:SUPPRESSED F:FILTERED
                                                     LocPrf
                                         Metric
                                                                Weight Status
       Prefix
                         Next Hop
1
       2002::/16
                         2000:4::106
                                          1
                                                     100
                                                                0
                                                                       BE
        AS_PATH: 65001
       2002:1234::/32
                         2000:4::106
                                          1
                                                     100
                                                                0
                                                                       BE
        AS PATH: 65001
```

To display detailed information about the best routes to a destination received from neighbor 2000:4::106, enter a command such as the following:

```
BigIron MG8# show ipv6 bgp neighbor 2000:4::106 routes detail best
There are 2 accepted routes from neighbor 2000:4::106

Searching for matching routes, use ^C to quit...

Status A:AGGREGATE B:BEST b:NOT-INSTALLED-BEST C:CONFED_EBGP D:DAMPED
E:EBGP H:HISTORY I:IBGP L:LOCAL M:MULTIPATH S:SUPPRESSED F:FILTERED

1 Prefix: 2002::/16, Status: BE, Age: 18h48m56s
    NEXT_HOP: 2000:4::106, Learned from Peer: 2000:4::106 (65001)
    LOCAL_PREF: 100, MED: 1, ORIGIN: incomplete, Weight: 0
    AS_PATH: 65001

2 Prefix: 2002:1234::/32, Status: BE, Age: 18h48m56s
    NEXT_HOP: 2000:4::106, Learned from Peer: 2000:4::106 (65001)
    LOCAL_PREF: 100, MED: 1, ORIGIN: incomplete, Weight: 0
    AS_PATH: 65001
```

Syntax: show ipv6 bgp neighbor <ipv6-address> routes best | detail [best | unreachable] | unreachable

The <ipv6-address> parameter displays the routes for a specified neighbor. You must specify this address in hexadecimal using 16-bit values between colons as documented in RFC 2373.

The **best** keyword displays the "best" routes, which are installed in the IPv6 route table.

The **unreachable** keyword displays the routes whose destinations are unreachable using any of the IPv6 BGP paths in the IPv6 route table.

The **detail** keyword displays detailed information about the routes. If you do not specify this parameter, a summary of the routes displays.

Possible values: See above

Default value: N/A

# show ipv6 bgp neighbor [<ipv6-address>] routes-summary

Displays route summary information for all neighbors or a specified neighbor only.

To display summary information for neighbor 2000:4::110, enter a command such as the following:

```
BigIron MG8# show ipv6 bgp neighbor 2000:4::110 routes-summary
   IP Address: 2000:4::110
Routes Accepted/Installed:0, Filtered/Kept:0, Filtered:0
   Routes Selected as BEST Routes:0
      BEST Routes not Installed in IP Forwarding Table:0
   Unreachable Routes (no IGP Route for NEXTHOP):0
  History Routes:0
NLRIs Received in Update Message: 0, Withdraws: 0 (0), Replacements: 0
   NLRIs Discarded due to
      Maximum Prefix Limit:0, AS Loop:0
      Invalid Nexthop:0, Invalid Nexthop Address:0.0.0.0
      Duplicated Originator_ID:0, Cluster_ID:0
Routes Advertised:2, To be Sent:0, To be Withdrawn:0
NLRIs Sent in Update Message: 2, Withdraws: 0, Replacements: 0
Peer Out of Memory Count for:
   Receiving Update Messages:0, Accepting Routes(NLRI):0
   Attributes:0, Outbound Routes(RIB-out):0 Outbound Routes Holder:0
```

Syntax: show ipv6 bgp neighbor [<ipv6-address>] routes-summary

The <ipv6-address> parameter displays the routes for a specified neighbor. You must specify this address in hexadecimal using 16-bit values between colons as documented in RFC 2373.

Possible values: See above

Default value: N/A

# show ipv6 bgp neighbor last-packet-with-error

Displays information about the last packet that contained an error from any of a Foundry device's neighbors. The displayed information includes the error packet's contents decoded in a human-readable format.

#### **EXAMPLE:**

To display information about the last error packet from any of a Foundry device's neighbors, enter a command such as the following:

```
BigIron MG8# show ipv6 bgp neighbor last-packet-with-error
Total number of BGP Neighbors: 266
No received packet with error logged for any neighbor
```

Syntax: show ipv6 bgp neighbor last-packet-with-error

Possible values: See above

Default value: N/A

# show ipv6 bgp peer-group

Displays configuration information for all peer groups or a specified peer group configured on a Foundry device that supports IPv6. The display shows only parameters that have values different from their default settings.

To display configuration information for a peer group named peer1, enter a command such as the following:

```
BigIron MG8# show ipv6 bgp peer-group peer1
   BGP peer-group is pg1, Remote AS: 65002
   Description: BigIron group 1
      NextHopSelf: yes
     Address family : IPV4 Unicast
     Address family : IPV4 Multicast
     Address family : IPV6 Unicast
   Members:
       IP Address: 192.169.102.2
       IP Address: 192.169.100.2
       IP Address: 192.169.101.2
       IP Address: 192.169.103.2
       IP Address: 192.169.104.2
      IP Address: 192.169.105.2
       IP Address: 192.169.106.2
       IP Address: 192.169.107.2
       IP Address: 192.169.108.2
       IP Address: 192.169.109.2
       IP Address: 192.169.110.2
       IP Address: 192.169.111.2
       IP Address: 192.169.112.2
```

Syntax: show ipv6 bgp peer-group [<peer-group-name>]

Possible values: See above

Default value: N/A

# show ipv6 bgp routes

Displays the IPv6 BGP route table.

IPv6 BGP uses filters you define, as well as an algorithm to determine the preferred route to a destination. (For information about the algorithm, see the "Configuring BGP4" chapter in *Foundry Enterprise Configuration and Management Guide.*) IPv6 BGP sends only the preferred route to the router's IPv6 table. The IPv6 BGP route table, however, displays all routes IPv6 BGP knows about.

## **EXAMPLE:**

```
BigIron MG8# show ipv6 bgp routes
Total number of BGP Routes: 2
Status A:AGGREGATE B:BEST b:NOT-INSTALLED-BEST C:CONFED EBGP D:DAMPED
       E:EBGP H:HISTORY I:IBGP L:LOCAL M:MULTIPATH S:SUPPRESSED
                                                               Weight Status
       Prefix
                         Next Hop
                                         Metric
                                                    LocPrf
1
       2002::/16
                         ::
                                                    100
                                                                32768 BL
                                         1
         AS_PATH:
2
                                         1
                                                     100
                                                                32768 BL
       2002:1234::/32
                         ::
         AS_PATH:
```

**Syntax:** show ipv6 bgp routes [<ipv6-prefix>/<prefix-length> | <table-entry-number> | age <seconds> | as-path-access-list <name> | as-path-filter <number> | best | cidr-only | [community <number> | no-export | no-advertise |

internet | local-as] | community-access-list <name> | community-filter <number> | detail [<option>] | local | neighbor <ipv6-address> | no-best | prefix-list <name> | regular-expression <regular-expression> | route-map <name> | summary | unreachable]

The <ipv6-prefix>/<prefix-length> parameter displays routes for a specific network. You must specify the <ipv6-prefix> parameter in hexadecimal using 16-bit values between colons as documented in RFC 2373. You must specify the cprefix-length> parameter as a decimal value. A slash mark (/) must follow the <ipv6-prefix> parameter and precede the cprefix-length> parameter.

The <table-entry-number> parameter specifies the table entry with which you want the display to start. For example, if you specify 100, the display shows entry 100 and all entries subsequent to entry 100.

The **age** <seconds> parameter displays only the routes that have been received or updated more recently than the number of seconds you specify.

The as-path-access-list <name> parameter filters the display using the specified AS-path ACL.

The as-path-filter <number> parameter filters the display using the specified AS-path filter.

The **best** keyword displays the routes received from neighbors that the router selected as the best routes to their destinations.

The **cidr-only** keyword lists only the routes whose network masks do not match their class network length.

The **community** <number> parameter lets you display routes for a specific community. You can specify **local-as**, **no-export**, **no-advertise**, **internet**, or a private community number. You can specify the community number as either two five-digit integer values of up to 1–65535, separated by a colon (for example, 12345:6789) or a single long integer value.

The community-access-list < name > parameter filters the display using the specified community ACL.

The **community-filter** < number> parameter lets you display routes that match a specific community filter.

The **detail** <option> parameter lets you display more details about the routes. You can refine your request by also specifying one of the other parameters after the **detail** keyword.

The local keyword displays routes that are local to the router.

The **neighbor** <ipv6-address> parameter displays routes learned from a specified IPv6 BGP neighbor.

The **nexthop** <ipv6-address> parameter displays the routes for a specified next-hop IPv6 address. You must specify this address in hexadecimal using 16-bit values between colons as documented in RFC 2373.

The **no-best** keyword displays the routes for which none of the routes to a given prefix were selected as the best route. The IPv6 route table does not contain an IPv6 BGP route for any of the routes listed using this option.

The prefix-list <name> parameter filters the display using the specified IPv6 prefix list.

The **regular-expression** < regular-expression > parameter filters the display based on a regular expression. For more information about regular expressions, see the "Configuring BGP4" chapter in the *Foundry Enterprise Configuration and Management Guide*.

The **route-map** <name> parameter filters the display using the specified route map. The software displays only the routes that match the match statements in the route map. The software disregards the route map's set statements.

The **summary** keyword displays summary information for the routes.

The **unreachable** keyword displays the routes that are unreachable because the router does not have a valid IPv6 RIP, OSPF version 3, IPv6 IS-IS, or static IPv6 route to the next hop.

Possible values: See above

Default value: N/A

# show ipv6 bgp routes detail

Displays details about IPv6 BGP routes.

```
BigIron MG8# show ipv6 bgp routes detail
Total number of BGP Routes: 2
Status A:AGGREGATE B:BEST b:NOT-INSTALLED-BEST C:CONFED EBGP D:DAMPED
      E:EBGP H:HISTORY I:IBGP L:LOCAL M:MULTIPATH S:SUPPRESSED
1
       Prefix: 2002::/16, Status: BL, Age: 2d17h10m42s
        NEXT HOP: ::, Learned from Peer: Local Router
         LOCAL PREF: 100, MED: 1, ORIGIN: incomplete, Weight: 32768
          AS PATH:
           Adj_RIB_out count: 1, Admin distance 190
2
       Prefix: 2002:1234::/32, Status: BL, Age: 2d17h10m42s
        NEXT_HOP: ::, Learned from Peer: Local Router
         LOCAL PREF: 100, MED: 1, ORIGIN: incomplete, Weight: 32768
          AS_PATH:
           Adj_RIB_out count: 1, Admin distance 190
```

Syntax: show ipv6 bgp routes detail [<ipv6-prefix>//prefix-length> | <table-entry-number> | age <seconds> | as-path-access-list <name> | as-path-filter <number> | best | cidr-only | [community <number> | no-export | no-advertise | internet | local-as] | community-access-list <name> | community-filter <number> | local | neighbor <ipv6-address> | nexthop <ipv6-address> | no-best | prefix-list <name> | regular-expression <regular-expression> | route-map <name> | summary | unreachable]

The <ipv6-prefix>/refix-length> option displays details about routes for a specific network. You must specify the <ipv6-prefix>parameter in hexadecimal using 16-bit values between colons as documented in RFC 2373. You must specify the perfix-length> parameter as a decimal value. A slash mark (/) must follow the <ipv6-prefix>parameter and precede the prefix-length> parameter.

The <table-entry-number> parameter specifies the table entry with which you want the display to start. For example, if you specify 100, the display shows entry 100 and all entries subsequent to entry 100.

The **age** <seconds> parameter displays only the routes that have been received or updated more recently than the number of seconds you specify.

The as-path-access-list <name> parameter filters the display using the specified AS-path ACL.

The **as-path-filter** <number> parameter filters the display using the specified AS-path filter.

The **best** keyword displays the routes received from neighbors that the router selected as the best routes to their destinations.

The cidr-only keyword lists only the routes whose network masks do not match their class network length.

The **community** <number> parameter lets you display routes for a specific community. You can specify **local-as**, **no-export**, **no-advertise**, **internet**, or a private community number. You can specify the community number as either two five-digit integer values of up to 1–65535, separated by a colon (for example, 12345:6789) or a single long integer value.

The community-access-list <name> parameter filters the display using the specified community ACL.

The community-filter <number> parameter lets you display routes that match a specific community filter.

The **detail** keyword lets you display more details about the routes. You can refine your request by also specifying one of the other parameters after the **detail** keyword.

The **local** keyword displays routes that are local to the router.

The **neighbor** <ipv6-address> parameter displays routes learned from a specified IPv6 BGP neighbor.

The **nexthop** <ipv6-address> option displays the routes for a specified next-hop IPv6 address. You must specify this address in hexadecimal using 16-bit values between colons as documented in RFC 2373.

The **no-best** keyword displays the routes for which none of the routes to a given prefix were selected as the best route. The IPv6 route table does not contain an IPv6 BGP route for any of the routes listed using this option.

The prefix-list <name> parameter filters the display using the specified IPv6 prefix list.

The **regular-expression** <regular-expression> parameter filters the display based on a regular expression. For more information about regular expressions, see the "Configuring BGP4" chapter in the *Foundry Enterprise Configuration and Management Guide*.

The **route-map** <name> parameter filters the display using the specified route map. The software displays only the routes that match the match statements in the route map. The software disregards the route map's set statements.

The **summary** keyword displays summary information for the routes.

The **unreachable** keyword displays the routes that are unreachable because the router does not have a valid IPv6 RIP, OSPF version 3, IPv6 IS-IS, or static IPv6 route to the next hop.

Possible values: See above

Default value: N/A

# show ipv6 bgp summary

Displays summary IPv6 BGP information for a Foundry device that supports IPv6.

### **EXAMPLE:**

```
BigIron MG8# show ipv6 bgp summary
BGP4 Summary
Router ID: 223.223.223.223 Local AS Number: 65001
Confederation Identifier: not configured
Confederation Peers:
Maximum Number of Paths Supported for Load Sharing: 1
Number of Neighbors Configured: 1
Number of Routes Installed: 2
Number of Routes Advertising to All Neighbors: 2
Number of Attribute Entries Installed: 1
Neighbor Address AS# State Time Rt:Accepted Filtered Sent ToSend 2000:4::110 65002 ESTAB 21h32m32s 0 0 2 0
```

Syntax: show ipv6 bgp summary
Possible values: See above

Default value: N/A

## show ipv6 flows

Display the contents of an IPv6 session cache.

BigIron MG8# show ipv6 flows ipv6 flows count: 6 A:Ack D:Deny E:Estab F:Fin P:Psh Pe:Permit R:Rst U:urg Fr:Fragment Sr:SRouted SourceAddress DestinationAddress Protocol SrcPort/IcmpType DestPort/IcmpCode Dscp FlowLabel Flags Age 3001::3 3020::160 icmp 4 128 0 0 Рe 3001::3 3020::160 tcp telnet 3456 0 DAR 3 3001::3 3020::160 tcp telnet 3456 0 DAS 3 3001::3 3020::160 icmp 129 Ω 0 0 Рe 8 3020::160 3001::3 3456 telnet 0 0 DAR 9 tcp 3001::3 3020::165 icmp 128 0 Рe

**Syntax:** show ipv6 flows [<source-ipv6-prefix/prefix-length> | any | host <source-ipv6\_address> <destination-ipv6-prefix/prefix-length> | any | host <destination-ipv6-address>]

If you do not specify a source or destination, all IPv6 flows are displayed.

Enter a value for <source-ipv6-prefix>/<prefix-length> or <destination-ipv6-prefix>/<prefix-length> to specify a source or destination prefix and prefix length that a flow must match to be included in the display.

Enter any for source or destination if a flow can have any source or any destination to be included in the display.

The **host** <source-ipv6-address> and **host** <destination-ipv6-address> parameters allow you specify a source or destination host IPv6 address that a flow must match to be included in the display.

Possible values: N/A
Default value: N/A

## show ipv6 cache

Displays IPv6 cache information. The IPv6 cache contains an IPv6 host table that has indices to the next hop gateway and the router interface on which the route was learned.

### **EXAMPLE:**

BigIron MG8# show ipv6 cache Total number of cache entries: 10 IPv6 Address Port Next Hop 5000:2::2 LOCAL 1 tunnel 2 2000:4::106 ethe 2 2 LOCAL 3 2000:4::110 DIRECT ethe 2 2002:c0a8:46a::1 ethe 2 LOCAL 5 fe80::2e0:52ff:fe99:9737 LOCAL ethe 2 6 fe80::ffff:ffff:feff:ffff LOCAL loopback 2 7 fe80::c0a8:46a LOCAL tunnel 2 8 fe80::c0a8:46a LOCAL tunnel 6 2999::1 LOCAL loopback 2 10 fe80::2e0:52ff:fe99:9700 LOCAL ethe 1

The first line (ipv6 flows count) shows the number of flows included on the display.

The next line defines the flags used in the display.

Information for each flow on the display appears on two lines in the following sequence:

- Source Address Source address of the flow.
- Destination Address Destination address of the flow.
- Protocol Protocol in the flow.
- SrcPort/IcmpType Either the source TCP/UDP port or the ICMP type of the flow.
- DestPort/IcmpCode Either the destination TCP/UDP port or the ICMP code of the flow.
- Dscp DSCP value in the flow.
- FlowLabel Value in the flow label field of the IPv6 packet header.
- Flags Status of the flow, which can be a combination of different flag types. For example, DAR means the flow was denied (D), acknowledged (A), and reset (R).
- Age Age of the flow.

NOTE: The life of an idle flow is 50 seconds.

**Syntax:** show ipv6 cache [<index-number> | <ipv6-prefix>/<prefix-length> | <ipv6-address> | ethernet <port> | ve <number> | tunnel <number>]

The <index-number> parameter restricts the display to the entry for the specified index number and subsequent entries.

The <ipv6-prefix>/<prefix-length> parameter restricts the display to the entries for the specified IPv6 prefix. Specify the <ipv6-prefix> parameter in hexadecimal using 16-bit values between colons as documented in RFC 2373. Specify the cprefix-length> parameter as a decimal value. A slash mark (/) must follow the <ipv6-prefix> parameter and precede the cprefix-length> parameter.

The <ipv6-address> parameter restricts the display to the entries for the specified IPv6 address. You must specify this parameter in hexadecimal using 16-bit values between colons as documented in RFC 2373.

The **ethernet** I **ve** I **tunnel** parameter restricts the display to the entries for the specified interface. If you specify an Ethernet interface, also specify the port number associated with the interface. If you specify a VE interface, also specify the VE number. If you specify a tunnel interface, also specify the tunnel number.

Possible values: See above

Default value: N/A

### show ipv6 interface

Displays IPv6 interface information.

To display information for all IPv6 interfaces, enter a command such as the following:

```
BigIron MG8# show ipv6 interface
Routing Protocols : R - RIP O - OSPF I - ISIS
Interface
               Status
                         Routing Global Unicast Address
Ethernet 3
               down/down R
Ethernet 5
               down/down
              up/up
Ethernet 17
                                   2017::c017:101/64
Ethernet 19
              up/up
                                   2019::c019:101/64
Ethernet 31
               down/down
Ethernet 32
                                   2002::c055:201/64
              up/up
Ethernet 33
              up/up
                                   2003::c055:301/64
Ethernet 34
              up/up
                                   2004::c055:401/64
Ethernet 37
               up/up
                                   2037::c037:101/64
Ethernet 39
                                   2039::c039:101/64
               up/up
Ethernet 49
                                   2005::c055:801/64
               up/up
                          R
                                   2005::c055:701/64
                                   2005::c055:601/64
                                   2005::c055:501/64
Ethernet 50
               up/up
                          R
                                   2006::c055:601/64
VE 4
               down/down
VE 14
                                   2024::c060:101/64
               up/up
Loopback 1
               up/up
                                   ::1/128
Loopback 2
               up/up
                                   2005::303:303/128
Loopback 3
               up/up
```

To display detailed information for a specific interface, enter a command such as the following:

```
BigIron MG8# show ipv6 interface ethernet 1
Interface Ethernet 1 is up, line protocol is up
 IPv6 is enabled, link-local address is fe80::2e0:52ff:fe99:97
 Global unicast address(es):
 Joined group address(es):
   ff02::9
    ff02::1:ff99:9700
   ff02::2
   ff02::1
 MTU is 1500 bytes
  ICMP redirects are enabled
 ND DAD is enabled, number of DAD attempts: 3
 ND reachable time is 30 seconds
 ND advertised reachable time is 0 seconds
 ND retransmit interval is 1 seconds
 ND advertised retransmit interval is 0 seconds
 ND router advertisements are sent every 200 seconds
 ND router advertisements live for 1800 seconds
 No Inbound Access List Set
 No Outbound Access List Set
 RIP enabled
```

Syntax: show ipv6 interface ethernet [ <port> | loopback <number> | tunnel <number> | ve <number> ]

The **ethernet I loopback I tunnel I ve** parameter shows detailed information about the specified interface. If you specify an Ethernet interface, also specify the port number associated with the interface. If you specify a VE interface, also specify the VE number. If you specify a tunnel interface, also specify the tunnel number.

Possible values: See above

Default value: N/A

## show ipv6 interfaces tunnel

Displays information about the IPv6 tunnel on interfaces.

NOTE: On the BigIron MG8 and NetIron 40G, this command is available in software release 02.2.01 and later.

### **EXAMPLE:**

BigIron MG8# show interfaces tunnel 1
Tunnel1 is up, line protocol is up
Hardware is Tunnel
Tunnel source ethernet 3/5
Tunnel destination is not configured
Tunnel mode ipv6ip auto-tunnel
No port name
MTU 1500 bytes

Syntax: show interfaces tunnel <number>

The <number> parameter indicates the tunnel interface number for which you want to display information.

This display shows the following information.

Table 2: IPv6 tunnel interface information

| This Field              | Displays                                                            |
|-------------------------|---------------------------------------------------------------------|
| Tunnel interface status | The status of the tunnel interface can be one of the following:     |
|                         | up – The tunnel interface is functioning properly.                  |
|                         | down – The tunnel interface is not functioning and is down.         |
| Line protocol status    | The status of the line protocol can be one of the following:        |
|                         | up – The line protocol is functioning properly.                     |
|                         | down – The line protocol is not functioning and is down.            |
| Hardware is tunnel      | The interface is a tunnel interface.                                |
| Tunnel source           | The tunnel source can be one of the following:                      |
|                         | An IPv4 address                                                     |
|                         | The IPv4 address associated with an interface/port.                 |
| Tunnel destination      | The tunnel destination can an IPv4 address.                         |
| Tunnel mode             | The tunnel mode can be one the following:                           |
|                         | ipv6ip auto-tunnel – Indicates an automatic IPv4-compatible tunnel. |
|                         | ipv6ip 6to4 – Indicates an automatic 6to4 tunnel.                   |
| Port name               | The port name configured for the tunnel interface.                  |
| MTU                     | The setting of the IPv6 maximum transmission unit (MTU).            |

Syntax: show ipv6 tunnel <tunnel-number>

Possible values: N/A

Default value: N/A

### show ipv6 isis

Displays general IPv6 IS-IS information.

### **EXAMPLE:**

```
4802 Router# show ipv6 isis
IS-IS Routing Protocol Operation State: Enabled
IS-Type: Level-1-2
System ID: 2222.2222.222
Manual area address(es):
  49.6561
Interfaces with Integrated IS-IS for IPv6 configured:
   Interface 1 Interface 2
                                 Interface 3
                                                Interface lb1
Following Routes are Redistributed into IS-IS for IPv6:
  STATIC
IS-IS IPV6 Route Administrative Distance : 115
Hold Time Between Two SPF Calculations : 5
Global Hello Padding : Enabled
Global Hello Padding For Point to Point Circuits : Enabled
```

**Syntax:** show ipv6 isis **Possible values:** N/A **Default value:** N/A

# show ipv6 isis config

Displays the running configuration for IPv6 IS-IS only. The running configuration does not list the default values. Only commands that change a setting or add configuration information are displayed.

### **EXAMPLE:**

```
4802 Router# show ipv6 isis config
Current ISIS configuration:
router isis
net 49.6561.2222.2222.222.00
address-family ipv4 unicast
distance 135
redistribute static
exit-address-family
address-family ipv6 unicast
redistribute static
exit-address-family
end
```

Syntax: show ipv6 isis config

Possible values: N/A

Default value: N/A

# show ipv6 isis counts

Displays IPv6 IS-IS error statistics.

### **EXAMPLE:**

```
4802 Router# show ipv6 isis counts
Area Mismatch: 0
Max Area Mismatch: 0
System ID Length Mismatch: 0
Authentication Fail: 0
Corrupted LSP: 0
LSP Sequence Number Skipped: 0
LSP Max Sequence Number Exceeded: 0
Level-1 Database Overload: 0
Level-2 Database Overload: 0
Our LSP Purged: 0
```

Syntax: show ipv6 isis counts

Possible values: N/A
Default value: N/A

### show ipv6 isis database

Displays summary information about all entries in the LSP database or only the entry for a specified LSPID.

NOTE: The router maintains separate LSP databases for Level 1 LSPs and Level 2 LSPs.

### **EXAMPLE:**

To display summary information about all entries in the LSP database, enter a command such as the following:

| 4802 Router# show ipv | 6 isis databa       | se           |              |          |
|-----------------------|---------------------|--------------|--------------|----------|
| IS-IS Level-1 Link St | ate Database        |              |              |          |
| LSPID                 | LSP Seq Num         | LSP Checksum | LSP Holdtime | ATT/P/OL |
| Router1.00-00         | 0x00000003          | 0x9a6b       | 574          | 0/0/0    |
| Router2.00-00*        | $0 \times 00000002$ | 0x609d       | 540          | 0/0/0    |
| Router2.01-00*        | 0x0000001           | 0x0fcf       | 539          | 0/0/0    |
|                       |                     |              |              |          |
| IS-IS Level-2 Link St | ate Database        |              |              |          |
| LSPID                 | LSP Seq Num         | LSP Checksum | LSP Holdtime | ATT/P/OL |
| Router1.00-00         | 0x00000003          | 0xe2da       | 574          | 0/0/0    |
| Router2.00-00*        | $0 \times 00000002$ | 0x0585       | 540          | 0/0/0    |
| Router2.01-00*        | 0x0000001           | 0x0fcf       | 539          | 0/0/0    |

This example displays information for the LSPS in the router's Level-1 and Level-2 LSP databases. Notice that the display groups the Level-1 and Level-2 LSPs separately.

**Syntax:** show ipv6 isis database [<HHHH.HHHH.HHHH.HH-HH-]

The <HHHH.HHHH.HHH.HH-HH> parameter restricts the display to the entry for the specified LSPID. (The LSPID consists of the source ID (HHHH.HHHH.HHHH), the pseudonode (HH-), and LSPID (-HH). To determine the router's source ID, use the **show ipv6 isis** command. To determine the pseudonode and LSPID, use the **show ipv6 isis database** command.

**NOTE:** Name mapping is enabled by default. When name mapping is enabled, the output of the **show ipv6 isis database** command uses the hostname instead of the system ID. To disable mapping so that these displays use the system ID instead, enter the **no hostname** command at the IS-IS router configuration level. For more information about performing this task, see the "Configuring IS-IS" chapter in the *Foundry NetIron Service Provider Configuration and Management Guide*.

Possible values: See above

Default value: N/A

# show ipv6 isis database detail

Displays detailed information for all the LSPs in the LSP databases or only those LSPs in the specified level.

#### **EXAMPLE:**

To display detailed information for all the LSPs in the LSP databases, enter a command such as the following:

```
4802 Router# show ipv6 isis database detail
IS-IS Level-1 Link State Database
LSPID
                         LSP Seq Num LSP Checksum LSP Holdtime
                                                                                 ATT/P/OL
                          0x00000003 0x9a6b
Router1.00-00
                                                           566
                                                                                 0/0/0
   Area Address: 49.6561
   Metric: 10
                     IS Router2.01
                     IS Router1.02
   Metric: 10
                     IS Router1.03
   NLPID: 8e cc
   IP address: 10.0.0.1
   Metric: 10 IP-Internal 110.10.0.0 255.255.0.0 Metric: 10 IP-Internal 110.20.0.0 255.255.0.0
   Metric: 10 IP-Internal 110.30.0.0
                                                        255.255.0.0
     Hostname: Router1
   IPv6 address: 3001::1
   Metric: 10 IPv6 Reachability 1111:5000::/32 UP bit: 0
Metric: 10 IPv6 Reachability 1111:4000::/32 UP bit: 0
Metric: 10 IPv6 Reachability 1111:3000::/32 UP bit: 0
```

**NOTE:** Portions of this display are truncated for brevity. The purpose of this display is to show all possible fields that might display rather than to show complete output.

Syntax: show ipv6 isis database detail [I1 | I2 | level1 | level2]

The I1 and level1 parameters restrict the display to the Level-1 LSP entries. You can use these parameters interchangeably.

The **I2** and **level2** parameters restrict the display to the Level-2 LSP entries. You can use these parameters interchangeably.

Possible values: See above

Default value: N/A

## show ipv6 isis hostname

Displays the mappings of IPv6 IS-IS system IDs to the hostnames of the Foundry devices that support IPv6.

**NOTE:** Name mapping is enabled by default. When name mapping is enabled, the output of the **show ipv6 isis database** and **show ipv6 isis neighbor** commands uses the hostname instead of the system ID. To disable mapping so that these displays use the system ID instead, enter the **no hostname** command at the IS-IS router configuration level. For more information about performing this task, see the "Configuring IS-IS" chapter in the *Foundry NetIron Service Provider Configuration and Management Guide*.

# **EXAMPLE:**

```
4802 Router# show ipv6 isis hostname

Total number of entries in IS-IS Hostname Table: 2

System ID Hostname * = local IS

* 2222.2222.2222 Router2

1111.1111.1111 Router1
```

Syntax: show ipv6 isis hostname

Possible values: N/A

Default value: N/A

# show ipv6 isis interface

Displays information about the interfaces on which IPv6 IS-IS is enabled.

#### **EXAMPLE:**

```
4802 Router# show ipv6 isis interface
Total number of IS-IS Interfaces: 4
                   Local Circuit Number: 00000001
Interface : 2/1
  Circuit Type : BCAST Circuit Mode : LEVEL-1-2
  Circuit State: UP Passive State: FALSE
  MTU: 1497
  Level-1 Metric: 10, Level-1 Priority: 64
  Level-1 Hello Interval: 10 Level-1 Hello Multiplier: 3
  Level-1 Designated IS: Router2.01-22
                                          Level-1 DIS Changes: 8
  Level-2 Metric: 10, Priority: 64
  Level-2 Hello Interval: 10 Level-2 Hello Multiplier: 3
  Level-2 Designated IS: Router2.01-00 Level-2 DIS Changes: 8
  Next IS-IS LAN Level-1 Hello in 1 seconds
  Next IS-IS LAN Level-2 Hello in 1 seconds
  Number of active Level-1 adjacencies: 1
  Number of active Level-2 adjacencies: 1
  Circuit State Changes: 0 Circuit Adjacencies State Changes: 2
  Rejected Adjacencies: 0
  Circuit Authentication Fails: 0 Bad LSP 0
  Control Messages Sent: 1696 Control Messages Received: 159
  IP Enabled: TRUE
  IP Address and Subnet Mask:
     10.0.0.2
                        255.0.0.0
     192.147.201.150
                       255.255.255.0
  IPv6 Enabled: TRUE
  IPv6 Address :
     3001::2
```

**NOTE:** The latter part of this display is truncated for brevity. The purpose of this display is to show all possible fields that might display rather than to show complete output.

Syntax: show ipv6 isis interface

Possible values: N/A
Default value: N/A

# show ipv6 isis memory

Displays information about IPv6 IS-IS memory usage.

### **EXAMPLE:**

```
4802 Router# show ipv6 isis memory
Total Static Memory Allocated : 1333 bytes
  Total Dynamic Memory Allocated: 157952 bytes
                                      Allocated Max-alloc Alloc-Fails
  Memory Type
                            Size
  MTYPE_ISIS_IP6_SUMMARY_PR 0
                                      0
                                                 0
                                                            0
  MTYPE_ISIS_OTHER
                           20
                                      0
                                                 1
                                                            0
  MTYPE_ISIS_IP6_ROUTE_NODE 21
                                     22
                                                 1024
                                                            0
                                                           0
  MTYPE ISIS IP6 ROUTE INFO 12
                                     17
                                                 1024
  MTYPE_ISIS_IP6_NEXTHOP
                                      2
                                                 256
                                                            0
  MTYPE_ISIS_IP6_REDIS_ROUT 12
                                      5
                                                 256
                                                            0
```

Syntax: show ipv6 isis memory

Possible values: N/A
Default value: N/A

## show ipv6 isis neighbor

Displays a summary or detailed information for all neighbors with which the Foundry device that supports IPv6 has formed an IS-IS adjacency.

# **EXAMPLE:**

To display a summary of all IPv6 IS-IS neighbors of a Foundry device, enter a command such as the following:

To display detailed information about all IPv6 IS-IS neighbors of a Foundry device, enter a command such as the following:

```
4802 Router# show ipv6 isis neighbor detail
Total number of IS-IS Neighbors: 2
System ID Interface SNPA
                                       State Holdtime Type Pri StateChgeTime
Router1
             Ether 2
                         00e0.5200.0020 UP
                                            30
                                                   ISL2 64 0 :0 :14:5
Area Address(es): 49.6561
IP Address(es): 10.0.0.1
IPv6 Address: fe80::2e0:52ff:fe00:20
Circuit ID: 2222.2222.222.01
             Interface SNPA State Holdtime Type Pri StateChgeTime
System ID
Router1
             Ether 2
                         00e0.5200.0020 UP
                                          30
                                                   ISL1 64 0 :0 :14:5
Area Address(es): 49.6561
IP Address(es): 10.0.0.1
IPv6 Address: fe80::2e0:52ff:fe00:20
Circuit ID: 2222.2222.01
```

Syntax: show ipv6 isis neighbor [detail]

The detail keyword displays detailed information about the IPv6 IS-IS neighbors of a Foundry device.

Possible values: See above

Default value: N/A

# show ipv6 isis path-table

Displays information about all IPv6 IS-IS paths known to a Foundry device that supports IPv6.

### **EXAMPLE:**

| 4802 Router# show ipv6 isis path-table |       |        |
|----------------------------------------|-------|--------|
| Prefix                                 | Level | Metric |
| 3001::/64                              | 1     | 20     |
| 2222:5000::/32                         | 1     | 30     |
| 2222:4000::/32                         | 1     | 30     |
| 2222:3000::/32                         | 1     | 30     |
| 2222:2000::/32                         | 1     | 30     |
| 2222:1000::/32                         | 1     | 30     |
| 5555:1002::/32                         | 1     | 21     |
| 5555:2002::/32                         | 1     | 21     |
| 5555:3002::/32                         | 1     | 21     |
| 5555:4002::/32                         | 1     | 21     |
| 5555:5002::/32                         | 1     | 21     |
| 3002::/64                              | 1     | 22     |
| 1111:5000::/32                         | 1     | 20     |
| 1111:4000::/32                         | 1     | 20     |
| 1111:3000::/32                         | 1     | 20     |
| 1111:2000::/32                         | 1     | 20     |
| 1111:1000::/32                         | 1     | 20     |
| 3001::/64                              | 2     | 20     |
|                                        |       |        |

Syntax: show ipv6 isis path-table

Possible values: N/A

Default value: N/A

# show ipv6 isis redistributed-routes

Displays information about the IPv6 routes redistributed into IPv6 IS-IS.

### **EXAMPLE:**

| 4802 Router# show ipv6 isis redistributed | d-routes |         |        |
|-------------------------------------------|----------|---------|--------|
| Prefix                                    | Protocol | Level   | Metric |
| 5555:1002::/32                            | Static   | Level-2 | 1      |
| 5555:2002::/32                            | Static   | Level-2 | 1      |
| 5555:3002::/32                            | Static   | Level-2 | 1      |
| 5555:4002::/32                            | Static   | Level-2 | 1      |
| 5555:5002::/32                            | Static   | Level-2 | 1      |

Syntax: show ipv6 isis redistributed-routes

Possible values: N/A
Default value: N/A

# show ipv6 isis routes

Displays the routes in the IPv6 IS-IS route table of a Foundry device that supports IPv6.

### **EXAMPLE:**

```
4802 Router# show ipv6 isis routes
ISIS IPv6 Routing Table
Total Routes: 17 Level1: 17 Level2: 0 Equal-cost multi-path: 0
Type IPv6 Prefix
                          Next Hop Router Interface Cost
L1 1111:1000::/32
                           fe80::2e0:52ff:fe00:20 ethe 2
                                                             20
T.1
   1111:2000::/32
                           fe80::2e0:52ff:fe00:20 ethe 2
                                                             20
L1
   1111:3000::/32
                           fe80::2e0:52ff:fe00:20 ethe 2
                                                             20
   1111:4000::/32
                           fe80::2e0:52ff:fe00:20 ethe 2
                           fe80::2e0:52ff:fe00:20 ethe 2
L1
   1111:5000::/32
                                                             20
    2222:1000::/32
                           fe80::2e0:52ff:fe00:20 ethe 2
T.1
                                                            3.0
    2222:2000::/32
                           fe80::2e0:52ff:fe00:20 ethe 2
L1
                                                             30
    2222:3000::/32
                           fe80::2e0:52ff:fe00:20
                                                   ethe 2
L1
                                                             30
    2222:4000::/32
2222:5000::/32
L1
                            fe80::2e0:52ff:fe00:20
                                                   ethe 2
                                                             30
                           fe80::2e0:52ff:fe00:20
                                                   ethe 2
                                                             30
L1
L1
    3001::/64
                           fe80::2e0:52ff:fe00:20
                                                   ethe 2
                                                             20
L1
    3002::/64
                           fe80::2e0:52ff:fe00:20 ethe 2
                                                             22
    5555:1002::/32
L1
                           fe80::2e0:52ff:fe00:20 ethe 2
                                                             21
                                                             21
L1 5555:2002::/32
                           fe80::2e0:52ff:fe00:20 ethe 2
L1 5555:3002::/32
                           fe80::2e0:52ff:fe00:20 ethe 2
                                                             21
L1
    5555:4002::/32
                           fe80::2e0:52ff:fe00:20 ethe 2
                                                             21
    5555:5002::/32
                           fe80::2e0:52ff:fe00:20
T.1
                                                   ethe 2
```

Syntax: show ipv6 isis routes

Possible values: N/A
Default value: N/A

## show ipv6 mld group

Displays a list of IPv6 multicast groups.

BigIron MG8#show ipv6 mld traffic Recv QryV1 QryV2 G-Qry GSQry MbrV1 MbrV2 Leave IS\_IN IS\_EX 2\_IN 2\_EX ALLO e3/1 e3/2 e6/18 e6/19 e6/20 e6/25 Send QryV1 QryV2 G-Qry GSQry e3/1 e3/2 e6/18 e6/19 e6/20 e6/25 R2#

Syntax: show ipv6 mld traffic

Possible values: N/A
Default value: N/A

# show ipv6 isis traffic

Displays the IPv6 traffic statistics for common IS-IS PDU types.

### **EXAMPLE:**

4802 Router# show ipv6 isis traffic

|                | Message Received | Message Sent |
|----------------|------------------|--------------|
| Level-1 Hellos | 98               | 1171         |
| Level-2 Hellos | 96               | 1170         |
| PTP Hellos     | 0                | 0            |
| Level-1 LSP    | 3                | 6            |
| Level-2 LSP    | 3                | 6            |
| Level-1 CSNP   | 1                | 110          |
| Level-2 CSNP   | 1                | 110          |
| Level-1 PSNP   | 0                | 0            |
| Level-2 PSNP   | 0                | 0            |

Syntax: show ipv6 isis traffic

Possible values: N/A
Default value: N/A

## show ipv6 neighbor

Displays the IPv6 neighbor table, which contains an entry for each IPv6 neighbor with which the router exchanges IPv6 packets.

```
BigIron MG8# show ipv6 neighbor
Total number of Neighbor entries: 3

IPv6 Address
LinkLayer-Addr State Age Port IsR
1 2000:4::110
00e0.5291.bb37 REACH 20 ethe 1 1
2 fe80::2e0:52ff:fe91:bb37
00e0.5291.bb37 DELAY 1 ethe 2 1
3 fe80::2e0:52ff:fe91:bb40
00e0.5291.bb40 STALE 5930 ethe 3 1
```

Syntax: show ipv6 neighbor [<ipv6-prefix>//prefix-length> | <ipv6-address> | ethernet <port> | ve <number>]

The <ipv6-prefix>//cprefix>//cprefix>/<prefix-length> parameters restrict the display to the entries for the specified IPv6 prefix.
Specify the <ipv6-prefix> parameter in hexadecimal using 16-bit values between colons as documented in RFC 2373. Specify the cprefix-length> parameter parameter as a decimal value. A slash mark (/) must follow the <ipv6-prefix> parameter and precede the cprefix-length> parameter.

The <ipv6-address> parameter restricts the display to the entries for the specified IPv6 address. Specify this parameter in hexadecimal using 16-bit values between colons as documented in RFC 2373.

The **ethernet I ve** parameter restricts the display to entries for the specified interface. If you specify an Ethernet interface, also specify the port number associated with the interface. If you specify a VE interface, also specify the VE number.

Possible values: See above

Default value: N/A

## show ipv6 ospf area

Displays global OSPF version 3 area information for the Foundry device that supports IPv6.

#### **EXAMPLE:**

```
BigIron MG8# show ipv6 ospf area
Area 0:
   Interface attached to this area: loopback 2 ethe 2 tunnel 2
Number of Area scoped LSAs is 6
Statistics of Area 0:
   SPF algorithm executed 16 times
   SPF last updated: 335256 sec ago
   Current SPF node count: 3
   Router: 2 Network: 1
   Maximum of Hop count to nodes: 2
```

Syntax: show ipv6 ospf area [<area-id>]

The optional <area-id> parameter restricts the display to information about a specified OSPF area. You can specify the <area-id> parameter in the following formats:

- As an IPv4 address, for example, 192.168.1.1.
- As a numerical value from 0 2,147,483,647.

Possible values: See above

Default value: N/A

## show ipv6 ospf database

Displays a summary of the link state database on a Foundry device that supports IPv6 or detailed information about a specified LSA type.

To display a summary of a device's link state database, enter a command such as the following:

BigIron MG8# show ipv6 ospf database

| Area ID | Type | LS ID    | Adv Rtr         | Seq(Hex) | Age  | Cksum | Len |
|---------|------|----------|-----------------|----------|------|-------|-----|
| 0       | Link | 000001e6 | 223.223.223.223 | 800000ab | 1547 | 8955  | 68  |
| 0       | Link | 000000d8 | 1.1.1.1         | 800000aa | 1295 | 0639  | 68  |
| 0       | Link | 00000185 | 223.223.223.223 | 800000ab | 1481 | 7e6b  | 56  |
| 0       | Iap  | 00000077 | 223.223.223.223 | 800000aa | 1404 | 966a  | 56  |
| 0       | Rtr  | 00000124 | 223.223.223.223 | 0d00008  | 1397 | 912c  | 40  |
| 0       | Net  | 00000016 | 223.223.223.223 | 800000aa | 1388 | 1b09  | 32  |
| 0       | Iap  | 000001d1 | 223.223.223.223 | 800000bd | 1379 | a072  | 72  |
| 0       | Iap  | 000000c3 | 1.1.1.1         | 800000ae | 1325 | e021  | 52  |
| 0       | Rtr  | 00000170 | 1.1.1.1         | 800000ad | 1280 | af8e  | 40  |
| N/A     | Extn | 00000062 | 223.223.223.223 | 800000ae | 1409 | 0ca7  | 32  |
| N/A     | Extn | 0000021d | 223.223.223.223 | 800000a8 | 1319 | 441e  | 32  |

To display detailed information about all LSAs in the database, enter a command such as the following:

```
BigIron MG8# show ipv6 ospf database extensive
               Type LS ID
                            Adv Rtr
Area ID
                                             Seq(Hex) Age Cksum Len
                Link 00000031 1.1.1.1
                                             80000001 35
                                                            6db9
                                                                   56
     Router Priority: 1
     Options: V6E---R--
     LinkLocal Address: fe80::1
     Number of Prefix: 1
     Prefix Options:
     Prefix: 3002::/64
Area ID
                Type LS ID
                             Adv Rtr
                                             Seq(Hex) Age Cksum Len
                Iap 00000159 223.223.223.223 800000ab 357 946b
                                                                   56
     Number of Prefix: 2
     Referenced LS Type: Network
     Referenced LS ID: 00000159
     Referenced Advertising Router: 223.223.223.223
     Prefix Options: Metric: 0
     Prefix: 2000:4::/64
     Prefix Options: Metric: 0
     Prefix: 2002:c0a8:46a::/64
Area ID
               Type LS ID
                            Adv Rtr
                                              Seq(Hex) Age Cksum Len
               Rtr 00000039 223.223.223.223 800000b1 355 8f2d
                                                                   40
  Capability Bits: --E-
  Options: V6E---R--
  Type: Transit Metric: 1
  Interface ID: 00000058 Neighbor Interface ID: 00000058
  Neighbor Router ID: 223.223.223.223
Area ID
               Type LS ID
                            Adv Rtr
                                              Seq(Hex) Age Cksum Len
               Net 000001f4 223.223.223.223 800000ab 346
                                                           190a
                                                                   32
     Options: V6E---R--
     Attached Router: 223.223.223.223
     Attached Router: 1.1.1.1
Area ID
               Type LS ID
                             Adv Rtr
                                             Seq(Hex) Age Cksum Len
                Extn 000001df 223.223.223.223 800000af 368
N/A
     Bits: E
    Metric: 00000001
     Prefix Options:
     Referenced LSType: 0
     Prefix: 2002::/16
                             Adv Rtr
               Type LS ID
Area ID
                                             Seq(Hex) Age Cksum Len
                Inap 0000011d 10.1.1.188
                                              80000001 124
                                                           25de
                                                                   36
1
     Metric: 2
     Prefix Options:
     Prefix: 2000:2:2::/64
Area ID
                Type LS ID
                             Adv Rtr
                                             Seq(Hex) Age Cksum Len
                Inar 0000005b 10.1.1.198
                                             80000001 990 dbad
                                                                   32
     Options: V6E---R--
     Metric: 1
     Destination Router ID:10.1.1.188
```

**NOTE:** Portions of this display are truncated for brevity. The purpose of this display is to show all possible fields that might display rather than to show complete output.

**Syntax:** show ipv6 ospf database [advrtr <ipv4-address> | as-external | extensive | inter-prefix | inter-router | intraprefix | link | link-id <number> | network | router [scope <area-id> | as | link]]

The advrtr <ipv4-address> parameter displays detailed information about the LSAs for a specified advertising router only.

The as-external keyword displays detailed information about the AS externals LSAs only.

The extensive keyword displays detailed information about all LSAs in the database.

The inter-prefix keyword displays detailed information about the inter-area prefix LSAs only.

The inter-router keyword displays detailed information about the inter-area router LSAs only.

The intra-prefix keyword displays detailed information about the intra-area prefix LSAs only.

The link keyword displays detailed information about the link LSAs only.

The link-id <number> parameter displays detailed information about the specified link LSAs only.

The **network** < number> displays detailed information about the network LSAs only.

The **router** < number> displays detailed information about the router LSAs only.

The scope <area-id> parameter displays detailed information about the LSAs for a specified area, AS, or link.

Possible values: See above

Default value: N/A

### show ipv6 ospf interface

Displays a summary of information for all OSPF version 3 interfaces on a Foundry device that supports IPv6 or detailed information about a specified OSPF version 3 interface.

#### **EXAMPLE:**

To display a summary of OSPF version 3 interfaces, enter a command such as the following:

BigIron MG8# show ipv6 ospf interface

| Interface  | OSPF     | Status | State    | Area |
|------------|----------|--------|----------|------|
| ethe 1     |          | up     |          |      |
| ethe 2     | enabled  | up     | DR       | 0    |
| ethe 4     | disabled | down   |          |      |
| loopback 2 | enabled  | up     | Loopback | 0    |
| tunnel 1   | disabled | down   |          |      |
| tunnel 2   | enabled  | up     | P2P      | 0    |
| tunnel 6   |          | up     |          |      |

To display detailed information about Ethernet interface 2, enter a command such as the following:

```
BigIron MG8# show ipv6 ospf interface ethernet 2
ethe 2 is up, type BROADCAST
  IPv6 Address:
     2002:c0a8:46a::1/64
     2000:4::106/64
  Instance ID 0, Router ID 223.223.223.223
  Area ID 0, Cost 1
  State DR, Transmit Delay 1 sec, Priority 1
  Timer intervals :
   Hello 10, Dead 40, Retransmit 5
  DR:223.223.223.223 BDR:1.1.1.1 Number of I/F scoped LSAs is 2
  DRElection:
                5 times, DelayedLSAck:
                                         523 times
  Neighbor Count = 1, Adjacent Neighbor Count = 1
    Neighbor:
      1.1.1.1 (BDR)
   Statistics of interface ethe 2:
              tx rx tx-byte rx-byte
     Unknown
               0
                    0
                            0
     Hello 3149 3138 1259284 1255352
     DbDesc 7 6
                           416
                                   288
                 2
                    2
                            80
                                   152
     LSReq
     LSUpdate 1508 530 109508
                                 39036
             526 1398 19036
                                 54568
```

Syntax: show ipv6 ospf interface [ethernet <port> | loopback <number> | tunnel <number> | ve <number> |

The **ethernet I loopback I tunnel I ve** parameter specifies the interface for which to display information. If you specify an Ethernet interface, also specify the port number associated with the interface. If you specify a loopback, tunnel, or VE interface, also specify the number associated with the interface.

Possible values: See above

Default value: N/A

# show ipv6 ospf memory

Displays information about OSPF version 3 memory usage on a Foundry device that supports IPv6.

| Total Dynamic Memory Allocated : 0 bytes           Memory Type         Size         Allocated         Max-alloc         Alloc-Fails           MTYPE_OSPF6_TOP         0         0         0         0           MTYPE_OSPF6_LSA_HDR         0         0         0         0           MTYPE_OSPF6_LSA_HDR         0         0         0         0           MTYPE_OSPF6_RMAP_COMPILED         0         0         0         0           MTYPE_OSPF6_RMAP_COMPILED         0         0         0         0           MTYPE_OSPF6_CTHER         0         0         0         0           MTYPE_OSPF6_OTHER         0         0         0         0           MTYPE_OSPF6_AREA         0         0         0         0           MTYPE_OSPF6_AREA_RANGE         0         0         0         0           MTYPE_OSPF6_ISA         0         0         0         0           MTYPE_OSPF6_REJEHBOR         0         0         0         0           MTYPE_OSPF6_ROUTE_INFO         0         0         0         0           MTYPE_OSPF6_PREFIX         0         0         0         0           MTYPE_OSPF6_LSA         0         0    | BigIron MG8# show ipv6 ospf memory |              |           |           |             |  |
|----------------------------------------------------------------------------------------------------|------------------------------------|--------------|-----------|-----------|-------------|--|
| Memory Type         Size         Allocated         Max-alloc         Alloc-Fails           MTYPE_OSPF6_TOP         0         0         0         0           MTYPE_OSPF6_LSA_HDR         0         0         0         0           MTYPE_OSPF6_RMAP_COMPILED         0         0         0         0           MTYPE_OSPF6_RMAP_COMPILED         0         0         0         0           MTYPE_OSPF6_CAREA         0         0         0         0           MTYPE_OSPF6_AREA         0         0         0         0           MTYPE_OSPF6_AREA_RANGE         0         0         0         0           MTYPE_OSPF6_SUMMARY_ADDRE         0         0         0         0           MTYPE_OSPF6_NEIGHBOR         0         0         0         0           MTYPE_OSPF6_NEIGHBOR         0         0         0         0           MTYPE_OSPF6_ROUTE_NODE         0         0         0         0           MTYPE_OSPF6_ROUTE_INFO         0         0         0         0           MTYPE_OSPF6_LSA         0         0         0         0           MTYPE_OSPF6_SPFTREE         0         0         0         0           MTYPE_ | Total Static Memory Alloca         | ated : 5829  | bytes     |           |             |  |
| MTYPE_OSPF6_TOP         0         0         0         0           MTYPE_OSPF6_LSA_HDR         0         0         0         0           MTYPE_OSPF6_RMAP_COMPILED         0         0         0         0           MTYPE_OSPF6_RMAP_COMPILED         0         0         0         0           MTYPE_OSPF6_OTHER         0         0         0         0           MTYPE_THREAD_MASTER         0         0         0         0           MTYPE_OSPF6_AREA         0         0         0         0           MTYPE_OSPF6_AREA_RANGE         0         0         0         0           MTYPE_OSPF6_SUMMARY_ADDRE         0         0         0         0           MTYPE_OSPF6_IF         0         0         0         0           MTYPE_OSPF6_NEIGHBOR         0         0         0         0           MTYPE_OSPF6_ROUTE_NODE         0         0         0         0           MTYPE_OSPF6_ROUTE_INFO         0         0         0         0           MTYPE_OSPF6_LSA         0         0         0         0           MTYPE_OSPF6_SPFTREE         0         0         0         0           MTYPE_OSPF6_EXTERNAL_INFO         | Total Dynamic Memory Allo          | cated : 0 by | ytes      |           |             |  |
| MTYPE_OSPF6_LSA_HDR       0       0       0       0         MTYPE_OSPF6_RMAP_COMPILED       0       0       0       0         MTYPE_OSPF6_OTHER       0       0       0       0         MTYPE_THREAD_MASTER       0       0       0       0         MTYPE_OSPF6_AREA       0       0       0       0         MTYPE_OSPF6_AREA_RANGE       0       0       0       0         MTYPE_OSPF6_SUMMARY_ADDRE       0       0       0       0         MTYPE_OSPF6_IF       0       0       0       0         MTYPE_OSPF6_NEIGHBOR       0       0       0       0         MTYPE_OSPF6_ROUTE_INFO       0       0       0       0         MTYPE_OSPF6_ROUTE_INFO       0       0       0       0         MTYPE_OSPF6_LSA       0       0       0       0         MTYPE_OSPF6_VERTEX       0       0       0       0         MTYPE_OSPF6_SPFTREE       0       0       0       0         MTYPE_OSPF6_NEXTHOP       0       0       0       0         MTYPE_OSPF6_EXTERNAL_INFO       0       0       0       0                                                                                                    | Memory Type                        | Size         | Allocated | Max-alloc | Alloc-Fails |  |
| MTYPE_OSPF6_RMAP_COMPILED       0       0       0       0         MTYPE_OSPF6_OTHER       0       0       0       0         MTYPE_THREAD_MASTER       0       0       0       0         MTYPE_OSPF6_AREA       0       0       0       0         MTYPE_OSPF6_AREA_RANGE       0       0       0       0         MTYPE_OSPF6_SUMMARY_ADDRE       0       0       0       0         MTYPE_OSPF6_IF       0       0       0       0         MTYPE_OSPF6_NEIGHBOR       0       0       0       0         MTYPE_OSPF6_ROUTE_INFO       0       0       0       0         MTYPE_OSPF6_ROUTE_INFO       0       0       0       0         MTYPE_OSPF6_LSA       0       0       0       0         MTYPE_OSPF6_LSA       0       0       0       0         MTYPE_OSPF6_SPFTREE       0       0       0       0         MTYPE_OSPF6_NEXTHOP       0       0       0       0         MTYPE_OSPF6_EXTERNAL_INFO       0       0       0       0                                                                                                    | MTYPE_OSPF6_TOP                    | 0            | 0         | 0         | 0           |  |
| MTYPE_OSPF6_OTHER       0       0       0       0         MTYPE_THREAD_MASTER       0       0       0       0         MTYPE_OSPF6_AREA       0       0       0       0         MTYPE_OSPF6_AREA_RANGE       0       0       0       0         MTYPE_OSPF6_SUMMARY_ADDRE       0       0       0       0         MTYPE_OSPF6_IF       0       0       0       0         MTYPE_OSPF6_NEIGHBOR       0       0       0       0         MTYPE_OSPF6_ROUTE_NODE       0       0       0       0         MTYPE_OSPF6_ROUTE_INFO       0       0       0       0         MTYPE_OSPF6_PREFIX       0       0       0       0         MTYPE_OSPF6_LSA       0       0       0       0         MTYPE_OSPF6_VERTEX       0       0       0       0         MTYPE_OSPF6_SPFTREE       0       0       0       0         MTYPE_OSPF6_NEXTHOP       0       0       0       0         MTYPE_OSPF6_EXTERNAL_INFO       0       0       0       0                                                                                                    | MTYPE_OSPF6_LSA_HDR                | 0            | 0         | 0         | 0           |  |
| MTYPE_THREAD_MASTER       0       0       0       0         MTYPE_OSPF6_AREA       0       0       0       0         MTYPE_OSPF6_AREA_RANGE       0       0       0       0         MTYPE_OSPF6_SUMMARY_ADDRE       0       0       0       0         MTYPE_OSPF6_IF       0       0       0       0         MTYPE_OSPF6_NEIGHBOR       0       0       0       0         MTYPE_OSPF6_ROUTE_NODE       0       0       0       0         MTYPE_OSPF6_ROUTE_INFO       0       0       0       0         MTYPE_OSPF6_PREFIX       0       0       0       0         MTYPE_OSPF6_LSA       0       0       0       0         MTYPE_OSPF6_VERTEX       0       0       0       0         MTYPE_OSPF6_NEXTHOP       0       0       0       0         MTYPE_OSPF6_EXTERNAL_INFO       0       0       0       0                                                                                                    | MTYPE_OSPF6_RMAP_COMPILED          | 0            | 0         | 0         | 0           |  |
| MTYPE_OSPF6_AREA       0       0       0       0         MTYPE_OSPF6_AREA_RANGE       0       0       0       0         MTYPE_OSPF6_SUMMARY_ADDRE       0       0       0       0         MTYPE_OSPF6_IF       0       0       0       0         MTYPE_OSPF6_NEIGHBOR       0       0       0       0         MTYPE_OSPF6_ROUTE_NODE       0       0       0       0         MTYPE_OSPF6_ROUTE_INFO       0       0       0       0         MTYPE_OSPF6_PREFIX       0       0       0       0         MTYPE_OSPF6_LSA       0       0       0       0         MTYPE_OSPF6_VERTEX       0       0       0       0         MTYPE_OSPF6_SPFTREE       0       0       0       0         MTYPE_OSPF6_NEXTHOP       0       0       0       0         MTYPE_OSPF6_EXTERNAL_INFO       0       0       0       0                                                                                                    | MTYPE_OSPF6_OTHER                  | 0            | 0         | 0         | 0           |  |
| MTYPE_OSPF6_AREA_RANGE       0       0       0       0         MTYPE_OSPF6_SUMMARY_ADDRE       0       0       0       0         MTYPE_OSPF6_IF       0       0       0       0         MTYPE_OSPF6_NEIGHBOR       0       0       0       0         MTYPE_OSPF6_ROUTE_NODE       0       0       0       0         MTYPE_OSPF6_ROUTE_INFO       0       0       0       0         MTYPE_OSPF6_PREFIX       0       0       0       0         MTYPE_OSPF6_LSA       0       0       0       0         MTYPE_OSPF6_VERTEX       0       0       0       0         MTYPE_OSPF6_SPFTREE       0       0       0       0         MTYPE_OSPF6_NEXTHOP       0       0       0       0         MTYPE_OSPF6_EXTERNAL_INFO       0       0       0       0                                                                                                    | MTYPE_THREAD_MASTER                | 0            | 0         | 0         | 0           |  |
| MTYPE_OSPF6_SUMMARY_ADDRE       0       0       0       0         MTYPE_OSPF6_IF       0       0       0       0         MTYPE_OSPF6_NEIGHBOR       0       0       0       0         MTYPE_OSPF6_ROUTE_NODE       0       0       0       0         MTYPE_OSPF6_ROUTE_INFO       0       0       0       0         MTYPE_OSPF6_PREFIX       0       0       0       0         MTYPE_OSPF6_LSA       0       0       0       0         MTYPE_OSPF6_VERTEX       0       0       0       0         MTYPE_OSPF6_SPFTREE       0       0       0       0         MTYPE_OSPF6_NEXTHOP       0       0       0       0         MTYPE_OSPF6_EXTERNAL_INFO       0       0       0       0                                                                                                    | MTYPE_OSPF6_AREA                   | 0            | 0         | 0         | 0           |  |
| MTYPE_OSPF6_IF       0       0       0       0         MTYPE_OSPF6_NEIGHBOR       0       0       0       0         MTYPE_OSPF6_ROUTE_NODE       0       0       0       0         MTYPE_OSPF6_ROUTE_INFO       0       0       0       0         MTYPE_OSPF6_PREFIX       0       0       0       0         MTYPE_OSPF6_LSA       0       0       0       0         MTYPE_OSPF6_VERTEX       0       0       0       0         MTYPE_OSPF6_SPFTREE       0       0       0       0         MTYPE_OSPF6_NEXTHOP       0       0       0       0         MTYPE_OSPF6_EXTERNAL_INFO       0       0       0       0                                                                                                    | MTYPE_OSPF6_AREA_RANGE             | 0            | 0         | 0         | 0           |  |
| MTYPE_OSPF6_NEIGHBOR       0       0       0       0         MTYPE_OSPF6_ROUTE_NODE       0       0       0       0         MTYPE_OSPF6_ROUTE_INFO       0       0       0       0         MTYPE_OSPF6_PREFIX       0       0       0       0         MTYPE_OSPF6_LSA       0       0       0       0         MTYPE_OSPF6_VERTEX       0       0       0       0         MTYPE_OSPF6_SPFTREE       0       0       0       0         MTYPE_OSPF6_NEXTHOP       0       0       0       0         MTYPE_OSPF6_EXTERNAL_INFO       0       0       0       0                                                                                                    | MTYPE_OSPF6_SUMMARY_ADDRE          | 0            | 0         | 0         | 0           |  |
| MTYPE_OSPF6_ROUTE_NODE       0       0       0       0         MTYPE_OSPF6_ROUTE_INFO       0       0       0       0         MTYPE_OSPF6_PREFIX       0       0       0       0         MTYPE_OSPF6_LSA       0       0       0       0         MTYPE_OSPF6_VERTEX       0       0       0       0         MTYPE_OSPF6_SPFTREE       0       0       0       0         MTYPE_OSPF6_NEXTHOP       0       0       0       0         MTYPE_OSPF6_EXTERNAL_INFO       0       0       0       0                                                                                                    | MTYPE_OSPF6_IF                     | 0            | 0         | 0         | 0           |  |
| MTYPE_OSPF6_ROUTE_INFO       0       0       0       0         MTYPE_OSPF6_PREFIX       0       0       0       0         MTYPE_OSPF6_LSA       0       0       0       0         MTYPE_OSPF6_VERTEX       0       0       0       0         MTYPE_OSPF6_SPFTREE       0       0       0       0         MTYPE_OSPF6_NEXTHOP       0       0       0       0         MTYPE_OSPF6_EXTERNAL_INFO       0       0       0       0                                                                                                    | MTYPE_OSPF6_NEIGHBOR               | 0            | 0         | 0         | 0           |  |
| MTYPE_OSPF6_PREFIX       0       0       0       0         MTYPE_OSPF6_LSA       0       0       0       0         MTYPE_OSPF6_VERTEX       0       0       0       0         MTYPE_OSPF6_SPFTREE       0       0       0       0         MTYPE_OSPF6_NEXTHOP       0       0       0       0         MTYPE_OSPF6_EXTERNAL_INFO       0       0       0       0                                                                                                    | MTYPE_OSPF6_ROUTE_NODE             | 0            | 0         | 0         | 0           |  |
| MTYPE_OSPF6_LSA       0       0       0       0         MTYPE_OSPF6_VERTEX       0       0       0       0         MTYPE_OSPF6_SPFTREE       0       0       0       0         MTYPE_OSPF6_NEXTHOP       0       0       0       0         MTYPE_OSPF6_EXTERNAL_INFO       0       0       0       0                                                                                                    | MTYPE_OSPF6_ROUTE_INFO             | 0            | 0         | 0         | 0           |  |
| MTYPE_OSPF6_VERTEX       0       0       0       0         MTYPE_OSPF6_SPFTREE       0       0       0       0         MTYPE_OSPF6_NEXTHOP       0       0       0       0         MTYPE_OSPF6_EXTERNAL_INFO       0       0       0       0                                                                                                    | MTYPE_OSPF6_PREFIX                 | 0            | 0         | 0         | 0           |  |
| MTYPE_OSPF6_SPFTREE       0       0       0       0         MTYPE_OSPF6_NEXTHOP       0       0       0       0         MTYPE_OSPF6_EXTERNAL_INFO       0       0       0       0                                                                                                    | MTYPE_OSPF6_LSA                    | 0            | 0         | 0         | 0           |  |
| MTYPE_OSPF6_NEXTHOP 0 0 0 0 0 0 0 MTYPE_OSPF6_EXTERNAL_INFO 0 0 0 0                                                                                                    | MTYPE_OSPF6_VERTEX                 | 0            | 0         | 0         | 0           |  |
| MTYPE_OSPF6_EXTERNAL_INFO 0 0 0                                                                                                    | MTYPE_OSPF6_SPFTREE                | 0            | 0         | 0         | 0           |  |
|                                                                                                    | MTYPE_OSPF6_NEXTHOP                | 0            | 0         | 0         | 0           |  |
| MTYPE_THREAD 0 0 0 0                                                                                                    | MTYPE_OSPF6_EXTERNAL_INFO          | 0            | 0         | 0         | 0           |  |
|                                                                                                    | MTYPE_THREAD                       | 0            | 0         | 0         | 0           |  |

**Syntax:** show ipv6 ospf memory **Possible values:** See above

Default value: N/A

# show ipv6 ospf neighbor

Displays a summary of OSPF version 3 neighbor information for a Foundry device that supports IPv6 or detailed information about a specified neighbor.

# **EXAMPLE:**

To display a summary of OSPF version 3 neighbor information for the device, enter a command such as the following:

| BigIron MG8# | show ipv6 ospf | neighbor                |                             |
|--------------|----------------|-------------------------|-----------------------------|
| RouterID     | Pri State      | DR BDR                  | <pre>Interface[State]</pre> |
| 1.1.1.1      | 1 Full         | 223.223.223.223 1.1.1.1 | 1 ethe 2 [DR]               |

To display detailed information about a neighbor with the router ID of 1.1.1.1, enter a command such as the following:

```
BigIron MG8# show ipv6 ospf neighbor router-id 3.3.3.3
RouterID Pri State
                           DR
                                                           Interface[State]
3.3.3.3
               1 Full
                            3.3.3.3
                                            1.1.1.1
                                                           ve 10 [BDR]
DbDesc bit for this neighbor: --s
Nbr Ifindex of this router: 1
Nbr DRDecision: DR 3.3.3.3, BDR 1.1.1.1
Last received DbDesc: opt:xxx ifmtu:0 bit:--s segnum:0
Number of LSAs in DbDesc retransmitting: 0
Number of LSAs in SummaryList: 0
Number of LSAs in RequestList: 0
Number of LSAs in RetransList: 0
SegnumMismatch 0 times, BadLSReq 0 times
OnewayReceived 0 times, InactivityTimer 0 times
DbDescRetrans 0 times, LSReqRetrans 0 times
LSUpdateRetrans 1 times
LSAReceived 12 times, LSUpdateReceived 6 times
```

Syntax: show ipv6 ospf neighbor [router-id <ipv4-address>]

The router-id <ipv4-address> parameter displays only the neighbor entries for the specified router.

Possible values: See above

Default value: N/A

## show ipv6 ospf redistribute route

Displays all IPv6 routes or a specified IPv6 route that a Foundry device that supports IPv6 has redistributed into OSPF version 3.

### **EXAMPLE:**

To display all IPv6 routes that the device has redistributed into OSPF version 3, enter a command such as the following:

| BigIro | n MG8# show ipv6 ospf redistribute route |          |             |        |
|--------|------------------------------------------|----------|-------------|--------|
| Id     | Prefix                                   | Protocol | Metric Type | Metric |
| snIpA  | sPathAccessListStringRegExpression       |          |             |        |
| 1      | 2002::/16                                | Static   | Type-2      | 1      |
| 2      | 2002:1234::/32                           | Static   | Type-2      | 1      |

To display redistribution information for the prefix 2002::, enter a command such as the following:

```
BigIron MG8# show ipv6 ospf redistribute route 2002::

Id Prefix Protocol Metric Type Metric 1 2002::/16 Static Type-2 1
```

Syntax: show ipv6 ospf redistribute route [<ipv6-prefix>]

The <ipv6-prefix> parameter specifies an IPv6 network prefix for which to display route redistribution information. (You do not need to specify the length of the prefix.)

Possible values: See above

Default value: N/A

## show ipv6 ospf routes

Displays the entire OSPF version 3 route table for a Foundry device that supports IPv6 or only the route entries for a specified destination.

### **EXAMPLE:**

To display the entire OSPF version 3 route table for the device, enter a command such as the following:

```
BigIron MG8# show ipv6 ospf routes
Current Route count: 4
   Intra: 4 Inter: 0 External: 0 (Type1 0/Type2 0)
    Equal-cost multi-path: 0
   Destination
                                   Options Area
                                                             Cost Type2 Cost
                                  Outgoing Interface
   Next Hop Router
*IA 2000:4::/64
                                  V6E---R-- 0.0.0.0
                                                                 1 0
    ::
                                  ethe 2
*IA 2002:c0a8:46a::/64
                                  V6E---R-- 0.0.0.0
                                                                 1 0
    ::
                                  ethe 2
*IA 2999::1/128
                                   ----- 0.0.0.0
                                                                 0 0
                                  loopback 2
    ::
*IA 2999::2/128
                                  V6E---R-- 0.0.0.0
                                                                 1 0
    fe80::2e0:52ff:fe91:bb37
                                   ethe 2
```

To display route information for the destination prefix 2000:4::, enter a command such as the following:

```
BigIron MG8# show ipv6 ospf routes 2000:4::

Destination Options Area Cost Type2 Cost

Next Hop Router Outgoing Interface

*IA 2000:4::/64 V6E---R-- 0.0.0.0 1 0

:: ethe 2
```

Syntax: show ipv6 ospf routes [<ipv6-prefix>]

The <ipv6-prefix> parameter specifies a destination IPv6 prefix for which to display route entries. (You do not need to specify the length of the prefix.) If you use this parameter, only the route entries for this destination are shown.

Possible values: See above

Default value: N/A

# show ipv6 ospf spf node

Displays the OSPF version 3 SPF node information for a specified area.

To display information about SPF nodes in area 0, enter a command such as the following:

```
BigIron MG8# show ipv6 ospf spf node area 0
SPF node for Area 0
SPF node 223.223.223.223, cost: 0, hops: 0
nexthops to node:
parent nodes:
child nodes: 223.223.223.223:88

SPF node 223.223.223.223.223:88, cost: 1, hops: 1
nexthops to node: :: ethe 2
parent nodes: 223.223.223.223
child nodes: 1.1.1.1:0

SPF node 1.1.1.1:0, cost: 1, hops: 2
nexthops to node: fe80::2e0:52ff:fe91:bb37 ethe 2
parent nodes: 223.223.223.223.223:88
child nodes:
```

**Syntax:** show ipv6 ospf spf node area [<area-id>]

The **area** <area-id> parameter specifies a particular area for which to display information. You can specify the <area-id> in the following formats:

- As an IPv4 address; for example, 192.168.1.1.
- As a numerical value from 0 2,147,483,647.

Possible values: See above

Default value: N/A

### show ipv6 ospf spf table

Displays the OSPF version 3 SPF table information for a specified area.

### **EXAMPLE:**

To display the SPF table for area 0, enter a command such as the following:

```
BigIron MG8# show ipv6 ospf spf table area 0

SPF table for Area 0

Destination

Bits Options Cost Nexthop

Interface
R 1.1.1.1

---- V6E---R- 1 fe80::2e0:52ff:fe91:bb37 ethe 2
N 223.223.223.223[88] ---- V6E---R- 1 :: ethe 2
```

Syntax: show ipv6 ospf spf table area <area-id>

The **area** <area-id> parameter specifies a particular area for which to display information. You can specify the <area-id> in the following formats:

- As an IPv4 address, for example, 192.168.1.1.
- As a numerical value from 0 2,147,483,647.

Possible values: See above

Default value: N/A

# show ipv6 ospf spf tree

Displays the OSPF version 3 SPF tree information for a specified area.

### **EXAMPLE:**

To display the SPF tree for area 0, enter a command such as the following:

```
BigIron MG8# show ipv6 ospf spf tree area 0

SPF tree for Area 0

+- 223.223.223.223 cost 0

+- 223.223.223.223:88 cost 1

+- 1.1.1.1:0 cost 1
```

In this sample output, consider the SPF node with the router ID 223.223.223.223 to be the top (root) of the tree and the local router. Consider all other layers of the tree (223.223.223.223.88 and 1.1.1.1:0) to be destinations in the network. Therefore, traffic destined from router 223.223.223.223 to router 1.1.1.1:0 must first traverse router 223.223.223.223.88.

Syntax: show ipv6 ospf spf tree area <area-id>

The **area** <area-id> parameter specifies a particular area for which to display information. You can specify the <area-id> in the following formats:

- As an IPv4 address; for example, 192.168.1.1.
- As a numerical value from 0 2,147,483,647.

Possible values: See above

Default value: N/A

### show ipv6 ospf virtual-link

Displays OSPF version 3 virtual link information for a Foundry device that supports IPv6.

# **EXAMPLE:**

```
BigIron MG8# show ipv6 ospf virtual-link

Index Transit Area ID Router ID Interface Address State

1 1 1 1.1.1.1 3003::2 P2P
```

Syntax: show ipv6 ospf virtual-link

Possible values: N/A

Default value: N/A

# show ipv6 ospf virtual-neighbor

Displays OSPF version 3 virtual neighbor information for a Foundry device that supports IPv6.

### **EXAMPLE:**

```
BigIron MG8# show ipv6 ospf virtual-neighbor
Index Router ID Address State Interface
1 1.1.1.1 3002::1 Full ethe 2/3
```

Syntax: show ipv6 ospf virtual-neighbor

Possible values: N/A

Default value: N/A

# show ipv6 prefix-lists

Displays the IPv6 prefix lists configured on a Foundry device that supports IPv6.

### **EXAMPLE:**

```
BigIron MG8# show ipv6 prefix-lists
ipv6 prefix-list routesfor2001: 1 entries
    seq 5 permit 2001::/16
```

Syntax: show ipv6 prefix-lists [<name>]

The <name> parameter restricts the display to the specified prefix list. Specify the name of the prefix list that you want to display.

Possible values: See above

Default value: N/A

# show ipv6 rip

Displays IPv6 RIP configuration information.

#### **EXAMPLE:**

```
BigIron MG8# show ipv6 rip
IPv6 rip enabled, port 521
Administrative distance is 120
Updates every 30 seconds, expire after 180
Holddown lasts 180 seconds, garbage collect after 120
Split horizon is on; poison reverse is off
Default routes are not generated
Periodic updates 0, trigger updates 0
Distribute List, Inbound : Not set
Distribute List, Outbound : Not set
Redistribute: CONNECTED
```

Syntax: show ipv6 rip
Possible values: N/A
Default value: N/A

# show ipv6 rip route

Displays all entries in the IPv6 RIP routing table or the entries for a specified IPv6 prefix or address only.

### **EXAMPLE:**

To display all entries in the IPv6 RIP routing table, enter a command such as the following:

Syntax: show ipv6 rip route [<ipv6-prefix>/<prefix-length> | <ipv6-address>]

The <ipv6-prefix>//cprefix>//parameters restrict the display to the entries for the specified IPv6 prefix. You must specify the <ipv6-prefix> parameter in hexadecimal using 16-bit values between colons as documented in RFC 2373. You must specify the perfix-length> parameter as a decimal value. A slash mark (/) must follow the <ipv6-prefix>parameter parameter and precede the prefix-length> parameter.

The <ipv6-address> parameter restricts the display to the entries for the specified IPv6 address. You must specify this parameter in hexadecimal using 16-bit values between colons as documented in RFC 2373.

Possible values: See above

Default value: N/A

# show ipv6 route

Displays the IPv6 route table.

### **EXAMPLE:**

To display the IPv6 route table, enter a command such as the following:

```
BigIron MG8# show ipv6 route
IPv6 Routing Table - 7 entries:
Type Codes: C - Connected, S - Static, R - RIP, O - OSPF, B - BGP, I - ISIS
Type IPv6 Prefix
                              Next Hop Router
                                                      Interface Dis/Metric
C 2000:4::/64
                              ::
                                                      ethe 2
                                                                 0/0
                                                      tunnel 6
S 2002::/16
                              ::
                                                                 1/1
S 2002:1234::/32
                              ::
                                                      tunnel 6
                                                                 1/1
  2002:c0a8:46a::/64
C
                             ::
                                                      ethe 2
                                                                 0/0
C 2999::1/128
                              ::
                                                      loopback 2 0/0
0 2999::2/128
                             fe80::2e0:52ff:fe91:bb37 ethe 2
                                                                 110/1
C 5000:2::/64
                             ::
                                                                 0/0
                                                      tunnel 2
```

To display a summary of the IPv6 route table, enter a command such as the following:

```
BigIron MG8# show ipv6 route summary
IPv6 Routing Table - 7 entries:
   4 connected, 2 static, 0 RIP, 1 OSPF, 0 BGP
   Number of prefixes:
   /16: 1 /32: 1 /64: 3 /128: 2
```

**Syntax:** show ipv6 route [<ipv6-address> | <ipv6-prefix>/<prefix-length> | bgp | connect | ospf | rip | isis | static | summary]

The <ipv6-address> parameter restricts the display to the entries for the specified IPv6 address. Specify the <ipv6-address> parameter in hexadecimal using 16-bit values between colons as documented in RFC 2373.

The <ipv6-prefix>/<prefix-length> parameters restrict the display to the entries for the specified IPv6 prefix. Specify the <ipv6-prefix> parameter in hexadecimal using 16-bit values between colons as documented in RFC 2373. Specify the cprefix-length> parameter as a decimal value. A slash mark (/) must follow the <ipv6-prefix>parameter and precede the cprefix-length> parameter.

The **bgp** keyword restricts the display to entries for IPv6 BGP routes.

The connect keyword restricts the display to entries for directly connected interface IPv6 routes.

The **ospf** keyword restricts the display to entries for OSPF version 3 routes.

The rip keyword restricts the display to entries for IPv6 RIP routes.

The isis keyword restricts the display to entries for IPv6 IS-IS routes.

The **static** keyword restricts the display to entries for static IPv6 routes.

The **summary** keyword displays a summary of the prefixes and different route types.

Possible values: See above

Default value: N/A

# show ipv6 router

The device can function as an IPv6 host, instead of an IPv6 router, if you configure IPv6 addresses on its interfaces but don't enable IPv6 routing using the **ipv6 unicast-routing** command. From the IPv6 host, you can display information about IPv6 routers to which the host is connected.

#### **EXAMPLE:**

To display information about IPv6 routers to which the host is connected, enter a command such as the following:

```
BigIron MG8# show ipv6 router
Router fe80::2e0:80ff:fe46:3431 on Ethernet 50, last update 0 min
Hops 64, Lifetime 1800 sec
Reachable time 0 msec, Retransmit time 0 msec
```

If you configure your device to function as an IPv6 router (you configure IPv6 addresses on its interfaces and enable IPv6 routing using the **ipv6 unicast-routing** command) and you enter the **show ipv6 router command**, you will receive the following output:

```
No IPv6 router in table
```

Meaningful output for this command is generated for devices configured to function as IPv6 hosts only.

Syntax: show ipv6 router
Possible values: N/A
Default value: N/A

### show ipv6 tcp connections

Displays general information about each TCP connection on a Foundry device that supports IPv6.

# **EXAMPLE:**

```
BigIron MG8# show ipv6 tcp connections
Local IP address:port <-> Remote IP address:port TCP state
192.168.182.110:23 <-> 192.168.8.186:4933 ESTABLISHED
192.168.182.110:8218 <-> 192.168.182.106:179 ESTABLISHED
192.168.182.110:8039 <-> 192.168.2.119:179
                                               SYN-SENT
192.168.182.110:8159 <-> 192.168.2.102:179
                                               SYN-SENT
2000:4::110:179 <->
                         2000:4::106:8222
                                               ESTABLISHED (1440)
Total 5 TCP connections
TCP MEMORY USAGE PERCENTAGE
FREE TCB = 98 percent
FREE TCP QUEUE BUFFER = 99 percent
FREE TCP SEND BUFFER = 97 percent
FREE TCP RECEIVE BUFFER = 100 percent
FREE TCP OUT OF SEQUENCE BUFFER = 100 percent
```

Syntax: show ipv6 tcp connections

Possible values: N/A
Default value: N/A

# show ipv6 tcp status

Displays detailed status information about a specified IPv6 TCP connection.

### **EXAMPLE:**

For example, to display the status of an IPv6 TCP connection between local interface 2000:4::110, port 179, and remote interface 2000:4::106, port 8222, enter a command such as the following:

```
BigIron MG8# show ipv6 tcp status 2000:4::110 179 2000:4::106 8222
TCP: TCB = 0x217fc300
TCP: 2000:4::110:179 <-> 2000:4::106:8222: state: ESTABLISHED Port: 1
   Send: initial sequence number = 242365900
   Send: first unacknowledged sequence number = 242434080
   Send: current send pointer = 242434080
   Send: next sequence number to send = 242434080
   Send: remote received window = 16384
   Send: total unacknowledged sequence number = 0
   Send: total used buffers 0
   Receive: initial incoming sequence number = 740437769
   Receive: expected incoming sequence number = 740507227
   Receive: received window = 16384
   Receive: bytes in receive queue = 0
   Receive: congestion window = 1459
```

Syntax: show ipv6 tcp status <local-ip-address> <local-port-number> <remote-ip-address> <remote-port-number>

The <local-ip-address> parameter can be the IPv4 or IPv6 address of the local interface over which the TCP connection is taking place.

The <local-port-number> parameter is the local port number over which a TCP connection is taking place.

The <remote-ip-address> parameter can be the IPv4 or IPv6 address of the remote interface over which the TCP connection is taking place.

The <remote-port-number> parameter is the local port number over which a TCP connection is taking place.

Possible values: N/A
Default value: N/A

# show ipv6 traffic

Displays IPv6 traffic statistics.

```
BigIron MG8# show ipv6 traffic
IP6 Statistics
  36947 received, 66818 sent, 0 forwarded, 36867 delivered, 0 rawout
  0 bad vers, 23 bad scope, 0 bad options, 0 too many hdr
  0 no route, 0 can't forward, 0 redirect sent
  0 frag recv, 0 frag dropped, 0 frag timeout, 0 frag overflow
  O reassembled, O fragmented, O ofragments, O can't frag
  0 too short, 0 too small, 11 not member
  0 no buffer, 66819 allocated, 21769 freed
  0 forward cache hit, 46 forward cache miss
ICMP6 Statistics
Received:
  0 dest unreach, 0 pkt too big, 0 time exceeded, 0 param prob
  2 echo req, 1 echo reply, 0 mem query, 0 mem report, 0 mem red
  O router soli, 2393 router adv, 106 nei soli, 3700 nei adv, O redirect
  0 bad code, 0 too short, 0 bad checksum, 0 bad len
  0 reflect, 0 nd toomany opt, 0 badhopcount
Sent:
  0 dest unreach, 0 pkt too big, 0 time exceeded, 0 param prob
  1 echo req, 2 echo reply, 0 mem query, 0 mem report, 0 mem red
  O router soli, 2423 router adv, 3754 nei soli, 102 nei adv, O redirect
  0 error, 0 can't send error, 0 too freq
Sent Errors:
  0 unreach no route, 0 admin, 0 beyond scope, 0 address, 0 no port
  0 pkt too big, 0 time exceed transit, 0 time exceed reassembly
  0 param problem header, 0 nextheader, 0 option, 0 redirect, 0 unknown
UDP Statistics
  470 received, 7851 sent, 6 no port, 0 input errors
TCP Statistics
  57913 active opens, 0 passive opens, 57882 failed attempts
  159 active resets, 0 passive resets, 0 input errors
  565189 in segments, 618152 out segments, 171337 retransmission
```

Syntax: show ipv6 traffic Possible values: N/A
Default value: N/A

# show ipv6 tunnel

Displays a summary of tunnel information.

NOTE: On the BigIron MG8 and NetIron 40G, this command is available in software release 02.2.01 and later.

### **EXAMPLE:**

```
BigIron MG8# show ipv6 tunnel

IP6 Tunnels

Tunnel Mode Packet Received Packet Sent

1 configured 0 0

2 configured 0 22419

6 6to4 0 0
```

Syntax: show ipv6 tunnel Possible values: N/A
Default value: N/A

### show ipx

Displays IPX global parameters for a Foundry Layer 3 Switch. This command is not supported on Foundry Layer 2 Switches.

# **EXAMPLE:**

```
BigIron# show ipx
Global Settings
IPX Routing Mode: Enabled
IPX NetBIOS (type 20): Disallowed
```

Syntax: show ipx

Possible values: N/A

Default value: N/A

# show ipx cache

Displays summary by port, network number, forwarding (Next Hop Router), MAC address, out filter status and frame type for a Foundry device.

### **EXAMPLE:**

```
BigIron# show ipx cache

Total number of IPX cache entries 3

Forwarding

Index Network Router Out-Filter Frame-Type Port

1 11110007 0000.0000.0000 off ethernet_802.3 7

2 11110005 0000.0000.0000 off ethernet_802.3 5

3 32D564FA 00a0.24bf.89ca off ethernet_802.3 5
```

**Syntax:** show ipx cache [<num(hex)>]

**Possible values:** The optional <num(hex)> parameter lets you specify an IPX network number.

Default value: N/A

# show ipx interface

Lists network number, MAC address, and port state and frame type for all interfaces or a specific IPX interface on a Foundry Layer 3 Switch.

To display data on all interfaces, enter the command show ipx interface.

This command is not supported on Foundry Layer 2 Switches.

To display data for interface 5, enter the following:

```
BigIron# show ipx interface ethernet 3/5

Interface Ethernet 3/5

MAC address: 00e0.5284.0b44 Port state: UP

IPX network: 0000ABCD Frame type: ethernet_snap Allow NetBIOS: NO rip-interval: 60 rip-max-packet-size: 432 rip-multiplier: 3 sap-interval: 60 sap-max-packet-size: 480 sap-multiplier: 3
```

**Syntax:** show ipx interface [ethernet <portnum> | ve <num>]

The ethernet <portnum> parameter lets you specify a router port.

The ve < num> parameter lets you specify a virtual interface (VE).

Possible values: see above

Default value: N/A

### show ipx route

Displays active IPX routes noting hop, tick and port for a Foundry Layer 3 Switch.

### **EXAMPLE:**

Syntax: show ipx route [<num(hex)>]

Possible values: The optional <num(hex)> parameter lets you specify an IPX network number.

Default value: N/A

# show ipx servers

Displays IPX servers defined for a Foundry Layer 3 Switch.

This command is not supported on Foundry Layer 2 Switches.

### **EXAMPLE:**

```
BigIron# show ipx servers
Total number of IPX server entries 3
Index Network Node
                      Socket
                                       Type
                                                Hops
      32D564FA 0000.0000.0001 0005
                                       026B
                                                  1
        Server-name: FoundryD
      32D564FA 0000.0000.0001 4006
                                       0278
                                                  1
        Server-name: FoundryM
                                       0004
3
      32D564FA 0000.0000.0001
                              0451
                                                  1
        Server-name: Foundry-MPR2
```

Syntax: show ipx servers [<name>]

Possible values: The optional <name> parameter lets you specify a server name.

Default value: N/A

# show ipx traffic

Displays a port summary of total IPX packets forwarded. It also breaks down the packets by transmit and receive. Totals for dropped and filtered packets are also shown.

This command is supported on both Foundry Layer 2 Switches and Layer 3 Switches.

### **EXAMPLE:**

| BigIr | con# show | ipx traff | ic       |         |          |         |          |
|-------|-----------|-----------|----------|---------|----------|---------|----------|
| Dropp | ped       | Fi        | ltered   |         |          |         |          |
| Port  | Forward   | Receive   | Transmit | Receive | Transmit | Receive | Transmit |
| 5     | 46        | 36        | 8        | 2       | 0        | 0       | 0        |
| 7     | 0         | 0         | 6        | 0       | 0        | 0       | 0        |
| Tot   | 46        | 36        | 14       | 2       | 0        | 0       | 0        |

Syntax: show ipx traffic Possible values: N/A
Default value: N/A

### show isis

Displays global IS-IS configuration information.

# **EXAMPLE:**

```
NetIron# show isis
IS-IS Routing Protocol Operation State: Enabled
IS-Type: Level-1-2
System ID: 3333.3333.3333
Manual area address(es):
  44
Interfaces with Intergrated IS-IS configured:
  Interface 13 Interface 16 Interface 17 Interface 37
Following Routes are Redistributed into IS-IS:
  BGP CONNECTED
Number of Routes redistributed into IS-IS: 10003
Domain password: None
Area password: None
IS-IS Route Administrative Distance : 115
Metric Style Supported for Level-1: Narrow
Metric Style Supported for Level-2: Narrow
Hold Time Between Two SPF Calculations : 5
Global Hello Padding : Enabled
Global Hello Padding For Point to Point Circuits : Enabled
```

Syntax: show isis

Possible values: N/A

Default value: N/A

# show isis config

Displays the global IS-IS configuration commands that are in effect on the device.

**NOTE:** The running-config does not list the default values. Only commands that change a setting or add configuration information are displayed.

### **EXAMPLE:**

To list the global IS-IS configuration commands in the Layer 3 Switch's running-config, enter the following command at any level of the CLI:

```
NetIron(config-isis-router)# show isis config
Current IS-IS configuration:
router isis
net 20.00e0.5200.0001.00
end
```

The running-config shown in this example contains the command that enables IS-IS and a command that configures an NET.

To display the interface configuration information in the running-config, enter one of the following commands at any level of the CLI:

- · show running-config
- write terminal

Syntax: show isis config
Possible values: N/A
Default value: N/A

### show isis counts

Displays IS-IS error statistics.

### **EXAMPLE:**

```
NetIron(config-isis-router)# show isis counts
Area Mismatch: 0
Max Area Mismatch: 0
System ID Length Mismatch: 0
Authentication Fail: 0
Corrupted LSP: 0
LSP Sequence Number Skipped: 0
LSP Max Sequence Number Exceeded: 0
Level-1 Database Overload: 0
Level-2 Database Overload: 0
Our LSP Purged: 0
```

Syntax: show isis counts

For information about the fields in this display, see the "Configuring IS-IS" chapter in the *Foundry NetIron Service Provider Configuration and Management Guide*.

Possible values: N/A
Default value: N/A

# show isis database

Displays summary or detailed information about the entries in the IS-IS LSP database.

NOTE: The Layer 3 Switch maintains separate LSP databases for Level-1 LSPs and Level-2 LSPs.

00e0.52b5.7800.00-00 0x00000005

#### **EXAMPLE:**

To display summary information for all the LSPs in the Layer 3 Switch's LSP databases, enter the following command at any level of the CLI:

NetIron(config-isis-router)# show isis database IS-IS Level-1 Link State Database LSP Seq Num LSP Checksum LSP Holdtime LSPID ATT/P/OL 00e0.5200.0001.00-00\* 0x00000009 1082 0/0/1 0x027b00e0.52b5.7800.00-00 0x00000007 1014 0/0/0 0x863100e0.52b5.7800.01-00 0x00000006 0xcb17 1014 0/0/0 IS-IS Level-2 Link State Database LSPID LSP Seg Num LSP Checksum LSP Holdtime ATT/P/OL 00e0.5200.0001.00-00\* 0x0000000a 0xclda 1082 0/0/1

The command in this example shows information for the LSPS in the Layer 3 Switch's Level-1 and Level-2 LSP databases. Notice that the display groups the Level-1 and Level-2 LSPs separately.

115

0/0/0

To display detailed information for all the LSPs in the Layer 3 Switch's LSP databases, enter the following command at any level of the CLI:

0xf307

NetIron(config-isis-router) # show isis database detail IS-IS Level-1 Link State Database LSPID LSP Seq Num LSP Checksum LSP Holdtime ATT / P / OT. 00e0.5200.0001.00-00\* 0x00000009 0x027b 1092 0/0/1 Area Address: 20.8101 NLPID: cc IP address: 128.1.1.2 Metric: 10 IP-Extended 128.1.1.0/24 UP bit: 0 Metric: 10 IS 00e0.52b5.7800.01 Metric: 10 IS-Extended 00e0.52b5.7800.01 LSP Seg Num LSP Checksum LSP Holdtime ATT/P/OL 00e0.52b5.7800.00-00 0x00000007 0x8631 1024 0/0/0 Area Address: 20.8101 NLPID: cc IP address: 128.1.1.1 Metric: 10 IP-Internal 2.2.5.0 255.255.255.0 Metric: 10 IP-Internal 2.2.6.0 255.255.255.0 Metric: 10 IP-Internal 2.2.7.0 255.255.255.0 Metric: 10 IP-Internal 2.2.8.0 255.255.255.0 Metric: 10 IP-Internal 40.1.3.0 255.255.255.0 Metric: 10 IP-Internal 128.1.1.0 255.255.255.0 Metric: 10 IS 00e0.52b5.7800.01 Metric: 10 IS 00e0.52b5.7800.02

The **detail** parameter displays detailed information about the LSPs

The I1 and level1 parameters display the Level-1 LSPs only. You can use either parameter. They do the same thing.

The **I2** and **level2** parameters display the Level-2 LSPs only. You can use either parameter. They do the same thing.

To display details about Level-1 or Level-2 LSPs only, use a combination of display options, as in the following example:

```
NetIron(config-isis-router)# show isis database level2 detail
```

For information about the fields in these displays, see the "Configuring IS-IS" chapter in the *Foundry NetIron Service Provider Configuration and Management Guide*.

Possible values: N/A
Default value: N/A

# show isis hostname

Displays the mappings between IS-IS system IDs and the hostnames of the devices with those IDs.

#### **EXAMPLE:**

# Syntax: show isis hostname

The table in this example contains one mapping, for this Layer 3 Switch. The Layer 3 Switch's IS-IS system ID is "bbbb.cccc.dddd" and its hostname is "NetIron". The display contains one entry for each IS that supports name mapping.

**NOTE:** Name mapping is enabled by default. When name mapping is enabled, the output of the **show isis database**, **show isis neighbor**, and **show isis routes** commands uses the host name instead of the system ID. To disable mapping so that these displays use the system ID instead, see "hostname" on page 17-5.

Possible values: N/A

Default value: N/A

# show isis interface

Displays information about the interfaces on which IS-IS is enabled.

```
NetIron(config-isis-router)# show isis interface
Total number of IS-IS Interfaces: 2
Interface : 2/4
                    Local Circuit Number: 00000001
   Circuit Type : BCAST Circuit Mode : LEVEL-1-2
   Circuit State: UP Passive State: FALSE
  MTU: 1497
   Authentication password: abracadabra
  Level-1 Metric: 10, Level-1 Priority: 64
   Level-1 Hello Interval: 10 Level-1 Hello Multiplier: 3
   Level-1 Designated IS: 00e0.52b5.7800.01-00 Level-1 DIS Changes: 4
  Level-2 Metric: 10, Priority: 64
  Level-2 Hello Interval: 10 Level-2 Hello Multiplier: 3
  Level-2 Designated IS: 00e0.52b5.7800.01-00, Level-2 DIS Changes: 5
  Next IS-IS LAN Level-1 Hello in 3 seconds
  Next IS-IS LAN Level-2 Hello in 8 seconds
  Number of active level-1 adjacencies: 1
  Number of active level-2 adjacencies: 1
   Circuit State Changes: 0 Circuit Adjacencies State Changes: 2
  Rejected Adjacencies: 0
   Circuit Authentication Fails: 0 Bad LSP: 0
   Control Messages Sent: 204 Control Messages Received: 1990
   IP Address and Subnet Mask:
     128.1.1.2
                         255.255.255.0
```

# Syntax: show isis interface

For information about the fields in this display, see the "Configuring IS-IS" chapter in the *Foundry NetIron Service Provider Configuration and Management Guide*.

Possible values: N/A

Default value: N/A

# show isis neighbor

Displays information about the Layer 3 Switch's IS-IS neighbors.

### **EXAMPLE:**

# Syntax: show isis neighbor

For information about the fields in this display, see the "Configuring IS-IS" chapter in the *Foundry NetIron Service Provider Configuration and Management Guide*.

Possible values: N/A
Default value: N/A

# show isis routes

Displays the routes in the Layer 3 Switch's IS-IS route table.

### **EXAMPLE:**

NetIron(config-isis-router)# show isis routes

```
Total number of IS-IS routes: 26

Destination Mask Cost Type Tag Flags1 Flags2

50.50.15.0 255.255.255.0 11 L2 0000000 00000640 73010000
Path: 1 Next Hop IP: 128.1.1.1 Interface: 2/4 Flags: 84000003

50.50.18.0 255.255.255.0 11 L2 0000000 00000640 73010000
Path: 1 Next Hop IP: 128.1.1.1 Interface: 2/4 Flags: 84000003

50.50.21.0 255.255.255.0 11 L2 0000000 00000640 73010000
Path: 1 Next Hop IP: 128.1.1.1 Interface: 2/4 Flags: 84000003
```

# Syntax: show isis routes

For information about the fields in this display, see the "Configuring IS-IS" chapter in the *Foundry NetIron Service Provider Configuration and Management Guide*.

Possible values: N/A
Default value: N/A

# show isis traffic

Displays IS-IS PDU statistics.

### **EXAMPLE:**

| <pre>NetIron(config-isis-router)#</pre> | show isis traffic |              |
|-----------------------------------------|-------------------|--------------|
|                                         | Message Received  | Message Sent |
| Level-1 Hellos                          | 1029              | 115          |
| Level-2 Hellos                          | 1027              | 112          |
| PTP Hellos                              | 0                 | 0            |
| Level-1 LSP                             | 6                 | 3            |
| Level-2 LSP                             | 6                 | 3            |
| Level-1 CSNP                            | 0                 | 0            |
| Level-2 CSNP                            | 0                 | 0            |
| Level-1 PSNP                            | 107               | 0            |
| Level-2 PSNP                            | 107               | 0            |
|                                         |                   |              |

# Syntax: show isis traffic

For information about the fields in this display, see the "Configuring IS-IS" chapter in the *Foundry NetIron Service Provider Configuration and Management Guide*.

Possible values: N/A

Default value: N/A

# show I2-cpupro actions

Displays information about CPU protection actions configured on the device.

```
BigIron# show 12-cpupro actions
Action Configuration:
1: action(03) q-aging(Ena) Deactivated
2: action(03) hw-flood(Ena) Deactivated
Action Execution:
Quick Aging: enabled
        Not in Quick Aging mode
        Normal age limit: 126
        Quick age limit: 63
HW Flooding:
unknown-unicast: installed not activated
        max entries: 256, current entries: 5
        action mode:flooding
multicast: installed not activated
        max entries: 256, current entries: 5
        action mode:flooding
broadcast: installed not activated
        max entries: 256, current entries: 5
        action mode:flooding
```

Syntax: show I2-cpupro actions

Possible values: N/A
Default value: N/A

# show I2-cpupro conditions

Displays the CPU protection conditions configured on the Foundry device.

# **EXAMPLE:**

```
BigIron# show 12-cpupro conditions

Condition Configuration:
01: 00000001 Atomic cpu dwm: 90, cwm: 60
02: 00000002 Atomic cam layer2 dwm: 90, cwm: 60
03: 4 Composite or(1,2)

System Condition Monitoring: Normal.

CPU Condition: Normal.

DWM:90 CWM:60 CUR:1 CNT:0

Layer 2 CAM Condition: Normal.

DWM:90 CWM:60 CUR:0 CNT:0
```

Syntax: show I2-cpupro conditions

Possible values: N/A
Default value: N/A

### show link-aggregation

Displays the 802.3ad link aggregation configuration in effect on a Foundry device.

To display the link aggregation information for a specific port, enter a command such as the following at any level of the CLI:

The command in this example shows the link aggregation information for port 1/1.

To display the link aggregation information for all ports on which link aggregation is enabled, enter the following command at any level of the CLI:

| BigIr  | on(config | -mif-1/1-1/ | (8)# sł | now li | nk-ag | grega | tion  |      |        |       |       |       |  |
|--------|-----------|-------------|---------|--------|-------|-------|-------|------|--------|-------|-------|-------|--|
| System | m ID: 00e | 0.52a9.bb00 | )       |        |       |       |       |      |        |       |       |       |  |
| Port   | [Sys P]   | [Port P] [  | Key ]   | [Act]  | [Tio] | [Agg] | [Syn] | [Col | ][Dis] | [Def] | [Exp] | [Ope] |  |
| 1/1    | 1         | 1           | 0       | No     | L     | Agg   | Syn   | No   | No     | Def   | Exp   | Ina   |  |
| 1/2    | 1         | 1           | 0       | No     | L     | Agg   | Syn   | No   | No     | Def   | Exp   | Ina   |  |
| 1/3    | 1         | 1           | 0       | No     | L     | Agg   | Syn   | No   | No     | Def   | Exp   | Ina   |  |
| 1/4    | 1         | 1           | 0       | No     | L     | Agg   | Syn   | No   | No     | Def   | Exp   | Ina   |  |
| 1/5    | 1         | 1           | 1       | No     | L     | Agg   | No    | No   | No     | Def   | Exp   | Ope   |  |
| 1/6    | 1         | 1           | 1       | No     | L     | Agg   | No    | No   | No     | Def   | Exp   | Ope   |  |
| 1/7    | 1         | 1           | 1       | No     | L     | Agg   | No    | No   | No     | Def   | Exp   | Blo   |  |
| 1/8    | 1         | 1           | 1       | No     | L     | Agg   | No    | No   | No     | Def   | Exp   | Ope   |  |
| 3/1    | 1         | 1           | 32      | Yes    | L     | Agg   | No    | No   | No     | No    | No    | Dwn   |  |
| 3/2    | 1         | 1           | 32      | Yes    | L     | Agg   | No    | No   | No     | No    | No    | Dwn   |  |
| 3/3    | 1         | 1           | 32      | Yes    | L     | Agg   | Syn   | No   | No     | Def   | Exp   | Ope   |  |
| 3/4    | 1         | 1           | 32      | Yes    | L     | Agg   | Syn   | No   | No     | Def   | Exp   | Ope   |  |
| 3/5    | 1         | 1           | 33      | Yes    | L     | Agg   | Syn   | No   | No     | Def   | Exp   | Ope   |  |
| 3/6    | 1         | 1           | 33      | Yes    | L     | Agg   | Syn   | No   | No     | Def   | Exp   | Ope   |  |
| 3/7    | 1         | 1           | 33      | Yes    | L     | Agg   | Syn   | No   | No     | Def   | Exp   | Ope   |  |
| 3/8    | 1         | 1           | 33      | Yes    | L     | Agg   | Syn   | No   | No     | Def   | Exp   | Ope   |  |
| 3/9    | 1         | 1           | 34      | Yes    | L     | Agg   | Syn   | No   | No     | Def   | Exp   | Ope   |  |
| 3/10   | 1         | 1           | 34      | Yes    | L     | Agg   | Syn   | No   | No     | Def   | Exp   | Ope   |  |
| 3/11   | 1         | 1           | 34      | Yes    | L     | Agg   | Syn   | No   | No     | Def   | Exp   | Ope   |  |
| 3/12   | 1         | 1           | 34      | Yes    | L     | Agg   | Syn   | No   | No     | Def   | Exp   | Ope   |  |

For information about the fields in this display, see the "Configuring Trunk Groups and Dynamic Link Aggregation" chapter in the *Foundry Switch and Router Installation and Basic Configuration Guide*.

Syntax: show link-aggregation [ethernet <portnum>]

Possible values: Port number

Default value: N/A

# show link-keepalive

Displays Uni-Directional Link Detection (UDLD) information.

To display UDLD information for all ports, enter the following command:

```
BigIron(config)# show link-keepalive
Total link-keepalive enabled ports: 4
Keepalive Retries: 3
                     Keepalive Interval: 1 Sec.
Port
        Physical Link Logical Link
                                       State
4/1
                                       FORWARDING
       uр
                       up
4/2
       up
                       up
                                       FORWARDING
4/3
       down
                       down
                                       DISABLED
4/4
                       down
                                       DISABLED
```

To display detailed UDLD information for a specific port, enter a command such as the following:

BigIron(config)# show link-keepalive ethernet 4/1

Current State : up Remote MAC Addr : 00e0.52d2.5100
Local Port : 4/1 Remote Port : 2/1
Local System ID : e0927400 Remote System ID : e0d25100
Packets sent : 254 Packets received : 255
Transitions : 1

Port blocking : No BM disabled : No

Enterprise software release 07.6.06 and later allows you to enable UDLD on tagged ports. To display UDLD information when UDLD is enabled on tagged ports, enter the following command:

BigIron(config)# show link-keepalive ethernet
Current State : down Remote MAC Addr : 0000.0000.0000
Local Port : 1/1 Remote Port : n/a
Local System ID : e0eb8e00 Remote System ID : 000000000
Packets sent : 0 Packets received : 0
Transitions : 0 Link-vlan : 100
Port blocking : No BM disabled : Yes

The Link-vlan entry shows the ID of the tagged VLAN in the UDLD packet.

Syntax: show link-keepalive [ethernet <portnum>]

Possible values: N/A
Default value: N/A

# show logging

- · Displays the SNMP event log.
- Displays RPF logging in release 02.1.00 and later for the NetIron IMR 640.

**NOTE:** This section describes the command syntax. For configuration information and a list of the Syslog messages, see the "Syslog Messages" appendix in the *Foundry Switch and Router Installation and Basic Configuration Guide*.

To display the Syslog messages in the buffer, enter the following command at any level of the CLI:

#### **EXAMPLE:**

This example shows some common Syslog messages.

```
BigIron# show logging
Syslog logging: enabled (0 messages dropped, 0 flushes, 0 overruns)
   Buffer logging: level ACDMEINW, 7 messages logged
   level code: A=alert C=critical D=debugging M=emergency E=error
                I=informational N=notification W=warning
Static Log Buffer:
Dynamic Log Buffer (50 entries):
00d05h44m28s:info:Interface e3/11, state up
00d05h44m28s:info:Bridge topology change, vlan 1, interface 3/11, changed state
to forwarding
00d04h45m49s:info:Interface e3/11, state down
00d04h45m20s:info:Interface e3/11, state up
00d04h45m20s:info:Bridge topology change, vlan 1, interface 3/11, changed state
to forwarding
00d01h45m13s:info:Interface e3/11, state down
00d00h01m00s:info:Interface e3/11, state up
00d00h00m05s:info:Bridge topology change, vlan 1, interface 3/11, changed state
to forwarding
00d00h00m00s:info:Warm start
```

#### **EXAMPLE:**

This example shows log entries for authentication failures. If someone enters an invalid community string when attempting to access the SNMP server on the Foundry device, the device generates a trap in the device's syslog buffer. (If you have configured the device to use a third-party Syslog server, the device also sends a log entry to the server.)

Here is an example of a log that contains SNMP authentication traps. In this example, someone attempted to access the Foundry device three times using invalid SNMP community strings. The unsuccessful attempts

indicate either an authorized user who is making typing errors, or an unauthorized user who is attempting to access the device.

```
BigIron(config)# show log
Syslog logging: enabled (0 messages dropped, 0 flushes, 1 overruns)
Buffer logging: level ACDMEINW, 50 messages logged
level code: A=alert C=critical D=debugging M=emergency E=error
I=informational N=notification W=warning

Static Log Buffer:

Dynamic Log Buffer (50 entries):
00d01h45m13s:info:SNMP Authentication failure, intruder IP: 207.95.6.55
00d00h01m00s:info:SNMP Authentication failure, intruder IP: 207.95.6.55
00d00h00m05s:info:SNMP Authentication failure, intruder IP: 207.95.6.55
```

### **EXAMPLE:**

This example shows a log entry for an IP address conflict between the Foundry device and another device on the network.

In addition to placing an entry in the log, the software sends a log message to the Syslog server, if you have configured one, and sends a message to each open CLI session.

```
BigIron(config)# show log
Syslog logging: enabled (0 messages dropped, 0 flushes, 1 overruns)
Buffer logging: level ACDMEINW, 50 messages logged
level code: A=alert C=critical D=debugging M=emergency E=error
I=informational N=notification W=warning

Static Log Buffer:

Dynamic Log Buffer (50 entries):
00d01h45m13s:warning:Duplicate IP address 209.157.23.188 detected,sent from MAC address 00e0.5201.3bc9 coming from port 7/7
```

Here are some examples of log entries for packets denied by Access Control Lists (ACLs).

#### **EXAMPLE:**

Here are some examples of log entries for BGP4. The first log entry written to the log (the entry at the bottom) occurs when you try to enable BGP4 on a device that does not have enough free memory to run the protocol. The other messages occur when a BGP4 neighbor's state changes. In this case, the state changes occur when the neighbor session starts and when it ends.

The messages in this example show state changes that indicate the neighbor session is coming up (ESTABLISHED) and going down (IDLE).

For an explanation of the BGP4 neighbor states, see the "Configuring BGP4" chapter of the *Foundry Enterprise Configuration and Management Guide*.

```
00d01h31m49s:info:BGP Peer 192.168.12.3 UP (ESTABLISHED)
00d01h31m38s:info:BGP Peer 192.168.12.3 DOWN (IDLE)
00d00h06m01s:info:BGP Peer 192.168.11.2 UP (ESTABLISHED)
00d00h00m00s:info:Warm start
00d00h00m00s:debug:BGP4: Not enough memory available to run BGP4
```

### **EXAMPLE:**

Here are some examples of log messages for CLI access.

```
BigIron(config)# show logging

Syslog logging: enabled (0 messages dropped, 0 flushes, 0 overruns)

Buffer logging: level ACDMEINW, 12 messages logged

level code: A=alert C=critical D=debugging M=emergency E=error

I=informational N=notification W=warning

Static Log Buffer:

Dynamic Log Buffer (50 entries):

Oct 15 18:01:11:info:dg logout from USER EXEC mode

Oct 15 17:59:22:info:dg logout from PRIVILEGE EXEC mode

Oct 15 17:38:07:info:dg login to PRIVILEGE EXEC mode

Oct 15 17:38:03:info:dg login to USER EXEC mode
```

The first message (the one on the bottom) indicates that user "dg" logged in to the CLI's User EXEC level on October 15 at 5:38 PM and 3 seconds (Oct 15 17:38:03). The same user logged in to the Privileged EXEC level four seconds later.

The user remained in the Privileged EXEC mode until 5:59 PM and 22 seconds. (The user could have used the CONFIG modes as well. Once you access the Privileged EXEC level, no further authentication is required to access the CONFIG levels.) At 6:01 PM and 11 seconds, the user ended the CLI session.

#### **EXAMPLE:**

In release 02.1.00 and later for the NetIron IMR 640, if you set the log option of the rpf-mode command, the packets are saved to the system log. A maximum of 256 RPF log messages are logged per minute. To display the log, enter the following:

Syntax: show logging Possible values: N/A Default value: N/A

# show mac vpls

Displays the contents of the device's VPLS MAC database. The VPLS MAC database stores entries associating MAC addresses with VC LSPs.

### **EXAMPLE:**

### **EXAMPLE:**

**NOTE:** This example applies to release 02.1.00 and later for the NetIron IMR 640.

To display the entire VPLS MAC database on the management processor, enter the following command:

NetIron IMR640 Router# show mac vpls

Total VPLS mac entries in the table: 10 (Local: 5, Remote: 5)

| VPLS | MAC Address    | L/R | Port | Vlan/Peer | Age |
|------|----------------|-----|------|-----------|-----|
| ==== | ========       | === | ==== | =======   | === |
| 1    | 0016.0100.1601 | R   | 5/1  | 3.3.3.3   | 0   |
| 1    | 0010.0100.1003 | L   | 5/3  | 2         | 0   |
| 1    | 0016.0100.1603 | R   | 5/1  | 3.3.3.3   | 0   |
| 1    | 0010.0100.1005 | L   | 5/3  | 2         | 0   |
| 1    | 0010.0100.1002 | L   | 5/3  | 2         | 0   |
| 1    | 0016.0100.1605 | R   | 5/1  | 3.3.3.3   | 0   |
| 1    | 0016.0100.1602 | R   | 5/1  | 3.3.3.3   | 0   |
| 1    | 0010.0100.1004 | L   | 5/3  | 2         | 0   |
| 1    | 0010.0100.1001 | L   | 5/3  | 2         | 0   |
| 1    | 0016.0100.1604 | R   | 5/1  | 3.3.3.3   | 0   |

To display the VPLS MAC database on the management processor for a VPLS instance specified by its VPLS ID, enter the following command:

NetIron IMR640 Router# show mac vpls 1

Total MAC entries for VPLS 1: 10 (Local: 5, Remote: 5)

| VPLS | MAC Address    | L/R | Port | Vlan/Peer | Age |
|------|----------------|-----|------|-----------|-----|
| ==== | ========       | === | ==== | =======   | === |
| 1    | 0016.0100.1601 | R   | 5/1  | 3.3.3.3   | 0   |
| 1    | 0010.0100.1003 | L   | 5/3  | 2         | 0   |
| 1    | 0016.0100.1603 | R   | 5/1  | 3.3.3.3   | 0   |
| 1    | 0010.0100.1005 | L   | 5/3  | 2         | 0   |
| 1    | 0010.0100.1002 | L   | 5/3  | 2         | 0   |
| 1    | 0016.0100.1605 | R   | 5/1  | 3.3.3.3   | 0   |
| 1    | 0016.0100.1602 | R   | 5/1  | 3.3.3.3   | 0   |
| 1    | 0010.0100.1004 | L   | 5/3  | 2         | 0   |
| 1    | 0010.0100.1001 | L   | 5/3  | 2         | 0   |
| 1    | 0016.0100.1604 | R   | 5/1  | 3.3.3.3   | 0   |

To display a specific entry in the MAC database on the management processor, enter the following command:

```
NetIron IMR640 Router# show mac vpls 1 0016.0100.1601
```

The command displays the following information:

Table 63.48: Output from the show mac vpls commands

| This field                          | Displays                                                            |
|-------------------------------------|---------------------------------------------------------------------|
| Total VPLS mac entries in the table | The number of MAC addresses that have been learned in the database. |
| Local:                              | The number of locally learned entries in the database.              |

Table 63.48: Output from the show mac vpls commands (Continued)

| This field  | Displays                                                                                            |
|-------------|----------------------------------------------------------------------------------------------------|
| Remote:     | The number of remotely learned entries in the database.                                             |
| VPLS:       | The VC ID of the VPLS instance.                                                                     |
| MAC Address | The MAC address of the entry.                                                                       |
| L/R         | Whether the entry was learned from local end points (L), or was learned from a remote VPLS peer.    |
| Port        | The port number for the entry                                                                       |
| Vlan/Peer   | For Local entries, the VLAN ID for the port; for Remote entries, the IP address of the VPLS peer.   |
| Age         | The age of the entry. The value on the MP is zero because the aging occurs on line card processors. |

Syntax: show mac vpls

Syntax: show mac vpls <mac-address> <vpls-id>

Syntax: show mac vpls id <vpls-id>

Syntax: show mac vpls id <vpls-id> <starting-entry> <number-of-entries>

**Possible values:** The <vpls-id> parameter specifies the VPLS ID for which database entries are displayed. The <starting-entry> parameter specifies the point in the database from which the entries are displayed. Entering 0 as the <starting-entry> causes entries to be displayed from the start; entering 200 causes the first 200 entries to be skipped; and so on. The <number-of-entries> parameter specifies the number of database entries to be displayed from the <starting-entry>.

Default value: N/A

# show mac-address

Displays the MAC addresses in the MAC address table. This table contains the MAC addresses learned from other devices or added using the **static-mac-address** command. See "static-mac-address" on page 6-201.

This table does not contain the MAC addresses of the Foundry device's own ports.

To display all the MAC addresses in the MAC address table, enter the following:

FastIron(config)# show mac-address Total entries from all ports = 75 Age CamF CIDX0 CIDX1 CIDX2 CIDX3 CIDX4 CIDX5 MAC Port 0000.0300.0000 10 17293 00H 0060.089f.8086 12 ObH 2130 00H 0060.9709.914b 16 Ω 00a0.249a.0163 16 130 00H 0060.979d.41a5 11 475 00H 00a0.24c5.01d1 0 0cH 0060.979d.41df 570 00H 0060.9759.4226 16 240 00H 0060.9759.4235 16 130 OOH Λ Ω n 0800.208f.725b 135 00H 0060.9759.4264 16 0 0aH 00a0.24c5.02a1 16 15 09H 11 03H 0000.c02c.a2bf 00a0.24c5.02f8 135 00H 00a0.24c5.02fc 0 06H Ω 2 0dH 0800.207e.c312 0800.208f.5331 135 00H 00e0.5200.0385 5160 00H 00e0.5200.0388 10 35420 00H 0000.f820.a3ad 3 11239 00Н 0000.c06f.d3be 135 00H O 

**NOTE:** The information displayed in columns with headings, **CamF**, and **CIDX0** through **CIDX5**, is not relevant for day-to-day management of the device. The information is used by engineering and technical support staff for debug purposes.

Syntax: show mac-address [ethernet <portnum> | session | statistics | <mac-addr>]

--More--, next page: Space/Return key, quit: Control-c

The ethernet <portnum> option displays the MAC address(es) on the specified port.

The  ${\bf session}$  parameter displays the MAC session table.

The statistics option displays statistics. See "show mac-address statistics" on page 63-265.

The <mac-addr> option displays information about the specified MAC address. Specify the MAC address in the following format: abcd.egh.1234. (Separate each four bytes with a period.)

Possible values: see above

Default value: N/A

### show mac-address statistics

Displays the total number of MAC addresses currently active on a Foundry device. This command serves as a numerical summary of the detailed summary provided by the command **show mac-address**.

For each port, the number of learned MAC addresses is displayed.

```
BigIron(config)# show mac-address statistics
Total entries = 41
Port
                2
                      3
                             4
                                   5
                                          6
                                                7
                                                             9
         1
         0
                6
                     11
                             1
                                   1
                                          1
                                                2
                                                      1
Port
         10
                 11
                         12
                                13
                                       14
                                             15
                                                   16
                 3
                         1
                                 3
                                       1
                                              1
```

Syntax: show mac-address statistics

Possible values: N/A

Default value: N/A

#### show media

Shows the type of ports active on a device.

# **EXAMPLE:**

```
BigIron(config)# show media

1/1:SX 1/2:SX 1/3:SX 1/4:SX

2/1:SX 2/2:SX 2/3:SX 2/4:SX 2/5:SX 2/6:SX 2/7:SX 2/8:SX

3/1:SX 3/2:SX 3/3:SX 3/4:SX 3/5:SX 3/6:SX 3/7:SX 3/8:SX

4/1:SX 4/2:SX 4/3:SX 4/4:SX 4/5:SX 4/6:SX 4/7:SX 4/8:SX

6/1:SX 6/2:SX 6/3:SX 6/4:SX 6/5:SX 6/6:SX 6/7:SX 6/8:SX

7/1:SX 7/2:SX 7/3:SX 7/4:SX 7/5:SX 7/6:SX 7/7:SX 7/8:SX

8/1:SX 8/2:SX 8/3:SX 8/4:SX 8/5:SX 8/6:SX 8/7:SX 8/8:SX
```

### **EXAMPLE:**

In release 02.0.02 and later for the BigIron MG8 and release 02.0.04 and later for the NetIron 40G, the command displays if a 10 Gigabit Ethernet port's XENPAK WAN PHY transceiver is enabled for WAN or LAN mode:

```
BigIron#show media
Port 1/1:
Type: 10G-LW (XENPAK)
Vendor: Foundry Networks, Version: B
Part#: TOP 4010-03, Serial#: 0405000262
Port 1/2:
Type: 10G-LW (XENPAK)
Vendor: Foundry Networks, Version: B
Part#: TOP 4010-SC, Serial#: KK04080036
Port 1/3:
Type: 10G-LW (XENPAK)
Vendor: Foundry Networks, Version: B
Part#: TOP 4010-03, Serial#: 0405000263
Port 1/4:
Type: 10G-LW (XENPAK)
Vendor: Foundry Networks, Version: B
Part#: TOP 4010-SC, Serial#: 0404000134
Port 2/1:
Type: 10G-LR (XENPAK)
Vendor: Foundry Networks, Version: B
Part#: TOP 3010-SC, Serial#: KK03260028
Port 2/2:
Type: 10G-LR (XENPAK)
```

```
Vendor: Foundry Networks, Version: B
Part#: TOP 3010-SC, Serial#: KK03300054
Port 2/3:
Type: 10G-LR (XENPAK)
Vendor: Foundry Networks, Version: B
Part#: TOP 3010-SC, Serial#: KK03310030
Port 2/4:
Type: 10G-LR (XENPAK)
Vendor: Foundry Networks, Version: B
Part#: TOP 3010-SC, Serial#: KK03260143
```

In Enterprise software release 07.8.01, to determine the mode of an individual transceiver, use the command as shown below.

XENPAKs of the type "10G-LW," (as shown for port 12/2) are configured for WAN mode. XENPAKs of the type "10G-LR" (as shown for ports 12/1) are configured for LAN mode.

```
BigIron#show media
Port 12/1:10G-LR (XENPAK) 12/2: 10G-LW (XENPAK)
```

Syntax: show media
Possible values: N/A
Default value: N/A

# show memory

Displays memory utilization statistics for protocols that use dynamic memory allocation.

#### **EXAMPLE:**

```
BigIron# show memory
Total DRAM: 134160384
Dynamic memory size: 122538368
BGP memory usage: 198400
OSPF memory usage: 443980
Free memory size: 64362156
```

# Syntax: show memory

The command lists the total amount of dynamic memory the system has, the amount currently in use by BGP4 and OSPF, and the amount that is still free for use.

The rows for BGP4 and OSPF information are displayed only when those protocols are enabled. In this example, BGP4 and OSPF are both enabled and are currently using dynamic memory.

Possible values: N/A

Default value: N/A

# show memory tcp

Displays the amount of used and free memory for each of the four internal TCP buffers.

```
BigIron# show memory tcp
TCP MEMORY USAGE
   TCB usage: total=65025, free=63750
   TCP QUEUE BUFFER usage: total=28616, free=18032
   TCP SEND BUFFER usage: total=382500, free=121500
   TCP RECEIVE BUFFER usage: total=382500, free=360000
   TCP OUT OF SEQUENCE BUFFER usage: total=19900, free=19900
```

Syntax: show memory tcp

For each internal buffer, the amount of used and free memory is shown in bytes.

Possible values: N/A
Default value: N/A

### show metro

Displays information for a metro ring.

### **EXAMPLE:**

Metro Ring 2

```
BigIron(config)# show metro
```

| =========       |                  |                        |                     |                           |                          |                             |  |  |  |
|-----------------|------------------|------------------------|---------------------|---------------------------|--------------------------|-----------------------------|--|--|--|
| Ring<br>id<br>2 | State<br>enabled | Ring<br>role<br>member | Master<br>vlan<br>2 | Topo<br>group<br>not conf | Hello<br>time(ms)<br>100 | Prefwing<br>time(ms)<br>300 |  |  |  |
|                 |                  |                        |                     |                           |                          |                             |  |  |  |

| Ring interfaces<br>ethernet 1/1<br>ethernet 1/2 | Interface role primary secondary | Forwarding state<br>disabled<br>forwarding | Active interface none ethernet 2 | Interface Type<br>Regular<br>Customer |
|-------------------------------------------------|----------------------------------|--------------------------------------------|----------------------------------|---------------------------------------|
|                                                 |                                  |                                            |                                  |                                       |

RHPs sent RHPs rcvd TC RHPs rcvd State changes 0 0 4

# Syntax: show metro [<ring-id>]

For information about the fields in this display, see the "Displaying Ring Information" section in the "Configuring Metro Features" chapter of the *Foundry Switch and Router Installation and Basic Configuration Guide.* 

# **EXAMPLE:**

```
BigIron(config)# show metro 2 diag
Metro Ring 2 - CustomerA
=========
diagnostics results
Ring
          Diag
                     RHP average
                                     Recommended
                                                     Recommended
                     time(microsec) hello time(ms) Prefwing time(ms)
          state
          enabled
                     125
                                     100
                                                     300
Diag frame sent
                   Diag frame lost
1230
```

Syntax: show metro <ring-id> diag

For information about the fields in this display, see the "Displaying MRP Diagnostic Information" section in the "Configuring Metro Features" chapter of the *Foundry Switch and Router Installation and Basic Configuration Guide*.

Possible values: N/A

Default value: N/A

### show module

Shows the types of modules installed on a Chassis device.

#### **FXAMPLE**

Here is an example of the command's display output on a BigIron 8000 Layer 3 Switch.

| Big. | Iron# show module            |        |       |                |
|------|------------------------------|--------|-------|----------------|
|      | Module                       | Status | Ports | Starting MAC   |
| S1:  | B8GM Fiber Management Module | OK     | 8     | 00e0.52f0.5a00 |
| S2:  | B24E Copper Switch Module    | OK     | 24    | 00e0.52f0.5a20 |
| S3:  | B24E Copper Switch Module    | OK     | 24    | 00e0.52f0.5a40 |
| S4:  | B24E Copper Switch Module    | OK     | 24    | 00e0.52f0.5a60 |
| S5:  | B8G Fiber Switch Module      | OK     | 8     | 00e0.52f0.5a00 |
| S6:  | B24E Copper Switch Module    | OK     | 24    | 00e0.52f0.5aa0 |
| S7:  | B8G Fiber Switch Module      | OK     | 8     | 00e0.52f0.5a00 |
| S8:  | B8G Fiber Switch Module      | OK     | 8     | 00e0.52f0.5a00 |

### **EXAMPLE:**

Here is an example of the command's display output on a FastIron II Layer 2 Switch.

| Fas | tIron# show r | nodule            |        |       |                |
|-----|---------------|-------------------|--------|-------|----------------|
|     | Module        |                   | Status | Ports | Starting MAC   |
| S1: | FI4GM Fiber   | Management Module | OK     | 4     | 00e0.5283.8a00 |
| S2: | FI24E Fiber   | Switch Module     | OK     | 24    | 00e0.5283.8a20 |
| S3: | FI24E Fiber   | Switch Module     | OK     | 24    | 00e0.5283.8a40 |
| S4: | FI24E Fiber   | Switch Module     | OK     | 24    | 00e0.5283.8a60 |

# **EXAMPLE:**

Here is an example for a BigIron MG8 or a NetIron 40G

BI MG8 Router# show module Module Status Ports Starting MAC M1 (upper): BIMG8-MR Management Module Active M2 (lower): Active F1: BIMG8-SFM Switch Fabric Module S1: BIMG8-10Gx4 4-port 10GbE Module CARD\_STATE\_UP 4 00b0.00c0.0000 S2: BIMG8-10Gx4-v6 4-port 10GbE Module CARD\_STATE\_UP 4 00b0.00c0.0000 S3: S4: BIMG8-10Gx2-v6-A 2-port 10GbE Module CARD\_STATE\_UP 2 00b0.00c0.00c0 S5: BIMG8-1Gx40-SFP-v6 40-port 1 GbE Module CARD\_STATE\_UP 20 00b0.00c0.0100 S6: BIMG8-1Gx40-GC 40-port 1 GbE Module CARD\_STATE\_UP 40 00b0.00c0.0140 S7: S8: BIMG8-10Gx2v6 2-port 10GbE Module CARD\_STATE\_UP 2 00b0.00c0.01c0

Possible values: N/A

### Default value: N/A

### show monitor

Displays the current port mirroring and monitoring configuration.

### **EXAMPLE:**

To display the current mirroring and monitoring configuration, enter the following command at any level of the CLI:

```
BigIron(config)# show monitor

Mirror Interface: ethernet 4/1

Monitored Interfaces:

Both Input Output

ethernet 4/3
```

### Syntax: show monitor

In this example, port 4/1 is the mirror interface, to which the software copies ("mirrors") the traffic on port 4/3. In this case, both directions of traffic on the monitored port are mirrored to port 4/1.

If only the incoming traffic is mirrored, the monitored interface is listed under Input. If only the outbound traffic is mirrored, the monitored interface is listed under Output.

Possible values: N/A
Default value: N/A

# show mpls interface

Displays information about the interfaces on the device that have been enabled for MPLS.

### **EXAMPLE:**

```
NetIron# show mpls interface
  Maximum BW: 1000000 kbps, maximum reservable BW: 1000000 kbps
 Admin group: 0x0000003a ( 1 3 4 5)
 Reservable BW [priority] kbps:
    [0] 1000000
                [1] 1000000
                                [2] 1000000
                                              [3] 1000000
                 [5] 1000000 [6] 1000000
    [4] 1000000
                                              [7] 1000000
  Last sent reservable BW [priority] kbps:
    [0] 0 [1] 0 [2] 0 [3] 0
    [4] 0
            [5] 0 [6] 0
                             [7] 0
```

Syntax: show mpls interface

Possible values: N/A

Default value: N/A

# show mpls ldp

Displays the LDP version number, the LSR's LDP identifier and loopback number, and the LDP hello interval and hold time.

```
NetIron(config)# show mpls ldp
Label Distribution Protocol version 1
  LSR ID: 2.2.2.2, using Loopback 1 (deleting it will stop LDP)
  Hello interval: Link 5 sec, Targeted 15 sec
  Hold time value sent in Hellos: Link 15 sec, Targeted 45 sec
```

Syntax: show mpls Idp Possible values: N/A Default value: N/A

# show mpls Idp database

Displays the contents of the LSR's LDP Label Information Base. This database contains all the labels it has learned from each of its LSR peers, as well as all of the labels it has sent to its LDP peers.

### **EXAMPLE:**

```
NetIron# show mpls ldp database
Session 13.13.13.13:0 - 11.11.11.11:0
Downstream label database:
   Label
            Prefix
                                State
   3
            11.11.11.11/32
                                Installed
   1066
            13.13.13.13/32
                                Retained
   1227
            12.12.12.12/32
                                Retained
   1228
            14.14.14.14/32
                                Retained
Upstream label database:
   Label Prefix
   3
            13.13.13.13/32
  1024
           14.14.14.14/32
   1027
            12.12.12.12/32
   1028
            11.11.11.11/32
```

Syntax: show mpls ldp database

Possible values: N/A
Default value: N/A

# show mpls ldp interface

Displays information about the LDP enabled interfaces on the LSR.

# **EXAMPLE:**

NetIron# show mpls ldp interface

|            | Label-space | Nbr   | Hello    | Next  |
|------------|-------------|-------|----------|-------|
| Interface  | ID          | Count | Interval | Hello |
| p4/1       | 0           | 1     | 5        | 3     |
| (targeted) | 1           | 0     | 15       | 3     |

Syntax: show mpls ldp interface

Possible values: N/A
Default value: N/A

# show mpls ldp neighbor

Displays information about the connection between this LSR and its LDP-enabled neighbors.

# **EXAMPLE:**

| NetIron# show mpls | s ldp neighbor |            |          |           |
|--------------------|----------------|------------|----------|-----------|
| Nbr Transport      | Interface      | Nbr LDP ID | Max Hold | Time Left |
| 1.1.1.1            | p4/1           | 1.1.1.1:0  | 15       | 14        |
| 5.5.5.5            | p3/2           | 5.5.5.5:0  | 15       | 11        |
| 4.4.4.4            | (targeted)     | 4.4.4.4:0  | 15       | 13        |

Syntax: show mpls ldp neighbor

Possible values: N/A
Default value: N/A

# show mpls ldp path

Displays information about active LDP-created LSPs for which this device is an ingress, transit or egress LSR.

# **EXAMPLE:**

| NetIron(config)# show m | pls ldp path                 |                   |
|-------------------------|------------------------------|-------------------|
| Upstr-session(label)    | Downstr-session(label, intf) | Destination route |
| 33.3.3.3:0(3)           | (egress)                     | 11.1.1.1/32       |
| 22.2.2:0(3)             | (egress)                     | 11.1.1.1/32       |
| 33.3.3.3:0(1024)        | 22.2.2.2:0(3, e2/10)         | 22.2.2.2/32       |
| 22.2.2.2:0(1024)        | 22.2.2.2:0(3, e2/10)         | 22.2.2.2/32       |
| (ingress)               | 22.2.2.2:0(3, e2/10)         | 22.2.2.2/32       |
| 33.3.3.3:0(1026)        | 33.3.3.3:0(3, e2/20)         | 33.3.3.3/32       |
| 22.2.2.2:0(1026)        | 33.3.3.3:0(3, e2/20)         | 33.3.3.3/32       |
| (ingress)               | 33.3.3.3:0(3, e2/20)         | 33.3.3/3          |
|                         |                              |                   |

Syntax: show mpls ldp path

Possible values: N/A

Default value: N/A

# show mpls ldp session

Displays information about LDP sessions between the Foundry device and LDP peers.

### **EXAMPLE:**

| NetIron# show mpls | ldp session |          |           |          |           |
|--------------------|-------------|----------|-----------|----------|-----------|
| Peer LDP ID        | State       | Role     | Hold time |          |           |
| 22.2.2:0           | Operational | passive  | 34        |          |           |
| Peer LDP ID        | State       | Targeted | My Role   | Max Hold | Time Left |
| 1.1.1.1:0          | Operational | No       | Active    | 36       | 26        |
| 5.5.5.5:0          | Operational | No       | Passive   | 36       | 26        |
| 4.4.4.4:0          | Operational | Yes      | Passive   | 36       | 26        |

```
NetIron IMR640 Router# show mpls ldp session
Peer LDP Ident: 192.168.2.100:1, Local LDP Ident: 11.1.1.1:1
   Active: no, State: Operational
   TCP connection: 11.1.1.1:646--22.2.2.2:9001, State: ESTABLISHED
   Addresses bound to peer LDP Ident:
        1.1.1.2
        10.1.1.2
        20.1.1.2
        22.2.2.2
```

For each established LDP session, the command displays the following information:

Table 63.49: Output from the show mpls Idp session command

| This Field                         | Displays                                                                                                    |
|------------------------------------|----------------------------------------------------------------------------------------------------|
| Peer LDP Ident:                    | The VLL peer's LDP identifier, consisting of the LSR ID and label space ID.                                                       |
| Local LDP Ident:                   | The Foundry device's LDP identifier.                                                                                              |
| Active:                            | Whether this LSR is playing an active role in session establishment.                                                              |
| State:                             | The LDP session state, as defined in RFC 3036. This can be "Nonexistent", "Initialized", "OpenRec", "OpenSent", or "Operational". |
| TCP connection, state:             | The TCP local/remote IP address, port and state.                                                                                  |
| Addresses bound to peer LDP Ident: | IP addresses carried in the VLL peer's LDP Address messages.                                                                      |

# **EXAMPLE:**

To display more detailed information about the LDP session between this LSR and its LDP peers, enter the following command:

```
NetIron IMR640 Router# show mpls ldp session detail

Peer LDP ID: 1.1.1.1:0, Local LDP ID: 2.2.2.2:0, State: Operational

Targeted: No, Role: Active, Next keepalive: 2 sec, Hold time left: 26 sec

Keepalive interval: 6 sec, Max hold time: 36 sec

Neighboring interfaces: p4/1

TCP connection: 2.2.2.2:9002--1.1.1.1:646, State: ESTABLISHED

Next-hop addresses received from the peer:

1.1.1.1 10.1.1.1 11.1.1.1 12.1.1.1 13.1.1.1 40.1.1.1 43.1.1.1
```

For each established LDP session, the command displays the following information:

Table 63.50: Output from the show mpls Idp session detail command

| This Field   | Displays                                                                                                    |
|--------------|----------------------------------------------------------------------------------------------------|
| Peer LDP ID: | The LDP identifier of the peer LSR. The first four octets identify the peer LSR; the second two octets identify a label space on the LSR. For LSRs that use per-platform label spaces, the second two octets are always zero. |

Table 63.50: Output from the show mpls Idp session detail command (Continued)

| This Field                                 | Displays                                                                                                    |
|--------------------------------------------|----------------------------------------------------------------------------------------------------|
| Local LDP ID:                              | This LSR's LDP identifier.                                                                                                    |
| State:                                     | The LDP session state, as defined in RFC 3036. This can be "Nonexistent", "Initialized", "OpenRec", "OpenSent", or "Operational".                                                                                                    |
| Targeted:                                  | Whether the session was established using Targeted Hello messages (that is, through extended discovery).                                                                                                    |
| Role:                                      | Whether this LSR is playing an "active" or "passive" role in session establishment.                                                                                                    |
| Next keepalive:                            | If this LDP session is established, the amount of time, in seconds, before the next KeepAlive message is sent to the active peer.                                                                                                    |
|                                            | If this LSR is the active peer, prior to establishing a session with the passive peer, the text "Next Initialization:" is displayed instead. The "Next Initialization:" value indicates, in seconds, when the next Initialization message will be sent to the passive peer.                                                                                                    |
| Hold time left:                            | The amount of time, in seconds, before the LDP session times out if no KeepAlive message is received from the peer.                                                                                                    |
| Max hold time:                             | The number of seconds that the "Hold time remain" counter is reset to once a KeepAlive message is received from the peer.                                                                                                    |
| Keepalive interval:                        | The amount of time the LSR waits for an LDP PDU from the peer. If this amount of time passes without receiving an LDP PDU from the peer, the LDP session is terminated.                                                                                                    |
| Neighboring interfaces:                    | The interfaces where an LDP neighbor/adjacency relationship has been established with the peer. If there are multiple connections between two LDP-enabled peers, there can be multiple neighboring interfaces.                                                                                                    |
| TCP connection:                            | The local and remote IP addresses and port numbers for the TCP connection between the peers.                                                                                                    |
| State:                                     | The state of the TCP connection between the peers.                                                                                                    |
| Next-hop addresses received from the peer: | The next-hop addresses received from the peer in LDP address messages.  The LSR uses this list of addresses to determine whether the peer is the correct next hop for a destination route. If one of the addresses in this list is the correct next hop for the route, the label received from the peer is installed for that route, allowing it to be used for data forwarding. |

Syntax: show mpls Idp session [detail]

Possible values: N/A
Default value: N/A

# show mpls ldp target-peer

Displays information about the state of the LDP connection between the Foundry device and VLL peers.

# **EXAMPLE:**

NetIron# show mpls ldp target-peer

Peer-addr State 192.168.2.100 Initialized For each VLL peer, the command displays the following information:

Table 63.51: Output from the show mpls ldp target-peer command

| This Field | Displays                                                                                                    |  |  |
|------------|----------------------------------------------------------------------------------------------------|--|--|
| Peer-addr: | The IP addresses of VLL peers.                                                                                                    |  |  |
| State:     | The state of the LDP session with the VLL peer. This can be one of the following:                                                                                                    |  |  |
|            | "Unknown": LDP session establishment has not started for this peer, normally because no Hello messages have been received from the peer. In this situation, that peer will not show up in the output of the <b>show mpls Idp session</b> command. |  |  |
|            | "Nonexistent", "Initialized", "OpenRec", "OpenSent", or "Operational": LDP session states, as defined in RFC 3036.                                                                                                    |  |  |

Syntax: show mpls ldp target-peer

Possible values: N/A

Default value: N/A

# show mpls ldp traffic

Displays the number of Layer-3 packets per Forward Equivalence Class (FEC) that have been sent outbound from the router.

NOTE: This command applies to release 02.1.00 and later for the NetIron IMR 640.

### **EXAMPLE:**

NetIron IMR640 Router# show mpls ldp traffic

| FEC           | Packets |
|---------------|---------|
| 4.4.4.4/32    | 4263    |
| 201.4.78.0/24 | 0       |
| 201.4.79.0/24 | 0       |
| 1.1.1.1/32    | 6652833 |
| 201.1.12.0/24 | 0       |
| 201.1.15.0/24 | 0       |
| 201.1.18.0/24 | 5392821 |
| 201.1.21.0/24 | 0       |
| 201.1.24.0/24 | 656192  |
| 201.1.1.0/24  | 4483732 |
| 201.1.4.0/24  | 0       |

The packet counters displayed by this command only count IP-over-MPLS packets entering these tunnels. If a given RSVP tunnel or LDP tunnel also carries VRF, VPLS, or VLL packets, they are counted separately.

Table 63.52: FEC Layer-3 Traffic Statistics

| This Field | Displays                                                                   |
|------------|----------------------------------------------------------------------------|
| FEC        | The Forward Equivalence Class that the packet output is being counted for. |

Table 63.52: FEC Layer-3 Traffic Statistics (Continued)

| This Field | Displays                                                                                                    |
|------------|----------------------------------------------------------------------------------------------------|
| Packets    | The number of Layer-3 packets that have been sent outbound through the named FEC from this router. The packets counted include Layer-3 VPN and IP over MPLS packets. |

Syntax: show mpls ldp traffic

# show mpls ldp tunnel

Displays information about LDP-created LSPs for which this device is the ingress LER.

### **EXAMPLE:**

NetIron# show mpls ldp tunnel

|          | Oper  | Tunnel | Outbound |
|----------|-------|--------|----------|
| To       | State | Intf   | Intf     |
| 22.2.2.2 | UP    | tnl0   | p3/1     |
| 33.3.3.3 | UP    | tnl1   | p3/2     |

Syntax: show mpls ldp tunnel

Possible values: N/A

Default value: N/A

# show mpls lsp

Displays status information about signalled LSPs for which the device is the ingress LER.

### **EXAMPLE:**

NetIron# show mpls lsp

\*: The LSP is taking a Secondary Path

|      |         | AdiiIII | Oper  | runner | Ob/Du | Retry | ACLIVE |
|------|---------|---------|-------|--------|-------|-------|--------|
| Name | To      | State   | State | Intf   | Times | No.   | Path   |
| t1   | 3.3.3.3 | UP      | UP*   | tnl1   | 1     | 5     | v2     |

Syntax: show mpls lsp [brief]

NOTE: The show mpls lsp brief command displays the same information as the show mpls lsp command.

Possible values: N/A Default value: N/A

# show mpls lsp detail

Displays detailed information about the status of the LSPs for which the device is the ingress LER:

```
NetIron# show mpls lsp detail
LSP to-1, to 11.1.1.1
  From: 1.2.3.4, admin: UP, status: DOWN (Path not sent)
  Times primary LSP goes up since enabled: 0
  Metric: 0, number of installed aliases: 0
  Maximum retries: 0, no. of retries: 0
  Pri. path: 1, active: yes
  Path specific attributes:
   Tunnel interface: tnl0, outbound interface: p4/1
   Setup priority: 7, hold priority: 0
   Max rate: 0 kbps, mean rate: 0 kbps, max burst: 0 bytes
   Constraint-based routing enabled: yes
   Tie breaking: random, hop limit: 0
   Explicit path hop counts: 1
    20.1.1.1 (S)
   Recorded routes:
    20.1.1.1
```

Syntax: show mpls lsp detail I <name>

Possible values: The <name> parameter displays detailed information about a specific LSP.

Default value: N/A

## show mpls path

Displays information about the paths configured on the device.

### **EXAMPLE:**

| NetIron# show mpls | path     |              |
|--------------------|----------|--------------|
| Path Name          | Address  | Strict/loose |
| 1                  | 1.2.3.4  | Strict       |
|                    | 1.2.3.5  | Strict       |
|                    | 1.2.3.11 | Loose        |
|                    | 1.2.3.12 | Strict       |
|                    | 1.2.3.13 | Loose        |
| 2                  | (n/a)    | (n/a)        |
| 3                  | 1.2.3.13 | Loose        |
|                    | 1.2.3.11 | Loose        |
| 4                  | 3.4.5.1  | Strict       |
|                    | 4.5.6.7  | Loose        |
|                    | 3.4.5.2  | Strict       |

Syntax: show mpls path [<path-name>]

Possible values: Name of a configured MPLS path

Default value: By default, the command displays all MPLS paths.

### show mpls route

Displays the contents of the MPLS routing table.

```
NetIron# show mpls route
Total number of MPLS tunnel routes: 2
Start index: 1
     Destination
                   NetMask
                                    Gateway
                                                     Port
                                                           Cost
     20.1.1.2
                    255.255.255.255 20.1.1.2
                                                    tnl0
                                                              1
     30.1.1.2
                    255.255.255.255 20.1.1.2
                                                     tnl0
                                                              1
```

Syntax: show mpls route
Possible values: N/A
Default value: N/A

## show mpls rsvp

Displays the RSVP version number and the configured refresh interval and refresh multiple.

### **EXAMPLE:**

Syntax: show mpls rsvp
Possible values: N/A
Default value: N/A

## show mpls rsvp interface

Displays the status of RSVP on devices where it is enabled.

## **EXAMPLE:**

```
NetIron# show mpls rsvp interface
Interface State
   p2/1 Up
   p2/2 Dn
   p4/1 Dn
   p4/2 Dn
```

Syntax: show mpls rsvp interface [brief]

**NOTE:** The **show mpls rsvp interface brief** command displays the same information as the **show mpls rsvp interface** command.

Possible values: N/A
Default value: N/A

## show mpls rsvp interface detail

Displays detailed information about RSVP-enabled interfaces.

NetIron# show mpls rsvp interface detail
Interface State

P2/1 Up

| PacketType | Total |          | Since last clear |          |
|------------|-------|----------|------------------|----------|
|            | Sent  | Received | Sent             | Received |
| Path       | 8288  | 0        | 1                | 0        |
| PathErr    | 0     | 0        | 0                | 0        |
| PathTear   | 0     | 0        | 0                | 0        |
| Resv       | 0     | 3372     | 0                | 0        |
| ResvErr    | 1685  | 0        | 0                | 0        |
| ResvTear   | 0     | 0        | 0                | 0        |

Syntax: show mpls rsvp interface detail

Possible values: N/A
Default value: N/A

# show mpls rsvp session

Displays RSVP session information.

## **EXAMPLE:**

NetIron# show mpls rsvp session From State Style Labelin Labelout LSPname Ingress RSVP: 1 session(s) 20.1.1.2 10.1.1.1 Up FF1025 t1 Transit RSVP: 0 session(s) Egress RSVP: 1 session(s) 10.1.1.1 20.1.1.2 Up FF 1024 t2

Syntax: show mpls rsvp session [brief]

**NOTE:** The **show mpls rsvp session brief** command displays the same information as the **show mpls rsvp session** command.

Possible values: N/A
Default value: N/A

## show mpls rsvp session detail

Displays detailed information about RSVP sessions.

```
NetIron# show mpls rsvp session detail
Ingress RSVP: 1 session(s)
Τo
                From
                                 State Style Labelin Labelout LSPname
20.1.1.2
                10.1.1.1
                                 qU
                                       FF
                                          _
                                                   1025
 Time left in seconds (PATH refresh: 10 RESV refresh: 6)
 Tspec: peak 0 kbps rate 0 kbps size 0 bytes m 20 M 65535
 PATH sentto: 10.1.1.2
                              (p2/1)
                                              )
 RESV rcvfrom: 10.1.1.2
                               (p2/1)
                                              )
Transit RSVP:
                0 session(s)
Egress RSVP:
                1 session(s)
То
                                 State Style Labelin Labelout LSPname
                From
                                             1024
10.1.1.1
                20.1.1.2
                                 Up
                                       FF
                                                             t2
 Time left in seconds (PATH refresh: 12 RESV refresh: 36)
 Tspec: peak 0 kbps rate 0 kbps size 0 bytes m 20 M 4470
  PATH rcvfrom: 10.1.1.2
                               (p2/1)
```

Syntax: show mpls rsvp session detail

Possible values: N/A
Default value: N/A

## show mpls rsvp statistics

Displays RSVP statistics. The Foundry device constantly gathers RSVP statistics. RSVP statistics are collected from the time RSVP is enabled, as well as from the last time the RSVP statistics counters were cleared with the clear mpls rsvp statistics command.

## **EXAMPLE:**

NetIron# show mpls rsvp statistics

|                | 7      | [otal    | Since | last clear |
|----------------|--------|----------|-------|------------|
| PacketType     | Sent   | Received | Sent  | Received   |
| Path           | 4      | 4        | 4     | 4          |
| Resv           | 4      | 4        | 4     | 4          |
| PathErr        | 0      | 0        | 0     | 0          |
| ResvErr        | 0      | 0        | 0     | 0          |
| PathTear       | 0      | 0        | 0     | 0          |
| ResvTear       | 0      | 0        | 0     | 0          |
| ResvConf       | 0      | 0        | 0     | 0          |
|                |        | _        |       |            |
| Errors         |        | Total    | Since | last clear |
| Rcv pkt bad le | ngth   | 0        | 0     |            |
| Rcv pkt unknow | m type | 0        | 0     |            |
| Rcv pkt bad ve | rsion  | 0        | 0     |            |
| Rcv pkt bad ck | sum    | 0        | 0     |            |
| Memory alloc f | ail    | 0        | 0     |            |
|                |        |          |       |            |

Syntax: show mpls rsvp statistics

Possible values: N/A
Default value: N/A

## show mpls rsvp traffic

Displays the number of Layer-3 packets per RSVP tunnel that have been sent outbound from the router.

NOTE: This command applies to release 02.1.00 and later for the NetIron IMR 640.

## **EXAMPLE:**

NetIron IMR640 Router# show mpls rsvp traffic
name packets
top-el 45996477

The packet counters displayed by this command only count IP-over-MPLS packets entering these tunnels. If a given RSVP tunnel or LDP tunnel also carries VRF, VPLS, or VLL packets, they are counted separately.

Table 63.53: RSVP Tunnel Layer-3 Traffic Statistics

| This Field | Displays                                                                                                    |
|------------|----------------------------------------------------------------------------------------------------|
| name       | The name of the RSVP tunnel whose packet count is being displayed.                                                                                                    |
| Packets    | The number of Layer-3 packets that have been sent outbound through the named RSVP tunnel from this router. The packets counted include Layer-3 VPN and IP over MPLS packets. |

Syntax: show mpls rsvp traffic

## show mpls static-lsp

Displays status information about static LSPs of which the Foundry device is a component.

## **EXAMPLE:**

NetIron# show mpls static-lsp Tunnel In Out In Out State Intf Port Label Port Name Label To --1 UP tnl2 \_\_ p2/1 200 2.2.2.2 UP p1/1 100 p1/2 500

Syntax: show mpls static-lsp [brief]

**NOTE:** The **show mpls static-lsp brief** command displays the same information as the **show mpls static-lsp** command.

Possible values: N/A

Default value: N/A

## show mpls static-lsp detail

Displays detailed information about static LSPs of which the Foundry device is a component.

```
NetIron# show mpls static-lsp detail
Static LSP 1
Admin/oper: UP
Placement: INGRESS, To: 2.2.2.2
Out-segment: port p2/1, label 200
Metric: 1, number of installed aliases: 0
Max rate: 1000 kbps, mean rate: 100 kbps, max burst: 0
Static LSP 2
Admin/oper: UP
Placement: TRANSIT
In-segment: port p1/1, label 100
Out-segment: port p1/2, label 500
Metric: 1, number of installed aliases: 0
Max rate: 250 kbps, mean rate: 250 kbps, max burst: 0
```

Syntax: show mpls static-lsp detail | <name>

Possible values: The <name> parameter displays detailed information about a specific static LSP.

Default value: N/A

## show mpls statistics

Displays MPLS statistics. Statistics about MPLS packets on the Foundry device are gathered on a per-interface basis, rather than on a per-LSP basis.

In release 02.0.02 and later for the NetIron IMR 640, the command enables you to display MPLS traffic statistics by their MPLS label, tunnel, and statistics for VRFs.

### **EXAMPLE:**

```
NetIron# show mpls statistics
PORT p2/1 packet stats:
         Tunnel entry tx =
                             0 Tunnel entry drop =
          Tunnel exit rx =
                             0 Tunnel exit drop =
              XC inbound =
                             0
                                  XC inbound drop =
                                                         0
                             0 XC outbound drop =
             XC outbound =
                                                         0
                  VLL tx =
                                     0
                                     0
                  VLL rx =
PORT p2/2 packet stats:
         Tunnel entry tx =
                             0 Tunnel entry drop =
          Tunnel exit rx =
                             0 Tunnel exit drop =
              XC inbound =
                             0 XC inbound drop =
                             0 XC outbound drop =
             XC outbound =
                  VLL tx =
                                     0
                  VLL rx =
                                     0
```

### **EXAMPLE:**

To display all of the MPLS traffic statistics by their MPLS label, enter the command such as the following:

NetIron IMR640 Router# show mpls statistics label

| In-label | In-Po   | ort(s) | In-Packet | Count  |
|----------|---------|--------|-----------|--------|
| 1024     |         | e3/1   | 3         | 315431 |
|          |         | e3/2   | 3         | 349193 |
|          |         | e3/3   |           | 0      |
|          |         | e3/4   |           | 0      |
| 1025     |         | e3/1   | 4         | 119750 |
|          |         | e3/2   |           | 0      |
|          |         | e3/3   |           | 0      |
|          |         | e3/4   |           | 0      |
| 1024     | e5/1 -  | e5/10  | 3         | 364690 |
| •        | e5/11 - | e5/20  |           | 0      |
| •        | e5/21 - | e5/30  |           | 0      |
| 1025     | e5/1 -  | e5/10  |           | 0      |
| •        | e5/11 - | e5/20  |           | 0      |
| •        | e5/21 - | e5/30  |           | 0      |
|          |         |        |           |        |

To display all of the MPLS traffic statistics by their MPLS label for a specific port, enter a command such as the following:

The following information is displayed in the **show mpls statistics label** commands:

**Table 63.54: MPLS Statistics Label Parameters** 

| This Field      | Displays                                                         |
|-----------------|------------------------------------------------------------------|
| In-label        | The MPLS label ID.                                               |
| In-Port         | The port where the traffic is received.                          |
| In-Packet Count | The number of packets meeting the In-label and In-port criteria. |

## **EXAMPLE:**

To display all of the MPLS traffic statistics by their MPLS tunnel, enter the command such as the following:

NetIron IMR640 Router# show mpls statistics tunnel

```
Tunnel
           In-Port(s)
                          L3VPN Out-Pkt
0
           e3/1
                          0
           e3/2
           e3/3
                          9004518
           e3/4
                          0
           e5/1 - e5/10
                         941428
           e5/11 - e5/20 875960
           e5/21 - e5/30 0
           e5/31 - e5/40 0
           e3/1
                          0
           e3/2
           e3/3
                          0
           e3/4
                          0
           e5/1 - e5/10
                         4412733
           e5/11 - e5/20 3154500
           e5/21 - e5/30 0
           e5/31 - e5/40 0
2
                          0
           e3/1
                          0
           e3/2
                          0
           e3/3
           e3/4
           e5/1 - e5/10
           e5/11 - e5/20 0
           e5/21 - e5/30 0
           e5/31 - e5/40 0
```

To display all of the MPLS traffic statistics for a specific tunnel, enter a command such as the following:

NetIron IMR640 Router# show mpls statistics tunnel 1  $\,$ 

| Tunnel | In-Port(s)    | L3VPN Out-Pkt |
|--------|---------------|---------------|
| 1      | e3/1          | 0             |
|        | e3/2          | 0             |
|        | e3/3          | 0             |
|        | e3/4          | 0             |
|        | e5/1 - e5/10  | 4741932       |
|        | e5/11 - e5/20 | 3355634       |
|        | e5/21 - e5/30 | 0             |

The following information is displayed in the **show mpls statistics tunnel** commands:

**Table 63.55: MPLS Statistics Tunnel Parameters** 

| This Field    | Displays                                                                                                 |
|---------------|----------------------------------------------------------------------------------------------------|
| Tunnel        | The index number of the MPLS tunnel.                                                                     |
| In-Port       | The port where the traffic is received.                                                                  |
| L3VPN Out-Pkt | The number of Layer-3 VPN packets that have been sent outbound meeting the In-label and Tunnel criteria. |

To display out packet statistics for VRFs, enter the command such as the following:

NetIron IMR640 Router# show mpls statistics vrf

| VRF Name | In-Dort(a)    | Endpt Out-Pkt | Tnl Out_Dkt |
|----------|---------------|---------------|-------------|
| red      | e3/1          | 0             | 0           |
| ica      | e3/2          | 0             | 0           |
|          | e3/3          | 0             | 0           |
|          | e3/4          | 0             | 0           |
|          | e5/1 - e5/10  |               | 0           |
|          | e5/11 - e5/20 |               | 0           |
|          | e5/21 - e5/30 |               | 0           |
|          | e5/31 - e5/40 | 0             | 0           |
| green    | e3/1          | 3707480       | 0           |
| 5        | e3/2          | 2692915       | 0           |
|          | e3/3          | 0             | 0           |
|          | e3/4          | 0             | 0           |
|          | e5/1 - e5/10  | 0             | 0           |
|          | e5/11 - e5/20 | 0             | 5834179     |
|          | e5/21 - e5/30 | 0             | 0           |
|          | e5/31 - e5/40 | 0             | 0           |
| pink     | e3/1          | 0             | 0           |
|          | e3/2          | 0             | 0           |
|          | e3/3          | 0             | 0           |
|          | e3/4          | 0             | 0           |
|          | e5/1 - e5/10  | 0             | 0           |
|          | e5/11 - e5/20 | 0             | 0           |
|          | e5/21 - e5/30 | 0             | 0           |
|          | e5/31 - e5/40 | 0             | 0           |
|          |               |               |             |

To display out packet statistics for a specific VRF, enter the following command:

NetIron IMR640 Router# show mpls statistics vrf black

| VRF Name | In-Port(s)    | Endpt Out-Pkt | Tnl Out-Pkt |
|----------|---------------|---------------|-------------|
| black    | e3/1          | 0             | 0           |
|          | e3/2          | 29607351      | 0           |
|          | e3/3          | 27522998      | 25828420    |
|          | e3/4          | 0             | 0           |
|          | e5/1 - e5/10  | 0             | 0           |
|          | e5/11 - e5/20 | 0             | 0           |

The following information is displayed:

Table 63.56: Output from the Show MPLS Statistics VRF Command

| This Field | Displays                                                         |
|------------|------------------------------------------------------------------|
| VRF Name   | The name of the VRF MPLS statistics are being collected for.     |
|            | The name of the VRF that packets originated from or destined to. |
| In-Ports   | The port that is the either VRF or MPLS interface.               |
|            | The port where the traffic is received.                          |

Table 63.56: Output from the Show MPLS Statistics VRF Command (Continued)

| This Field    | Displays                                                                                                    |
|---------------|----------------------------------------------------------------------------------------------------|
| Endpt Out-Pkt | The number of packets forwarded to the specified VRF interface.                                                                   |
|               | The number of packets transmitted out of local endpoints.                                                                         |
| Tnl Out-Pkt   | The number of VRF data packets sent to the remote peer over an MPLS tunnel. The number of packets transmitted out of lsp tunnels. |

To display all VPLS traffic statistics on a router, enter the following command:

NetIron IMR640 Router# show mpls statistics vpls

| VPLS-Name | In-Port(s)    | Endpt-Out-Pkts | Tnl-Out-Pkts |
|-----------|---------------|----------------|--------------|
| test2     | e1/1          | 0              | 0            |
| CCSCZ     | e1/1          | 0              | 0            |
|           | e1/3          | 0              | 0            |
|           | e1/4          | 0              | 0            |
| test2     | e2/1 - e2/10  | •              | 0            |
|           | e2/11 - e2/20 |                | 0            |
|           | e2/21 - e2/30 |                | 0            |
|           | e2/31 - e2/40 |                | 0            |
| test3     | e1/1          | 0              | 0            |
|           | e1/2          | 0              | 0            |
|           | e1/3          | 0              | 0            |
|           | e1/4          | 0              | 0            |
| test3     | e2/1 - e2/10  | 0              | 0            |
|           | e2/11 - e2/20 | 0              | 0            |
|           | e2/21 - e2/30 | 0              | 0            |
|           | e2/31 - e2/40 | 0              | 0            |
| test4     | e1/1          | 0              | 0            |
|           | e1/2          | 0              | 0            |
|           | e1/3          | 0              | 0            |
|           | e1/4          | 0              | 0            |
| test4     | e2/1 - e2/10  | 0              | 0            |
|           | e2/11 - e2/20 | 0              | 0            |
|           | e2/21 - e2/30 | 0              | 0            |
|           | e2/31 - e2/40 | 0              | 0            |
| test4     | e5/1          | 10354120822    | 0            |
|           | e5/2          | 0              | 0            |
|           | e5/3          | 0              | 2992416134   |
|           | e5/4          | 0              | 0            |

**NOTE:** The VPLS name is repeated for each module from where the statistics are collected, to be displayed on the Management console.

To display VPLS traffic statistics for a VPLS instance specified by its VPLS name, enter the following command:

NetIron IMR640 Router# show mpls statistics vpls test4

| VPLS-Name | In-Port(s)    | Endpt-Out-Pkts | Tnl-Out-Pkts |
|-----------|---------------|----------------|--------------|
|           |               |                |              |
| test4     | e1/1          | 0              | 0            |
|           | e1/2          | 0              | 0            |
|           | e1/3          | 0              | 0            |
|           | e1/4          | 0              | 0            |
| test4     | e2/1 - e2/10  | 0              | 0            |
|           | e2/11 - e2/20 | 0              | 0            |
|           | e2/21 - e2/30 | 0              | 0            |
|           | e2/31 - e2/40 | 0              | 0            |
| test4     | e5/1          | 10828448712    | 0            |
|           | e5/2          | 0              | 0            |
|           | e5/3          | 0              | 3025869251   |
|           | e5/4          | 0              | 0            |
|           |               |                |              |

To display VPLS traffic statistics for a VPLS instance specified by its VPLS ID, enter the following command:

NetIron IMR640 Router# show mpls statistics vpls 4

| VPLS-Name | In-Port(s)    | Endpt-Out-Pkts | Tnl-Out-Pkts |
|-----------|---------------|----------------|--------------|
|           |               |                |              |
| test4     | e1/1          | 0              | 0            |
|           | e1/2          | 0              | 0            |
|           | e1/3          | 0              | 0            |
|           | e1/4          | 0              | 0            |
| test4     | e2/1 - e2/10  | 0              | 0            |
|           | e2/11 - e2/20 | 0              | 0            |
|           | e2/21 - e2/30 | 0              | 0            |
|           | e2/31 - e2/40 | 0              | 0            |
| test4     | e5/1          | 10828448712    | 0            |
|           | e5/2          | 0              | 0            |
|           | e5/3          | 0              | 3025869251   |
|           | e5/4          | 0              | 0            |

The following information is displayed:

Table 63.57: Output from the show mpls vpls command

| This Field     | Displays                                                  |
|----------------|-----------------------------------------------------------|
| VPLS-Name      | The configured name of the VPLS instance.                 |
| In-Port(s)     | The port where the traffic is received.                   |
| Endpt-Out-Pkts | The number of packets transmitted out of local endpoints. |
| Tnl-Out-Pkts   | The number of packets transmitted out of lsp tunnels.     |

**Syntax:** show mpls statistics [label<interface> | tunnel<tunnel-index> | vrf<vrf-name> | vpls [<vpls-name> | <vpls-id>]]

**NOTE:** The **label<interface>**, **tunnel<tunnel-index>**, and **vrf<vrf-name>** parameters apply to release 02.0.02 and later, and the **vpls** parameter applies to release 02.1.00 and later for the NetIron IMR 640.

The **label<interface>** parameter displays all of the MPLS traffic statistics by their MPLS label. The <interface> variable limits the display of label statistics to a specified interface.

The **tunnel-tunnel-index>** parameter displays all of the MPLS traffic statistics by their MPLS tunnel. The <tunnel-index> variable limits the display of MPLS statistics to a specified tunnel.

The **vrf-vrf-name>** parameter displays out packet statistics for VRFs. The **vrf-name>** variable allows you to limit VRF statistics displayed to a specified VRF. It specifies the VRF that you want to display MPLS statistics for.

The <vpls-name> variable is the configured name for a VPLS instance.

The <vpls-id> variable is the ID of a VPLS instance.

Possible values: N/A
Default value: N/A

# show mpls summary

Displays a summary of MPLS information, including the number of configured paths, signalled LSPs, and static LSPs for which this device is the ingress LER.

#### **EXAMPLE:**

```
NetIron# show mpls summary
Path:
       Paths configured
                                 0
Signaled LSPs:
       LSPs configured
                                 1
       LSPs enabled
                                 1
       LSPs operational
                                 0
Static LSPs:
       LSPs configured
                                 Λ
       LSPs enabled/oper.
                                 0
```

Syntax: show mpls summary

Possible values: N/A
Default value: N/A

## show mpls ted data

Displays the contents of an LSR's Traffic Engineering Database (TED).

```
NetIron# show mpls ted data
AreaId: 0
NodeID: 2.2.2.2, Type: Router
   Type: M/A, To: 10.1.1.3, Local: 10.1.1.2, Remote: 0.0.0.0
NodeID: 3.3.3.3, Type: Router
   Type: P2P, To: 6.6.6.6, Local: 40.1.1.1, Remote: 40.1.1.2
   Type: M/A, To: 10.1.1.3, Local: 10.1.1.3, Remote: 0.0.0.0
   Type: M/A, To: 20.1.1.2, Local: 20.1.1.1, Remote: 0.0.0.0
NodeID: 10.1.1.3, Type: Network
   Type: M/A, To: 1.1.1.1, Local: 0.0.0.0, Remote: 0.0.0.0
   Type: M/A, To: 3.3.3.3, Local: 0.0.0.0, Remote: 0.0.0.0
NodeID: 30.1.1.2, Type: Network
   Type: M/A, To: 1.1.1.1, Local: 0.0.0.0, Remote: 0.0.0.0
NodeID: 30.1.1.2, Type: Network
   Type: M/A, To: 1.1.1.1, Local: 0.0.0.0, Remote: 0.0.0.0
Type: M/A, To: 1.1.1.1, Local: 0.0.0.0, Remote: 0.0.0.0
```

Syntax: show mpls ted data

Possible values: N/A
Default value: N/A

## show mpls ted data detail

Displays detailed information about each node in the TED.

#### **EXAMPLE:**

```
NetIron# show mpls ted data detail
AreaId: 0
  NodeID: 2.2.2.2, Type: Router
    Type: M/A, To: 10.1.1.3, Local: 10.1.1.2, Remote: 0.0.0.0
      Color: 0x00000007
      Metric: 1
      Max BW: 155000 kbps
      Reservable BW: 155000 kbps
      Available BW [priority] kbps:
                                                           [3] 155000
        [0] 155000
                        [1] 155000
                                          [2] 155000
        [4] 155000
                         [5] 155000
                                          [6] 155000
                                                           [7] 155000
  NodeID: 1.1.1.1, Type: Router
    Type: M/A, To: 10.1.1.3, Local: 10.1.1.1, Remote: 0.0.0.0
      Color: 0x00000007
      Metric: 1
      Max BW: 155000 kbps
      Reservable BW: 155000 kbps
      Available BW [priority] kbps:
        [0] 155000
                      [1] 155000
                                          [2] 155000
                                                          [3] 155000
        [4] 155000
                         [5] 155000
                                          [6] 155000
                                                           [7] 155000
    Type: M/A, To: 30.1.1.2, Local: 30.1.1.1, Remote: 0.0.0.0
      Color: 0x0000007
      Metric: 1
      Max BW: 155000 kbps
      Reservable BW: 155000 kbps
      Available BW [priority] kbps:
        [0] 155000
                         [1] 155000
                                          [2] 155000
                                                            [3] 155000
        [4] 155000
                         [5] 155000
                                          [6] 155000
                                                            [7] 155000
```

Syntax: show mpls ted data detail

Possible values: N/A Default value: N/A

## show mpls vII brief

Displays information about MPLS VLLs.

## **EXAMPLE:**

| NetIron# show mpl | s vll br | ief           |                    |       |            |
|-------------------|----------|---------------|--------------------|-------|------------|
| Name              | VC-ID    | Vll-peer      | End-point          | State | Tunnel-LSP |
| v11-1             | 1        | 2.2.2.2       | untag e 2/1        | UP    | lsp_1      |
| v11-2             | 2        | 3.3.3.3       | tag vlan 200 e 2/2 | DOWN  |            |
| v11-3             | 3        |               | undefined          | DOWN  |            |
| Foundry-sj-to-sf  | 40000    | 192.168.2.100 | untagged e 2/1     | UP    | lsp_1      |

For each MPLS VLL on the device, the following information is displayed:

Table 63.58: Output from the show mpls vII brief command

| This Field | Displays                                                                                                    |
|------------|----------------------------------------------------------------------------------------------------|
| Name       | The configured name of the VLL.                                                                                                    |
| VC-ID      | The user-configurable ID as defined in draft-ietf-pwe3-control-protocol-14.txt.                                                               |
| VII-peer   | The remote PE router. This should be the same as the LSP destination for the LSPs that the VLL is transported over.                           |
| End-point  | How packets are forwarded once they reach the egress LER. This can be one of the following:                                                   |
|            | "untagged <portnum>" - Forward the packet out the specified port as untagged.</portnum>                                                       |
|            | "tag VLAN <vlan_id> <portnum>" - Tag the packet with the specified VLAN ID and forward the packet out the specified port.</portnum></vlan_id> |
|            | "undefined" – An endpoint has not been configured for this VLL                                                                                |
| State      | The current state of the VLL. This can be either UP or DOWN. Data can be forwarded over the VLL only when the state is UP.                    |
| Tunnel-LSP | The name of the RSVP-signalled LSP that has been selected to carry the VLL traffic through the MPLS domain                                    |

Syntax: show mpls vII brief Possible values: N/A Default value: N/A

# show mpls vII detail

Displays detailed information about MPLS VLLs.

```
NetIron# show mpls vll detail
VLL Foundry-sj-to-sf VC-ID 40000
 State: UP
 Vll-peer:
                2.2.2.2
                               End-point:
                                              untagged e 2/1
 Local label:
                --
                              Remote label:
 Local group-id: 0
                               Remote group-id: 1
 cos:
                               Tunnel LSP:
                                              lsp_1 (tnl2)
VLL vll-2 VC-ID 2
 V11-peer: 3.3.3.3 End-point: Local label: --
 State: DOWN - no tunnel LSP to vll-peer
                                              tagged vlan 200 e 2/2
                               Remote label:
 Local group-id: 0
                               Remote group-id: --
                 5
                               Tunnel LSP:
VLL vll-3 VC-ID 3
 State: DOWN - configuration incomplete
 Vll-peer:
                                              undefined
              --
                               End-point:
 Local label: --
                               Remote label:
 Local group-id: 0
                               Remote group-id: --
                 7
                               Tunnel LSP:
VLL Foundry-sj-to-sf VC-ID 40000
 State: UP
                untagged e 2/1
 Vll-peer:
 Local label:
                                               --
                 0
 Local group-id:
                               Remote group-id: --
 cos:
                 5
                               Tunnel LSP:
                                               lsp_1 (tnl2)
```

### **EXAMPLE:**

In release 02.1.00 for the NetIron IMR 640, to display detailed information about the VLLs configured on the device:

```
NetIron IMR640 Router# show mpls vll detail

VLL 100 VC-ID 100

State: DOWN - no LDP session to vll-peer
End-point: tagged vlan 100 e 3/3

Vll-peer: 3.3.3.3

Local VC type: tag Remote VC type: --
Local label: -- Remote label: --
Local group-id: 0 Remote group-id: --
COS: -- Tunnel LSP: direct (tnl0)
```

For each configured VLL, the command displays the following information:

Table 63.59: Output from the show mpls vII detail command

| This Field     | Displays                                                                                                    |
|----------------|----------------------------------------------------------------------------------------------------|
| state          | The current state of the VLL. This can be one of the following:                                                                                                    |
|                | "UP": VLL is operational - packets can flow.                                                                                                    |
|                | "DOWN - configuration incomplete": A required configuration statement is missing.                                                                                                   |
|                | "DOWN - endpoint port to CE is down": The physical endpoint port that should be connected to the Customer Edge device is down due to a link outage or is administratively disabled. |
|                | "DOWN - no tunnel LSP to vII-peer": Cannot find a working LSP.                                                                                                    |
|                | "DOWN - no LDP session to vII-peer": LDP session is not yet ready.                                                                                                    |
|                | "DOWN - waiting for VC label binding from vII-peer": The device has advertised its VC label binding to the VLL peer, but has not yet received the peer's VC label binding.          |
| End-point      | How packets are forwarded once they reach the egress LER. This can be one of the following:                                                                                         |
|                | "untagged <portnum>" - Forward the packet out the specified port as untagged.</portnum>                                                                                             |
|                | "tag VLAN <vlan_id> <portnum>" - Tag the packet with the specified VLAN ID and forward the packet out the specified port.</portnum></vlan_id>                                       |
|                | "undefined" - An endpoint has not been configured for this VLL.                                                                                                    |
| VII-peer       | The remote PE router. This should be the same as the LSP destination for the LSPs that the VLL is transported over.                                                                 |
| Local VC Type  | Indicates whether the local VC is in Raw-mode or Tagged-mode.                                                                                                    |
| Remote VC Type | Indicates whether the remote VC is in Raw-mode or Tagged-mode.                                                                                                    |
| Local Label    | The VC label value locally allocated for this VLL. Packets forwarded from the VLL peer to this device are expected to contain this label.                                           |
|                | This is the label that is advertised to the VLL peer through LDP.                                                                                                    |

Table 63.59: Output from the show mpls vII detail command (Continued)

| This Field      | Displays                                                                                                    |
|-----------------|----------------------------------------------------------------------------------------------------|
| Remote Label    | The VC label allocated by the VLL peer and advertised to this device through LDP.                                                                                                    |
|                 | The device applies this label to outbound MPLS packets sent to the VLL peer.                                                                                                    |
| Local Group-id  | The VLL group-ID (defined in draft-martini-l2circuit-trans-mpls-07.txt) advertised to the VLL peer through LDP. In this release, this is always zero.                                 |
| Remote Group-id | The VLL group-ID selected and advertised by the VLL Peer.                                                                                                    |
| COS             | The optional COS setting for the VLL. If a COS value is set, the Foundry device will attempt to select a tunnel LSP that also has this COS value. The COS value can be between 0 - 7. |
| Tunnel LSP      | The name, as well as internal tunnel index number, of the tunnel LSP selected for the VLL.                                                                                            |

Syntax: show mpls vII detail I <vII-name>
Possible values: Configured VLL name

Default value: N/A

# show mpls vpls

Displays information about VPLS instances configured on the device.

## **EXAMPLE:**

NetIron# show mpls vpls

|      |     | Num   | Num   | Ports | Num   | Peers | Num      |
|------|-----|-------|-------|-------|-------|-------|----------|
| Name | Id  | Vlans | Ports | Uр    | Peers | Up    | VC-label |
| test | 100 | 2     | 3     | 0     | 2     | 0     | 32       |

Syntax: show mpls vpls
Possible values: N/A
Default value: N/A

# show mpls vpls detail

Displays detailed information about VPLS instances configured on the device.

```
NetIron# show mpls vpls detail
VPLS 1, Id 1, Max mac entries: 2048
Total vlans: 1, Tagged ports: 0 (0 Up), Untagged ports 1 (1 Up)
Vlan 10
    Untagged: ethe 4/1
Total VPLS peers: 2 (2 Operational)
Peer address: 2.2.2.2, State: Operational, Uptime: 14 hr 56 min
    Tnnl (load balance): tnl0(3) tnl2(3) tnl1(3)
    LDP session: Up, Local VC lbl: 983040, Remote VC lbl: 983040

Peer address: 3.3.3.3, State: Operational, Uptime: 14 hr 36 min
    Tnnl: tnl4(3), LDP session: Up, Local VC lbl: 983041, Remote VC lbl: 983040
```

Syntax: show mpls vpls detail

Possible values: N/A
Default value: N/A

## show mpls vpls down

Displays information about VPLS instances that are not operational.

### **EXAMPLE:**

```
NetIron# show mpls vpls down
The following VPLS'es are not completely operational:
                      Num
                               Num
                                       Ports
                                               Num
                                                       Peers
                                                                Num
Name
              Тd
                      Vlans
                               Ports
                                       Up
                                               Peers
                                                       Up
                                                                VC-label
V1
              1
                               1
                                       Ω
                                                       0
                                                                32
```

Syntax: show mpls vpls down

Possible values: N/A
Default value: N/A

## show mpls vpls id

Shows the VPLS CPU protection configuration status for a specified VPLS instance.

**NOTE:** This command applies to release 02.0.02 and later for the NetIron IMR 640.

## **EXAMPLE:**

```
NetIron IMR640 Router(config)# show mpls vpls id 1
VPLS test1, Id 1, Max mac entries: 2048
Total vlans: 1, Tagged ports: 1 (0 Up), Untagged ports 1 (1 Up)
Vlan 2
  Tagged: ethe 5/4
  Untagged: ethe 2/2
Total VC labels allocated: 32 (983040-983071)
Total VPLS peers: 1 (0 Operational)
Peer address: 1.1.1.1, State: Wait for remote VC label from Peer
  Tnnl: tnl0(3), LDP session: Up, Local VC lbl: 983040, Remote VC lbl: N/A
CPU-Protection: ON, MVID: 0x000, VPLS FID: 0x00000205
```

The CPU protection status is shown in **bold**. It can be either on or off.

Syntax: show mpls vpls id <number>

The <number> variable is the number of VPLS instance.

## show mpls vpls summary

Displays a summary of VPLS information, including the number of VPLS instances, number of VPLS peers, label range size, and maximum size of the VPLS MAC database.

## **EXAMPLE:**

```
NetIron# show mpls vpls summary
Virtual Private LAN Service summary:
  Total VPLS configured: 1, maximum number of VPLS allowed: 2048
  Total VPLS peers configured: 2, total peers operational: 0
  VC label range size: 32
  Maximum VPLS mac entries allowed: 65536
```

Syntax: show mpls vpls summary

Possible values: N/A

Default value: N/A

### show mstp

Displays MSTP information specified for an MSTP instance.

**NOTE:** This command is available in Enterprise software release 08.0.00 and later.

#### **EXAMPLE:**

```
BigIron# show mstp 22
##### MST 22 vlans mapped: 22
Member ports: ethe 2/9 to 2/14 ethe 3/1 to 3/2
Bridge ID:
              address 00e0.52aa.2f00 priority 32790 (32768 sysid 22)
Reg Root ID:
               address 00e0.52c2.cf60 priority 22 (0 sysid 22)
               port
                      2/9
                             int path cost: 200000
Remaining hops: 19
Interface Role State Designated ID
                                    Ext-cost Int-cost Prio.Num Pt2Pt Edge
2/9
      Root FWD 001600e052c2cf60 -- 200000 128.73
                                                              Y
                                                                   N
2/10
       Altr BLK
                    001600e052c2cf60 --
                                           200000
                                                     128.74
                                                                   Ν
2/11
        Altr BLK
                    001600e052c2cf60 --
                                           200000
                                                    128.75
                                                              Y
                                                                   Ν
2/12
        Altr BLK 001600e052c2cf60 --
                                           200000
                                                    128.76
                                                              Y
                                                                   Ν
         Altr BLK 8016000cdb310400 --
2/13
                                           200000
                                                    128.77
                                                              Y
                                                                   Ν
         Altr BLK
2/14
                    8016000cdb310400 --
                                            200000
                                                     128.78
                                                              Y
                                                                   Ν
         Altr BLK 801600e05202dc00 --
2/16
                                           20000
                                                     128.129
                                                             Y
                                                                   N
```

Syntax: show mstp <instance-number> | 0

Enter the MSTP instance number for <instance-number>.

Enter 0 to display information for Instance 0, which is the Common and Internal Spanning Tree Instance (CIST).

Table 63.60: Output from Show MSTP Instance

| This Field     | Displays                                                                                                    |
|----------------|----------------------------------------------------------------------------------------------------|
| Member Ports   | Ports that are included in the specified MSTP instance.                                                                                                    |
| Bridge ID      | The ID of the bridge.                                                                                                    |
| Reg Root ID    | The Reg Root ID is the MAC address of the Root Bridge for the local region. This value is "self" if the device you are accessing is the Root Bridge for the local region. |
| Remaining Hops | Hops remaining valid for this message in relationship to the regional root bridge.                                                                                        |
| Interface      | The port number of the interface.                                                                                                    |
| Role           | The current role of the port:                                                                                                    |
|                | Master                                                                                                    |
|                | • Root                                                                                                    |
|                | Designated                                                                                                    |
|                | Alternate                                                                                                    |
|                | Backup                                                                                                    |
| State          | The port's current 802.1w state. A port can have one of the following states:                                                                                             |
|                | Forwarding                                                                                                    |
|                | • Learning                                                                                                    |
|                | Blocking                                                                                                    |
| Designated ID  | The ID of the bridge that sent the best BPDU that was received on this port.                                                                                              |
| Int-cost       | The configured path cost on a link connected to this port within the internal MSTP region.                                                                                |
| Prio.Num       | The configured priority and number of the port. The default value for the priority is 128.                                                                                |
| Pt2Pt          | Indicates if the port is configured with a point-to-point link:                                                                                                    |
|                | Y – The port is configured in a point-to-point link                                                                                                    |
|                | N – The port is not configured in a point-to-point link                                                                                                    |
| Edge           | Indicates if the port is configured as an operational edge port:                                                                                                    |
|                | Y – indicates that the port is defined as an edge port.                                                                                                    |
|                | N – indicates that the port is not defined as an edge port                                                                                                    |

When you display information for the CIST instance, you obtain an output such as the following:

```
BigIron# show mstp 0
##### MST 0 vlans mapped: 1 to 4094
Member ports: ethe 1/1 to 1/18 ethe 1/20 to 1/28 ethe 3/1 to 3/16 ethe 4/1 to 4/2
ethe 5/1 to 5/48 ethe 7/1 to 7/48
               address 0004.8089.3300 priority 0 (0 sysid 0)
Bridge ID:
Root ID:
               self
Reg Root ID:
               self
Message age: 0 remaining hops: 20
Interface Role State Designated ID
                                    Ext-cost Int-cost Prio.Num Pt2Pt Edge
1/10 Desg FWD 0000000480893300 200000 200000
                                                    128.10
                                                             Y
                                                                    N
1/11
         Desg FWD
                    0000000480893300 200000 200000
                                                     128.11
                                                              Y
                                                                    Ν
                    0000000480893300 200000
1/12
         Desg FWD
                                             200000
                                                     128.12
                                                            Y
                                                                    Ν
1/13
         Desg FWD
                    0000000480893300 200000
                                             200000
                                                     128.13
                                                              N
                                                                    Ν
                                             2000
4/1
         Desg FWD
                    0000000480893300 2000
                                                     128.193
                                                              Y
                                                                    Ν
```

Table 63.61 contains the display parameters that differ from those used for instances other than instance 0. All other parameters are described in Table 63.60.

Table 63.61: Output from Show MSTP Instance for the 0 Instance

| This Field  | Displays                                                                                                    |
|-------------|----------------------------------------------------------------------------------------------------|
| Root ID     | In the 0 instance, the Root ID is the MAC address of the Root Bridge for the CIST. This value is "self" if the device you are accessing is the Root Bridge for the CIST.                     |
| Reg Root ID | In the 0 instance, the Reg Root ID is the MAC address of the Root Bridge for the local region. This value is "self" if the device you are accessing is the Root Bridge for the local region. |
| Message age | The amount of the max age value that the message used in transit from the root bridge external to the local region.                                                                          |
| Ext-Cost    | The configured path cost on a link connected to this port to an external MSTP region.                                                                                                    |

Possible values: See above.

Default value: N/A

### show packet-logging

Displays the contents of a packet log.

To display a packet log for the interface module in chassis slot 1 that has been written to the system's memory:

```
MG8 Router# show packet-logging 1 memory
.. Total 31 packet records...
______
(Assist Header 0x11f: ver-0, priority-0, pkt_type-ARP packet)
(Foundry Header: fid-0x82, priority-3, sac-0, monitor-0, ipc_flag-0x1f, reserved-
0, pri_tagged-0, multicast_vid-0, protocol_type-0x2, us-0, brd-0, dav-0, sav-0,
dpv-0, sv-0, error-0, txa-0, sas-0, tagged-0, offset-16, vlan_prio-0, cfi-0,
vlan id-1)
011f0082 cf820010 000107c0 0060800b 020000e0 52ealf00 000cdb80 32820806
00010800 06040002 000cdb80 32820101 010100e0 52ealf00 01010102 5204ab10
(Assist Header 0x0: ver-0, priority-0, pkt_type-IP packet)
(LP2MP_ALT_FDRY_HDR 10 bytes: data-8 bytes, source_port-130, pkt_data_offset-30,
virtual src int-130)
0000bfff cf808810 00012087 80824de9 4001000c db803282 00e052ea 1f000800
4500002c 28e40000 40014de9 01010102 01010101 08003916 abcd0001 61626364
______
(Assist Header Oxf: ver-0, priority-0, pkt_type-IP packet)
(Foundry Header: fid-0x82, priority-3, sac-0, monitor-0, ipc_flag-0x1f, reserved-
0, pri_tagged-0, multicast_vid-0, protocol_type-0x1, us-0, brd-0, dav-0, sav-0,
dpv-0, sv-0, error-0, txa-0, sas-1, tagged-0, offset-16, vlan_prio-0, cfi-0,
vlan_id-1)
000f0082 cf810090 000107c0 004c800b 020000e0 52ealf00 000cdb80 32820800
4500002c 86a20000 4001f02a 01010101 01010102 00004116 abcd0001 61626364
```

Syntax: show packet-logging <slot-number> memory | flash pktlog.txt

**<slot-number>** you can specify 1-10. 1-8 indicate interface modules: 1 indicates the interface module installed in the leftmost chassis slot, while 8 indicates the module installed in the rightmost chassis slot. 9-10 indicate management modules: 9 indicates the module installed in the top slot, while 10 indicates the module installed in the bottom slot.

**memory I flash pktlog.txt** specifies the packet log is written to the system's memory or to a file (pktlog.txt) written to the system's flash memory.

The display shows the following information:

Table 63.62: Packet Log Fields

| This Field                             | Displays                                                                                                    |  |
|----------------------------------------|----------------------------------------------------------------------------------------------------|--|
| Total <number> packet records</number> | The total number of packets recorded in the packet log for a specified module.                                   |  |
| TX or RX                               | TX indicates the packet was transmitted by the module, while RX indicates the packet was received by the module. |  |
| Assist Header <number></number>        | A Foundry header associated with the packet.                                                                     |  |
| pkt_type                               | The packet type, which can be one of the following:                                                              |  |
|                                        | IP – An IP packet.                                                                                               |  |
|                                        | ARP – An ARP packet.                                                                                             |  |
|                                        | STP – An STP packet.                                                                                             |  |
|                                        | TCP – A TCP packet.                                                                                              |  |
|                                        | UDP – A UDP packet.                                                                                              |  |
|                                        | IPC packet – An interprocessor communication packet.                                                             |  |
|                                        | ITC packet – An intertask communication packet.                                                                  |  |
| <hexadecimal numbers=""></hexadecimal> | The contents of the packet.                                                                                      |  |

Possible values: As described above.

Default value: N/A

## show pcmci

Displays information for a 3Com Megahertz 10/100 LAN PC Card (model 3CCFE574BT) inserted in a PCMCIA slot.

## **EXAMPLE:**

```
BigIron(config)# show pcmcia all
3Com Megahertz 574B lan card present at slot 1
   Hardware is 100mbitEthernet,   Mac address is 0001.03aa.2902
   Speed is 10mb, Duplex is hdx, Flow_control is off
   Member of L2 Vlan ID 1, port is untagged, not a member of any trunk.
PCMCIA card is not present at slot 2
```

Syntax: show pcmcia all | slot1 | slot2

Possible values: N/A

Default value: N/A

## show policy-map

Displays rate limiting policies implemented in the configured policy maps.

NOTE: This command applies to release 02.0.02 and later for the Netlron IMR 640.

### **EXAMPLE:**

NetIron IMR640 Router# show policy-map

## Output such as the following will display:

```
NetIron IMR640 Router(config-policymap pmap1)#show policy-map
policy-map pmap1
  cir 106656
                 bps cbs 24000
                                      bytes
  eir 53328
                bps ebs 20000
                                      bytes
  excess-priority 2 excess-dscp 43
policy-map pmap2
  cir 106656
                  bps cbs 24000
                                      bytes
  eir 53328
                bps ebs 30000
                                      bytes
  excess-priority 1 excess-dscp 30
```

This display shows the following:

**Table 63.63: Rate Limit Policy Map Parameters** 

| This Field      | Displays                                                                                                    |
|-----------------|----------------------------------------------------------------------------------------------------|
| policy-map      | The name of the policy map whose configuration is being displayed                                                                                                    |
| cir             | The value of the Committed Information Rate (CIR) configured for this policy map. Possible values are: 1 - 10000000000 bps.                                                |
| cbs             | The value of the Committed Burst Size (CBS) configured for this policy map. Possible values are: 1250 - 1250000000 bytes.                                                  |
| eir             | The value of the Excess Information Rate (EIR) configured for this policy map. Possible values are: 1 - 10000000000 bps.                                                   |
| ebs             | The value of the Excess Burst Size (EBS) configured for this policy map. Possible values are: 1250 - 1250000000 bytes.                                                     |
| excess-priority | The priority queue that traffic whose bandwidth requirements exceeds what is available in the CIR bucket and is sent to the EIR bucket is set to. Possible values are 0-3. |
| excess-dscp     | The priority queue that traffic whose bandwidth requirements exceeds what is available in the CIR bucket and is sent to the EIR bucket is set to. Possible values are 0-63 |

Syntax: show policy-map [map-name]

The <map-name> variable limits the display of policy map configuration information to the map specified. If this variable is not used, configuration information will be displayed for all policy maps configured on the router.

### show port security

Displays the port security settings for an individual port or for all the ports on a specified module.

## **EXAMPLE:**

Syntax: show port security <module> | <portnum>

Possible values: N/A
Default value: N/A

## show-portname

Displays the name of the interface instead of its number in the Syslog.

### **EXAMPLE:**

This command is applied globally to all interfaces on Layer 2 Switches and Layer 3 Switches.

Syntax: [no] Ip show-portname

When you display the messages in the Syslog, you see the interface name under the Dynamic Log Buffer section. The actual interface number is appended to the interface name. For example, if the interface name is "lab" and its port number is "2", you see "lab2" displayed as in the example below:

By default, this feature is disabled and the interfaces slot/port number appears in the Syslog.

## show port security autosave

Displays the secure MAC addresses that have been saved to the configuration by the port security autosave feature.

#### **EXAMPLE:**

BigIron# show port security autosave

Syntax: show port security autosave

Possible values: N/A

Default value: N/A

### show port security mac

Lists the secure MAC addresses configured on the device.

## **EXAMPLE:**

```
BigIron(config)# show port security mac
Port Num-Addr Secure-Src-Addr Resource Age-Left Shutdown/Time-Left
---- 7/11 1 0050.da18.747c Local 10 no
```

Syntax: show port security mac

Possible values: N/A

Default value: N/A

### show port security statistics

Displays port security statistics for an interface or for a module.

### **EXAMPLE:**

To display port security statistics for interface 7/11:

```
BigIron# show port security statistics e 7/11

Port Total-Addrs Maximum-Addrs Violation Shutdown/Time-Left
---- 7/11 1 1 0 no
```

To display port security statistics for a module:

```
BigIron# show port security statistics 7
Module 7:
   Total ports: 0
   Total MAC address(es): 0
   Total violations: 0
   Total shutdown ports 0
```

Syntax: show port security statistics <portnum> | <module>

Possible values: N/A
Default value: N/A

### show pos

Displays general information about the POS module.

## **EXAMPLE:**

```
BigIron# show pos
```

This command displays the state of the POS module, the software version running on the module, the contents of the primary and secondary flash on the module, the system uptime, and the status of the CPUs on the module.

Syntax: show pos

Possible values: N/A

Default value: N/A

## show priority-mapping

On Chassis devices and the Turbolron/8, displays the queues to which the 802.1p priorities are assigned.

### **EXAMPLE:**

To display the queue assignments for all the priorities, enter the following command at any level of the CLI:

```
BigIron(config)# show priority-mapping all 802.1p priority 0 mapped to gos profile gosp0 802.1p priority 1 mapped to gos profile gosp0 802.1p priority 2 mapped to gos profile gosp1 802.1p priority 3 mapped to gos profile gosp1 802.1p priority 4 mapped to gos profile gosp2 802.1p priority 5 mapped to gos profile gosp2 802.1p priority 6 mapped to gos profile gosp3 802.1p priority 7 mapped to gos profile gosp3
```

In this example, the priorities still have their default queue assignments.

Syntax: show priority-mapping all I < num>

Possible values: N/A

Default value: N/A

## show process cpu

Displays CPU utilization statistics for each major protocol.

NOTE: This command does not apply to Layer 2 Switches.

**NOTE:** This command is not supported on the BigIron MG8.

You can display the percentage of the CPU that was devoted to processing for each protocol during the following time intervals:

- The previous five seconds
- The previous minute
- · The previous five minutes
- The previous fifteen minutes
- A number of seconds you specify (from 1 900)

The command also lists the total number of milliseconds the CPU has spent on each protocol since the software was reloaded.

Beginning with software release 07.6.02, CPU utilization includes statistics for ACL, NAT, 802.1x, and L2VLAN. L2VLAN contains any packet transmitted to a VLAN by the CPU, including unknown unicast, multicast, broadcast, and CPU forwarded Layer 2 traffic.

To display CPU utilization statistics for the previous one-second, one-minute, five-minute, and fifteen-minute intervals, enter the following command at any level of the CLI:

| BigIron# show | process cr | ou      |         |          |             |
|---------------|------------|---------|---------|----------|-------------|
| Process Name  | 5Sec(%)    | 1Min(%) | 5Min(%) | 15Min(%) | Runtime(ms) |
| ACL           | 0.00       | 0.00    | 0.00    | 0.00     | 0           |
| ARP           | 0.01       | 0.01    | 0.01    | 0.01     | 714         |
| BGP           | 0.00       | 0.00    | 0.00    | 0.00     | 0           |
| DOT1X         | 0.00       | 0.00    | 0.00    | 0.00     | 0           |
| GVRP          | 0.00       | 0.00    | 0.00    | 0.00     | 0           |
| ICMP          | 0.00       | 0.00    | 0.00    | 0.00     | 161         |
| IP            | 0.00       | 0.00    | 0.00    | 0.00     | 229         |
| L2VLAN        | 0.01       | 0.00    | 0.00    | 0.01     | 673         |
| NAT           | 0.00       | 0.00    | 0.00    | 0.00     | 0           |
| OSPF          | 0.00       | 0.00    | 0.00    | 0.00     | 0           |
| RIP           | 0.00       | 0.00    | 0.00    | 0.00     | 9           |
| STP           | 0.00       | 0.00    | 0.00    | 0.00     | 7           |
| VRRP          | 0.00       | 0.00    | 0.00    | 0.00     | 0           |
|               |            |         |         |          |             |

If the software has been running less than 15 minutes (the maximum interval for utilization statistics), the command indicates how long the software has been running. Here is an example:

| BigIron# | show | process | CDU |
|----------|------|---------|-----|
|          |      |         |     |

| The system has | only been | up for 6 | seconds. |      |     |
|----------------|-----------|----------|----------|------|-----|
| ACL            | 0.00      | 0.00     | 0.00     | 0.00 | 0   |
| ARP            | 0.01      | 0.01     | 0.01     | 0.01 | 714 |
| BGP            | 0.00      | 0.00     | 0.00     | 0.00 | 0   |
| DOT1X          | 0.00      | 0.00     | 0.00     | 0.00 | 0   |
| GVRP           | 0.00      | 0.00     | 0.00     | 0.00 | 0   |
| ICMP           | 0.00      | 0.00     | 0.00     | 0.00 | 161 |
| IP             | 0.00      | 0.00     | 0.00     | 0.00 | 229 |
| L2VLAN         | 0.01      | 0.00     | 0.00     | 0.01 | 673 |
| NAT            | 0.00      | 0.00     | 0.00     | 0.00 | 0   |
| OSPF           | 0.00      | 0.00     | 0.00     | 0.00 | 0   |
| RIP            | 0.00      | 0.00     | 0.00     | 0.00 | 9   |
| STP            | 0.00      | 0.00     | 0.00     | 0.00 | 7   |
| VRRP           | 0.00      | 0.00     | 0.00     | 0.00 | 0   |

To display utilization statistics for a specific number of seconds, enter a command such as the following:

| BigIron# show p | process | cpu 2  |          |
|-----------------|---------|--------|----------|
| Statistics for  | last 1  | sec ar | nd 80 ms |
| Process Name    | Sec(%)  | Tim∈   | e(ms)    |
| ACL             | 0       | 0.     | .00      |
| ARP             | 1       | 0.     | 01       |
| BGP             | 0       | 0.     | 0.0      |
| DOT1X           | 0       | 0.     | .00      |
| GVRP            | 0       | 0.     | 0.0      |
| ICMP            | 0       | 0.     | .00      |
| IP              | 0       | 0.     | 0.0      |
| L2VLAN          | 1       | 0.     | .01      |
| NAT             | 0       | 0.     | .00      |
| OSPF            | 0       | 0.     | 0.0      |
| RIP             | 0       | 0.     | 0.0      |
| STP             | 0       | 0.     | .00      |
| VRRP            | 0       | 0.     | .00      |

When you specify how many seconds' worth of statistics you want to display, the software selects the sample that most closely matches the number of seconds you specified. In this example, statistics are requested for the previous two seconds. The closest sample available is actually for the previous 1 second plus 80 milliseconds.

Syntax: show process cpu [<num>]

The <num> parameter specifies the number of seconds and can be from 1 – 900. If you use this parameter, the command lists the usage statistics only for the specified number of seconds. If you do not use this parameter, the command lists the usage statistics for the previous one-second, one-minute, five-minute, and fifteen-minute intervals.

Possible values: N/A
Default value: N/A

## show protected-link-group

NOTE: This command is available on the FastIron Edge Switch running software release 03.1.00 or later.

Displays information about a protected link group.

## **EXAMPLE:**

```
FES4802# show protected-link-group

Group ID: 1

Member Port(s): ethe 1 to 7

Configured Active Port: 7

Current Active Port: 7

Standby Port(s): ethe 5

Total Number of Protected Link Groups: 1
```

Syntax: show protected-link-group [group-ID]

Possible values: N/A
Default value: N/A

## show ptrace

Displays which packet trace functions have been activated with the ptrace command.

## **EXAMPLE:**

```
BigIron(config)# sh ptrace

IP: ptrace was turned ON

TCP: ptrace was turned ON

TELNET: ptrace was turned ON
```

Syntax: show ptrace
Possible values: N/A
Default value: N/A

# show qos

Displays configuration information for ToS-based QoS.

**NOTE:** This command is supported only on the Netlron stackable Layer 3 Switch, and is available only in software release 07.1.16 or higher. The command is not supported in software release 07.2.x.

**EXAMPLE:** 

To display configuration information, enter the following command at any level of the CLI:

NetIron(config-if-1)# show qos

Interface QoS , Marking and Trust Level:

| i/f  | QoS | Mark   Trust-Level |             |  |
|------|-----|--------------------|-------------|--|
| 1    | Yes | cos                | IP Prec     |  |
| 2    | No  | No                 | Layer 2 CoS |  |
| 3    | No  | No                 | Layer 2 CoS |  |
| 4    | No  | No                 | Layer 2 CoS |  |
| 5    | Yes | No                 | DSCP        |  |
| 6    | No  | No                 | Layer 2 CoS |  |
| 7    | No  | No                 | Layer 2 CoS |  |
| 8    | No  | No                 | Layer 2 CoS |  |
| 9    | No  | No                 | Layer 2 CoS |  |
| 10   | No  | No                 | Layer 2 CoS |  |
| 11   | No  | No                 | Layer 2 CoS |  |
| 12   | No  | No                 | Layer 2 CoS |  |
| 13   | No  | No                 | Layer 2 CoS |  |
| 14   | No  | No                 | Layer 2 CoS |  |
| 15   | No  | No                 | Layer 2 CoS |  |
| 16   | No  | No                 | Layer 2 CoS |  |
| 17   | No  | No                 | Layer 2 CoS |  |
| 18   | No  | No                 | Layer 2 CoS |  |
| ve1  | Yes | COS, DSCP          | IP Prec     |  |
| vel0 | No  | No                 | Layer 2 CoS |  |

IP Precedence-DSCP map:

| ip-prec: | 0   | 1  | 2   | 3  | 4   | 5  | 6  | 7  |
|----------|-----|----|-----|----|-----|----|----|----|
|          |     |    |     |    |     |    |    |    |
| daan:    | 1.0 | 11 | 1 2 | 12 | 1 / | 15 | 16 | 17 |

DSCP-Priority map: (dscp = d1d2)

| Ċ  | 12     | 0 | 1 | 2 | 3 | 4 | 5 | 6 | 7 | 8 | 9 |
|----|--------|---|---|---|---|---|---|---|---|---|---|
| d1 |        |   |   |   |   |   |   |   |   |   |   |
| 0  | +·<br> | 0 | 0 | 0 | 0 | 0 | 0 | 0 | 0 | 1 | 1 |
| 1  | į      | 6 | 1 | 1 | 1 | 1 | 1 | 2 | 2 | 2 | 2 |
| 2  | į      | 2 | 2 | 2 | 2 | 3 | 3 | 3 | 3 | 3 | 3 |
| 3  | İ      | 3 | 3 | 4 | 4 | 4 | 4 | 4 | 4 | 4 | 4 |
| 4  | į      | 5 | 5 | 5 | 5 | 5 | 5 | 5 | 5 | 6 | 6 |
| 5  | İ      | 6 | 6 | 6 | 6 | 6 | 6 | 7 | 7 | 7 | 7 |
| 6  | İ      | 7 | 7 | 7 | 7 |   |   |   |   |   |   |

For more information about the fields in this display, see the "IronClad Quality of Service" chapter in the *Foundry Enterprise Configuration and Management Guide*.

Syntax: show qos

Possible values: N/A

Default value: N/A

# show qos-profiles

On Chassis devices and the Turbolron/8, displays the QoS settings.

### **EXAMPLE:**

To display the QoS settings for all the queues, enter the following command from any level of the CLI:

BigIron(config)# show qos-profiles all
bandwidth scheduling mechanism: weighted priority

Profile qosp3 : PREMIUM bandwidth requested 75% calculated 75%

Profile qosp2 : HIGH bandwidth requested 10% calculated 13%

Profile qosp1 : NORMAL bandwidth requested 10% calculated 8%

Profile qosp0 : BEST-EFFORT bandwidth requested 5% calculated 4%

Syntax: show qos-profiles all I <name>

Possible values: N/A
Default value: N/A

# show qos-tos

Displays configuration information for JetCore IP ToS-based QoS.

### **EXAMPLE:**

BigIron(config)# show qos-tos
Interface QoS , Marking and Trust Level:

| i/f                                                                       | QoS          | Mark         | Trust-Level |
|---------------------------------------------------------------------------|--------------|--------------|-------------|
| 1                                                                         | No           | No           | L2 CoS      |
| 2                                                                         | No           | No           | L2 CoS      |
| 3                                                                         | No           | No           | L2 CoS      |
| 4                                                                         | No           | No           | L2 CoS      |
| 5                                                                         | No           | No           | L2 CoS      |
| 6                                                                         | No           | No           | L2 CoS      |
| 7                                                                         | No           | No           | L2 CoS      |
| 8                                                                         | No           | No           | L2 CoS      |
| 9                                                                         | No           | No           | L2 CoS      |
| 10                                                                        | No           | No           | L2 CoS      |
| <lir< td=""><td>es omitted :</td><td>for brevity&gt;</td><td></td></lir<> | es omitted : | for brevity> |             |
|                                                                           |              |              |             |
| 49                                                                        | No           | No           | L2 CoS      |
| 50                                                                        | No           | No           | L2 CoS      |
| ve5                                                                       | No           | No           | L2 CoS      |
| ve8                                                                       | No           | No           | L2 CoS      |
| ve18                                                                      | No           | No           | L2 CoS      |
| ve22                                                                      | No           | No           | L2 CoS      |

COS-DSCP map:

COS: 0 1 2 3 4 5 6 7

-----

dscp: 0 8 16 24 32 40 48 56

```
IP Precedence-DSCP map:
  ip-prec: 0 1 2 3 4 5 6 7
     dscp: 0 8 16 24 32 40 48 56
DSCP-Priority map: (dscp = d1d2)
     d2 | 0 1 2 3 4 5 6 7 8 9
  d1 |
     0 | 0 0 0 0 0 0 0 0 1 1
     1 | 1 1 1 1 1 1 2 2 2 2
     2 | 2 2 2 2 3 3 3 3 3 3
     3 | 3 3 4 4 4 4 4 4 4 4
     4 | 5 5 5 5 5 5 5 6 6
     5 | 6 6 6 6 6 6 7 7 7 7
     6 | 7 7 7 7
DSCP-DSCP map: (dscp = d1d2)
     d2 | 0 1 2 3 4 5 6 7 8 9
  d1 |
     0 | 0 1 2 3 4 5 6 7 8 9
     1 | 10 11 12 13 14 15 16 17 18 19
     2 | 20 21 22 23 24 25 26 27 28 29
     3 | 30 31 32 33 34 35 36 37 38 39
     4 | 40 41 42 43 44 45 46 47 48 49
     5 | 50 51 52 53 54 55 56 57 58 59
     6 | 60 61 62 63
```

Syntax: show qos-tos
Possible values: N/A
Default value: N/A

## show rate-limit adjusted-rate

Displays the adjusted rates for a specific range of Average Rates for JetCore hardware-based rate limiting. The device adjusts the rate you enter to a rate that is valid on the device.

To display the adjusted rates for a specific range of Average Rates for inbound rate limiting, enter a command such as the following:

```
BigIron# show rate-limit adjusted-rate inbound 2000000 3000000 On 10/100 ports:

Time interval: 52 * 0.0192 ms

Rate 2000000 to 2179487 (bits/sec) will be mapped to 2051328 (bits/sec) Rate 2179488 to 2435897 (bits/sec) will be mapped to 2307840 (bits/sec) Rate 2435898 to 2692307 (bits/sec) will be mapped to 2564352 (bits/sec) Rate 2692308 to 2948717 (bits/sec) will be mapped to 2820608 (bits/sec) Rate 2948718 to 3000000 (bits/sec) will be mapped to 3077120 (bits/sec)

On Gig ports:

Time interval: 13 * 0.0192 ms

Rate 2000000 to 2564102 (bits/sec) will be mapped to 2051328 (bits/sec) Rate 2564103 to 3000000 (bits/sec) will be mapped to 3077120 (bits/sec)
```

This example shows the adjusted rates for Average Rates between 2000000 and 3000000 bps. The rates for 10/100 Ethernet ports and Gigabit Ethernet ports are different and are listed separately.

Syntax: show rate-limit adjusted-rate inbound <start-rate> <end-rate>

The **inbound** parameter specifies that you want to display rates for inbound rate limiting. The adjusted rates for inbound rate limiting and outbound rate limiting are not the same. To display rates for outbound rate limiting, use the command in the next example.

The <start-rate> <end-rate> parameter specifies the range of Average Rates for which you want to list the adjusted rates. You can specify a range of up to 10000000 (10 million) bps. For example, you can specify 10000000 to 19999999, but not 10000000 to 200000000.

#### **EXAMPLE:**

To display the adjusted rates for a specific range of Average Rates for outbound rate limiting, enter a command such as the following:

```
BigIron# show rate-limit adjusted-rate outbound gig-port 3000000 40000000

Time interval: 32 * 0.0192 ms

Rate 30000000 to 30416665 (bits/sec) will be mapped to 30000128 (bits/sec)
Rate 30416666 to 31249997 (bits/sec) will be mapped to 30833664 (bits/sec)
Rate 31249998 to 32083330 (bits/sec) will be mapped to 31666688 (bits/sec)
Rate 32083331 to 32916665 (bits/sec) will be mapped to 32500224 (bits/sec)
Rate 32916666 to 33749997 (bits/sec) will be mapped to 34166784 (bits/sec)
Rate 33749998 to 34583330 (bits/sec) will be mapped to 35000320 (bits/sec)
Rate 34583331 to 35416666 (bits/sec) will be mapped to 35833344 (bits/sec)
Rate 36249998 to 37083330 (bits/sec) will be mapped to 36666880 (bits/sec)
Rate 37083331 to 37916666 (bits/sec) will be mapped to 37500416 (bits/sec)
Rate 37916667 to 38749997 (bits/sec) will be mapped to 38333440 (bits/sec)
Rate 38749998 to 39583330 (bits/sec) will be mapped to 39166976 (bits/sec)
Rate 38749998 to 39583330 (bits/sec) will be mapped to 39166976 (bits/sec)
Rate 39583331 to 40000000 (bits/sec) will be mapped to 40000512 (bits/sec)
```

This command shows the adjusted rates between 30000000 and 40000000 bps for outbound rate limiting on a Gigabit Ethernet port.

Syntax: show rate-limit adjusted-rate outbound gig-port | non-gig-port <start-rate> <end-rate>

The **outbound** parameter specifies that you want to display rates for outbound rate limiting. The adjusted rates for inbound rate limiting and outbound rate limiting are not the same. To display rates for inbound rate limiting, use the command in the previous example.

The gig-port I non-gig-port parameter specifies the port type. The valid rates differ depending on the port type.

The <start-rate> <end-rate> parameter specifies the range of Average Rates for which you want to list the adjusted rates. You can specify a range of up to 10000000 (10 million) bps. For example, you can specify 10000000 to 19999999, but not 10000000 to 200000000.

Possible values: See above

Default value: N/A

#### show rate-limit counters

Displays the bytes forwarded and dropped instead of packets forwarded and dropped.

BigIron MG8(config)# show rate-limit counters
interface e 1/2 rate-limit

input 8765608 9000000

Bytes fwd: 440 Bytes drop: 20 Total: 460

Syntax: show rate-limit counters

The byte count includes the preamble and the minimum inter-frame gap in Ethernet.

Possible values: N/A
Default value: N/A

### show rate-limit fixed

Displays configuration information and statistics for Fixed Rate Limiting.

### **EXAMPLE:**

BigIron(config)# show rate-limit fixed

Total rate-limited interface count: 6.

| TX Enforced | Output rate | RX Enforced | Input rate | Port |
|-------------|-------------|-------------|------------|------|
|             |             | 3           | 500000     | 1/1  |
| 100         | 1234567     |             |            | 2/1  |
| 3           | 222222      |             |            | 2/2  |
| 15          | 1234567     |             |            | 2/3  |
| 12          | 1238888     |             |            | 2/4  |
| 7           | 1238888     |             |            | 2/5  |
|             |             |             |            |      |

Syntax: show rate-limit fixed

Possible values: N/A
Default value: N/A

# show rate-limit group

Displays the VLANs that are in the specified group.

**NOTE:** This command applies to release 02.0.02 and later for the NetIron IMR 640.

## **EXAMPLE:**

NetIron IMR640 Router# show rate-limit group

Output such as the following will display:

```
rl-vlan-group 1 vlan 10 to 15
```

This display shows the following information.

Table 63.64: Rate Limit VLAN Group Parameters

| This Field    | Displays                                     |
|---------------|----------------------------------------------|
| rl-vlan-group | The VLAN group whose contents are displayed. |
| vlan          | VLANs contained in the VLAN group specified. |

Syntax: show rate-limit group

# show rate-limit hardware-rate-limit-status

Displays rate limiting configuration information for a JetCore Chassis device or the FastIron 4802.

To display all the policies on the device, enter the following command at any level of the CLI:

```
BigIron(config-if-1/1)# show rate-limit hardware-rate-limit-status
        Inbound JetCore Rate Limiting
Module: 1
IPC number: 1
  Rate Limit Mode: Port Based
 Time Interval:
                   13*0.0192 (ms)
  Credit Size:
                   32
  Gig Enabled:
                   Yes
  Port: 1/1, Rate: 3077120(bits/sec), Priority Queue: all, Dir: inbound, ACL: none
 Port: 1/2, Rate: 6153984(bits/sec), Priority Queue: all, Dir: inbound, ACL: none
 IPC number: 2
  Rate Limit Mode: Port Based
 Time Interval:
                   13*0.0192 (ms)
                   32
  Credit Size:
  Gig Enabled:
  Port: 1/6, Rate: 6153984(bits/sec), Priority Queue: all, Dir: inbound, ACL: none
  Port: 1/2, Rate: 3077120(bits/sec), Priority Queue: all, Dir: inbound, ACL: none
Module: 2
 IPC number: 1
 Rate Limit Mode: Port Based
 Time Interval:
                   13*0.0192 (ms)
  Credit Size:
                   32
 Gig Enabled:
                   Yes
  Port: 2/2, Rate: 3077120(bits/sec), Priority Queue: all, Dir: inbound, ACL: none
 Port: 2/3, Rate: 3077120(bits/sec), Priority Queue: all, Dir: inbound, ACL: none
 IPC number: 2
  Rate Limit Mode: Port Based
 Time Interval:
                   13*0.0192 (ms)
  Credit Size:
                   32
  Gig Enabled:
                   Yes
  Port: 2/7, Rate: 6153984(bits/sec), Priority Queue: all, Dir: inbound, ACL: none
  Port: 2/8, Rate: 6153984(bits/sec), Priority Queue: all, Dir: inbound, ACL: none
```

```
Outbound JetCore Rate Limiting
Module: 1
 IPC number: 1
  Rate Limit Mode: Port Based
 Time Interval:
                   32*0.0192 (ms)
  Credit Size:
                   64
  Gig Enabled:
                   Yes
  Port: 1/3, Rate: 30000128(bits/sec), Priority Queue: all, Dir: outbound, ACL:
none
 IPC number: 2
 Rate Limit Mode: Port Based
                   32*0.0192 (ms)
 Time Interval:
  Credit Size:
                   64
  Gig Enabled:
                   Yes
  Port: 1/8, Rate: 60000256(bits/sec), Priority Queue: all, Dir: outbound, ACL:
none
Module: 2
IPC number: 1
 Rate Limit Mode: Port Based
 Time Interval:
                   32*0.0192 (ms)
  Credit Size:
                   64
  Gig Enabled:
                   Yes
  Port: 2/2, Rate: 30000128(bits/sec), Priority Queue: all, Dir: outbound, ACL:
none
  Port: 2/3, Rate: 30000128(bits/sec), Priority Queue: all, Dir: outbound, ACL:
none
IPC number: 2
 Rate Limit Mode: Port Based
                   32*0.0192 (ms)
 Time Interval:
 Credit Size:
                   64
 Gig Enabled:
                   Yes
  Port: 2/5, Rate: 30000128(bits/sec), Priority Queue: all, Dir: outbound, ACL:
  Port: 2/8, Rate: 60000256(bits/sec), Priority Queue: all, Dir: outbound, ACL:
none
```

For information about the fields in the display, see the "Enhanced Performance Adaptive Rate Limiting" chapter in the Foundry Enterprise Configuration and Management Guide.

Possible values: N/A
Default value: N/A

### show relative-utilization

Displays an uplink utilization list, which allows you to observe the percentage of the uplink's bandwidth that each of the downlink ports used during the most recent 30-second port statistics interval. The number of packets sent and received between the two ports is listed, as well as the ratio of each individual downlink port's packets relative to the total number of packets on the uplink.

To display an uplink utilization list:

```
BigIron(config)# show relative-utilization 1
uplink: ethe 1
30-sec total uplink packet count = 3011
packet count ratio (%)
    1/ 2:60    1/ 3:40
```

In this example, ports 1/2 and 1/3 are sending traffic to port 1/1. Port 1/2 and port 1/3 are isolated (not shared by multiple clients) and typically do not exchange traffic with other ports except for the uplink port, 1/1.

Syntax: show relative-utilization <num>

Possible values: The <num> parameter specifies the list number.

Default value: N/A

### show reload

Displays the time and date for scheduled system reloads.

### **EXAMPLE:**

BigIron# show reload

Syntax: show reload

Possible values: N/A
Default value: N/A

#### show rmon alarm

Displays any reported RMON alarms for the system.

# **EXAMPLE:**

BigIron# show rmon alarm
Alarm table is empty

Syntax: show rmon alarm [<alarm-table-entry>]

Possible values: N/A

Default value: N/A

### show rmon event

Displays any reported RMON events for the system.

### **EXAMPLE:**

BigIron# show rmon event Event table is empty

Syntax: show rmon event [<event-table-entry>]

Possible values: N/A
Default value: N/A

# show rmon history

Displays the RMON history for the system.

```
BigIron# show rmon history
History 1 is active, owned by monitor
Monitors interface 1/1 (ifIndex 1) every 30 seconds
25 buckets were granted to store statistics

History 2 is active, owned by monitor
Monitors interface 1/1 (ifIndex 1) every 1800 seconds
25 buckets were granted to store statistics

History 3 is active, owned by monitor
Monitors interface 5/20 (ifIndex 148) every 30 seconds
25 buckets were granted to store statistics

History 4 is active, owned by monitor
Monitors interface 5/20 (ifIndex 148) every 1800 seconds
25 buckets were granted to store statistics
```

Syntax: show rmon history [<control-table-entry>]

Possible values: N/A
Default value: N/A

# show rmon statistics

Displays detailed statistics for each port.

### **EXAMPLE:**

BigIron# sh rmon st

Syntax: show rmon statistics [ethernet <portnum>] | [<num>]

The ethernet <portnum> parameter displays the RMON port statistics for the specified port.

The <num> parameter displays the specified entry. Entries are numbered beginning with 1.

Possible values: see above

Default value: N/A

# show route-map

Displays the device's active route map configuration. Use this command when you want to view the route map configuration without displaying the entire running-config.

To display the device's active route map configuration, enter the following command at any level of the CLI:

```
BigIron# show route-map
route-map permitnet4 permit 10
match ip address prefix-list plist1
route-map permitnet1 permit 1
match ip address prefix-list plist2
route-map setcomm permit 1
set community 1234:2345 no-export
route-map test111 permit 111
match address-filters 11
set community 11:12 no-export
route-map permit1122 permit 12
match ip address 11
route-map permit1122 permit 13
match ip address std_22
```

This example shows that the running-config contains six route maps. Notice that the match and set statements within each route map are listed beneath the command for the route map itself. In this simplified example, each route map contains only one match or set statement.

To display the active configuration for a specific route map, enter a command such as the following, which specifies a route map name:

```
BigIron# show route-map setcomm
route-map setcomm permit 1
set community 1234:2345 no-export
```

This example shows the active configuration for a route map called "setcomm".

Syntax: show route-map [<map-name>]

Possible values: see above

Default value: N/A

### show running-config

Displays the running configuration of the Foundry device on the terminal screen. In software releases 07.6.03 and later, this command also displays the size of the running-config file.

**NOTE:** This command is equivalent to the **write terminal** command.

#### **EXAMPLE:**

```
BigIron# show running-config
```

Syntax: show running-config

[interface atm | ethernet | loopback | pos | ve <portnum>... [to <portnum>] |

The **interface atm I ethernet I loopback I pos I ve** <portnum>... [**to** <portnum>] parameter specifies one or more interfaces. You can specify a list, a range, or both.

To specify a list of interfaces, entering each interface's type and number as follows:

### ethernet 1/1 atm 3/1 pos 4/2

Enter each interface's type, a space, and the port number, then enter another space before entering the next interface's type.

To enter a range of interfaces, enter the starting interface number (the lower one), **to**, and the ending interface number. Here is an example:

#### ethernet 1/1 to 2/3

You can enter a list and a range on the same command line. Here are some examples:

# ethernet 1/1 to 1/4 atm 3/1 pos 4/2

## pos 2/1 to 2/2 ethernet 4/1 to 4/4 atm 5/1

The vlan parameter displays configuration information for VLANs.

**NOTE:** If you have enabled the display of passwords with the **enable password-display** CONFIG command, SNMP community strings and passwords are displayed when you enter the **show running-config** command in Privileged EXEC mode, but not in User EXEC mode.

**NOTE:** The **show running-config** command displays VLAN information in the order they were configured. However, on devices running Enterprise software release 08.0.00 and later, the **show running-config** command displays VLANs in numerical order.

Possible values: N/A
Default value: N/A

## show server

Displays configuration information and statistics for a web server address you added using the server real-name command.

This command applies only to Layer 3 Switches you have configured to assist ServerIrons, third-party Server Load Balancers, or directly connected web servers with globally-distributed Server Load Balancing (SLB). See the "Route Health Injection" chapter of the *Foundry Enterprise Configuration and Management Guide*.

#### **EXAMPLE:**

Syntax: show server real <name> | keepalive-port

See the "Route Health Injection" chapter of the Foundry Enterprise Configuration and Management Guide for an explanation of the fields in this display.

Possible values: N/A
Default value: N/A

# show sflow

Displays sFlow configuration information and statistics.

```
BigIron(config) # show sflow
sFlow services are enabled.
sFlow agent IP address: 123.123.123.1
4 collector destinations configured:
Collector IP 192.168.4.204, UDP 6343
Collector IP 192.168.4.200, UDP 6333
Collector IP 192.168.4.202, UDP 6355
Collector IP 192.168.4.203, UDP 6565
Polling interval is 0 seconds.
Configured default sampling rate: 1 per 512 packets.
Actual default sampling rate: 1 per 512 packets.
10552 UDP packets exported
24127 sFlow samples collected.
sFlow ports: ethe 1/2 to 1/12 ethe 1/15 ethe 1/25 to 1/26 ethe 4/1 ethe 5/10 to
5/20 ethe 8/1 ethe 8/4
Module Sampling Rates
Slot 1 configured rate=512, actual rate=512
Slot 3 configured rate=0, actual rate=0
Slot 4 configured rate=10000, actual rate=32768
Slot 5 configured rate=512, actual rate=512
Slot 7 configured rate=0, actual rate=0
Slot 8 configured rate=512, actual rate=512
Port Sampling Rates
Port 8/4, configured rate=512, actual rate=512, Subsampling factor=1
Port 8/1, configured rate=512, actual rate=512, Subsampling factor=1
Port 5/20, configured rate=3000, actual rate=8192, Subsampling factor=16
Port 5/19, configured rate=512, actual rate=512, Subsampling factor=1
Port 5/18, configured rate=512, actual rate=512, Subsampling factor=1
Port 5/17, configured rate=1500, actual rate=2048, Subsampling factor=4
Port 5/16, configured rate=1500, actual rate=2048, Subsampling factor=4
Port 5/15, configured rate=1500, actual rate=2048, Subsampling factor=4
Port 5/14, configured rate=1500, actual rate=2048, Subsampling factor=4
Port 5/13, configured rate=512, actual rate=512, Subsampling factor=1
Port 5/12, configured rate=512, actual rate=512, Subsampling factor=1
Port 5/11, configured rate=512, actual rate=512, Subsampling factor=1
Port 5/10, configured rate=512, actual rate=512, Subsampling factor=1
Port 4/1, configured rate=10000, actual rate=32768, Subsampling factor=1
Port 1/26, configured rate=512, actual rate=512, Subsampling factor=1
Port 1/25, configured rate=512, actual rate=512, Subsampling factor=1
Port 1/15, configured rate=512, actual rate=512, Subsampling factor=1
Port 1/12, configured rate=512, actual rate=512, Subsampling factor=1
Port 1/11, configured rate=512, actual rate=512, Subsampling factor=1
Port 1/10, configured rate=512, actual rate=512, Subsampling factor=1
Port 1/9, configured rate=512, actual rate=512, Subsampling factor=1
Port 1/8, configured rate=512, actual rate=512, Subsampling factor=1
Port 1/7, configured rate=1000, actual rate=2048, Subsampling factor=4
Port 1/6, configured rate=512, actual rate=512, Subsampling factor=1
Port 1/5, configured rate=512, actual rate=512, Subsampling factor=1
Port 1/4, configured rate=512, actual rate=512, Subsampling factor=1
Port 1/3, configured rate=512, actual rate=512, Subsampling factor=1
Port 1/2, configured rate=1000, actual rate=2048, Subsampling factor=4
```

Syntax: show sflow

Possible values: N/A

# Default value: N/A

# show snmp engineid

Displays the engine ID of a management module. (For SNMP version 3.)

### **EXAMPLE:**

```
BigIron(config)# show snmp engineid
Local SNMP Engine ID: 800007c70300e05290ab60
Engine Boots: 3
Engine time: 5
```

Syntax: show snmp engineid

The engine ID identifies the source or destination of the packet.

The engine boots represents the number of times that the SNMP engine reinitialized itself with the same engine ID. If the engineID is modified, the boot count is reset to 0.

The engine time represents the current time with the SNMP agent.

Possible values: N/A

Default values: N/A

# show snmp group

Displays the SNMP group information.

#### **EXAMPLE:**

```
BigIron(config)# show snmp group
groupname = exceptifgrp
security model = v3
security level = authNoPriv
ACL id = 2
readview = exceptif
writeview = <none>
```

Syntax: show snmp group

Possible values: The value for security level can be one of the following:

| Security Level | Authentication                                                                                                    |
|----------------|----------------------------------------------------------------------------------------------------|
| <none></none>  | If the security model shows v1 or v2, then security level is blank. User names are not used to authenticate users; community strings are used instead. |
| noauthNoPriv   | Displays if the security model shows v3 and user authentication is by user name only.                                                                  |
| authNoPriv     | Displays if the security model shows v3 and user authentication is by user name and the MD5 or SHA algorithm.                                          |

Default values: N/A

# show snmp server

Lists system administrative information—contact name, system location, community strings, and traps enabled for a Foundry device.

```
BigIron# show snmp server
Contact: Marshall
Location: Copy Center
Community(ro): public
Community(rw): private
Traps
                   Cold start: Enable
                      Link up: Enable
                    Link down: Enable
               Authentication: Enable
     Locked address violation: Enable
         Power supply failure: Enable
                 Fan failure: Enable
Redundant module state change: Enable
          Temperature warning: Enable
                STP new root: Enable
          STP topology change: Enable
                         ospf: Enable
                         fsrp: Enable
                         vrrp: Enable
 Total Trap-Receiver Entries: 4
Trap-Receiver IP Address
                               Community
     1
             207.95.6.211
     2
              207.95.5.21
```

Syntax: show snmp server
Possible values: N/A

Default value: N/A

### show snmp user

Displays SNMP user account information. (For SNMP version 3.)

```
BigIron(config)# show snmp user

username = bob
acl id = 2
group = admin
security model = v3
group acl id = 0
authtype = md5
authkey = 3aca18d90b8d172760e2dd2e8f59b7fe
privtype = des, privkey = 1088359afb3701730173a6332d406eec
engine ID= 800007c70300e052ab0000
```

Syntax: show snmp user
Possible values: N/A
Default values: N/A

# show sntp associations

Displays information about SNTP associations.

```
BigIron# show sntp associations address ref clock st when poll delay disp ~207.95.6.102 0.0.0.0 16 202 4 0.0 5.45 ~207.95.6.101 0.0.0.0 16 202 0 0.0 0.0 * synced, ~ configured
```

The following table describes the information displayed by the **show sntp associations** command.

| This Field          | Displays                                                            |  |
|---------------------|---------------------------------------------------------------------|--|
| (leading character) | One or both of the following:                                       |  |
|                     | * Synchronized to this peer                                         |  |
|                     | ~ Peer is statically configured                                     |  |
| address             | IP address of the peer                                              |  |
| ref clock           | IP address of the peer's reference clock                            |  |
| st                  | NTP stratum level of the peer                                       |  |
| when                | Amount of time since the last NTP packet was received from the peer |  |
| poll                | Poll interval in seconds                                            |  |
| delay               | Round trip delay in milliseconds                                    |  |
| disp                | Dispersion in seconds                                               |  |

Syntax: show sntp associations

Possible values: N/A
Default value: N/A

# show sntp status

Displays information about SNTP status.

## **EXAMPLE:**

The following table describes the information displayed by the **show sntp status** command.

| This Field     | Indicates                                  |  |  |
|----------------|--------------------------------------------|--|--|
| unsynchronized | System is not synchronized to an NTP peer. |  |  |
| synchronized   | System is synchronized to an NTP peer.     |  |  |

| This Field      | Indicates                                                         |
|-----------------|-------------------------------------------------------------------|
| stratum         | NTP stratum level of this system                                  |
| reference clock | IP Address of the peer (if any) to which the unit is synchronized |
| precision       | Precision of this system's clock (in Hz)                          |
| reference time  | Reference time stamp                                              |
| clock offset    | Offset of clock to synchronized peer                              |
| root delay      | Total delay along the path to the root clock                      |
| root dispersion | Dispersion of the root path                                       |
| peer dispersion | Dispersion of the synchronized peer                               |

Syntax: show sntp status
Possible values: N/A
Default value: N/A

### show span

Displays spanning tree statistics such as root cost, root port, and priority. For descriptions of the information shown by this display, see the "Configuring Spanning Tree Protocol (STP) and IronSpan" chapter of the *Foundry Switch and Router Installation and Basic Configuration Guide*.

### **EXAMPLE:**

```
BigIron# show span
VLAN 1 BPDU cam_index is 3 and the Master DMA Are(HEX)
STP instance owned by VLAN 1
Global STP (IEEE 802.1D) Parameters:
VLAN Root
                  Root Root Prio Max He- Ho- Fwd Last
                                                   Chg Bridge
ID
                  Cost Port rity Age llo ld dly Chang
                                                   cnt Address
                          Hex sec sec sec sec
  1 800000e0804d4a00 0
                      Root 8000 20 2 1
                                       15 689
                                                       00e0804d4a00
Port STP Parameters:
Port Prio Path State
                       Fwd
                            Design
                                    Designated
                                                  Designated
                                                  Bridge
Num
    rity Cost
                       Trans Cost
                                    Root
    Hex
    80
        19
                                    800000e0804d4a00 800000e0804d4a00
1
             FORWARDING 1
                            0
                                    2
    80
         0
             DISABLED 0
                            0
                                    3
    80
                            0
        0
             DISABLED
                      0
4
     80
         0
              DISABLED
                      0
                            0
                                    5
     80
         19
              FORWARDING 1
                            0
                                    800000e0804d4a00 800000e0804d4a00
6
     80
                            0
                                    800000e0804d4a00 800000e0804d4a00
         19
              BLOCKING 0
     80
                      0
                            0
                                    Ω
             DISABLED
```

Syntax: show span [vlan <vlan-id>] | [pvst-mode] | [<num>] |

lines for remaining ports excluded for brevity>

[detail [vlan <vlan-id> [atm <portnum> | ethernet <portnum> | pos <portnum>] | <num>]]

The vlan <vlan-id> parameter displays STP information for the specified port-based VLAN.

The **pvst-mode** parameter displays STP information for the device's Per VLAN Spanning Tree (PVST+) compatibility configuration.

The <num> parameter displays only the entries after the number you specify. For example, on a device with three port-based VLANs, if you enter 1, then information for the second and third VLANs is displayed, but information for the first VLAN is not displayed. Information is displayed according to VLAN number, in ascending order. The entry number is not the same as the VLAN number. For example, if you have port-based VLANs 1, 10, and 2024, then the command output has three STP entries. To display information for VLANs 10 and 2024 only, enter **show span 1**.

The **detail** parameter and its additional optional parameters display detailed information for individual ports. See "show span detail".

Possible values: N/A

Default value: N/A

# show span detail

Displays detailed STP information for individual ports. For descriptions of the information shown by this display, see the "Configuring Spanning Tree Protocol (STP) and IronSpan" chapter of the *Foundry Switch and Router Installation and Basic Configuration Guide*.

#### **EXAMPLE:**

# **EXAMPLE:**

```
BigIron(config)# show span detail vlan 1 ethernet 1/7
Port 1/7 is FORWARDING
  Port - Path cost: 19, Priority: 128, Root: 0x800000e052a9bb00
  Designated - Bridge: 0x800000e052a9bb00, Interface: 7, Path cost: 0
  Active Timers - None
  BPDUs - Sent: 29, Received: 0
```

Syntax: show span detail [vlan <vlan-id> [atm <portnum> | ethernet <portnum> | pos <portnum>] | <num>]

The vlan <vlan-id> parameter specifies a VLAN.

The **atm** <portnum> | **ethernet** <portnum> | **pos** <portnum> parameter specifies an individual port within the VLAN (if specified).

The <num> parameter specifies the number of VLANs you want the CLI to skip before displaying detailed STP information. For example, if the device has six VLANs configured (VLAN IDs 1, 2, 3, 99, 128, and 256) and you enter the command **show span detail 4**, detailed STP information is displayed for VLANs 128 and 256 only.

**NOTE:** If the configuration includes VLAN groups, the **show span detail** command displays the master VLANs of each group but not the member VLANs within the groups. However, the command does indicate that the VLAN is a master VLAN. The **show span detail vlan** <vlan-id> command displays the information for the VLAN even if it is a member VLAN. To list all the member VLANs within a VLAN group, enter the **show vlan-group** [<group-id>] command.

Possible values: N/A
Default value: N/A

# show span pvst-mode

Displays Per VLAN Spanning Tree (PVST) information for ports on a Foundry device.

### **EXAMPLE:**

Here is the display if you are using software release 07.6.01 or later.

```
BigIron(config)# show span pvst-mode
PVST+ Enabled on:
Port Method

1/1 Set by configuration

1/2 Set by configuration

2/10 Set by auto-detect

3/12 Set by configuration

4/24 Set by auto-detect
```

Here is the display if you are using a software release from 07.1.00 - 07.6.00x.

BigIron(config)# show span pvst-mode

```
VLAN Port PVST PVST

ID Num. Cfg. On(by cfg. or detect)

200 10 0 1

200 11 1 1
```

This example shows that for VLAN 200, PVST support is statically enabled on port 11. PVST is not statically enabled on Port 10, but because port 10 received an incoming PVST BPDU on its interface, the port converted to using PVST mode.

Syntax: show span pvst-mode

Possible values: N/A
Default value: N/A

# show span vlan

Displays global and port STP information for a given VLAN on a Foundry device.

BigIron# show span vlan 2 Global Bridge Parameters: VLAN Root Root Prio Chg Bridge Root Max He- Ho-Fwd Last ID ID Cost Port rity Age llo ld dly Chang cnt Address Hex sec sec sec sec sec 800000e0520002f5 0 8000 2 15 0 Root 20 00e0520002f5 Port STP Parameters: VLAN Port Prio Path State Fwd Design Design Design ID Num rity Cost Trans Cost Root Bridge Hex 2 0800 DISABLED 1 00000000000000000 0000000000000000 0800 DISABLED 0 2 0 0000000000000000 0000000000000000 0800 DISABLED 0 2 3 0 0000000000000000 0000000000000000 2 4 0800 0 DISABLED 00000000000000000 0000000000000000 2 5 0800 DISABLED 0 0 00000000000000000 0000000000000000

Syntax: show span vlan <vlan-id>

Possible values: N/A Default value: N/A

# show srcip brief

Displays information about the configuration for source IP port security.

# **EXAMPLE:**

BigIron# show srcip brief Global Configuration: -

> Total Ports Enabled 2 Max no entries per interface (global): 64 Age out time(seconds) 180 Aging Not Active 10 Log limit Attack Protection Enabled Attack Detection Polling Interval 10 Attack Detection Retries 3 Attack Detection Trigger-factor 5 Auto Attack Recovery Time 30 (seconds)

Max successive attacks before

permanently blocking IP traffic 3

| Total | entries = 5 | VAL | IDATED | entries | = 5 Ac | ctive enti | ries = 05 |
|-------|-------------|-----|--------|---------|--------|------------|-----------|
| port  | Max         | Max | addr   | Aging   | Dyn    | learn      | Forced    |
|       | hosts       | age | active | 2       | Learn  | attempts   | discards  |
|       |             |     |        |         |        |            |           |
| 1/2   | 0           | 180 | 0      | Dis     | Ena    | 0          | 1         |
| 1/3   | 0           | 180 | 0      | Dis     | Ena    | 0          | 1         |

You can display information about secure IP addresses on individual interfaces or a range of interfaces. For example, to display source IP port security information for interface 1/3, enter the following command.

```
BigIron# show srcip brief e 1/3

Total entries = 5 VALIDATED entries = 5 Active entries = 5

port Max Max addr Aging Dyn learn Forced

hosts age active Learn attempts discards

--- --- --- ---- ---- ----- 1/3

0 180 0 Dis Ena 0 1
```

The following table lists the output of the **show srcip brief** command.

Table 63.65: Output of the show srcip brief command

| This field                                                          | Displays                                                                                                    |  |  |
|---------------------------------------------------------------------|----------------------------------------------------------------------------------------------------|--|--|
| Total Ports Enabled                                                 | The number of interfaces on which the source IP port security feature is enabled.                                                                                 |  |  |
| Max no entries per interface (global)                               | The maximum number of secure IP addresses that can be learned for an interface                                                                                    |  |  |
| Age out time(seconds)                                               | If aging is enabled for dynamically learned secure IP addresses, the length of time before an address is aged out of the interface's list of secure IP addresses. |  |  |
| Aging                                                               | Whether aging is enabled or disabled for dynamically learned secure IP addresses.                                                                                 |  |  |
| Log limit                                                           | The number of times packets from spoofed IP addresses are processed by the Foundry device's CPU before the device generates a Syslog message.                     |  |  |
| Attack Protection                                                   | Whether the attack protection feature is enabled or disabled.                                                                                                    |  |  |
| Attack Detection Polling Interval                                   | The configured polling interval for the attack protection feature.                                                                                                |  |  |
| Attack Detection Retries                                            | The number consecutive polling intervals in which an attack is detected before the device takes action against the attack.                                        |  |  |
| Attack Detection Trigger-<br>factor                                 | The value, when multiplied by the value of the <b>max-ipaddr-per-interface</b> parameter, that indicates the threshold for the attack protection feature.         |  |  |
| Auto Attack Recovery Time                                           | The number of seconds the device freezes the list of secure IP addresses when an attack is detected.                                                              |  |  |
| Max successive attacks<br>before permanently blocking<br>IP traffic | The number of attacks that can occur before the list of secure IP addresses is frozen permanently.                                                                |  |  |
| Total entries                                                       | The total number of addresses in the secure IP address table for all interfaces on the device.                                                                    |  |  |
| VALIDATED entries                                                   | The number of addresses that have been validated but not yet programmed in CAM.                                                                                   |  |  |
| Active entries                                                      | The number of addresses on the port that have been validated and programmed in CAM.                                                                               |  |  |

Table 63.65: Output of the show srcip brief command

| This field      | Displays                                                                                      |  |
|-----------------|-----------------------------------------------------------------------------------------------|--|
| port            | The interface on which source IP port security is enabled.                                    |  |
| Max-hosts       | The maximum number of secure IP addresses that can be learned on this port.                   |  |
| Max-age         | The aging time for dynamically learned secure IP addresses.                                   |  |
| addr-active     | The number of address entries for the port with ACTIVE status in the secure IP address table. |  |
| Aging           | Whether aging is enabled for dynamically learned secure IP addresses.                         |  |
| Dyn-Learn       | Whether dynamic learning of secure IP addresses is enabled on the port.                       |  |
| Forced Discards | The number of times the device detected and prevented a spoofed IP attack on the port.        |  |

Syntax: show srcip brief [<portnum> [to <portnum>]]

Possible values: Port number or range of port numbers.

Default value: N/A

# show srcip-sec-table

Displays a list of the secure IP addresses that have been learned on the device.

# **EXAMPLE:**

BigIron# show srcip-sec-table

| Total entries = | 6 VALIDATED er | ntries | s = 6 Active | entries = 5  |     |
|-----------------|----------------|--------|--------------|--------------|-----|
| IP Address      | MAC Address    | Port   | State        | Learn-Scheme | Age |
|                 |                |        |              |              |     |
| 25.25.25.21     | 0004.8017.6300 | 2/1    | ACTIVE       | IP_DATA      | 20  |
| 25.25.25.25     | 0007.e90f.eaa1 | 2/1    | ACTIVE       | IP_DATA      | 20  |
| 1.1.1.4         | 0050.da18.747C | 2/1    | ACTIVE       | STATIC       | 0   |
| 1.1.1.3         | 0050.da18.747B | 2/1    | ACTIVE       | STATIC       | 0   |
| 192.168.150.1   | 0004.8080.34a8 | 2/2    | ACTIVE       | STATIC       | 0   |
| 192.168.150.111 | 0004.8080.3408 | 2/2    | VALIDATED    | STATIC       | 0   |

The following table lists the output of the **show srcip-sec-table** command.

Table 63.66: Output of the show srcip-sec-table command

| This field        | Displays                                                                                       |
|-------------------|------------------------------------------------------------------------------------------------|
| Total entries     | The total number of addresses in the secure IP address table for all interfaces on the device. |
| VALIDATED entries | The number of addresses that have been validated but not yet programmed in CAM.                |
| Active entries    | The number of addresses on the port that have been validated and programmed in CAM.            |

Table 63.66: Output of the show srcip-sec-table command

| This field   | Displays                                                                                                    |
|--------------|----------------------------------------------------------------------------------------------------|
| IP Address   | The secure IP addresses learned or in the process of being learned for the port.                                                                                                    |
| MAC Address  | The MAC addresses for the secure IP addresses.                                                                                                    |
| Port         | The port to which the device is connected.                                                                                                    |
| State        | The learning state for the address entry. This can be one of the following:                                                                                                    |
|              | LEARNED – The source IP and MAC addresses have been learned from the packet, but have not yet been validated through ARP probing.                                                                                                    |
|              | VALIDATED – The address entry has been successfully validated but not yet programmed in CAM.                                                                                                    |
|              | This can happen if the address limit specified with the <b>srcip-security max-ipaddr-per-interface</b> command is less than the number of configured static secure IP addresses, in which case only the number of static entries up to the configured address limit are programmed in CAM. The remaining entries remain in the VALIDATED state, but are not programmed in CAM; if the address limit is increased, these entries are programmed in CAM. |
|              | Since static secure IP addresses are not validated through ARP probing, they initially have VALIDATED state (not LEARNED state).                                                                                                    |
|              | ACTIVE – The address entry has been validated and programmed in CAM.                                                                                                    |
| Learn-Scheme | How the secure IP address was learned. This can be DHCP, IP_DATA, STATIC, ARP, or RARP.                                                                                                    |
| Age          | The age of the secure IP address.                                                                                                    |

Syntax: show srcip-sec-table [<ip-address> | <portnum>]

To display entries for the entire device, omit the IP address or port number. Enter an <ip-address> to display information for a specific IP address. Enter a port number to display entries for a specific port.

**Possible values:** To display entries for the entire device, omit the IP address or port number. Enter an <ip-address> to display information for a specific IP address. Enter a port number to display entries for a specific port.

Default value: N/A

# show statistics

Displays port statistics for a Foundry device (transmit, receive, collisions, errors).

BigIron# show statistics
Buffer Manager Queue
[Pkt Receive Pkt Transmit]
0 0

| Ethernet | P        | ackets    | Colli | sions  | Err    | ors     |
|----------|----------|-----------|-------|--------|--------|---------|
| Port     | [Receive | Transmit] | [Recv | Txmit] | [InErr | OutErr] |
| 3/1      | 1        | 2         | 0     | 0      | 0      | 0       |
| 3/2      | 0        | 0         | 0     | 0      | 0      | 0       |
| 3/3      | 0        | 0         | 0     | 0      | 0      | 0       |
| 3/4      | 0        | 0         | 0     | 0      | 0      | 0       |

**Syntax:** show statistics [atm <portnum> [to <portnum>]] | [ethernet <portnum> [to <portnum>]] | [pos <portnum> [to <portnum>]] | [slot <slot-num>]

The **atm** <portnum> parameter displays statistics for a specific ATM port.

The **ethernet** <portnum> parameter displays statistics for a specific Ethernet port.

The **pos** <portnum> parameter displays statistics for a specific POS port.

The **slot** <slot-num> parameter displays statistics for a specific chassis slot.

NOTE: The slot <slot-num> parameter applies only to Chassis devices.

**NOTE:** The **show statistics brief** command displays the same information as the **show statistics** command entered without any optional parameters.

This display shows the following information for each port.

Table 63.67: CLI Display of Port Statistics

| The number of packets received on this interface.                      |  |
|------------------------------------------------------------------------|--|
| The number of packets transmitted on this interface.                   |  |
| -                                                                      |  |
| POS modules.                                                           |  |
| The number of collisions that have occurred when receiving packets.    |  |
| The number of collisions that have occurred when sending packets.      |  |
|                                                                        |  |
| s types of packet errors. The device drops packets that contain one of |  |
| The number of inbound packets that had errors.                         |  |
|                                                                        |  |

BigIron# show statistics ethernet 2/1

Table 63.67: CLI Display of Port Statistics (Continued)

| This Field | Displays                                        |
|------------|-------------------------------------------------|
| OutErr     | The number of outbound packets that had errors. |

Here is an example of the detailed statistics display for an individual port.

Port Link State Dupl Speed Trunk Tag Priori MAC Name 2/1 qU Forward Half 10M None No level0 00e0.52a9.2b00 Port 2/1 Counters: InOctets 45994 OutOctets 31528 InPkts 562 OutPkts 48 DMA recvd 2 DMA xmited 2

| InBroadcastPkts | 462   | OutBroadcastPkts  | 1     |  |
|-----------------|-------|-------------------|-------|--|
| InMulticastPkts | 38    | OutMulticastPkts  | 0     |  |
| InDiscards      | 0     | OutDiscards       | 0     |  |
| InErrors        | 0     | OutErrors         | 0     |  |
| InCollisions    | 0     | OutCollisions     | 0     |  |
|                 |       | OutLateCollisions | 0     |  |
| Alignment       | 0     | FCS               | 0     |  |
| GiantPkts       | 0     | ShortPkts         | 0     |  |
| InBitsPerSec    | 1160  | OutBitsPerSec     | 832   |  |
| InPktsPerSec    | 1     | OutPktsPerSec     | 0     |  |
| InUtilization   | 0.01% | OutUtilization    | 0.00% |  |
|                 |       |                   |       |  |

**NOTE:** In software release 07.2.03 and later, runts are still counted in the OutCollisions field. However, a runt is not counted in the InErrors field for 10 Mpbs ports running in half-duplex mode.

- For 10 Mbps ports in half-duplex mode, the software does not increment the InErrors field when a runt packet is detected. Instead, the runt is counted in the OutCollisions field.
- For 100 Mpbs ports, and for 10 Mpbs ports in full-duplex mode, the software does increment the InErrors field when a runt packet is detected.
  - Statistics for runt packets are not applicable to Gigabit Ethernet ports or POS ports, so the field is not used for these port types.

**NOTE:** The DMA recvd and DMA xmited fields display in software releases 07.7.00 and later.

**NOTE:** The InCollisions field is not used for any ports and should always contain the value 0.

**NOTE:** For 10 Mbps ports, the OutLateCollisions field is incremented each time the port detects an Ethernet collision that occurs 51.2 microseconds or later, after the data was transmitted onto the network segment the port is connected to.

For 100 Mbps ports, the OutLateCollisions field is incremented each time the port detects an Ethernet collision that occurs 5.12 microseconds or later (one-tenth the interval for 10 Mpbs ports), after the data was transmitted onto the network segment the port is connected to.

A collision that occurs before the late collision time (51.2 microseconds for 10 Mbps and 5.12 microseconds for 10 Mbps) is considered to be a normal collision and is counted in the OutCollisions field instead.

**NOTE:** Ethernet devices must allow a minimum idle period between transmission of frames known as interframe gap (IFG) or interpacket gap (IPG). The gap provides a brief recovery time between frames to allow devices to prepare to receive of the next frame. The minimum IFG is 96 bit times, which is 9.6 microseconds for 10 Mbps Ethernet, 960 nanoseconds for 100 Mbps Ethernet, and 96 nanoseconds for 1 Gbps Ethernet. In addition to accounting for the bit rate on the port, port utilization should also account for the IFG, which normally is filtered by the packet synchronization circuitry.

Refer to the etherHistoryUtilization objects in the *RFC 1757: Remote Network Monitoring Management Information Base* for details.

In release 08.0.00 and later, the output of the **show statistics ethernet** command displays information about the number of packets received that were longer than 1518 octets. In the following examples, the new output is highlighted in bold.

| BigIrd | on# sl | now statis | tics e | etherne | et e 1 | /25   |          |       |           |      |
|--------|--------|------------|--------|---------|--------|-------|----------|-------|-----------|------|
| Port   | Link   | State      | Dupl   | Speed   | Trunk  | Tag   | Priori   | MAC   |           | Name |
| 1/1    | Up     | Forward    | Full   | 100M    | None   | No    | level0   | 0004. | 8085.c500 |      |
|        |        |            |        |         |        |       |          |       |           |      |
| Port   | 1/1 (  | Counters:  |        |         |        |       |          |       |           |      |
|        | Ιı     | nOctets    |        | 0       |        |       | OutO     | ctets |           | 256  |
|        |        | InPkts     |        | 0       |        |       | Out      | :Pkts |           | 4    |
|        | DMZ    | A recvd    |        | 0       |        |       | DMA xr   | nited |           | 4    |
| InBı   | coadca | astPkts    |        | 0       | (      | DutBi | roadcast | Pkts  |           | 4    |
| InΜι   | ultica | astPkts    |        | 0       | (      | OutMu | ulticast | Pkts  |           | 0    |
| Ir     | nUnica | astPkts    |        | 0       |        | Out   | Unicast  | Pkts  |           | 0    |
|        | InJur  | nboPkts    |        | 0       |        | (     | OutJumbo | Pkts  |           | 0    |
|        | InD    | iscards    |        | 0       |        |       | OutDisc  | cards |           | 0    |
|        | Ιı     | nErrors    |        | 0       |        |       | OutE     | rors  |           | 0    |
|        | [nCol  | lisions    |        | 0       |        | Οι    | utCollis | sions |           | 0    |
|        |        |            |        |         | O1     | ıtLat | ceCollis | sions |           | 0    |
|        | Al     | ignment    |        | 0       |        |       |          | FCS   |           | 0    |
|        | Gia    | antPkts    |        | 0       |        |       | Short    | Pkts  |           | 0    |
|        | InBit  | sPerSec    |        | 0       |        | Οι    | utBitsPe | erSec |           | 0    |
|        | InPkts | sPerSec    |        | 0       |        | Οι    | utPktsPe | erSec |           | 0    |
| Ir     | nUtil  | ization    |        | 0       | .00%   | Out   | Utiliza  | ation |           | 0.00 |

Possible values: see above

Default value: statistics for all ports are displayed

### show statistics dos-attack

Displays information about ICMP and TCP SYN packets dropped because burst thresholds were exceeded.

| BigIro | BigIron# show statistics dos-attack |       |             |        |              |       |                 |  |  |  |  |
|--------|-------------------------------------|-------|-------------|--------|--------------|-------|-----------------|--|--|--|--|
|        | Local Attack Statistics             |       |             |        |              |       |                 |  |  |  |  |
| ICMP D | rop Count                           | ICMP  | Block Count | SYN    | Drop Count   | SYN   | Block Count     |  |  |  |  |
|        |                                     |       |             |        |              |       |                 |  |  |  |  |
|        | 0                                   |       | 0           |        | 0            |       | 0               |  |  |  |  |
|        |                                     |       | Transit     | Attack | Statistics - |       |                 |  |  |  |  |
| Port   | ICMP Drop                           | Count | ICMP Block  | Count  | SYN Drop     | Count | SYN Block Count |  |  |  |  |
|        |                                     |       |             |        |              |       |                 |  |  |  |  |
| 3/11   |                                     | 0     |             | 0      |              | 0     | 0               |  |  |  |  |
| 3/11   |                                     | U     |             | U      |              | U     | Ü               |  |  |  |  |

Syntax: show statistics dos-attack

Table 63.68: Output from the show statistics dos-attack command

| This Field       | Displays                                                                                                    |
|------------------|----------------------------------------------------------------------------------------------------|
| ICMP Drop Count  | How many times the number of ICMP packets per second exceeded the threshold set with the <b>ip icmp burst-normal</b> command, causing the excess ICMP packets to be dropped.                                                          |
| ICMP Block Count | How many times the number of ICMP packets per second exceeded the threshold set with the <b>burst-max</b> parameter, causing all ICMP packets to be blocked for the number of seconds specified by the <b>lockup</b> parameter.       |
| SYN Drop Count   | How many times the number of TCP SYN packets per second exceeded the threshold set with the <b>ip tcp burst-normal</b> command, causing the excess TCP SYN packets to be dropped.                                                     |
| SYN Block Count  | How many times the number of TCP SYN packets per second exceeded the threshold set with the <b>burst-max</b> parameter, causing all TCP SYN packets to be blocked for the number of seconds specified by the <b>lockup</b> parameter. |

Possible values: N/A
Default value: N/A

# show super-span

Displays configuration information and statistics for SuperSpan.

BigIron(config)# show super-span
CID 1 Boundary Ports:

| Port  | C-BPDU | C-BPDU | T-BPDU | T-BPDU |
|-------|--------|--------|--------|--------|
|       | Rxed   | Txed   | Rxed   | Txed   |
| 1/1   | 1      | 0      | 0      | 0      |
| 1/2   | 0      | 0      | 0      | 0      |
| Total | 1      | 0      | 0      | 0      |
|       |        |        |        |        |

CID 2 Boundary Ports:

| Port  | C-BPDU | C-BPDU | T-BPDU | T-BPDU |
|-------|--------|--------|--------|--------|
|       | Rxed   | Txed   | Rxed   | Txed   |
| 2/1   | 0      | 0      | 3      | 0      |
| 2/2   | 0      | 0      | 0      | 0      |
| Total | 0      | 0      | 3      | 0      |
|       |        |        |        |        |

In this example, the device has two SuperSpan customer IDs.

Syntax: show superspan [cid <num>]

The **cid** <num> parameter specifies a SuperSpan customer ID. If you do not specify a customer ID, information for all the customer IDs configured on the device is shown.

For information about the fields in this display, see the "Displaying SuperSpan Information" section in the "Configuring Spanning Tree Protocol (STP) and Advance STP Features" chapter of the *Foundry Switch and Router Installation and Basic Configuration Guide*.

Possible values: N/A
Default value: N/A

# show support I4

Displays a comprehensive list of Layer 4 information for a Foundry device. Table 63.69 lists the categories of information displayed by the **show support I4** command and the equivalent CLI commands that also can be used to display the information.

Table 63.69: Information displayed by the show support I4 command

| Category                            | CLI Command                                                       |
|-------------------------------------|-------------------------------------------------------------------|
| Chassis information                 | show chassis                                                      |
| CPU information                     | show cpu and de                                                   |
| ACL counters                        | show access-list all                                              |
| ACL traffic statistics              | show ip acl-traffic                                               |
| CAM statistics for all master DMAs  | dm cam stat <master dma-id=""></master>                           |
| ACL sessions                        | show I4_                                                          |
| Rate limiting information           | show rate-limit hardware-rate-limit-status (JetCore devices only) |
| NAT statistics                      | show ip nat statistics                                            |
| Denial of service attack statistics | show statistics dos-attack                                        |

Table 63.69: Information displayed by the show support I4 command

| Category                                | CLI Command                                                                                                   |
|-----------------------------------------|----------------------------------------------------------------------------------------------------|
| TOS QoS information                     | show qos-tos                                                                                                  |
|                                         | <b>Note:</b> QoS related information is displayed only if TOS-based QoS is enabled on at least one interface. |
| QoS Profiles                            | show qos-profiles all                                                                                         |
| IP traffic statistics                   | show ip traffic                                                                                               |
| TCP state information                   | show ip tcp connections                                                                                       |
| System memory information               | show memory                                                                                                   |
| Layer 4 CAM entries for all master DMAs | N/A                                                                                                    |
| IP CAM entries for all master DMAs      | N/A                                                                                                    |
| MAC CAM entries for all master DMAs     | N/A                                                                                                    |

To display all of the information listed in Table 63.69, enter the following command:

BigIron(config)# show support 14

Syntax: show support I4
Possible values: N/A
Default value: N/A

# show tasks

Displays the tasks handled by the management module and the amount of the management module's CPU used by each task.

# **EXAMPLE:**

| BigIron MG8 | # sho | w task | s        |          |       |              |         |          |
|-------------|-------|--------|----------|----------|-------|--------------|---------|----------|
| Task Name   | Pri   | State  | PC       | Stack    | Size  | CPU Usage(%) | task id | task vid |
|             |       |        |          |          |       |              |         |          |
| idle        | 0     | run    | 00001904 | 040560a0 | 256   | 66           | 0       | 0        |
| monitor     | 20    | susp   | 0000c658 | 0404bd80 | 8192  | 0            | 0       | 0        |
| int         | 16    | susp   | 0000c658 | 04051f90 | 16384 | 0            | 0       | 0        |
| timer       | 15    | susp   | 0000c658 | 04055f90 | 16384 | 0            | 0       | 0        |
| dbg         | 30    | susp   | 0000c658 | 0404df10 | 8192  | 0            | 0       | 0        |
| flash       | 17    | susp   | 0000c658 | 0409cf98 | 8192  | 0            | 0       | 0        |
| wd          | 31    | susp   | 0000c658 | 0409af80 | 8192  | 0            | 0       | 0        |
| boot        | 17    | susp   | 0000c658 | 041dbe30 | 65536 | 0            | 0       | 0        |
| main        | 3     | susp   | 0000c658 | 2060cf38 | 65536 | 0            | 0       | 1        |
| itc         | 6     | susp   | 0000c658 | 20610af0 | 16384 | 0            | 0       | 1        |
| tmr         | 5     | susp   | 0000c658 | 206a7638 | 16384 | 0            | 0       | 1        |
| ip_rx       | 5     | susp   | 0000c658 | 206aef48 | 16384 | 0            | 0       | 1        |
| scp         | 5     | susp   | 0000c658 | 206b3638 | 16384 | 0            | 0       | 1        |
| console     | 5     | susp   | 0000c658 | 206bf628 | 32768 | 0            | 0       | 1        |
| vlan        | 5     | susp   | 0000c658 | 206c6628 | 16384 | 0            | 0       | 1        |
| mac_mgr     | 5     | susp   | 0000c658 | 206d5638 | 16384 | 0            | 0       | 1        |
| mrp_mgr     | 5     | susp   | 0000c658 | 206db638 | 16384 | 0            | 0       | 1        |
| vsrp        | 5     | susp   | 0000c658 | 206e1630 | 16384 | 0            | 0       | 1        |
| snms        | 5     | susp   | 0000c658 | 206e5638 | 16384 | 0            | 0       | 1        |
| rtm         | 5     | susp   | 0000c658 | 20756638 | 16384 | 0            | 0       | 1        |
| ip_tx       | 5     | run    | 0000c658 | 20763638 | 16384 | 0            | 0       | 1        |
| mcast       | 5     | susp   | 0000c658 | 20767638 | 16384 | 0            | 0       | 1        |
| 14          | 5     | susp   | 0000c658 | 2076b630 | 16384 | 0            | 0       | 1        |
| stp         | 5     | susp   | 0000c658 | 20970628 | 16384 | 0            | 0       | 1        |
| gvrp_mgr    | 5     | susp   | 0000c658 | 20979638 | 16384 | 0            | 0       | 1        |
| snmp        | 5     | susp   | 0000c658 | 20982638 | 32768 | 0            | 0       | 1        |
| web         | 5     | susp   | 0000c658 | 2098d638 | 32768 | 0            | 0       | 1        |
| lacp        | 5     | susp   | 0000c658 | 20991638 | 16384 | 0            | 0       | 1        |
| hw_access   | 5     | susp   | 0000c658 | 20996638 | 16384 | 0            | 0       | 1        |
| telnet_0    | 5     | run    | 0000c658 | 209db638 | 32768 | 0            | 0       | 1        |

Syntax: show tasks

Possible values: N/A

Default value: N/A

# show tech-support

Shows technical details for assistance in troubleshooting issues when working with technical support. The information shown is a sub-set of all the available information.

NOTE: This command is not supported at the User EXEC level of the CLI.

```
BigIron# show tech-support
show tech
 SW: Version 07.5.00b63T53 Copyright (c) 1996-2001 Foundry Networks, Inc.
     Compiled on Sep 21 2001 at 04:37:22 labeled as B2R07500b63
 HW: BigIron 8000 Router, SYSIF version 21
______
SL 1: B8GMR Fiber Management Module, SYSIF 2, M2, ACTIVE
     Serial #: 12345678
2048 KB BRAM, SMC version 1, ICBM version 21
 512 KB PRAM(512K+0K) and 2048*8 CAM entries for DMA \, 0, version 0209
 512 KB PRAM(512K+0K) and shared CAM entries for DMA 1, version 0209
 512 KB PRAM(512K+0K) and 2048*8 CAM entries for DMA 2, version 0209
 512 KB PRAM(512K+0K) and shared CAM entries for DMA 3, version 0209
______
SL 3: B24E Copper Switch Module
    Serial #: Non Exist.
2048 KB BRAM, SMC version 2, ICBM version 21
 256 KB PRAM(256K+0K) and 2048*8 CAM entries for DMA 8, version 0808
 256 KB PRAM(256K+0K) and shared CAM entries for DMA 9, version 0808
 256 KB PRAM(256K+0K) and shared CAM entries for DMA 10, version 0808
______
Active management module:
 240 MHz Power PC processor 603 (version 7/1201) 63 MHz bus
 512 KB boot flash memory
8192 KB code flash memory
 256 KB SRAM
 128 MB DRAM
The system uptime is 6 seconds
SW-telnet@BigIron#Port Link State
                               Dupl Speed Trunk Tag Priori MAC
        Forward Full 1G None No level0 00e0.5280.1400 1/1
1/2 Down None
                None None None No level0 00e0.5280.1401 1/2
The system had been up for 422 minutes
General Registers:
04208278 0425f358 0421c200 00009030 00000000 00000000 000000ff 044b94e8
[. . . . . . . . .]
```

Syntax: show tech-support
Possible values: N/A
Default value: N/A

### show telnet

Shows the IP address of the station with the active Telnet session. Up to five read-only access Telnet sessions are supported on the Foundry device at one time. Write access through Telnet is limited to one session.

```
BigIron# show telnet
Console connections:
        established, active
        14 seconds in idle
Telnet connections:
        established, client ip address 192.168.1.234
 1
        7 seconds in idle
 2
        established, client ip address 192.168.1.234
        3 seconds in idle
 3
        closed
        closed
 5
        closed
SSH connections:
       closed
 1
 2
        closed
 3
        closed
        closed
 5
        closed
```

Syntax: show telnet
Possible values: N/A
Default value: N/A

#### show terminal

Specifies the number of lines that will be displayed on the screen as specified by the **terminal length**, **page display**, and **skip-page-display** commands. It also shows if the **enable skip-page-display** command has been configured. The **enable skip-page-display** command allows you to use the skip-page-display to disable the configured page-display settings.

# **EXAMPLE:**

BigIron(config)# show terminal
Length: 24 lines
Page display mode (session): enabled
Page display mode (global): enabled

Syntax: show terminal Possible values: N/A Default value: N/A

# show topology-group

Displays topology group information.

```
BigIron(config)# show topology-group
Topology Group 3
==========
 master-vlan 2
 member-vlan none
 Common control ports
                               L2 protocol
 ethernet 1/1
                               MRP
 ethernet 1/2
                               MRP
 ethernet 1/5
                               VSRP
 ethernet 2/22
                               VSRP
 Per vlan free ports
 ethernet 2/3
                                Vlan 2
 ethernet 2/4
                                Vlan 2
 ethernet 2/11
                                Vlan 2
 ethernet 2/12
                                Vlan 2
 ethernet 4/3
                               VPLS 1 VLAN 100
```

**Syntax:** show topology-group [<group-id>]

The VPLS # VLAN # entry appears on device running Service Provider release 09.2.00 and later, if a VPLS VLAN is a member of a topology group.

For information about the fields in this display, see the "Displaying Topology Group Information" section in the "Configuring Metro Features" chapter of the *Foundry Switch and Router Installation and Basic Configuration Guide*.

Possible values: N/A
Default value: N/A

# show trunk

Displays trunk groups and their port membership for Foundry devices.

BigIron(config)# show trunk ethernet 1/1 to 1/8

Configured trunks:

Trunk ID: 1
Type: Switch

Ports\_Configured: 8

Primary Port Monitored: Jointly

| Ports       | 1/1    | 1/2    | 1/3    | 1/4    | 1/5     | 1/6     | 1/7    | 1/8    |
|-------------|--------|--------|--------|--------|---------|---------|--------|--------|
| Port Names  | none   | none   | none   | none   | none    | longna  | test   | none   |
| Port_Status | enable | enable | enable | enable | disable | disable | enable | enable |
| Monitor     | on     | on     | off    | on     | off     | off     | off    | off    |
| Mirror Port | 3/3    | 3/4    | N/A    | 3/5    | N/A     | N/A     | N/A    | N/A    |
| Monitor Dir | both   | in     | N/A    | out    | N/A     | N/A     | N/A    | N/A    |

Operational trunks:

Trunk ID: 1
Type: Switch
Duplex: Full
Speed: 1G
Tag: No

Priority: level0 Active Ports: 6

| Ports<br>Link Status | 1/1<br>active | 1/2<br>active | 1/3<br>active | 1/4<br>active | 1/5<br>down | 1/6<br>down | 1/7<br>active | 1/8<br>active |
|----------------------|---------------|---------------|---------------|---------------|-------------|-------------|---------------|---------------|
| _<br>LACP_Status     | ready         | ready         | ready         | expired       | down        | down        | ready         | ready         |
| Load Sharing         |               |               |               |               |             |             |               |               |
| Mac Address          | 3             | 2             | 2             | 2             | 0           | 0           | 6             | 1             |
| IP                   | 0             | 0             | 0             | 0             | 0           | 0           | 0             | 0             |
| IPX                  | 0             | 2             | 1             | 0             | 0           | 0           | 0             | 1             |
| Apple Talk           | 1             | 2             | 0             | 4             | 0           | 0           | 0             | 3             |
| Multicast            | 4             | 2             | 5             | 2             | 0           | 0           | 2             | 3             |

Syntax: show trunk [ethernet | pos <portnum> to <portnum>]

Use <portnum> to <portnum> to display trunk groups and LACP status information for a specific port range.

For information about this display, see the "Displaying Trunk Group Configuration Information" section in the "Configuring Trunk Groups and Dynamic Link Aggregation" chapter of the *Foundry Switch and Router Installation and Basic Configuration Guide*.

Possible values: N/A
Default value: N/A

# show users

Lists the local access user accounts configured on the device.

BigIron# sh u

| Username | Password                      | Encrypt | Privilege |
|----------|-------------------------------|---------|-----------|
|          |                               |         |           |
| JВ       | \$1\$\$arc/3B93fBiatch/DmGWt1 | enabled | 0         |

Syntax: show users

Possible values: N/A

Default value: N/A

# show version

Lists software, hardware and firmware details for a Foundry device. Much of the information displayed by this command can be used by Foundry technical support to help identify your system if you need help to resolve an issue. The following information might be particularly useful and is highlighted in bold type in the example:

- Software version The version number of the software. This is the number referred to in release notes and other product documentation.
- Software label The name of the software image file. This is the name of the file you install into the device's flash memory. Note that the same software version usually has different software labels depending on the product and in come cases on the contents of the software.
- DRAM the amount of memory on the device. This memory amount can be important if you want to use memory-intensive features such as Border Gateway Protocol version 4 (BGP4).

This example shows the command output on a BigIron 8000 running software version 07.5.00.

```
BigIron# show version
 SW: Version 07.5.00b63T53 Copyright (c) 1996-2001 Foundry Networks, Inc.
     Compiled on Sep 21 2001 at 04:37:22 labeled as B2R07500b63
 HW: BigIron 8000 Router, SYSIF version 21
______
SL 1: B8GMR Fiber Management Module, SYSIF 2, M2, ACTIVE
     Serial #: 12345678
2048 KB BRAM, SMC version 1, ICBM version 21
 512 KB PRAM(512K+0K) and 2048*8 CAM entries for DMA 0, version 0209
 512 KB PRAM(512K+0K) and shared CAM entries for DMA 1, version 0209
 512 KB PRAM(512K+0K) and 2048*8 CAM entries for DMA \, 2, version 0209
 512 KB PRAM(512K+0K) and shared CAM entries for DMA 3, version 0209
______
SL 3: B24E Copper Switch Module
     Serial #: Non Exist.
2048 KB BRAM, SMC version 2, ICBM version 21
 256 KB PRAM(256K+0K) and 2048*8 CAM entries for DMA \, 8, version 0808
 256 KB PRAM(256K+0K) and shared CAM entries for DMA 9, version 0808
 256 KB PRAM(256K+0K) and shared CAM entries for DMA 10, version 0808
______
Active management module:
 240 MHz Power PC processor 603 (version 7/1201) 63 MHz bus
 512 KB boot flash memory
8192 KB code flash memory
 256 KB SRAM
 128 MB DRAM
The system uptime is 6 seconds
The system : started=warm start
                            reloaded=by "reload"
```

Syntax: show version

Possible values: N/A

Default value: N/A

## show vlan

Displays VLAN accounting information for VLANs configured on a device.

NOTE: On the BigIron MG8 and NetIron 40G, this command is available in software release 02.2.01

```
BigIron MG8# show vlan

Configured PORT-VLAN entries: 2
Maximum PORT-VLAN entries: 512
Default PORT-VLAN id: 1

PORT-VLAN 1, Name DEFAULT-VLAN, Priority Level0
L2 protocols : NONE
Untagged Ports : ethe 1/1 to 1/40 ethe 2/1 to 2/4

PORT-VLAN 10, Name [None], Priority Level0
L2 protocols : NONE
Tagged Ports : ethe 1/2 to 1/5

Bytes received : 18527
```

Syntax: show vlan [<vlan-id>]

Enter a VLAN ID if you want to display information for a specific VLAN.

The byte accounting statistics are displayed above in **bold**. Table 63.39 describes the Byte Accounting statistics displayed when using the **show vlan** command. For information about all other parameters, see the *Foundry Switch and Router Installation and Basic Configuration Guide*.

Table 63.70: VLAN Byte Accounting in Show VLAN

| This Field     | Displays                                                                                                    |
|----------------|----------------------------------------------------------------------------------------------------|
| Bytes received | This field displays the number of bytes received by all member ports of all VLANs configured on the router if the command <b>show vlan</b> is used or if the <b><vlan></vlan></b> variable is used with the <b>show vlan</b> command |

Possible values: N/A

Default value: No VLAN ID displays information for all VLANs.

# show vlan-group

Displays configuration information for VLAN groups.

# **EXAMPLE:**

```
BigIron# show vlan-group
vlan-group 1 vlan 2 to 20
tagged ethe 1/1 to 1/2
!
vlan-group 2 vlan 21 to 40
tagged ethe 1/1 to 1/2
!
```

**Syntax:** show vlan-group [<group-id>]

This example shows configuration information for two VLAN groups, group 1 and group 2.

The <group-id> specifies a VLAN group. If you do not use this parameter, the configuration information for all the configured VLAN groups is displayed.

Possible values: N/A
Default value: N/A

#### show vlans

Displays the VLANs configured on the system, their member ports, assigned priority, and STP status.

**NOTE:** If a VLAN name begins with "GVRP\_VLAN\_", the VLAN was created by the GARP VLAN Registration Protocol (GVRP). If a VLAN name begins with "STATIC\_VLAN\_", the VLAN was created by GVRP and then was converted into a statically configured VLAN.

### **EXAMPLE:**

```
BigIron(config)# show vlans
Total PORT-VLAN entries: 2
Maximum PORT-VLAN entries: 8
legend: [S=Slot]
PORT-VLAN 1, Name DEFAULT-VLAN, Priority level0, Spanning tree Off
Untagged Ports: (S2) 1 2 3 4 5 6 7 8 9 10 11 12 13 14 15 16
Untagged Ports: (S2) 17 18 19 20 21 22 23 24
Untagged Ports: (S4) 1 2 3 4 5 6 7 8 9 10 11 12 13 14 15 16
Untagged Ports: (S4) 17 18 19 20 21 22 23 24
  Tagged Ports: None
PORT-VLAN 10, Name IP_VLAN, Priority level0, Spanning tree Off
Untagged Ports: (S1) 1 2 3 4 5 6
  Tagged Ports: None
IP-subnet VLAN 1.1.1.0 255.255.255.0, Dynamic port enabled
         Name: Mktg-LAN
 Static ports: None
Exclude ports: None
Dynamic ports: (S1) 1 2 3 4 5 6
PORT-VLAN 20, Name IPX_VLAN, Priority level0, Spanning tree Off
Untagged Ports: (S2) 1 2 3 4 5 6
  Tagged Ports: None
IPX-network VLAN 0000ABCD, frame type ethernet_ii, Dynamic port enabled
         Name: Eng-LAN
 Static ports: None
Exclude ports: None
Dynamic ports: (S2) 1 2 3 4 5 6
```

Syntax: show vlans [<vlan-id> | ethernet <portnum> | pos <portnum>]

The <vlan-id> parameter specifies a VLAN for which you want to display the configuration information.

The **ethernet** <portnum> | **pos** <portnum> parameter specifies a port. If you use this parameter, the command lists all the VLAN memberships for the port.

Possible values: N/A
Default value: N/A

## show vm-map

Displays the Velocity Switching Processor (VSP) CPU allocations for the forwarding modules in a Chassis device.

**NOTE:** This command applies only to the Velocity Management Module.

To display the slot allocations for the VSP CPUs, enter the following command at any CLI level:

```
BigIron(config)# show vm-map

slot 2 (weight 24 x 100M) is processed by VSP 1/2 (weight 24)

slot 3 (weight 8 x 1000M) is processed by VSP 1/1 (weight 80)

slot 4 (weight 24 x 100M) is processed by VSP 1/3 (weight 24)
```

#### Syntax: show vm-map

This example shows the slot allocations for a four-slot chassis. The output displays rows only for the slots that contain forwarding modules. No information is displayed for empty slots.

Each row shows the following information:

- The chassis slot ("slot 2" in the first row of the example above)
- The weight of the module in the slot ("weight 24 x 100M" in the first row of the example above)
- The chassis slot that contains the VM1 and the VSP to which the forwarding module described by this row is allocated ("is processed by VSP 1/2"). The "1" in this example indicates the VM1 is in chassis slot 1. The "2" in this example indicates that VSP 2 is handling the forwarding module in slot 2.
- The total weight assigned to the VSP ("weight 24" in the first row of this example).

#### **EXAMPLE:**

When per-DMA VSP load sharing is enabled on the device, the show **vm-map** command displays static VSP assignments. For example:

```
BigIron# show vm-map
slot 1 (weight 80 x 100M):
    e 1/5-1/6 is processed by VSP processor 4/2
    e 1/7-1/8 is processed by VSP processor 4/3
slot 2 (weight 24 x 100M) is processed by VSP processor 4/1

Static configuration:
slot 1 (weight 80 x 100M):
    e 1/1-1/2 is processed by VSP processor 4/3
    e 1/3-1/4 is processed by VSP processor 4/1
```

In the example above, per-DMA VSP load sharing has been enabled on the device. The module in slot 1 supports per-DMA VSP load sharing, but the module in slot 2 does not. The VM1 is located in slot 4.

On the module in slot 1, the DMAs controlling ports 1-2 and 3-4 have been statically assigned to VSPs. The DMAs controlling the other ports on the module have been dynamically assigned to VSPs based on the weight of the DMAs.

All of the ports on the module in slot 2 are assigned to VSP 4/1. Since the module does not support per-DMA VSP load sharing, all of its ports are assigned to a single VSP.

Possible values: N/A

Default value: N/A

#### show vm-state

Displays general information for a Velocity Management Module.

```
MON-BigIron(config)# show vm-state
_____
VM MODULE (2) App CPU
                        0 MB SHM, 3 Application Processors
        CPU 0 in state of VM_STATE_RUNNING
        CPU 1 in state of VM_STATE_RUNNING
        CPU 2 in state of VM STATE RUNNING
Module 2 App CPU 1, SW: Version 07.5.004b2SPT72
Compiled on Jun 04 2001 at 17:14:08 labeled as VSP07500b2SP
DRAM 268M, BRAM 262K, FPGA Version 0050
Code Flash 4M: Primary (1231492 bytes, 07.5.00b2SPT72),
               Secondary (1004047 bytes, 07.2.11T71)
Boot Flash 131K, Boot Version 07.01.00
The system uptime is 0 day 0 hour 44 minute 15 second
General Status: 0 ipc msg rec, 2 ipc msg sent
Module 2 App CPU 2, SW: Version 07.5.004b2SPT72
Compiled on Jun 04 2001 at 17:14:08 labeled as VSP07500b2SP
DRAM 268M, BRAM 262K, FPGA Version 0050
Code Flash 4M: Primary (1231492 bytes, 07.5.004b2SPT72),
               Secondary (1004047 bytes, 07.2.11T71)
Boot Flash 131K, Boot Version 07.01.00
The system uptime is 0 day 0 hour 44 minute 15 second
General Status: 0 ipc msg rec, 2 ipc msg sent
Module 2 App CPU 3, SW: Version 07.5.004b2SPT72
Compiled on Jun 04 2001 at 17:14:08 labeled as VSP07500b2SP
DRAM 268M, BRAM 262K, FPGA Version 0050
Code Flash 4M: Primary (1231492 bytes, 07.5.004b2SPT72),
               Secondary (1004047 bytes, 07.2.11T71)
Boot Flash 131K, Boot Version 07.01.00
The system uptime is 0 day 0 hour 44 minute 15 second
General Status: 0 ipc msg rec, 2 ipc msg sent
```

Syntax: show vm-state
Possible values: N/A
Default value: N/A

#### show voice-vlan

Displays the voice VLAN configuration for a particular port or for all ports.

# **EXAMPLE:**

```
FES4802 Router(config)# show voice-vlan ethernet 2
Voice vlan ID for port 2: 1001
```

The following example shows the message that appears when the port does not have a configured voice VLAN.

```
FES4802 Router(config)# show voice-vlan ethernet 2 Voice vlan is not configured for port 2.
```

The following shows the voice VLAN configuration for the ports on which voice VLAN is enabled.

```
FES4802 Router(config)# show voice-vlan

Port ID Voice-vlan

2 1001

8 150

15 200
```

Syntax: show voice-vlan [<port-num>]

Possible values: <port-num> is a valid port number.

Operational ports: ethe 1/1 to 1/4 Forwarding ports: ethe 1/1 to 1/4

Default value: N/A

# show vsrp

Displays information for a VSRP VRID.

#### **EXAMPLE:**

On most devices:

```
BigIron(config-vlan-200-vrid-1)# show vsrp vrid 1
Total number of VSRP routers defined: 2
VLAN 200
 auth-type no authentication
 VRID 1
  State
              Administrative-status Advertise-backup Preempt-mode save-current
  standby
              enabled
                                    disabled
                                                     true
                                                                  false
                   Configured Current
                                        Unit
  Parameter
                          100
                                 80
                                        (100-0)*(4.0/5.0)
  priority
  hello-interval
                           1
                                   1
                                        sec/1
  dead-interval
                            3
                                    3
                                        sec/1
  hold-interval
                           3
                                    3
                                        sec/1
  initial-ttl
                            2
                                        hops
  next hello sent in 00:00:00.8
  Member ports: ethe 1/1 to 1/5
```

# On a BigIron MG8 and NetIron 40G running software release 02.1.00 and later:

```
BigIron MG8(config-vlan-100-vrid-100)#show vsrp vrid 100
VLAN 100
  auth-type no authentication
  VRID 100
  =======
             Administrative-status Advertise-backup Preempt-mode save-current
  State
                                   disabled
  master
             enabled
                                                   true
                                                                false
                   Configured Current
  Parameter
                                        Unit/Formula
  priority
                   100
                            50
                                         (100-0)*(2.0/4.0)
  hello-interval
                 1
                              1
                                        sec/1
  dead-interval 3
                              3
                                        sec/1
  hold-interval
                   3
                              3
                                        sec/1
  initial-ttl
                              2
                   2
                                        hops
  next hello sent in 00:00:00.3
                     ethe 2/5 to 2/8
  Member ports:
  Operational ports: ethe 2/5 ethe 2/8
  Forwarding ports: ethe 2/5 ethe 2/8
                     2/5(1) 2/6(1) 2/7(1) 2/8(1)
  Restart ports:
```

On a device running Service Provider software release 09.1.00 and later and where the VSRP Fast Start feature is enabled:

```
NetIron(config-vlan-100-vrid-100) #show vsrp vrid 100
VLAN 100
 auth-type no authentication
 VRID 100
  =======
          Administrative-status Advertise-backup Preempt-mode save-current
  State
                                                  true
  master
           enabled
                                  disabled
                                                              false
                                     Unit/Formula
                  Configured Current
  Parameter
                  100 50
  priority
                                       (100-0)*(2.0/4.0)
  hello-interval 1
                             1
                                       sec/1
  dead-interval
                  3
                            3
                                       sec/1
  hold-interval
                  3
                             3
                                       sec/1
  initial-ttl
                                       hops
  next hello sent in 00:00:00.3
                  ethe 2/5 to 2/8
  Member ports:
  Operational ports: ethe 2/5 ethe 2/8
  Forwarding ports: ethe 2/5 ethe 2/8
                    2/5(1) 2/6(1) 2/7(1) 2/8(1)
  Restart ports:
```

The "Restart ports:" line lists the ports that have the VSRP fast start enabled, and the downtime for each port.

Syntax: show vsrp [vrid <num> | vlan <vlan-id>]

For information about the fields in this display, see the "Displaying VRID Information" section in the "Configuring Metro Features" chapter of the *Foundry Switch and Router Installation and Basic Configuration Guide*.

Possible values: N/A
Default value: N/A

# show vsrp aware

Displays the active VRID interfaces on a VSRP-aware device.

### **EXAMPLE:**

```
BigIron(config-vlan-200-vrid-1)# show vsrp aware

Aware port listing

VLAN ID VRID Last Port

100 1 3/2

200 2 4/1
```

# Syntax: show vsrp aware

For information about the fields in this display, see the "Displaying the Active Interfaces for a VRID" section in the "Configuring Metro Features" chapter of the *Foundry Switch and Router Installation and Basic Configuration Guide* 

Possible values: N/A

Default value: N/A

### show webauth

Displays the current configuration for Web Authentication.

NOTE: This command is available only on devices that support the Web Authentication feature.

#### **EXAMPLE:**

```
WLAN#show webauth
webauth-redirect-address: my.domain.net
______
WEB AUTHENTICATION (VLAN 1 ) : Enable
Web Page Custom Text:
(Custom Text)
attempt-max-num: 5 (Default)
host-max-num: 3
block duration: 90 (Default)
cycle-time: 600 (Default)
port_down_authenticated_mac_cleanup: Enable (Default)
reauth-time: 90
authenticated-mac-age-time: 1
dns-filter 1 100.1.1.11 0.0.0.0
Authenticated
                                        Port(s) Authenticated
MAC Address Vlan Duration
                                       for Accessing
______
000c.db82.8bca 1 infinite (Default) All Port(s) in Vlan 1 (Default) 0007.e90e.de3b 1 infinite (Default) All Port(s) in Vlan 1 (Default)
```

The displays shows the following information:

| This Field                          | Displays                                                                                                    |
|-------------------------------------|----------------------------------------------------------------------------------------------------|
| WEB AUTHENTICATION (VLAN 1)         | Identifies the VLAN on which Web Authentication is enabled.                                                                                                    |
| (Custom Text)                       | The current configuration for the text that appears on<br>the Web Authentication pages are listed in this area.<br>Refer to the section "Text for the default Web<br>Authentication Pages" on page 63-350 for details. |
| attempt-max-num                     | The maximum number of Web Authentication attempts during a cycle.                                                                                                    |
| host-max-num                        | The maximum number of users that can be authenticated at one time.                                                                                                    |
| block duration                      | How many seconds a user who failed Web Authentication must wait before attempting to be authenticated.                                                                                                    |
| cycle-time                          | The number of seconds in one Web Authentication cycle.                                                                                                    |
| port-down-authenticated-mac-cleanup | Indicates if this option is enabled or disabled. If enabled, all authenticated users are de-authenticated if all the ports on the device go down.                                                                      |
| reauth-time                         | How many seconds an authenticated user remains authenticated. Once this timer expires, the user must re-authenticate.                                                                                                  |
| authenticated-mac-age-time          | If a user is inactive, this time shows how many seconds a user has before the user's associated MAC address is aged out. The user will be forced to reauthenticate.                                                    |
| dns-filter                          | Shows the definition of any DNS filter that have been set. (Refer to "dns-filter" on page 48-3                                                                                                    |

Syntax: show webauth [vlan <vlan-id>]

The show webauth command by itself displays information for all VLANs on which Web Authentication is enabled. Use the vlan <vlan-id> parameter to display information for a specific VLAN.

Possible values: See "Text for the default Web Authentication Pages" on page 63-350.

Default value: N/A

#### Text for the default Web Authentication Pages

The following displays the default text for the Web Authentication pages. These texts can be customized using the **webpage custom-text** command.

```
WLAN(config-vlan-1-webauth) #show webauth
webauth-redirect-address: my.domain.net
______
WEB AUTHENTICATION (VLAN 1 ) : Enable
Web Page Custom Text:
Attempt-max-limit Top:
                (Default Text) <h3><FONT COLOR=#FF0000>Log in attempt failed.<br
>Exceeded allowable number of log in attempts.</FONT></h3><br>><br/>Please contact
the network support center for assistance.</b>
Attempt-max-limit Bottom:
               (Default Text) This network is restricted to authorized users on
ly. Violators may be subjected to legal prosecution. Activity on this network is
monitored and may be used as evidence in a court of law.<br/>cbr>Copyright &copy;200
5 Foundry Networks, Inc.
Authentication Top:
                (Default Text) <h3>Welcome to Foundry Networks Web Authenticatio
n Homepage</h3><br><bb/>Senter your User ID and Password below and press the Login
button.</b>
Authentication Bottom:
               (Default Text) This network is restricted to authorized users on
ly. Violators may be subjected to legal prosecution. Activity on this network is
monitored and may be used as evidence in a court of law.<br/>Scopyright &copy;200
5 Foundry Networks, Inc.
Host-max-limit Top:
                (Default Text) <h3><FONT COLOR=#FF9900>The network has reach the
maximum number of users.</FONT></h3><br>>Please close this web browser and tr
v again </b>
Host-max-limit Bottom:
               (Default Text) This network is restricted to authorized users on
ly. Violators may be subjected to legal prosecution. Activity on this network is
monitored and may be used as evidence in a court of law.<br/>br>Copyright &copy;200
5 Foundry Networks, Inc.
Successfully-auth Top:
                (Default Text) <h3><FONT COLOR=#008000>Log in successful.<br/>br>You
may now direct your web browser to your original location.</FONT></h3><br/>br><byYo
u will be automatically logged off of the network in X hours : Y minutes.</b>
Successfully-auth Bottom:
                (Default Text) This network is restricted to authorized users on
ly. Violators may be subjected to legal prosecution. Activity on this network is
monitored and may be used as evidence in a court of law. <br/>
copyright &copy;200
5 Foundry Networks, Inc.
Try-again Top:
                (Default Text) <h3><FONT COLOR=#FF0000>Log in attempt failed.<br
>Please try again.</FONT></h3><br><b>Enter your User ID and Password below and p
ress the Login button.</b>
Try-again Bottom:
                (Default Text) This network is restricted to authorized users on
ly. Violators may be subjected to legal prosecution. Activity on this network is
monitored and may be used as evidence in a court of law.<br/>Scopyright &copy;200
5 Foundry Networks, Inc.
Welcome Top:
                (Default Text) <h3>Welcome to Foundry Networks Web Authenticatio
n Homepage</h3><br>>Press the button below to begin.</b>
Welcome Bottom:
                (Default Text) This network is restricted to authorized users on
ly. Violators may be subjected to legal prosecution. Activity on this network is
monitored and may be used as evidence in a court of law.<br/>Scopyright &copy;200
5 Foundry Networks, Inc.
```

# show webauth authenticating-list

Displays a list of hosts that are trying to authenticate.

NOTE: This command is available only on devices that support the Web Authentication feature.

#### **EXAMPLE:**

WLAN#show webauth authenticating-list

\_\_\_\_\_\_

VLAN 1: Web Authentication

| Web Authenticating List                            | # of Failed<br>Attempts | Cycle Time Remaining<br>HH:MM:SS |
|----------------------------------------------------|-------------------------|----------------------------------|
| 00a0.f86c.2807<br>0009.5b69.79ea<br>000a.e442.a50e | 1 0                     | 00:03:57<br>00:08:19<br>00:01:14 |

The report shows the following information:

| This Field                          | Displays                                                                                                    |
|-------------------------------------|----------------------------------------------------------------------------------------------------|
| Web Authenticating List MAC Address | The MAC addresses that are trying to be authenticated                                                                                                    |
| # of Failed Attempts                | Number of authentication attempts that have failed.                                                                                                    |
| Cycle Time Remaining                | The remaining time the user has to be authenticated before the current authentication cycle expires. Once it expires, the user must enter a valid URL again to display the Web Authentication Welcome page. |

Syntax: show webauth authenticating-list

Possible values: N/A
Default value: N/A

# show webauth authenticated-list

Displays a list of authenticated hosts.

NOTE: This command is available only on devices that support the Web Authentication feature.

WLAN#show webauth authenticated-list \_\_\_\_\_\_ VLAN 1: Web Authentication \_\_\_\_\_\_ Web Authenticated List Configuration Authenticated Duration Remaining Static/Dynamic HH:MM:SS MAC Address \_\_\_\_\_\_ 00a0.f86c.2807 00:03:05 0009.5b69.79ea 04:58:01 D 000c.db82.8bca S Infinite S D 0007.e90e.de3b Infinite 000a.e442.a50e 00:25:25

The displays shows the following information:

| This Field                         | Displays                                                                                                    |
|------------------------------------|----------------------------------------------------------------------------------------------------|
| Web Authenticated List MAC Address | The MAC addresses that have been authenticated                                                                                                    |
| Configuration Static/Dynamic       | If the MAC address was dynamically (passed Web Authentication) or statically (added to the authenticated list using the <b>add mac</b> command) authenticated. |
| Authenticated Duration             | The remaining time the MAC address has to remain authenticated                                                                                                 |

Syntax: show webauth authenticated-list

Possible values: N/A
Default value: N/A

## show webauth block-list

00a0.f890.1ab3

Displays a list of hosts that are currently blocked from any Web Authentication attempts.

NOTE: This command is available only on devices that support the Web Authentication feature.

#### **EXAMPLE:**

WLAN#show webauth block-list

VLAN 1: Web Authentication

| Web Block List | Configuration  | Block Duration Remaining |
|----------------|----------------|--------------------------|
| MAC Address    | Static/Dynamic | HH:MM:SS                 |
| 0009.a213.ff09 | S              | 00:31:27                 |
| 00a0.f86c.2807 | D              | 00:01:24                 |

infinite

The report shows the following information:

| This Field                   | Displays                                                                                                    |
|------------------------------|----------------------------------------------------------------------------------------------------|
| VLAN #: Web Authentication   | The ID of the VLAN on which Web Authentication is enabled.                                                                                                    |
| Web Block List MAC Address   | The MAC addresses that have been blocked from Web Authentication.                                                                                              |
| Configuration Static/Dynamic | If the MAC address was dynamically (passed Web Authentication) or statically (added to the authenticated list using the <b>add mac</b> command) authenticated. |
| Block Duration Remaining     | The remaining time the MAC address has before the user with that MAC address can attempt Web Authentication.                                                   |

Syntax: show webauth block-list

Possible values: N/A
Default value: N/A

#### show web-connection

Displays the access levels and IP addresses of the devices that currently have Web management interface sessions with the device.

To clear all sessions displayed by this command, see "clear web-connection" on page 5-30.

## **EXAMPLE:**

BigIron(config)# show web-connection
User IP address
set 10.10.11.150

Syntax: show web-connection

Possible values: N/A
Default value: N/A

#### show who

Lists the active console and Telnet CLI sessions.

#### **EXAMPLE:**

BigIron# show who
Console connections:
established
Telnet connections:
1 established, client ip address 209.157.22.63
2 closed
3 closed
4 closed
5 closed

Syntax: show who

Possible values: N/A

Default value: N/A

# show wireless access-point

Displays the status of an access point connected to a WLAN switch and the wireless clients associated with the access point, enter the following command:

NOTE: This command is available only on WLAN switches.

#### **EXAMPLE:**

WLAN#show wireless access-point ip-addr 10.254.254.233

AP IP Address: 10.254.254.233

AP IP Mask: 24
Port Attached to: 9

Session State: OPERATIONAL

Up Time: 0 days::0 hr::1 min::31 sec

Version Number: 1
KeepAlive Limit: 40
Num of Clients Attached: 0
Num of Move Request Recvd: 0
Num of Bad Messages Recvd: 0

You can also enter the **show wireless access-point all** command to display information about all access points connected to a WLAN switch. The output looks similar to the output for **show wireless access-point ip-addr**, except all the access points are included in the report.

| Field                     | Description                                                                                                    |
|---------------------------|----------------------------------------------------------------------------------------------------|
| AP IP Address             | IP address of the access point.                                                                                                   |
| AP IP Mask                | Subnet mask of the access point.                                                                                                  |
| Port Attached to          | The WLAN switch to which the access point is attached.                                                                            |
| Session State             | The state of the access point:                                                                                                    |
|                           | DISCOVERED – The WLAN switch has discovered the access point, but has not established communication with it.                      |
|                           | OPERATIONAL – Communication between the access point and<br>the WLAN switch is fully established and operational.                 |
| Up Time                   | Number of days, hours, minutes, and seconds the WLAN switch has been running since the last active session with the access point. |
| Version Number            | The version of the software image that is currently running on the access point.                                                  |
| KeepAlive Limit           | The maximum number of keepalive permitted.                                                                                        |
| Num of Clients Attached   | Number of wireless clients that are currently associated with the access point.                                                   |
| Num of Move Request Recvd | Number of requests the WLAN switch received from an access point to roam to another access point.                                 |
| Num of Bad Messages Recvd | Number of bad packets that were received by this access point.                                                                    |

To display a summary of access points and their states, enter the following command:

| WLAN#show wireless access-point | brief |             |                             |
|---------------------------------|-------|-------------|-----------------------------|
| IP ADDRESS/MASK                 | PORT  | STATE       | UPTIME                      |
|                                 |       |             |                             |
| 10.254.254.233/24               | 9     | OPERATIONAL | 0 days::0 hr::1 min::31 sec |
| Number of APs known: 1          |       |             |                             |

| Field           | Description                                                                                                    |  |
|-----------------|----------------------------------------------------------------------------------------------------|--|
| IP Address/Mask | The IP address and subnet mask of the access point that is known by the WLAN switch.                                              |  |
| Port            | The WLAN switch interface to which the access point is attached.                                                                  |  |
| State           | The state of the access point:                                                                                                    |  |
|                 | DISCOVERED – The WLAN switch has discovered the access point, but has not established communication with it.                      |  |
|                 | OPERATIONAL – Communication between the access point and<br>the WLAN switch is fully established and operational.                 |  |
| Uptime          | Number of days, hours, minutes, and seconds the WLAN switch has been running since the last active session with the access point. |  |

Syntax: show wireless access-point all | ip-addr <ip-address> | brief [ | begin | include | exclude <pattern> ]

Use the all parameter to display a report that includes all the access points connected to a WLAN switch.

Use the **ip-addr** <ip-address> parameter and enter the IP address of an access point to display a report for a specific access point.

Use the brief parameter to display a summary of access points and their states

Use the I character if you want to use the begin, include, or exclude modifier.

Use the **begin** <pattern> modifier to display a list that begins with the access points that matches the specified pattern.

Use the include <pattern> modifier to display only the access points that match the specified pattern.

Use the **exclude** <pattern> modifier to display a list of access points that excludes the access points that match the specified pattern.

Possible values: N/A
Default value: N/A

# show wireless ap-vlan

display the access point VLAN mappings configured on a WLAN switch, enter the following command:

NOTE: This command is available only on WLAN switches.

WLAN#show wireless ap-vlan

| Access Point   | Vlan Id | Subnet IP Address | Subnet Mask   |
|----------------|---------|-------------------|---------------|
| 000c.db81.3918 | 98      | 10.254.98.0       | 255.255.255.0 |
| 000c.db81.3918 | DEFAULT | 10.254.99.0       | 255.255.255.0 |
| 0000.1111.2222 | 10      | 10.10.20.0        | 255.255.255.0 |

| Field             | Description                                                 |  |
|-------------------|-------------------------------------------------------------|--|
| Access point      | MAC address of the access point.                            |  |
| VLAN Id           | ID of VLAN configured on the access point                   |  |
| Subnet IP Address | IP address of the subnet to which the access point belongs  |  |
| Subnet Mask       | Subnet mask of the subnet to which the access point belongs |  |

The line displayed in bold identifies an entry that was not explicitly configured, but was added by the WLAN switch. This entry represents the default VLAN that exists on an access point to which no additional VLAN has been added.

Syntax: show wireless ap-vlan

Possible values: N/A
Default value: N/A

# show wireless auto-port-deactivation

Displays on which interfaces the Automatic Port Deactivation feature is enabled and the status of those interfaces.

NOTE: This command is available only on WLAN switches.

#### **EXAMPLE:**

WLAN#show wireless auto-port-deactivation

21 Up No 22 Disabled Yes

| Field      | Description                                                                                              |  |
|------------|----------------------------------------------------------------------------------------------------|--|
| (column 1) | The interface on which the Automatic Port Deactivation feature is enabled.                               |  |
| (column 2) | The state of the interface:                                                                              |  |
|            | Up – The interface is up.                                                                                |  |
|            | Down – The interface is down.                                                                            |  |
|            | Disabled – The interface was Up, but experienced a automatic situation; therefore, it has been disabled. |  |

| Field      | Description                                                                                                    |
|------------|----------------------------------------------------------------------------------------------------|
| (column 3) | "No" indicates a trap has not been sent. "Yes" means a trap has been sent because the interface has been disabled. |

Syntax: show wireless auto-port-deactivation

Possible values: N/A
Default value: N/A

#### show wireless interface

Displays which access point is attached a WLAN switch.

**NOTE:** This command is available only on WLAN switches.

#### **EXAMPLE:**

WLAN#show wireless interface Wireless enabled on port: 4

No AP configured on this port.

Wireless enabled on port: 9

| MAC ADDRESS    | IP ADDRESS/MASK   | DEFAULT GATEWAY | STATE      |
|----------------|-------------------|-----------------|------------|
|                |                   |                 |            |
| 000c.db81.390a | 10.254.254.233/24 | 10.254.254.151  | CONFIGURED |
| 000c.db81.3928 | 10.254.254.233/24 | 10.254.254.151  | CONFIGURED |
| 000c.db81.3f56 | 10.254.254.12 /24 | 10.254.254.151  | CONFIGURED |

| Field                                                 | Description                                                                                                    |  |
|-------------------------------------------------------|----------------------------------------------------------------------------------------------------|--|
| Wireless enabled on port:                             | Identifies the WLAN switch interface on which wireless feature support has been enabled.                                                            |  |
| The following information is displayed for interface: | or each access point attached to a wireless enabled WLAN switch                                                                                     |  |
| MAC Address                                           | The access point's MAC address.                                                                                                    |  |
| IP Address/Mask                                       | The access point's IP address and subnet mask.                                                                                                    |  |
| Default Gateway                                       | The access point's default gateway.                                                                                                    |  |
| State                                                 | The state of the access point:                                                                                                    |  |
|                                                       | DISCOVERED – Indicates that the access point has not been configured, but is not attached to the WLAN switch.                                       |  |
|                                                       | CONFIGURED – Indicates that the access point has been configured, but it offline. Either it is not attached to the WLAN switch or the link is down. |  |
|                                                       | OPERATIONAL – Indicates that the access point is configured and is attached to the WLAN switch.                                                     |  |

Syntax: show wireless interface I begin I include I exclude <pattern>

Use the I character if you want to use the begin, include, or exclude modifier.

Use the **begin** <pattern> modifier to display an output, beginning with the first line that matches the specified pattern.

Use the **include** <pattern> modifier to display only the lines that match the specified pattern.

Use the exclude <pattern> modifier to display an output that excludes lines that match the specified pattern.

Possible values: N/A
Default value: N/A

# show wireless mobility peers

Displays information about a WLAN switch's peer.

NOTE: This command is available only on WLAN switches.

#### **EXAMPLE:**

To display information about a specific WLAN switch peer, enter:

WLAN#show wireless mobility peers ip-addr 10.254.254.199
Peer IP Address: 10.254.254.199
Session State: OPERATIONAL

Mobility Domain 200

Up Time: 0 days::0 hr::1 min::31 sec

Version Number: 0
KeepAlive Limit: 40
Last Error Meassage ID: 4597
Num of Move Request Recvd: 0
Num of Bad Messages Recvd: 0

If you want detailed information for all the peers of a WLAN switch, use the **show wireless mobility peers all** command. The output is similar to the one above, except all peers are reported, with one entry per peer.

| Field                 | Description                                                                                                    |  |
|-----------------------|----------------------------------------------------------------------------------------------------|--|
| Peer IP Address       | IP address of the peer.                                                                                                    |  |
| Session State         | The state of the peer WLAN switch:                                                                                                    |  |
|                       | INIT – The WLAN switch has been configured as a peer, but communication between this and the peer WLAN switch has not been established. |  |
|                       | OPERATIONAL – The peer WLAN switch is communicating with this WLAN switch.                                                              |  |
| Mobility Domain       | ID of the mobility domain to which the peer belongs.                                                                                    |  |
| Up Time               | Number of days, hours, minutes, and seconds the peer has been running since the last active session with other peers.                   |  |
| Version Number        | The version of the software image that is currently running on the peer.                                                                |  |
| KeepAlive Limit       | The maximum number of keepalive packets permitted                                                                                       |  |
| Last Error Message ID | ID of the last message with an error.                                                                                                   |  |

| Field                     | Description                                                                                                 |  |
|---------------------------|----------------------------------------------------------------------------------------------------|--|
| Num of Move Request Recvd | Number of times a wireless client requested to roam (Layer 2 and Layer 3) from one access point to another. |  |
| Num of Bad Messages Recvd | Number of bad packets that were received by the peer.                                                       |  |

To display a summary of a WLAN switch' peers, enter the following command:

| Field      | Description                                                                                                    |
|------------|----------------------------------------------------------------------------------------------------|
| IP Address | The IP address of the peer.                                                                                                    |
| State      | The state of the access peer:                                                                                                    |
|            | INIT – The WLAN switch has been configured as a peer, but communication between this WLAN switch and its peer WLAN switch has not been established. |
|            | OPERATIONAL – The WLAN switch peers are communicating with each other.                                                                              |
| UP Time    | Amount of time the WLAN switch has been running since the last reboot.                                                                              |

Syntax: show wireless mobility peers ip-addr <ip-address> | all | brief | begin | include | exclude <pattern>

Enter the IP address of the peer for **ip-addr** <ip-address> if you want to display information for one peer. Use the **all** parameter to display information for all peers. Enter **brief** to display a summary of each peer's state.

Use the I character if you want to use the begin, include, or exclude modifier.

Use the **begin** <pattern> modifier to display an output that starts with a first line that matches the specified pattern.

Use the **include** <pattern> modifier to display an output that includes only the lines that match the specified pattern.

Use the **exclude** <pattern> modifier to display an output that excludes any line that matches the specified pattern.

Possible values: N/A
Default value: N/A

# wireless mobility statistics

Display information on Layer 2 and Layer 3 wireless mobility activities on the WLAN switch.

NOTE: This command is available only on WLAN switches.

```
WLAN#show wireless mobility statistics

Total Number of Layer 2 Roams: 9

Total Number of Layer 3 Roams: 7

Total Number of packets encapsulated (HA): 0

Total number of Packets Bridged to roaming Client: 0

Total Number of Unknown Unicast forwarded: 0
```

| Field                                             | Description                                                                                                |
|---------------------------------------------------|----------------------------------------------------------------------------------------------------|
| Total Number of Layer 2 Roams                     | Total Number of Layer 2 roams that occurred on this WLAN switch.                                           |
| Total Number of Layer 3 Roams                     | Total Number of Layer 3 roams that occurred on this WLAN switch.                                           |
| Total Number of packets encapsulated (HA)         | Number of packets tunneled by the home switch (the switch that the wireless client first associated with.) |
| Total number of Packets Bridged to roaming Client | Number of packets forwarded to the switch to which the wireless client roamed.                             |
| Total Number of Unknown Unicast forwarded         | Number of packets forwarded to the switch to which the wireless client roamed.                             |

Syntax: show wireless mobility statistics I begin I include I exclude <pattern>

Use the I character if you want to use the begin, include, or exclude modifier.

Use the **begin** <pattern> modifier to display an output, beginning with the first line that matches the specified pattern.

Use the include <pattern> modifier to display only the lines that match the specified pattern.

Use the exclude <pattern> modifier to display an output that excludes lines that match the specified pattern.

Possible values: N/A
Default value: N/A

#### show wireless stations

Displays the wireless clients that are currently associated with a WLAN switch and information about the Wireless Mobility activities.

NOTE: This command is available only on WLAN switches.

WLAN#show wireless stations Station's Mac Address = 000d.88a5.03f0 Station's IP Address = 10.254.253.110 Vlan Id = 001 = 10.254.253.4 Attached AP's IP Address Home Agent's IP Address = 10.254.253.2 = 0.0.0.0 Foreign Agent's IP Address L3 Roaming = NO Is Station Visiting this Subnet? = NO Is Station Away From Home = NO Num Pkts DeEncap & Forwarded = 0 Num Pkts Forwarded for visiting STA = 0

| Field                               | Description                                                                                                    |  |
|-------------------------------------|----------------------------------------------------------------------------------------------------|--|
| Station's Mac Address               | The wireless client's MAC address.                                                                                                    |  |
| Stations's IP Address               | The wireless client's IP address.                                                                                                    |  |
| VLAN ID                             | The VLAN ID used by the wireless client.                                                                                                    |  |
| Attached AP's IP Address            | The IP address of the access point to which the wireless client is associated.                                                                                                    |  |
| Home Agent's IP Address             | The IP address of the WLAN switch with which the wireless client first associated.                                                                                                    |  |
| Foreign Agent's IP Address          | The IP address of the WLAN switch to which a wireless client had roamed. This is not the original WLAN switch that the client associated with.                                                                                                    |  |
| L3 roaming                          | Yes – Indicates the wireless client performed a Layer 3 roam to a foreign WLAN switch on a different subnet.                                                                                                    |  |
|                                     | No – Indicates the client is still connected to a WLAN switch in its home subnet. This column shows No if the wireless client roamed to an access point on the same subnet as its home WLAN switch (Layer 2 roam) or if the client is connected to its original home access point (no roam). |  |
| Is Station Visiting this Subnet     | Indicates whether or not the wireless client has roamed from a new subnet and is associated with an access point on a different subnet. Also, the new access point is connected to a foreign WLAN switch (an WLAN switch that is in a different subnet).                                     |  |
| Is Station Away from Home           | Indicates whether or not the wireless client has roamed to a different subnet and has associated with an access point that is not in its subnet.                                                                                                    |  |
| Num Pkts DeEncap & Forwarded        | The number of packets de-encapsulated through the wireless mobility tunnel, from a wireless client that is connected to a foreign WLAN switch, to a local wireless client.                                                                                                    |  |
| Num Pkts Forwarded for visiting STA | The number of packets forwarded, through the wireless mobility tunnel, for a client that performed a Layer 3 roam to this WLAN switch                                                                                                    |  |

Syntax: show wireless stations I begin I include I exclude <pattern>

Use the I character if you want to use the begin, include, or exclude modifier.

Use the **begin** <pattern> modifier to display an output, beginning with the first line that matches the specified pattern.

Use the include <pattern> modifier to display only the lines that match the specified pattern.

Use the exclude <pattern> modifier to display an output that excludes lines that match the specified pattern.

Possible values: N/A
Default value: N/A

#### show wireless vpn-policy

Displays the VPN policies that have been configured on this WLAN switch.

NOTE: This command is available only on WLAN switches.

#### **EXAMPLE:**

```
WLAN#show wireless vpn-policy
VPN POLICY 100

VPN Servers:

1.1.1.3

1.1.1.4

1.1.1.5

1.1.1.6

1.1.1.7

1.1.1.8

2.2.2.2

Associated Ports: 2
```

The following information is displayed for each VPN policy that is included in the display:

| Field            | Description                                                                                    |  |
|------------------|------------------------------------------------------------------------------------------------|--|
| VPN Policy       | The ID of the VPN policy configured on this WLAN switch.                                       |  |
| VPN Servers      | The list of the VPN servers identified in the VPN policy that will be used to filter protocols |  |
| Associated Ports | The number of WLAN switch ports to which this VPN policy has been applied.                     |  |

Syntax: show wireless vpn-policy I begin I include I exclude

Use the I character if you want to use the begin, include, or exclude modifier

Use the **begin** <pattern> modifier to display an output, beginning with the first line that matches the specified pattern.

Use the include <pattern> modifier to display only the lines that match the specified pattern.

Use the exclude <pattern> modifier to display an output that excludes lines that match the specified pattern.

Possible values: N/A
Default value: N/A

| Foundary Creitab and Douton Command Line Interface Defense |     |  |
|------------------------------------------------------------|-----|--|
| Foundry Switch and Router Command Line Interface Referen   | ice |  |
|                                                            |     |  |
|                                                            |     |  |
|                                                            |     |  |
|                                                            |     |  |
|                                                            |     |  |
|                                                            |     |  |
|                                                            |     |  |
|                                                            |     |  |
|                                                            |     |  |
|                                                            |     |  |
|                                                            |     |  |
|                                                            |     |  |
|                                                            |     |  |
|                                                            |     |  |
|                                                            |     |  |
|                                                            |     |  |
|                                                            |     |  |
|                                                            |     |  |
|                                                            |     |  |
|                                                            |     |  |
|                                                            |     |  |
|                                                            |     |  |
|                                                            |     |  |
|                                                            |     |  |
|                                                            |     |  |
|                                                            |     |  |
|                                                            |     |  |
|                                                            |     |  |
|                                                            |     |  |
|                                                            |     |  |

# Appendix A Commands That Require a Reload

Most CLI commands take effect as soon as you enter them. However, a small number of commands require a software reload to take effect. Table A.1 lists the commands.

To place a configuration change made by one of these commands into effect, you must save the change to the startup-config file, then reload the software. If you reload the software without saving the change to the startup-config file, the device does not make the change.

To reload the software, you must perform a cold start. To perform a cold start, do one of the following:

- Enter the reload command at the Privileged EXEC level of the CLI.
- Cycle the power by powering down the device, then powering it on again.

NOTE: The boot system command does not perform a cold start. It performs a warm start.

## Table A.1: Commands That Require a Software Reload

| cam-mode                                 |
|------------------------------------------|
| cam-mode ip (Global command)             |
| cam-mode ip (Rate Limiting VLAN Group)   |
| cam-mode ipv6 (Global IS-IS)             |
| cam-mode ipv6 (Global command)           |
| cam-mode ipv6 (Rate Limiting VLAN Group) |
| default-mtu                              |
| ip dont-use-acl                          |
| ip high-perf                             |
| ip multicast-perf                        |
| jumbo                                    |
| max-frame-size                           |

#### Table A.1: Commands That Require a Software Reload (Continued)

maximum-number-of-lsa

**Note**: This command is not supported in software release 07.1.00 and later. In these releases, OSPF dynamically allocates memory.

max-routes

**Note**: This command is not supported in software release 07.1.00 and later. In these releases, OSPF dynamically allocates memory.

mcast-hw-replic-disable

mcast-hw-replic-oar

mtu

multicast-flooding

"port-priority"

reverse-path-check

router dvmrp

**Note:** Beginning with software release 07.8.00, this command no longer requires a software reload.

router ipx

router msdp

router pim

**Note:** Beginning with software release 07.8.00, this command no longer requires a software reload.

system hash-per-server-trunk

system-max

trunk

**Note**: In software release 07.5.00 and later, you do not need to reload the software to place a trunk group configuration change into effect. Instead, you can place the change into effect by entering the **trunk deploy** command at the global CONFIG level of the CLI.

unknown-unicast-flooding

virtual-interface-mac